**BECKHOFF** New Automation Technology

Handbuch | DE

TS650x TwinCAT PLC IEC 60870-5-101, -102, -103, -104

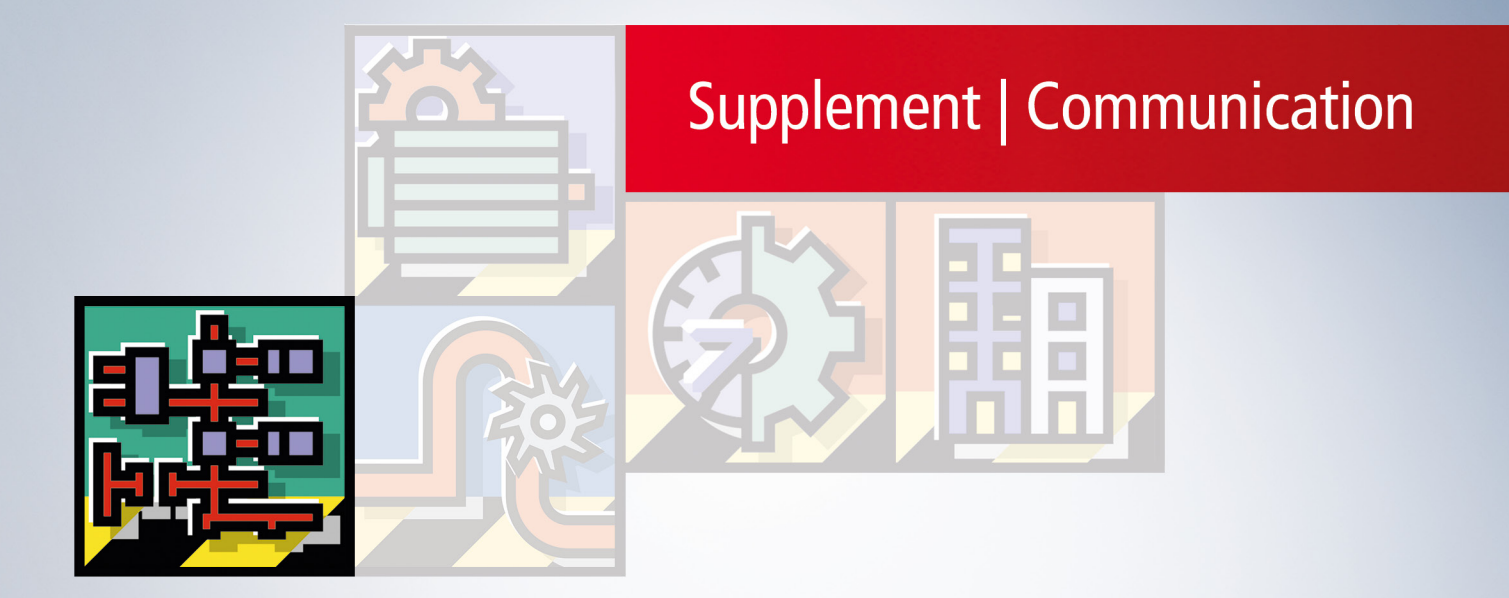

# Inhaltsverzeichnis

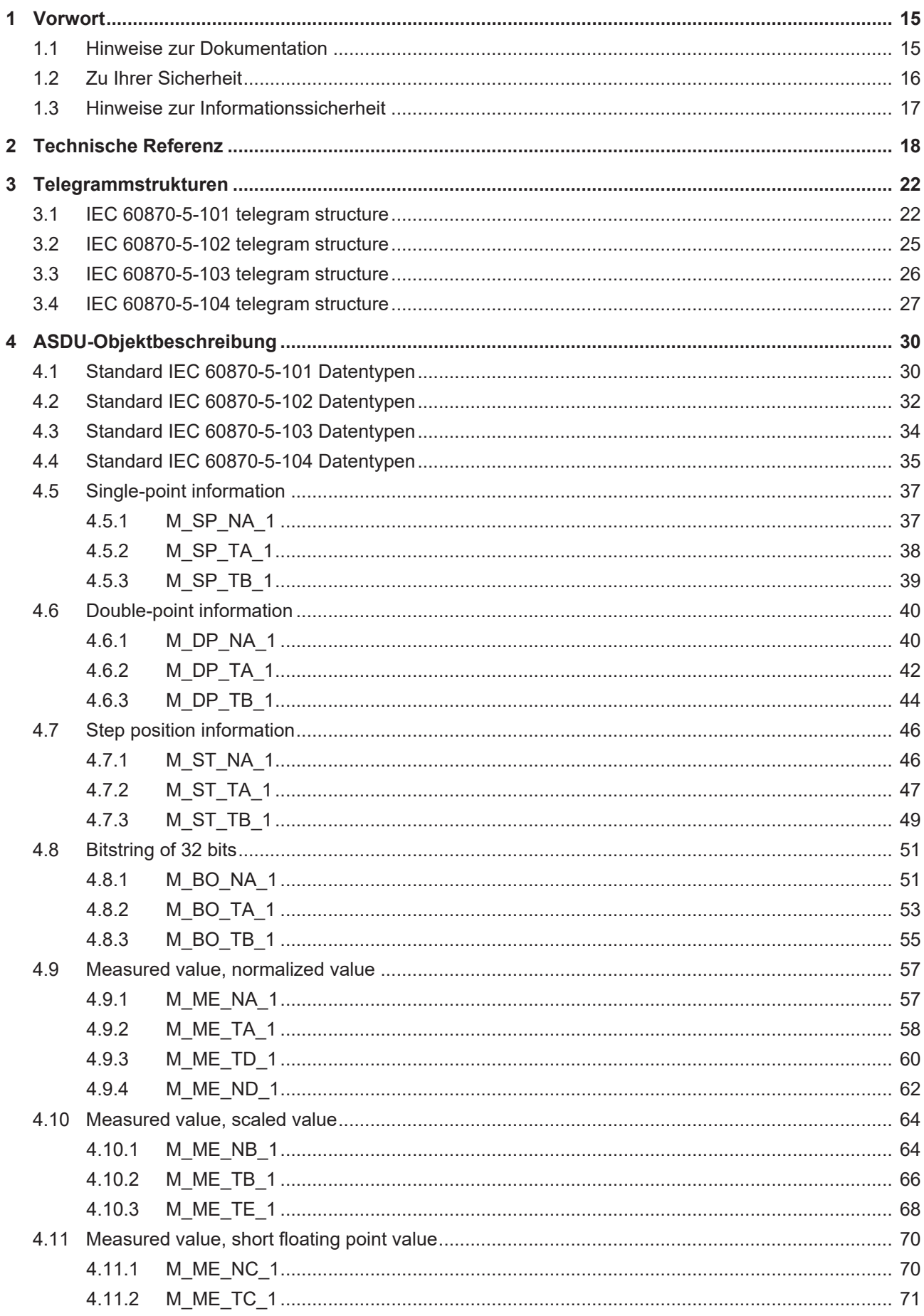

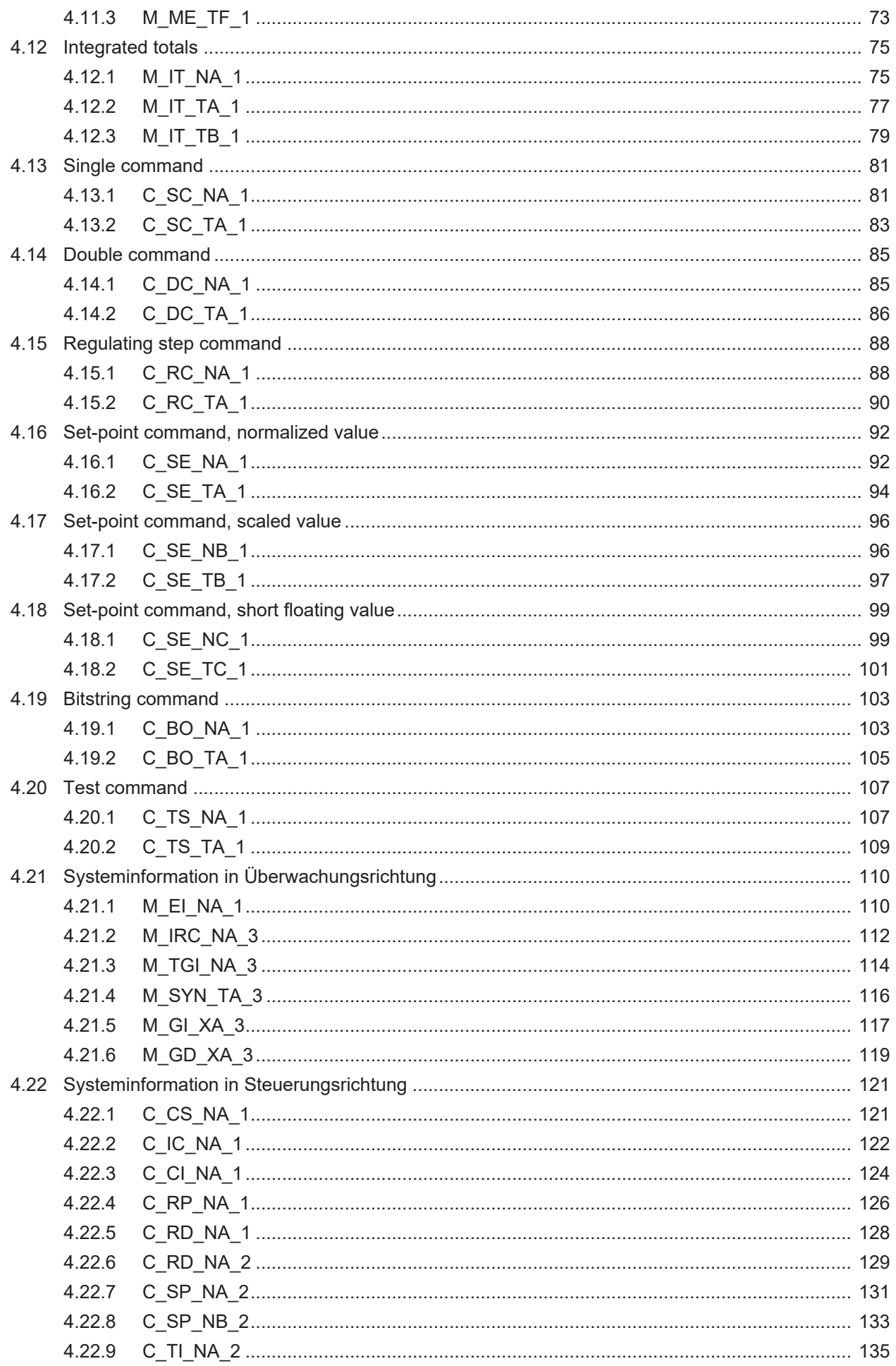

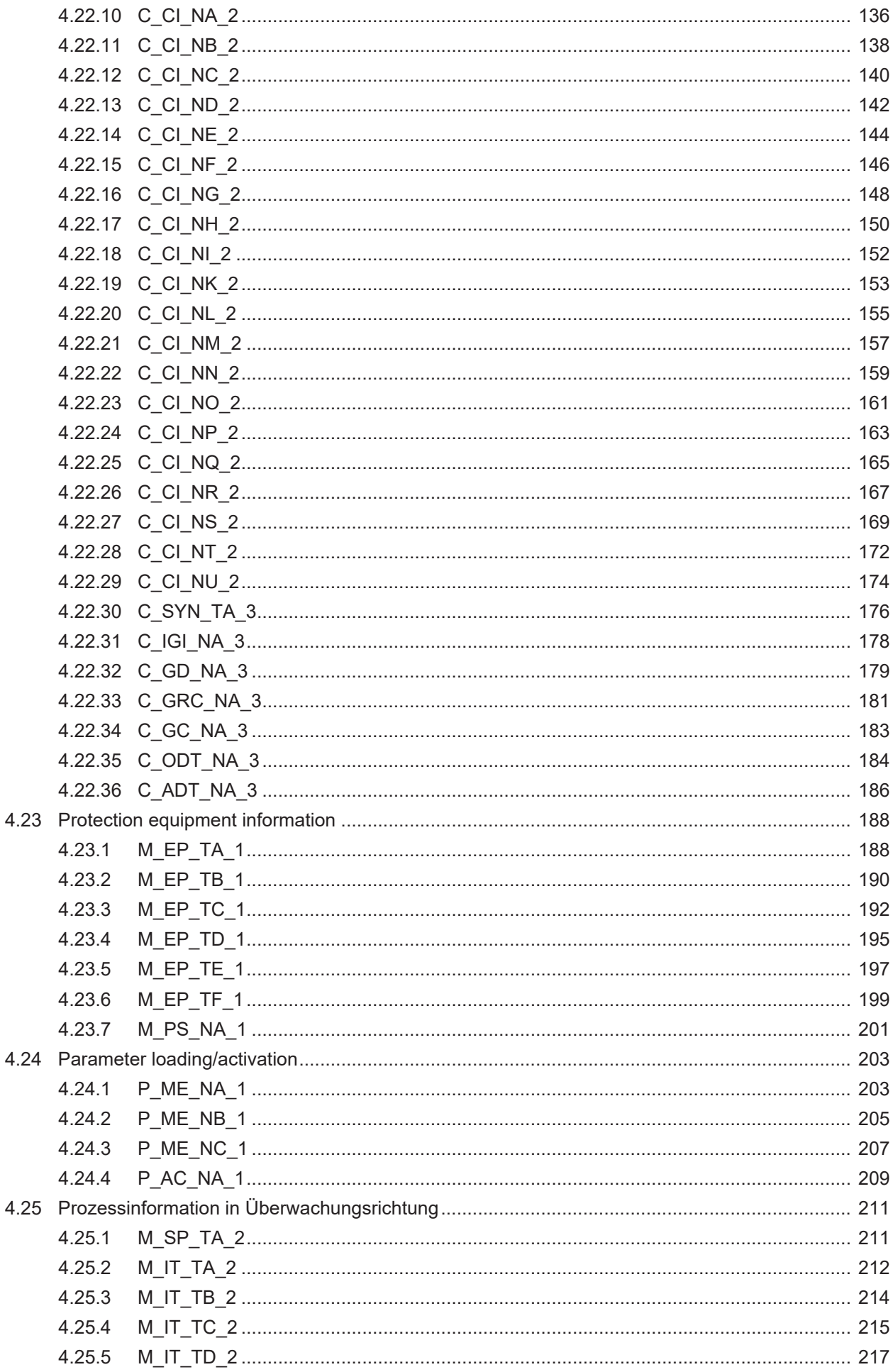

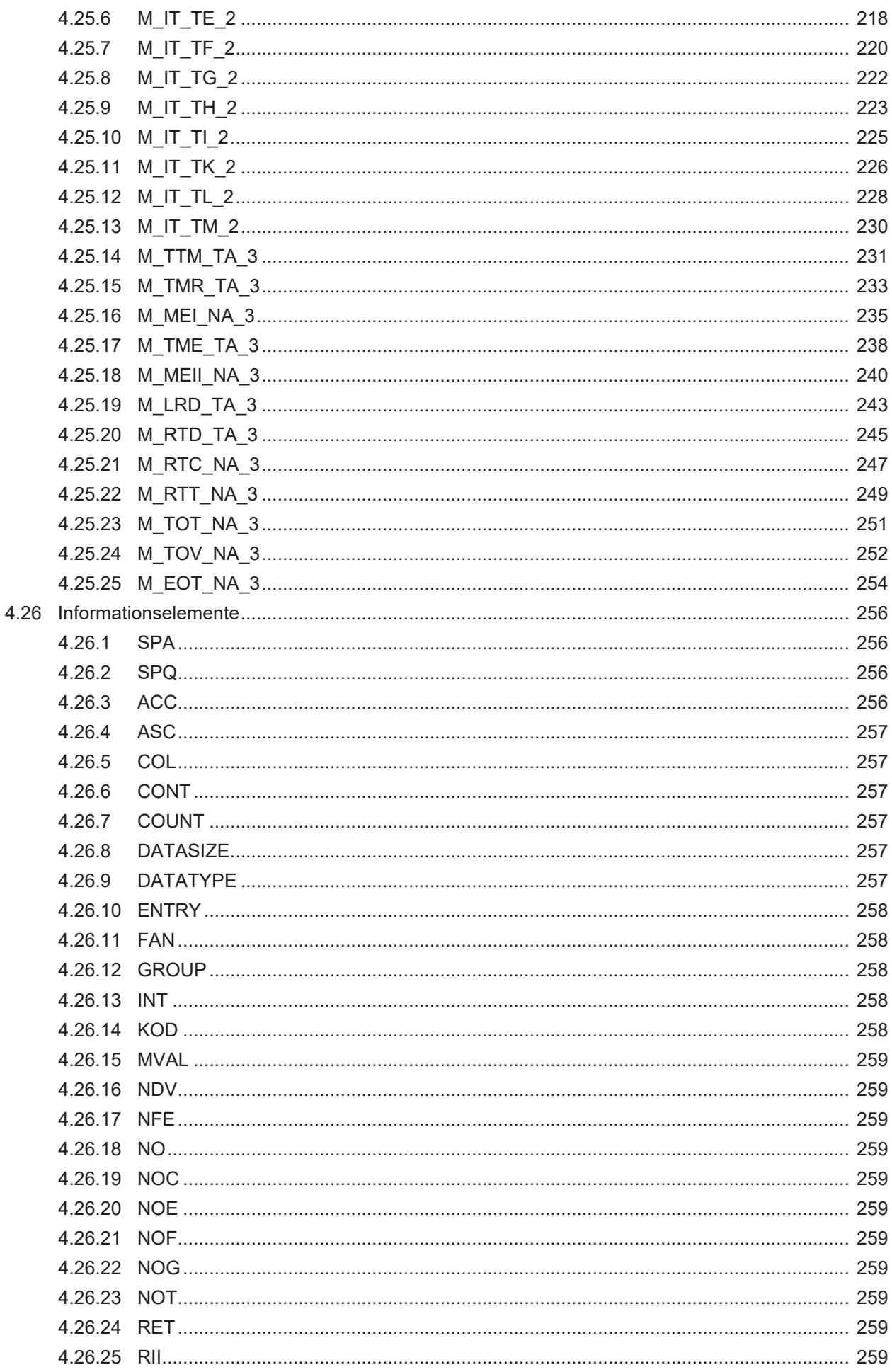

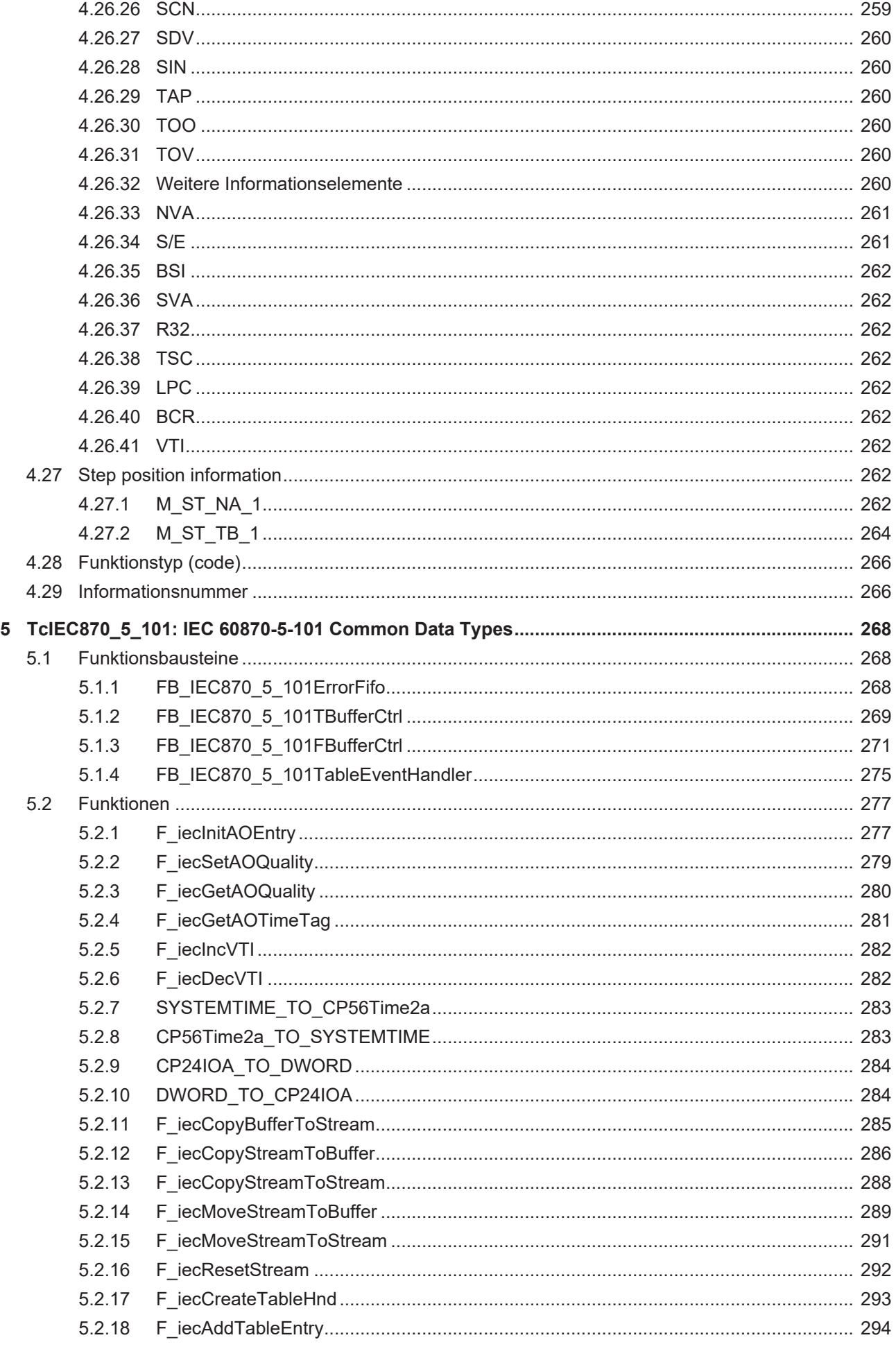

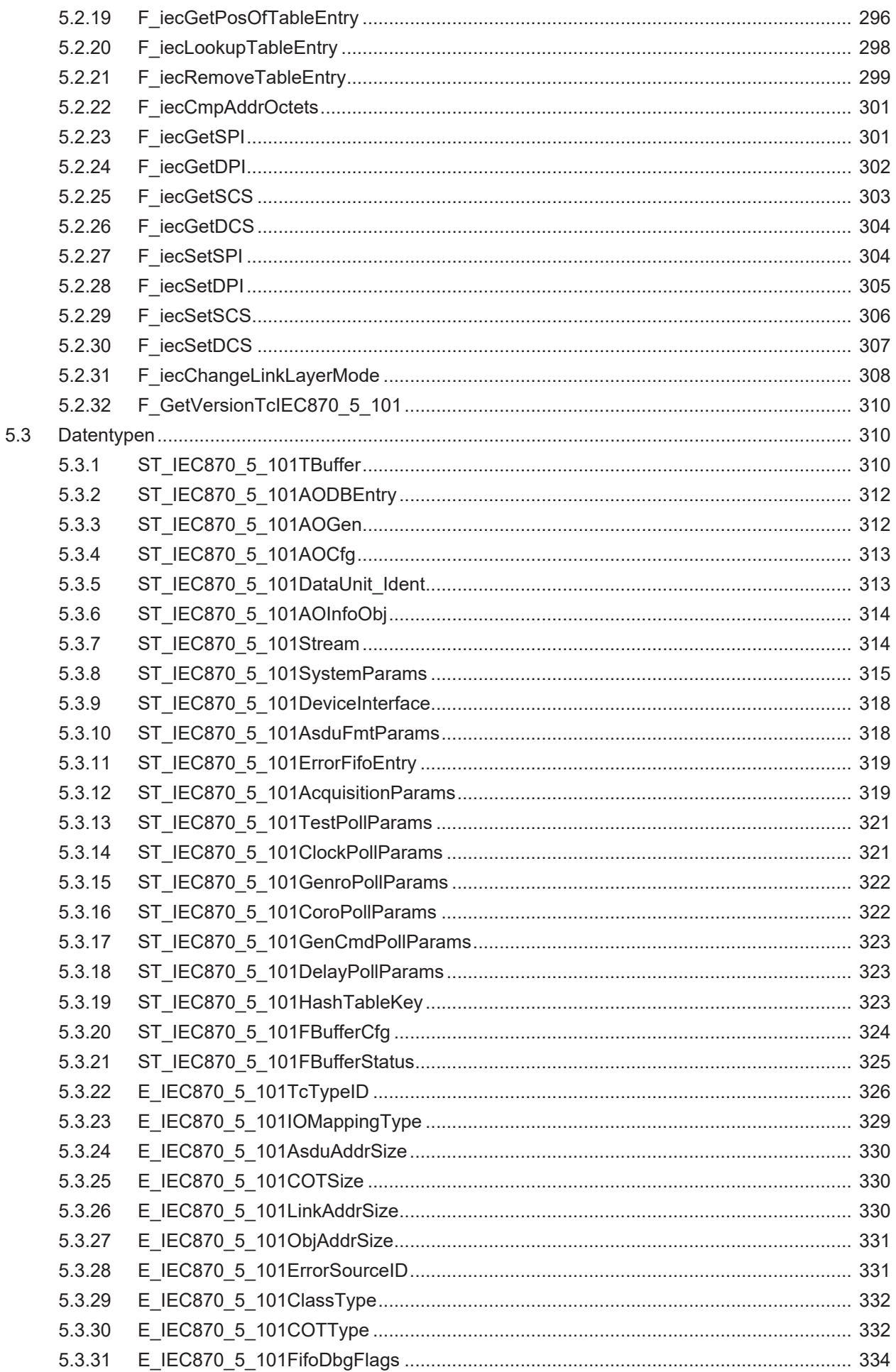

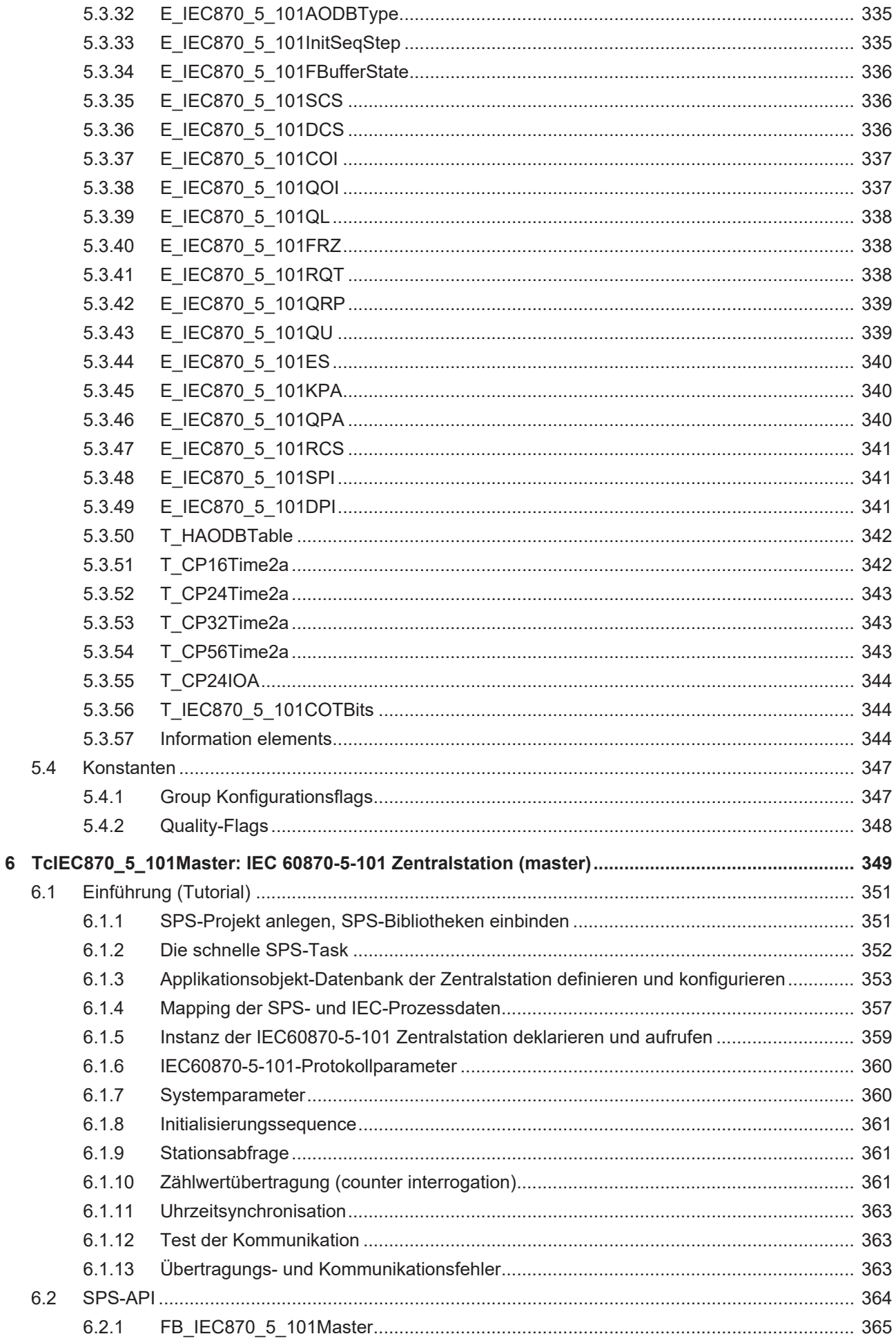

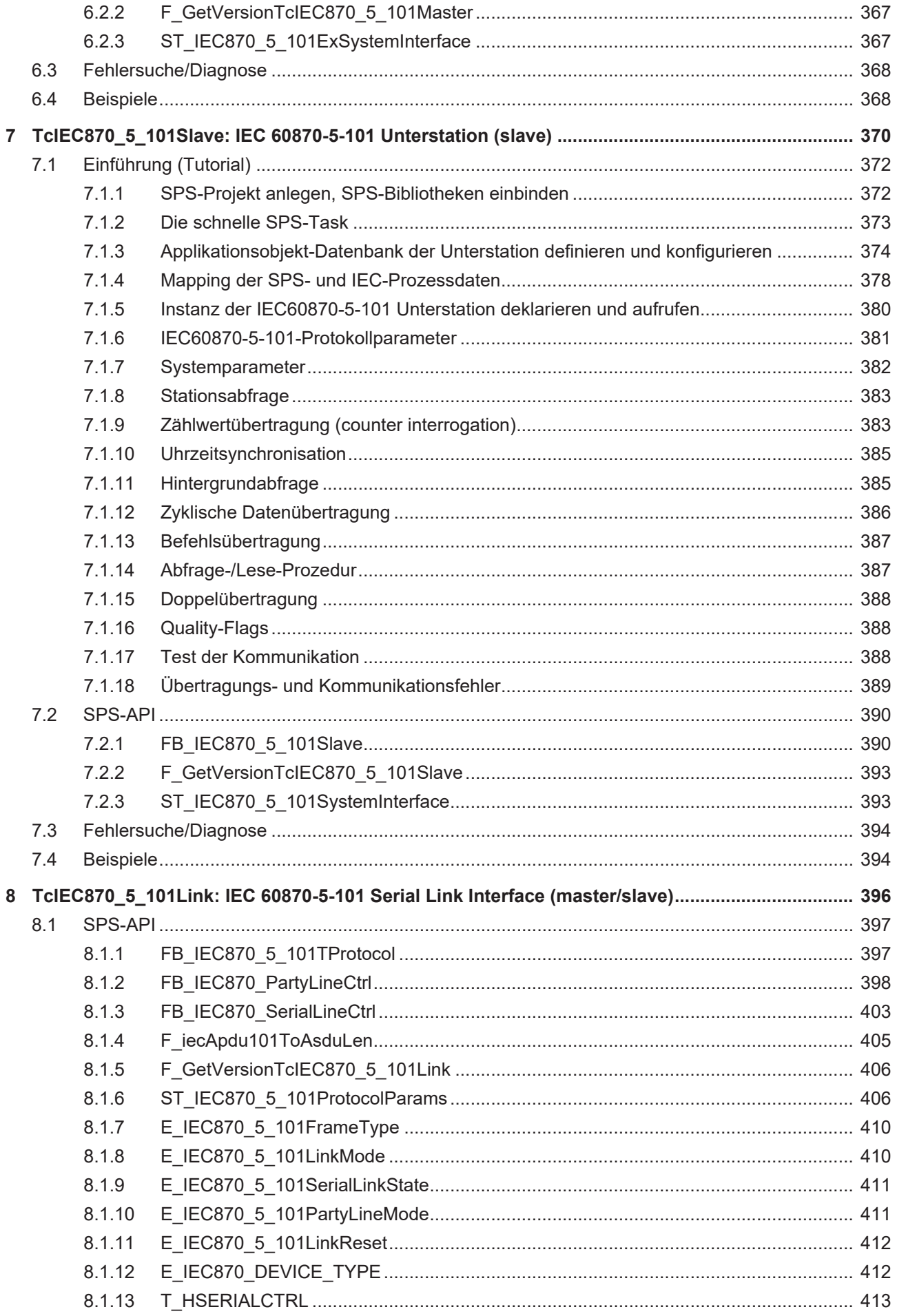

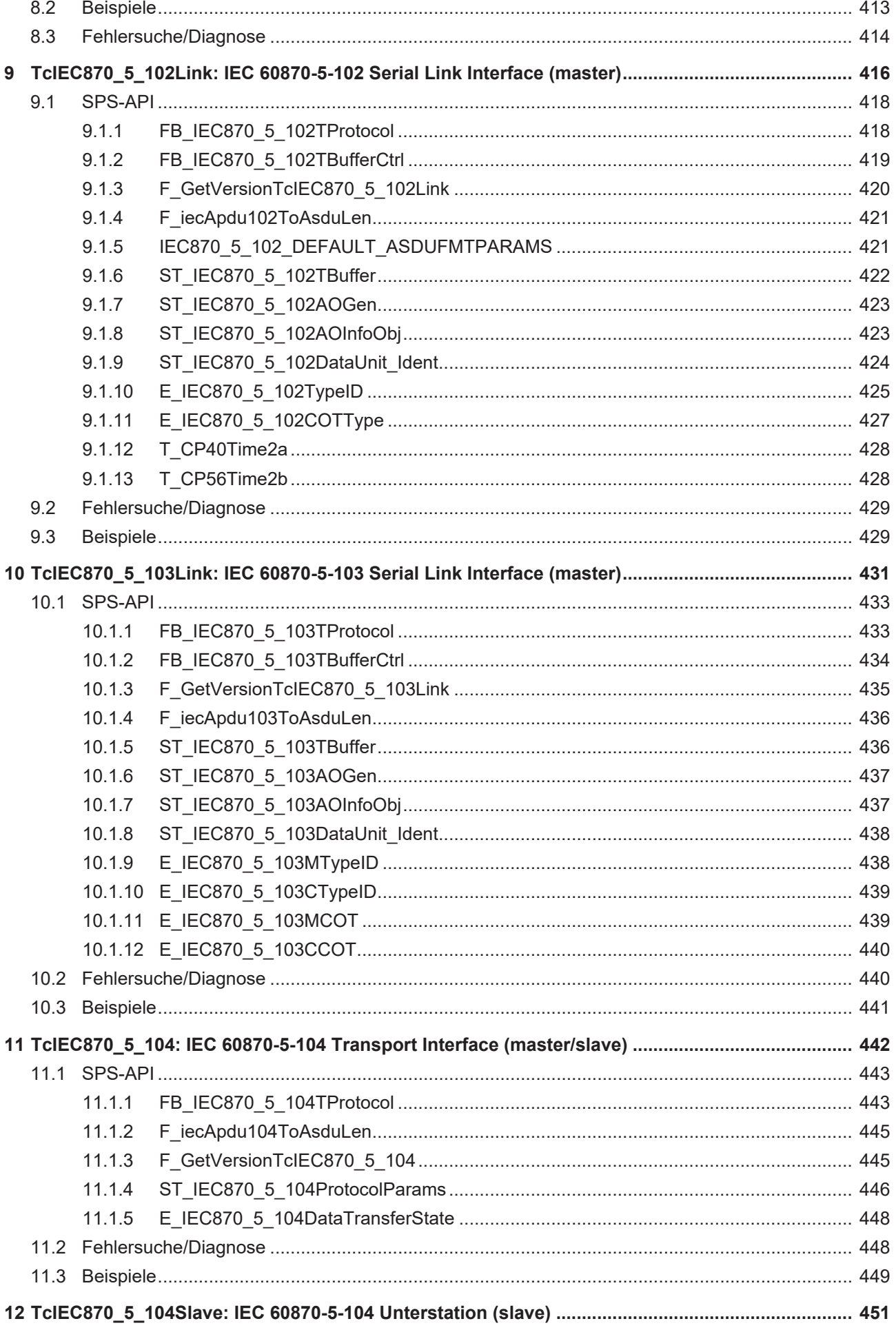

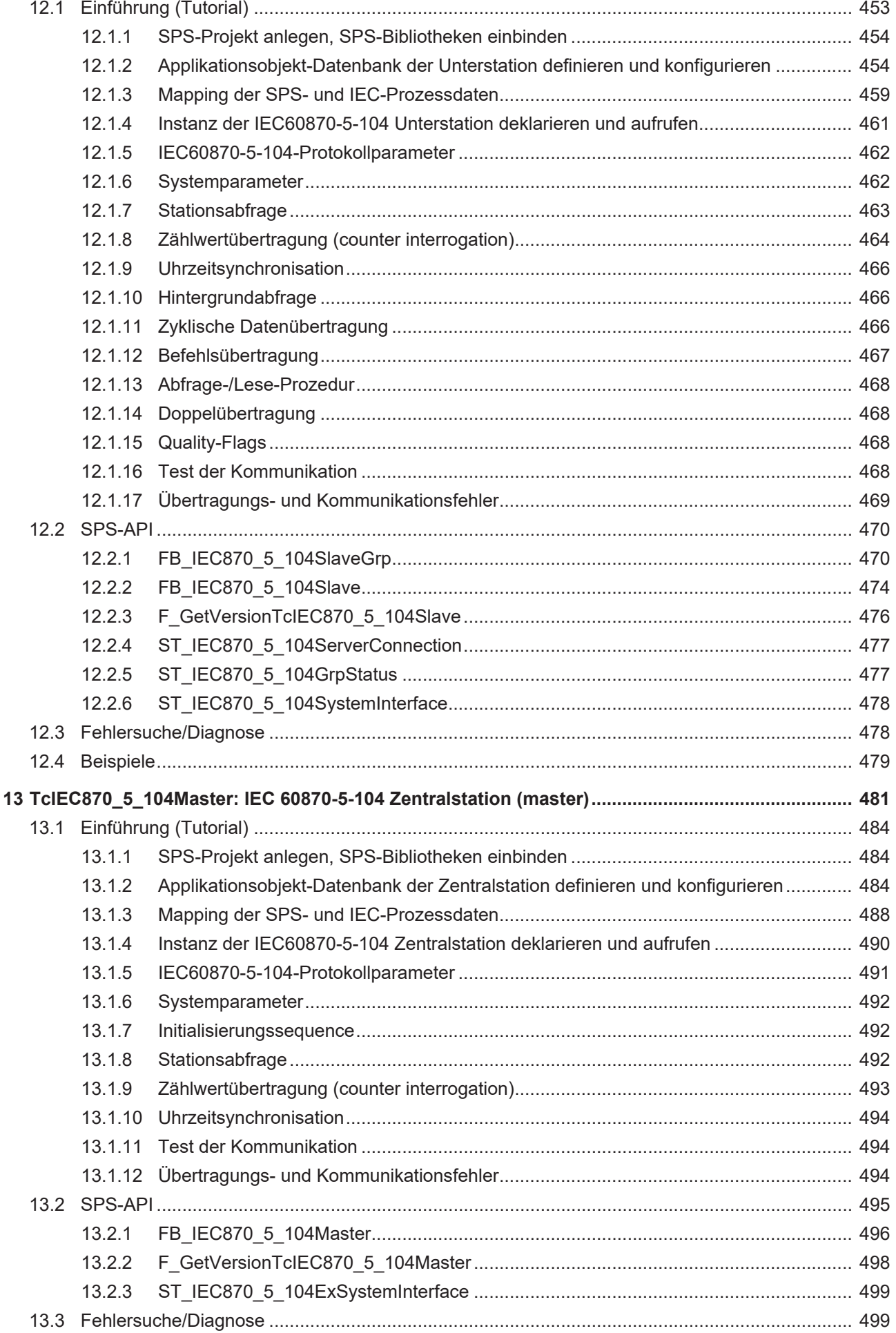

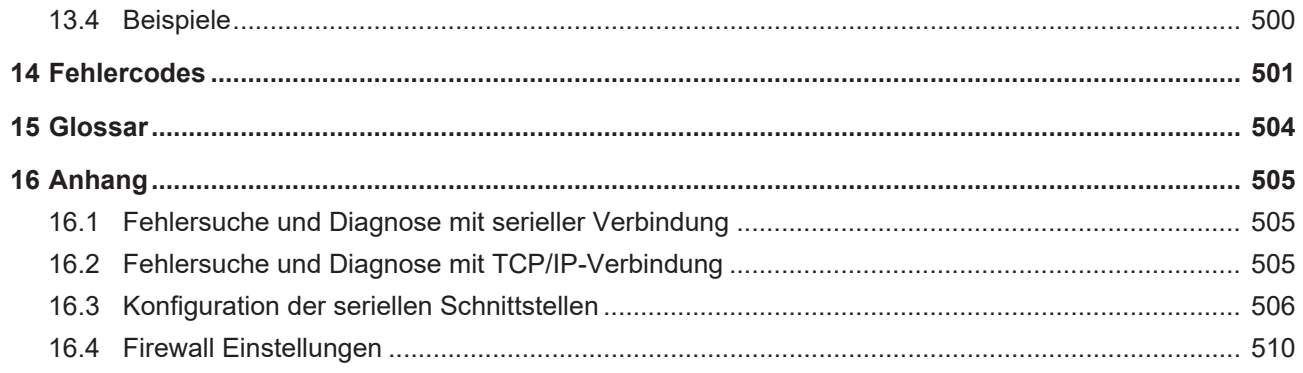

## <span id="page-14-0"></span>**1 Vorwort**

### <span id="page-14-1"></span>**1.1 Hinweise zur Dokumentation**

Diese Beschreibung wendet sich ausschließlich an ausgebildetes Fachpersonal der Steuerungs- und Automatisierungstechnik, das mit den geltenden nationalen Normen vertraut ist.

Zur Installation und Inbetriebnahme der Komponenten ist die Beachtung der Dokumentation und der nachfolgenden Hinweise und Erklärungen unbedingt notwendig.

Das Fachpersonal ist verpflichtet, für jede Installation und Inbetriebnahme die zu dem betreffenden Zeitpunkt veröffentliche Dokumentation zu verwenden.

Das Fachpersonal hat sicherzustellen, dass die Anwendung bzw. der Einsatz der beschriebenen Produkte alle Sicherheitsanforderungen, einschließlich sämtlicher anwendbaren Gesetze, Vorschriften, Bestimmungen und Normen erfüllt.

#### **Disclaimer**

Diese Dokumentation wurde sorgfältig erstellt. Die beschriebenen Produkte werden jedoch ständig weiter entwickelt.

Wir behalten uns das Recht vor, die Dokumentation jederzeit und ohne Ankündigung zu überarbeiten und zu ändern.

Aus den Angaben, Abbildungen und Beschreibungen in dieser Dokumentation können keine Ansprüche auf Änderung bereits gelieferter Produkte geltend gemacht werden.

#### **Marken**

Beckhoff®, TwinCAT®, TwinCAT/BSD®, TC/BSD®, EtherCAT®, EtherCAT G®, EtherCAT G10®, EtherCAT P®, Safety over EtherCAT®, TwinSAFE®, XFC®, XTS® und XPlanar® sind eingetragene und lizenzierte Marken der Beckhoff Automation GmbH.

Die Verwendung anderer in dieser Dokumentation enthaltenen Marken oder Kennzeichen durch Dritte kann zu einer Verletzung von Rechten der Inhaber der entsprechenden Bezeichnungen führen.

#### **Patente**

Die EtherCAT-Technologie ist patentrechtlich geschützt, insbesondere durch folgende Anmeldungen und Patente:

EP1590927, EP1789857, EP1456722, EP2137893, DE102015105702 mit den entsprechenden Anmeldungen und Eintragungen in verschiedenen anderen Ländern.

### Fther**CAT.**

EtherCAT® ist eine eingetragene Marke und patentierte Technologie lizenziert durch die Beckhoff Automation GmbH, Deutschland

#### **Copyright**

© Beckhoff Automation GmbH & Co. KG, Deutschland.

Weitergabe sowie Vervielfältigung dieses Dokuments, Verwertung und Mitteilung seines Inhalts sind verboten, soweit nicht ausdrücklich gestattet.

Zuwiderhandlungen verpflichten zu Schadenersatz. Alle Rechte für den Fall der Patent-, Gebrauchsmusteroder Geschmacksmustereintragung vorbehalten.

### <span id="page-15-0"></span>**1.2 Zu Ihrer Sicherheit**

#### **Sicherheitsbestimmungen**

Lesen Sie die folgenden Erklärungen zu Ihrer Sicherheit. Beachten und befolgen Sie stets produktspezifische Sicherheitshinweise, die Sie gegebenenfalls an den entsprechenden Stellen in diesem Dokument vorfinden.

#### **Haftungsausschluss**

Die gesamten Komponenten werden je nach Anwendungsbestimmungen in bestimmten Hard- und Software-Konfigurationen ausgeliefert. Änderungen der Hard- oder Software-Konfiguration, die über die dokumentierten Möglichkeiten hinausgehen, sind unzulässig und bewirken den Haftungsausschluss der Beckhoff Automation GmbH & Co. KG.

#### **Qualifikation des Personals**

Diese Beschreibung wendet sich ausschließlich an ausgebildetes Fachpersonal der Steuerungs-, Automatisierungs- und Antriebstechnik, das mit den geltenden Normen vertraut ist.

#### **Signalwörter**

lm Folgenden werden die Signalwörter eingeordnet, die in der Dokumentation verwendet werden. Um Personen- und Sachschäden zu vermeiden, lesen und befolgen Sie die Sicherheits- und Warnhinweise.

#### **Warnungen vor Personenschäden**

#### **GEFAHR**

Es besteht eine Gefährdung mit hohem Risikograd, die den Tod oder eine schwere Verletzung zur Folge hat.

#### **WARNUNG**

Es besteht eine Gefährdung mit mittlerem Risikograd, die den Tod oder eine schwere Verletzung zur Folge haben kann.

#### **VORSICHT**

Es besteht eine Gefährdung mit geringem Risikograd, die eine mittelschwere oder leichte Verletzung zur Folge haben kann.

#### **Warnung vor Umwelt- oder Sachschäden**

*HINWEIS*

Es besteht eine mögliche Schädigung für Umwelt, Geräte oder Daten.

#### **Information zum Umgang mit dem Produkt**

Diese Information beinhaltet z. B.: Handlungsempfehlungen, Hilfestellungen oder weiterführende Informationen zum Produkt.

### <span id="page-16-0"></span>**1.3 Hinweise zur Informationssicherheit**

Die Produkte der Beckhoff Automation GmbH & Co. KG (Beckhoff) sind, sofern sie online zu erreichen sind, mit Security-Funktionen ausgestattet, die den sicheren Betrieb von Anlagen, Systemen, Maschinen und Netzwerken unterstützen. Trotz der Security-Funktionen sind die Erstellung, Implementierung und ständige Aktualisierung eines ganzheitlichen Security-Konzepts für den Betrieb notwendig, um die jeweilige Anlage, das System, die Maschine und die Netzwerke gegen Cyber-Bedrohungen zu schützen. Die von Beckhoff verkauften Produkte bilden dabei nur einen Teil des gesamtheitlichen Security-Konzepts. Der Kunde ist dafür verantwortlich, dass unbefugte Zugriffe durch Dritte auf seine Anlagen, Systeme, Maschinen und Netzwerke verhindert werden. Letztere sollten nur mit dem Unternehmensnetzwerk oder dem Internet verbunden werden, wenn entsprechende Schutzmaßnahmen eingerichtet wurden.

Zusätzlich sollten die Empfehlungen von Beckhoff zu entsprechenden Schutzmaßnahmen beachtet werden. Weiterführende Informationen über Informationssicherheit und Industrial Security finden Sie in unserem <https://www.beckhoff.de/secguide>.

Die Produkte und Lösungen von Beckhoff werden ständig weiterentwickelt. Dies betrifft auch die Security-Funktionen. Aufgrund der stetigen Weiterentwicklung empfiehlt Beckhoff ausdrücklich, die Produkte ständig auf dem aktuellen Stand zu halten und nach Bereitstellung von Updates diese auf die Produkte aufzuspielen. Die Verwendung veralteter oder nicht mehr unterstützter Produktversionen kann das Risiko von Cyber-Bedrohungen erhöhen.

Um stets über Hinweise zur Informationssicherheit zu Produkten von Beckhoff informiert zu sein, abonnieren Sie den RSS Feed unter <https://www.beckhoff.de/secinfo>.

# <span id="page-17-0"></span>**2 Technische Referenz**

In der Fernwirktechnik müssen Geräte verschiedener Hersteller miteinander kommunizieren. Die IEC 60870-5-Familie definiert auf der Basis der fünf Grundnormen IEC 60870-5-1 (Telegrammformate), -2 (Übertragungsprozeduren/Verbindungsschicht), -3 (Strukturen/Anwendungsdaten), -4 (Informationselemente) und -5 (grundlegende Anwendungsfunktionen) die anwendungsbezogenen Normen IEC 60870-5-101, -102, -103 und 104. Durch die international genormten Fernwirkprotokolle IEC 60870-5-101/-102/-103 kann eine serielle bzw. über das Fernwirkprotokoll IEC 60870-5-104 eine TCP/IPbasierte Datenübertragung realisiert werden.

Die Hersteller sind nicht verpflichtet die komplette Norm in den Geräten zu implementieren. Aus diesem Grund kann es zu Inkompatibilitäten zwischen den Geräten bei der Inbetriebnahme kommen. Um dem vorzubeugen, bieten Hersteller zu jedem Gerät eine passende Kompatibilitätsliste an. In dieser Liste sind die implementierten Funktionen aufgelistet bzw. markiert. Mit der Hilfe der Kompatibilitätsliste können die benötigten Funktionalitäten zweier Geräte im Vorfeld verglichen werden. Bitte beachten Sie auch die Kompatibilitätslisten zu den TwinCAT IEC 60870-5-10x-Bibliotheken.

Die SPS-Bibliotheken verfügen teilweise über zwei Software-Schnittstellen ("Low level"- und "High level"- Schnittstelle). Die Endapplikation setzt auf einer dieser Schnittstellen auf. Bei zwei verfügbaren Schnittstellen hängt die Wahl der Schnittstelle von den Anforderungen an die Endapplikation ab. Bitte lesen Sie dazu auch die Hinweise in der jeweiligen Produktinformation. Im Folgenden werden die wichtigsten Eigenschaften der Produkte kurz aufgelistet.

- [TwinCAT PLC IEC 60870-5-101 Master \[](#page-17-1) $\blacktriangleright$  [18\]](#page-17-1)
- [TwinCAT PLC IEC 60870-5-101 Slave \[](#page-18-0)[}](#page-18-0) [19\]](#page-18-0)
- [TwinCAT PLC IEC 60870-5-102 Master \[](#page-18-1) $\blacktriangleright$  [19\]](#page-18-1)
- [TwinCAT PLC IEC 60870-5-103 Master \[](#page-19-0)[}](#page-19-0) [20\]](#page-19-0)
- [TwinCAT PLC IEC 60870-5-104 Master \[](#page-19-1) $\triangleright$  [20\]](#page-19-1)
- [TwinCAT PLC IEC 60870-5-104 Slave \[](#page-20-0)> [21\]](#page-20-0)

#### <span id="page-17-1"></span>**TwinCAT PLC IEC 60870-5-101 Master**

- Datenübertragung: Seriell;
- [Produktinformation \[](#page-17-1) $\blacktriangleright$  [18\]](#page-17-1):
	- [Systemvoraussetzungen \[](#page-349-0)[}](#page-349-0) [350\]](#page-349-0);
	- [Produktkomponenten \[](#page-349-1)[}](#page-349-1) [350\]](#page-349-1);
	- [Installation \[](#page-349-2)[}](#page-349-2) [350\]](#page-349-2);
- Verfügbare Schnittstellen:
	- "High level"-Schnittstelle: IEC 60870-5-101 Zentralstation (implementiert in TcIEC870\_5\_101Master.Lib, diese Bibliothek muss in das SPS-Projekt eingebunden werden);
	- "Low level"-Schnittstelle: IEC 60870-5-101 Serial Link Interface (implementiert in TcIEC870\_5\_101Link.Lib, diese Bibliothek muss in das SPS-Projekt eingebunden werden);
- Realisierbare Endapplikationen:
	- "High level": nur Zentralstation (master);
	- "Low level": Zentralstation und/oder Unterstation (master/slave);
- Schnittstellendokumentation:
	- "High level": TwinCAT PLC Library: [IEC 60870-5-101 Zentralstation \[](#page-348-0)[}](#page-348-0) [349\]](#page-348-0);
	- "Low level": TwinCAT PLC Library: [IEC 60870-5-101 Serial Link Interface \[](#page-395-0)[}](#page-395-0) [396\]](#page-395-0);
	- TwinCAT PLC Library: [IEC 60870-5-101 Common Data Types \[](#page-267-0)[}](#page-267-0) [268\]](#page-267-0) (gemeinsame Datentypen);
	- TwinCAT PLC Library: [Serielle Kommunikation](https://infosys.beckhoff.com/content/1031/tcplclibserialcom/index.html);
- Beispiele:
	- "High level": [IEC 60870-5-101 Zentralstation \[](#page-367-1)[}](#page-367-1) [368\]](#page-367-1);
	- "Low level": [IEC 60870-5-101 Serial Link Interface \[](#page-412-1)[}](#page-412-1) [413\]](#page-412-1);

#### <span id="page-18-0"></span>**TwinCAT PLC IEC 60870-5-101 Slave**

- Datenübertragung: Seriell;
- [Produktinformation \[](#page-18-0) $\blacktriangleright$  [19\]](#page-18-0);
	- [Systemvoraussetzungen \[](#page-370-0)[}](#page-370-0) [371\]](#page-370-0);
	- [Produktkomponenten \[](#page-370-1)[}](#page-370-1) [371\]](#page-370-1);
	- [Installation \[](#page-370-2)[}](#page-370-2) [371\]](#page-370-2);
- Verfügbare Schnittstellen:
	- "High level"-Schnittstelle: IEC 60870-5-101 Unterstation (implementiert in TcIEC870\_5\_101Slave.Lib, diese Bibliothek muss in das SPS-Projekt eingebunden werden);
	- "Low level"-Schnittstelle: IEC 60870-5-101 Serial Link Interface (implementiert in TcIEC870\_5\_101Link.Lib, diese Bibliothek muss in das SPS-Projekt eingebunden werden);
- Realisierbare Endapplikationen:
	- "High level": nur Unterstation (slave);
	- "Low level": Zentralstation und/oder Unterstation (master/slave);
- Schnittstellendokumentation:
	- "High level": TwinCAT PLC Library: [IEC 60870-5-101 Unterstation \[](#page-369-0)[}](#page-369-0) [370\]](#page-369-0);
	- "Low level": TwinCAT PLC Library: [IEC 60870-5-101 Serial Link Interface \[](#page-395-0)[}](#page-395-0) [396\]](#page-395-0);
	- TwinCAT PLC Library: [IEC 60870-5-101 Common Data Types \[](#page-267-0)[}](#page-267-0) [268\]](#page-267-0) (gemeinsame Datentypen);
	- TwinCAT PLC Library: [Serielle Kommunikation](https://infosys.beckhoff.com/content/1031/tcplclibserialcom/index.html);
- Beispiele:
	- "High level": [IEC 60870-5-101 Unterstation \[](#page-393-1)[}](#page-393-1) [394\]](#page-393-1);
	- "Low level": [IEC 60870-5-101 Serial Link Interface \[](#page-412-1)[}](#page-412-1) [413\]](#page-412-1);

#### <span id="page-18-1"></span>**TwinCAT PLC IEC 60870-5-102 Master**

- Datenübertragung: Seriell;
- [Produktinformation \[](#page-18-1) $\blacktriangleright$  [19\]](#page-18-1);
	- [Systemvoraussetzungen \[](#page-415-1)[}](#page-415-1) [416\]](#page-415-1);
	- [Produktkomponenten \[](#page-415-2)[}](#page-415-2) [416\]](#page-415-2);
	- [Installation \[](#page-416-0)[}](#page-416-0) [417\]](#page-416-0);
- Verfügbare Schnittstellen:
	- "Low level"-Schnittstelle: IEC 60870-5-102 Serial Link Interface (implementiert in TcIEC870\_5\_102Link.Lib, diese Bibliothek muss in das SPS-Projekt eingebunden werden);
- Realisierbare Endapplikationen:
	- "Low level": nur Zentralstation (master);
- Schnittstellendokumentation:
	- "Low level": TwinCAT PLC Library: [IEC 60870-5-102 Serial Link Interface \[](#page-415-0)[}](#page-415-0) [416\]](#page-415-0);
	- TwinCAT PLC Library: [IEC 60870-5-101 Serial Link Interface \[](#page-395-0)[}](#page-395-0) [396\]](#page-395-0);
	- TwinCAT PLC Library: [IEC 60870-5-101 Common Data Types \[](#page-267-0)[}](#page-267-0) [268\]](#page-267-0) (gemeinsame Datentypen);
	- TwinCAT PLC Library: [Serielle Kommunikation](https://infosys.beckhoff.com/content/1031/tcplclibserialcom/index.html);
- Beispiele:
	- "Low level": [IEC 60870-5-102 Serial Link Interface \[](#page-428-1)[}](#page-428-1) [429\]](#page-428-1);

#### <span id="page-19-0"></span>**TwinCAT PLC IEC 60870-5-103 Master**

- Datenübertragung: Seriell;
- [Produktinformation \[](#page-19-0) $\blacktriangleright$  [20\]](#page-19-0);
	- [Systemvoraussetzungen \[](#page-430-1)[}](#page-430-1) [431\]](#page-430-1);
	- [Produktkomponenten \[](#page-430-2)[}](#page-430-2) [431\]](#page-430-2);
	- [Installation \[](#page-431-0)[}](#page-431-0) [432\]](#page-431-0);
- Verfügbare Schnittstellen:
	- "Low level"-Schnittstelle: IEC 60870-5-103 Serial Link Interface (implementiert in TcIEC870\_5\_103Link.Lib, diese Bibliothek muss in das SPS-Projekt eingebunden werden);
- Realisierbare Endapplikationen:
	- "Low level": nur Zentralstation (master);
- Schnittstellendokumentation:
	- "Low level": TwinCAT PLC Library: [IEC 60870-5-103 Serial Link Interface \[](#page-430-0)[}](#page-430-0) [431\]](#page-430-0);
	- TwinCAT PLC Library: [IEC 60870-5-101 Serial Link Interface \[](#page-395-0)[}](#page-395-0) [396\]](#page-395-0);
	- TwinCAT PLC Library: [IEC 60870-5-101 Common Data Types \[](#page-267-0)[}](#page-267-0) [268\]](#page-267-0) (gemeinsame Datentypen);
	- TwinCAT PLC Library: [Serielle Kommunikation](https://infosys.beckhoff.com/content/1031/tcplclibserialcom/index.html);
- Beispiele:
	- "Low level": [IEC 60870-5-103 Serial Link Interface \[](#page-440-0)[}](#page-440-0) [441\]](#page-440-0);

#### <span id="page-19-1"></span>**TwinCAT PLC IEC 60870-5-104 Master**

- Datenübertragung: TCP/IP;
- [Produktinformation \[](#page-19-1) $\blacktriangleright$  [20\]](#page-19-1);
	- [Systemvoraussetzungen \[](#page-481-0)[}](#page-481-0) [482\]](#page-481-0);
	- [Produktkomponenten \[](#page-481-1)[}](#page-481-1) [482\]](#page-481-1);
	- [Installation \[](#page-481-2)[}](#page-481-2) [482\]](#page-481-2);
- Verfügbare Schnittstellen:
	- "High level"-Schnittstelle: IEC 60870-5-104 Zentralstation (implementiert in TcIEC870\_5\_104Master.Lib, diese Bibliothek muss in das SPS-Projekt eingebunden werden);
	- "Low level"-Schnittstelle: IEC 60870-5-104 Transport Interface (implementiert in TcIEC870\_5\_104.Lib, diese Bibliothek muss in das SPS-Projekt eingebunden werden);
- Realisierbare Endapplikationen:
	- "High level": nur Zentralstation (master);
	- "Low level": Zentralstation und/oder Unterstation (master/slave);
- Schnittstellendokumentation:
	- "High level": TwinCAT PLC Library: [IEC 60870-5-104 Zentralstation \[](#page-480-0)[}](#page-480-0) [481\]](#page-480-0);
	- "Low level": TwinCAT PLC Library: [IEC 60870-5-104 Transport Interface \[](#page-441-0)[}](#page-441-0) [442\]](#page-441-0);
	- TwinCAT PLC Library: [IEC 60870-5-101 Common Data Types \[](#page-267-0)[}](#page-267-0) [268\]](#page-267-0) (gemeinsame Datentypen);
	- [TwinCAT TCP/IP Connection Server](https://infosys.beckhoff.com/content/1031/tcpipserver/index.html);
- Beispiele:
	- "High level": [IEC 60870-5-104 Zentralstation \[](#page-499-0)[}](#page-499-0) [500\]](#page-499-0);

◦ "Low level": [IEC 60870-5-104 Transport Interface \[](#page-448-0)[}](#page-448-0) [449\]](#page-448-0);

#### <span id="page-20-0"></span>**TwinCAT PLC IEC 60870-5-104 Slave**

- Datenübertragung: TCP/IP;
- [Produktinformation \[](#page-20-0) $\geq$  [21\]](#page-20-0);
	- [Systemvoraussetzungen \[](#page-451-0)[}](#page-451-0) [452\]](#page-451-0);
	- [Produktkomponenten \[](#page-451-1)[}](#page-451-1) [452\]](#page-451-1);
	- [Installation \[](#page-451-2)[}](#page-451-2) [452\]](#page-451-2);
- Verfügbare Schnittstellen:
	- "High level"-Schnittstelle: IEC 60870-5-104 Unterstation (implementiert in TcIEC870\_5\_104Slave.Lib, diese Bibliothek muss in das SPS-Projekt eingebunden werden);
	- "Low level"-Schnittstelle: IEC 60870-5-104 Transport Interface (implementiert in TcIEC870\_5\_104.Lib, diese Bibliothek muss in das SPS-Projekt eingebunden werden);
- Realisierbare Endapplikationen:
	- "High level": nur Unterstation (slave);
	- "Low level": Zentralstation und/oder Unterstation (master/slave);
- Schnittstellendokumentation:
	- "High level": TwinCAT PLC Library: [IEC 60870-5-104 Unterstation \[](#page-450-0)[}](#page-450-0) [451\]](#page-450-0);
	- "Low level": TwinCAT PLC Library: [IEC 60870-5-104 Transport Interface \[](#page-441-0)[}](#page-441-0) [442\]](#page-441-0);
	- TwinCAT PLC Library: [IEC 60870-5-101 Common Data Types \[](#page-267-0)[}](#page-267-0) [268\]](#page-267-0) (gemeinsame Datentypen);
	- [TwinCAT TCP/IP Connection Server](https://infosys.beckhoff.com/content/1031/tcpipserver/index.html);
- Beispiele:
	- "High level": [IEC 60870-5-104 Unterstation \[](#page-478-0)[}](#page-478-0) [479\]](#page-478-0);
	- "Low level": [IEC 60870-5-104 Transport Interface \[](#page-448-0)[}](#page-448-0) [449\]](#page-448-0);

## <span id="page-21-0"></span>**3 Telegrammstrukturen**

### <span id="page-21-1"></span>**3.1 IEC 60870-5-101 telegram structure**

- FT 1.2 frame format is used;
- Frames with fixed and variable block length and single control characters are used;
- Hamming distance  $= 4$ ;

#### **Frame with variable length**

This frame type is used to transmit user data between controlling and controlled station

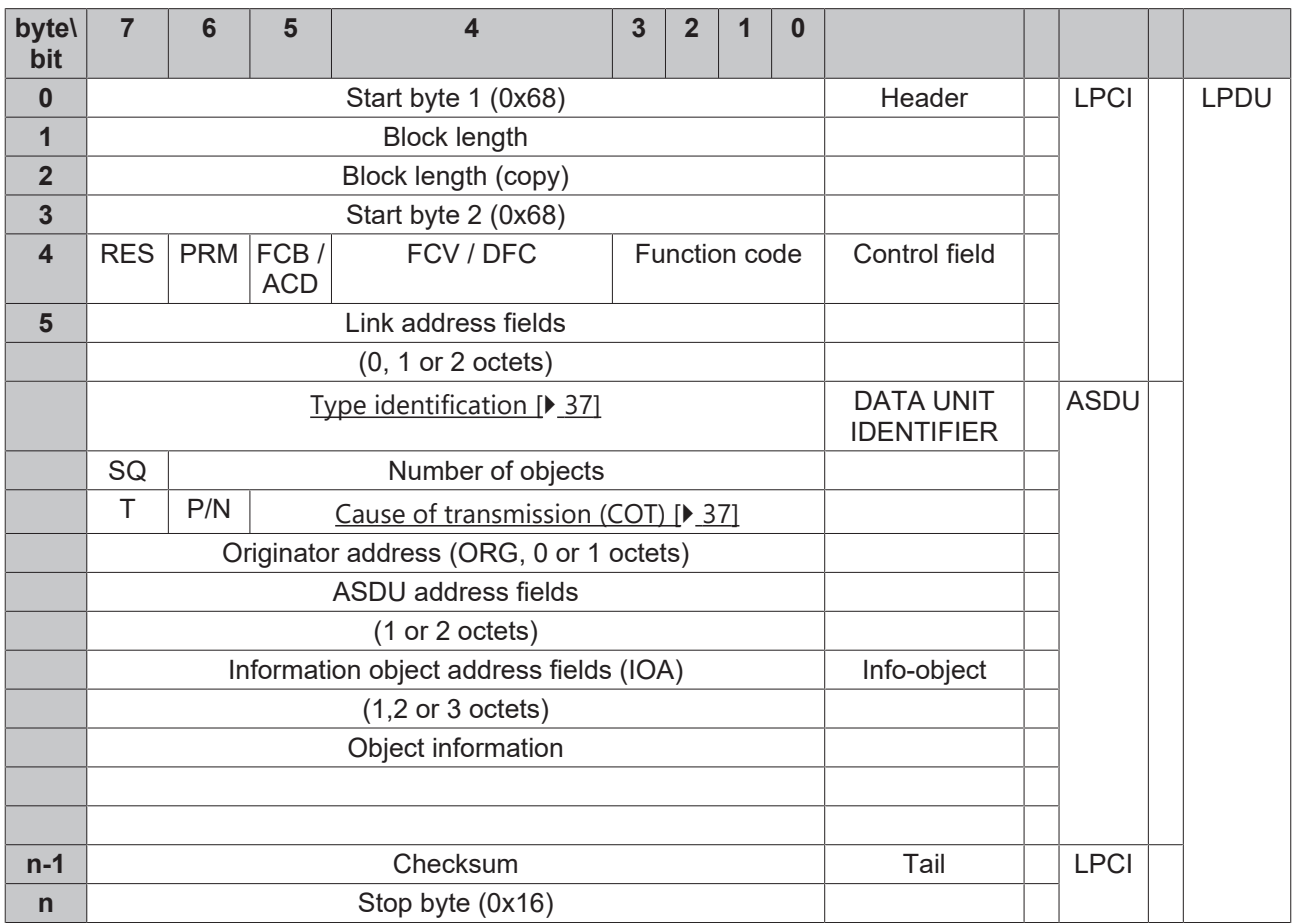

#### **Frame with fixed length**

This frame type is used for link layer services. Sometimes used as an confirmation.

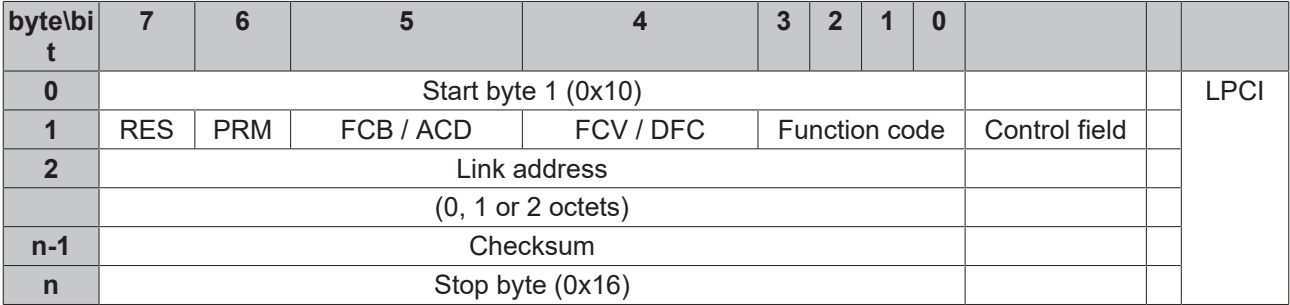

#### **Single character data**

Single characters are used to confirm link layer and user data transmissions.

- 0xE5 (positive acknowledge);
- 0xA2 (negative acknowledge);

#### **Simple samples and explanations**

101substation configuration: Link address = 2 octets, COT = 1 octet (ORG address not used), ASDU address = 2 octets, IOA address = 2 octets

#### **Sample 1**

10 49 0C 00 55 16

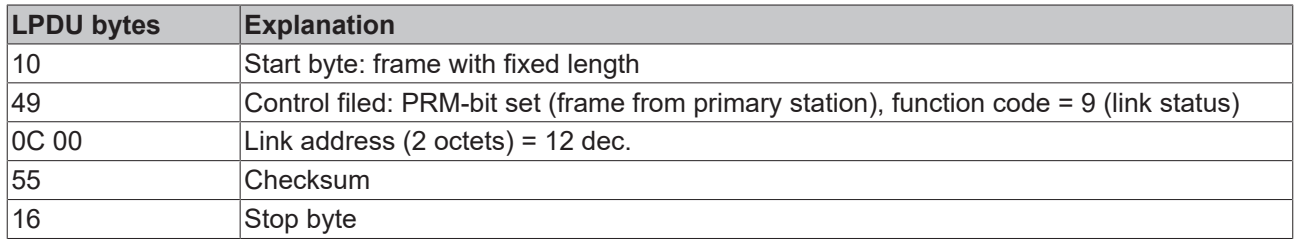

#### **Sample 2**

10 0B 0C 00 17 16

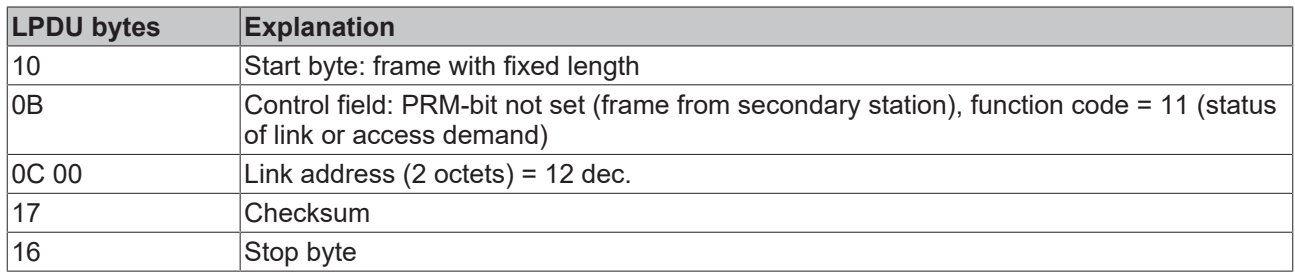

#### **Sample 3**

68 0B 0B 68 08 0C 00 65 01 0A 0C 00 00 00 05 95 16

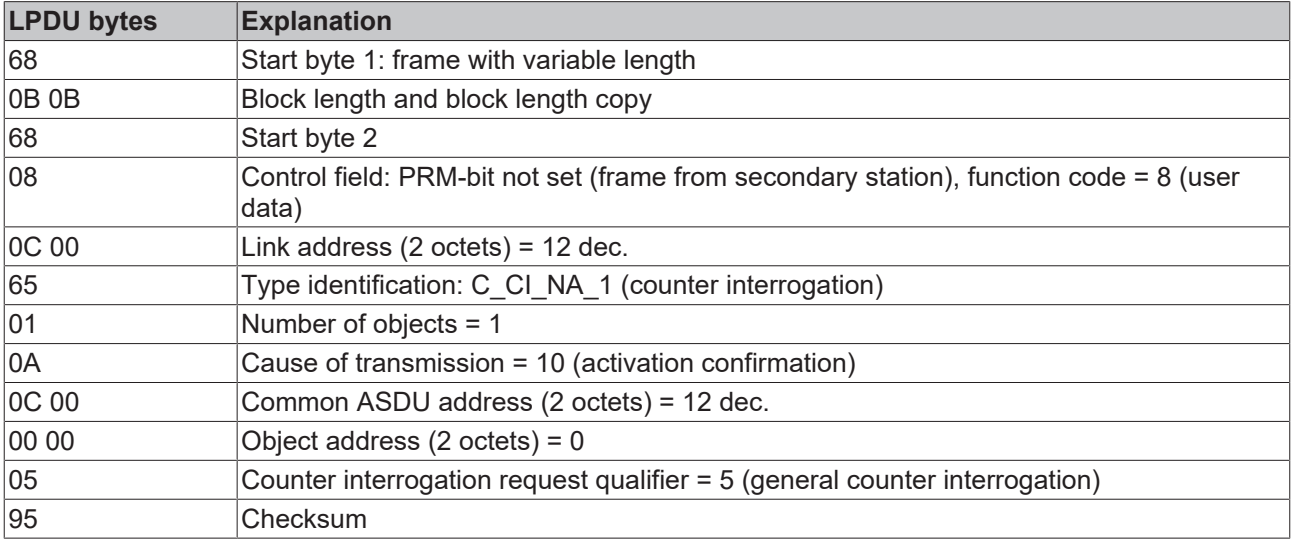

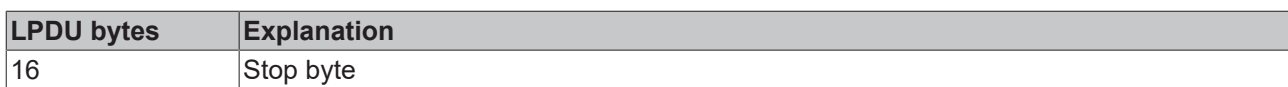

#### **Sample 4**

68 0F 0F 68 08 0C 00 0F 01 03 0C 00 81 30 DA 16 00 00 07 DB 16

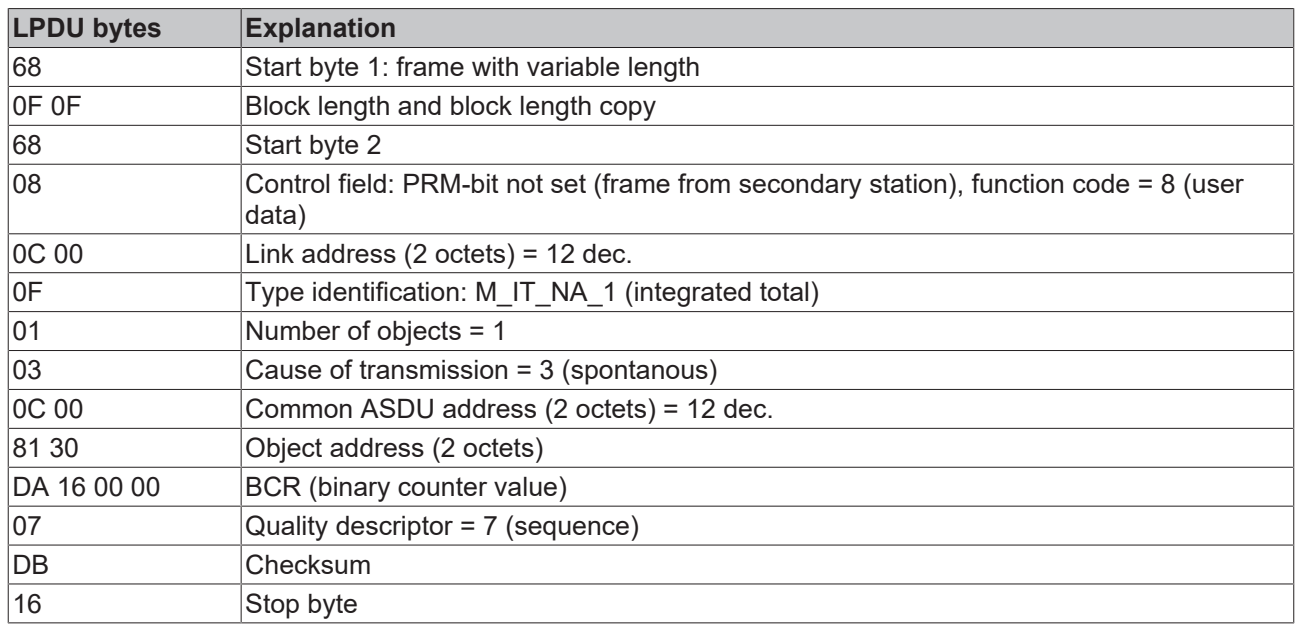

#### **Sample 4**

68 2B 2B 68 08 0C 00 0B 07 03 0C 00 10 30 BE 09 00 11 30 90 09 00 0E 30 75 00 00 28 30 25 09 00 29 30 75 00 00 0F 30 0F 0A 00 2E 30 AE 05 00 85 16

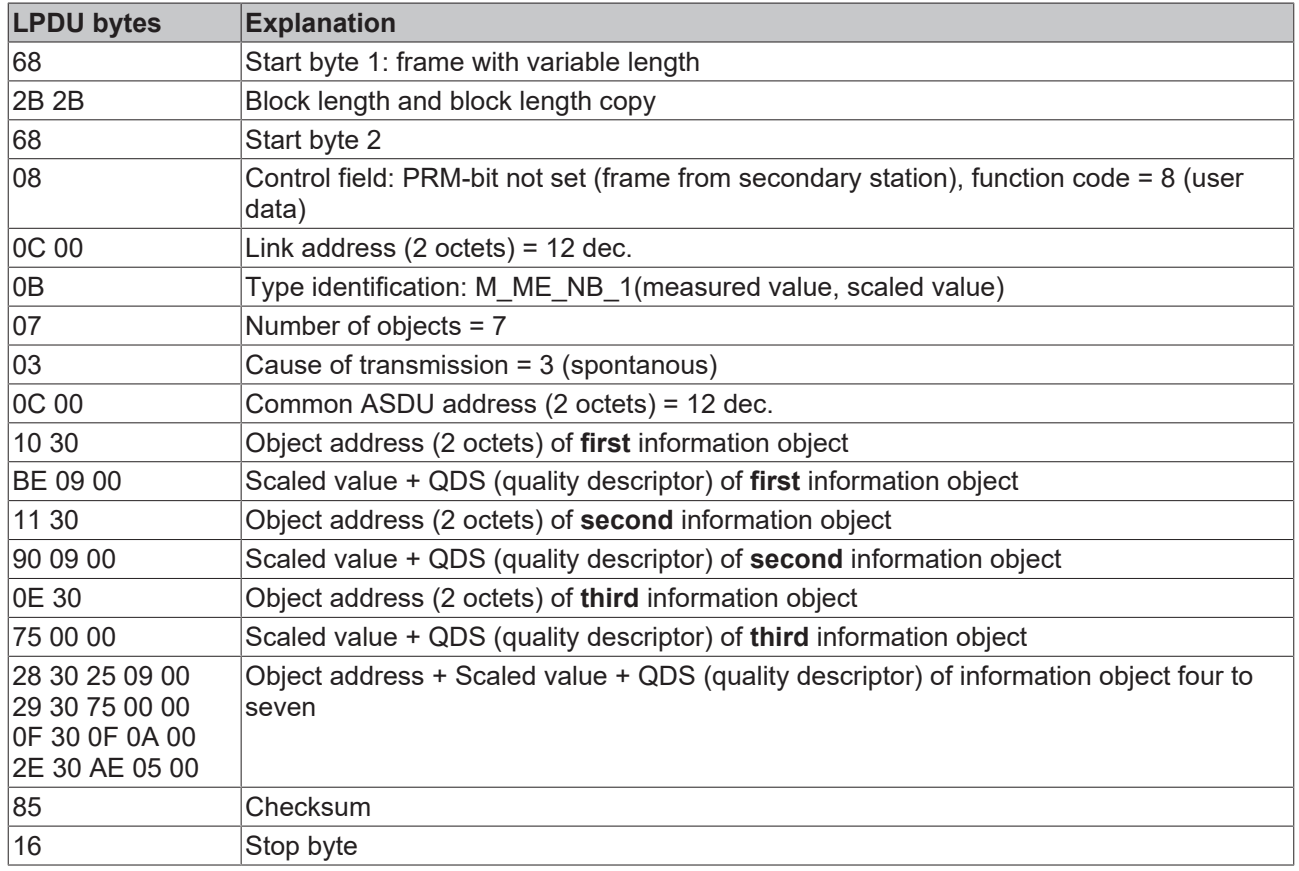

### <span id="page-24-0"></span>**3.2 IEC 60870-5-102 telegram structure**

- FT 1.2 frame format is used;
- Frames with fixed and variable block length and single control characters are used;
- Hamming distance  $= 4$ ;

#### **Frame with variable length**

This frame type is used to transmit user data between controlling and controlled station

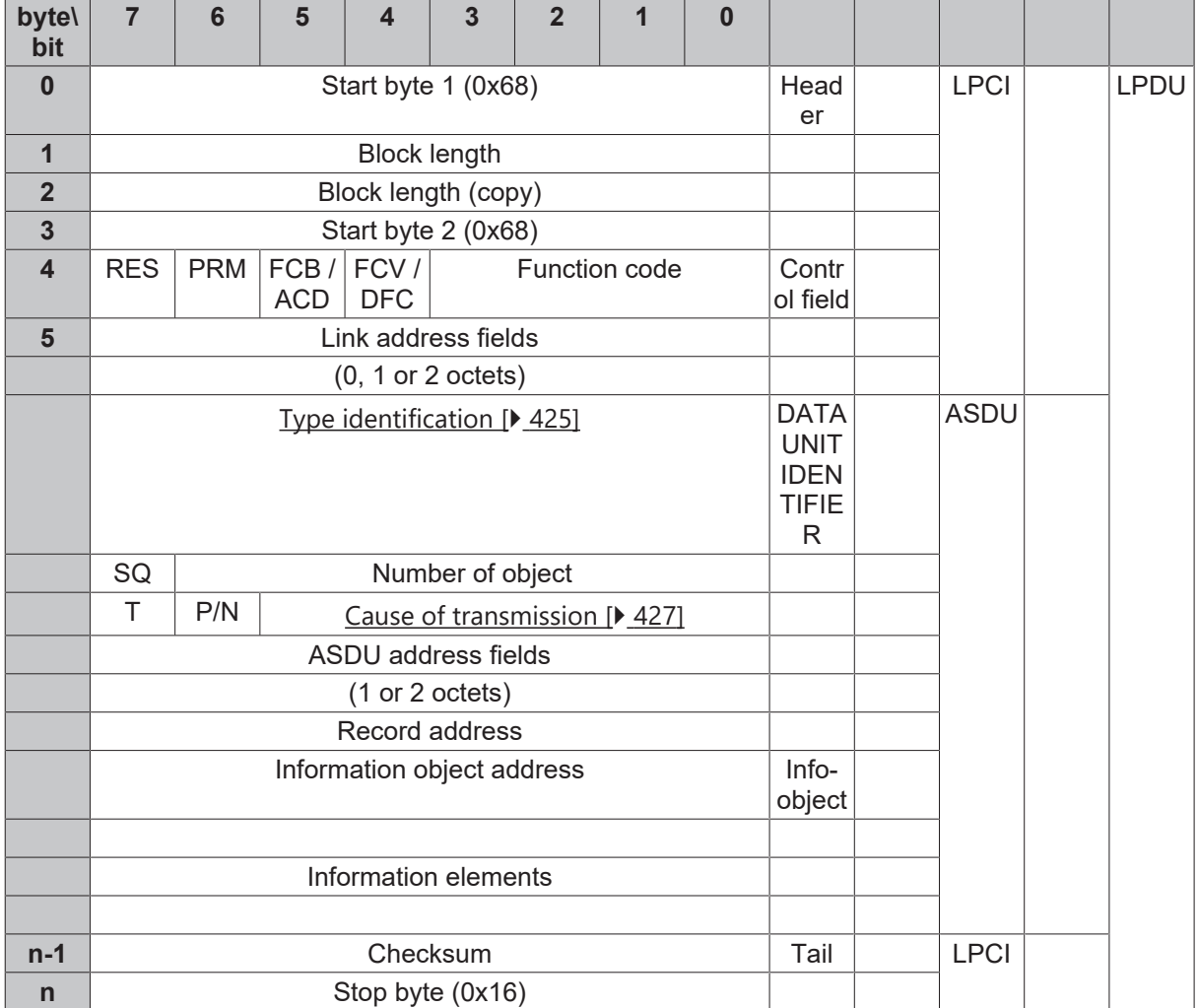

#### **Frame with fixed length**

This frame type is used for link layer services. Sometimes used as an confirmation.

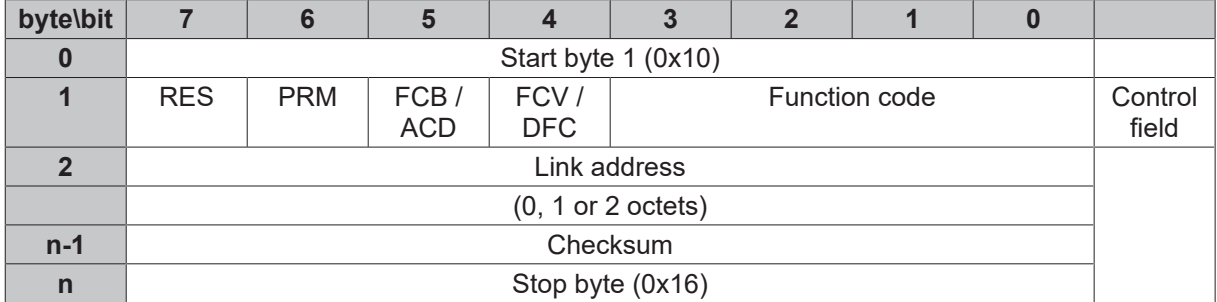

#### **Single character data**

Single characters are used to confirm link layer and user data transmissions.

• 0xE5 (positive acknowledge);

### <span id="page-25-0"></span>**3.3 IEC 60870-5-103 telegram structure**

- FT 1.2 frame format is used;
- Frames with fixed and variable block length and single control characters are used;
- Hamming distance  $= 4$ ;

#### **Frame with variable length**

This frame type is used to transmit user data between controlling and controlled station

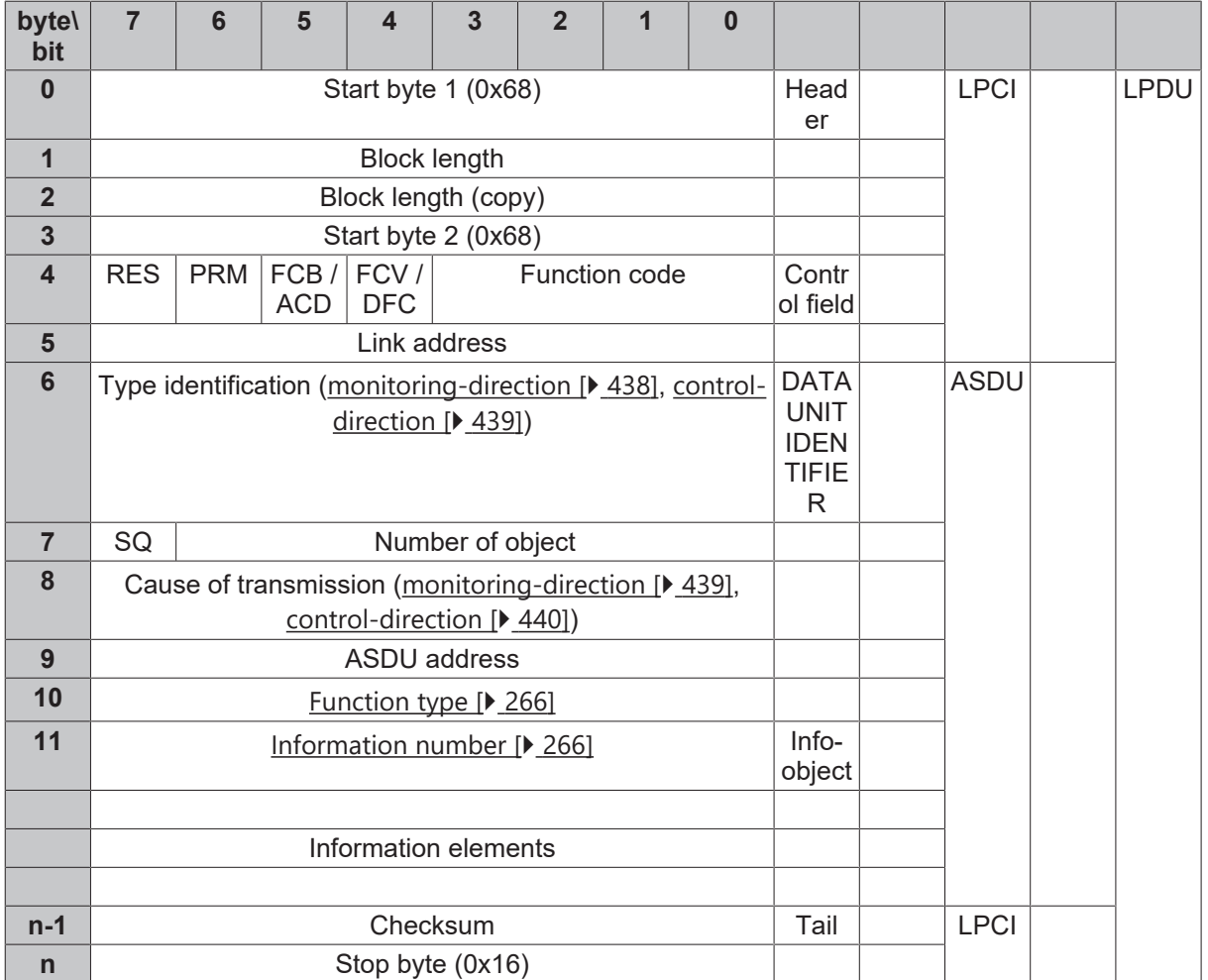

#### **Frame with fixed length**

This frame type is used for link layer services. Sometimes used as an confirmation.

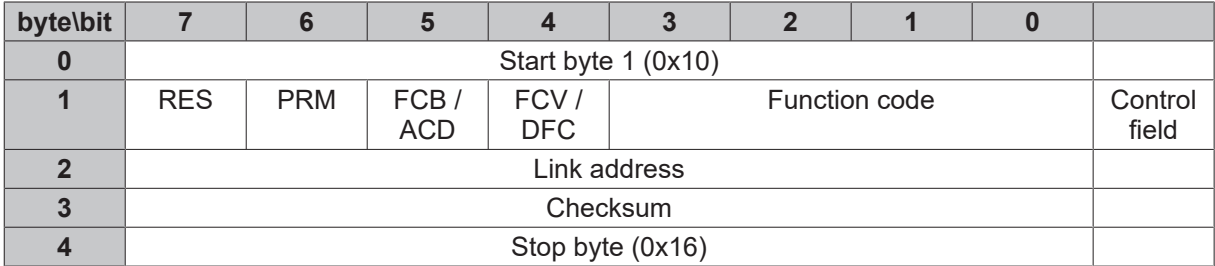

#### **Single character data**

Single characters are used to confirm link layer and user data transmissions.

• 0xE5 (positive acknowledge);

### <span id="page-26-0"></span>**3.4 IEC 60870-5-104 telegram structure**

APCI = Application Protocol Control Information

ASDU = Application Service Data Unit

APDU = Application Protocol Data Unit

#### **Telegram format with variable length**

This frame type is used to transmit user data between controlling and controlled station

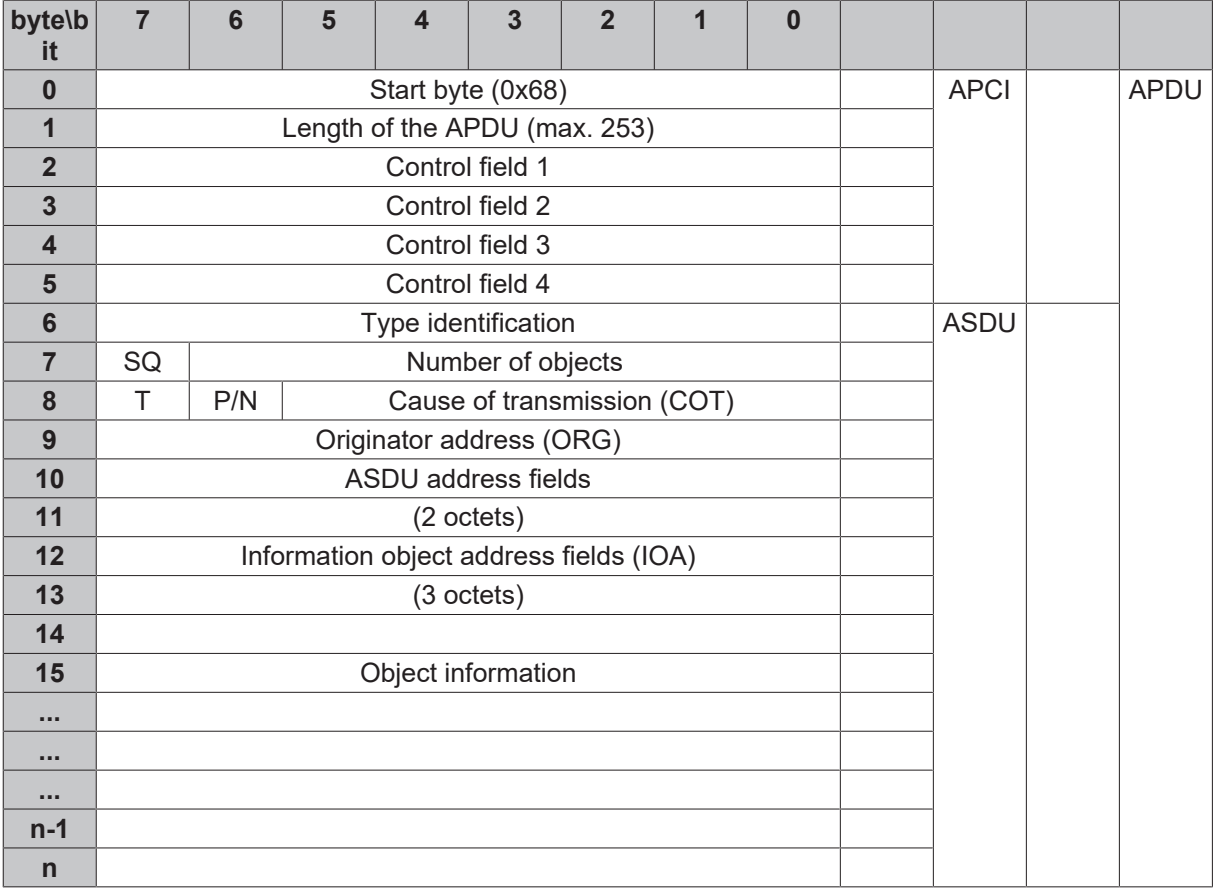

#### **Telegram format with fixed length**

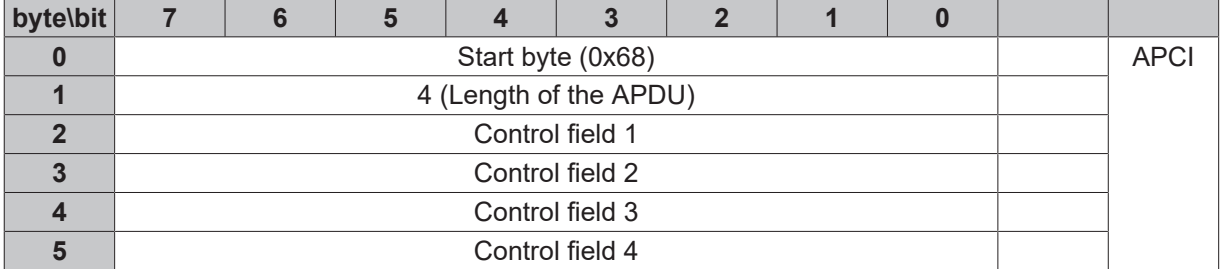

#### **Control field formats**

Two types of control field formats: I-Format, S-Format are used to perform numbered information transfer.

The third: U-Format control field is used to perform unnumbered link layer control functions.

#### **I-Format**

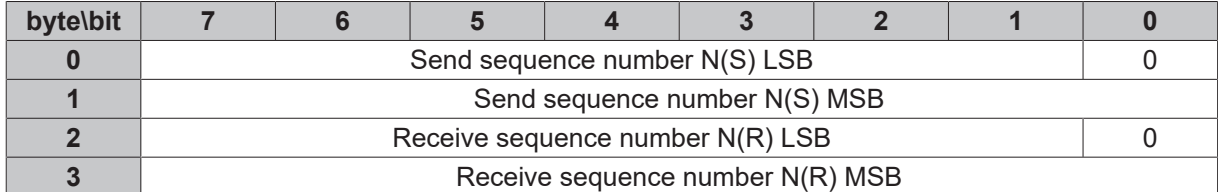

#### **S-Format**

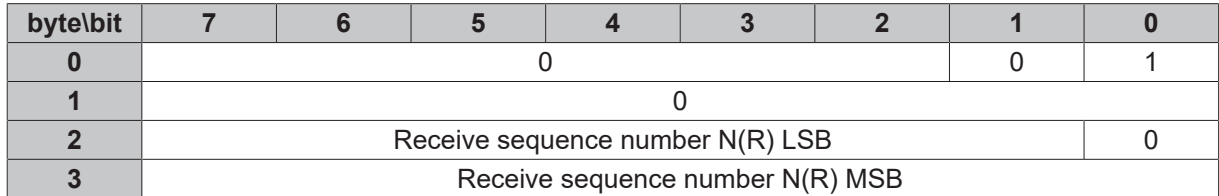

#### **U-Format**

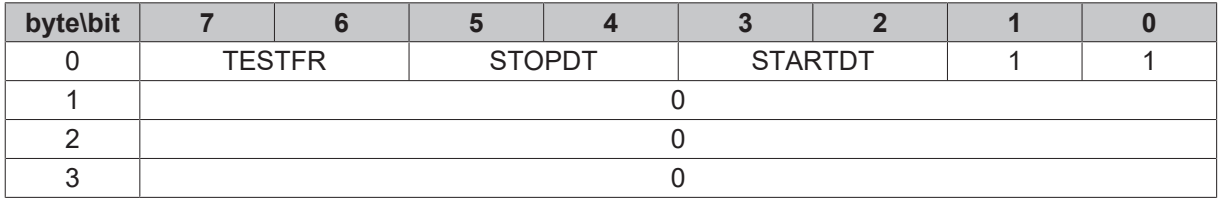

#### **Simple samples and explanations**

104 substation configuration: COT = 2 octets (includes originator address), ASDU address = 2 octets, IOA address = 3 octets

#### **Sample 1**

68 0E 4E 14 7C 00 65 01 0A 00 0C 00 00 00 00 05

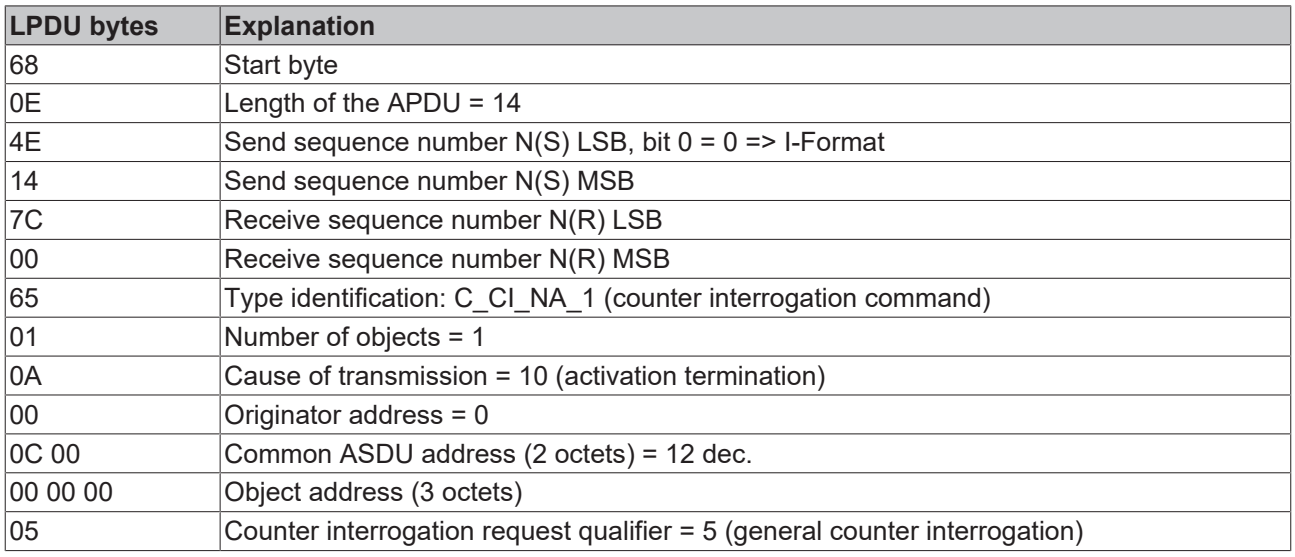

#### **Sample 2**

68 34 5A 14 7C 00 0B 07 03 00 0C 00 10 30 00 BE 09 00 11 30 00 90 09 00 0E 30 00 75 00 00 28 30 00 25 09 00 29 30 00 75 00 00 0F 30 00 0F 0A 00 2E 30 00 AE 05 00

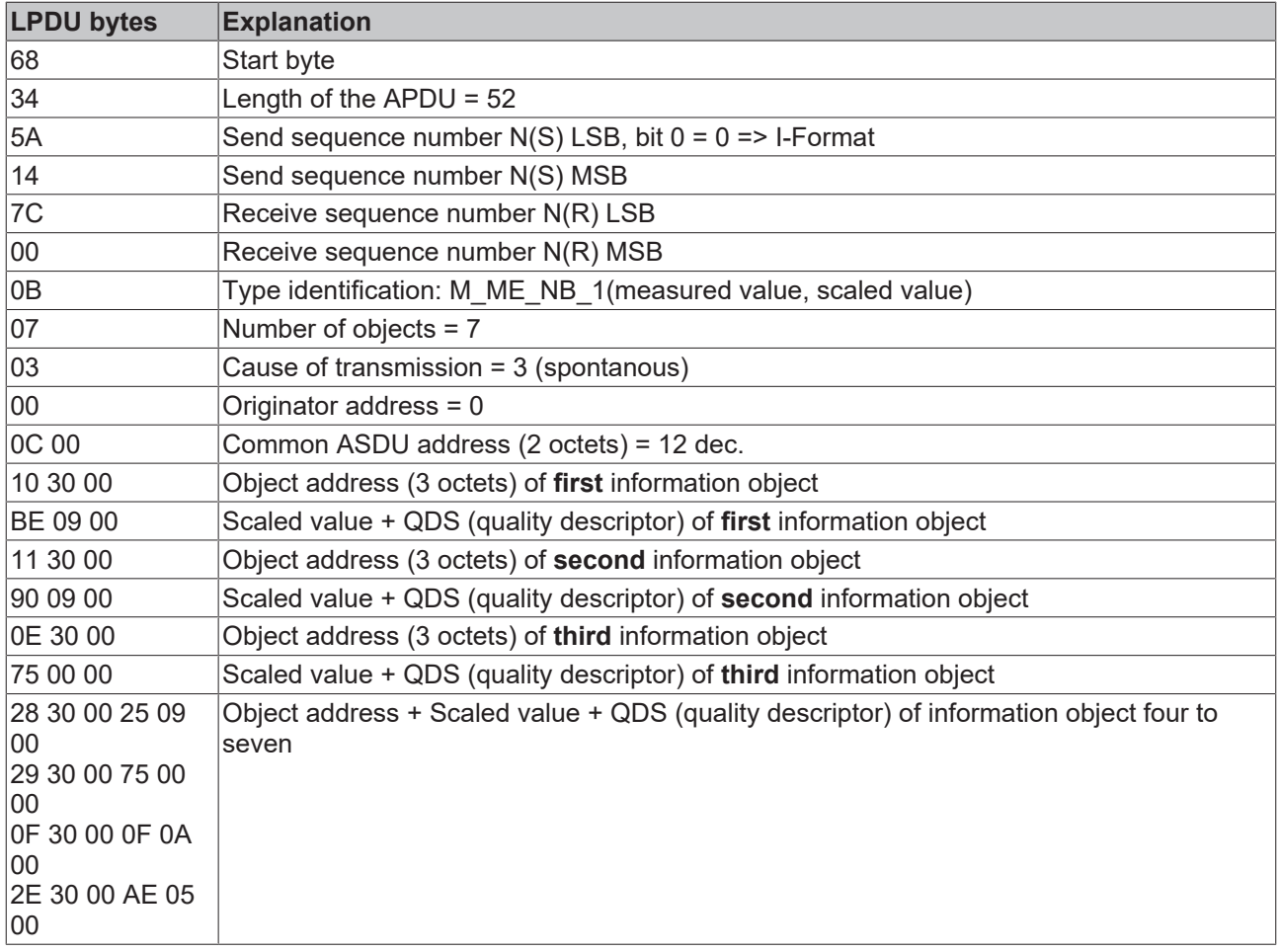

#### **Sample 3**

#### 68 04 01 00 7E 14

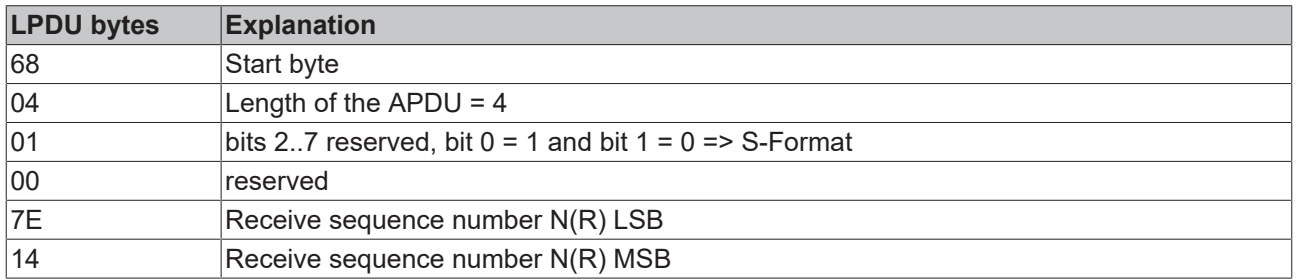

# <span id="page-29-0"></span>**4 ASDU-Objektbeschreibung**

### <span id="page-29-1"></span>**4.1 Standard IEC 60870-5-101 Datentypen**

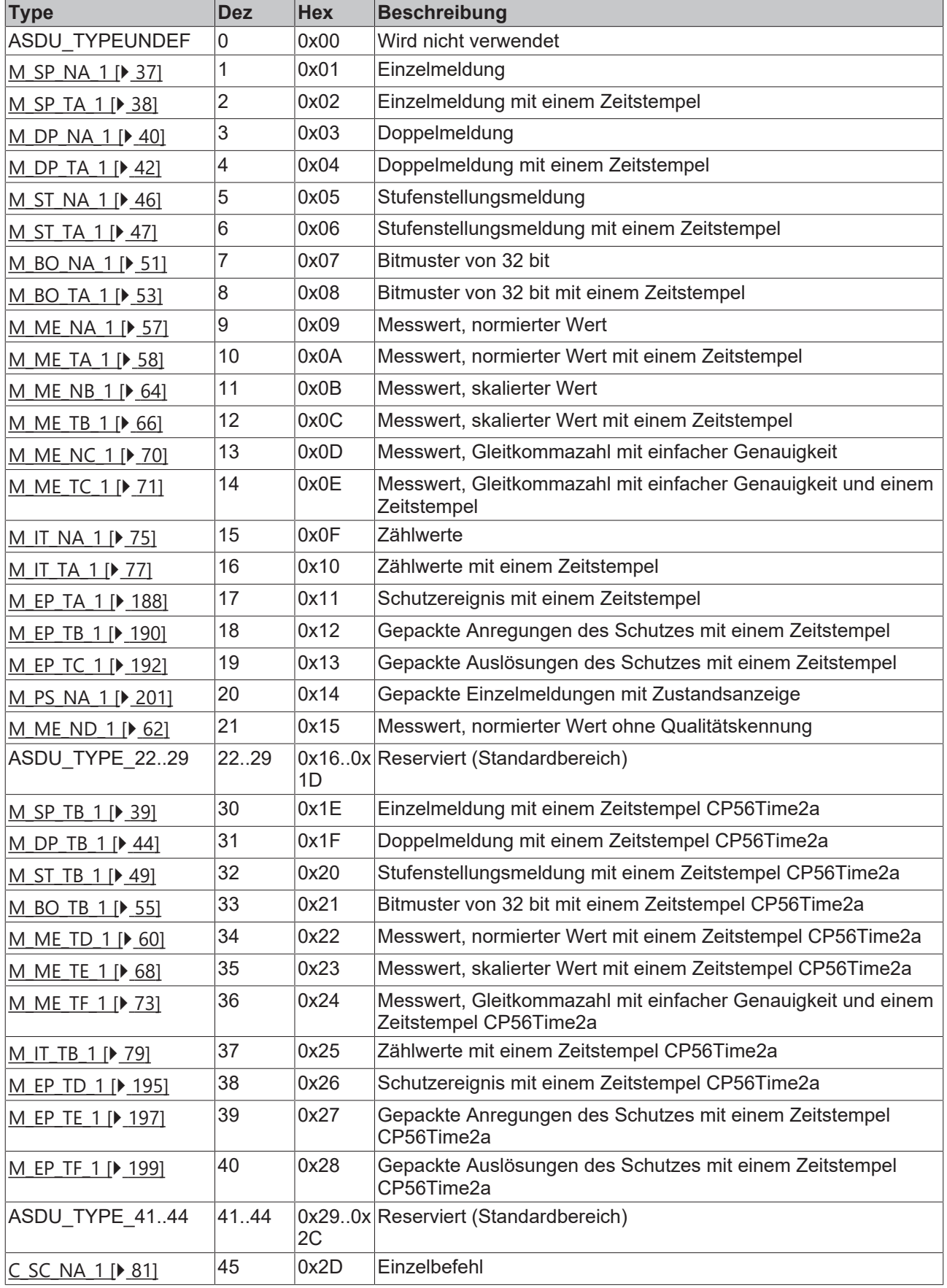

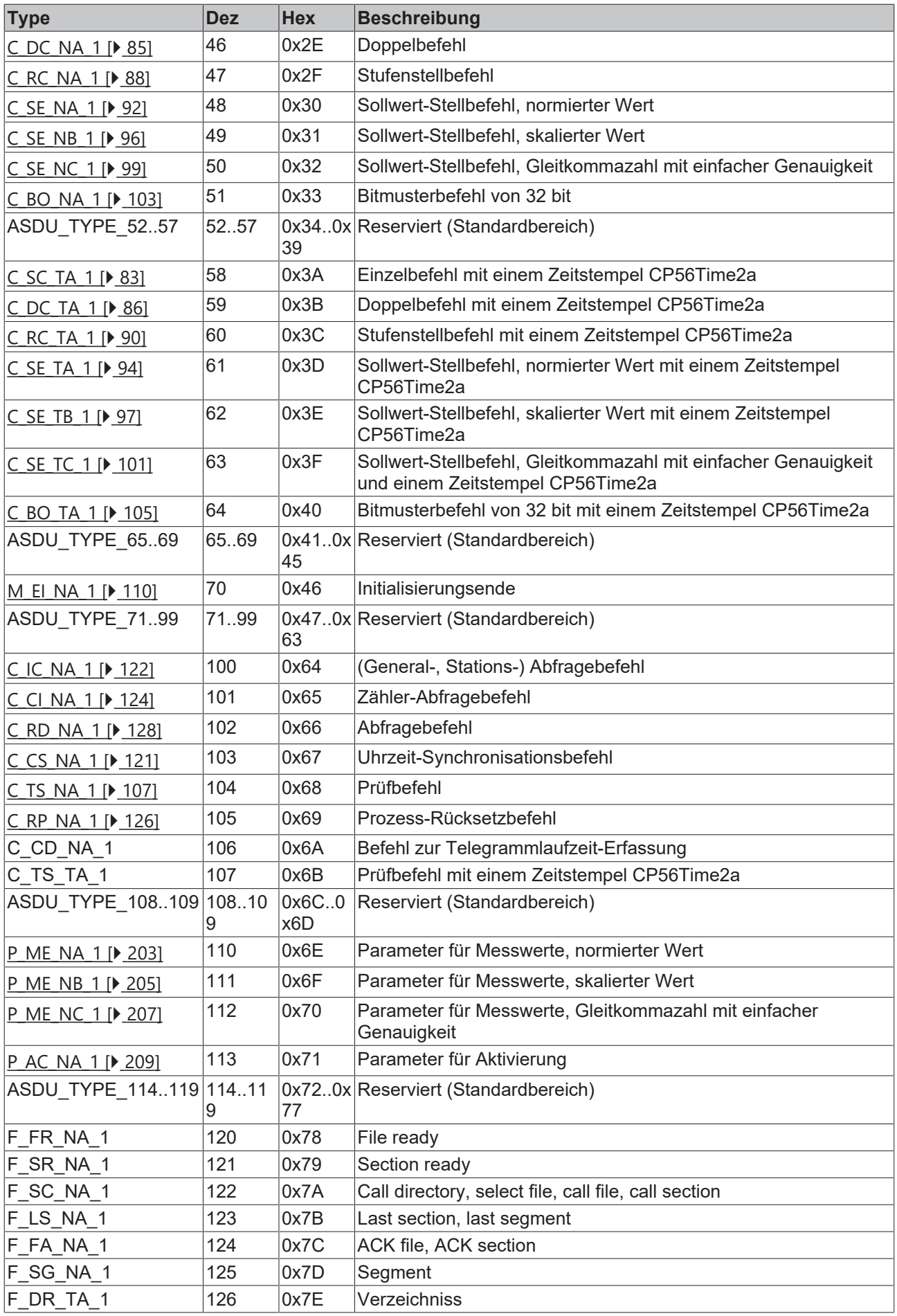

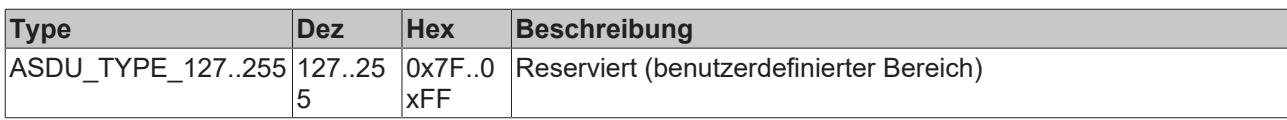

## <span id="page-31-0"></span>**4.2 Standard IEC 60870-5-102 Datentypen**

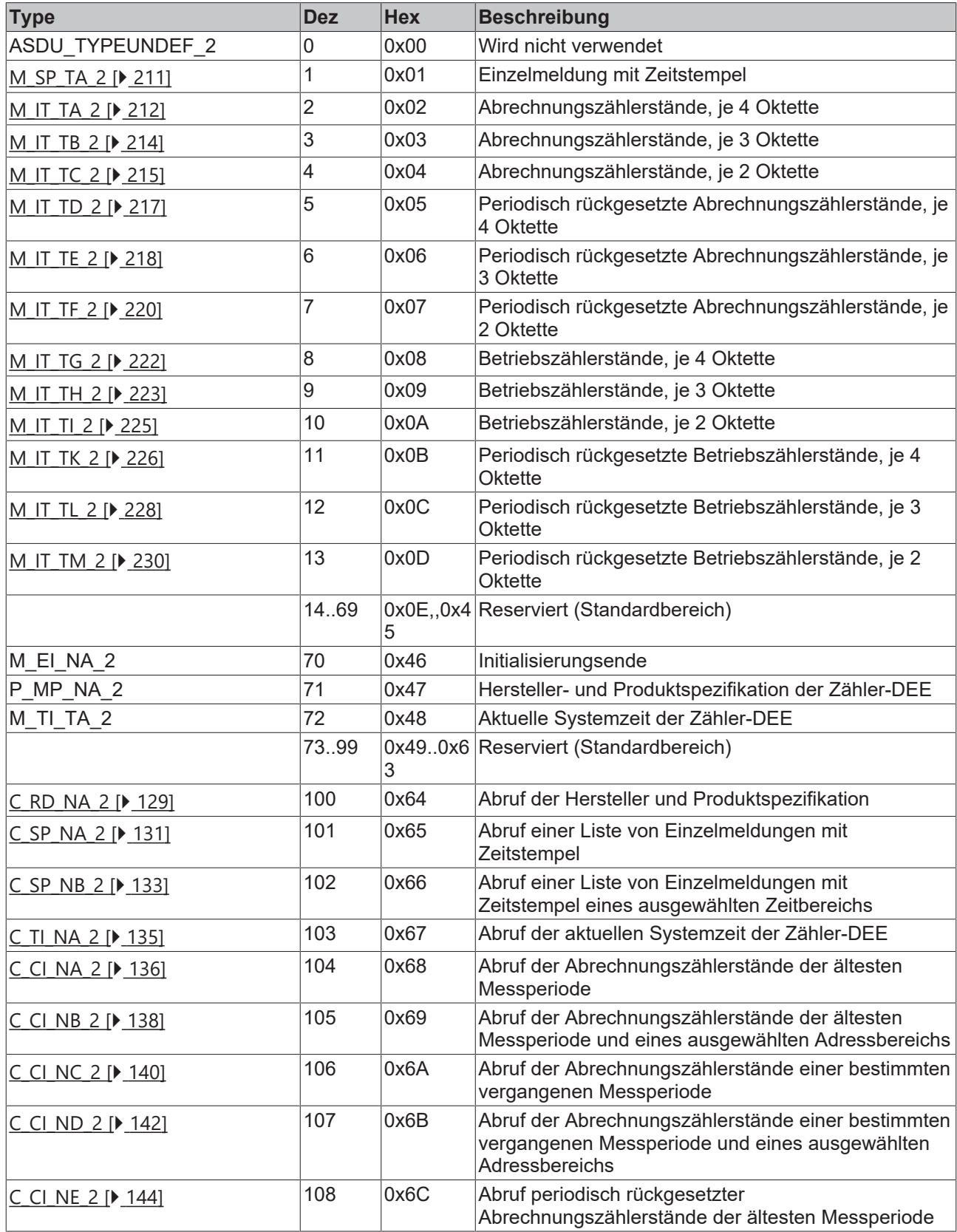

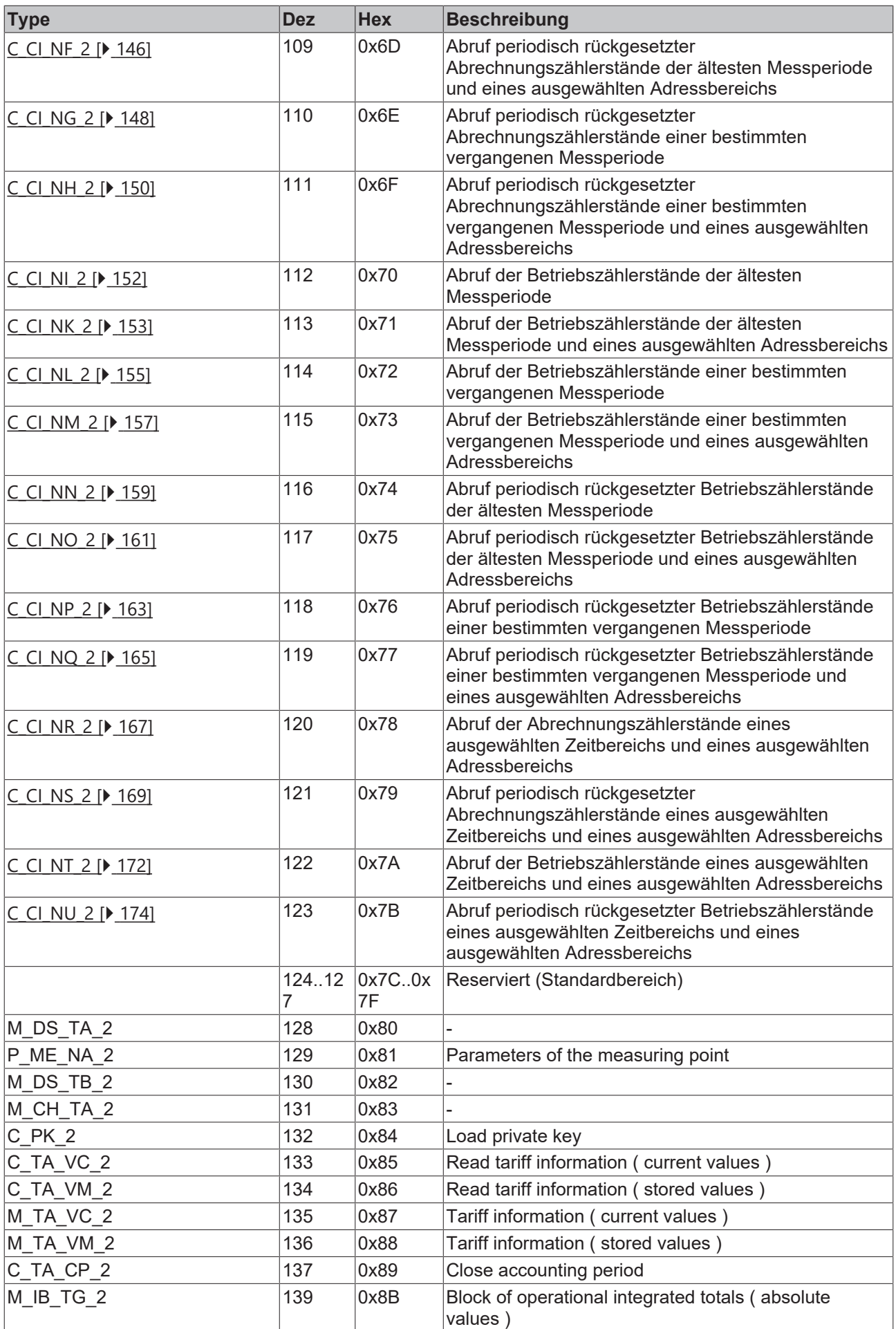

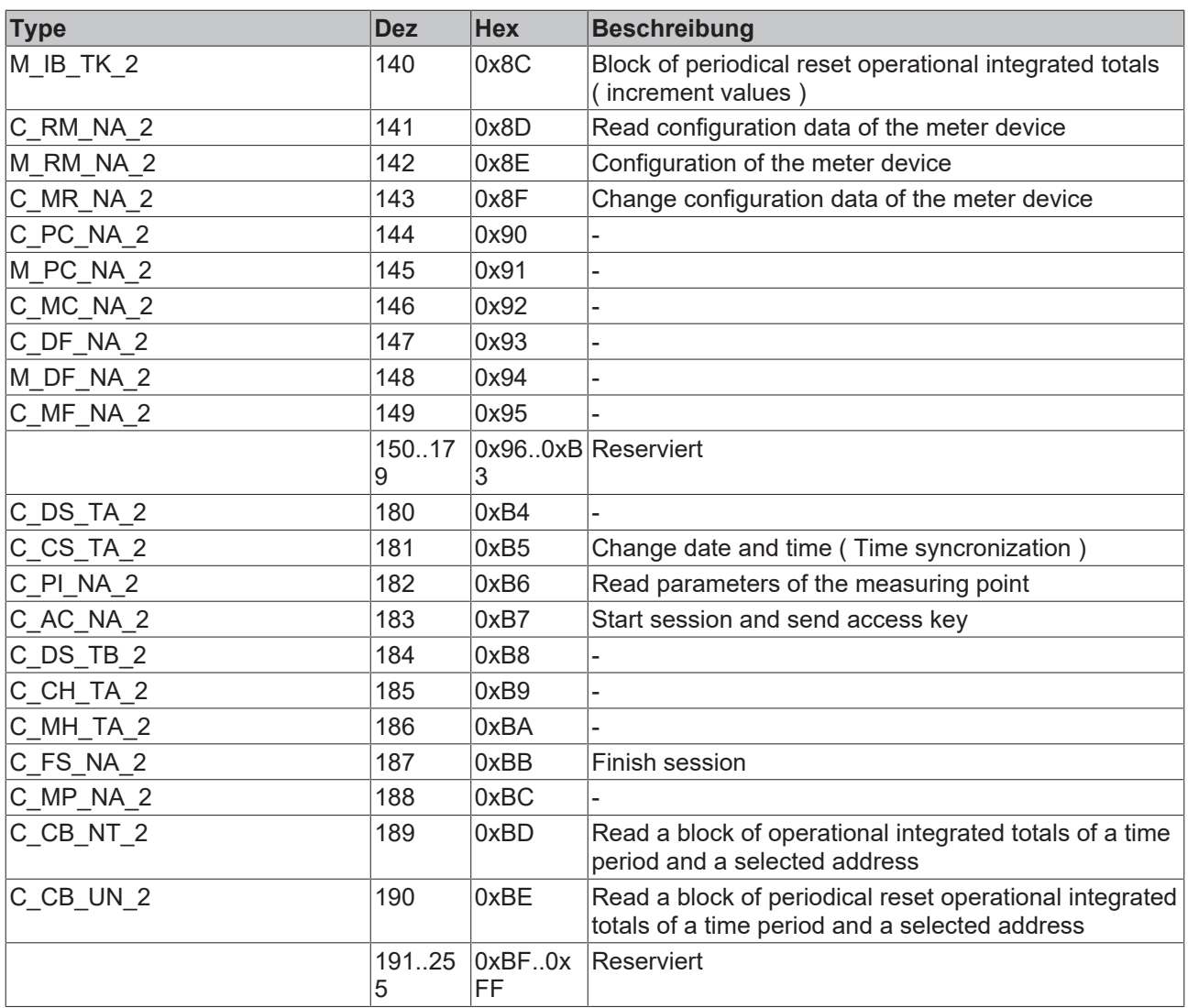

### <span id="page-33-0"></span>**4.3 Standard IEC 60870-5-103 Datentypen**

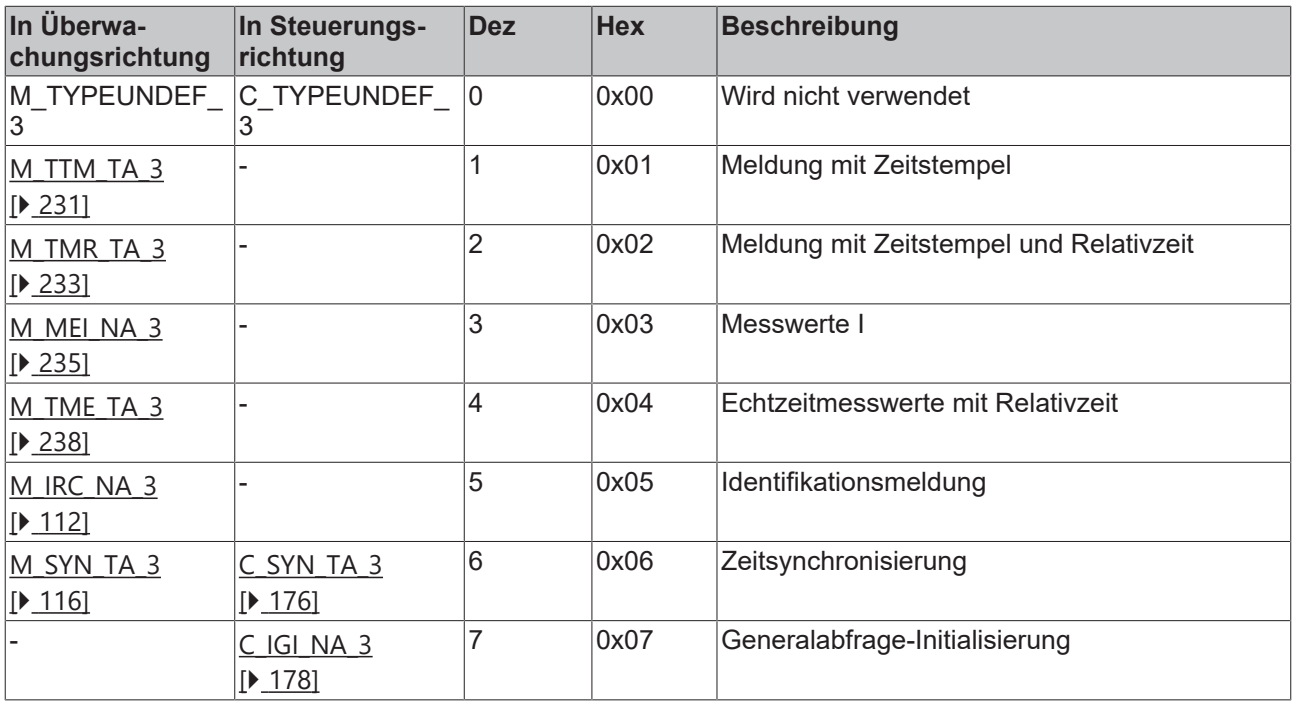

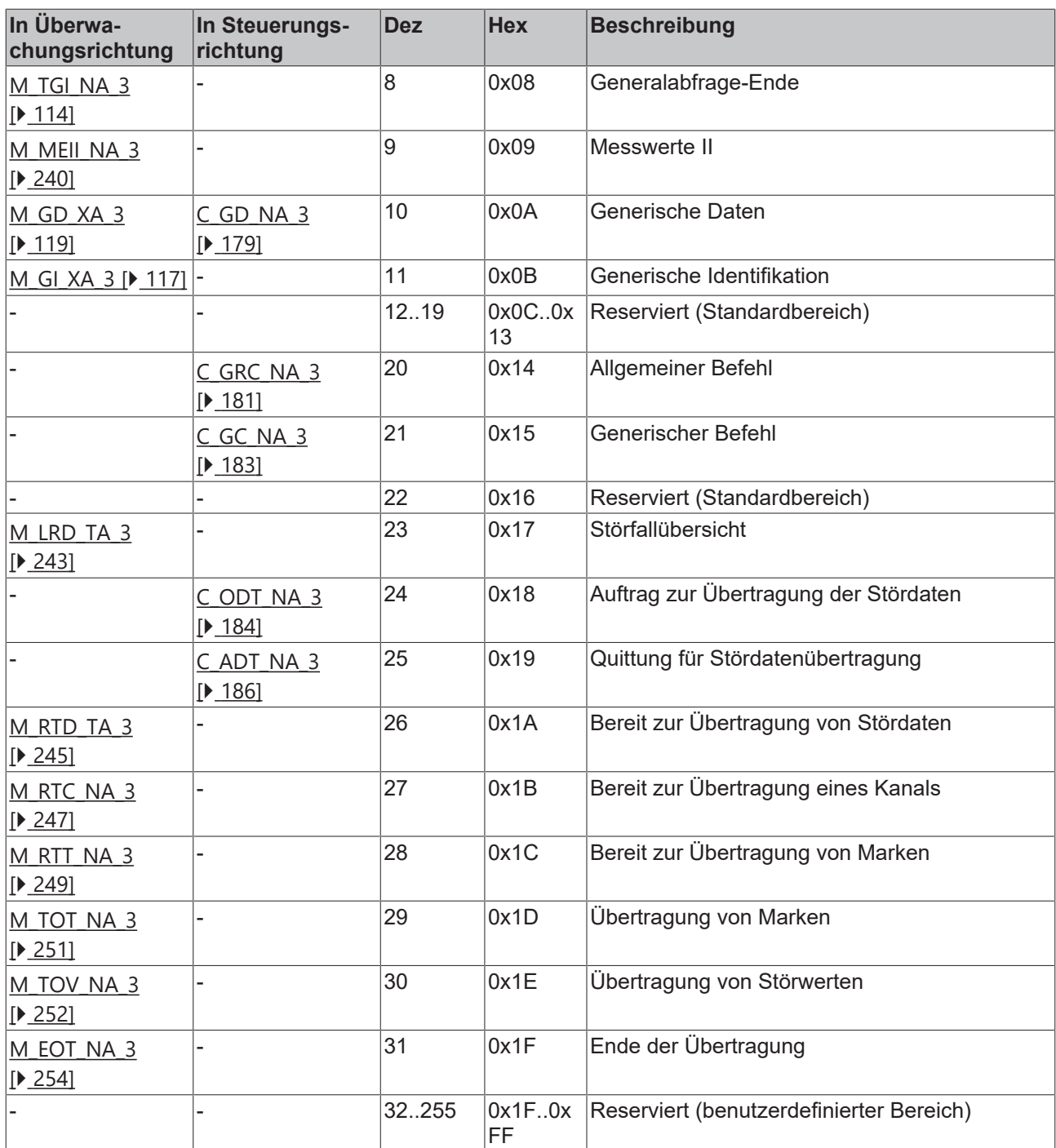

### <span id="page-34-0"></span>**4.4 Standard IEC 60870-5-104 Datentypen**

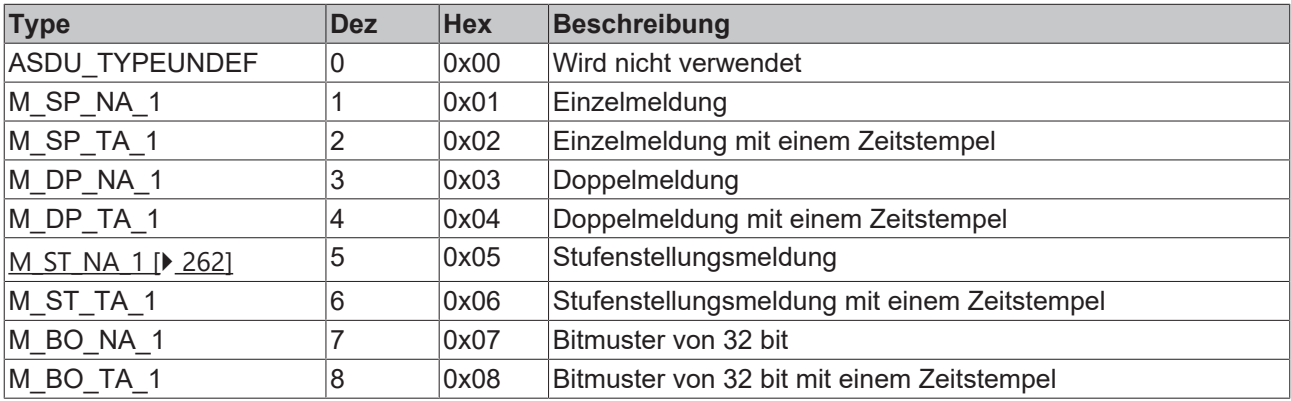

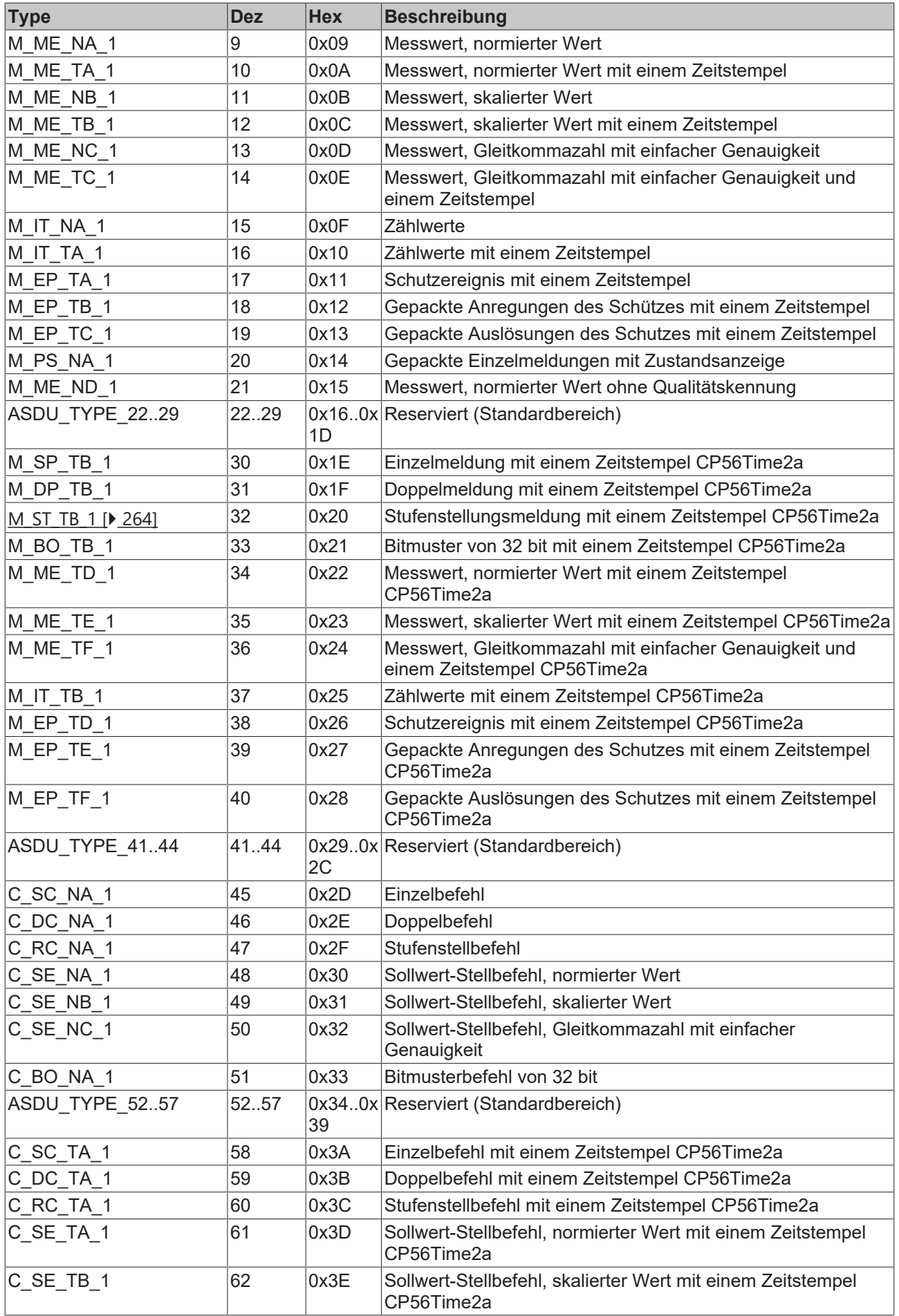
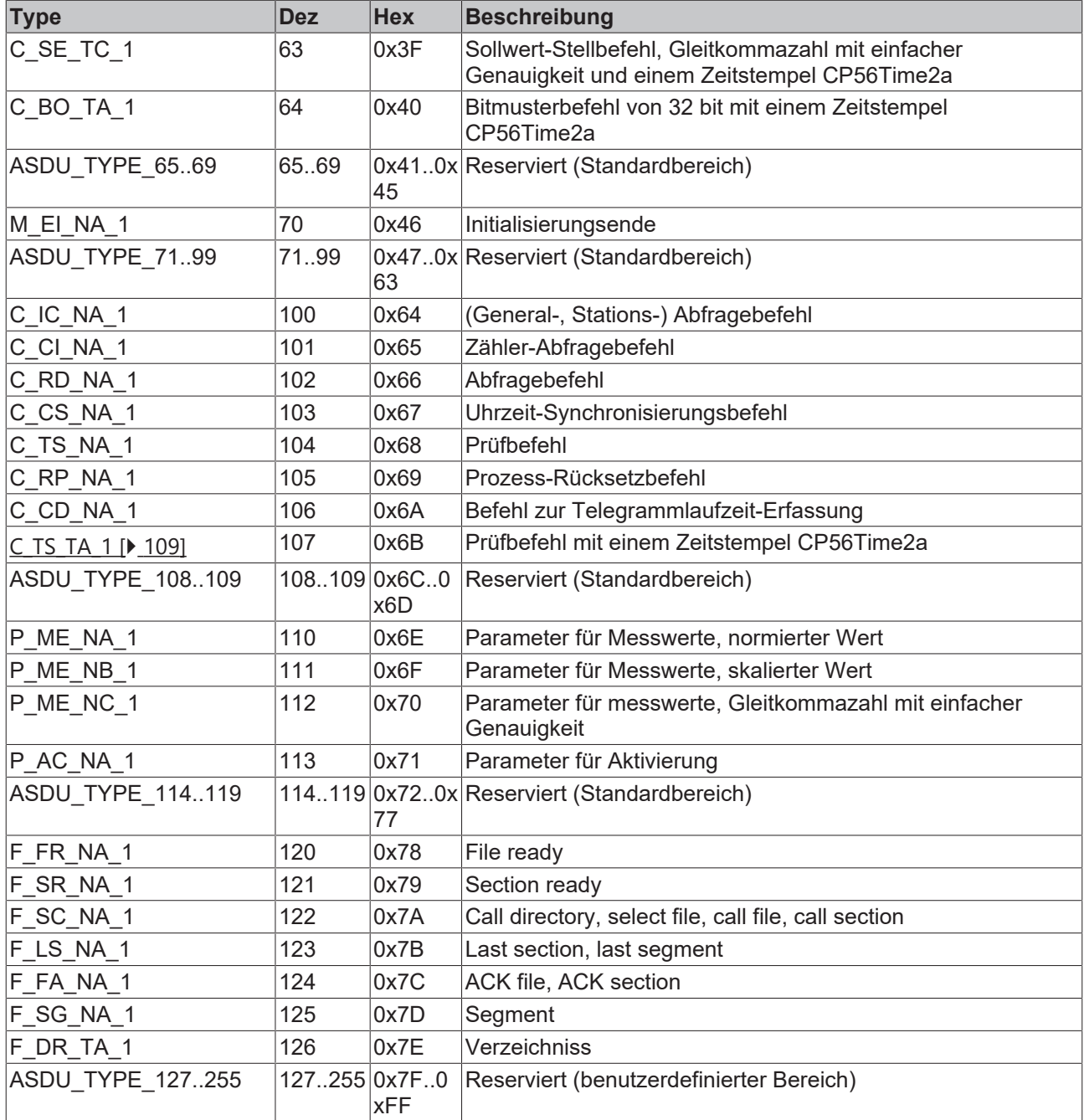

### **4.5 Single-point information**

#### <span id="page-36-0"></span>**4.5.1 M\_SP\_NA\_1**

Single-point information without time tag.

```
ASDU object [\triangleright37]
|--- + head Reserved
DATA UNIT IDENTIFIER
   |    |--- eType = 0x01
       (1)
   |    |--- bSQ = FALSE Sequence of information
```
[\[](#page-36-0)[}](#page-36-0) [37\]](#page-36-0) = M\_SP\_NA\_1 [Type identification](#page-36-0) [\[](#page-36-0)[}](#page-36-0) [37\]](#page-36-0) objects

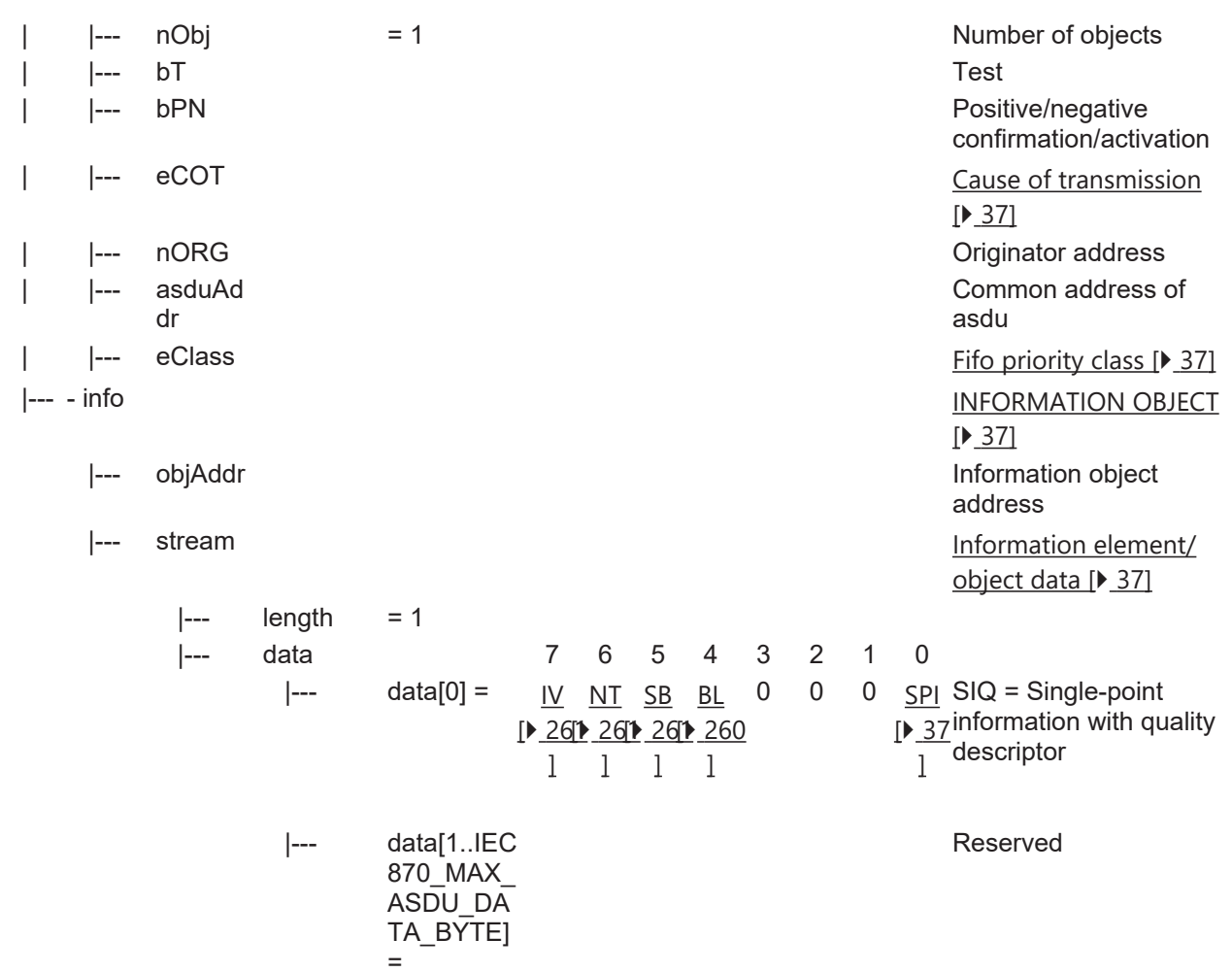

### **4.5.2 M\_SP\_TA\_1**

Single-point information with CP24Time2a time tag.

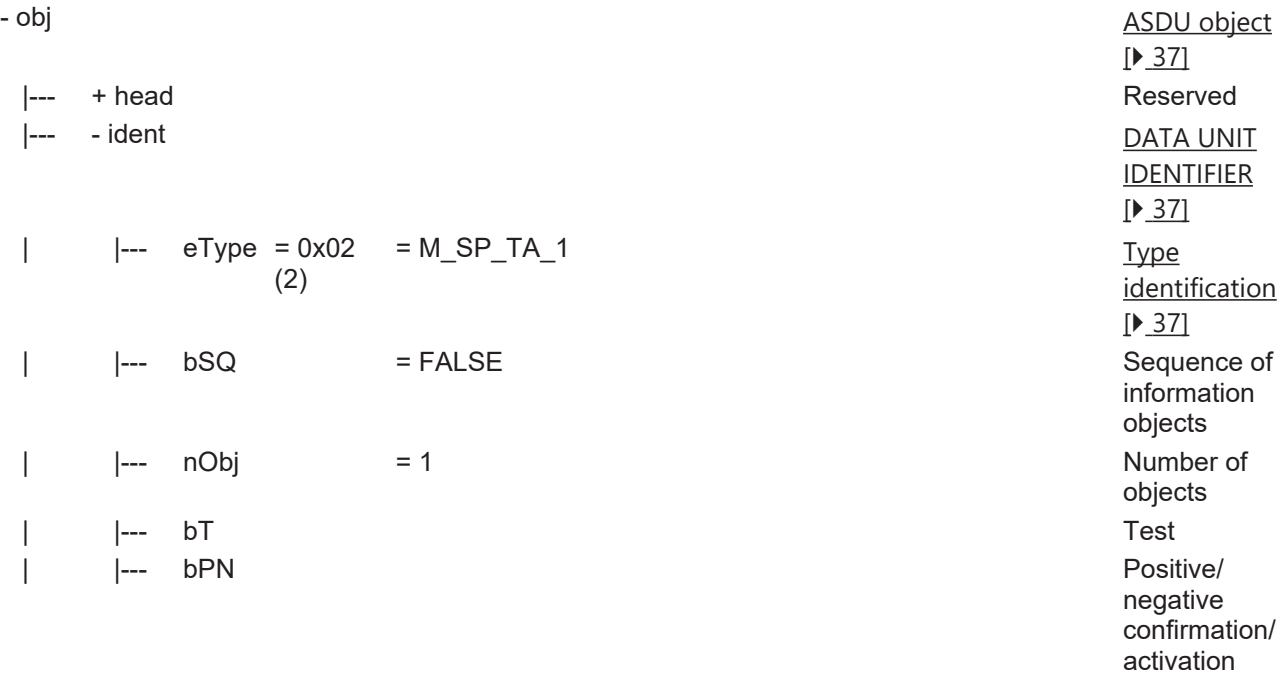

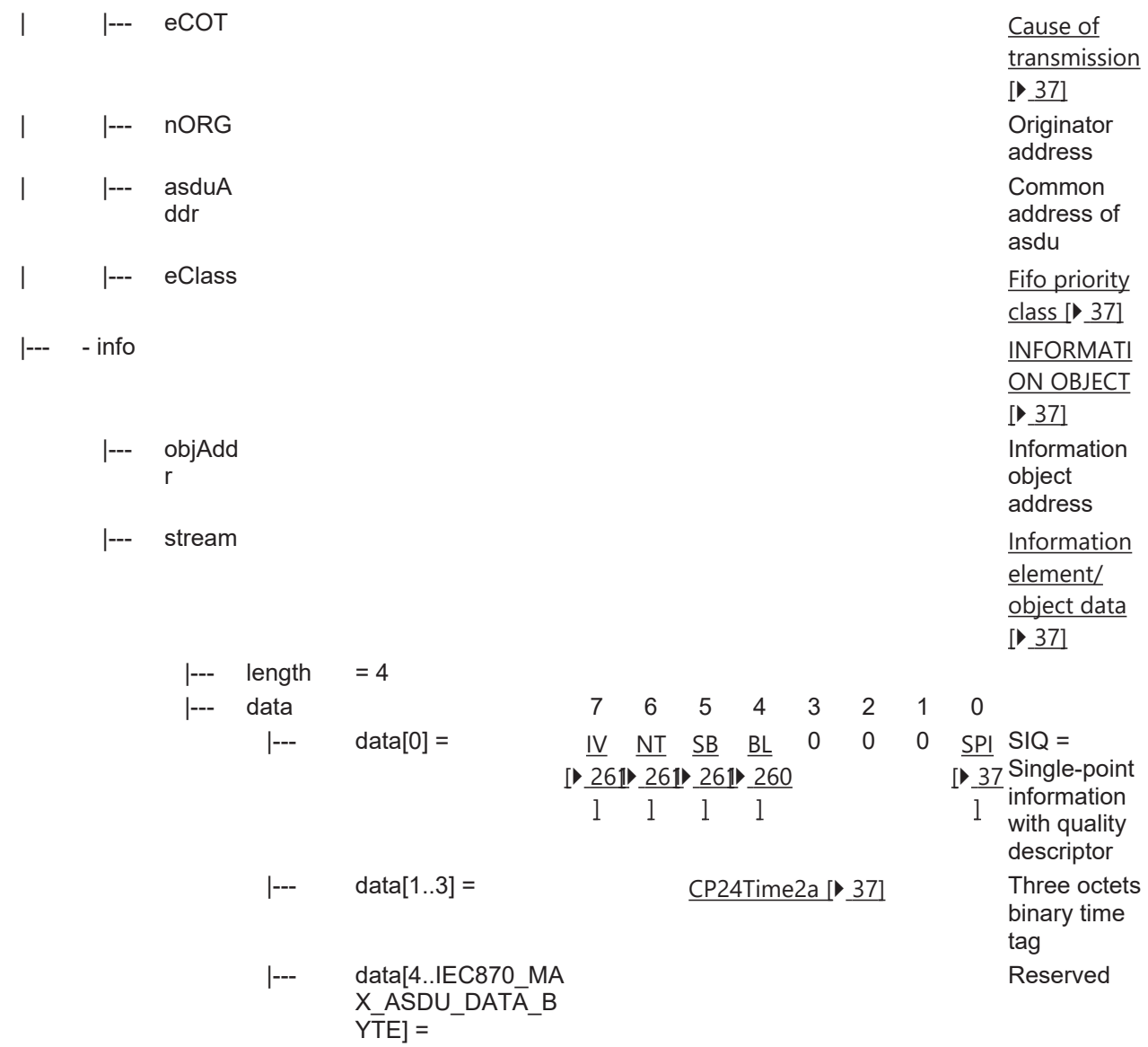

#### **4.5.3 M\_SP\_TB\_1**

Single-point information with CP56Time2a time tag.

 obj |--- head + |--- ident -  $|$  --- eType = 0x1E (30)  $= M$  SP\_TB\_1 | |--- bSQ = FALSE Sequence of | |--- nObj = 1 | |--- bT Test | |--- bPN Positive/negative

[ASDU object \[](#page-36-0)[}](#page-36-0) [37\]](#page-36-0) Reserved [DATA UNIT](#page-36-0)

[IDENTIFIER \[](#page-36-0)[}](#page-36-0) [37\]](#page-36-0)

[\[](#page-36-0)[}](#page-36-0) [37\]](#page-36-0)

information objects confirmation/ activation

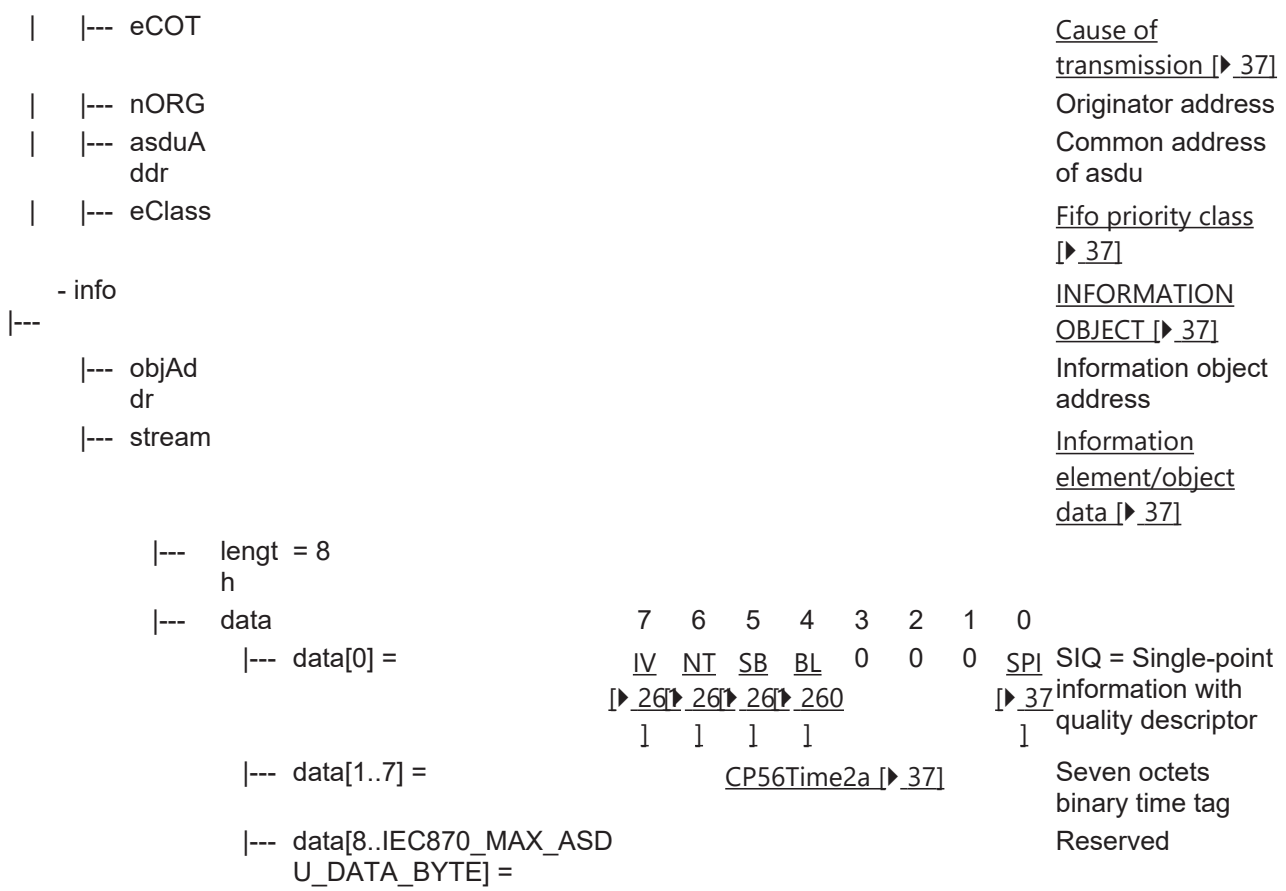

### **4.6 Double-point information**

#### **4.6.1 M\_DP\_NA\_1**

Double-point information without time tag.

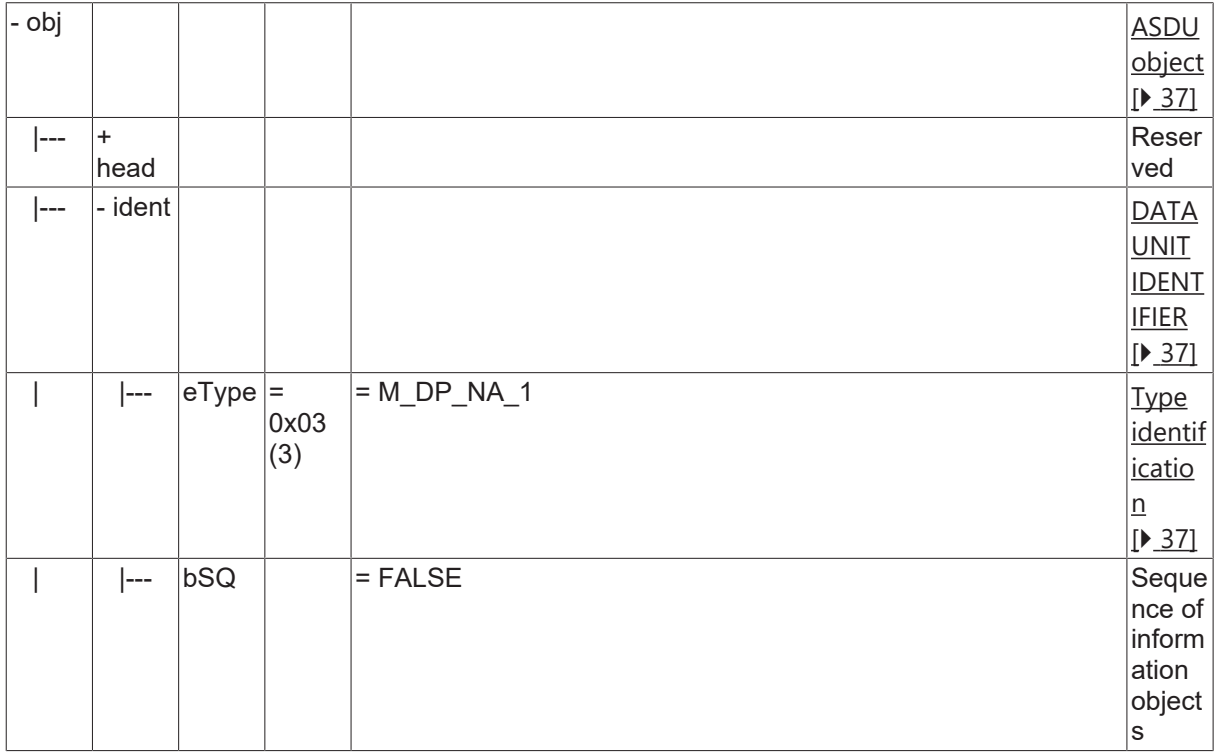

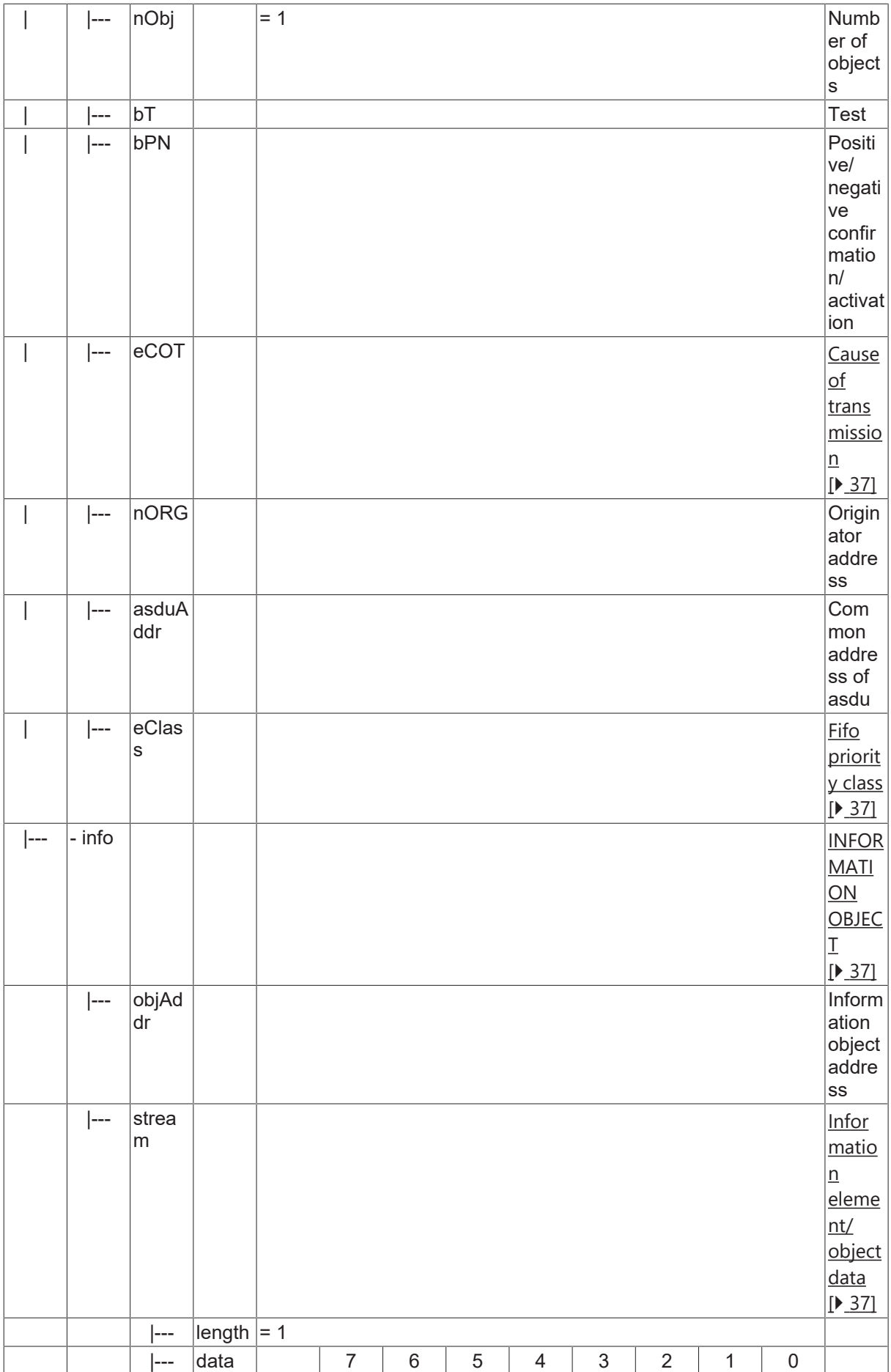

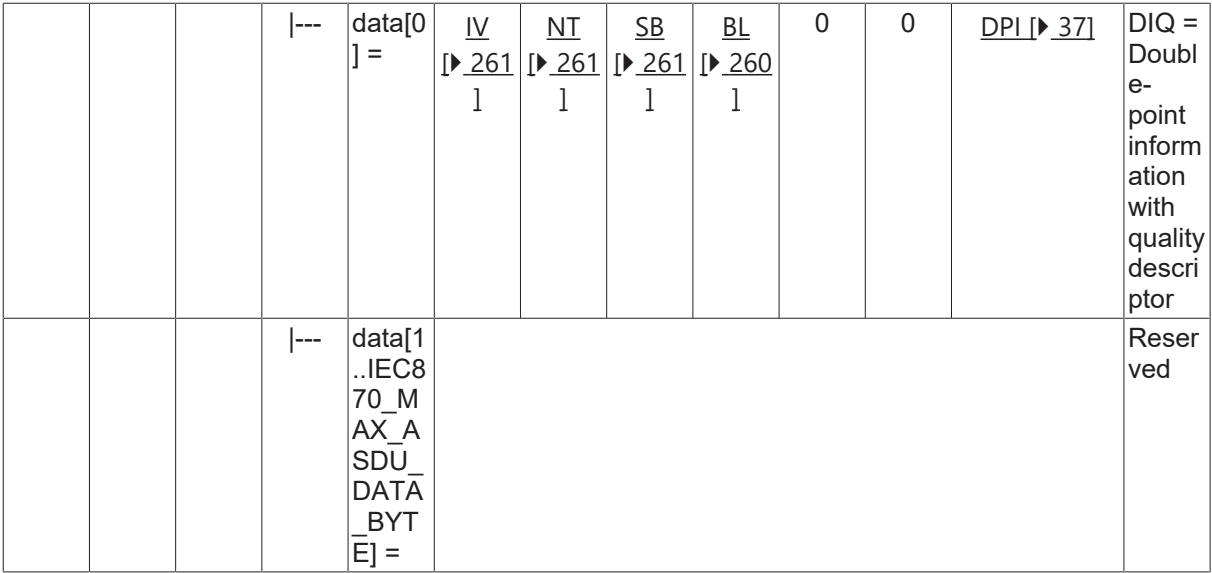

#### **4.6.2 M\_DP\_TA\_1**

Double-point information with CP24Time2a time tag.

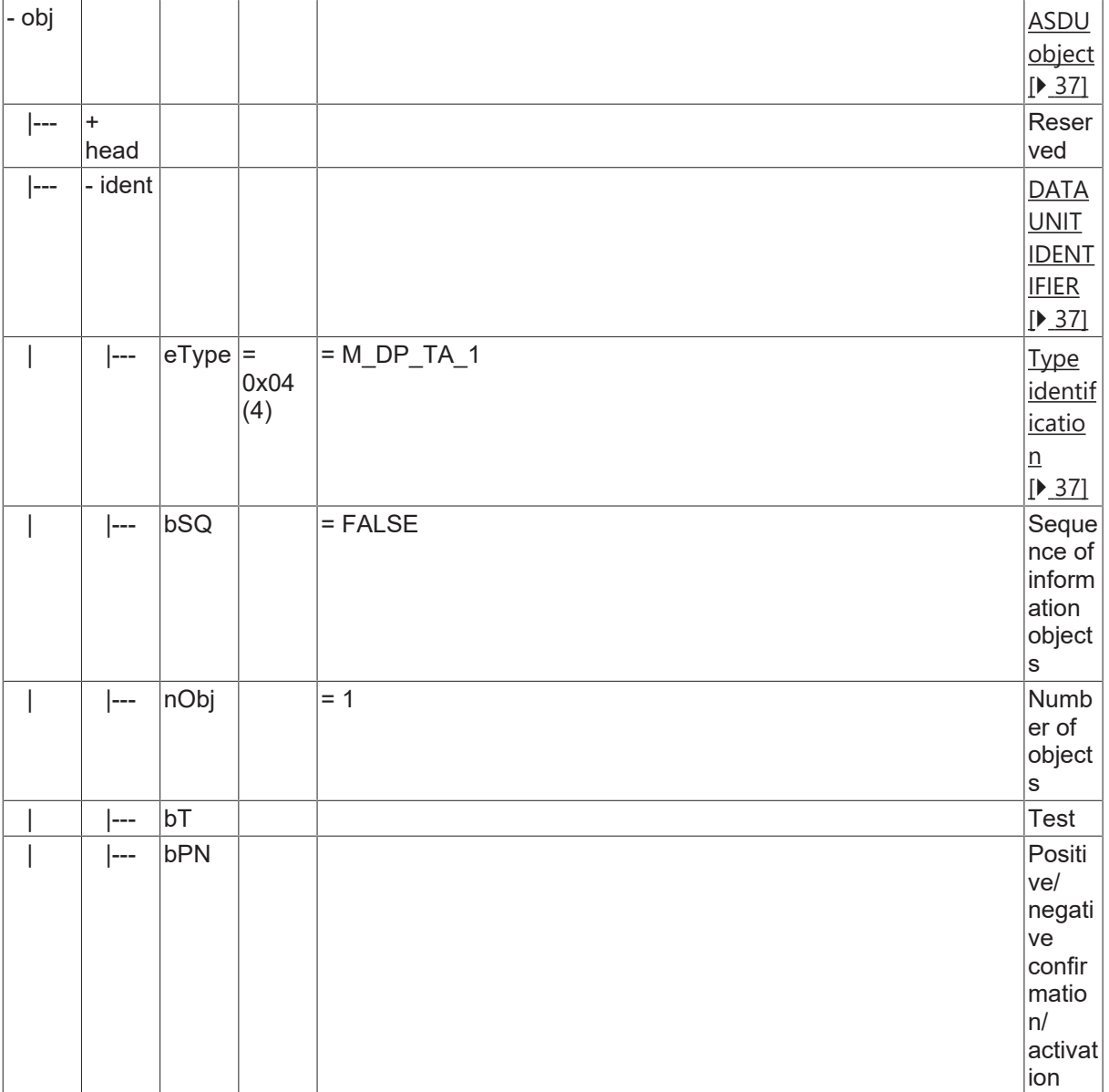

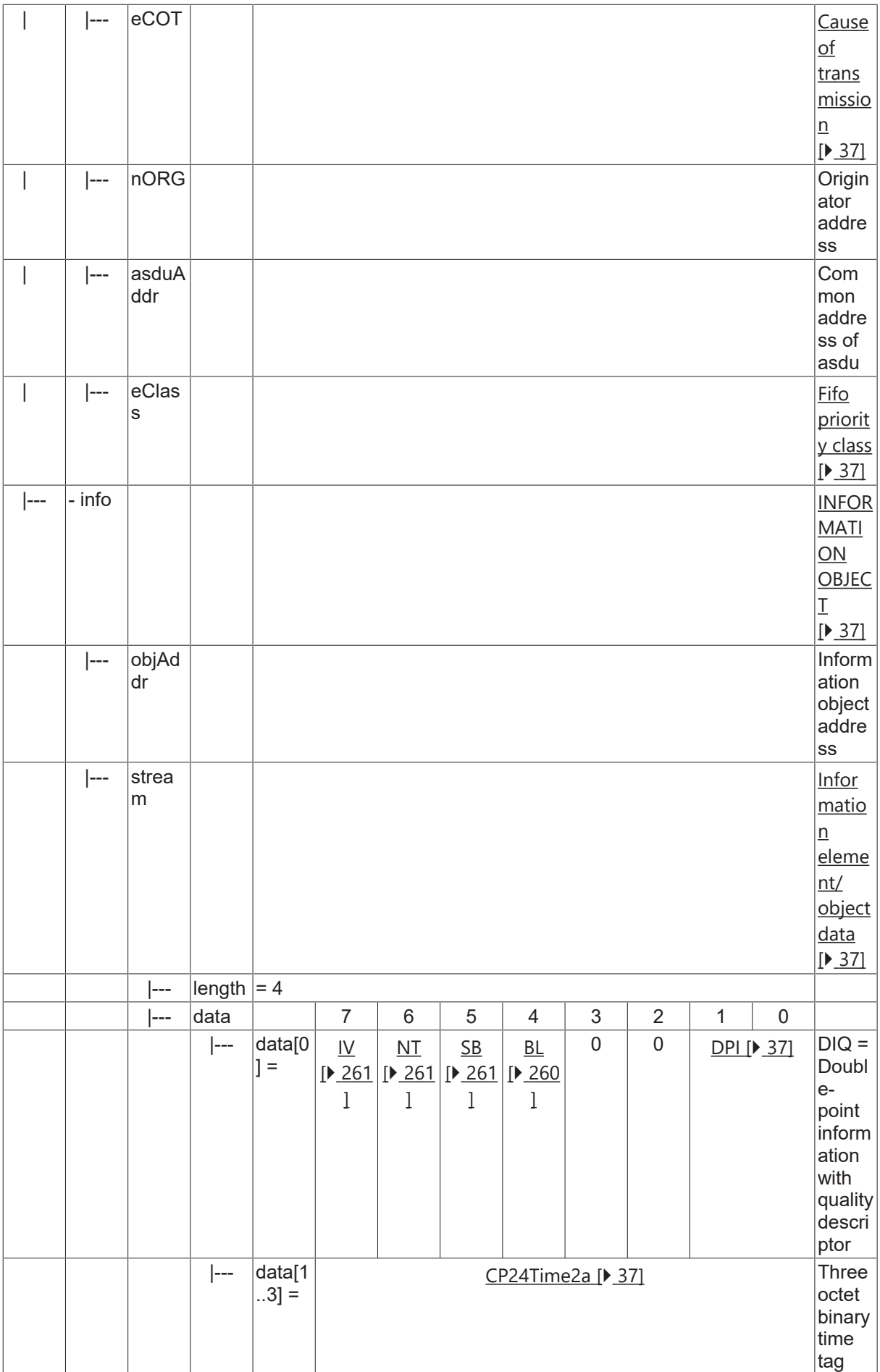

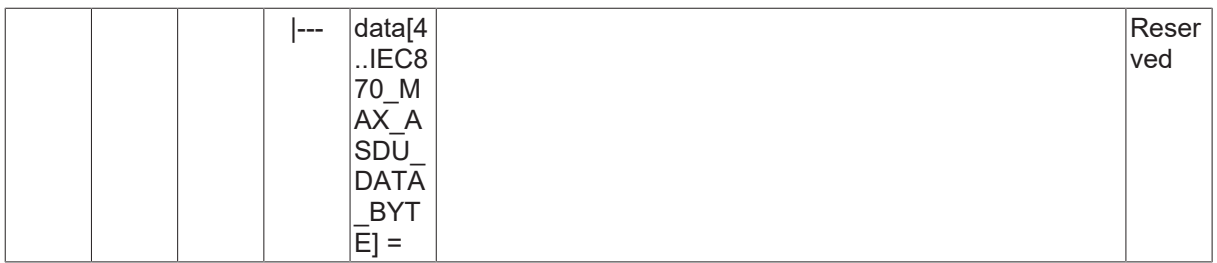

#### **4.6.3 M\_DP\_TB\_1**

Double-point information with CP56Time2a time tag.

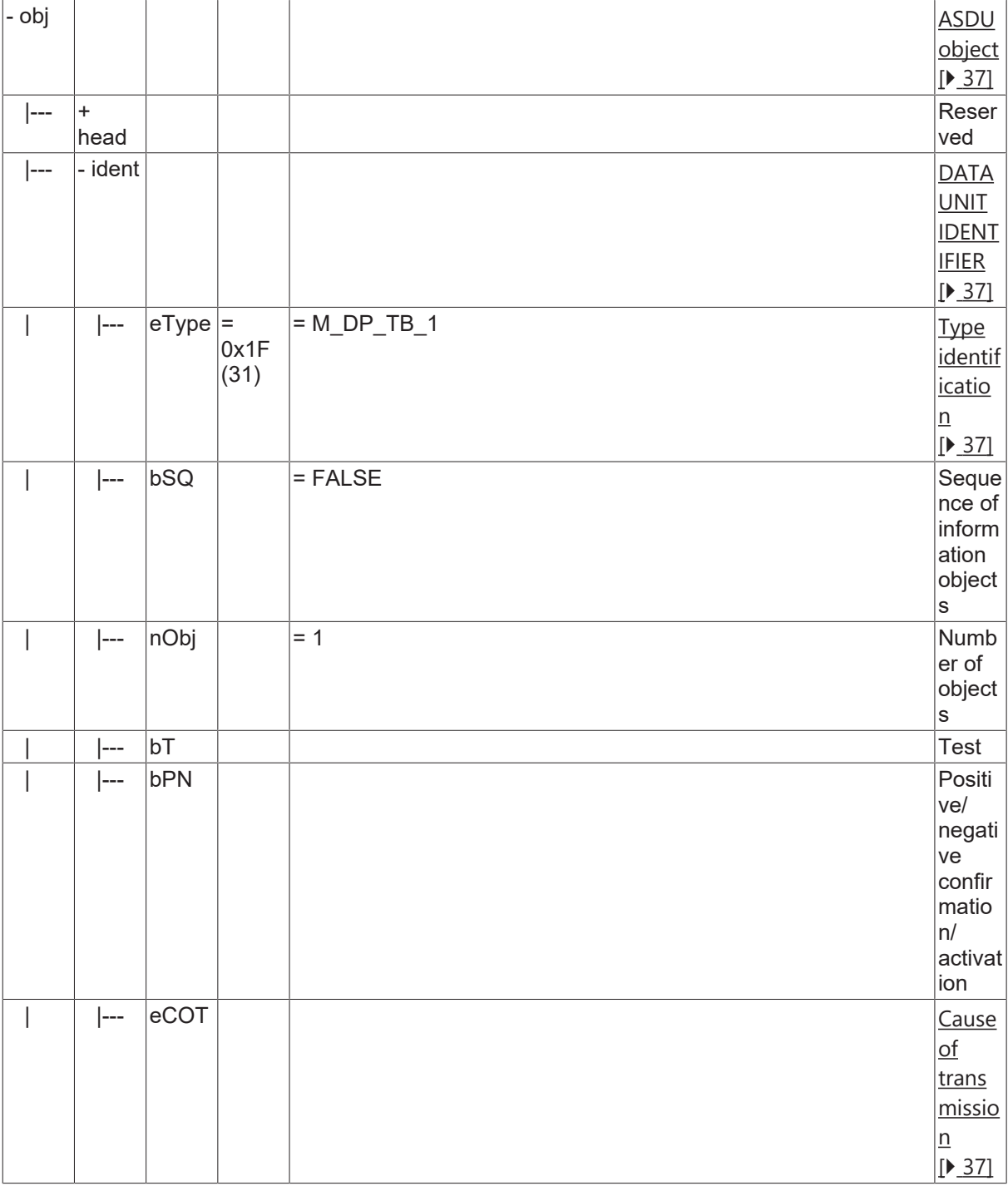

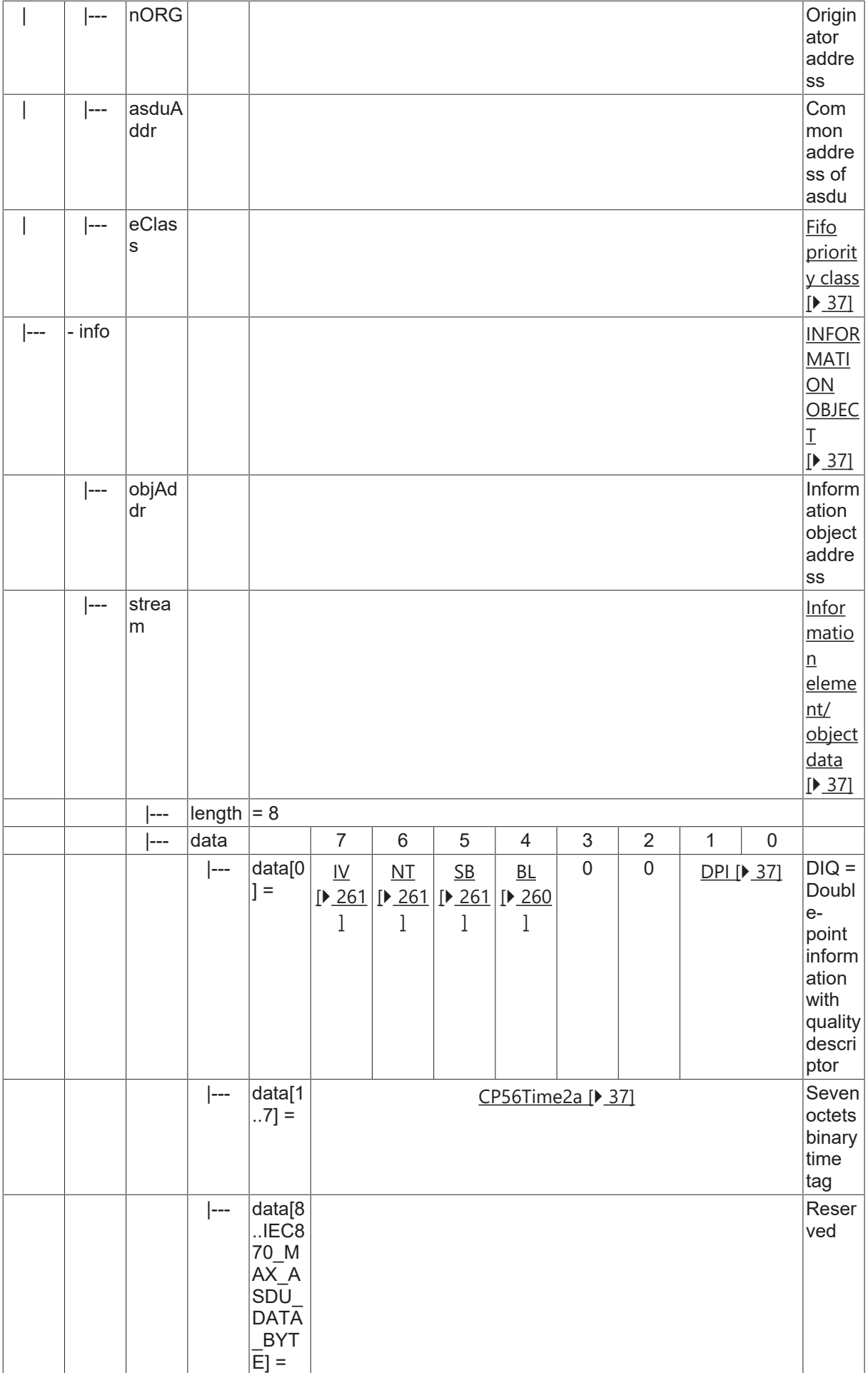

## **4.7 Step position information**

### **4.7.1 M\_ST\_NA\_1**

Step position information without time tag.

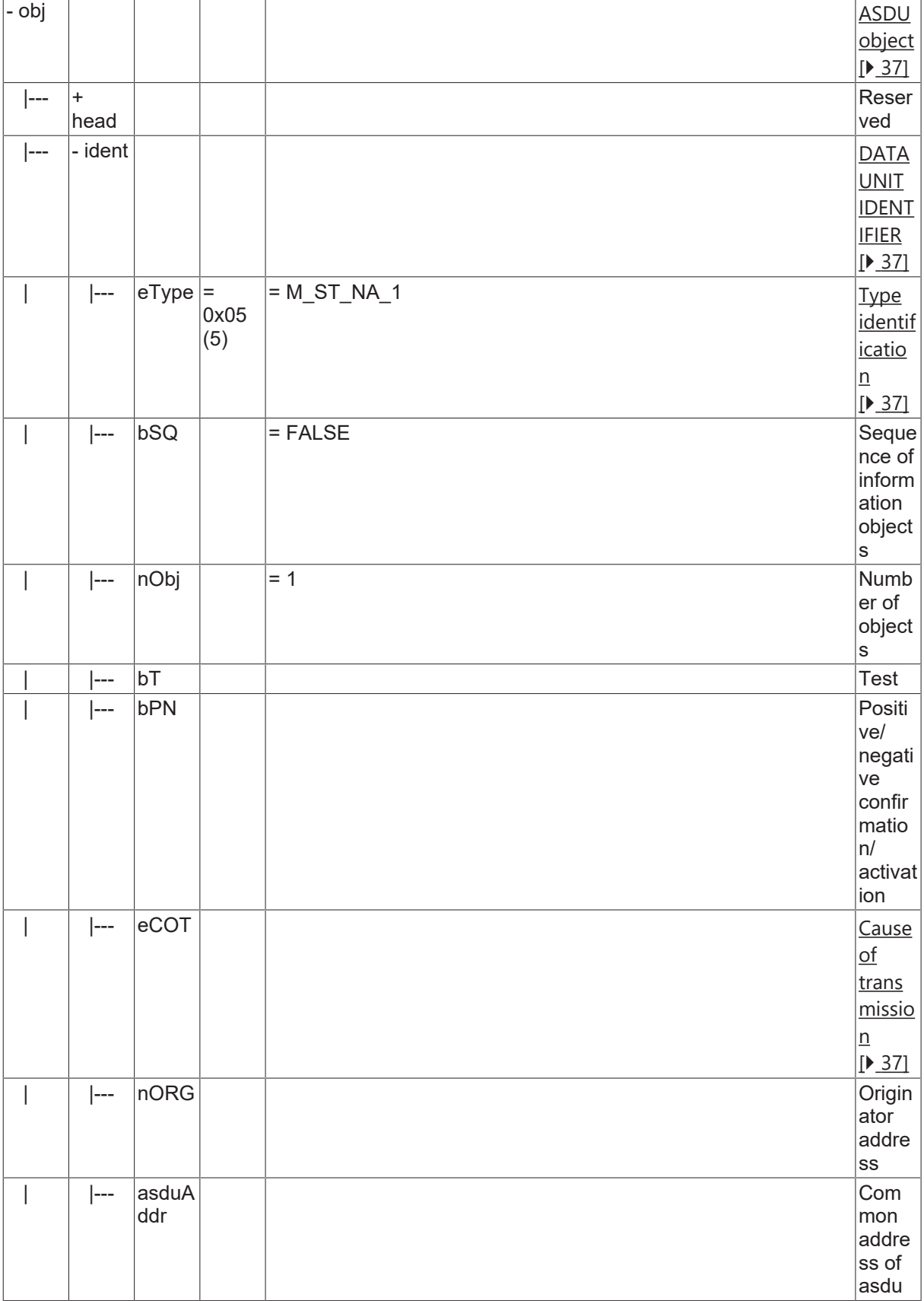

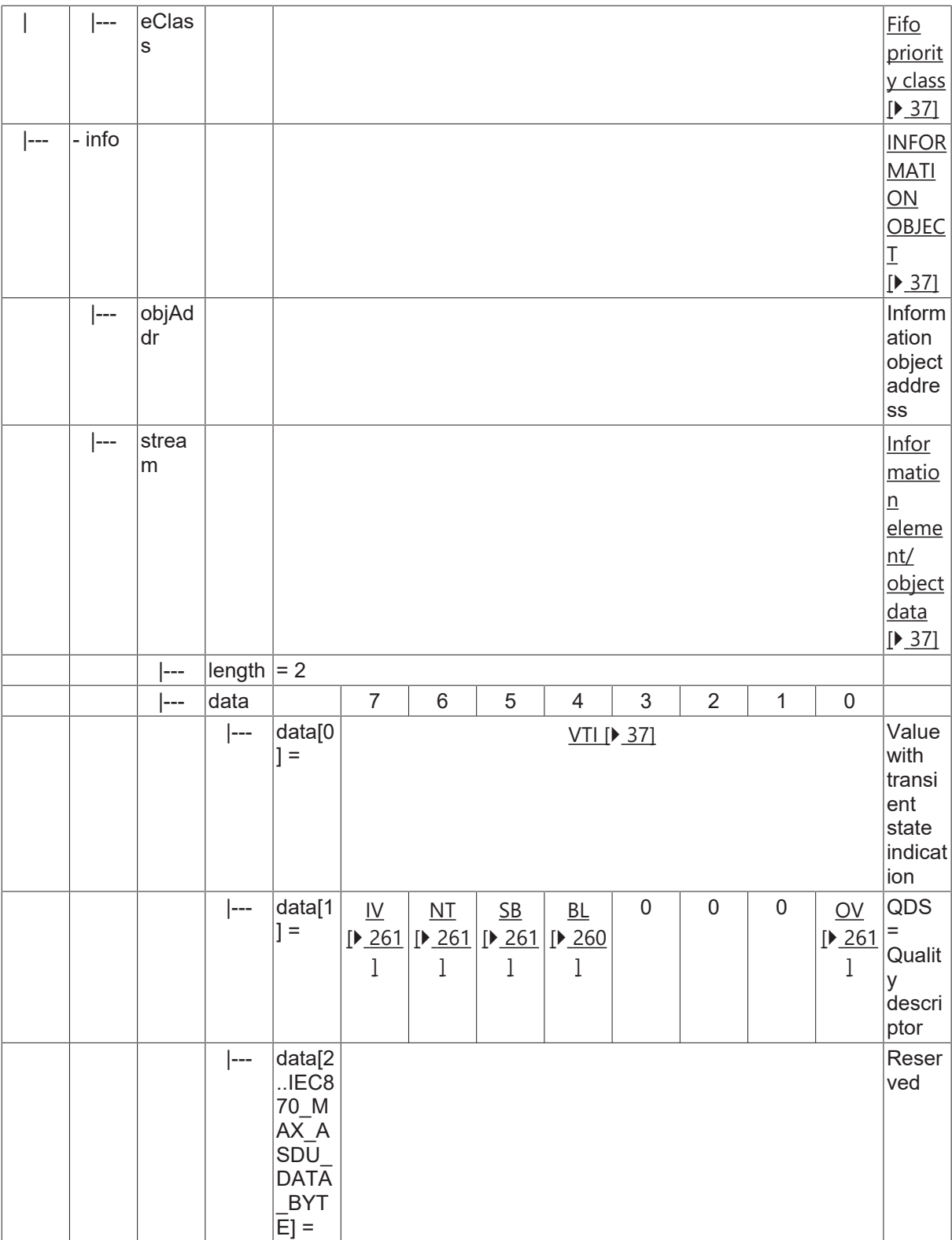

#### **4.7.2 M\_ST\_TA\_1**

Step position information with CP24Time2a time tag.

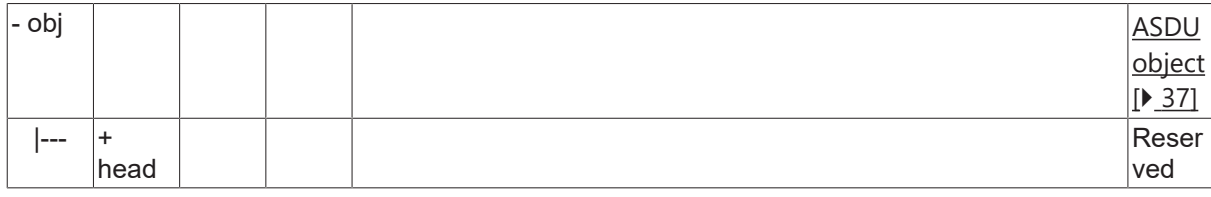

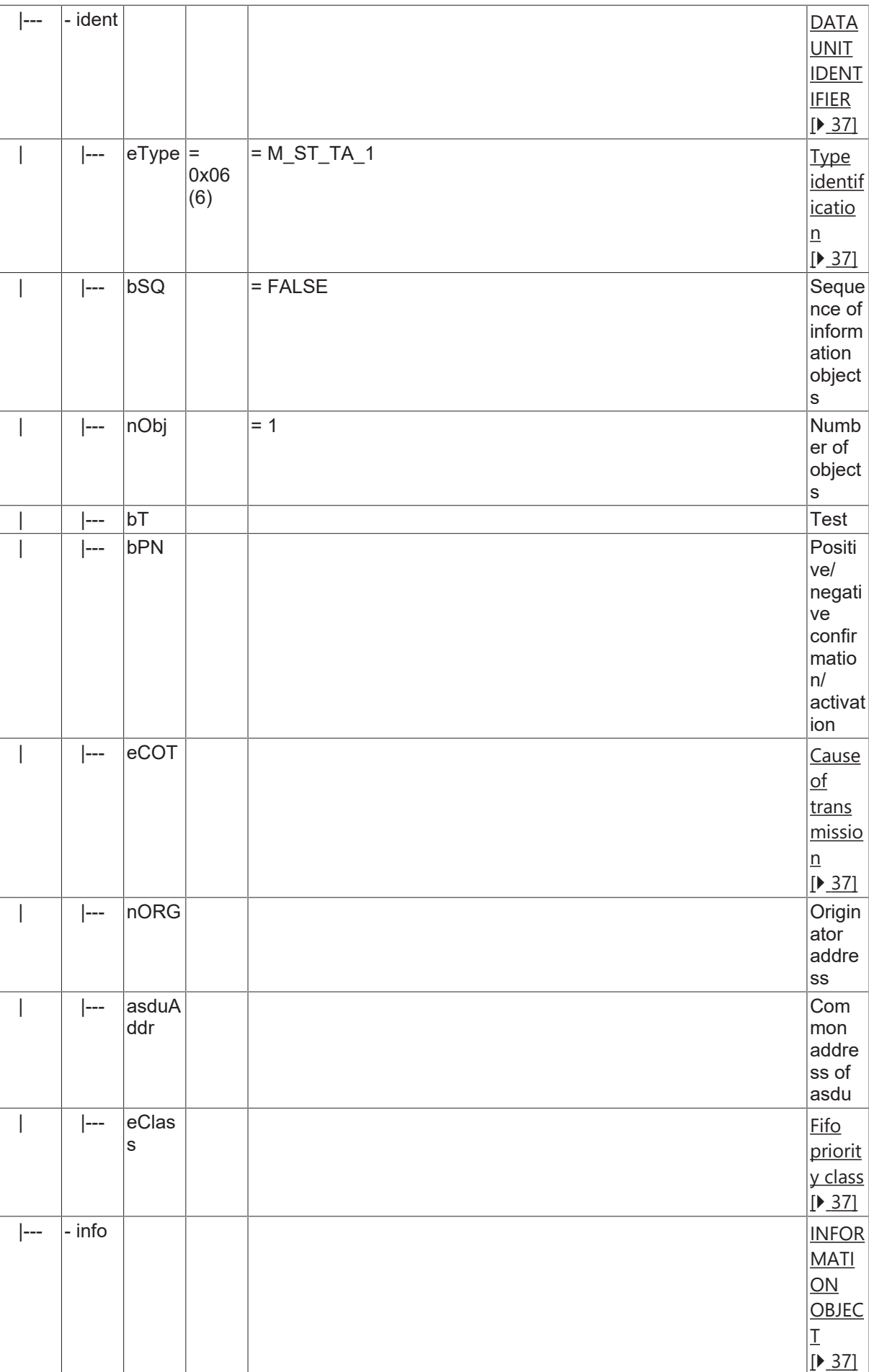

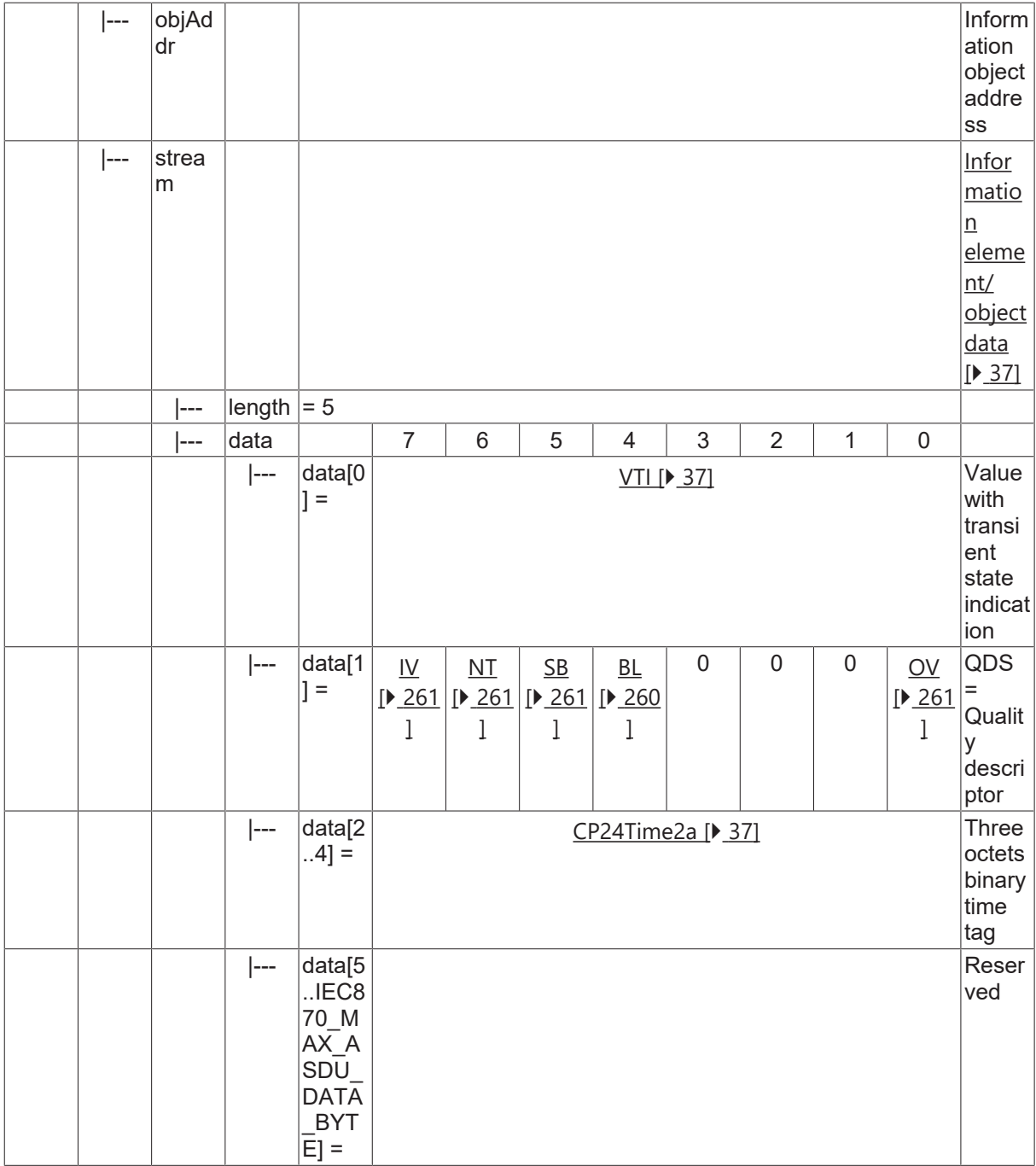

### **4.7.3 M\_ST\_TB\_1**

Step position information with CP56Time2a time tag.

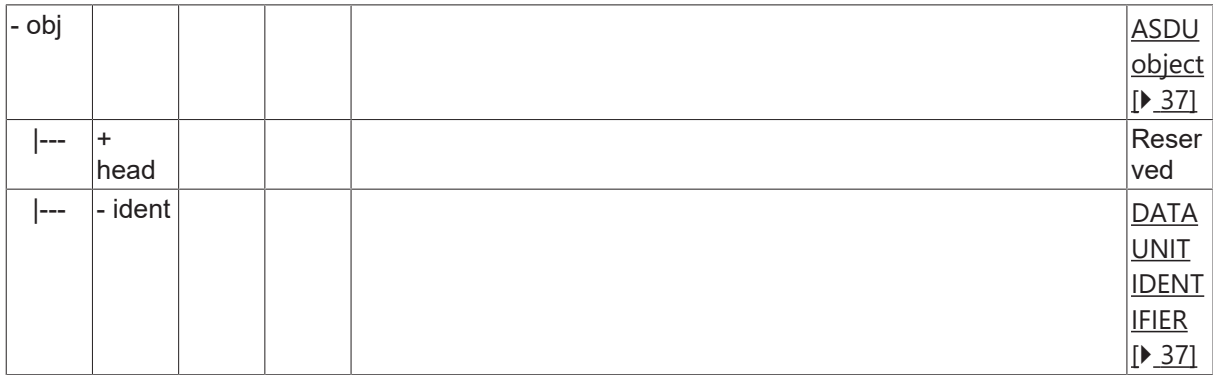

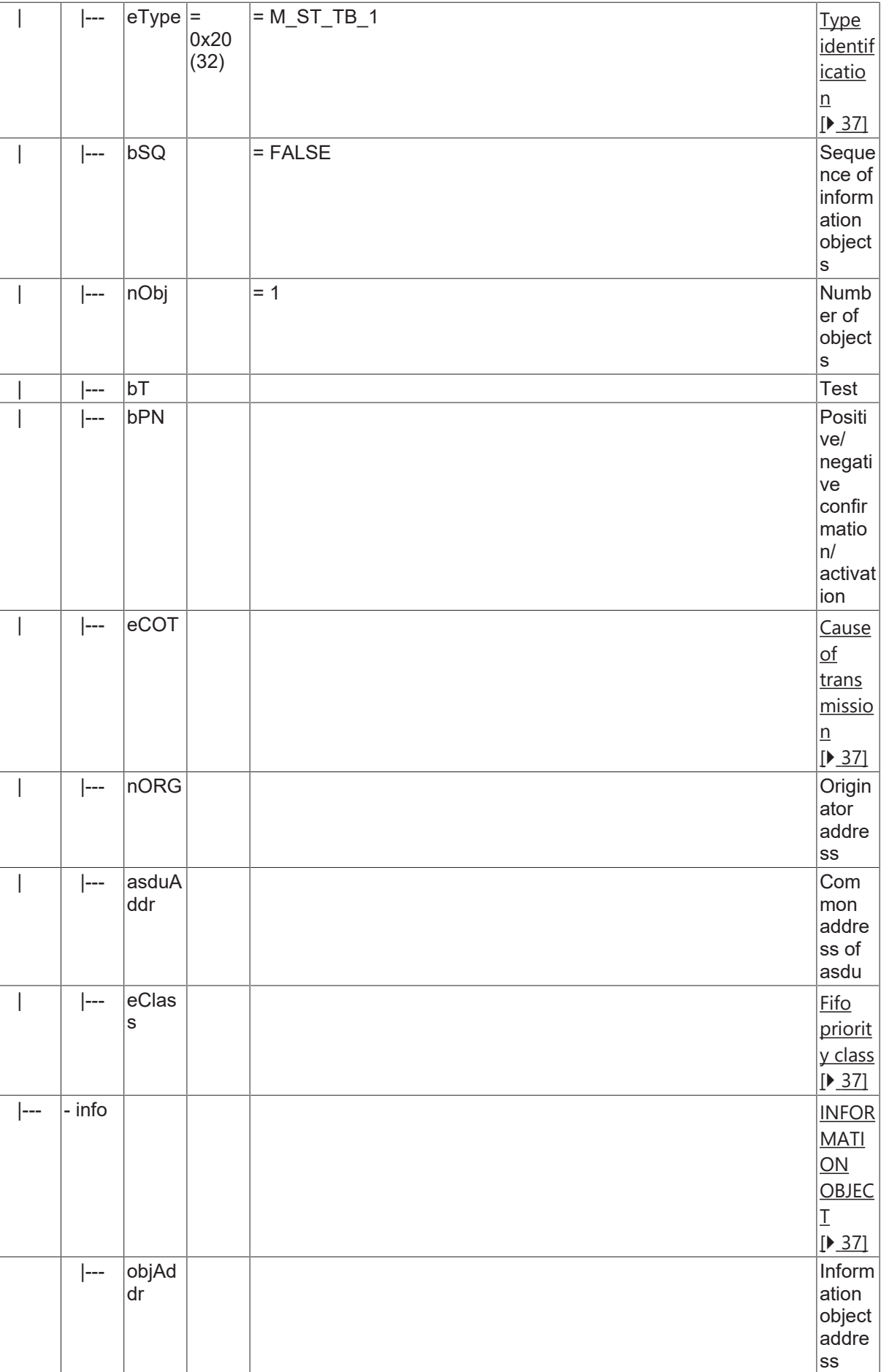

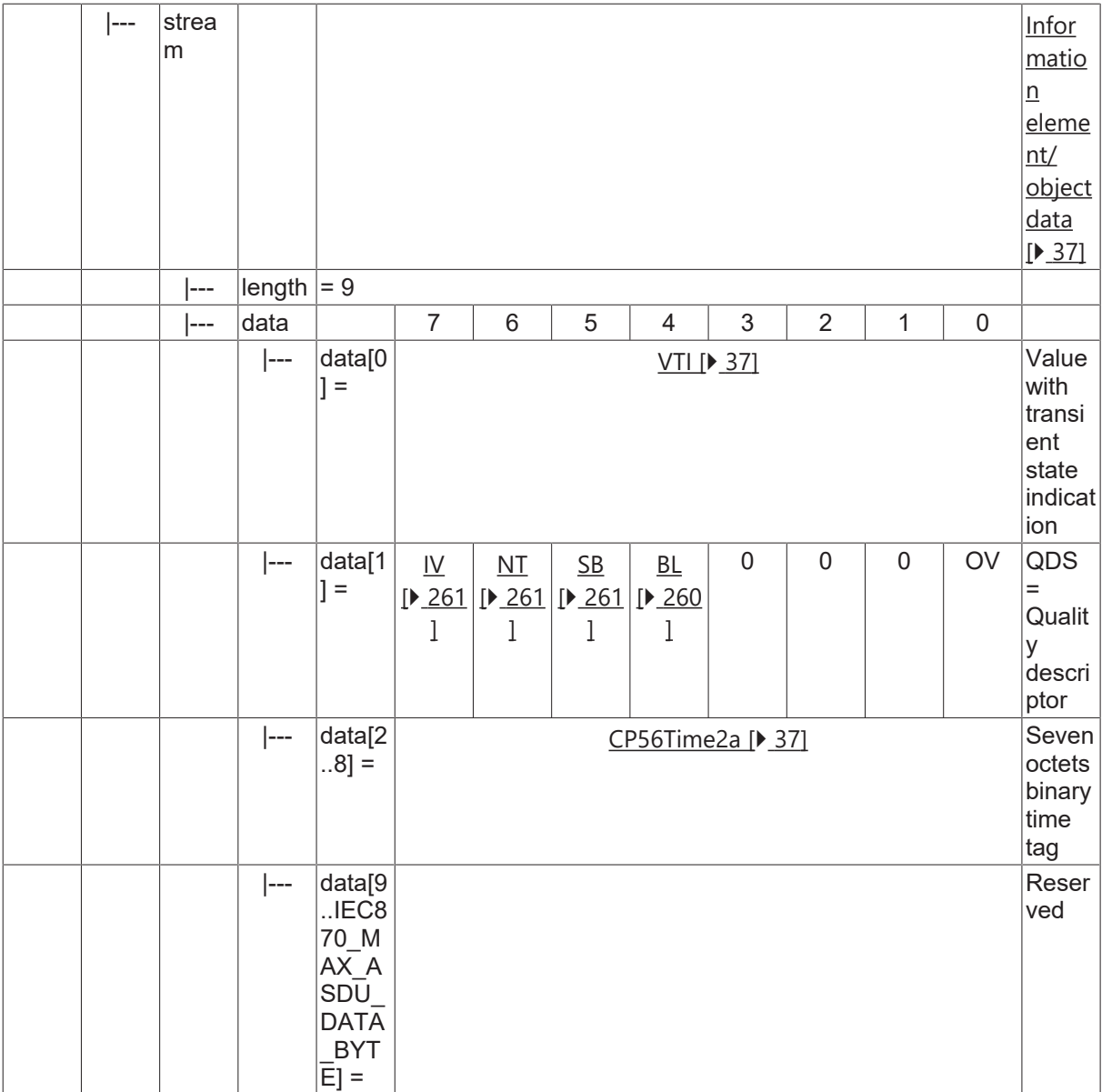

#### **Sehen Sie dazu auch**

■ [Weitere Informationselemente \[](#page-260-3)▶ [261\]](#page-260-3)

### **4.8 Bitstring of 32 bits**

#### **4.8.1 M\_BO\_NA\_1**

Bitstring of 32 bits without time tag.

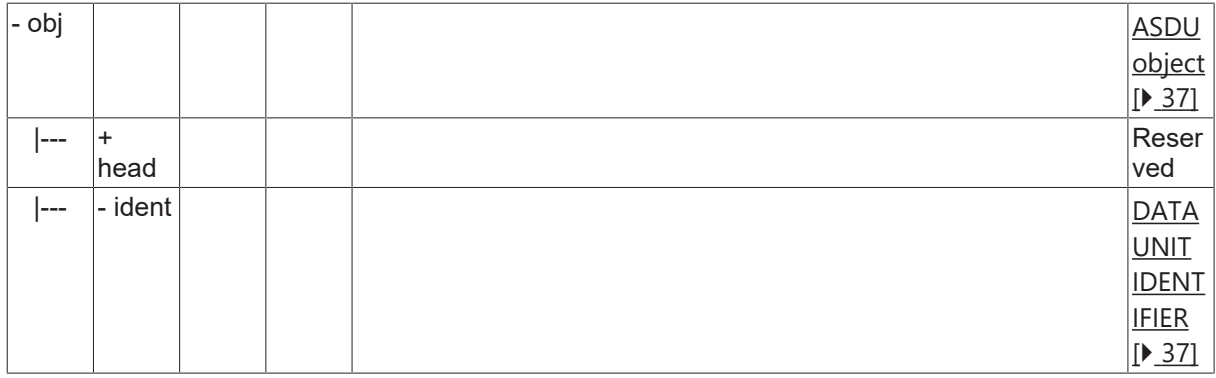

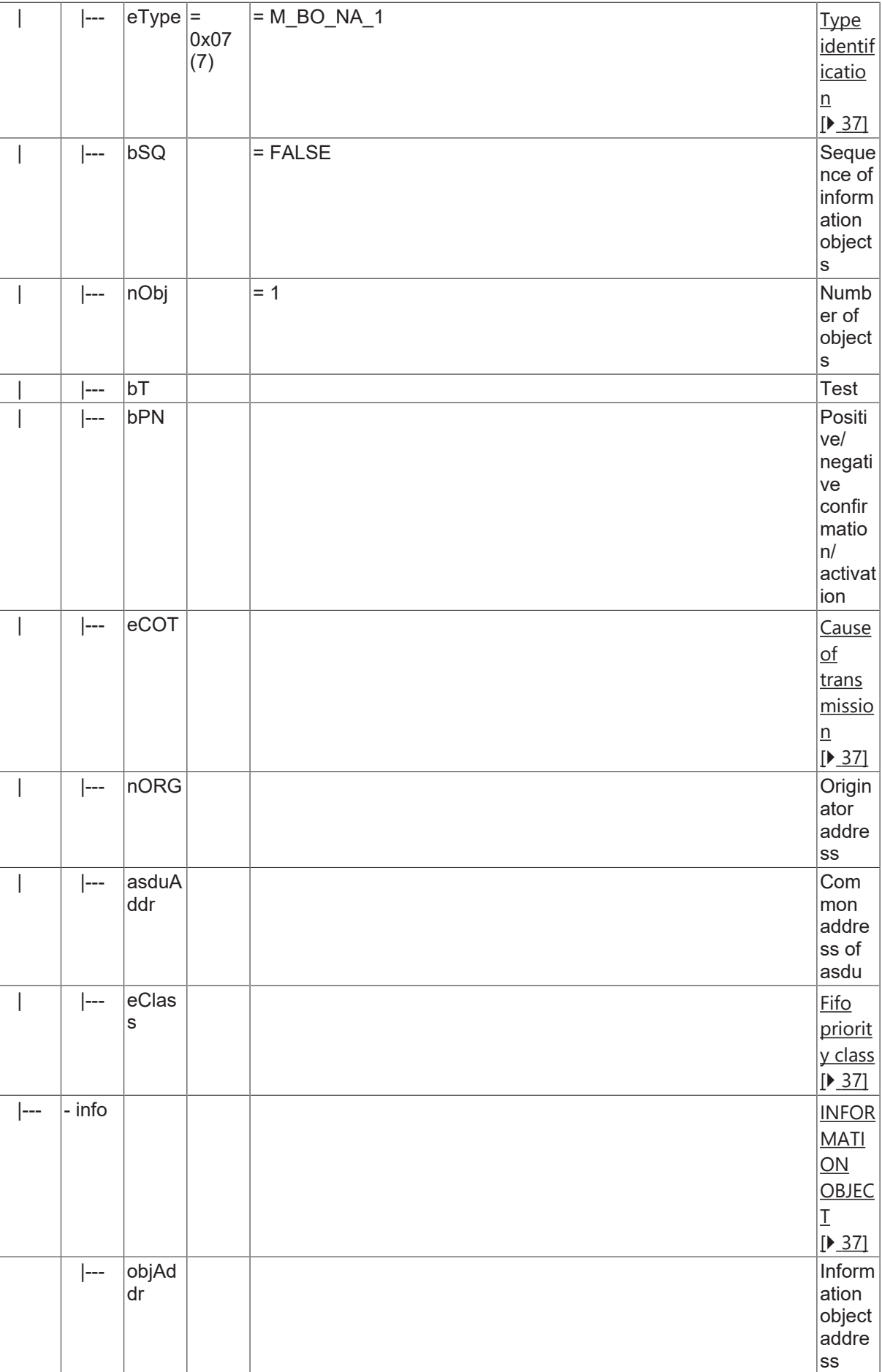

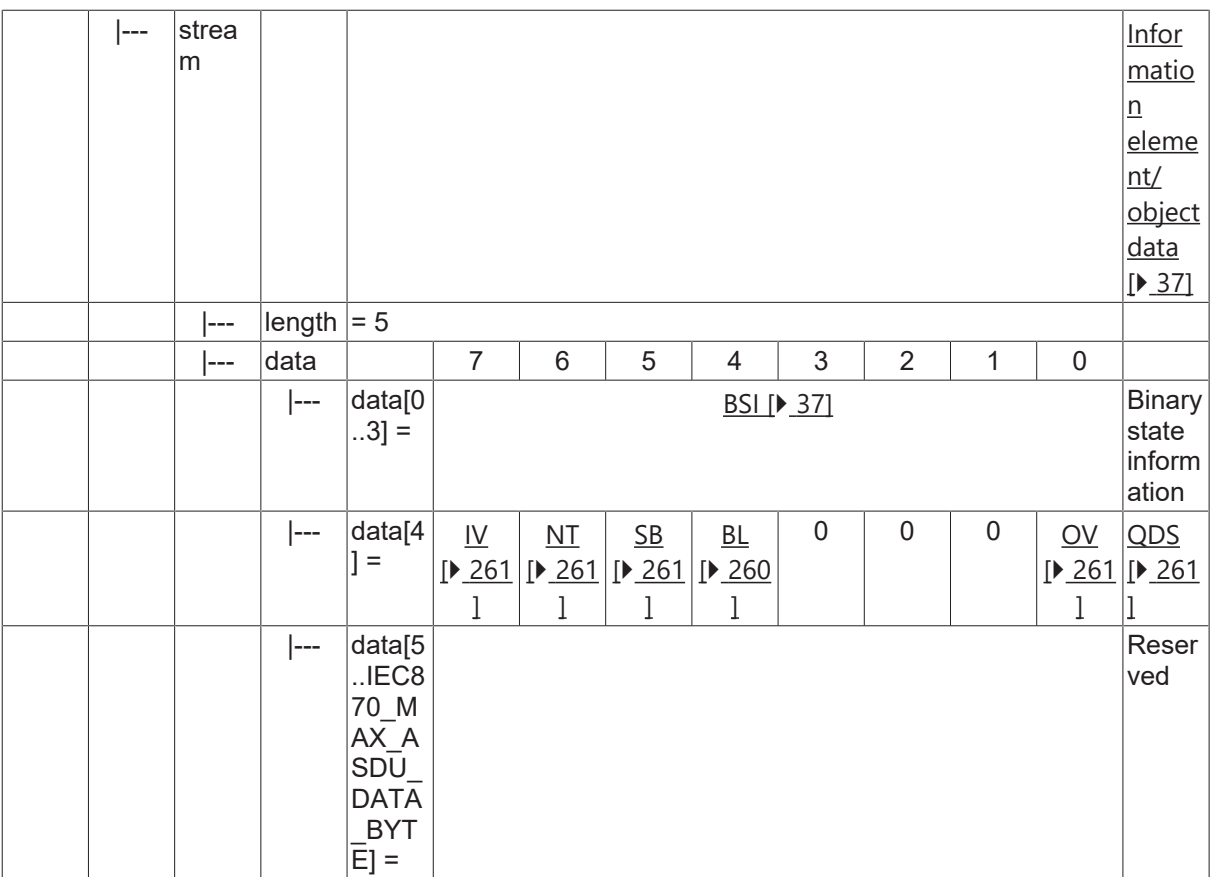

#### **4.8.2 M\_BO\_TA\_1**

Bitstring of 32 bits with CP24Time2a time tag.

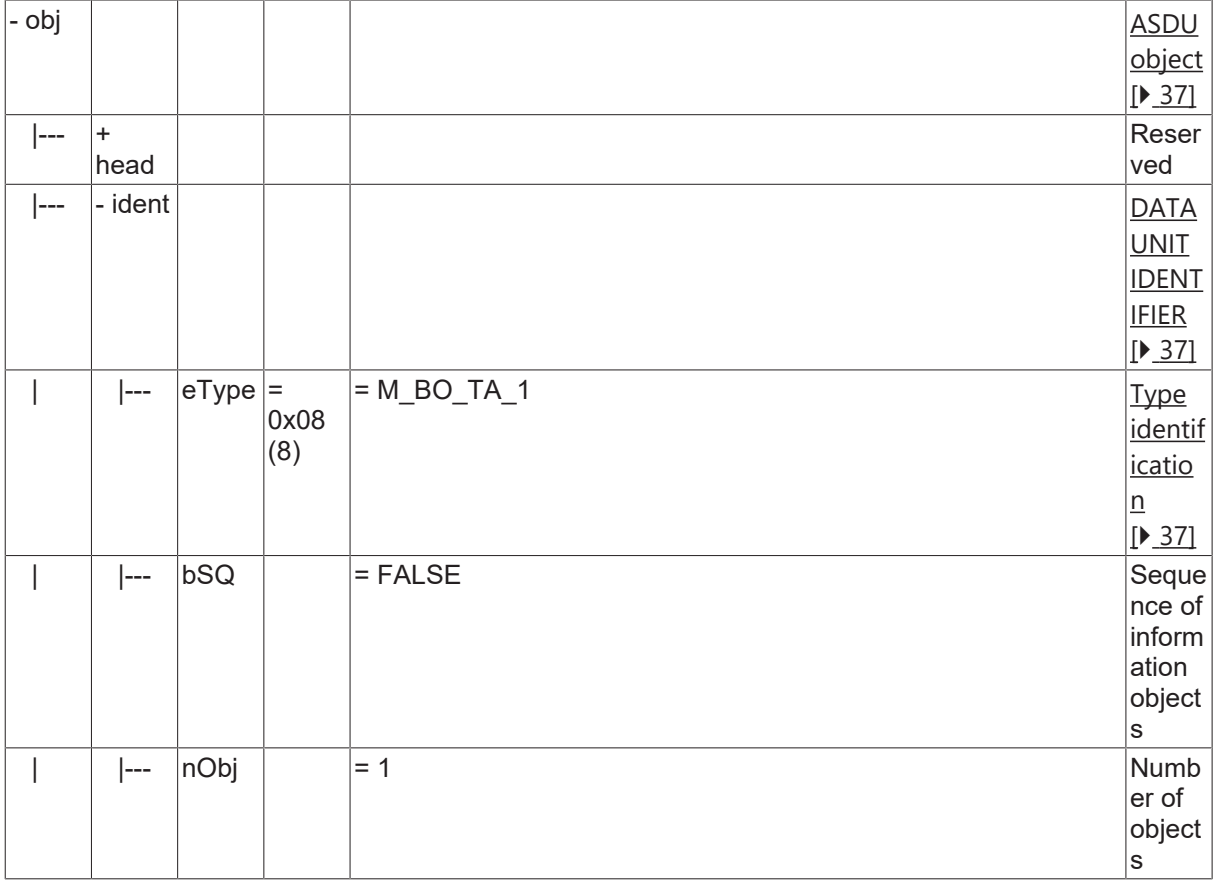

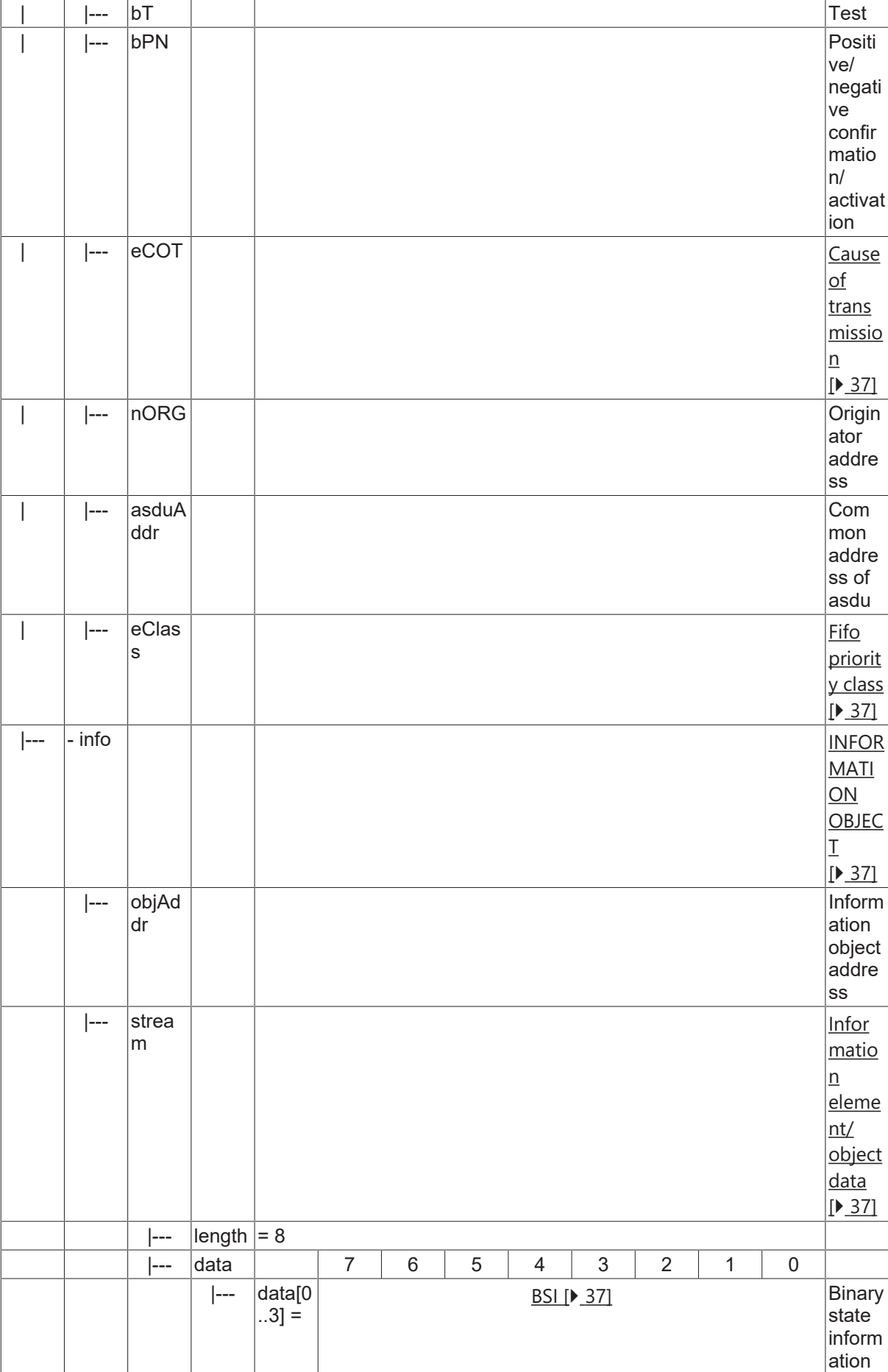

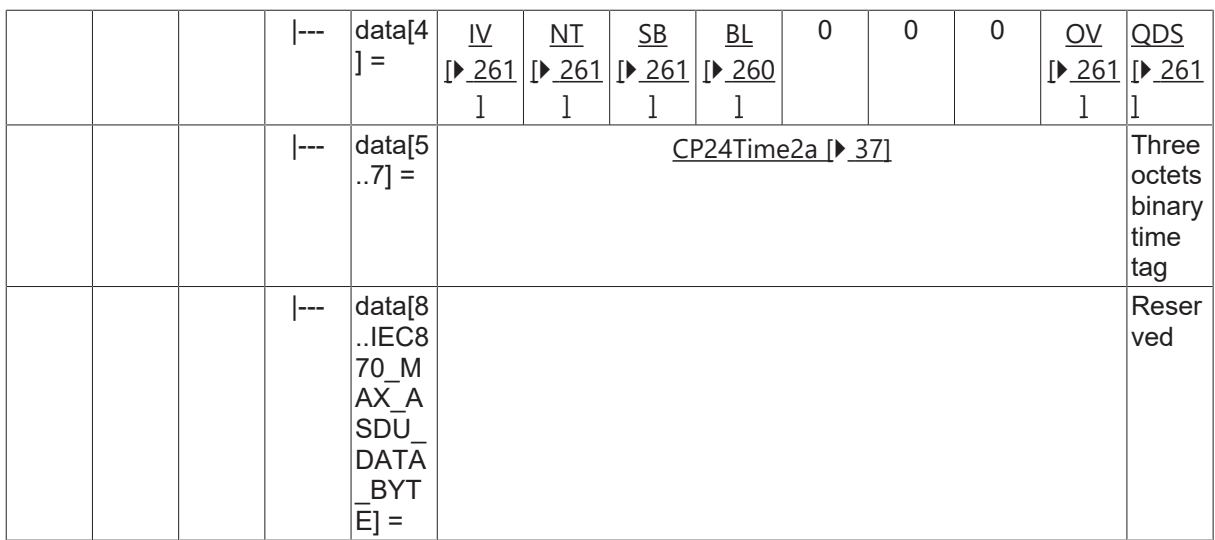

### **4.8.3 M\_BO\_TB\_1**

Bitstring of 32 bits with CP56Time2a time tag.

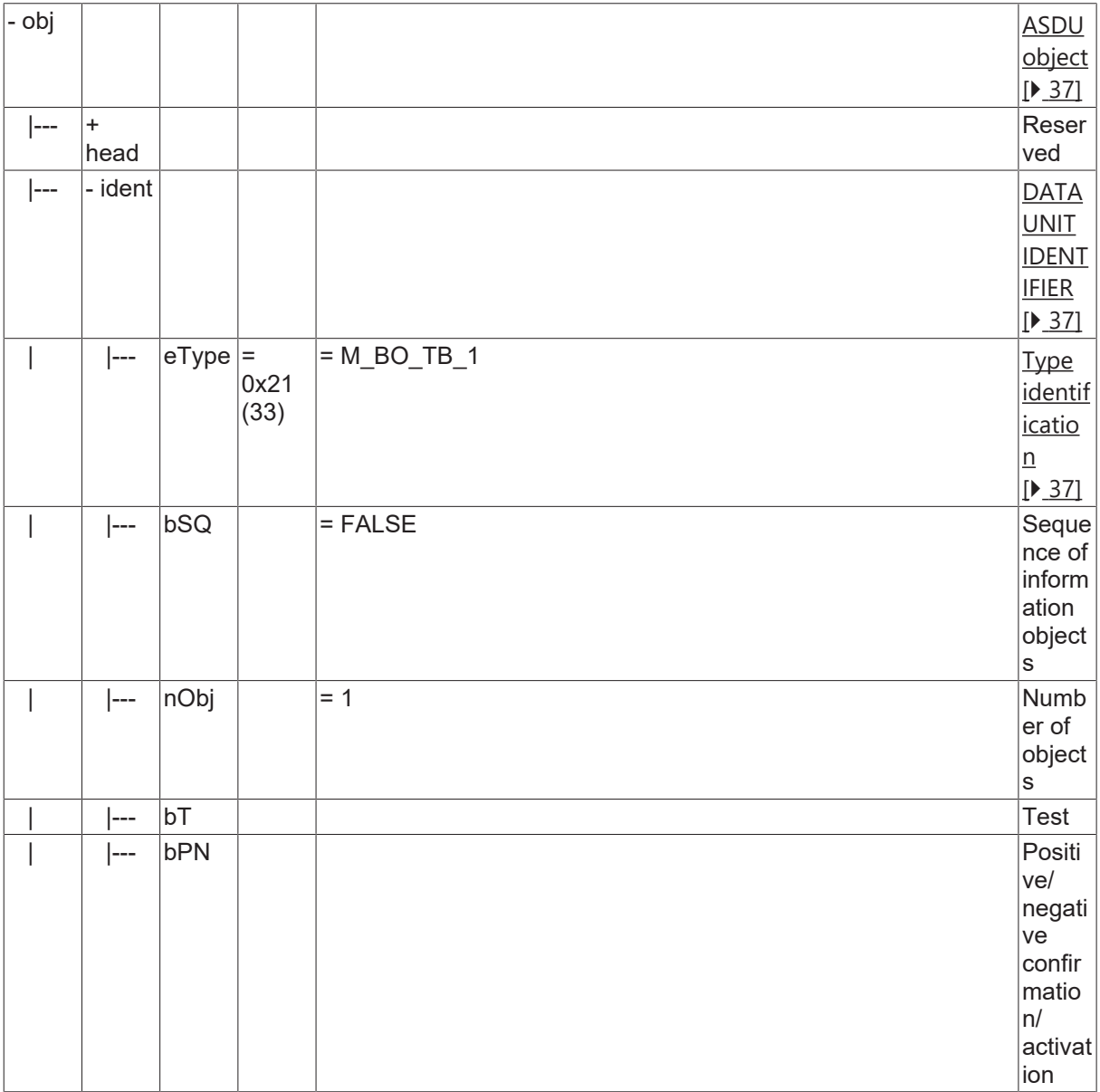

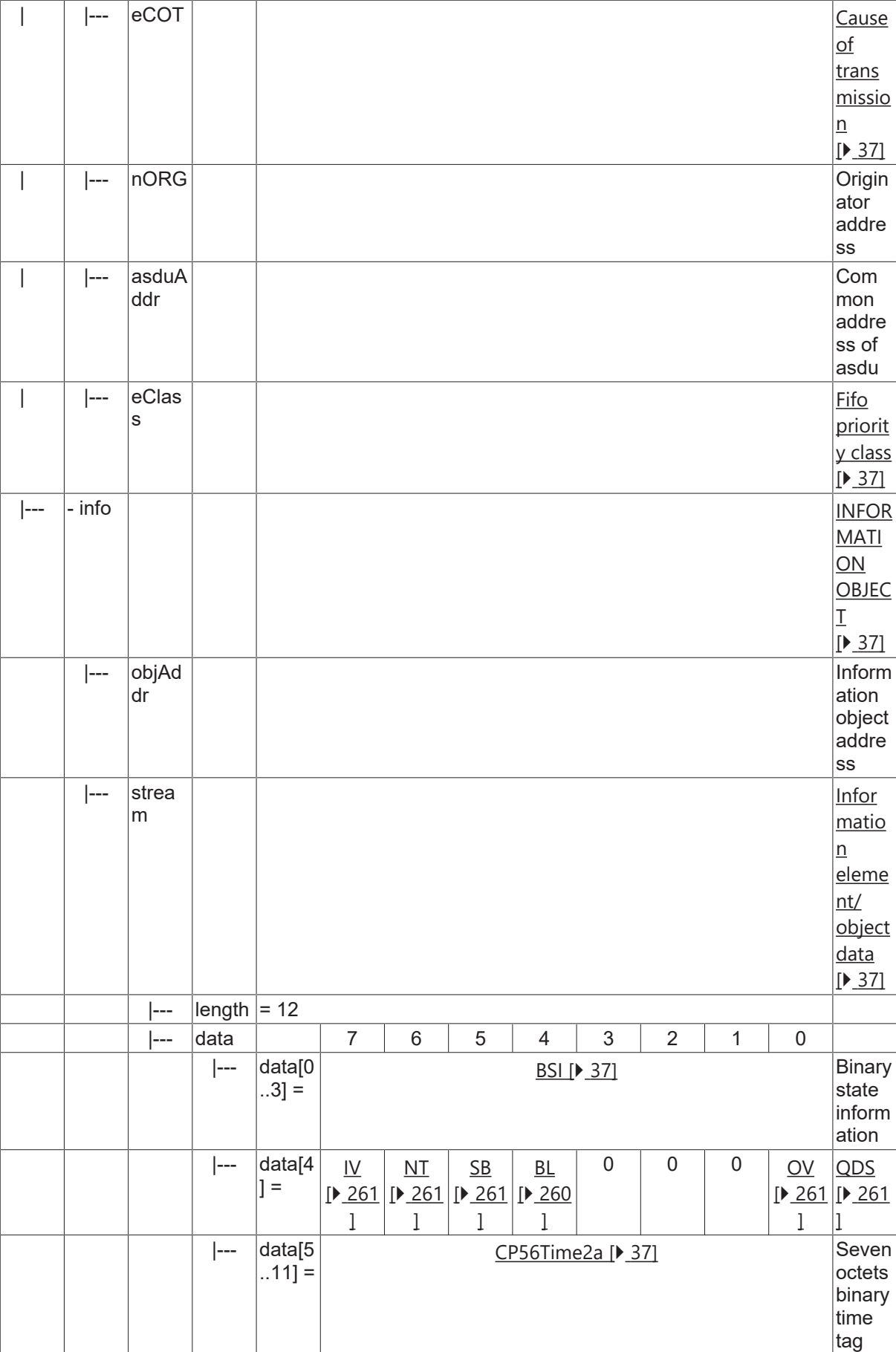

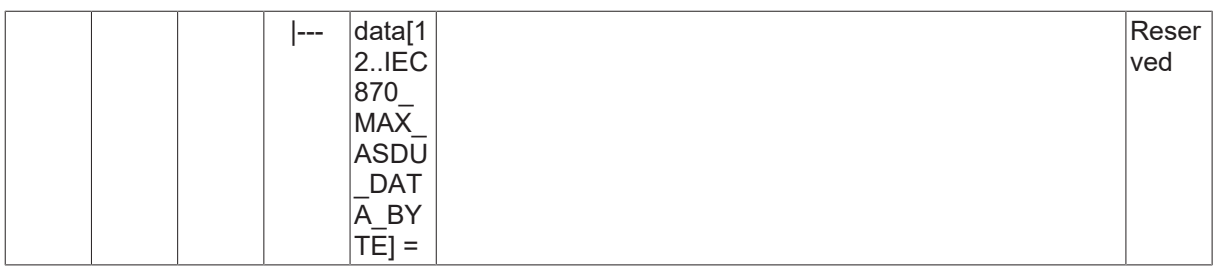

### **4.9 Measured value, normalized value**

#### **4.9.1 M\_ME\_NA\_1**

Measured value, normalized value without time tag.

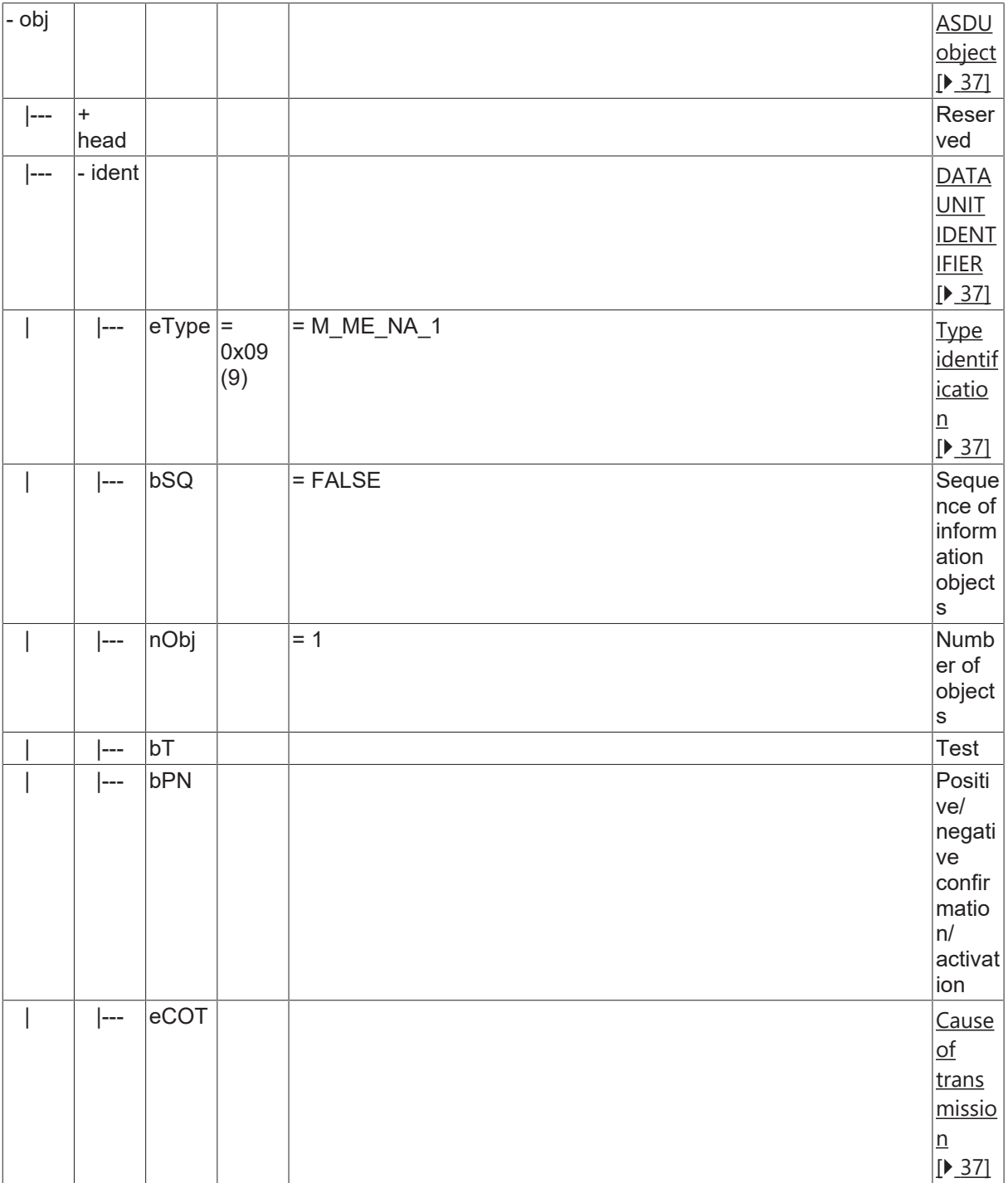

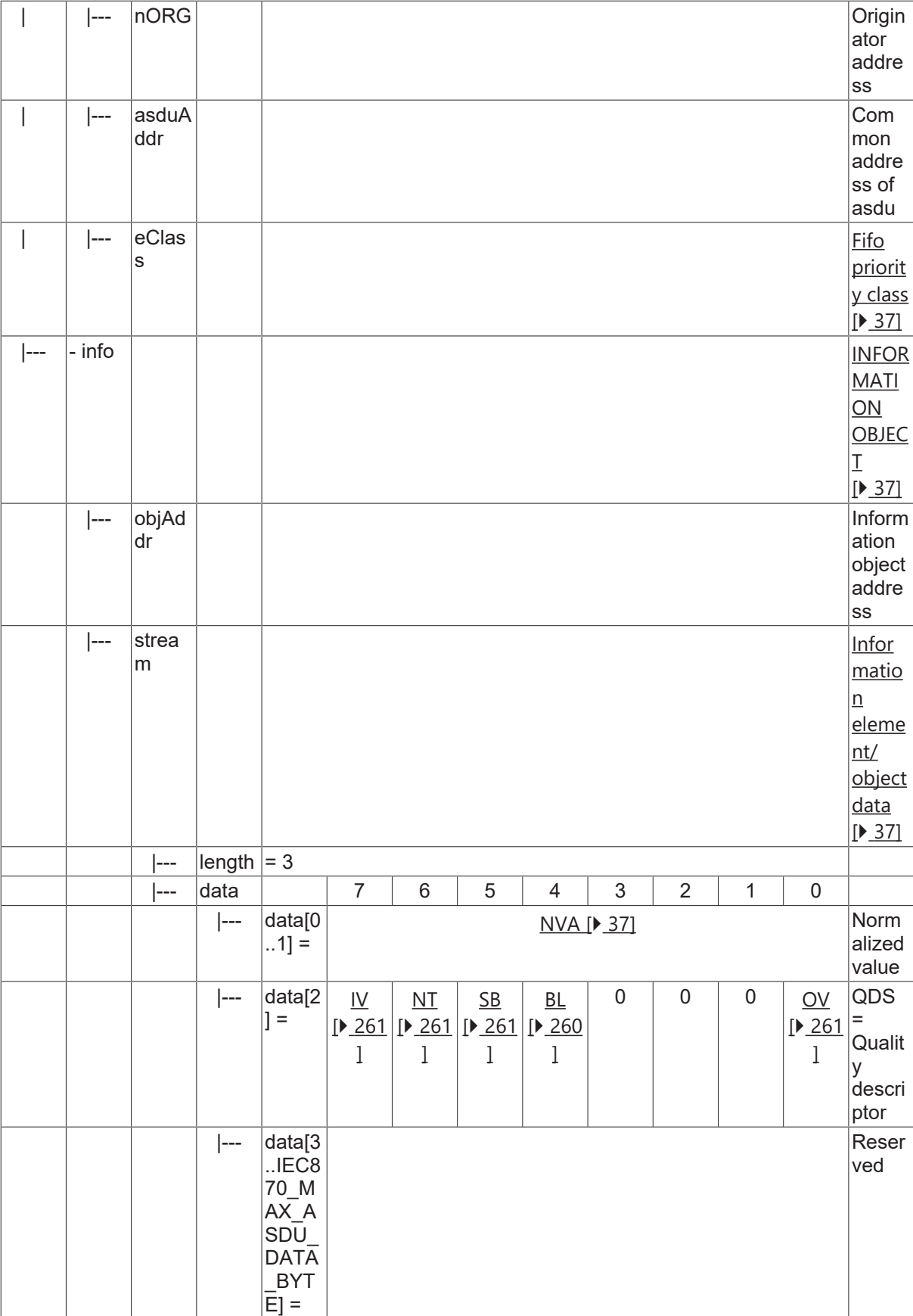

### **4.9.2 M\_ME\_TA\_1**

Measured value, normalized value with CP24Time2a time tag.

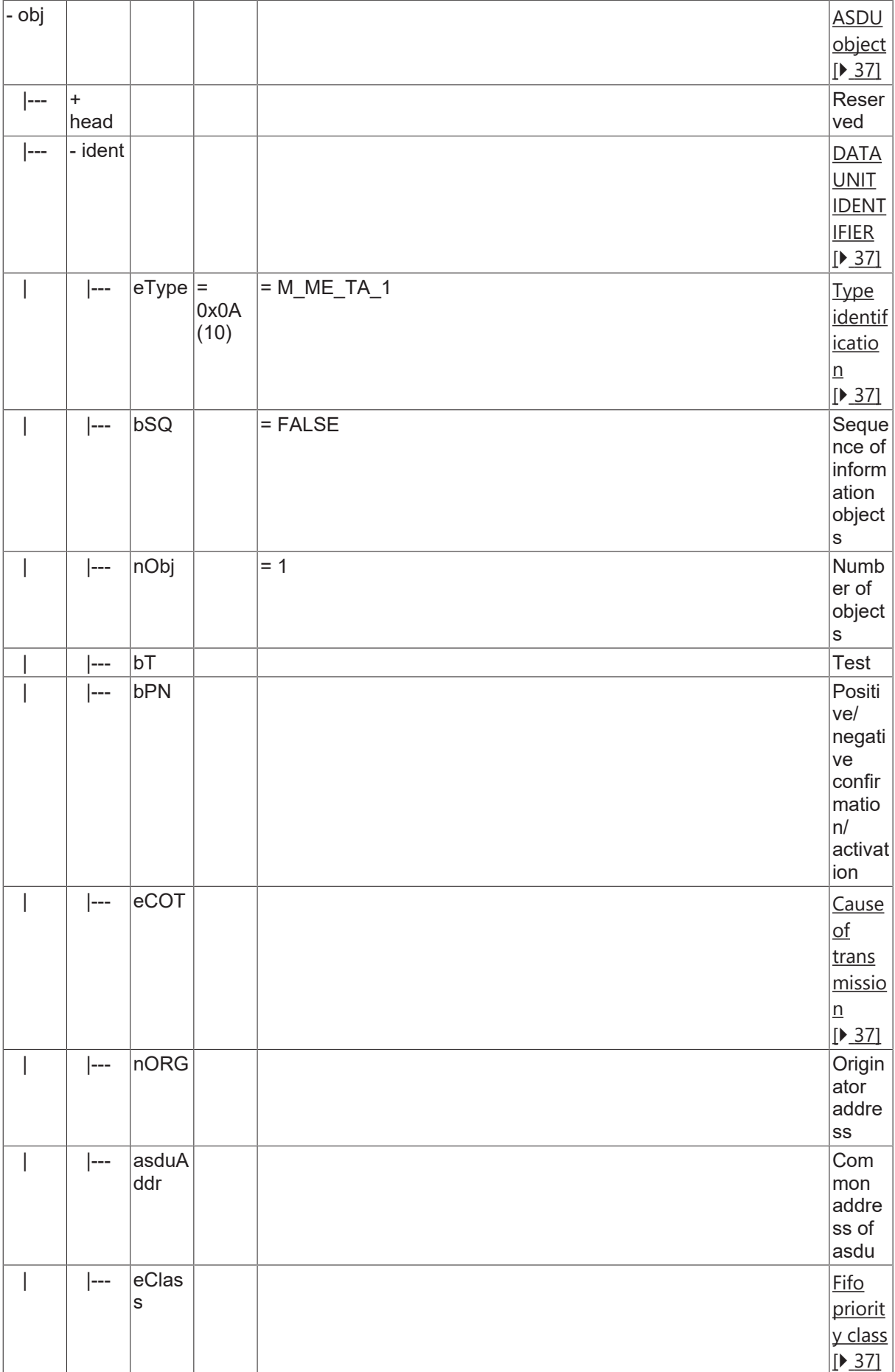

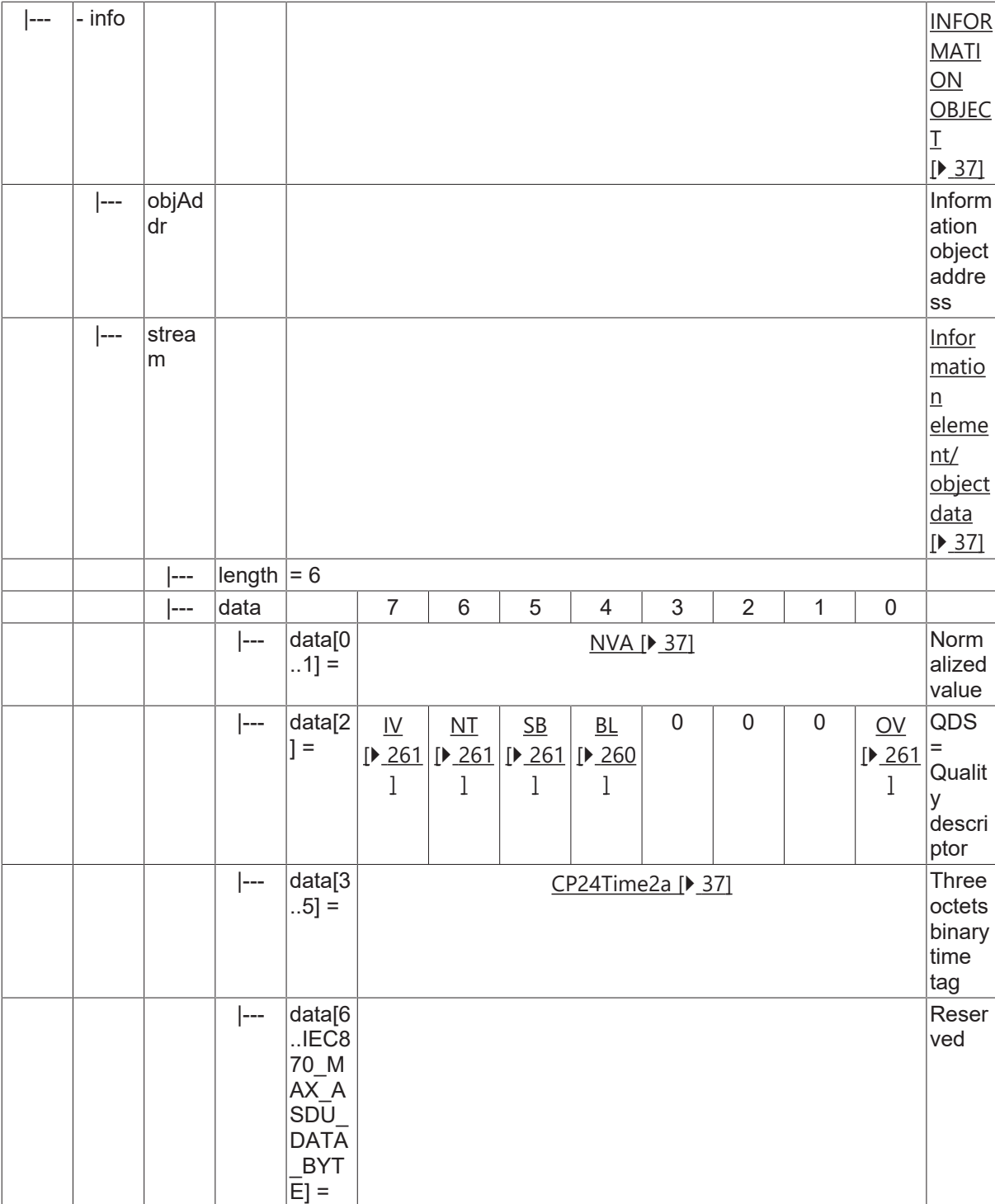

#### **4.9.3 M\_ME\_TD\_1**

Measured value, normalized value with CP56Time2a time tag.

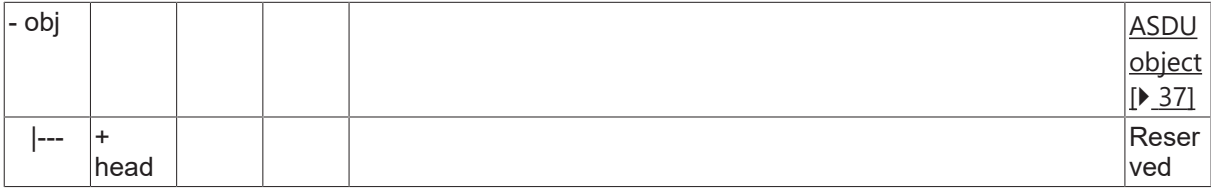

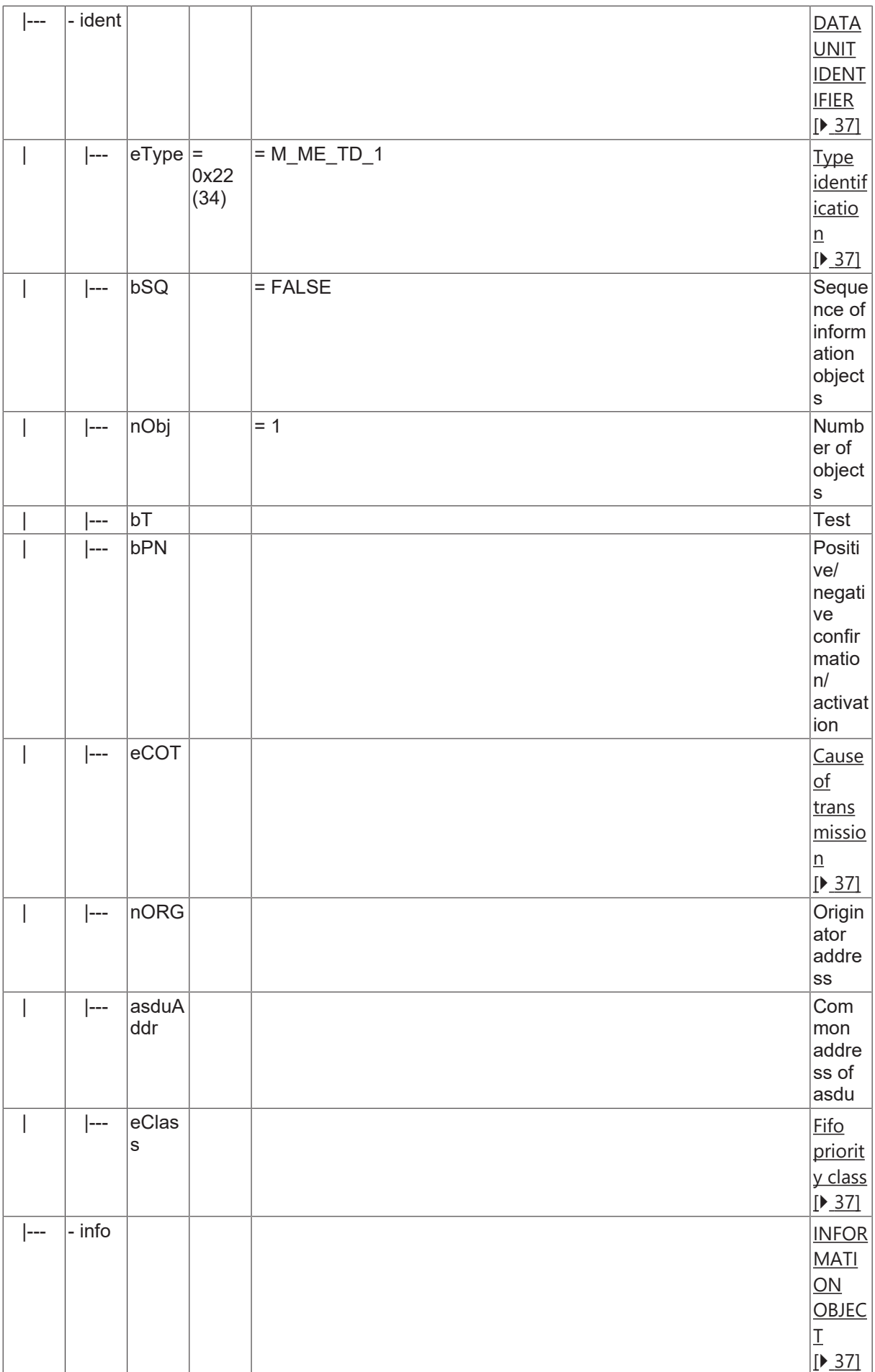

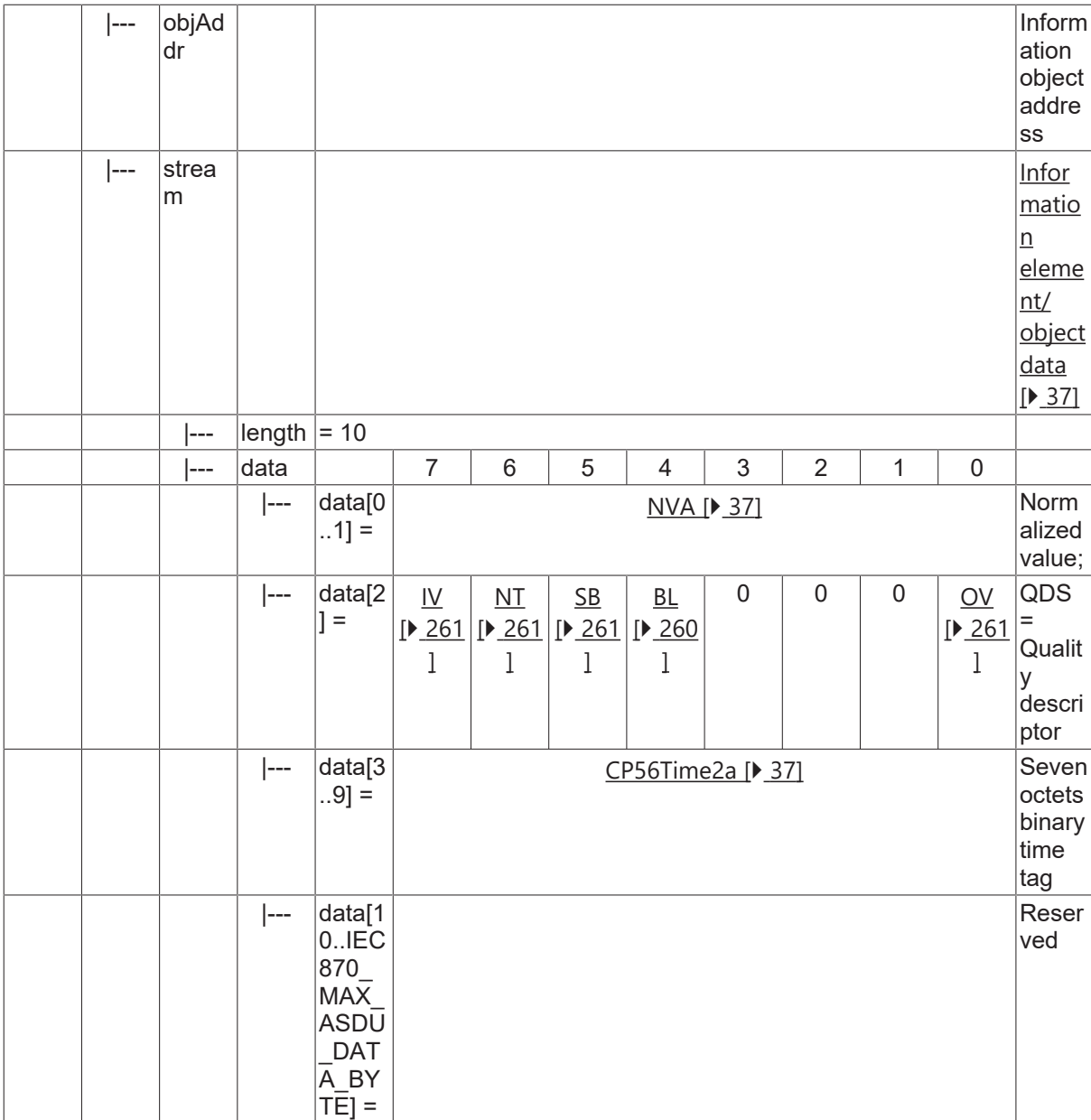

### **4.9.4 M\_ME\_ND\_1**

Measured value, normalized value without quality descriptor.

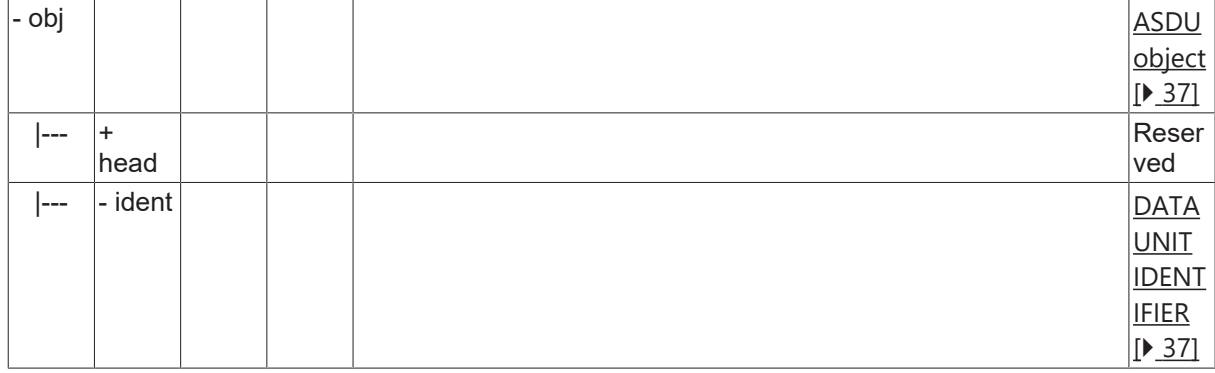

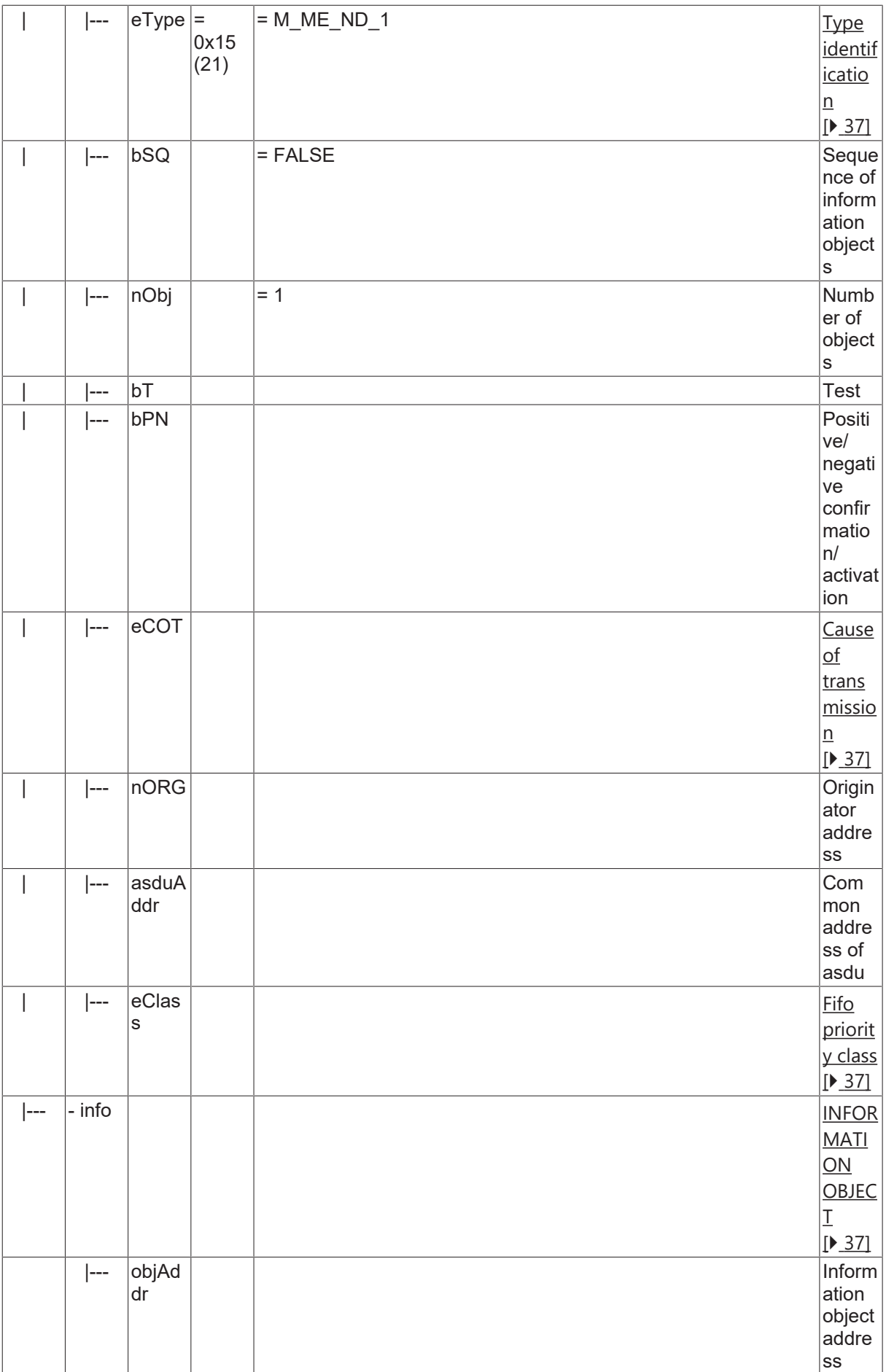

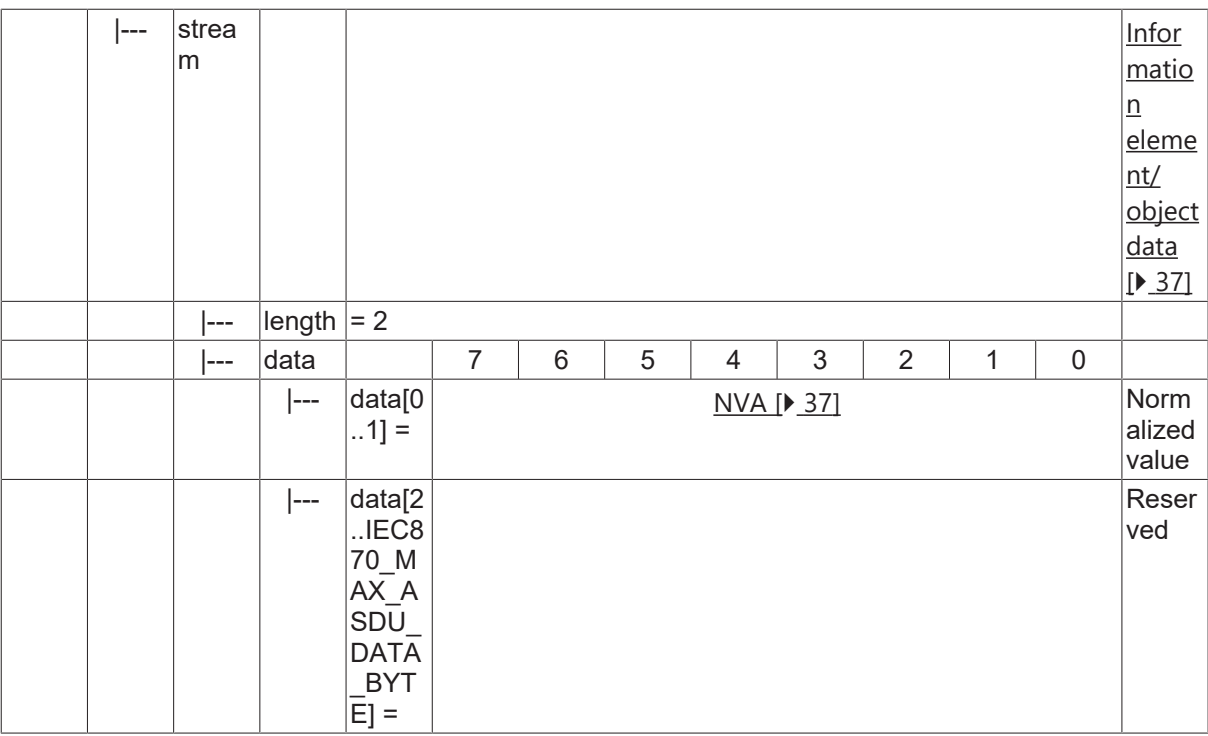

### **4.10 Measured value, scaled value**

#### **4.10.1 M\_ME\_NB\_1**

Measured value, scaled value without time tag.

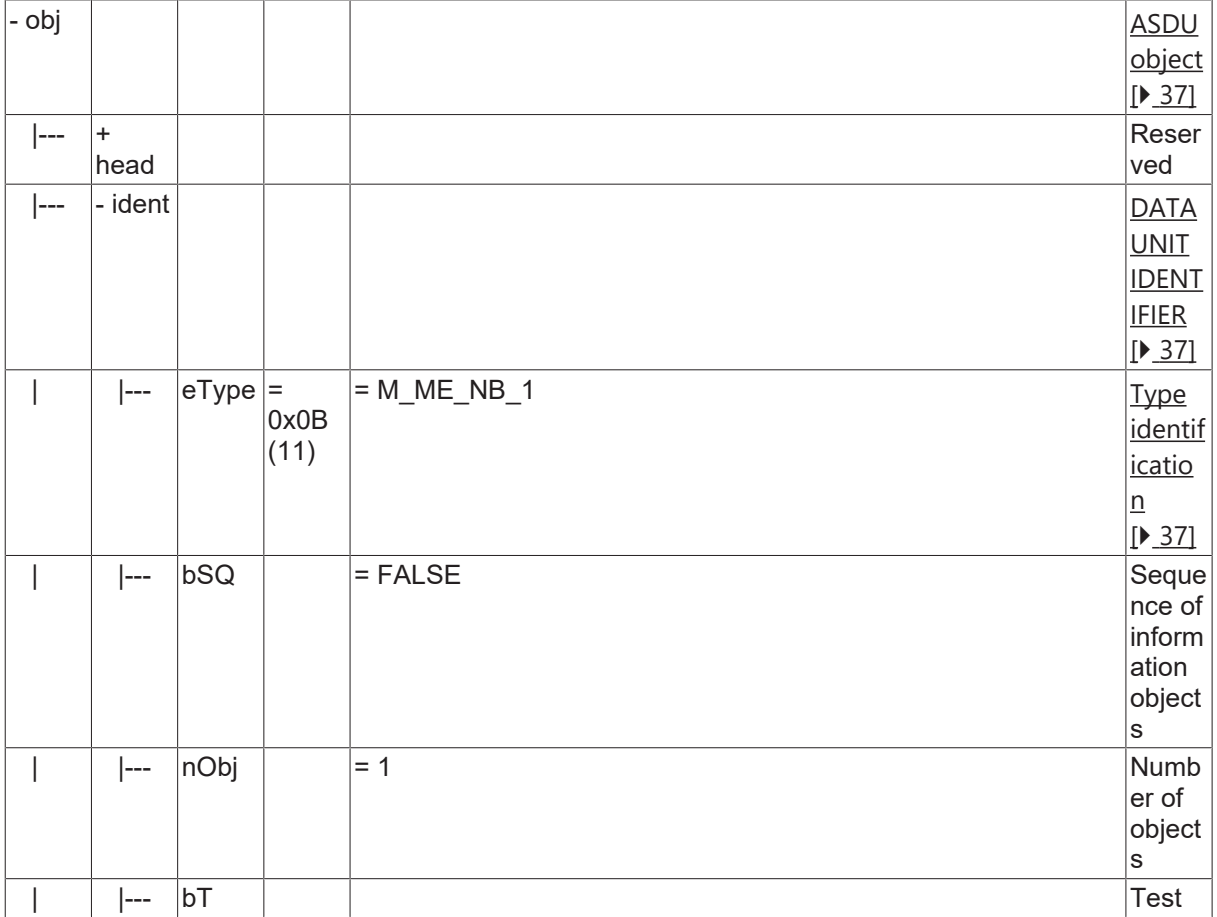

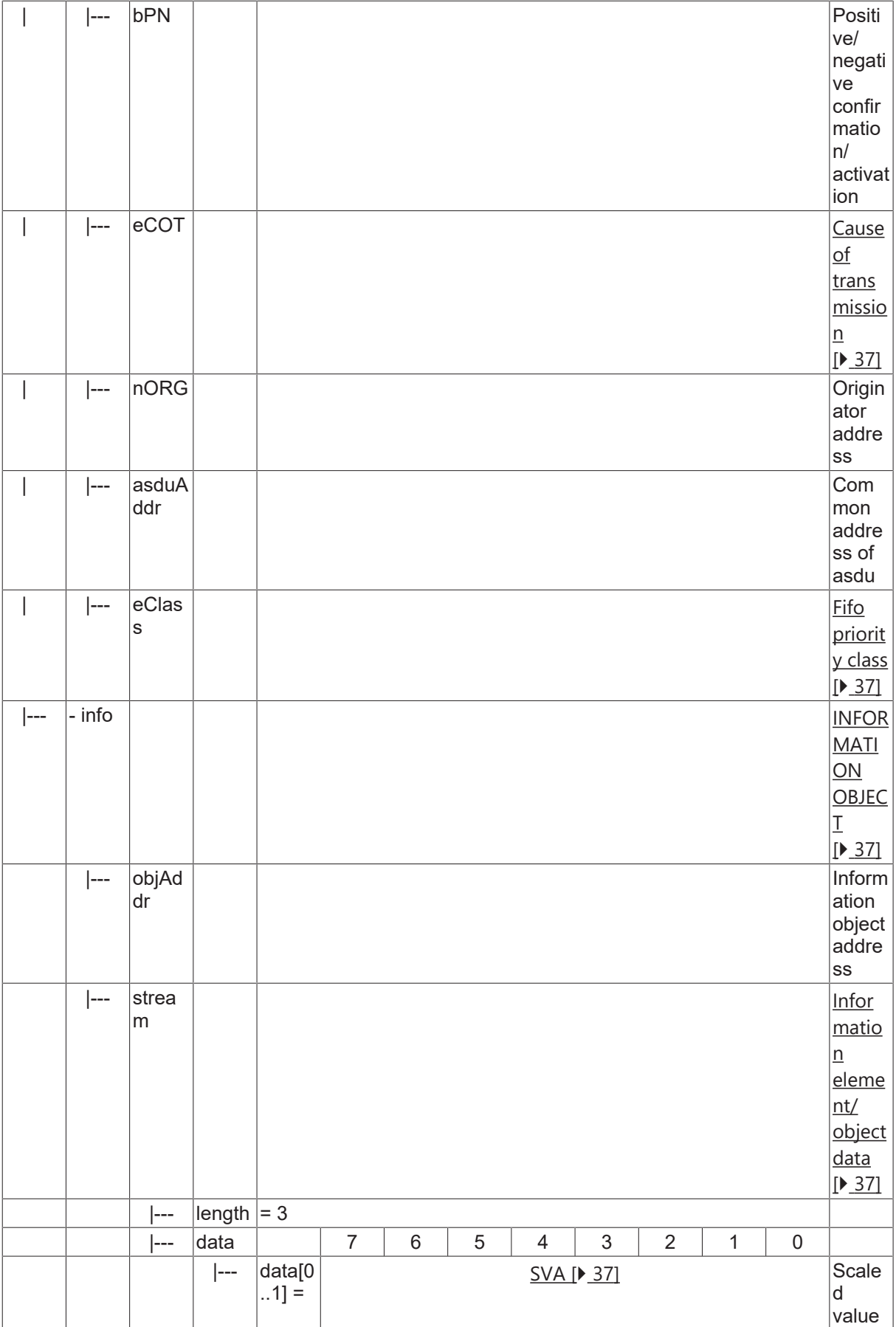

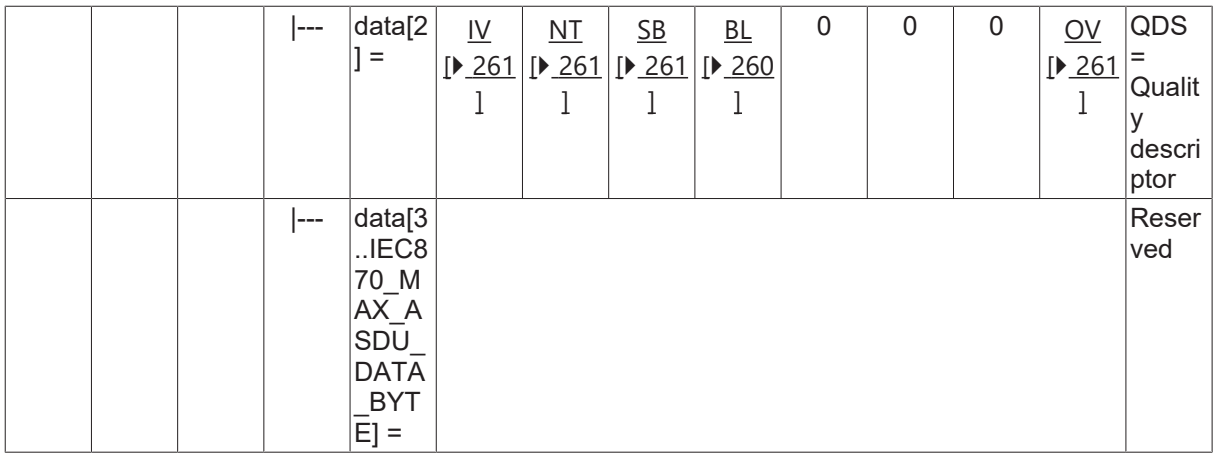

### **4.10.2 M\_ME\_TB\_1**

Measured value, scaled value with CP24Time2a time tag.

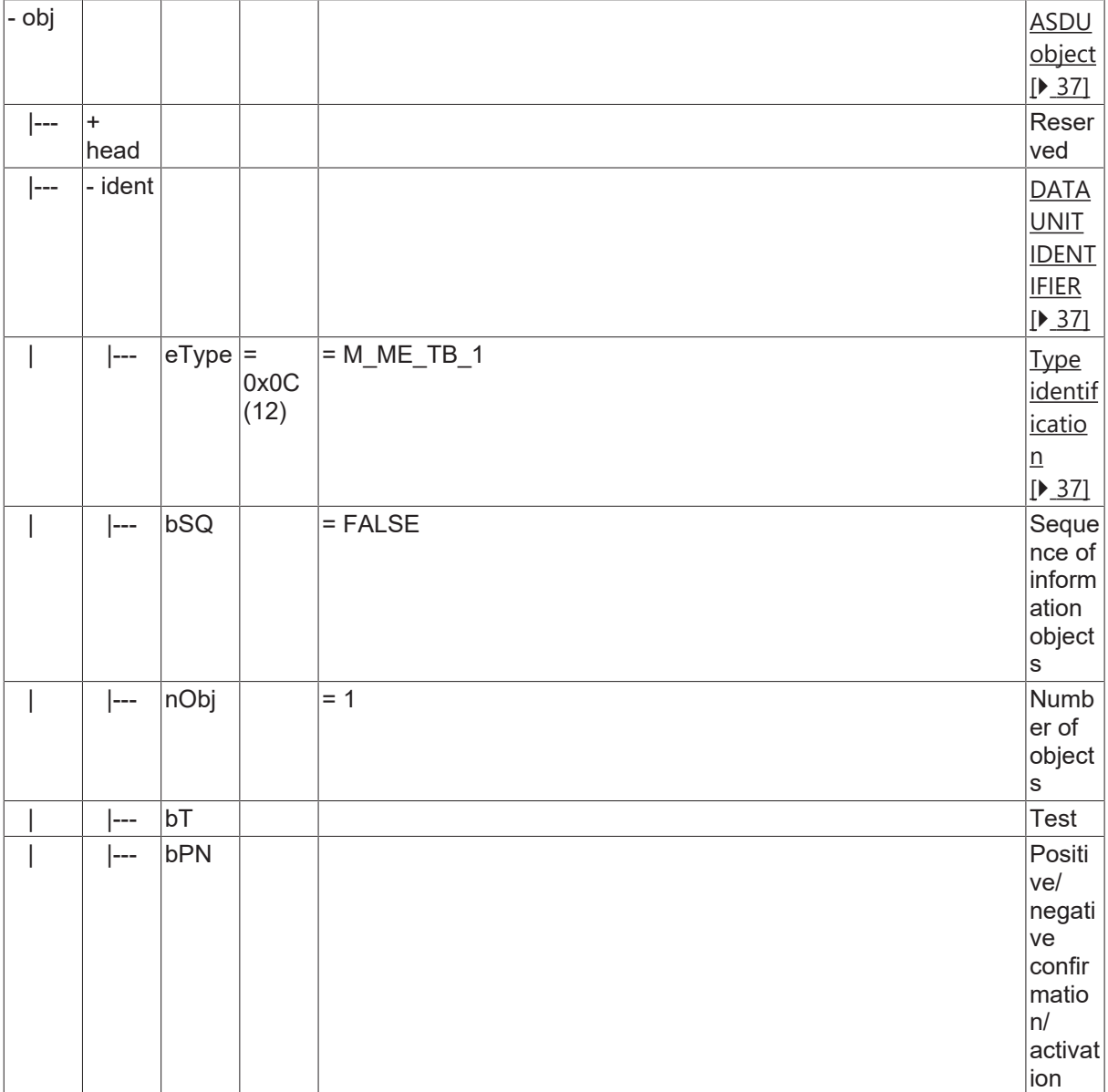

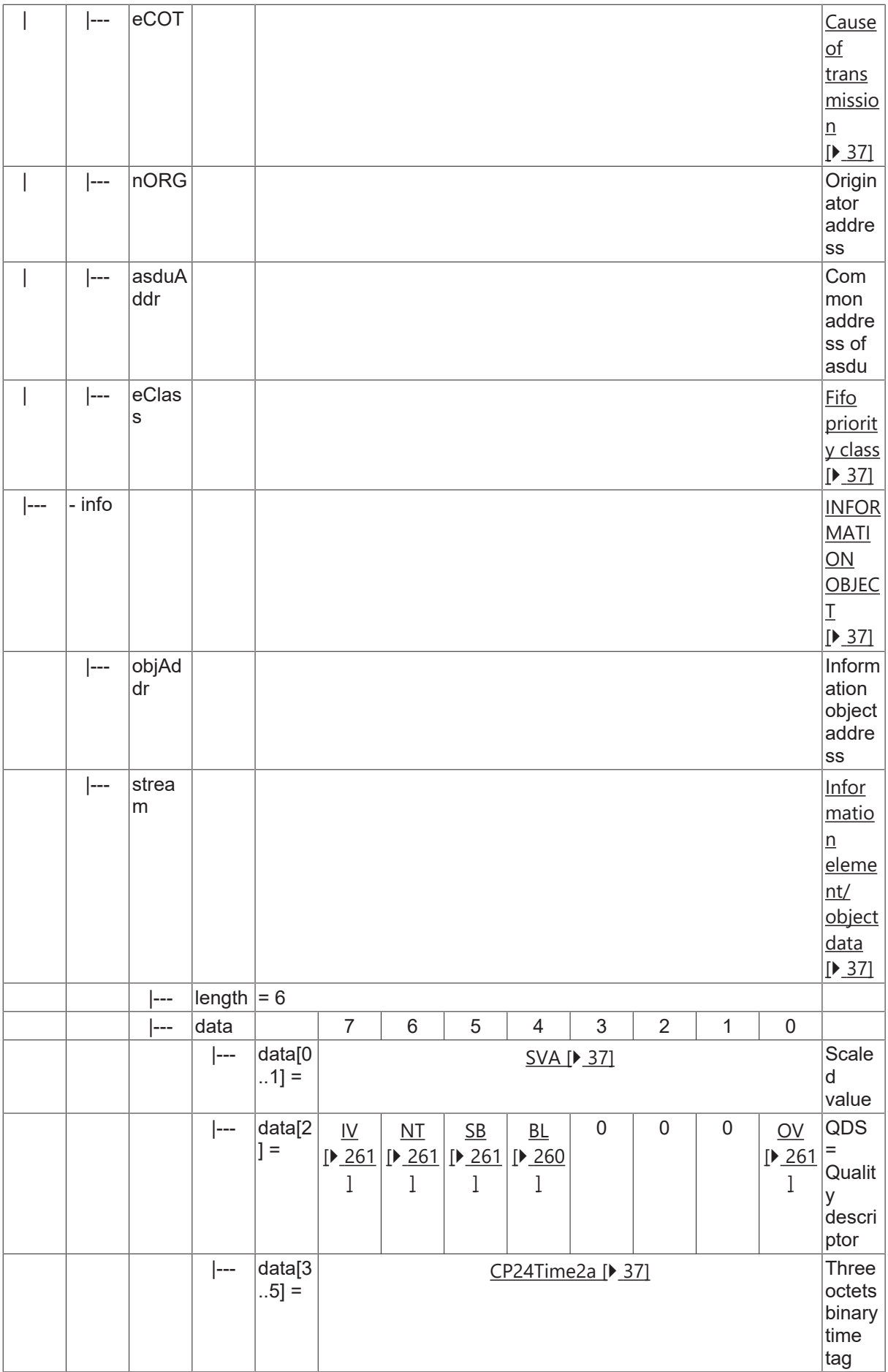

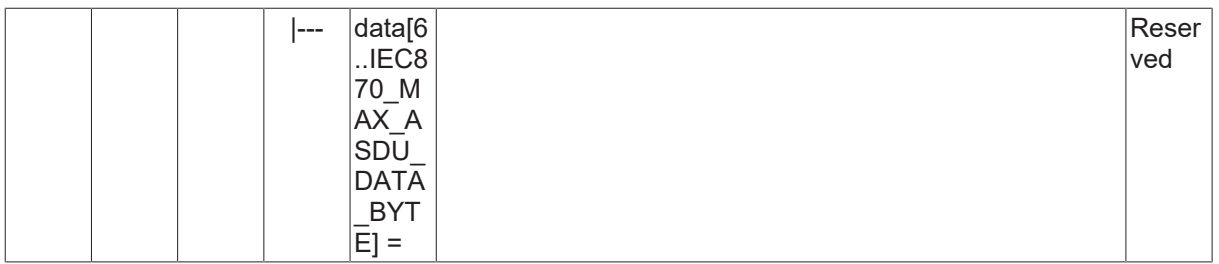

#### **4.10.3 M\_ME\_TE\_1**

Measured value, scaled value with CP56Time2a time tag.

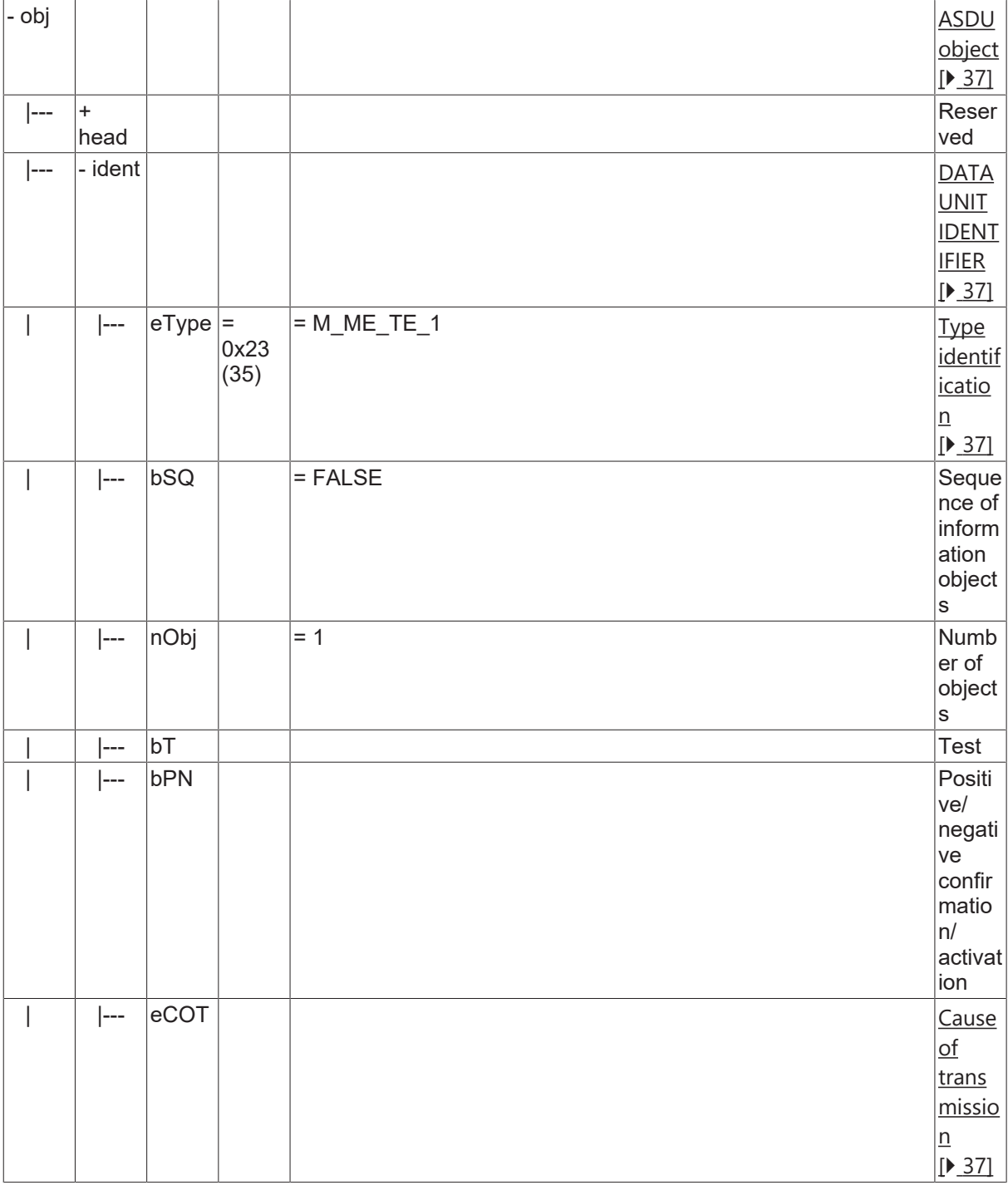

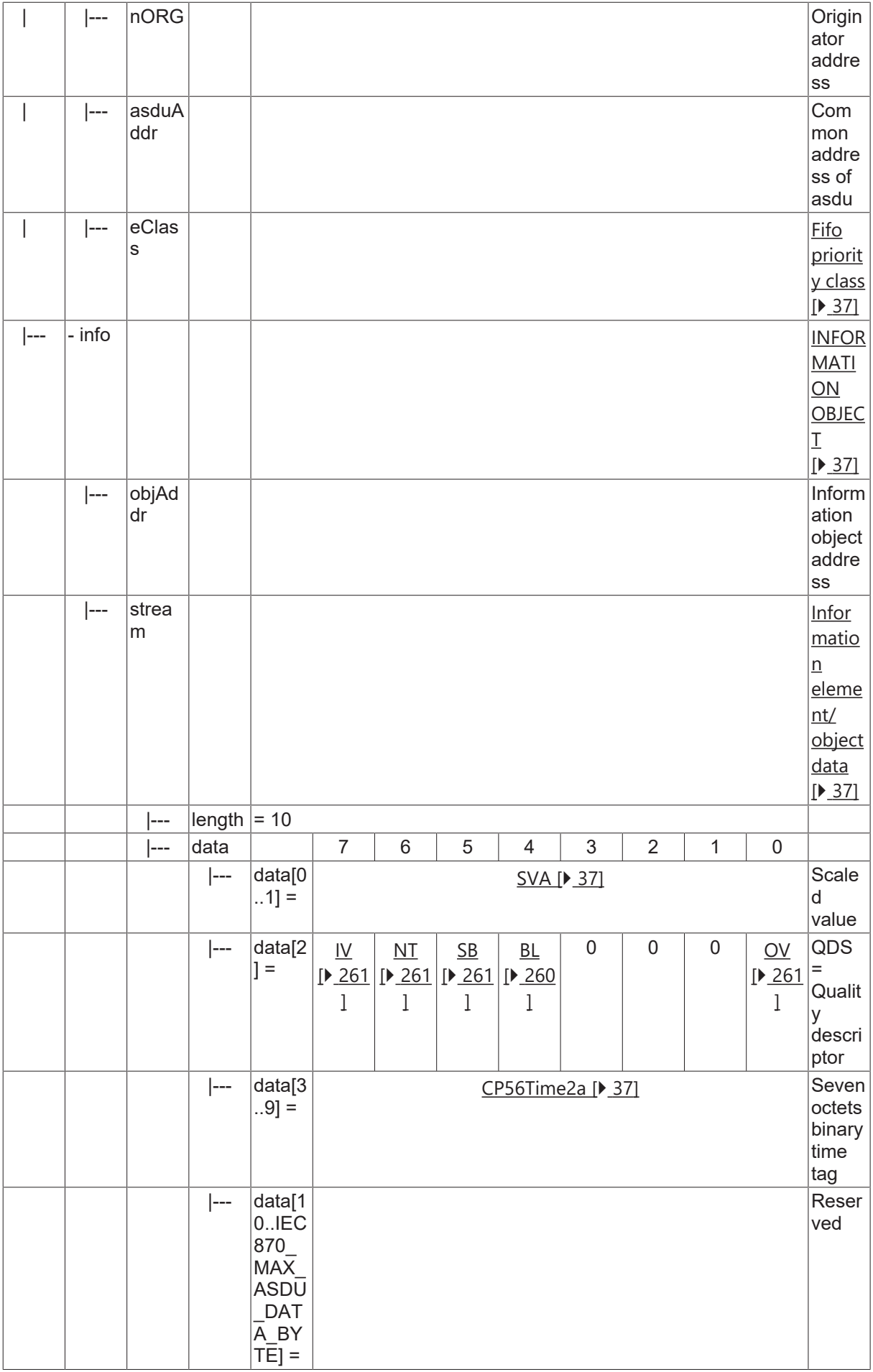

### **4.11 Measured value, short floating point value**

#### **4.11.1 M\_ME\_NC\_1**

Measured value, short floating point value without time tag.

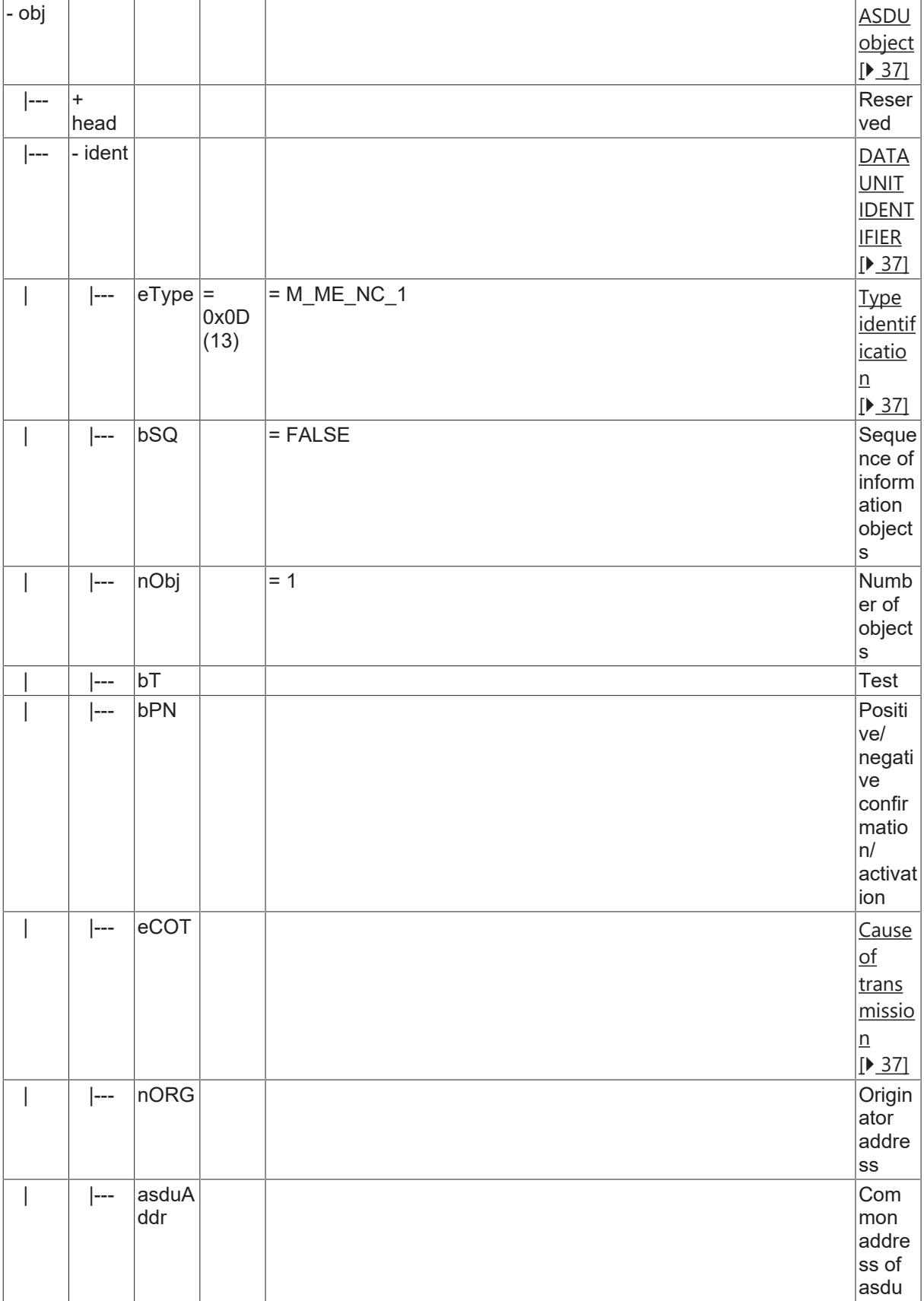

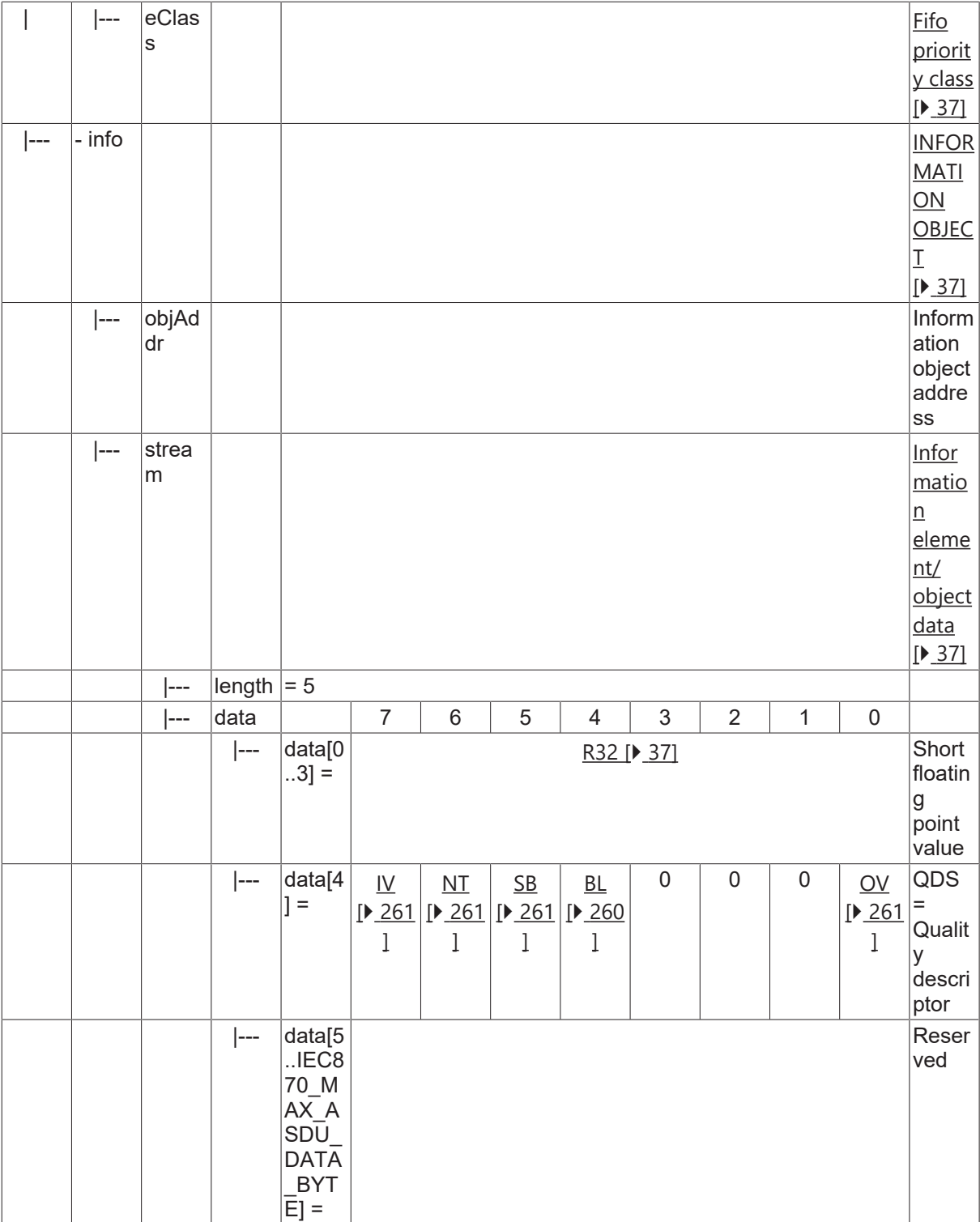

#### **4.11.2 M\_ME\_TC\_1**

Measured value, short floating point value with CP24Time2a time tag.

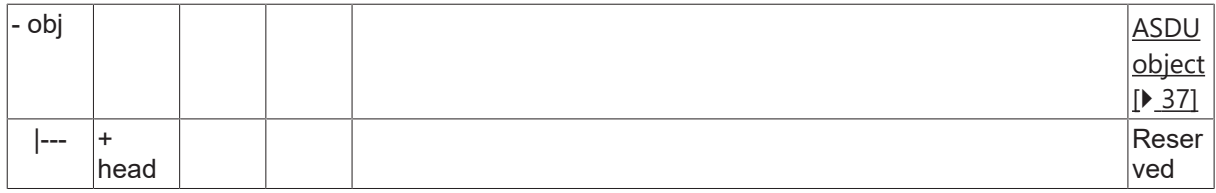

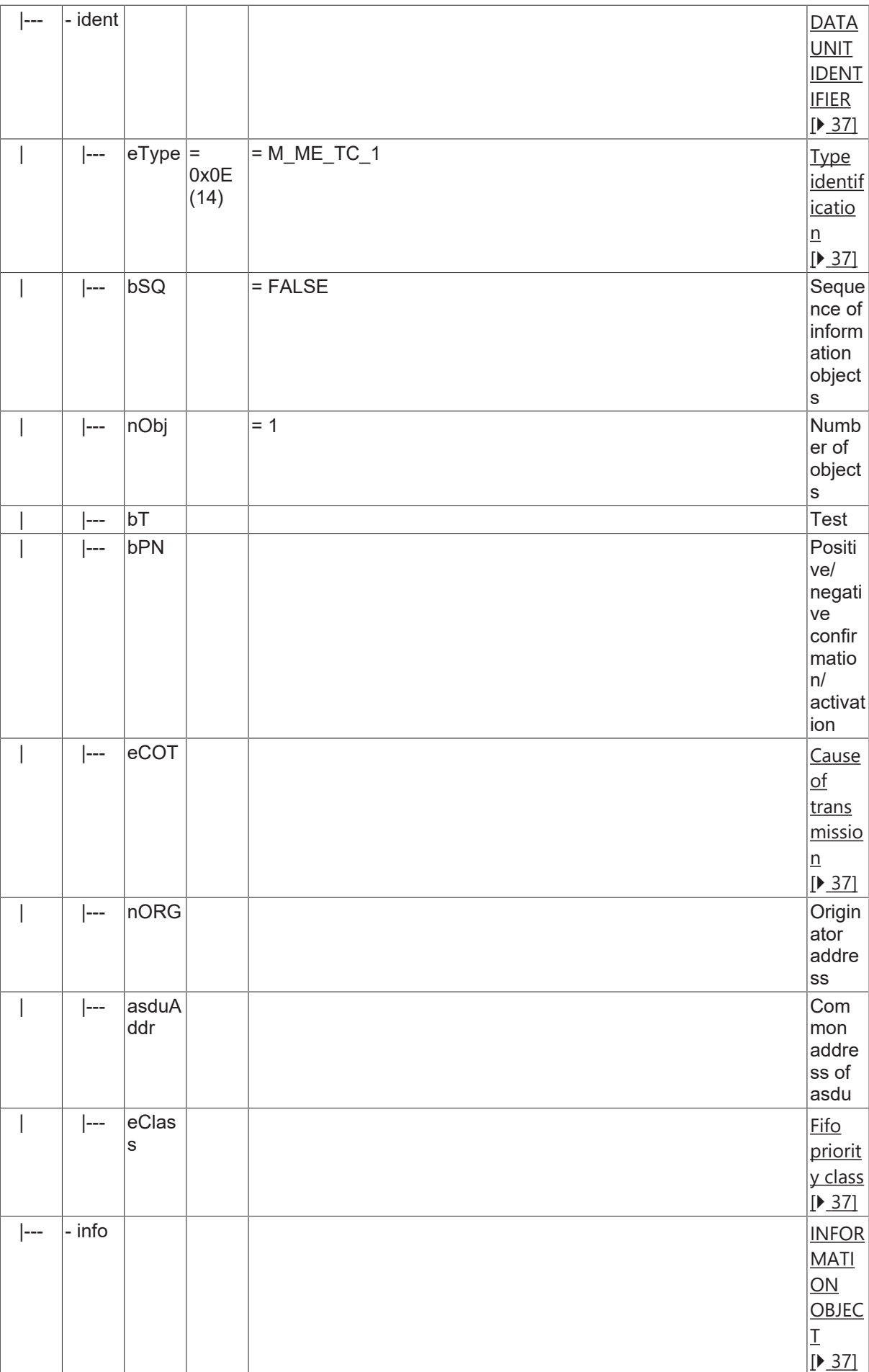
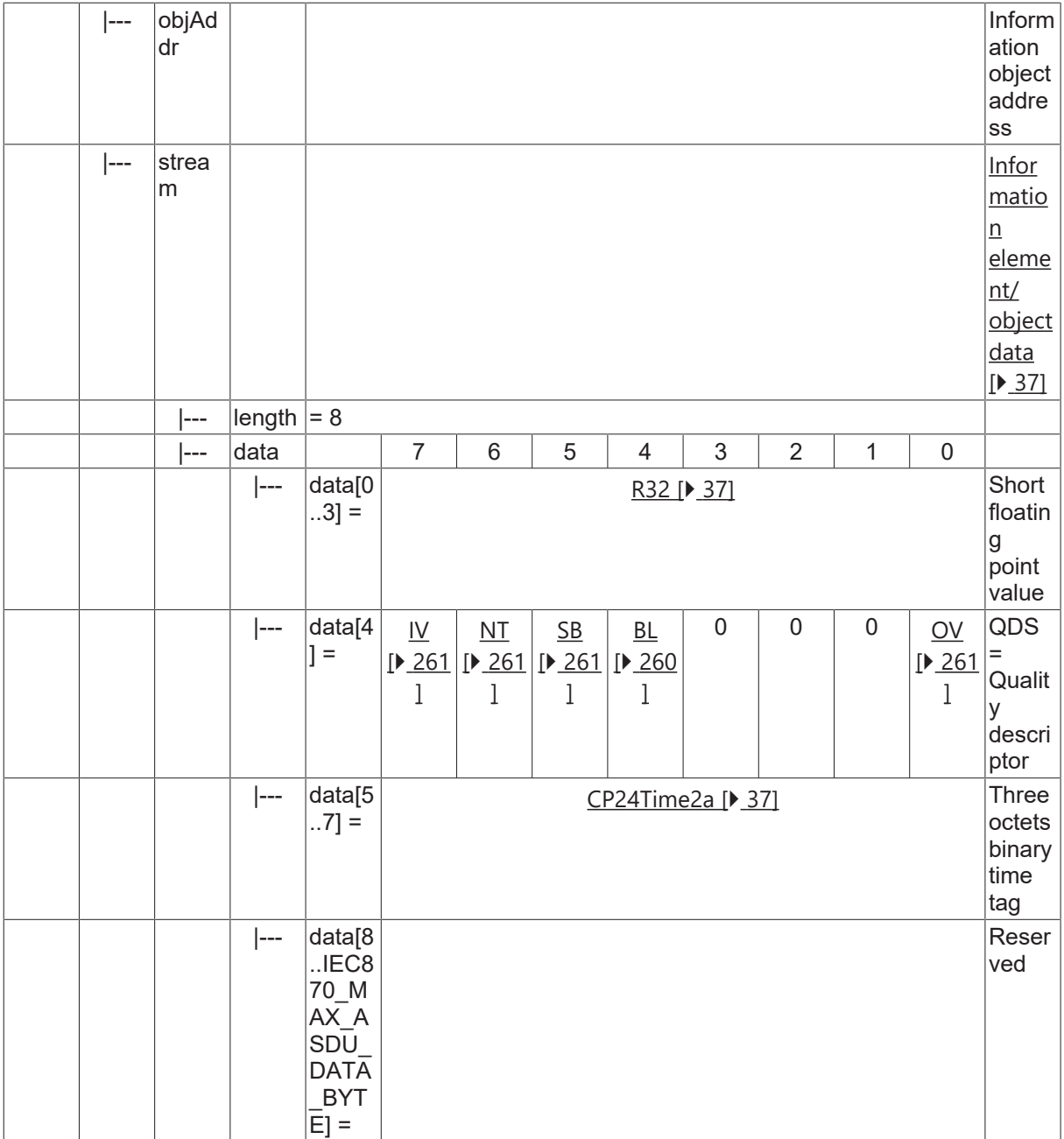

#### **4.11.3 M\_ME\_TF\_1**

Measured value, short floating point value with CP56Time2a time tag.

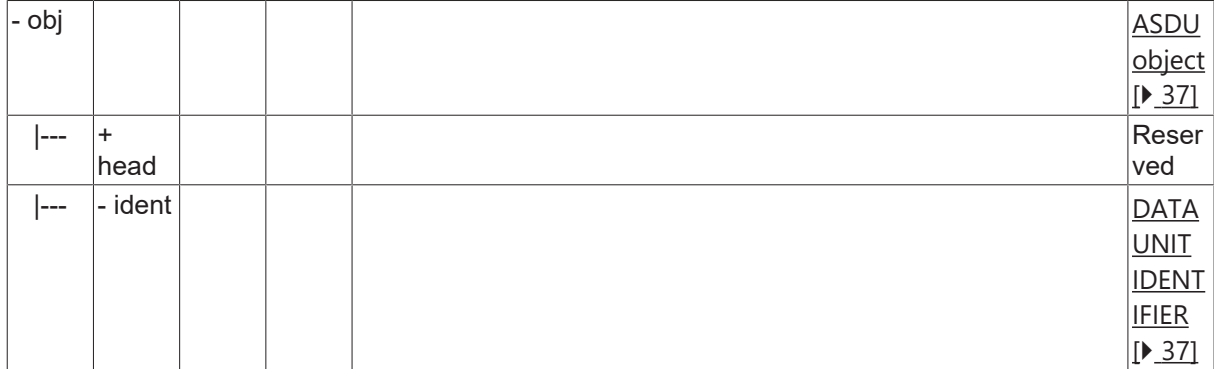

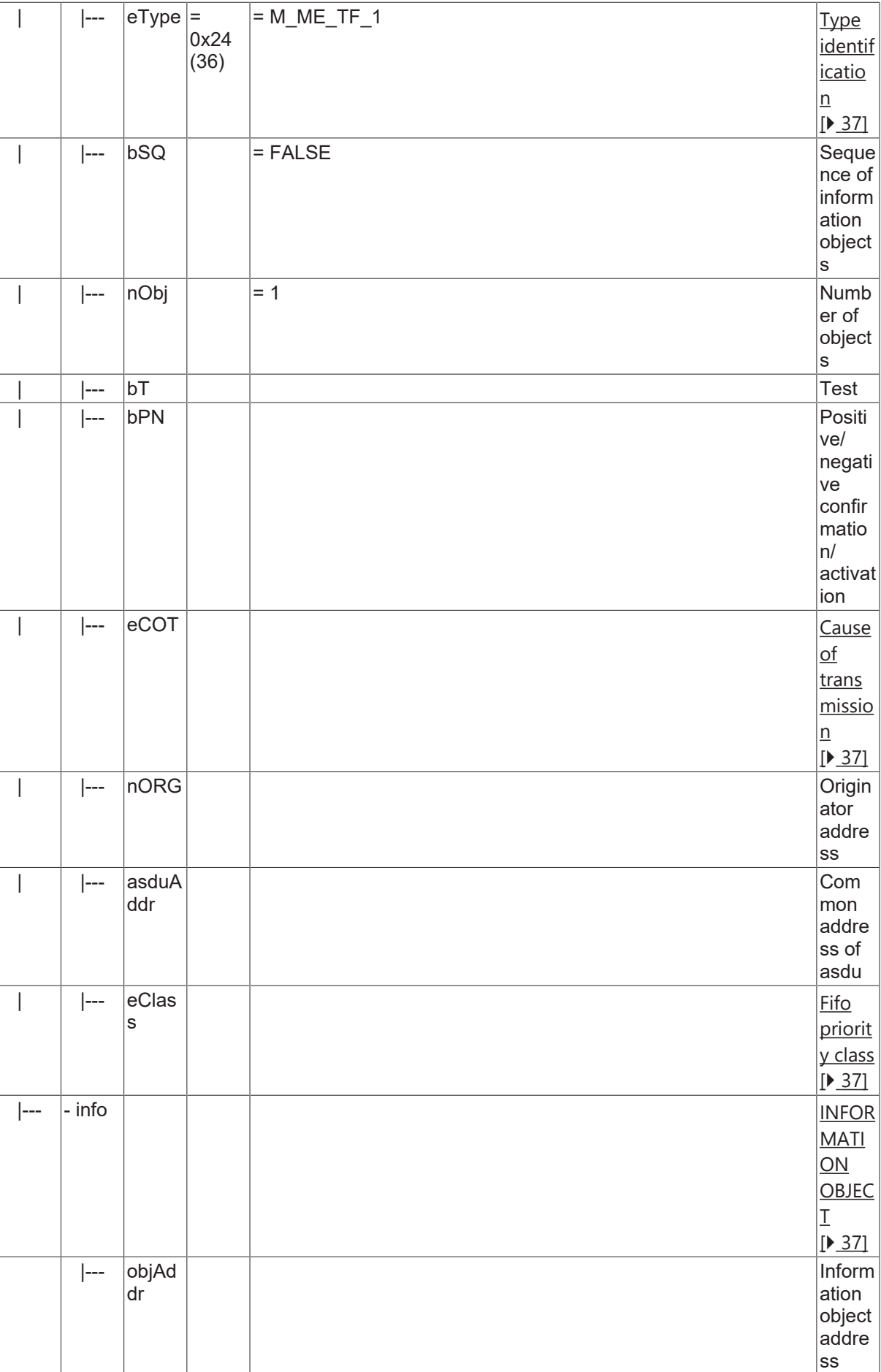

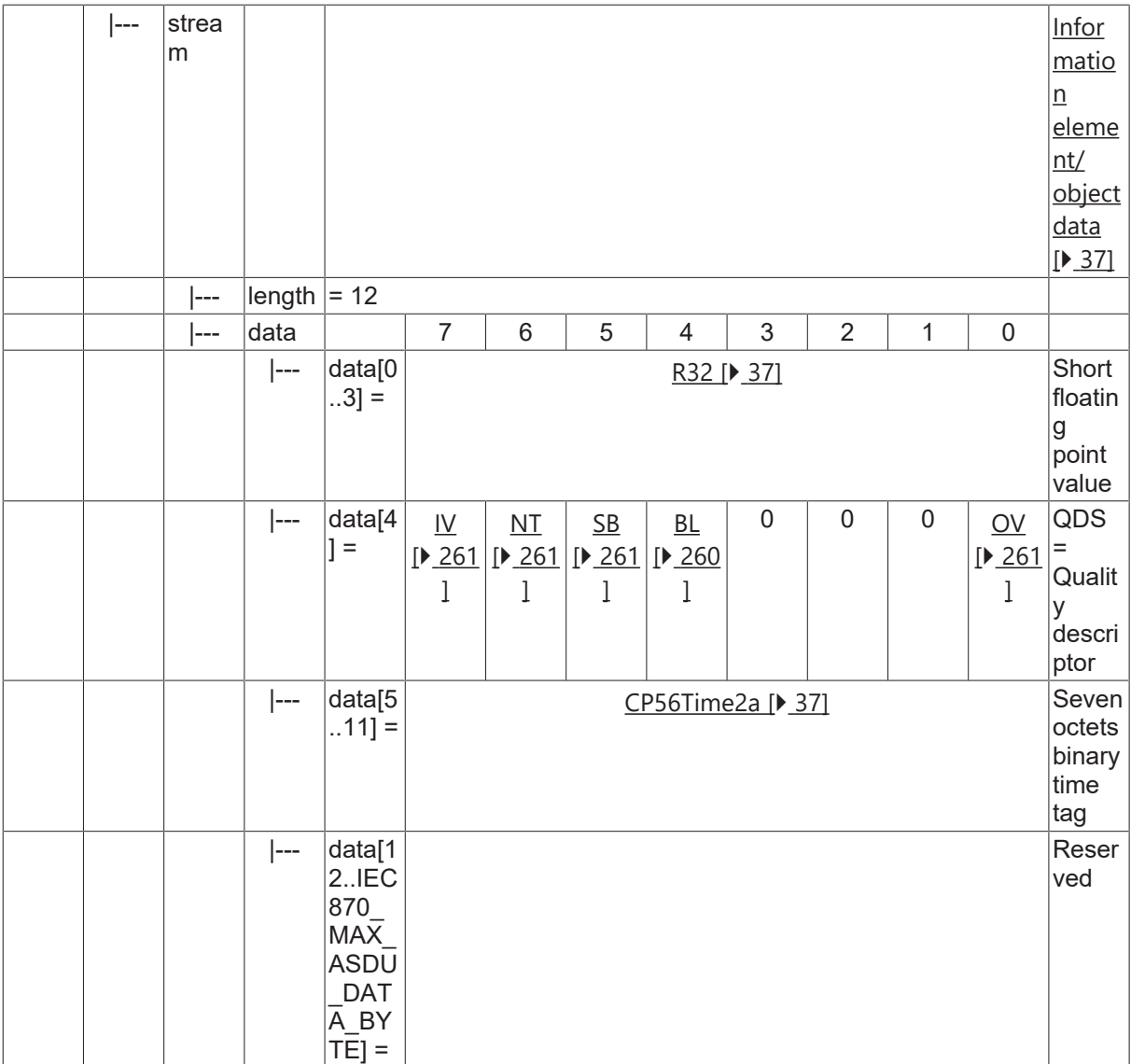

## **4.12 Integrated totals**

#### **4.12.1 M\_IT\_NA\_1**

Integrated total without time tag.

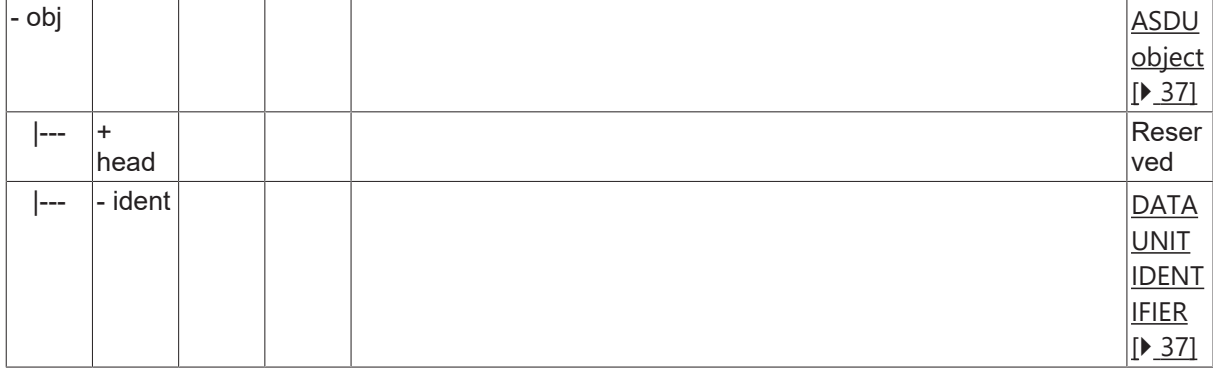

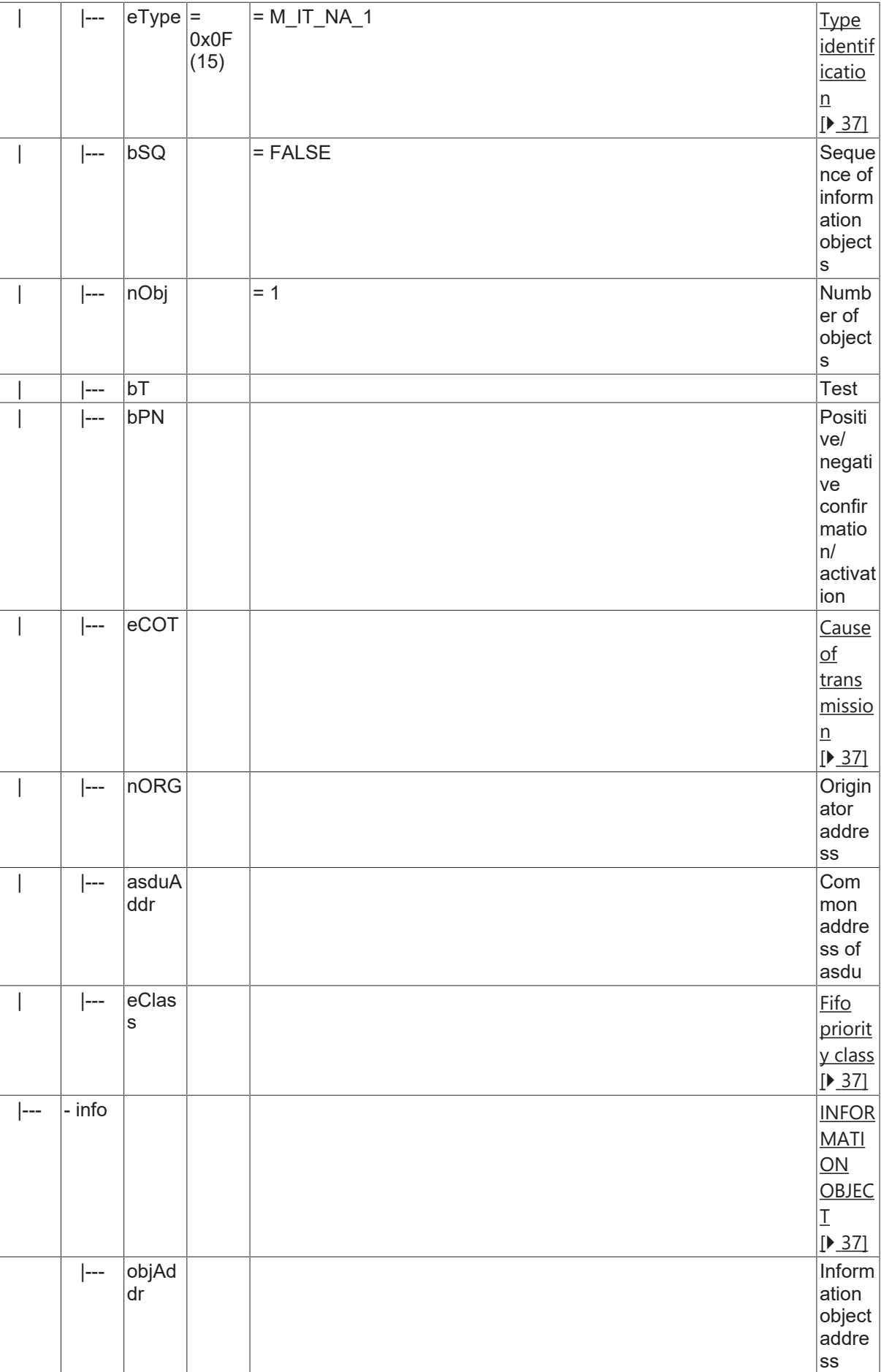

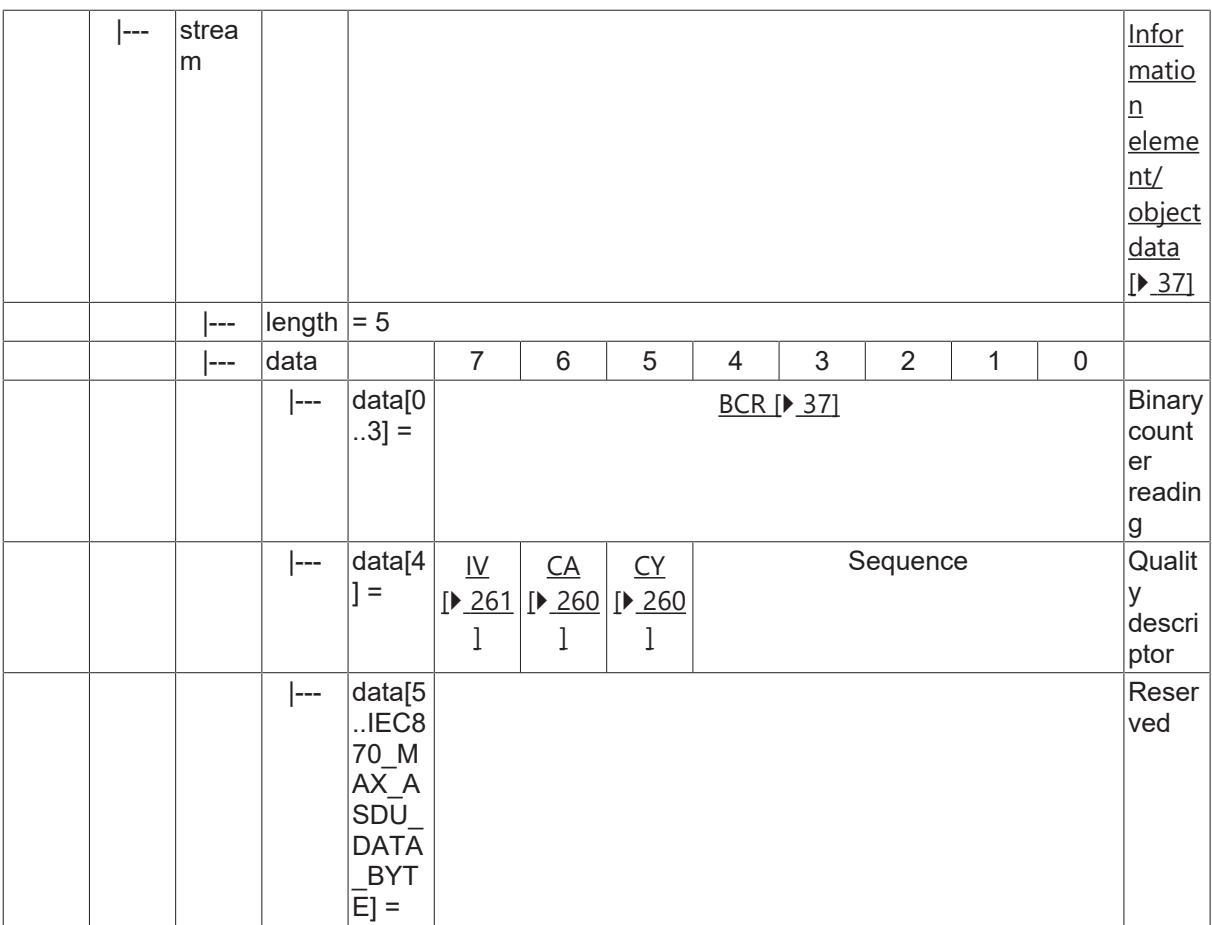

### **4.12.2 M\_IT\_TA\_1**

Integrated total with CP24Time2a time tag.

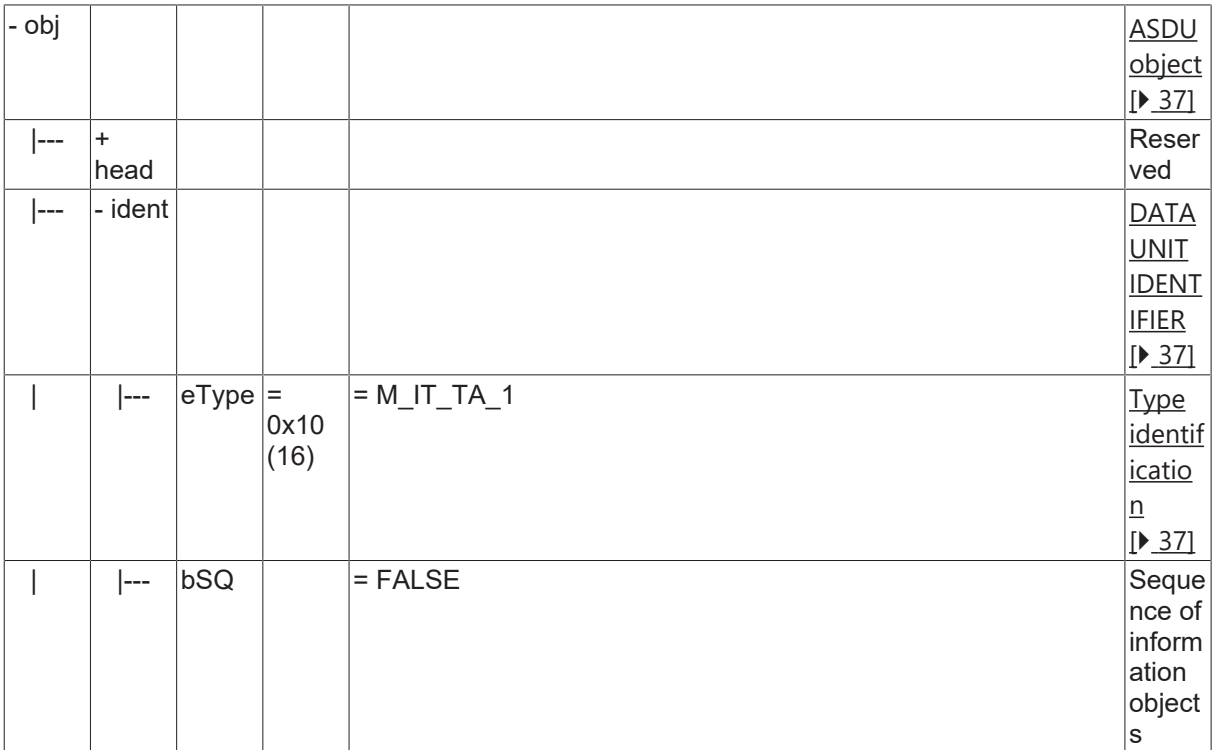

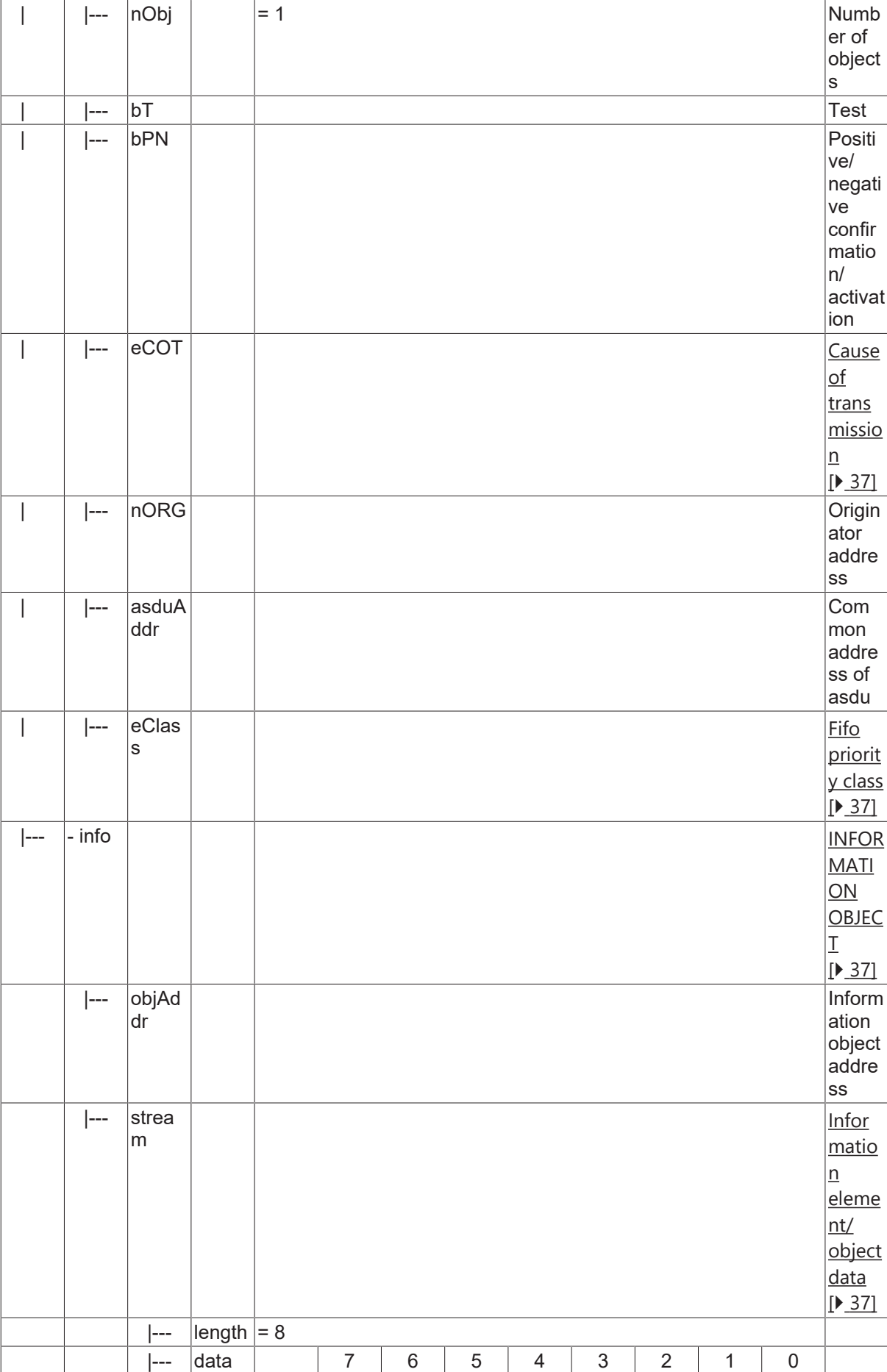

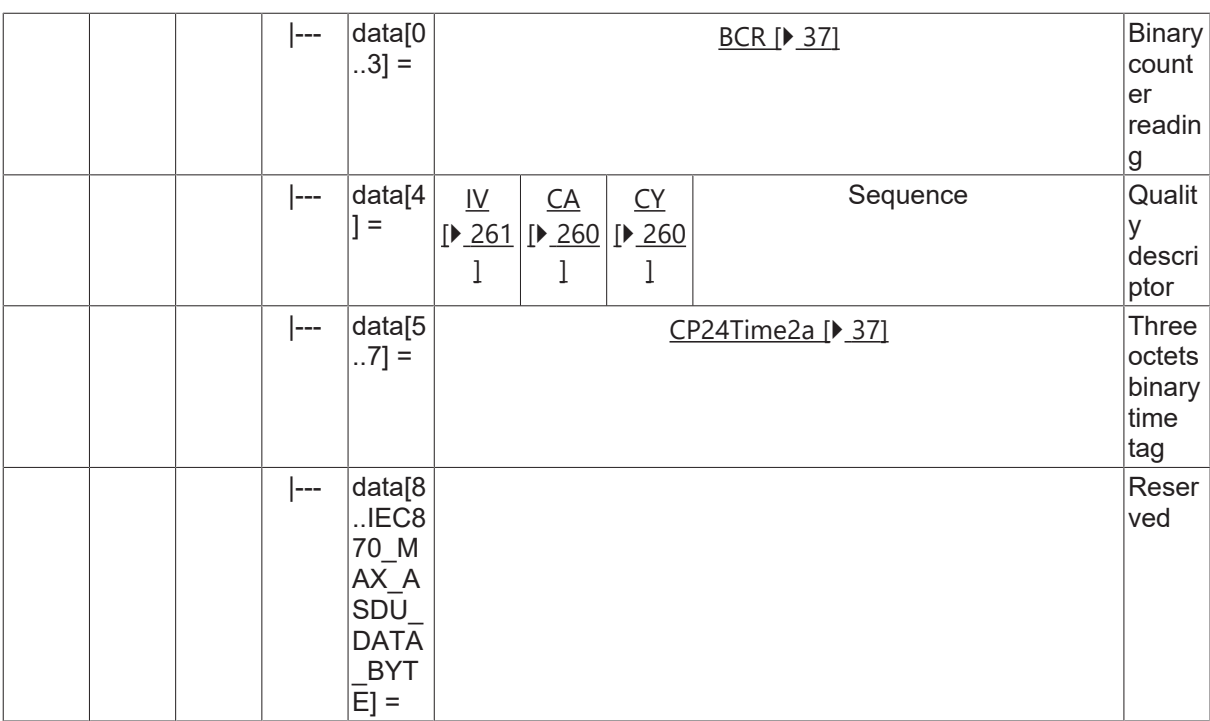

### **4.12.3 M\_IT\_TB\_1**

Integrated total with CP56Time2a time tag.

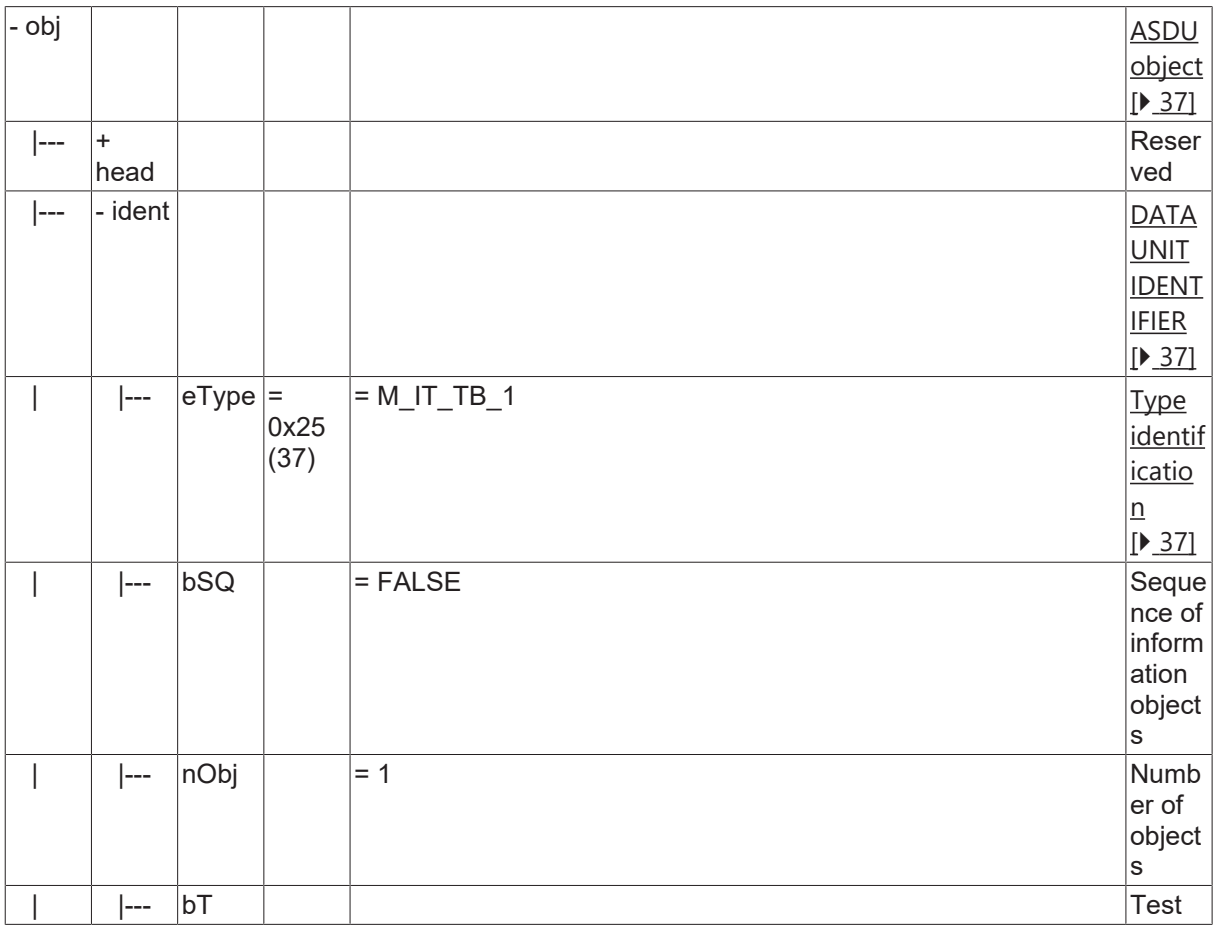

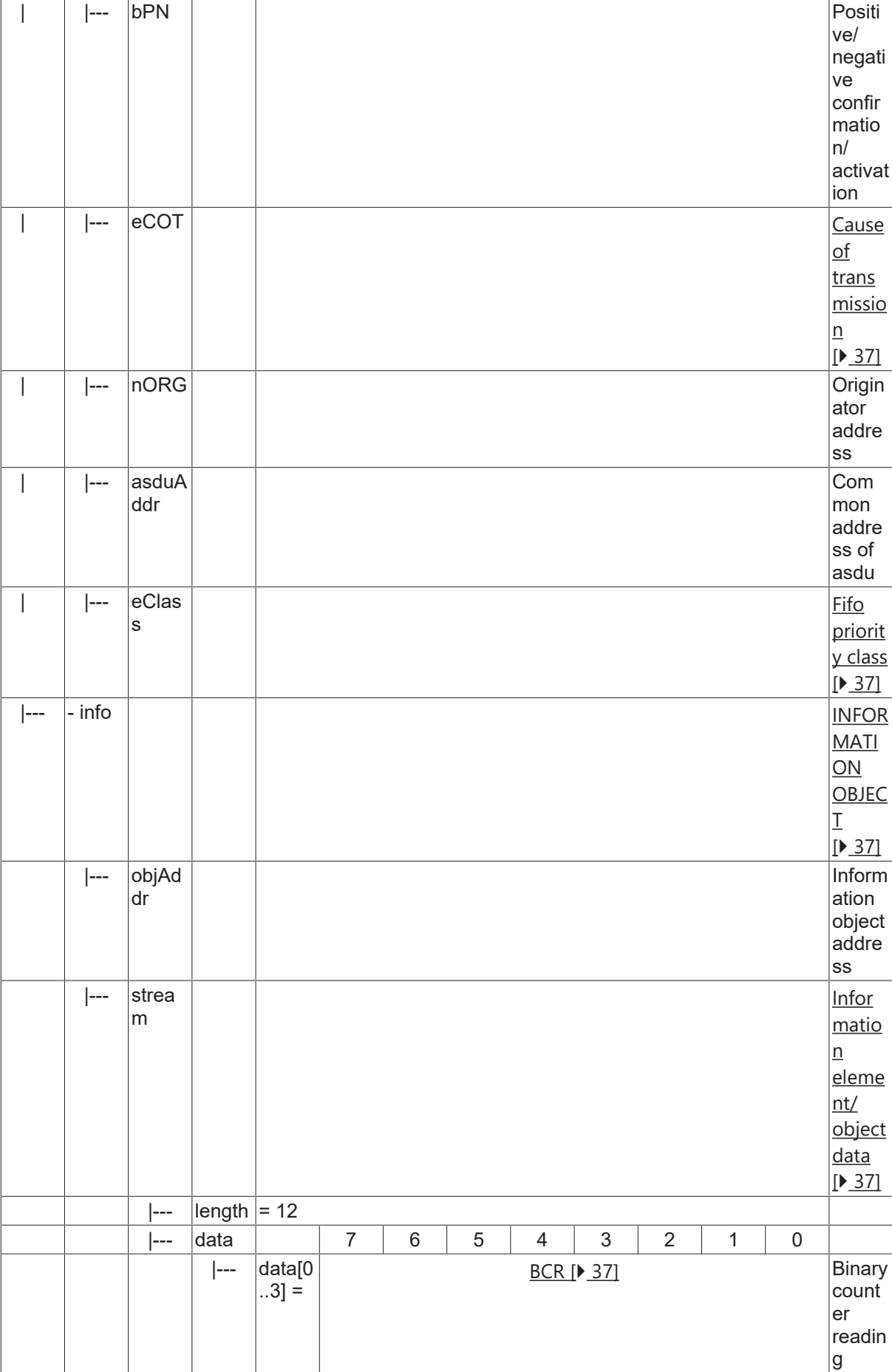

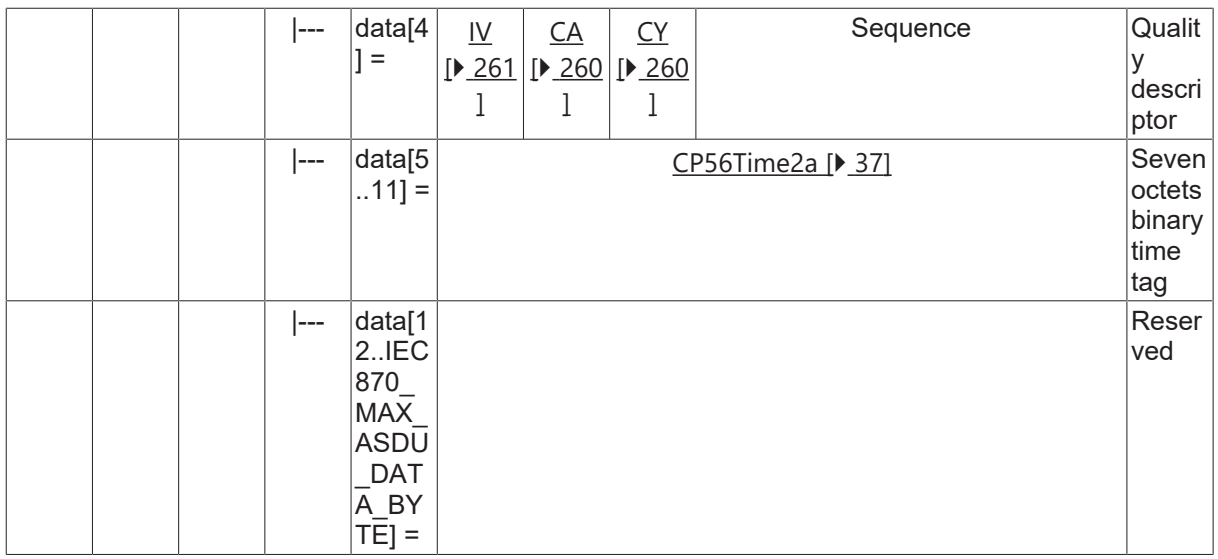

## **4.13 Single command**

#### **4.13.1 C\_SC\_NA\_1**

Single command without time tag.

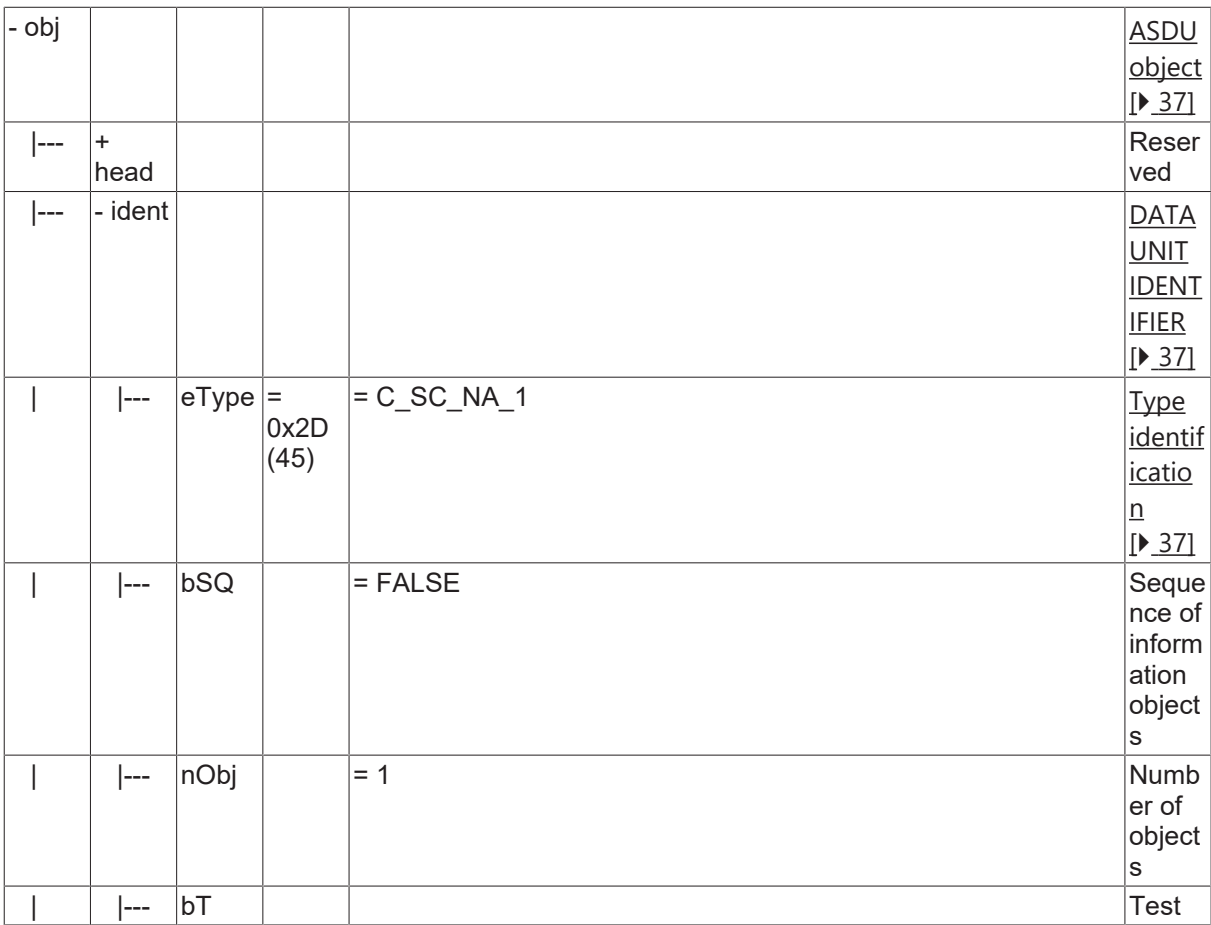

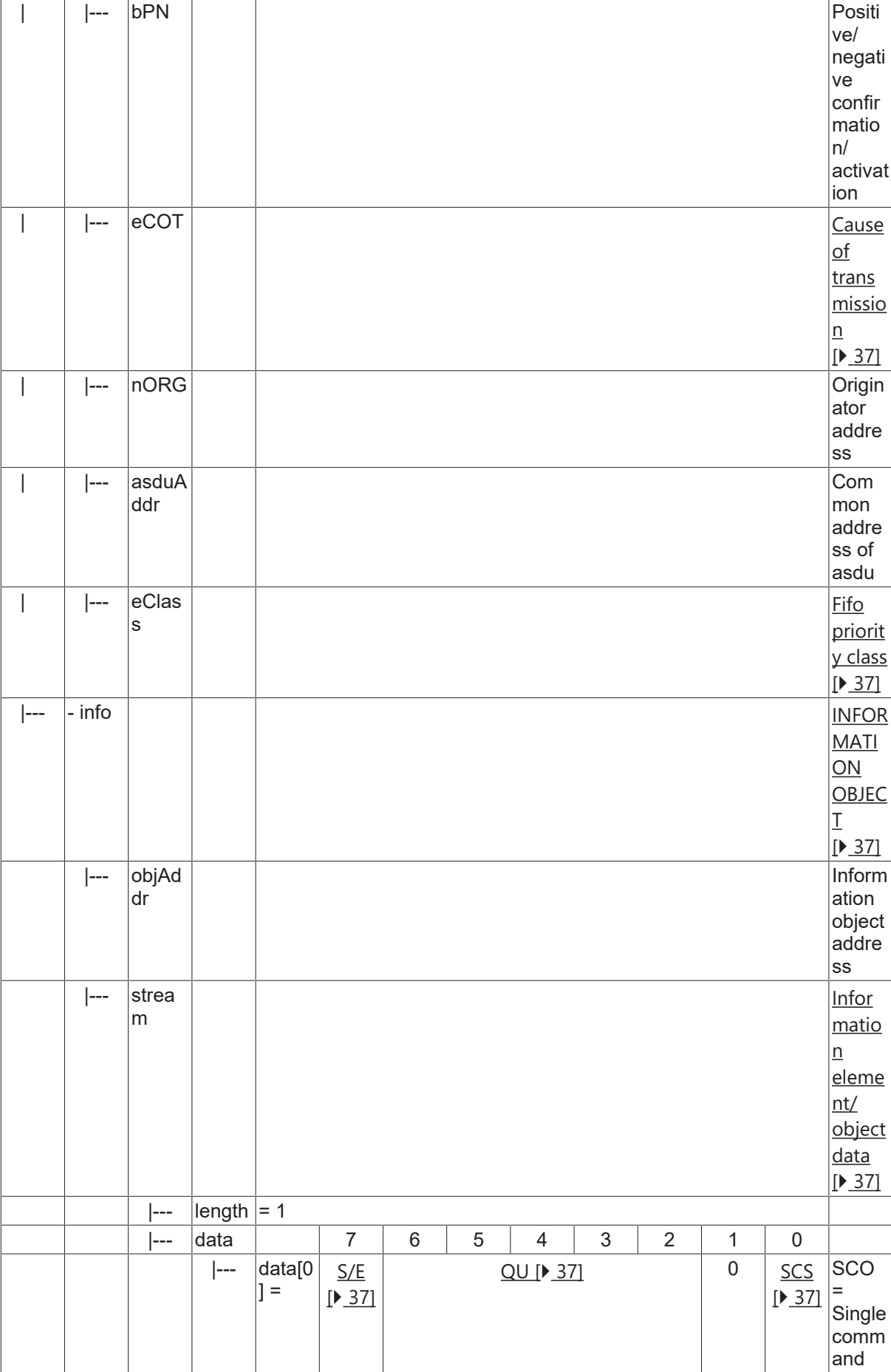

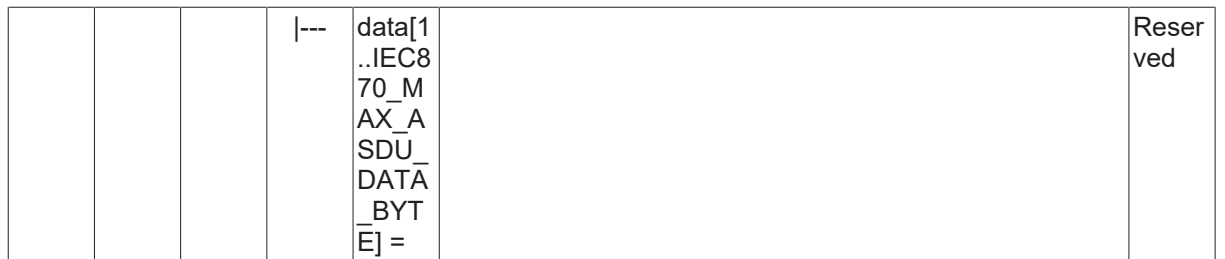

#### **4.13.2 C\_SC\_TA\_1**

Single command with CP56Time2a time tag.

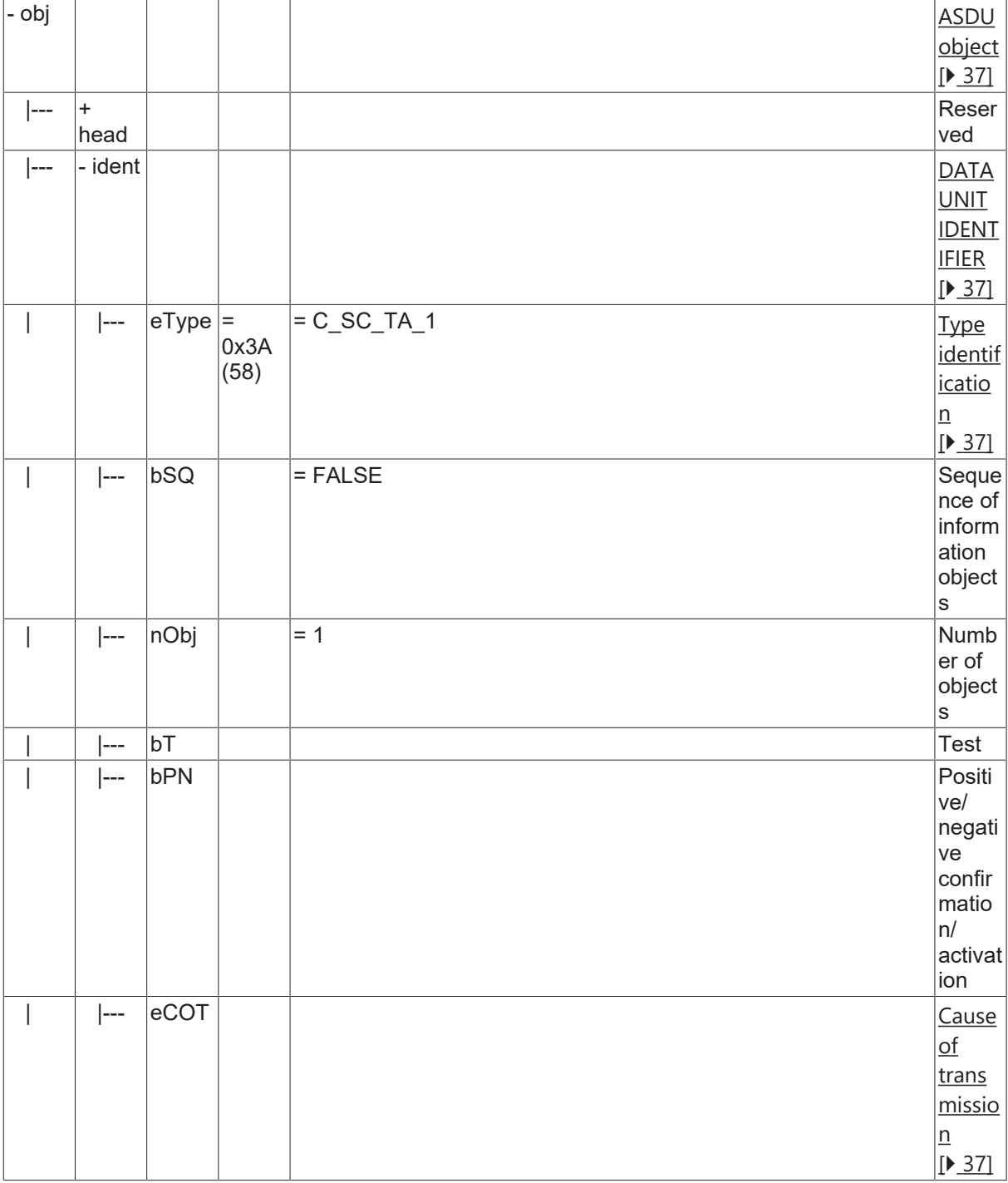

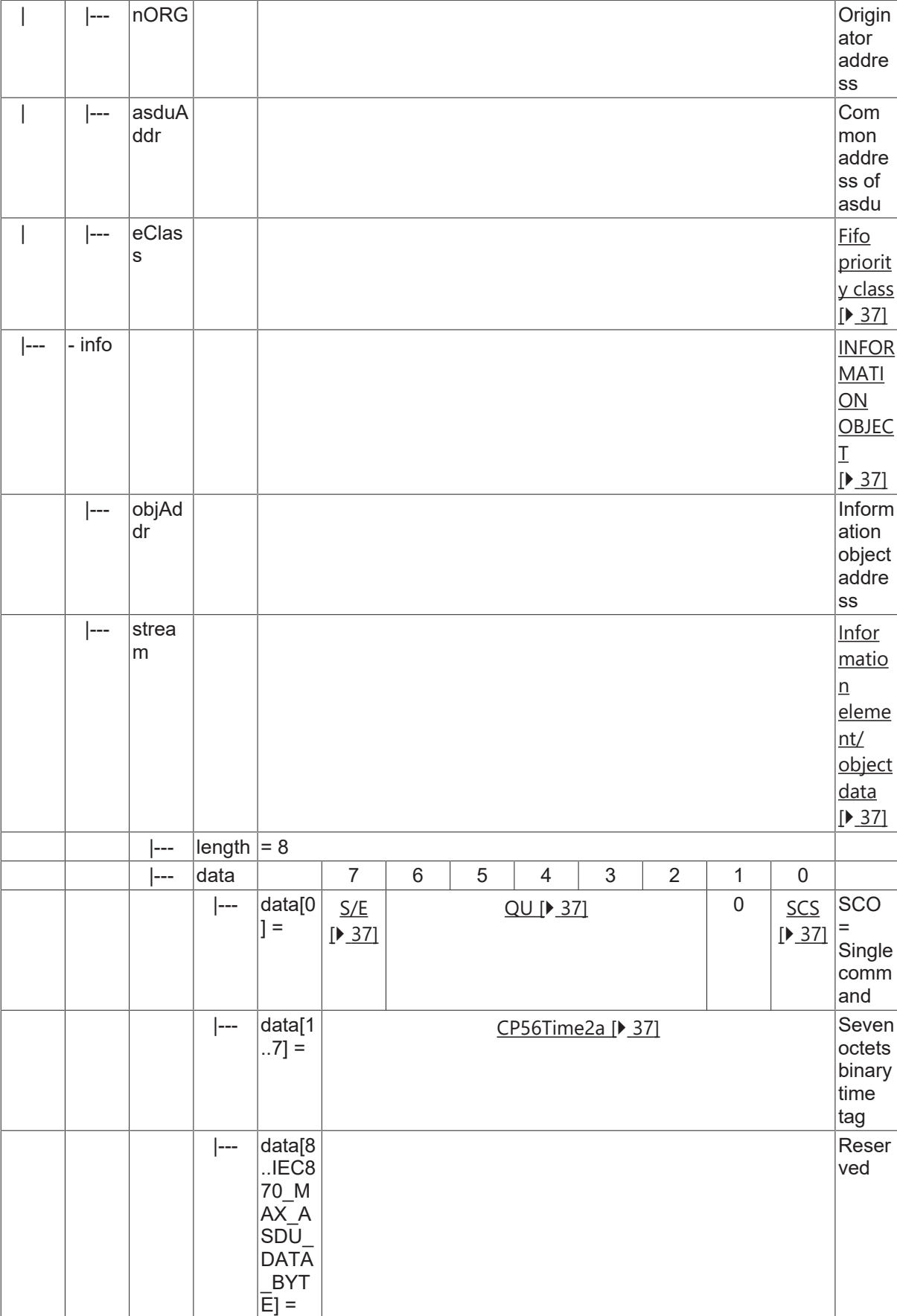

## **4.14 Double command**

#### **4.14.1 C\_DC\_NA\_1**

Double command without time tag.

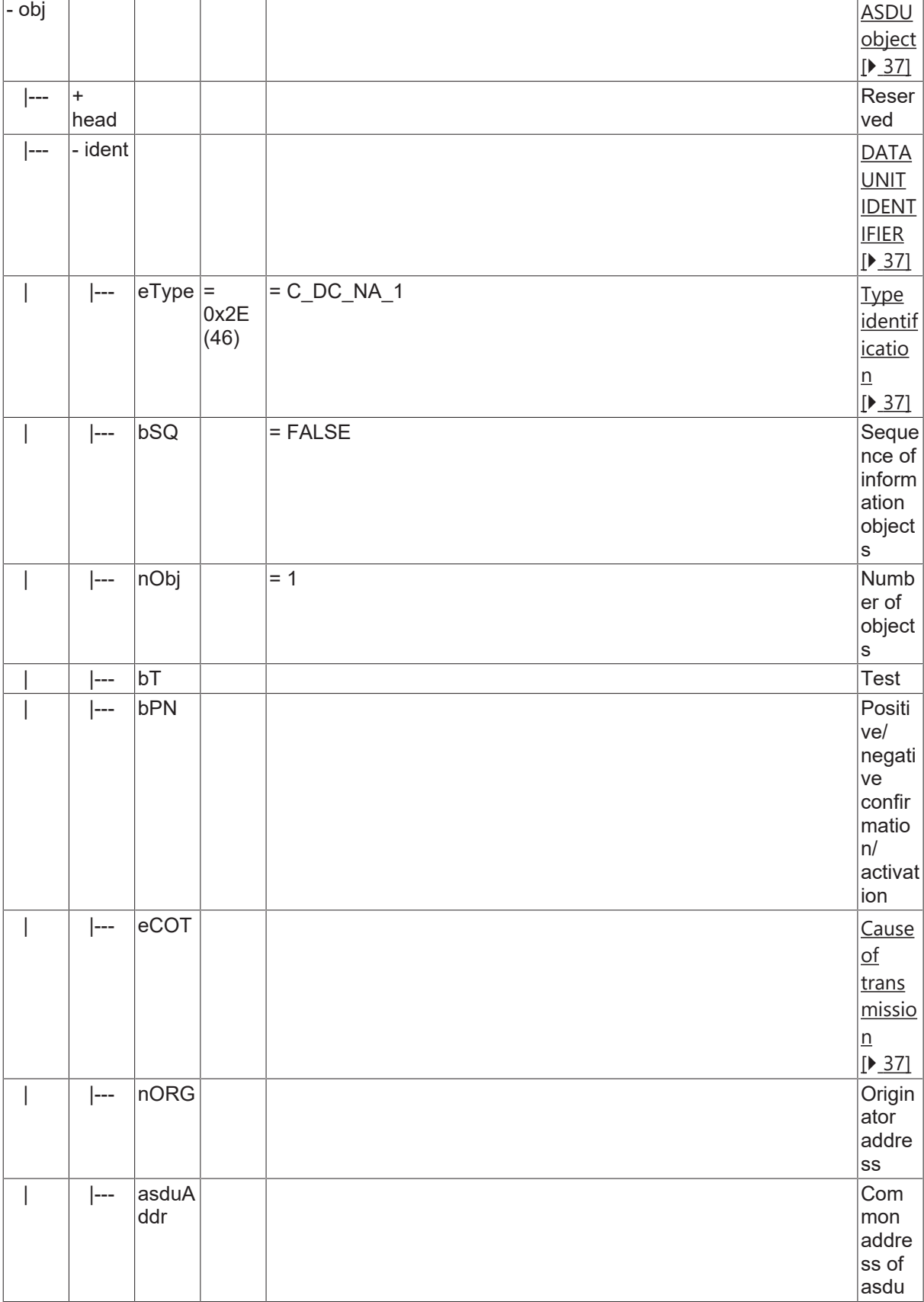

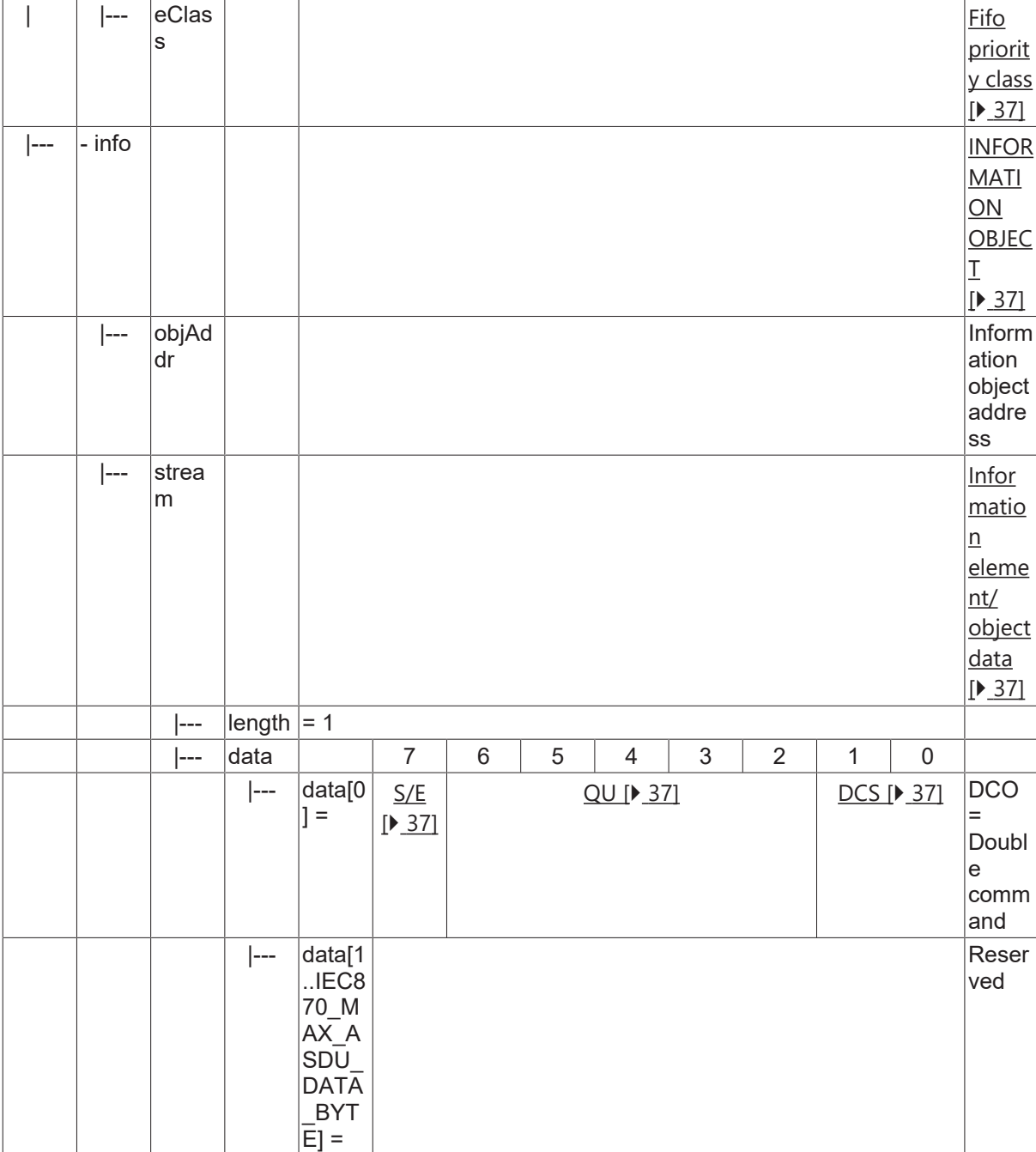

### **4.14.2 C\_DC\_TA\_1**

Double command with CP56Time2a time tag.

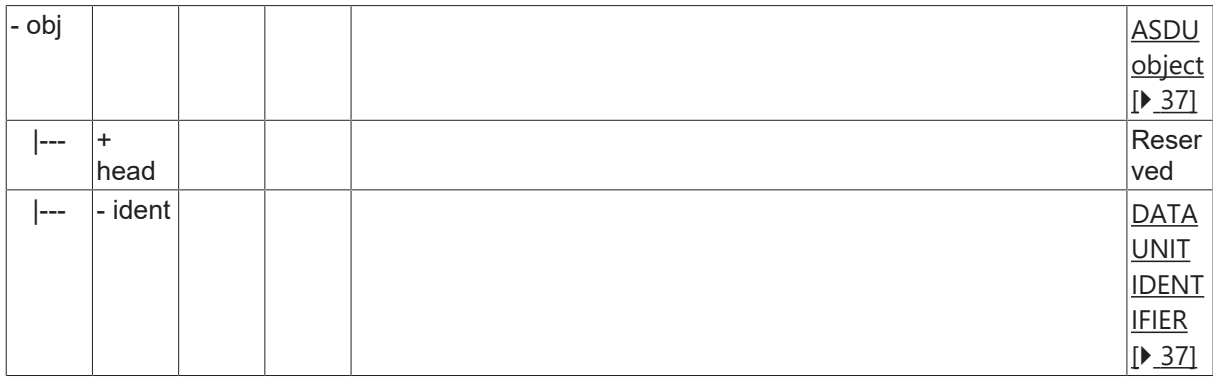

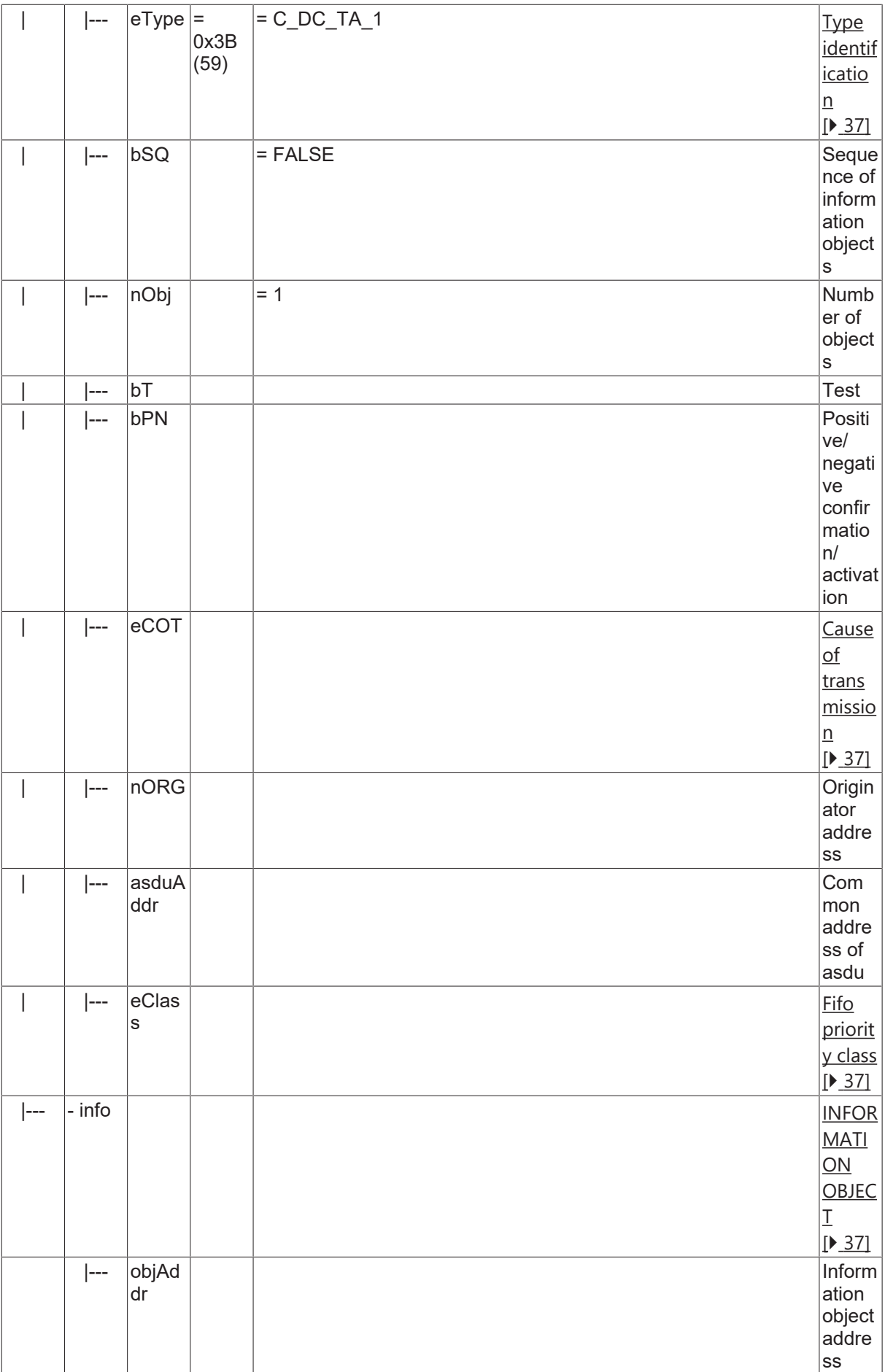

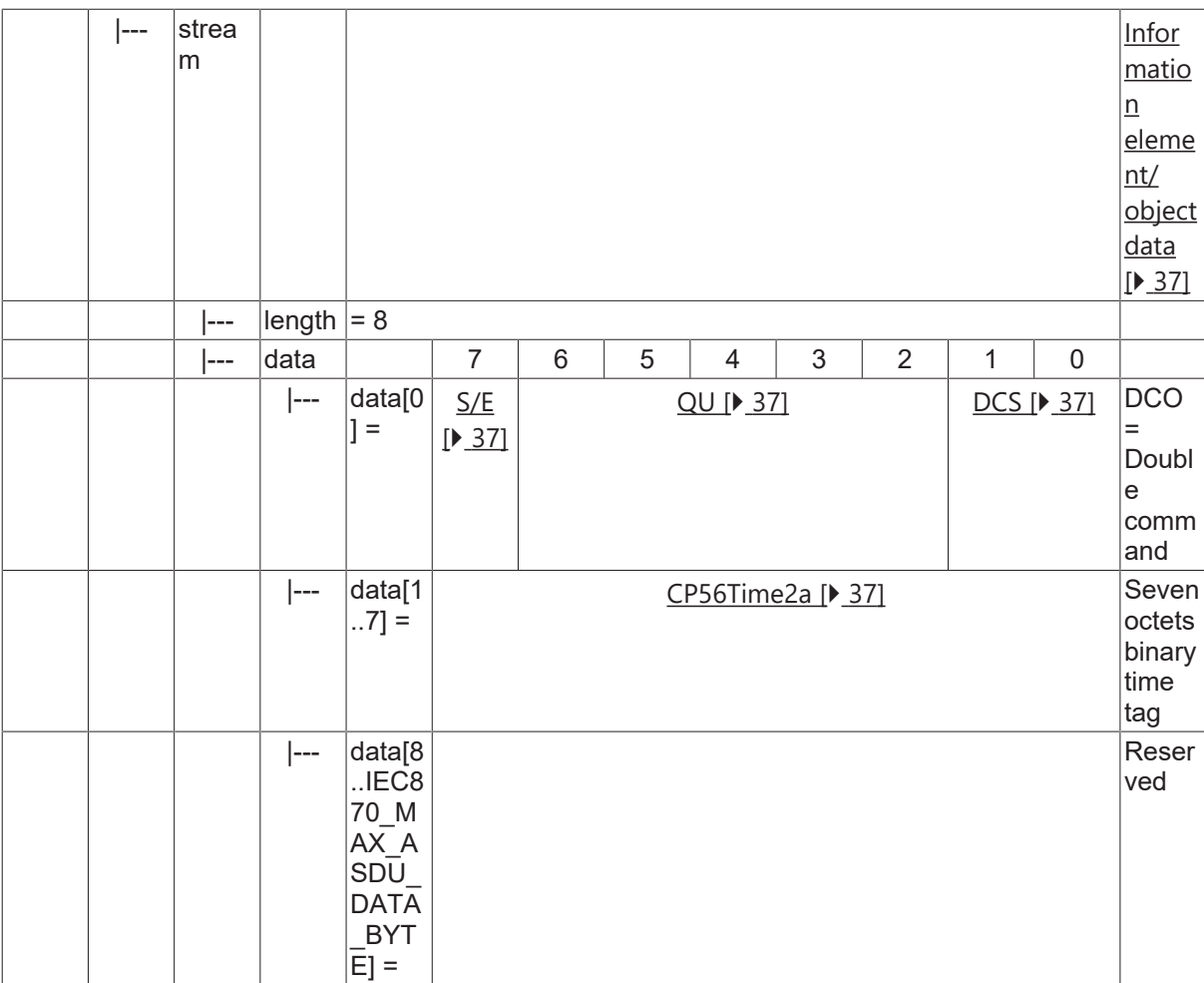

## **4.15 Regulating step command**

### **4.15.1 C\_RC\_NA\_1**

Regulating step command without time tag.

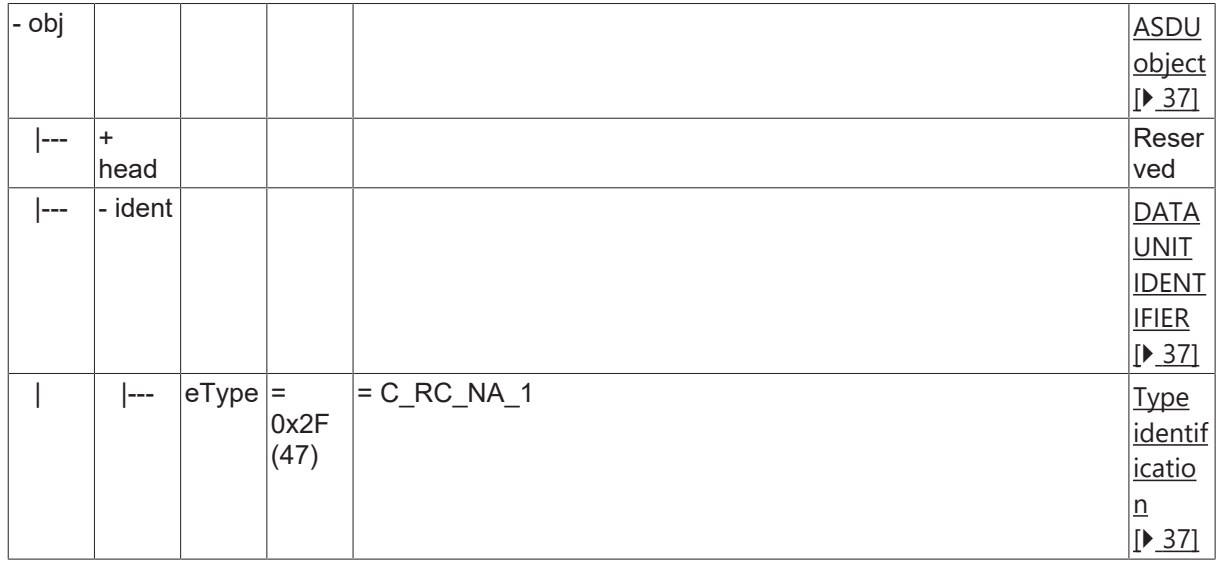

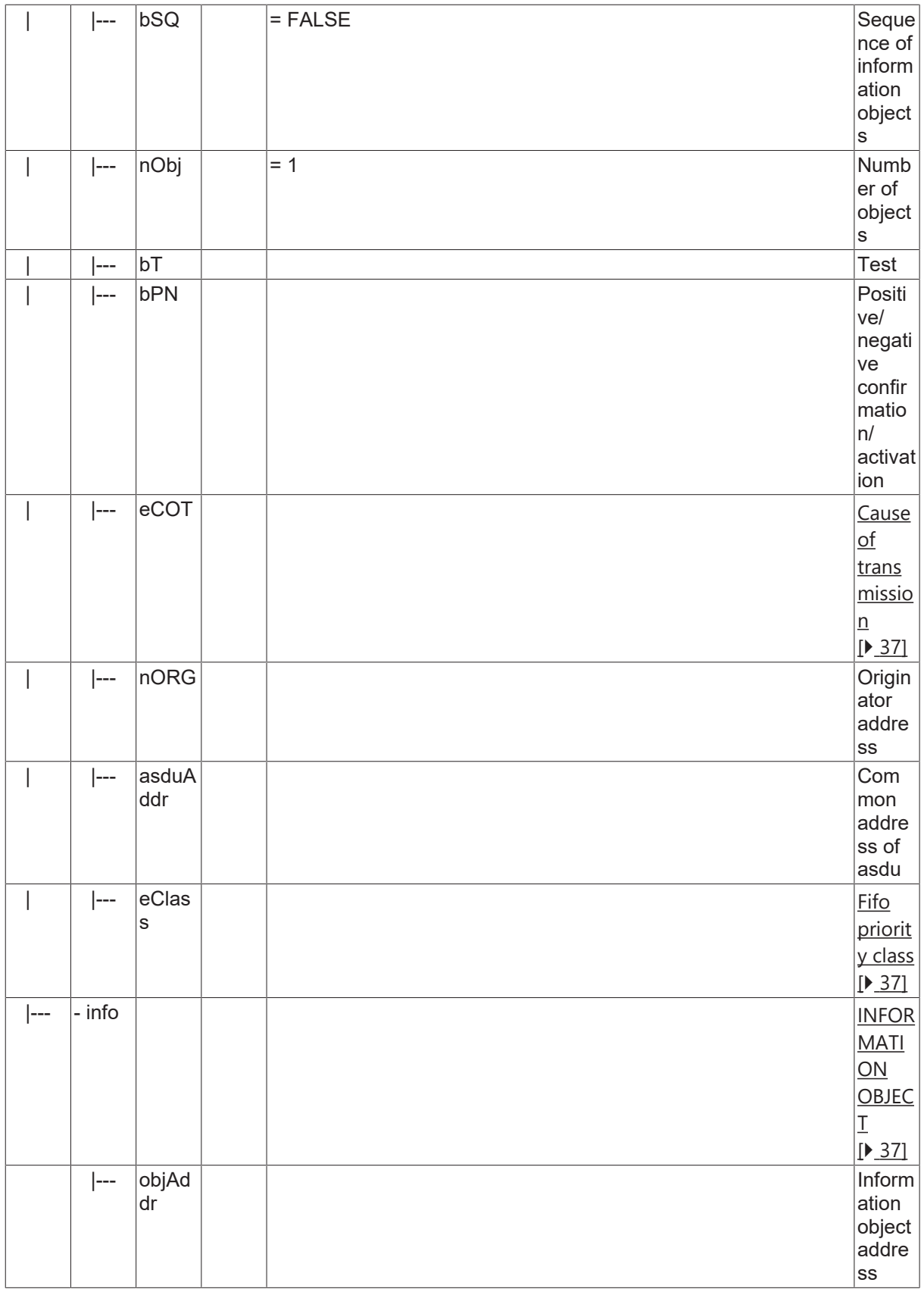

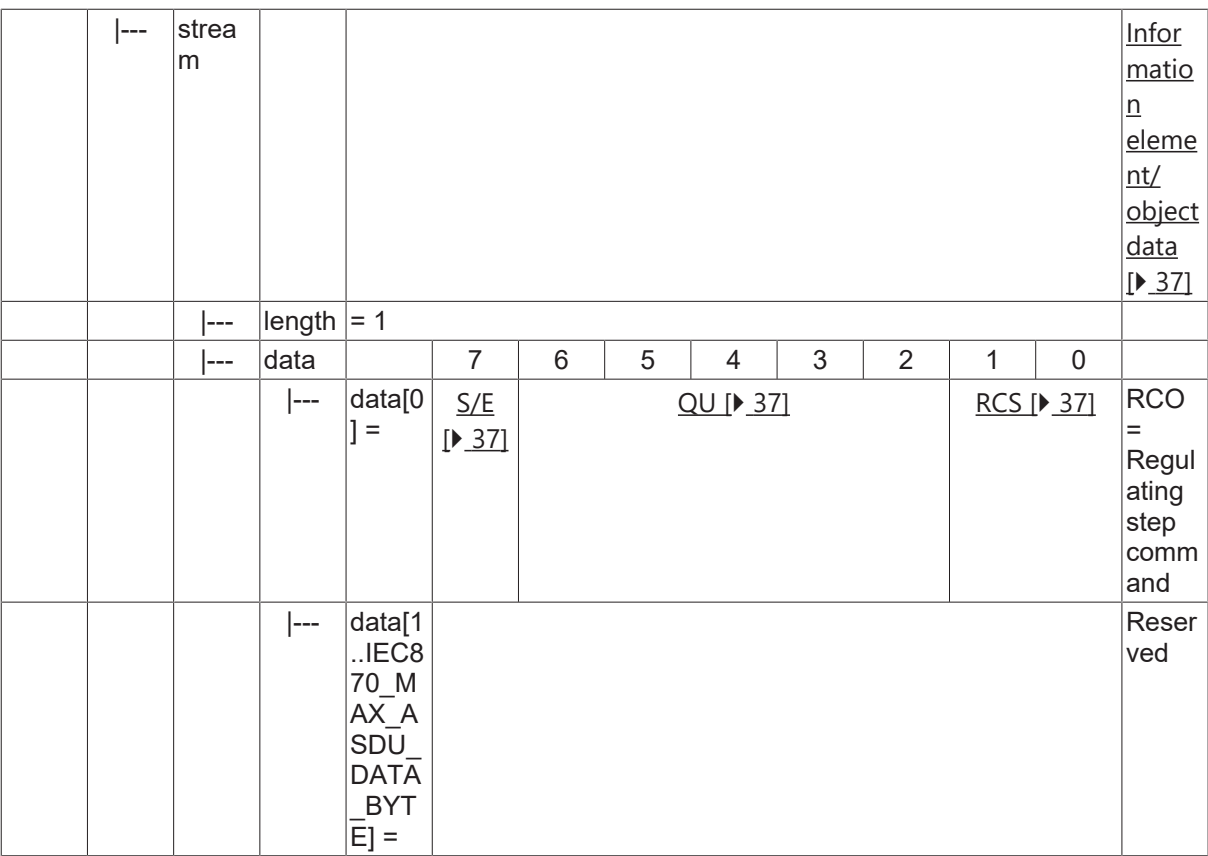

### **4.15.2 C\_RC\_TA\_1**

Regulating step command with CP56Time2a time tag.

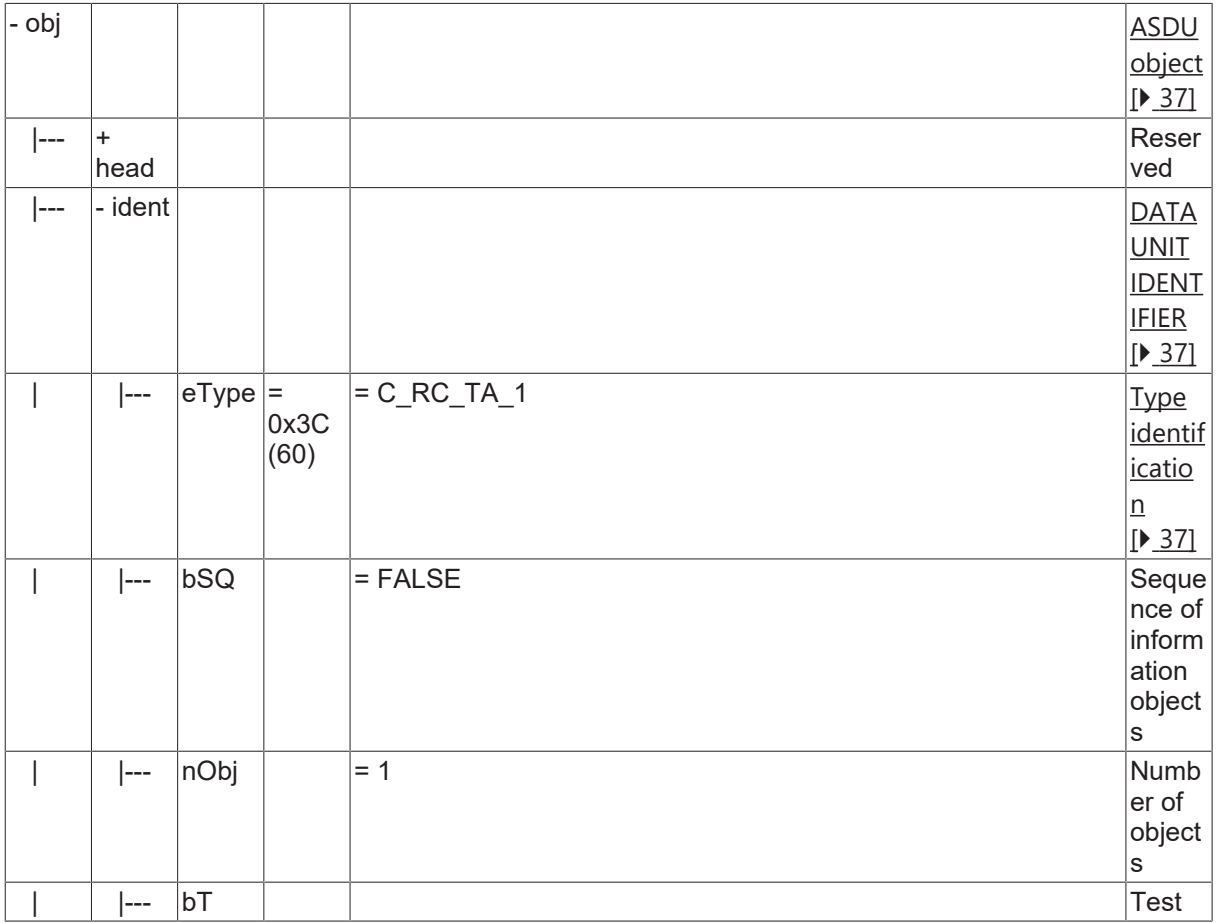

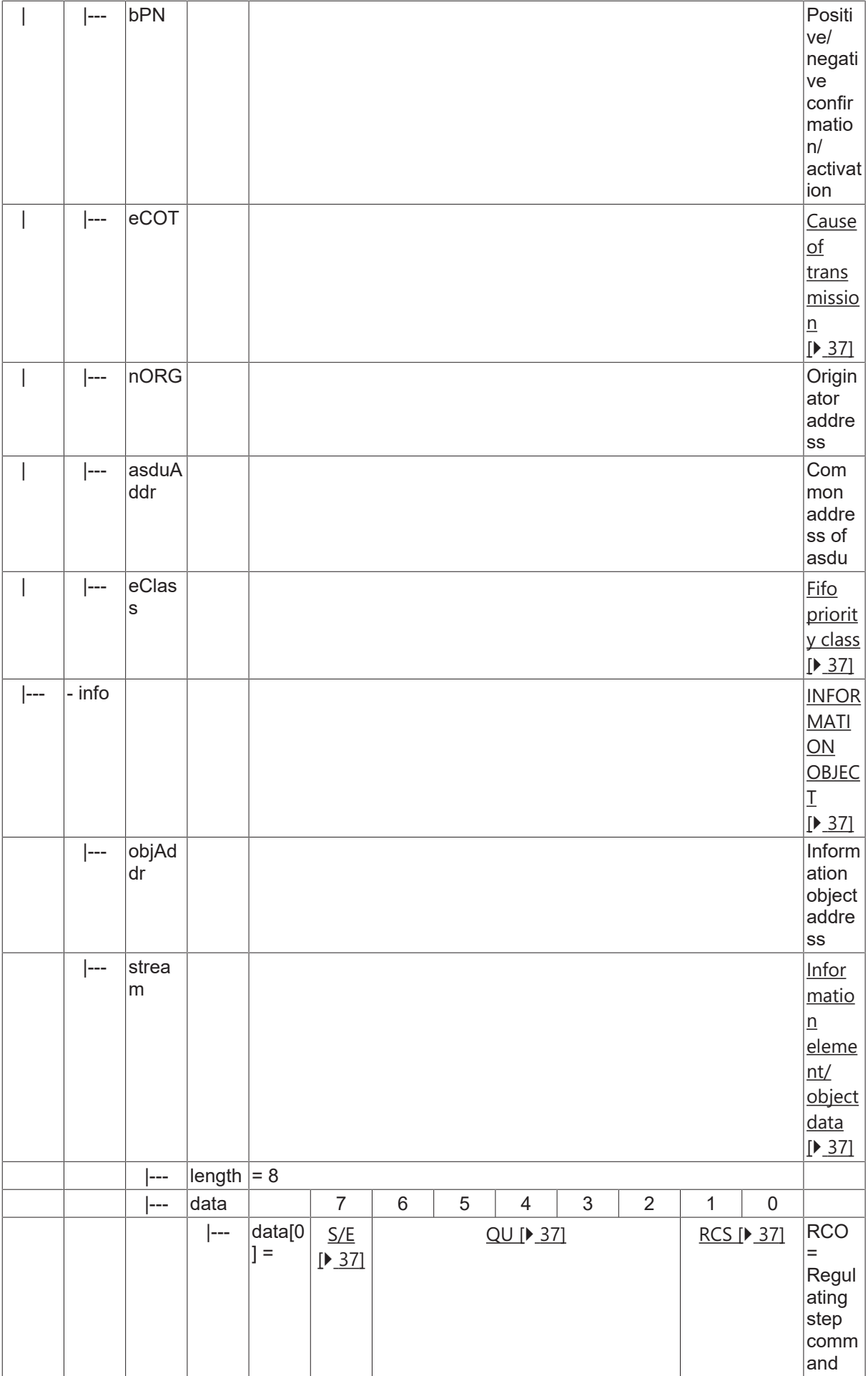

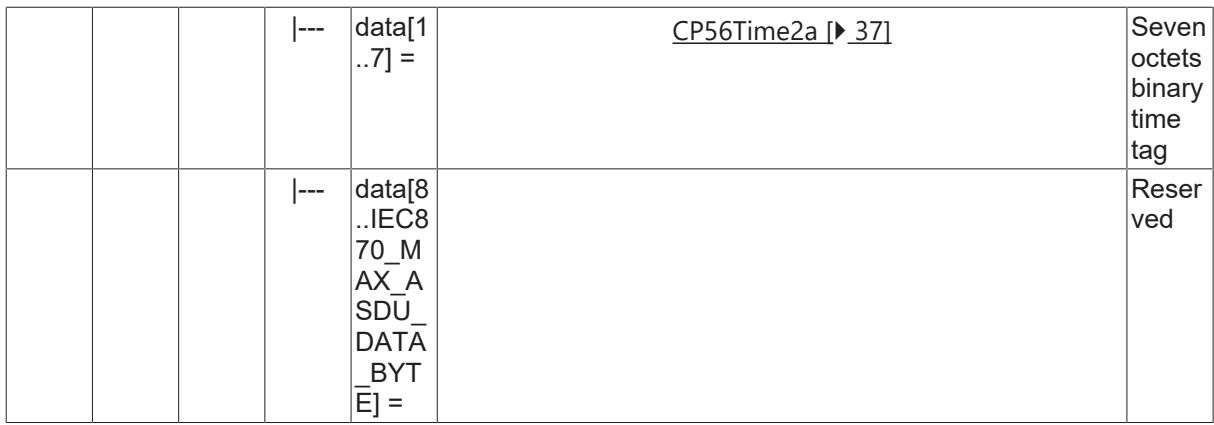

## **4.16 Set-point command, normalized value**

### **4.16.1 C\_SE\_NA\_1**

Set-point command, normalized value without time tag.

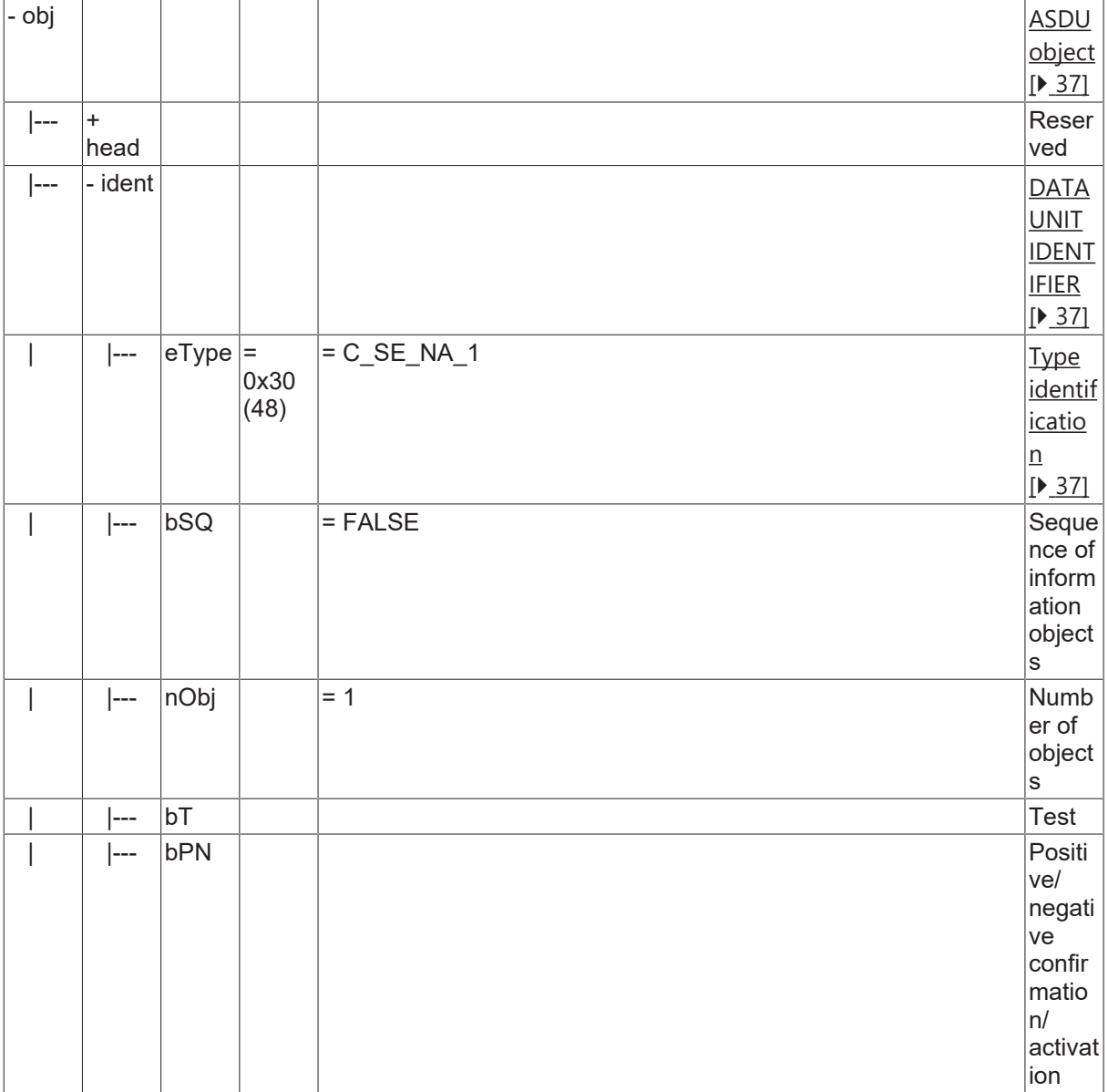

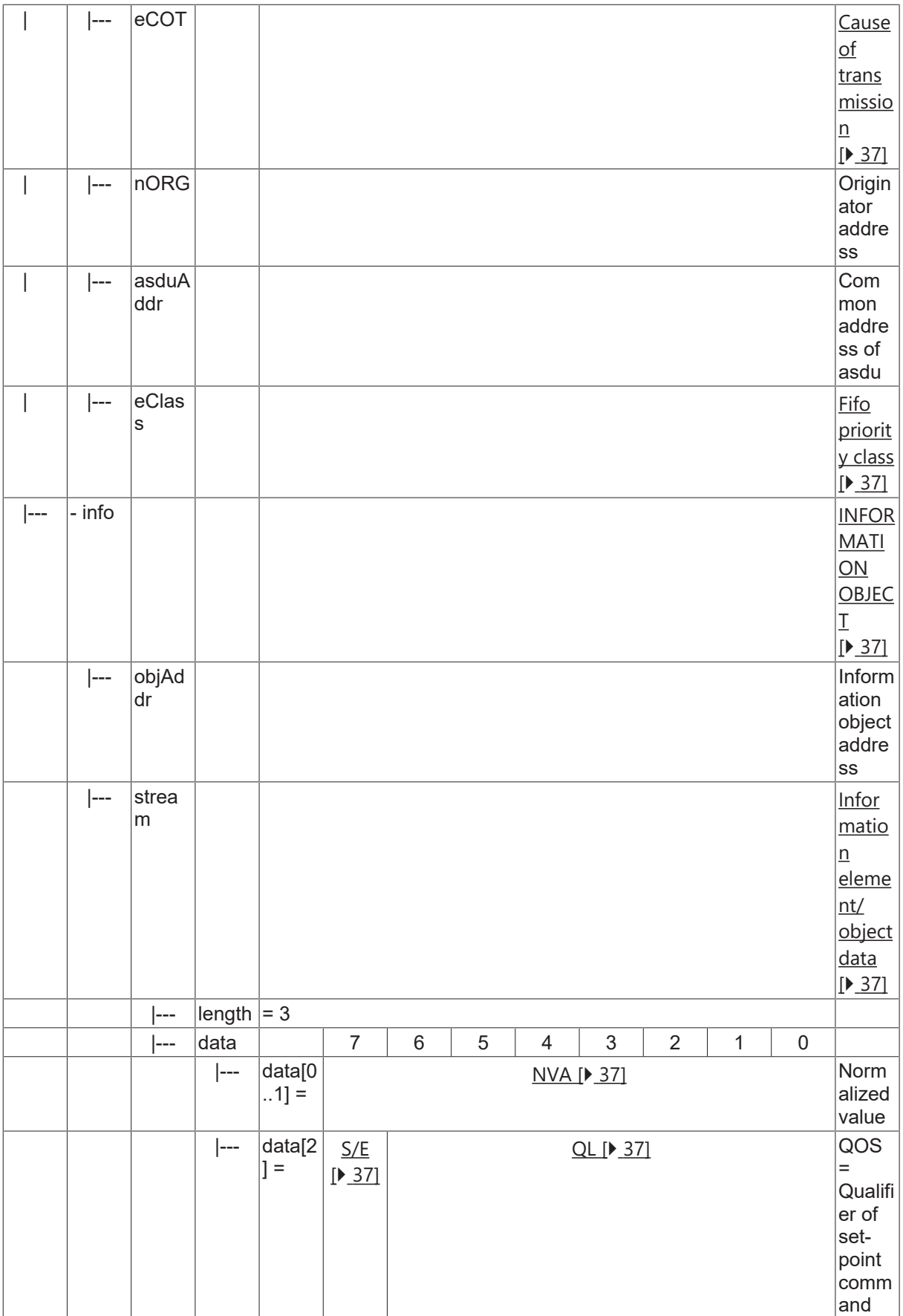

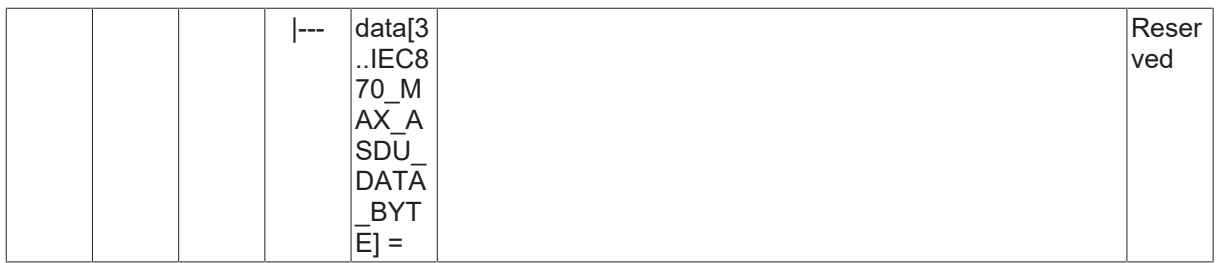

### **4.16.2 C\_SE\_TA\_1**

Set-point command, normalized value with CP56Time2a time tag.

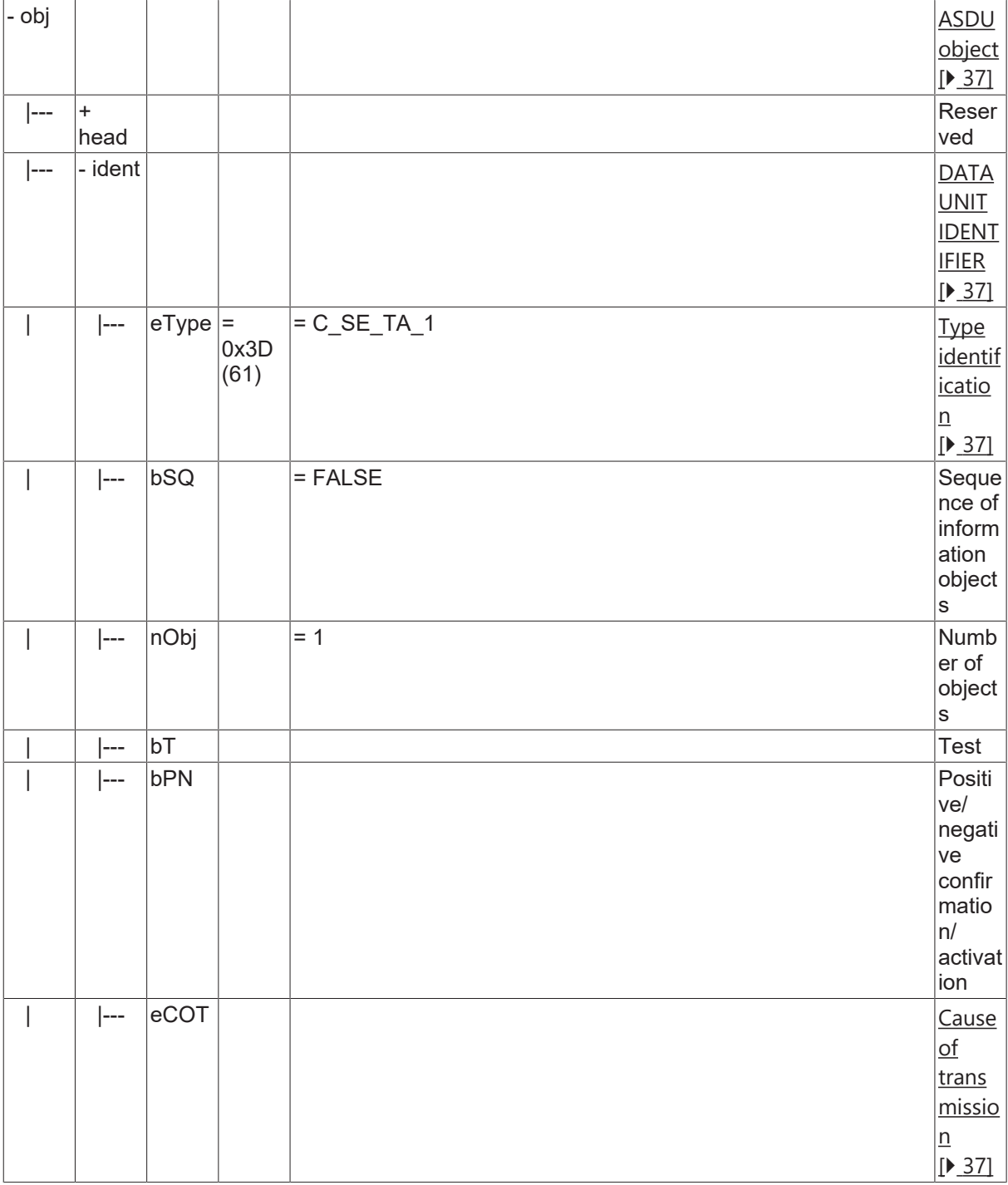

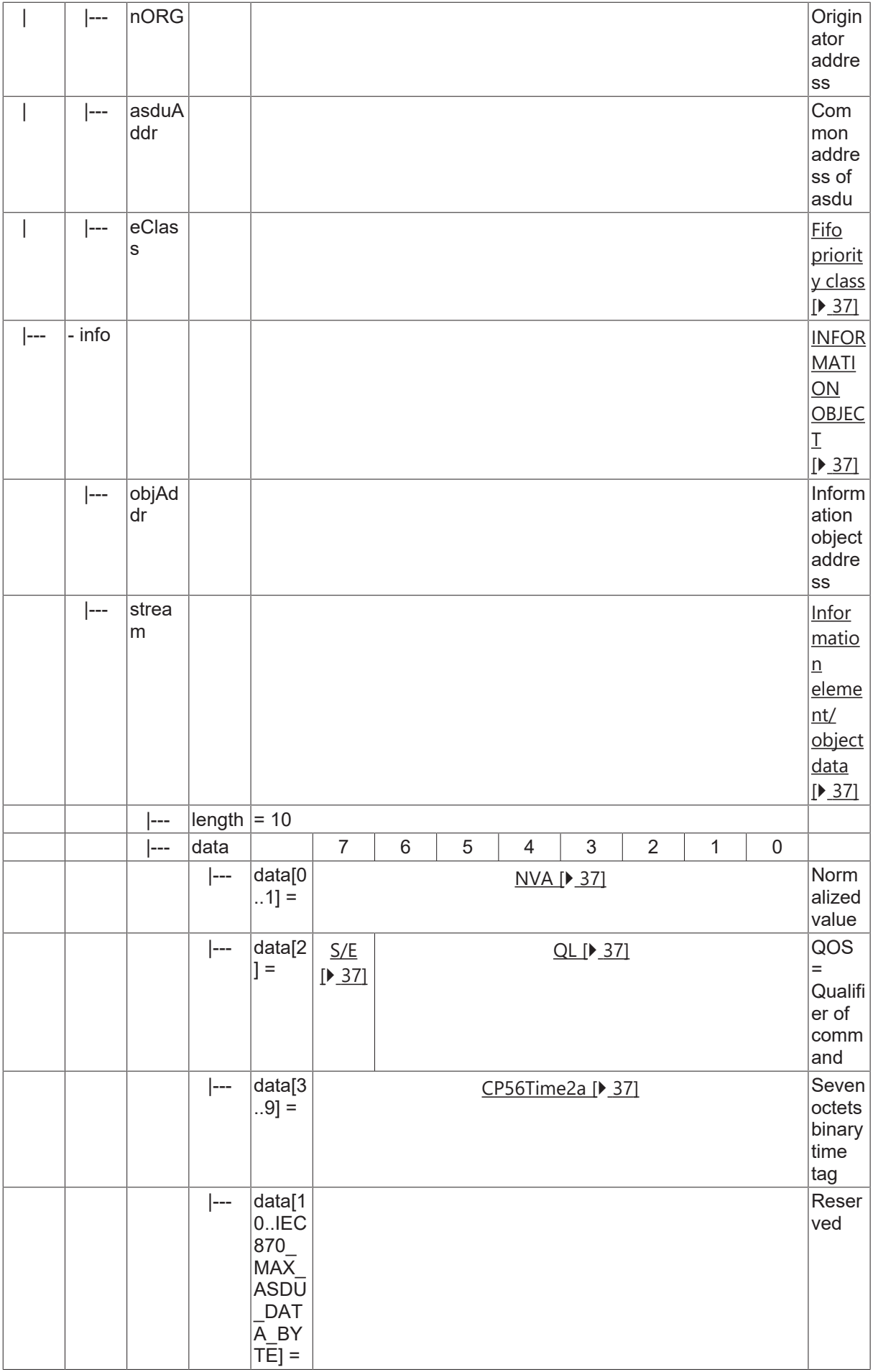

## **4.17 Set-point command, scaled value**

#### **4.17.1 C\_SE\_NB\_1**

Set-point command, scaled value without time tag.

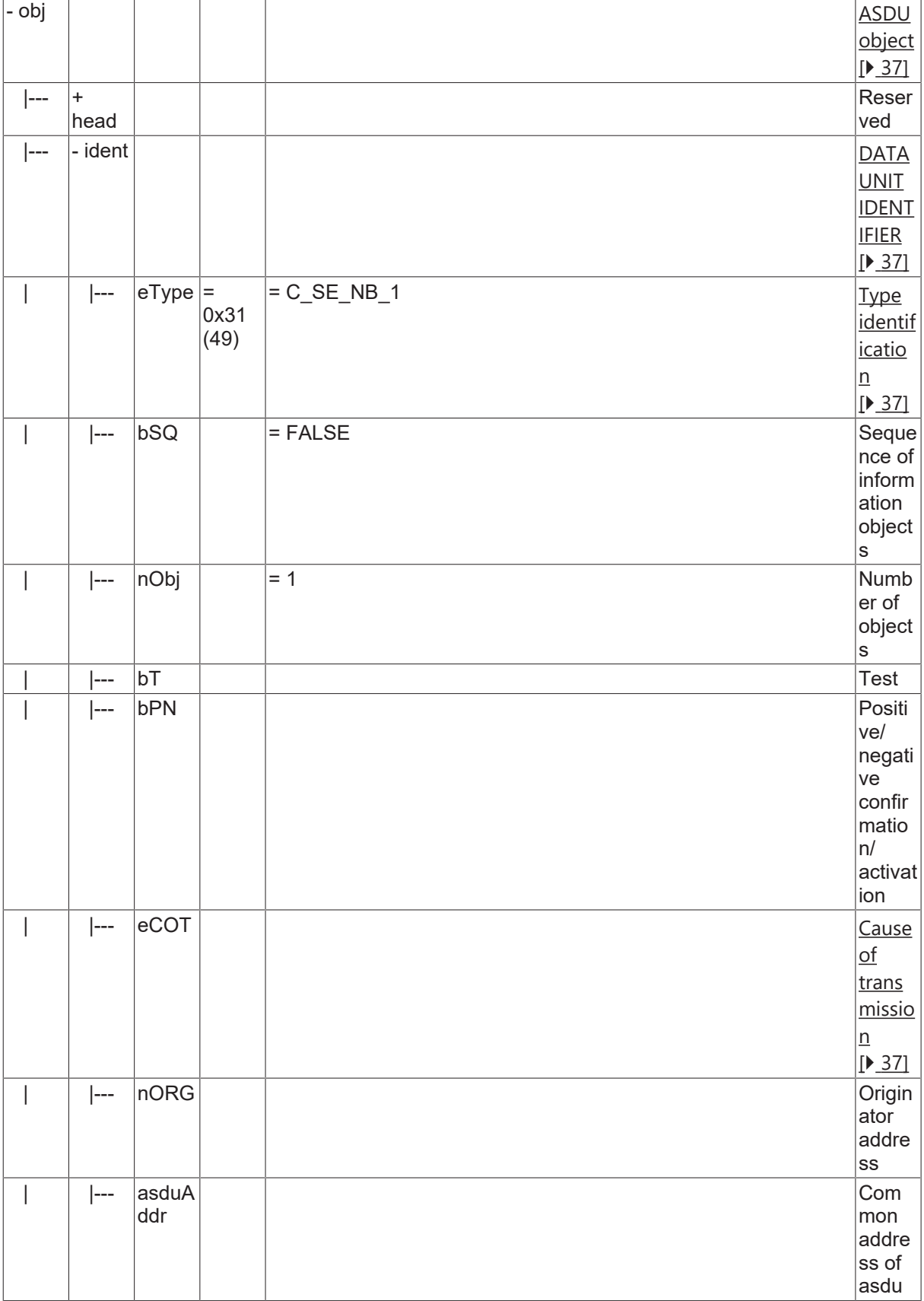

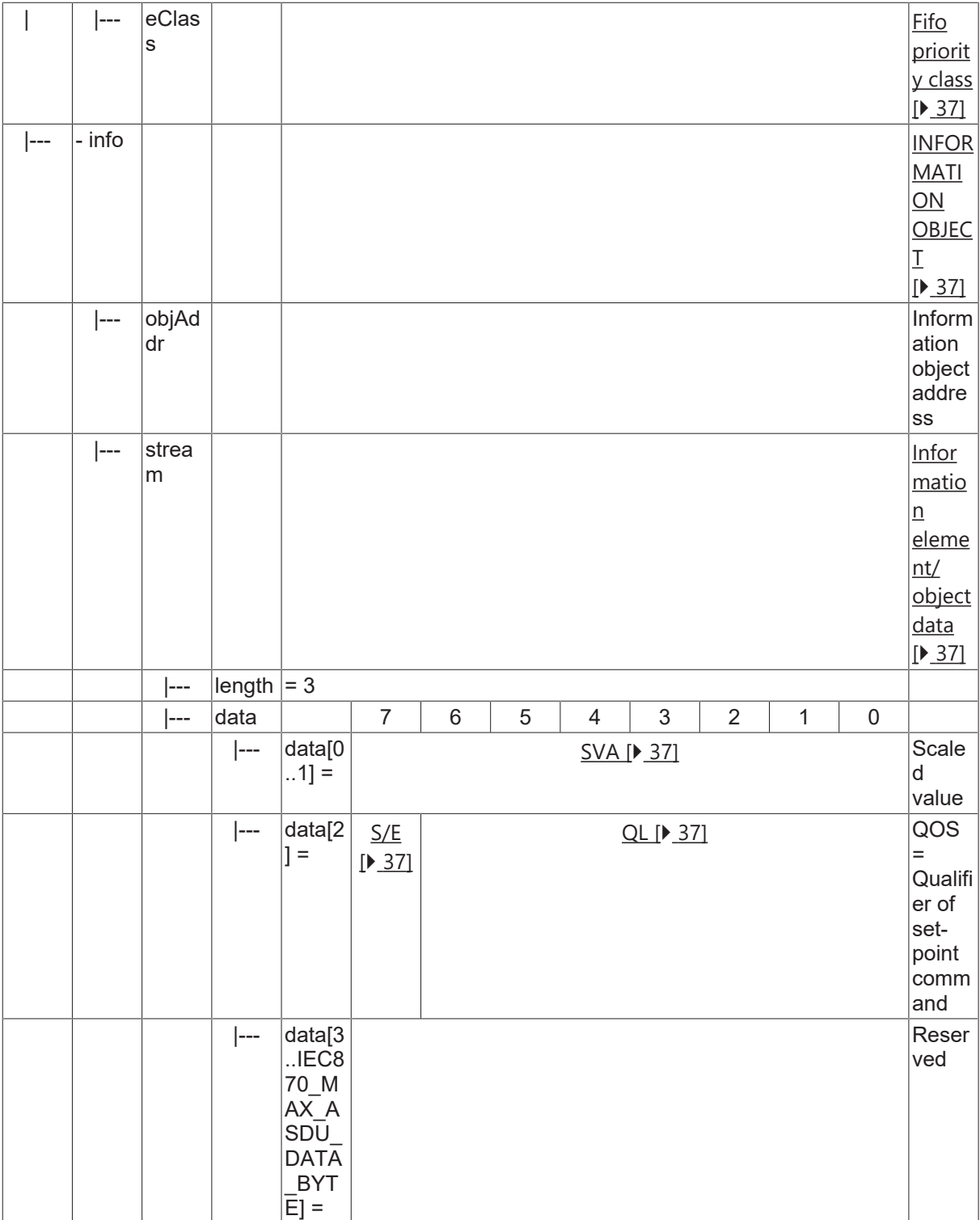

### **4.17.2 C\_SE\_TB\_1**

Set-point command, scaled value with CP56Time2a time tag.

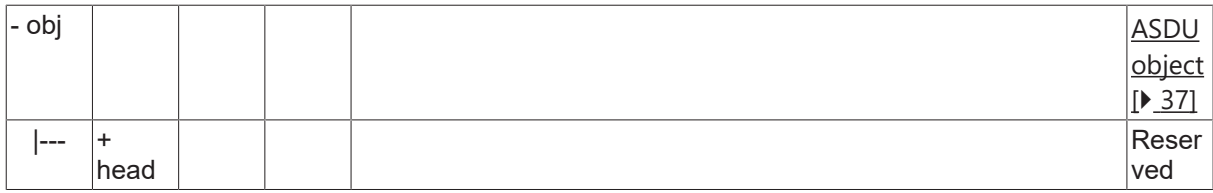

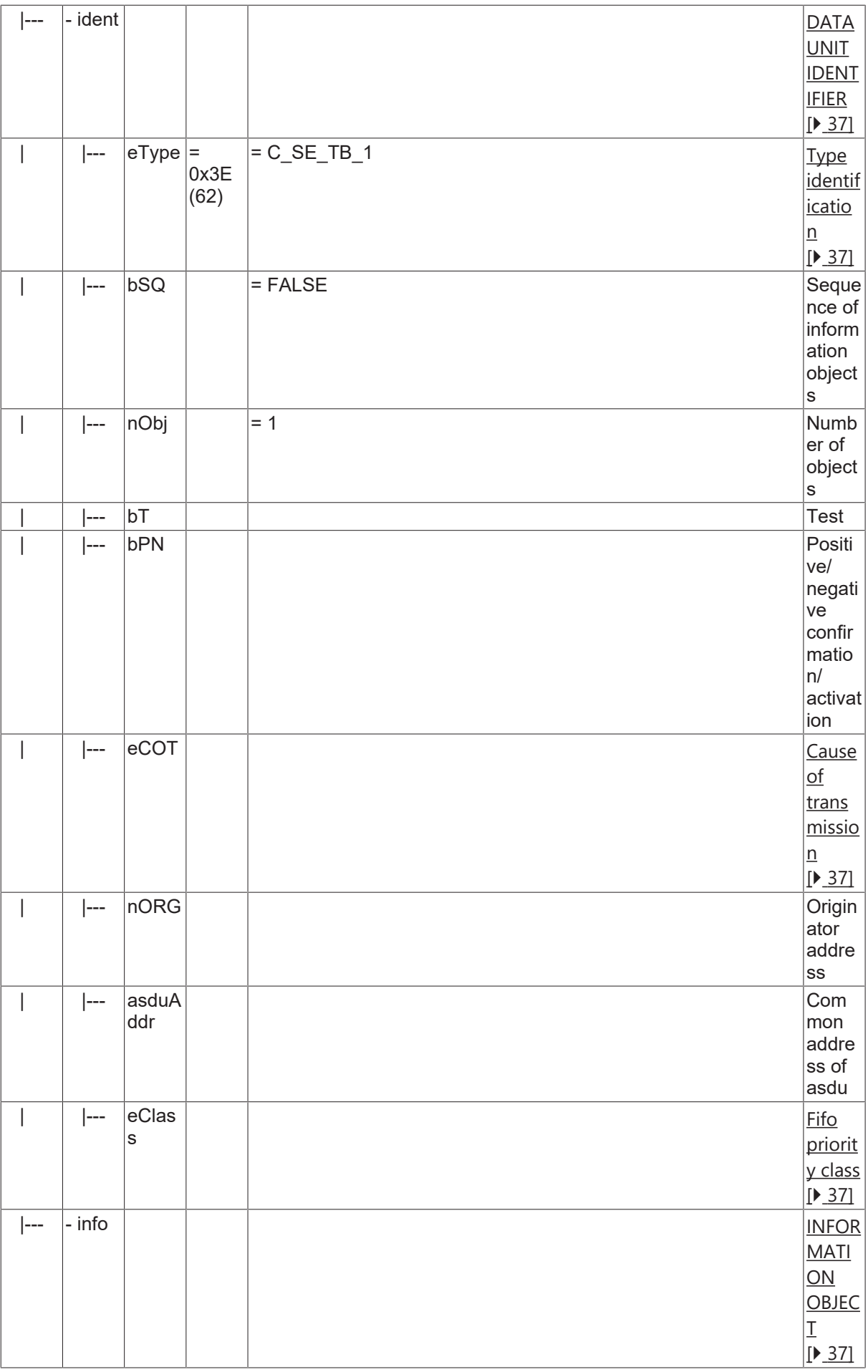

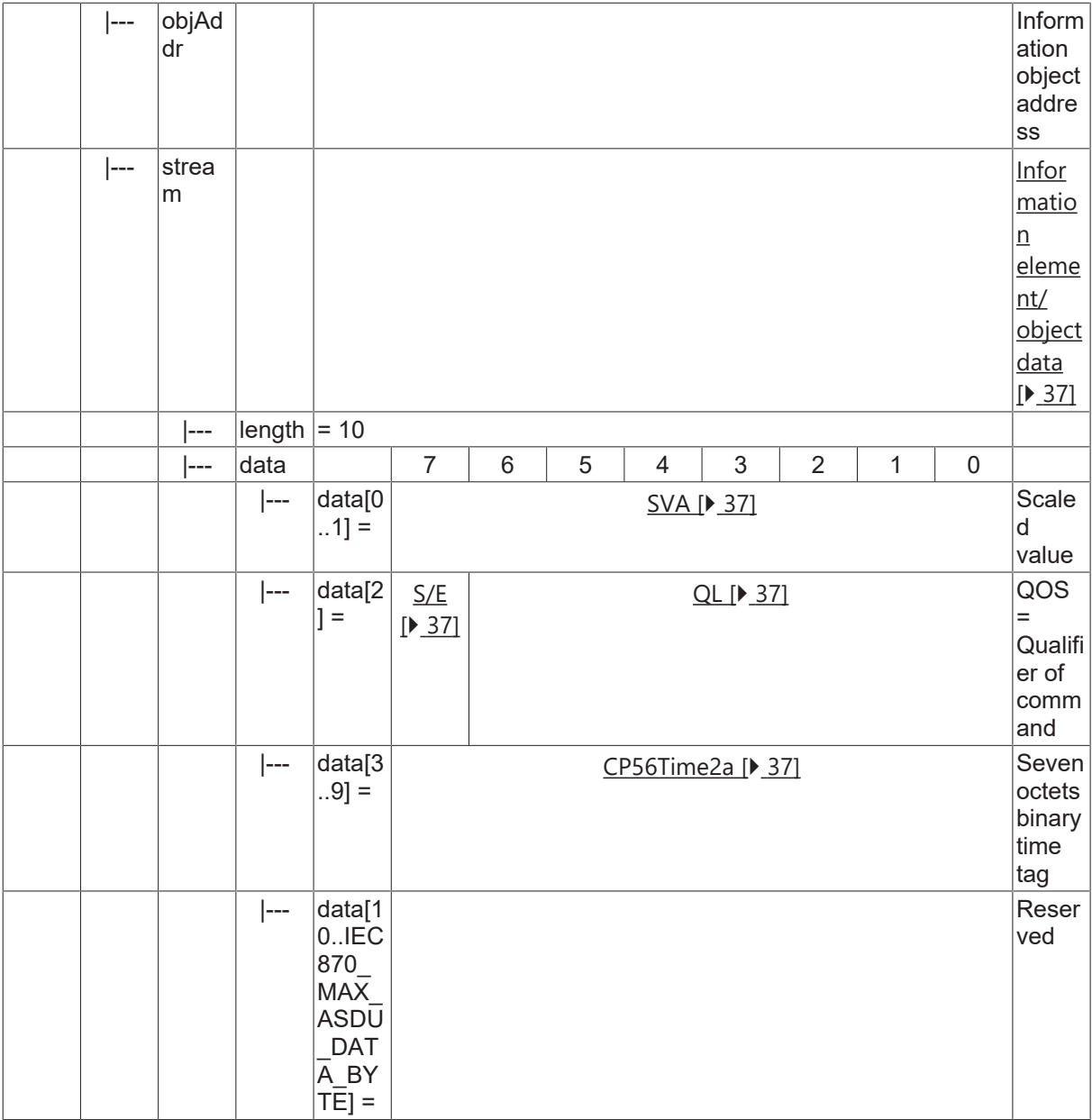

## **4.18 Set-point command, short floating value**

#### **4.18.1 C\_SE\_NC\_1**

Set-point command, short floating point value without time tag.

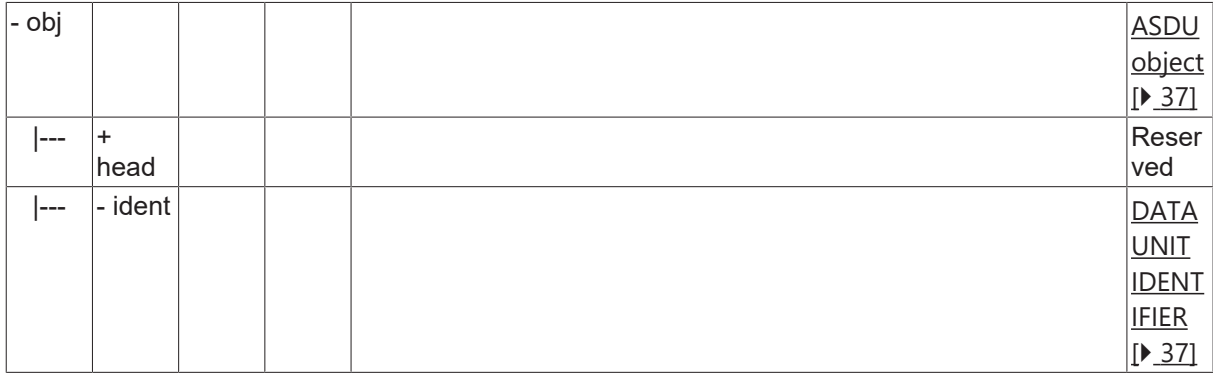

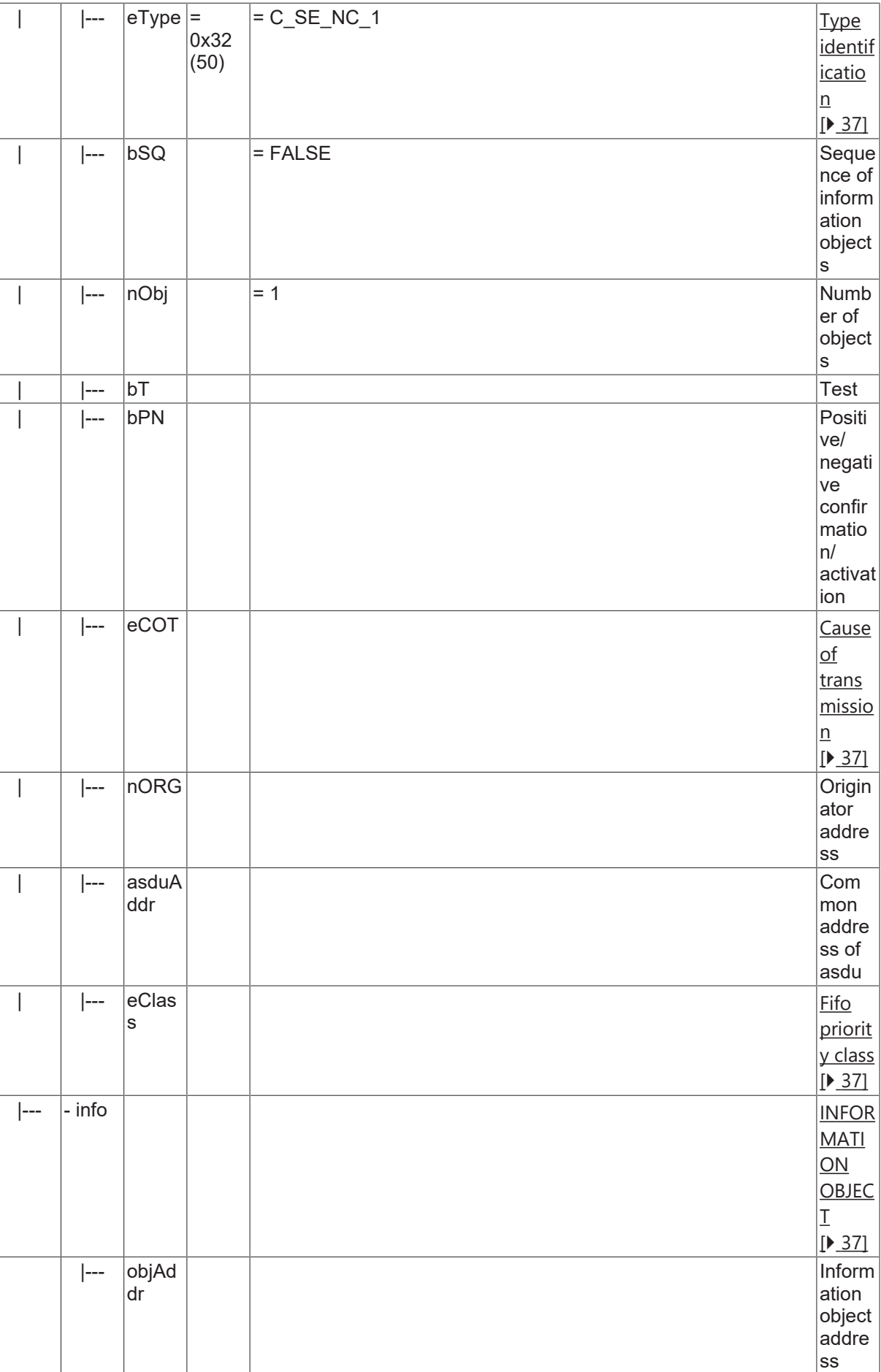

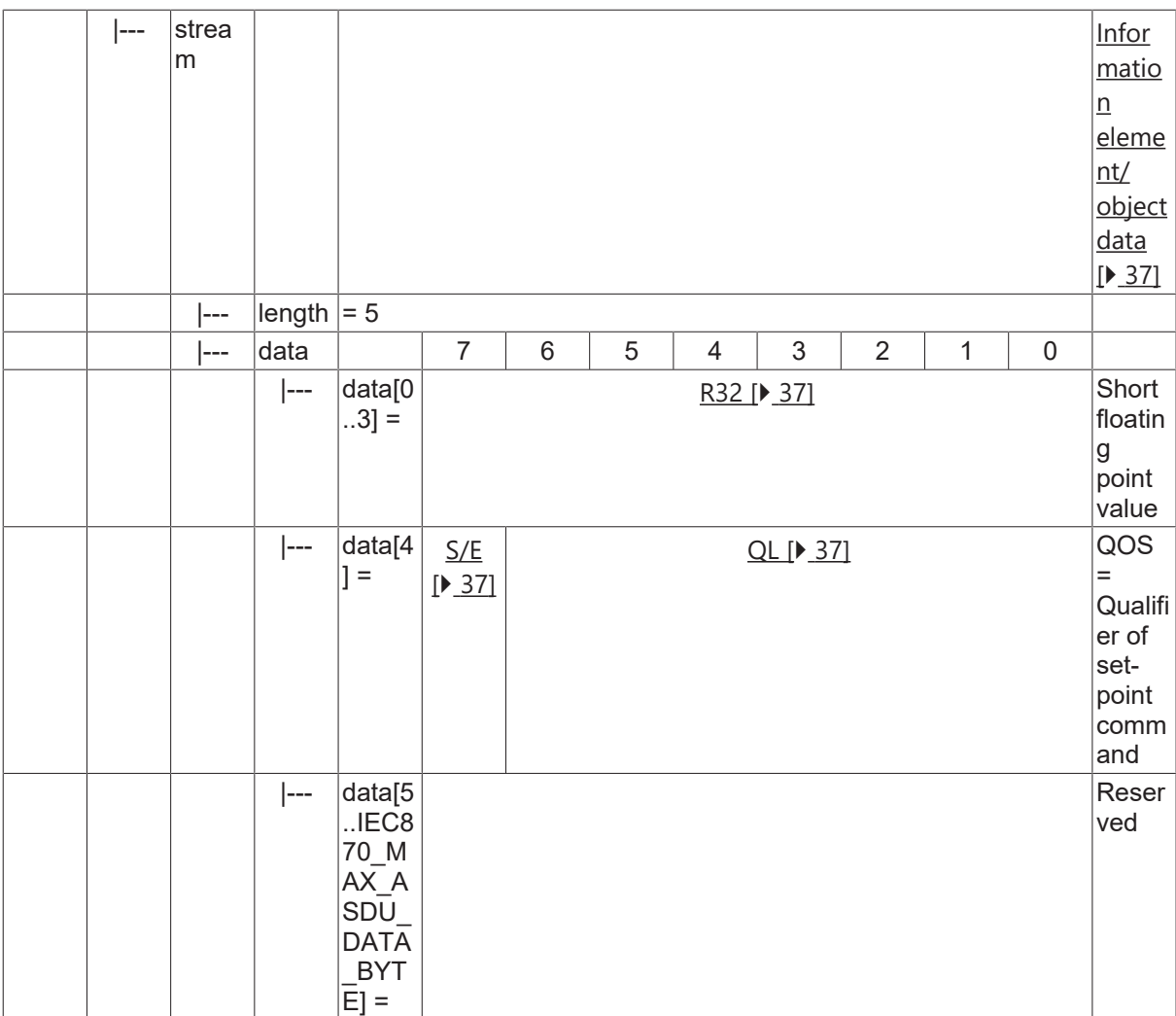

### **4.18.2 C\_SE\_TC\_1**

Set-point command, short floating point value with CP56Time2a time tag.

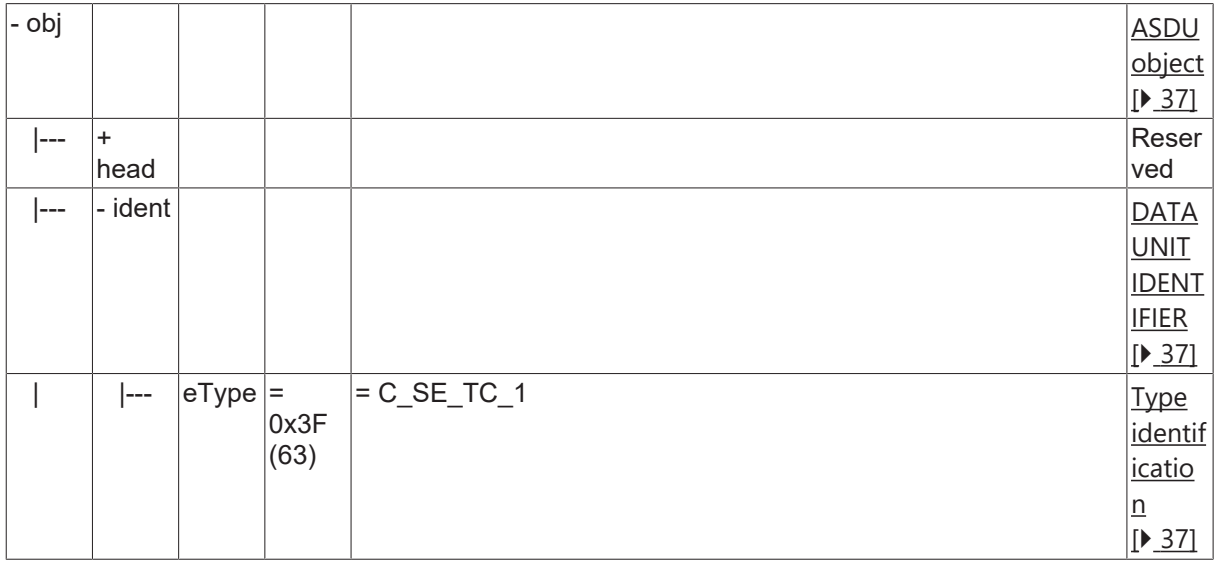

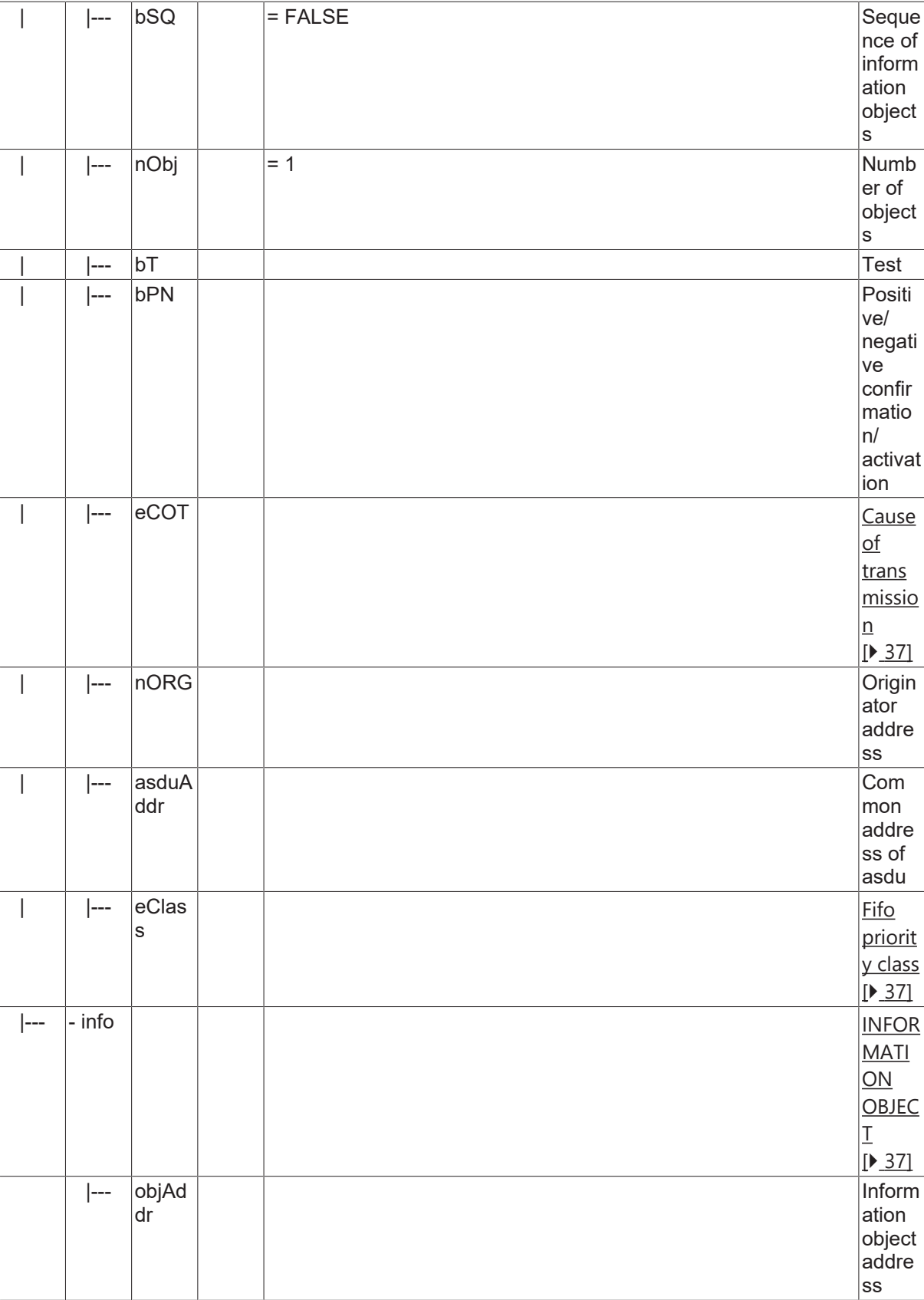

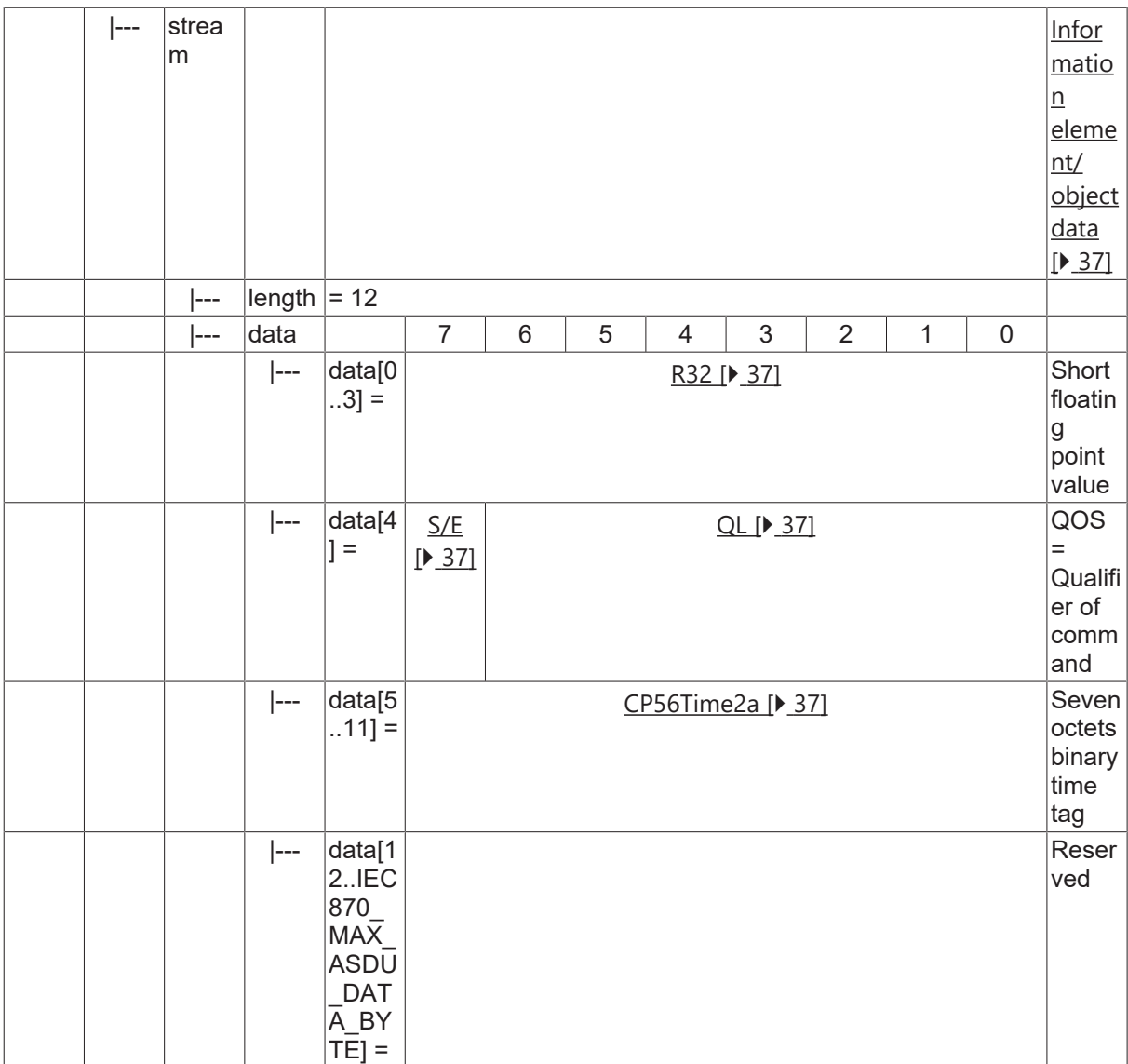

## **4.19 Bitstring command**

#### **4.19.1 C\_BO\_NA\_1**

Bitstring of 32 bits without time tag.

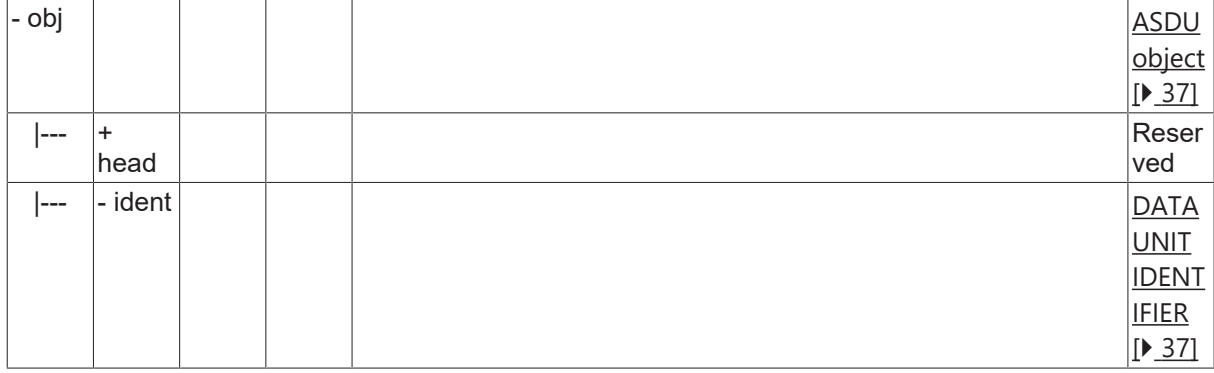

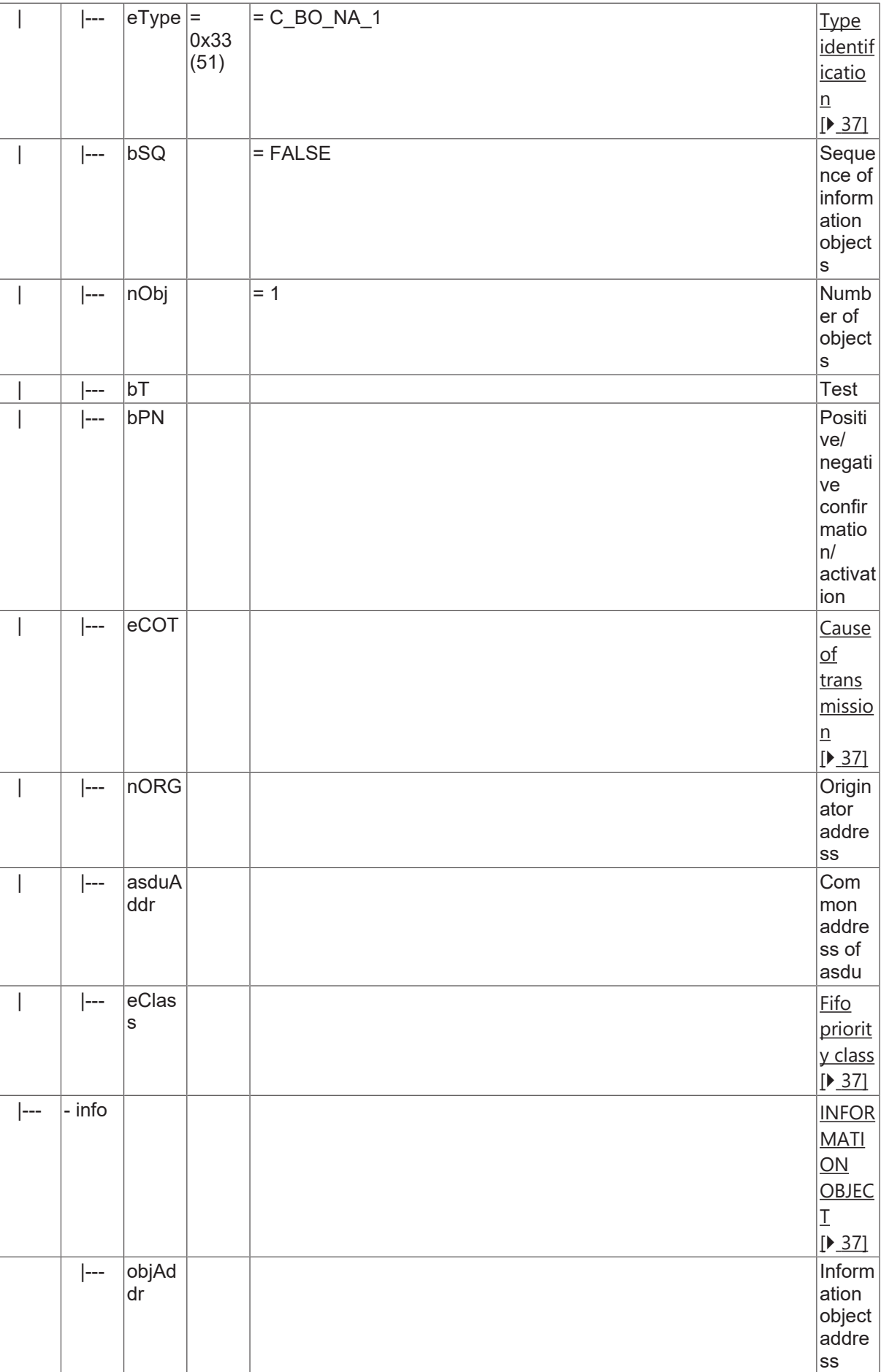

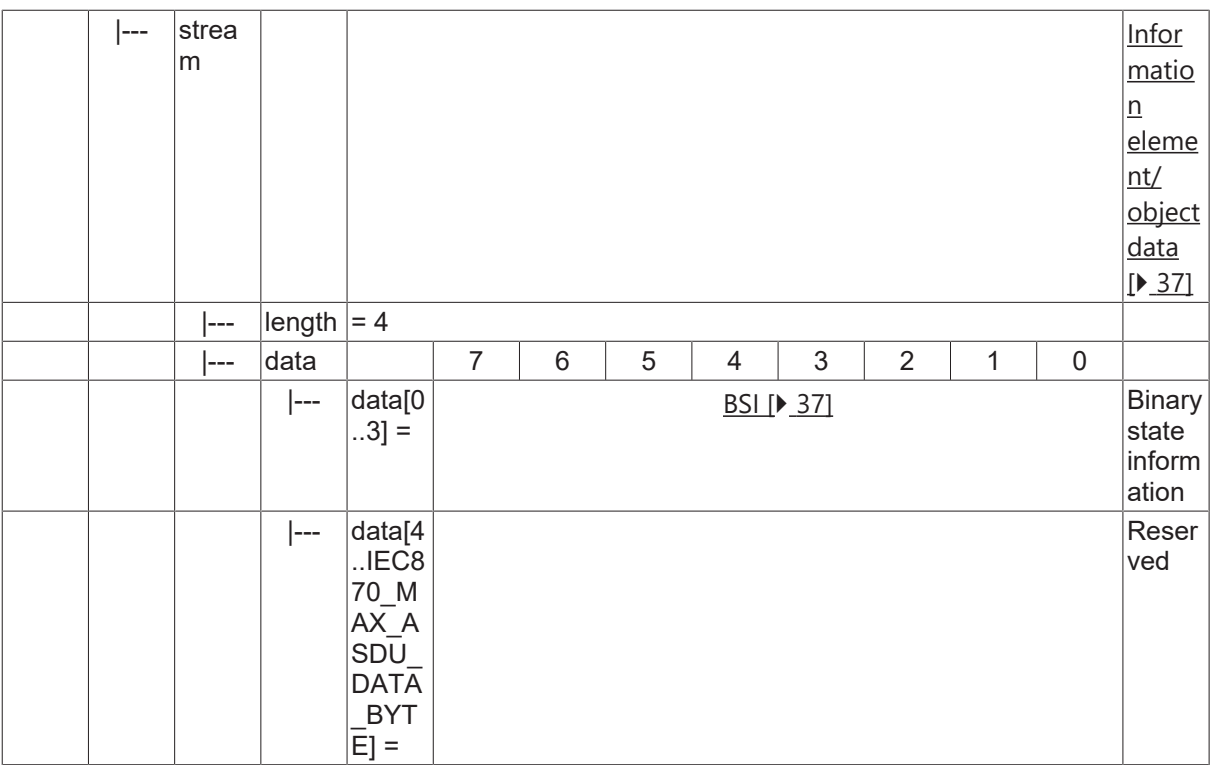

### **4.19.2 C\_BO\_TA\_1**

Bitstring of 32 bits with CP56Time2a time tag.

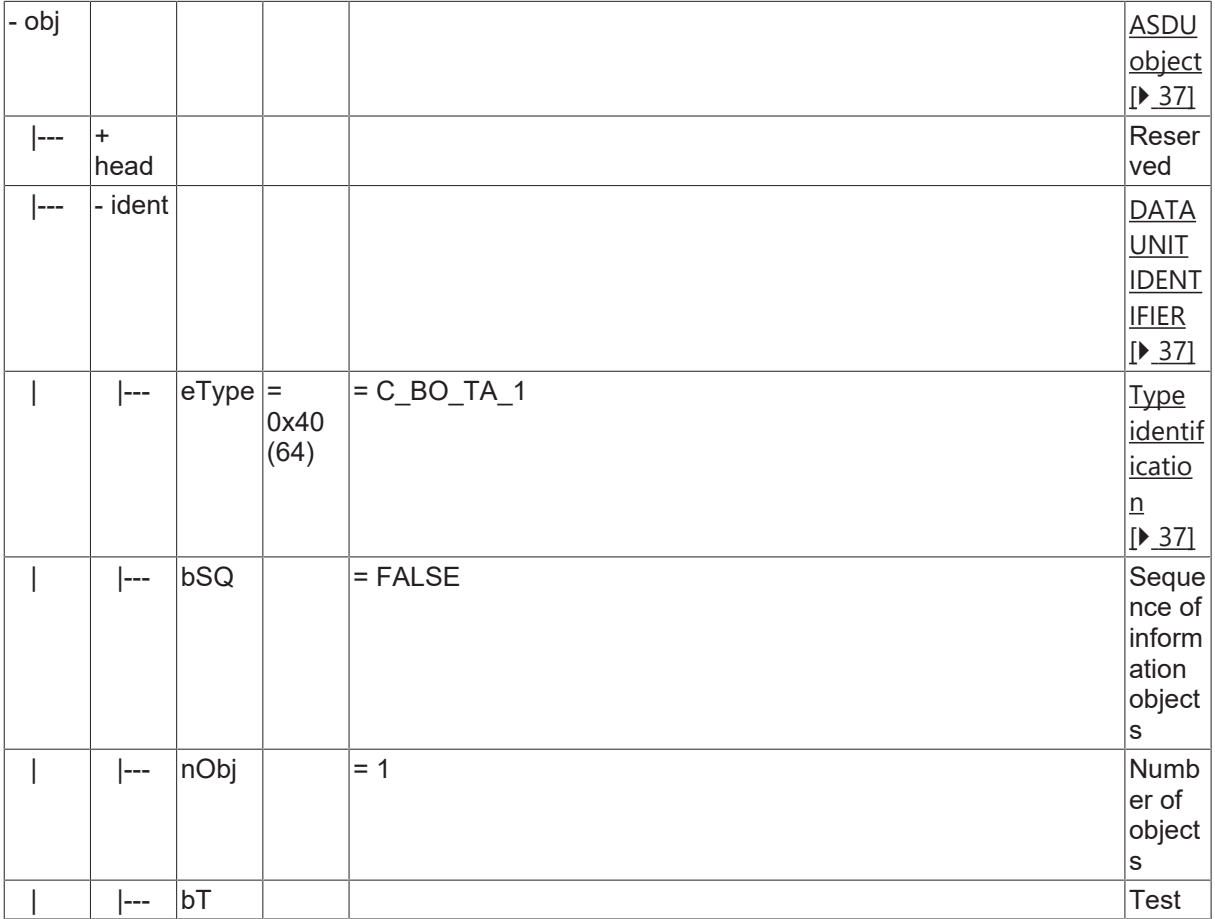

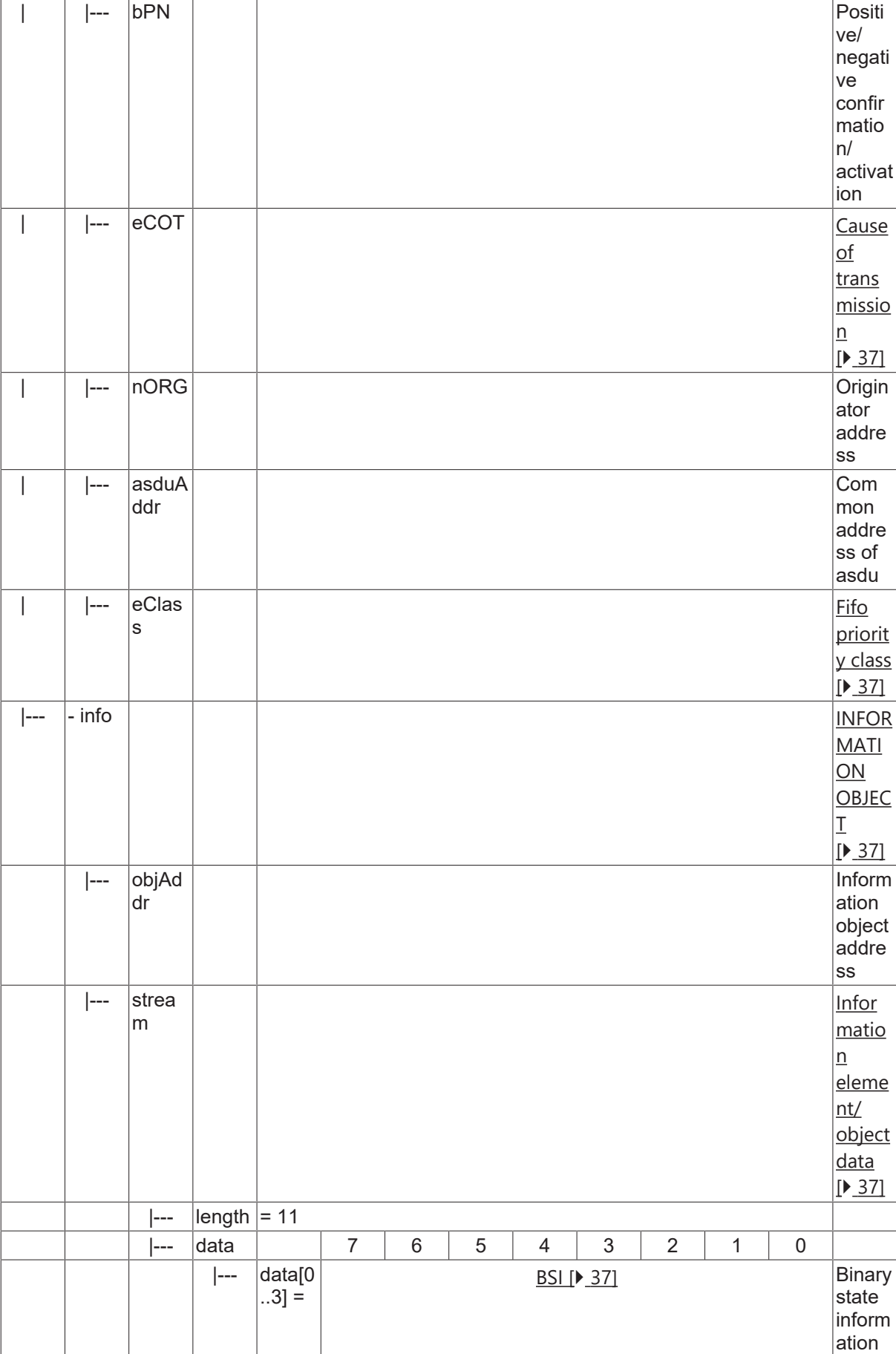

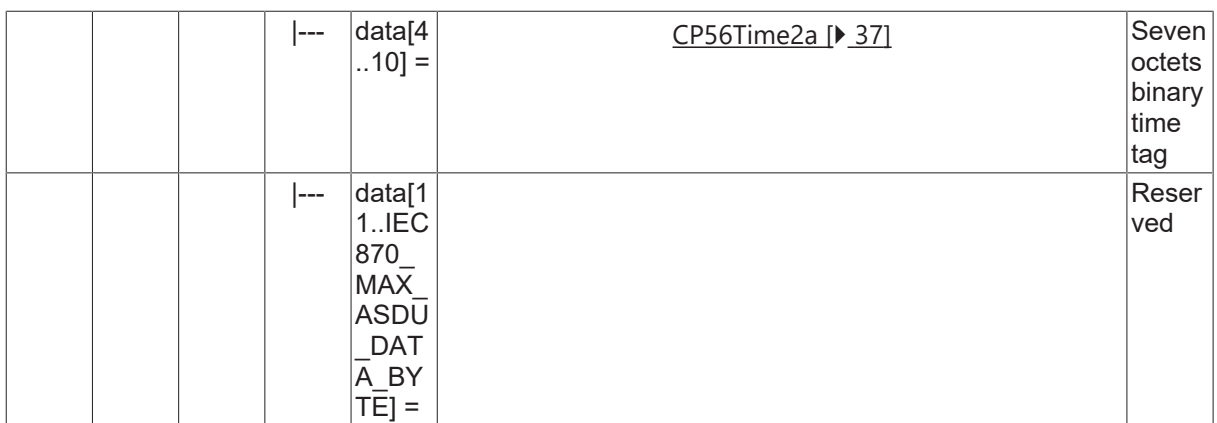

## **4.20 Test command**

### **4.20.1 C\_TS\_NA\_1**

Test command without time tag.

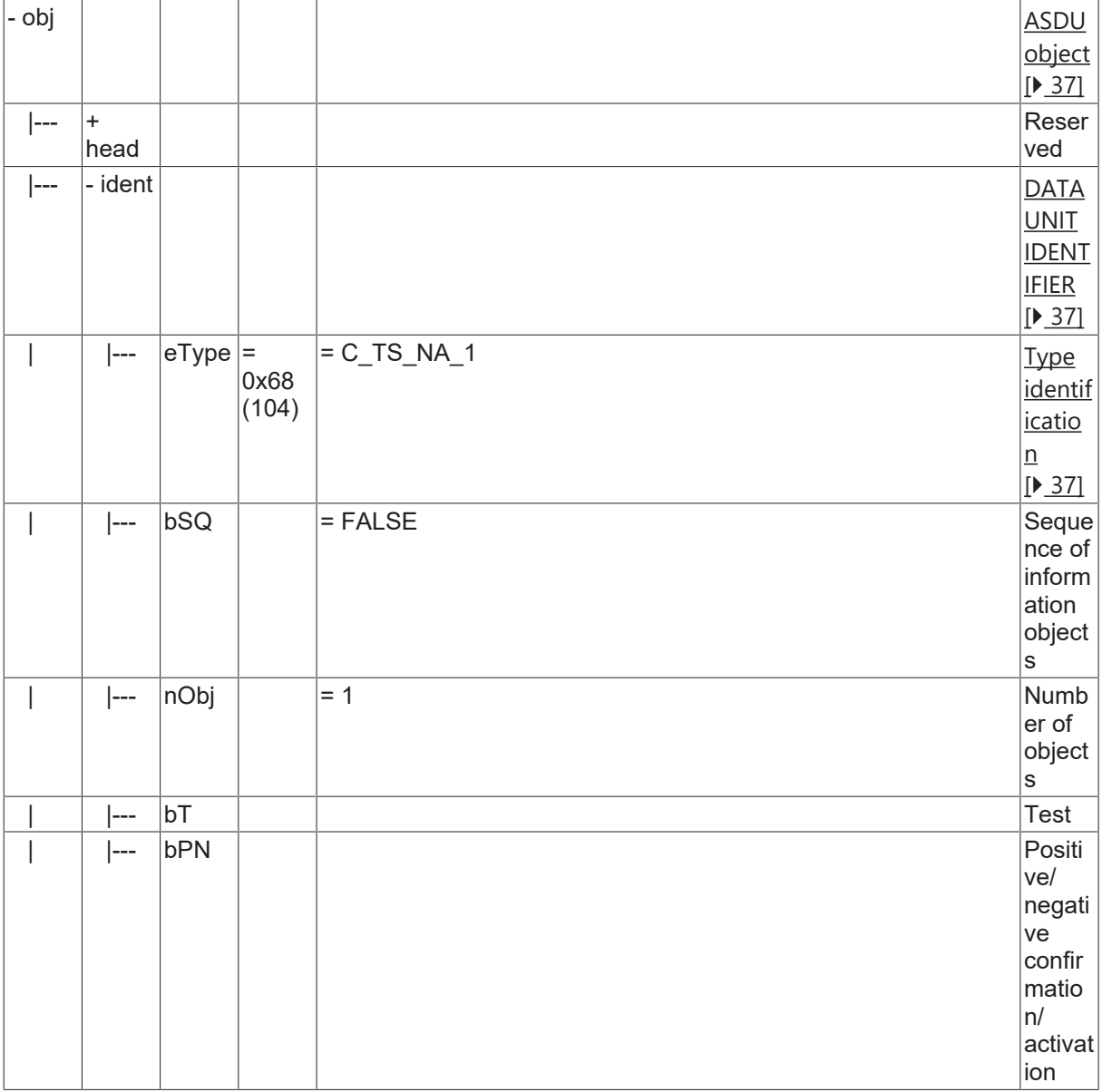

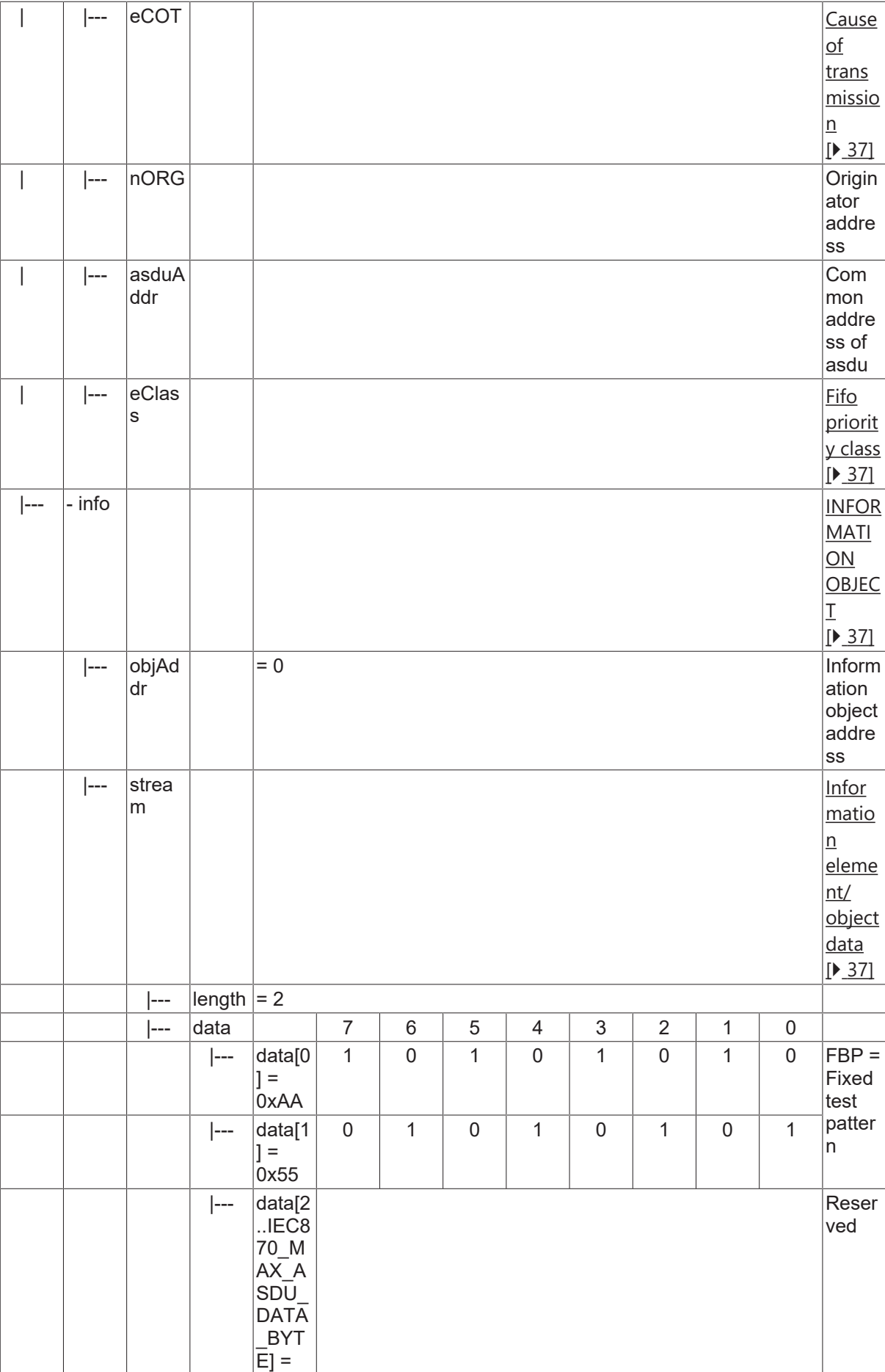
### **4.20.2 C\_TS\_TA\_1**

Test command with CP56Time2a time tag.

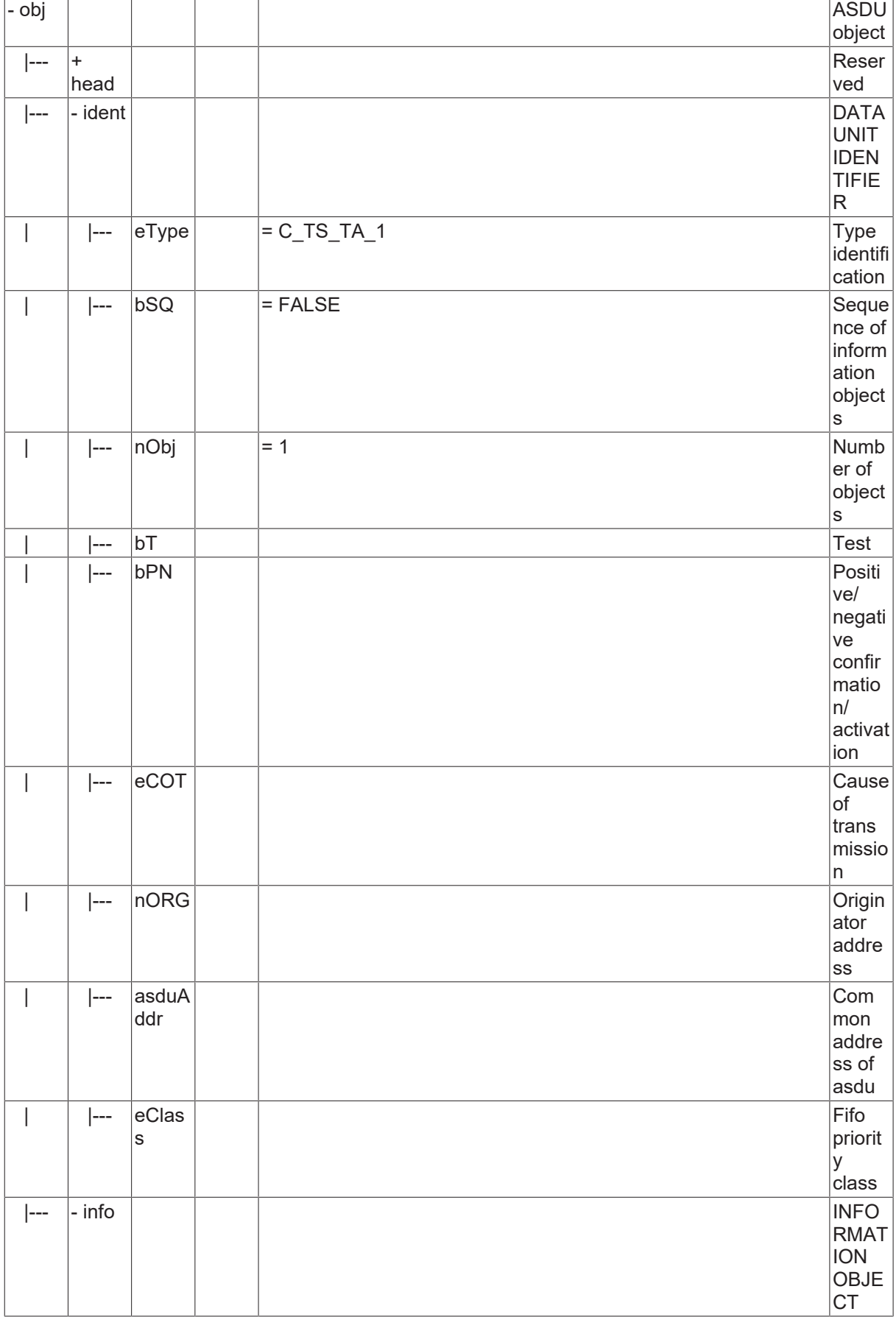

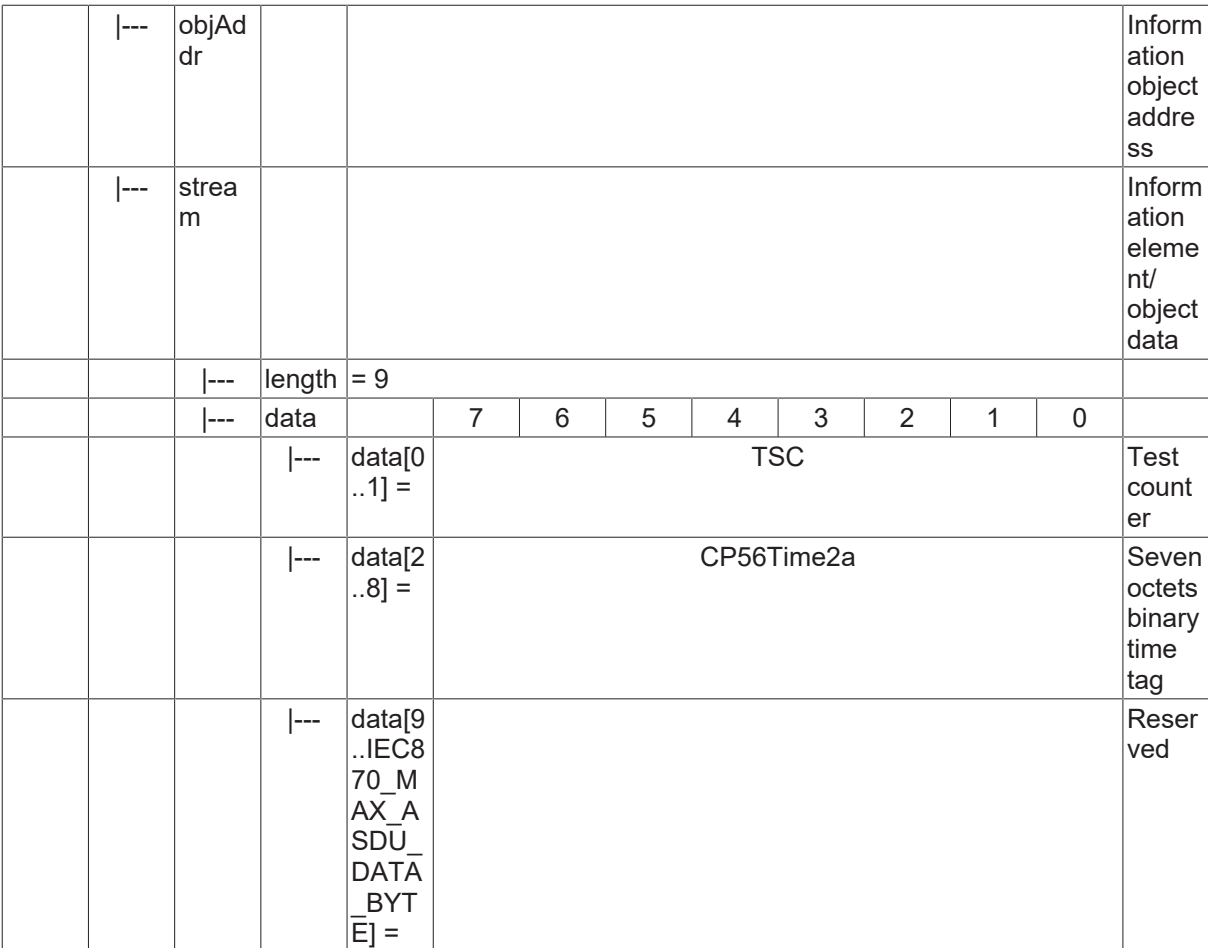

# **4.21 Systeminformation in Überwachungsrichtung**

#### **4.21.1 M\_EI\_NA\_1**

End of initialization.

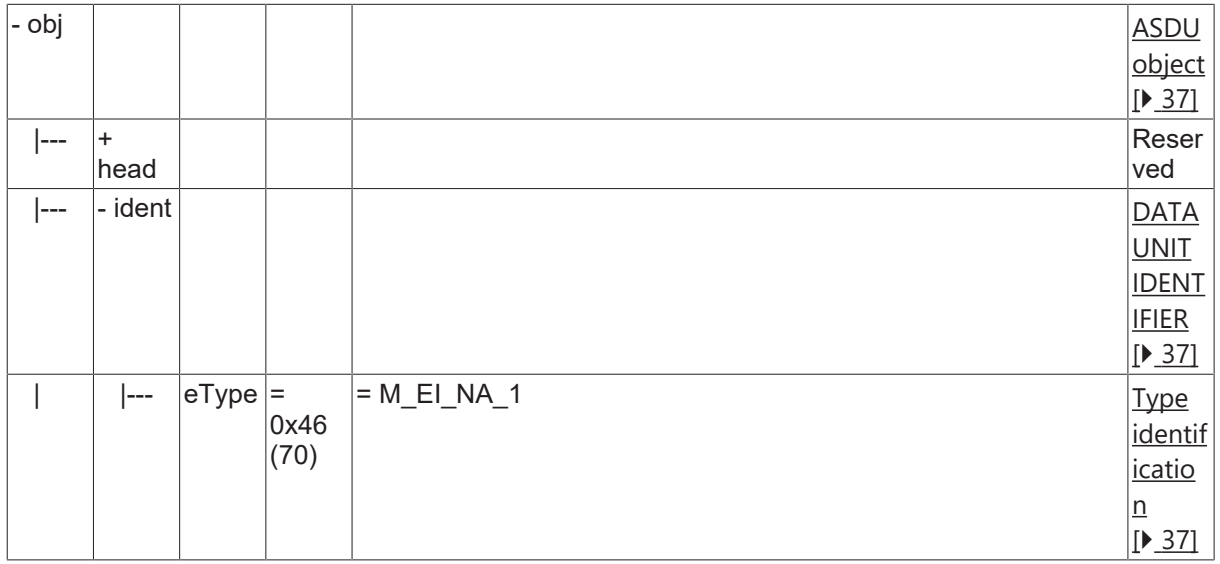

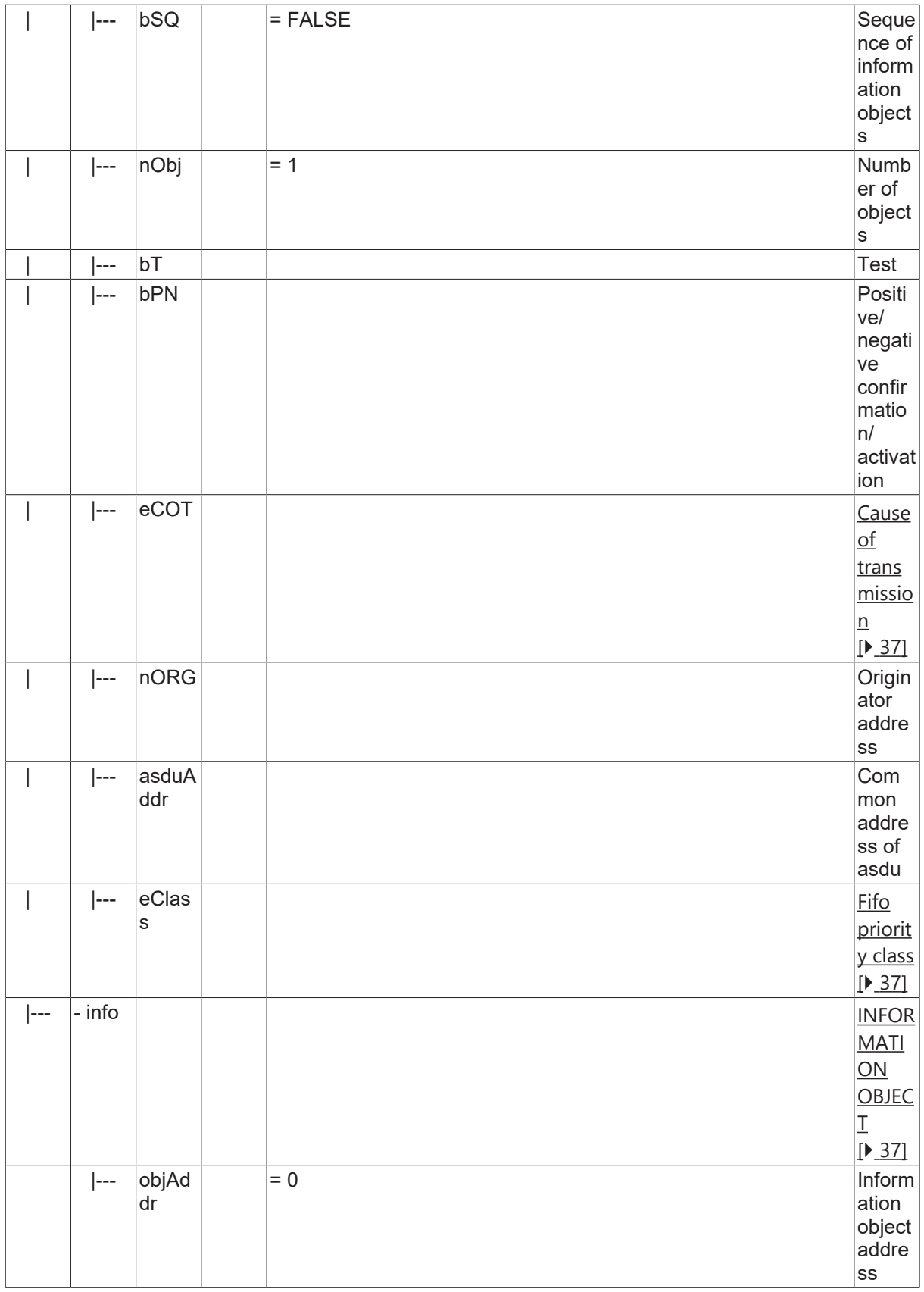

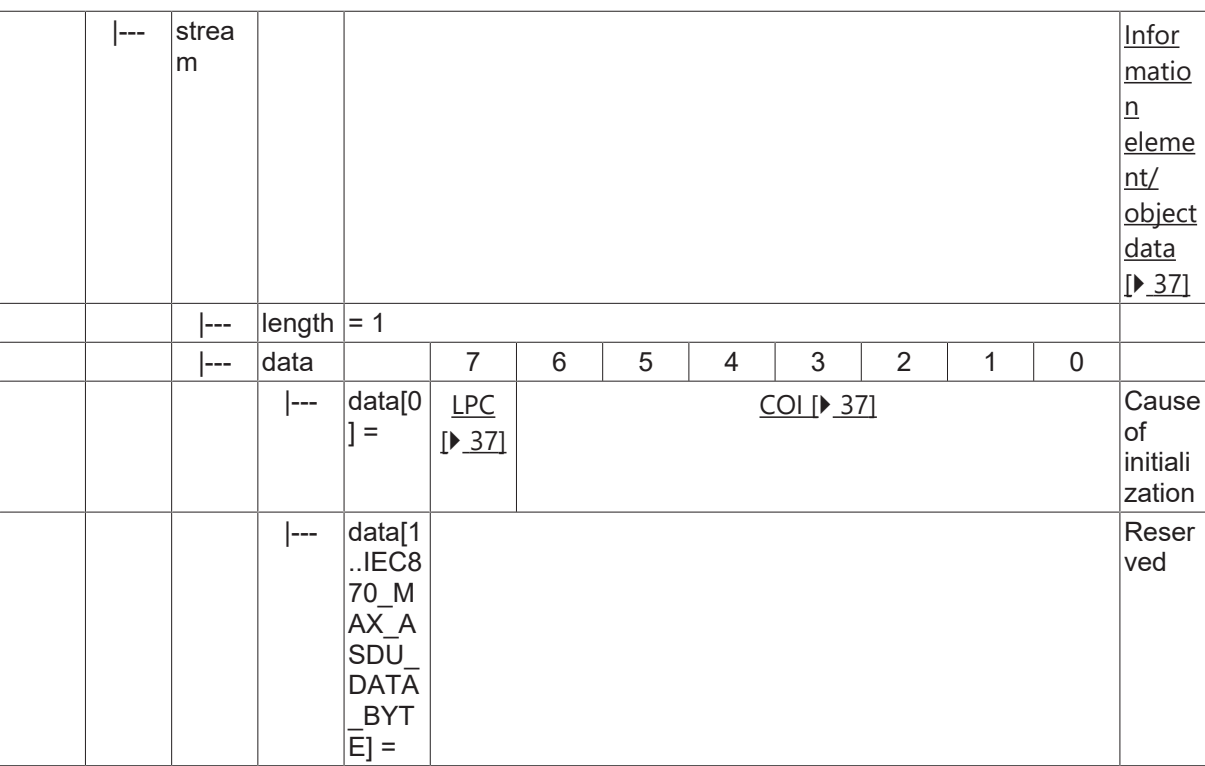

### **4.21.2 M\_IRC\_NA\_3**

Identification.

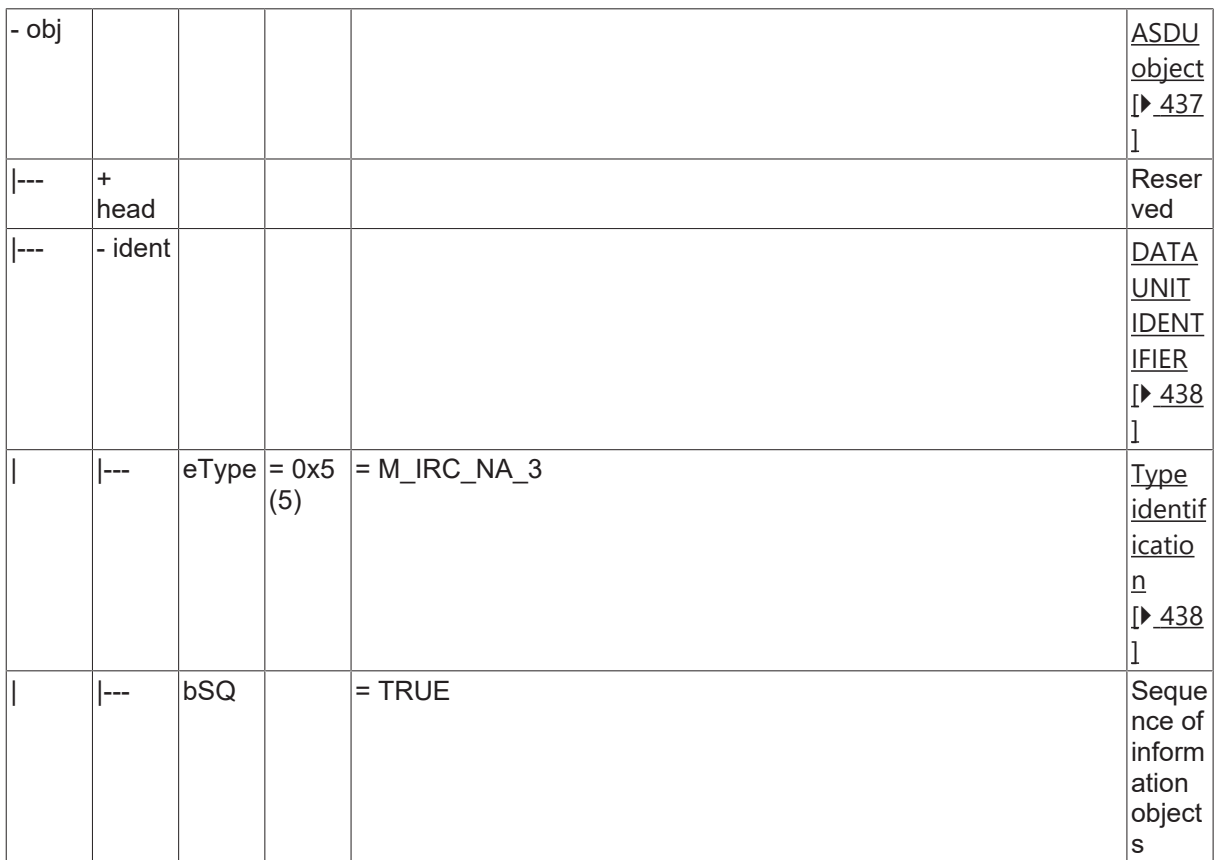

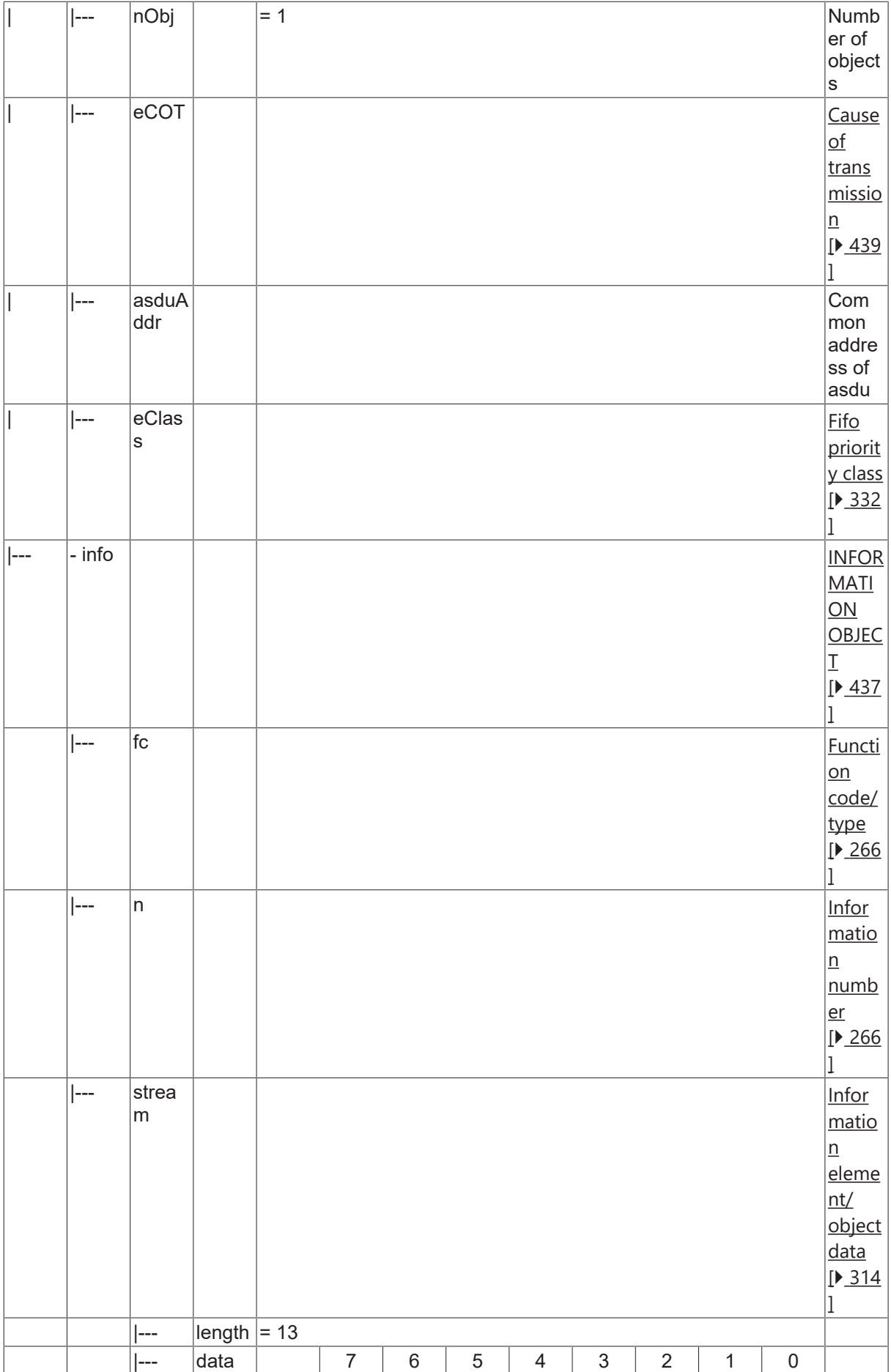

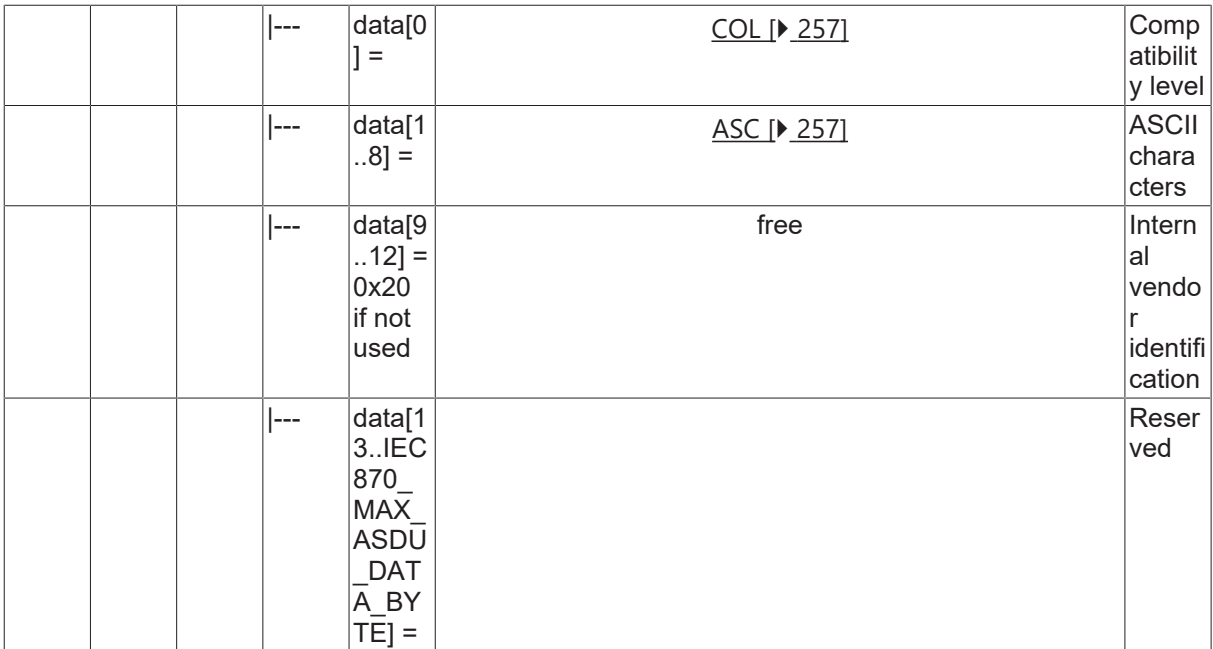

### **4.21.3 M\_TGI\_NA\_3**

Termination of general interrogation.

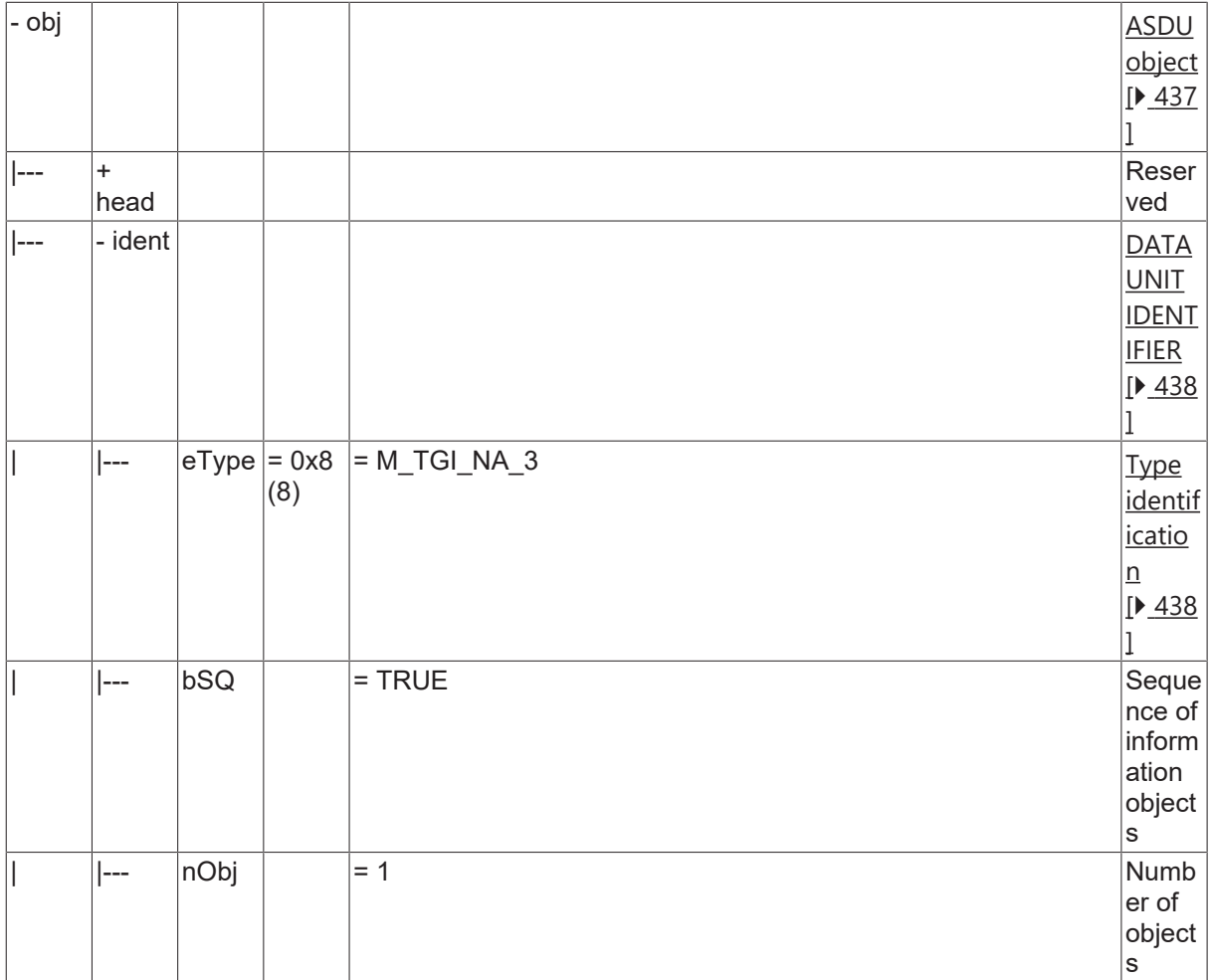

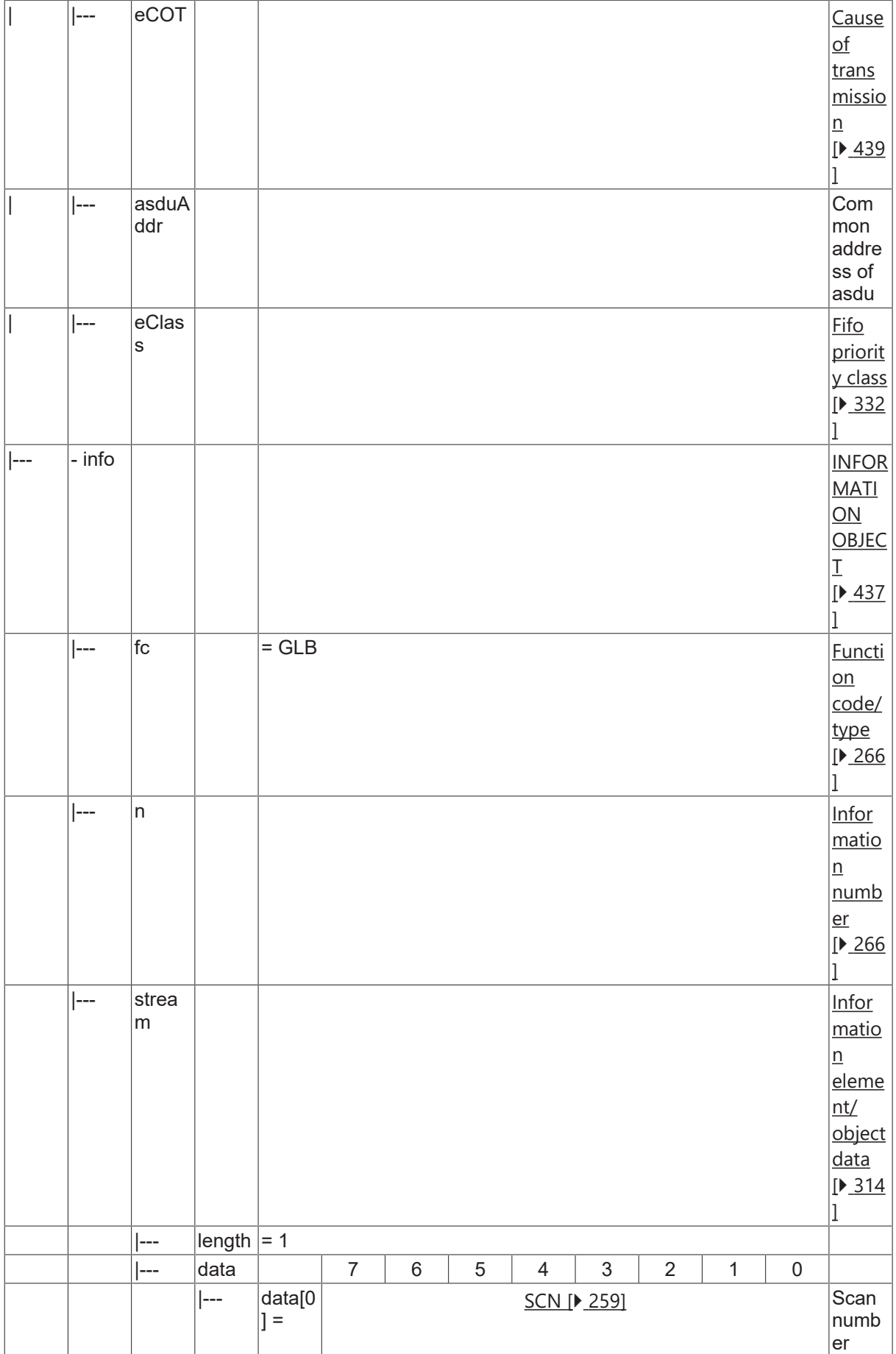

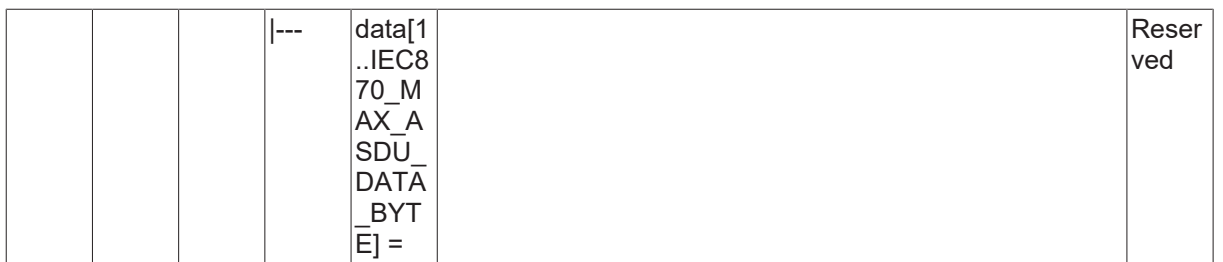

#### **4.21.4 M\_SYN\_TA\_3**

Time synchronisation.

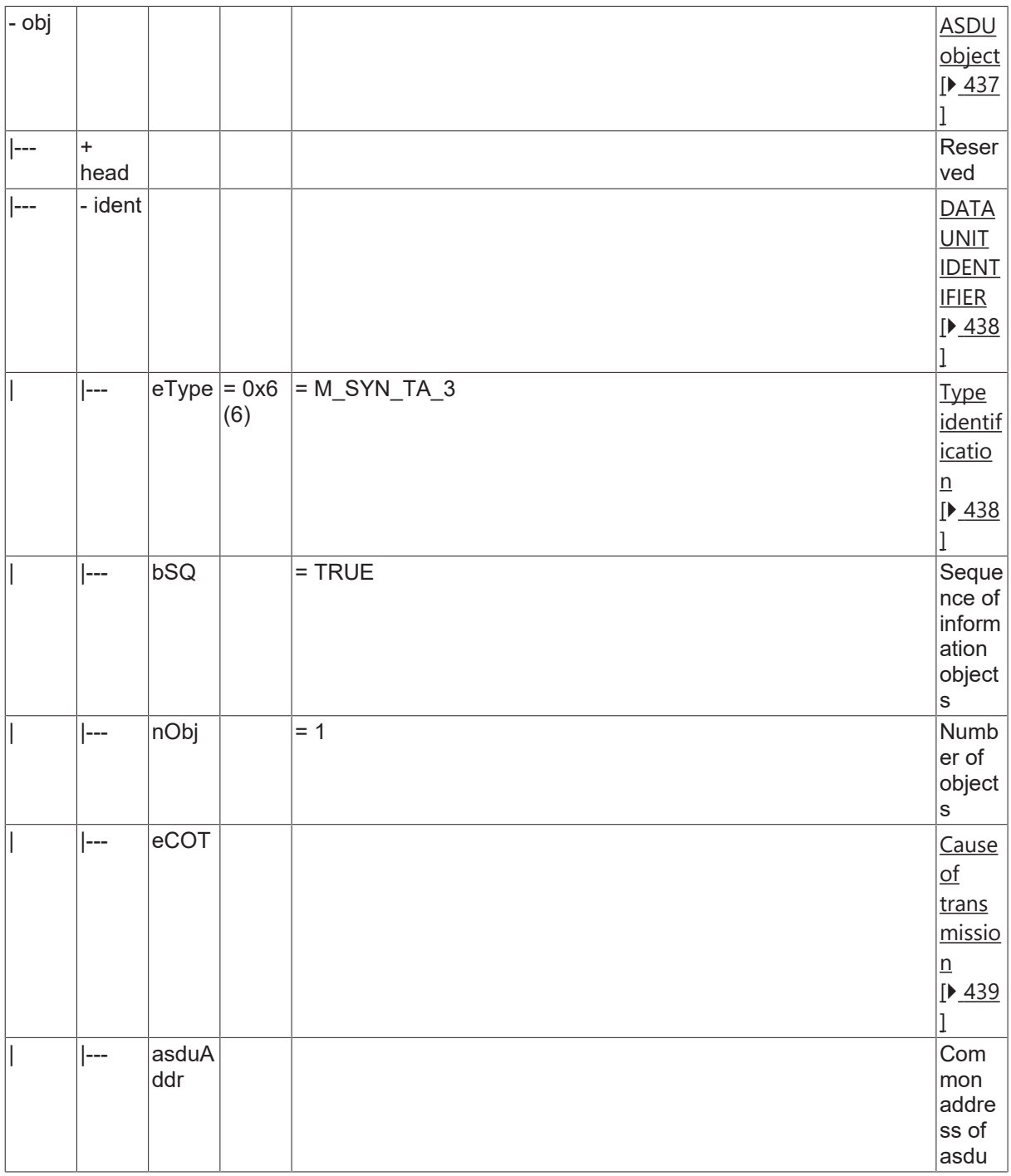

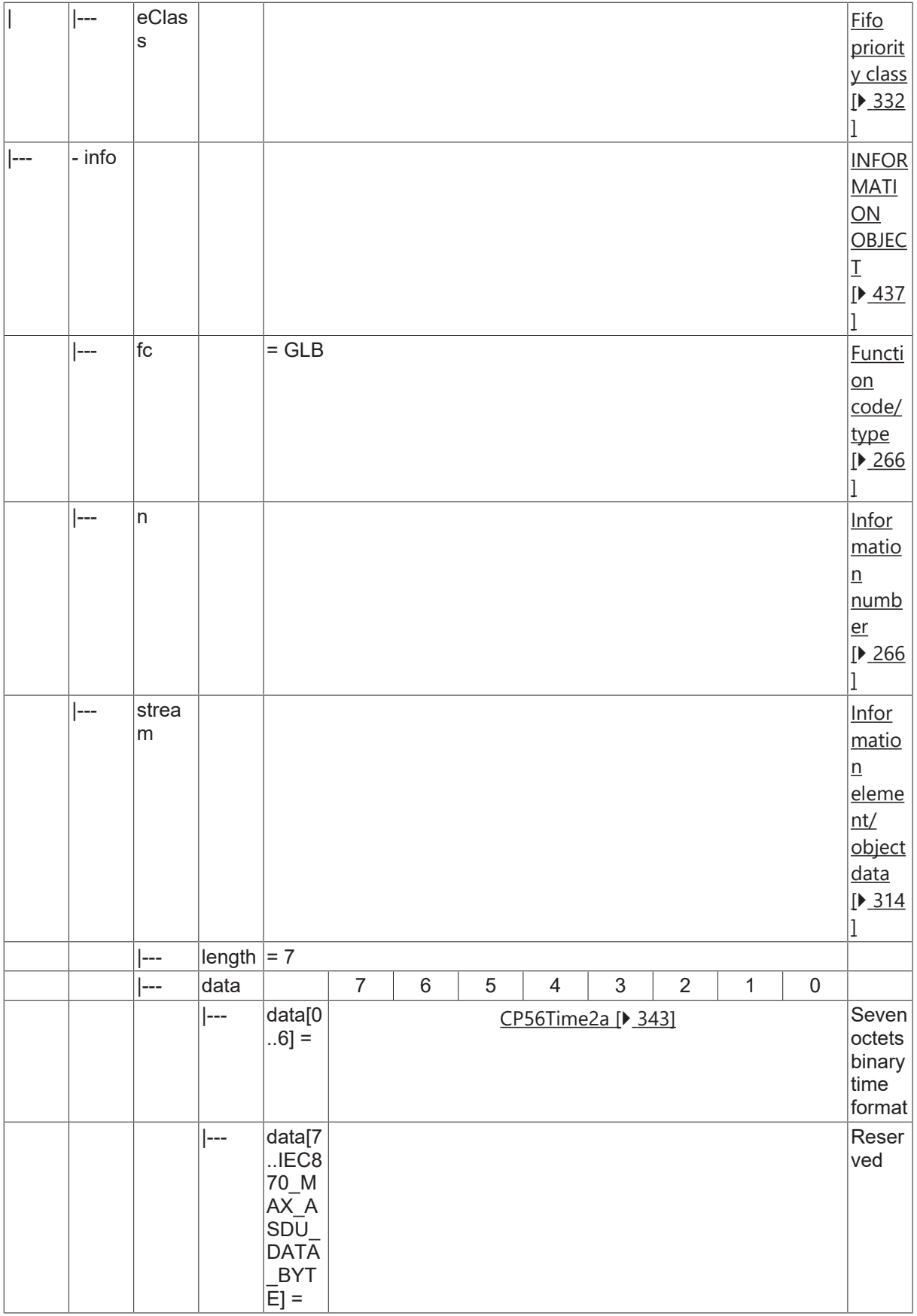

### **4.21.5 M\_GI\_XA\_3**

Generic identification.

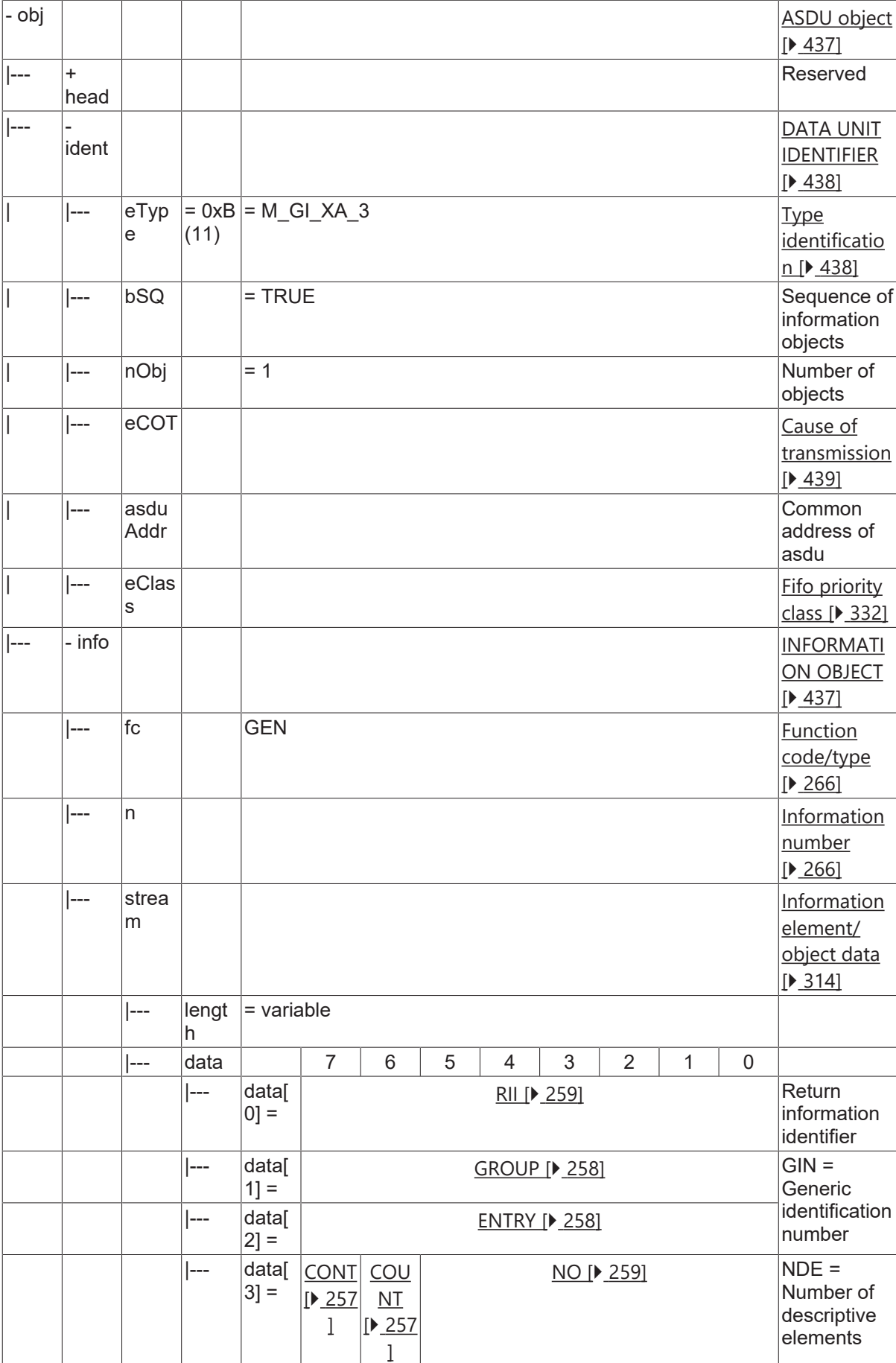

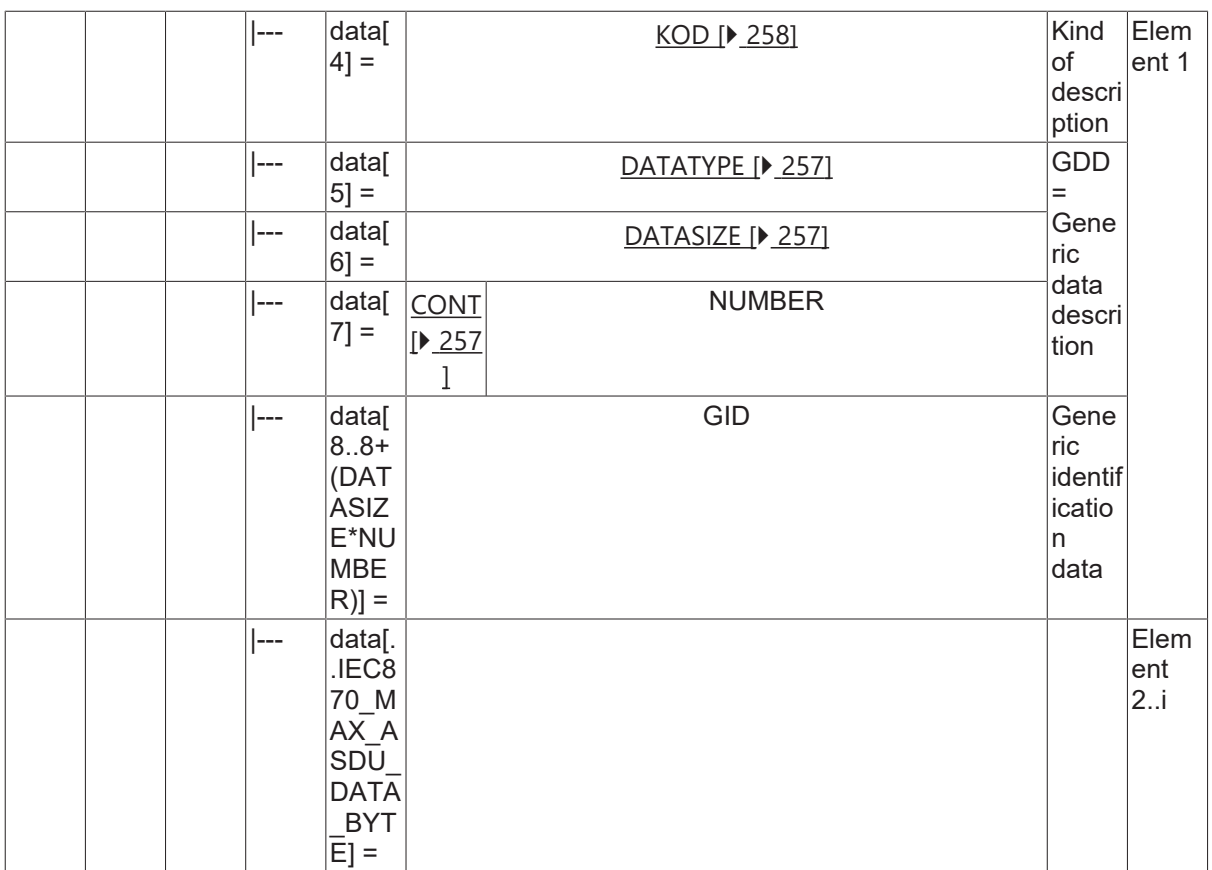

### **4.21.6 M\_GD\_XA\_3**

#### Generic data.

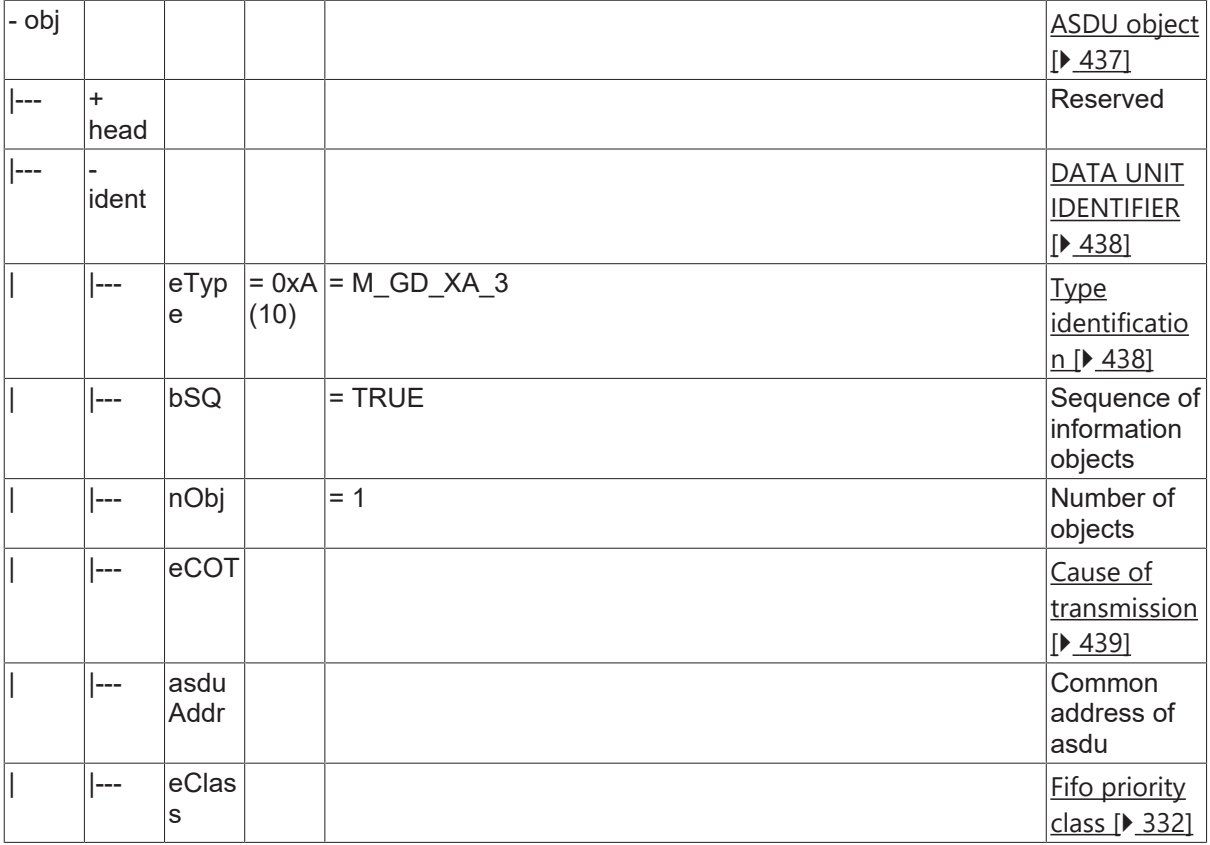

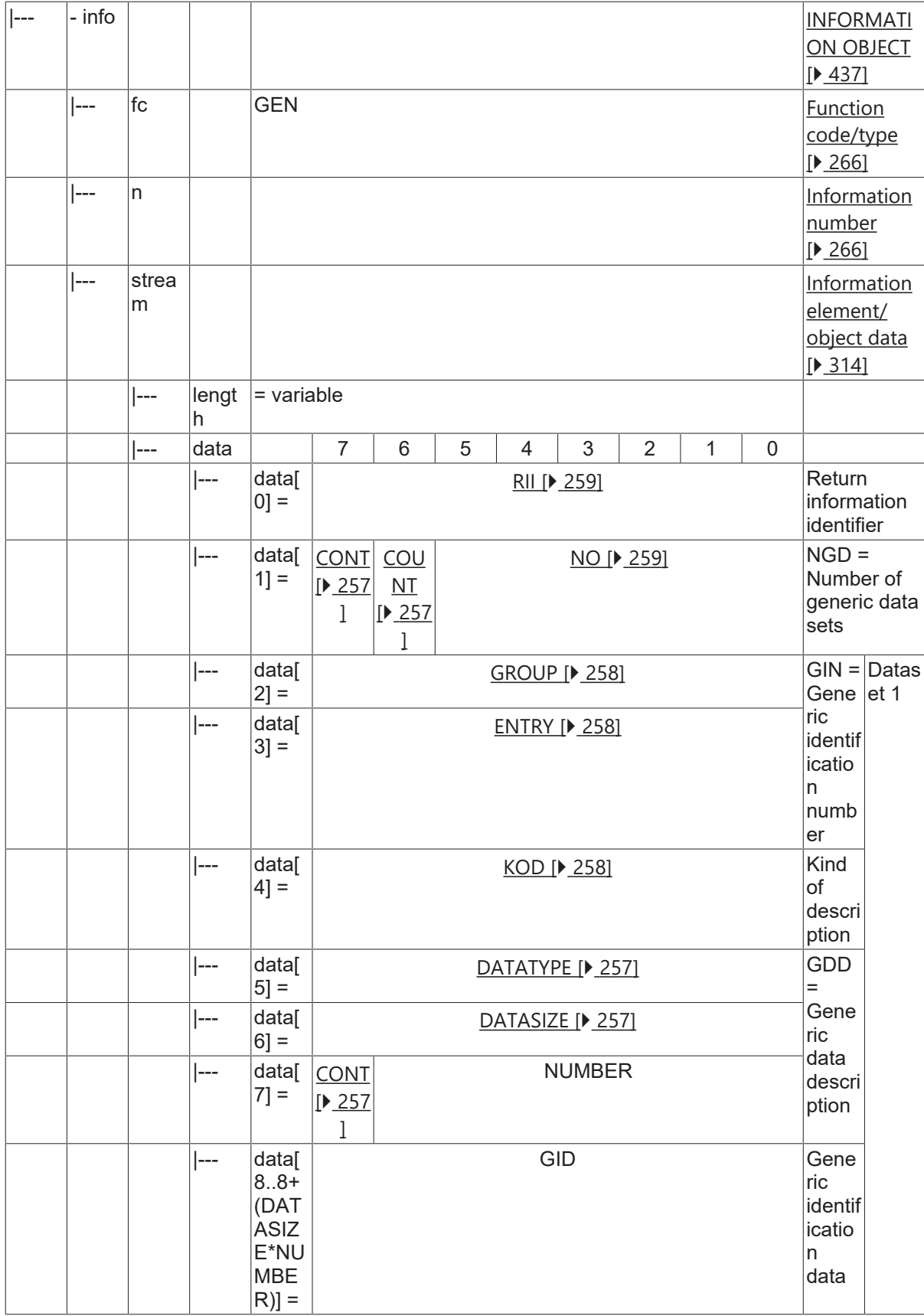

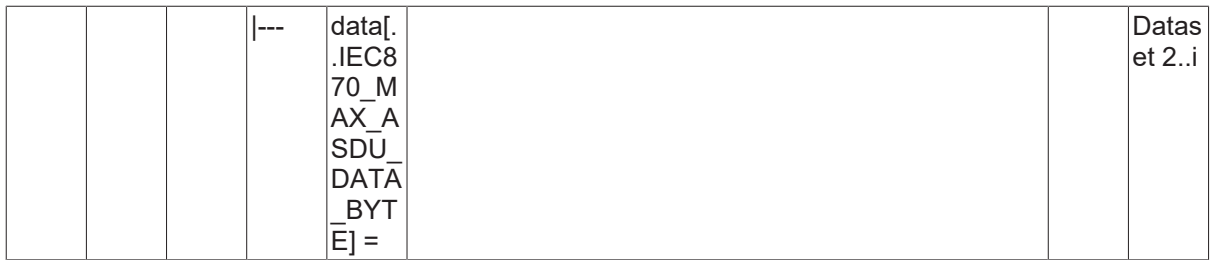

### **4.22 Systeminformation in Steuerungsrichtung**

#### **4.22.1 C\_CS\_NA\_1**

Clock synchronisation command

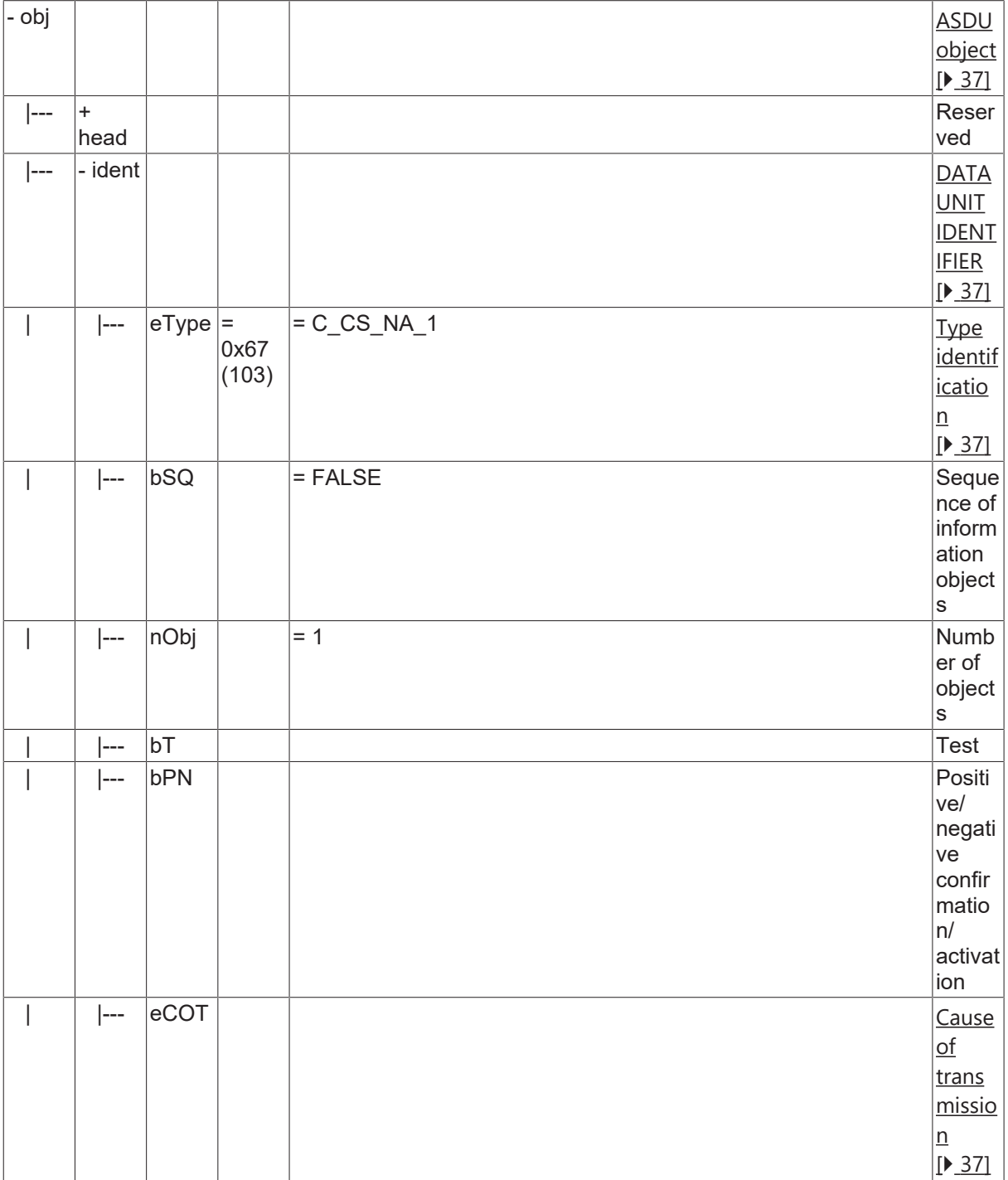

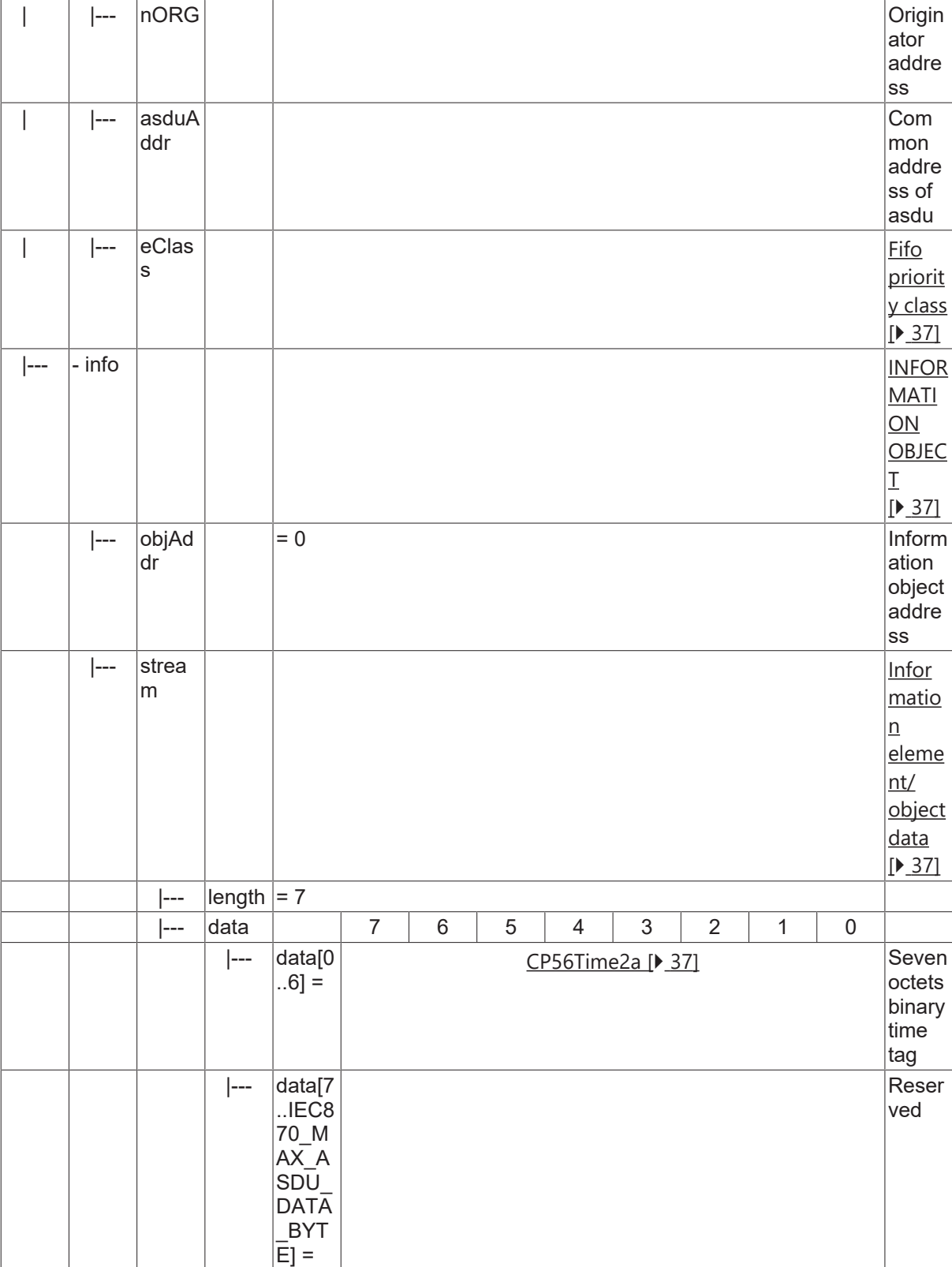

### **4.22.2 C\_IC\_NA\_1**

Interrogation command.

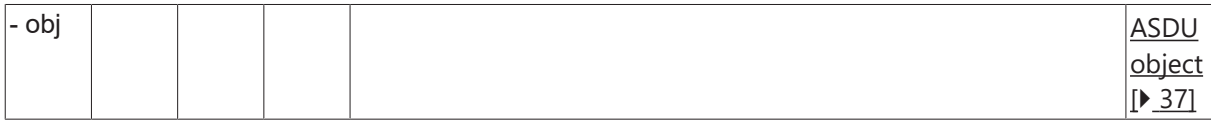

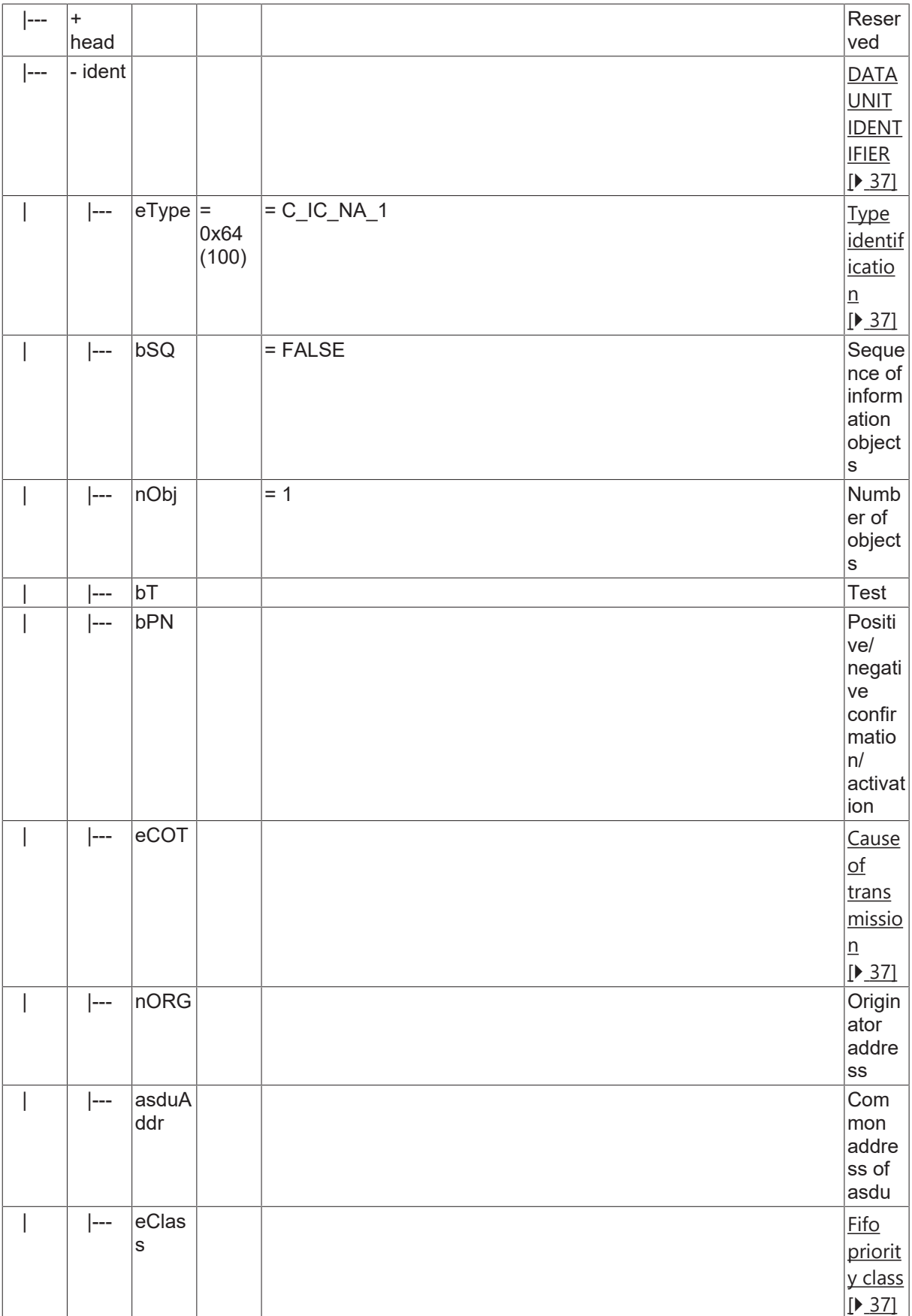

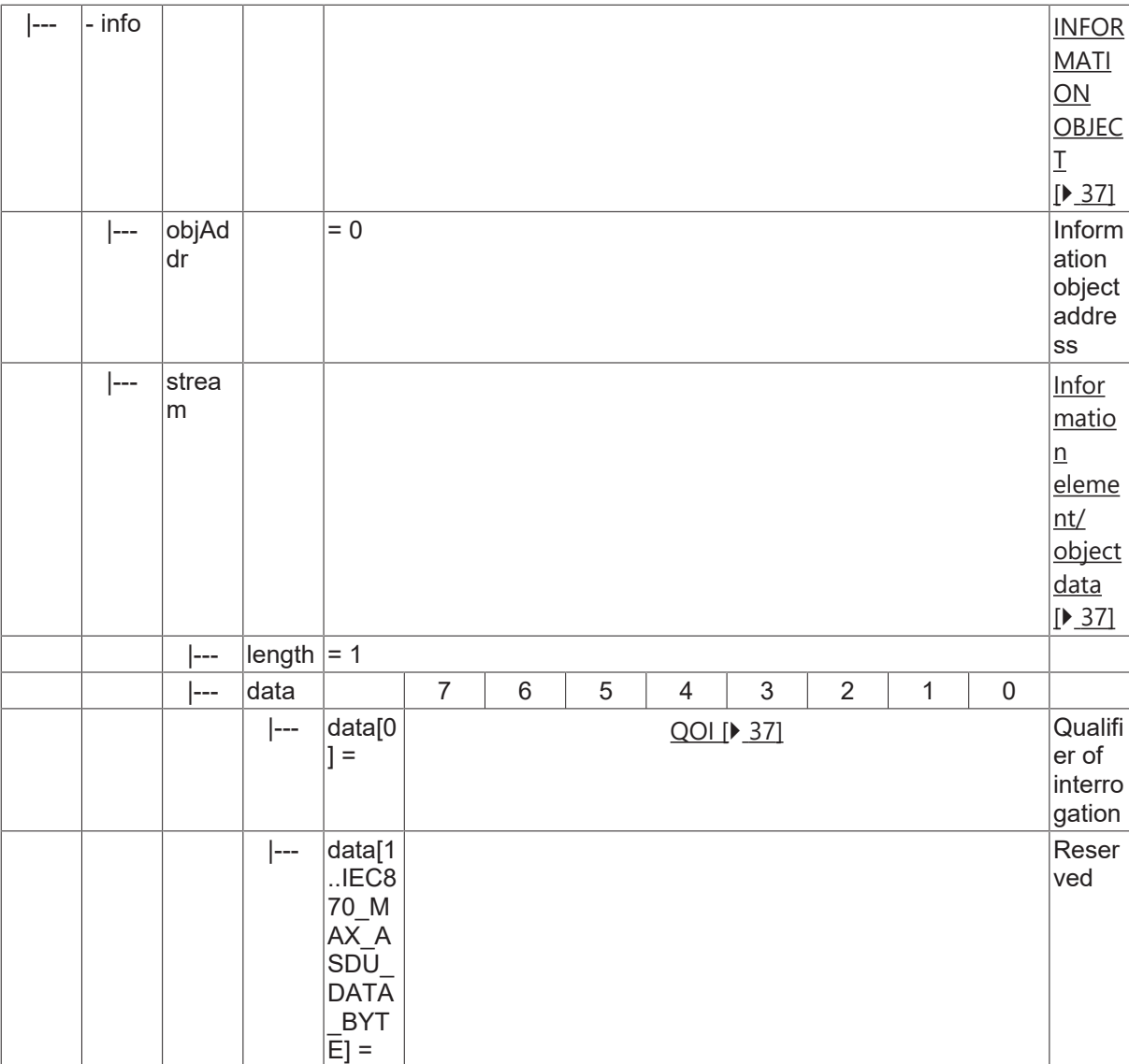

#### **4.22.3 C\_CI\_NA\_1**

Counter interrogation command.

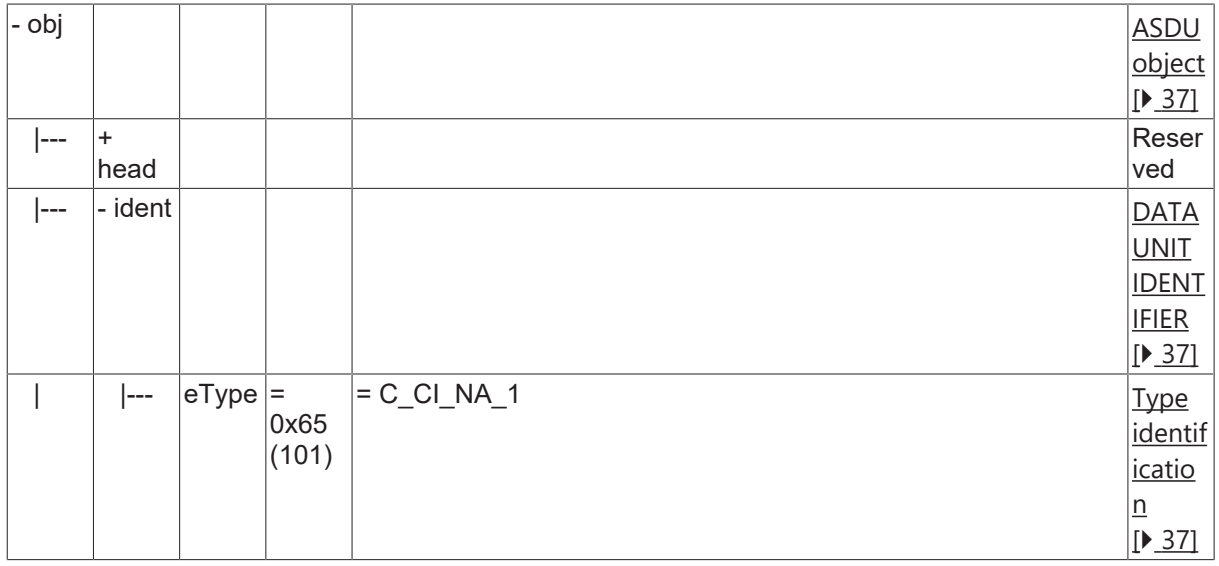

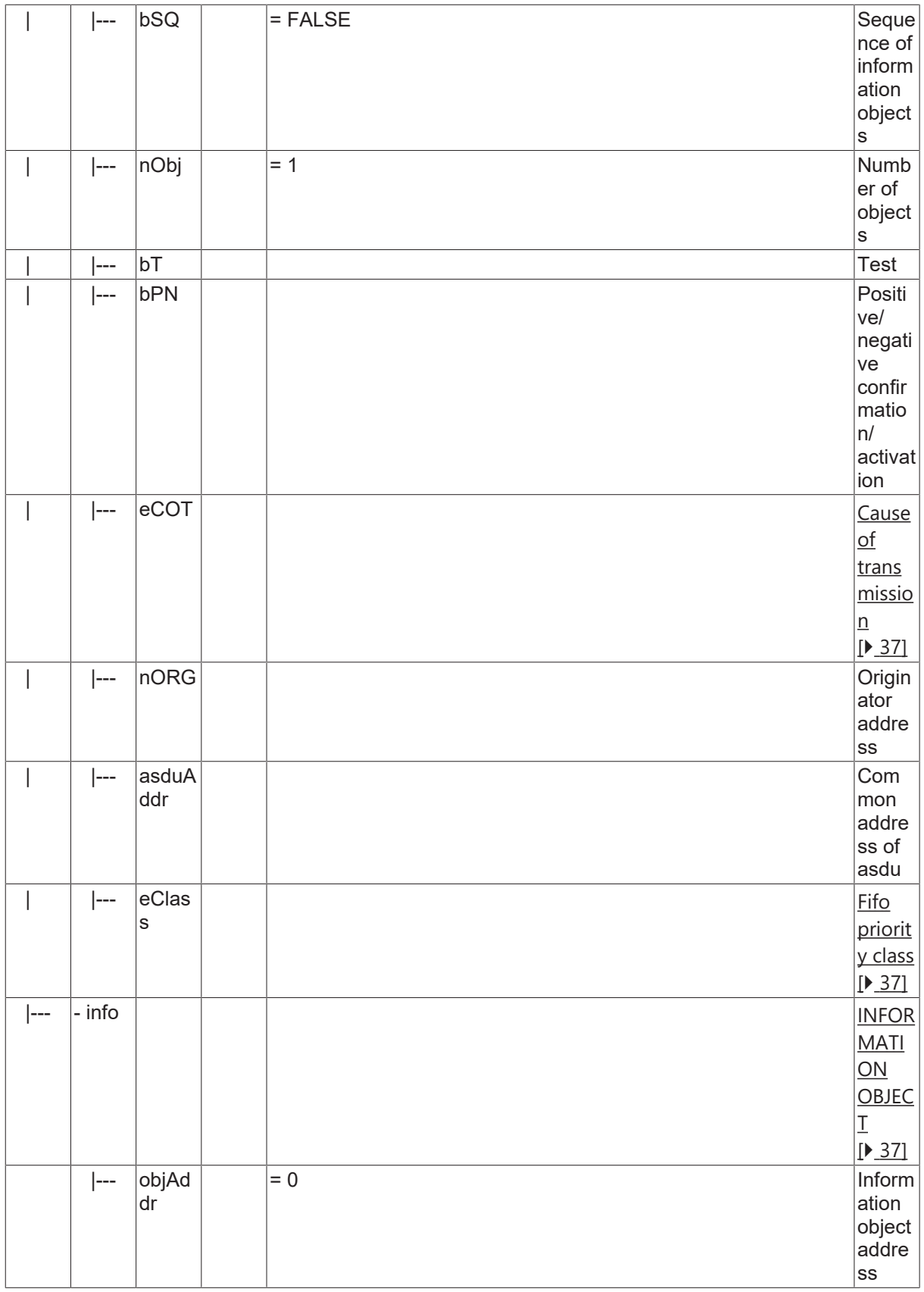

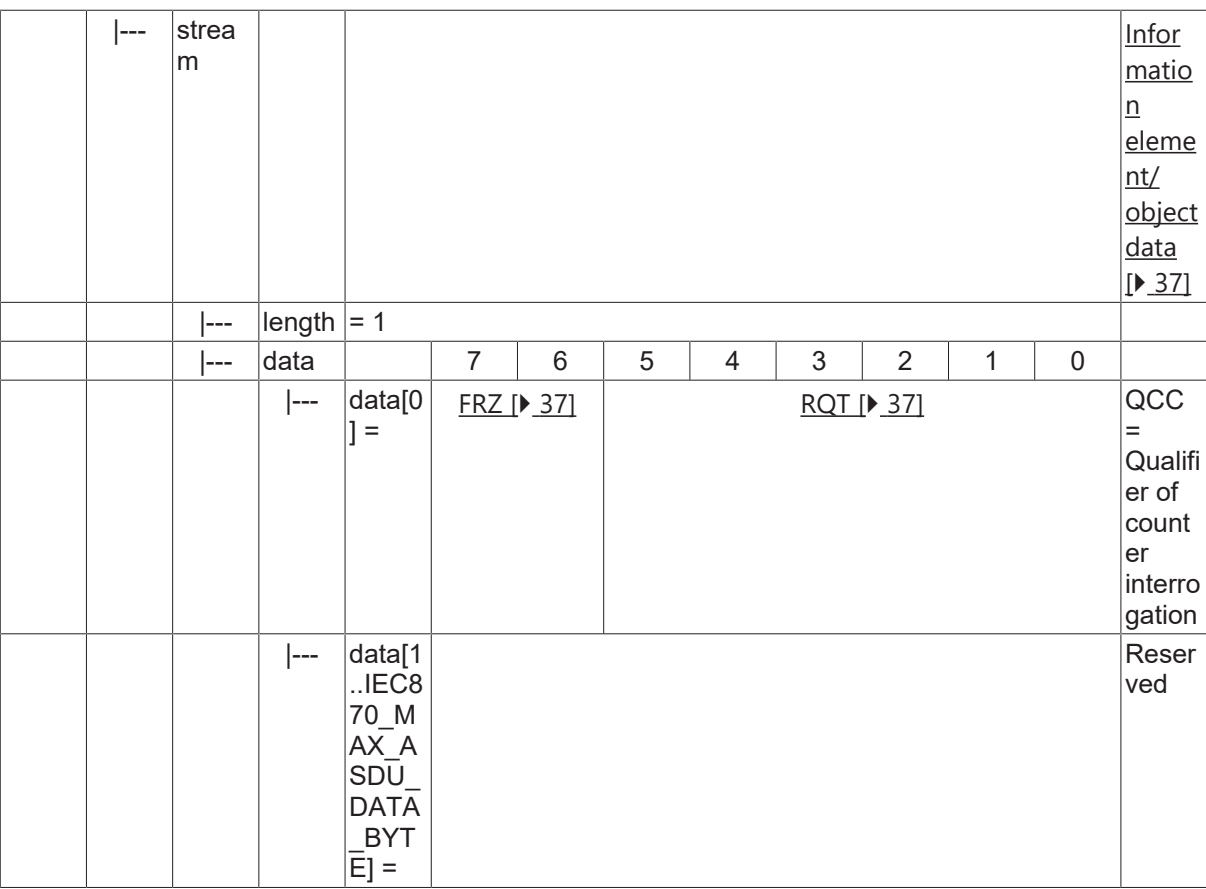

#### **4.22.4 C\_RP\_NA\_1**

Reset process command.

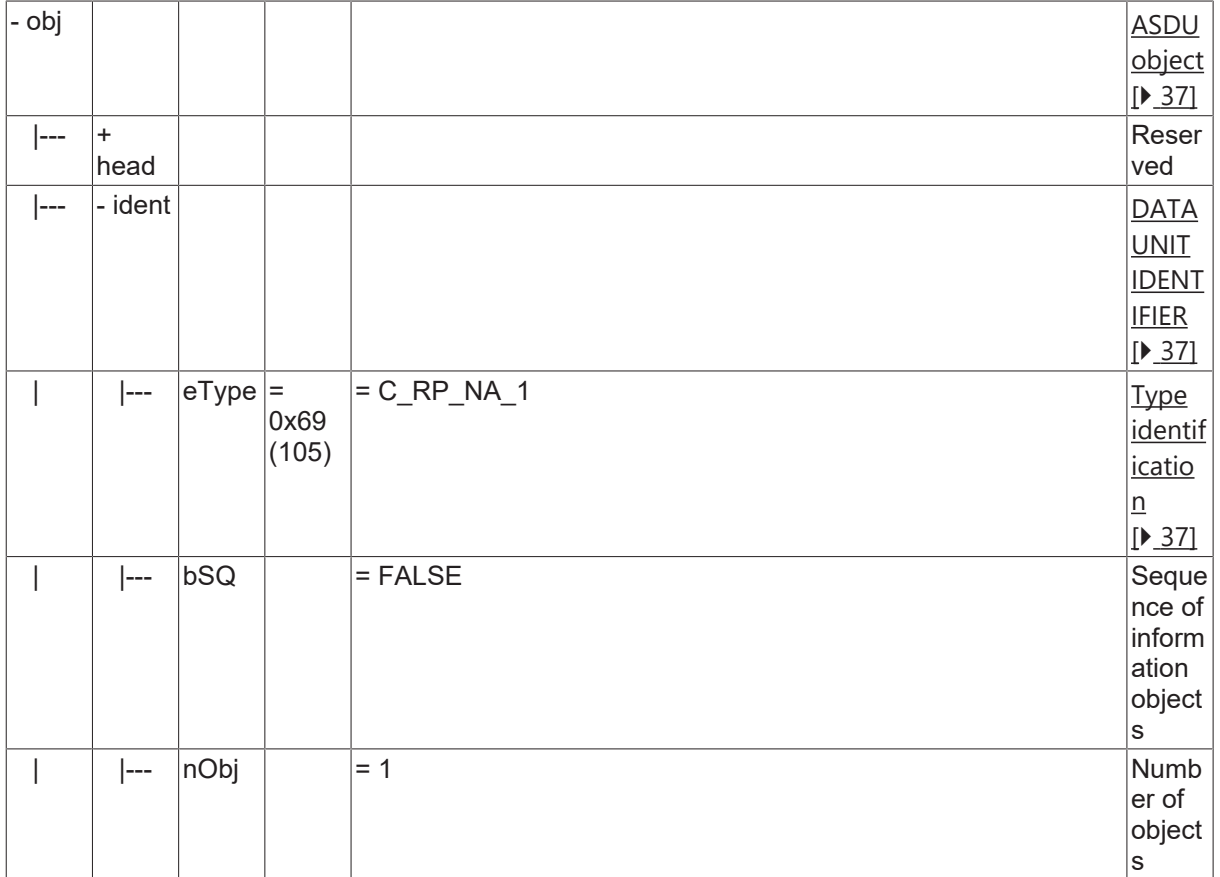

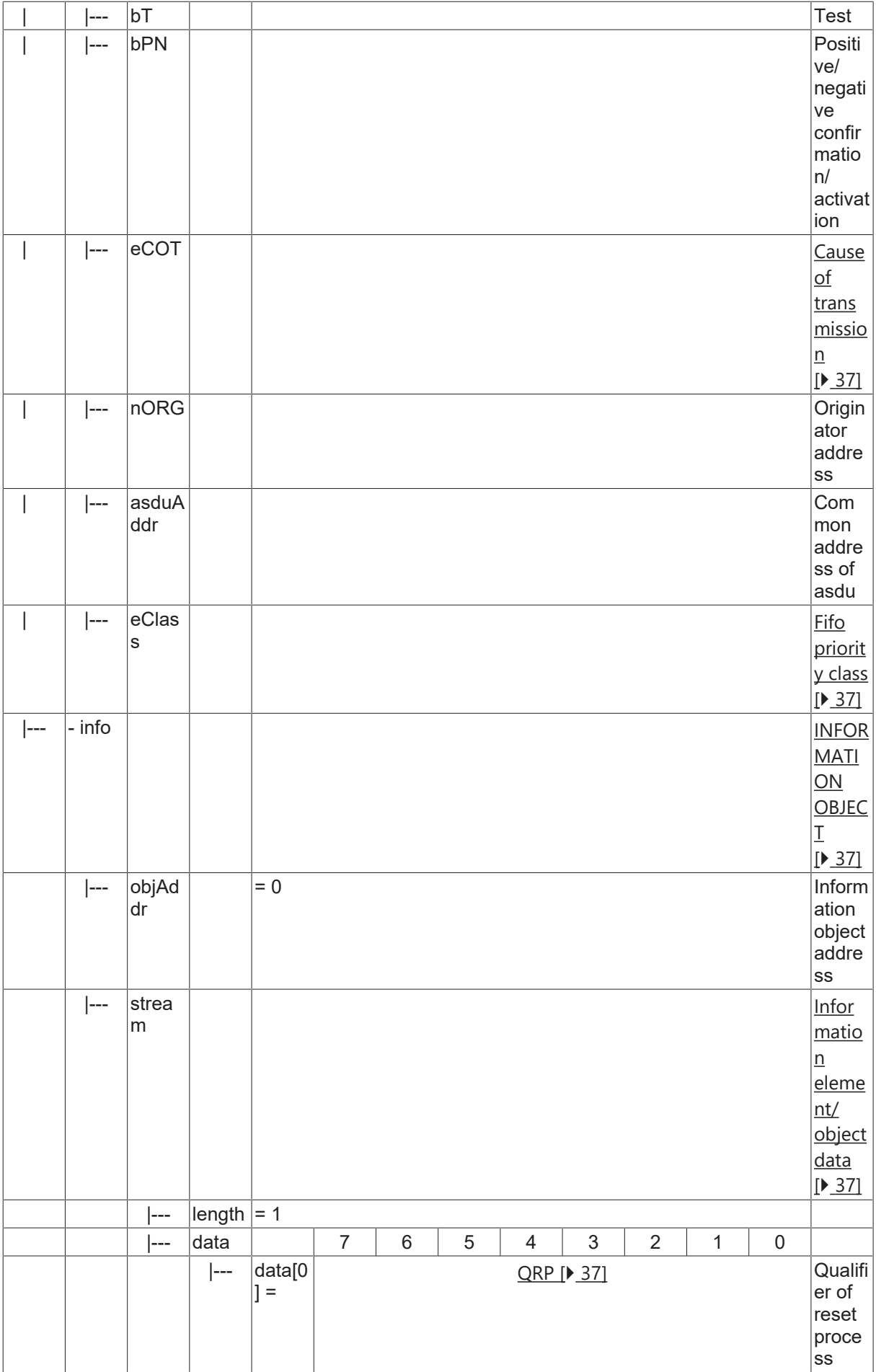

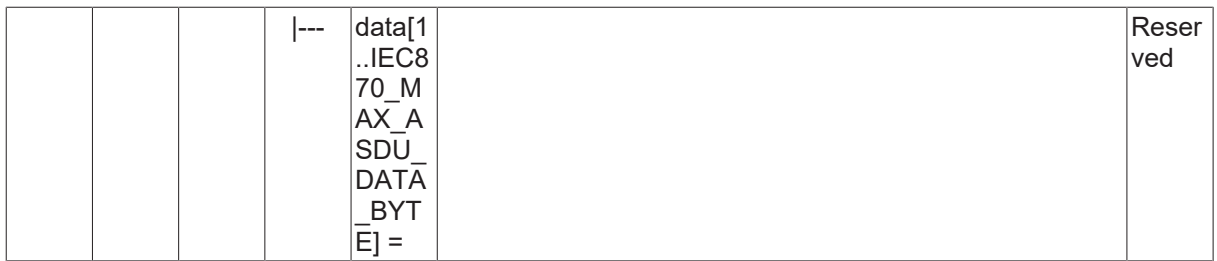

### **4.22.5 C\_RD\_NA\_1**

Read command.

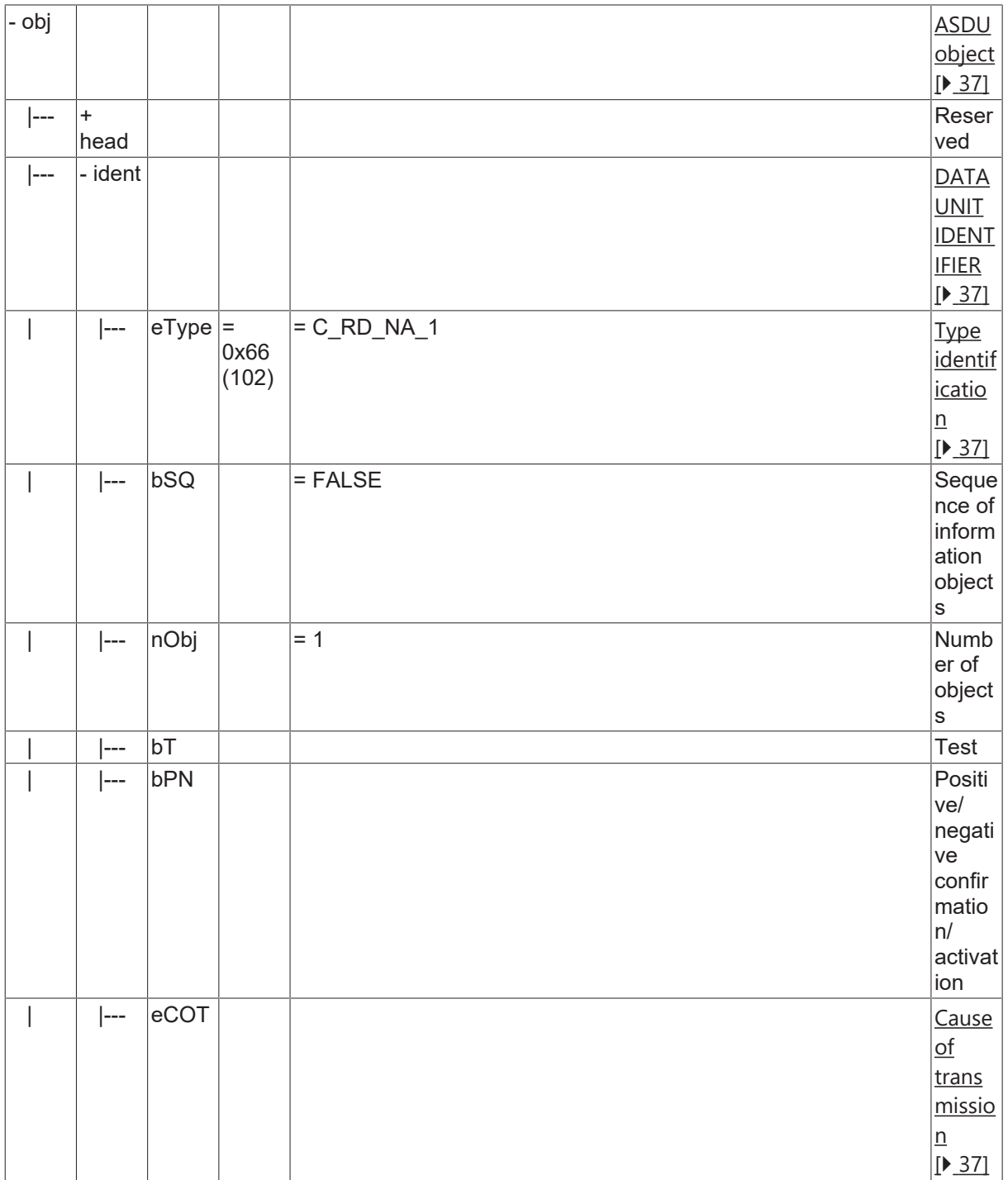

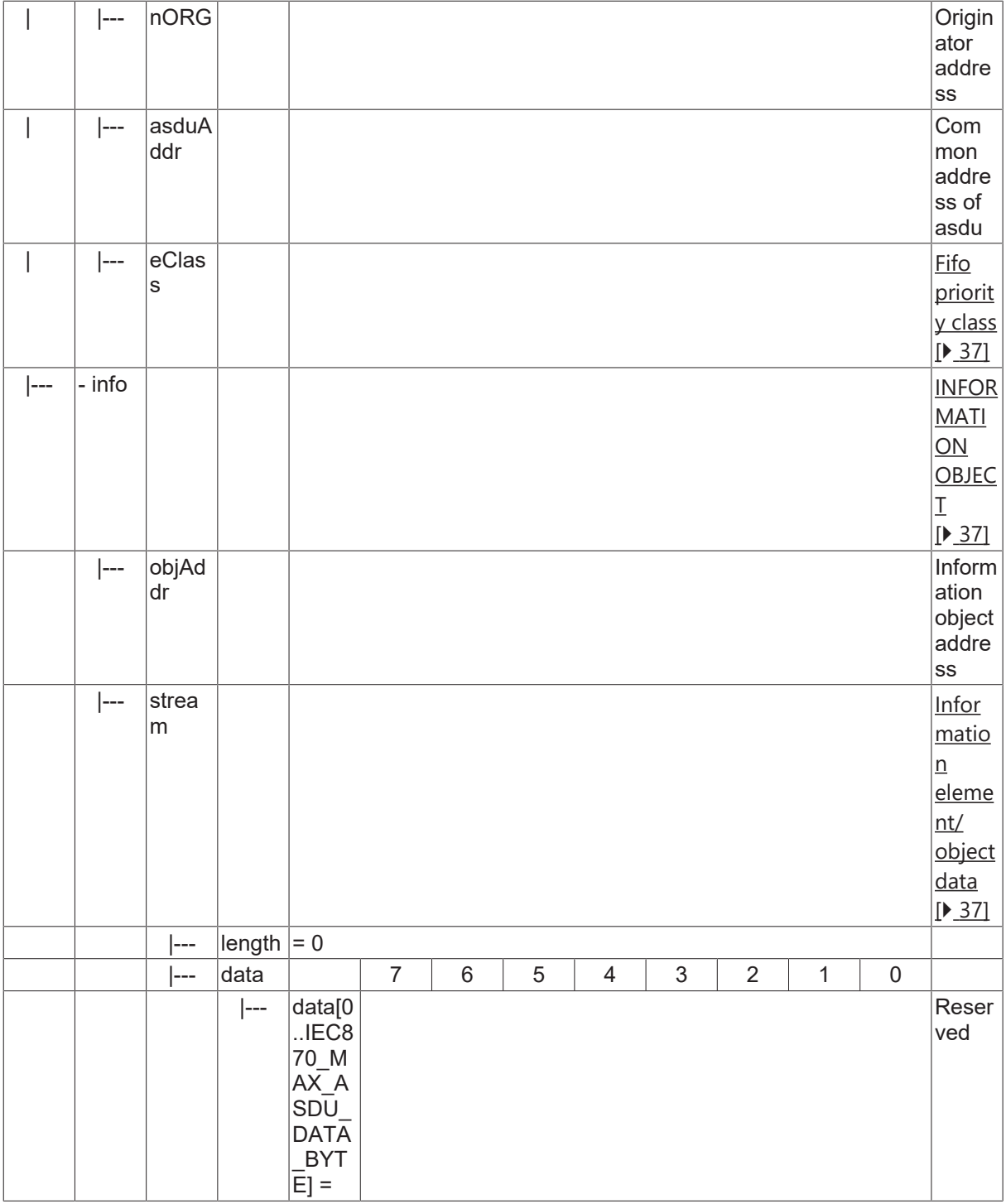

#### **4.22.6 C\_RD\_NA\_2**

Read manufacturer and product specification.

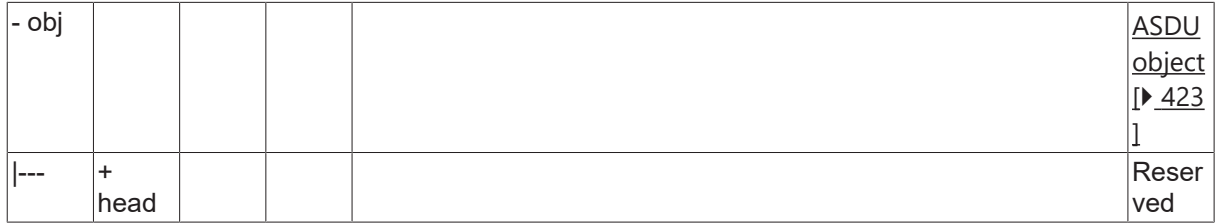

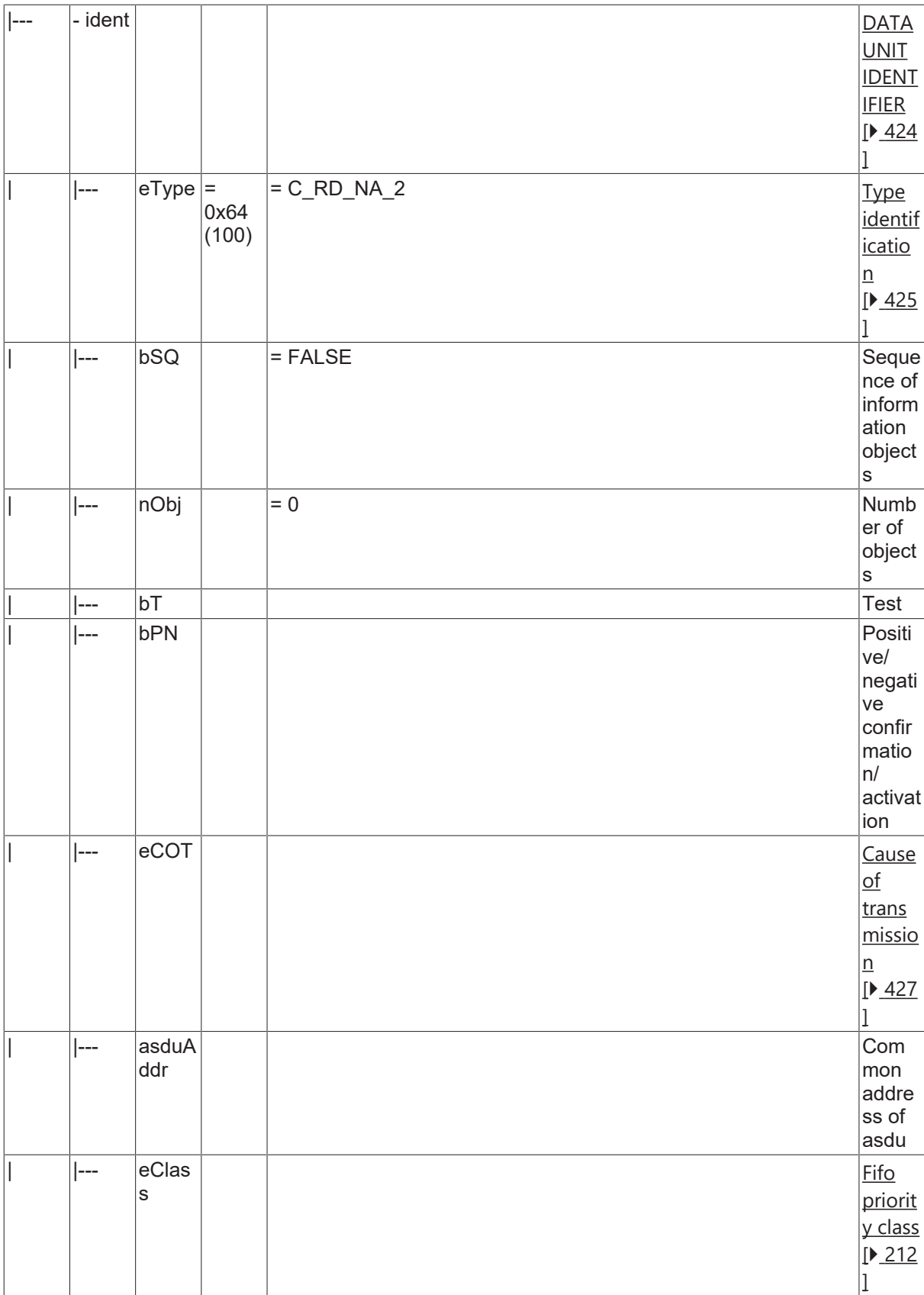

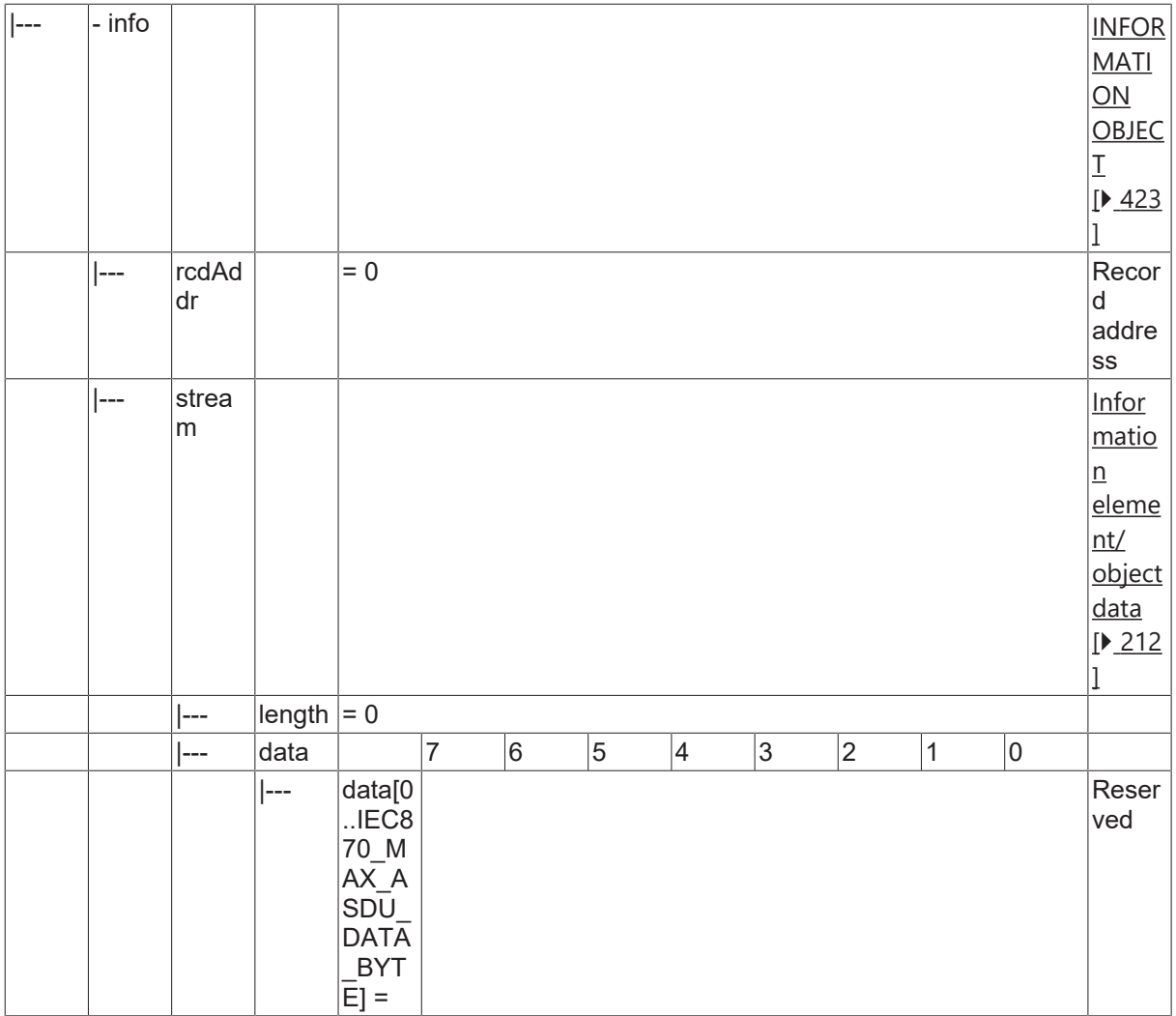

#### **4.22.7 C\_SP\_NA\_2**

Read record of single-point information with time tag.

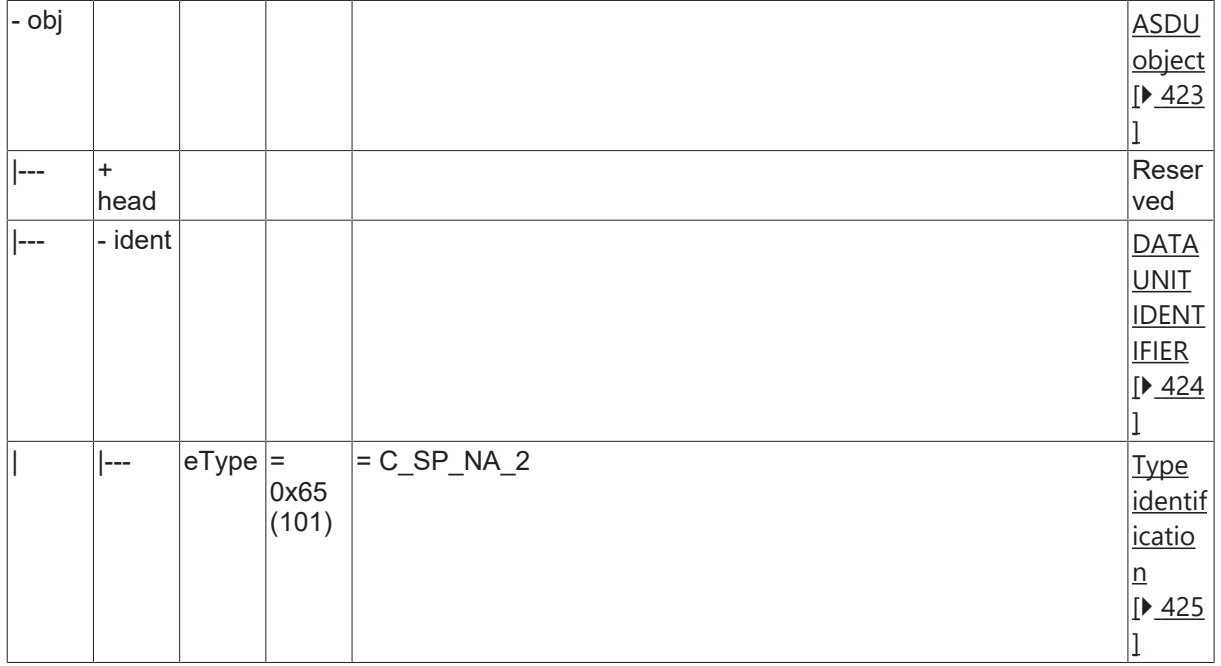

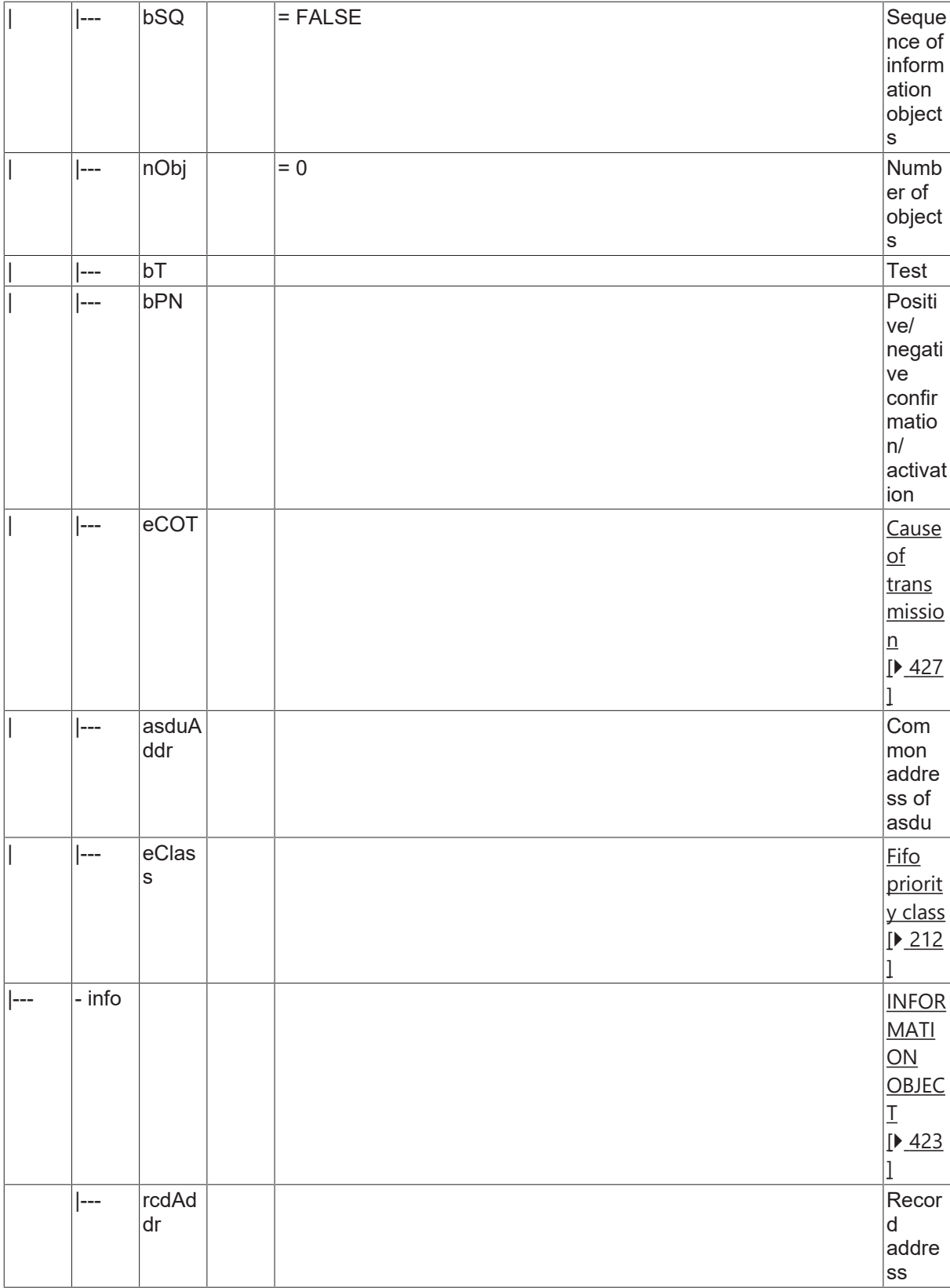

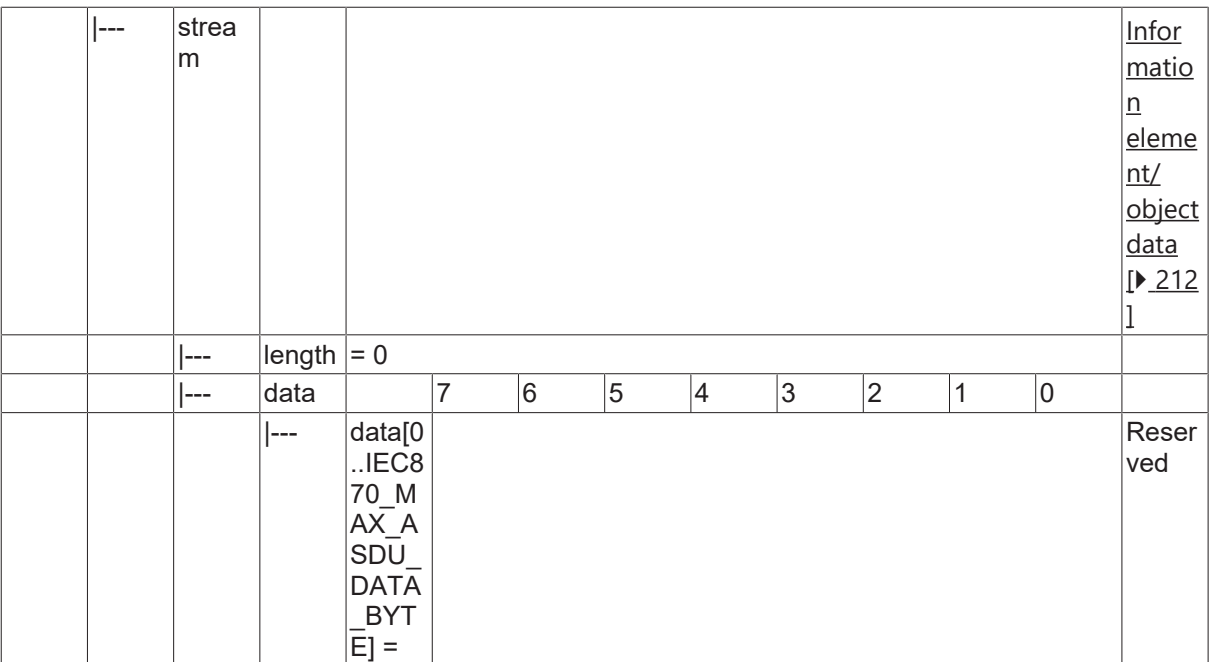

### **4.22.8 C\_SP\_NB\_2**

Read record of single-point information with time tag of selected time range.

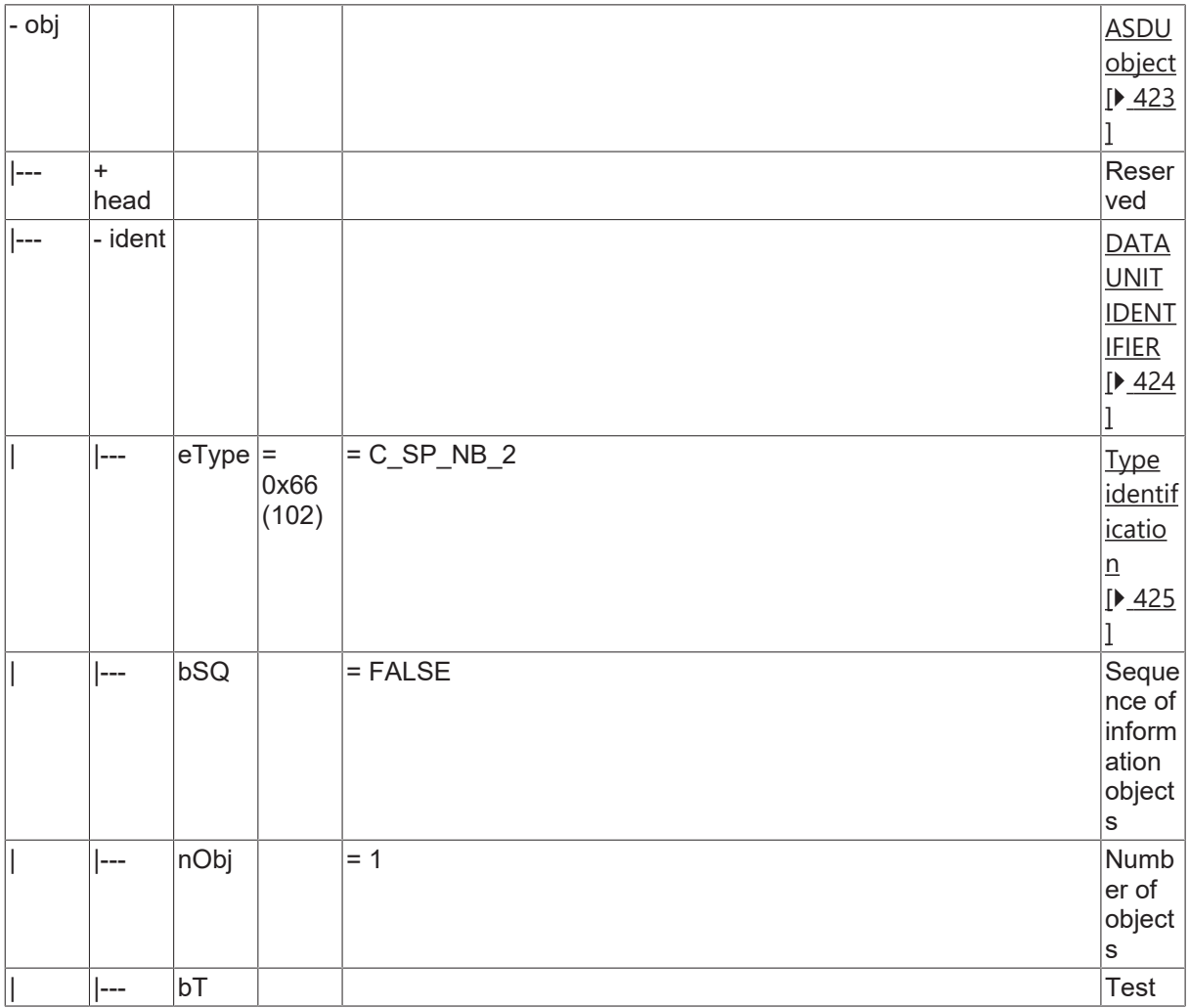

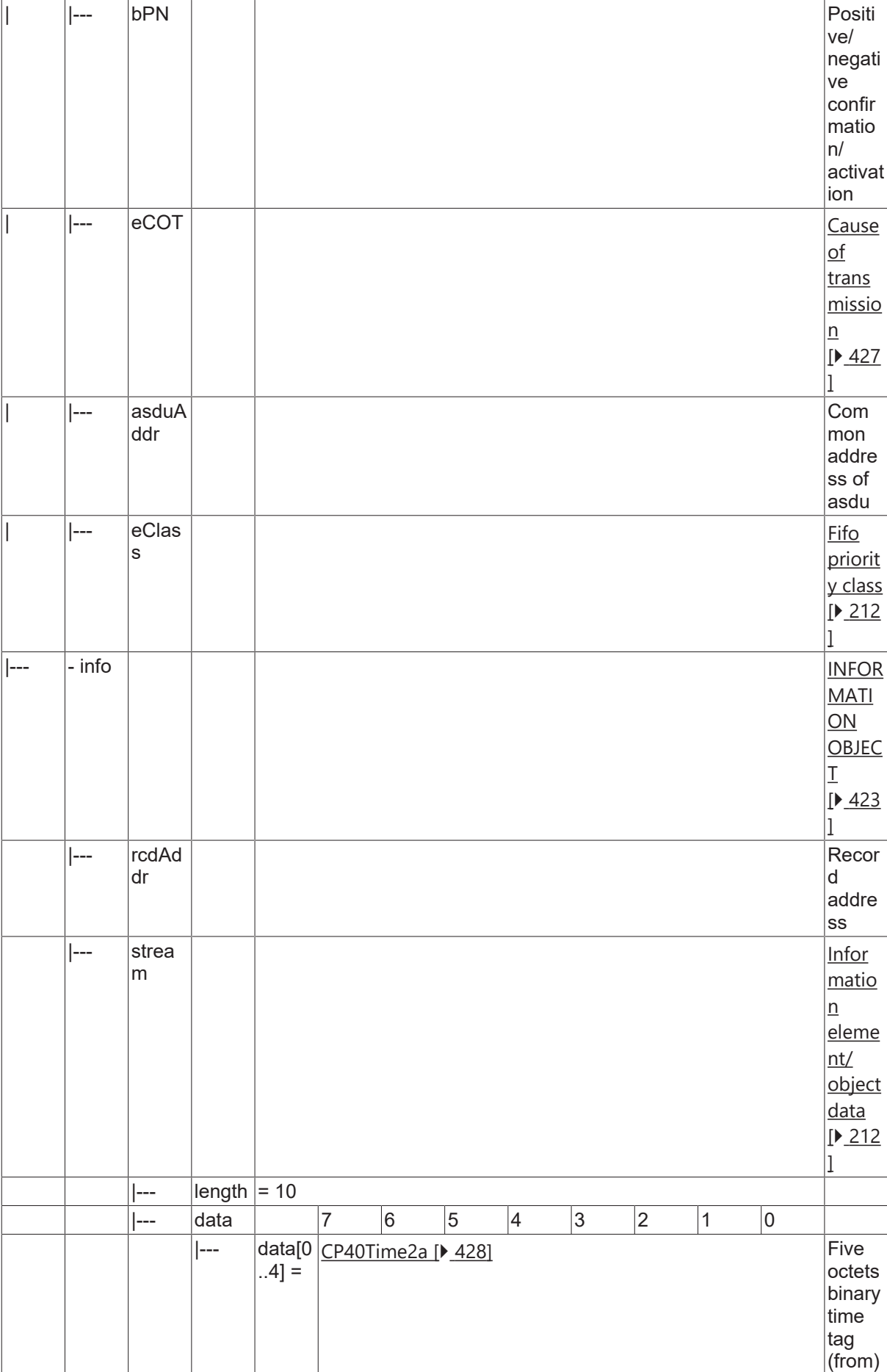

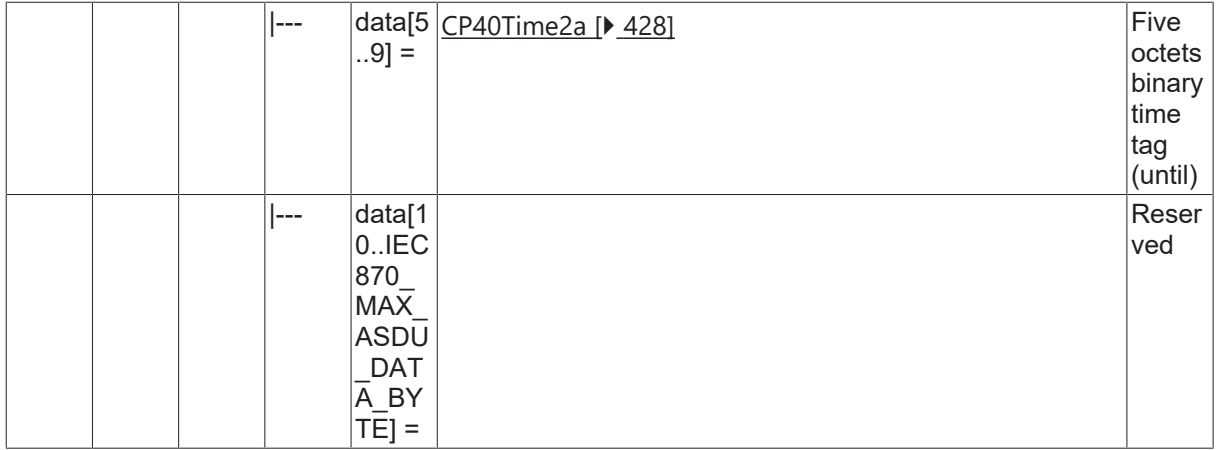

### **4.22.9 C\_TI\_NA\_2**

Read current system time of integrated total data terminal equipment.

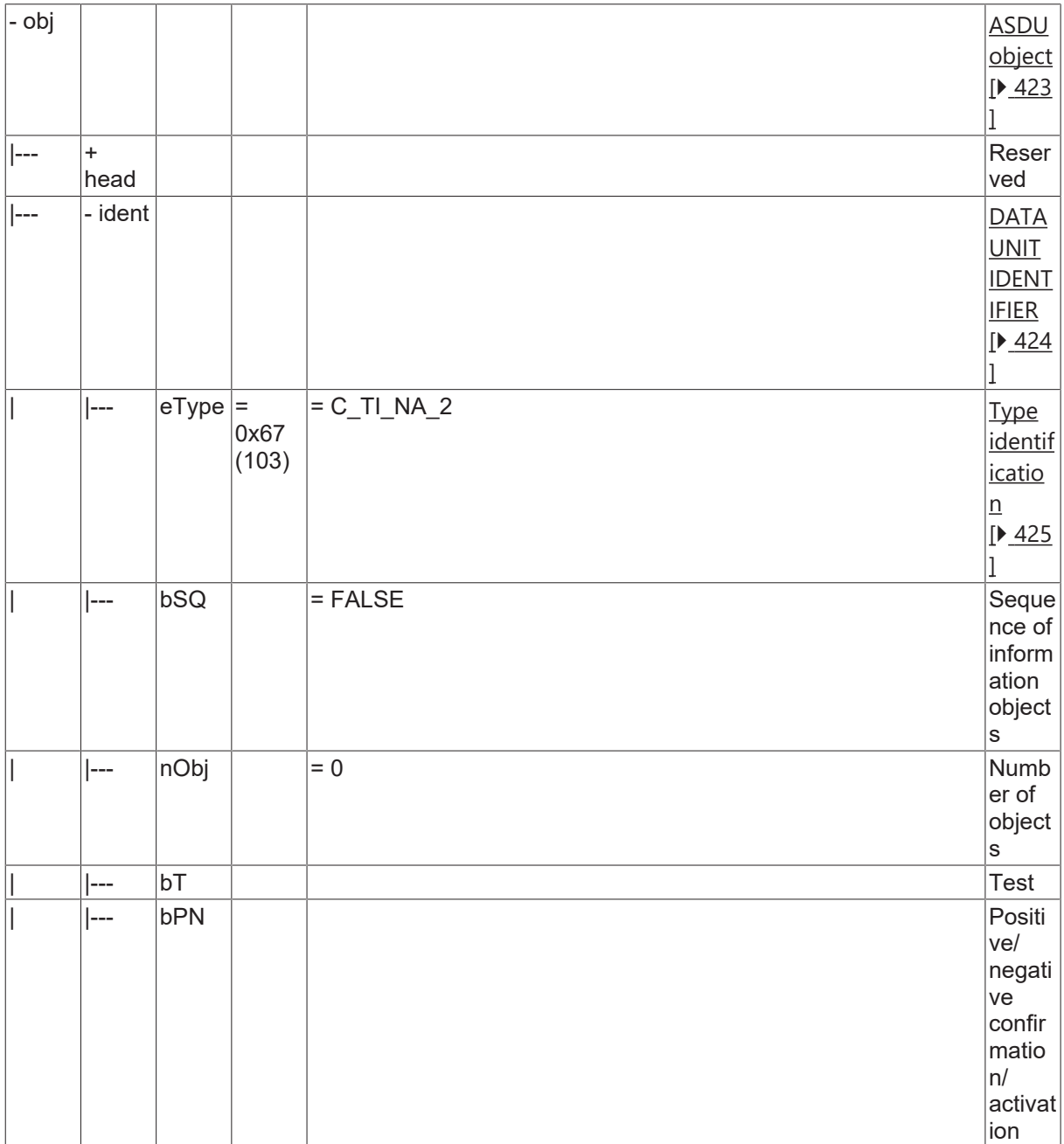

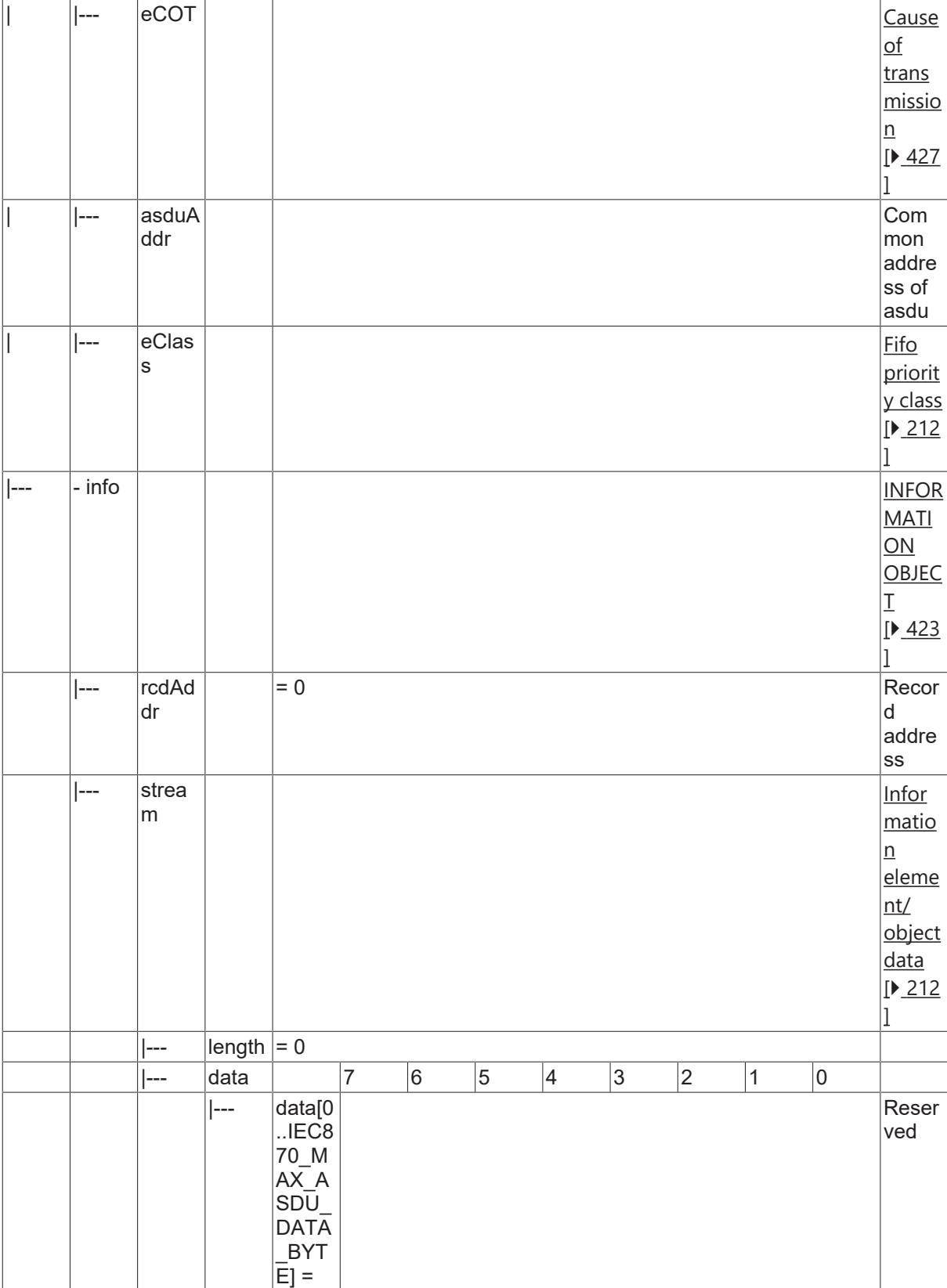

### **4.22.10 C\_CI\_NA\_2**

Read accounting integrated totals of the oldest integration period.

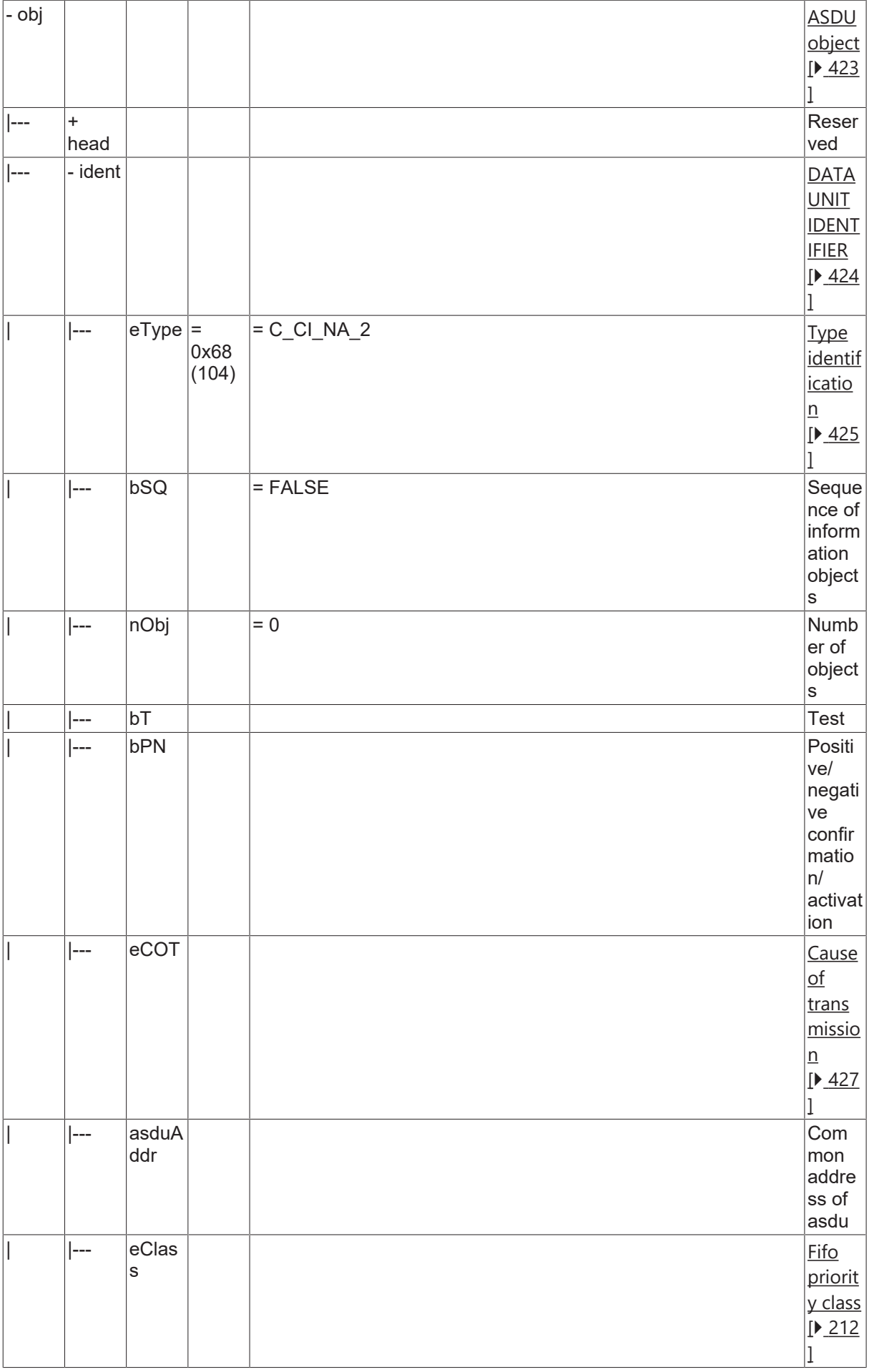

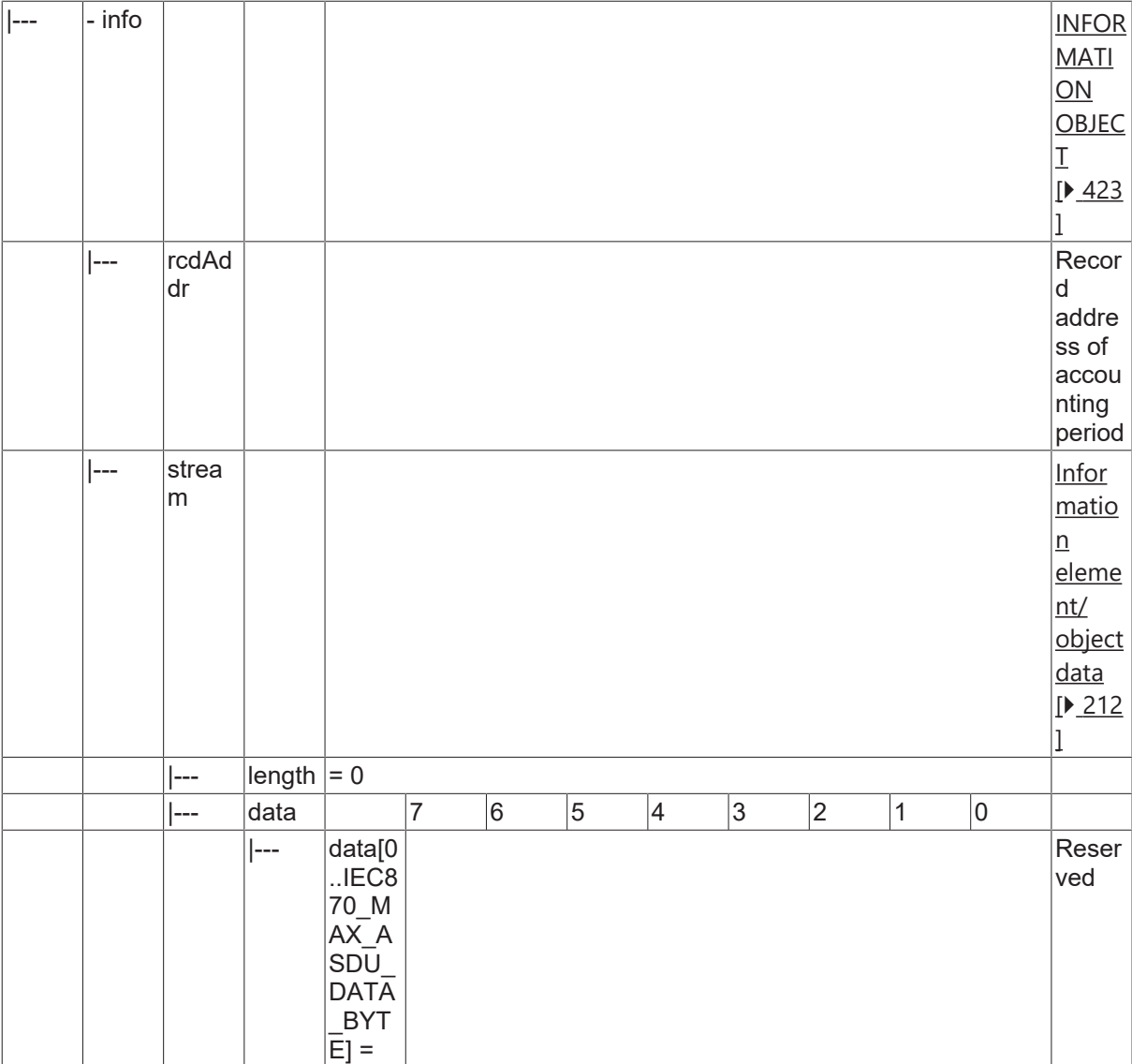

#### **4.22.11 C\_CI\_NB\_2**

Read accounting integrated totals of the oldest integration period and of selected range of addresses.

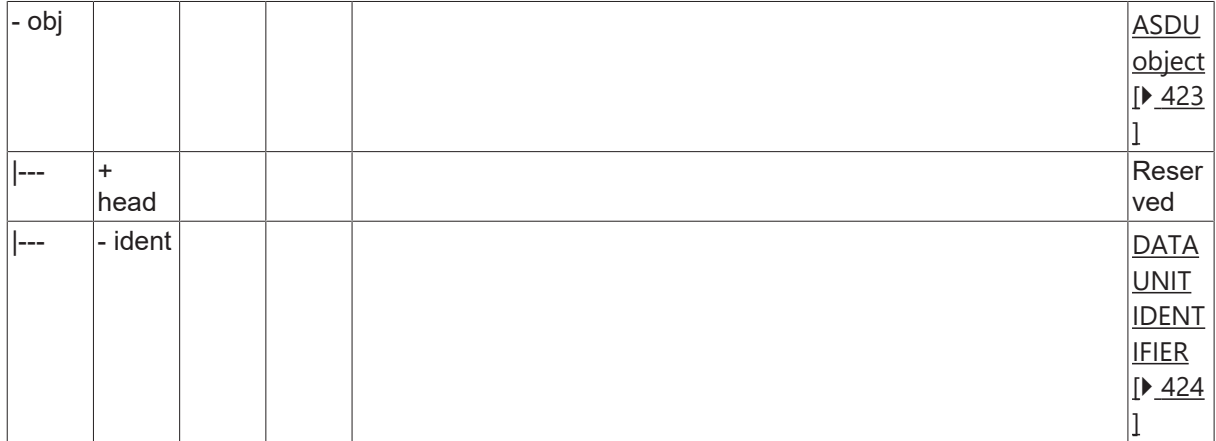

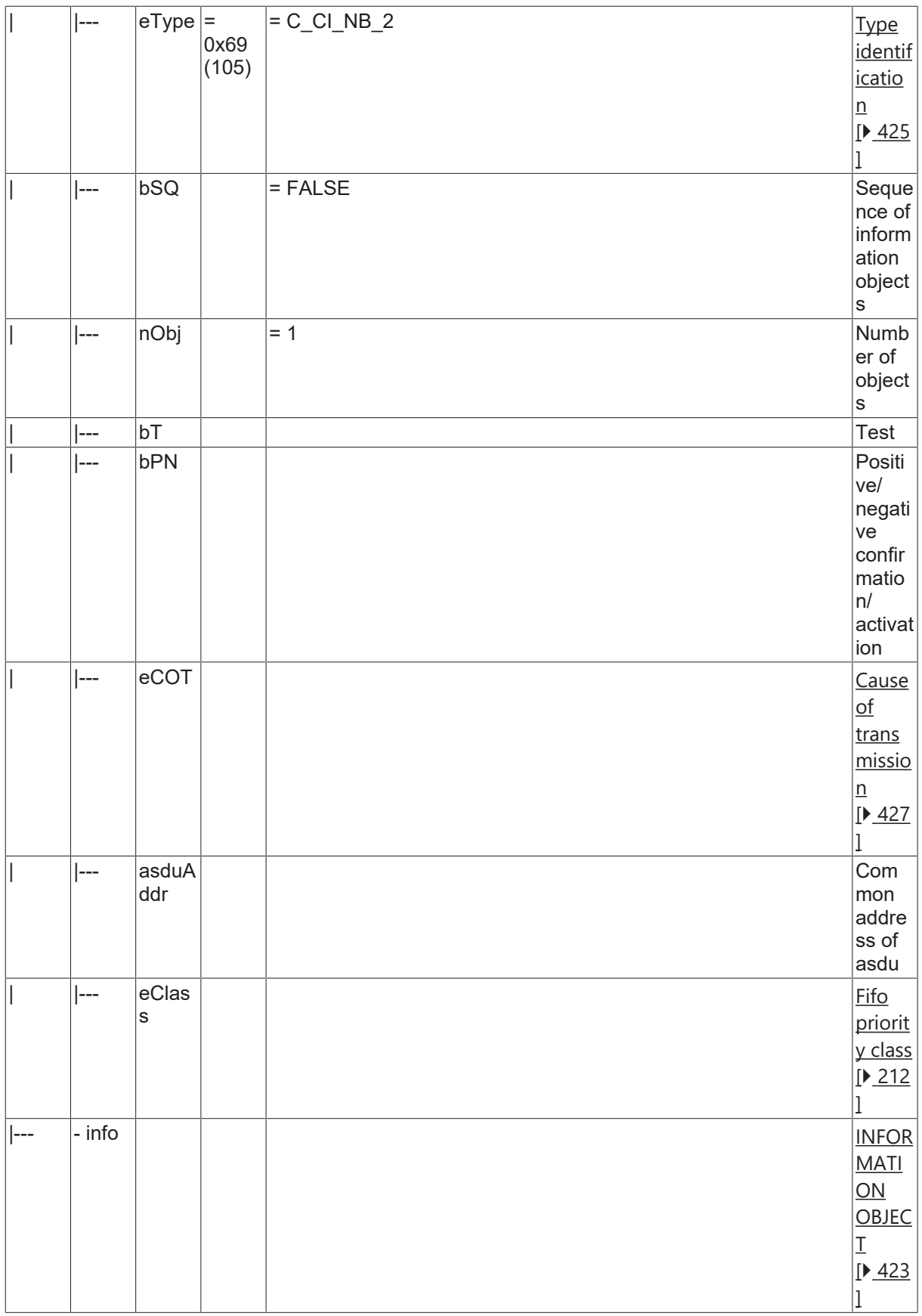

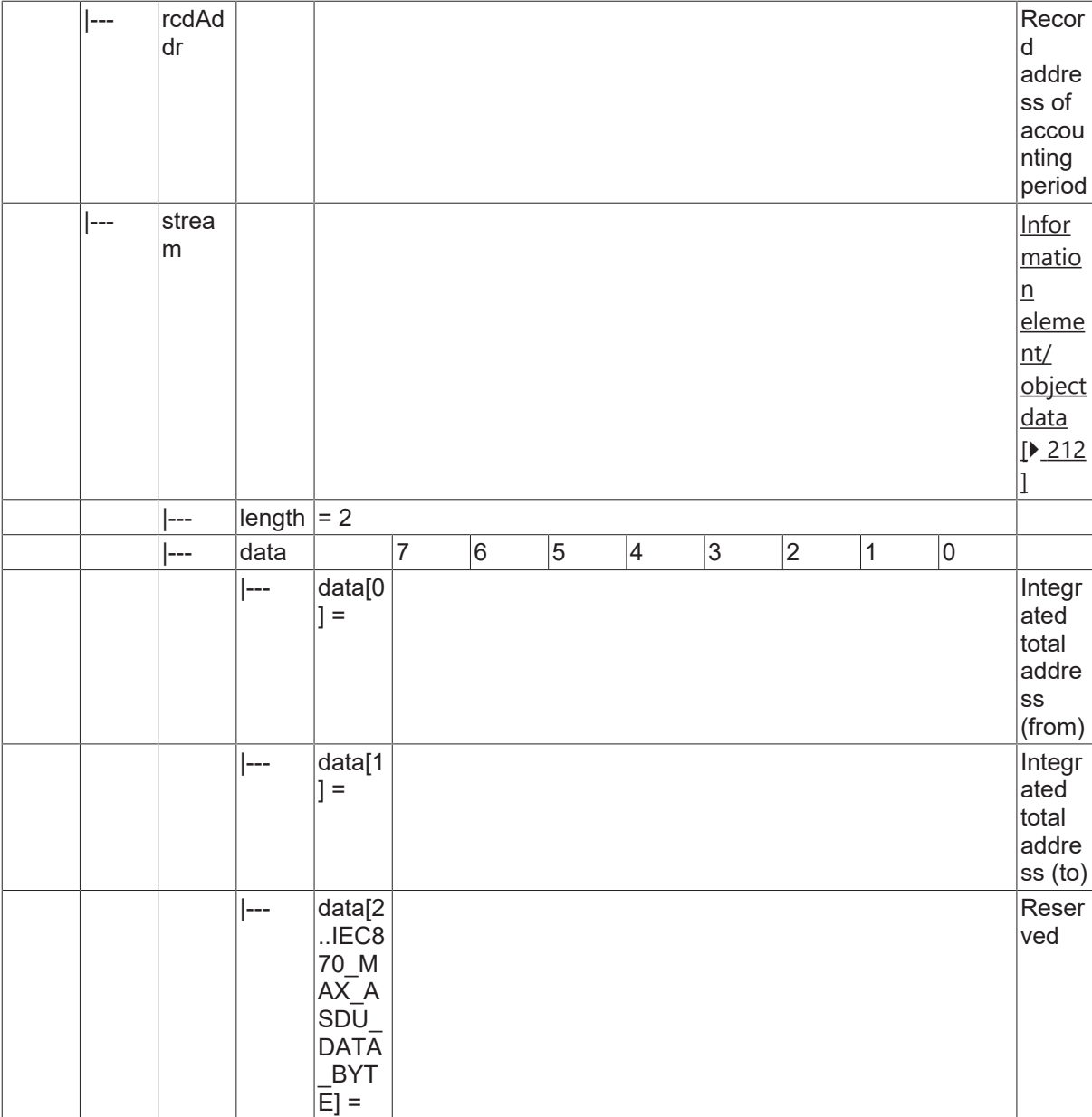

### **4.22.12 C\_CI\_NC\_2**

Read accounting integrated totals of a specific past integration period.

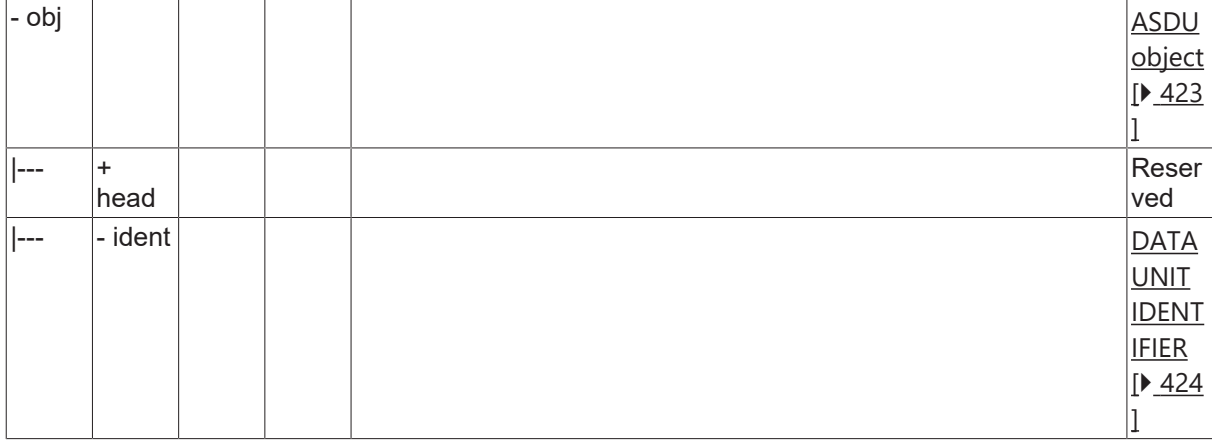

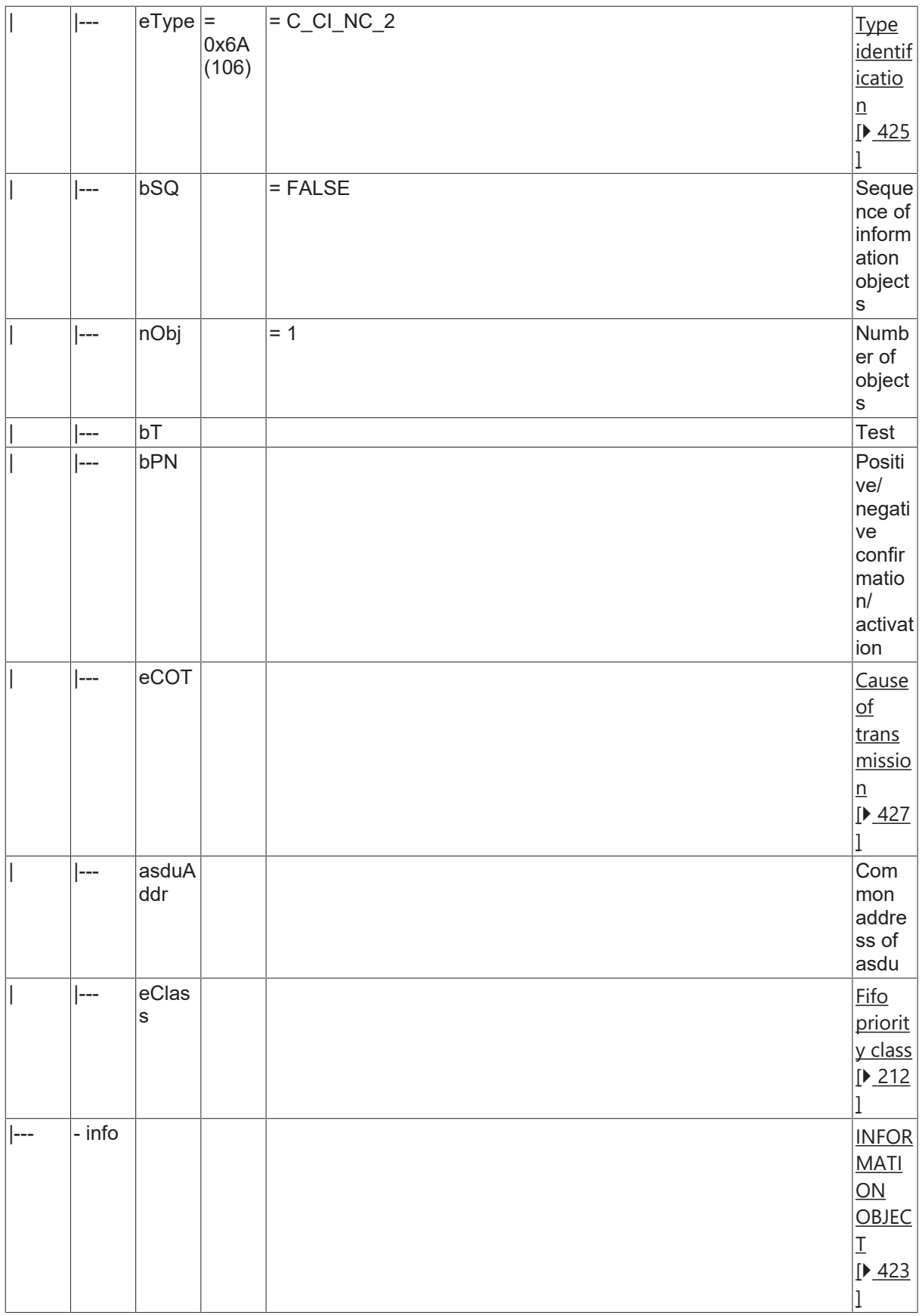

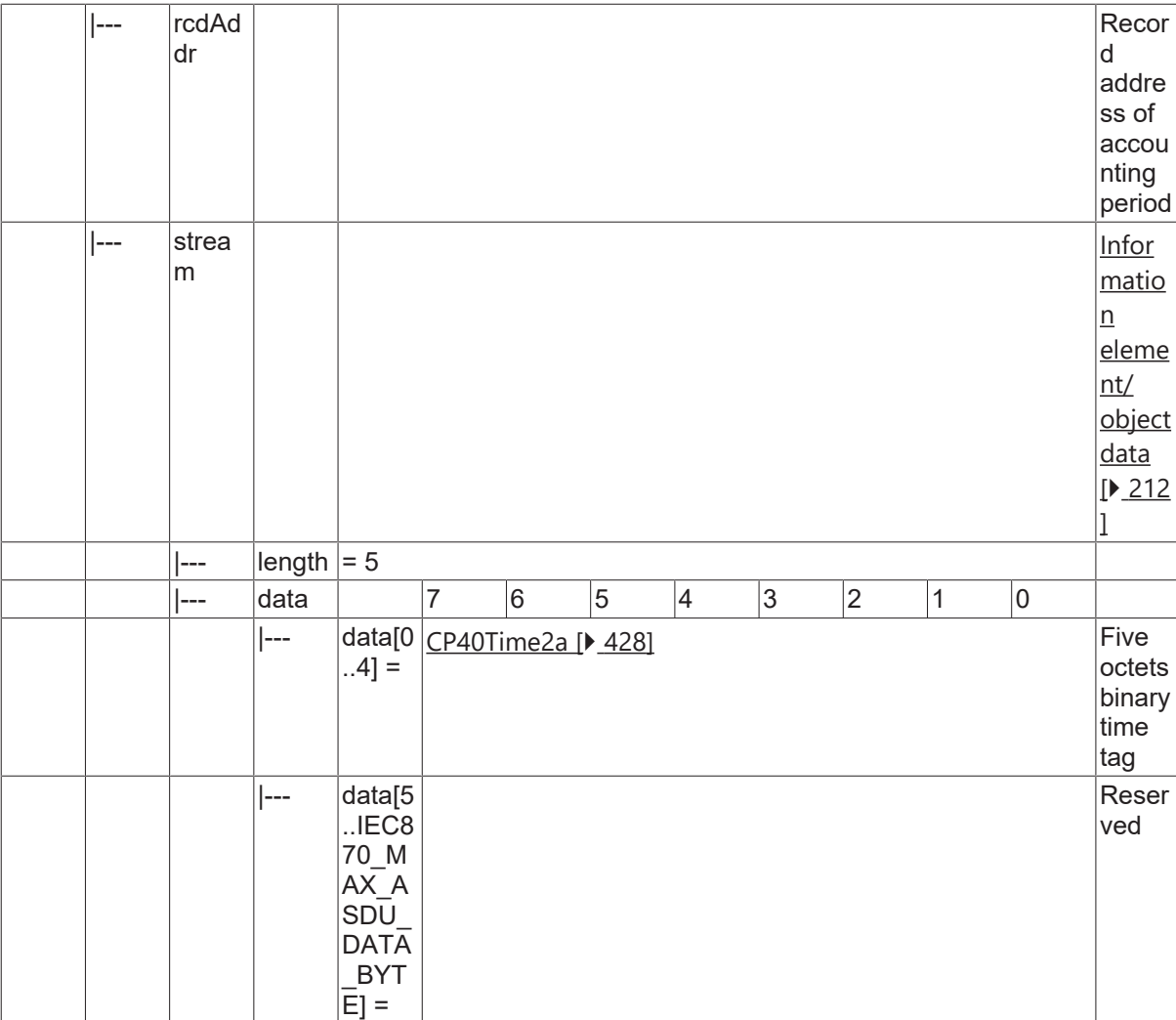

#### **4.22.13 C\_CI\_ND\_2**

Read accounting integrated totals of a specific past integration period and of selected range of addresses.

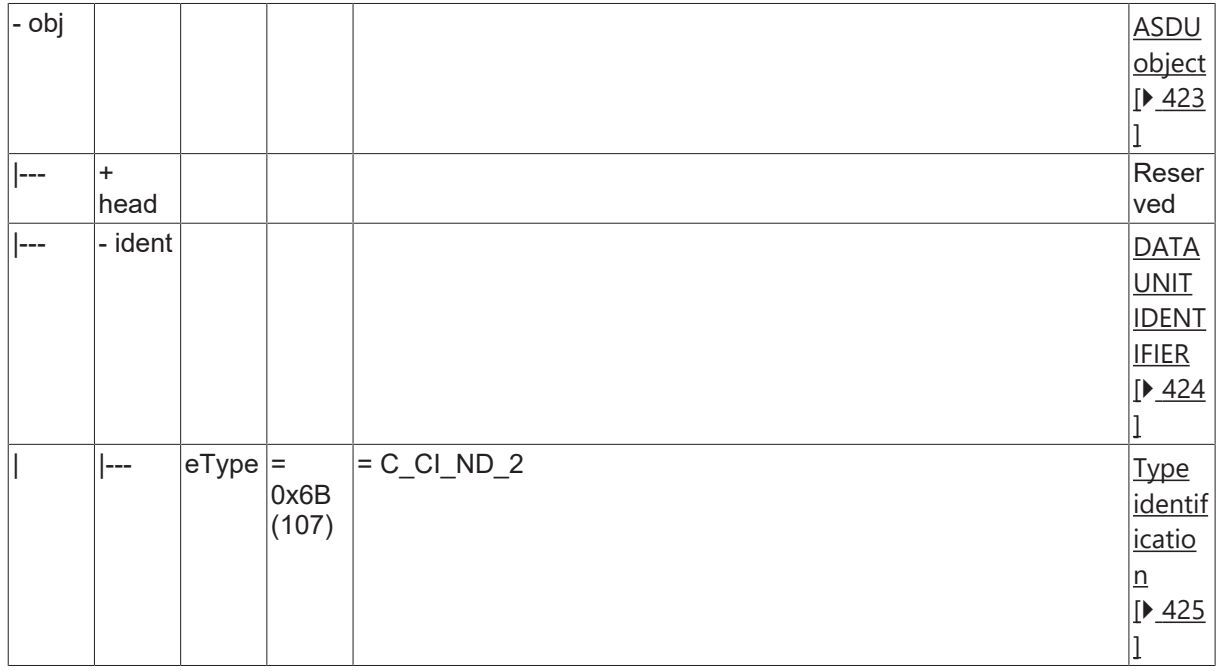

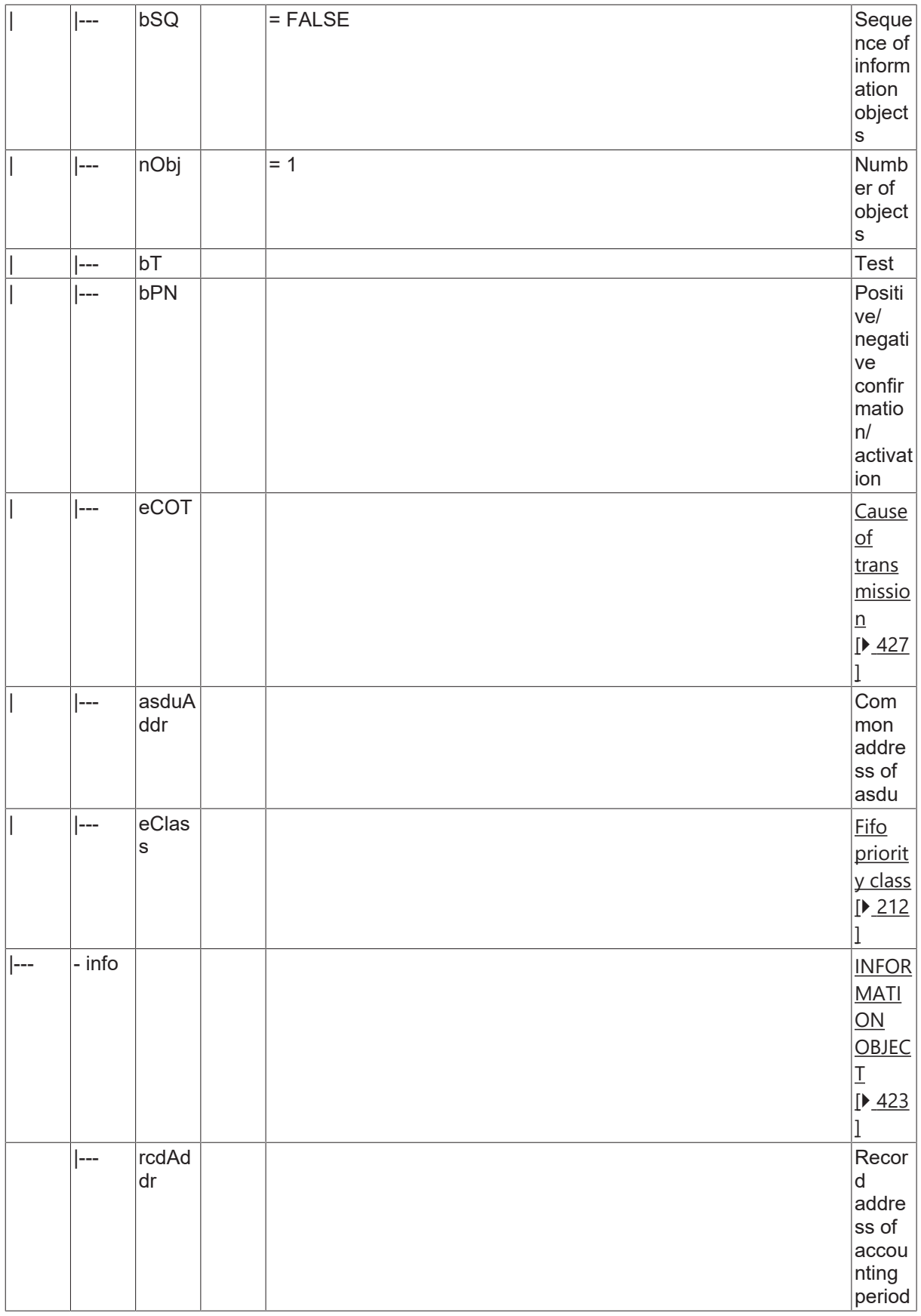

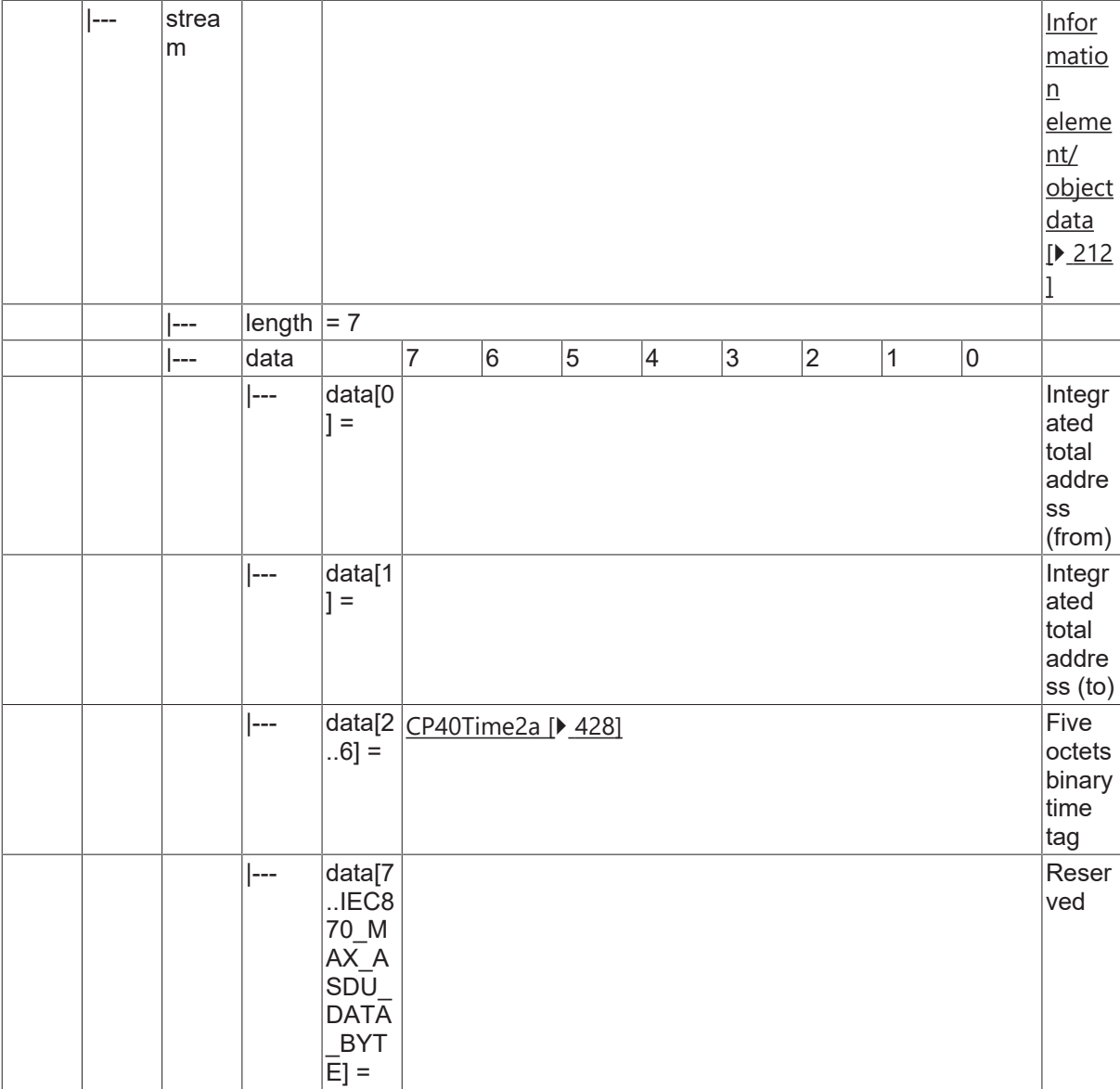

#### **4.22.14 C\_CI\_NE\_2**

Read periodically reset accounting integrated totals of the oldest integration period.

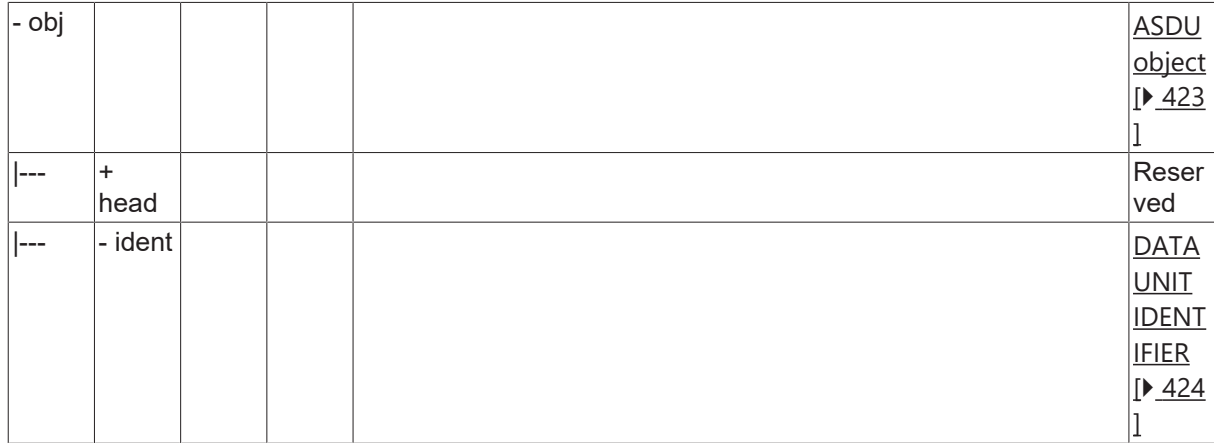
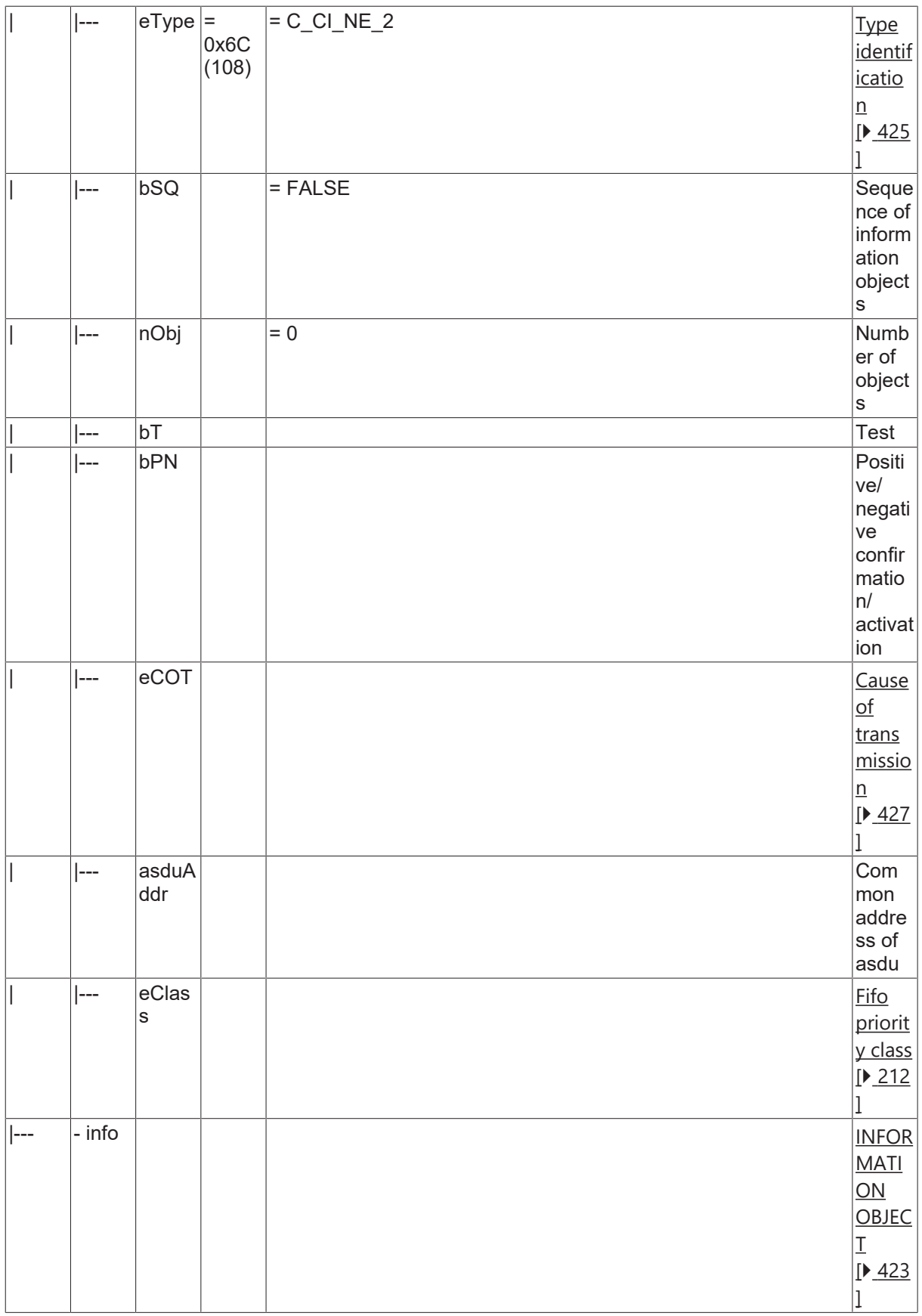

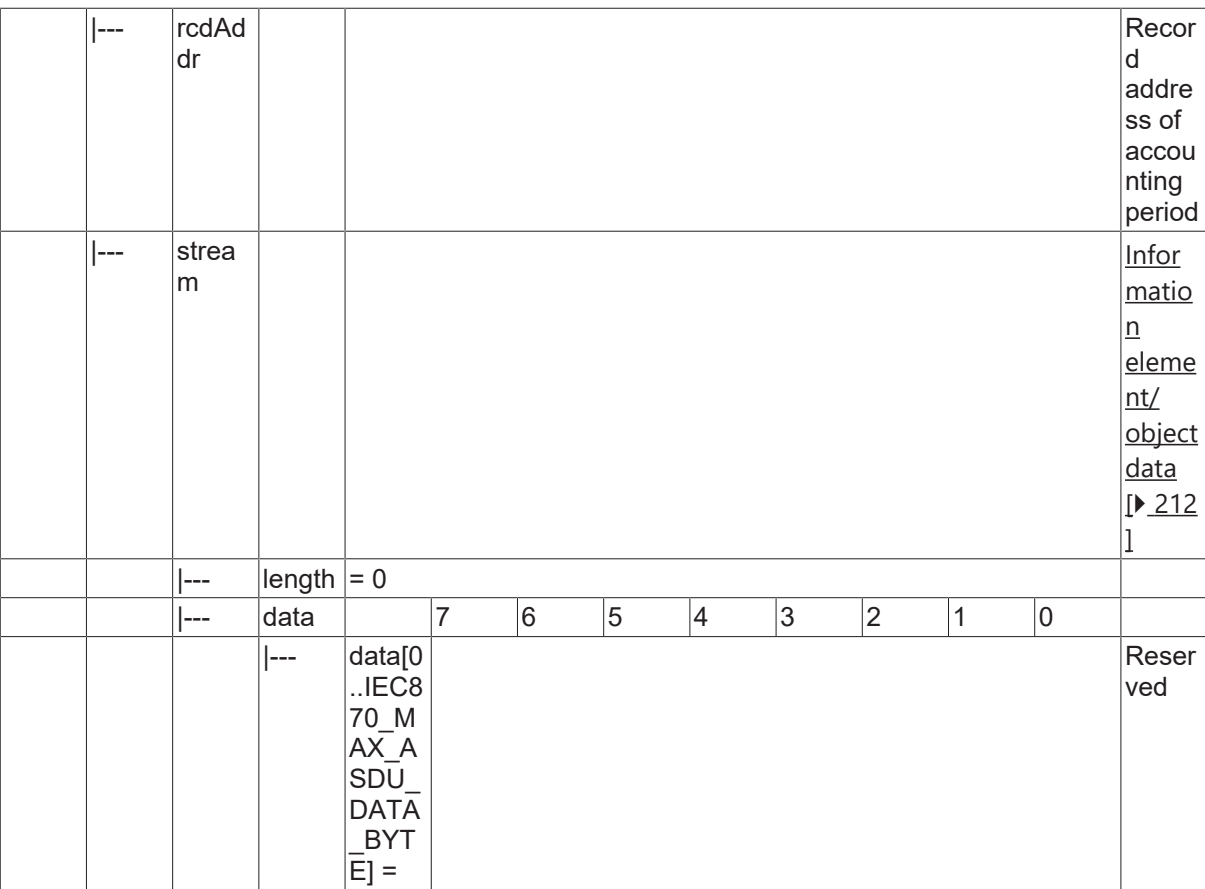

#### **4.22.15 C\_CI\_NF\_2**

Read periodically reset accounting integrated totals of the oldest integration period and of selected range of addresses.

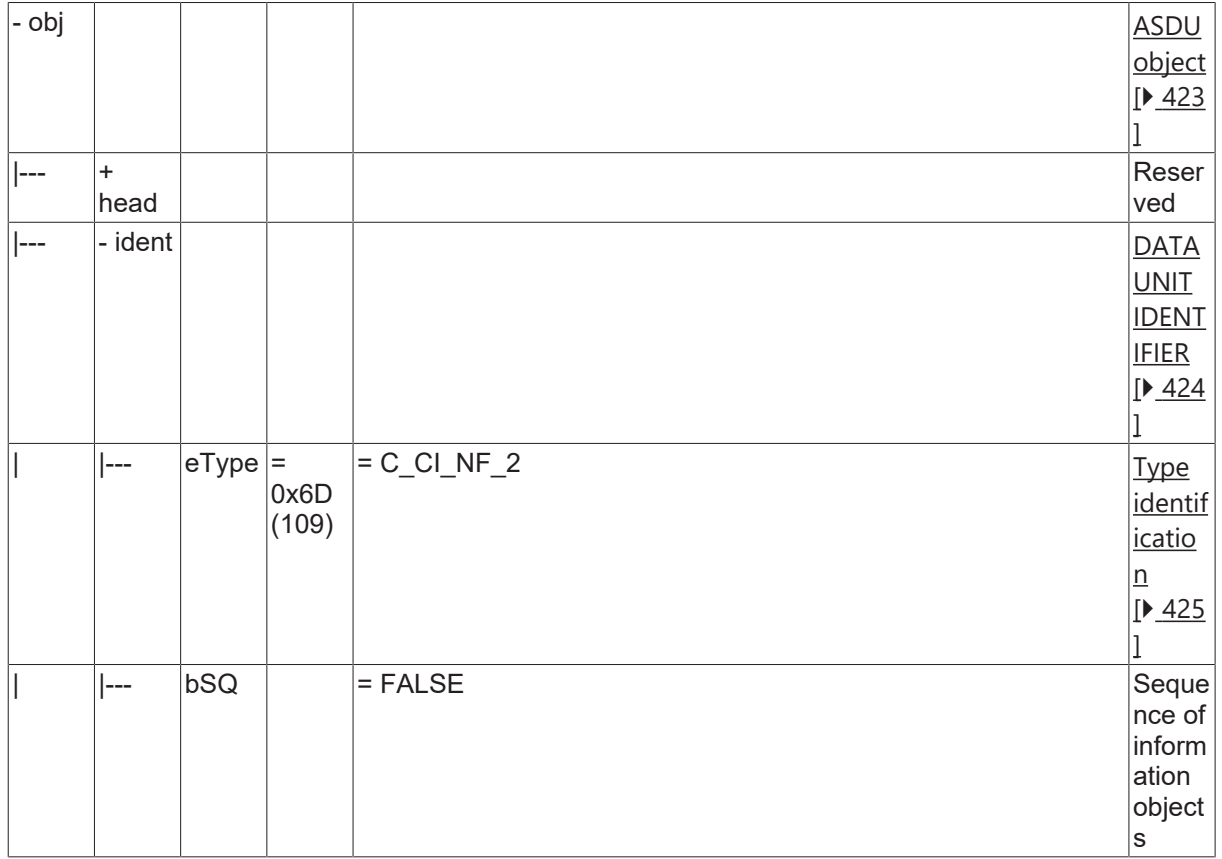

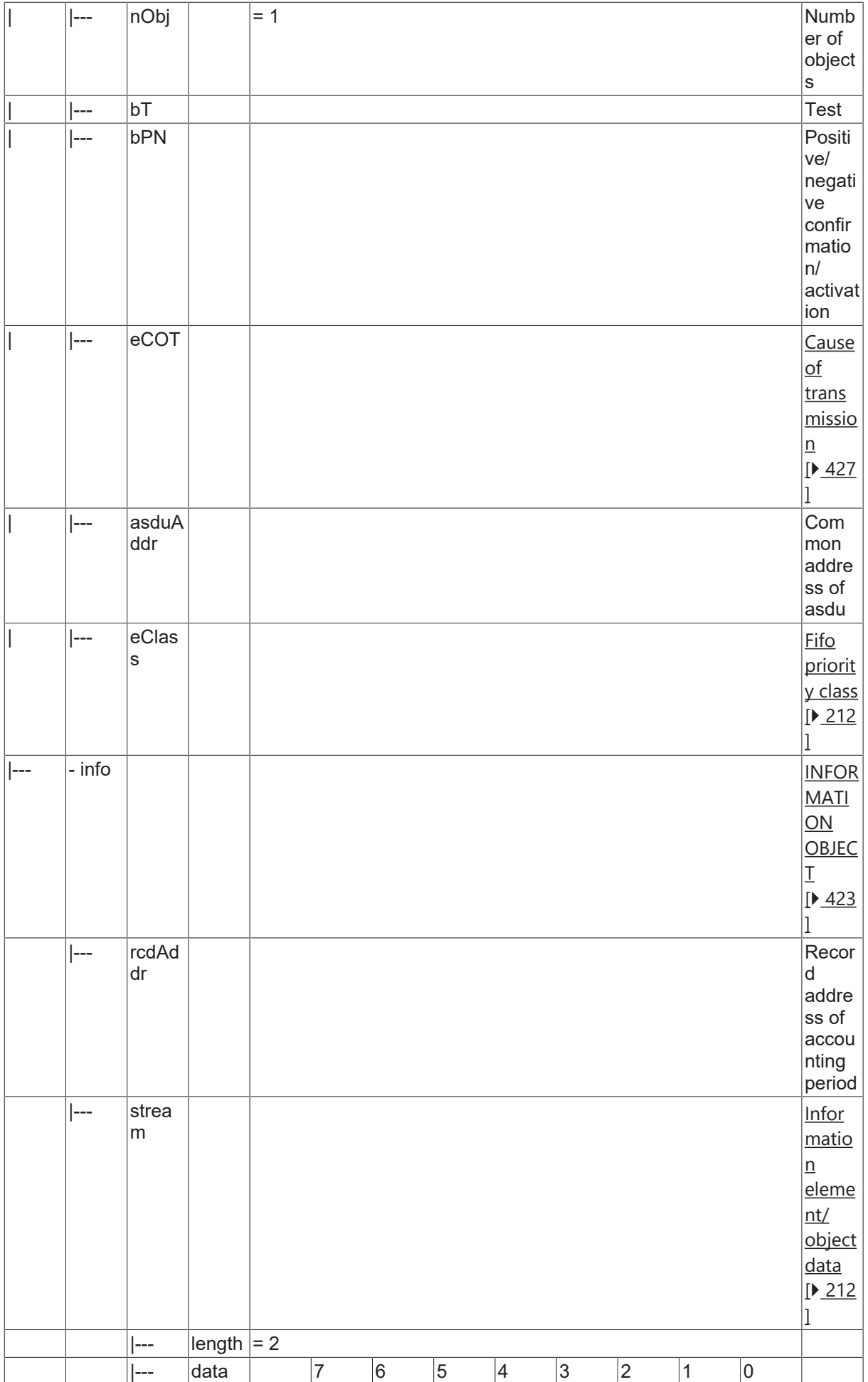

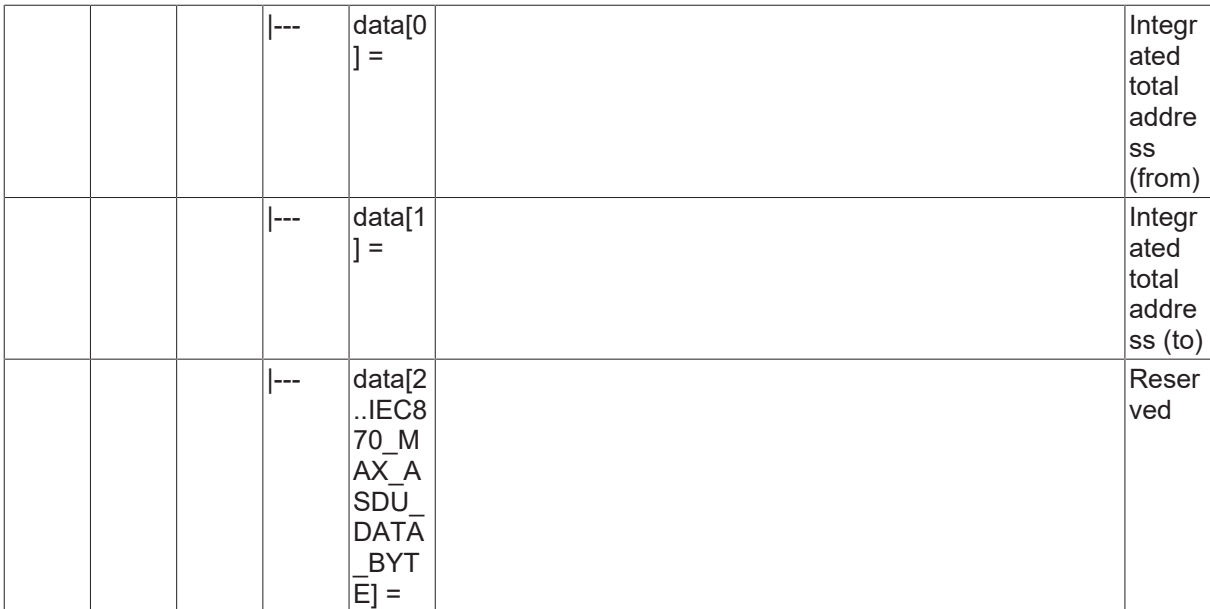

#### **4.22.16 C\_CI\_NG\_2**

Read periodically reset accounting integrated totals of a specific past integration period.

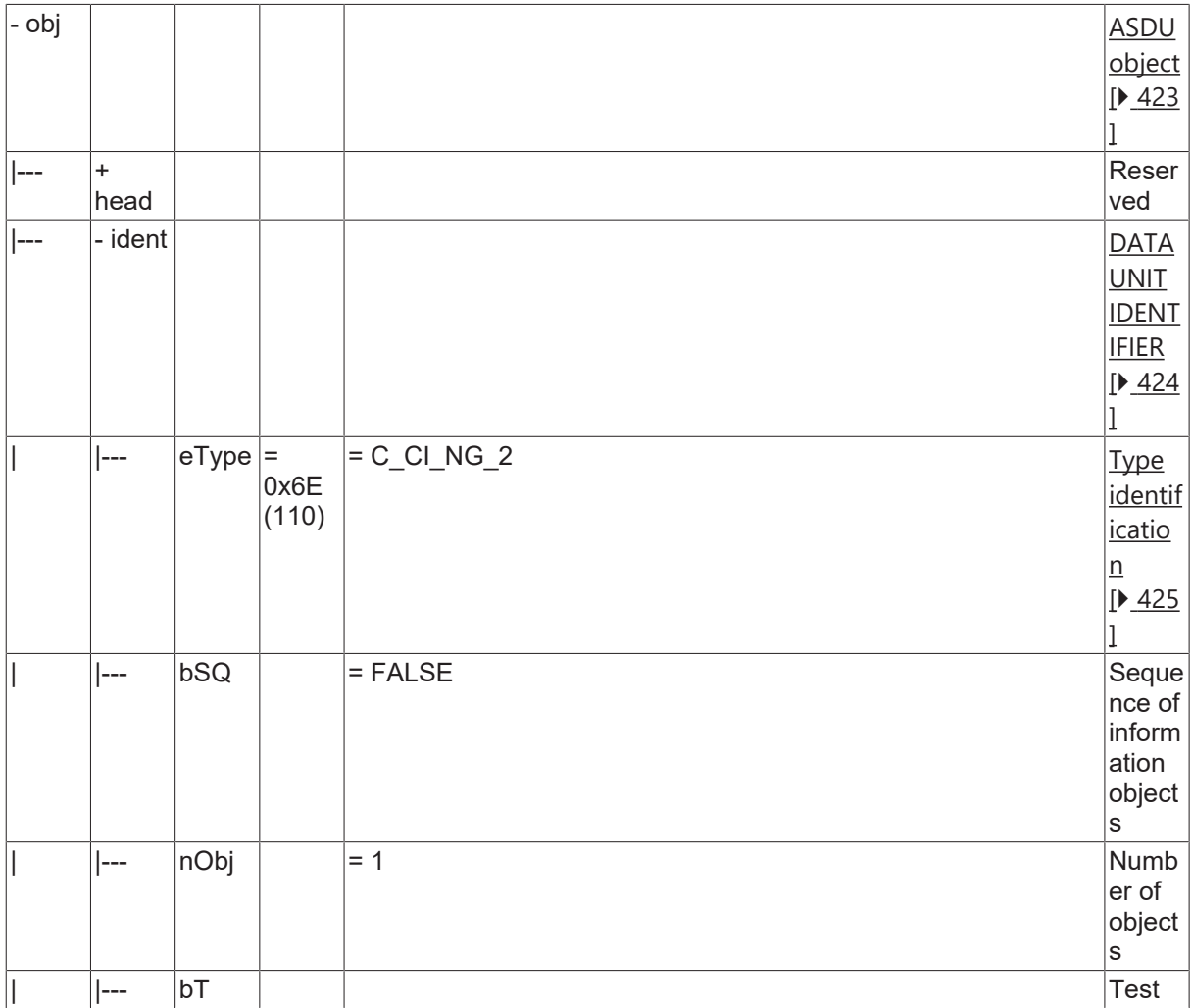

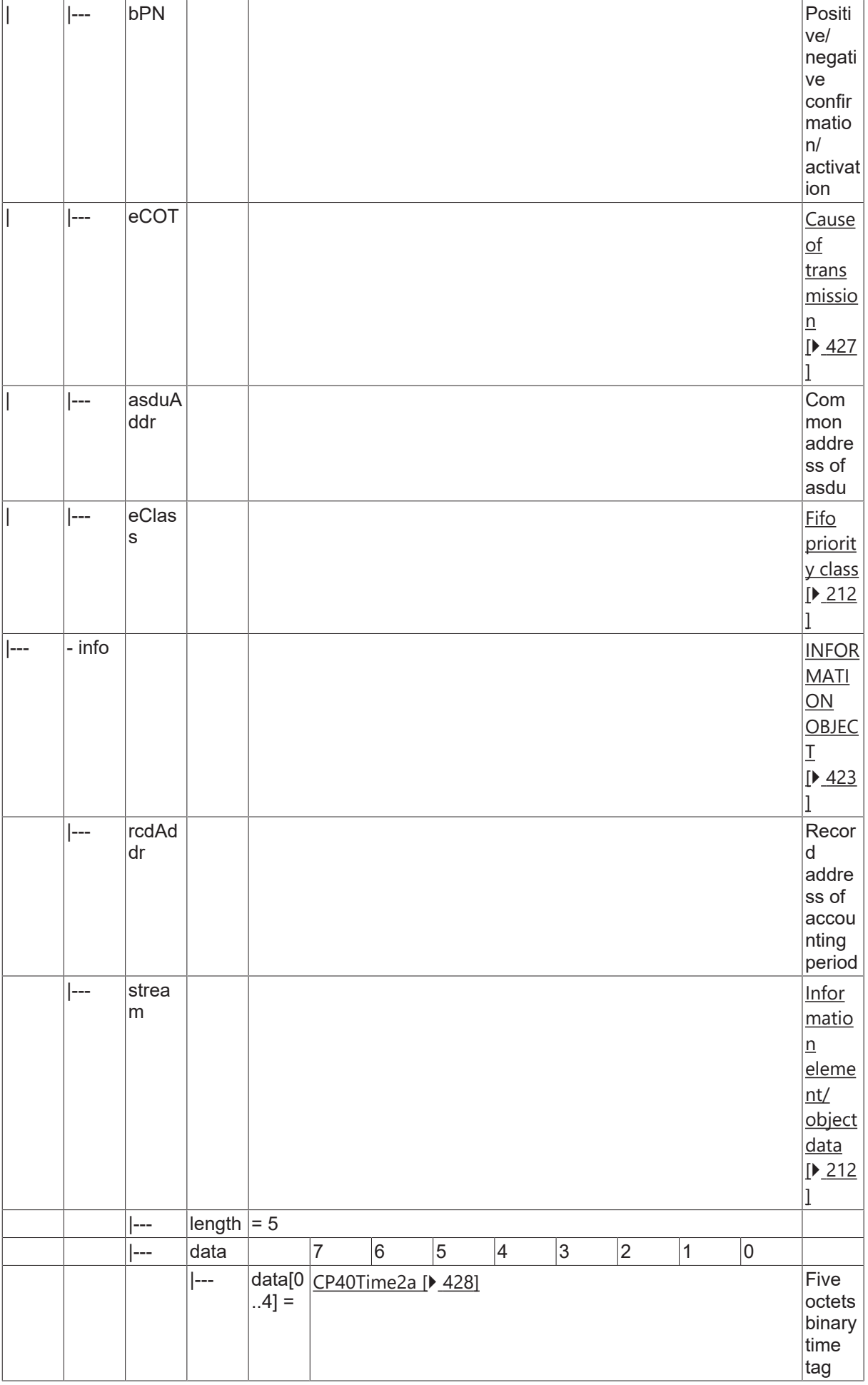

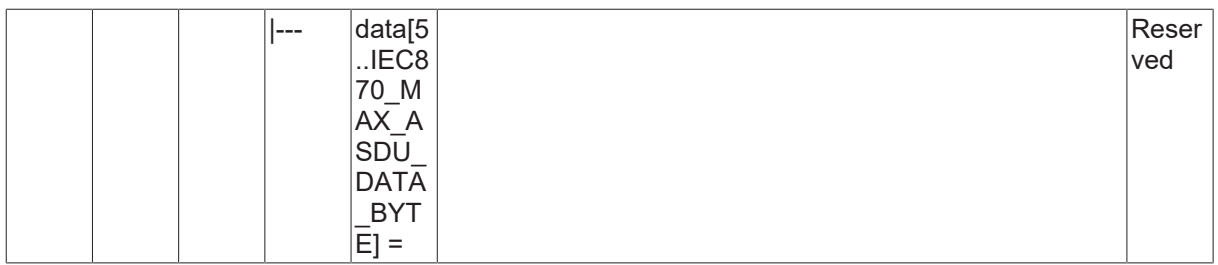

#### **4.22.17 C\_CI\_NH\_2**

Read periodically reset accounting integrated totals of a specific past integration period and of selected range of addresses.

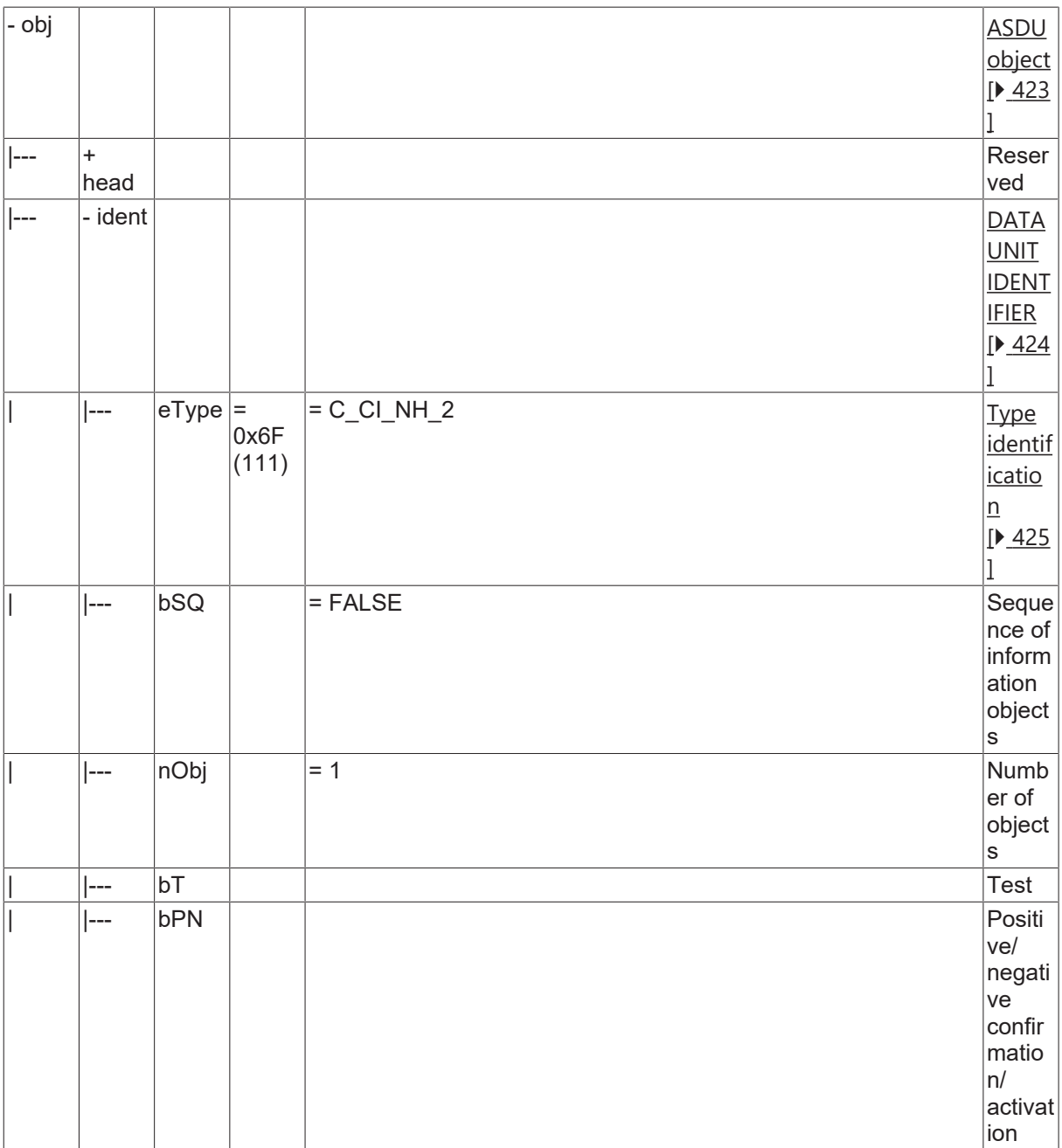

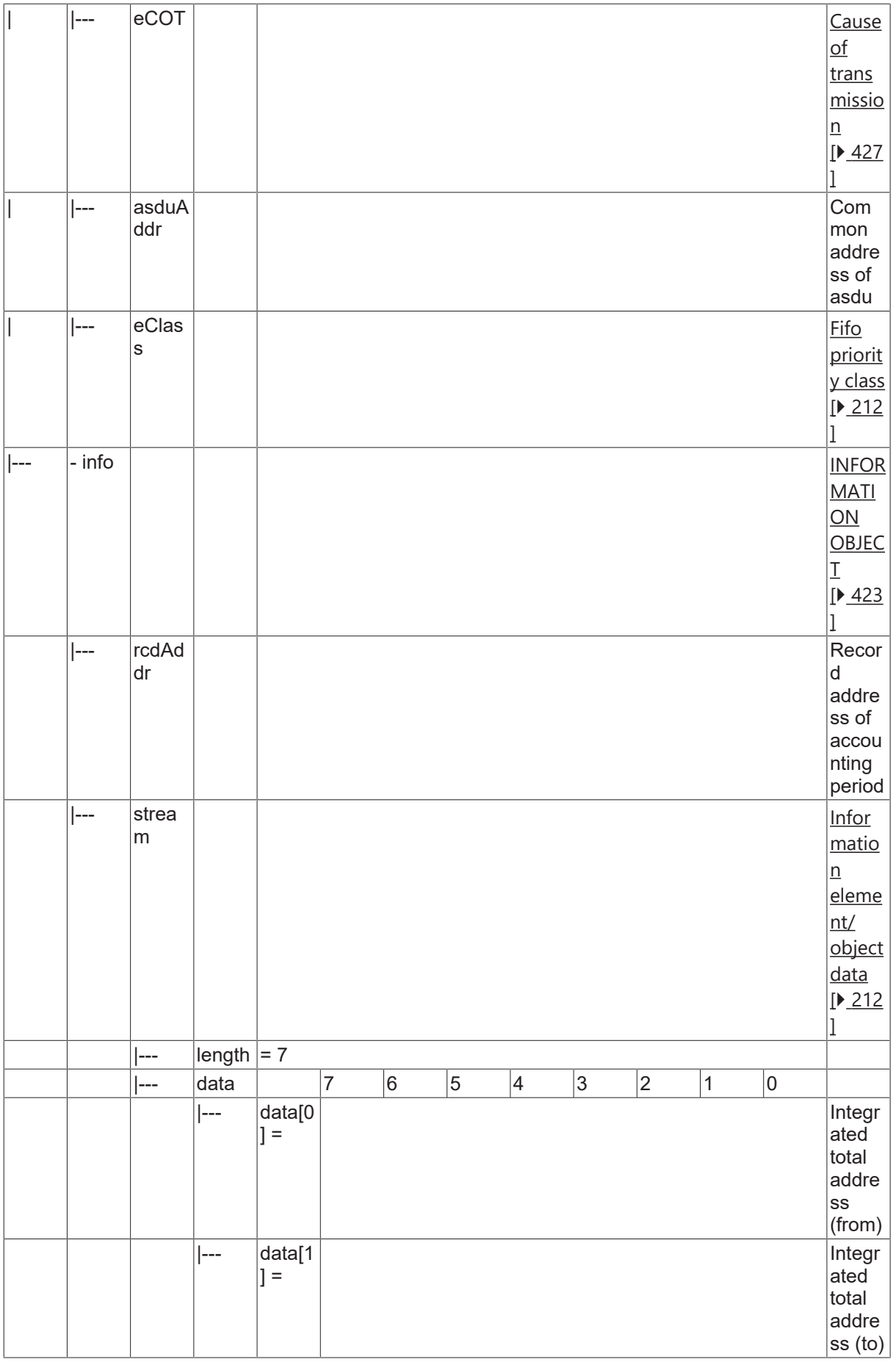

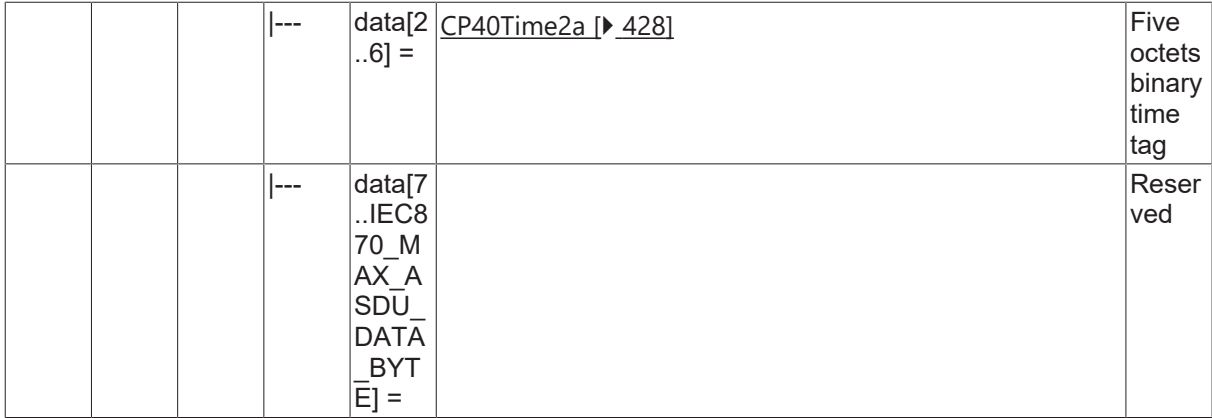

#### **4.22.18 C\_CI\_NI\_2**

Read operational integrated totals of the oldest integration period.

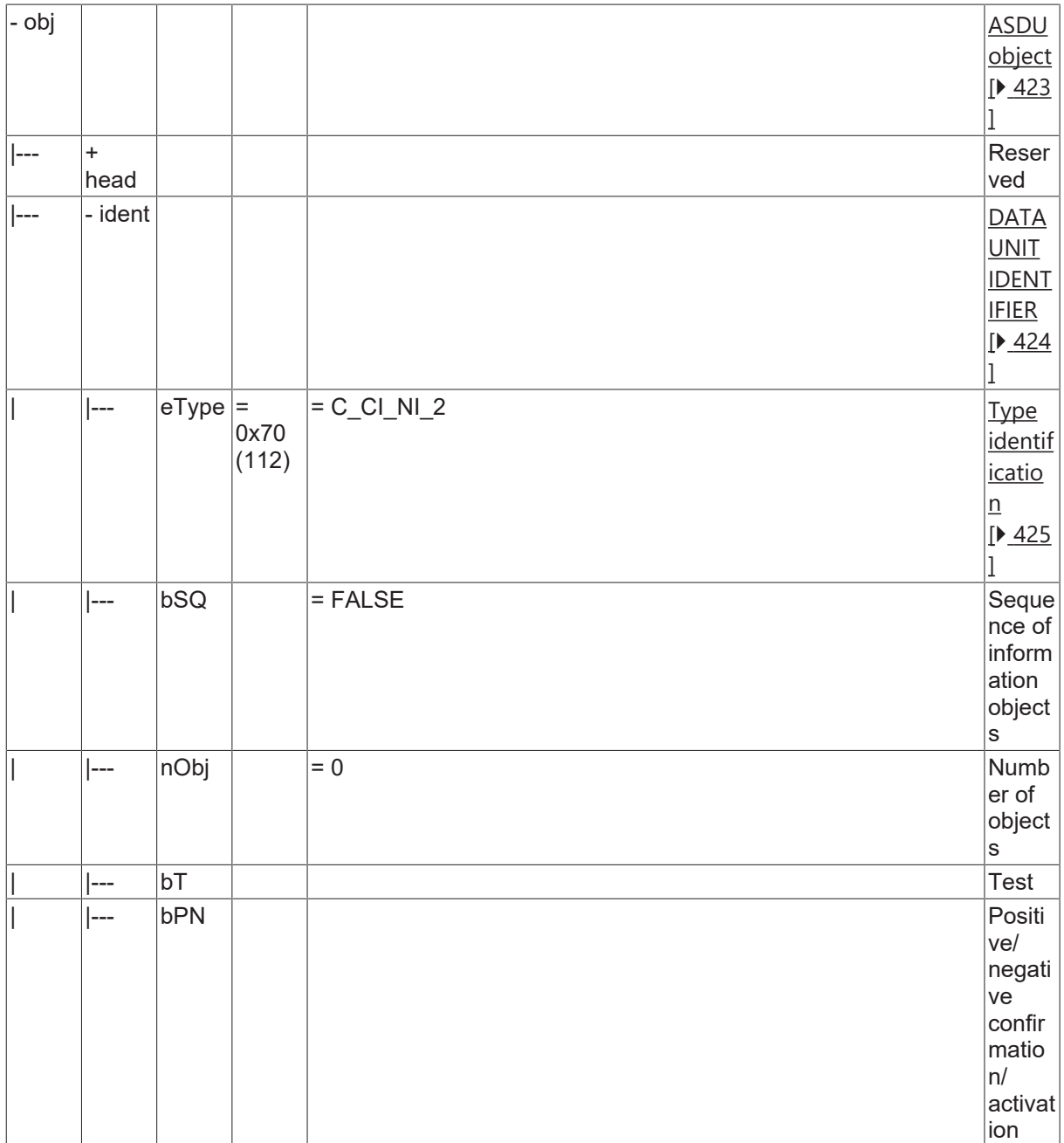

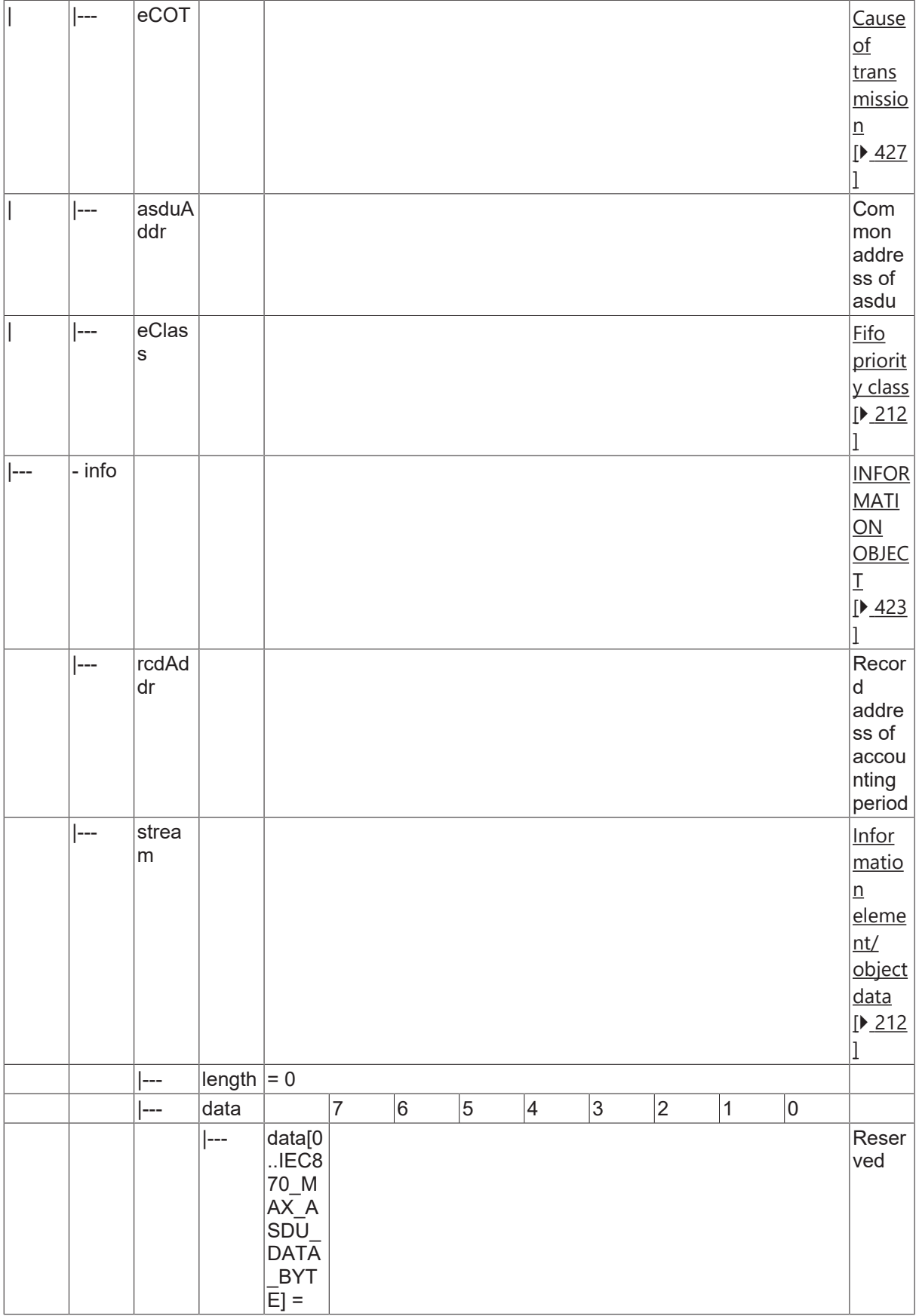

#### **4.22.19 C\_CI\_NK\_2**

Read operational integrated totals of the oldest integration period and of selected range of addresses.

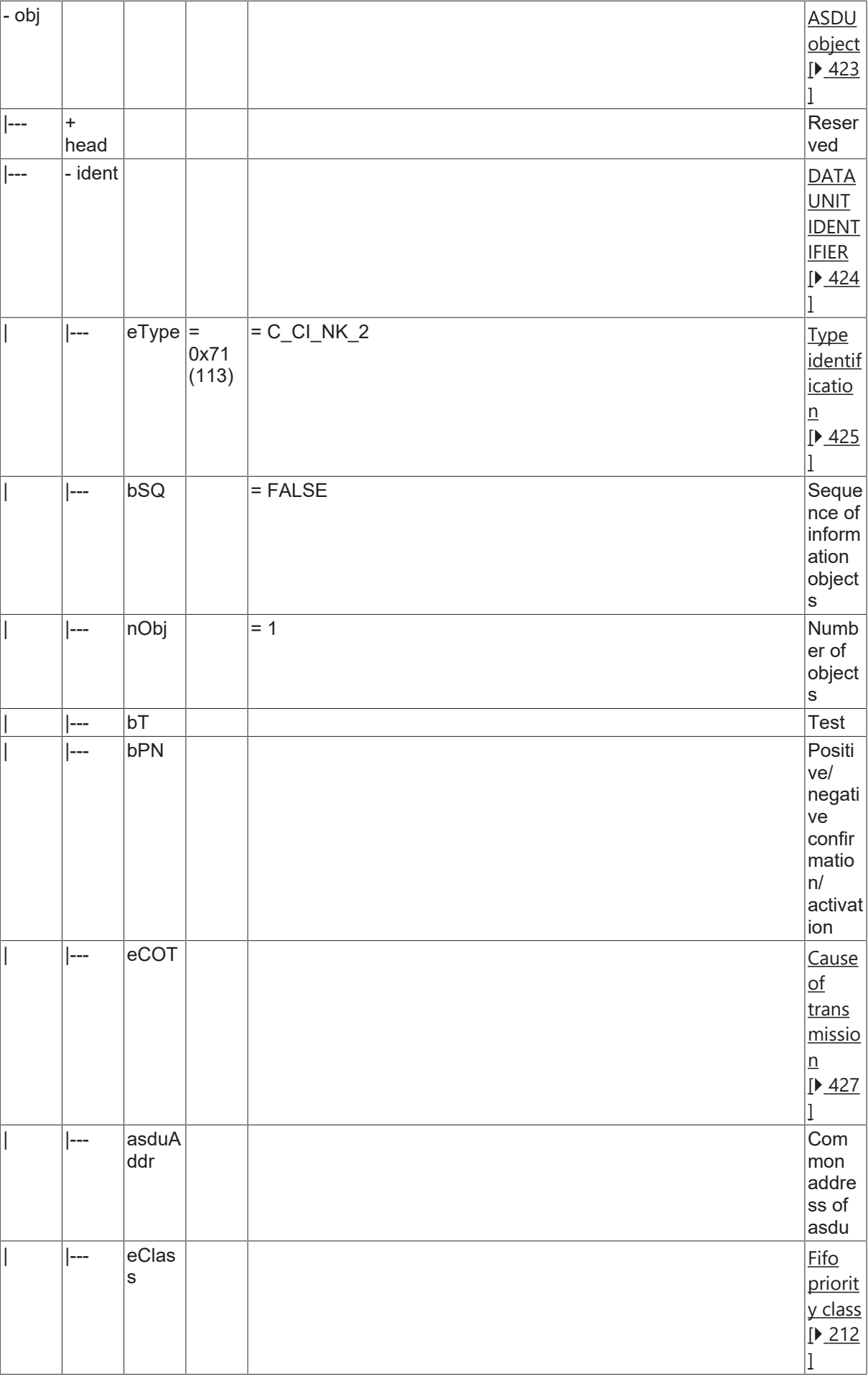

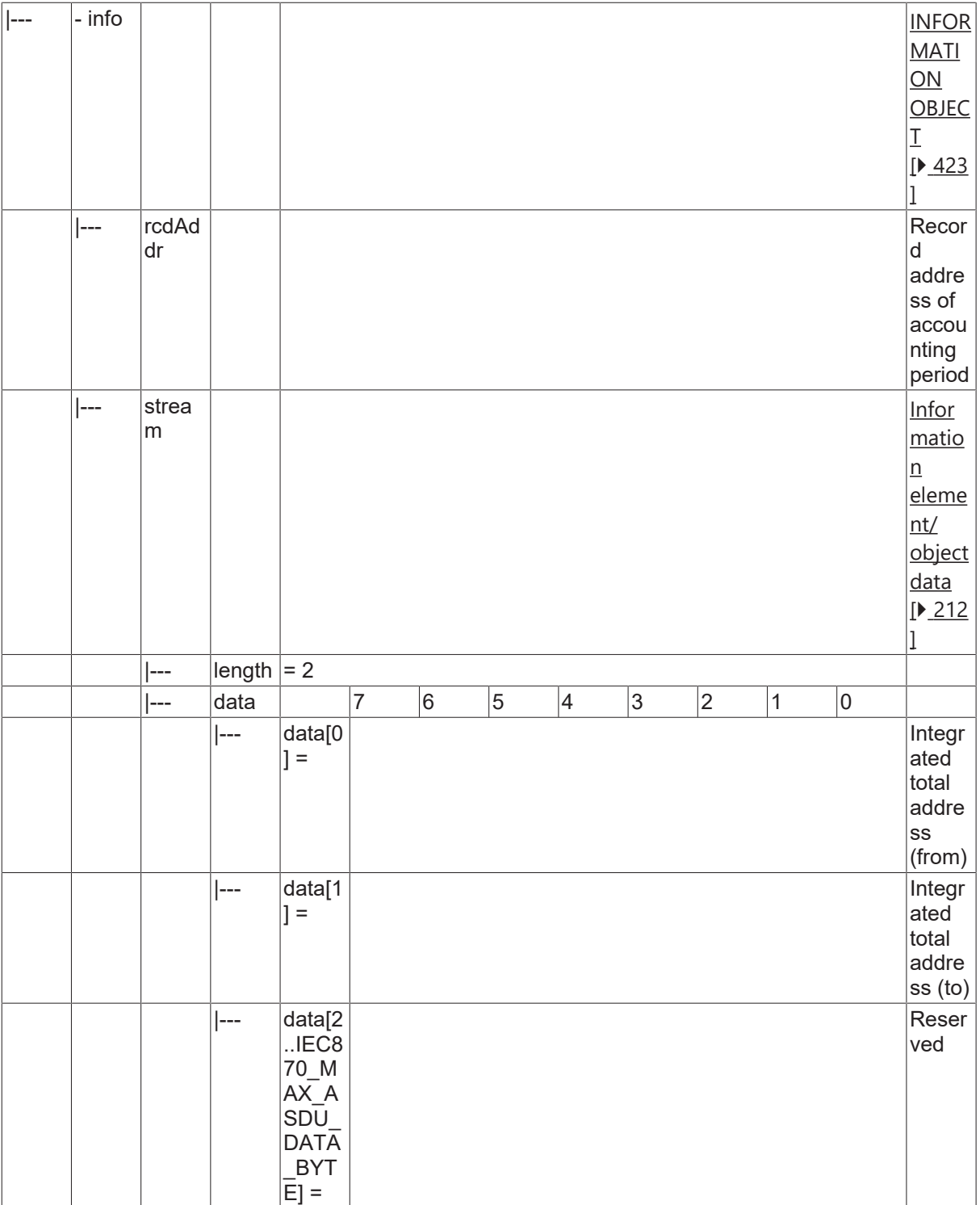

### **4.22.20 C\_CI\_NL\_2**

Read operational integrated totals of a specific past integration period.

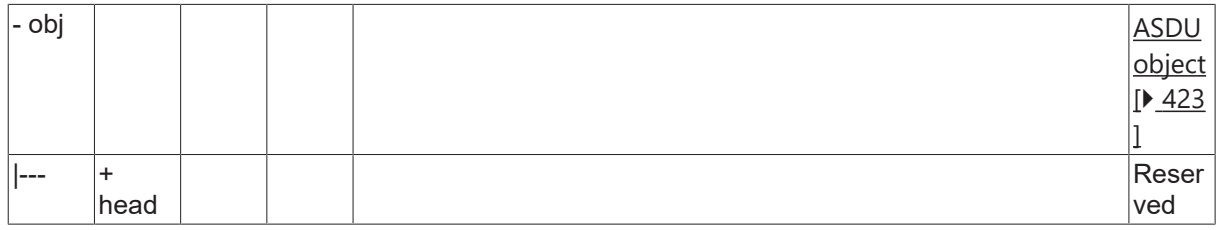

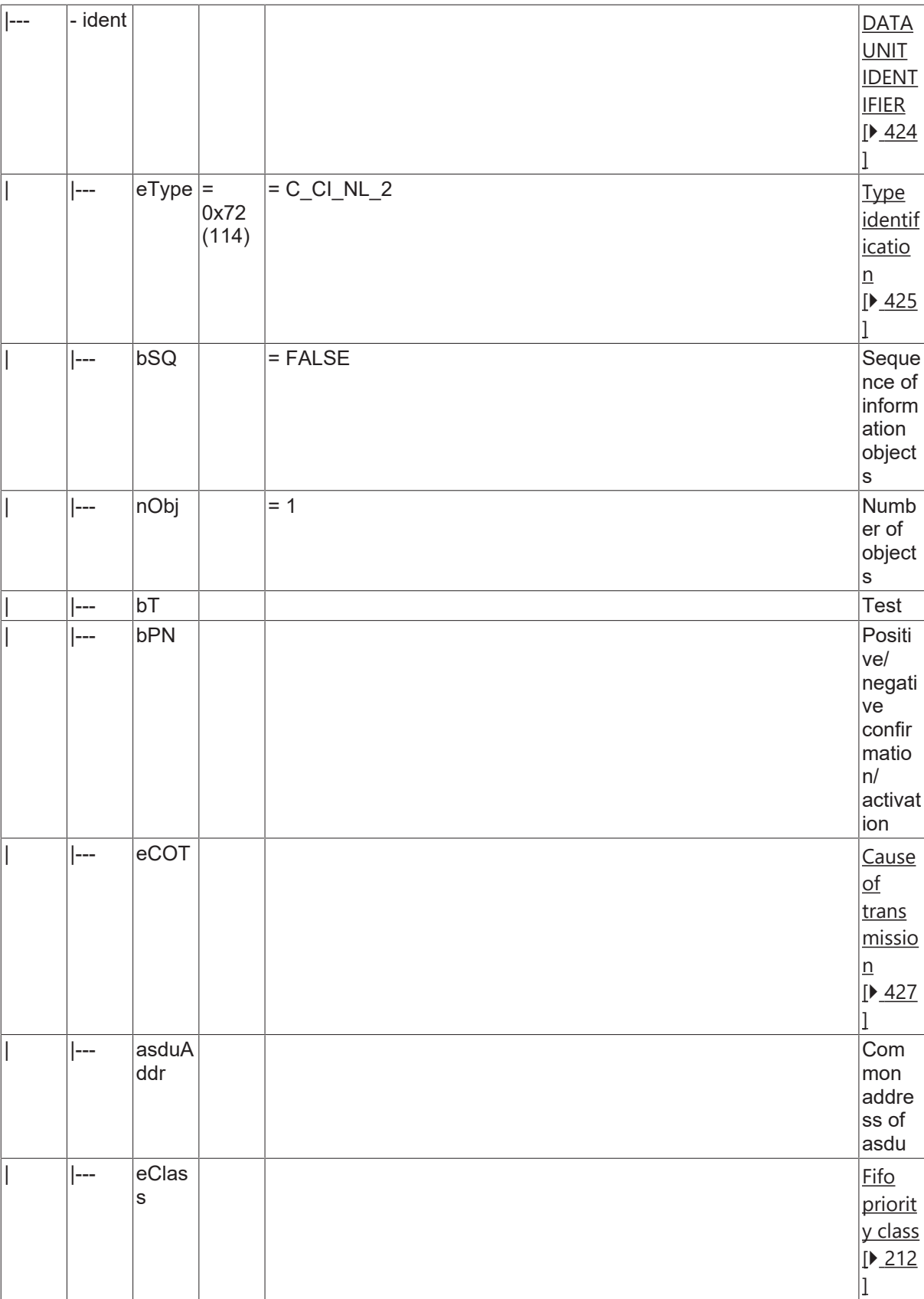

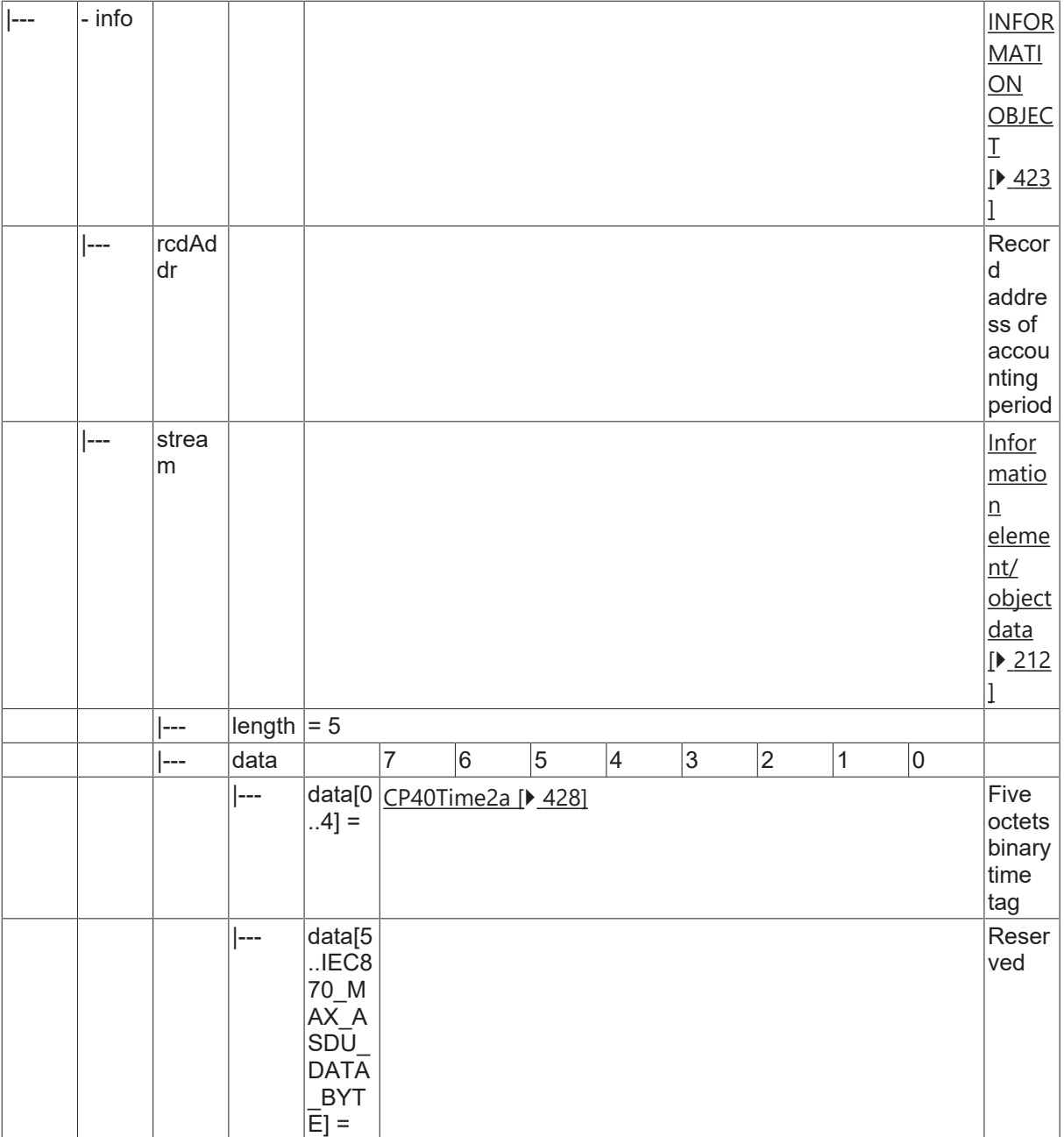

### **4.22.21 C\_CI\_NM\_2**

Read operational integrated totals of a specific past integration period and of selected range of addresses.

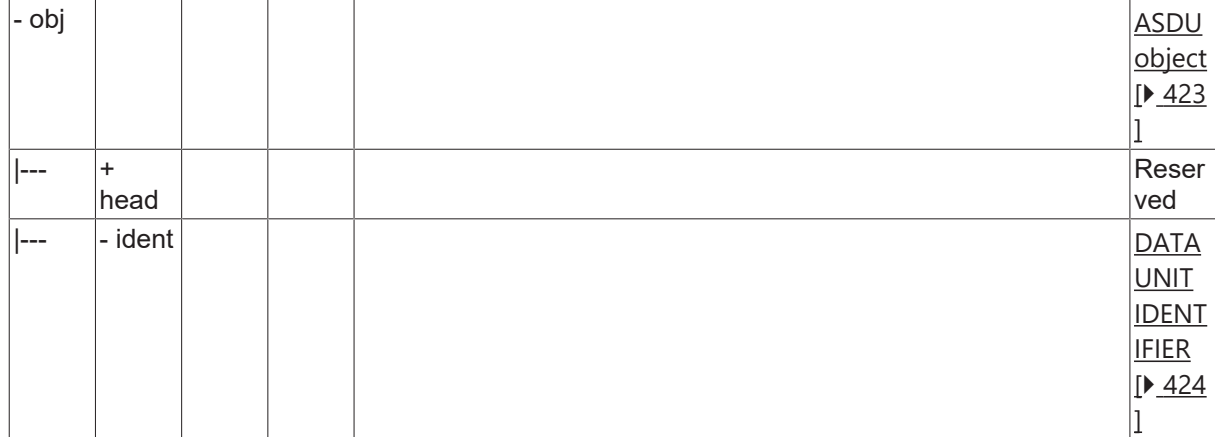

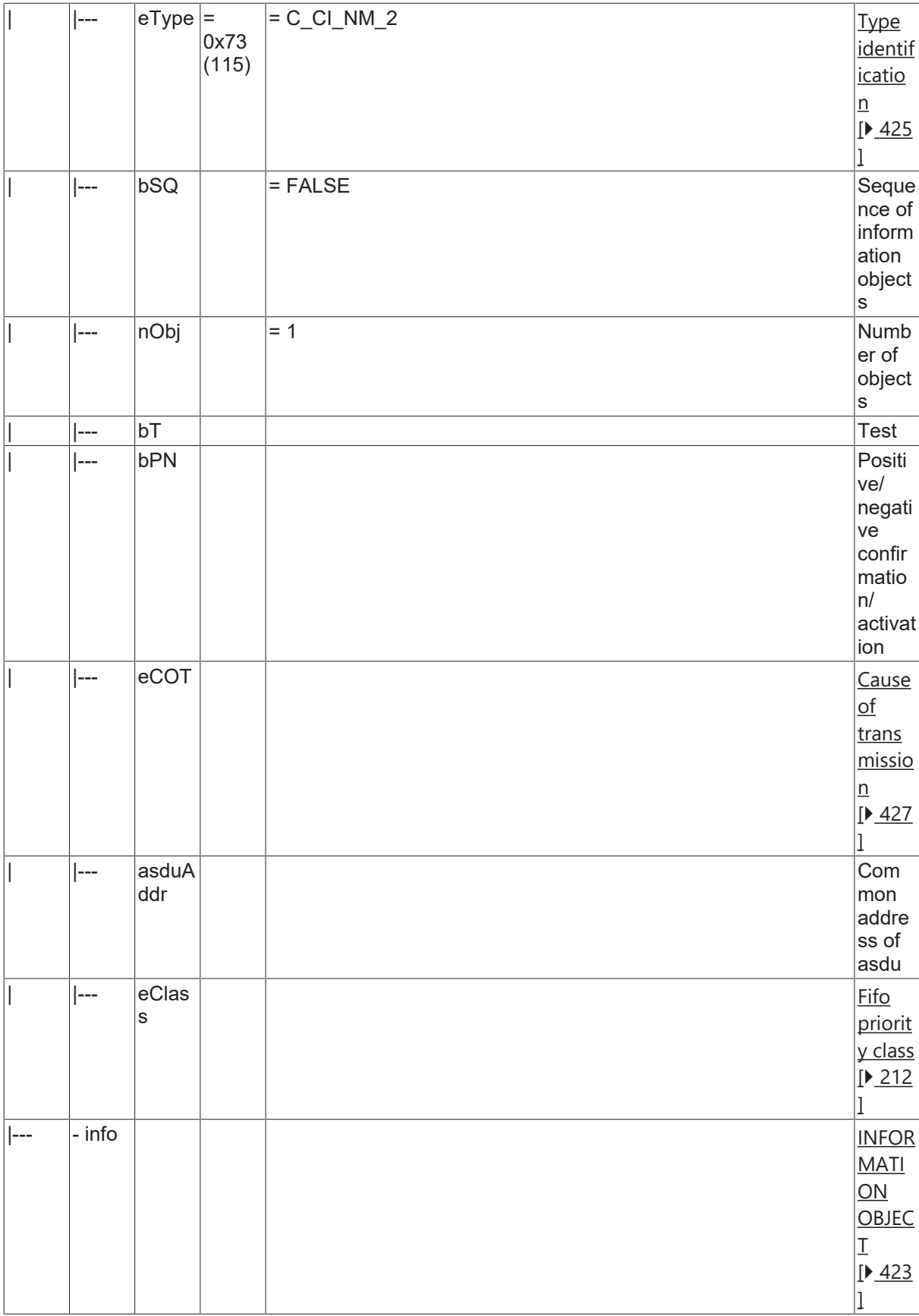

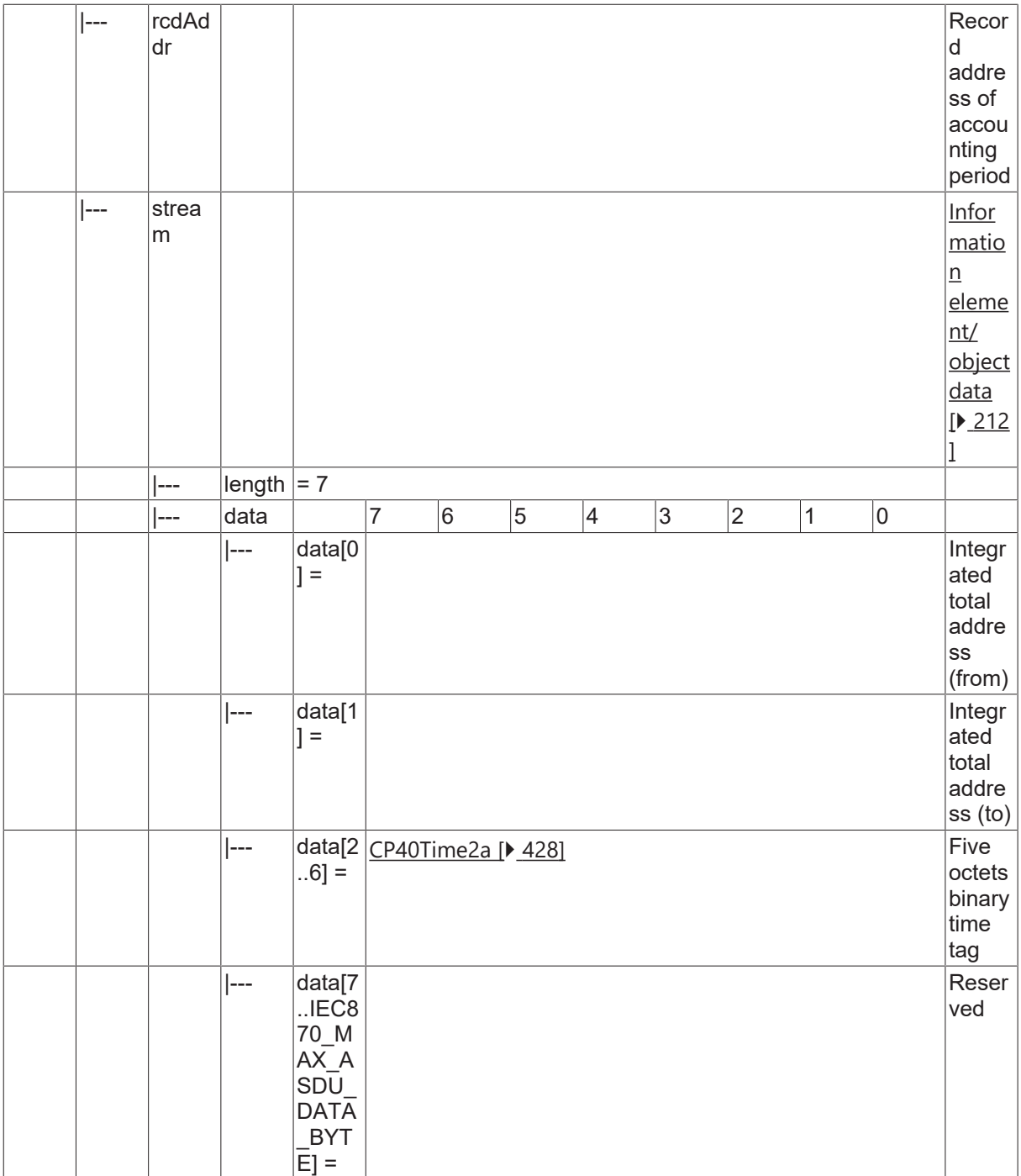

#### **4.22.22 C\_CI\_NN\_2**

Read periodically reset operational integrated totals of the oldest integration period.

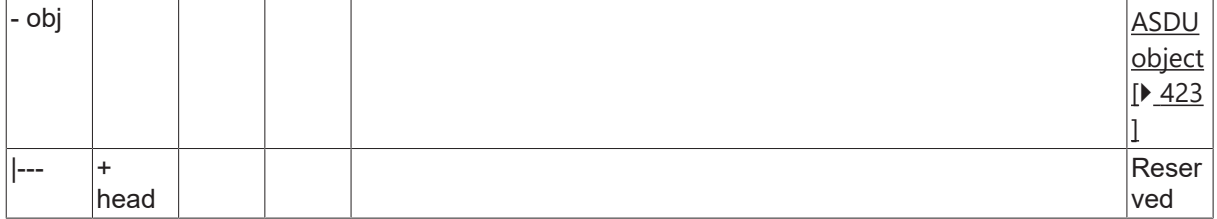

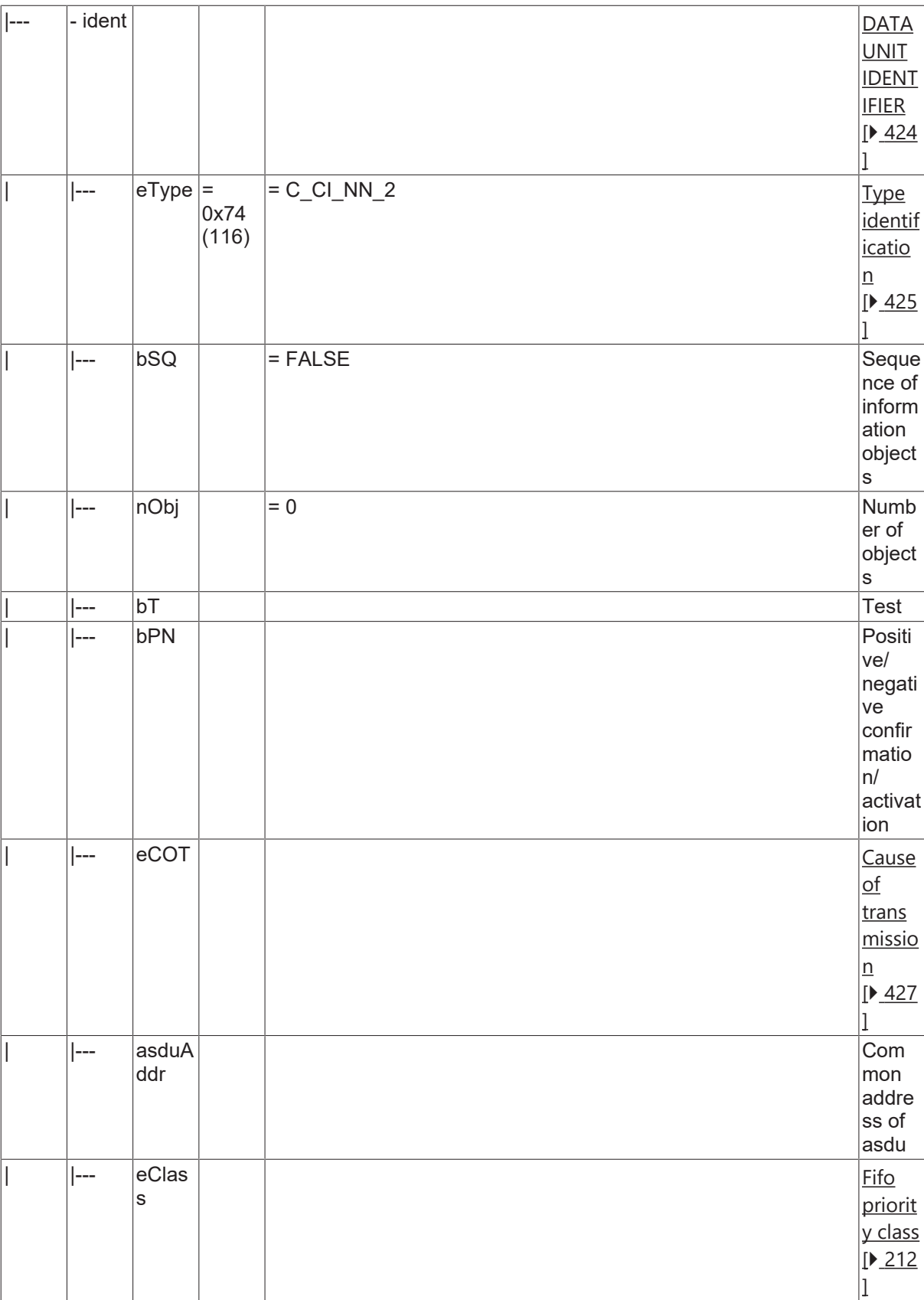

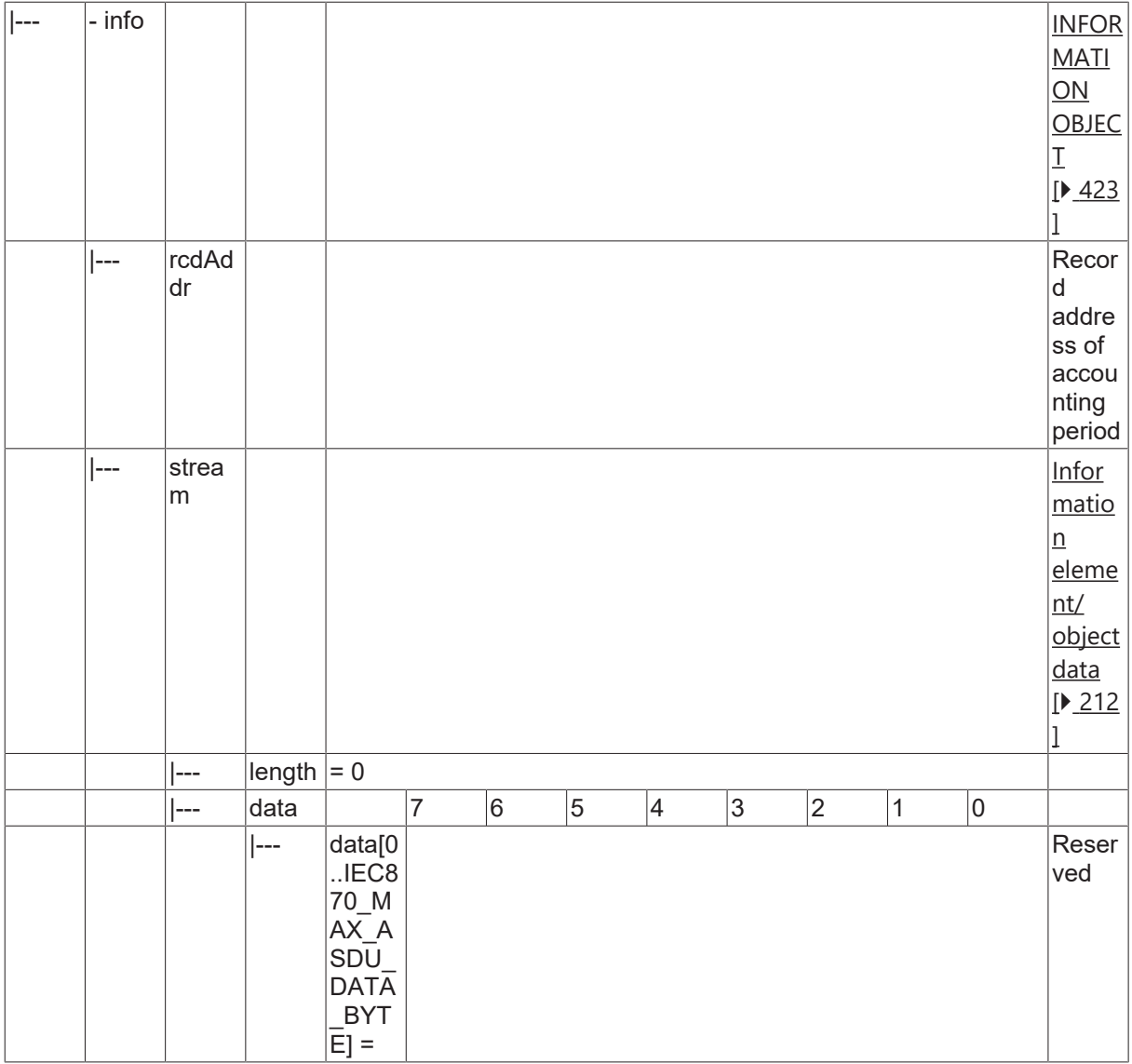

#### **4.22.23 C\_CI\_NO\_2**

Read periodically reset operational integrated totals of the oldest integration period and of selected range of addresses.

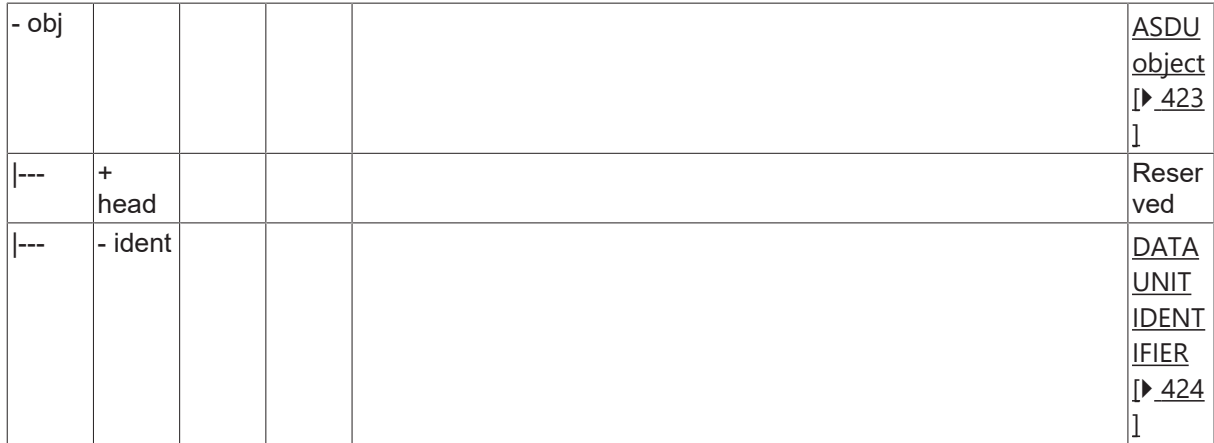

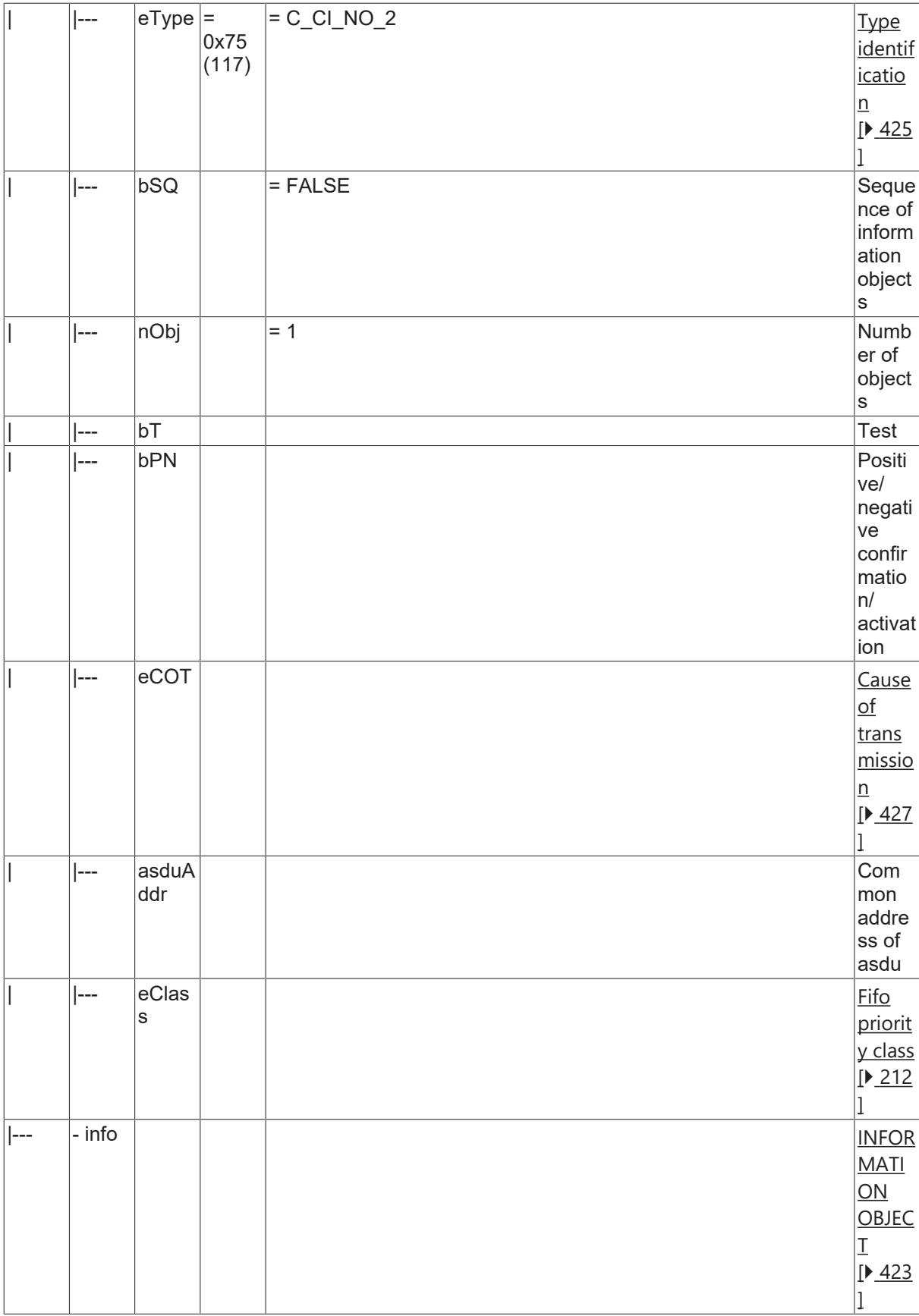

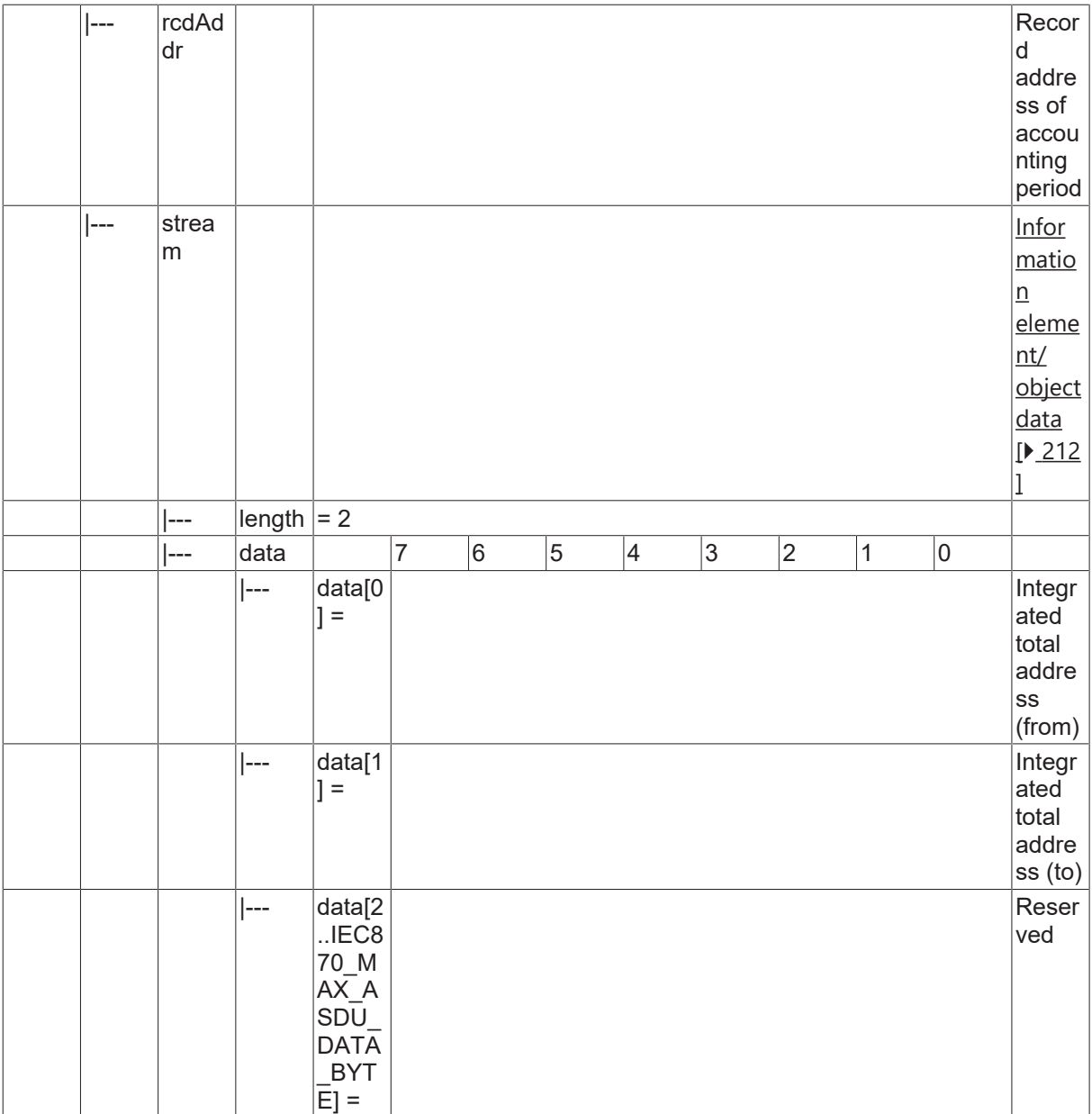

#### **4.22.24 C\_CI\_NP\_2**

Read periodically reset operational integrated totals of a specific past integration period.

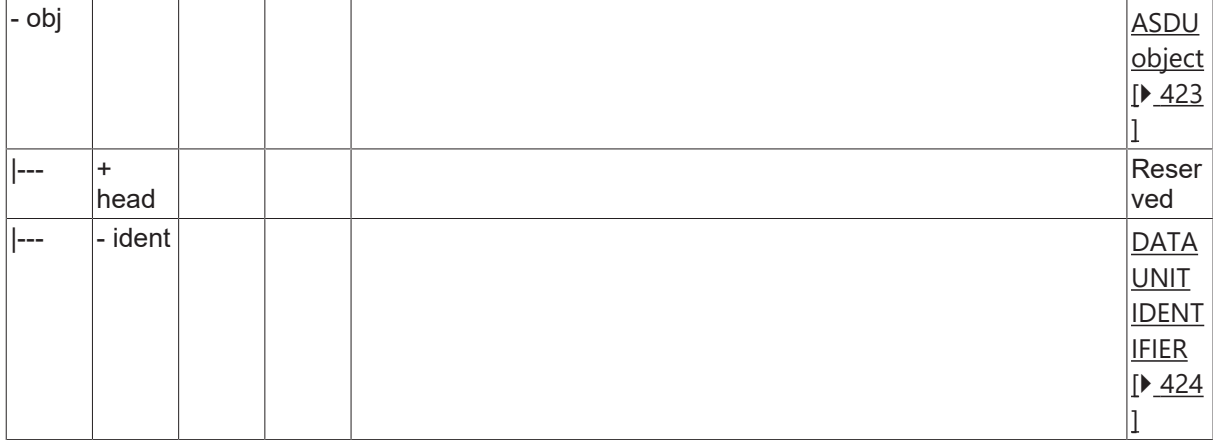

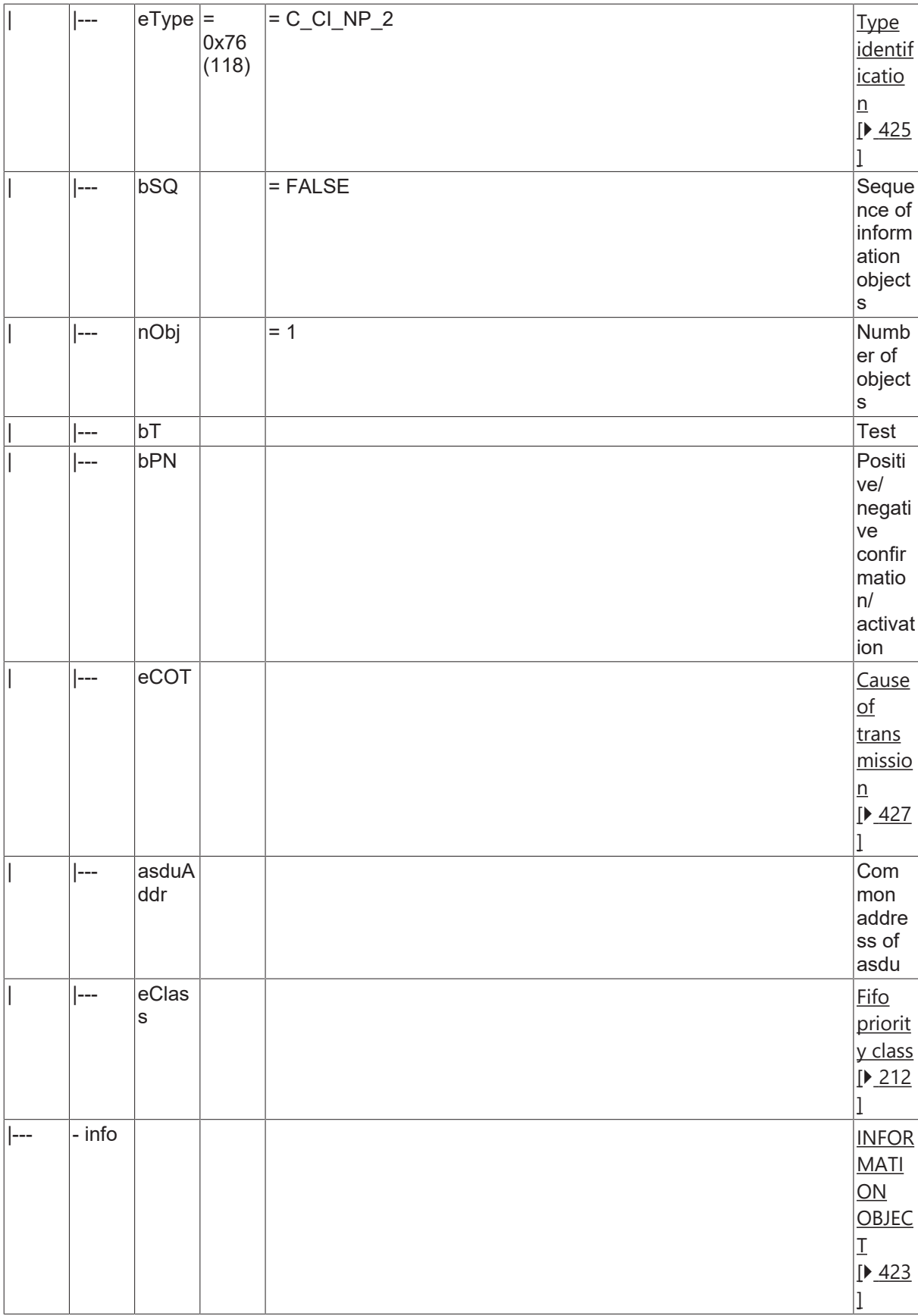

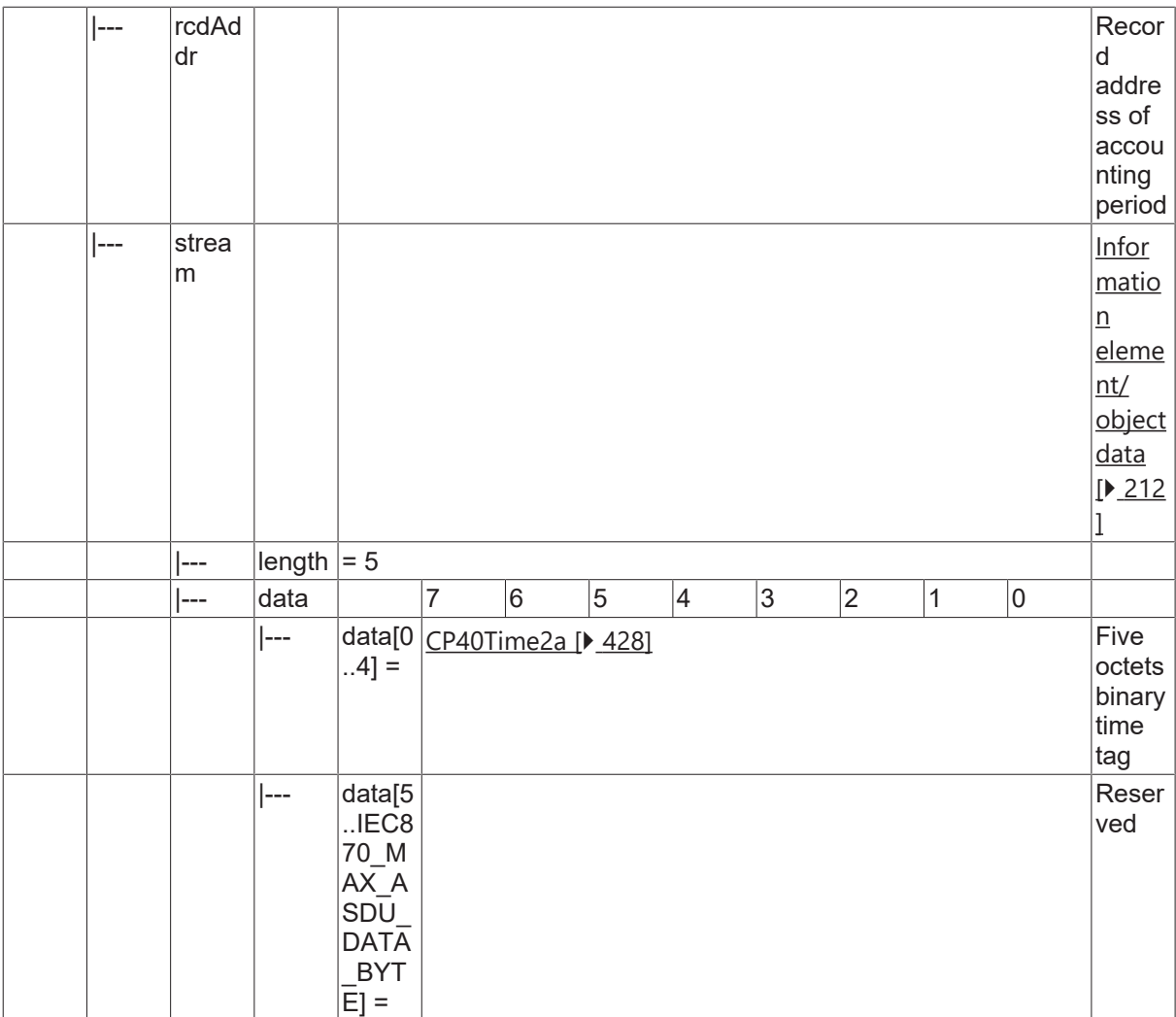

#### **4.22.25 C\_CI\_NQ\_2**

Read periodically reset operational integrated totals of a specific past integration period and of selected range of addresses.

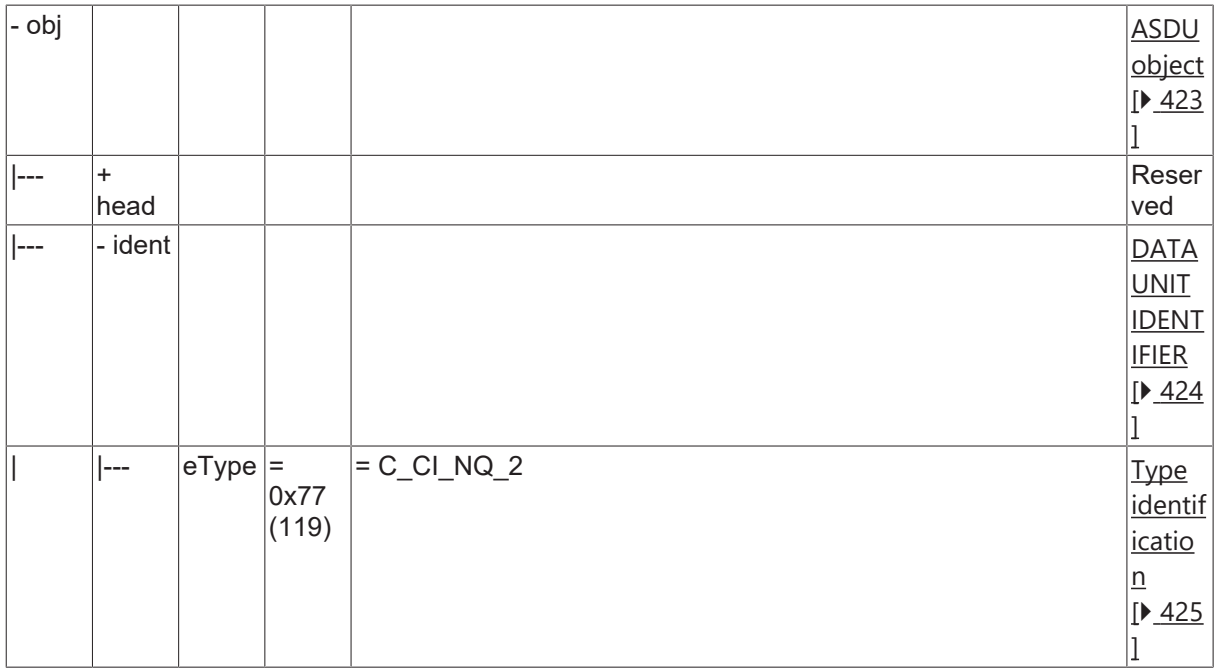

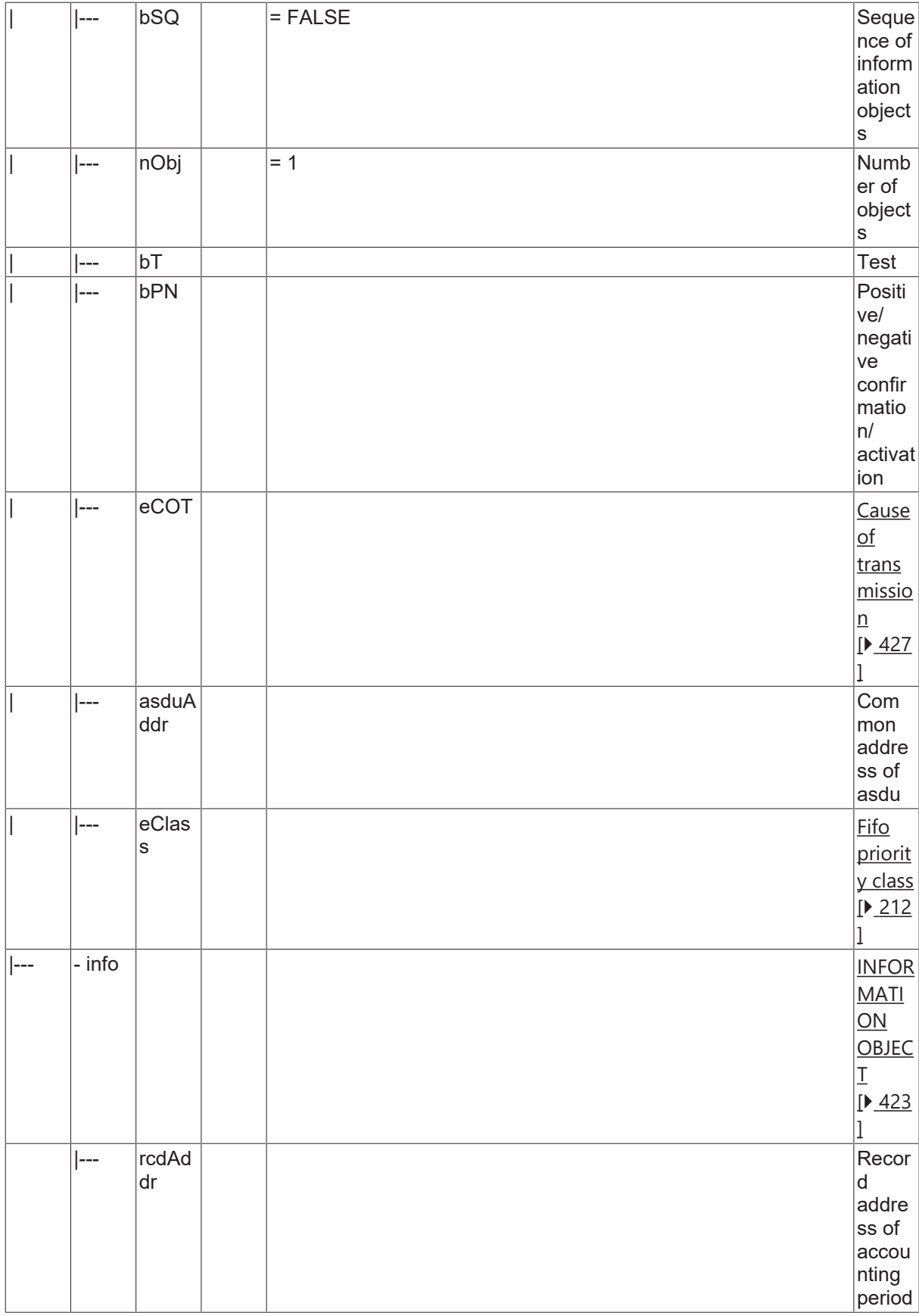

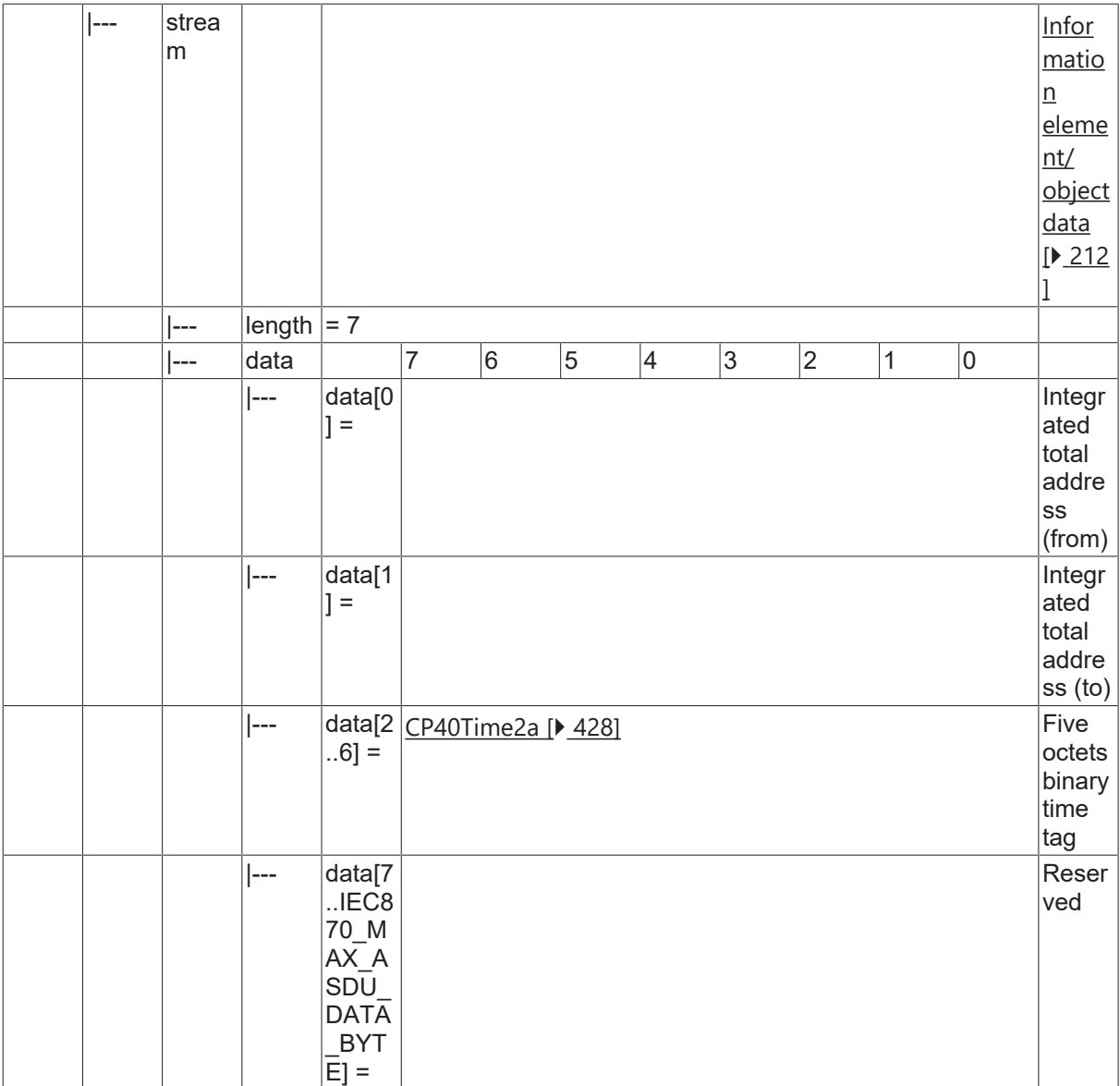

#### **4.22.26 C\_CI\_NR\_2**

Read accounting integrated totals of selected time and of selected range of addresses.

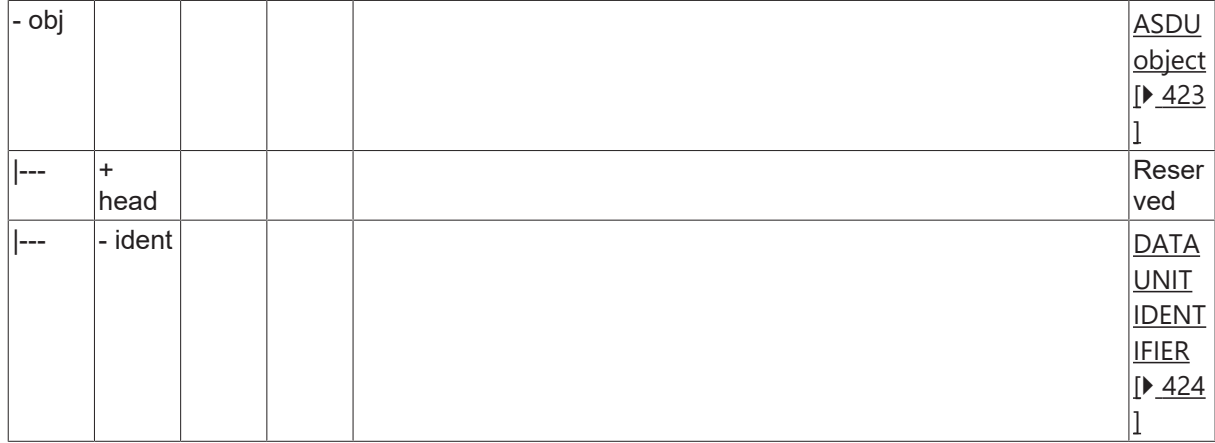

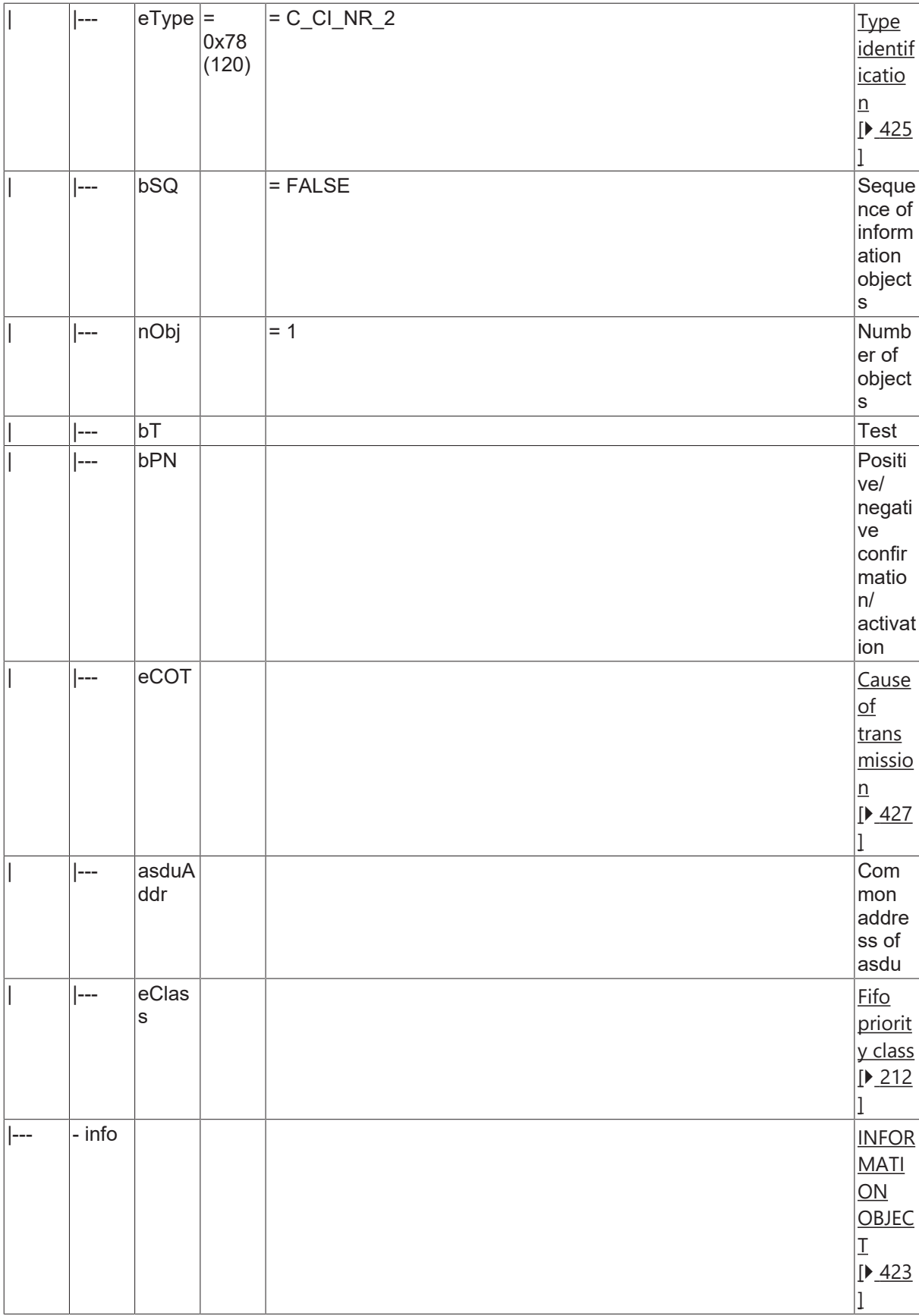

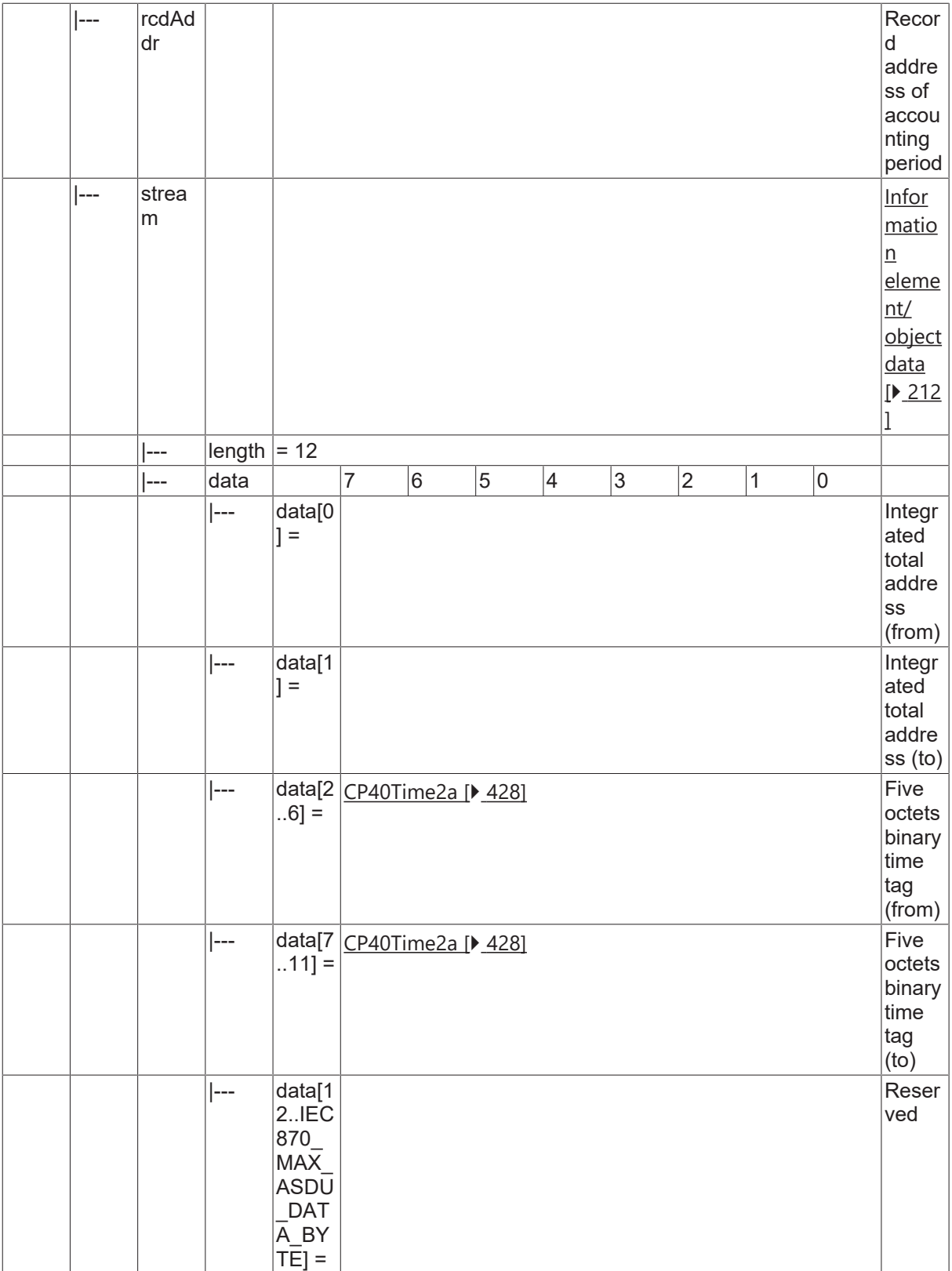

### **4.22.27 C\_CI\_NS\_2**

Read periodically reset accounting integrated totals of selected time and of selected range of addresses.

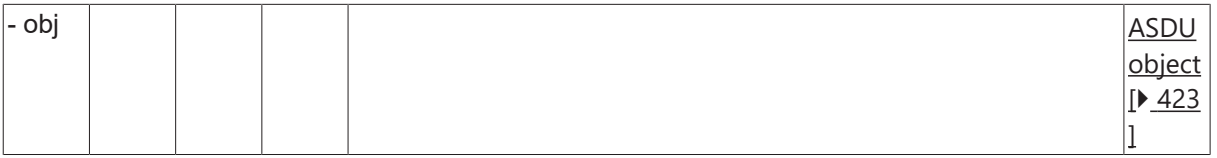

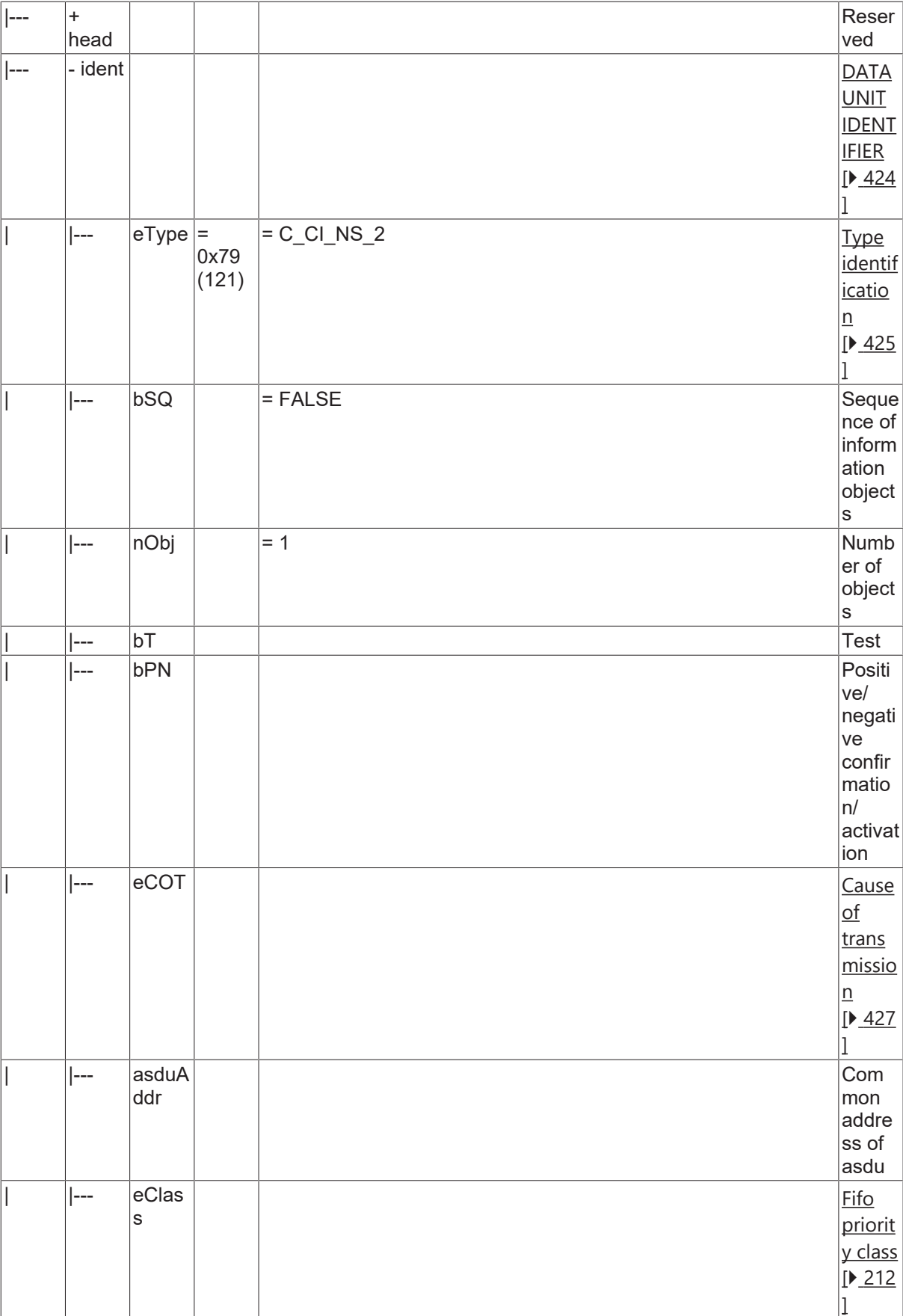

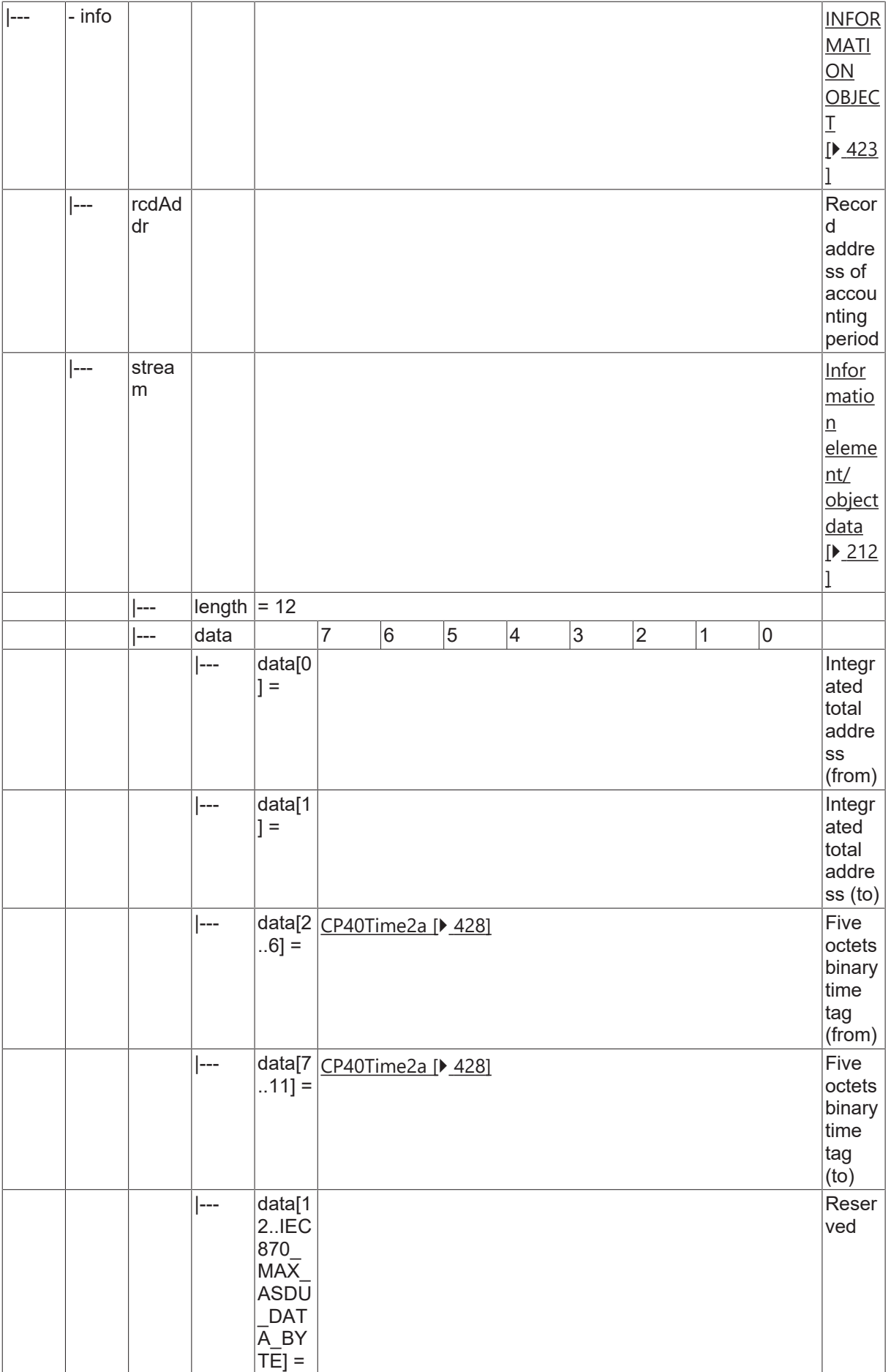

### **4.22.28 C\_CI\_NT\_2**

Read operational integrated totals of selected time and of selected range of addresses.

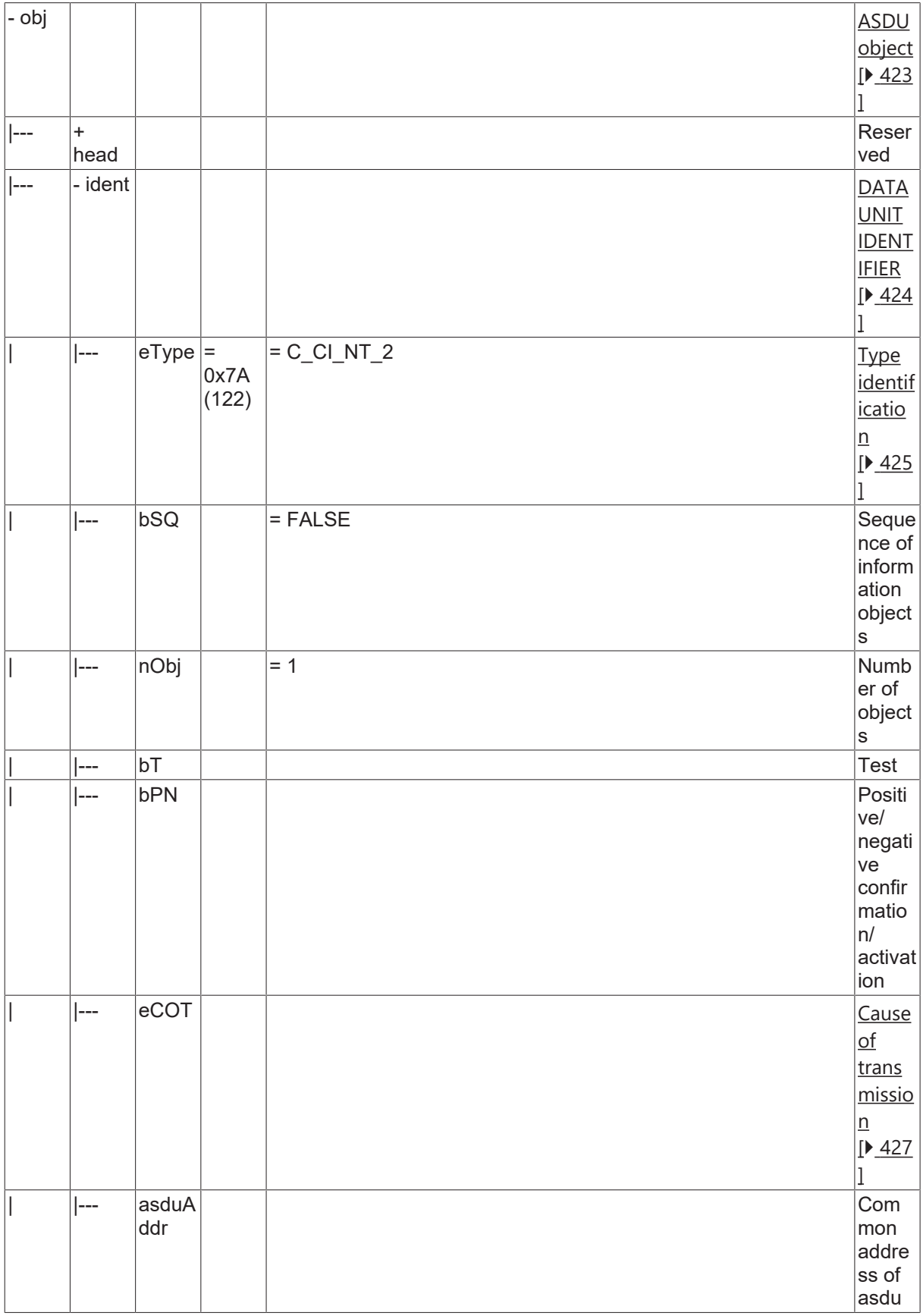

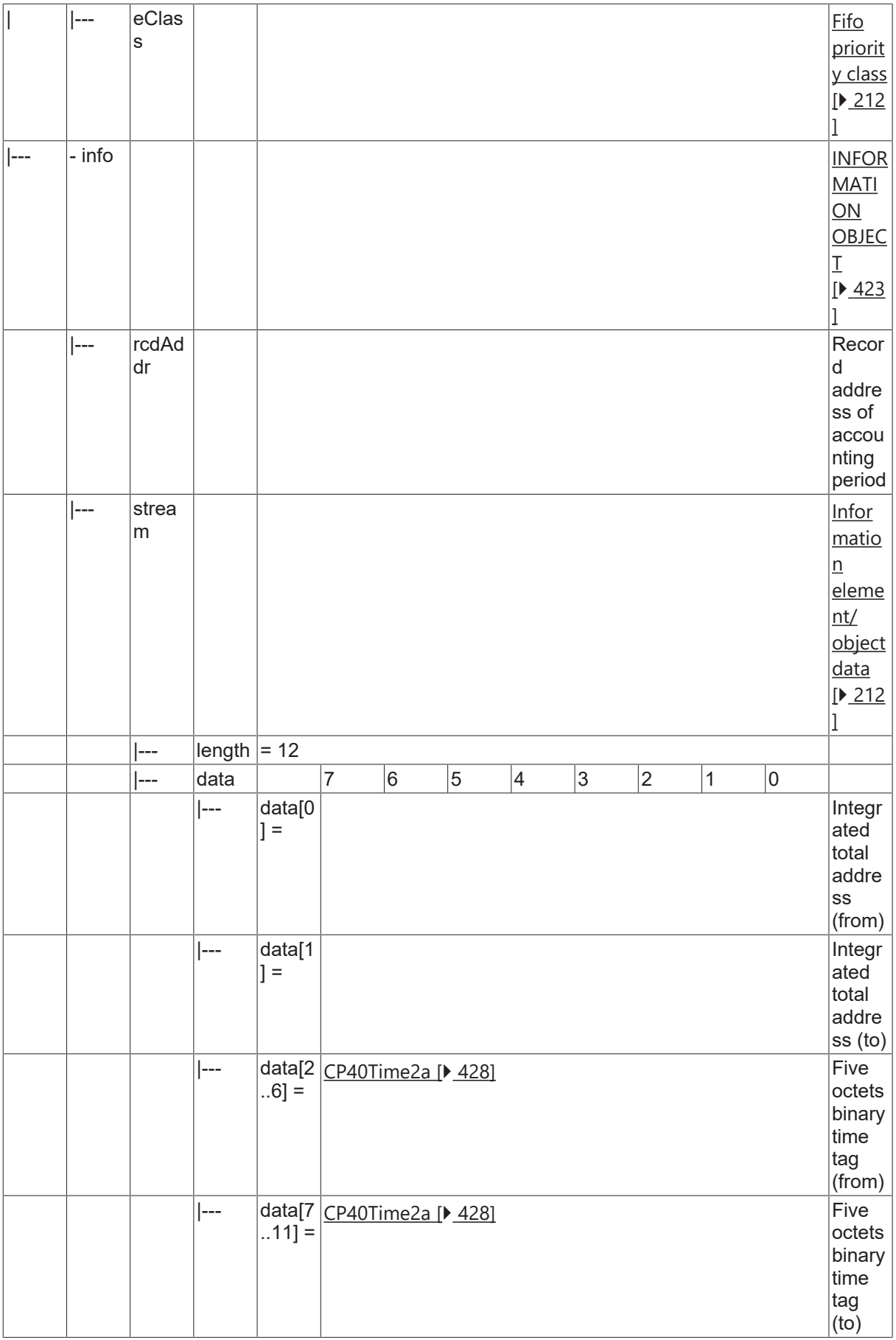

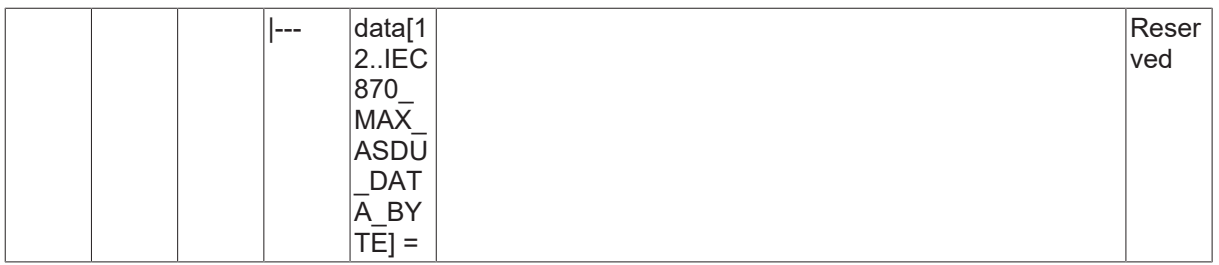

#### **4.22.29 C\_CI\_NU\_2**

Read periodically reset operational integrated totals of selected time and of selected range of addresses.

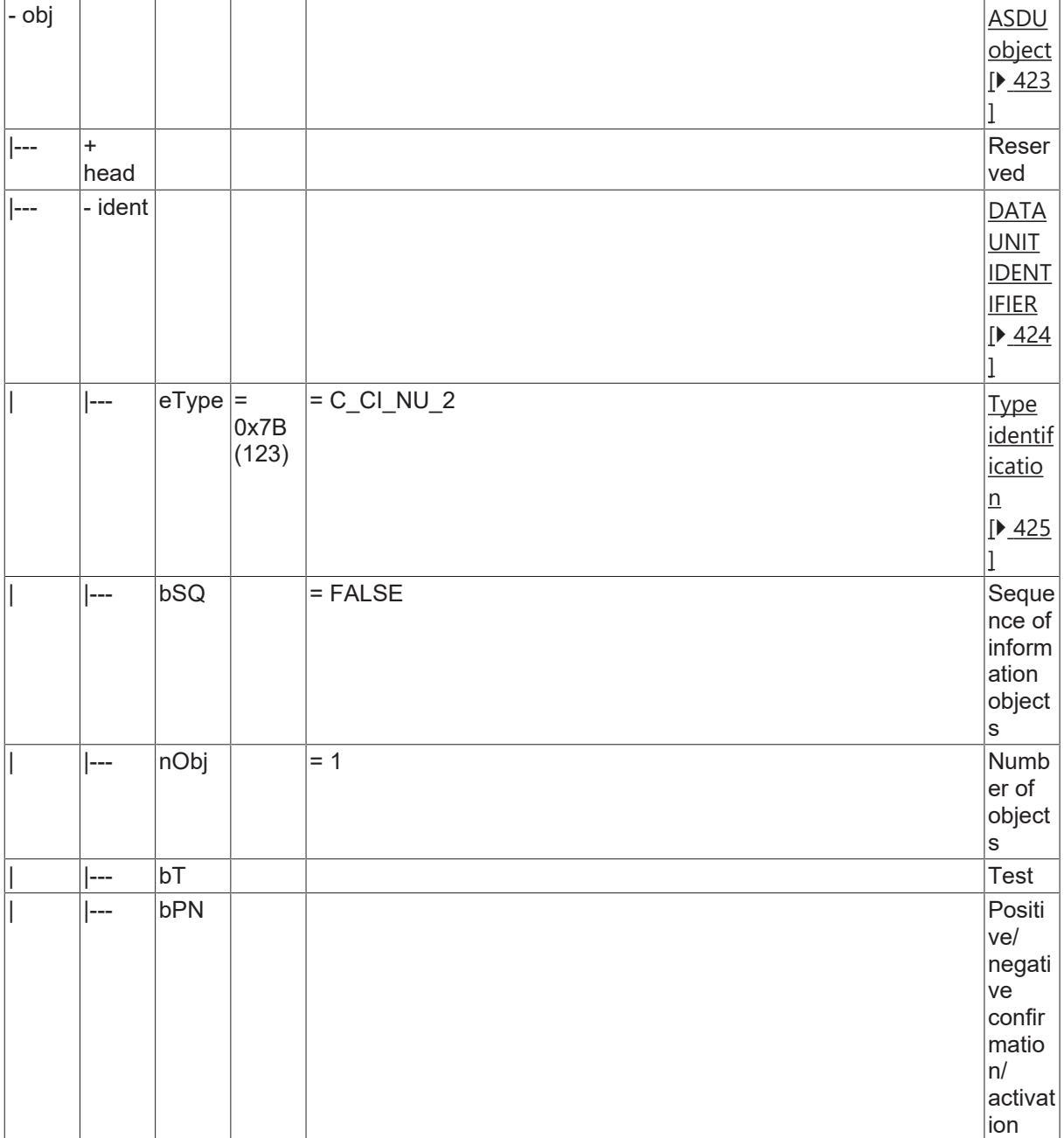

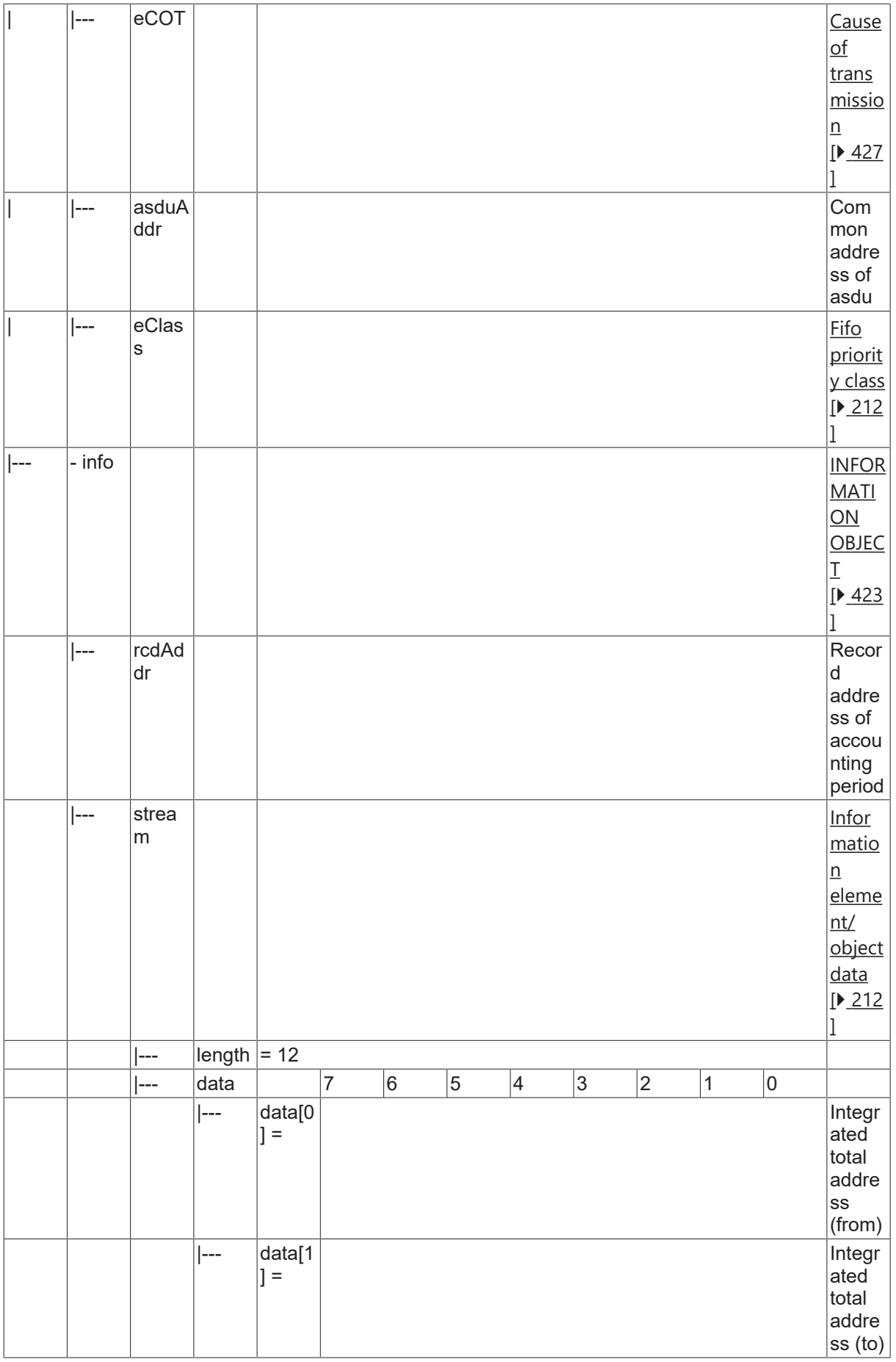

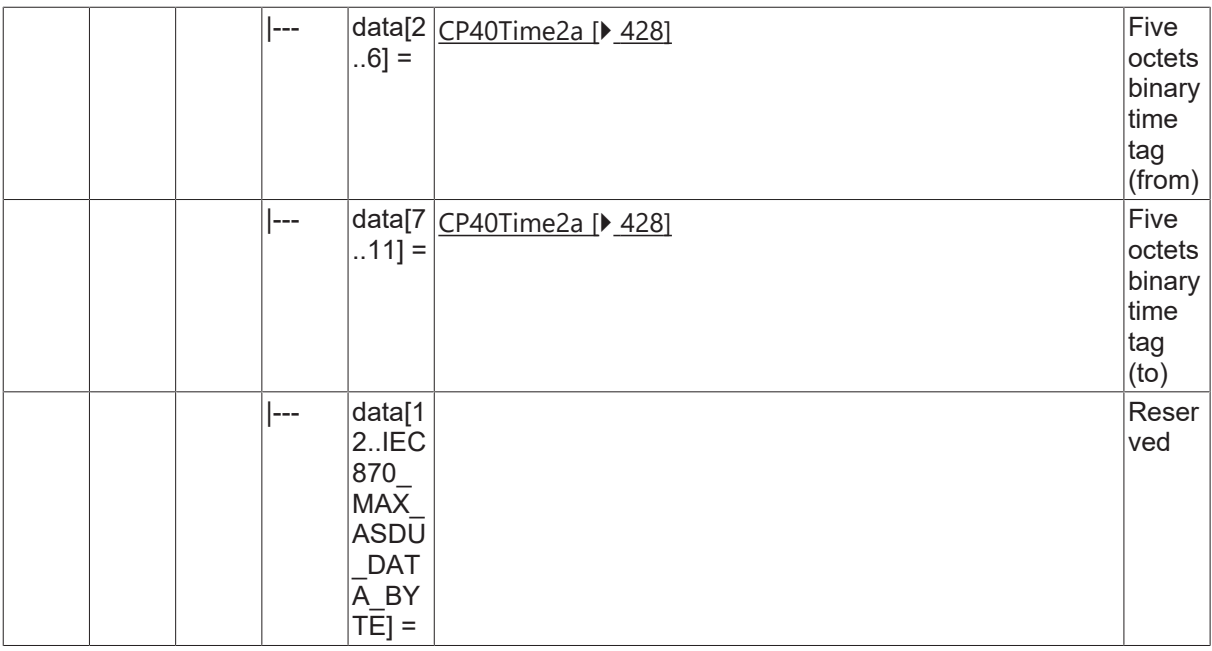

#### **4.22.30 C\_SYN\_TA\_3**

Time synchronisation.

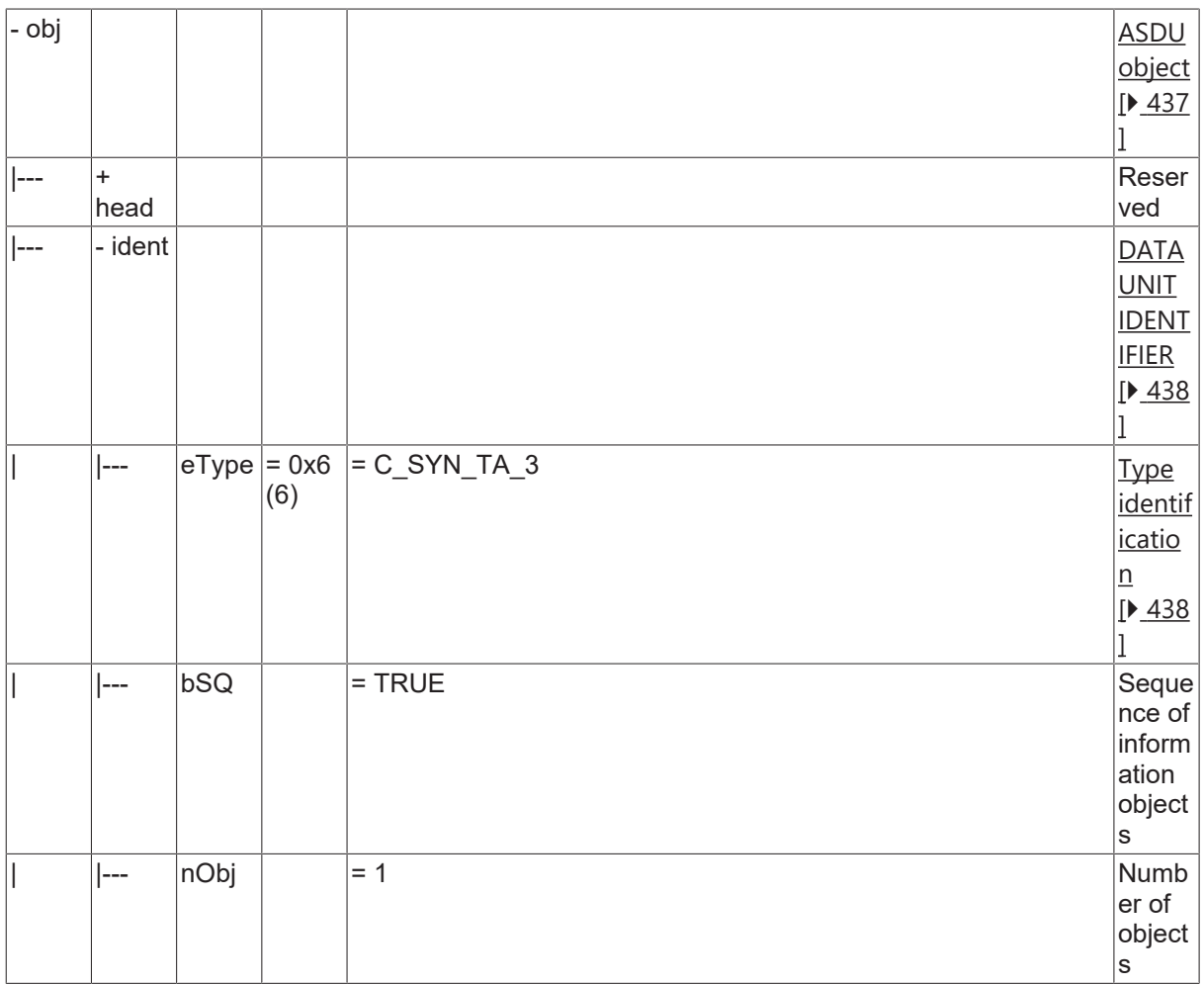

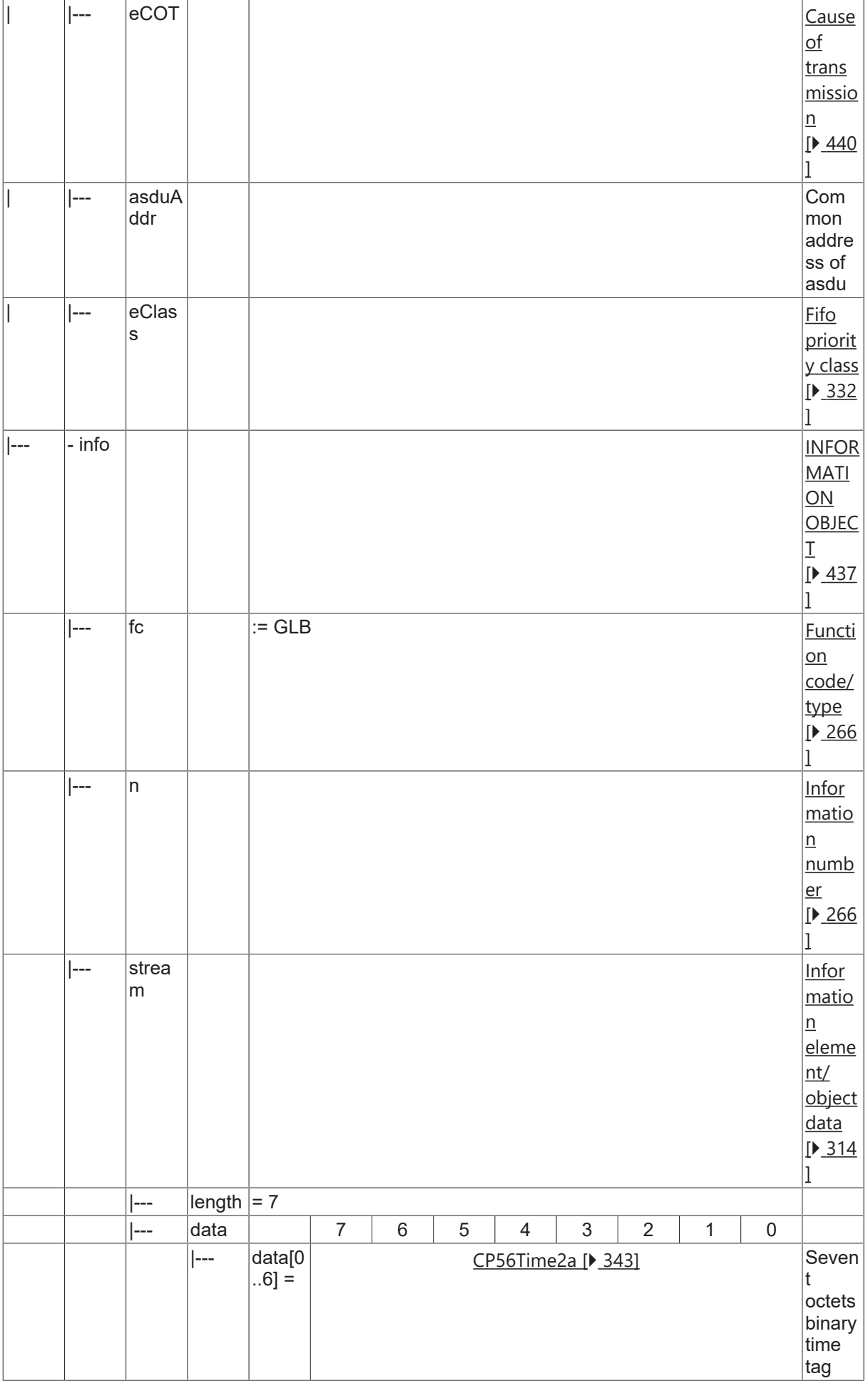

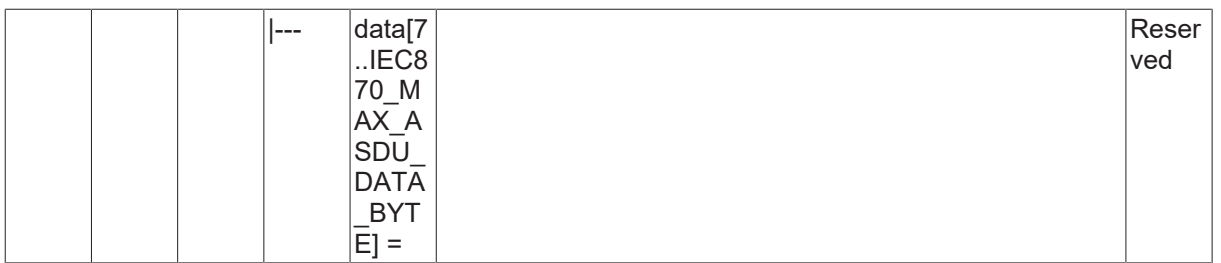

### **4.22.31 C\_IGI\_NA\_3**

General interrogation.

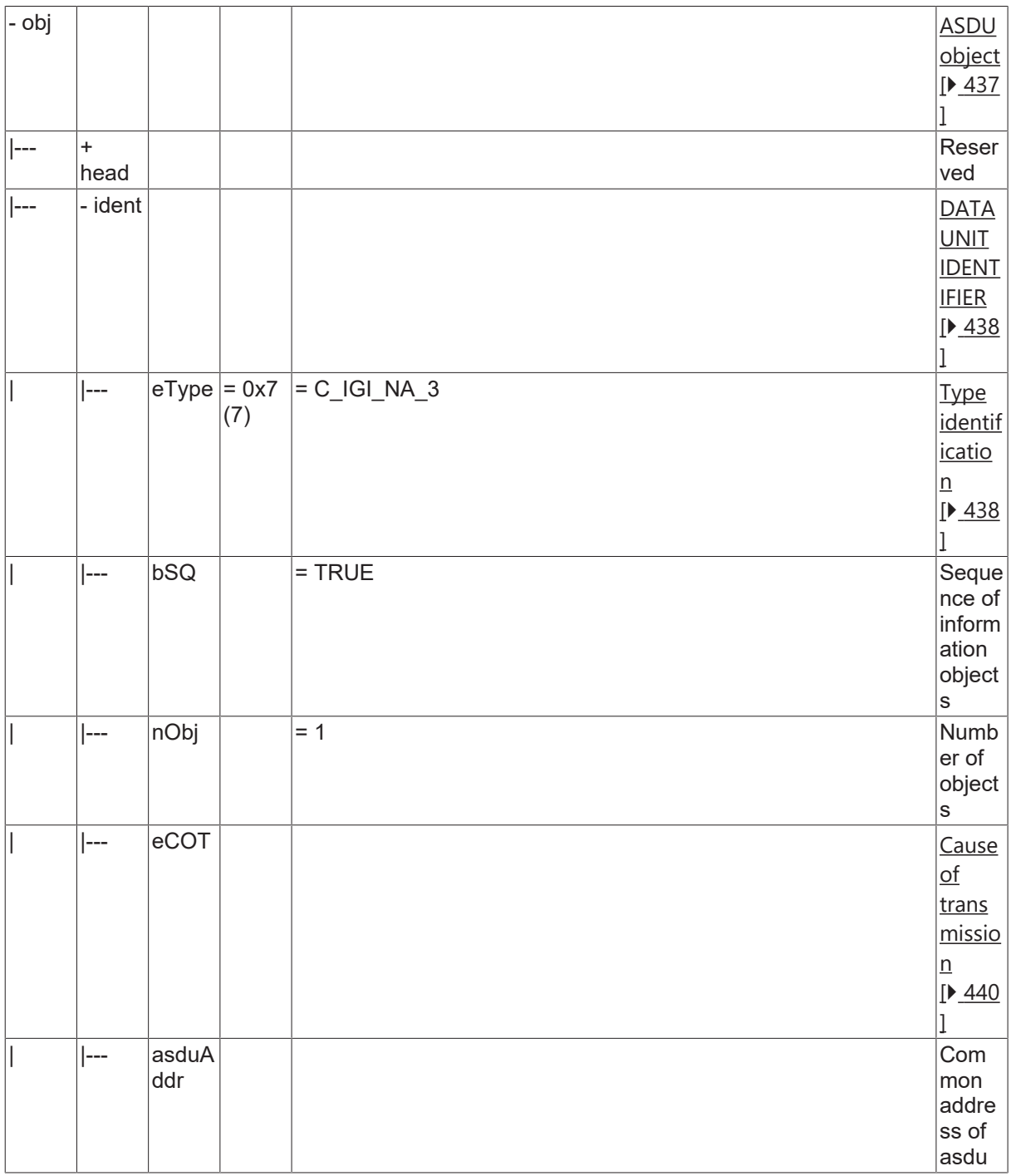

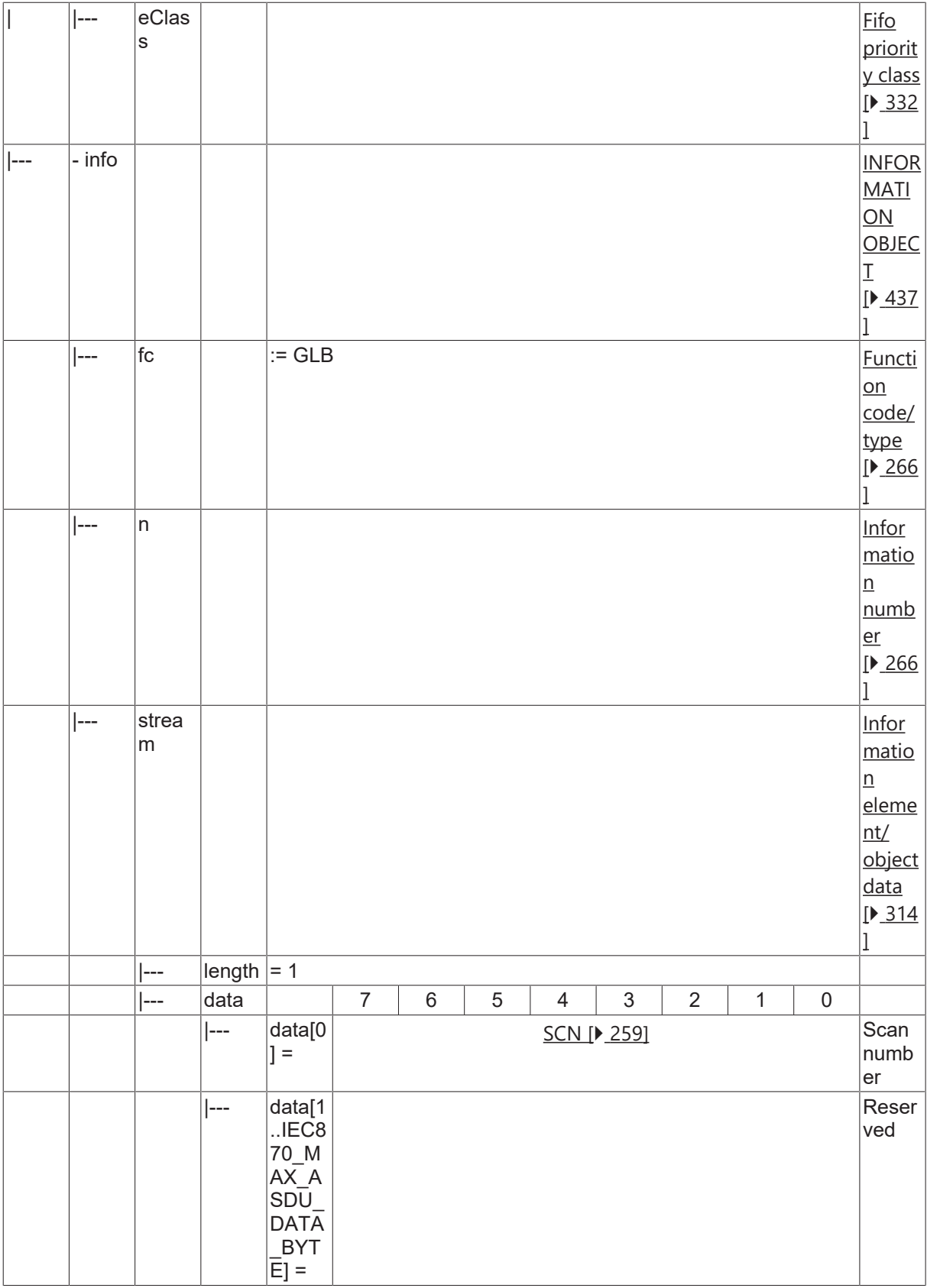

#### **4.22.32 C\_GD\_NA\_3**

Generic data.

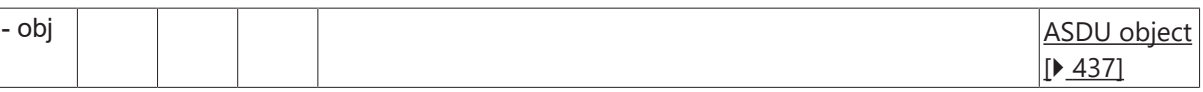

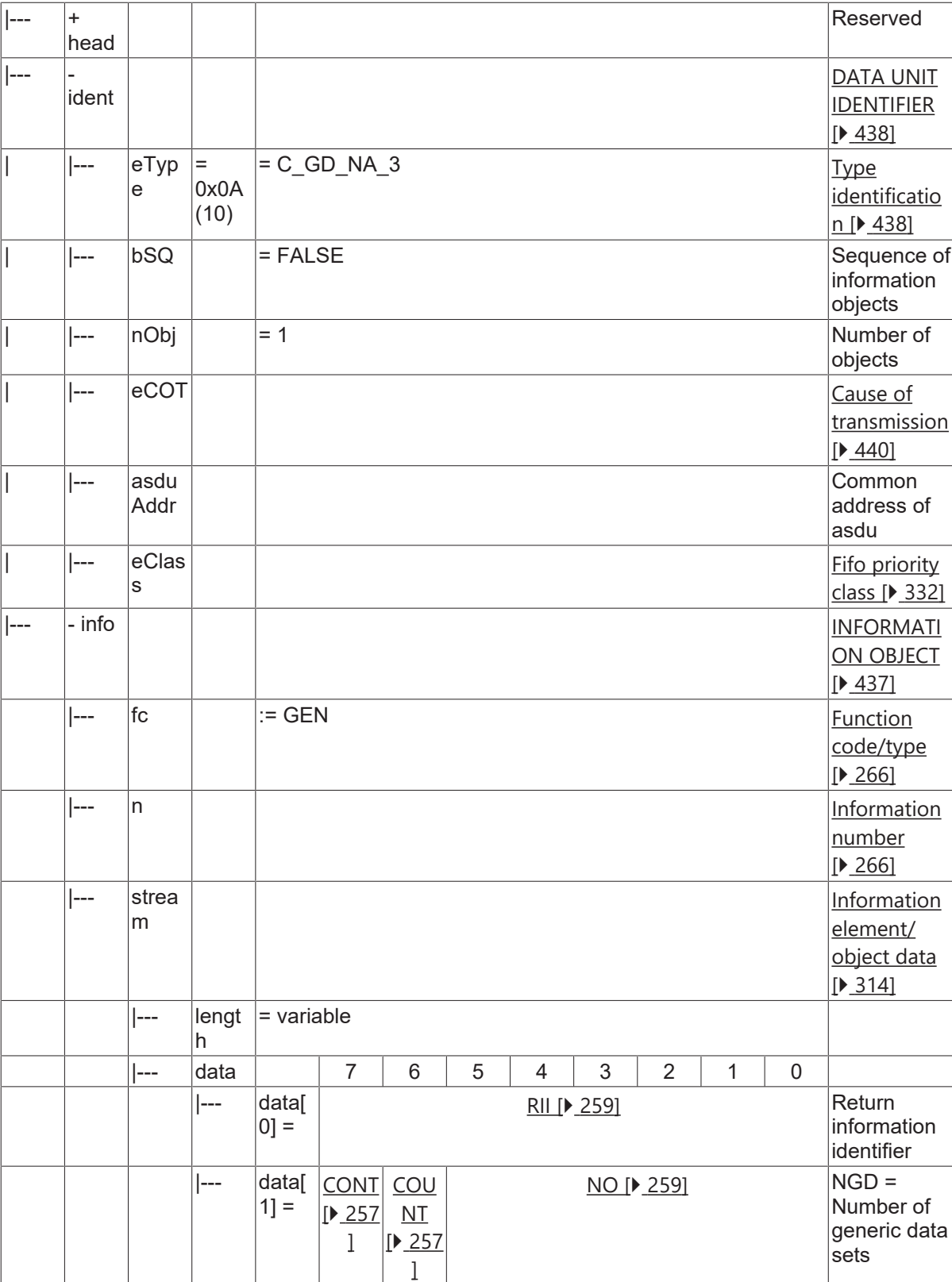
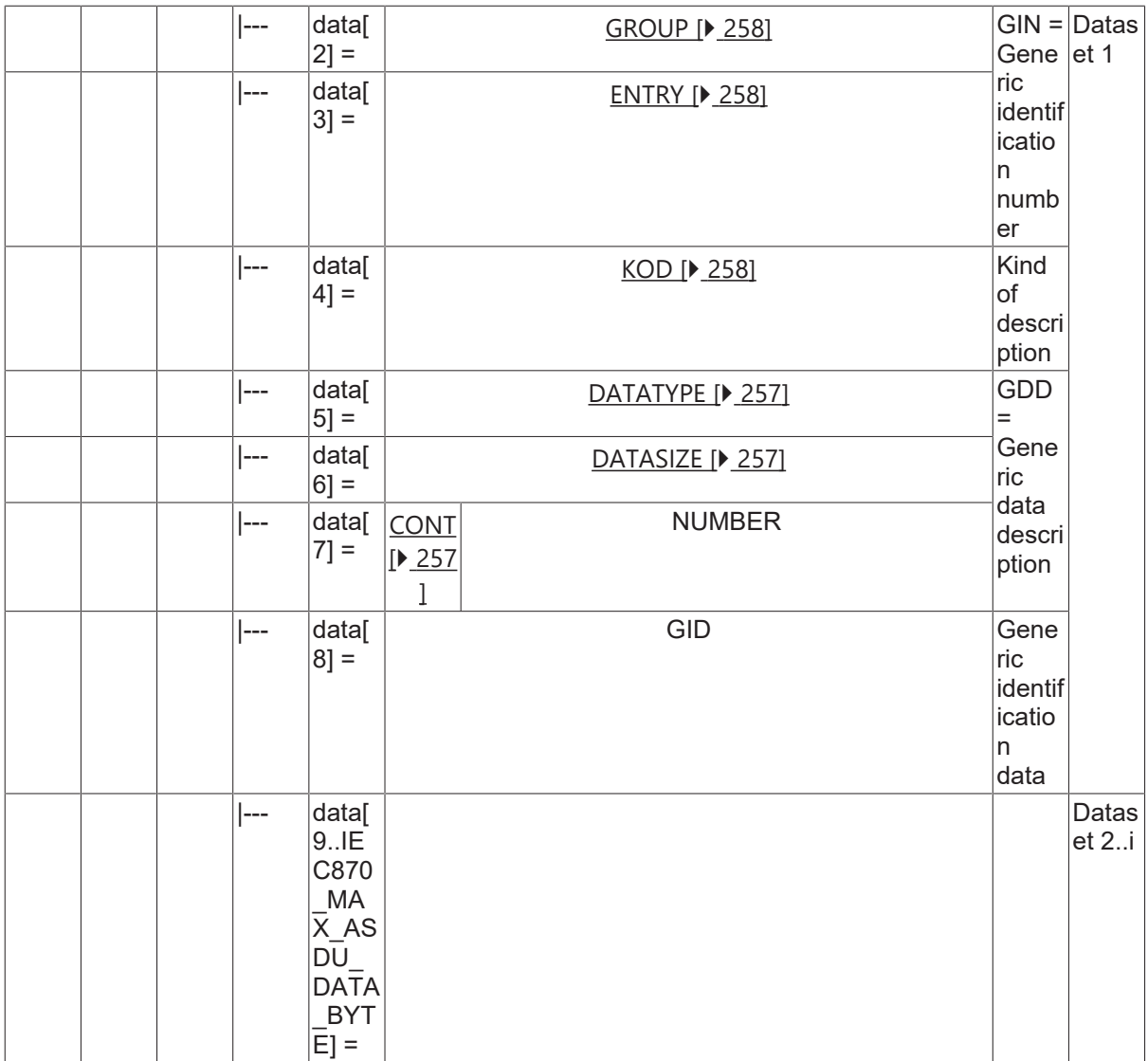

### **4.22.33 C\_GRC\_NA\_3**

General command.

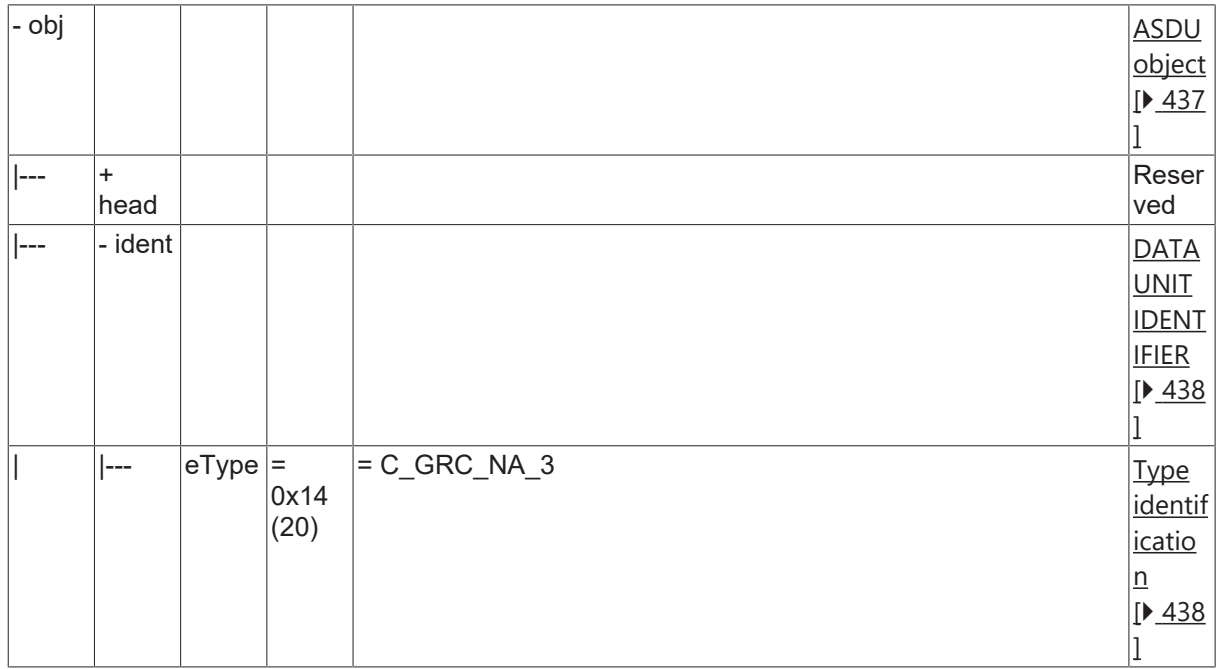

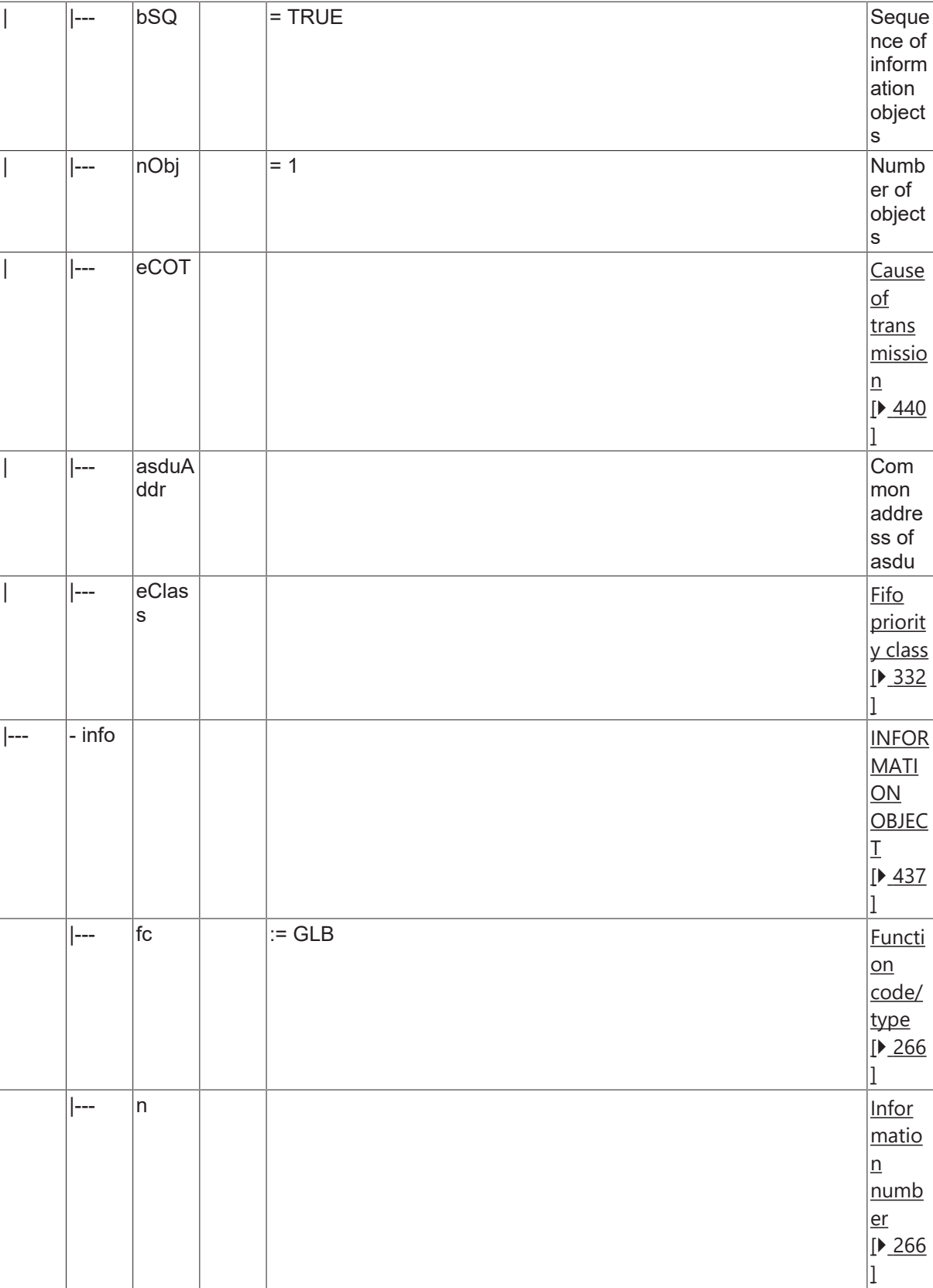

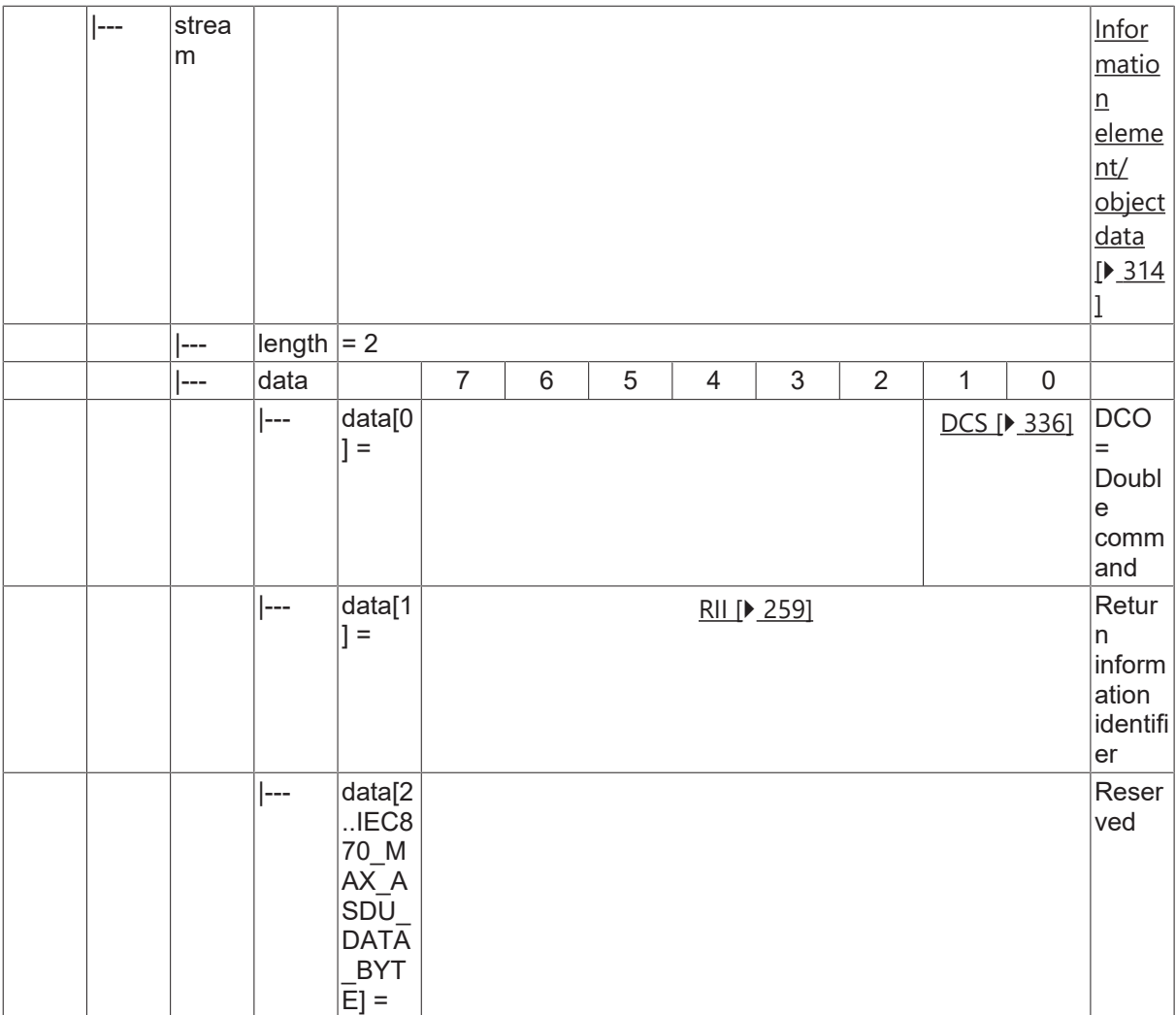

#### **4.22.34 C\_GC\_NA\_3**

Generic command.

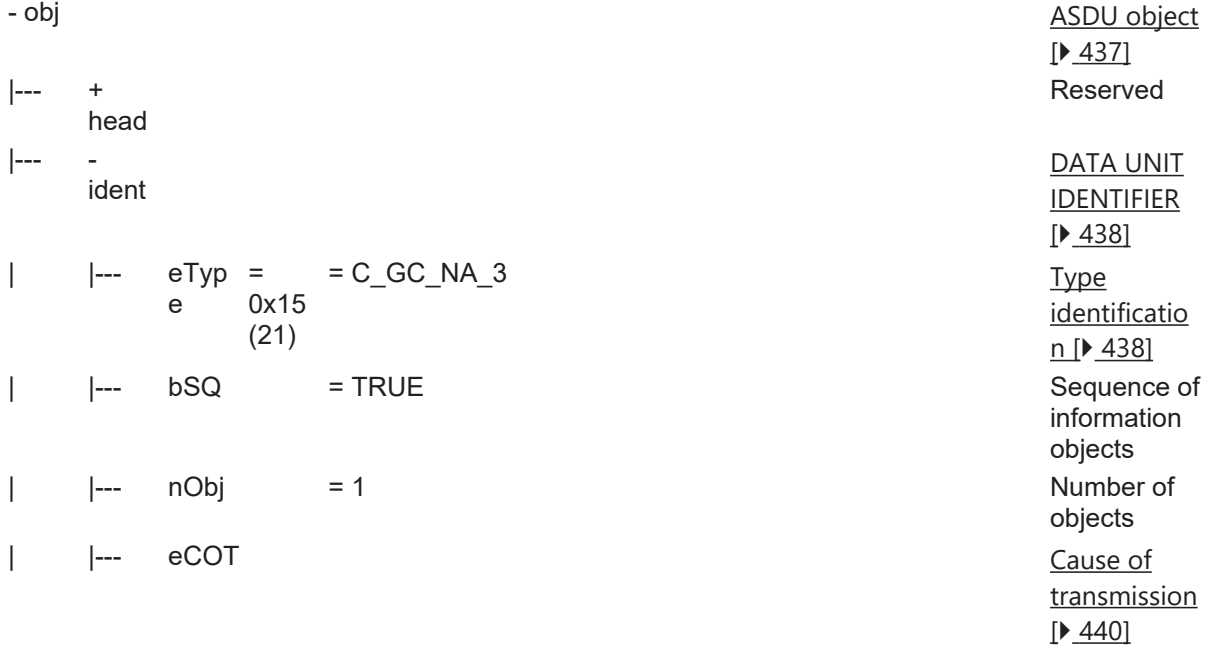

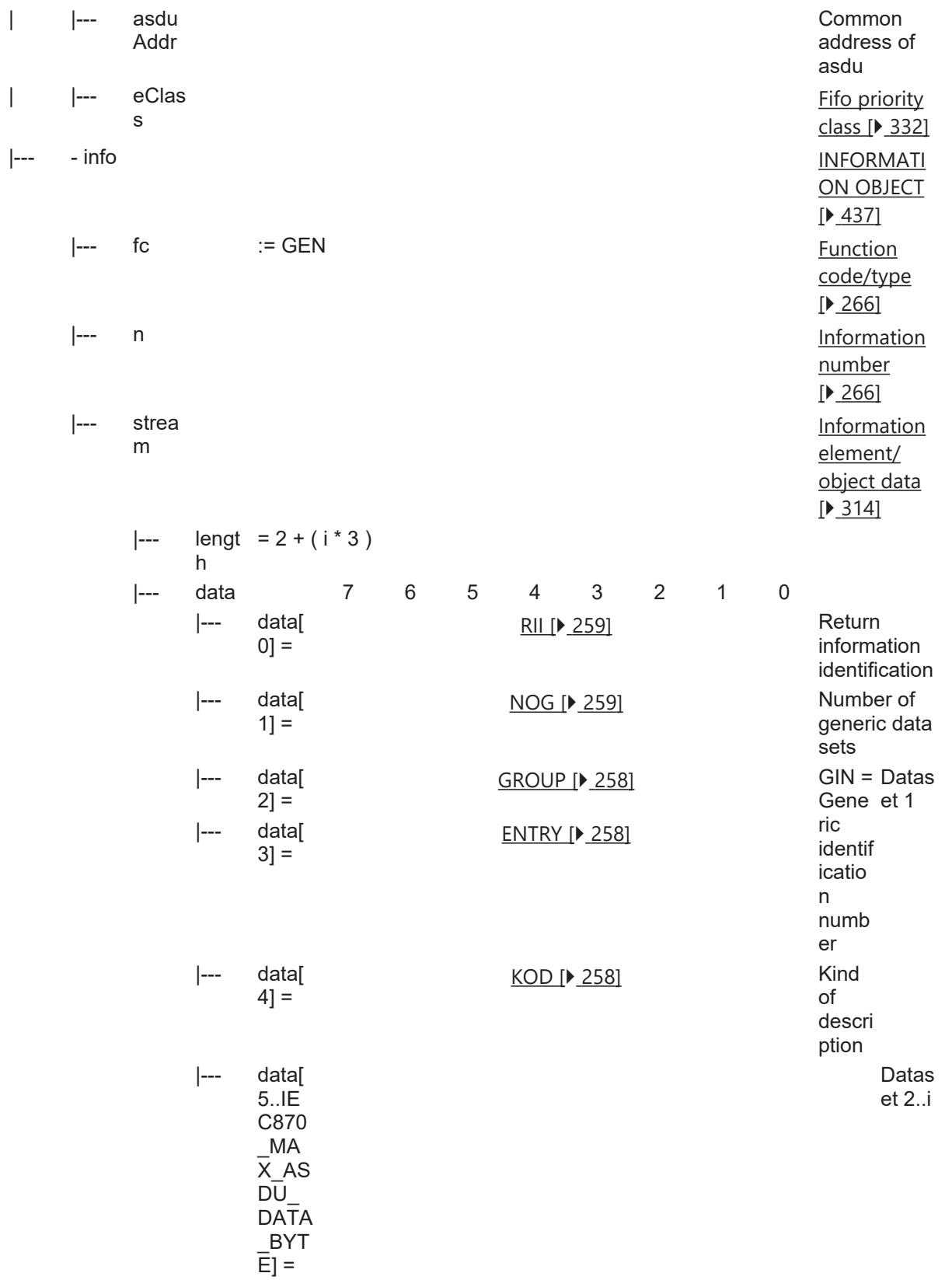

### **4.22.35 C\_ODT\_NA\_3**

Order of disturbance data transmission.

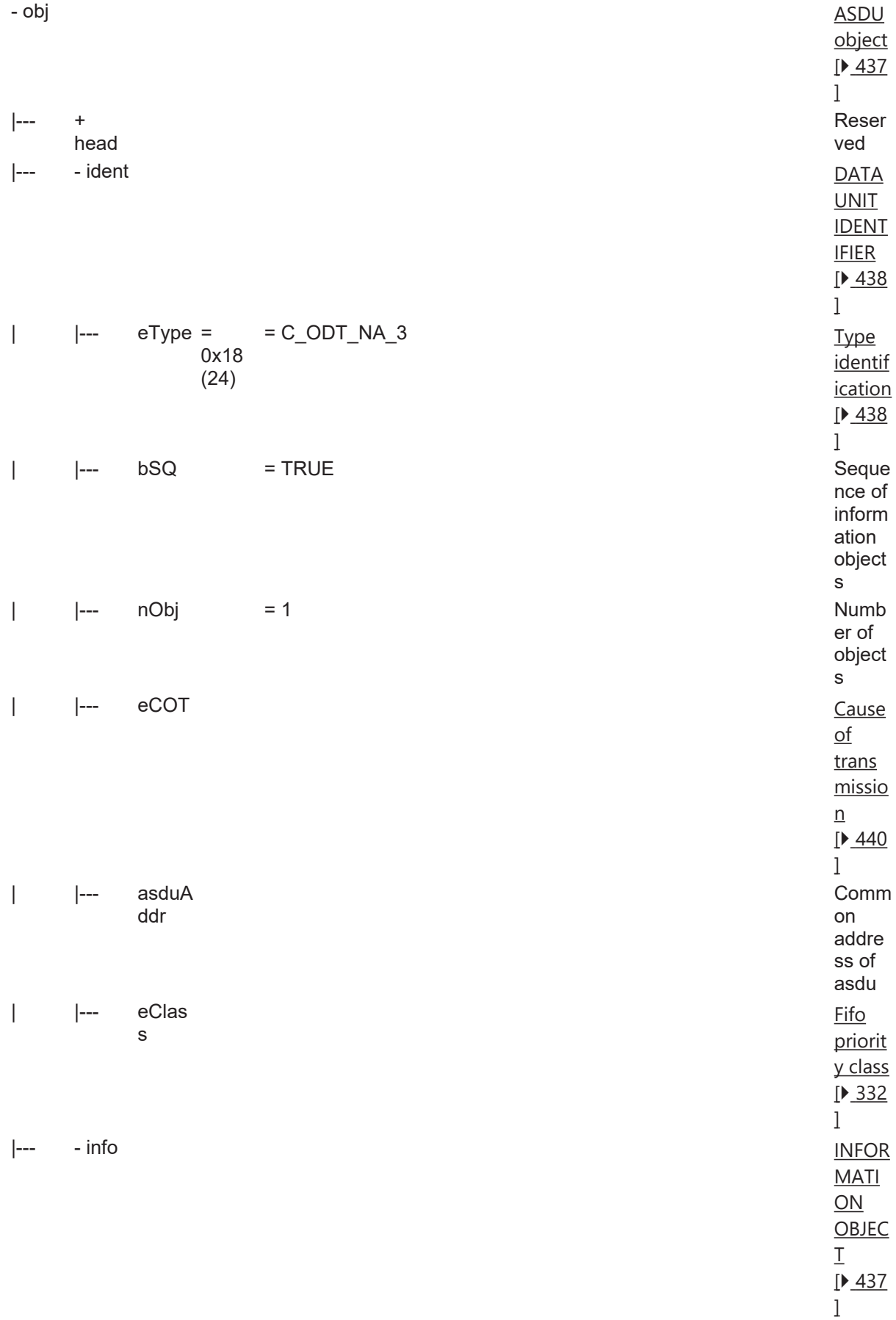

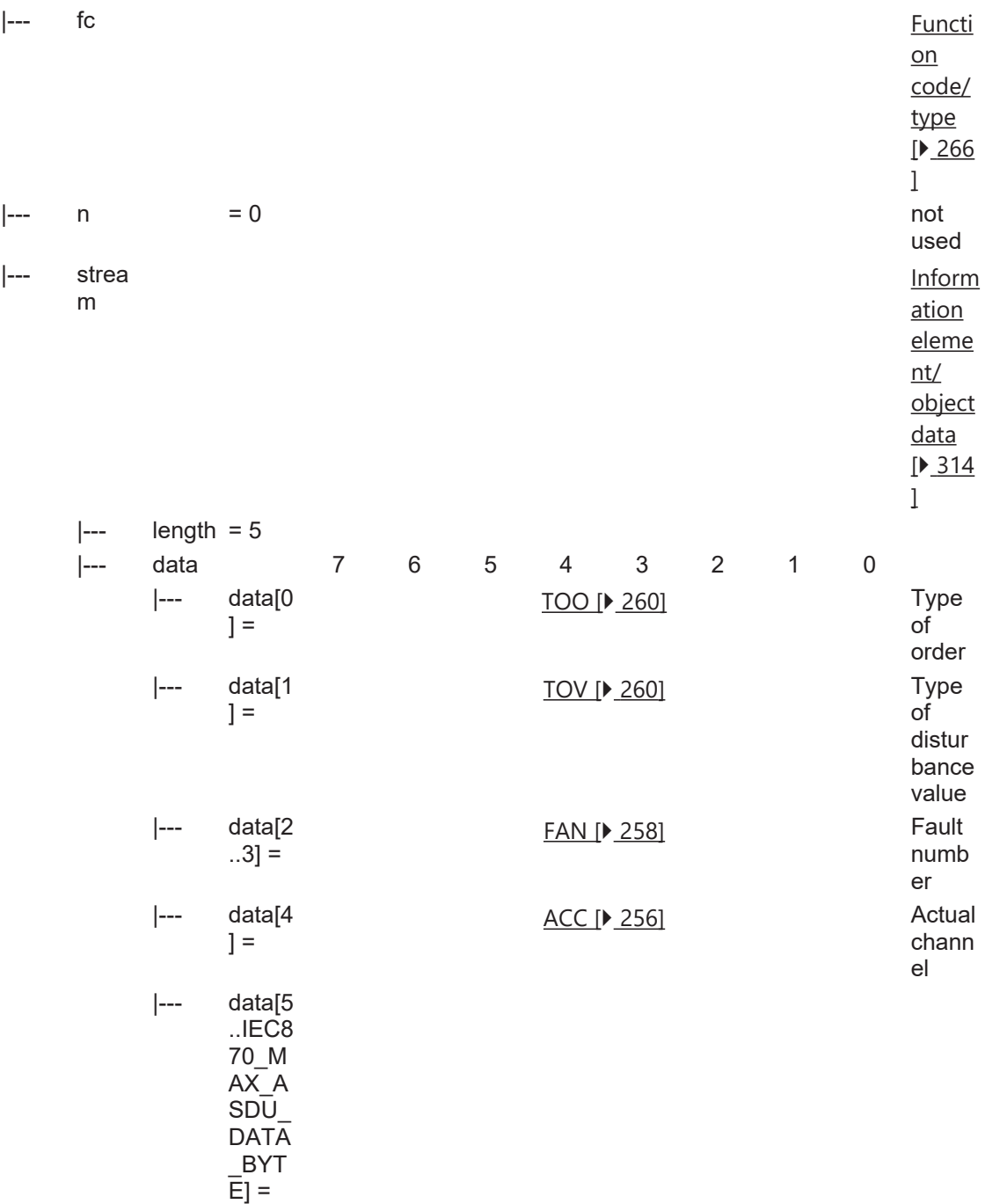

#### **4.22.36 C\_ADT\_NA\_3**

Acknowledgement for disturbance data transmission.

- obj [ASDU](#page-436-0)

|--- + head [object](#page-436-0) [\[](#page-436-0)[}](#page-436-0) [437](#page-436-0) [\]](#page-436-0)

Reser ved

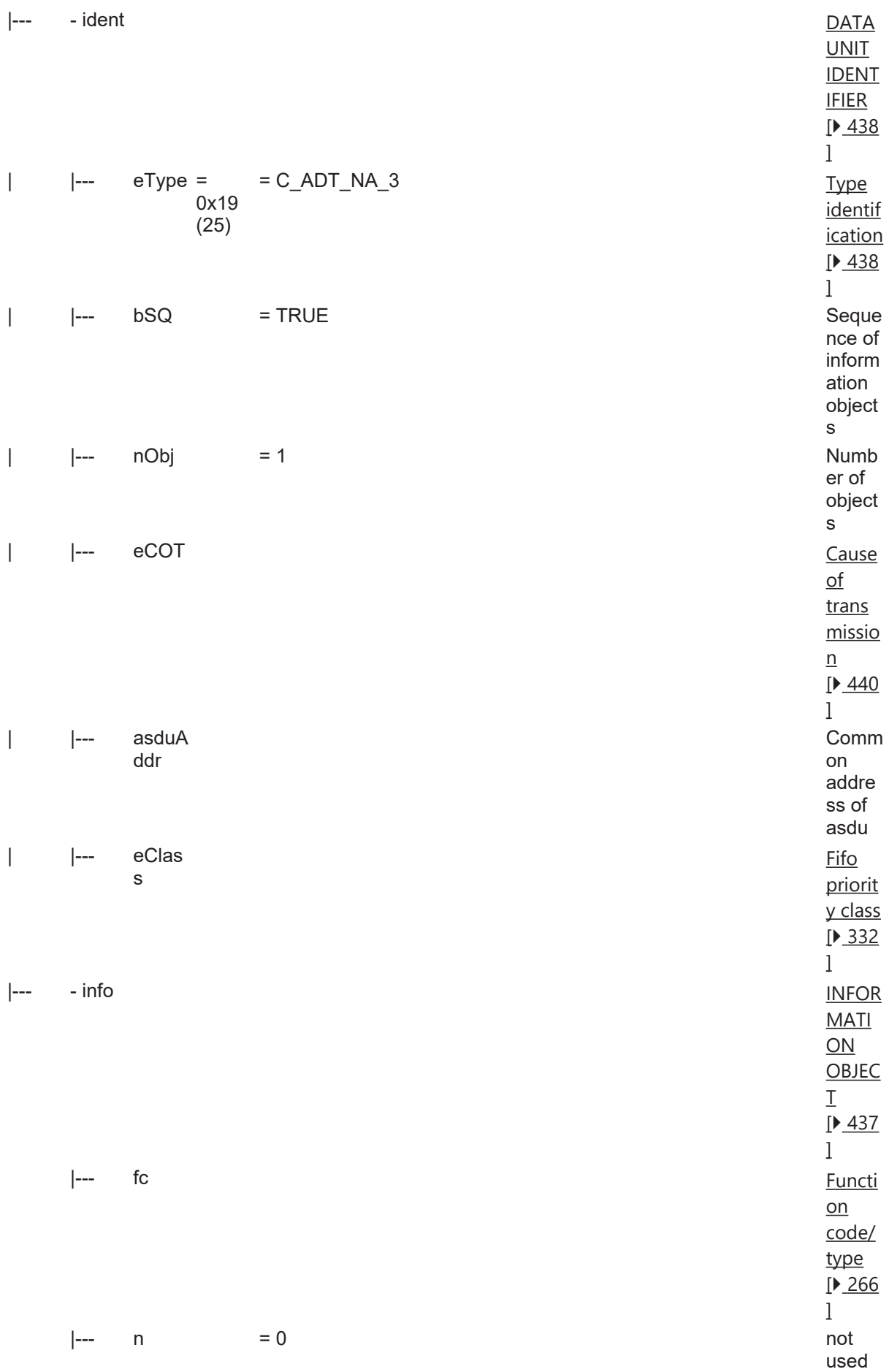

 $|--$ 

### **BECKHOFF**

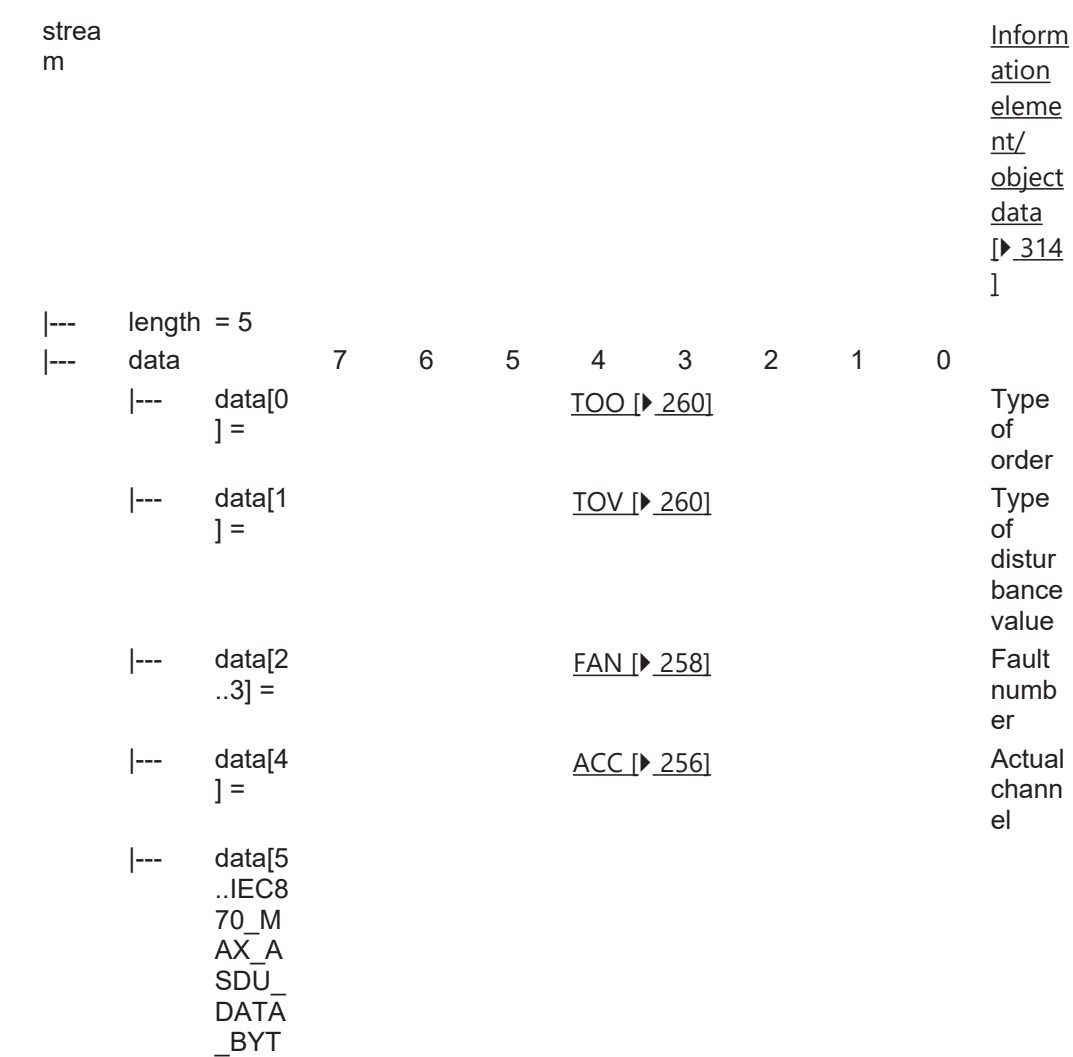

# **4.23 Protection equipment information**

E] =

#### **4.23.1 M\_EP\_TA\_1**

Event of protection equipment with CP24Time2a time tag.

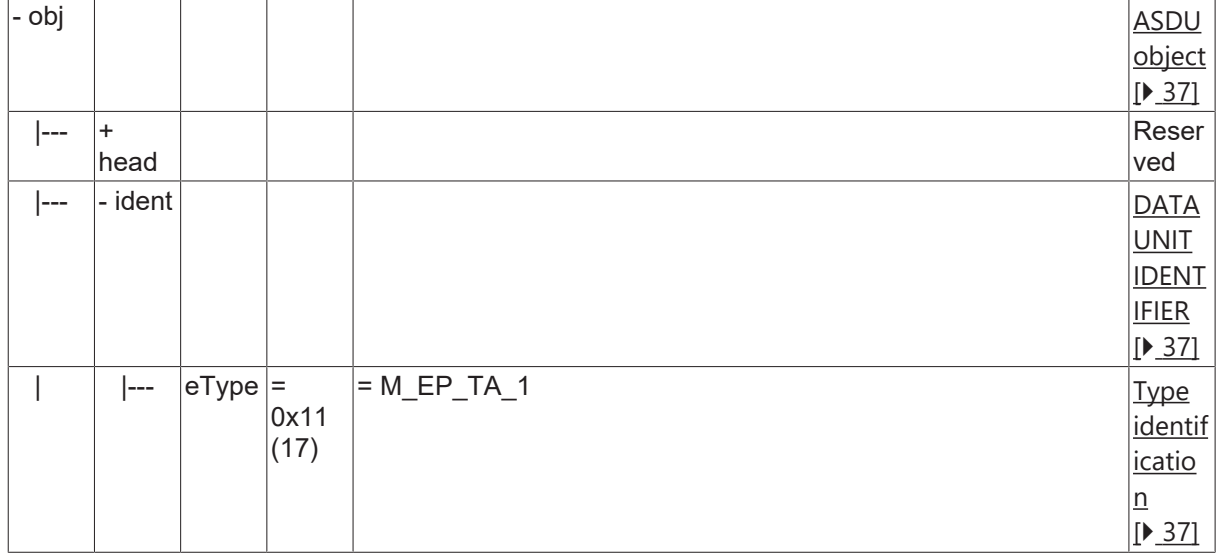

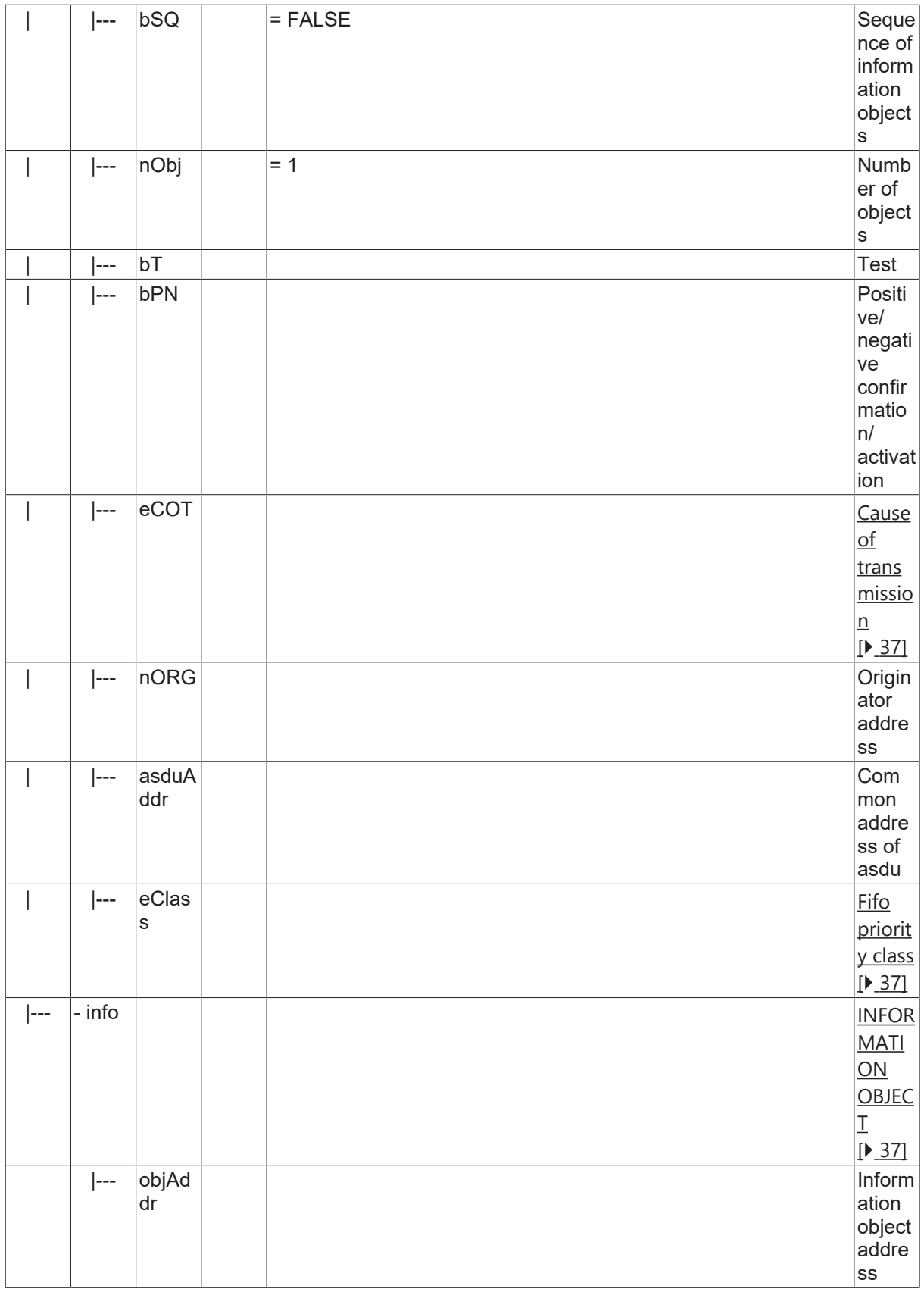

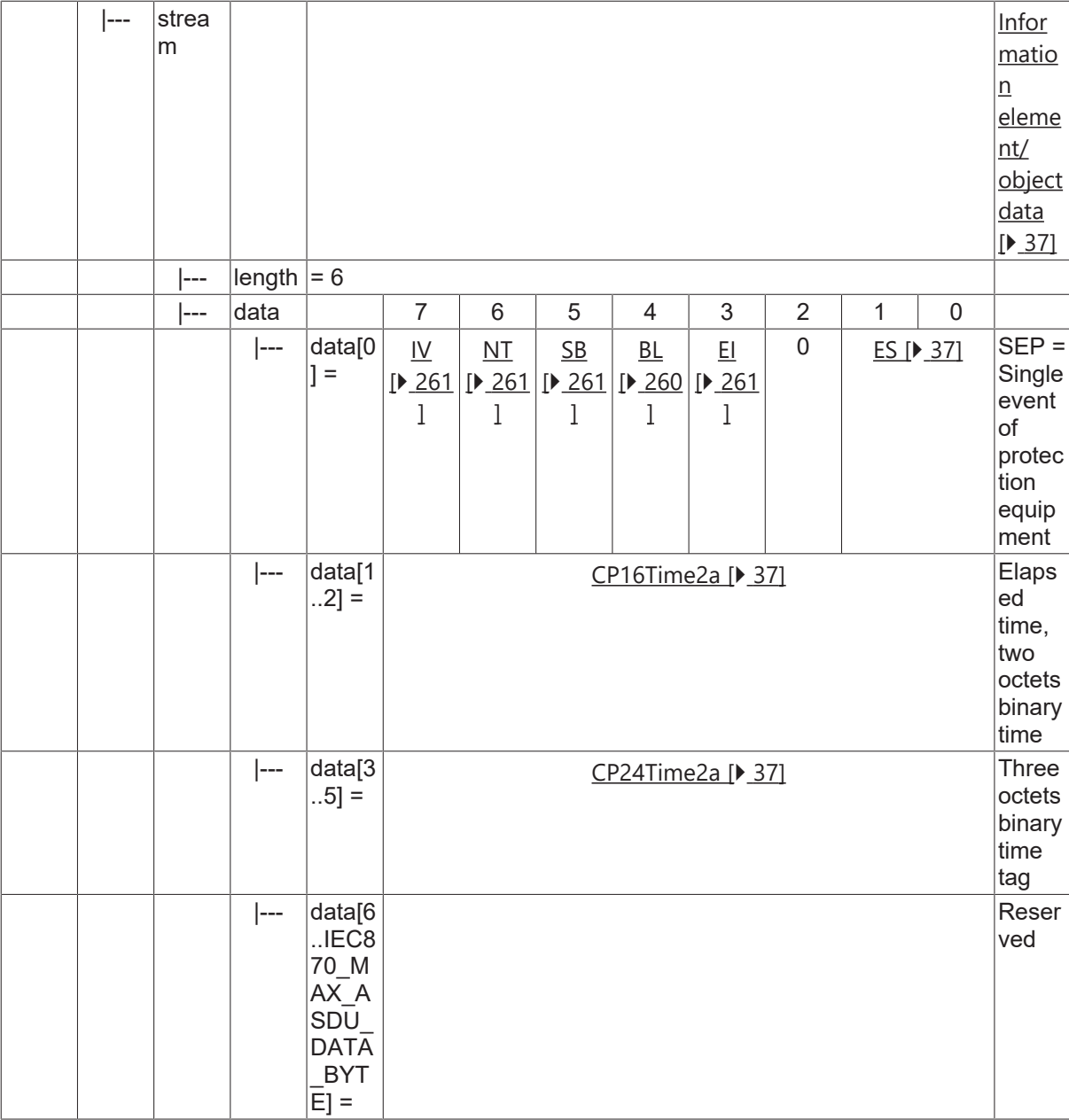

#### **4.23.2 M\_EP\_TB\_1**

Packed start events of protection equipment with CP24Time2a time tag.

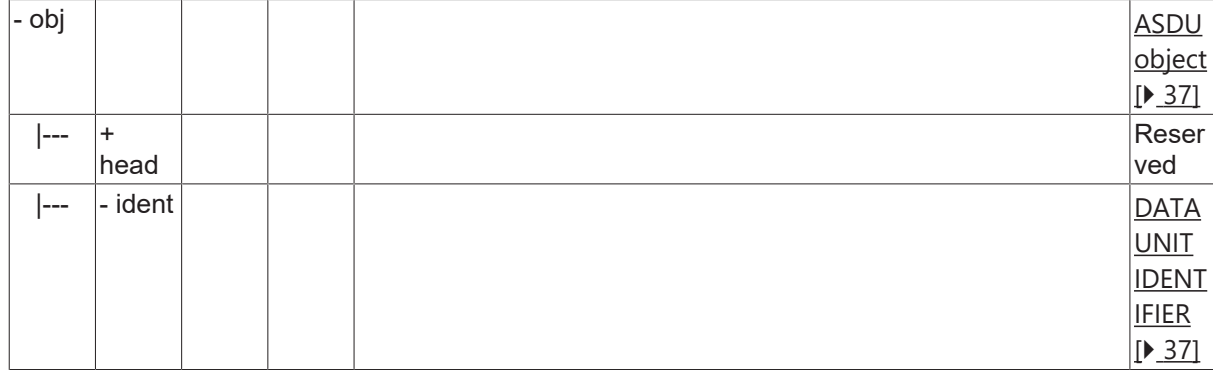

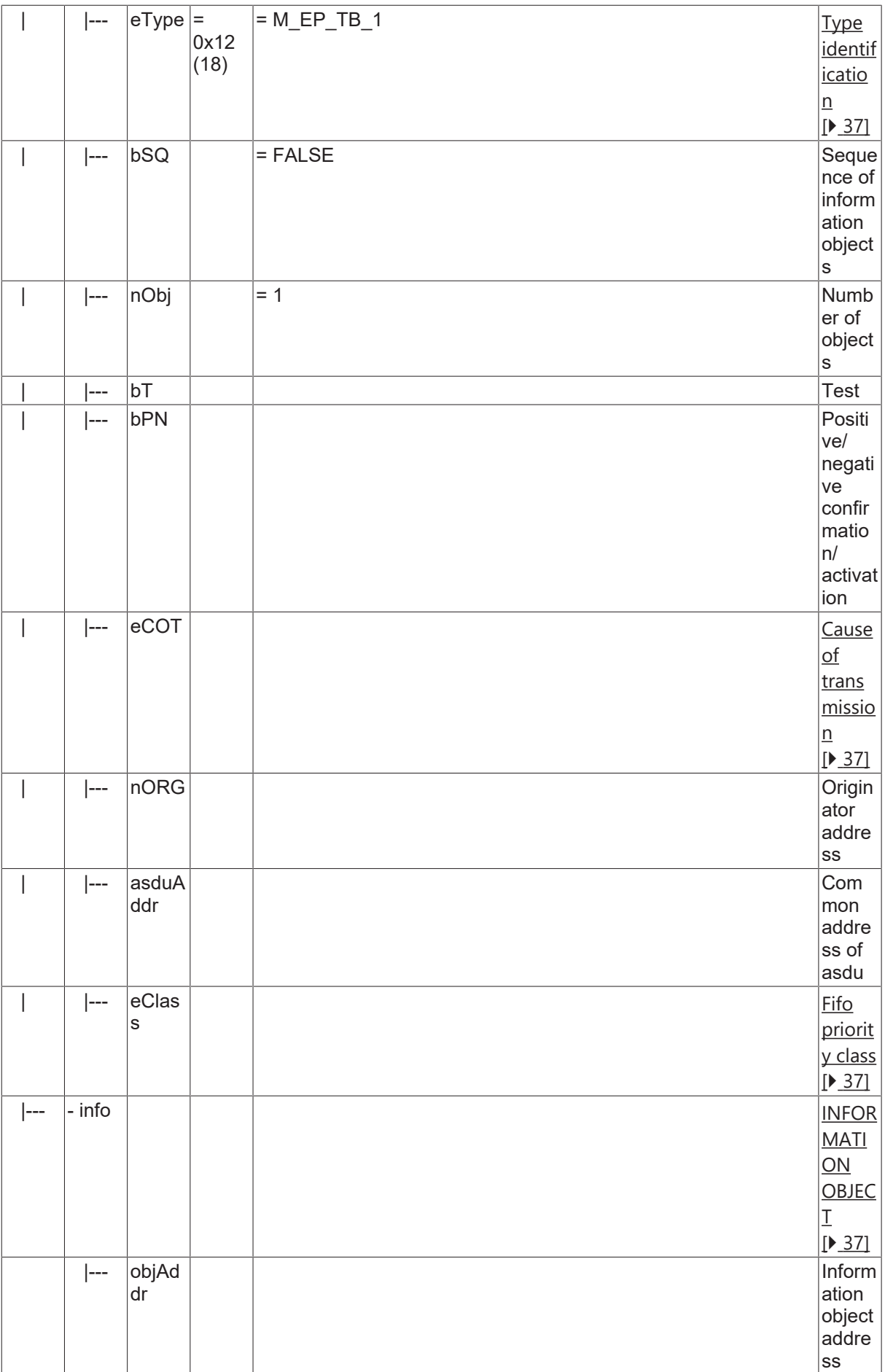

 $|- - |$ strea m

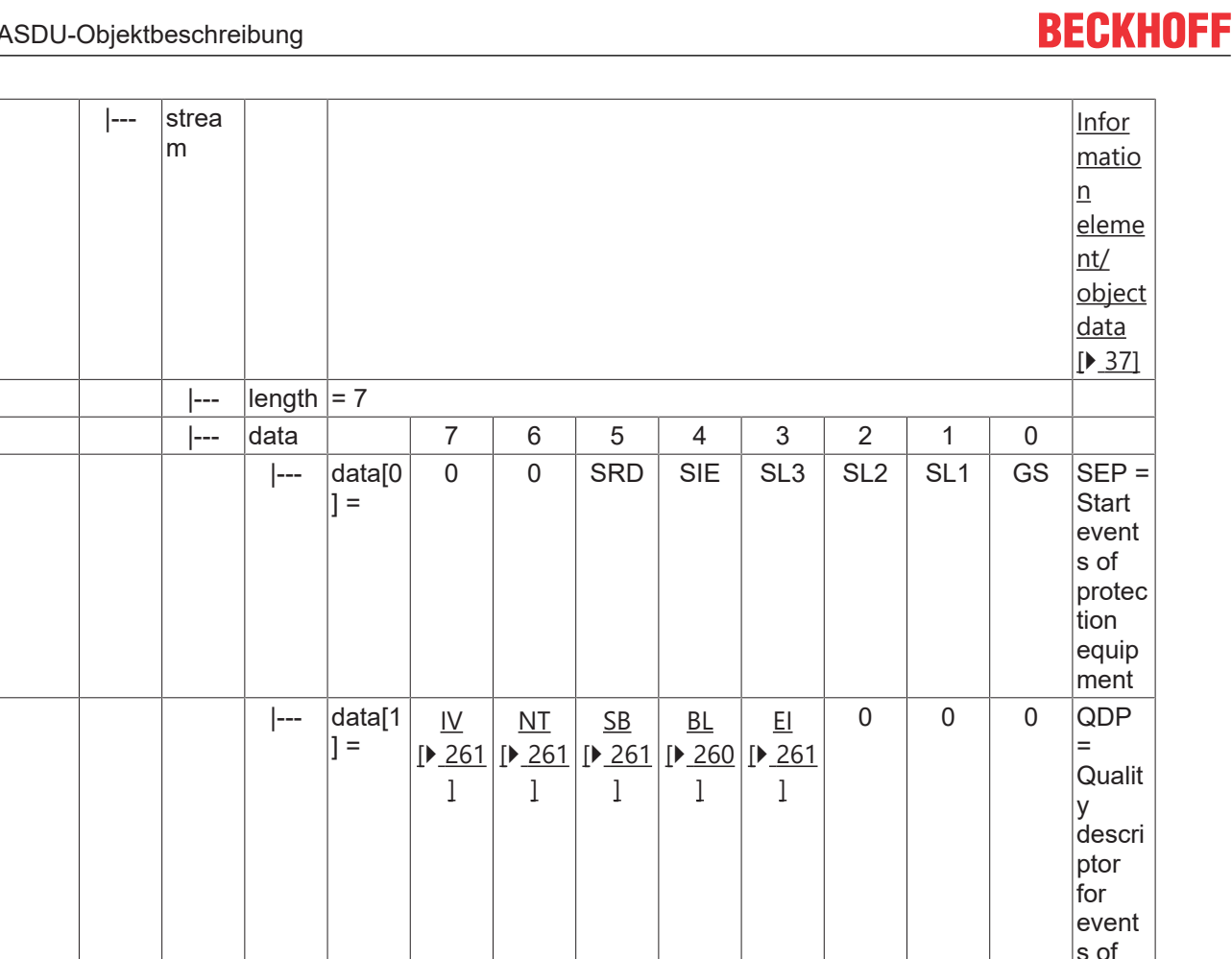

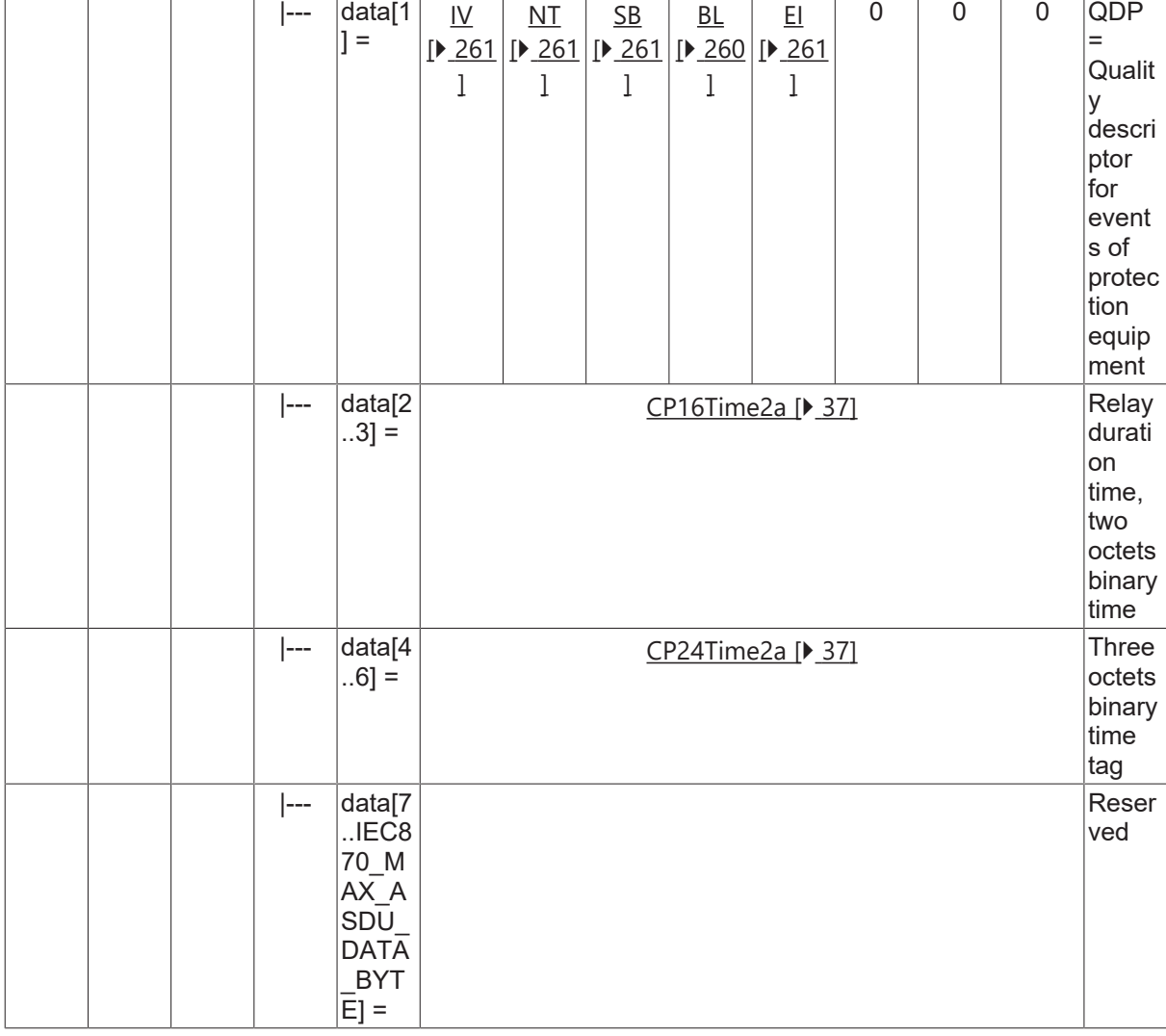

#### **4.23.3 M\_EP\_TC\_1**

Packed output circuit information of protection equipment with CP24Time2a time tag.

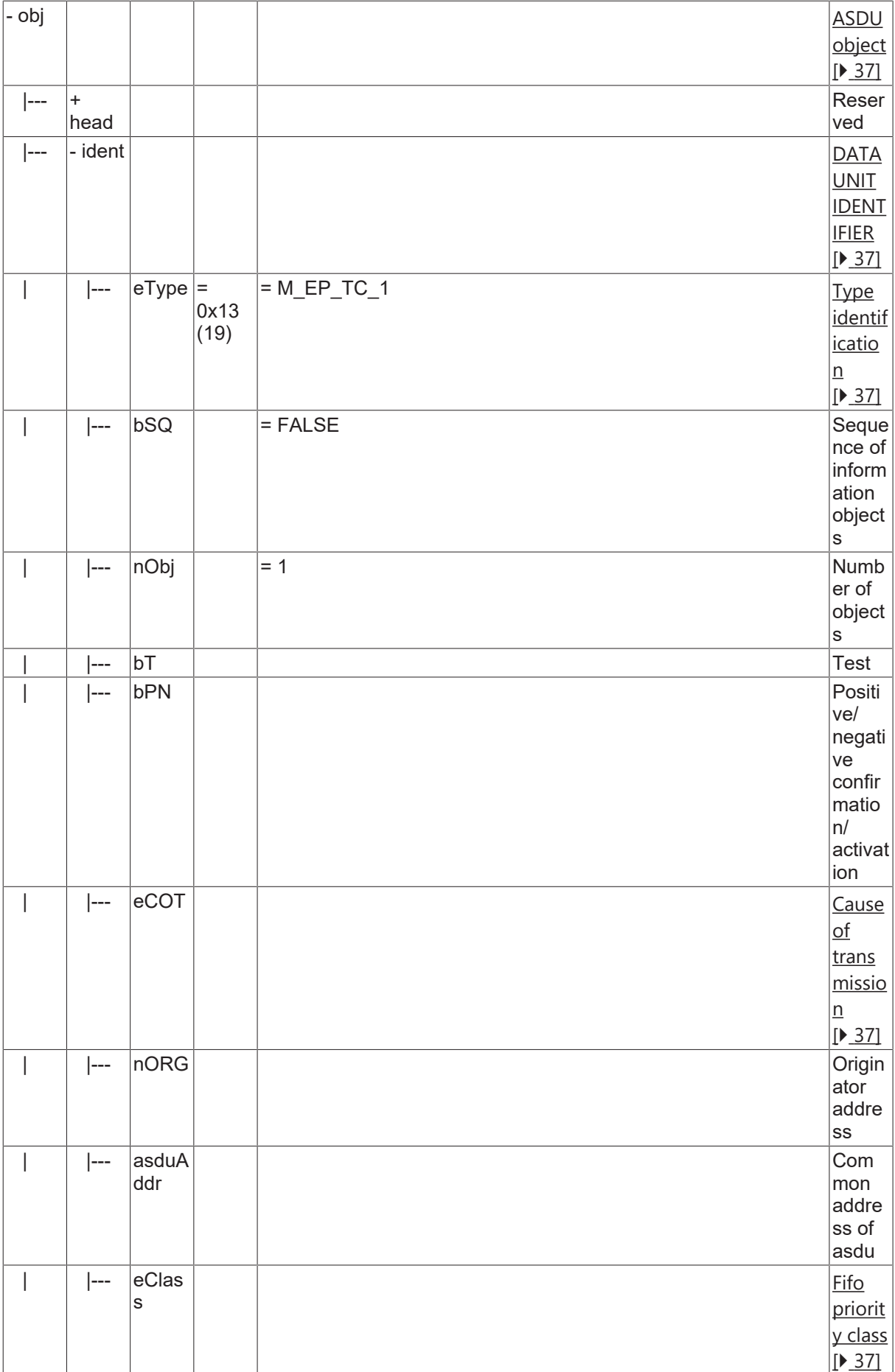

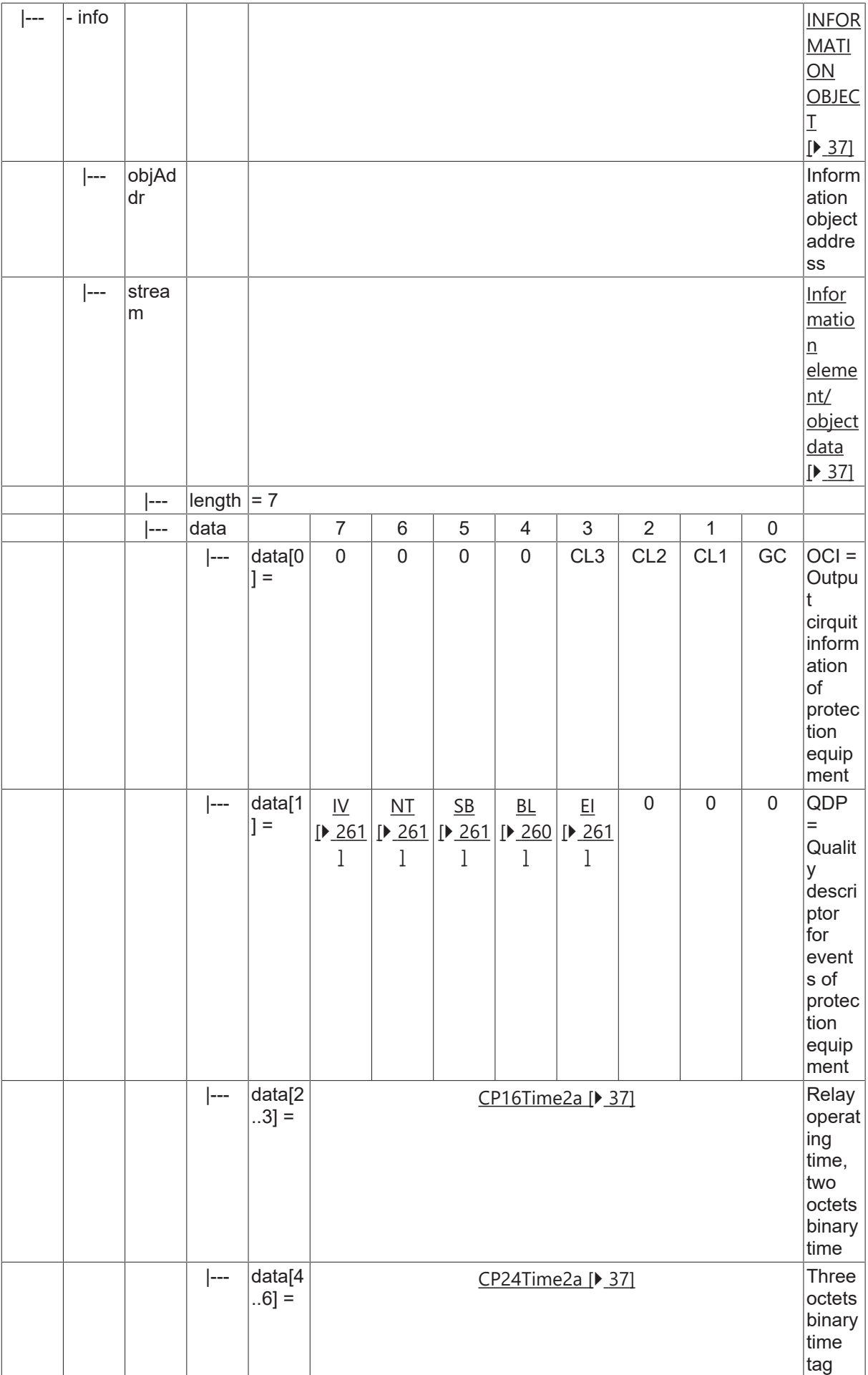

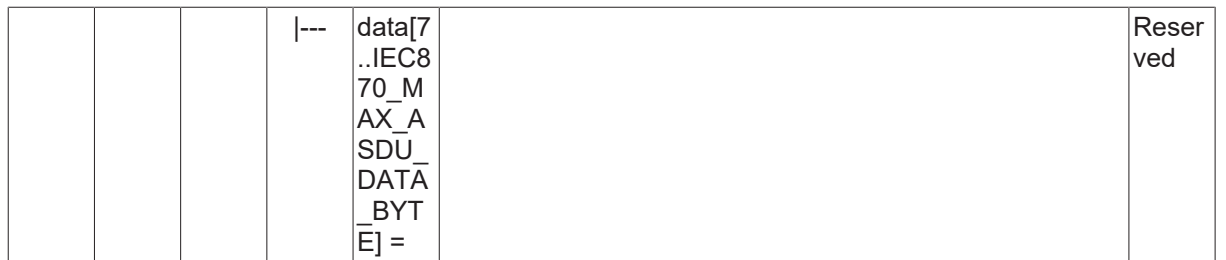

#### **4.23.4 M\_EP\_TD\_1**

Event of protection equipment with CP56Time2a time tag.

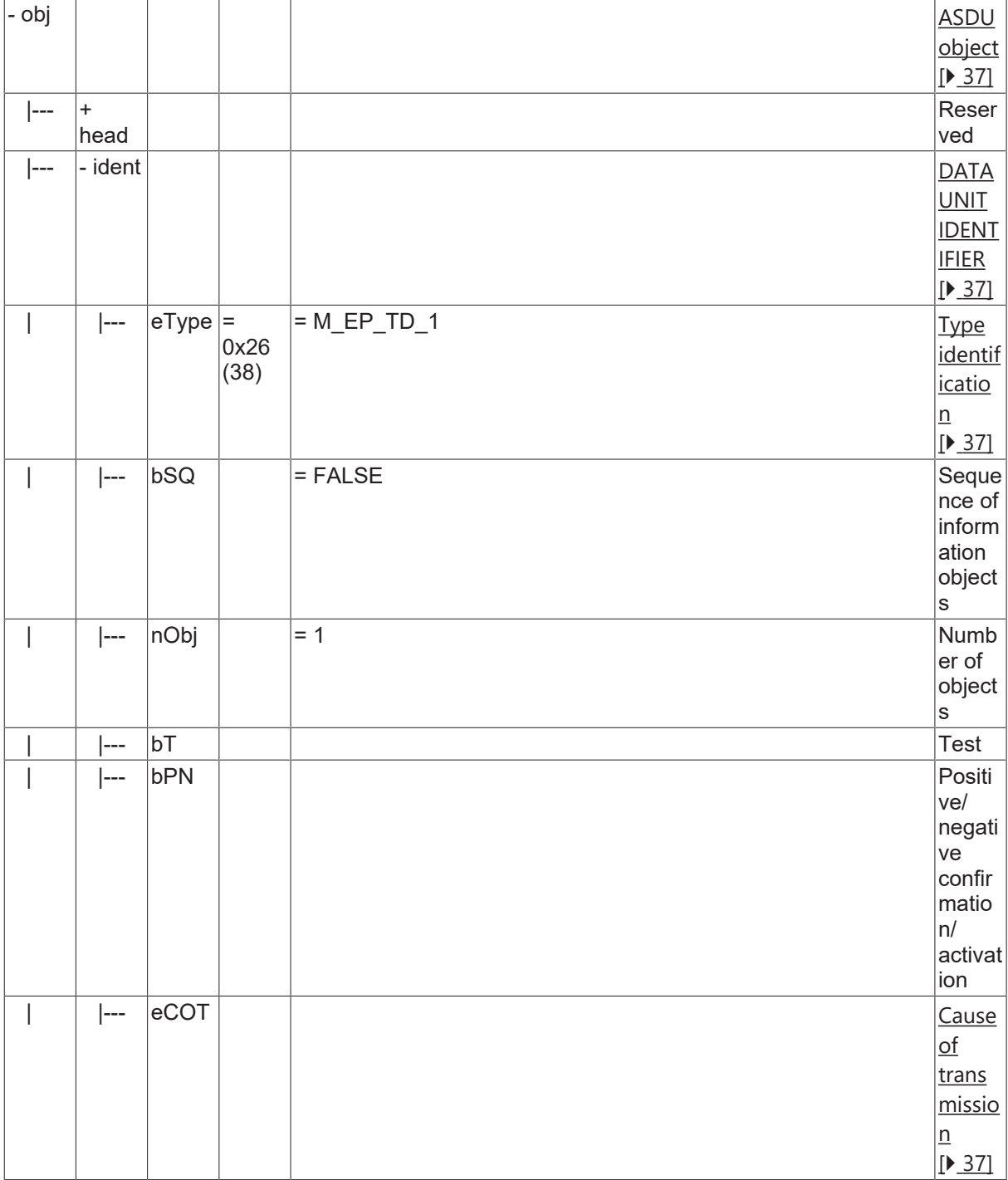

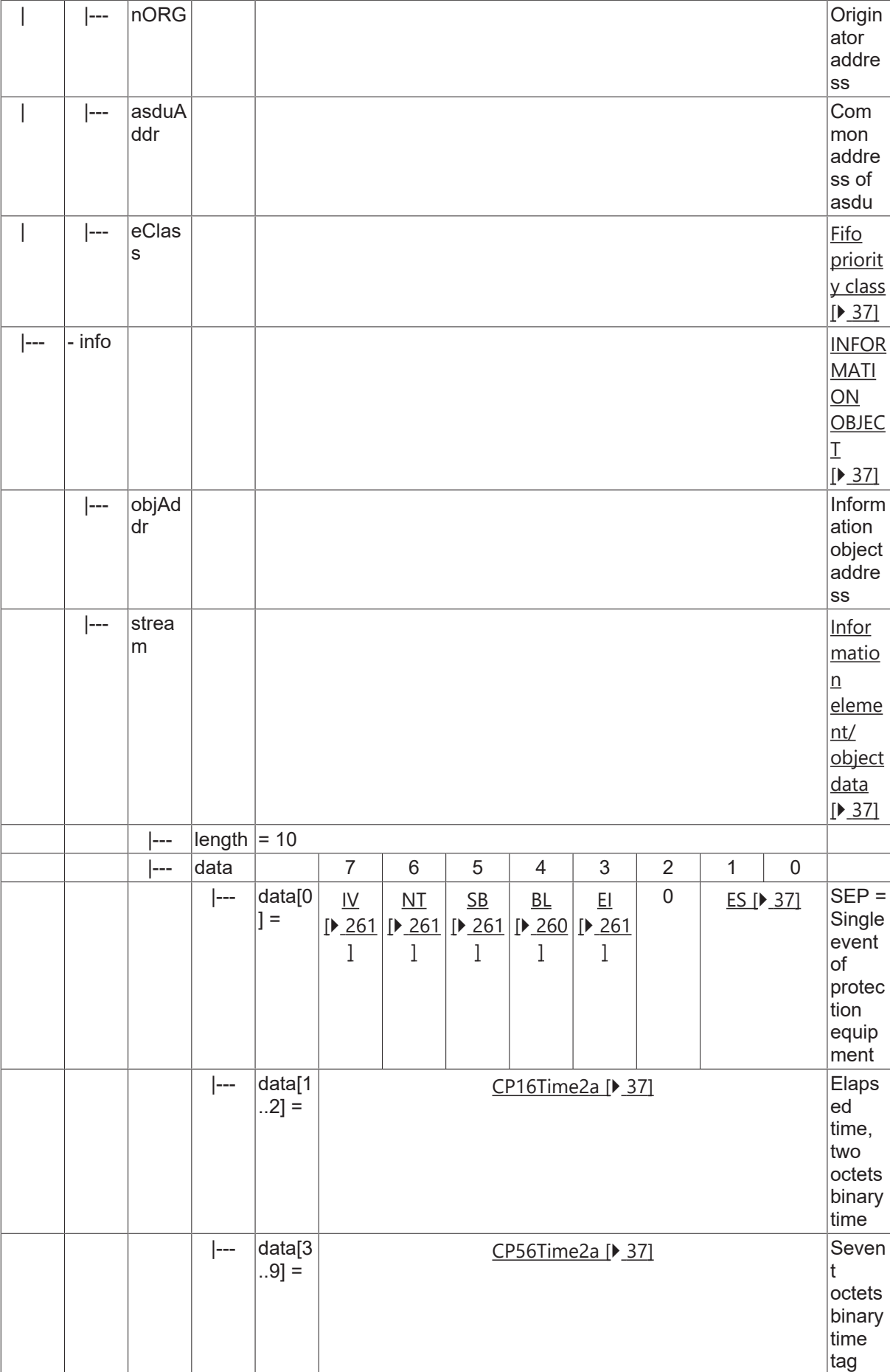

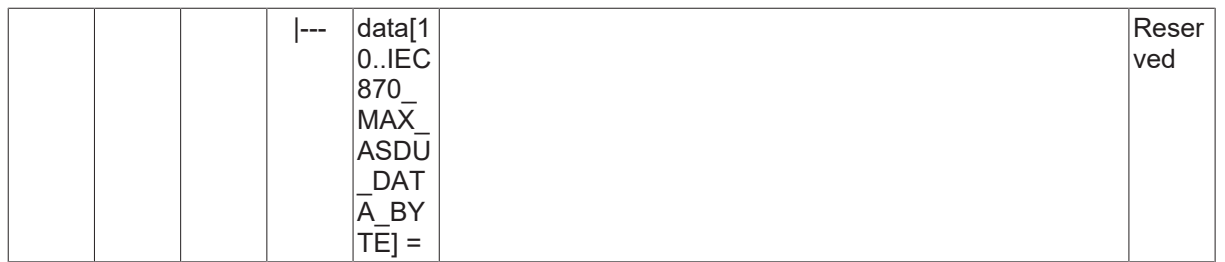

#### **4.23.5 M\_EP\_TE\_1**

Packed start events of protection equipment with CP56Time2a time tag.

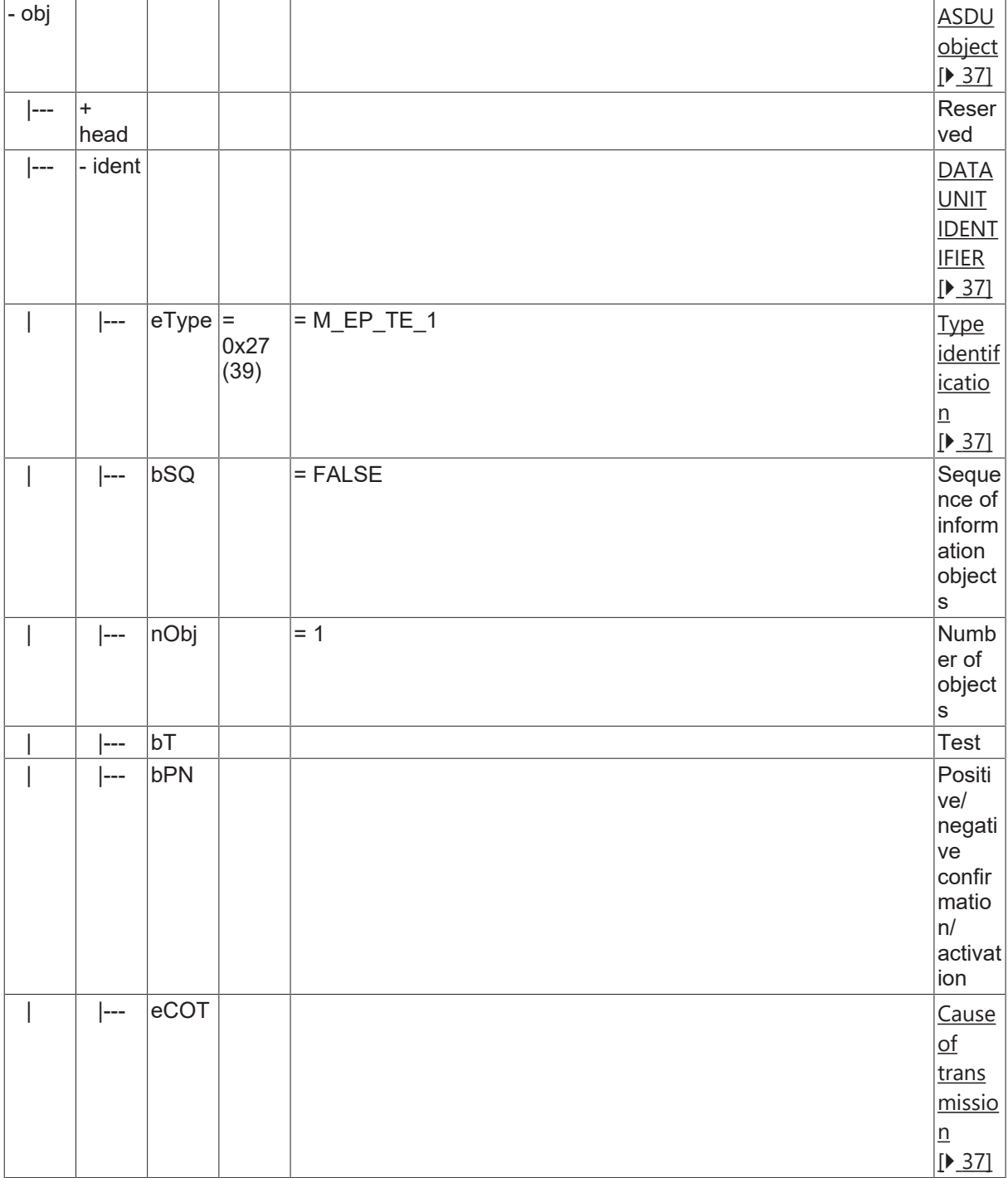

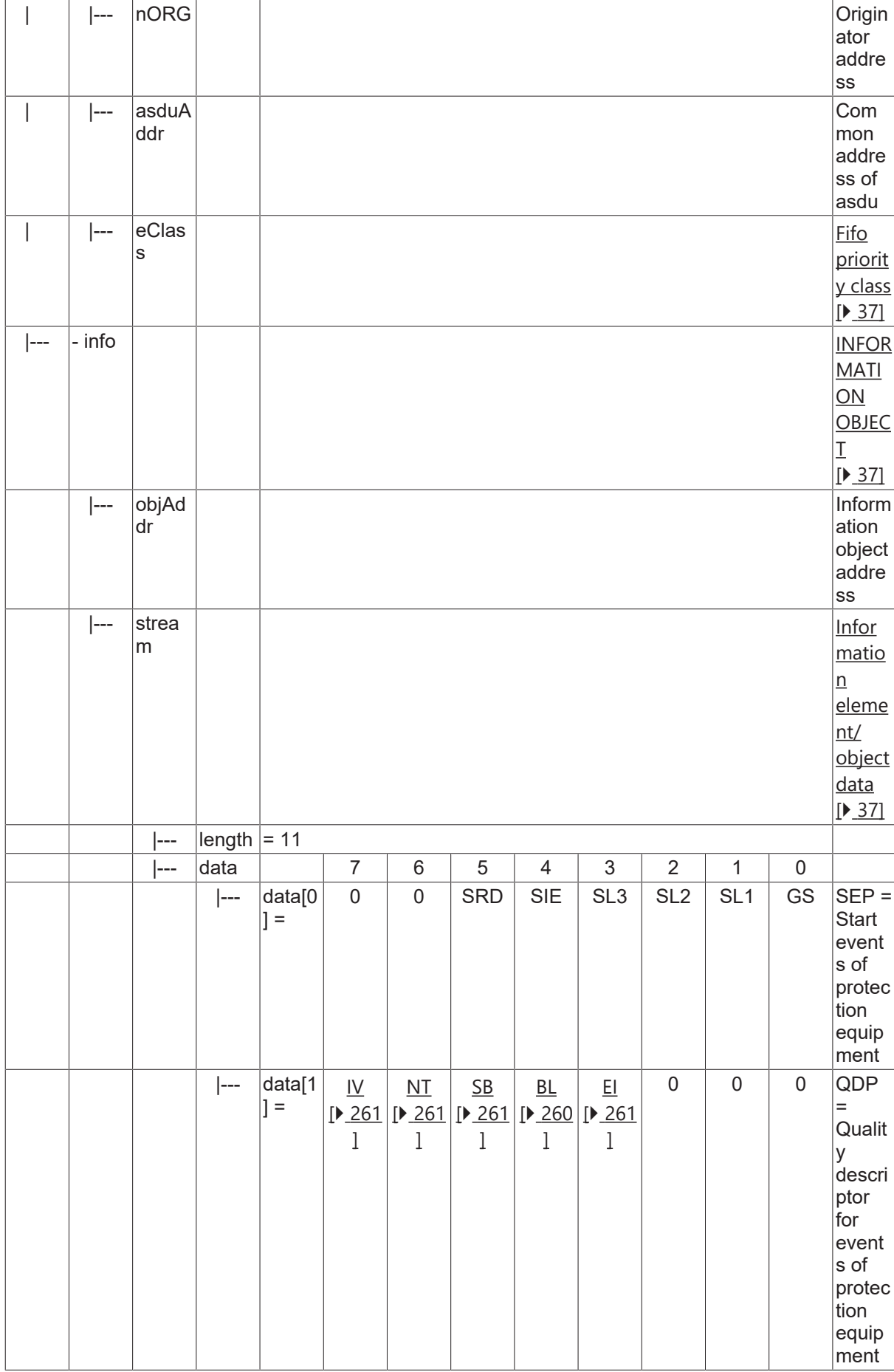

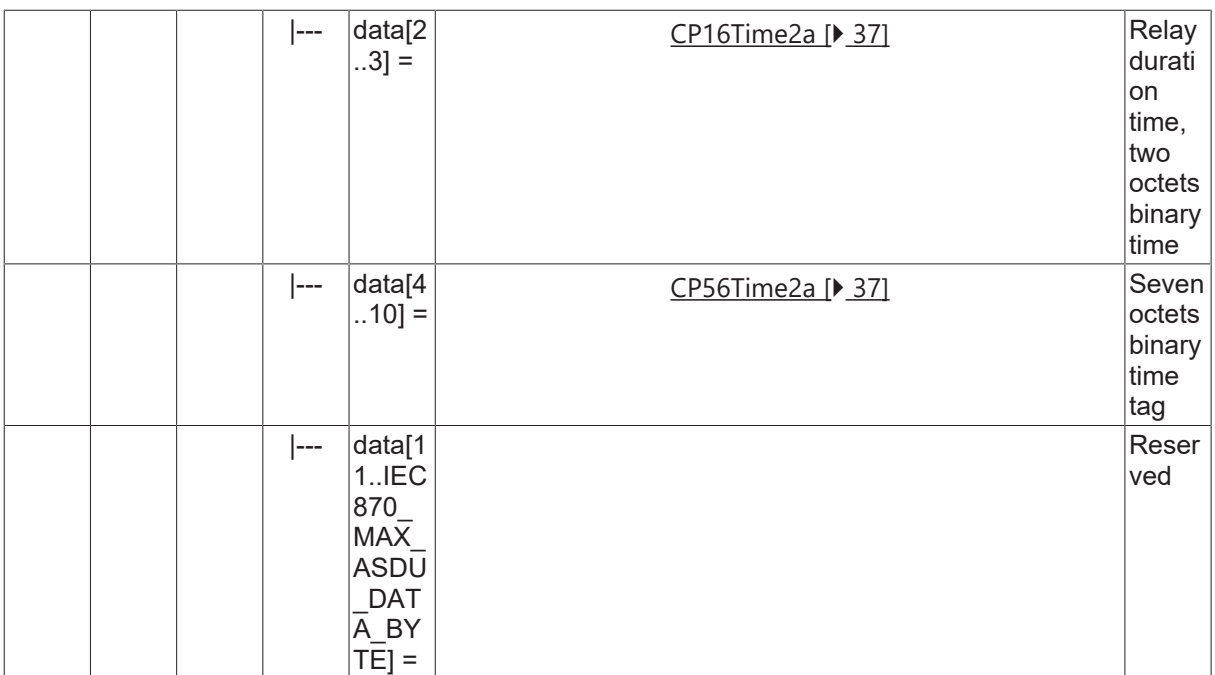

#### **4.23.6 M\_EP\_TF\_1**

Packed output circuit information of protection equipment with CP56Time2a time tag.

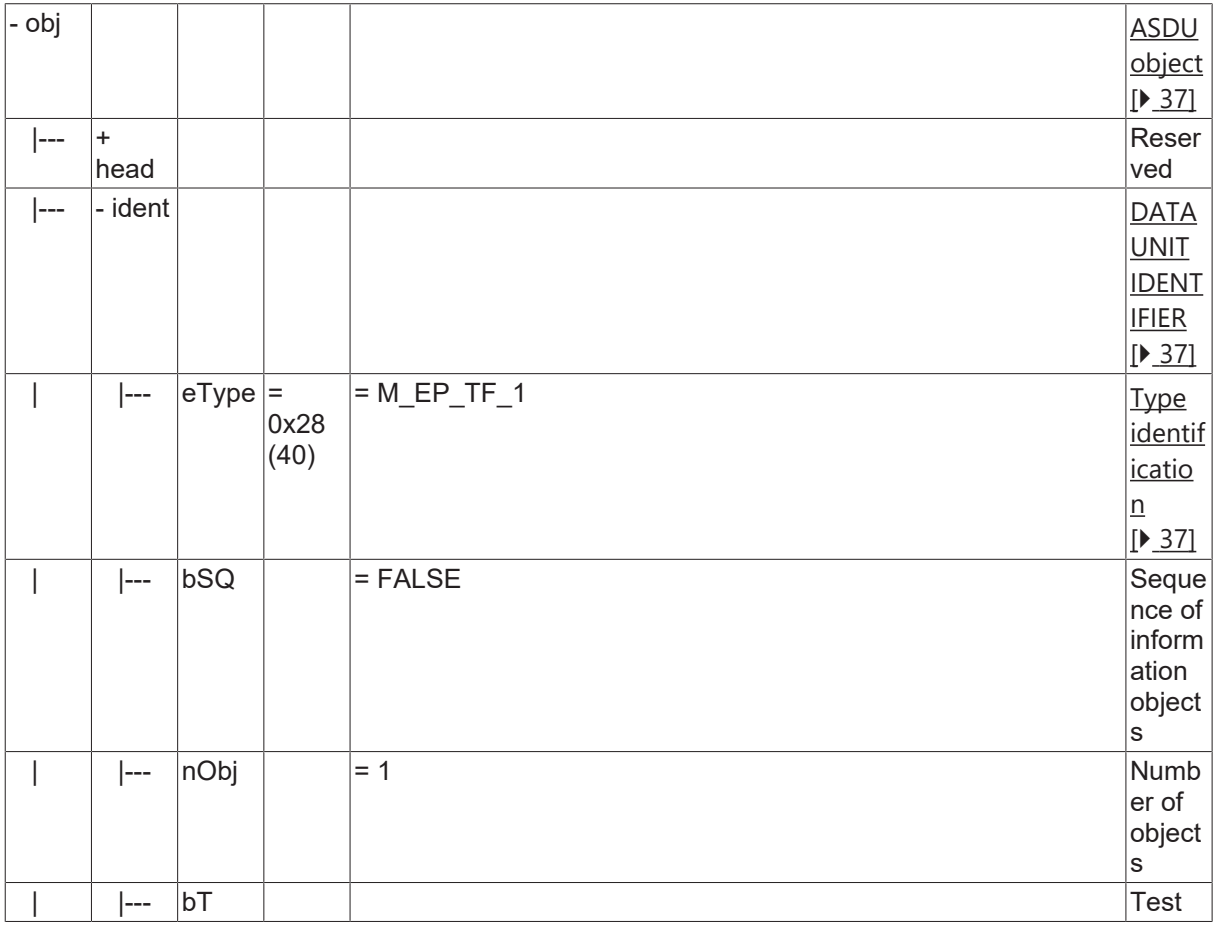

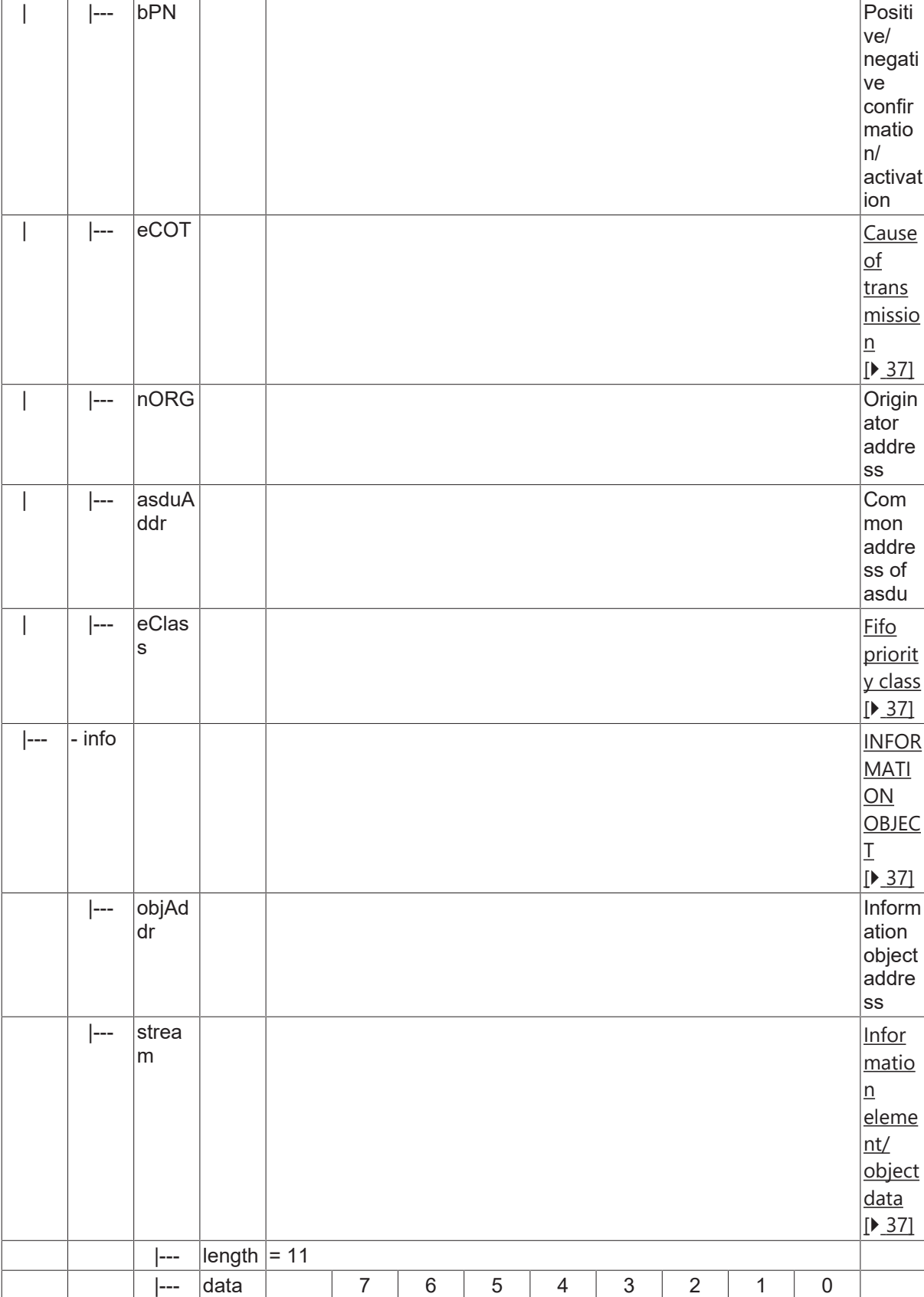

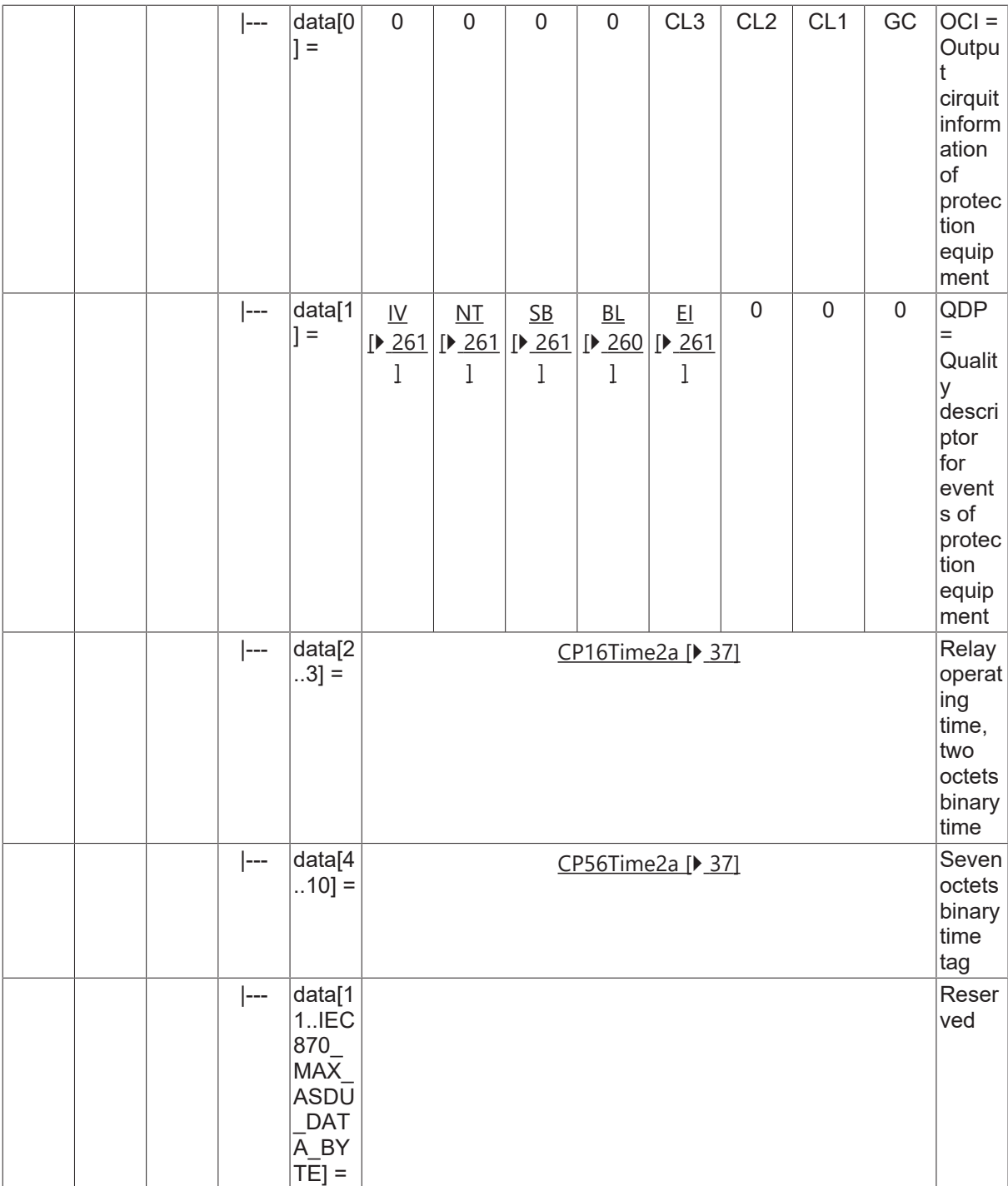

#### **4.23.7 M\_PS\_NA\_1**

Packed single point information with status change detection.

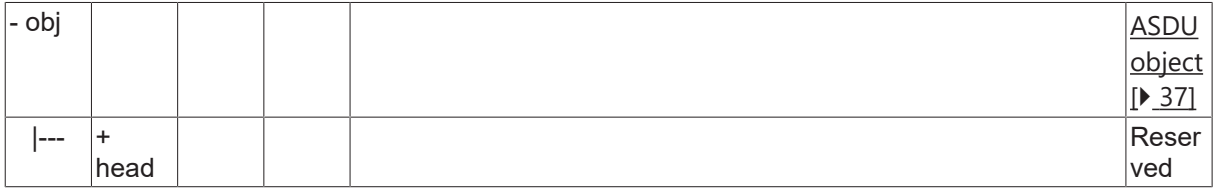

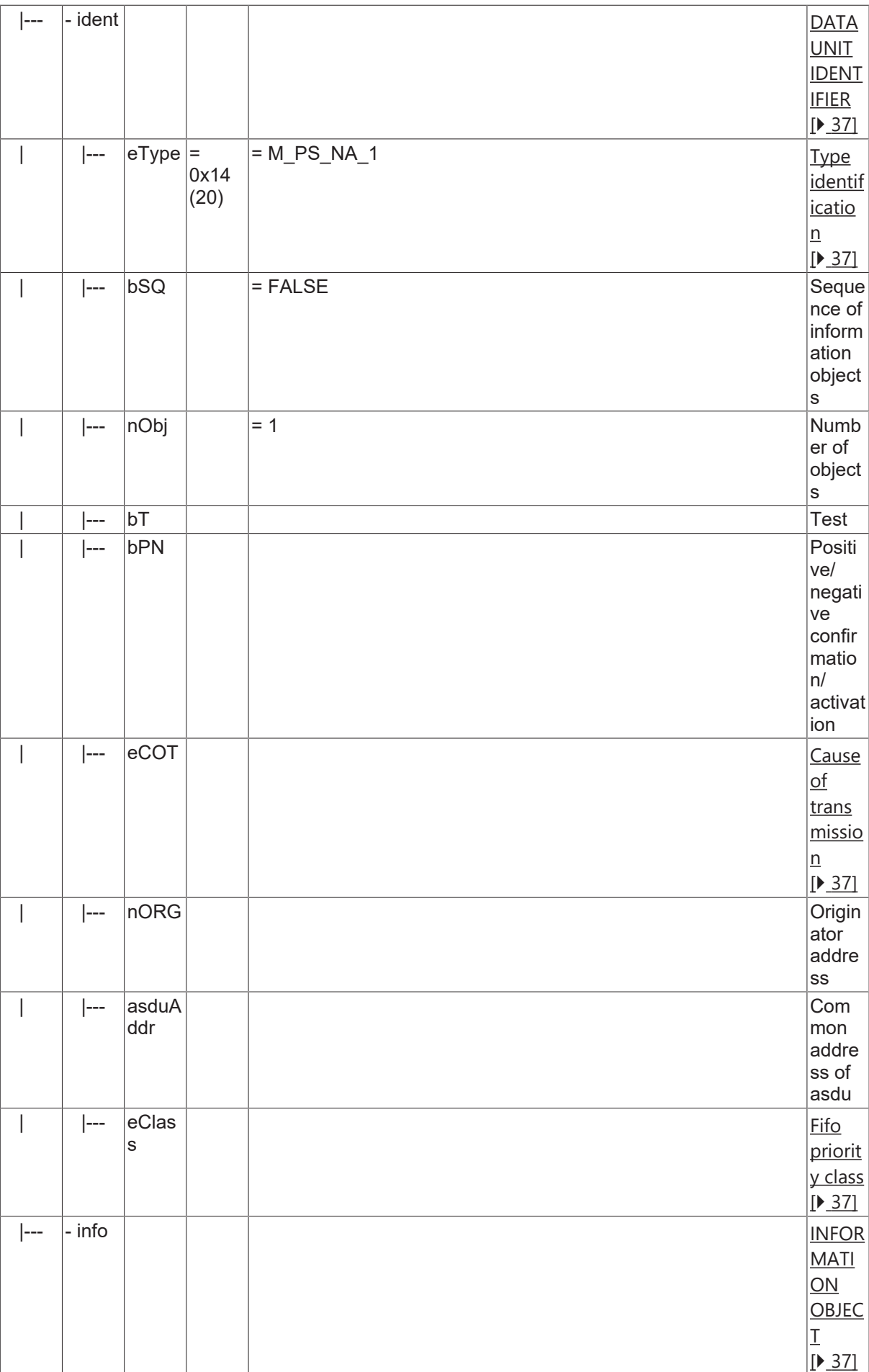

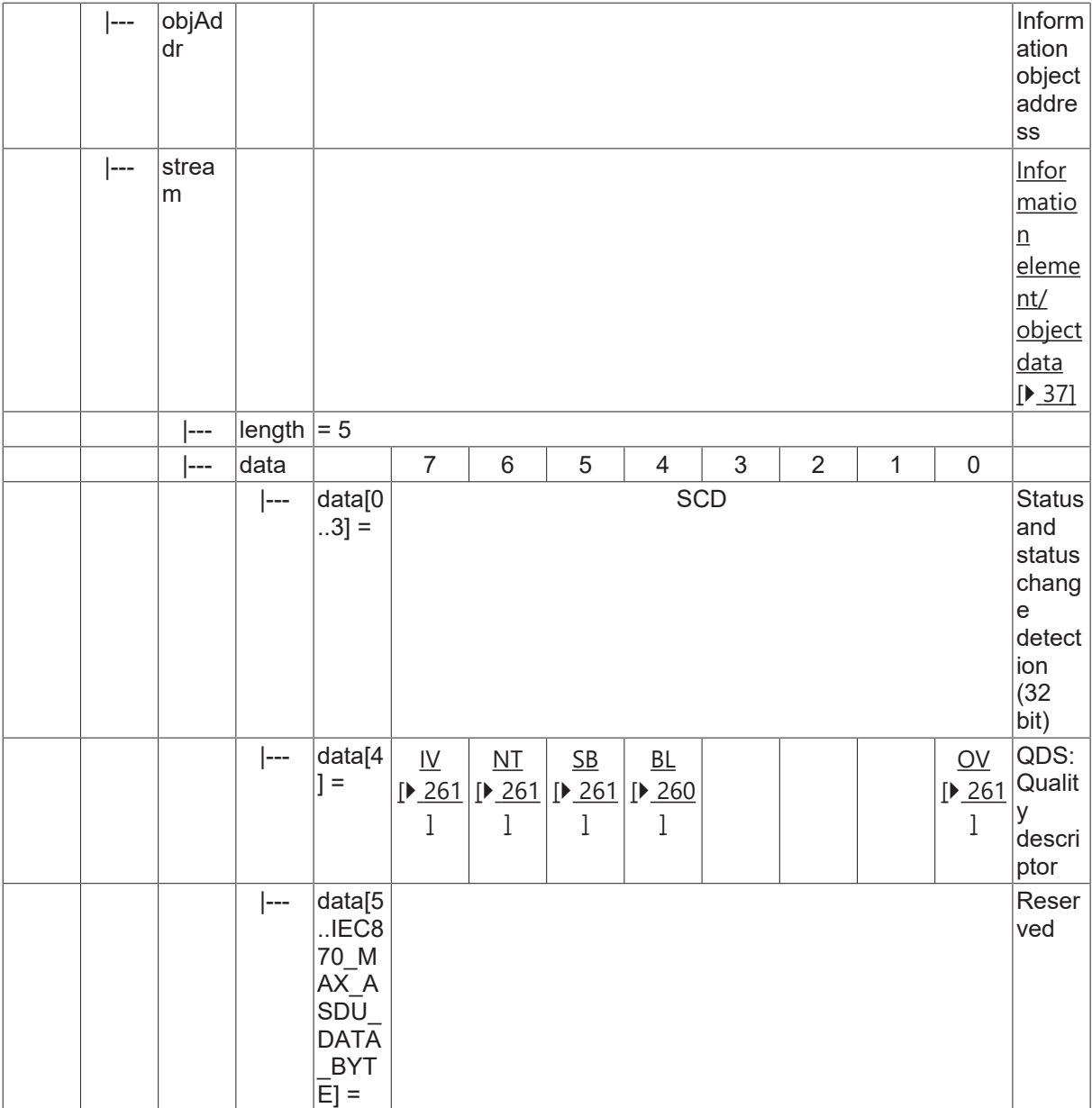

### **4.24 Parameter loading/activation**

#### **4.24.1 P\_ME\_NA\_1**

Parameter of measured value, normalized value.

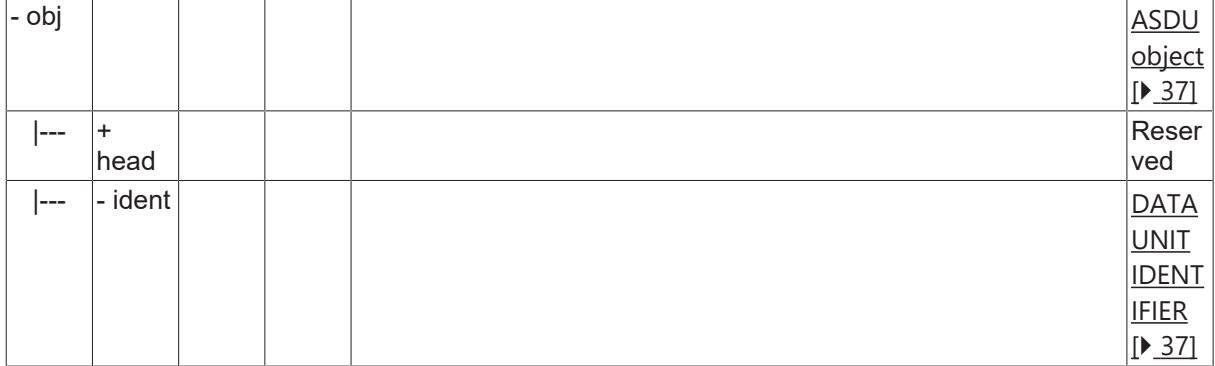

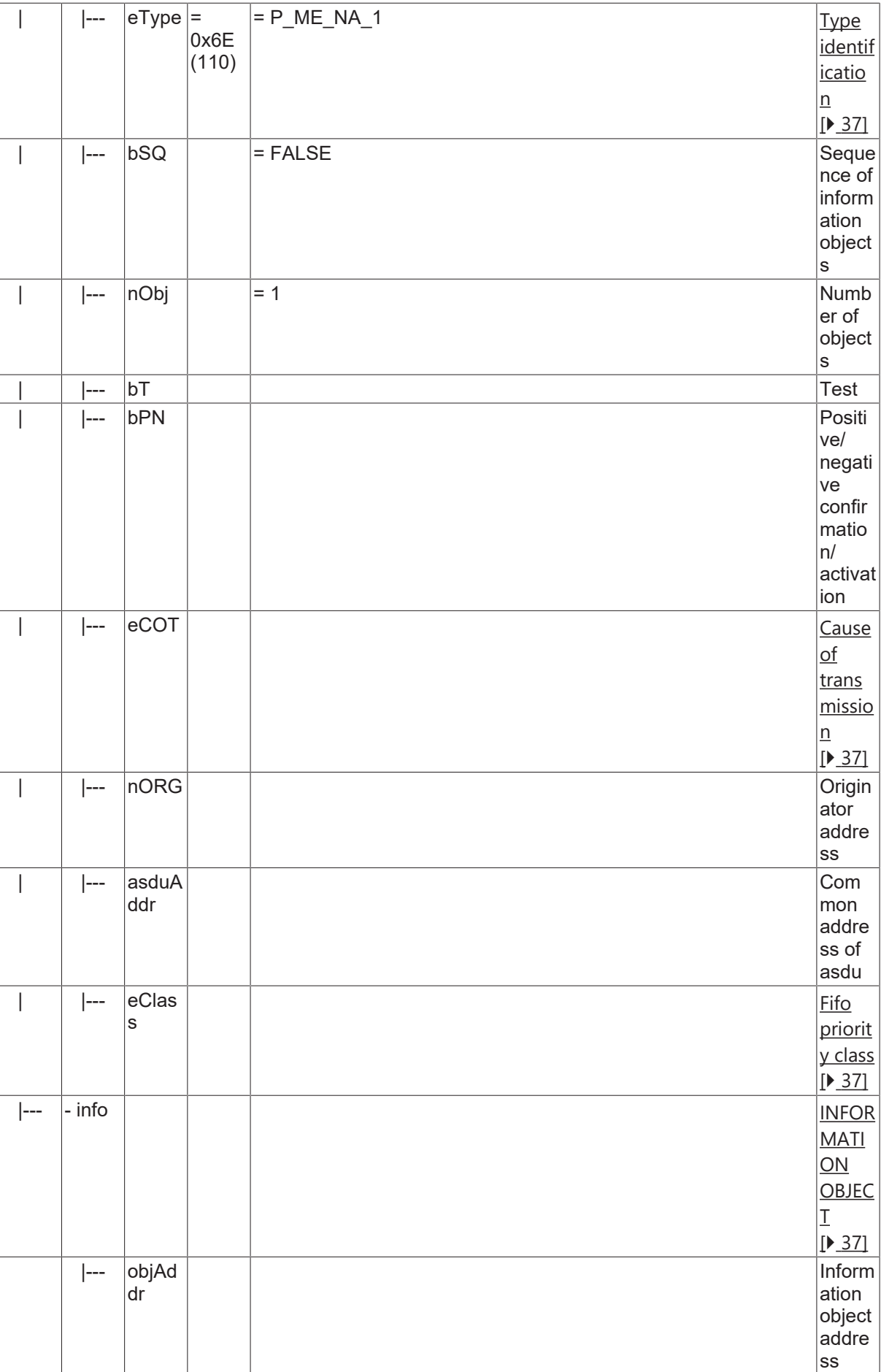

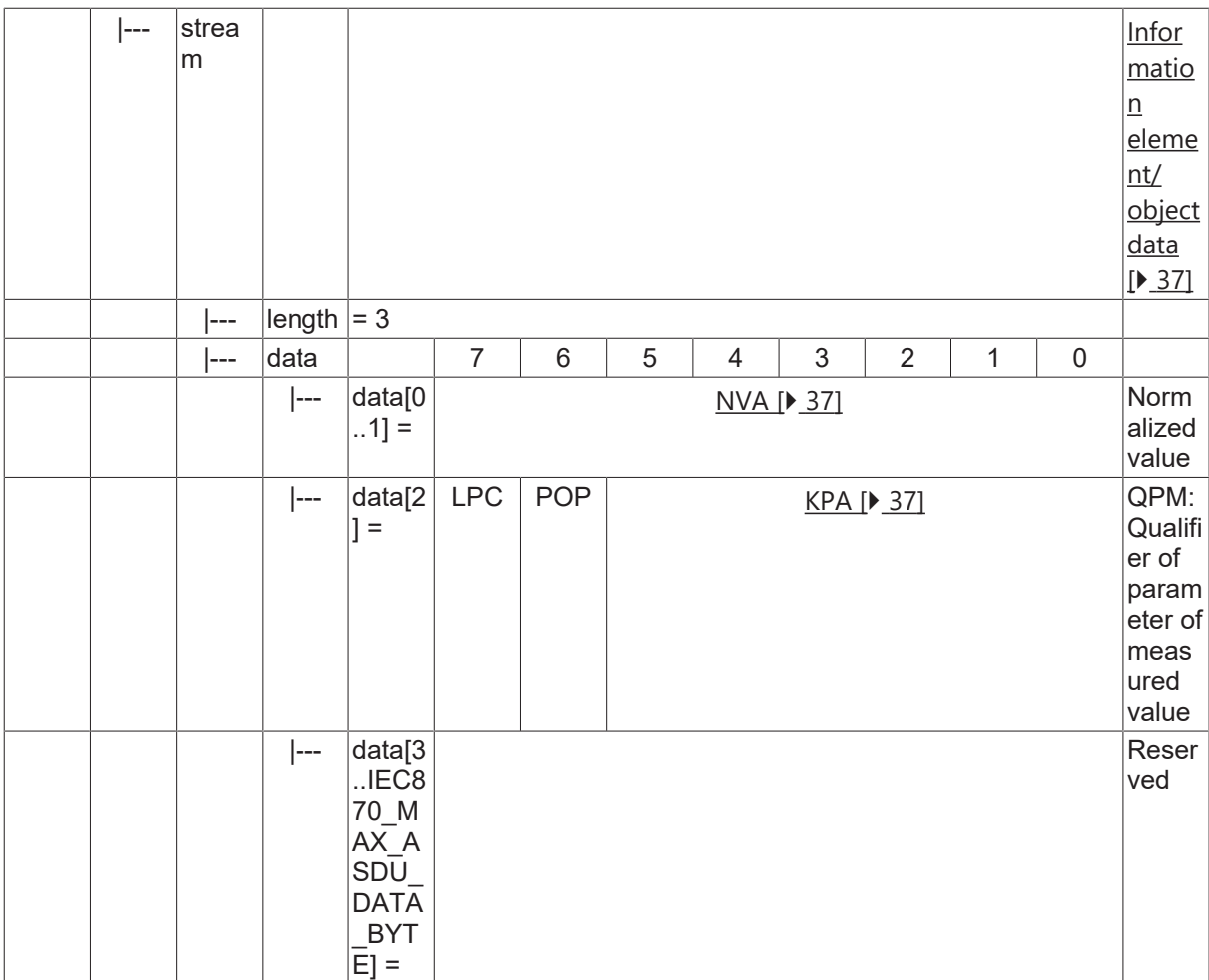

#### **4.24.2 P\_ME\_NB\_1**

Parameter of measured value, scaled value.

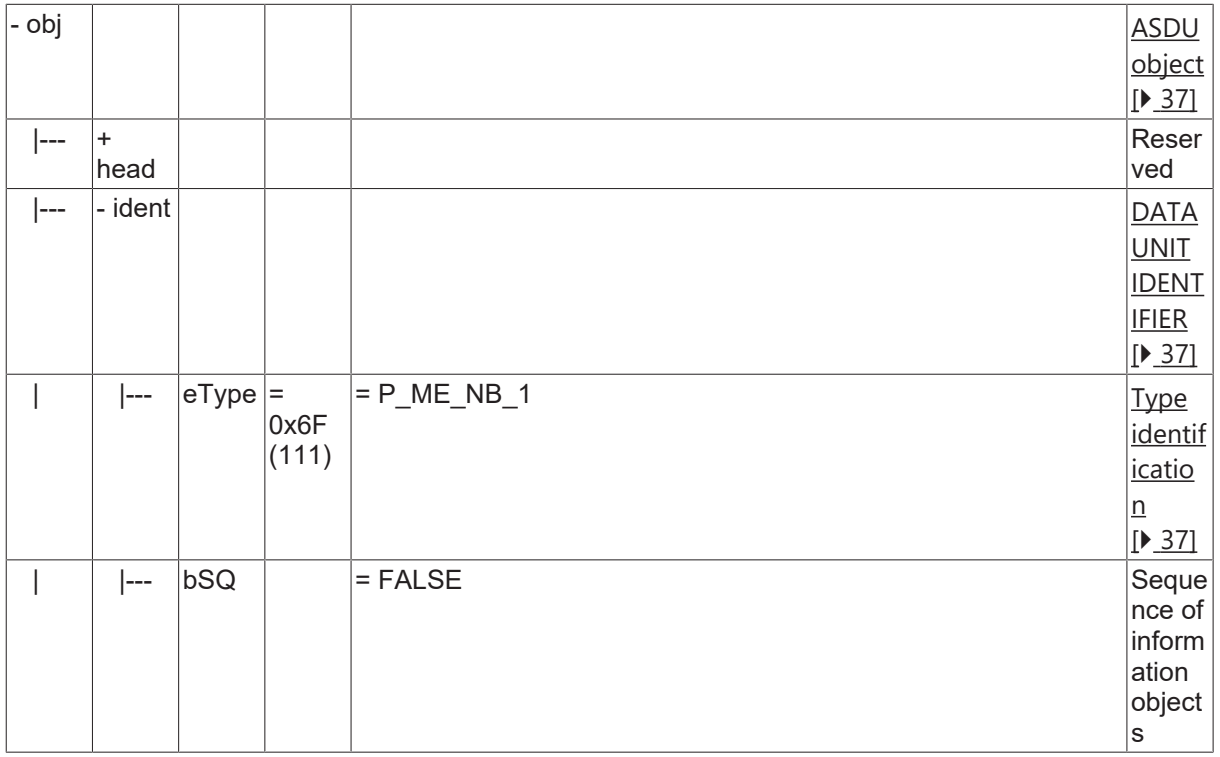

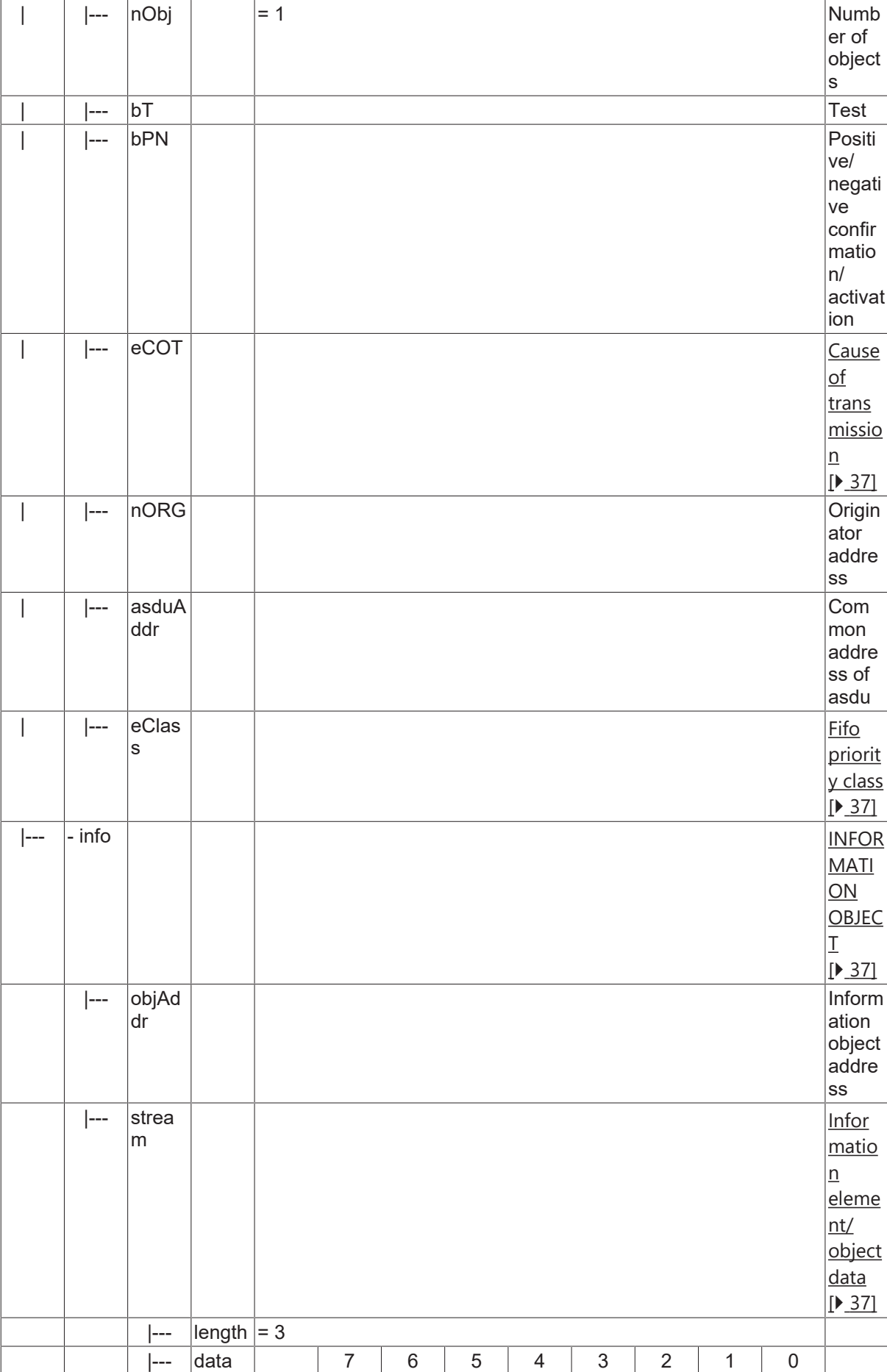

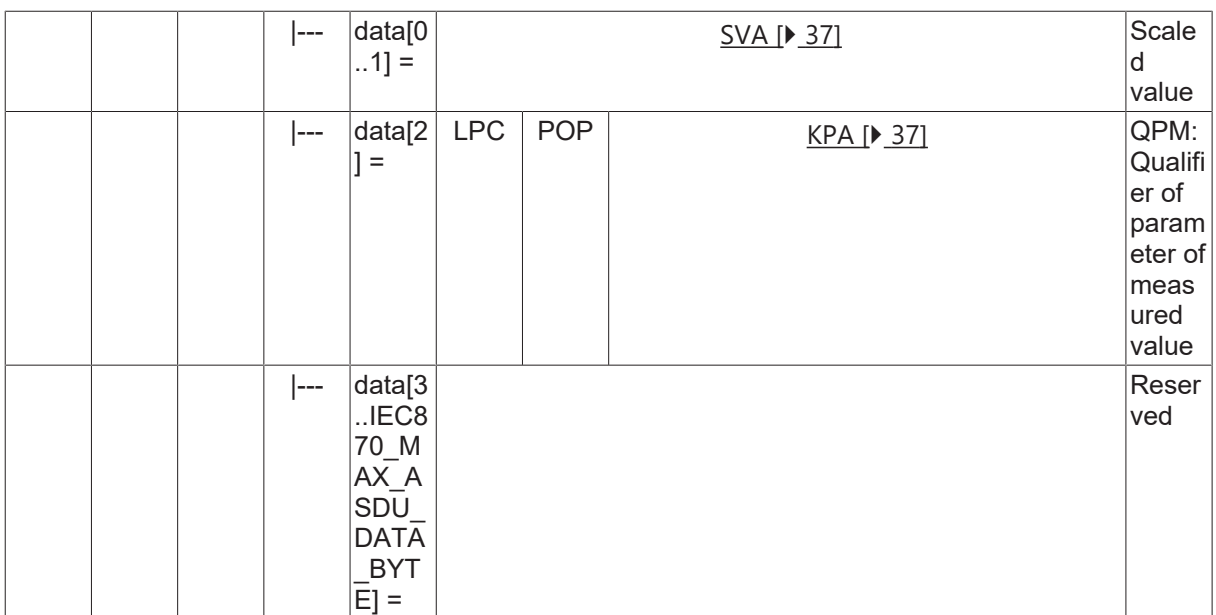

#### **4.24.3 P\_ME\_NC\_1**

Parameter of measured value, short floating point value.

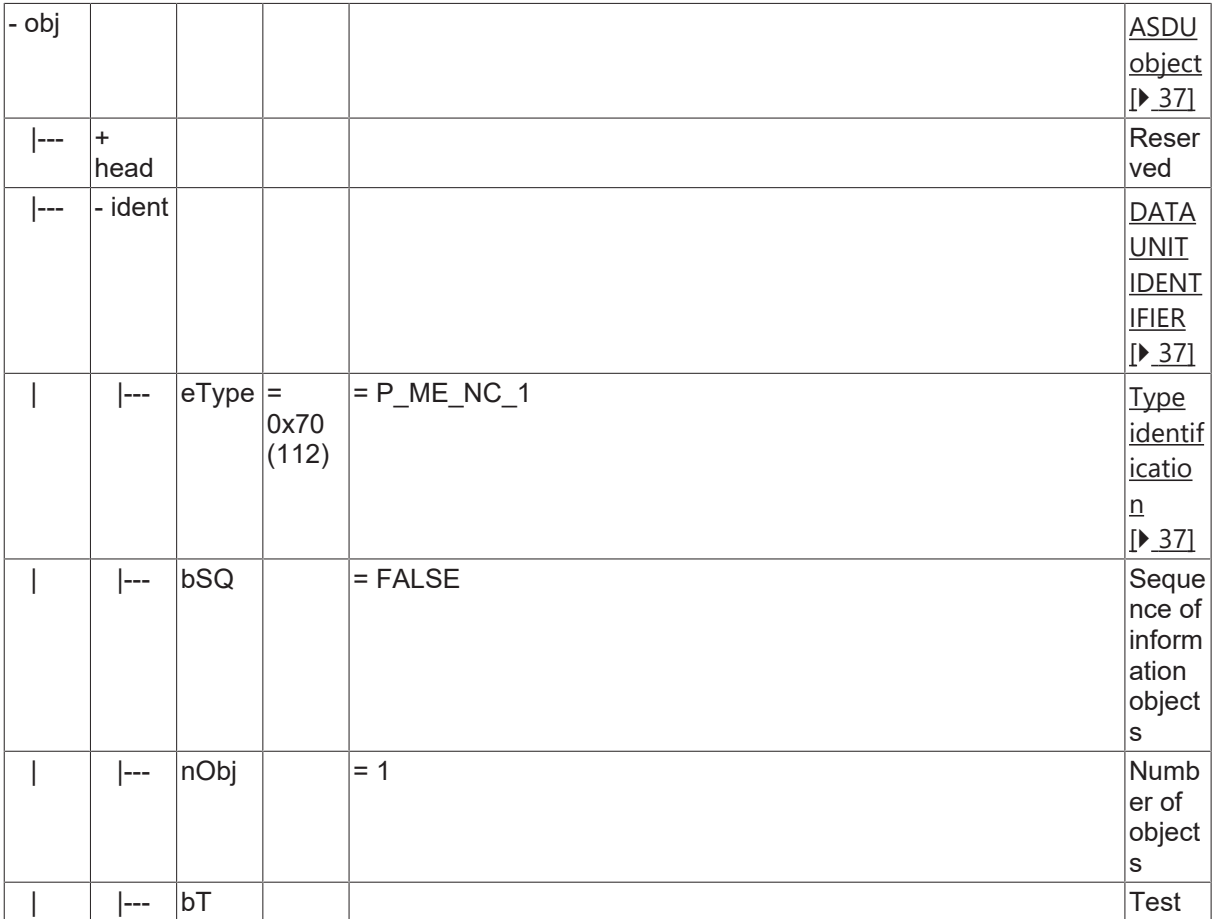

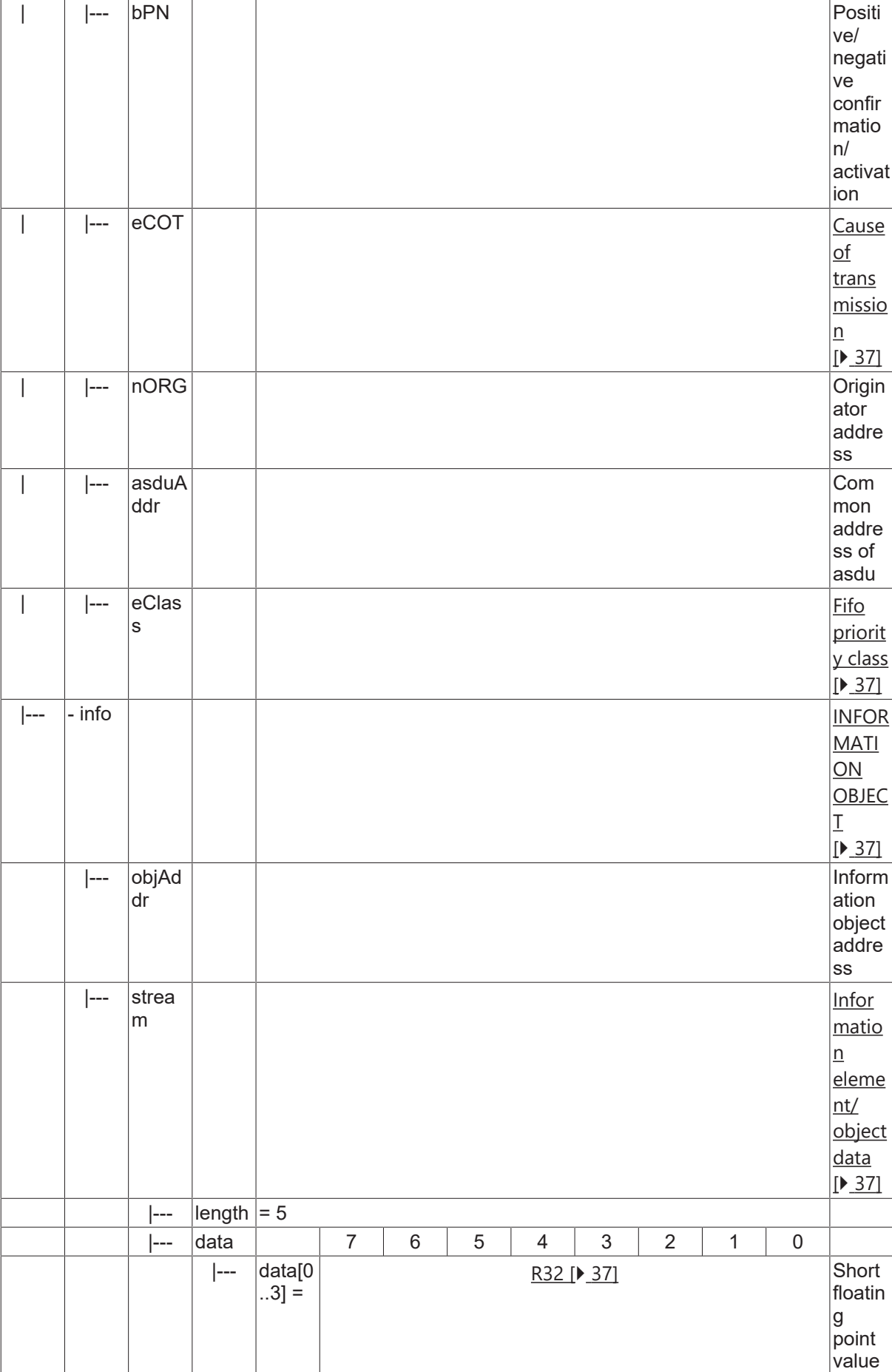

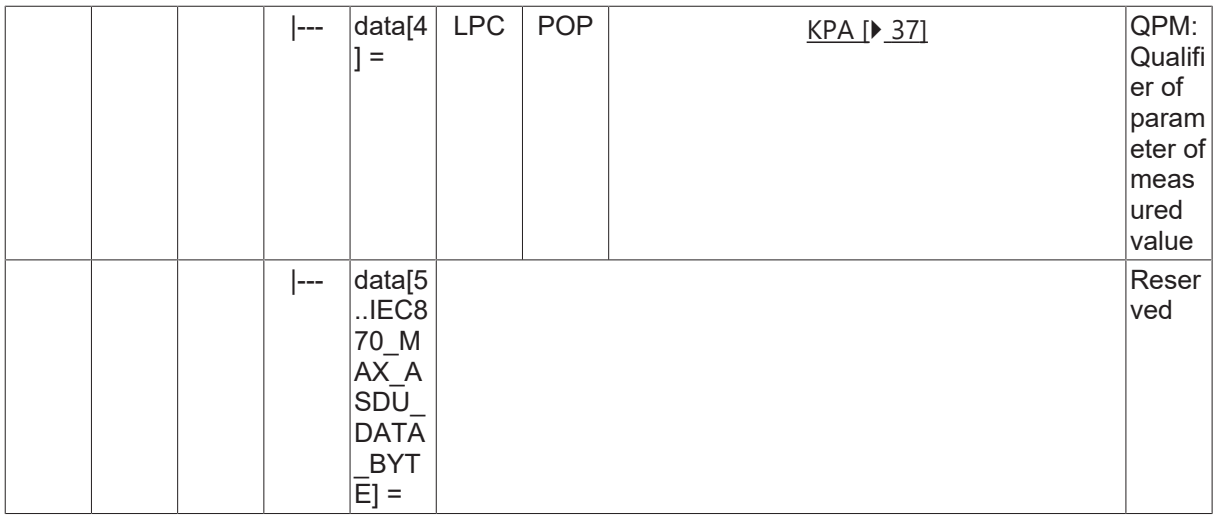

#### **4.24.4 P\_AC\_NA\_1**

Parameter activation.

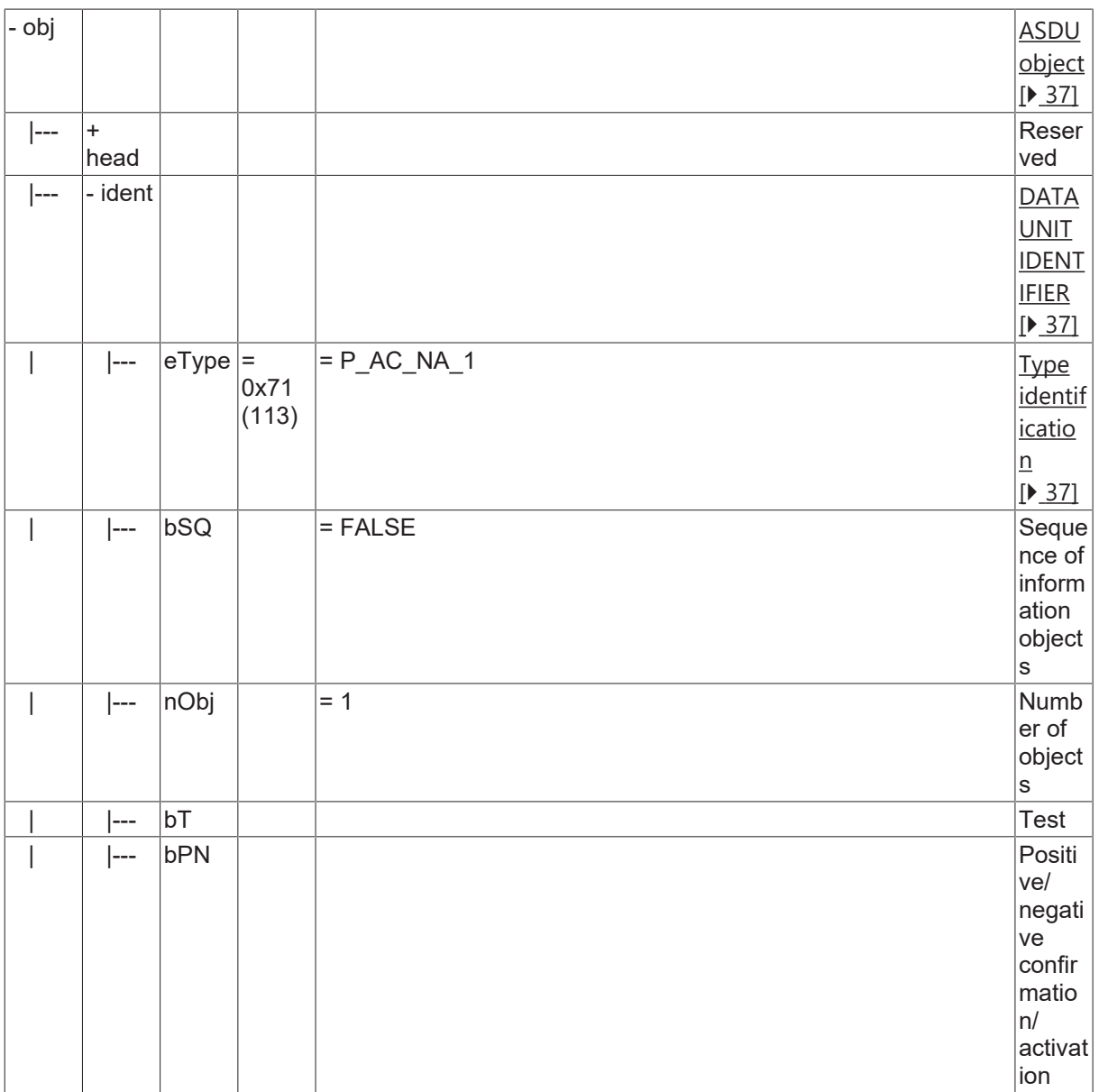

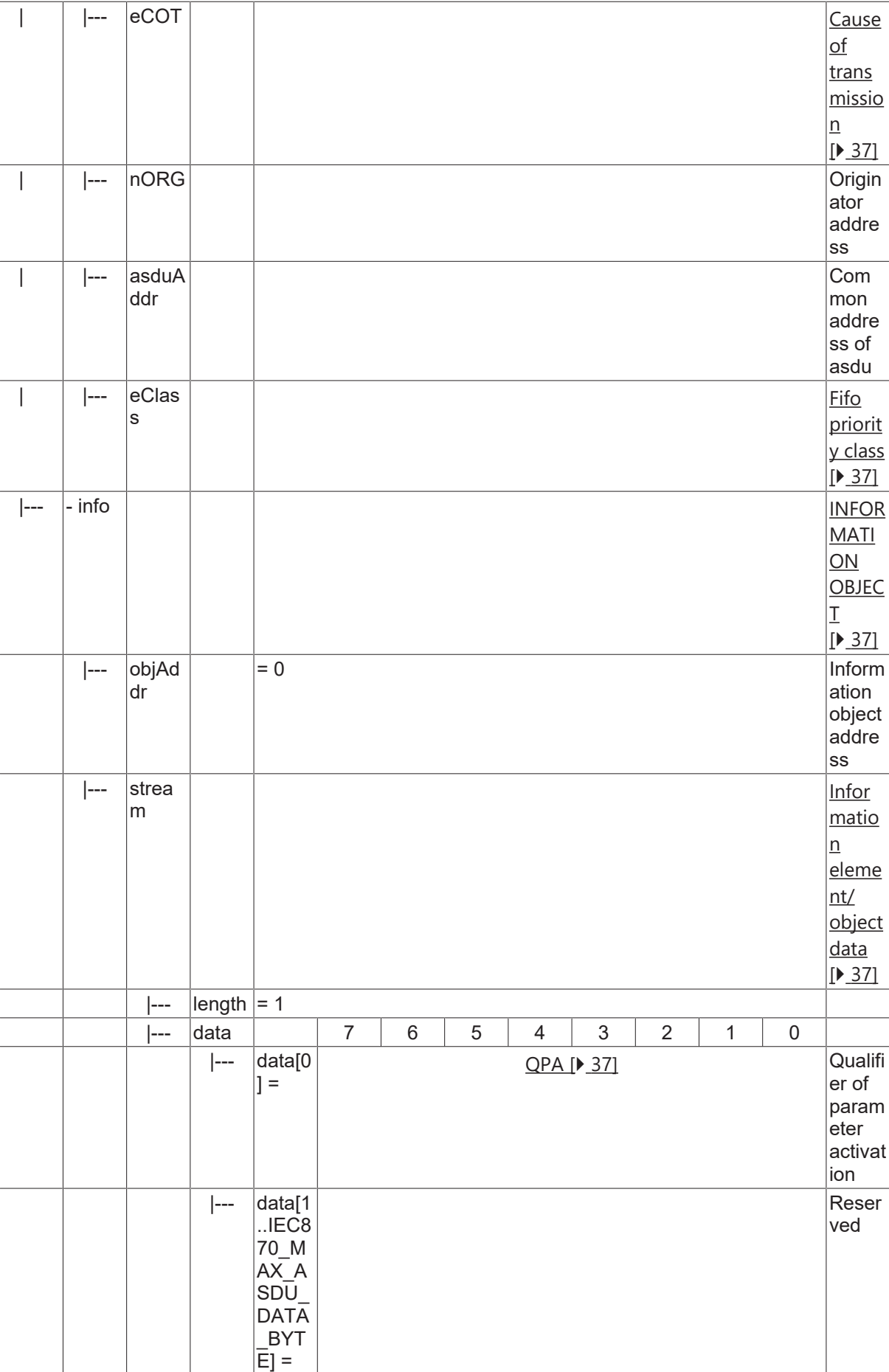

# **4.25 Prozessinformation in Überwachungsrichtung**

#### **4.25.1 M\_SP\_TA\_2**

Single-point information with time tag.

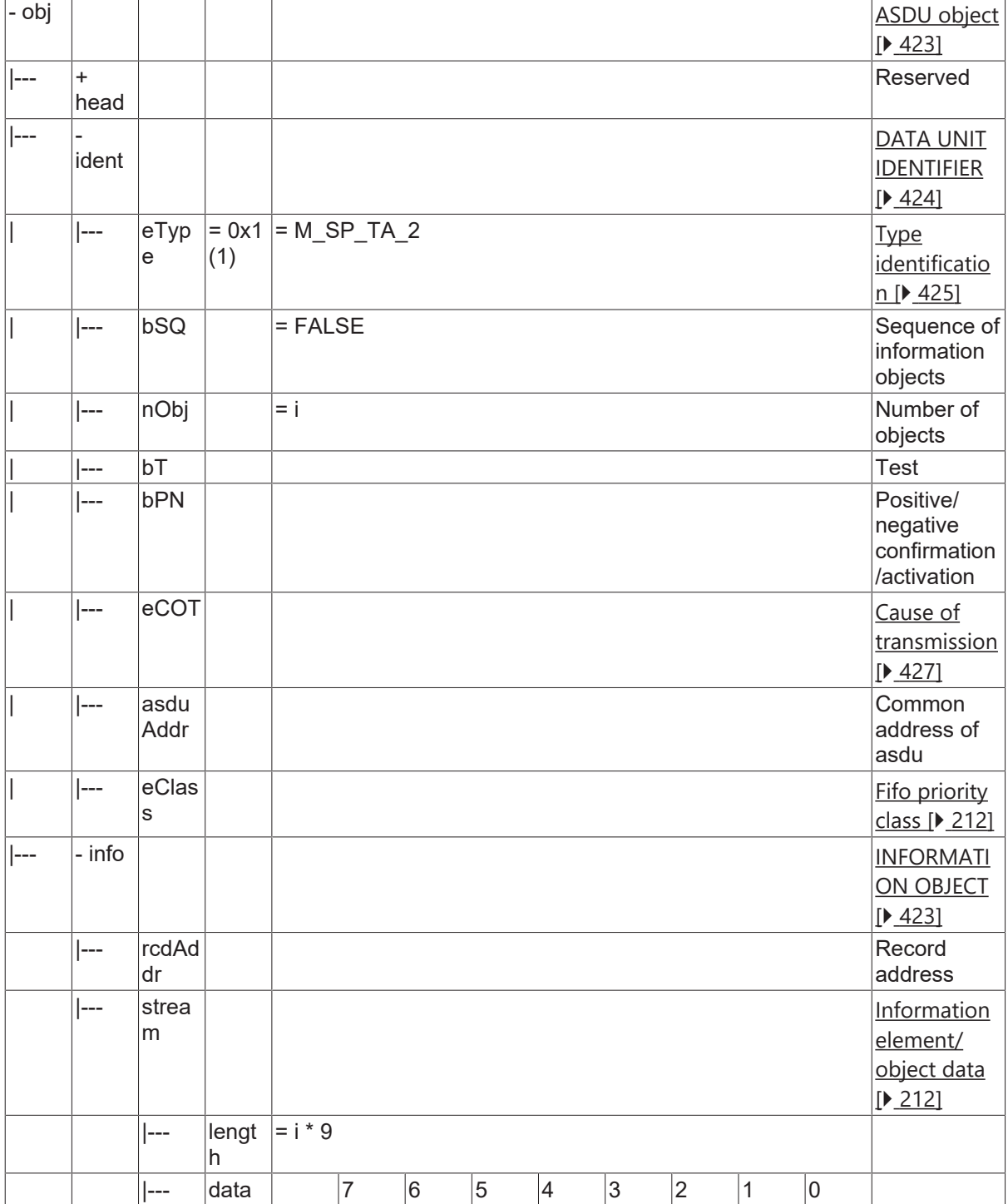

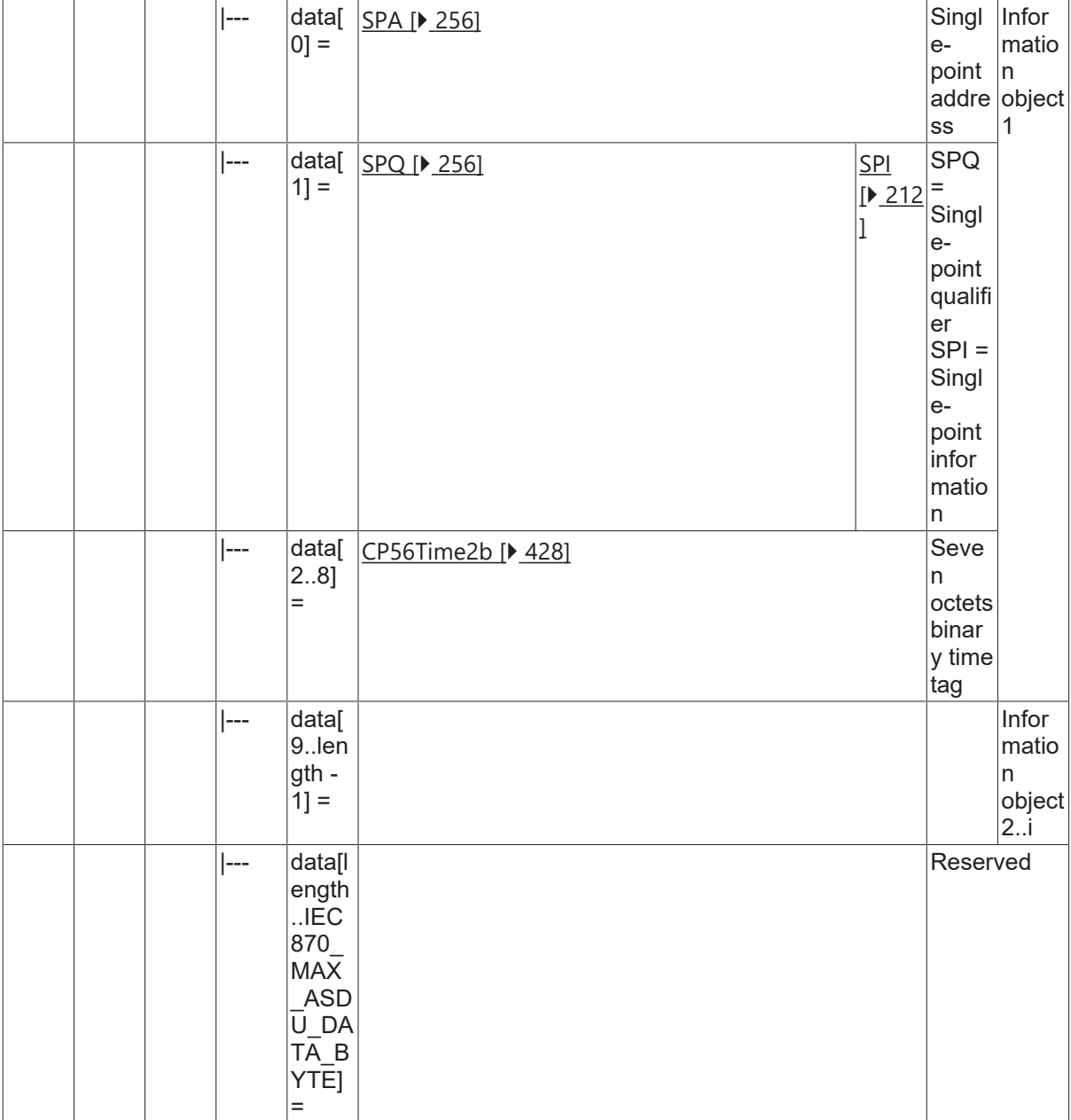

#### <span id="page-211-0"></span>**4.25.2 M\_IT\_TA\_2**

#### Accounting integrated totals, 4 octets each

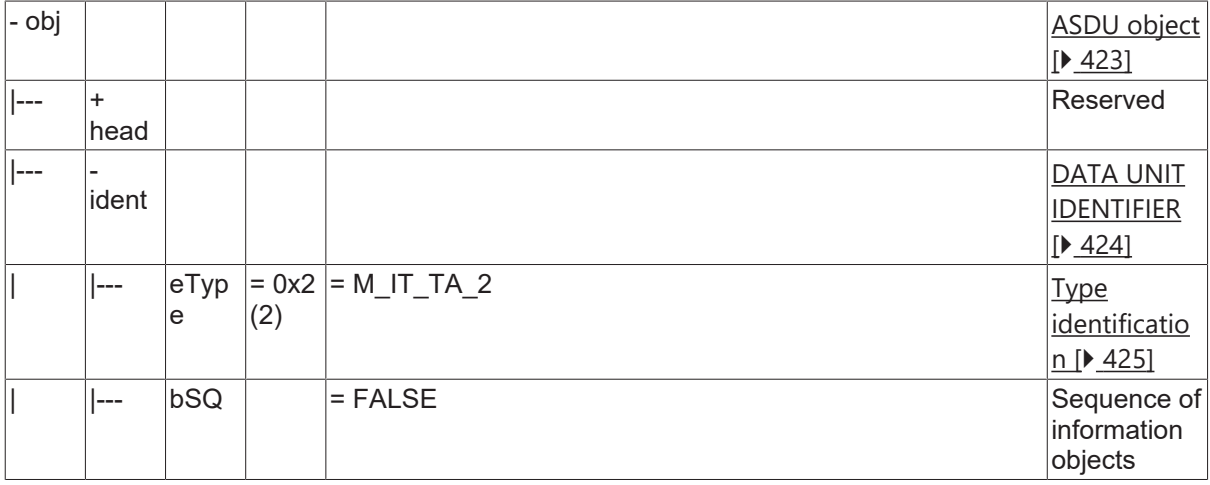

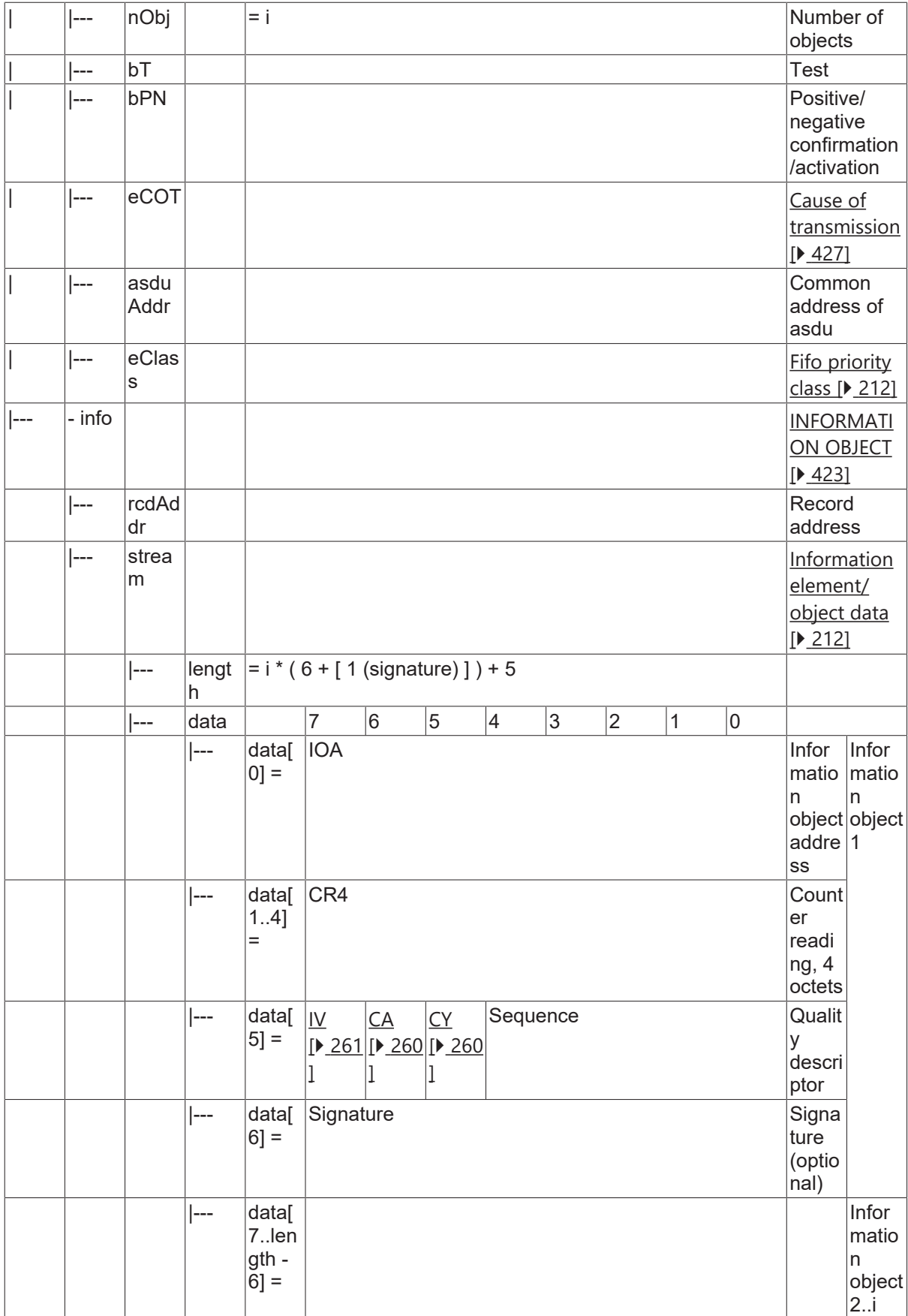

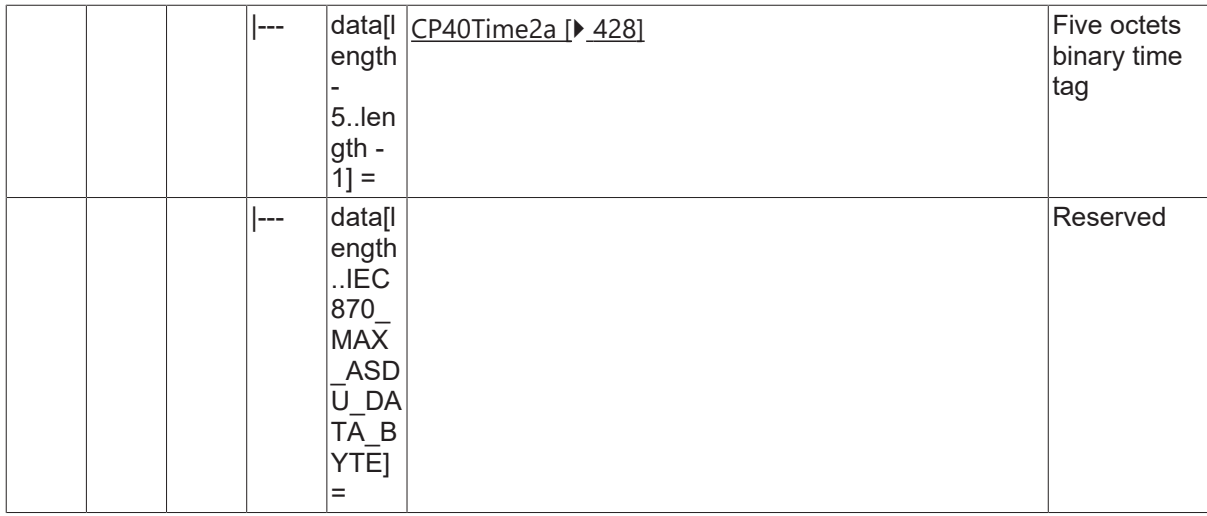

#### **4.25.3 M\_IT\_TB\_2**

Accounting integrated totals, 3 octets each.

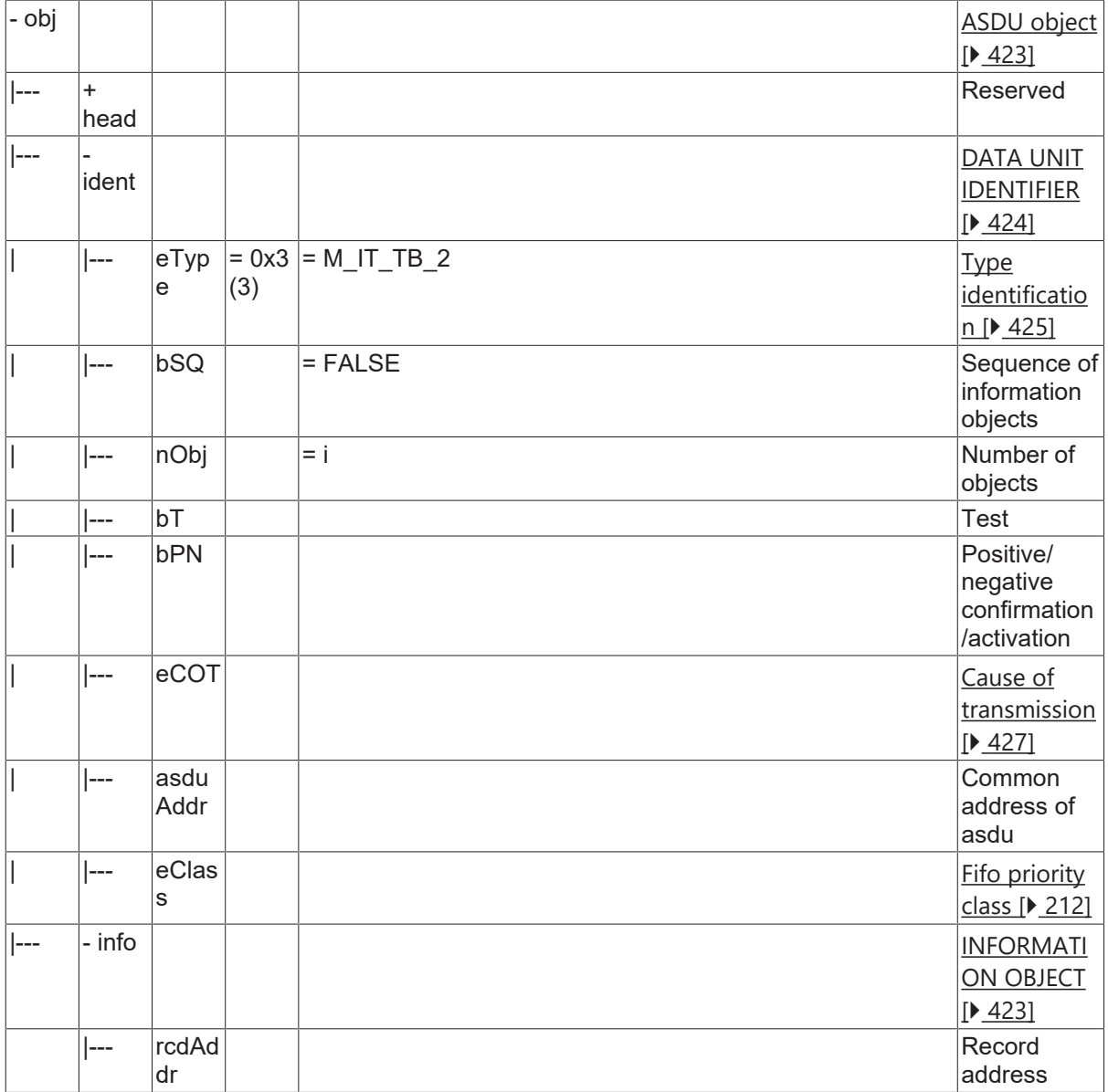

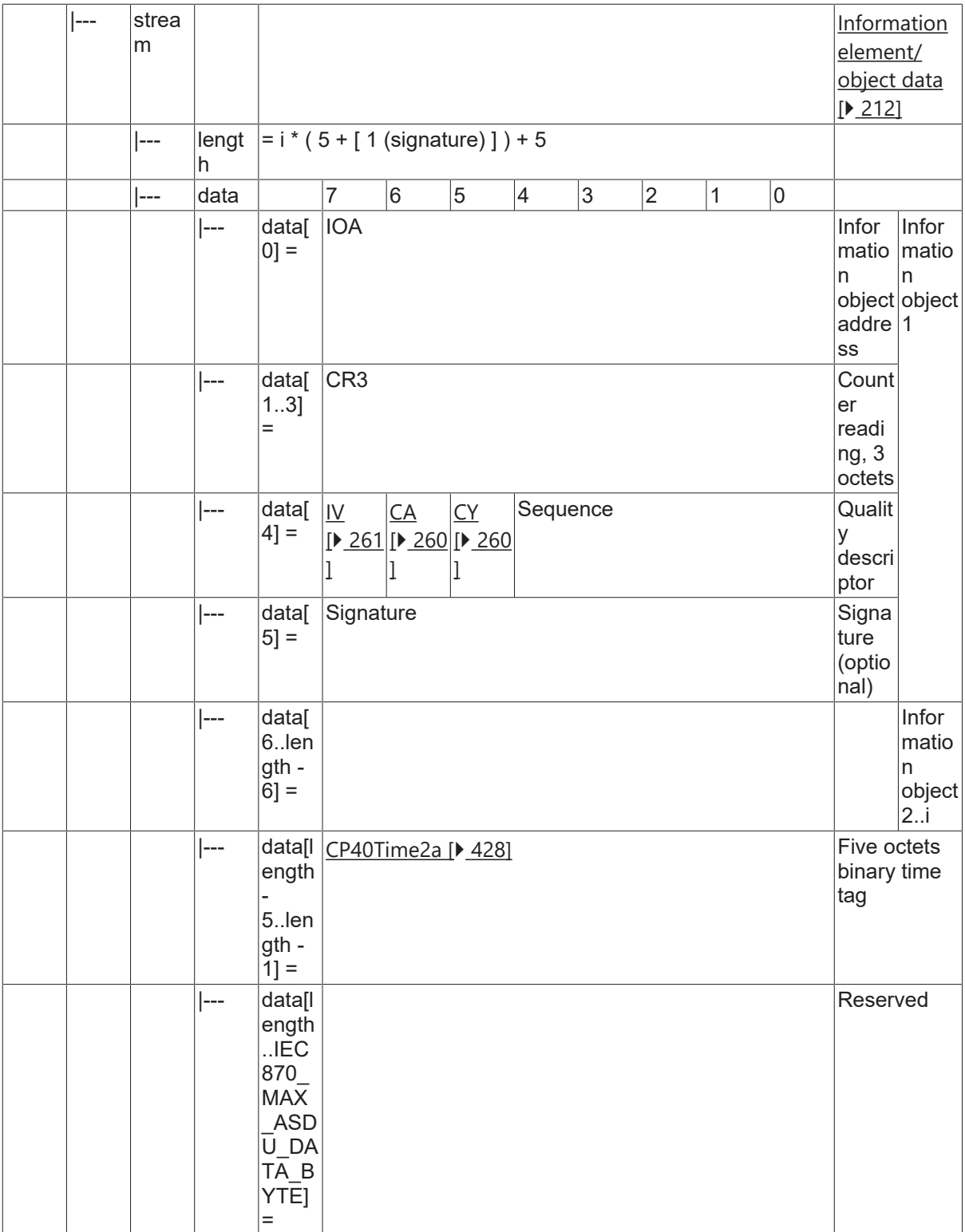

#### **4.25.4 M\_IT\_TC\_2**

Accounting integrated totals, 2 octets each.

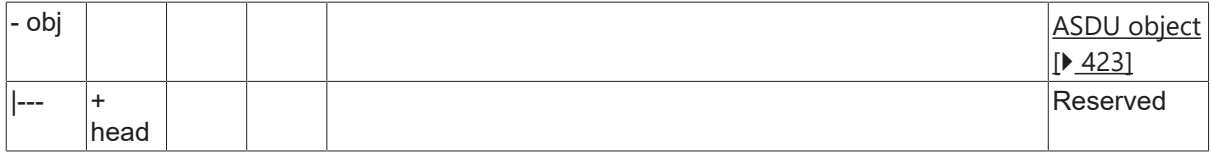

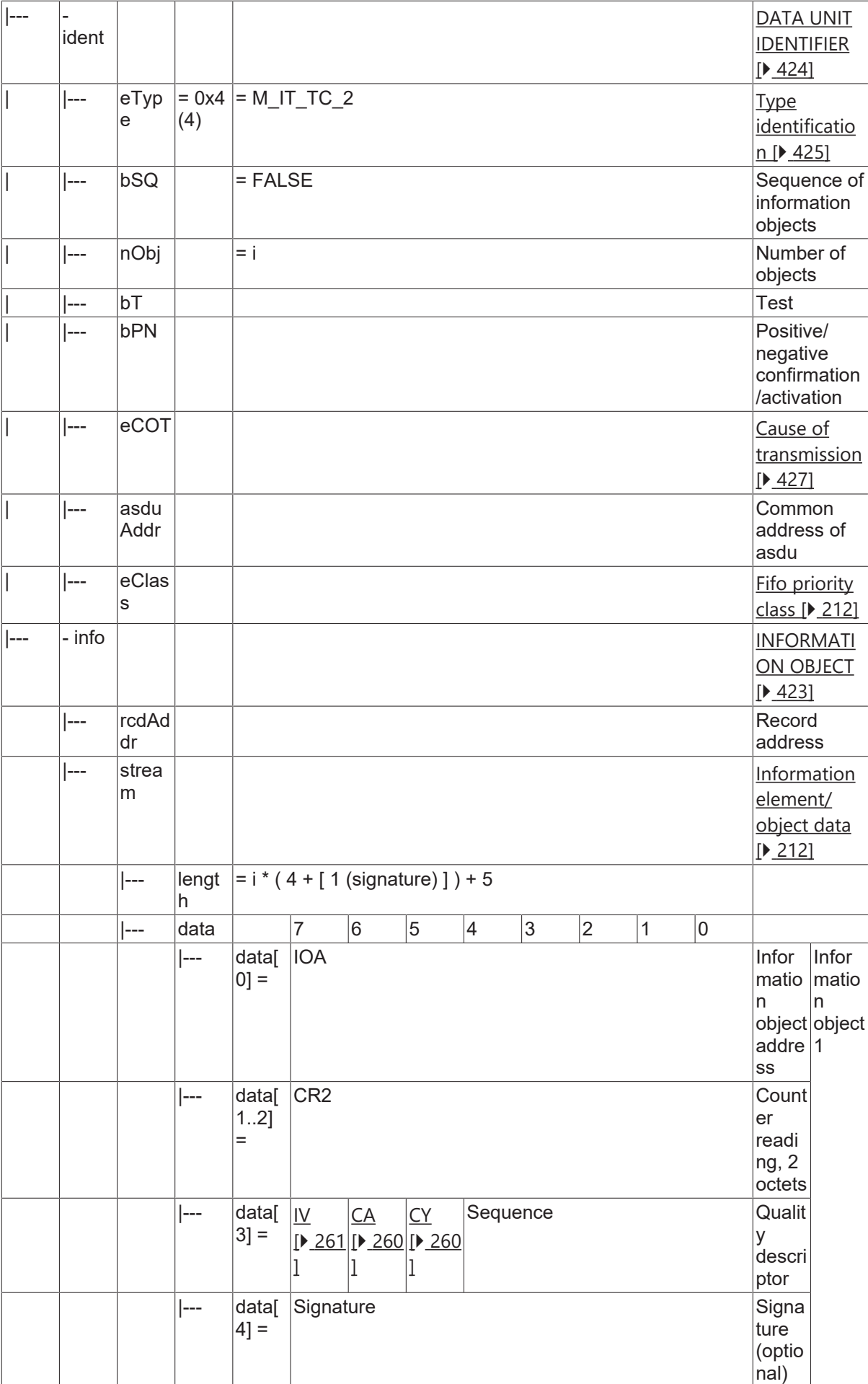
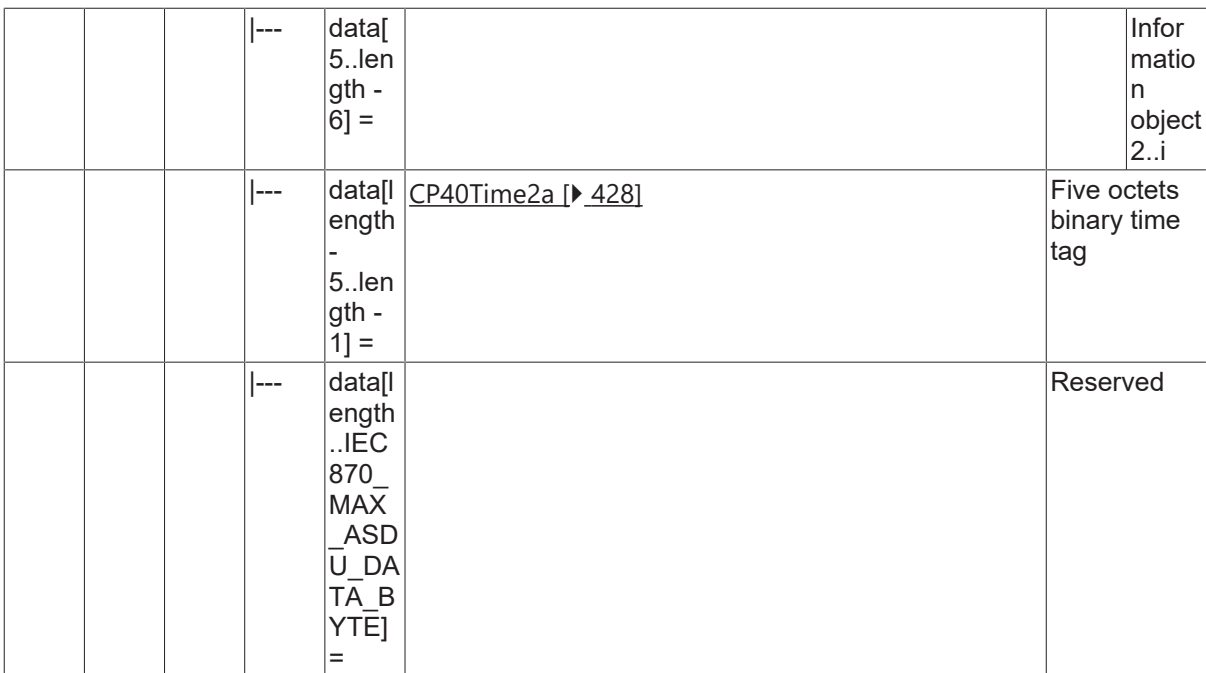

#### **4.25.5 M\_IT\_TD\_2**

Periodical reset accounting integrated totals, 4 octets each.

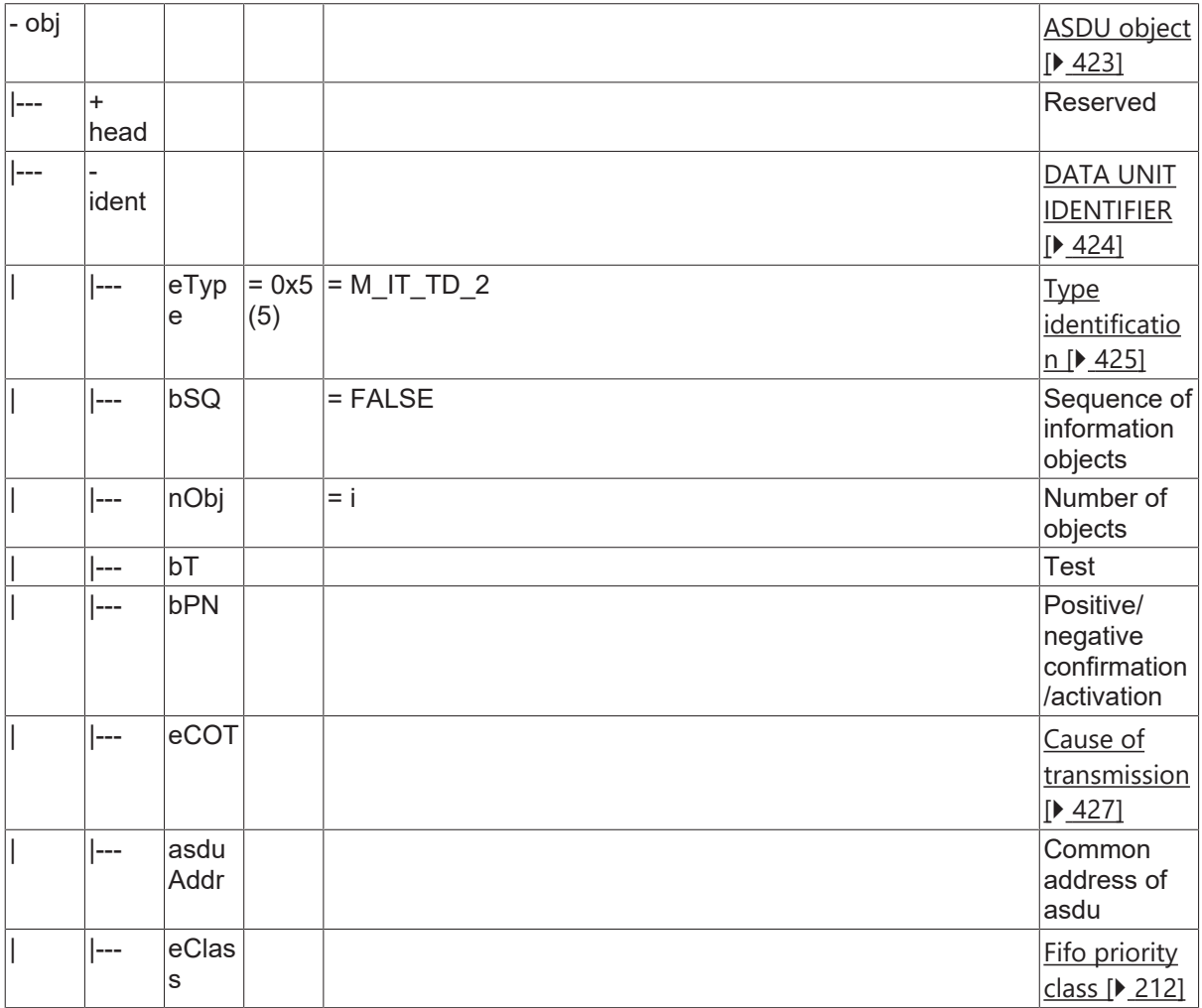

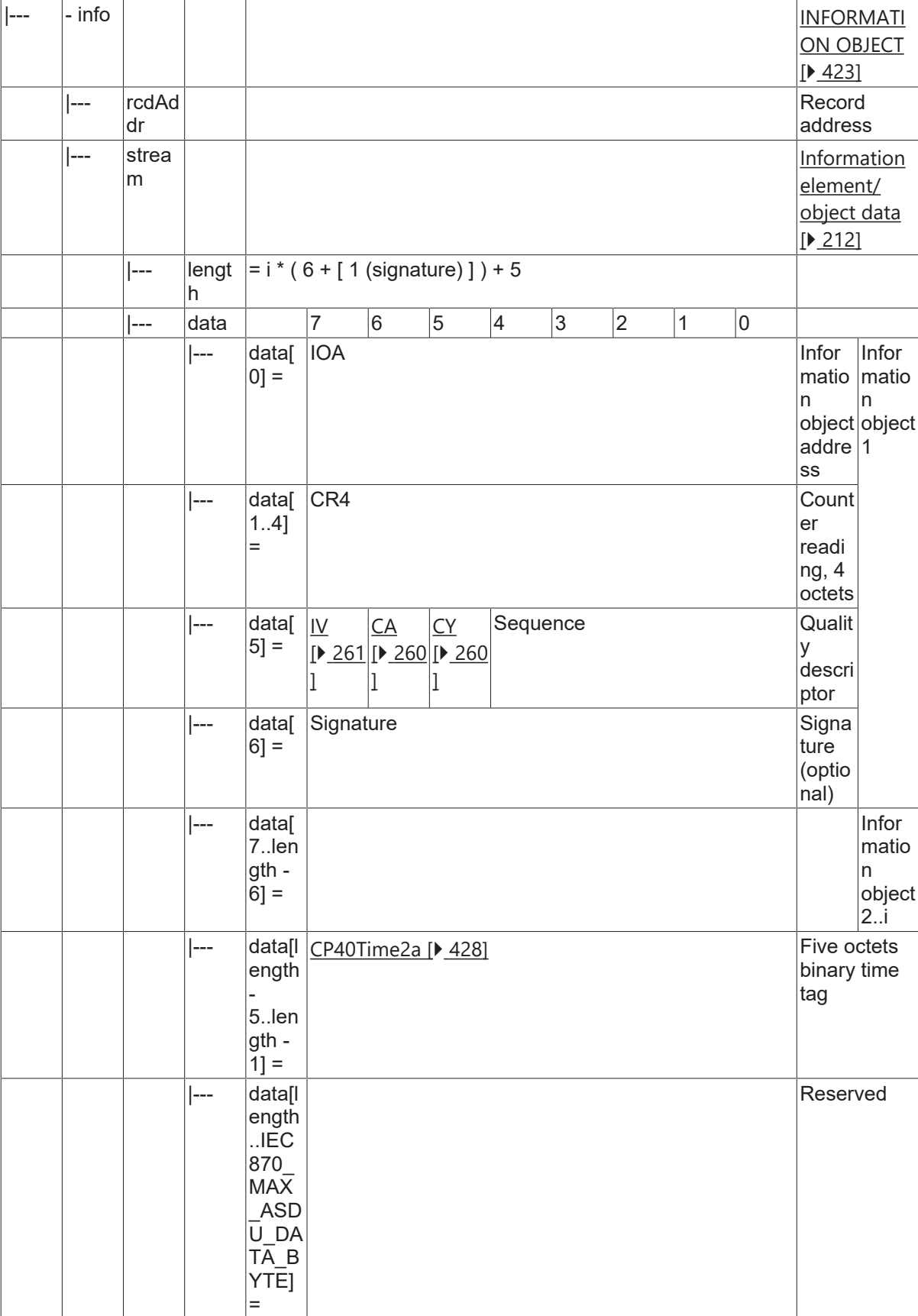

### **4.25.6 M\_IT\_TE\_2**

Periodical reset accounting integrated totals, 3 octets each.

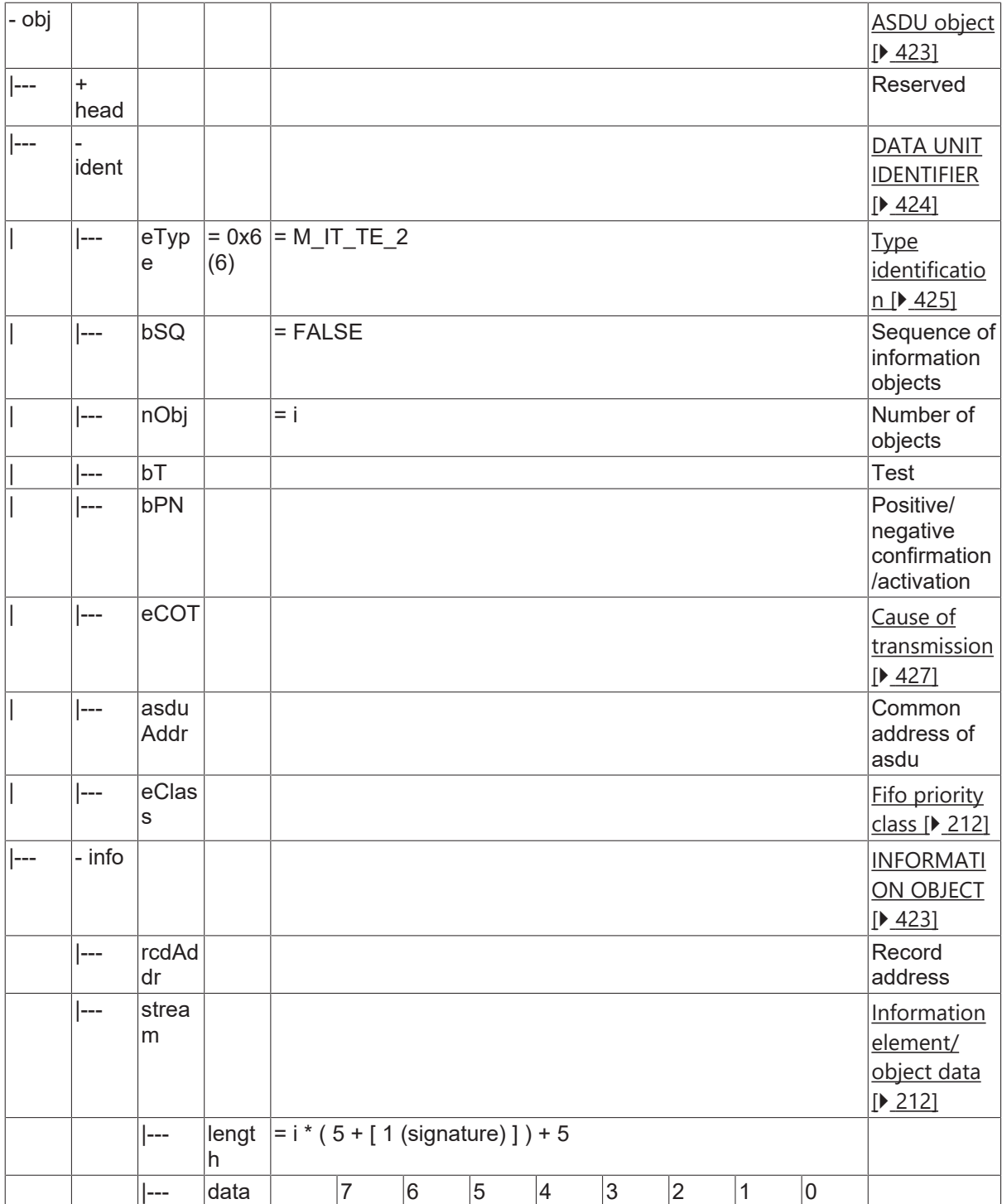

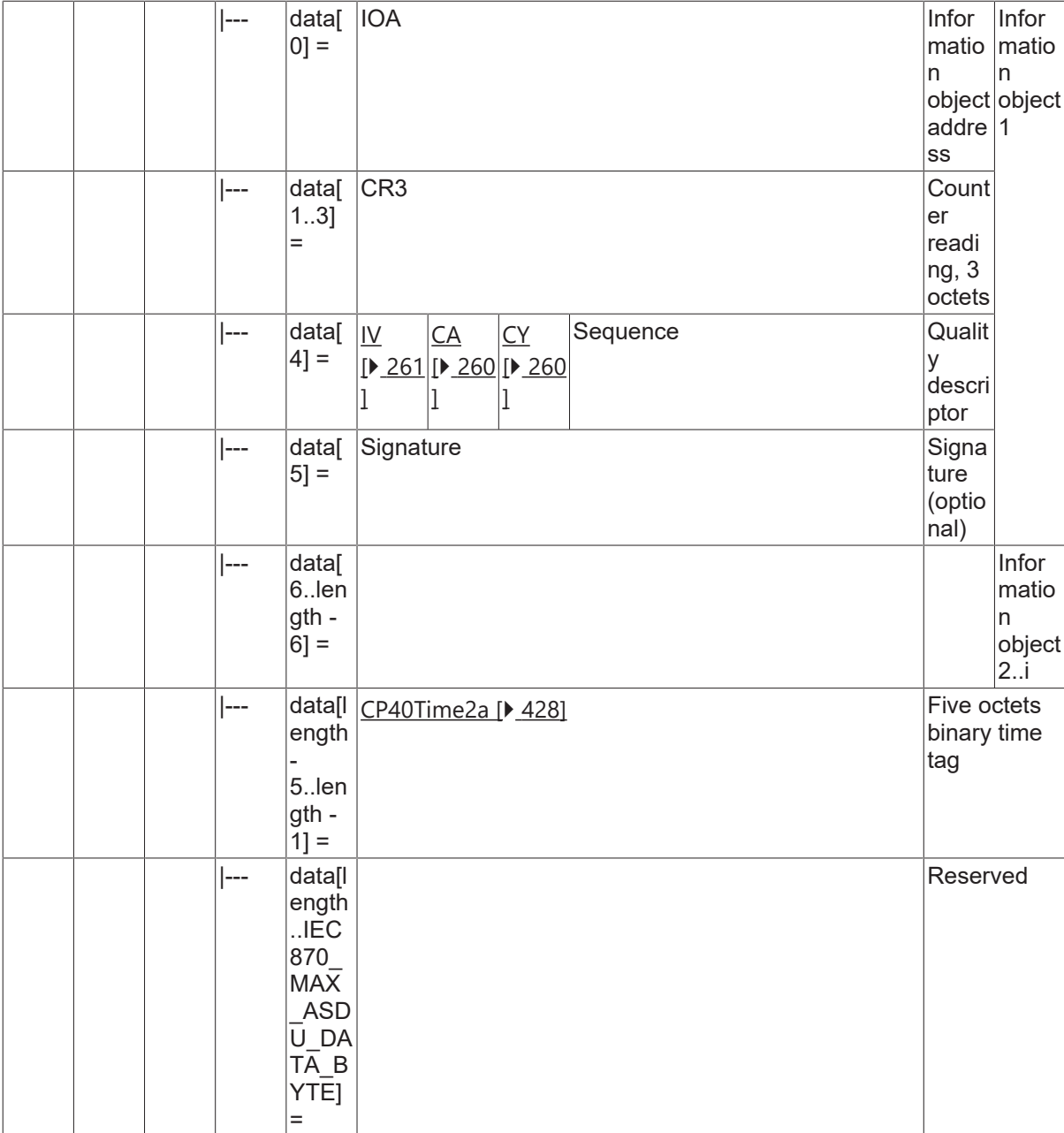

### **4.25.7 M\_IT\_TF\_2**

Periodical reset accounting integrated totals, 2 octets each.

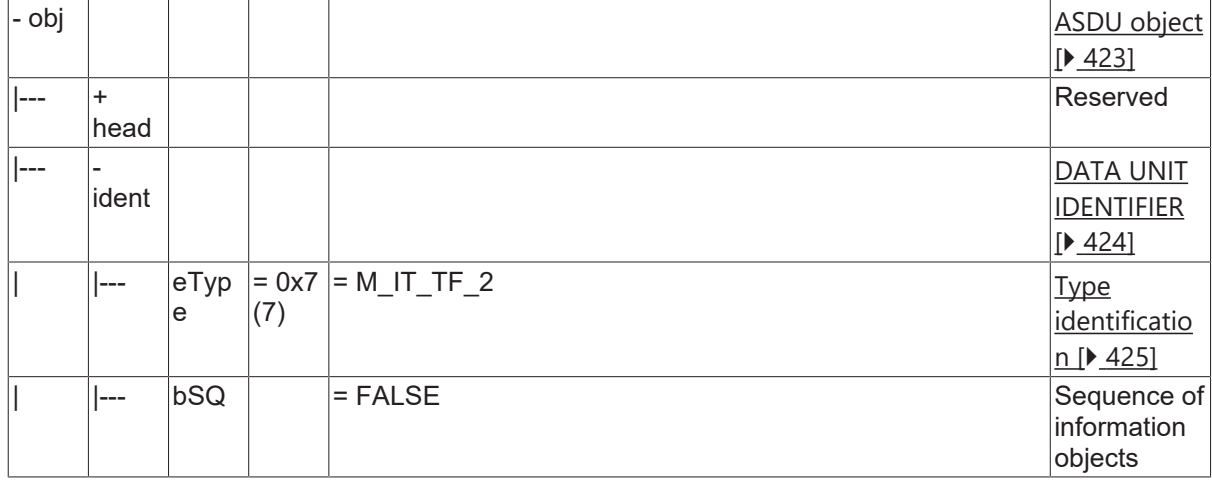

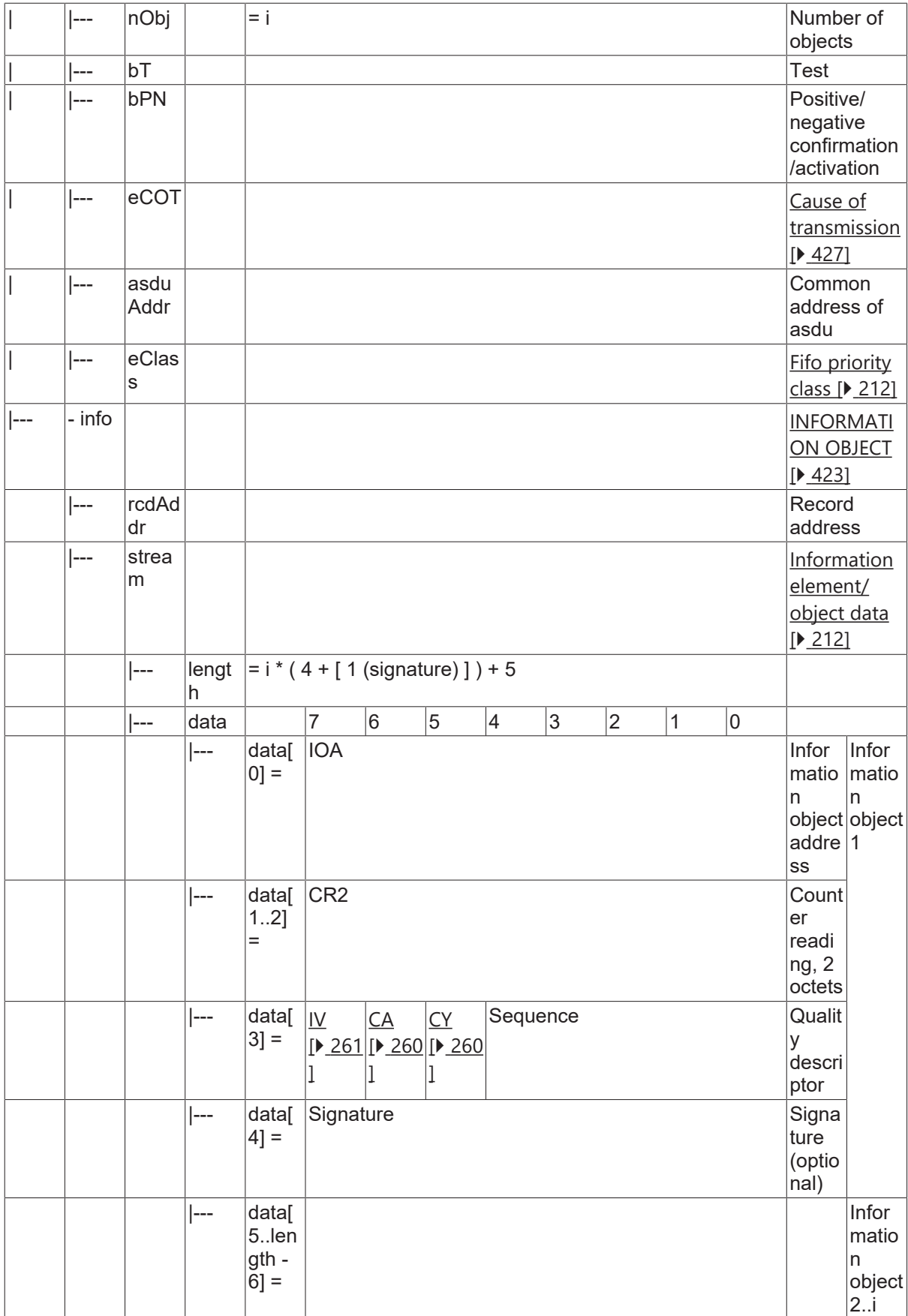

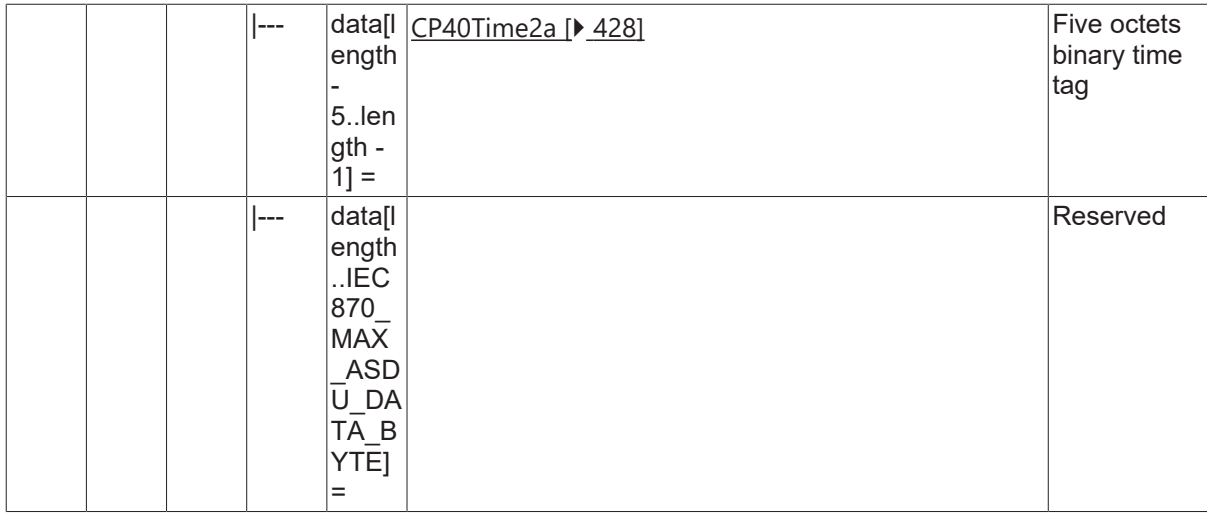

### **4.25.8 M\_IT\_TG\_2**

Operational integrated totals, 4 octets each.

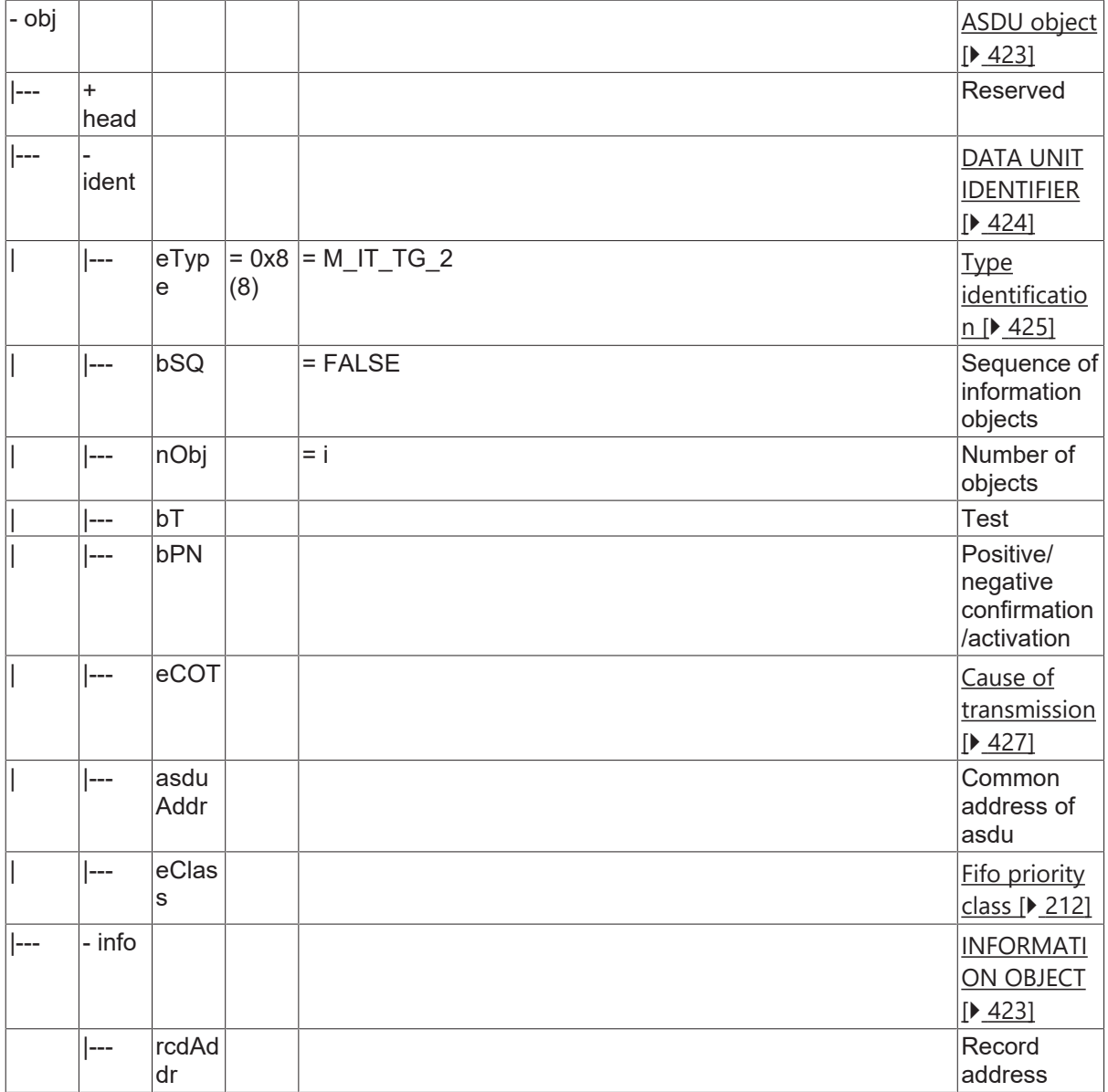

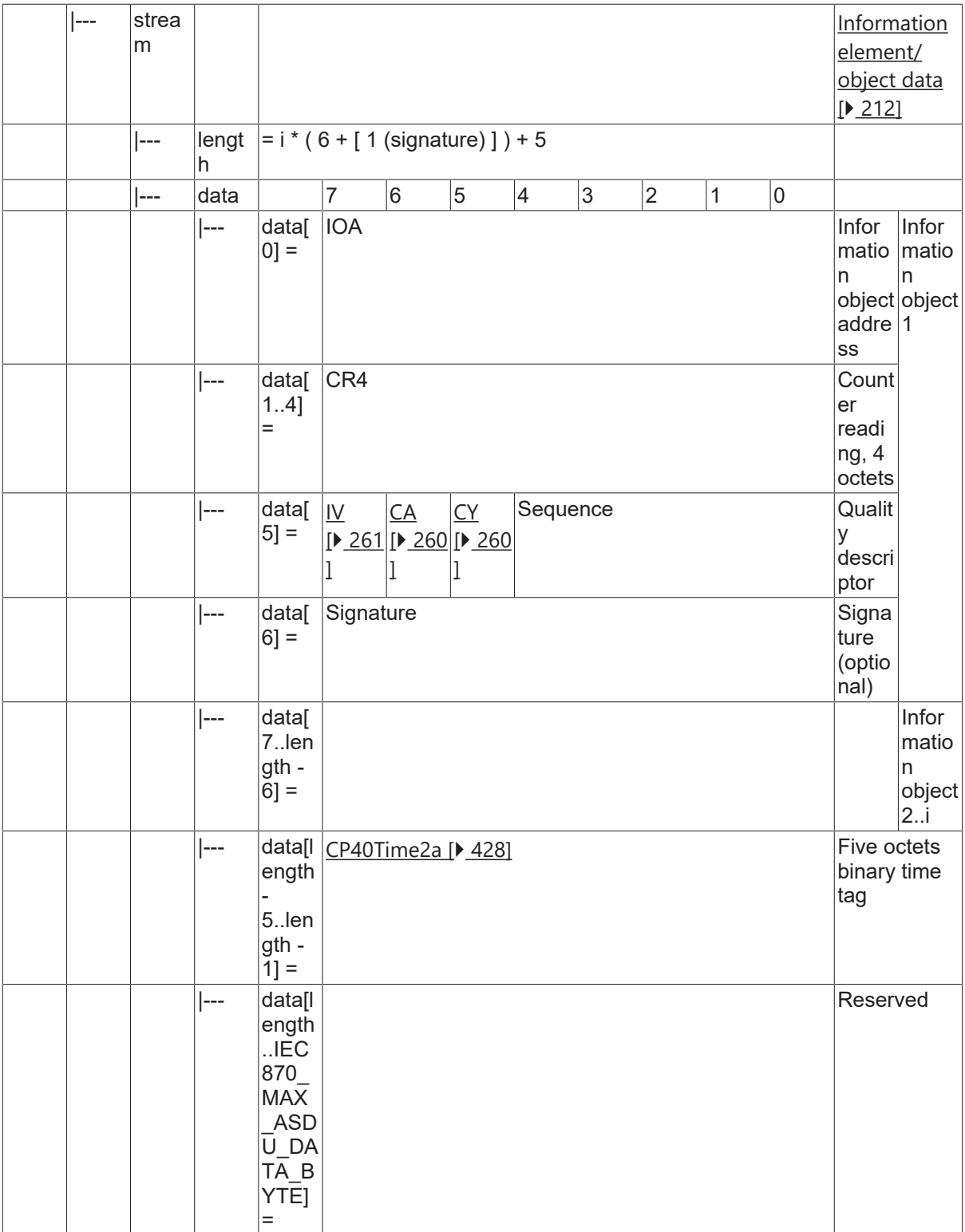

#### **4.25.9 M\_IT\_TH\_2**

Operational integrated totals, 3 octets each.

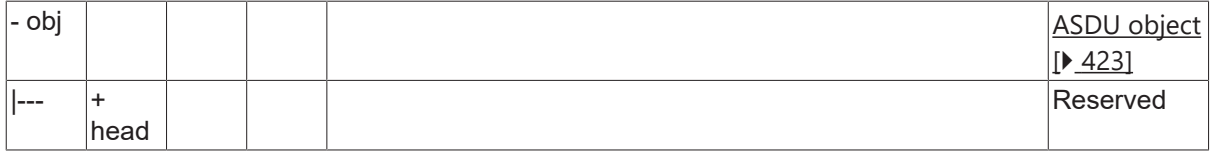

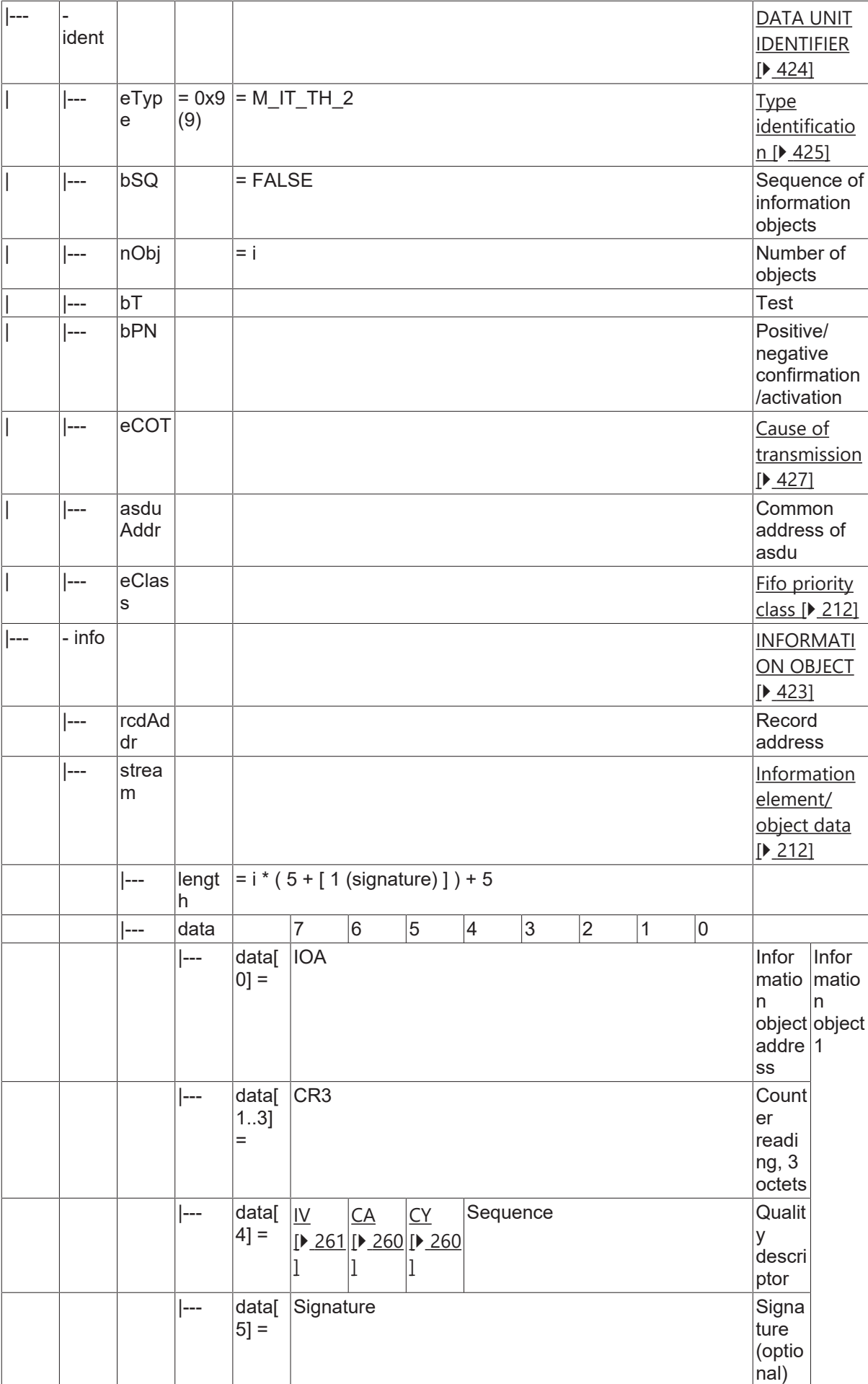

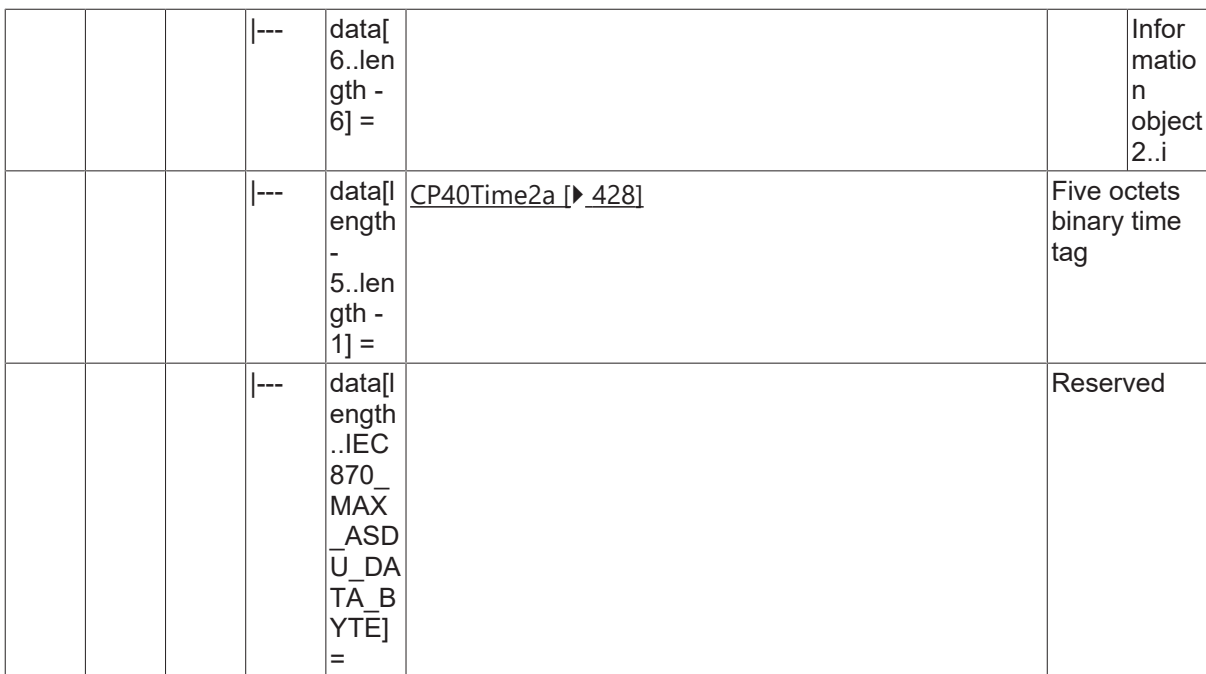

#### **4.25.10 M\_IT\_TI\_2**

Operational integrated totals, 2 octets each.

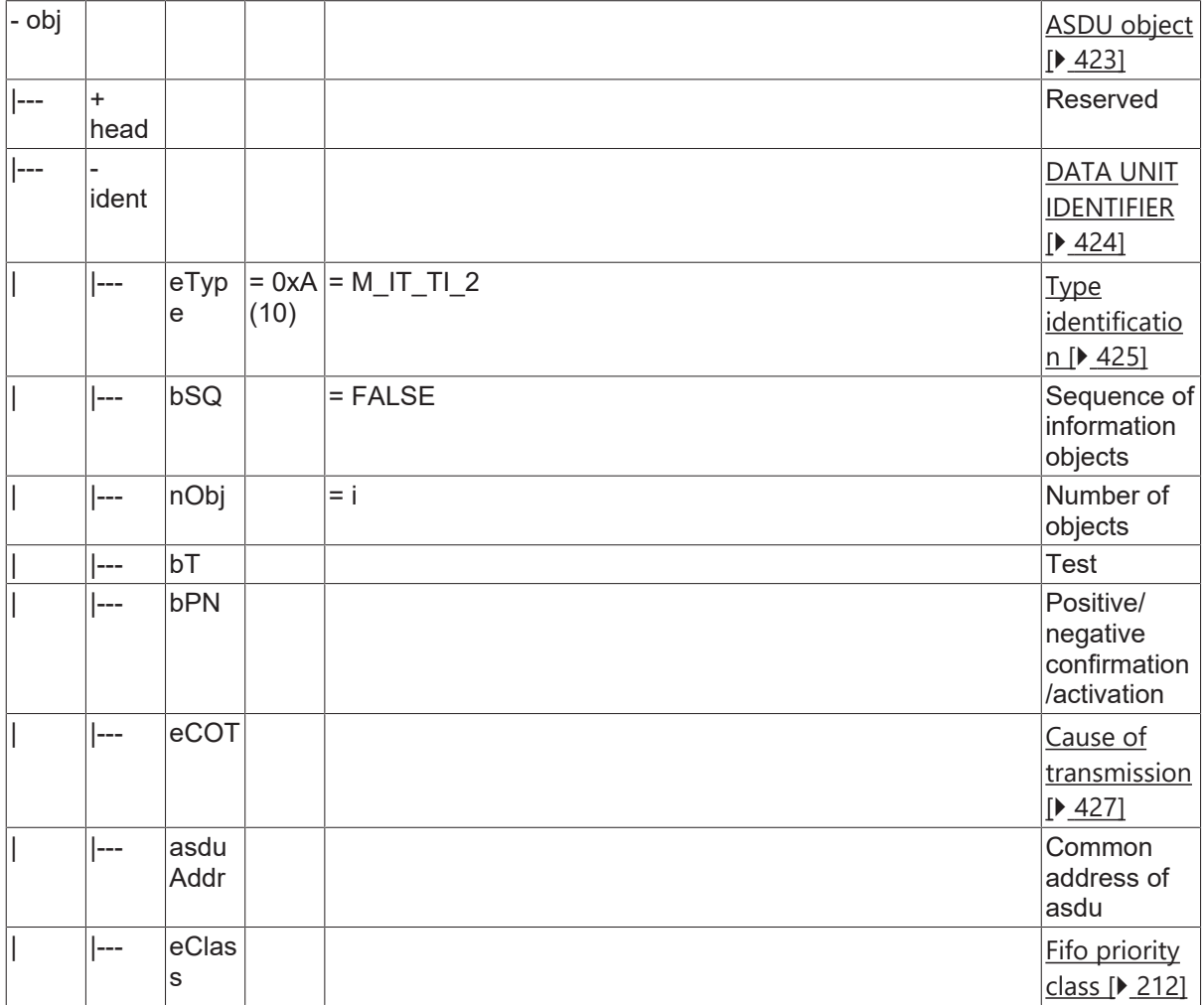

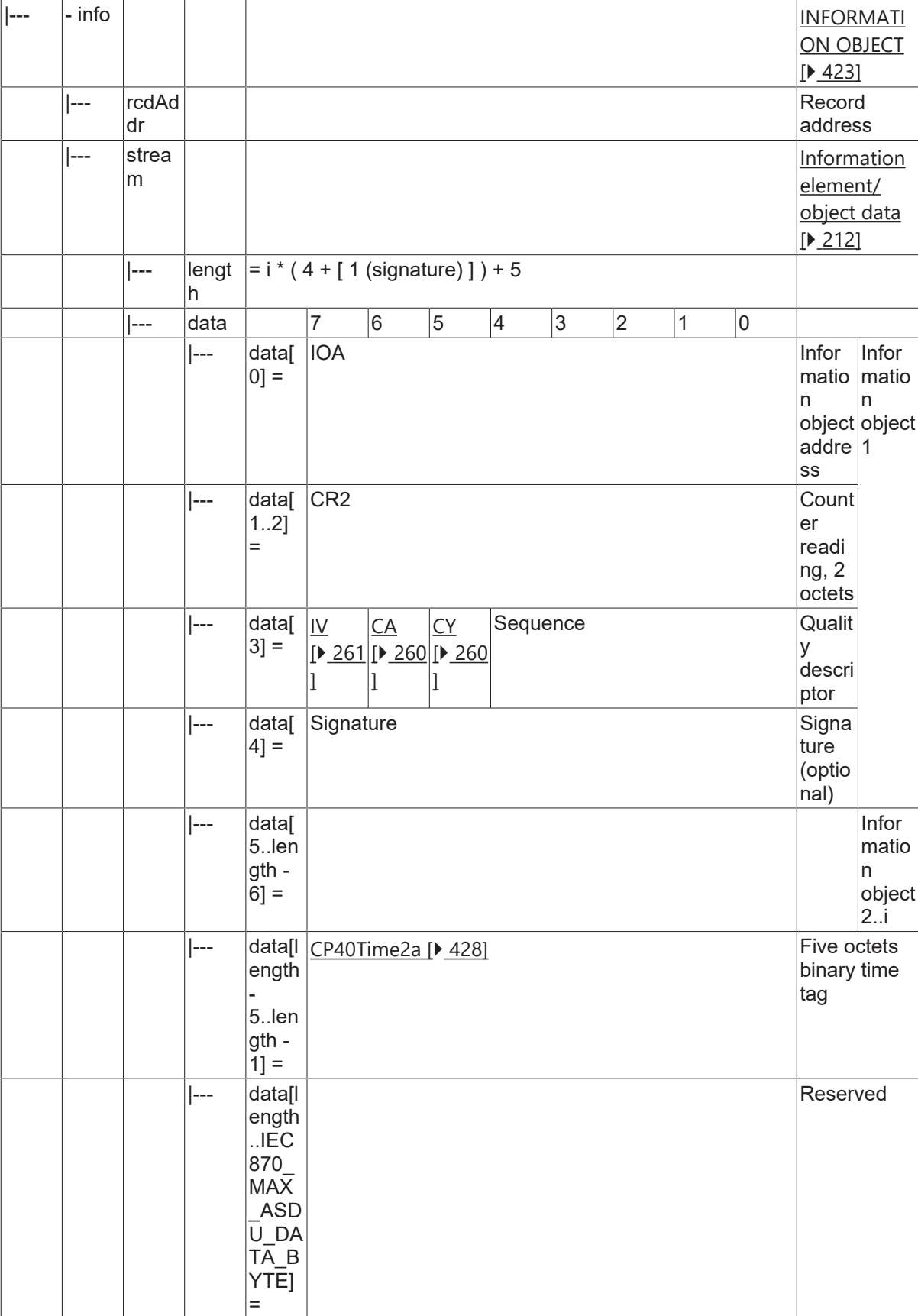

### **4.25.11 M\_IT\_TK\_2**

Periodical reset operational integrated totals, 4 octets each.

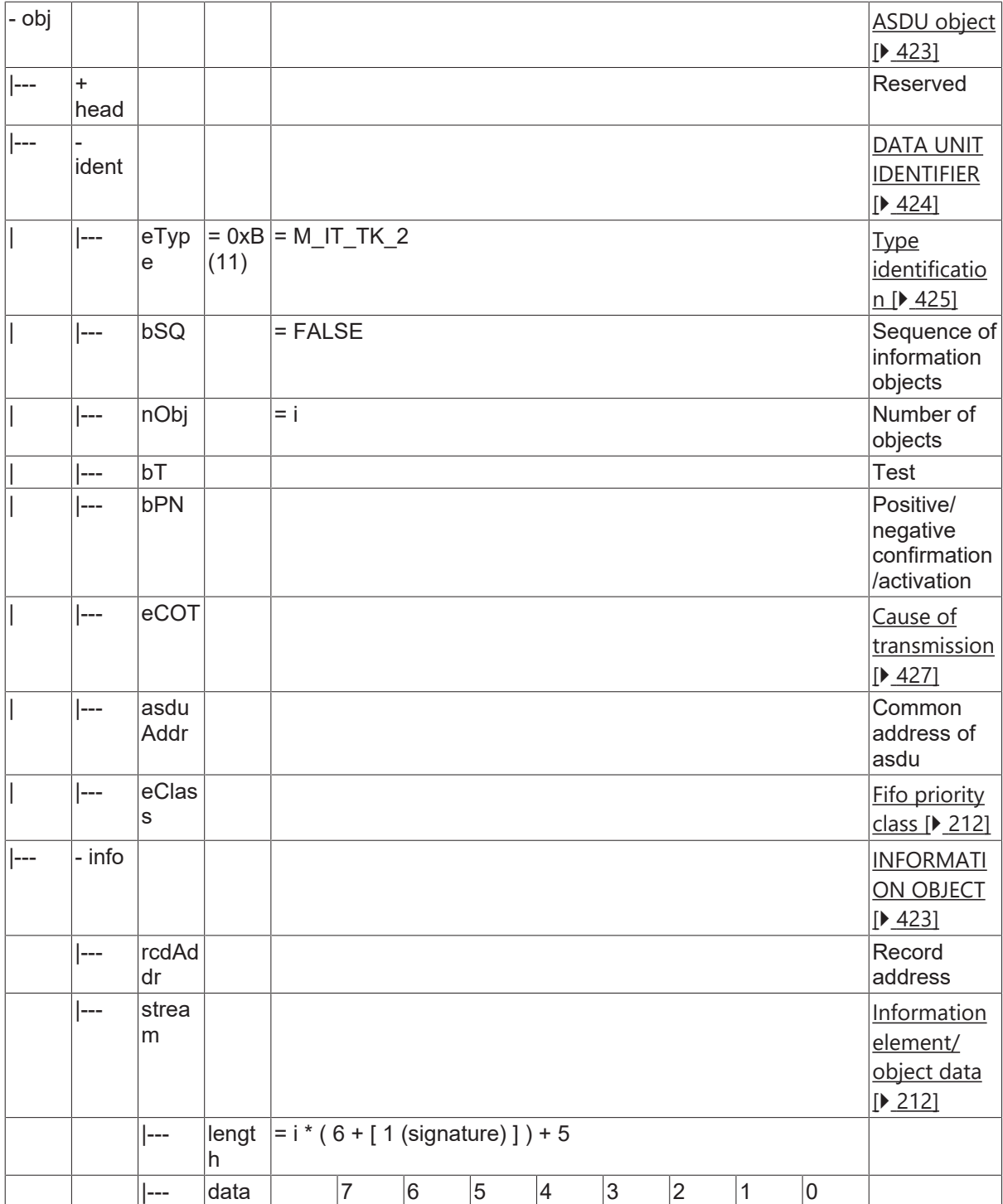

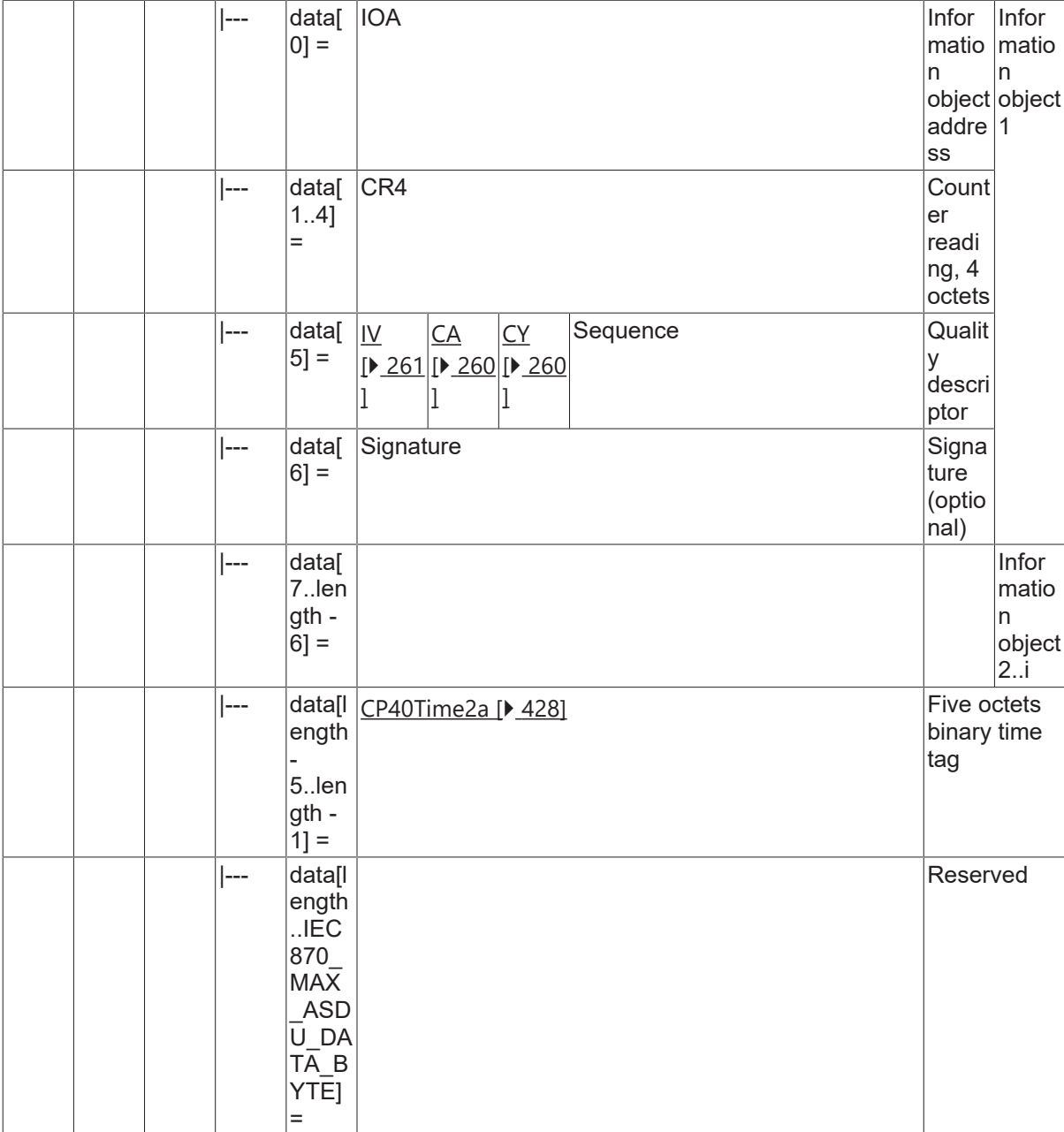

### **4.25.12 M\_IT\_TL\_2**

Periodical reset operational integrated totals, 3 octets each.

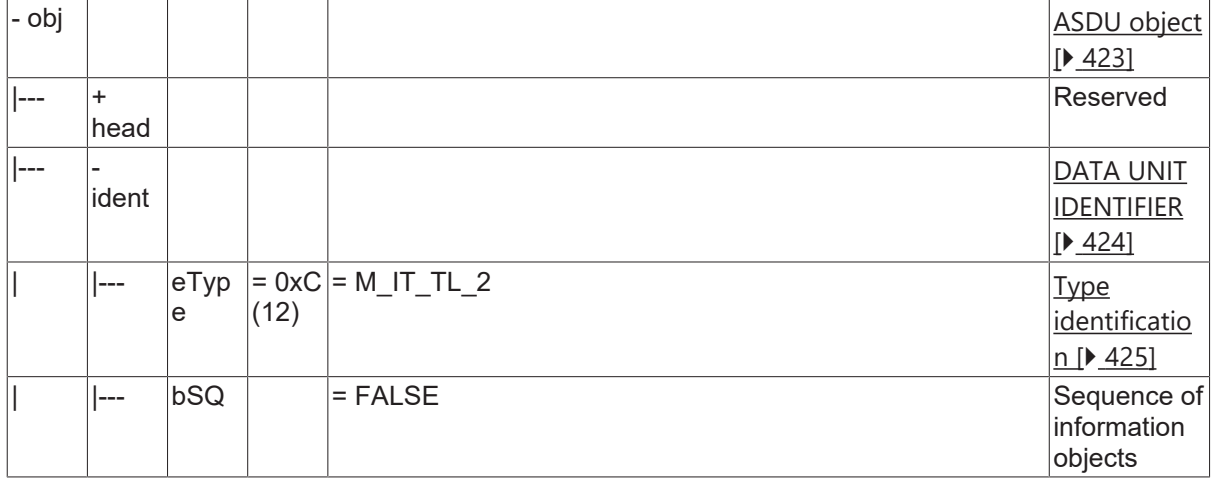

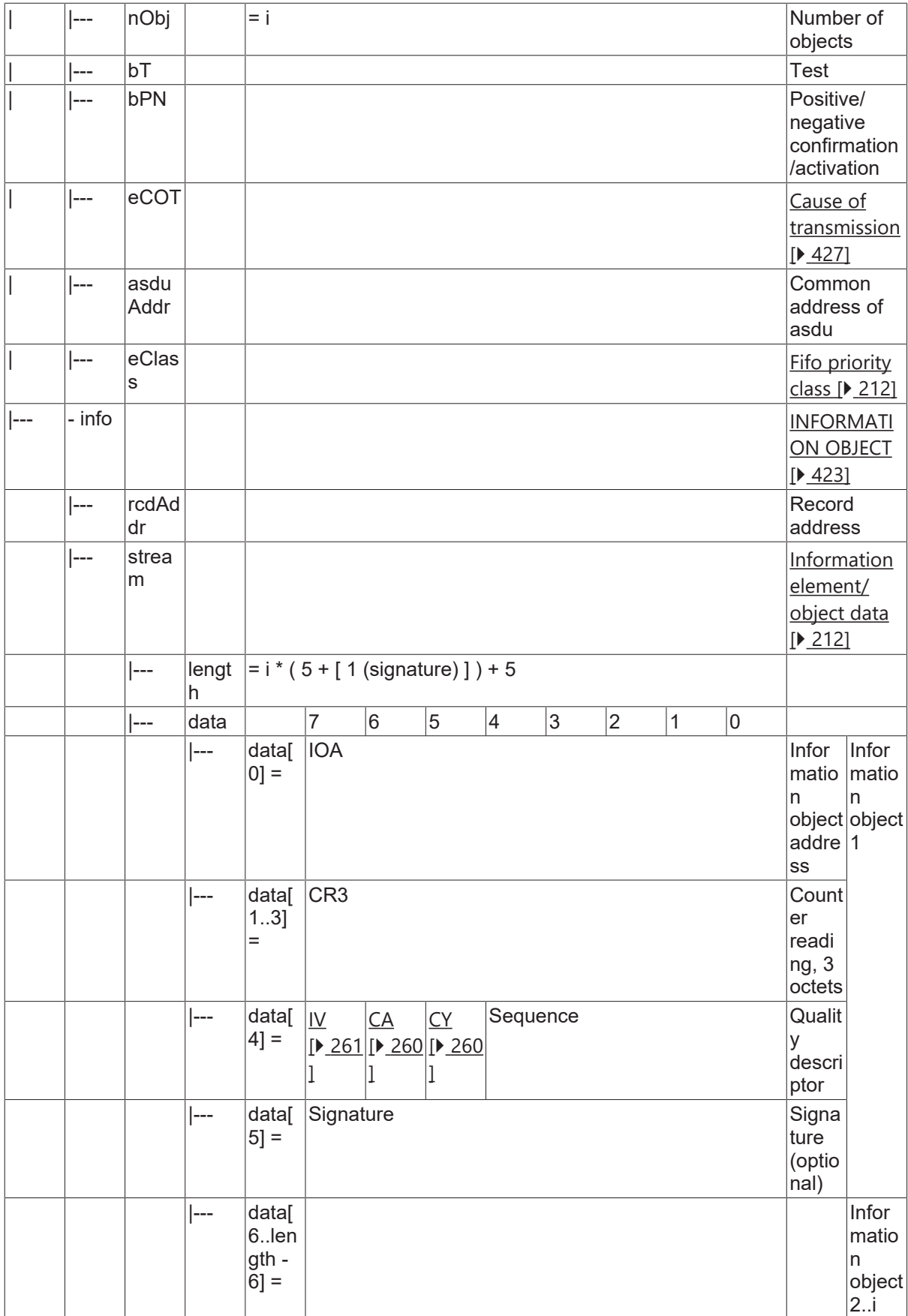

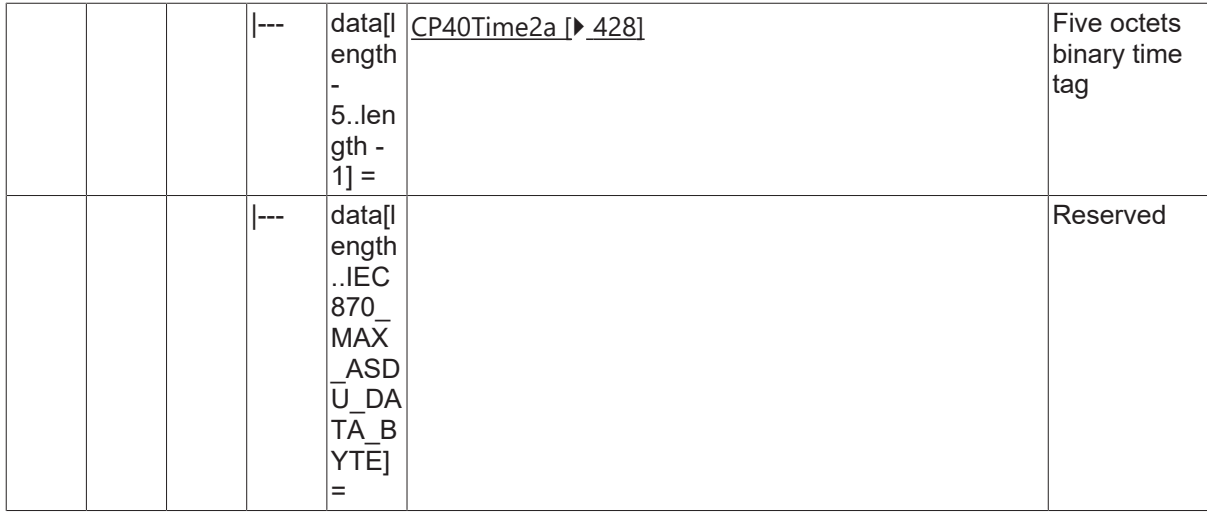

### **4.25.13 M\_IT\_TM\_2**

Periodical reset operational integrated totals, 2 octets each.

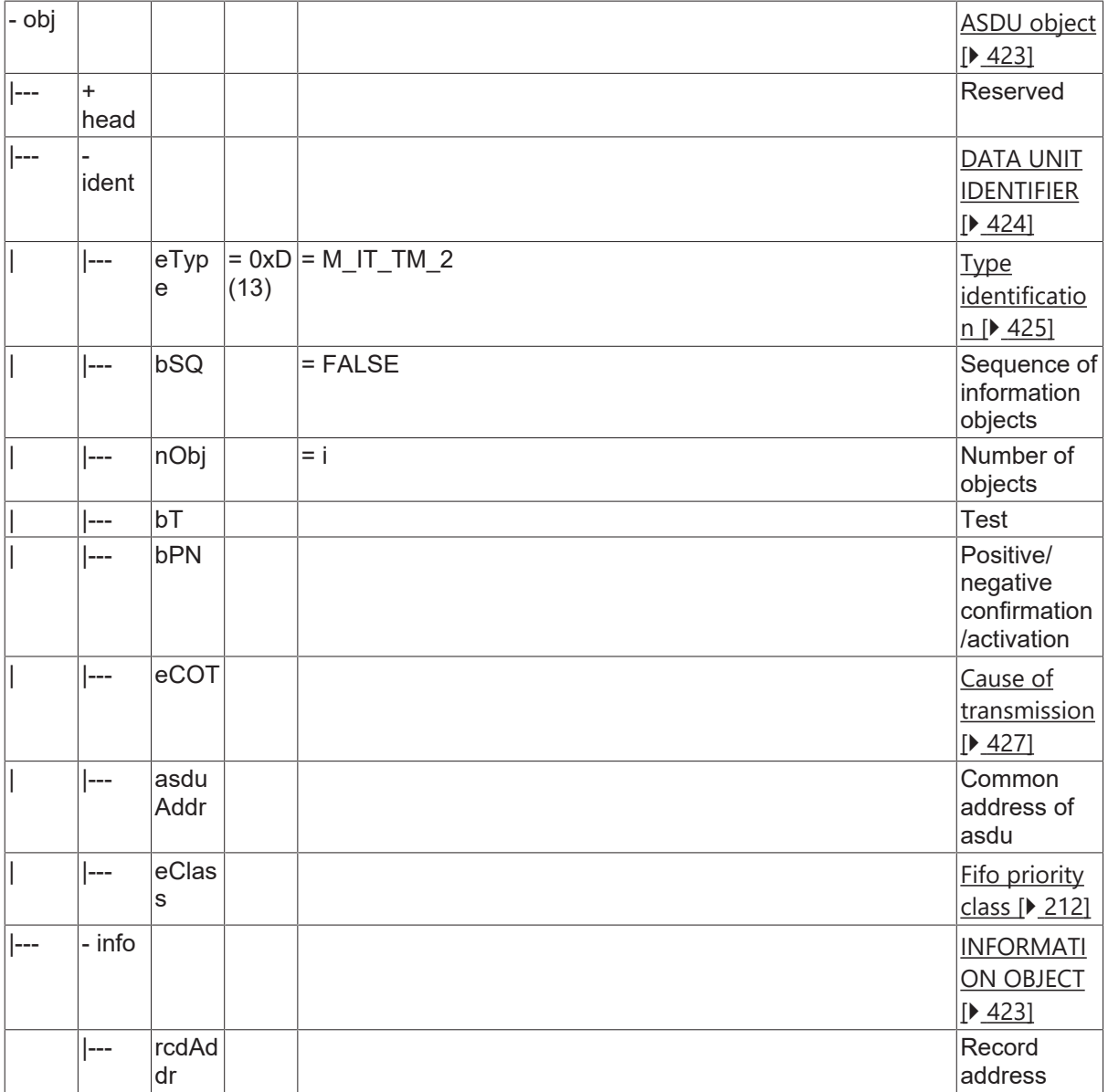

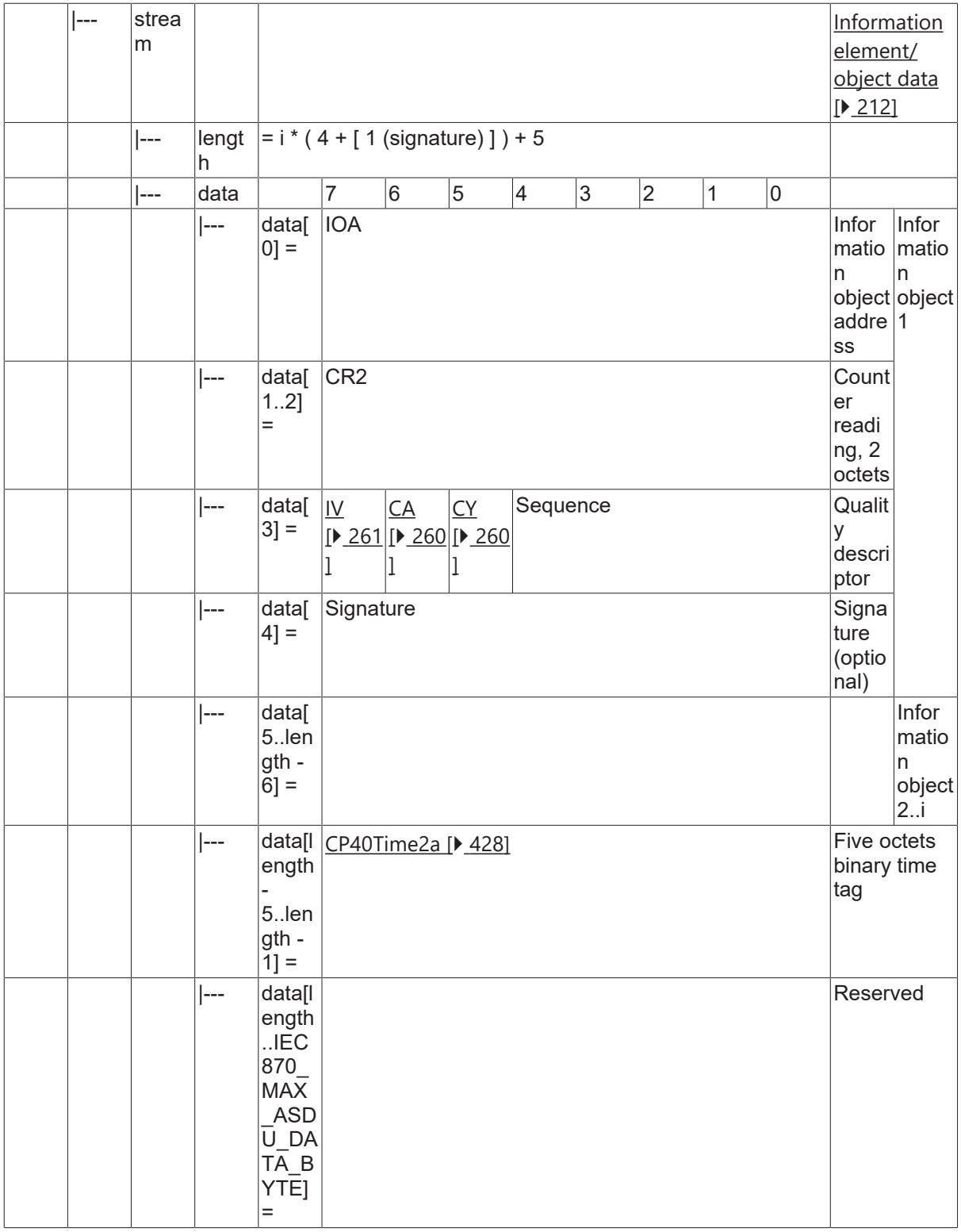

#### **4.25.14 M\_TTM\_TA\_3**

Time-tagged message.

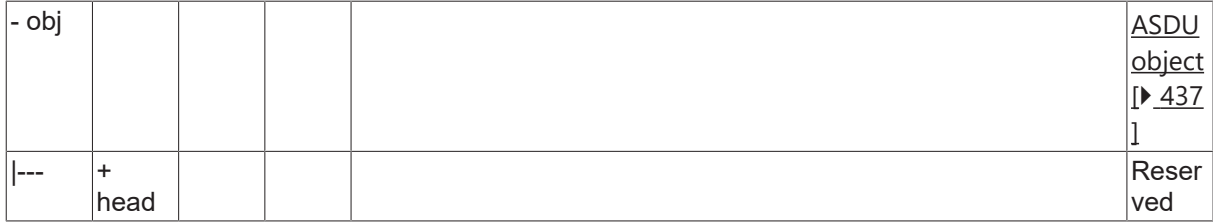

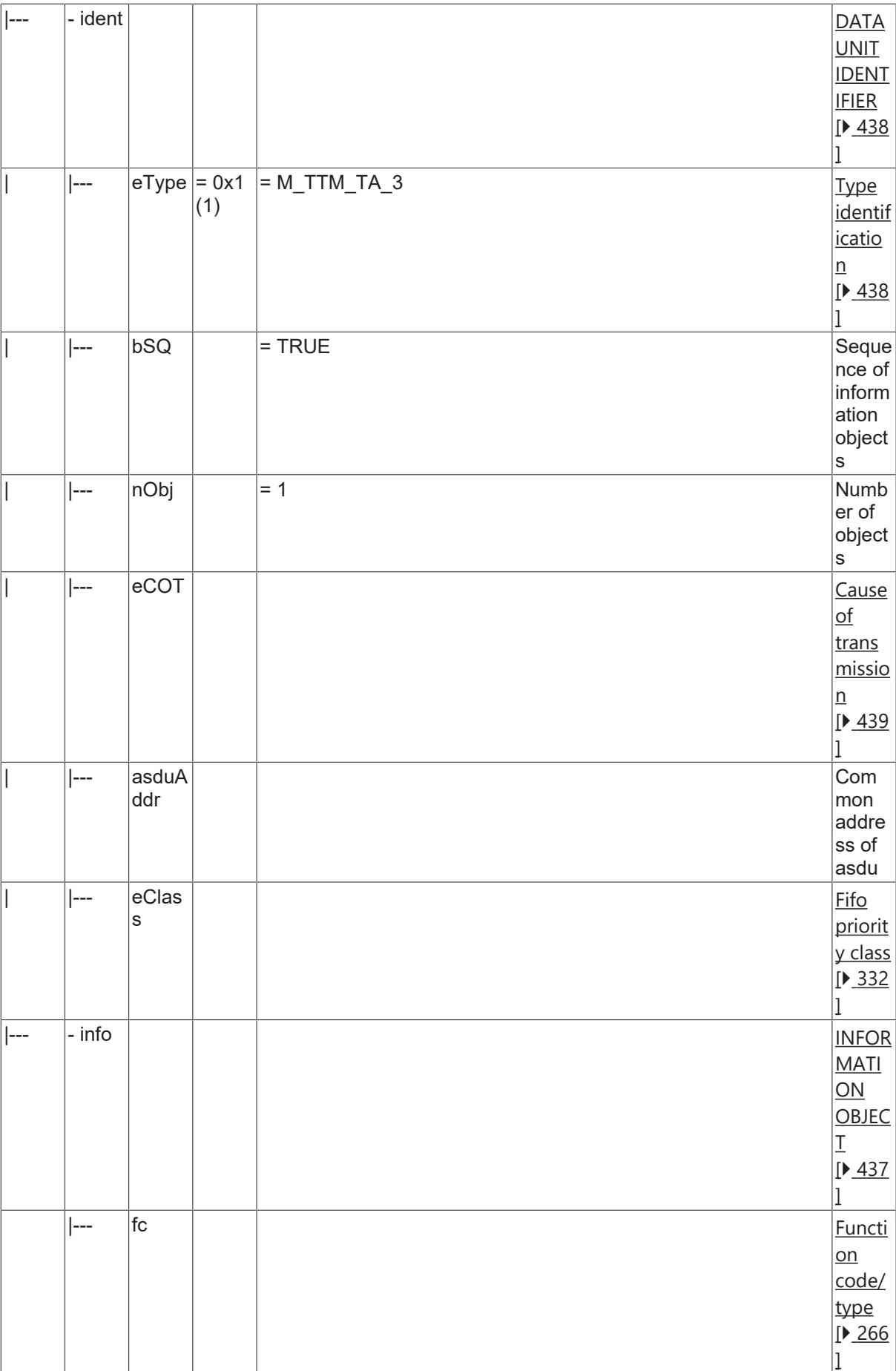

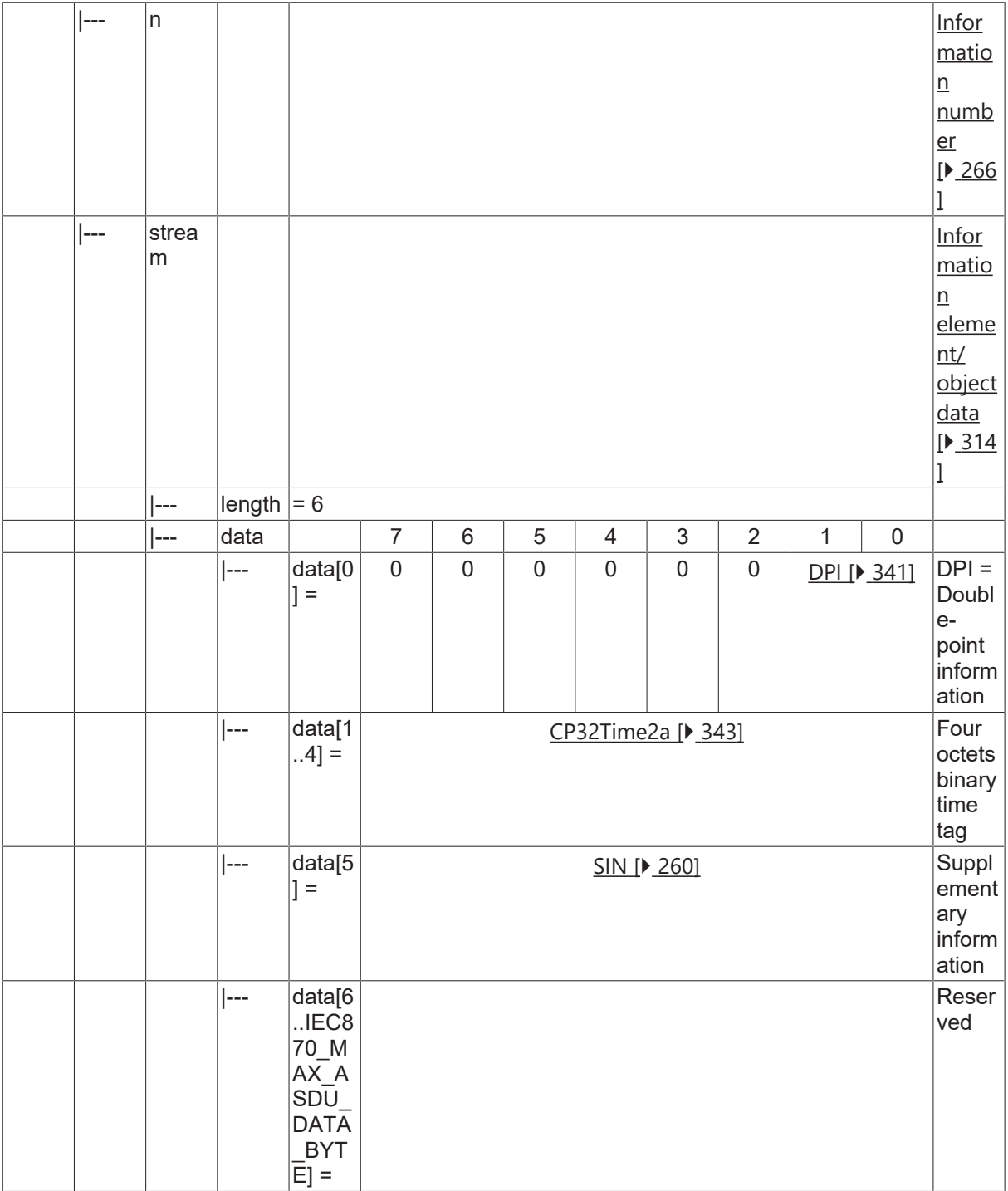

#### **4.25.15 M\_TMR\_TA\_3**

Time-tagged message with relative time.

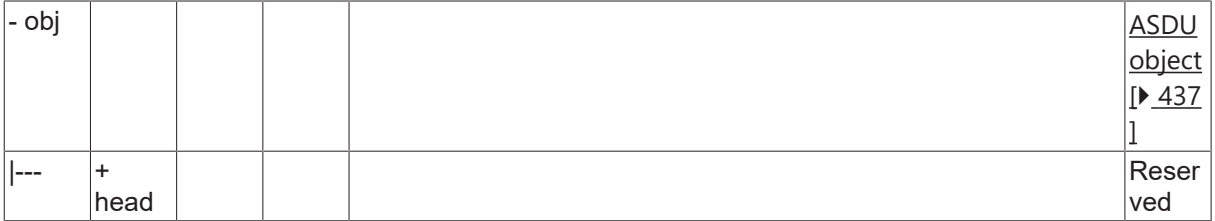

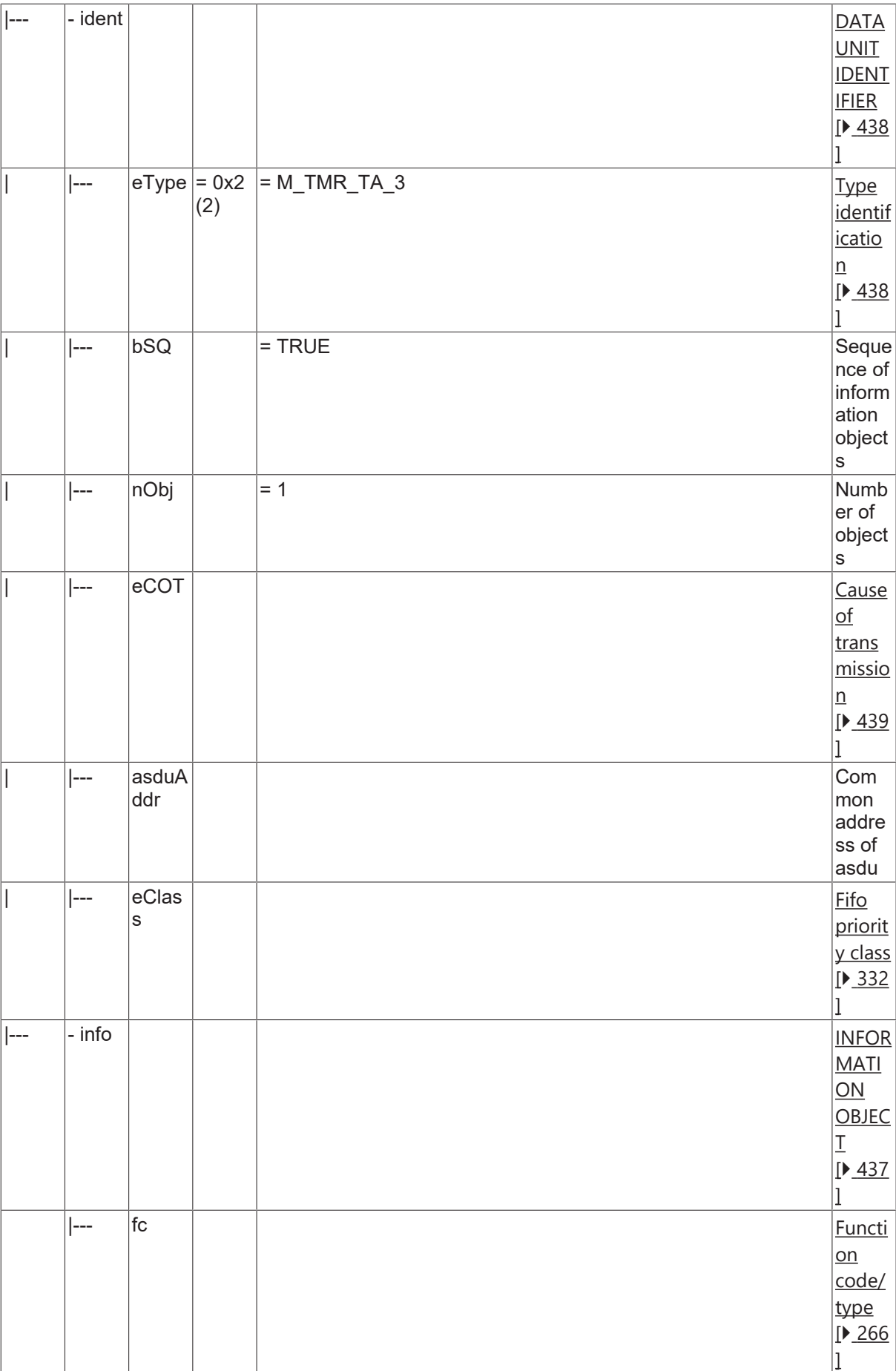

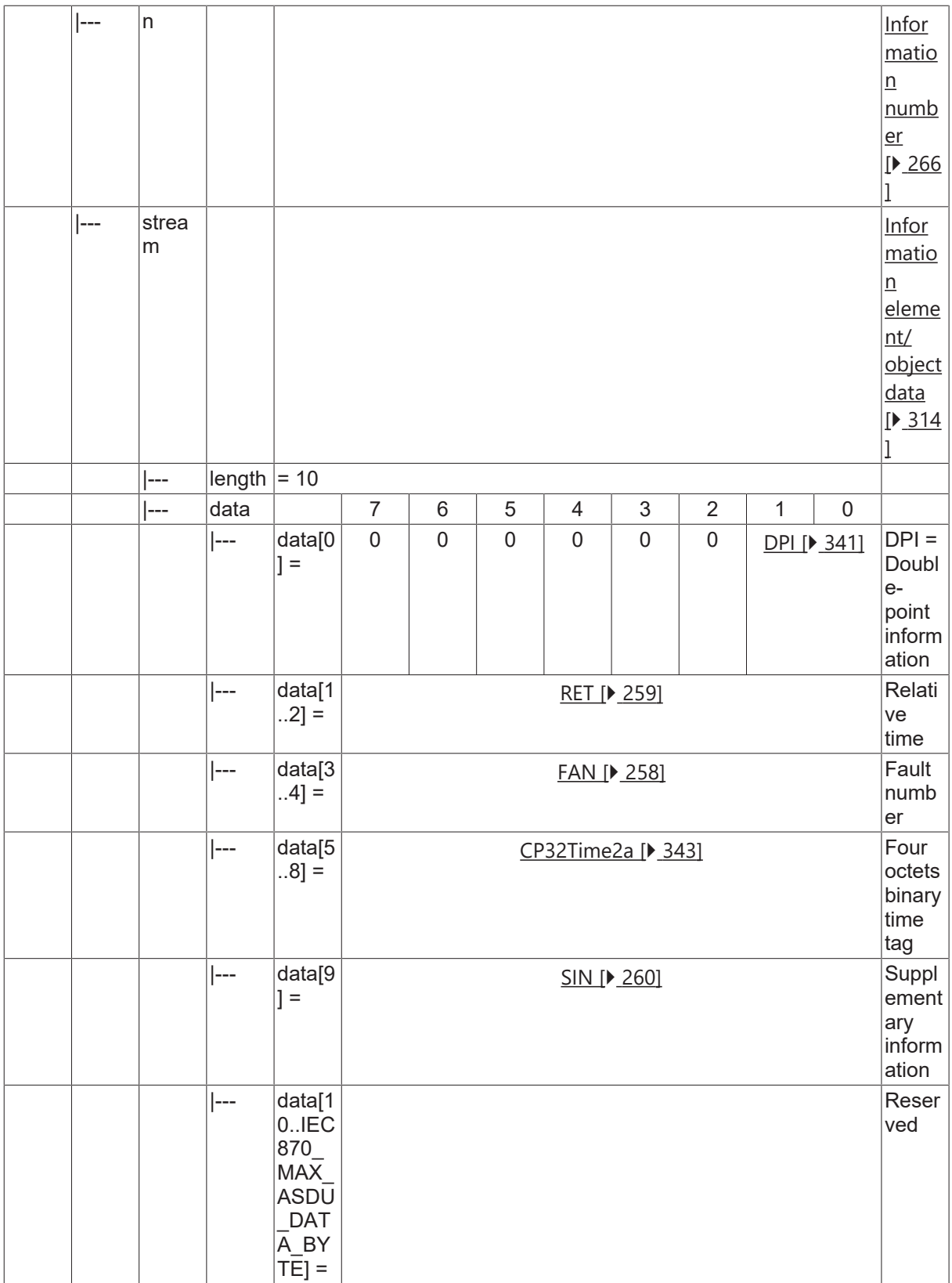

### **4.25.16 M\_MEI\_NA\_3**

Measurands I.

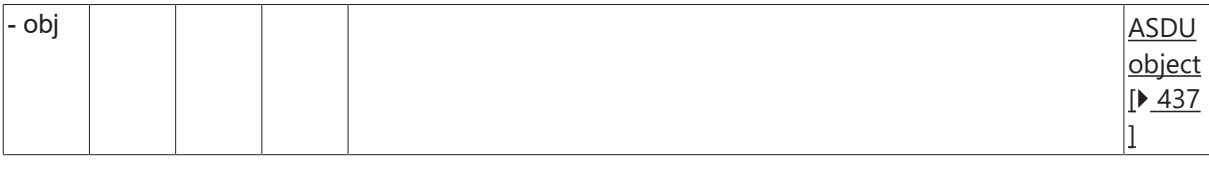

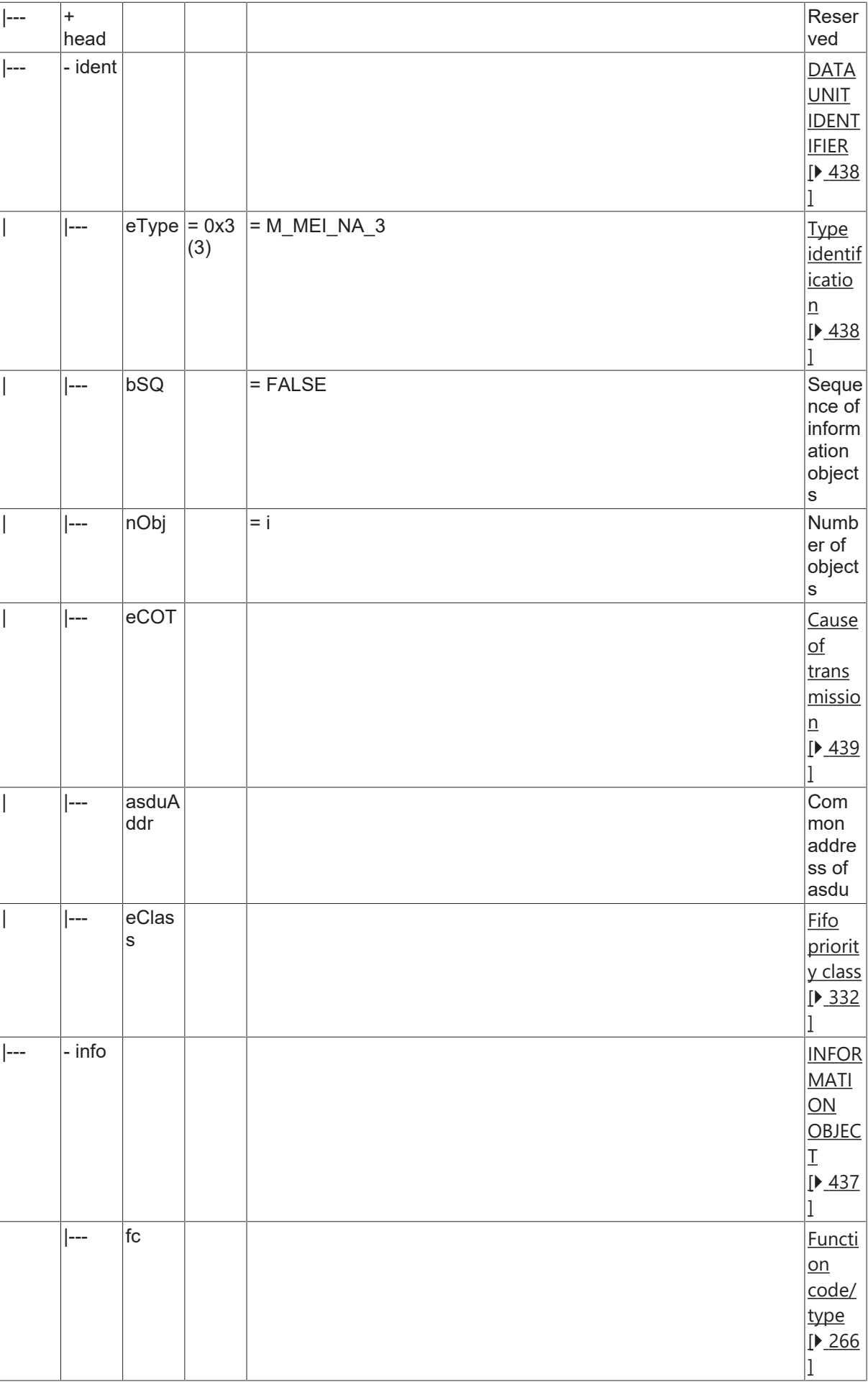

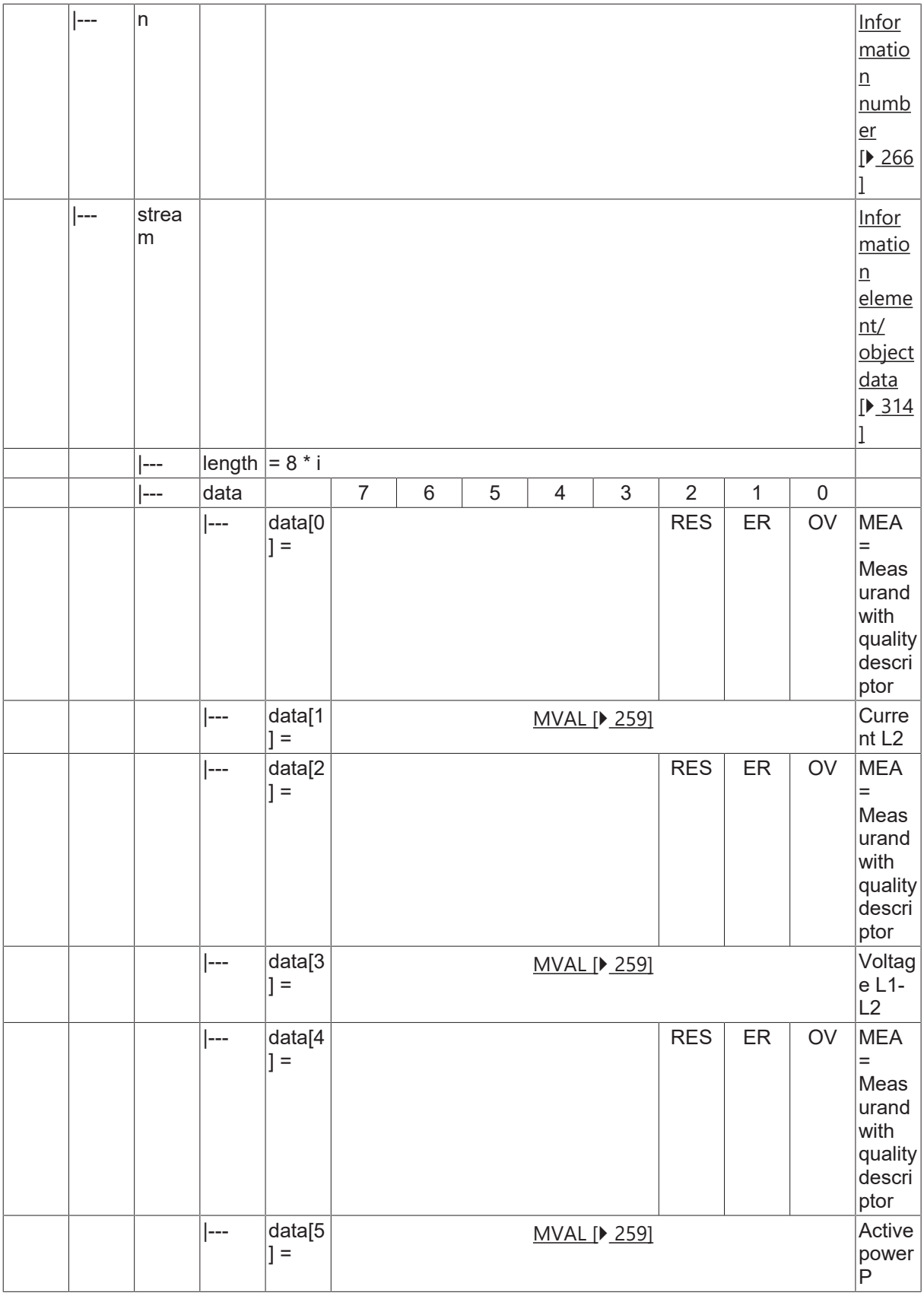

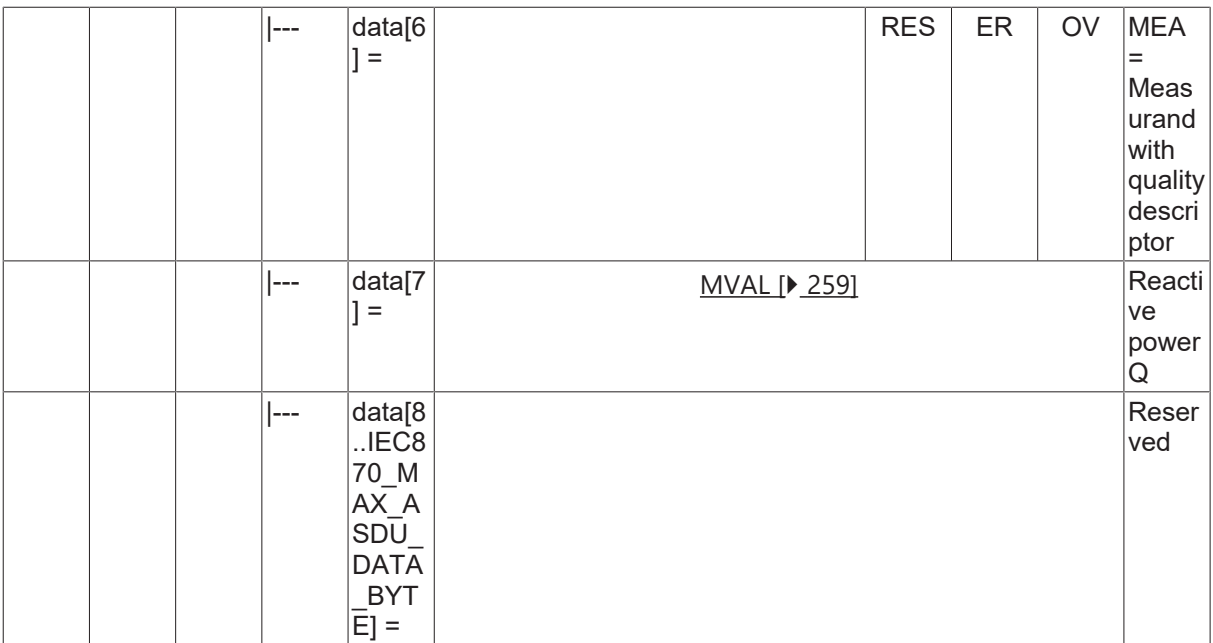

#### **4.25.17 M\_TME\_TA\_3**

Time-tagged measurands with relative time

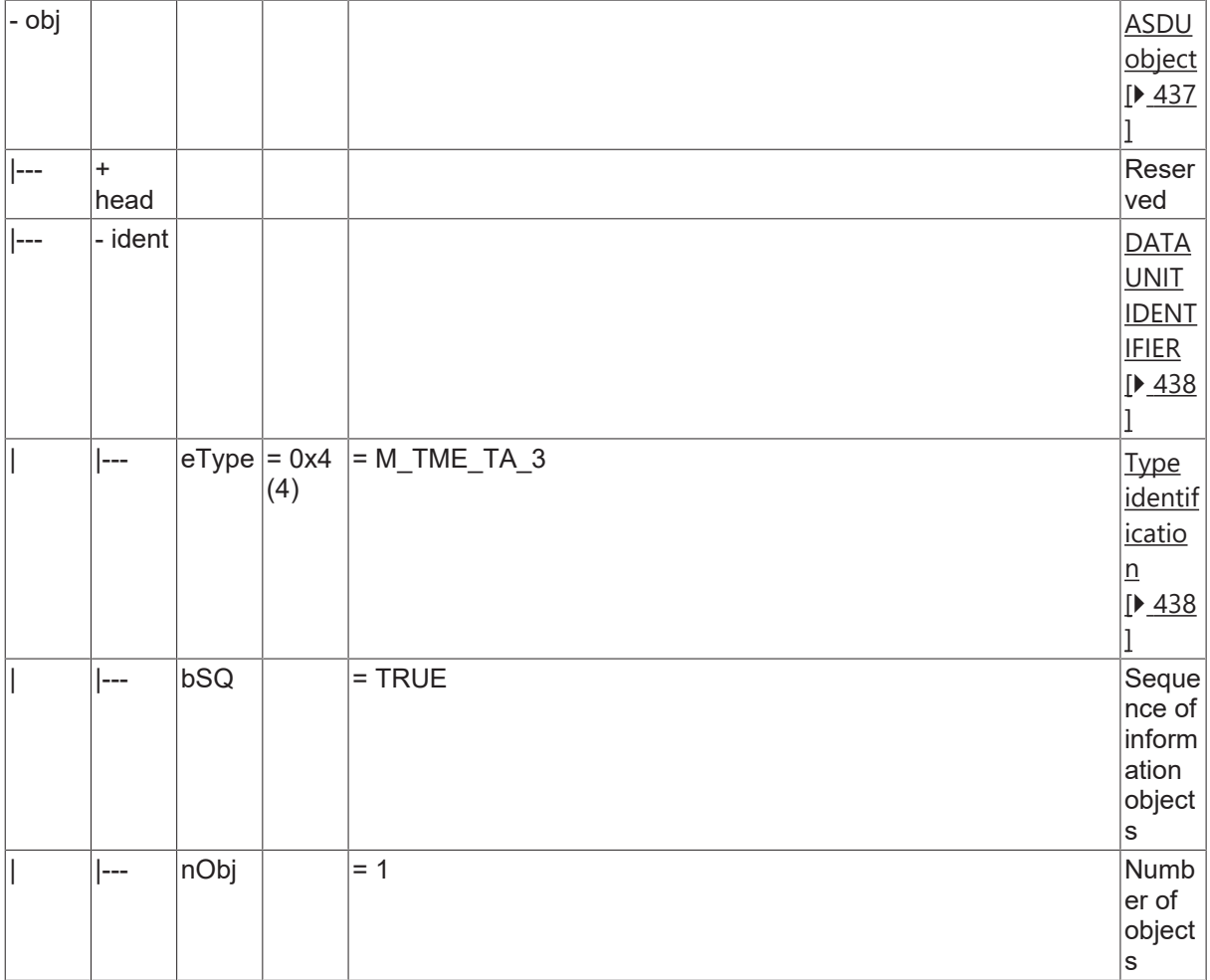

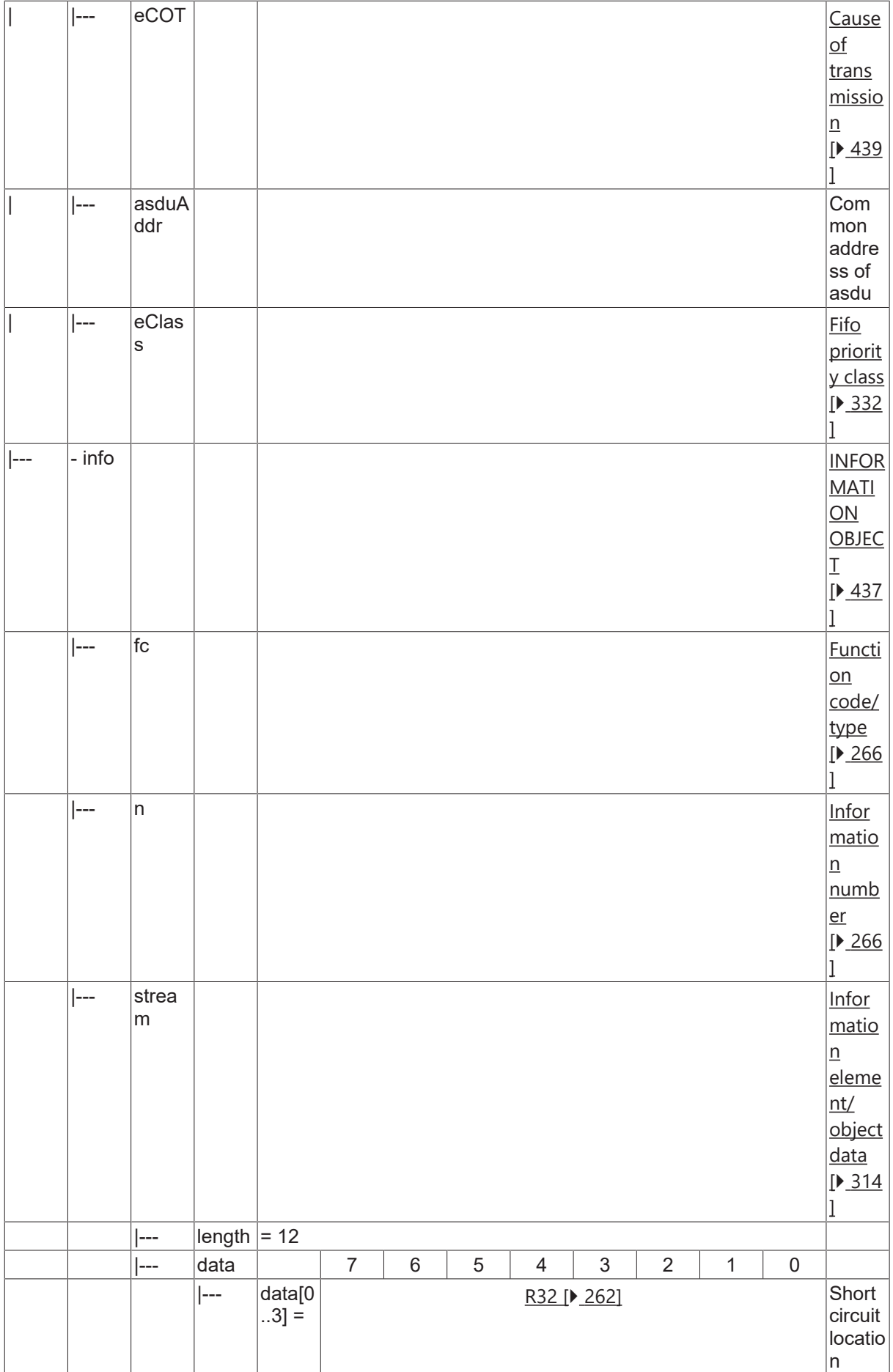

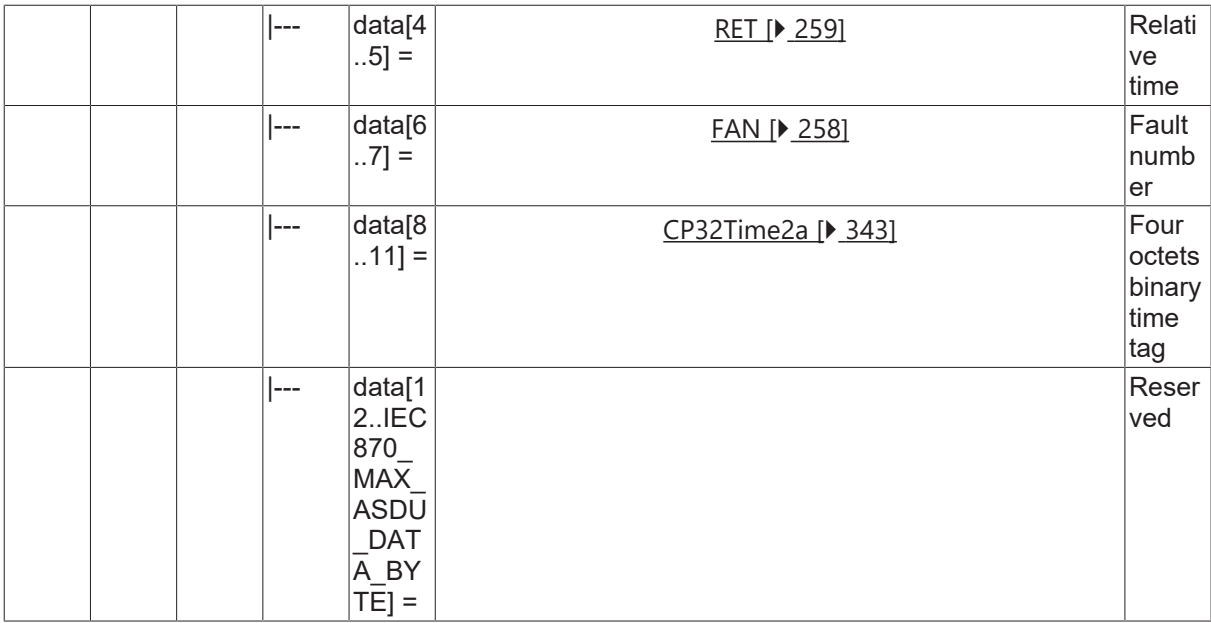

### **4.25.18 M\_MEII\_NA\_3**

Measurands II.

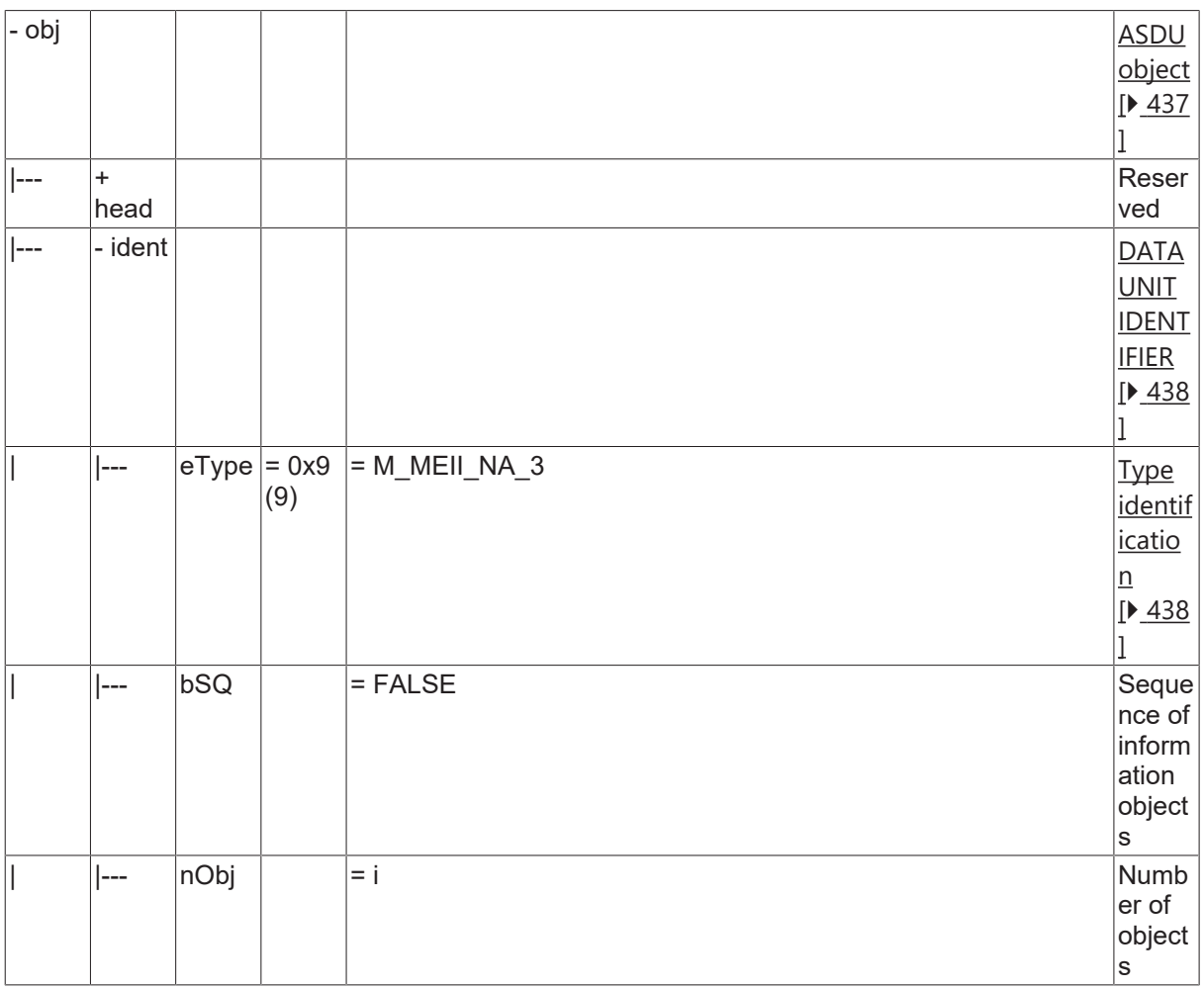

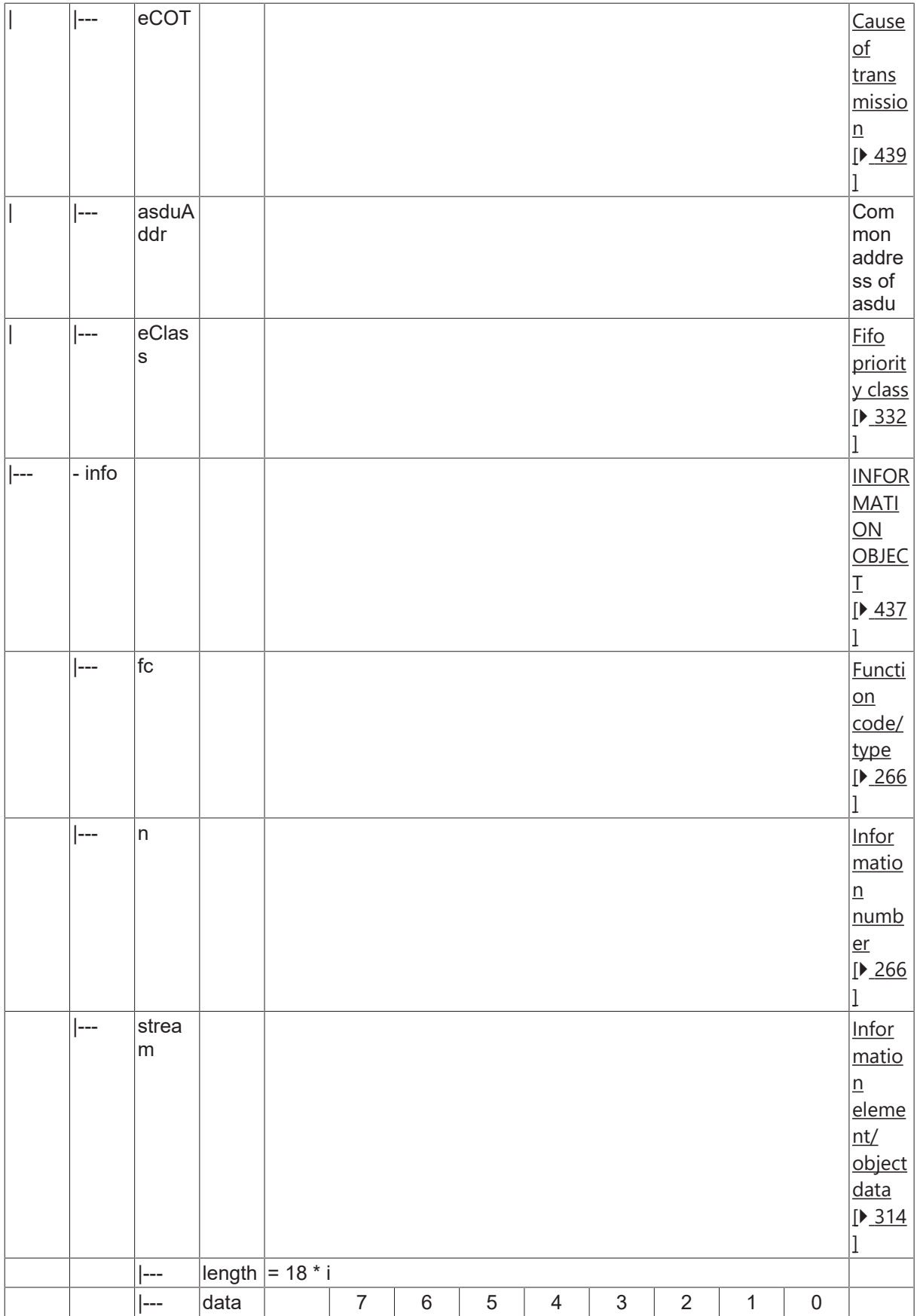

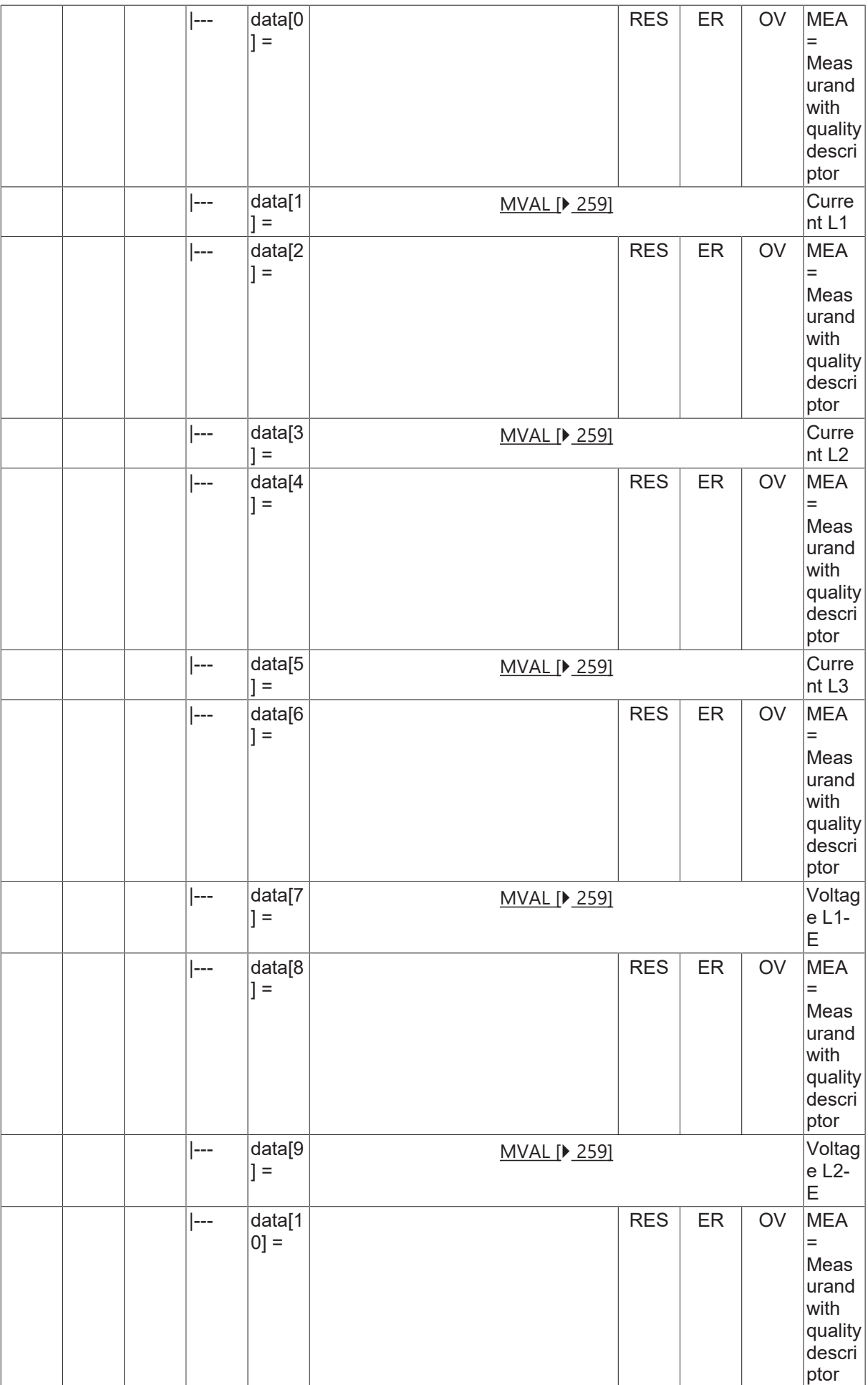

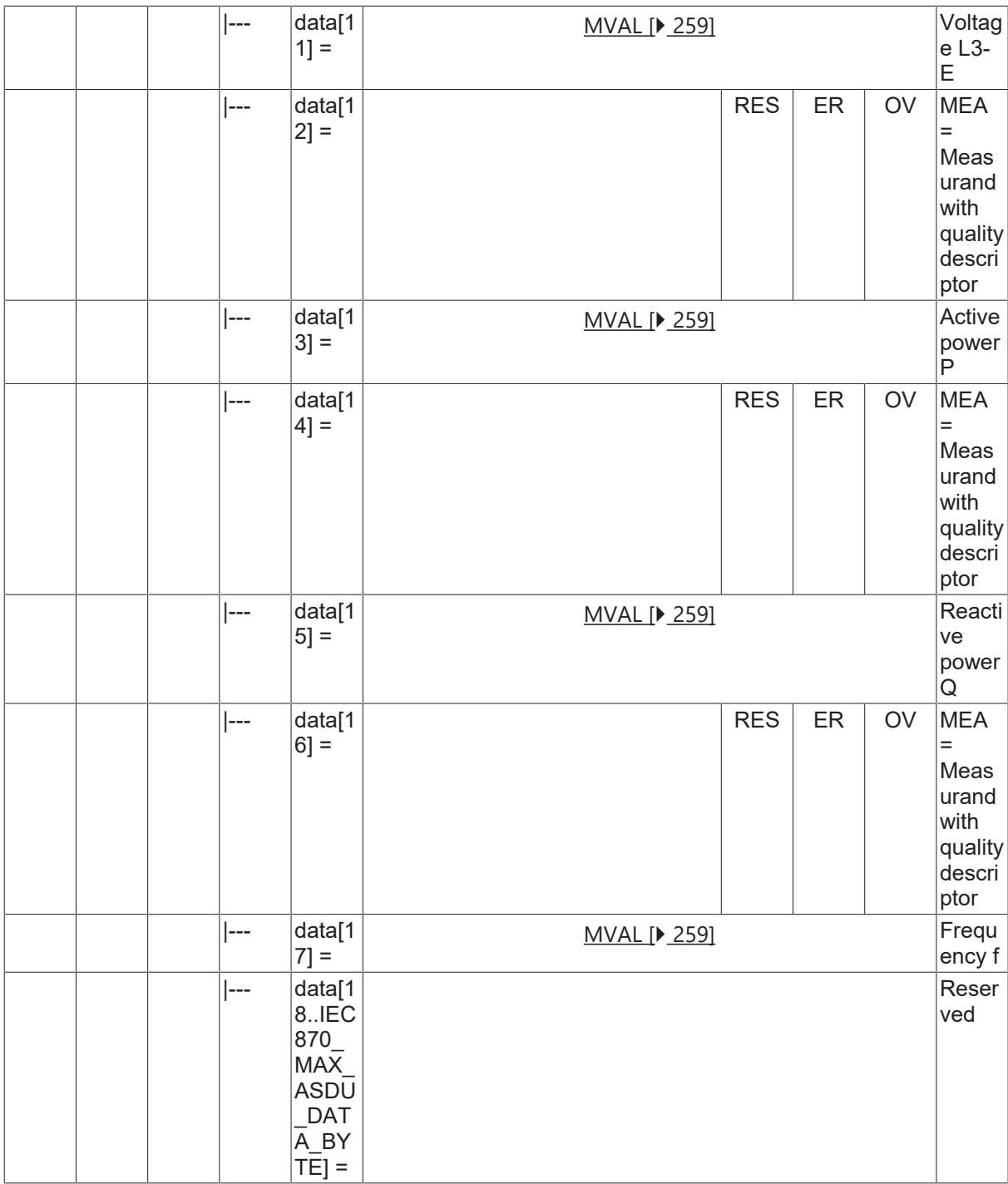

#### **4.25.19 M\_LRD\_TA\_3**

List of recorded disturbances.

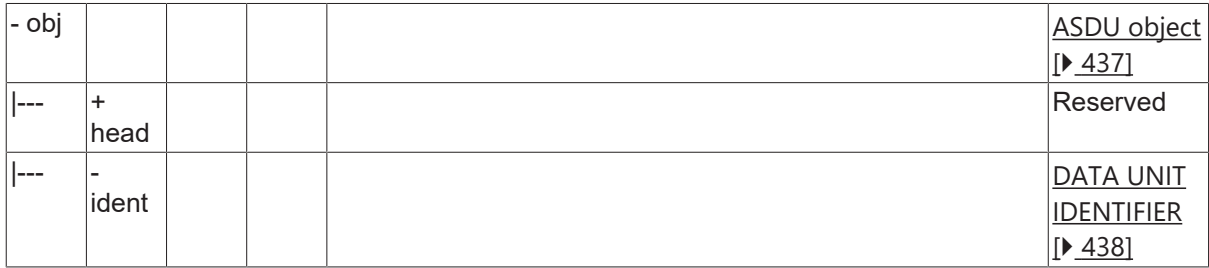

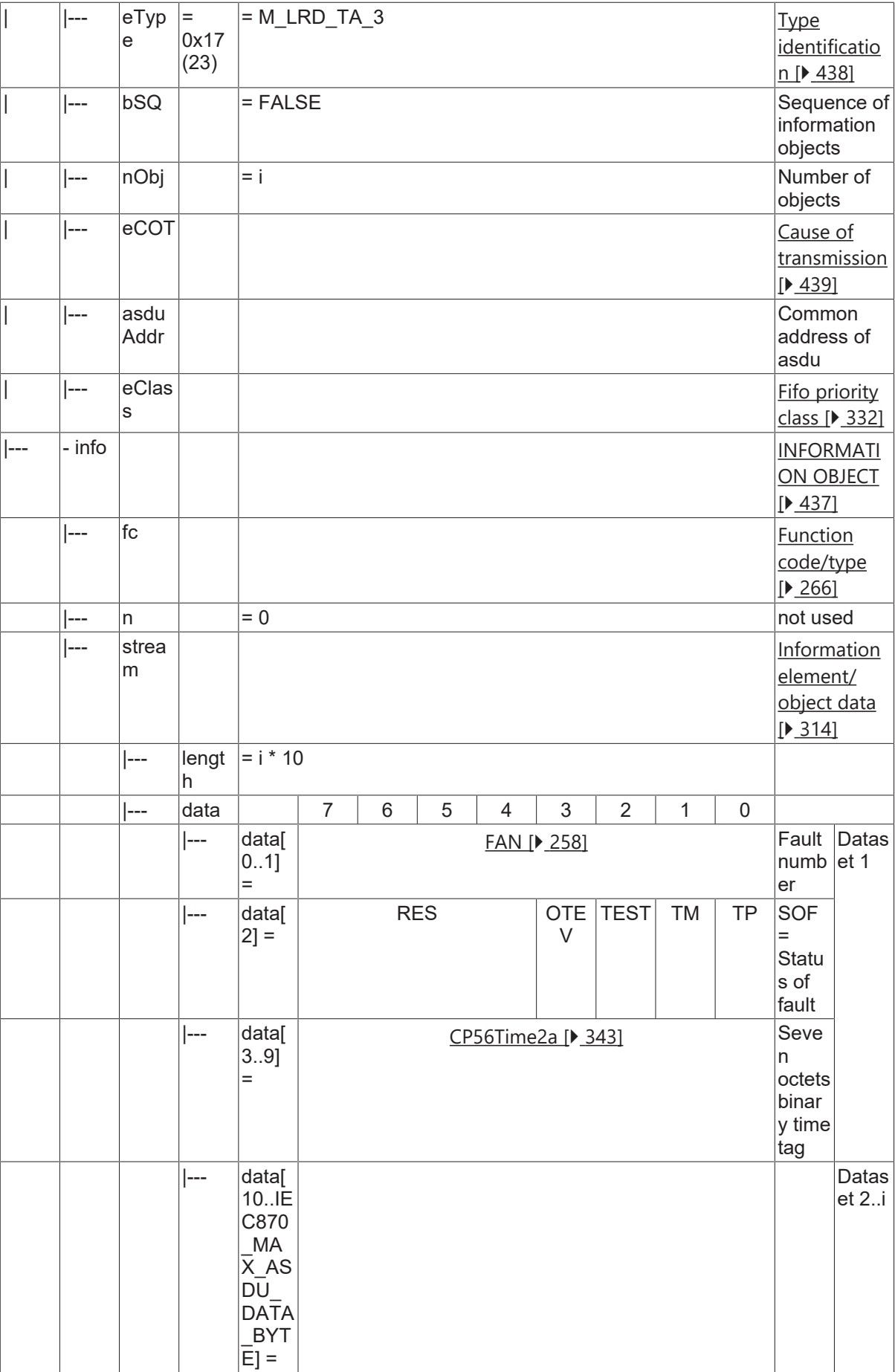

### **4.25.20 M\_RTD\_TA\_3**

Ready for transmission of disturbance data.

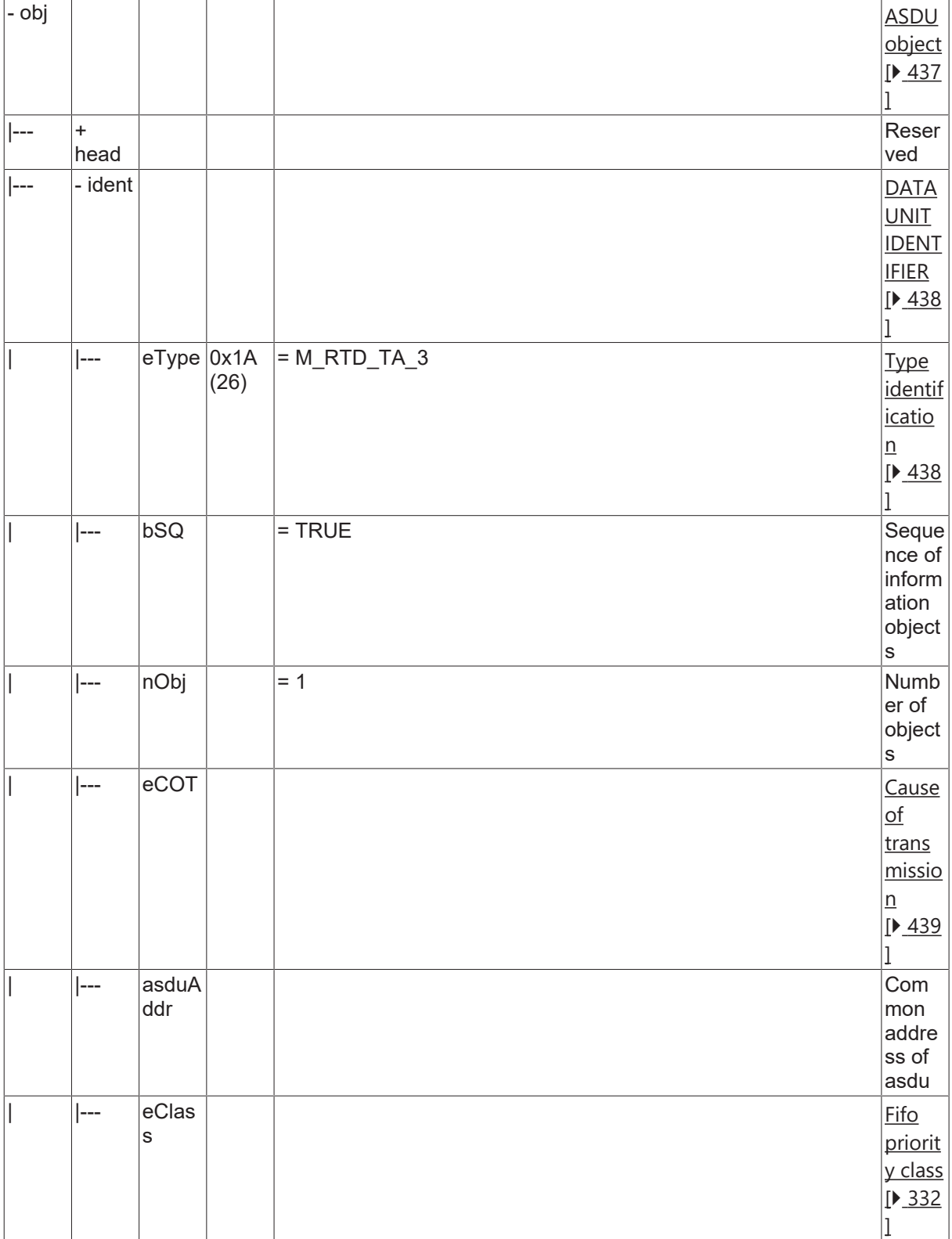

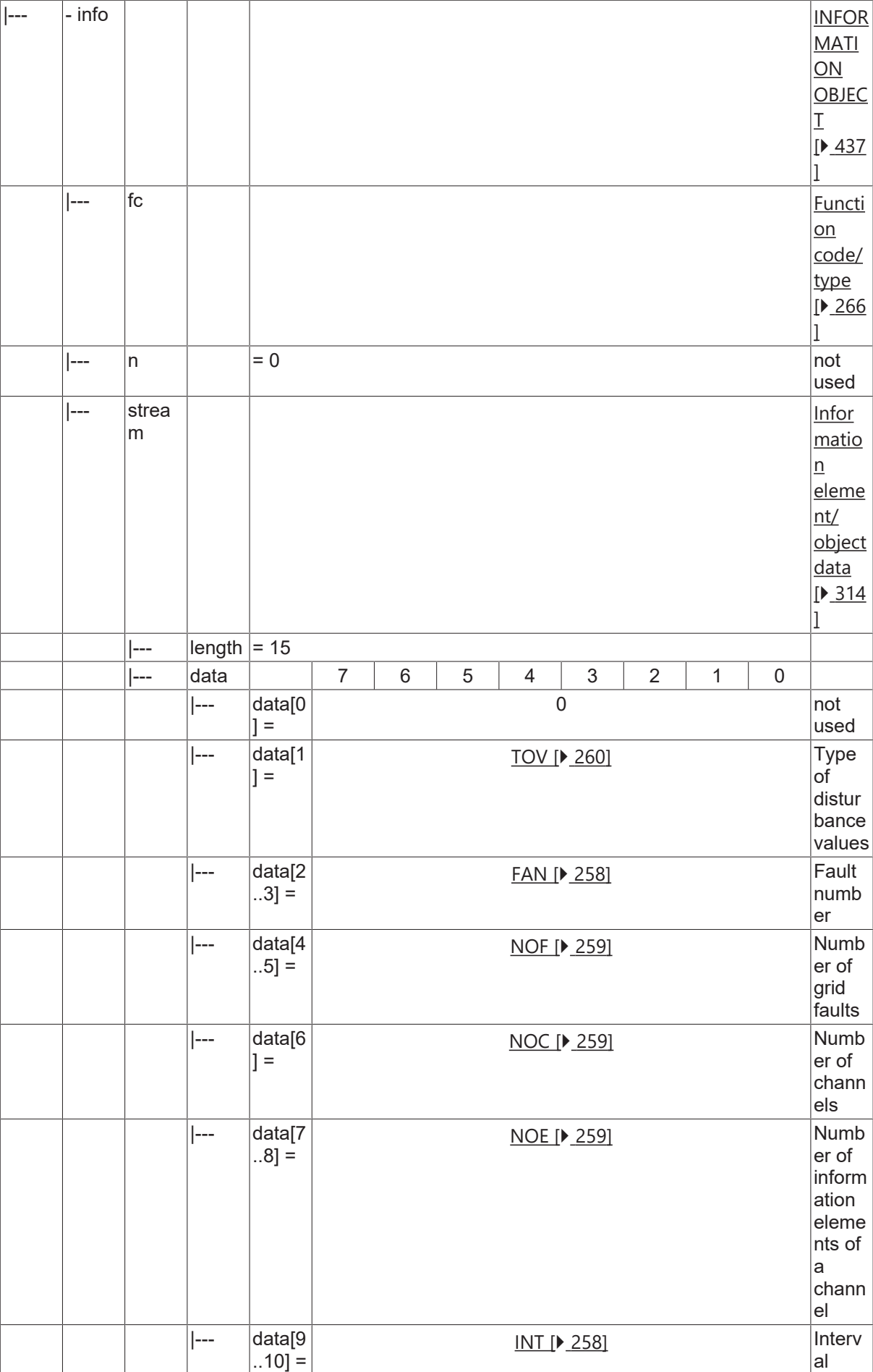

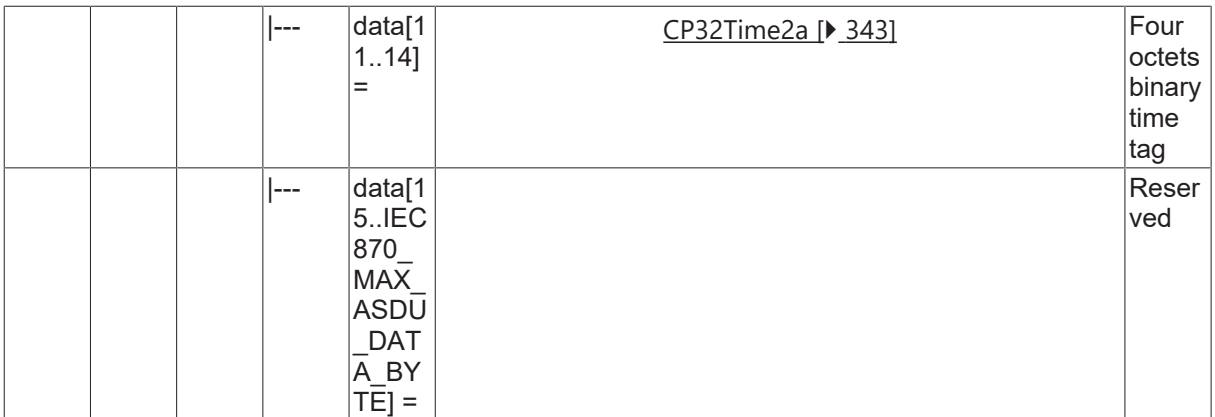

### **4.25.21 M\_RTC\_NA\_3**

Ready for transmission of channel.

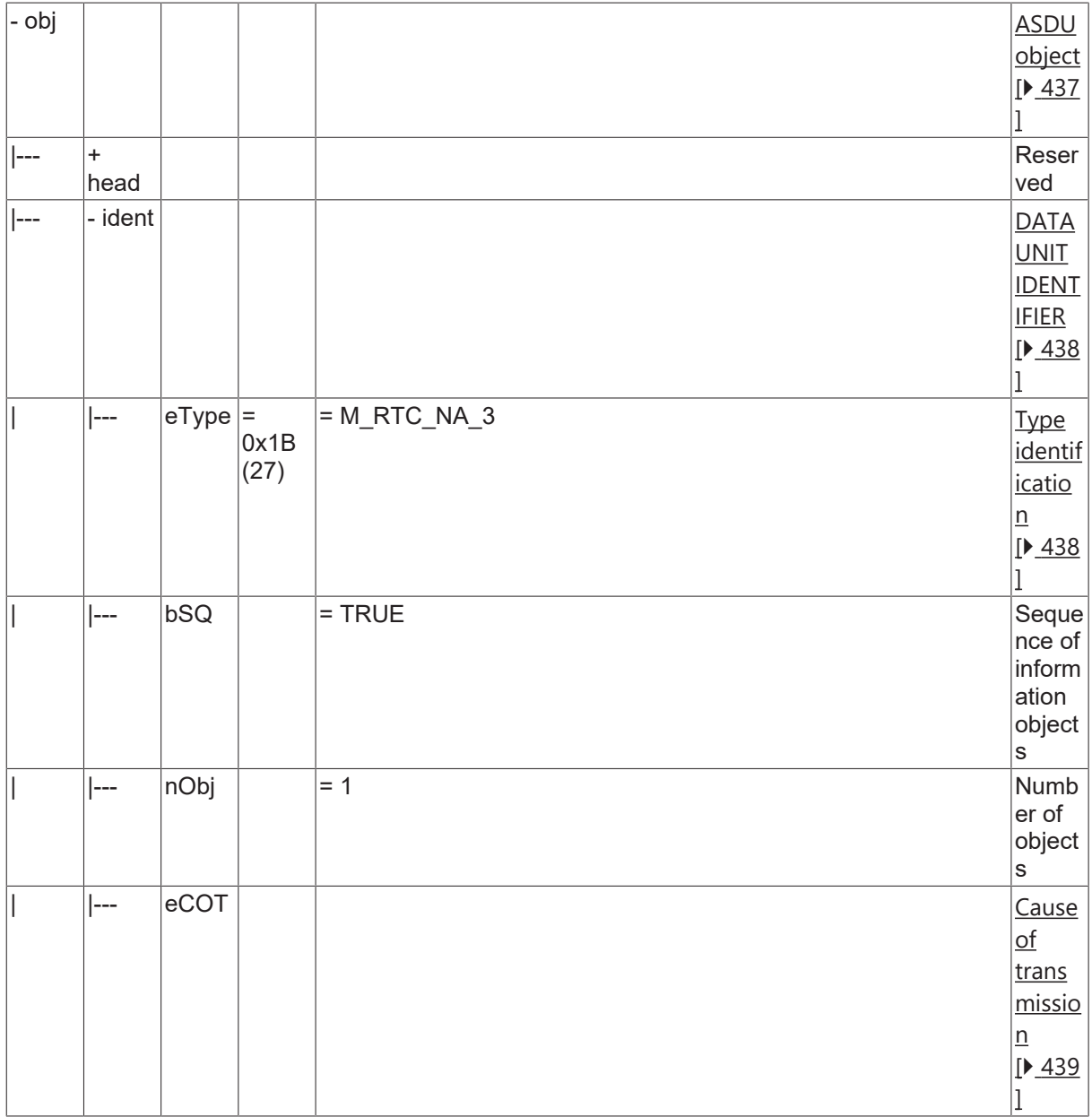

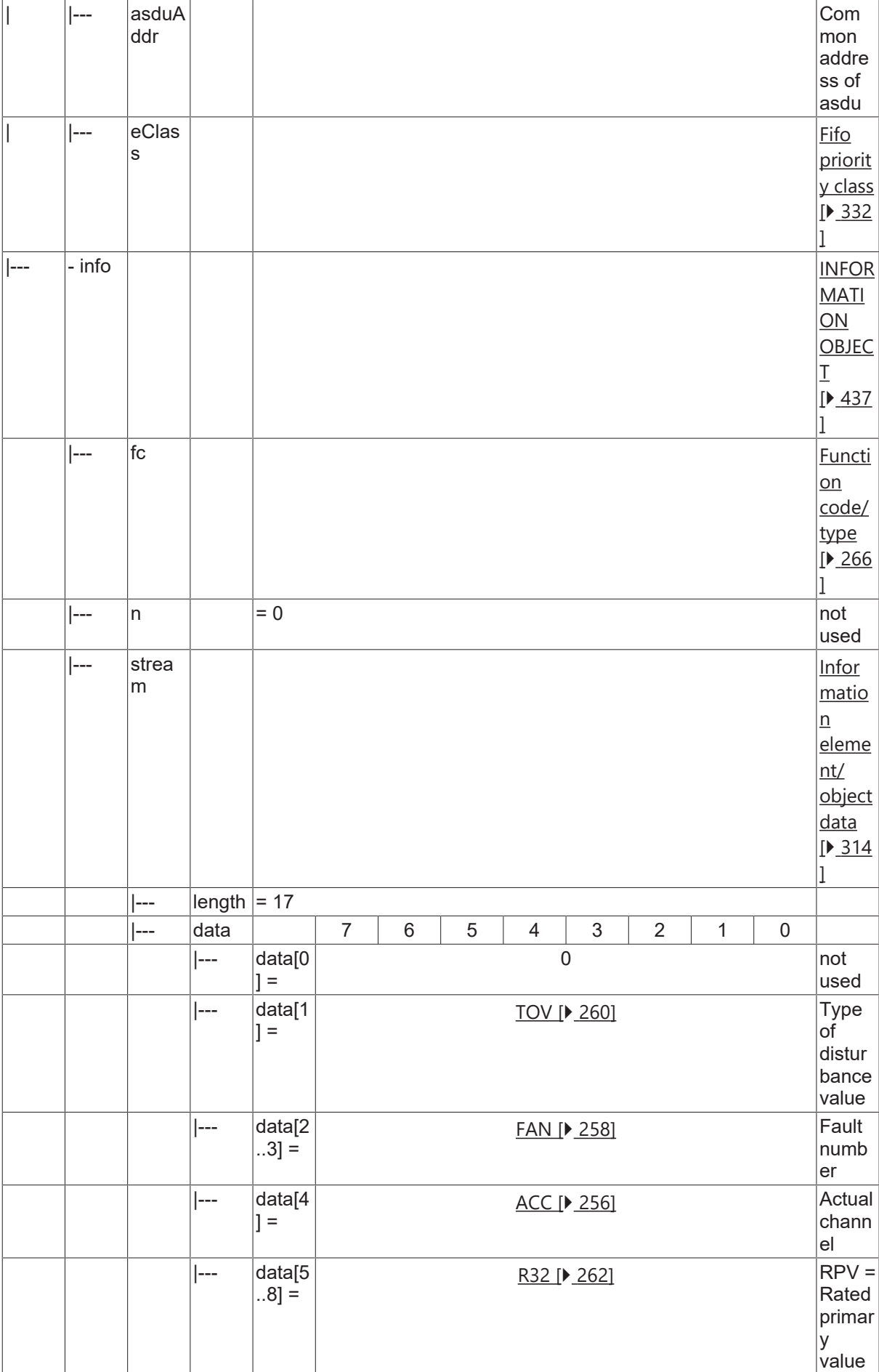

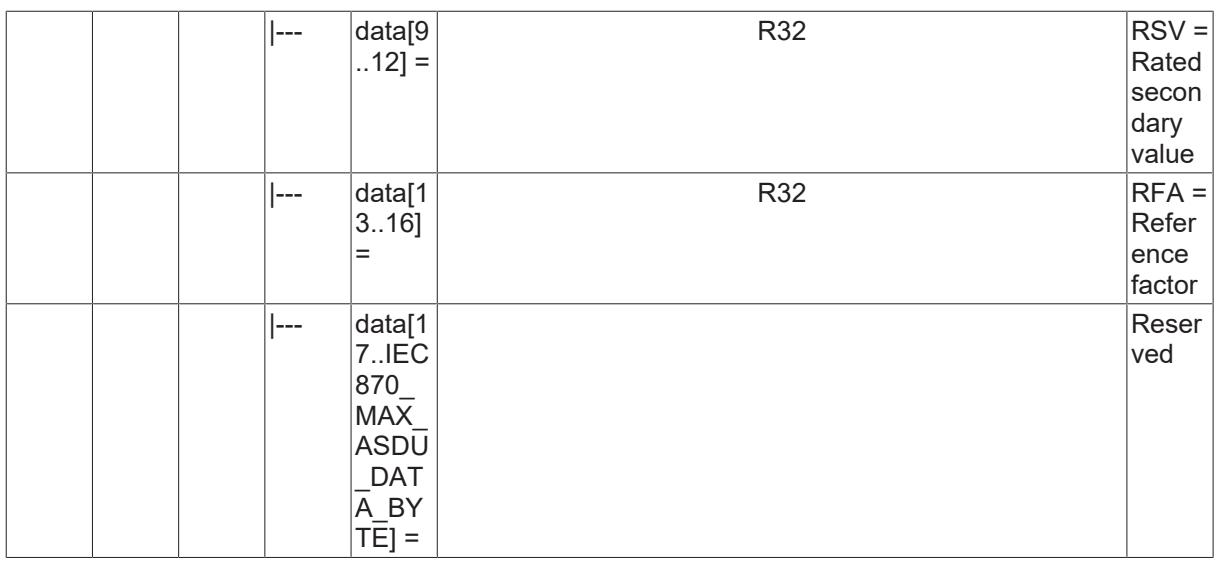

#### **4.25.22 M\_RTT\_NA\_3**

Ready for transmission of tags.

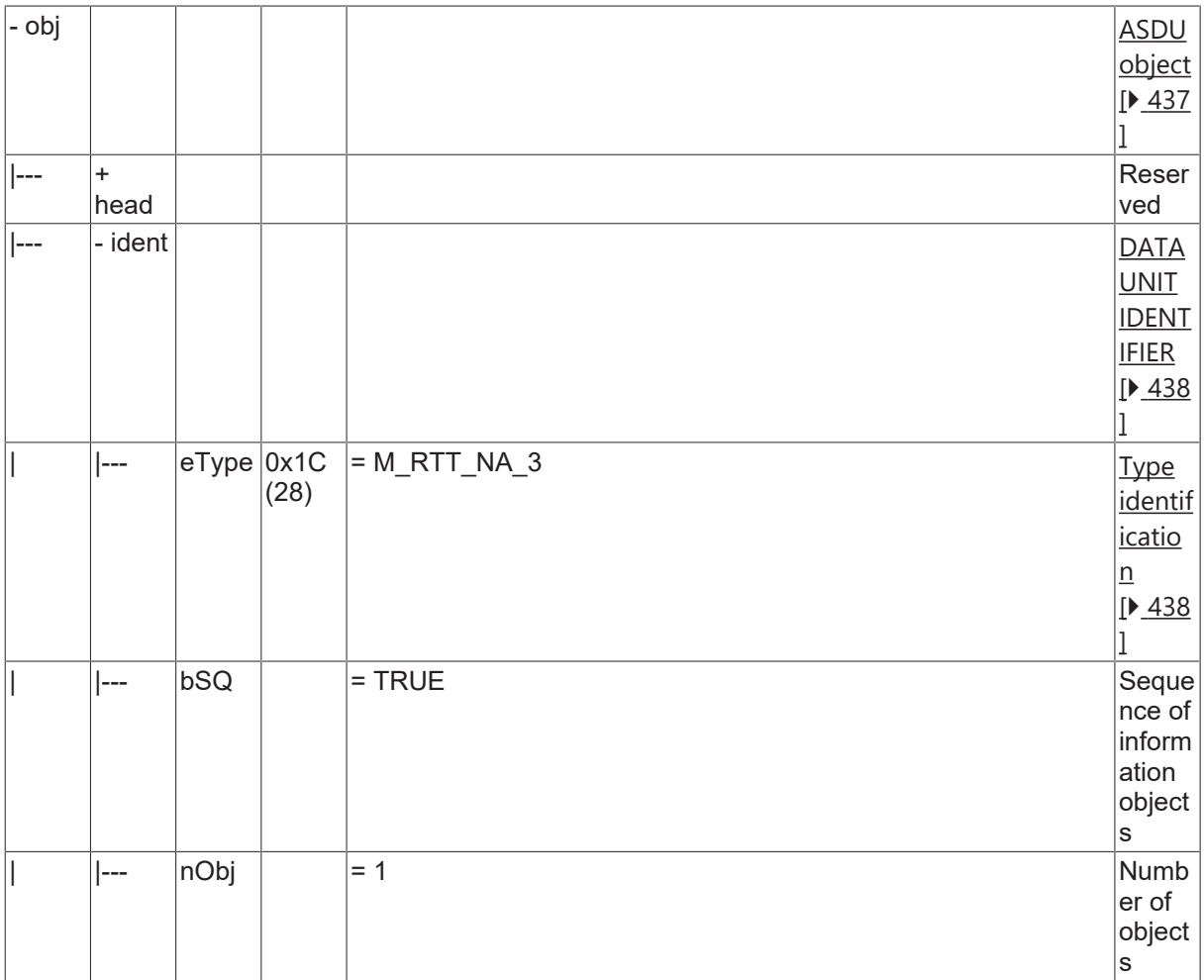

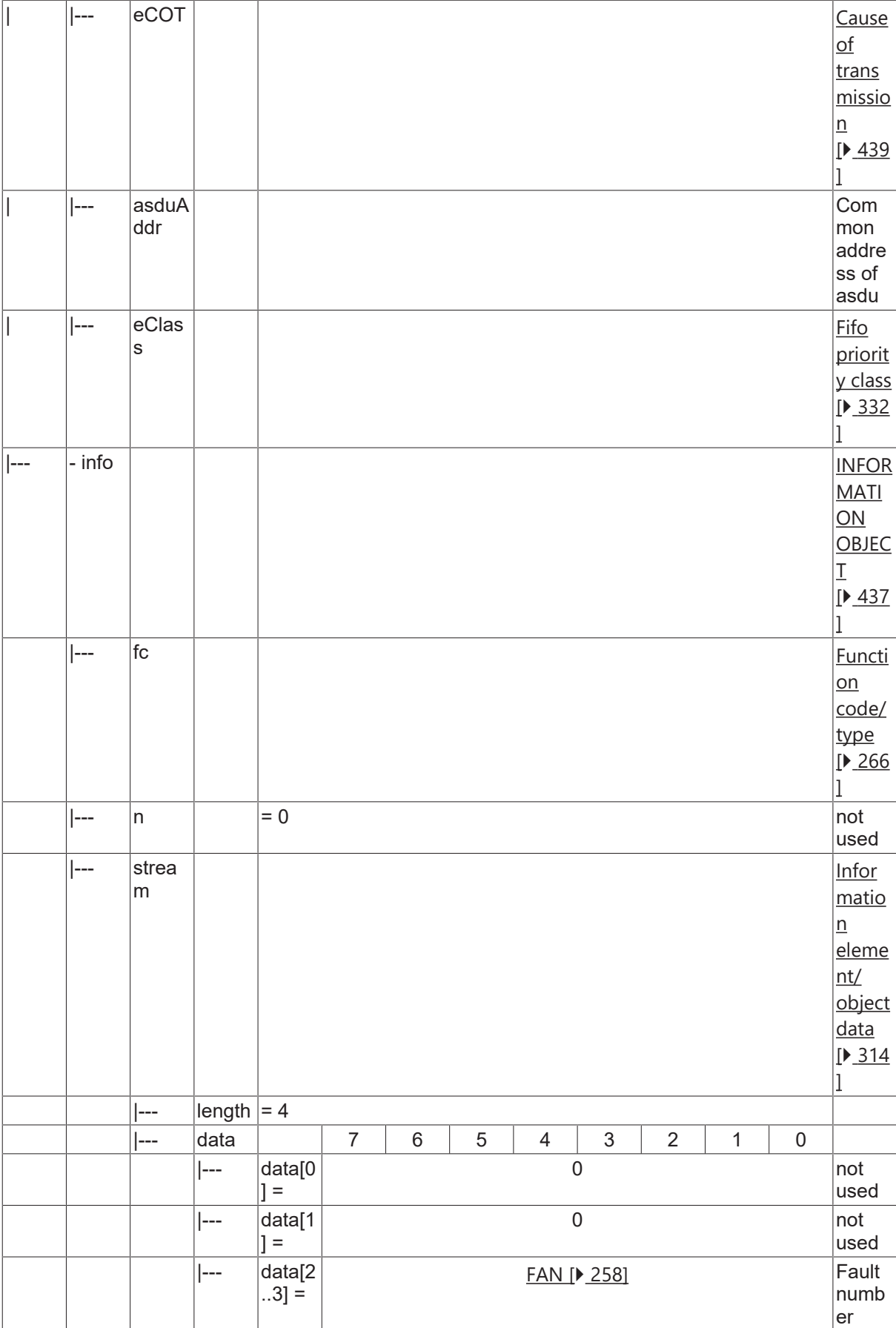

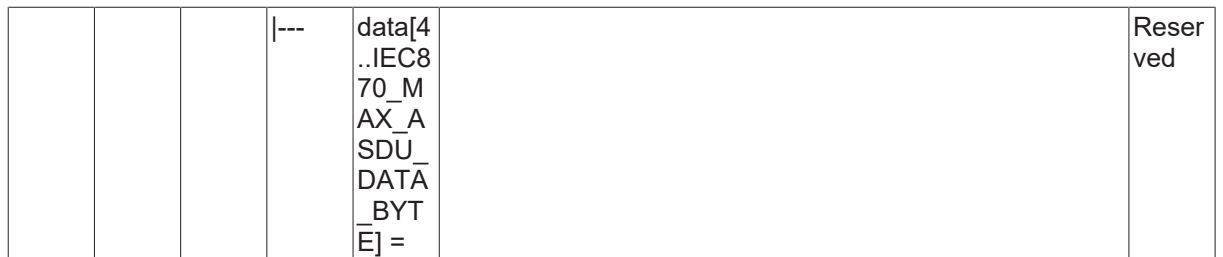

### **4.25.23 M\_TOT\_NA\_3**

Transmission of tags.

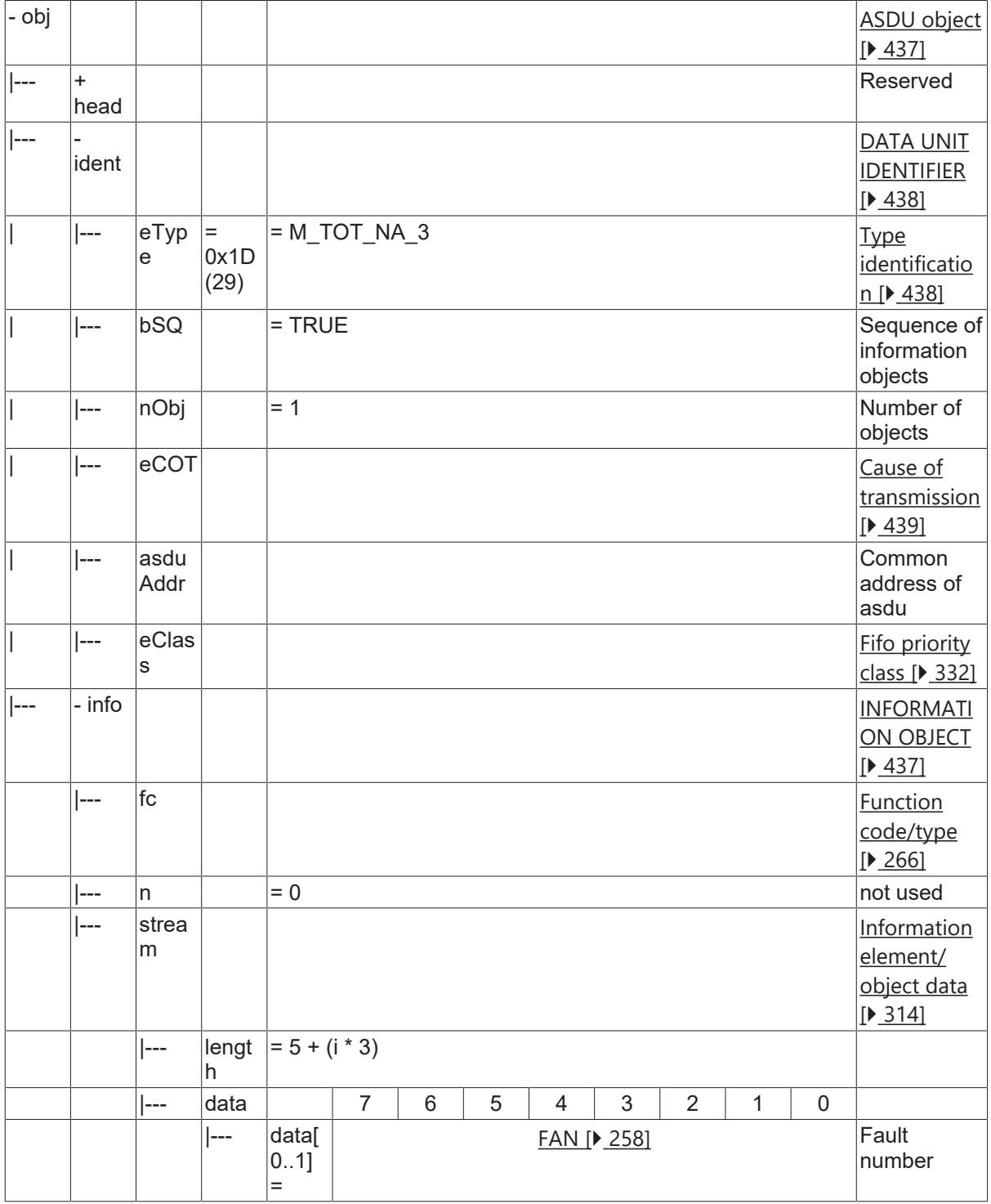

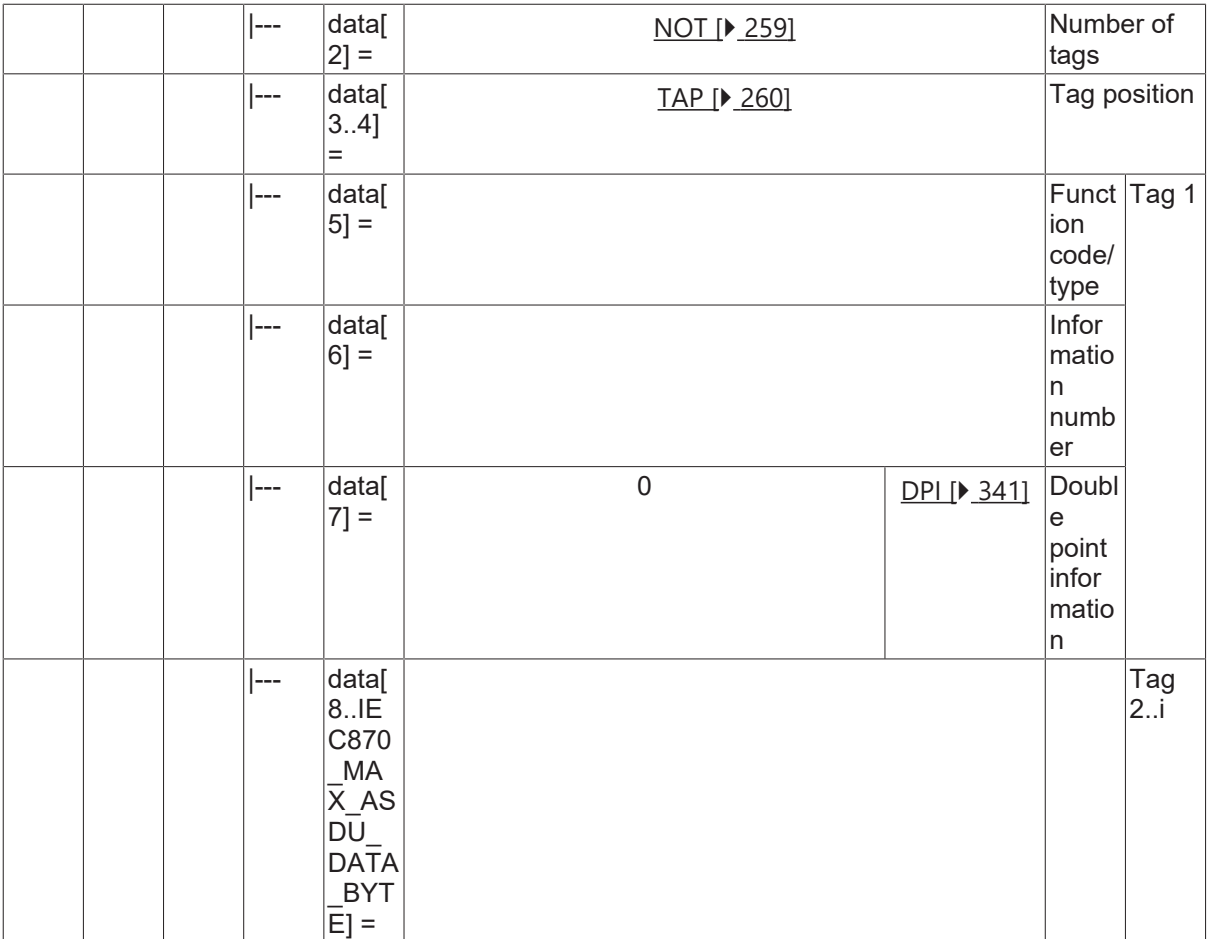

### **4.25.24 M\_TOV\_NA\_3**

Transmission of disturbance values.

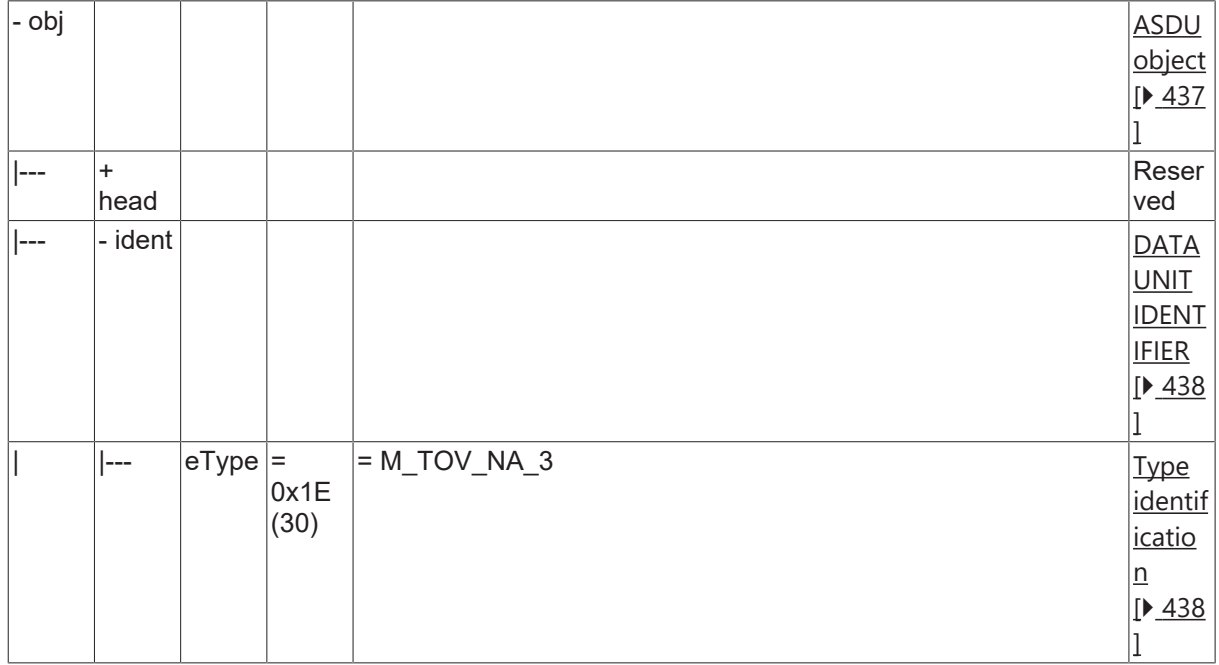
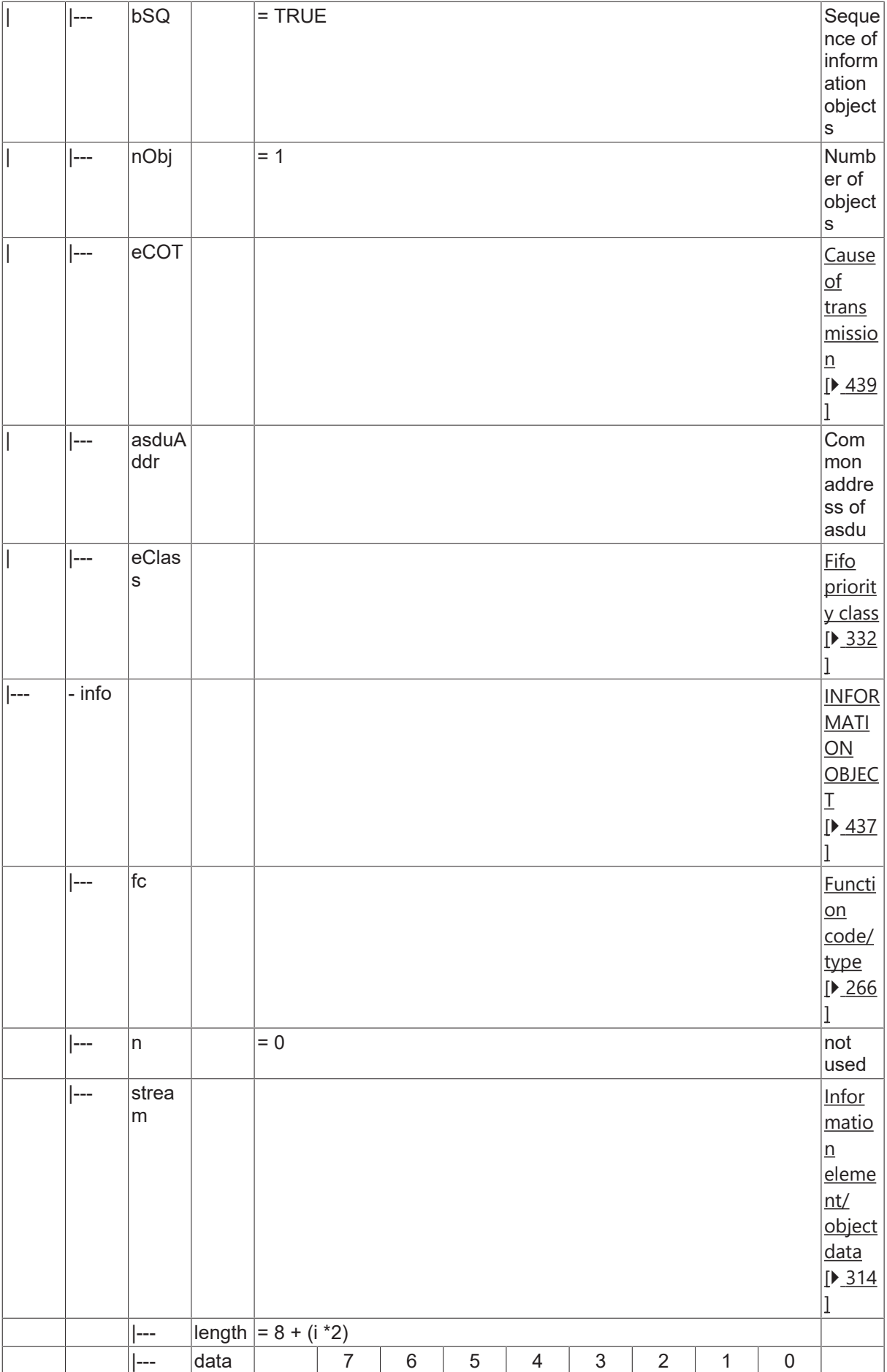

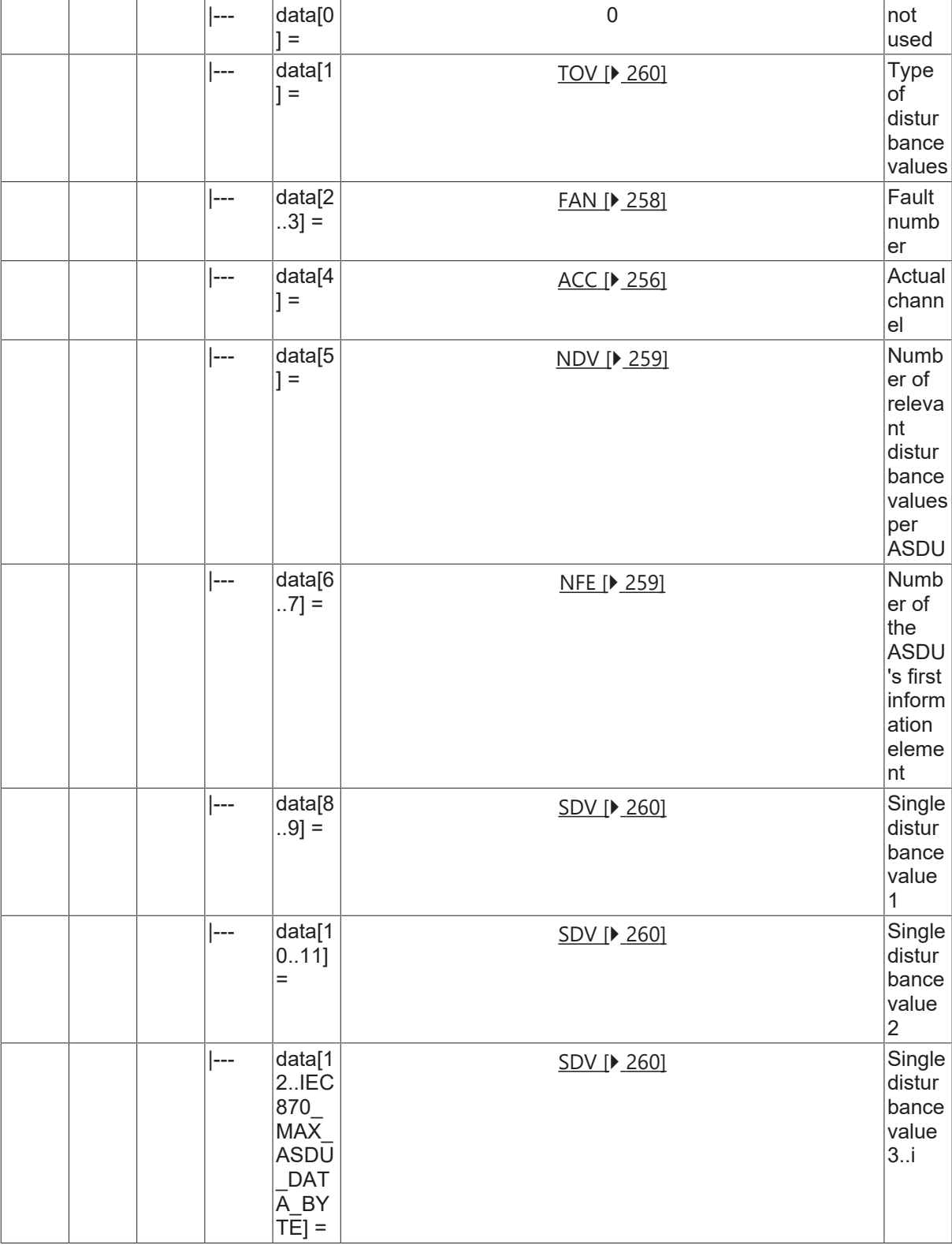

# **4.25.25 M\_EOT\_NA\_3**

End of transmission.

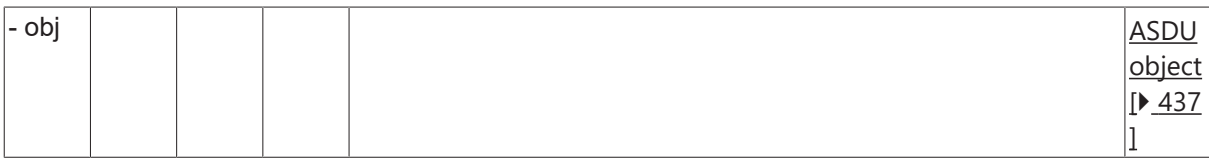

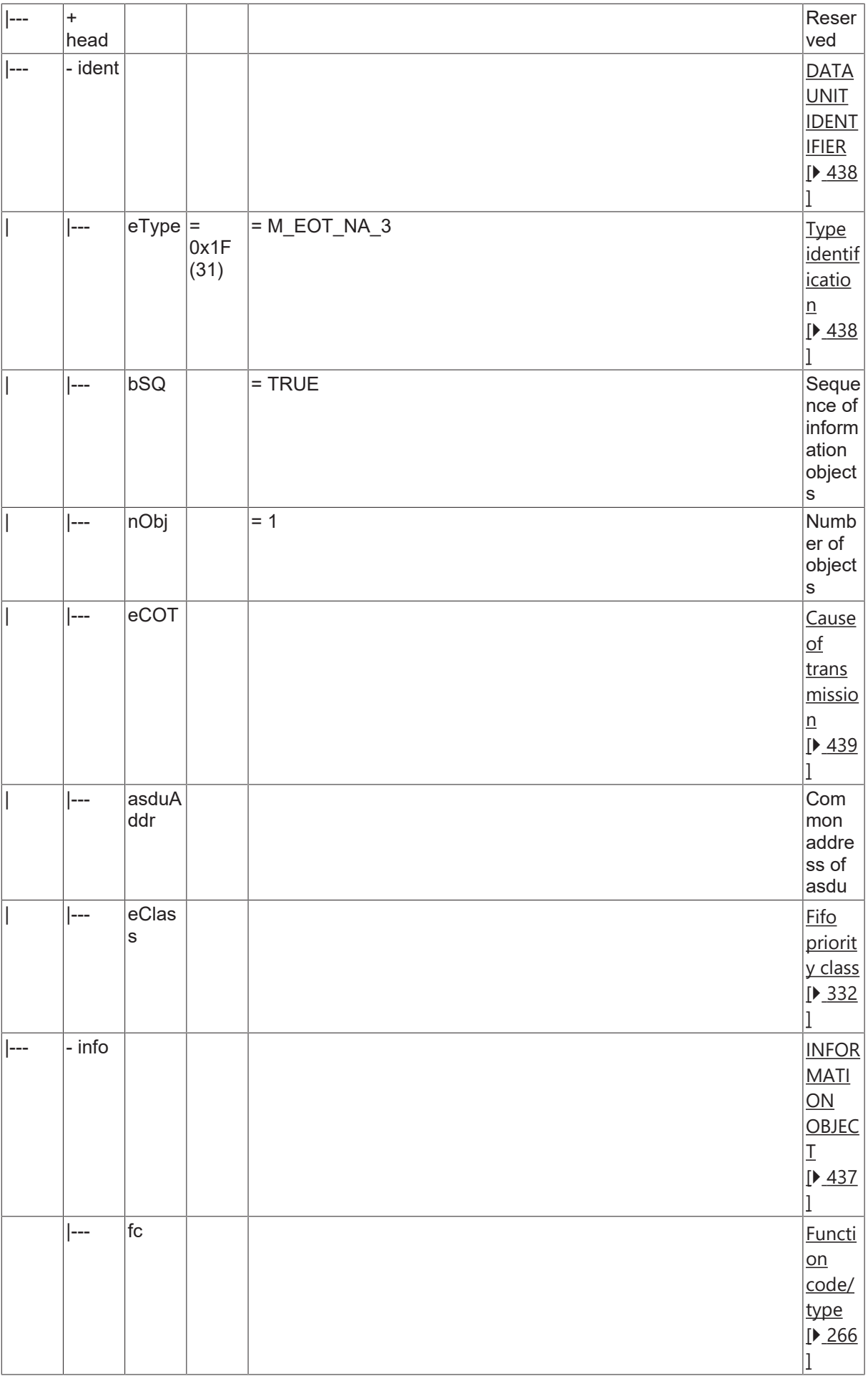

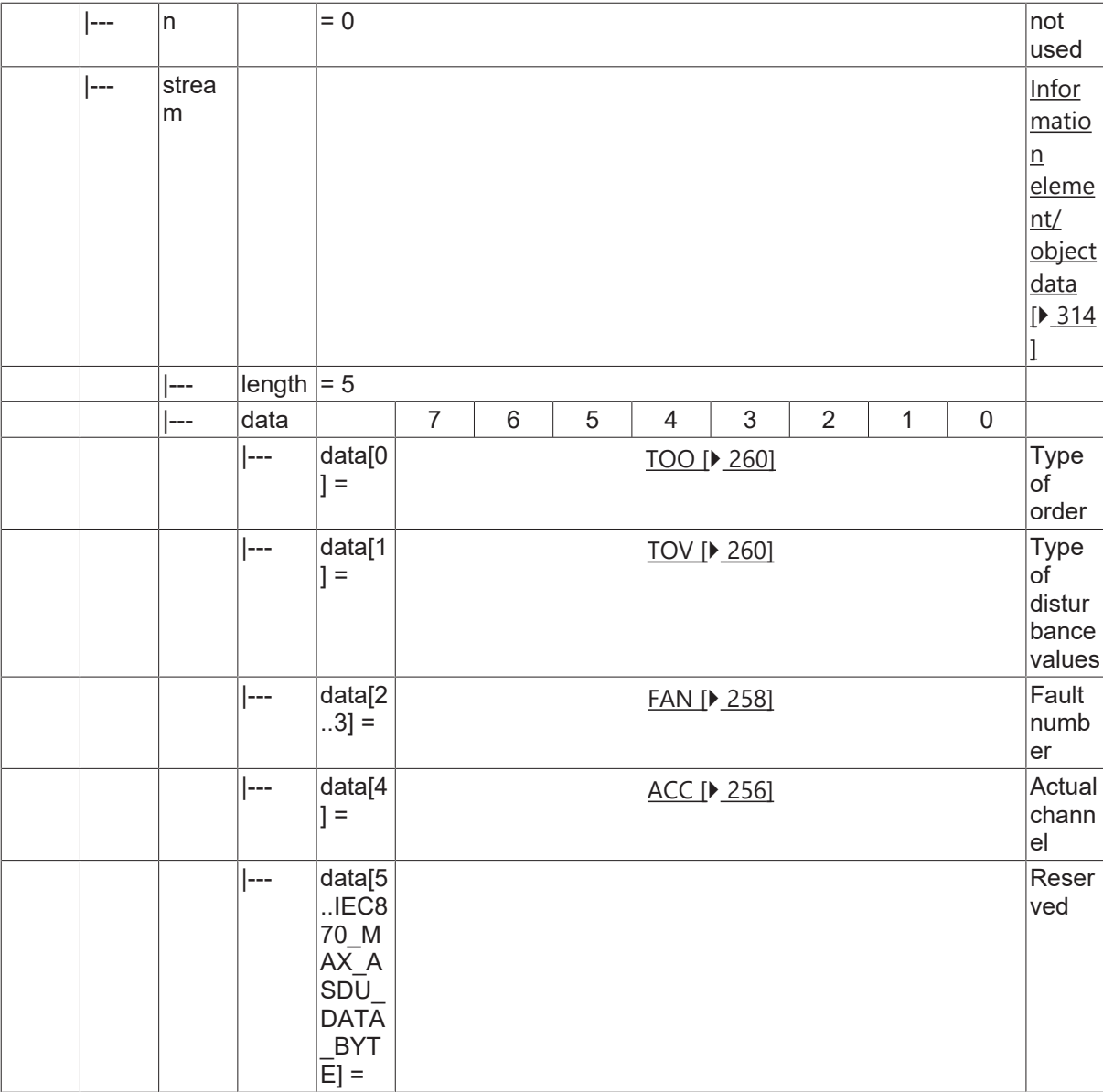

# **4.26 Informationselemente**

## **4.26.1 SPA**

Single-point address: <0..255>

- <0..127> compatible range
- <128..255> private range

# **4.26.2 SPQ**

Single-point qualifier: <0..127>

- <0> not specified
- <1..127> vendor specific

# <span id="page-255-0"></span>**4.26.3 ACC**

Actual channel: <0..255>

# **4.26.4 ASC**

ASCII 8 bit code: <0..255>

# **4.26.5 COL**

Compatibility level: <0..255>

# **4.26.6 CONT**

Continuous flag

- <0> no following ASDU with the same RII;
- <1> following ASDU has the same RII;

# **4.26.7 COUNT**

One bit counter for ASDU with equal RII: <0..1>

## **4.26.8 DATASIZE**

Data size: <1..255>

# **4.26.9 DATATYPE**

Data type: <0..255>

- <0> no data
- <1> OS8ASCII
- <2> PACKEDBITSTRING
- $\cdot$  <3> UI
- $<4>1$
- $\cdot$  <5> UF
- $\cdot$  <6> F
- $\cdot$  <7>R32
- $\cdot$  <8> R64
- <9> Double poing information
- <10> Single poing information
- $11$
- $\cdot$  <12>
- $\cdot$  <13>
- $\cdot$  <14>
- $\cdot$  <15>
- $16 >$
- $\cdot$  <17>
- $18>$
- $\cdot$  <19>
- $\cdot$  <20>
- $<21>$
- $\cdot$  <22>
- <23> data struct
- $\cdot$  <24> index
- <25..255> reserved

# **4.26.10 ENTRY**

<span id="page-257-0"></span>Entry identification: <0..255>

## **4.26.11 FAN**

Fault number: <0..65535>

# **4.26.12 GROUP**

Group identification: <0..255>

## **4.26.13 INT**

Interval: <1..65535> [µs]

## **4.26.14 KOD**

Kind of description: <0..255>

- <0> no KOD specified
- <1> actual value
- <2> default value
- <3> range (min, max, step size)
- <4> reserved
- <5> precision
- <6> factor
- <7> % reference
- <8> enumeration
- <9> dimension
- <10> description
- <11> reserved
- <12> password entry
- <13> is read only
- <14> is write only
- <15> reserved
- <16> reserved
- <17> reserved
- <18> reserved
- <19> corresponding function type and information number
- <20> corresponding event
- <21> enumerated text array
- <22> enumerated value array
- <23> related entries
- <24..255> reserved

**BECKHOFF** 

# **4.26.15 MVAL**

<span id="page-258-0"></span>Measured value:<-1..+1.-2E-12>

## **4.26.16 NDV**

Number of relevant disturbance values per ASDU: <1..255>

- $\cdot$  <1..25> used
- <26.255> not used

## <span id="page-258-1"></span>**4.26.17 NFE**

Number of the ASDU's first information element: <0..65535>

### **4.26.18 NO**

Number of generic data sets: <0..63>

### **4.26.19 NOC**

Number of channels: <0..255>

## **4.26.20 NOE**

Number of information elements of a channel: <0..65535>

### **4.26.21 NOF**

Number of grid faluts: <0..65535>

### **4.26.22 NOG**

Number of generic identifications: <0..255>

## **4.26.23 NOT**

Number of tags: <1..255>

### **4.26.24 RET**

Relative time: <0..65535>

### **4.26.25 RII**

Return information identifier.

USINT <0..255>

## **4.26.26 SCN**

Scan number: <0..255>

# <span id="page-259-1"></span>**4.26.27 SDV**

Single disturbance value: <-1..+1-2E-15>

### **4.26.28 SIN**

Supplementary information: <0..255>

### **4.26.29 TAP**

<span id="page-259-2"></span>Tag position: <0..65535>

## **4.26.30 TOO**

<span id="page-259-0"></span>Type of order: <1..255>

## **4.26.31 TOV**

Type of disturbance value: <0..255>

## **4.26.32 Weitere Informationselemente**

RES

ER OV

**OTEV** 

**TEST** 

TM

TP

### <span id="page-259-3"></span>**BL**

BL

Blocked quality flag:

- $\cdot$  <0> = not blocked;
- $\cdot$  <1> = blocked;

### **CA**

**CA** 

Adjusted flag:

- $\cdot$  <0> = Counter was not adjusted;
- $\cdot$  <1> = Counter was adjusted;

**CY**

**CY** 

Carry flag:

- $\cdot$  <0> = no carry;
- $\cdot$  <1> = carry;

### **EI**

EI

Elapsed flag:

- $\cdot$  <0> = Elapsed time valid;
- <1> = Elapsed time not valid;

### <span id="page-260-0"></span>**IV**

IV

Invalid quality flag:

- $\cdot$  <0> = valid;
- $\cdot$  <1> = invalid;

### <span id="page-260-1"></span>**NT**

NT

Topical quality flag:

- $\cdot$  <0> = topical;
- $\cdot$  <1> = not topical;

### <span id="page-260-3"></span>**OV**

OV

Overflow quality flag:

- $\cdot$  <0> = no overflow;
- $\cdot$  <1> = overflow;

### **QDS**

QDS

### **Quality descriptor**

<span id="page-260-2"></span>Quality descriptor

**SB**

SB

Substituted quality flag:

- $\cdot$  <0> = not substituted;
- $\cdot$  <1> = substituted;

# **4.26.33 NVA**

Normalized value.

## **4.26.34 S/E**

Select/execute state.

- $\cdot$  <0> = Ausführen (execute);
- <1> = Anwählen (select);

# **4.26.35 BSI**

Bitstring of 32 bits.

# **4.26.36 SVA**

Scaled value.

## **4.26.37 R32**

Short floating point value.

## **4.26.38 TSC**

Test command counter.

## **4.26.39 LPC**

Local parameter change flag.

- $\cdot$  <0> = No change;
- $\cdot$  <1> = Changed;

# **4.26.40 BCR**

Binary counter reading.

## **4.26.41 VTI**

Value with transient state indication (8 bits).

Transient state (bit 7):

- $\cdot$  <0> = equipment is not in transient state;
- $\cdot$  <1> = equipment is in transient state;

Value (bits  $0.6$ ) = <-64..63>;

# **4.27 Step position information**

# **4.27.1 M\_ST\_NA\_1**

Step position information without time tag.

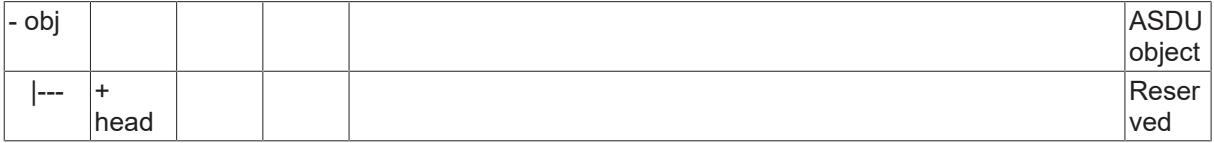

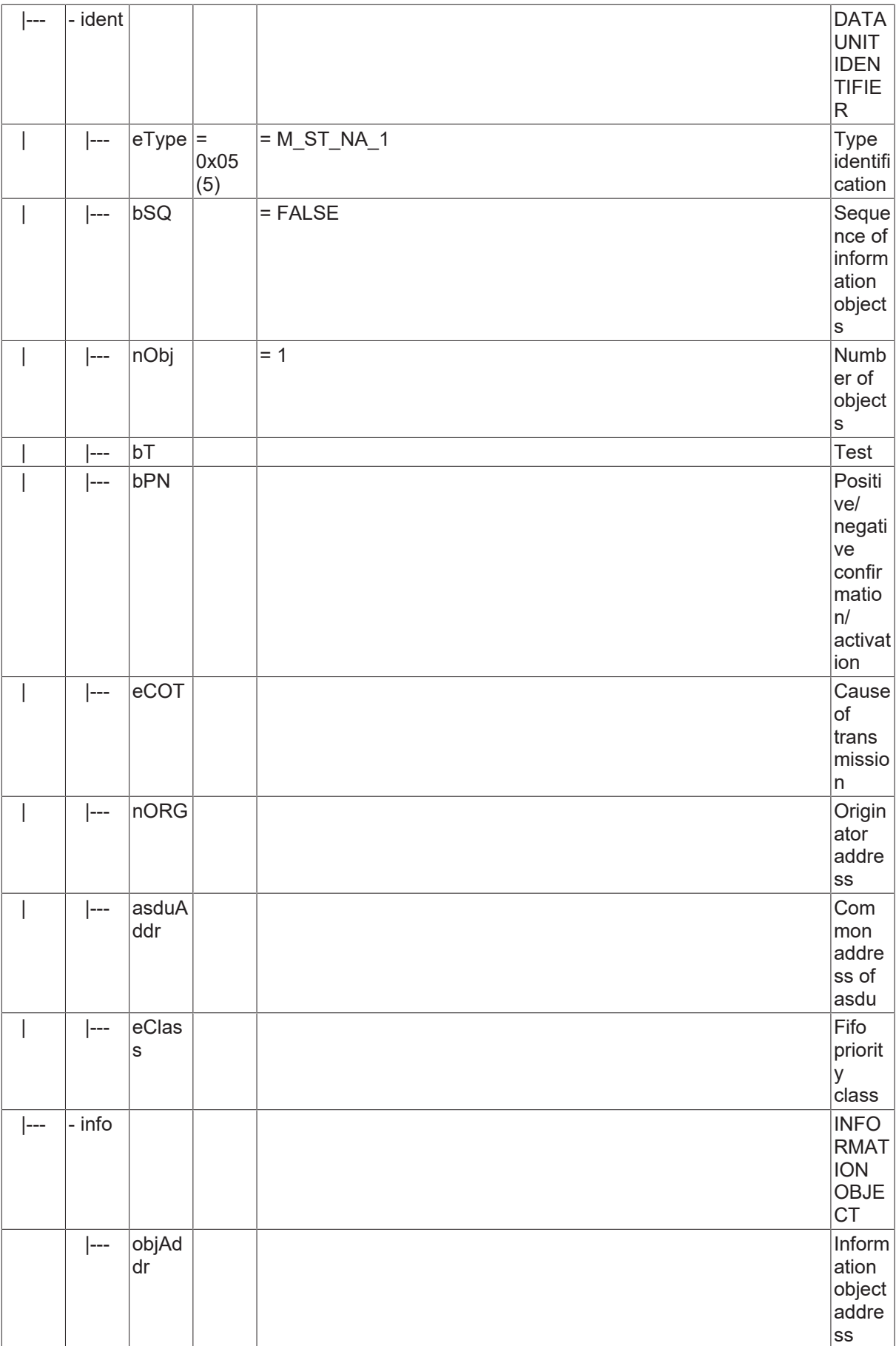

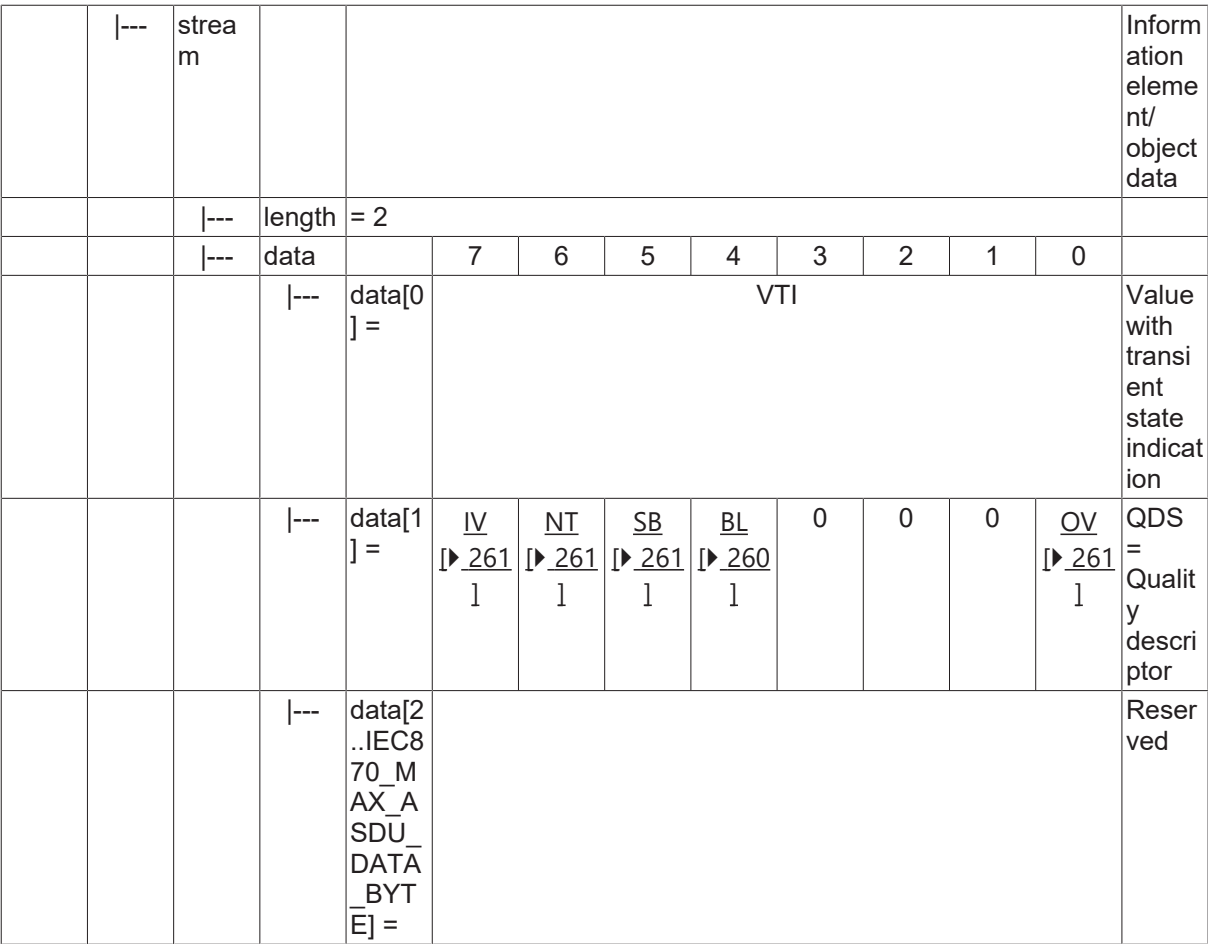

# **4.27.2 M\_ST\_TB\_1**

Step position information with CP56Time2a time tag.

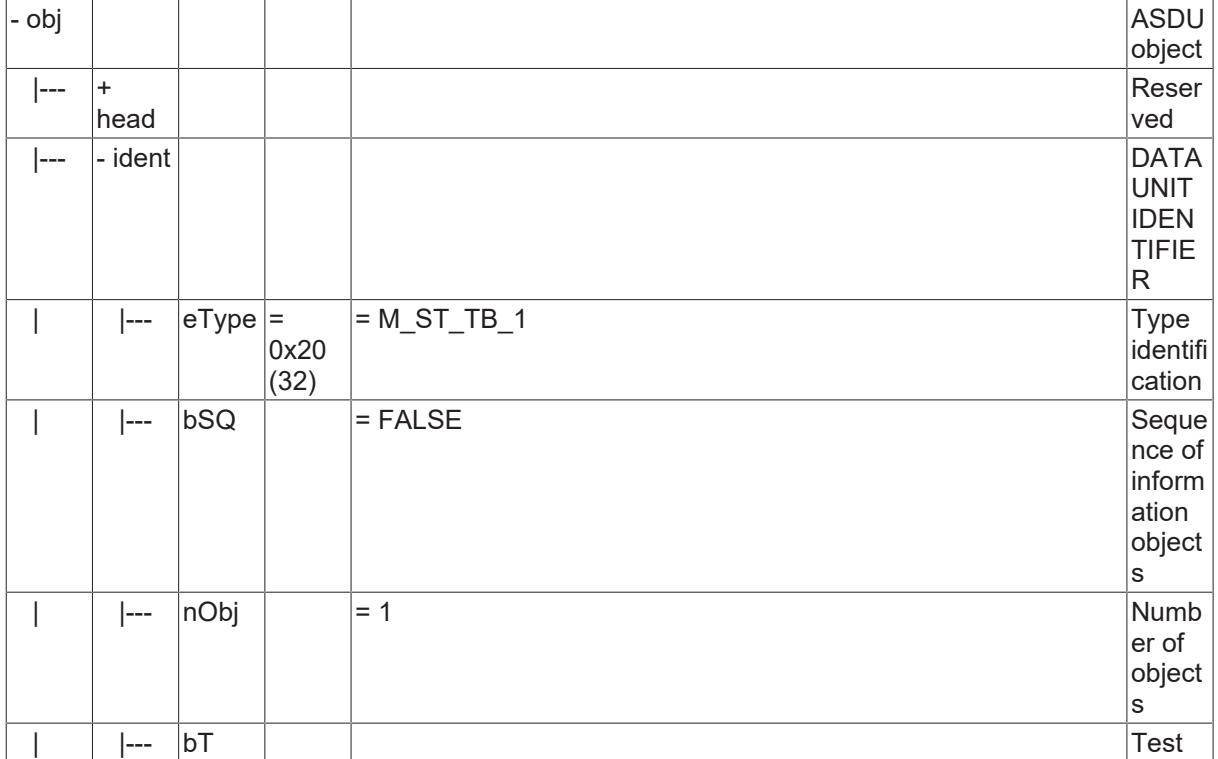

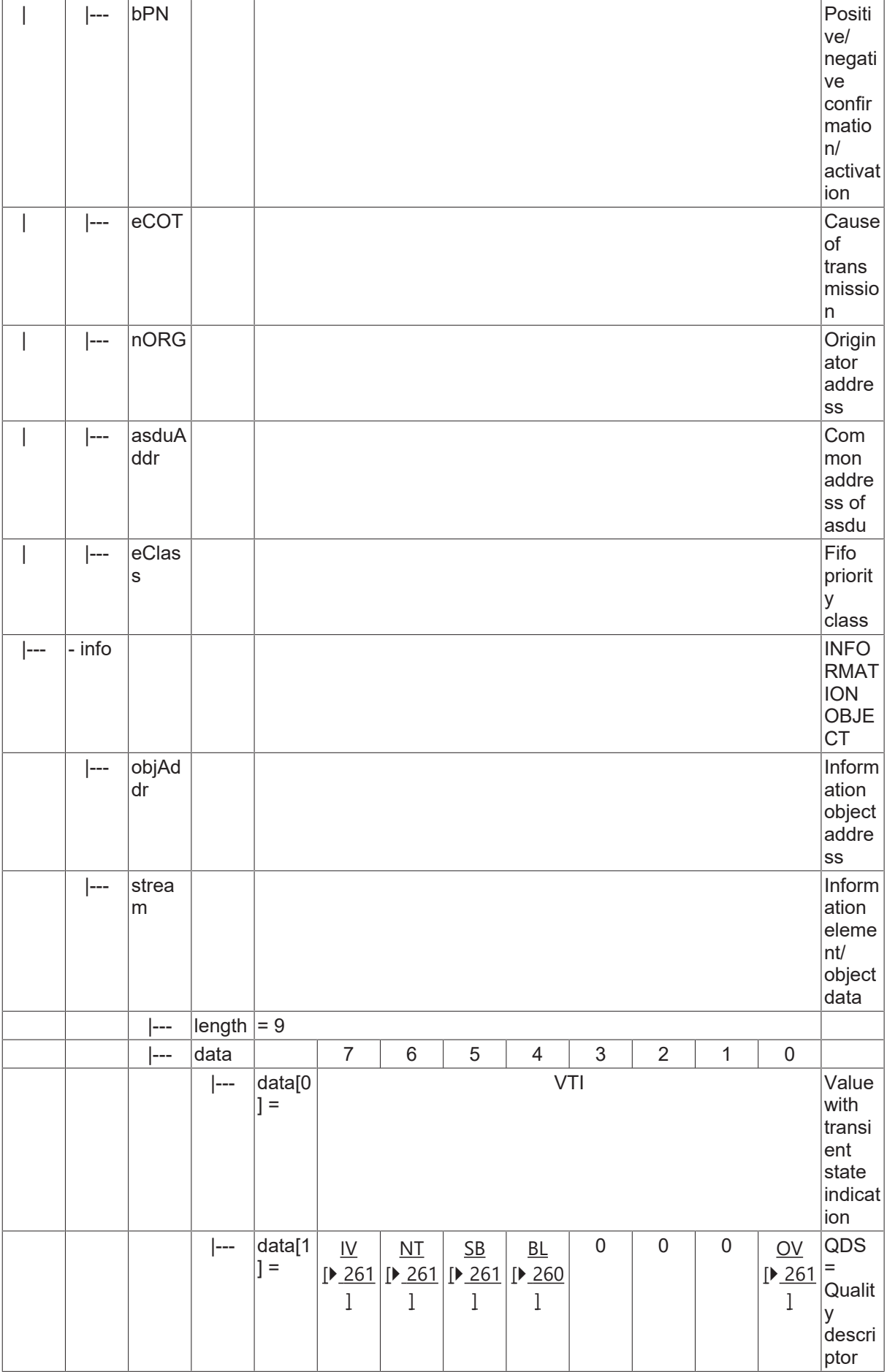

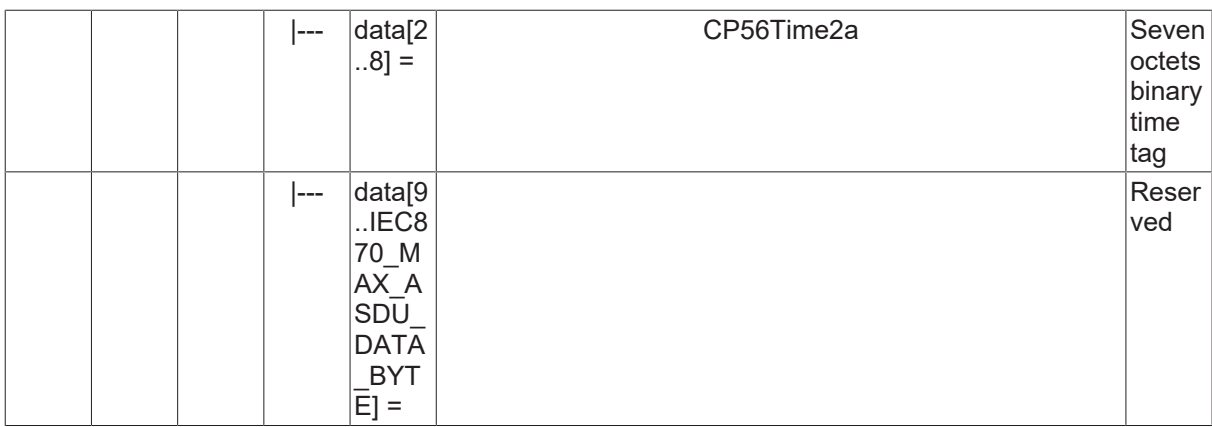

# <span id="page-265-0"></span>**4.28 Funktionstyp (code)**

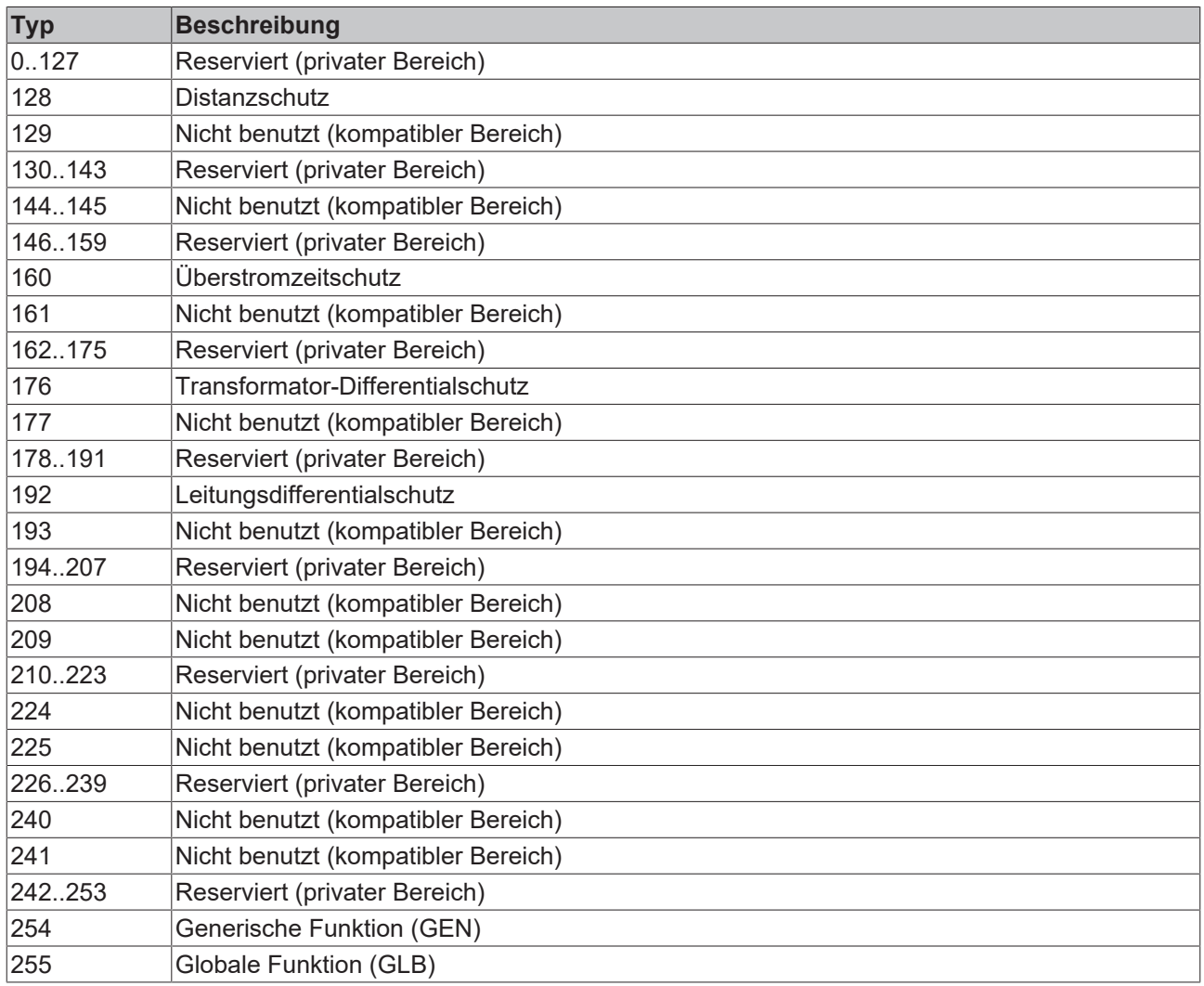

# **4.29 Informationsnummer**

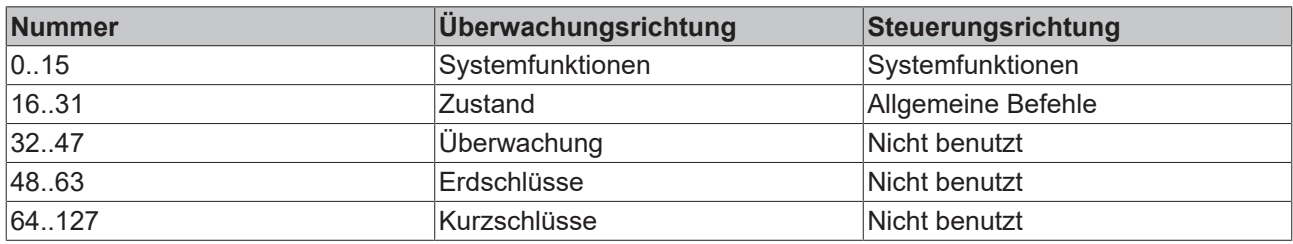

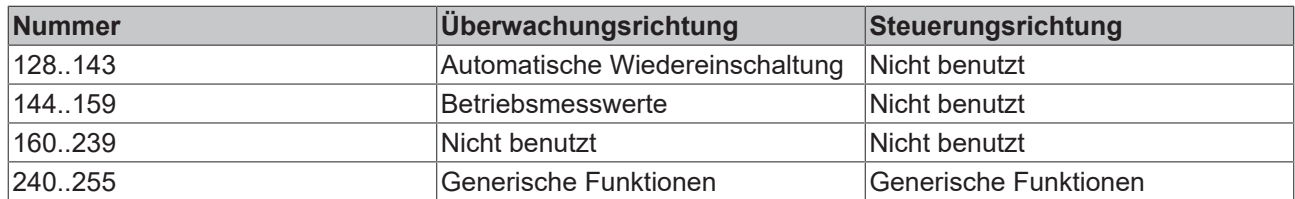

# **5 TcIEC870\_5\_101: IEC 60870-5-101 Common Data Types**

Die TwinCAT SPS-Bibliothek **TcIEC870\_5\_101.Lib** implementiert die Verbindungsfunktionen und Datenstrukturen nach der IEC60870-5-101 Norm.

# **5.1 Funktionsbausteine**

# **5.1.1 FB\_IEC870\_5\_101ErrorFifo**

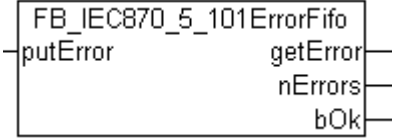

IEC60870-5-10x Fehler-Fifo. Der älteste Eintrag wird immer überschrieben. Der Fifo hat eine konstante Größe. Die Größe wird durch die Konstante: *IEC870\_MAX\_ERROR\_FIFO\_SIZE* bestimmt (default: 10 Elemente).

Der Funktionsbaustein besitzt drei Aktionen:

- **AddError** (fügt eine neue Fehlermeldung dem Fifo hinzu);
- **RemoveError** (entfernt die älteste Fehlermeldung aus dem Fifo);
- **Reset** (löscht alle Fehlermeldungen, setzt den Fifo zurück);

Im Normalfall werden die Fehlermeldungen durch die internen IEC60870-5-10x Gerätefunktionen dem Fifo hinzugefügt. Die SPS-Applikation kann diese Fehlermeldungen durch den Aufruf der Aktion: **RemoveError** auslesen und auswerten.

### **VAR\_INPUT**

```
VAR_INPUT
   putError : ST_IEC870_5_101ErrorFifoEntry;
END_VAR
```
**putError**: Fehlermeldung, die dem [Fifo \[](#page-318-0)[}](#page-318-0) [319\]](#page-318-0) hinzugefügt werden soll.

### **VAR\_OUTPUT**

```
VAR_OUTPUT
getError : ST_IEC870_5_101ErrorFifoEntry;
    nErrors     : UDINT; (* Error counter *)
   bok : BOOL; (* TRUE = new entry added or removed succesfully, FALSE = fifo empty *)
END_VAR
```
**getError**: Fehlermeldung, die aus dem [Fifo \[](#page-318-0)[}](#page-318-0) [319\]](#page-318-0) entfernt wurde.

**nErrors**: Liefert die aktuelle Anzahl Fifo-Einträge (Fehlermeldungen im Fifo).

**bOk**: Diese Variable wird TRUE, wenn ein neuer Eintrag erfolgreich hinzugefügt oder aus dem Fifo entfernt wurde.

### **Beispiel in ST:**

Im folgenden ST-Beispiel wird der Gerätefehler-Fifo ausgelesen und die registrierten Fehler ins Windows Application Log geschrieben.

```
PROGRAM P_LogErrors
VAR_IN_OUT
        fbErrors : FB_IEC870_5_101ErrorFifo;
END_VAR
```

```
BECKHOFF
```

```
REPEAT
        fbErrors.RemoveError();
        IF fbErrors.bOk THEN
                 ADSLOGSTR( ADSLOG_MSGTYPE_ERROR OR ADSLOG_MSGTYPE_LOG, 
                          'IEC60870-5-10x device error: 0x%s', 
             DWORD TO HEXSTR( fbErrors.getError.nErrId, 8, FALSE) );
       END_IF
UNTIL NOT fbErrors.bOk
END_REPEAT
```
### **Voraussetzungen**

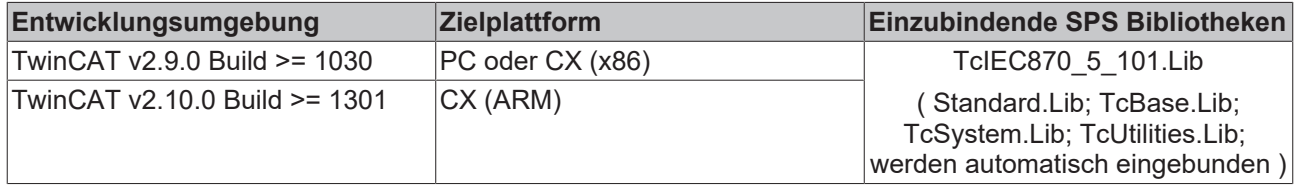

# **5.1.2 FB\_IEC870\_5\_101TBufferCtrl**

**Ab der Produktversion: TwinCAT PLC Library IEC60870-5-104 Unterstation v2.0.6 / IEC60870-5-101 Unterstation v2.0.2 und höher.**

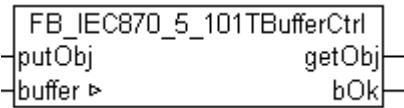

Mit diesem Funktionsbaustein kann der Inhalt des TX/RX-Datenpuffers manipuliert werden, der bei der Kommunikation über das IEC60870-5-104/101 Transport Interface benutzt wird.

Der Funktionsbaustein besitzt folgende Aktionen:

- **RxRemoveObj** (entfernt den ältesten Fifoeintrag aus dem RX-Fifo);
- **RxReset** (löscht alle RX-Fifoeinträge, setzt den RX-Fifo zurück);
- **TxAddObj** (fügt einen neuen Fifoeintrag in den TX-Fifo);
- **TxReset** (löscht alle TX-Fifoeinträge, setzt den TX-Fifo zurück)

Durch den Aufruf der oben aufgelisteten Aktionen kann der Inhalt des TX/RX-Datenpuffers verändert werden.

#### **VAR\_IN\_OUT**

```
VAR_IN_OUT
   -<br>buffer : ST_IEC870_5_101TBuffer; (* TX/RX data buffer *)
END_VAR
```
**buffer:** TX/RX-[Datenpuffer \[](#page-309-0)[}](#page-309-0) [310\]](#page-309-0). Die TX/RX-Pufferparameter (wie z.B. asduSize ) müssen vor der Benutzung konfiguriert werden.

#### **VAR\_INPUT**

```
VAR_INPUT
   putObj : ST_IEC870_5_101AOGen; (* ASDU to send *)
END_VAR
```
**putObj**: [Dateneinheit \[](#page-311-0)[}](#page-311-0) [312\]](#page-311-0) (ASDU), die gesendet werden soll.

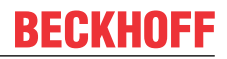

### **VAR\_OUTPUT**

```
VAR_OUTPUT
   getObj : ST IEC870 5 101AOGen; (* received ASDU *)
   bOk : BOOL; (* TRUE = action succesfully, FALSE=Fifo overflow or fifo empty *)
END_VAR
```
**getObj**: Empfangene [Dateneinheit \[](#page-311-0)[}](#page-311-0) [312\]](#page-311-0) (ASDU).

**bOk**: Diese Variable wird TRUE, wenn ein neuer Eintrag erfolgreich hinzugefügt oder aus dem Fifo entfernt wurde. Diese Variable wird FALSE beim Pufferüberlauf und wenn kein Eintrag entfernt werden konnte, weil der Fifo bereits leer ist.

#### **Beispiel in ST:**

Folgendes Beispielcode (Ausschnitt) demonstriert die Benutzung der Baustein-Aktionen. Alle ~100ms (tCycle) wird eine neue ASDU (M\_BO\_TB\_1) mit der Übertragungsursache: Spontan und Zeitstempel generiert und in den TX-Fifo abgelegt.

Die empfangenen Testkommandos (C\_TS\_TA\_1) und Uhrzeitsynchronisationskommandos (C\_CS\_NA\_1) werden aus dem RX-Fifo entfernt und mit gespiegelten ASDU's beantwortet.

PROGRAM P\_SAMPLE\_1ms

```
VAR
            (* TX/RX data buffer *)
       fbBuffer    : FB_IEC870_5_101TBufferCtrl;<br>buffer    : ST_IEC870_5_101TBuffer    := (
                               \begin{bmatrix} \n\cdot & \n\cdot & \n\cdot    tCycle  : TIME := T#100ms;
       timer : TON;<br>dtStart :
                              \therefore DT := DT#2006-07-05-12:34:56;
       txAsdu : ST_IEC870_5_101AOGen;
          rxAsdu  : ST_IEC870_5_101AOGen;
       txRST : DWORD := 1:
           txQDS   : BYTE;
       txTT : T CP56Time2a;
       rxTT : T_CP56Time2a;
```
END\_VAR

```
timer( IN := TRUE, PT := tCycle );
IF timer.Q THEN
   timer( IN := FALSE );
   txAsdu.ident.eType := M_BO_TB_1; (* Bit string with time tag *)
       txAsdu.ident.bSQ := FALSE;
        txAsdu.ident.nObj := 1;
        txAsdu.ident.eCOT := eIEC870_COT_SPONTAN;
       txAsdu.ident.nORG := 1;
        txAsdu.ident.bPN := FALSE;
        txAsdu.ident.bT := FALSE;
        txAsdu.ident.eClass := eIEC870_Class_1;
        txAsdu.ident.asduAddr := 7;
        txAsdu.info.objAddr := 100;
       txBSI := ROL( txBSI, 1); (* Modify bit string value *)
        txQDS.7 := NOT txQDS.7; (* Toggle IV quality flag *)(* create dummy time tag *)
        dtStart := dtStart + tCycle;
    txTT := SYSTEMTIME TO CP56Time2a( DT TO SYSTEMTIME( dtStart ), TRUE );
   F_iecResetStream( 0, txAsdu.info.stream ); (* clear previous data (this sets the stream length =
 ( \star )F_iecCopyBufferToStream( ADR( txBSI ), SIZEOF( txBSI ), txAsdu.info.stream ); (* put BSI to stream
*)
 F_iecCopyBufferToStream( ADR( txQDS ), SIZEOF( txQDS ), txAsdu.info.stream ); (* put QDS to stream
*)
F_iecCopyBufferToStream( ADR( txTT ), SIZEOF( txTT ), txAsdu.info.stream ); (* put time tag to stre
am *)
       fbBuffer.TxAddObj( putObj := txAsdu, buffer := buffer ); (* put asdu to the TX fifo *)
  IF NOT fbBuffer.bOk THEN
                ;(* Report send buffer overflow error *)
  END_IF
```
# RFCKHNFF

```
END_IF
```

```
REPEAT
fbBuffer.RxRemoveObj( getObj=>rxAsdu, buffer := buffer ); (* Try to remove asdu from RX fifo *)
IF fbBuffer.bOk THEN (* success *)
        CASE rxAsdu.ident.eType OF
    C TS TA 1: (* Test command *)
                 txAsdu := rxAsdu;
                txAsdu.ident.eCOT := eIEC870_COT_ACT_CON; (* send activation confirmation *)
                fbBuffer.TxAddObj( putObj := txAsdu, buffer := buffer ); (* put asdu to the TX fifo *)
          IF NOT fbBuffer.bOk THEN
                         ;(* Report send buffer overflow error *)
          END_IF
    C CS_NA_1: (* clock synchronisation *)
         F_iecCopyStreamToBuffer( ADR( rxTT ), SIZEOF( rxTT ), rxAsdu.info.stream );
         (* \ldots * )        txAsdu := rxAsdu; (* dummy old time value *)
     txAsdu.ident.eCOT := eIEC870 COT ACT CON; (* send activation confirmation *)
                fbBuffer.TxAddObj( putObj := txAsdu, buffer := buffer ); (* put asdu to the TX fifo *)
          IF NOT fbBuffer.bOk THEN
                         ;(* Report send buffer overflow error *)
          END_IF
        END_CASE
END_IF
UNTIL NOT fbBuffer.bOk (* RX fifo is empty *)
END_REPEAT
```
### **Voraussetzungen**

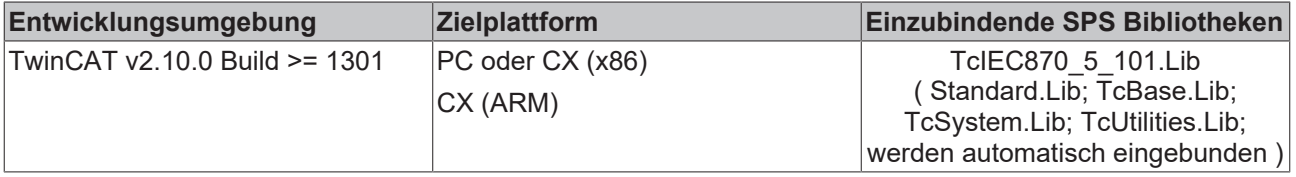

# **5.1.3 FB\_IEC870\_5\_101FBufferCtrl**

**From product version: TwinCAT PLC Library IEC60870-5-101/104 substation v3.0.2 / IEC60870-5-104 controlling station v1.0.2 and higher.**

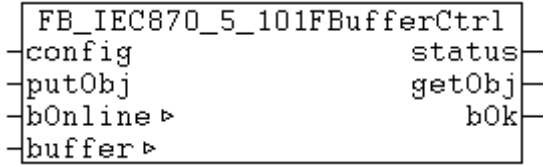

 $\mathcal{L}^{\mathcal{L}}$  and  $\mathcal{L}^{\mathcal{L}}$ 

Mit diesem Funktionsbaustein kann der Inhalt des TX/RX-Datenpuffers manipuliert werden, der bei der Kommunikation über das IEC60870-5-104/101 (Low Level) Transport Interface benutzt wird. Zusätzlich werden die zu verschickenden ASDUs (nur TX-Richtung) in die Datei gepuffert wenn die Verbindung zur Zentralstation unterbrochen wurde (im Offline-Mode). Die Funktionalität ähnelt der Funktionalität des FB\_IEC870\_5\_101TBufferCtrl-Funktionsbausteins.

Der Funktionsbaustein besitzt folgende Aktionen:

- **RxRemoveObj** (entfernt den ältesten Fifoeintrag aus dem RX-Fifo);
- **RxReset** (löscht alle RX-Fifoeinträge, setzt den RX-Fifo zurück);
- **TxAddObj** (fügt einen neuen Fifoeintrag in den TX-Fifo);
- **TxReset** (löscht alle TX-Fifoeinträge, setzt den TX-Fifo zurück)

Durch den Aufruf der oben aufgelisteten Aktionen kann der Inhalt des TX/RX-Datenpuffers verändert werden.

### **VAR\_IN\_OUT**

```
VAR_IN_OUT
    .<br>bOnline      : BOOL; (* TRUE => route frames to the link layer, FALSE => route frames to the file
 buffer *)
                : ST_IEC870_5_101TBuffer; (* TX/RX data buffer *)
END_VAR
```
**bOnline:** Über diesen Eingang wird dem Funktionsbaustein mitgeteilt, ob die Verbindung sich im Offline oder Online-Mode befindet. TRUE = Online, FALSE = Offline. Im Offline-Mode werden die zu versendenden ASDUs in einer Datei gepuffert. Im Online-Mode werden dann die in der Datei gepufferten ASDUs aus der Datei entfernt und an die Zentralstation verschickt.

**buffer:** TX/RX-[Datenpuffer \[](#page-309-0)[}](#page-309-0) [310\]](#page-309-0). Die TX/RX-Pufferparameter (wie z.B. asduSize ) müssen vor der Benutzung konfiguriert werden.

### **VAR\_INPUT**

```
VAR_INPUT
    .<br>config : ST_IEC870_5_101FBufferCfg; (* File buffer configuration settings *)
    putObj : ST_IEC870_5_101AOGen; (* ASDU to send *)
END_VAR
```
**config:** Offline-Dateipuffer-[Konfigurationseinstellungen \[](#page-323-0)[}](#page-323-0) [324\]](#page-323-0).

**putObj**: [Dateneinheit \[](#page-311-0)[}](#page-311-0) [312\]](#page-311-0) (ASDU), die gesendet werden soll.

#### **VAR\_OUTPUT**

```
VAR_OUTPUT
        status  : ST_IEC870_5_101FBufferStatus; (* File buffer status *)
    getObj : ST_IEC870_5_101AOGen; (* received ASDU *)
    bOk : BOOL; (* TRUE = action succesfully, FALSE=Fifo overflow or fifo empty *)
END_VAR
```
status: Offline-Datenpuffer-[Statusinformationen \[](#page-324-0) $\triangleright$  [325\]](#page-324-0).

**getObj**: Empfangene [Dateneinheit \[](#page-311-0)[}](#page-311-0) [312\]](#page-311-0) (ASDU).

**bOk**: Diese Variable wird TRUE, wenn ein neuer Eintrag erfolgreich hinzugefügt oder aus dem Fifo entfernt wurde. Diese Variable wird FALSE beim Pufferüberlauf und wenn kein Eintrag entfernt werden konnte, weil der Fifo bereits leer ist.

#### **Beispiel in ST:**

Folgender Beispielcode (Ausschnitt) demonstriert die Benutzung der Baustein-Aktionen. Alle ~1s (tCycle) wird eine neue ASDU (M\_BO\_TB\_1) mit der Übertragungsursache: Spontan und Zeitstempel generiert und in den TX-Fifo abgelegt.

Die empfangenen Testkommandos (C\_TS\_TA\_1) und Uhrzeitsynchronisationskommandos (C\_CS\_NA\_1) werden aus dem RX-Fifo entfernt und mit gespiegelten ASDUs beantwortet.

Über die VAR\_IN\_OUT-Variable *bOnline* wird das Speichern oder Laden der ASDUs in die Datei gesteuert. Bei *bOnline* = FALSE wird die Datei geöffnet und die anfallenden TX-ASDUs im Hintergrund in die Datei geschrieben. Bei bOnline = TRUE werden die ASDUs aus der Datei im Hintergrund geladen und verschickt. Damit das Speichern und Laden der Pufferdatei im Hintergrund durchgeführt werden kann muss der

FB\_IEC870\_5\_101FBufferCtrl-Funktionsbaustein zyklisch aufgerufen werden. Das Hinzufügen neuer TX-ASDUs oder das Bearbeiten alter RX-ASDUs wird von dem Speichern/Laden in/aus der Datei nicht beeinflusst.

```
PROGRAM P_ProcessSlaveBufferData
VAR_IN_OUT
        bOnline : BOOL;
    buffer : ST_IEC870_5_101TBuffer;
END_VAR
VAR
        asduAddr : DWORD := 7; (* Common asdu address *)
        fbBuffer : FB_IEC870_5_101FBufferCtrl :=( config := ( sPathName := 'c:\tmp\OfflineAsdu.dat',
                                                          bOverwrite := TRUE,
                          cbBuffer := 16\text{\#}100000 )); (* RX/TX buffer control function block *)
   txAsdu : ST_IEC870_5_101AOGen; (* asdu to send *)
   txTT : T CP56Time2a; (* time tag to send *)
       rxAsdu : ST_IEC870_5_101AOGen; (* received asdu *)
    rxTT : T CP56Time2a; (* received time tag *)
        rxQOI : BYTE; (* qualifier of interrogation command *)
    txBSI : DWORD := 1; (* bit string value *)
        txQDS : BYTE; (* bit string quality descriptor *)
        tCycle : TIME := T#1s;
       bSpont : BOOL := TRUE;
        timer : TON;
        fbRTC : RTC_EX2 := ( EN := TRUE, PDT := ( wYear := 2006, wMonth := 8, wDay := 17, wHour := 12, w
Minute := 23 ) \overline{)};
END_VAR
timer( IN := bSpont, PT := tCycle );
IF timer.Q THEN
    timer( IN := FALSE ); timer( IN := bSpont );
        txBSI := ROL( txBSI, 1); (* Modify bit string value *)
        txQDS.7 := NOT txQDS.7; (* Toggle IV quality flag *)(* create dummy time tag *)
    fbRTC();
    txTT := SYSTEMTIME TO CP56Time2a( fbRTC.CDT, TRUE );
        (* create asdu *)
        txAsdu.ident.eType := M_BO_TB_1; (* Bit string with time tag *)
        txAsdu.ident.bSQ := FALSE;
        txAsdu.ident.nObj := 1;
        txAsdu.ident.eCOT := eIEC870_COT_SPONTAN;
        txAsdu.ident.nORG := 1;
        txAsdu.ident.bPN := FALSE;
        txAsdu.ident.bT := FALSE;
        txAsdu.ident.eClass := eIEC870_Class_1;
        txAsdu.ident.asduAddr := asduAddr;
        txAsdu.info.objAddr := 100;
    F iecResetStream( 0, txAsdu.info.stream ); (* clear previous data (this sets the stream length =
 \bigcap * )
    F_iecCopyBufferToStream( ADR( txBSI ), SIZEOF( txBSI ), txAsdu.info.stream ); (* put BSI to stre
am *F_iecCopyBufferToStream( ADR( txQDS ), SIZEOF( txQDS ), txAsdu.info.stream ); (* put QDS to stre
am *)
    F_iecCopyBufferToStream( ADR( txTT ), SIZEOF( txTT ), txAsdu.info.stream ); (* put time tag to s
tream *)
        fbBuffer.TxAddObj( bOnline := bOnline, putObj := txAsdu, buffer := buffer ); (* put asdu to the 
TX fifo *)
        IF NOT fbBuffer.bOk THEN
                RETURN;
                (* TODO: Report send buffer overflow error *)
       END_IF
END_IF
REPEAT
       fbBuffer.RxRemoveObj( bOnline := bOnline, getObj=>rxAsdu, buffer := buffer ); (* Try to remove a
sdu from RX fifo *)
    IF fbBuffer.RxRemoveObj.bOk THEN (* success *)
```
# **RECKHOFF**

 CASE rxAsdu.ident.eType OF C TS NA 1: (\* Simple test command implementation \*) txAsdu := rxAsdu; txAsdu.ident.eCOT := eIEC870 COT ACT CON; (\* send activation confirmation \*) fbBuffer.TxAddObj( bOnline := bOnline, putObj := txAsdu, buffer := buffer ); (\* put asdu to the TX fifo \*) IF NOT fbBuffer.bOk THEN EXIT; (\* TODO: Report send buffer overflow error \*) END\_IF C CS NA 1: (\* Simple clock synchronisation command implementation \*) F\_iecCopyStreamToBuffer( ADR( rxTT ), SIZEOF( rxTT ), rxAsdu.info.stream );  $(* \ldots * )$  txAsdu := rxAsdu; (\* dummy old time value \*) txAsdu.ident.eCOT := eIEC870\_COT\_ACT\_CON; (\* send activation confirmation \*) fbBuffer.TxAddObj( bOnline := bOnline, putObj := txAsdu, buffer := buffer ); (\* put asdu to the TX fifo \*) IF NOT fbBuffer.bOk THEN EXIT; (\* TODO: Report send buffer overflow error \*) END\_IF C\_IC\_NA\_1: (\* Simple interrogation command implementation \*) txAsdu := rxAsdu; txAsdu.ident.eCOT := eIEC870 COT ACT CON; (\* send activation confirmation \*) fbBuffer.TxAddObj( bOnline := bOnline, putObj := txAsdu, buffer := buffer ); (\* put asdu to the TX fifo \*) IF NOT fbBuffer.bOk THEN EXIT; (\* TODO: Report send buffer overflow error \*) END\_IF F\_iecCopyStreamToBuffer( ADR( rxQOI ), SIZEOF(rxQOI), rxAsdu.info.stream ); (\* create asdu \*) txAsdu.ident.eType := M\_BO\_NA\_1; (\* Bit string without time tag! \*) txAsdu.ident.bSQ := FALSE; txAsdu.ident.nObj := 1; txAsdu.ident.eCOT := BYTE TO INT( rxQOI ); txAsdu.ident.nORG := 1; txAsdu.ident.bPN := FALSE; txAsdu.ident.bT := FALSE; txAsdu.ident.eClass := eIEC870\_Class\_1; txAsdu.ident.asduAddr := asduAddr; txAsdu.info.objAddr := 100; F iecResetStream( 0, txAsdu.info.stream ); (\* clear previous data (this sets the stream leng th =  $0 *$ F\_iecCopyBufferToStream( ADR( txBSI ), SIZEOF( txBSI ), txAsdu.info.stream ); (\* put BSI to stream \*) F\_iecCopyBufferToStream( ADR( txQDS ), SIZEOF( txQDS ), txAsdu.info.stream ); (\* put QDS to stream \*) fbBuffer.TxAddObj( bOnline := bOnline, putObj := txAsdu, buffer := buffer ); (\* put asdu to the TX fifo \*) IF NOT fbBuffer.bOk THEN EXIT; (\* TODO: Report send buffer overflow error \*) END\_IF txAsdu := rxAsdu; txAsdu.ident.eCOT := eIEC870 COT ACT TERM; (\* send activation termination \*) fbBuffer.TxAddObj( bOnline := bOnline, putObj := txAsdu, buffer := buffer ); (\* put asdu to the TX fifo \*) IF NOT fbBuffer.bOk THEN EXIT; (\* TODO: Report send buffer overflow error \*) END\_IF ELSE (\* TODO: Report invalid asdu type...\*) EXIT; END\_CASE

```
    END_IF
UNTIL NOT fbBuffer.bOk (* RX fifo is empty *)
END_REPEAT
(* Offline frames are written to the file. Execute this function block in every cycle! *)
fbBuffer(bOnline := bOnline, buffer:= buffer );
IF fbBuffer.status.eState = eIEC870_FBUFFER_ERROR THEN
        (*TODO: Report file access error *)
\mathcal{L}END_IF
```
### **Voraussetzungen**

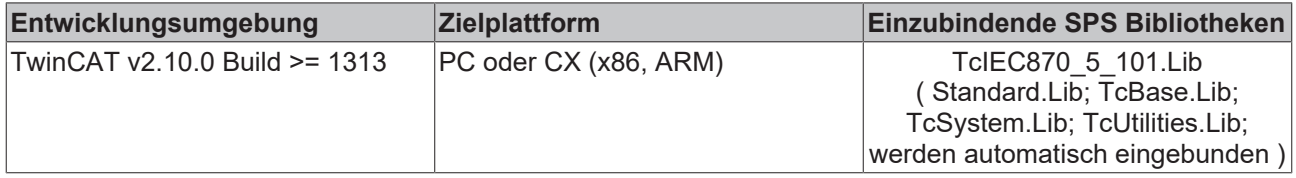

# **5.1.4 FB\_IEC870\_5\_101TableEventHandler**

**Ab der Produktversion: TwinCAT PLC Library IEC60870-5-104 Zentralstation v1.0.0 und höher.**

Das Auslesen der Ereignisse ist optional und nicht zwingend notwendig. D.h. die SPS-Applikation muss diesen Baustein nicht unbedingt instanziieren. Zurzeit wird diese Funktionalität nur vom IEC 60870-5-104 Master unterstützt!

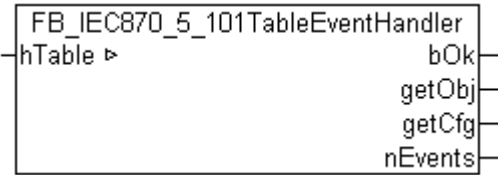

Mit diesem Funktionsbaustein kann die SPS-Applikation einige Änderungen in der IEC-Applikationsobjektdatenbank erkennen und, wenn nötig, darauf entsprechend reagieren. Die Änderungen werden als Ereignisse bezeichnet. Jeder Ereignis-Typ wird in einer separaten internen Liste verwaltet. Die SPS-Applikation kann durch den Aufruf der Bausteinaktionen die anstehenden Ereignisse aus einer der Listen auslesen. Da auch mehrere Ereignisse pro SPS-Zyklus auftreten können werden die Ereignisse intern gezählt. Der Zähler wird beim Auftreten eines Ereignisses immer inkrementiert. An dem Bausteinausgang wird nur der letzte Wert und der Zählerstand ausgegeben.

Folgende Ereignisse werden von dem Funktionsbaustein registriert:

- **OnCreate-Ereignisse** werden immer dann gemeldet, wenn ein neues Applikationsobjekt (Single Point, Double Point, Measured Value...) der Applikationsdatenbank hinzugefügt wurde.
- **OnChange-Ereignisse** werden dann gemeldet, wenn ein Applikationsobjekt von der unteren Transportschicht empfangen wurde (Rx-Frames) oder verschickt wird (Tx-Frames), unabhängig davon ob sich der Wert des Informationsobjektes tatsächlich geändert hat oder nicht. Bei einem direkten Kommando z.B. C\_SC\_NA\_1 in Steuerungsrichtung (Master->Slave) werden im Normalfall beifolgenden Übertragungsursachen Ereignisse gemeldet: eIEC870\_COT\_ACT (Aktivierung), eIEC870\_COT\_ACT\_CON (Bestätigung der Aktivierung) und bei eIEC870\_COT\_TERM (Beendigung der Aktivierung). Bei einem Datenpunkt in Überwachungsrichtung (Slave->Master) z.B. M\_SP\_NA\_1 können beifolgenden Übertragungsursachen Ereignisse gemeldet werden: eIEC870\_COT\_SPONTAN, eIEC870\_COT\_INROGEN, eIEC870\_COT\_BACKGROUND usw.

Der Funktionsbaustein besitzt zwei Aktionen:

- **RemoveOnCreateEvent** (Liest einen Eintrag aus der OnCreate-Ereignisliste aus);
- **RemoveOnChangeEvent** (Liest einen Eintrag aus der OnChange-Ereignisliste aus);

### **VAR\_IN\_OUT**

```
VAR_IN_OUT
   hTable : T_HAODBTable;
END_VAR
```
**hTable**: Applikationsobjekt-[Datenbankhandle \[](#page-341-0)[}](#page-341-0) [342\]](#page-341-0) (Hash-Tabellenhandle). Das Tabellenhandle muss vor der Benutzung einmalig mit der Funktion F iecCreateTableHnd [▶ [293\]](#page-292-0) initialisiert werden.

### **VAR\_OUTPUT**

```
VAR_OUTPUT
   b0k : BOOL := FALSE;
    getObj : ST_IEC870_5_101AOGen;
    getCfg : ST_IEC870_5_101AOCfg;
    nEvents : DWORD := \overline{0};
END_VAR
```
**bOk**: Diese Variable wird TRUE, wenn ein Ereignis erfolgreich ausgelesen wurde. Bei FALSE ist die zuletzt gelesene Ereignisliste leer.

**getObj**: Der aktuelle Wert der [Dateneinheit \[](#page-311-0)[}](#page-311-0) [312\]](#page-311-0) (ASDU).

**getCfg**: Die aktuellen [Konfigurationsparameter \[](#page-312-0)[}](#page-312-0) [313\]](#page-312-0) der Dateneinheit (ASDU).

**nEvents**: Ereignis-Zähler (Multiplikator). Wertebereich: (0 bis 16#FFFFFFFF). Beim Erreichen des Maximalwertes wird nicht mehr inkrementiert.

#### **Beispiel in ST:**

Im folgenden Programmausschnitt werden die anstehenden Ereignisse in REPEAT-Schleifen ausgelesen und in Windows Application Log geschrieben. Die gesuchten Datenpunkte sind bereits als Hash-Tabelleneinträge konfiguriert worden. Siehe in der Beschreibung der Funktion: [F\\_iecAddTableEntry \[](#page-293-0) $\blacktriangleright$  [294\]](#page-293-0).

```
PROGRAM P_LogEvents
VAR_IN_OUT
    .<br>hTable : T_HAODBTable;
END_VAR
VAR
    fbHandler : FB_IEC870_5_101TableEventHandler;
END_VAR
REPEAT
        fbHandler.RemoveOnChangeEvent( hTable := hTable );
        IF fbHandler.bOk THEN
        ADSLOGSTR( ADSLOG MSGTYPE HINT OR ADSLOG MSGTYPE LOG,
             'RemoveOnChangeEvent(), IOA: %s',
            DWORD TO STRING( fbHandler.getObj.info.objAddr ) );
    END_IF
UNTIL NOT fbHandler.bOk
END_REPEAT
REPEAT
       fbHandler.RemoveOnCreateEvent( hTable := hTable );
        IF fbHandler.bOk THEN
                ADSLOGSTR( ADSLOG_MSGTYPE_HINT OR ADSLOG_MSGTYPE_LOG,
                         'RemoveOnCreateEvent(), IOA: %s', 
            DWORD TO STRING( fbHandler.getObj.info.objAddr ) );
   END_IF
UNTIL NOT fbHandler.bOk
END_REPEAT
```
### **Voraussetzungen**

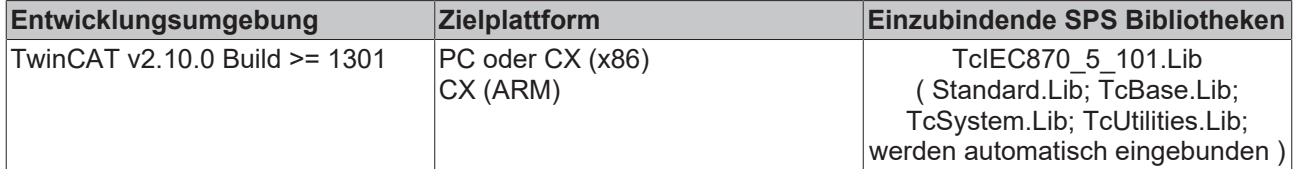

# **5.2 Funktionen**

# **5.2.1 F\_iecInitAOEntry**

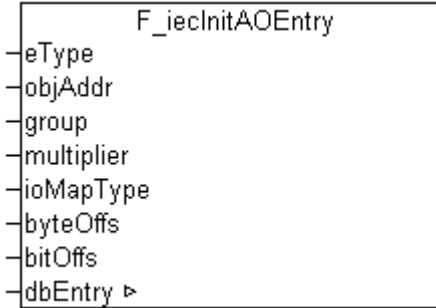

Die Funktion F\_iecInitAOEntry konfiguriert die Applikationsobiekte (Single Points, Double Points, Measured Values...) in der Applikationsdatenbank als Linear-Tabelleneinträge. Das zu konfigurierende Tabellenelement (Arrayelement) muss als VAR\_IN\_OUT-Funktionsparameter an die Funktion übergeben werden.

### **FUNCTION F\_iecInitAOEntry: UDINT**

```
VAR_INPUT
eType : E_IEC870_5_101TcTypeID := ASDU_TYPEUNDEF;
    objAddr     : DWORD := 0;
group : DWORD := 0;
multiplier : BYTE := 0;
ioMapType : E_IEC870_5_101IOMappingType := MAP_AREA_NONE;
byteOffs : UDINT := 0;
bitOffs : UDINT := 0;
END_VAR
VAR_IN_OUT
   dbEntry : ST_IEC870_5_101AODBEntry;
END_VAR
```
**eType**: Applikationsobjekt [Typ \[](#page-325-0)[}](#page-325-0) [326\]](#page-325-0), ASDU identifier (z.B.: M\_SP\_NA\_1 für Single-Point oder M\_DP\_NA\_1 für Double-Point ).

**objAddr** : Objektadresse, frei wählbar.

**group**: Object-Group-Konfigurationsflags. Hier finden sie die [Beschreibung aller Group-Flags \[](#page-346-0)[}](#page-346-0) [347\]](#page-346-0). Die Flags können mit OR-Verknüpfung kombiniert werden. Nicht alle Kombinationen sind aber sinnvoll!

**multiplier**: Basis-Zykluszeit-Multiplikator für zyklische/periodische Datenübertragung. 0 = Deaktiviert. Die Basis-Zykluszeit kann über den *tPerCyclicBase*-Parameter in den [Systemparametern \[](#page-314-0)[}](#page-314-0) [315\]](#page-314-0) konfiguriert werden.

**ioMapType**: TwinCAT SPS-Prozessdatenbereich. Dieser [Parameter \[](#page-328-0)[}](#page-328-0) [329\]](#page-328-0) legt fest wie die TwinCAT SPS und IEC-Applikationsobjekt Prozessdaten gemappt werden sollen.

**byteOffs**: TwinCAT SPS-Prozessdaten-Byte-Offset.

**bitOffs**: TwinCAT SPS-Prozessdaten-Bit-Offset.

**dbEntry**: Das zu konfigurierende [Tabellenelement \[](#page-311-1)[}](#page-311-1) [312\]](#page-311-1) (Arrayelement).

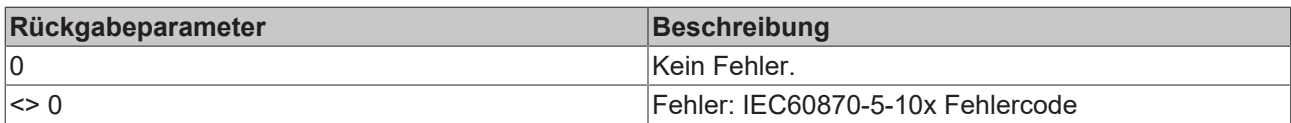

### **Beispiel in ST:**

Im folgenden Beispiel werden drei Datenpunkte als Linear-Tabelleneinträge konfiguriert.

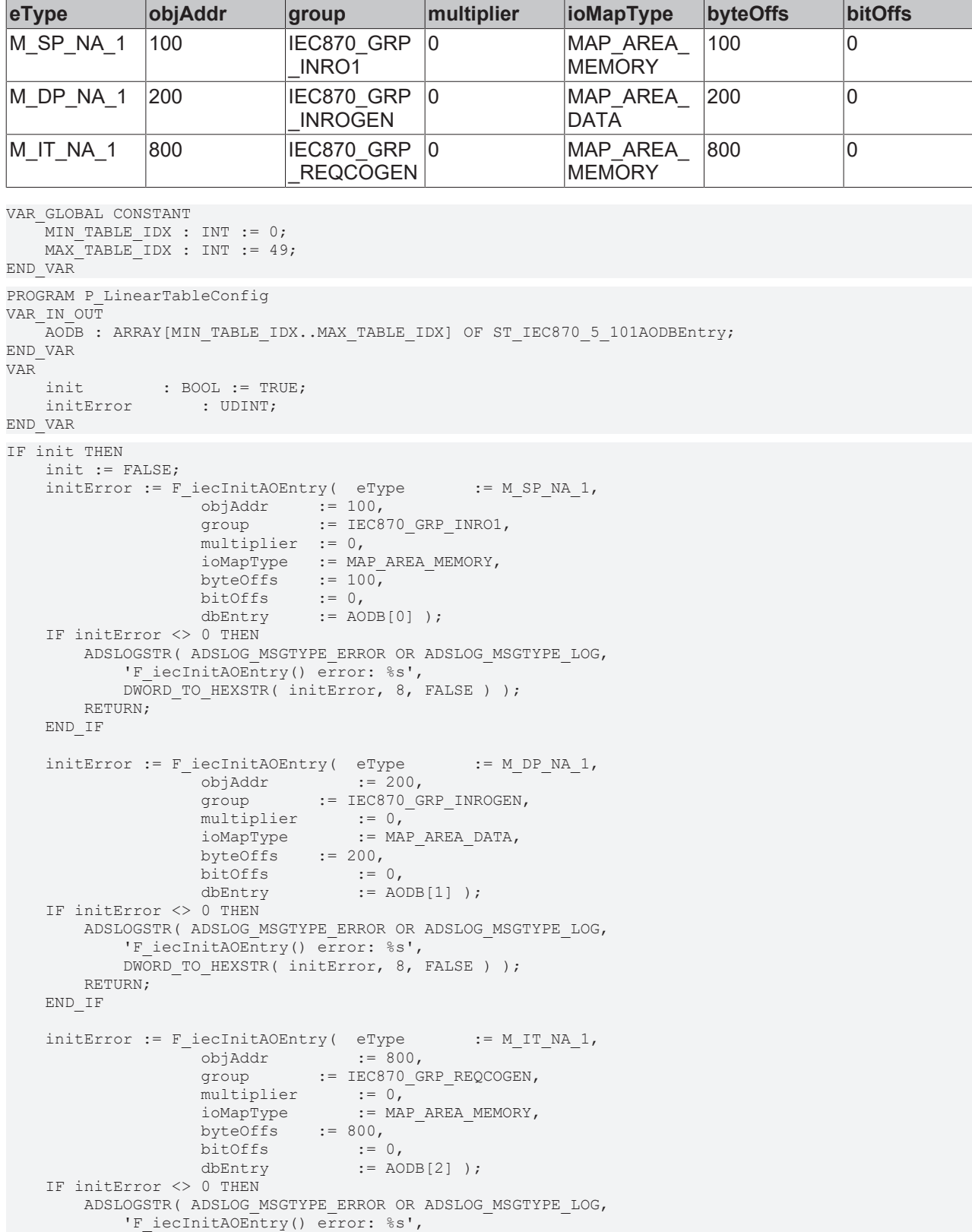

```
DWORD TO HEXSTR( initError, 8, FALSE ) );
            RETURN;
    END_IF
```
END\_IF

### **Voraussetzungen**

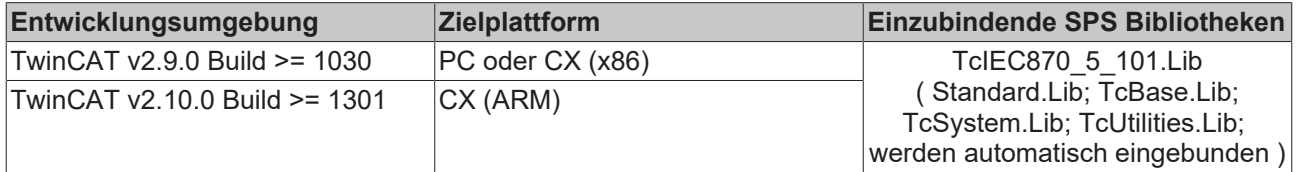

# **5.2.2 F\_iecSetAOQuality**

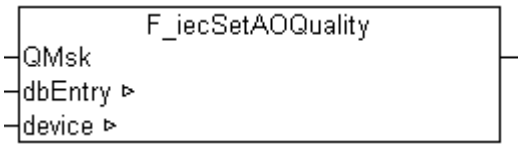

Mit dieser Funktion können Quality-Flags eines Applikationsobjekts auf einen bestimmten Wert gesetzt/ zurückgesetzt werden.

### **FUNCTION F\_iecSetAOQuality: UDINT**

```
VAR_INPUT
        QMsk : DWORD; 
END_VAR
VAR_IN_OUT
       dbEntry : ST_IEC870_5_101AODBEntry;
    device : ST_IEC870_5_101DeviceInterface;
END_VAR
```
**QMsk** : Quality-Flags. Die Quality-Flags können mit OR-Verknüpfung kombiniert werden. Bei QMsk = Null werden keine Flags gesetzt/zurückgesetzt. Eine Liste der verfügbaren Quality-Flags finden Sie hier: [Quality-](#page-347-0)[Flags \[](#page-347-0)[}](#page-347-0) [348\]](#page-347-0).

**dbEntry**: [Applikationsobjekt \[](#page-311-1)[}](#page-311-1) [312\]](#page-311-1) dessen Status der Quality-Flags gesetzt werden soll.

**device**: [Kommunikationsschnittstelle \[](#page-317-0)[}](#page-317-0) [318\]](#page-317-0) des IEC-Geräts.

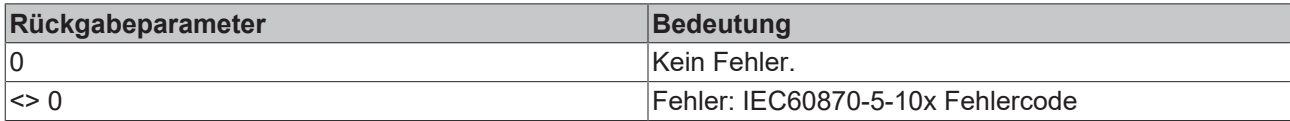

### **Beispiel für einen Aufruf in ST:**

```
PROGRAM MAIN
VAR
    slave1AODB : ARRAY[1..199] OF ST_IEC870_5_101AODBEntry;
    server1 : FB_IEC870_5_104Slave;
...
       bBlock : BOOL;
       bUnblock : BOOL;
       bIsBlocked : BOOL;
END_VAR
```
#### Programmcode:

```
IF bBlock THEN
       bBlock := FALSE;
  F iecSetAOQuality( IECQ BL ON, slave1AODB[1], server1.system.device );
```
END\_IF

```
IF bUnblock THEN
       bUnblock := FALSE;
       F_iecSetAOQuality( IECQ_BL_OFF, slave1AODB[1], server1.system.device );
END IF
bIsBlocked := SEL( ( F_iecGetAOQuality( slave1AODB[1], server1.system.device ) AND IECQ_BL_ON ) = IE
CQ BL ON, FALSE, TRUE );
```
#### **Voraussetzungen**

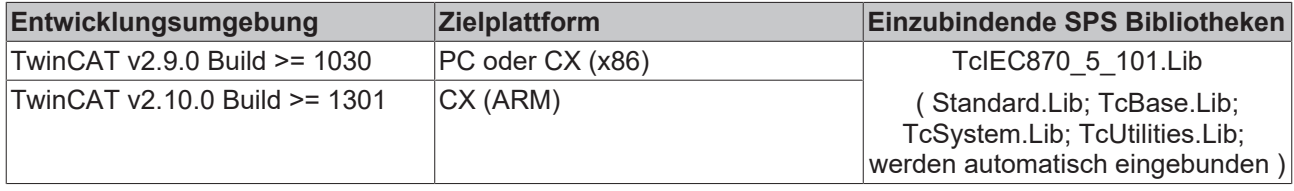

# **5.2.3 F\_iecGetAOQuality**

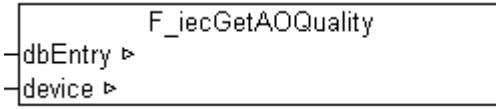

Mit der Funktion kann der Status der Quality-Flags eines Applikationsobjekts gelesen werden.

### **FUNCTION F\_iecGetAOQuality: DWORD**

```
VAR_IN_OUT
     dbEntry : ST_IEC870_5_101AODBEntry;<br>device : ST_IEC870_5_101DeviceInte
                 : ST_IEC870_5_101DeviceInterface;
END_VAR
```
**dbEntry** : [Applikationsobjekt \[](#page-311-1)[}](#page-311-1) [312\]](#page-311-1) dessen Quality-Flags gelesen werden sollen.

**device**: [Kommunikationsschnittstelle \[](#page-317-0)[}](#page-317-0) [318\]](#page-317-0) zum IEC-Gerät.

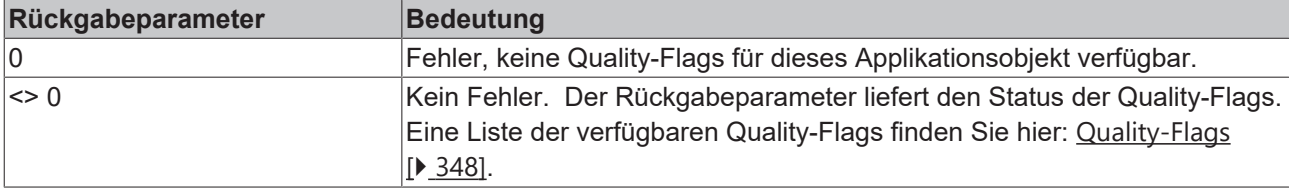

#### **Beispiel für einen Aufruf in ST:**

```
PROGRAM MAIN
VAR
    slave1AODB : ARRAY[1..199] OF ST_IEC870_5_101AODBEntry;
   server1 : FB_IEC870_5_104Slave;
...
       bBlock : BOOL;
        bUnblock : BOOL;
        bIsBlocked : BOOL;
END_VAR
Programmcode:
```

```
IF bBlock THEN
       bBlock := FALSE;
    F_iecSetAOQuality( IECQ_BL_ON, slave1AODB[1], server1.system.device );
END IF
```

```
IF bUnblock THEN
       bUnblock := FALSE;
   F iecSetAOQuality( IECQ BL OFF, slave1AODB[1], server1.system.device );
END IF
bIsBlocked := SEL( ( F_iecGetAOQuality( slave1AODB[1], server1.system.device ) AND IECQ_BL_ON ) = IE
CQ<sub>_BL_ON</sub>, FALSE, TRUE \overline{)};
```
### **Voraussetzungen**

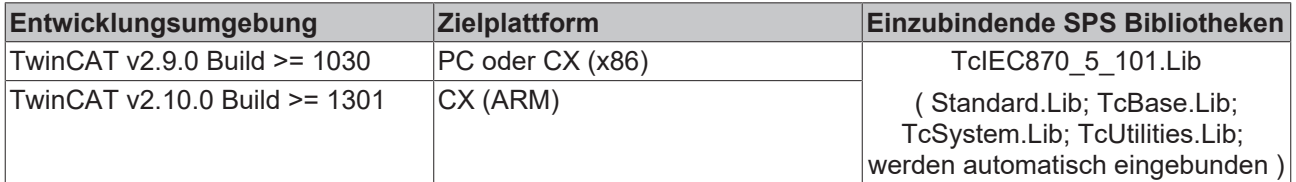

### **5.2.4 F\_iecGetAOTimeTag**

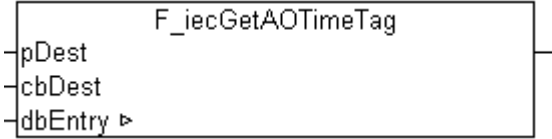

Mit dieser Funktion kann der aktuelle Zeitstempel eines Applikationsobjekts in einen Bytepuffer gelesen werden.

### **FUNCTION F\_iecGetAOTimeTag: UDINT**

```
VAR_INPUT
   \bar{p} pDest : DWORD; (* Pointer to time tag destination buffer *)
        cbDest  : UDINT; (* Byte size of time tag destination buffer *)
END_VAR
VAR_IN_OUT
    dbEntry : ST_IEC870_5_101AODBEntry;
END_VAR
```
#### **pDest** : Pufferadresse.

**cbDest**: Bytegröße des Puffers.

**dbEntry**: [Applikationsobjekt \[](#page-311-1)[}](#page-311-1) [312\]](#page-311-1) dessen Zeitstempel gelesen werden soll.

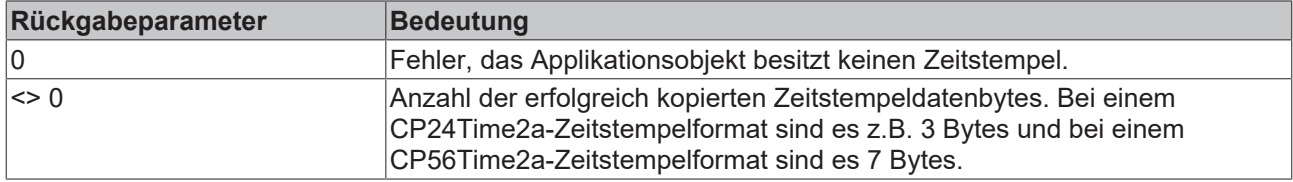

#### **Beispiel für einen Aufruf in ST:**

```
PROGRAM MAIN
VAR
(* \ldots *)    TT1     : T_CP56Time2a;
TTSize : UDINT;
bGetTT : BOOL;
END_VAR
IF bGetTT THEN
    bGetTT  := FALSE;
TTSize := F_iecGetAOTimeTag( ADR( TT1 ), SIZEOF( TT1 ), slave1AODB[1] );
END_IF
```
### **Voraussetzungen**

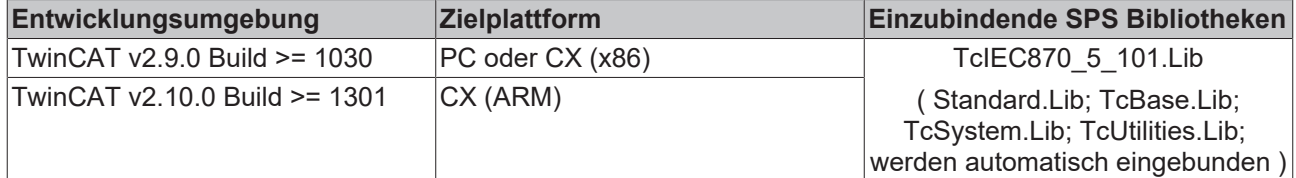

# **5.2.5 F\_iecIncVTI**

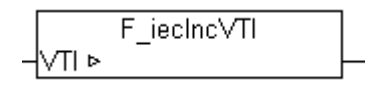

Diese Funktion inkrementiert den INT7 regelnden Schrittwert. Das transiente Bit wird nicht verändert.

### **FUNCTION F\_iecIncVTI: BOOL**

VAR\_IN\_OUT VTI : BYTE; END\_VAR

**VTI**: Das zu inkrementierende Byte.

### **Voraussetzungen**

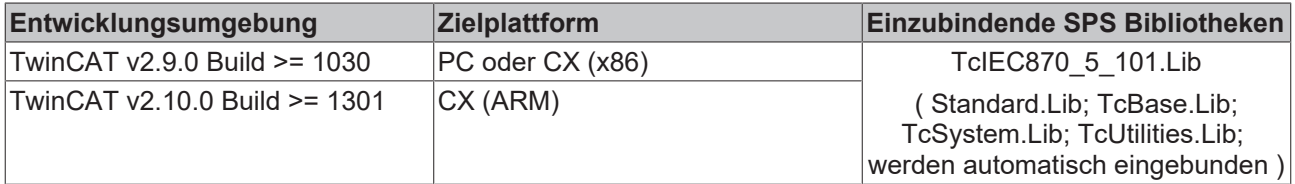

# **5.2.6 F\_iecDecVTI**

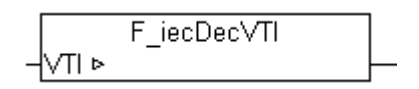

Diese Funktion dekrementiert den INT7 regelnden Schrittwert. Das transiente Bit wird nicht verändert.

### **FUNCTION F\_iecDecVTI: BOOL**

VAR\_IN\_OUT  $:$  BYTE; END\_VAR

**VTI:** Das zu dekrementierende Byte.

### **Voraussetzungen**

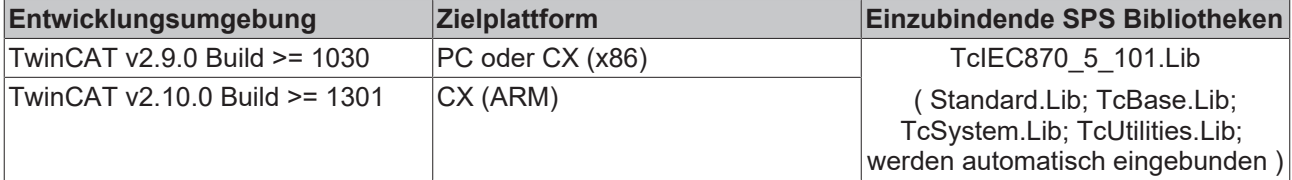

# **5.2.7 SYSTEMTIME\_TO\_CP56Time2a**

SYSTEMTIME TO CP56Time2a HTIMESTR Hsu

Die Funktion konvertiert das Windows-Systemtime Format in das CP56Time2a-Format. Alle reservierten Bits sind Null.

### **FUNCTION SYSTEMTIME\_TO\_CP56Time2a: T\_CP56Time2a**

[T\\_CP56Time2a \[](#page-342-0)[}](#page-342-0) [343\]](#page-342-0)

VAR\_INPUT : TIMESTRUCT; SU : BOOL; END\_VAR

**TIMESTR** : Die zu konvertierende Systemzeit.

**SU**: Sommer-/Winterzeitformat. Diese Information ist in dem TIMESTR-Format nicht vorhanden und muss zusätzlich angegeben werden. TRUE = Sommerzeit, FALSE = Winterzeit.

### **Voraussetzungen**

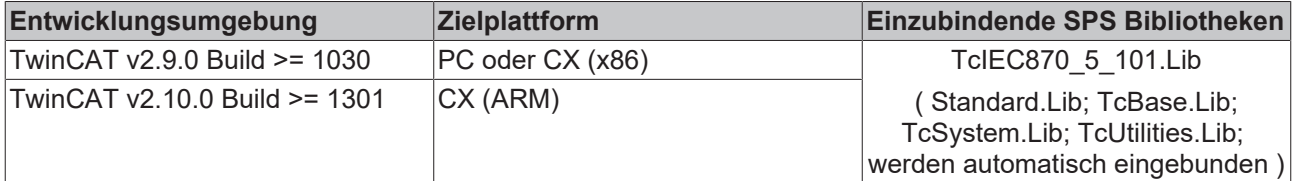

# **5.2.8 CP56Time2a\_TO\_SYSTEMTIME**

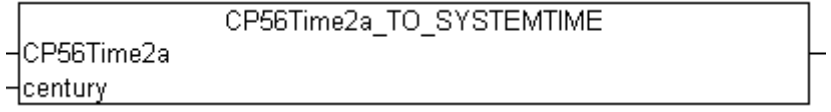

Die Funktion konvertiert das CP56Time2a-Zeitformat in Windows-Systemzeit-Format. Das SU-Flag wird nicht benutzt.

### **FUNCTION CP56Time2a\_TO\_SYSTEMTIME: TIMESTRUCT**

#### **[TIMESTRUCT](https://infosys.beckhoff.com/content/1031/tcplclibutilities/11850918027.html)**

```
VAR_INPUT<br>CP56Time2a
                    : T CP56Time2a;
    century : WORD;
END_VAR
```
**CP56Time2a** : Die zu konvertierende Zeit im [CP56Time2a-Format \[](#page-342-0)[}](#page-342-0) [343\]](#page-342-0).

**century**: Das Jahrhundert ( z.B. 20 für das Jahr 2005 ). Diese Information ist im CP56Time2a-Format nicht enthalten und aus diesem Grund muss sie zusätzlich angegeben werden.

#### **Voraussetzungen**

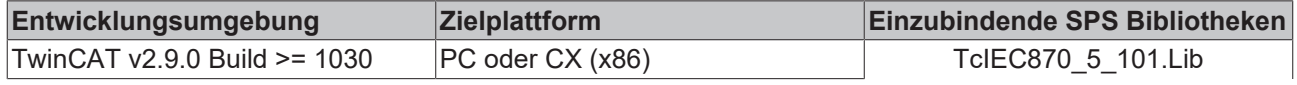

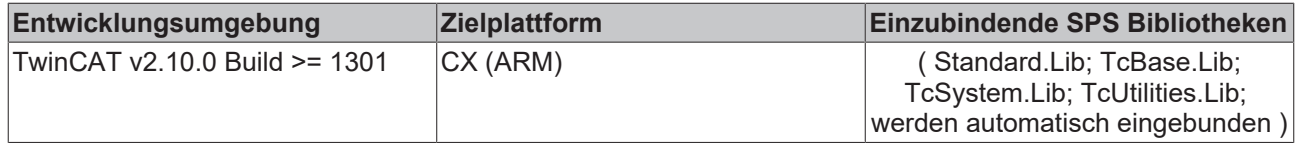

# <span id="page-283-1"></span>**5.2.9 CP24IOA\_TO\_DWORD**

**Ab der Produktversion: TwinCAT PLC Library: IEC60870-5-104 Unterstation v3.0.0 / IEC60870-5-104 Zentralstation v1.0.0 und höher.**

CP24IOA TO DWORD -lobiAddr

Die Funktion generiert eine strukturierte TwinCAT-Objektadresse (3 oktete). Siehe auch: [DWORD\\_TO\\_CP24IOA \[](#page-283-0) $\triangleright$  [284\]](#page-283-0).

### **FUNCTION CP24IOA\_TO\_DWORD: DWORD**

```
VAR_INPUT
        objAddr : T_CP24IOA;
END_VAR
```
**objAddr** : [Parameter \[](#page-343-0)[}](#page-343-0) [344\]](#page-343-0) der strukturierten TwinCAT-Objektadresse.

### **Voraussetzungen**

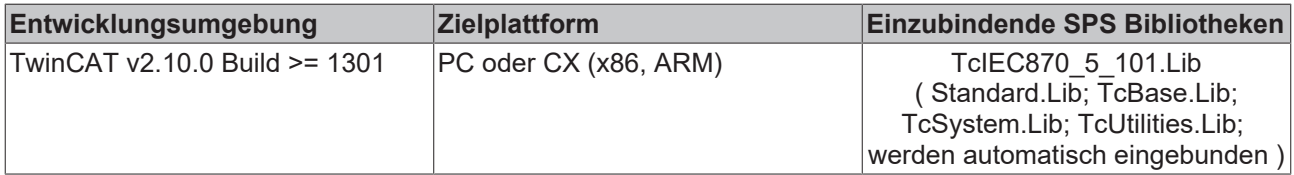

## <span id="page-283-0"></span>**5.2.10 DWORD\_TO\_CP24IOA**

**Ab der Produktversion: TwinCAT PLC Library: IEC60870-5-104 Unterstation v3.0.0 / IEC60870-5-104 Zentralstation v1.0.0 und höher.**

DWORD TO CP24IOA -lobjAddr

Die Funktion konvertiert eine strukturierte TwinCAT-Objektadresse in einzelne Adressparameter. Siehe auch: [CP24IOA\\_TO\\_DWORD \[](#page-283-1) $\triangleright$  [284\]](#page-283-1).

### **FUNCTION DWORD\_TO\_CP24IOA: T\_CP24IOA**

#### [T\\_CP24IOA \[](#page-343-0)[}](#page-343-0) [344\]](#page-343-0)

```
VAR_INPUT
    .<br>objAddr : DWORD(0..16777215);
END_VAR
```
**objAddr** : Strukturierte TwinCAT-Objektadresse (3 oktete).

### **Voraussetzungen**

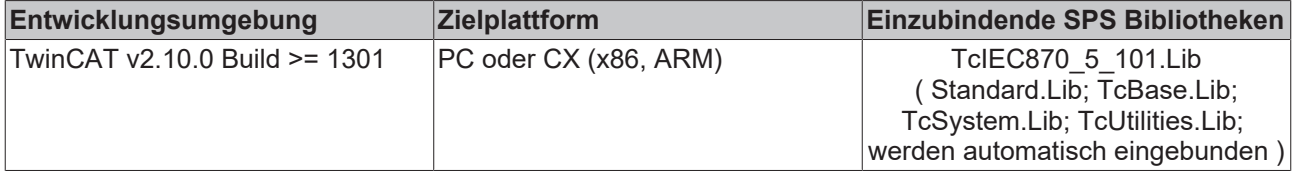

# **5.2.11 F\_iecCopyBufferToStream**

**Ab der Produktversion: TwinCAT PLC Library IEC60870-5-104 Unterstation v2.0.6 und höher.**

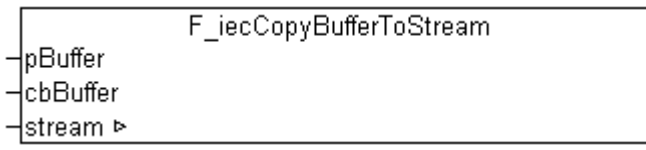

Diese Funktion kopiert Datenbytes von einer externen Puffervariablen in die *stream*-Variable. Der Speicherinhalt der *stream*-Variablen wird vergrößert. Der Rückgabeparameter der Funktion liefert die Anzahl der erfolgreich kopierten Datenbytes.

### **FUNCTION F\_iecCopyBufferToStream: UDINT**

```
VAR_INPUT
              : DWORD;
   cbBuffer : UDINT;
END_VAR
VAR_IN_OUT
               : ST_IEC870_5_101Stream;
END_VAR
```
**pBuffer**: Pointer (Adresse) einer externen Puffervariablen.

**cbBuffer**: Anzahl der Datenbytes die von der externen Puffervariablen in die *stream*-Variable kopiert werden sollen.

stream: [Datenpuffer \[](#page-313-0) $\blacktriangleright$  [314\]](#page-313-0).

#### **Beispiel in ST:**

Bei einer steigenden Flanke an der *bTx* werden 4 Datenbytes der *txBuffer*-Variablen in die *stream*-Variable hineinkopiert.

```
PROGRAM P CopyBufferToStream
VAR
   stream : ST_IEC870_5_101Stream;
    txBuffer : ARRAY[0..\overline{3}] OF BYTE := 1, 2, 3, 4;
   cbTx : UDINT;
   bTx : BOOL;
END_VAR
```

```
IF bTx THEN
   bTx := FALSE;
   cbTx := cbTx + F_iecCopyBufferToStream( ADR( txBuffer ), SIZEOF( txBuffer ), stream );
   txBuffer[0] := txBuffer[0] + 1;txBuffer[1] := txBuffer[1] + 1;txBuffer[2] := txBuffer[2] + 1;txBuffer[3] := txBuffer[3] + 1;END_IF
```
#### Speicherdarstellung der *stream*-Variablen vor dem ersten Funktionsaufruf:

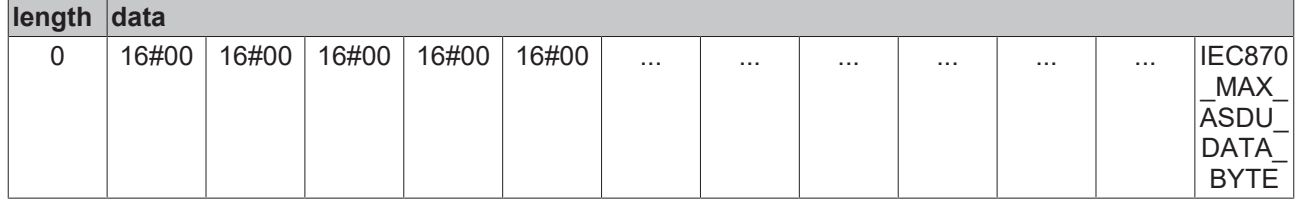

### Speicherdarstellung der *stream*-Variablen nach dem ersten Funktionsaufruf:

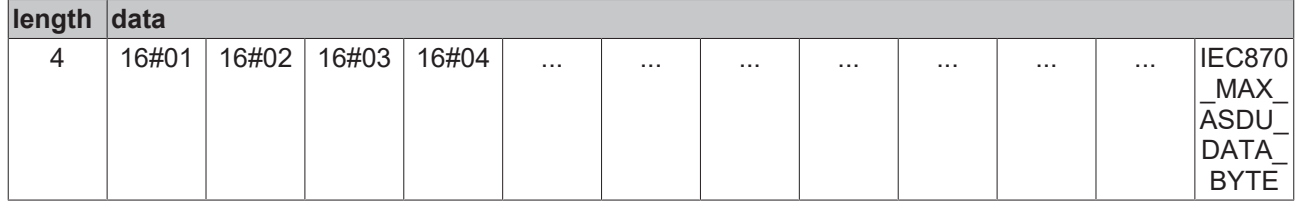

### Speicherdarstellung der *stream*-Variablen nach dem zweiten Funktionsaufruf:

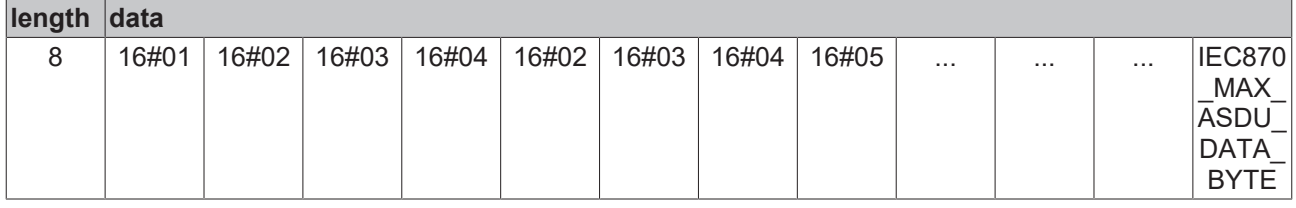

### **Voraussetzungen**

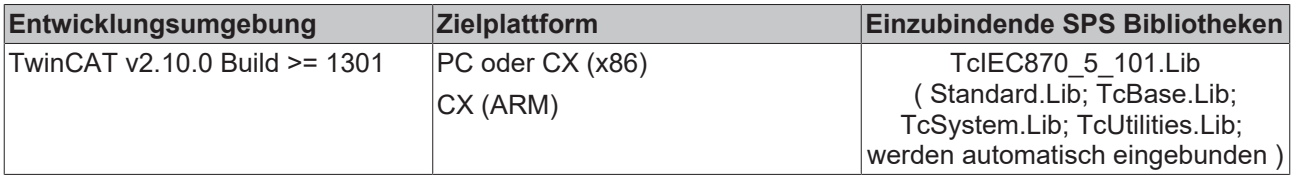

## **5.2.12 F\_iecCopyStreamToBuffer**

**Ab der Produktversion: TwinCAT PLC Library IEC60870-5-104 Unterstation v2.0.6 und höher.**

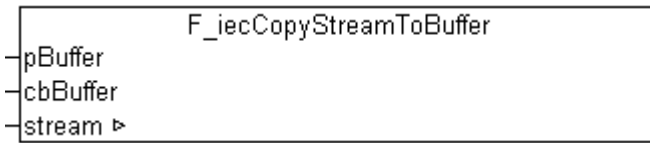

Abb. 1: F\_iecCopyStreamToBuffer

Diese Funktion kopiert Datenbytes von der *stream*-Variablen in eine externe Puffervariable. Der Speicherinhalt der *stream*-Variablen bleibt unverändert. Der Rückgabeparameter der Funktion liefert die Anzahl der erfolgreich kopierten Datenbytes.

### **FUNCTION F\_iecCopyStreamToBuffer: UDINT**

VAR\_INPUT : DWORD; cbBuffer : UDINT;

```
END_VAR
VAR_IN_OUT
        stream  : ST_IEC870_5_101Stream;
END_VAR
```
**pBuffer**: Pointer (Adresse) einer externen Puffervariablen.

**cbBuffer**: Maximale Anzahl der Datenbytes die aus der *stream*-Variablen in den externen Puffer kopiert werden sollen.

stream: [Datenpuffer \[](#page-313-0) $\triangleright$  [314\]](#page-313-0).

#### **Beispiel in ST:**

**BECKHOFF** 

Nach dem Programmstart werden 4 Datenbytes in die *stream*-Variable kopiert. Bei einer steigenden Flanke am bRx werden die ersten vier Datenbytes der *stream*-Variablen in die rxBuffer-Variable kopiert.

```
PROGRAM P CopyStreamToBuffer
VAR
   stream : ST_IEC870_5_101Stream;
    txBuffer    : ARRAY[0..3] OF BYTE := 1, 2, 3, 4;
    cbTx    : UDINT;
bTx : BOOL := TRUE;
       rxBuffer    : ARRAY[0..3] OF BYTE;
    cbRx    : UDINT;
    bRx     : BOOL;
END_VAR
IF bTx THEN
   \texttt{bTx} \qquad \texttt{:= FALSE;}cbTx := cbTx + F_iecCopyBufferToStream( ADR( txBuffer ), SIZEOF( txBuffer ), stream );
   txBuffer[0] := txBuffer[0] + 1;txBuffer[1] := txBuffer[1] + 1;txBuffer[2] := txBuffer[2] + 1;    txBuffer[3] := txBuffer[3] + 1;
END_IF
IF bRx THEN
   bRx := FALSE:cbRx := F_iecCopyStreamToBuffer( ADR( rxBuffer ), SIZEOF( rxBuffer ), stream );
END_IF
```
Speicherdarstellung der *stream*-Variablen nach dem Programmstart:

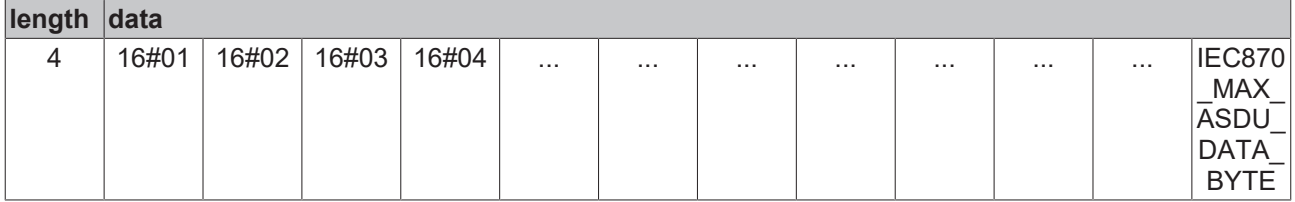

Speicherdarstellung der *stream*-Variablen nach dem ersten und jedem weiteren F\_CopyStreamToBuffer-Funktionsaufruf:

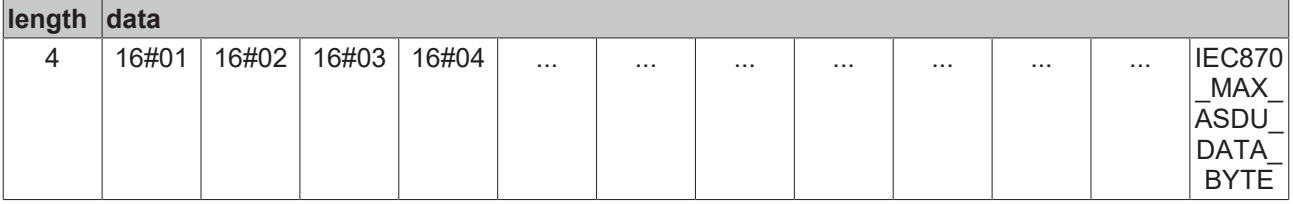

### **Voraussetzungen**

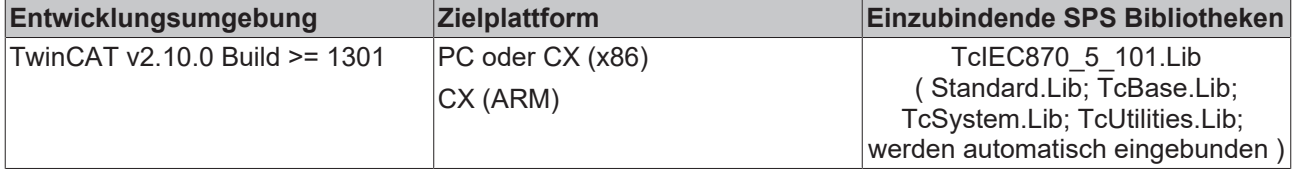

# **5.2.13 F\_iecCopyStreamToStream**

**Ab der Produktversion: TwinCAT PLC Library IEC60870-5-104 Unterstation v2.0.6 und höher.**

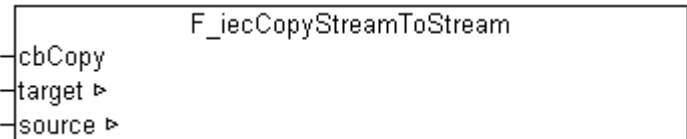

Abb. 2: F\_iecCopyStreamToStream

Diese Funktion kopiert Datenbytes von der *source*-Variablen in die *target*-Variable. Der Speicherinhalt der *source*-Variablen bleibt unverändert. Der Speicherinhalt der *target*-Variablen wird vergrößert. Der Rückgabeparameter der Funktion liefert die Anzahl der erfolgreich kopierten Datenbytes.

### **FUNCTION F\_iecCopyStreamToStream: UDINT**

```
VAR_INPUT
            : UDINT;
END_VAR
VAR_IN_OUT
target : ST IEC870 5 101Stream;
source : ST_IEC870_5_101Stream;
END_VAR
```
**cbCopy**: Anzahl der Bytes die von der *source*-Variablen in die *target*-Variable kopiert werden sollen.

target: Ziel-[Datenpuffer \[](#page-313-0) $\triangleright$  [314\]](#page-313-0).

**source**: Quell-Datenpuffer.

### **Beispiel in ST:**

Bei einer steigenden Flanke am *bCopy* wird zuerst *srcValue* inkrementiert und in *srcStream* kopiert. Danach werden die ersten 4 Datenbytes von *srcStream* nach *dstStream* kopiert. Zum Schluss werden die ersten 4 Datenbytes von *dstStream* in die *dstValue*-Variable kopiert.

PROGRAM P\_iecCopyStreamToStream

```
VAR
    srcStream : ST_IEC870_5_101Stream;
   srcValue : DWORD;
   dstStream : ST_IEC870_5_101Stream;
   dstValue : DWORD;
       bCopy       : BOOL;
END_VAR
IF bCopy THEN
       bCopy := FALSE;
        srcValue := srcValue + 1;
    F_iecCopyBufferToStream( ADR( srcValue ), SIZEOF( srcValue ), srcStream );
    F_iecCopyStreamToStream( SIZEOF( srcValue ), dstStream, srcStream );
    F_iecCopyStreamToBuffer( ADR( dstValue ), SIZEOF( dstValue ), dstStream );
```
END\_IF
Speicherdarstellung der *srcStream*- und *dstStream*-Variablen nach dem ersten F\_iecCopyStreamToStream-Funktionsaufruf:

*Tab. 1: srcStream:*

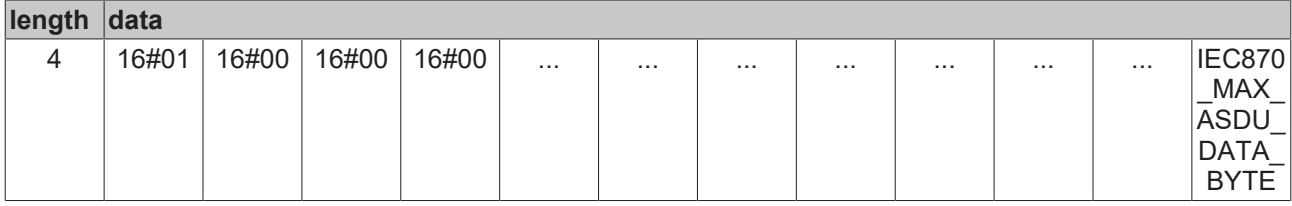

*Tab. 2: dstStream:*

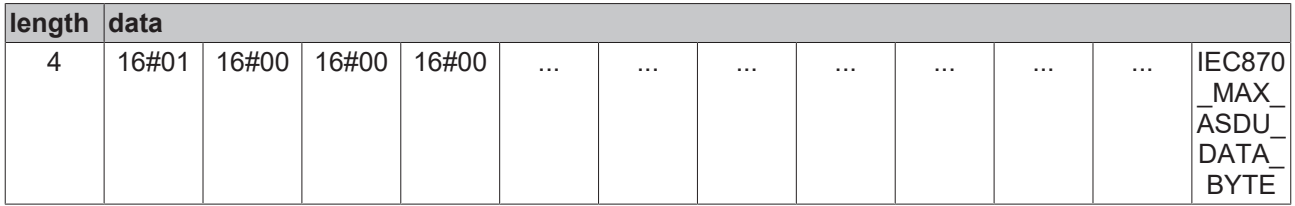

Speicherdarstellung der *srcStream*- und *dstStream*-Variablen nach dem zweiten F\_iecCopyStreamToStream-Funktionsbaufruf:

*Tab. 3: srcStream:*

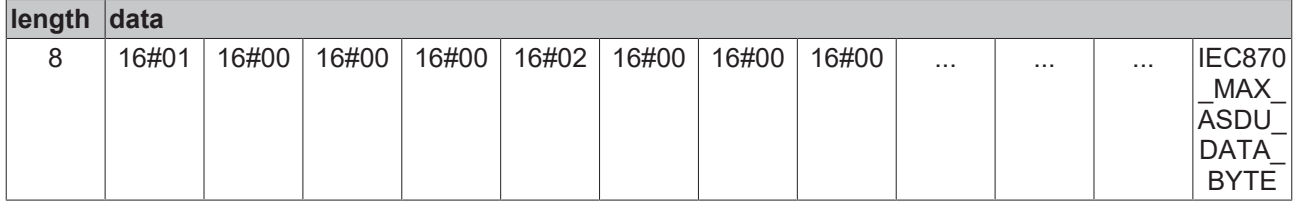

*Tab. 4: dstStream:*

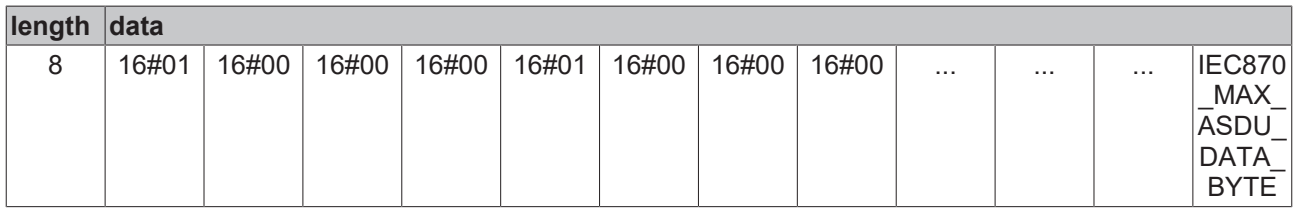

# **Voraussetzungen**

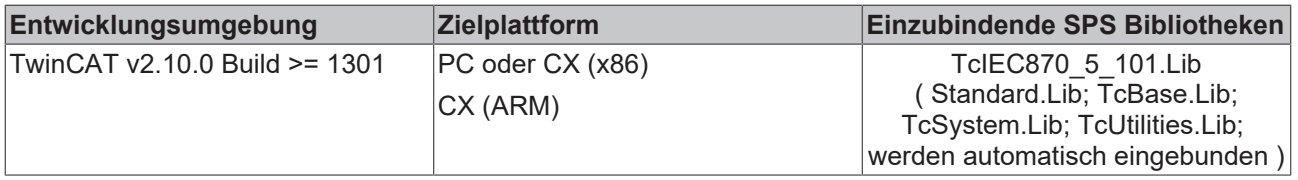

# <span id="page-288-0"></span>**5.2.14 F\_iecMoveStreamToBuffer**

**Ab der Produktversion: TwinCAT PLC Library IEC60870-5-104 Unterstation v2.0.6 und höher.**

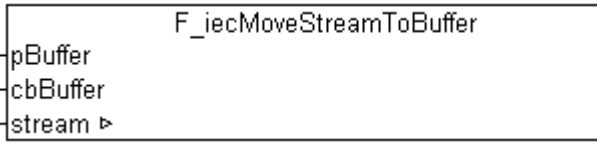

Diese Funktion kopiert Datenbytes von der *stream*-Variablen in eine externe Puffervariable und löscht anschließend die kopierten Datenbytes aus der *stream*-Variablen. Der Speicherinhalt der *stream*-Variablen wird verkleinert. Der Rückgabeparameter der Funktion liefert die Anzahl der erfolgreich kopierten Datenbytes.

### **FUNCTION F\_iecMoveStreamToBuffer : UDINT**

```
VAR_INPUT
   -<br>pBuffer : DWORD;
    cbBuffer : UDINT;
END_VAR
VAR_IN_OUT
   stream : ST_IEC870_5_101Stream;
END_VAR
```
**pBuffer**: Pointer (Adresse) einer externen Puffervariablen.

**cbBuffer**: Maximale Anzahl der Datenbytes die aus der *stream*-Variablen in den externen Puffer kopiert werden sollen.

```
Datenpuffer [\triangleright314].
```
### **Beispiel in ST:**

 $\overline{a}$ 

Nach dem Programmstart werden zwei DWORD-Werte in die *stream*-Variable kopiert. Bei einer steigenden Flanke an *bRx* werden jedes Mal 4 Datenbytes aus der *stream*-Variablen in die *rxBuffer*-Variable kopiert.

```
PROGRAM P_MoveStreamToBuffer
VAR
    stream : ST_IEC870_5_101Stream;
               \frac{1}{10} ARRAY\frac{1}{0.1} OF DWORD := 16#12345678, 16#ABCDEF01;
    cbTx    : UDINT;
bTx : BOOL := TRUE;
        rxBuffer    : DWORD;
    cbRx    : UDINT;
    bRx     : BOOL;
END_VAR
IF bTx THEN
bTx := FALSE;
cbTx    := F_iecCopyBufferToStream( ADR( txBuffer ), SIZEOF( txBuffer ), stream );
END_IF
IF bRx THEN
    bRx := FALSE;<br>cbRx := F iecM
          := F_iecMoveStreamToBuffer( ADR( rxBuffer ), SIZEOF( rxBuffer ), stream );
END_IF
```
Speicherdarstellung der stream-Variablen nach dem Programmstart:

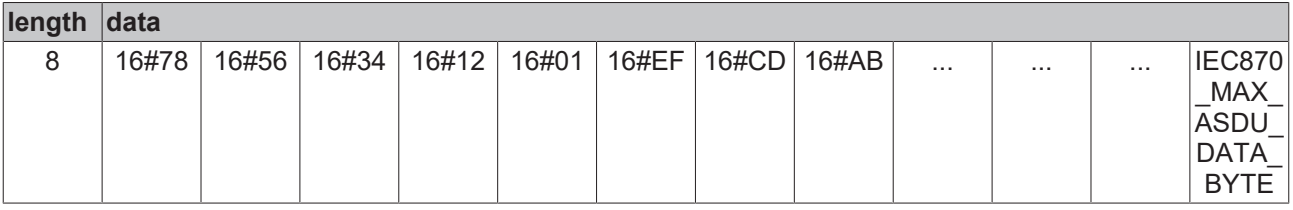

Speicherdarstellung der stream-Variablen nach dem ersten F\_iecMoveStreamToBuffer-Funktionsaufruf:

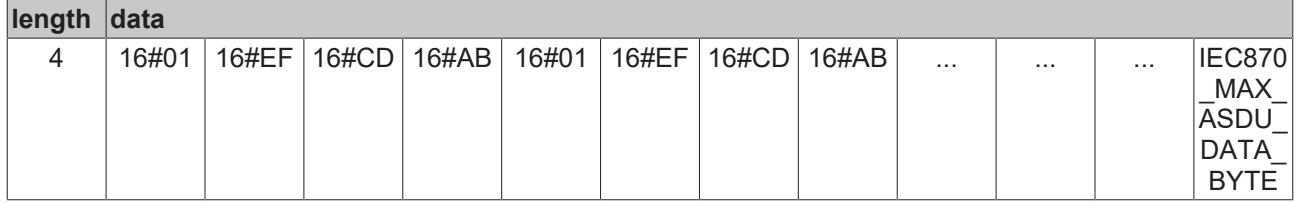

Speicherdarstellung der stream-Variablen nach dem zweiten F\_iecMoveStreamToBuffer-Funktionsaufruf:

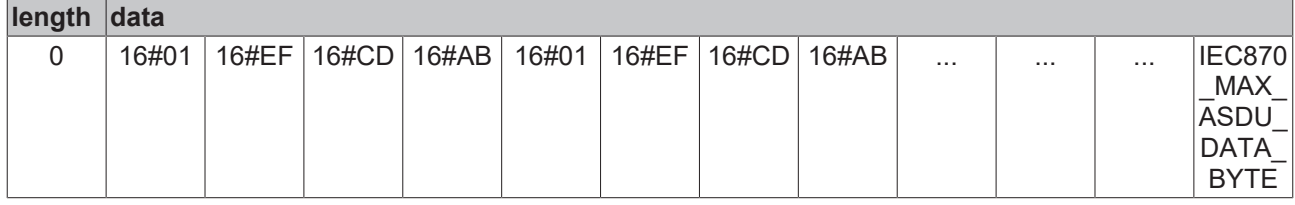

## **Voraussetzungen**

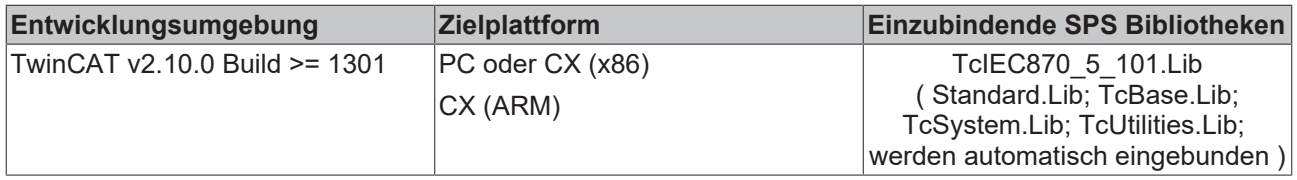

# <span id="page-290-0"></span>**5.2.15 F\_iecMoveStreamToStream**

**Ab der Produktversion: TwinCAT PLC Library IEC60870-5-104 Unterstation v2.0.6 und höher.**

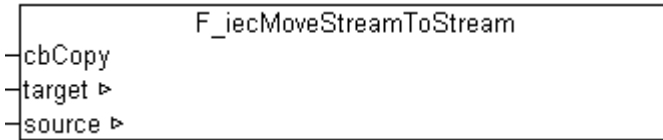

Diese Funktion kopiert Datenbytes von der *source*-Variablen zur *target*-Variablen und löscht anschließend die kopieren Datenbytes aus der *source*-Variablen. Der Speicherinhalt der *source*-Variablen wird verkleinert und der, der *target*-Variablen vergrößert.

### **FUNCTION F\_iecMoveStreamToStream : UDINT**

```
VAR_INPUT
   -<br>cbCopy : UDINT;
END_VAR
VAR_IN_OUT
target : ST IEC870 5 101Stream;
source : ST_IEC870_5_101Stream;
END_VAR
```
**cbCopy**: Anzahl der Datenbytes die von der *source*-Variablen in die *target*-Variablen kopiert werden sollen.

**target**: Ziel-[Datenpuffer \[](#page-313-0)[}](#page-313-0) [314\]](#page-313-0).

**source**: Quell-Datenpuffer.

### **Beispiel in ST:**

In Vorbereitung.

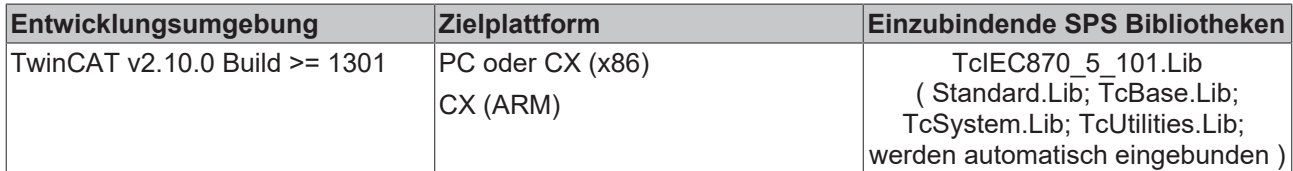

# <span id="page-291-0"></span>**5.2.16 F\_iecResetStream**

**Ab der Produktversion: TwinCAT PLC Library IEC60870-5-104 Unterstation v2.0.6 und höher.**

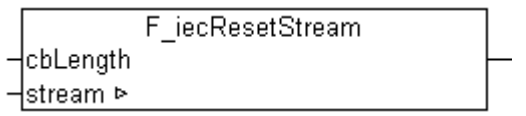

Die Funktion initialisiert und setzt die *stream*-Variable zurück. Optional kann der interne Datenpuffer der *stream*-Variablen mit einer bestimmten Anzahl an Null-Bytes initialisiert werden. Der Rückgabewert der Funktion liefert die Anzahl der erfolgreich initialisierten Null-Bytes.

### **FUNCTION F\_iecResetStream: UDINT**

```
VAR_INPUT
       cbLength : UDINT; (* number of init data bytes *)
END_VAR
VAR_IN_OUT
   stream : ST_IEC870_5_101Stream;
END_VAR
```
**cbLength**: Anzahl der zu initialisierten Null-Bytes.

**stream**: [Variable \[](#page-313-0)[}](#page-313-0) [314\]](#page-313-0), die initialisiert werden soll.

### **Beispiel in ST:**

Nach dem Programmstart wird der interne Puffer der *stream*-Variablen zurückgesetzt und mit 5 Null-Bytes initialisiert.

```
PROGRAM P_ResetStream
VAR
    stream : ST_IEC870_5_101Stream;
        bReset : BOOL := TRUE;
END_VAR
IF bReset THEN
       bReset := FALSE;
    F iecResetStream( 5, stream );
END_IF
```
Speicherinhalt der stream-Variablen nach dem Programmstart:

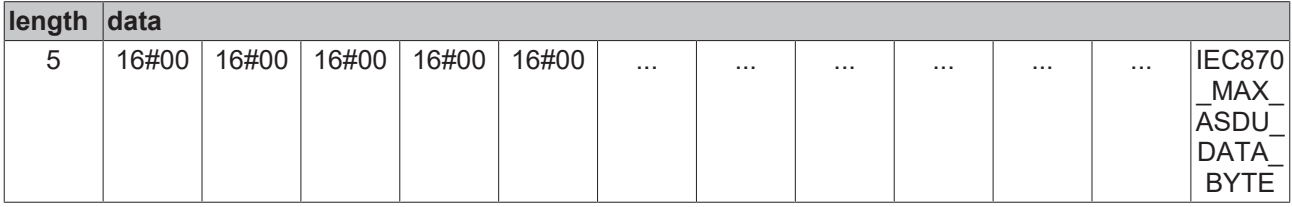

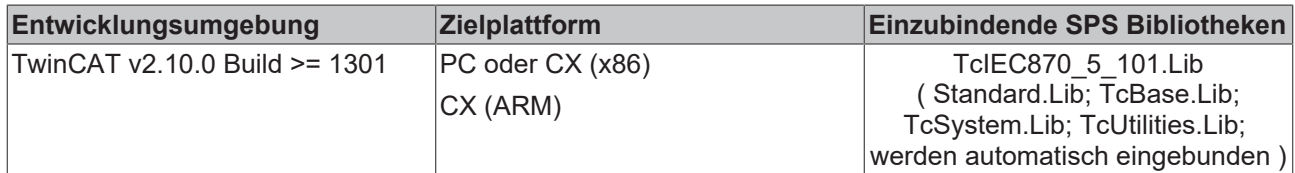

# <span id="page-292-0"></span>**5.2.17 F\_iecCreateTableHnd**

**Ab Produktversion: TwinCAT PLC Library IEC60870-5-104 Zentralstation v1.0.0 und höher.**

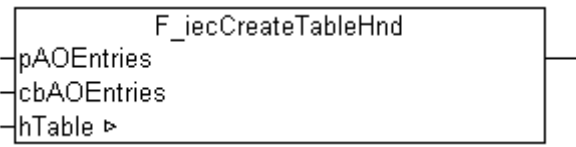

Die Funktion F\_iecCreateTableHnd initialisiert das Applikationsobjekt-Datenbankhandle (Hash-Tabellenhandle). Das Tabellenhandle muss vor der Benutzung einmalig initialisiert werden.

## **FUNCTION F\_iecCreateTableHnd: UDINT**

```
VAR_INPUT
    pAOEntries : POINTER TO ST_IEC870_5_101AODBEntry := 0;<br>cbAOEntries : UDINT := 0;
                     : UDINT := 0;
END_VAR
VAR_IN_OUT
                 : T_HAODBTable;
ENd_VAR
```
**pAOEntries**: Adresse der Applikationsobjekt-Datenbankvariablen.

**cbAOEntries**: Bytegröße der Applikationsobjekt-Datenbankvariablen.

**hTable**: Das zu initialisierende Applikationsobjekt-[Datenbankhandle \[](#page-341-0)▶ [342\]](#page-341-0) (Hash-Tabellenhandle).

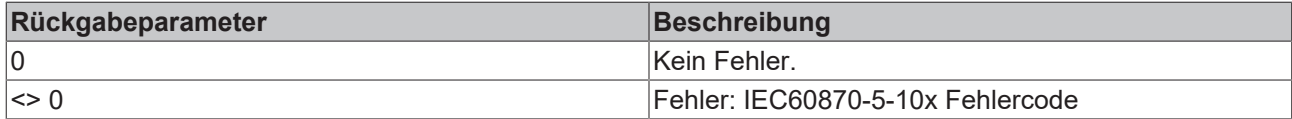

#### **Beispiel in ST:**

Siehe in der Beschreibung der [F\\_iecAddTableEntry \[](#page-293-0)▶ [294\]](#page-293-0)-Funktion.

#### **Voraussetzungen**

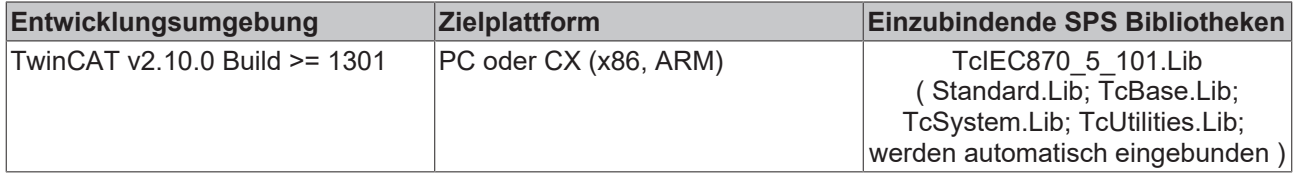

# <span id="page-293-0"></span>**5.2.18 F\_iecAddTableEntry**

**Ab der Produktversion: TwinCAT PLC Library IEC60870-5-104 Zentralstation v1.0.0 und höher.**

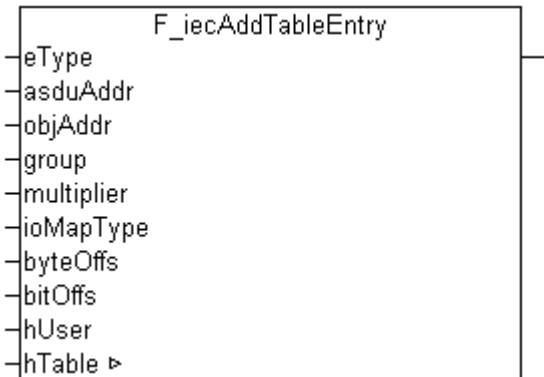

Die Funktion F iecAddTableEntry konfiguriert die Applikationsobjekte (Single Points, Double Points, Measured Values...) in der Applikationsdatenbank als Hash-Tabelleneinträge. Die Funktion sucht automatisch nach einem freien, noch nicht belegten Tabellenelement (Arrayelement) und setzt dessen Konfigurationsparameter.

## **FUNCTION F\_iecAddTableEntry: UDINT**

```
VAR_INPUT
eType : E_IEC870_5_101TcTypeID := ASDU_TYPEUNDEF;
asduAddr : DWORD := 0;
    objAddr     : DWORD := 0;
   group : DWORD := 0;
   multiplier : BYTE := 0;
   ioMapType : E_IEC870_5_101IOMappingType := MAP_AREA_NONE;<br>byteOffs : UDINT := 0;
byteOffs : UDINT := 0;
bitOffs : UDINT := 0;
   hUser : DWORD := 0;
END_VAR
VAR_IN_OUT
               : T_HAODBTable;
ENd_VAR
```
**eType**: Applikationsobjekt Typ, ASDU [identifier \[](#page-325-0)[}](#page-325-0) [326\]](#page-325-0) (z.B.: M\_SP\_NA\_1 für Single-Point oder M\_DP\_NA\_1 für Double-Point ).

**asduAddr**: Gemeinsame ASDU-Adresse.

**objAddr**: Objektadresse, frei wählbar.

**group**: Object-Group-Konfigurationsflags. Hier finden sie die [Beschreibung aller Group-Flags \[](#page-346-0)[}](#page-346-0) [347\]](#page-346-0). Die Flags können mit OR-Verknüpfung kombiniert werden. Nicht alle Kombinationen sind aber sinnvoll!

**multiplier**: Basis-Zykluszeit-Multiplikator für zyklische/periodische Datenübertragung. 0 = Deaktiviert. Die Basis-Zykluszeit kann über den *tPerCyclicBase*-Parameter in den [Systemparametern \[](#page-314-0)[}](#page-314-0) [315\]](#page-314-0) konfiguriert werden.

**ioMapType**: TwinCAT SPS-Prozessdatenbereich. Dieser [Parameter \[](#page-328-0)[}](#page-328-0) [329\]](#page-328-0) legt fest wie die TwinCAT SPS und IEC-Applikationsobjekt Prozessdaten gemappt werden sollen.

**byteOffs**: TwinCAT SPS-Prozessdaten-Byte-Offset.

**bitOffs**: TwinCAT SPS-Prozessdaten-Bit-Offset.

**hUser**: Frei definierbarer 32-Bit-Wert. Dieser Wert wird in den Konfigurationsdaten des Applikationsobjekts abgelegt.

**hTable**: Applikationsobjekt-[Datenbankhandle \[](#page-341-0)[}](#page-341-0) [342\]](#page-341-0) (Hash-Tabellenhandle). Das Tabellenhandle muss vor der Benutzung einmalig mit der Funktion [F\\_iecCreateTableHnd \[](#page-292-0)▶ [293\]](#page-292-0) initialisiert werden.

# **BECKHOFF**

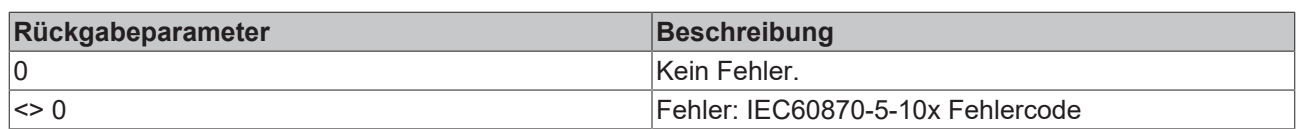

# **Beispiel in ST:**

Im folgenden Beispiel werden drei Datenpunkte in die Applikationsdatenbank als Hash-Tabelleneinträge hinzugefügt:

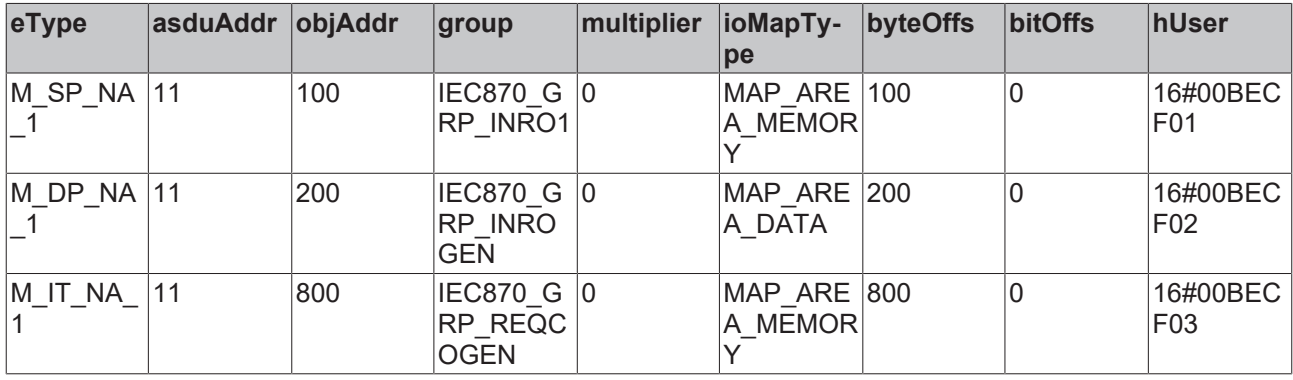

```
VAR_GLOBAL CONSTANT
   MIN\_TABLE\_IDX : INT := 0;
   MAX TABLE IDX : INT := 49;END_VAR
PROGRAM P_HashTableConfig
VAR IN OUT
  n_{\text{Table}} : T_HAODBTable;
   AODB : ARRAY[MIN_TABLE_IDX..MAX_TABLE_IDX] OF ST_IEC870_5_101AODBEntry;
END_VAR
VAR
   init : BOOL := TRUE;
       initError : UDINT;
END_VAR
IF init THEN
       init := FALSE;
   initError := F_iecCreateTableHnd( ADR( AODB ), SIZEOF( AODB ), hTable );
   IF initError \overline{\left\langle \right\rangle} 0 THEN
               ADSLOGSTR( ADSLOG_MSGTYPE_HINT OR ADSLOG_MSGTYPE_LOG, 
           'F_iecCreateTableHnd() error: %s',
           DWORD TO HEXSTR( initError, 8, FALSE ) );
               RETURN;
       END_IF
   initError := F_iecAddTableEntry eType := M_SP_NA_1,
asduAddr := 11,
objAddr := 100,
\text{group} \quad := \text{IEC870} \quad \text{GRP} \quad \text{INRO1,}multiplier := 0,
                                      ioMapType   := MAP_AREA_MEMORY,
byteOffs := 100,
bitOffs := 0,
                    hUser       := 16#00BECF01,
hTable := hTable );
       IF initError <> 0 THEN
               ADSLOGSTR( ADSLOG_MSGTYPE_ERROR OR ADSLOG_MSGTYPE_LOG, 
           'F_iecAddTableEntry() error: %s',
                       DWORD_TO_HEXSTR( initError, 8, FALSE ) );
               RETURN;
       END_IF
       initError := F_iecAddTableEntry(    eType       := M_DP_NA_1,
asduAddr := 11,
objAddr := 200,
                  group := IEC870 GRP INROGEN,
multiplier := 0,
                    ioMapType   := MAP_AREA_DATA,
byteOffs := 200,
bitOffs := 0,
                    hUser       := 16#00BECF02,
                  hTable := hTable );
```

```
    IF initError <> 0 THEN
               ADSLOGSTR( ADSLOG_MSGTYPE_ERROR OR ADSLOG_MSGTYPE_LOG, 
            'F_iecAddTableEntry() error: %s',
           DWORD TO HEXSTR( initError, 8, FALSE ) );
               RETURN;
        END_IF
        initError := F_iecAddTableEntry(    eType       := M_IT_NA_1,
                    asduAddr := 11,
objAddr := 800,
                    group       := IEC870_GRP_REQCOGEN,
                    multiplier := 0,
                    ioMapType   := MAP_AREA_MEMORY,<br>byteOffs   := 800,<br>bitOffs   := 0,
                    byteOffs
                    bitOffs<br>hUser
hUser := 16#00BECF03,
hTable := hTable );
       IF initError <> 0 THEN
               ADSLOGSTR( ADSLOG_MSGTYPE_ERROR OR ADSLOG_MSGTYPE_LOG,
           'F_iecAddTableEntry() error: %s',
            DWORD TO HEXSTR( initError, 8, FALSE ) );
               RETURN;
       END_IF
END_IF
```
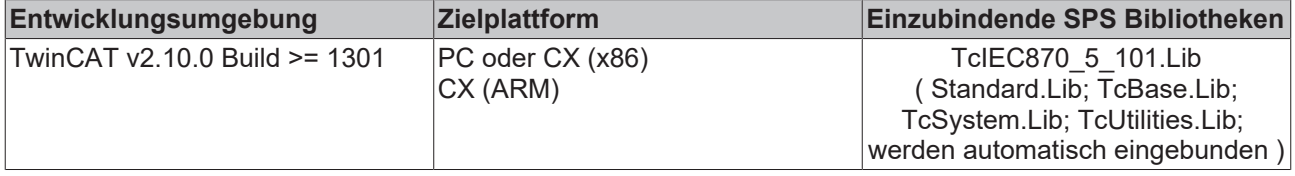

# <span id="page-295-0"></span>**5.2.19 F\_iecGetPosOfTableEntry**

**Ab der Produktversion: TwinCAT PLC Library IEC60870-5-104 Zentralstation v1.0.0 und höher.**

```
F iecGetPosOfTableEntry
⊣key
⊣hTable ⊳
```
Die Funktion F\_iecGetPosOfTableEntry liefert den zum Lookup-Schlüssel passenden Tabellenindex (Arrayindex) eines Hash-Tabelleneintrags. Das erste Arrayelement hat die Positionsnummer eins (non-zerobased array position).

### **FUNCTION F\_iecGetPosOfTableEntry: UDINT**

```
VAR_INPUT
   .<br>key : ST IEC870 5 101HashTableKey;
END_VAR
VAR_IN_OUT
   hTable : T_HAODBTable;
ENd_VAR
```
**key**: [Lookup-Schlüssel \[](#page-322-0)[}](#page-322-0) [323\]](#page-322-0).

**hTable**: Applikationsobjekt-[Datenbankhandle \[](#page-341-0)[}](#page-341-0) [342\]](#page-341-0) (Hash-Tabellenhandle). Das Tabellenhandle muss vor der Benutzung einmalig mit der Funktion [F\\_iecCreateTableHnd \[](#page-292-0)> [293\]](#page-292-0) initialisiert werden.

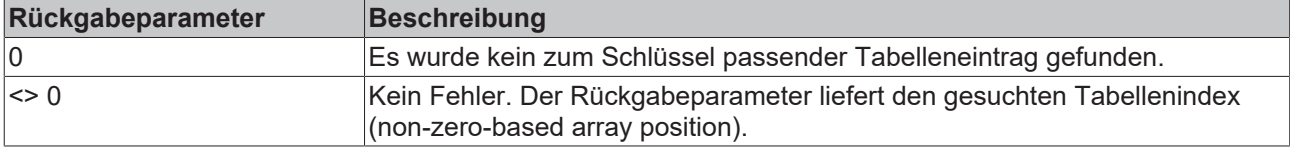

**RECKHOFF** 

#### **Beispiel in ST:**

Es wird nach dem Linearen-Tabellenindex von drei Datenpunkten gesucht. Die gesuchten Datenpunkte sind bereits als Hash-Tabelleneinträge konfiguriert worden. Siehe in der Beschreibung der Funktion: [F\\_iecAddTableEntry \[](#page-293-0)> [294\]](#page-293-0).

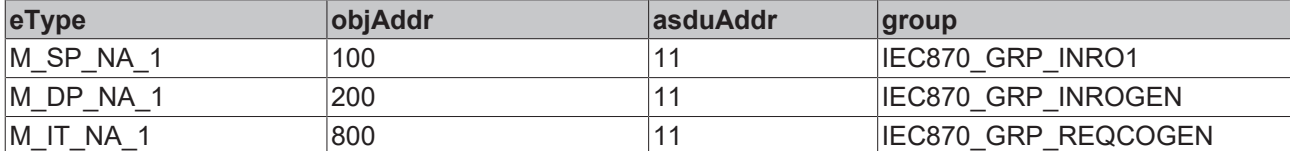

```
VAR_GLOBAL CONSTANT
   MIN TABLE IDX : INT := 0;MAX_TABLE_IDX : INT := 49;
END_VAR
PROGRAM P_GetPosOfTableEntry
VAR_IN_OUT
   hTable : T_HAODBTable;
   AODB : ARRAY[MIN_TABLE_IDX..MAX_TABLE_IDX] OF ST_IEC870_5_101AODBEntry;
END_VAR
VAR
bGetPos : BOOL;
position : UDINT;
key     : ST_IEC870_5_101HashTableKey;
hUser : UDINT;
END_VAR
IF bGetPos      THEN
   bGetPos := FALSE;
key.\text{eType} := M SP NA 1;
key.asduAddr := 11;
   key.objAddr := 100;<br>key.group := IEC870_GRP_INRO1;
key.group := IEC870 GRP INRO1;
key.lookup := IEC870 LOOKUP KEY ALL ON;
position := F_iecGetPosOfTableEntry( key := key, hTable := hTable );
    IF position <> 0 THEN
       hUser := AODB[MIN_TABLE_IDX+position-1].aObj.cfg.hUser;
        ELSE
               ADSLOGSTR( ADSLOG_MSGTYPE_HINT OR ADSLOG_MSGTYPE_LOG,
        'F_iecGetPosOfTableEntry() error: \frac{1}{6}s', '' );
    END_IF
key.\text{eType} := M DP NA 1;
    key.objAddr     := 200;
        key.group       := IEC870_GRP_INROGEN;
                   k := 1EC870 LOOKUP KEY_ALL_ON;
   position := F_iecGetPosOfTableEntry( \overline{k}ey := key, hTable := hTable );
        IF position <> 0 THEN
       hUser := AODB[MIN_TABLE_IDX+position-1].aObj.cfg.hUser;
        ELSE
       ADSLOGSTR( ADSLOG MSGTYPE HINT OR ADSLOG MSGTYPE LOG,
       'F_iecGetPosOfTableEntry() error: %s', '' );
        END_IF
key.\text{eType} := M IT NA 1;
    key.objAddr     := 800;
key.group := IEC870 GRP REQCOGEN;
key.lookup := IEC870 LOOKUP KEY ALL ON;
position := F_iecGetPosOfTableEntry( key := key, hTable := hTable );
       IF position <> 0 THEN
       hUser := AODB[MIN_TABLE_IDX+position-1].aObj.cfg.hUser;
       ELSE
       ADSLOGSTR( ADSLOG MSGTYPE HINT OR ADSLOG MSGTYPE LOG,
            'F_iecGetPosOfTableEntry() error: %s', '' );
       END_IF
END_IF
```
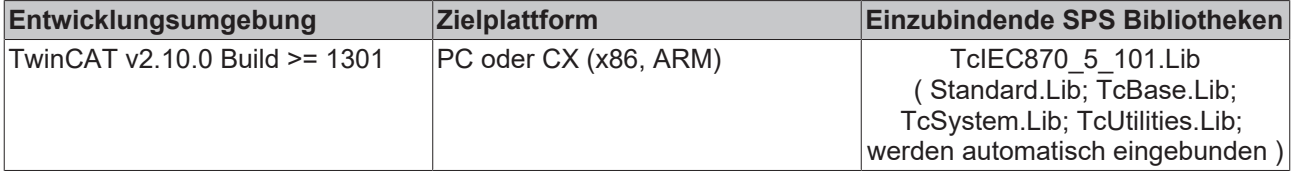

# <span id="page-297-0"></span>**5.2.20 F\_iecLookupTableEntry**

**Ab der Produktversion: TwinCAT PLC Library IEC60870-5-104 Zentralstation v1.0.0 und höher.**

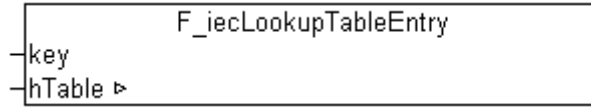

Die Funktion F\_iecLookupTableEntry prüft ob ein zum Schlüssel passender Tabelleneintrag bereits vorhanden ist.

### **FUNCTION F\_iecLookupTableEntry: UDINT**

```
VAR_INPUT
   key : ST_IEC870 5 101HashTableKey;
END_VAR
VAR_IN_OUT
    hTable : T_HAODBTable;
ENd_VAR
```
**key**: [Lookup-Schlüssel \[](#page-322-0)[}](#page-322-0) [323\]](#page-322-0).

**hTable**: Applikationsobjekt-[Datenbankhandle \[](#page-341-0)[}](#page-341-0) [342\]](#page-341-0) (Hash-Tabellenhandle). Das Tabellenhandle muss vor der Benutzung einmalig mit der Funktion [F\\_iecCreateTableHnd \[](#page-292-0)▶ [293\]](#page-292-0) initialisiert werden.

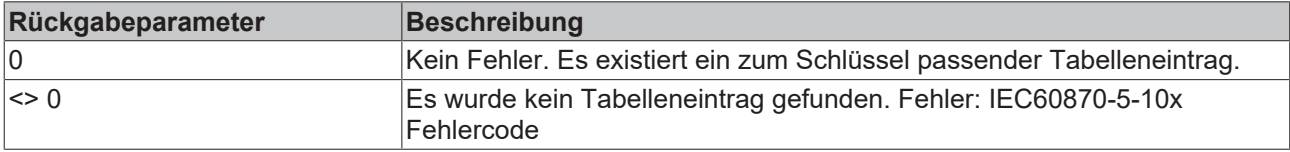

### **Beispiel in ST:**

Es wird die Existenz von drei Datenpunkten in der Applikationsdatenbank überprüft. Die gesuchten Datenpunkte sind bereits als Hash-Tabelleneinträge konfiguriert worden. Siehe in der Beschreibung der Funktion: [F\\_iecAddTableEntry \[](#page-293-0) $\blacktriangleright$  [294\]](#page-293-0).

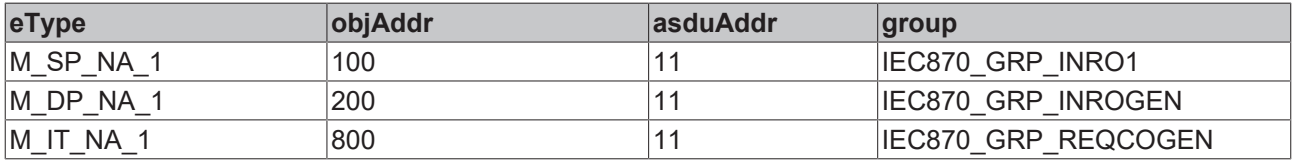

```
PROGRAM P_LookupEntry
VAR IN OUT
   -<br>hTable : T_HAODBTable;
END_VAR
VAR
    key : ST_IEC870_5_101HashTableKey;
    bLookup : BOOL;
    nFound : BYTE;
        nError : UDINT;
END_VAR
```
# **RECKHOFF**

```
IF bLookup THEN
       bLookup := FALSE;
    key.\text{eType} := M SP NA 1;
key.asduAddr := 11;
    key.objAddr     := 100;
key.group := IEC870 GRP INRO1;
key.lookup := IEC870 LOOKUP KEY ALL ON;
nError     := F_iecLookupTableEntry( key := key, hTable := hTable );
    IF nError \leq 0 THEN
                RETURN;
        ELSE
               nFound := nFound + 1;
        END_IF
key.\text{eType} := M DP NA 1;
key.asduAddr := 11;
    key.objAddr     := 200;
key.group := IEC870 GRP INROGEN;
key.lookup := IEC870 LOOKUP KEY ALL ON;
    nError      := F_iecLookupTableEntry( key := key, hTable := hTable );
        IF nError <> 0 THEN
               RETURN;
        ELSE
       nFound := nFound + 1;
        END_IF
    key.eType := M_I T_N A_1;<br>key.asduAddr := 11;<br>key.objAddr := 800;key.asduAddr := 11;
    key.objAddr     := 800;
key.group := IEC870 GRP REQCOGEN;
key.lookup := IEC870 LOOKUP KEY ALL ON;
    nError      := F_iecLookupTableEntry( key := key, hTable := hTable );
    IF nError <> 0 THEN
RETURN;
        ELSE
       nFound := nFound + 1;    END_IF
END_IF
```
### **Voraussetzungen**

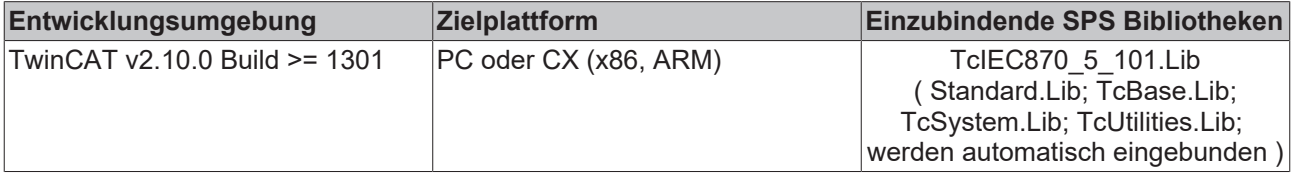

# <span id="page-298-0"></span>**5.2.21 F\_iecRemoveTableEntry**

**Ab der Produktversion: TwinCAT PLC Library IEC60870-5-104 Zentralstation v1.0.0 und höher.**

```
F_iecRemoveTableEntry
⊣кеу
⊣hTable ⊳
```
Die Funktion F\_iecRemoveTableEntry entfernt einen zum Schlüssel passenden Hash-Tabelleneintrag.

### **FUNCTION F\_iecRemoveTableEntry: UDINT**

```
VAR_INPUT
    .<br>key : ST IEC870 5 101HashTableKey;
END_VAR
```
VAR\_IN\_OUT hTable : T\_HAODBTable; ENd\_VAR

#### **key**: [Lookup-Schlüssel \[](#page-322-0)[}](#page-322-0) [323\]](#page-322-0).

**hTable**: Applikationsobjekt-[Datenbankhandle \[](#page-341-0)[}](#page-341-0) [342\]](#page-341-0) (Hash-Tabellenhandle). Das Tabellenhandle muss vor der Benutzung einmalig mit der Funktion F iecCreateTableHnd [▶ [293\]](#page-292-0) initialisiert werden.

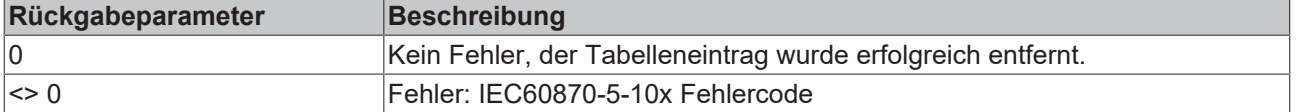

### **Beispiel in ST:**

Es werden drei Hash-Tabelleneinträge aus der Applikationsdatenbank entfernt. Die gesuchten Datenpunkte sind bereits als Hash-Tabelleneinträge konfiguriert worden. Siehe in der Beschreibung der Funktion: [F\\_iecAddTableEntry \[](#page-293-0) $\blacktriangleright$  [294\]](#page-293-0).

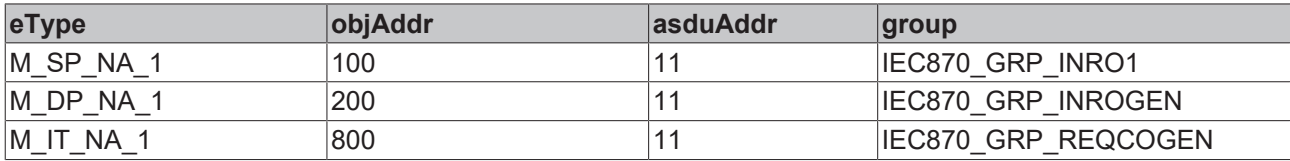

```
PROGRAM P_RemoveEntry
VAR_IN_OUT
   hTable : T_HAODBTable;
END_VAR
VAR
   key : ST_IEC870_5_101HashTableKey;
       bRemove : BOOL;
       nError : UDINT;
END_VAR
IF bRemove THEN
                   := FALSE;
key.\text{eType} := M SP NA 1;
key.asduAddr := 11;
    key.objAddr     := 100;
key.group := IEC870 GRP INRO1;
key.lookup := IEC870 LOOKUP KEY ALL ON;
nError     := F_iecRemoveTableEntry( key := key, hTable := hTable );
        IF nError <> 0 THEN
                RETURN;
       END_IF
    key.\text{eType} := M DP NA 1;
    key.addAddr := 1\overline{1};    key.objAddr     := 200;
key.group := IEC870 GRP INROGEN;
key.lookup := IEC870 LOOKUP KEY ALL ON;
    nError      := F_iecRemoveTableEntry( key := key, hTable := hTable );
    IF nError < 0 THEN
               RETURN;
        END_IF
    key.eType := M_I T_N A_1;<br>key.asduAddr := 11;key.asduAddr
    key.objAddr := 800;<br>
key.group := IEC8<br>
key.lookup := IEC8
key.group := IEC870 GRP REQCOGEN;
key.lookup := IEC870 LOOKUP KEY ALL ON;
    nError := F_iecRemoveTableEntry( key := key, hTable := hTable );
    IF nError <> 0 THEN
               RETURN;
        END_IF
END_IF
```
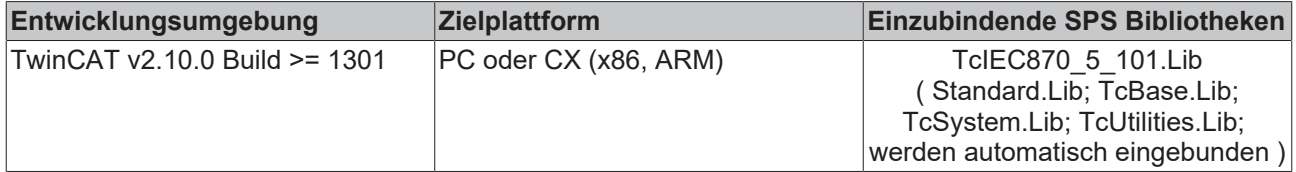

# **5.2.22 F\_iecCmpAddrOctets**

**Ab der Produktversion: TwinCAT PLC Library IEC60870-5-101/104 Unterstation v3.0.2 / IEC60870-5-104 Zentralstation v1.0.2 und höher.**

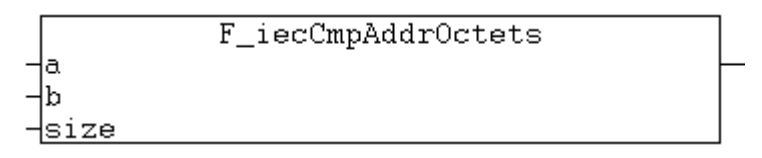

Abb. 3: F\_iecCmpAddrOctets

Diese Funktion vergleicht zwei Adressen (z.B. ldie Verbindungsadresse, Objektadresse oder die gemeinsame ASDU-Adresse).

### **FUNCTION F\_iecCmpAddrOctets: BOOL**

```
VAR_INPUT
a : DWORD; (* first address *)
b : DWORD; (* second address *)
size : INT(0..4); (* address octet size (0..3, 4 = reserved) *)
END_VAR
```
#### **a:** Erste Adresse.

**b:** Zweite Adresse.

**size:** Bytegrösse der Adresse.

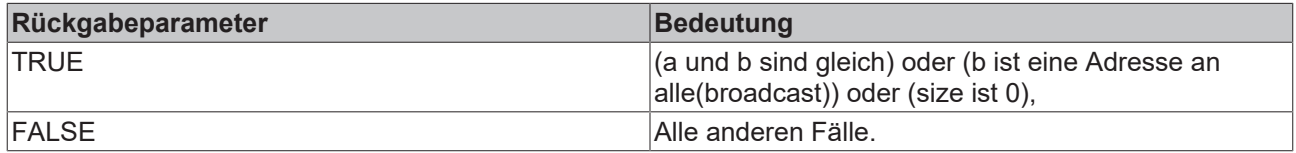

#### **Voraussetzungen**

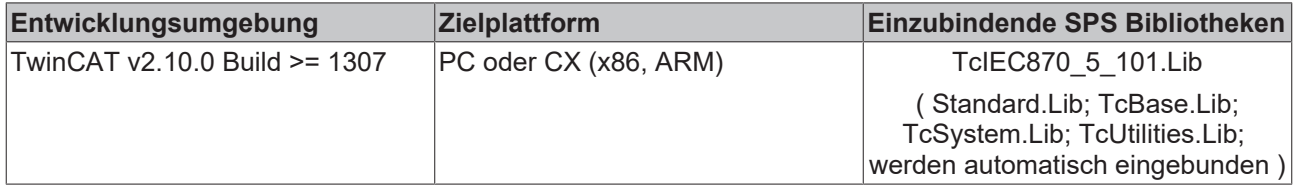

# **5.2.23 F\_iecGetSPI**

F iecGetSPI ⊣in  $-$ offset

Abb. 4: F\_iecGetSPI

Mit dieser Hilfsfunktion kann aus einer Byte-Variablen die Information einer Einzelmeldung (single point information) ausmaskiert werden. In der TwinCAT SPS belegt die Information einer Einzelmeldung 1 Bit an Prozessdaten. In einer Byte-Variablen können somit Informationen von bis zu 8 Einzelmeldungen gemappt werden.

### **FUNCTION F\_iecGetSPI: E\_IEC870\_5\_101SPI**

[E\\_IEC870\\_5\\_101SPI \[](#page-340-0) $\triangleright$  [341\]](#page-340-0)

```
VAR_INPUT
   in : BYTE; (* Byte variable from where the single point information have to be decoded *)
       offset : UDINT(0..7); (* Single point information offset *)
END_VAR
```
### **Beispiel:**

Die Information der vier Einzelmeldungen wird ausmaskiert.

```
PROGRAM MAIN
VAR
       memarea AT%MB0 : ARRAY[0..10] OF BYTE;
        eSPI : E_IEC870_5_101SPI;
ENd_VAR
eSPI := F iecGetSPI( memarea[0], 0 );
eSPI := F iecGetSPI( memarea[0], 1 );
eSPI := F iecGetSPI( memarea[0], 2 );
eSPI := F iecGetSPI( memarea[0], 3 );
```
#### **Voraussetzungen**

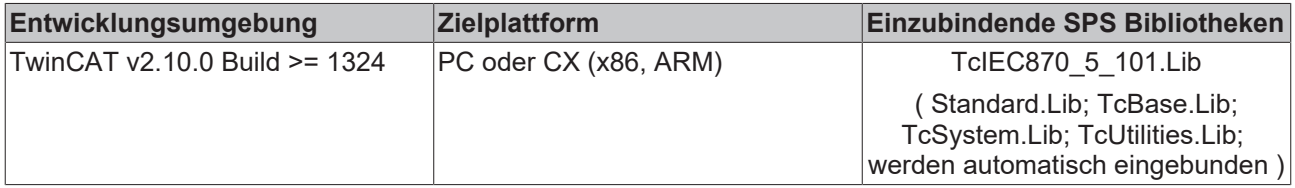

# **5.2.24 F\_iecGetDPI**

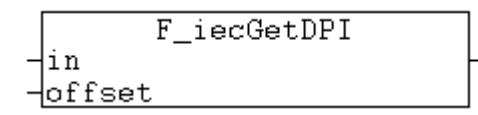

Mit dieser Hilfsfunktion kann aus einer Byte-Variablen die Information einer Doppelmeldung (double point information) ausmaskiert werden. In der TwinCAT SPS belegt die Information einer Doppelmeldung 2 Bit an Prozessdaten. In einer Byte-Variablen kann somit die Information von bis zu 4 Doppelmeldungen gemappt werden.

#### **FUNCTION F\_iecGetDPI: E\_IEC870\_5\_101DPI**

[E\\_IEC870\\_5\\_101DPI \[](#page-340-1) $\triangleright$  [341\]](#page-340-1)

```
VAR_INPUT
          : BYTE; (* Byte variable from where the double point information have to be decoded *)
        offset : UDINT(0..3); (* Double point information offset *)
END_VAR
```
### **Beispiel:**

Die Information der vier Doppelmeldungen wird ausmaskiert.

```
PROGRAM MAIN
VAR
        memarea AT%MB0 : ARRAY[0..10] OF BYTE;
        eDPI : E_IEC870_5_101DPI;
ENd_VAR
eDPI := F iecGetDPI( memarea[0], 0 );
eDPI := F iecGetDPI( memarea[0], 1 );
eDPI := \overline{F} iecGetDPI( memarea[0], 2);
eDPI := F<sup>[iecGetDPI( memarea[0], 3);</sup>
```
### **Voraussetzungen**

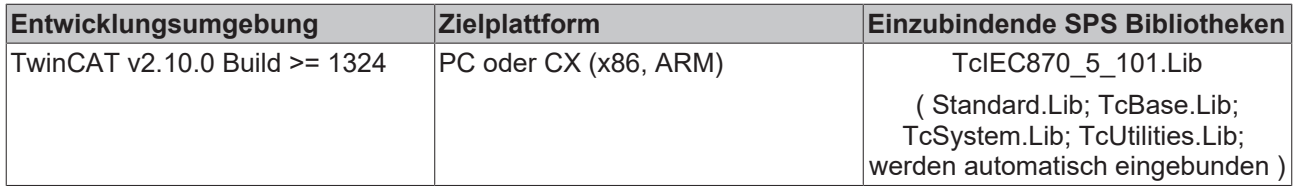

# **5.2.25 F\_iecGetSCS**

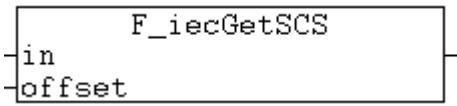

Mit dieser Hilfsfunktion kann aus einer Byte-Variablen der Status eines Einzelbefehls (single command state) ausmaskiert werden. In der TwinCAT SPS belegt der Status eines Einzelbefehls 1 Bit an Prozessdaten. In einer Byte-Variablen kann somit der Status von bis zu 8 Einzelbefehlen gemappt werden.

### **FUNCTION F\_iecGetSCS: E\_IEC870\_5\_101SCS**

#### [E\\_IEC870\\_5\\_101SCS \[](#page-335-0) $\triangleright$  [336\]](#page-335-0)

```
VAR_INPUT
   in : BYTE; (* Byte variable from where the single command state have to be decoded *)
       offset : UDINT(0..7); (* Single command state offset *)
END_VAR
```
#### **Beispiel:**

Der Status der vier Einzelbefehle wird ausmaskiert.

```
PROCRAM MAIN
VAR
        memarea AT%MB0 : ARRAY[0..10] OF BYTE;
     eSCS : E_IEC870_5_101SCS;
ENd_VAR
eSCS := F iecGetSCS( memarea[0], 0 );
\text{eSCS} := \overline{\text{F}}\_\text{iecGetSCS} ( memarea[0], 1 );
\text{eSCS} := \overline{\mathbb{F}} iecGetSCS( memarea[0], 2);
eSCS := \overline{F} iecGetSCS( memarea[0], 3);
```
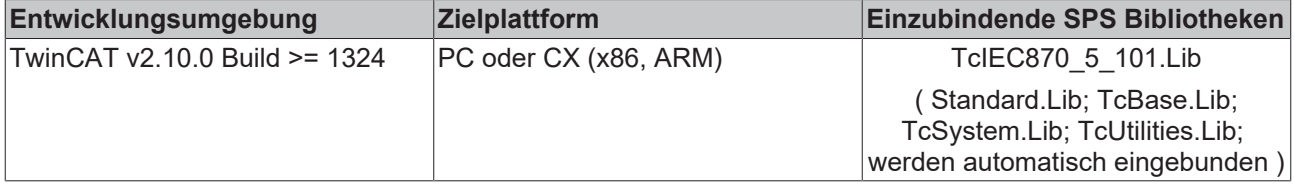

# **5.2.26 F\_iecGetDCS**

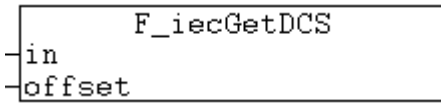

Mit dieser Hilfsfunktion kann aus einer Byte-Variablen der Status eines Doppelbefehls (double command state) ausmaskiert werden. In der TwinCAT SPS belegt der Status eines Doppelbefehls 2 Bit an Prozessdaten. In einer Byte-Variablen kann somit der Status von bis zu 4 Doppelbefehlen gemappt werden.

# **FUNCTION F\_iecGetDCS: E\_IEC870\_5\_101DCS**

### [E\\_IEC870\\_5\\_101DCS \[](#page-335-1)[}](#page-335-1) [336\]](#page-335-1)

```
VAR_INPUT
in : BYTE; (* Byte variable from where the double command state have to be decoded *)
    offset : UDINT(0..3); (* Double command state offset *)
END_VAR
```
### **Beispiel:**

#### Der Status der vier Doppelbefehle wird ausmaskiert.

```
PROGRAM MAIN
VAR
       memarea AT%MB0 : ARRAY[0..10] OF BYTE;
    eDCS : E_IEC870_5_101DCS;
ENd_VAR
eDCS := F_iecGetDCS( memarea[0], 0 );
eDCS := F iecGetDCS( memarea[0], 1 );
eDCS := F iecGetDCS( memarea[0], 2 );
eDCS := \overline{F} iecGetDCS( memarea[0], 3 );
```
#### **Voraussetzungen**

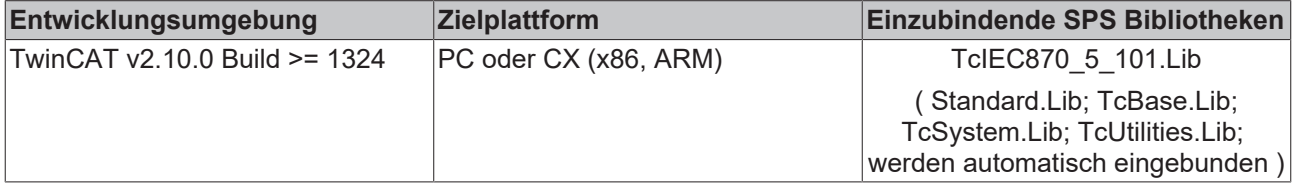

# **5.2.27 F\_iecSetSPI**

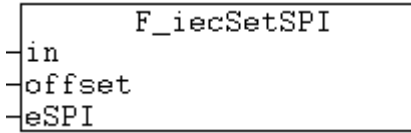

Diese Hilfsfunktion kopiert die Information einer Einzelmeldung (single point information) in eine Byte-Variable. In der TwinCAT SPS belegt die Information einer Einzelmeldung 1 Bit an Prozessdaten. In einer Byte-Variablen können somit Informationen von bis zu 8 Einzelmeldungen gemappt werden.

## **FUNCTION F\_iecSetSPI: BYTE**

```
VAR_INPUT
in : BYTE; (* Byte variable where the new single point information have to be encoded. *)
    offset : UDINT(0..7);(* Single point information offset. *)
   eSPI : E IEC870 5 101SPI; (* The new value of single point information. *)
END_VAR
```
## **Beispiel:**

Die Information der vier Einzelmeldungen wird auf ON gesetzt.

```
PROGRAM MAIN
VAR
       memarea AT%MB0 : ARRAY[0..10] OF BYTE;
END_VAR
memarea[0] := F_iecSetSPI( memarea[0], 0, eIEC870_SPI_ON );
memarea[0] := F iecSetSPI( memarea[0], 1, eIEC870 SPI ON );
memarea[0] := F iecSetSPI( memarea[0], 2, eIEC870 SPI ON );
memarea[0] := \overline{F} iecSetSPI( memarea[0], 3, eIEC870 SPI ON );
```
### **Voraussetzungen**

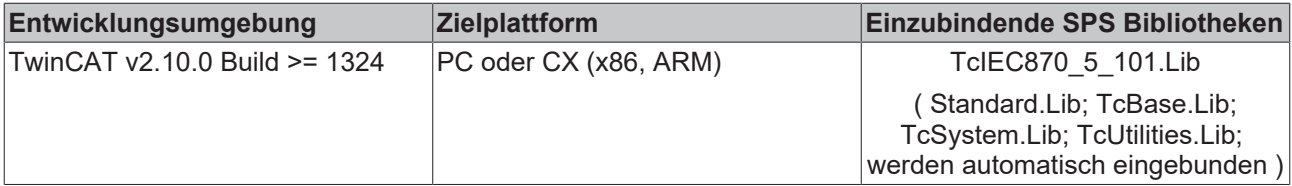

### **Sehen Sie dazu auch**

**■ [E\\_IEC870\\_5\\_101SPI \[](#page-340-0)** [341\]](#page-340-0)

# **5.2.28 F\_iecSetDPI**

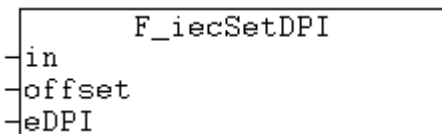

Diese Hilfsfunktion kopiert die Information einer Doppelmeldung (double point information) in eine Byte-Variable. In der TwinCAT SPS belegt die Information einer Doppelmeldung 2 Bit an Prozessdaten. In einer Byte-Variablen kann somit die Information von bis zu 4 Doppelmeldungen gemappt werden.

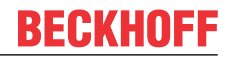

### **FUNCTION F\_iecSetDPI: BYTE**

```
VAR_INPUT
   in : BYTE; (* Byte variable where the new double point information have to be encoded. *)
       offset : UDINT(0..3);(* Double point information offset. *)
   eDPI : E_IEC870_5_101DPI; (* The new value of double point information. *)
END_VAR
```
#### **Beispiel:**

Die Information der vier Doppelmeldungen wird auf ON gesetzt.

```
PROGRAM MAIN
VAR
       memarea AT%MB0 : ARRAY[0..10] OF BYTE;
END_VAR
memarea[0] := F_iecSetDPI( memarea[0], 0, eIEC870_DPI_ON );
memarea[0] := F iecSetDPI( memarea[0], 1, eIEC870 DPI ON );
memarea[0] := F iecSetDPI( memarea[0], 2, eIEC870 DPI ON );
memarea[0] := F<sup>[iecSetDPI(memarea[0], 3, eIEC870<sup>[DPI</sup>_ON );</sup>
```
### **Voraussetzungen**

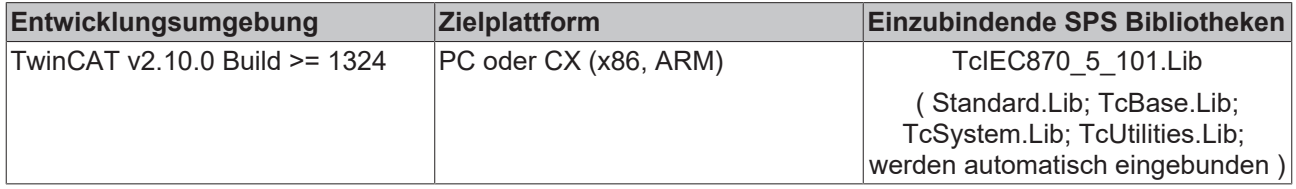

#### **Sehen Sie dazu auch**

**■ [E\\_IEC870\\_5\\_101DPI \[](#page-340-1)[}](#page-340-1) [341\]](#page-340-1)** 

# **5.2.29 F\_iecSetSCS**

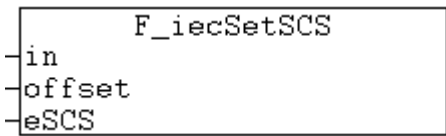

Diese Hilfsfunktion kopiert den Status eines Einzelbefehls (single command state) in eine Byte-Variable. In der TwinCAT SPS belegt der Status eines Einzelbefehls 1 Bit an Prozessdaten. In einer Byte-Variablen kann somit der Status von bis zu 8 Einzelbefehlen gemappt werden.

## **FUNCTION F\_iecSetSCS: BYTE**

```
VAR_INPUT
     in : BYTE; (* Byte variable where the new single command state have to be encoded. *)
    offset : UDINT(0..7); (* Single command state offset. *)<br>eSCS : E TEC870 5 101SCS: (* The new value of single of
            : E IEC870 5 101SCS; (* The new value of single command state. *)
END_VAR
```
#### **Beispiel:**

Der Status der vier Einzelbefehle wird auf ON gesetzt.

```
PROGRAM MAIN
VAR
      memarea AT%MB0 : ARRAY[0..10] OF BYTE;
END_VAR
```
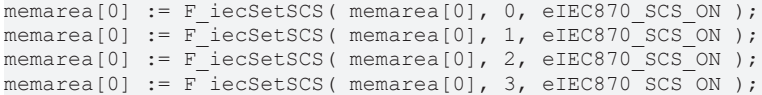

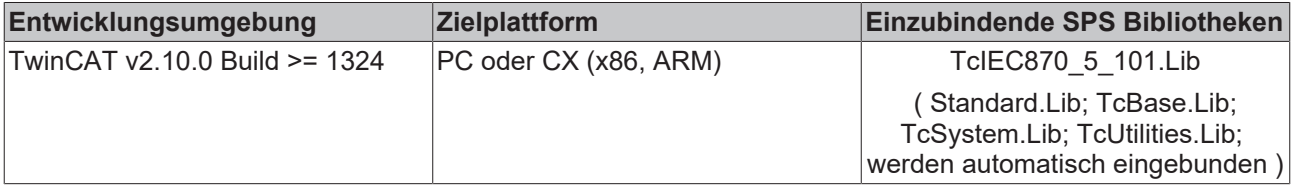

### **Sehen Sie dazu auch**

**■ [E\\_IEC870\\_5\\_101SCS \[](#page-335-0)** [336\]](#page-335-0)

# **5.2.30 F\_iecSetDCS**

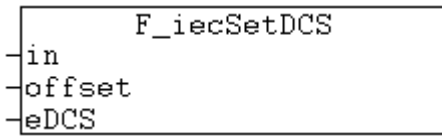

Diese Hilfsfunktion kopiert den Status eines Doppelbefehls (double command state) in eine Byte-Variable. In der TwinCAT SPS belegt der Status eines Doppelbefehls 2 Bit an Prozessdaten. In einer Byte-Variablen kann somit der Status von bis zu 4 Doppelbefehlen gemappt werden.

### **FUNCTION F\_iecSetDCS: BYTE**

```
VAR_INPUT
   in : BYTE; (* Byte variable where the new double command state have to be encoded. *)
   offset : UDINT(0..3); (* Double command state offset. *)
   eDCS : E_IEC870_5_101DCS; (* The new value of double command state *)
END_VAR
```
### **Beispiel:**

Der Status der vier Doppelbefehle wird auf ON gesetzt.

```
PROGRAM MAIN
VAR
       memarea AT%MB0 : ARRAY[0..10] OF BYTE;
END_VAR
memarea[0] := F iecSetDCS( memarea[0], 0, eIEC870 DCS ON );
memarea[0] := F iecSetDCS( memarea[0], 1, eIEC870 DCS ON );
memarea[0] := F iecSetDCS( memarea[0], 2, eIEC870 DCS ON );
memarea[0] := F \text{ieCSetDCS} (memarea[0], 3, eIEC870 \text{DCS}ON );
```
### **Voraussetzungen**

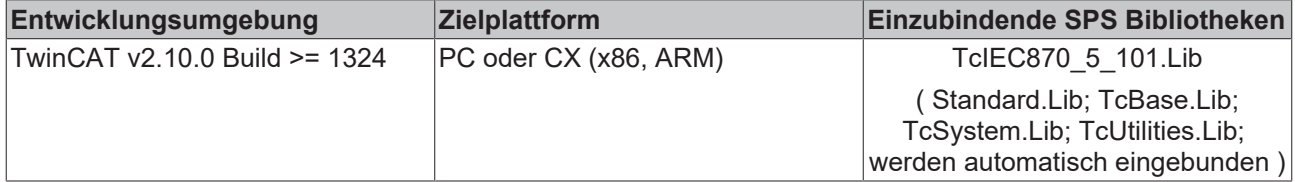

### **Sehen Sie dazu auch**

**■ [E\\_IEC870\\_5\\_101DCS \[](#page-335-1)** [336\]](#page-335-1)

# **5.2.31 F\_iecChangeLinkLayerMode**

**Ab der Produktversion:**

- **TwinCAT PLC Library IEC60870-5-101 Zentralstation v2.0.3;**
- **TwinCAT PLC Library IEC60870-5-101 Unterstation v4.0.3;**
- **TwinCAT PLC Library IEC60870-5-102 Zentralstation v2.0.3;**
- **TwinCAT PLC Library IEC60870-5-103 Zentralstation v2.0.3;**

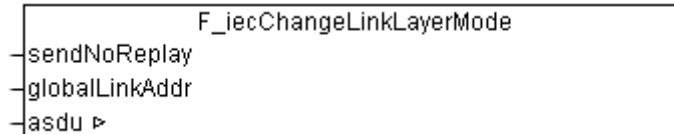

Mit dieser Funktion kann das Default-Verhalten jedes einzelnen ASDU-Frames auf der Link-Layer-Ebene in der Primärstation festgelegt bzw. verändert werden. Das zu versendende ASDU-Frame kann als SEND/NO REPLY-Frame (Funktion 4) oder Broadcast-Frame gekennzeichnet werden. Die Kennzeichnung der Frames erfolgt vor dem Ablegen des Frames in dem TX-Puffer. D.h. vor dem Aufruf der [FB\\_IEC870\\_5\\_101TBufferCtrl](#page-268-0) [\[](#page-268-0)[}](#page-268-0) [269\]](#page-268-0).TxAddObj-Aktion.

Wenn Sie die Funktion nicht verwenden, dann werden in der Primärstation alle Frames als SEND/ CONFIRM-Frames (Funktion 3) versendet. Als Linkadresse wird in diesem Fall die konfigurierte Stationsadresse verwendet.

- Im Unbalanced-Modus hat die Verwendung dieser Funktion in der Unterstation keine Bedeutung. Die Unterstation agiert in diesem Modus niemals als Primärstation.
	- Bei der Verwendung des IEC 6087-5-104 Protokolls hat die Funktion keine Bedeutung.
	- Diese Funktionalität wird nur bei der Verwendung der "Low level"-Schnittstelle unterstützt.

### **FUNCTION F\_iecChangeLinkLayerMode: BOOL**

```
VAR_INPUT
    .<br>SendNoReplay   : BOOL;(* TRUE => Use SEND / NO REPLAY link layer function, FALSE => Use SEND/
CONFIRM function (default) *)
       globalLinkAddr : BOOL;
  TRUE => Use global (broadcast link address, 0xFF... ), FALSE => Use configured (station) link add
ress *)
END_VAR
VAR_IN_OUT
    asdu : ST_IEC870_5_101AOGen;
END_VAR
```
**sendNoReplay** : Dieser Parameter legt fest ob beim Versenden des Frames die Link-Layer-Funktion: SEND/NO REPLY (TRUE = Funktion 4) oder SEND/CONFIRM (FALSE = Funktion 3) verwendet werden soll;

**globalLinkAddr** : Dieser Parameter legt fest ob beim Versenden des Frames statt der konfigurierten Stations-Linkadresse eine globale (Broadcast) Adresse verwendet werden soll. Beim Wert TRUE wird als Linkadresse im gesendeten Frame 16#FF bzw. 16#FFFF verwendet (one octet size, two octets size link address);

**asdu** : Das zu versendende [ASDU-Frame \[](#page-311-0)▶ [312\]](#page-311-0) als VAR\_IN\_OUT-Variable;

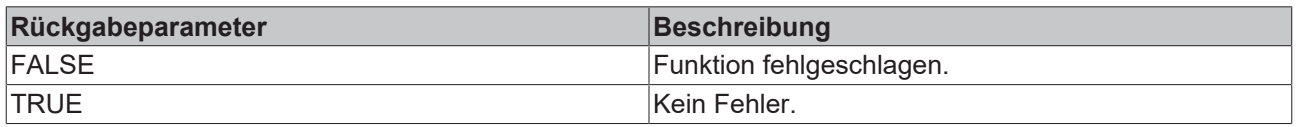

#### **Beispiel 1 (Ausschnitt)**

Die spontanen Daten eines Bitstrings sollen mit der Hilfe der Funktion SEND/NO REPLY an die Zentralstation gesendet werden (Balanced-Mode).

```
...
(* Send spontanous bitstring data *)
IF ( txQDS <> BITSTRING_QUALITY_100 ) OR ( txBSI <> BITSTRING_100 ) THEN
    txBST := BITSTRING 100:
    txQDS := BITSTRING QUALITY 100; (* Get quality *)
   txTT := SYSTEMTIME TO CP56Time2a( fbRTC.CDT, TRUE ); (* Get current time stamp *)
(* create asdu *)
    txAsdu.ident.eType      := M_BO_TB_1;  (* Bit string with time tag *)
   txAsdu.ident.bSQ
   txAsdu.ident.nObj<br>txAsdu.ident.eCOT
    txAsdu.ident.eCOT       := eIEC870_COT_SPONTAN;
    txAsdu.ident.nORG       := sysPara.nOrg;(* Set originator address *)
   txAsdu.ident.nORG<br>txAsdu.ident.bPN<br>txAsdu.identi
       txAsdu.ident.bT         := FALSE;
                             := eIEC870 Class 1; (* Put to the high priority tx buffer *)
    txAsdu.ident.asduAddr   := sysPara.asduAddr;(* Set common asdu address *)
    txAsdu.info.objAddr     := 100;(* Set information object address *)
    F_iecResetStream( 0, txAsdu.info.stream ); (* clear previous data (this sets the stream length =
( ) * )
    F_iecCopyBufferToStream( ADR( txBSI ), SIZEOF( txBSI ), txAsdu.info.stream ); (* put BSI to stre
am *)
    F_iecCopyBufferToStream( ADR( txODS ), SIZEOF( txODS ), txAsdu.info.stream ); (* put ODS to stre
am *)
   F_iecCopyBufferToStream( ADR( txTT ), SIZEOF( txTT ), txAsdu.info.stream ); (* put time tag to s
tream *)F_iecChangeLinkLayerMode( TRUE, FALSE, txAsdu );
        fbBuffer.TxAddObj( putObj := txAsdu, buffer := buffer ); (* put asdu to the TX fifo *)F_iecChang
eLinkLayerMode( FALSE, FALSE, txAsdu );
        IF fbBuffer.bOk THEN
       fbLog( put := CONCAT('<=', IEC101ASDU TO STRING(txAsdu) ) );
        ELSE(* Report send buffer overflow error *)
               fbLog( put := 'TX buffer overflow (spontanous bitstring data)!' );
       END_IF
END_IF
...
```
Die txAsdu-Variable wird zum Versenden weiterer Datenpunkte verwendet. Die Default-Konfiguration des txAsdu-Frames wird durch einen weiteren F\_iecChangeLinkLayerMode(FALSE, FALSE, ...)-Funktionsaufruf hergestellt. Andere ASDUs sollen nicht als SEND/NO REPLY-Telegramme gesendet werden.

### **Beispiel 2 (Ausschnitt)**

...

Ein Einzelbefehl soll mit der Hilfe der Funktion SEND/NO REPLAY an die Unterstation gesendet werden (Unbalanced-Mode).

```
(* Send one single command *)
IF SND_SCS_2100 THEN 
    SND SCS 2100 := FALSE; (* Reset flag *)
        txAsdu.ident.eType      := C_SC_NA_1; (* Single command *)
    txAsdu.ident.bSQ
        txAsdu.ident.nObj       := 1;
    txAsdu.ident.eCOT       := eIEC870_COT_ACT; (* Command activation *)
    txAsdu.ident.nORG       := sysPara.nOrg;(* Set originator address *)
    txAsdu.ident.bPN := FALSE;<br>txAsdu.ident.bT := FALSE;
    txAsdu.ident.bT
        txAsdu.ident.eClass     := eIEC870_Class_1;(* Put to the high priority tx buffer *)
    txAsdu.ident.asduAddr   := sysPara.asduAddr;(* Set common asdu address *)<br>txAsdu.info.obiAddr   := 2100;(* Set information object address *)
    txAsdu.info.objAddr := 2100; (* Set information object address *)<br>tmpByte := INT TO BYTE(SCS 2100); (* Set single command st
    tmpByte             := INT_TO_BYTE(SCS_2100);(* Set single command state *)
    tmpByte.7           := 0;(* Set select/execute bit *)
    F iecResetStream( 0, txAsdu.info.stream ); (* Clear previous data (this sets the stream length =
 \bigcap *)
    F_iecCopyBufferToStream( ADR( tmpByte ), SIZEOF( tmpByte ), txAsdu.info.stream ); (* put QCC to
stream *) F iecChangeLinkLayerMode( TRUE, FALSE, txAsdu );
```
# **RECKHOFF**

```
    fbBuffer.TxAddObj( putObj := txAsdu, buffer := buffer ); (* put asdu to the TX fifo *)
    F_iecChangeLinkLayerMode( FALSE, FALSE, txAsdu );
        IF fbBuffer.bOk THEN
                timerCON( IN := FALSE );(* Reset timer *)
        timerTERM( IN := FALSE );(* Reset timer *)
        fbLog( put := CONCAT( '<=', IEC101ASDU_TO_STRING(txAsdu) ) );
        state := 80; (* Wait for command confirmation *)
        ELSE(* Report send buffer overflow error *)
                fbLog( put := 'TX buffer overflow (single command)!' );
        state := 1;    END_IF
END_IF
```
## **Voraussetzungen**

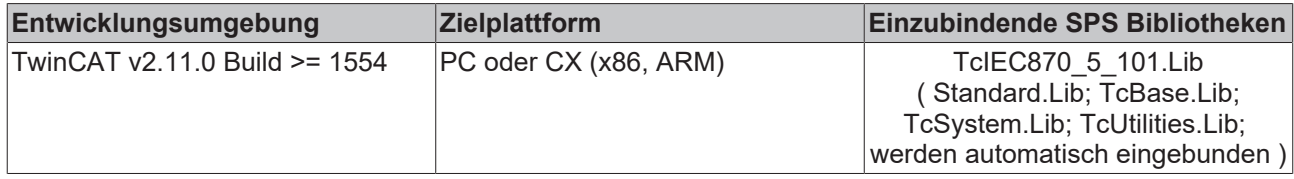

# **5.2.32 F\_GetVersionTcIEC870\_5\_101**

F GetVersionTclEC870 5 101

'-InVersionElement

Mit dieser Funktion können Versionsinformationen der SPS-Bibliothek ausgelesen werden.

### **FUNCTION F\_GetVersionTcIEC870\_5\_101: UINT**

```
VAR_INPUT
     <sub>-</sub><br>nVersionElement : INT;
END_VAR
```
**nVersionElement** : Versionselement, das gelesen werden soll. Mögliche Parameter:

- 1 : major number;
- 2 : minor number;
- 3 : revision number;

### **Voraussetzungen**

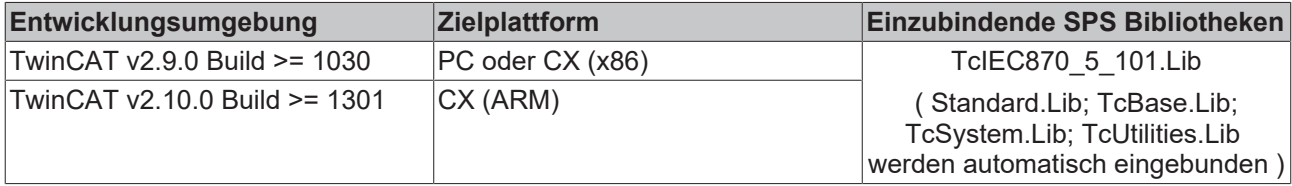

# **5.3 Datentypen**

# **5.3.1 ST\_IEC870\_5\_101TBuffer**

**Ab der Produktversion: TwinCAT PLC Library IEC60870-5-104 Unterstation v2.0.6 / IEC60870-5-101 Unterstation v2.0.2 und höher.**

Diese Datenstruktur wird beim Datenaustausch (TX/RX-Datenpuffer) über das IEC60870-5-104/101 Transport Interface benutzt.

```
TYPE ST IEC870 5 101TBuffer :
STRUCT
   eDbg : E_IEC870_5_101FifoDbgFlags :=eIEC870_FIFO_DBG_OFF; (* enable/
disable log view hex output \overline{x})
    asduFmt     : ST_IEC870_5_101AsduFmtParams; (* ASDU frame format parameters *)
    asduSize    : BYTE := 0; (* max. length of ASDU data *)
    mode        : DWORD := 0; dataLink        : ST_IEC870_5_101DataLink; (* internal tx/rx buffer *)
   bOverwrite : BOOL := FALSE; (* TRUE = Overwrite oldest entry, FALSE = don't overwrite *)
END_STRUCT
END_TYPE
```
**eDbg**: [Debug-Ausgabe-Parameter \[](#page-333-0)[}](#page-333-0) [334\]](#page-333-0).

**asduFmt**: [ASDU-Formatparameter \[](#page-317-0)[}](#page-317-0) [318\]](#page-317-0).

**asduSize**: Maximale Bytelänge der ASDU.

**mode**: Reserviert, wird zur Zeit nicht benutzt. Dieser Wert sollte Null sein.

**dataLink**: Auf die Elemente dieser Datenstruktur sollte nicht direkt, sondern nur mit einer Instanz des [FB\\_IEC870\\_5\\_101TBufferCtrl \[](#page-268-0) $\triangleright$  [269\]](#page-268-0)-Funktionsbausteins zugegriffen werden.

Der TX/RX-Datenpuffer verwendet intern zwei Sende-Fifos und einen Empfangs-Fifo:

- 1. Class 1 Sende-Fifo mit (hochprioren) Daten;
- 2. Class 2 Sende-Fifo mit (niederprioren) Daten;
- 3. Receive-Fifo (für Class 1 und Class 2 Daten);

Die unteren Transportfunktionen der Bibliothek leeren zuerst den Class 1-Fifo und dann den Class 2-Fifo. Die Class 2 Daten werden nur dann versendet, wenn der Class 1-Fifo keine zu versendenden Daten enthält.

Jeder der internen Fifos hat eine feste Größe von 10000 Bytes. Dies dürfte für die meisten Anwendungen ausreichen, weil die Anzahl der Frames die einmalig verschickt, werden können durch die iK und iW-Protokollparameter begrenzt wird. Erfahrungsgemäß können in jedem Fifo ca. 200 ASDUs mit einem Informations-Element (Objekt) oder ca. 20 ASDUs mit einer Sequence von 100 Informations-Elementen (Objekten) abgelegt werden.

Wenn eine größere Anzahl der zu versendenden oder zu empfangenen Frames zwischengespeichert werden soll (z.B. ~20000), so können diese in externen, vom SPS-Programmierer festgelegten Puffern/Fifos zwischengehalten werden. Die SPS-Applikation kann dann zur Laufzeit die TwinCAT-Sende-Fifos mit den eigenen Fifo-Einträgen nachfüllen oder bei vielen empfangenen Frames den TwinCAT-Receive-Fifo leeren. Eine andere Möglichkeit ist z.B. zwei Puffer zu benutzen und diese abwechselnd zu füllen/lesen und an den Kommunikationsbaustein übergeben.

**bOverwrite**: Implementiert ab IEC870-5-104 Slave Library **v3.0.14** und höher. Aktiviert/deaktiviert das Überschreiben der ältesten Meldungen im Sendepuffer bei der Überschreitung der max. zulässigen Puffergröße. Dieser Parameter sollte nur im Offline-Mode aktiviert werden (d.h. wenn die Verbindung unterbrochen wurde) und wenn Offline-Datenspeicherung zusätzlich über den **bRetainBuffer**-Parameter in den Protokollparametern (ST\_IEC870\_5\_10xProtPara) aktiviert wurde. Im Online-Mode (d.h. wenn der Datentransfer gestartet wurde) sollten keine älteren Meldungen überschrieben werden (sonst fehlen möglicherweise einige Zwischenwerte).

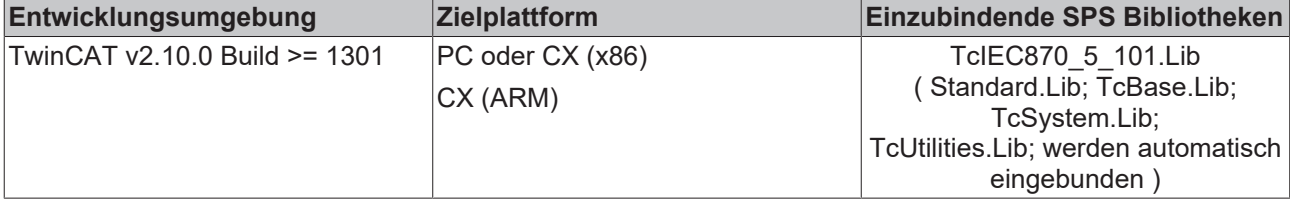

# **5.3.2 ST\_IEC870\_5\_101AODBEntry**

```
TYPE ST IEC870 5 101AODBEntry :
STRUCT
    aObj : ST_IEC870_5_101AOEntry; (* application object *)
    ctrl : FB<sup>IEC870</sub><sup>-5</sup><sup>101AOCtrl;  (* application object control function *)</sup></sup>
END_STRUCT
END_TYPE
```
Ein IEC Applikationsobjekt-Datenbankeintrag. Die IEC-Applikationsobjekt Datenbank wird als Array-Variable von Typ ST\_IEC870\_5\_101AODBEntry deklariert. Die Membervariablen dieses strukturierten Typs werden nicht direkt, sondern nur mit Hilfe der zur Verfügung stehenden Funktionen oder Funktionsbausteine verändert. Die F\_ieclniAOEntry [▶ [277\]](#page-276-0) gehört z.B. zu einer solchen Funktion.

Beispiel für eine Deklaration von einer Applikationsdatenbank mit 2001 Objekten:

```
VAR_GLOBAL
    \overline{\phantom{a}}slave1AODB : ARRAY[0..2000] OF ST_IEC870_5_101AODBEntry;
ENd_VAR
```
### **Voraussetzungen**

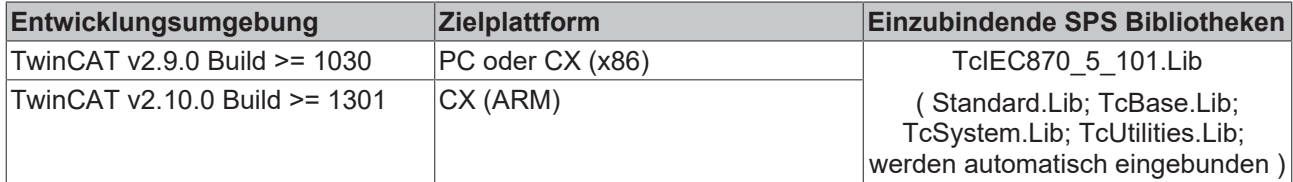

# <span id="page-311-0"></span>**5.3.3 ST\_IEC870\_5\_101AOGen**

**Ab der Produktversion: TwinCAT PLC Library IEC60870-5-104 Unterstation v2.0.5 und höher.**

Variablen von diesem Typ repräsentieren ein ASDU-Objekt.

```
TYPE ST IEC870_5_101AOGen:
STRUCT
       head : ST_IEC870_5_101FifoHead :=(      source := ( link := 0, addr := 0 ),
target := ( link := 0, addr := 0 ),
                    ctrl := 0 ); (* Header *)
    ident : ST_IEC870_5_101DataUnit_Ident := ( eType     := ASDU_TYPEUNDEF,
                       nObj := 0,<br>hSO := FA
                               := FALSE.
                       bT := FALSE,<br>bPN := FALSE.
                       bPN := FALSE,<br>nORG := 0.
                               := 0,asduAddr := 0,eCOT := eIEC870_COT_UNUSED,
                       eClass := eIEC870Class None ); (* Data unit identifier *)
info : ST_IEC870_5_101AOInfoObj := ( objAddr := 0, stream := ( length := 0 ) ); (* informat
ion object *)
END_STRUCT
END_TYPE
```
#### **head:** Header (reserviert).

**ident**:[Identifikationsfelder \[](#page-312-0)[}](#page-312-0) [313\]](#page-312-0) der Dateneinheit (ASDU).

**info**: Informationsobjekt-/Informationselement-[Datenfeld \[](#page-313-1) $\blacktriangleright$  [314\]](#page-313-1).

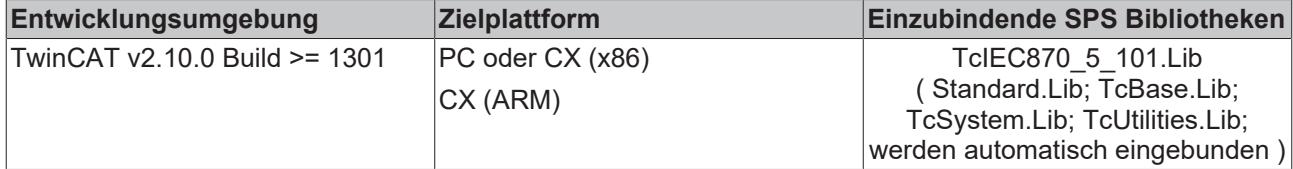

# **5.3.4 ST\_IEC870\_5\_101AOCfg**

#### **Ab der Produktversion: TwinCAT PLC Library: IEC60870-5-104 Unterstation v3.0.0 / IEC60870-5-104 Zentralstation v1.0.0 und höher.**

ASDU-Objekt-Konfigurationsparameter. Diese Parameter werden während der Konfiguration der Datenpunkte (F\_iecInitAOEntry oder F\_iecAddTableEntry ) gesetzt und sollten nicht direkt aus der SPS-Applikation beschrieben werden.

```
TYPE ST IEC870 5 101AOCfg:
STRUCT
group : DWORD := IEC870 GRP INROGEN;
multiplier : BYTE := 0;
opt : BYTE := 0;
       ioMapType   : E_IEC870_5_101IOMappingType := MAP_AREA_NONE;
byteOffs : DWORD := 0;
bitOffs : DWORD := 0;
hUser : DWORD := 0;
ext : DWORD := 0;
END_STRUCT
END_TYPE
```
**group:** Object-Group-Konfigurationsflags. Hier finden Sie die [Beschreibung aller Group-Flags \[](#page-346-0)[}](#page-346-0) [347\]](#page-346-0). Die Flags können mit OR-Verknüpfung kombiniert werden. Nicht alle Kombinationen sind aber sinnvoll!

**multiplier:** Basis-Zykluszeit-Multiplikator für zyklische/periodische Datenübertragung. 0 = Deaktiviert. Die Basis-Zykluszeit kann über den *tPerCyclicBase*-Parameter in den [Systemparametern \[](#page-314-0) $\triangleright$  [315\]](#page-314-0) konfiguriert werden.

**opt:** Reserviert.

**ioMapType:** TwinCAT SPS-Prozessdatenbereich. Dieser [Parameter \[](#page-328-0)[}](#page-328-0) [329\]](#page-328-0) legt fest wie die TwinCAT SPS und IEC-Applikationsobjekt Prozessdaten gemappt werden sollen.

**byteOffs:** TwinCAT SPS-Prozessdaten-Byte-Offset.

**bitOffs**: TwinCAT SPS-Prozessdaten-Bit-Offset.

**hUser**: Benutzer-Handle. Frei definierbarer 32-Bit-Wert.

**ext:** Reserviert.

#### **Voraussetzungen**

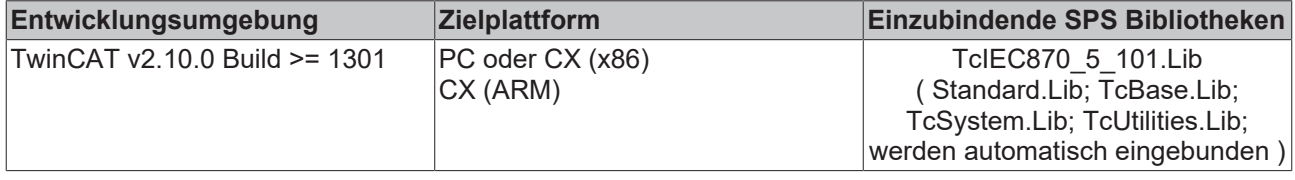

# <span id="page-312-0"></span>**5.3.5 ST\_IEC870\_5\_101DataUnit\_Ident**

Identifikationsfeld der Dateneinheit (ASDU).

```
TYPE ST IEC870 5 101DataUnit Ident:
STRUCT
```

```
eType : E_IEC870_5_101TcTypeID; (* TwinCAT ASDU type identifier *)
bSQ : BOOL; (* Single/Sequence *)
nObj : BYTE; (* Number of information objects or elements *)
```
**eType**: [Typ \[](#page-325-0)[}](#page-325-0) [326\]](#page-325-0).

**bSQ**: Sequence-Flag.

**nObj**: Anzahl der Informationsobjekte oder Informationselemente.

**bT**: Test-Flag

**bPN**: Positive/negative Bestätigung.

**eCOT**: [Übertragungsursache \[](#page-331-0)[}](#page-331-0) [332\]](#page-331-0).

**nORG**: Quelladresse.

**asduAddr**: Gemeinsame ASDU-Adresse

**eClass**: [Prioritätsklasse \[](#page-331-1)[}](#page-331-1) [332\]](#page-331-1).

#### **Voraussetzungen**

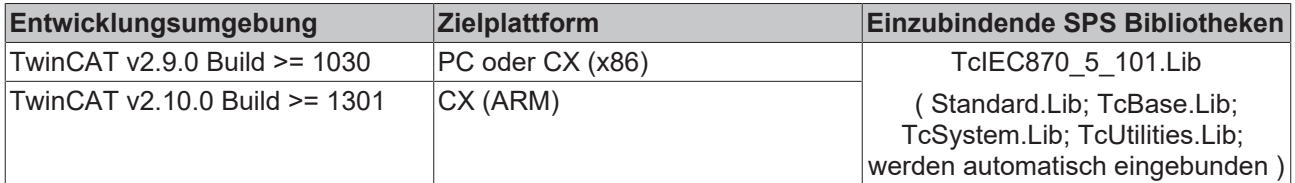

# <span id="page-313-1"></span>**5.3.6 ST\_IEC870\_5\_101AOInfoObj**

Informationsobjektbeschreibung.

```
TYPE ST IEC870 5 101AOInfoObj :
STRUCT
        objAddr : DWORD; (* Information object address *)
   stream : ST_IEC870_5_101Stream; (* Information element of max. length *)
END_STRUCT
END_TYPE
```
#### **Voraussetzungen**

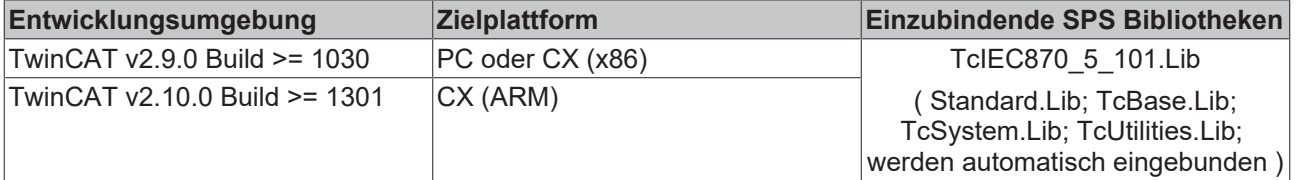

## **Sehen Sie dazu auch**

<span id="page-313-0"></span>■ [ST\\_IEC870\\_5\\_101Stream \[](#page-313-0) [314\]](#page-313-0)

# **5.3.7 ST\_IEC870\_5\_101Stream**

Variablen von diesem Typ werden als Datenpuffer (Stream) benutzt. Im Stream werden "rohe" Datenbytes zwischengespeichert, mit der Reihenfolge, wie sie später verschickt werden sollen oder wie sie empfangen wurden. Beim Senden oder Empfang wird zuerst das Datenbyte Null verschickt bzw. empfangen.

**RECKHOFF** 

# **BECKHOFF**

```
TYPE ST IEC870 5 101Stream :
STRUCT
length : DWORD := 0; (* current stream length *)
data : ARRAY[0..IEC870 MAX ASDU DATA BYTE] OF BYTE; (* stream data *)
END_STRUCT
END_TYPE
```
**length**: Aktuelle Anzahl der Datenbytes im Stream;

**data**: Stream-Datenpuffer;

Speicherdarstellung einer Stream-Variablen mit einer zwischengespeicherten DWORD-Variablen mit dem Wert: **16#BECF1234**. Beachten Sie die vertauschen Datenbytes im Intel-Format!

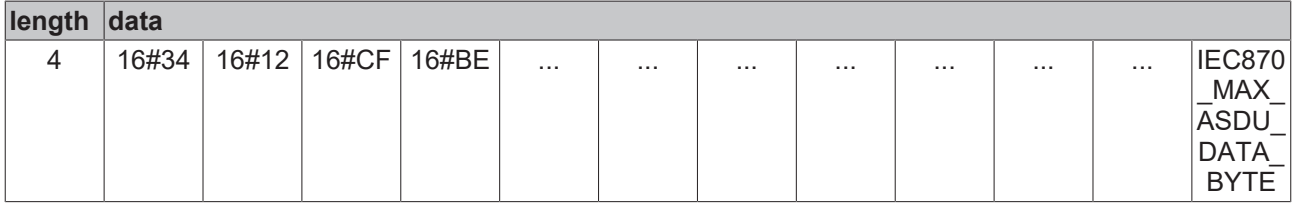

Benutzen Sie die in der Tabelle aufgeführten Funktionen, um den Speicherinhalt einer Stream-Variablen zu verändern:

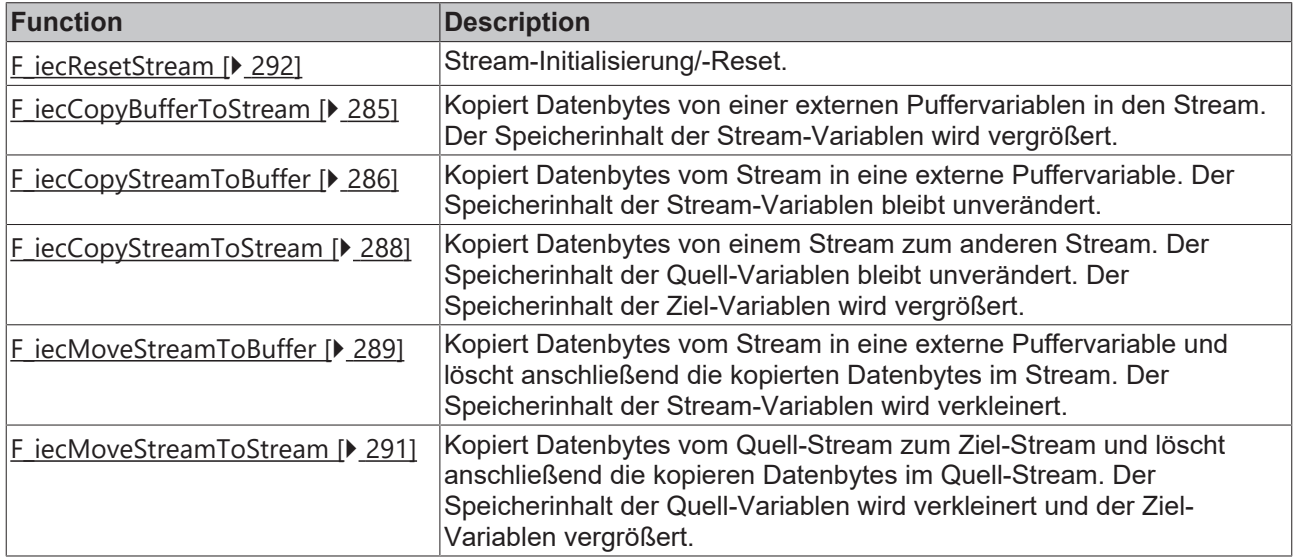

#### **Voraussetzungen**

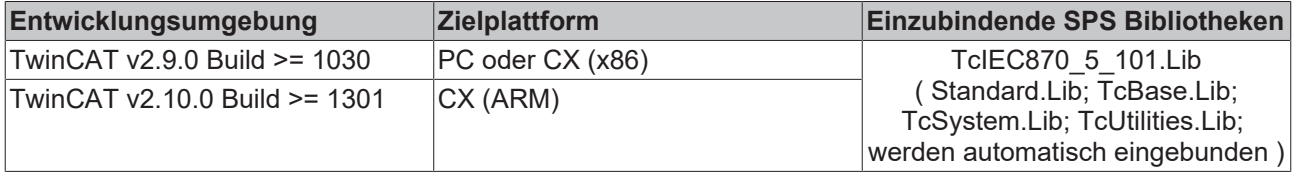

# <span id="page-314-0"></span>**5.3.8 ST\_IEC870\_5\_101SystemParams**

```
TYPE ST IEC870 5 101SystemParams :
STRUCT<br>asduAddr
   asduAddr : DWORD := 11;<br>asduAddrRev : DWORD := 22;
                  : DWORD := 22;    asduFmt         : ST_IEC870_5_101AsduFmtParams := ( eCOTSize    := eIEC870_COT_TwoOctets,
eAsduAddrSize   := eIEC870 AsduAddr TwoOctets,
eObjAddrSize    := eIEC870_ObjAddr_ThreeOctets );
```
# REAKHO

```
bEndOfInit : BOOL := TRUE;
bSyncTime : BOOL := TRUE;
bSyncPCTime : BOOL := FALSE;
   bUsePCTime : BOOL := TRUE;
        tSyncToPCTime   : TIME := T#0s;
    sPCTimeNetID : T_AmsNetID := '';
   bTimeCOT3 : BOOL := FALSE;<br>tSyncTimeut : TIME := T#0m;
    tsyncTimebACTCONRes : BOOL := TRUE;<br>bACTTERMRes : BOOL := TRUE;
                     \colon BOOL \colon TRUE;
   bPerCyclic : BOOL := FALSE;
    tPerCyclicBase : TIME := T#60s;
   bBackScan : BOOL := FALSE;
        tBackScanCycle  : TIME := T#60s;
   bPerFRZ \cdot BOOL \cdot FALSE:
    tPerFRZCycle : TIME := T#60s;
        tSelExecTimeout : TIME := T#10s;
    tActConTimeout  : TIME := T#5s;
    tActTermTimeout : TIME := T#30s;
        tDeactConTimeout: TIME := T#5s;
        tReadResTimeout : TIME := T#5s;
    dbqMode : DWORD := 0; (* 0 => disabled,
                Bit 0 set => IEC870 DEBUGMODE ASDU => debug asdu's,
                Bit 1 set => IEC870DEBUGMODE DEVSTATE => debug device state changes
    Bit 2 set => IEC870_DEBUGMODE_LINKLAYER => link layer frame data *)<br>orgAddr : BYTE := 1; (* Oiginator address, reserved, not used *)
                     : BYTE := 1; (*\overline{O}iginator address, reserved, not used *)
       bOverwrite      : BOOL := FALSE;(* TRUE = Overwrite oldest entries, FALSE = don't overwrite *)
END_STRUCT
END_TYPEEND_TYPE
```
**asduAddr**: Gemeinsame ASDU-Adresse in Standardrichtung. Default: 11.

**asduAddrRev**: Gemeinsame ASDU-Adresse in Umkehrrichtung. Default: 22.

**asduFmt**: [ASDU-Formatparameter \[](#page-317-0)[}](#page-317-0) [318\]](#page-317-0) (z.B. Oktetlänge der Übertragungsursache-, ASDU-Adresse- und der Object-Adresse );

**bEndOfInit**: Wenn TRUE, sende M\_EI\_NA\_1 (End of init) nachdem die Stationsinitialisierung abgeschlossen wurde. Eine Stationsinitialisierung wird beim Systemstart oder nach einem Prozess Reset durchgeführt. Default: TRUE.

**bSyncTime**: Wenn TRUE, aktiviere IEC-Systemzeit Synchronisation beim Empfang des C\_CS\_NA\_1- Kommandos. Default: TRUE.

**bSyncPCTime**: Wenn TRUE, synchronisiere neben der IEC-Systemzeit auch die Systemzeit des TwinCAT PC's (die Windows-Systemzeit in der Taskleiste). Default: FALSE.

**bUsePCTime**: Wenn TRUE, synchronisiere die IEC-Systemzeit mit der Systemzeit des PC's. Nach der Initialisierung der Unterstation wird die IEC-Systemzeit zuerst mit der Systemzeit des TwinCAT PC's (Windows-Systemzeit) synchronisiert. Default: TRUE.

**tSyncToPCTime** : Steuert die zyklische Synchronisation der IEC-Systemzeit mit der Systemzeit des TwinCAT PC's (im Online- und Offline-Mode). Implementiert in IEC870-5-104 slave Bibliothek v3.0.3 und höher.

Die Zeit bestimmt die Zykluszeit in der die Synchronisation durchgeführt wirde. Bei einem Wert = T#0s ist die zyklische Synchronisation deaktiviert. Default: T#0s.

**sPCTimeNetID**: TwinCAT Netzwerkadresse des PCs dessen Systemzeit bei der Synchronisierung benutzt werden soll. Für den lokalen PC kann auch ein Leerstring angegeben werden. Default: Leerstring = Lokaler PC.

**bTimeCOT3**: Wenn TRUE, sende die Systemzeit zur Zentralstation mit der Übertragungsursache *<3> Spontan* beim Stundenwechsel. Default: FALSE.

# **BECKHOFF**

**tSyncTimeout**: Uhrzeitsynchronisationsintervall-Timeoutüberwachung. Implementiert in IEC870-5-101/104 slave Bibliothek v2.0.0 und höher. In früheren Versionen wird dieser Parameter nicht benutzt. Die Zeitstempel haben einen IV-Quality-Flag (invalid). Bei einem Wert <> T#0m (z.B. T#60m) wird das IV-Quality-Flag bei allen darauffolgenden Zeitstempeln auf Invalid gesetzt wenn innerhalb einer Stunde keine Uhrzeitsynchronisation durchgeführt wurde. Das IV-Quality-Flag des Zeitstempels kann vom Master als Indikator für die Qualität des Zeitstempels benutzt werden. Bei tSyncTimeout = T#0m ist die Überwachung nicht aktiv.

**bACTCONRes**: Wenn TRUE, sende ACTCON response.

**bACTTERMRes**: Wenn TRUE, sende ACTTERM response.

**bPerCyclic**: Wenn TRUE, aktiviere zyklische/periodische Datenübertragung.

**tPerCyclicBase**: Basiszeit der zyklischen/periodischen Datenübertragung.

**bBackScan**: Wenn TRUE, aktiviere Hintergrundabfrage.

**tBackScanCycle**: Hintergrundabfrage-Zykluszeit.

**bPerFRZ**: Wenn TRUE, aktiviere lokales Umspeichern/Rücksetzen der Zählerwerte.

**tPerFRZCycle**: Zykluszeit für lokales Umspeichern/Rücksetzen.

**tSelExecTimeout**: Max. Timeoutzeit zwischen dem Anwahlbefehl und dem Ausführungsbefehl (nur Zentralstation).

**tActConTimeout** :Max. Timeoutzeit für den Empfang der Bestätigung der Befehlaktivierung (nur Zentralstation).

**tActTermTimeout** : Max. Timeoutzeit für den Empfang der Befehlterminierung (nur Zentralstation).

**tDeactConTimeout** : Max. Timeoutzeit für den Empfang der Bestätigung des Befehlabbruchs (nur Zentralstation).

**tReadResTimeout** : Max. Timeoutzeit für die Ausführung des Lesebefehls (C\_RD\_NA\_1) (nur Zentralstation).

**dbgMode**:Debug-Flags:

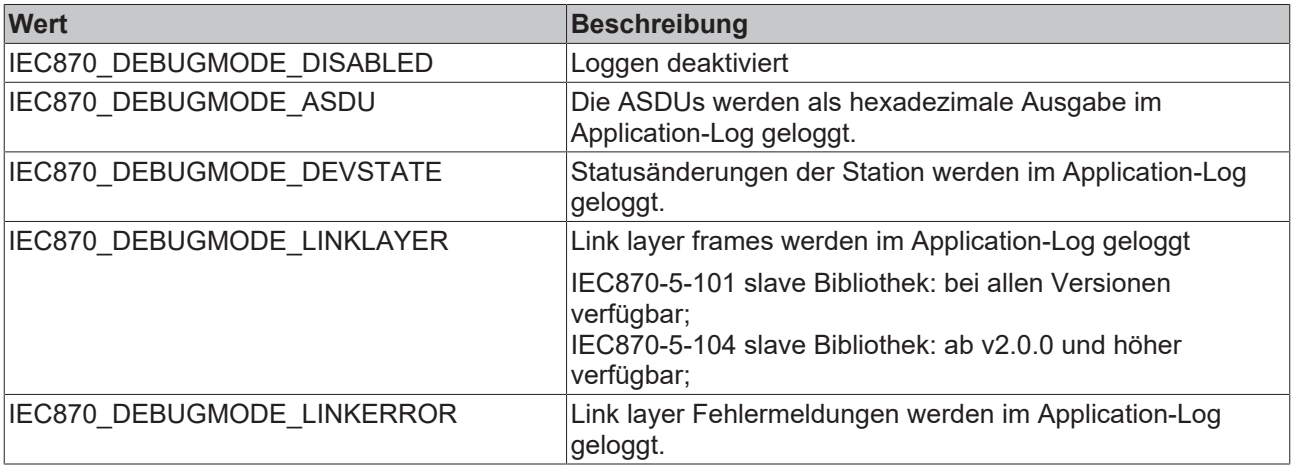

Die Flags können in der gewünschten Kombination verodert werden.

**orgAddr**: Quelladresse (wird zurzeit nicht benutzt).

**bOverwrite**: Implementiert ab IEC870-5-104 slave library **v3.0.14** und höher. Aktiviert/deaktiviert das Überschreiben der ältesten Meldungen im Sendepuffer bei der Überschreitung der max. zulässigen Puffergrösse. Dieser Parameter ist nur im Offline-Mode aktiv (d.h. wenn die Verbindung unterbrochen wurde) und wenn Offline-Datenspeicherung zusätzlich über den **bRetainBuffer**-Parameter in den Protokollparametern (ST\_IEC870\_5\_104ProtPara) aktiviert wurde. Im Online-Mode (d.h. wenn der Datentransfer gestartet wurde) werden keine älteren Meldungen überschrieben (sonst würden möglicherweise einige Zwischenwerte fehlen).

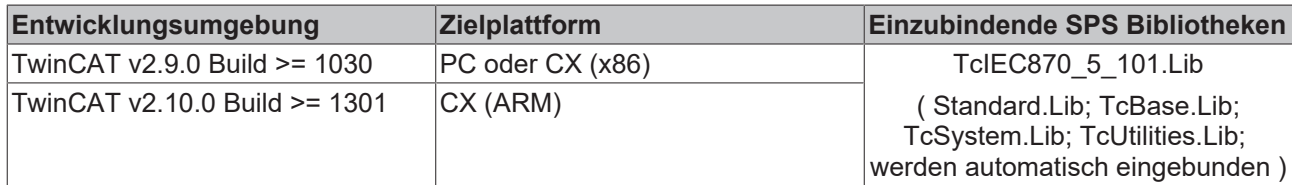

# **5.3.9 ST\_IEC870\_5\_101DeviceInterface**

```
TYPE ST IEC870 5 101DeviceInterface :
STRUCT<br>asduAddr
              : DWORD;
   asduAddrRev : DWORD;
dataLink : ST_IEC870_5_101DataLink;
clock : ST_IEC870_5_101SystemRTC;
    comp        : ST_IEC870_5_101DeviceCompatibility;
errors : FB_IEC870_5_101ErrorFifo;
status : DWORD;
END_STRUCT
END_TYPEEND_TYPE
```
**asduAddr**: Gemeinsame ASDU-Adresse in Standardrichtung;

**asduAddrRev**: Gemeinsame ASDU-Adresse in Umkehrrichtung.

**dataLink**: Interne ASDU-Send/Receive-Fifos;

**clock**: IEC-Systemzeitobjekt;

**comp**: Kompatibilitätsliste mit der Zuordnung der ASDU-Typen zu den Übertragungsursachen;

**errors**: [Gerätefehler-Fifo \[](#page-267-0)[}](#page-267-0) [268\]](#page-267-0);

**status**: Globaler-Gerätestatus. 1=OK, 0=Not OK;

#### **Voraussetzungen**

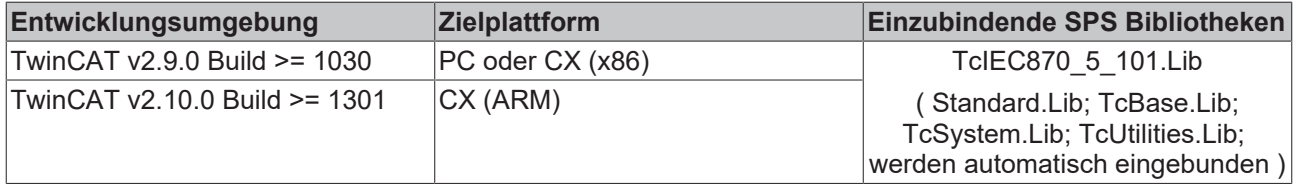

# <span id="page-317-0"></span>**5.3.10 ST\_IEC870\_5\_101AsduFmtParams**

TYPE ST\_IEC870 5 101AsduFmtParams : **STRUCT** eCOTSize : E\_IEC870\_5\_101COTSize := eIEC870\_COT\_TwoOctets; eAsduAddrSize : E\_IEC870\_5\_101AsduAddrSize := eIEC870\_AsduAddr\_TwoOctets; eObjAddrSize : E IEC870 5 101ObjAddrSize := eIEC870 ObjAddr ThreeOctets; END STRUCT END\_TYPE

#### **Voraussetzungen**

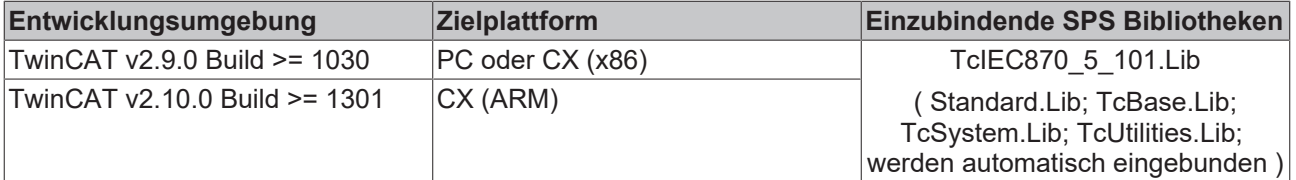

#### **Sehen Sie dazu auch**

- **[E\\_IEC870\\_5\\_101COTSize \[](#page-329-0)[}](#page-329-0) [330\]](#page-329-0)**
- **[E\\_IEC870\\_5\\_101AsduAddrSize \[](#page-329-1)**[}](#page-329-1) [330\]](#page-329-1)
- **[E\\_IEC870\\_5\\_101ObjAddrSize \[](#page-330-0)**[}](#page-330-0) [331\]](#page-330-0)

# **5.3.11 ST\_IEC870\_5\_101ErrorFifoEntry**

#### IEC60870-5-10x Gerätefehler.

```
TYPE ST_IEC870_5_101ErrorFifoEntry :
STRUCT
       nErrId : UDINT;
        eSrcId : E_IEC870_5_101ErrorSourceID;
END_STRUCT
END_TYPEEND_TYPE
```
#### **nErrID**: Fehlercode.

**eSrcID:** [Fehlerquelle \[](#page-330-1)[}](#page-330-1) [331\]](#page-330-1). Die Fehlerquelle gibt nähere Informationen über die Fehlerursache, die Komponente oder den Dienst der den Fehler gemeldet hat.

### **Voraussetzungen**

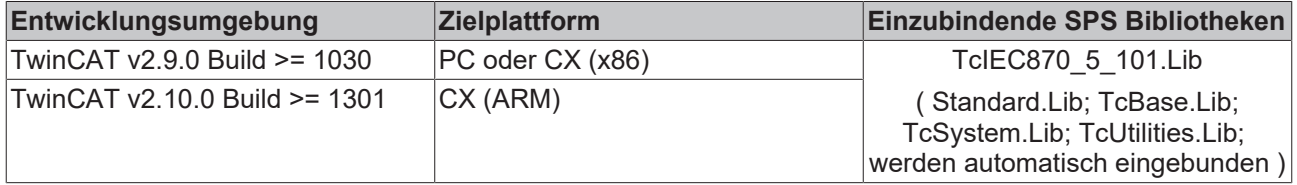

# **5.3.12 ST\_IEC870\_5\_101AcquisitionParams**

**Ab der Produktversion:**

- **TwinCAT PLC Library IEC60870-5-104 Zentralstation v1.0.0 und höher;**
- **TwinCAT PLC Library IEC60870-5-101 Zentralstation v1.0.1 und höher;**

Konfigurationsparameter für die zyklische Datenerfassung. Die Initialisierungssequence, Kommandos, die im *arrInitSeq*-Array konfiguriert wurden, werden einmalig nach dem Empfang von M\_EI\_NA\_1 (end of initialisation) oder nach der Herstellung der Kommunikationsverbindung ausgeführt. Danach beginnt die Ausführung der zyklischen Befehle, die über die Strukturparameter: *testCmd*, *clockSync*, *arrGenro, arrCoro odergenCmd* konfiguriert wurden.

```
TYPE ST_IEC870_5_101AcquisitionParams :
STRUCT
        (* Initialization sequence steps *)
    arrInitSeq : ARRAY[IEC870 MIN ISTEP..IEC870 MAX ISTEP] OF E IEC870 5 101InitSeqStep :=
eIEC870 ISTEP TEST, (* Send test command *)
eIEC870 ISTEP CLOCK, (* Send clock synchronization command *)
eIEC870 ISTEP GENRO, (* Send general interrogation command *)
        eIEC870_ISTEP_CORO, (* Send counter interrogation command *)
    eIEC870_ISTEP_UNUSED, (* Reserved *)
    eIEC870_ISTEP_UNUSED, (* Reserved *)
eIEC870 ISTEP UNUSED; (* Reserved *)(* Test command polling settings *)
    testCmd : ST_IEC870_5_101TestPollParams := (
    asduAddr := IEC870 ASDUADDR SYSPARA,
    tPollCycle := T#60s,
       bEnable := TRUE );
        (* Clock synchronisation polling settings *)
       clockSync : ST_IEC870_5_101ClockPollParams := (
    asduAddr := IEC870 ASDUADDR SYSPARA,
        tPollCycle := T#60s,
       bEnable := TRUE );
        (* Station interrogation polling settings *)
    arrGenro : ARRAY[0..16] OF ST IEC870 5 101GenroPollParams := (
        asduAddr := IEC870_ASDUADDR_SYSPARA,
    tPollCycle := T#60s,
        eQOI := eIEC870_QOI_INROGEN,
  bEnable := TRUE );
```

```
    (* Counter interrogation polling settings *)
    arrCoro : ARRAY[0..4] OF ST_IEC870_5_101CoroPollParams := (
asduAddr := IEC870 ASDUADDR SYSPARA,
    tPollCycle := T#60s,eRQT := eIEC870 RQT REQCOGEN,
        eFRZ := eIEC870_FRZ_READ,
   bEnable := TRUE );
    (* General command acquisition settings *)
  genCmd : ST_IEC870_5_101GenCmdPollParams := (
   tPollCycle := T\overline{f1h},
       bEnable := FALSE );
    (* Delay command acquisition settings *)
  delayCmd : ST_IEC870_5_101DelayPollParams := (
    tDelay := \overline{T}#5s );
   eAODBType : E IEC870 5 101AODBType := eIEC870 AODB STATIC;
END_STRUCT
END_TYPE
```
**arrInitSeq**: [Initialisierungssequence \[](#page-334-0)[}](#page-334-0) [335\]](#page-334-0). Die Initialisierungssequence wird immer nach dem Empfang von M\_EI\_NA\_1 (end of initialisation) einmalig ausgeführt.

**testCmd**: Parameter für zyklische [Testbefehle \[](#page-320-0)[}](#page-320-0) [321\]](#page-320-0). Standardwert: Ein Testkommando alle 60s.

**clockSync**: Parameter für zyklische [Uhrzeitsynchronisationsbefehle \[](#page-320-1)[}](#page-320-1) [321\]](#page-320-1). Standardwert: Uhrzeitsynchronisation alle 60s.

**arrGenro**: Parameter für zyklische [Stationsabfragebefehle \[](#page-321-0)[}](#page-321-0) [322\]](#page-321-0). Es können Stationsabfragen von bis zu 17 Datenpunktgruppen konfiguriert werden. Standardwert: Eine Stationsabfrage der Gruppe 'Allgemein' alle 60s.

**arrCoro**: Parameter für zyklische [Zählerabfragebefehle \[](#page-321-1)[}](#page-321-1) [322\]](#page-321-1). Es können Zählerabfragen von bis zu 5 Zählergruppen konfiguriert werden. Standardwert: Eine Zählerabfrage der Gruppe Allgemein alle 60s.

**genCmd**: Parameter für zyklische Übertragung der Datenpunkte in [Steuerungsrichtung \[](#page-322-1)[}](#page-322-1) [323\]](#page-322-1) (Einzelbefehl, Doppelbefehl, Sollwerte usw.). Standardwert: Die Befehle werden alle 60min. übertragen.

**delayCmd**: Parameter für die [Verzögerung \[](#page-322-2)[}](#page-322-2) [323\]](#page-322-2) des nächsten Initialisierungsschrittes während der Ausführung der Initialisierungssequence. Standardwert: Der nächste Initialisierungsschritt wird um 5s verzögert.

**eAODBType**: [Applikationsdatenbank-Typ \[](#page-334-1)[}](#page-334-1) [335\]](#page-334-1). Dieser Parameter legt fest wie die Datenpunkte in der Applikationsdatenbank abgespeichert werden.

#### **Beispiel in ST:**

Im folgenden Programmausschnitt wird die zyklische Datenerfassung wie folgt konfiguriert: Alle Initialisierungsschritte werden deaktiviert. Das zyklische Testkommando und Uhrzeitsynchronisationskommando werden auch deaktiviert. Zusätzlich zu der Standard-Stationsabfrage wird noch eine weitere Stationsabfrage der Gruppe 1 alle 100s konfiguriert. Außerdem wird zu der Standard-Zählerabfrage eine Zählerabfrage (Umspeichern) der Zählergruppe 1 alle 200s konfiguriert.

```
PROGRAM P_AcquisitionConfig
VAR_IN_OUT
   acqPara : ST_IEC870_5_101AcquisitionParams;
END_VAR
acqPara.arrInitSeq[0]        := eIEC870_ISTEP_UNUSED;
acqPara.arrInitSeq[1]       := eIEC870_ISTEP_UNUSED;
acqPara.arrInitSeq[2]       := eIEC870_ISTEP_UNUSED;
acqPara.arrInitSeq[3]       := eIEC870_ISTEP_UNUSED;
acqPara.arrInitSeq[4]       := eIEC870_ISTEP_UNUSED;
ac\sigmaPara.testCmd.bEnable := FALSE:
```
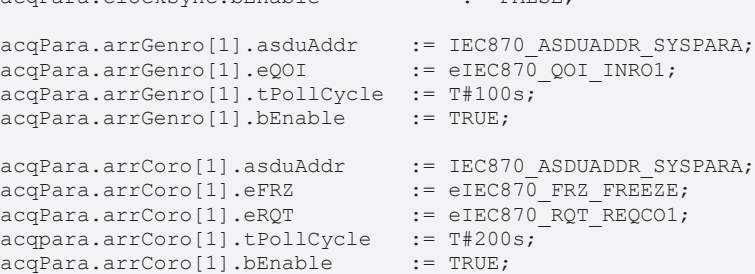

 $ac\sigma<sup>p</sup> = F<sup>1</sup>CF<sup>2</sup>$ 

#### **Voraussetzungen**

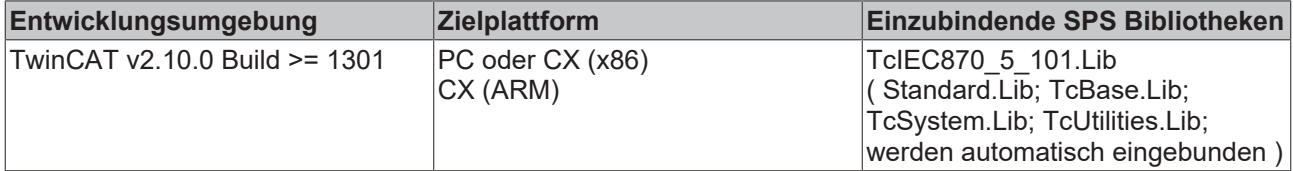

# <span id="page-320-0"></span>**5.3.13 ST\_IEC870\_5\_101TestPollParams**

**Ab der Produktversion: TwinCAT PLC Library IEC60870-5-104 Zentralstation v1.0.0 und höher.**

Konfigurationsparameter für den zyklischen Testbefehl.

```
TYPE ST IEC870 5 101TestPollParams:
STRUCT
    asduAddr : DWORD := IEC870_ASDUADDR_SYSPARA;
    tPollCycle : TIME := T#60s;<br>bEnable : BOOL := FALSE;
              : BOOL := FALSE;
END_STRUCT
END_TYPE
```
**asduAddr:** Zieladresse;

**tPollCycle:** Zykluszeit des Testbefehls.

**bEnable:** Aktiviert (TRUE) oder deaktiviert (FALSE) die zyklischen Testbefehle.

#### **Voraussetzungen**

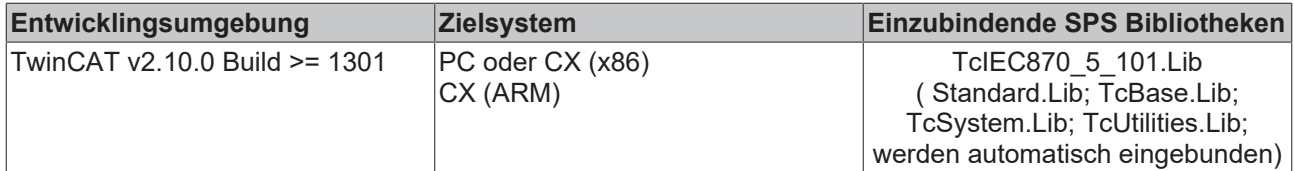

# <span id="page-320-1"></span>**5.3.14 ST\_IEC870\_5\_101ClockPollParams**

#### **Ab der Produktversion: TwinCAT PLC Library IEC60870-5-104 Zentralstation v1.0.0 und höher.**

Konfigurationsparameter für den zyklischen Uhrzeitsynchronisationsbefehl. Die Station, welche die Uhrzeitsynchronisationsbefehle sendet, besitzt eine eigene interne Software-Uhr. Diese Uhr wird während der Stationsinitialisierung mit der lokalen Windows-Systemzeit (der Uhrzeit in der Windows Taskleiste) synchronisiert. Im Betrieb werden die Zielstationen über die Uhrzeitsynchronisationsbefehle mit der Uhrzeit der internen Software-Uhr synchronisiert.

```
TYPE ST IEC870 5 101ClockPollParams:
STRUCT<br>asduAddr
                 : DWORD := IEC870 ASDUADDR SYSPARA;
    tPollCycle : TIME := T#60s;<br>bEnable : BOOL := FALSE;
                  BOOL := FALSE;END_STRUCT
END_TYPE
```
**asduAddr:** Zieladresse.

**tPollCycle:** Zykluszeit des Uhrzeitsynchronisationsbefehls.

**bEnable:** Aktiviert/deaktiviert die zyklischen Uhrzeitsynchronisationsbefehle.

#### **Voraussetzungen**

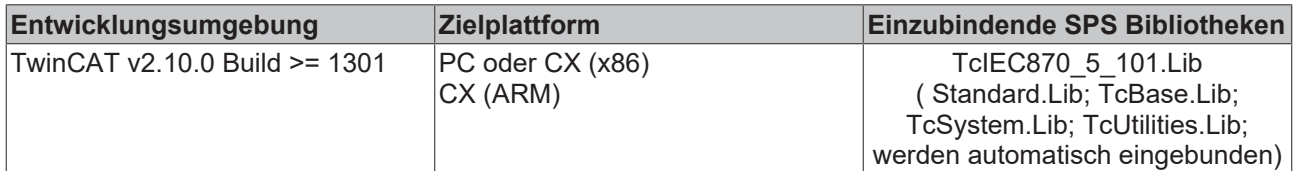

# <span id="page-321-0"></span>**5.3.15 ST\_IEC870\_5\_101GenroPollParams**

**Ab der Produktversion: TwinCAT PLC Library IEC60870-5-104 Zentralstation v1.0.0 und höher.**

Konfigurationsparameter für den zyklischen Stationsabfragebefehl.

```
TYPE ST IEC870 5 101GenroPollParams:
STRUCT<br>asduAddr
                : DWORD := IEC870 ASDUADDR SYSPARA;
        tPollCycle  : TIME := T#60s;
    eQOI        : E_IEC870_5_101QOI := eIEC870_QOI_INROGEN;
bEnable : BOOL := FALSE;
END_STRUCT
END_TYPE
```
**asduAddr:** Zieladresse.

**tPollCycle:** Stationsabfrage-Zykluszeit.

**eQOI:** [Abfrageparameter \[](#page-336-0)[}](#page-336-0) [337\]](#page-336-0)/Kennung.

**bEnable:** Aktiviert (TRUE) oder deaktiviert (FALSE) die Stationsabfragebefehle.

#### **Voraussetzungen**

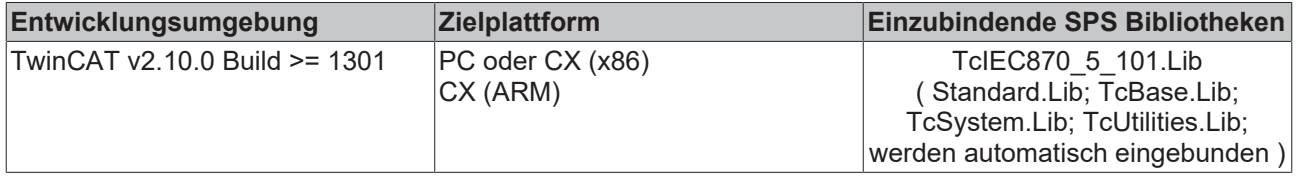

# <span id="page-321-1"></span>**5.3.16 ST\_IEC870\_5\_101CoroPollParams**

**Ab der Produktversion: TwinCAT PLC Library IEC60870-5-104 Zentralstation v1.0.0 und höher.**

Konfigurationsparameter für den zyklischen Zählerabfragebefehl.

```
TYPE ST IEC870 5 101CoroPollParams:
STRUCT<br>asduAddr
               : DWORD := IEC870 ASDUADDR SYSPARA;
       tPollCycle  : TIME := T#60s;
    eRQT        : E_IEC870_5_101RQT := eIEC870_RQT_REQCOGEN;
eFRZ : E IEC870 5 101FRZ := eIEC870 FRZ READ;
bEnable : BOOL := FALSE;
END_STRUCT
END_TYPE
```
**asduAddr:** Zieladresse;

**tPollCycle:** Zykluszeit des Zählerabfragebefehls.

**eRQT:** Kennung für die [Zählerabfrage \[](#page-337-0)[}](#page-337-0) [338\]](#page-337-0).

**eFRZ:** [FREEZE-/RESET \[](#page-337-1)▶ [338\]](#page-337-1)-Kennung.

**bEnable:** Aktiviert/deaktiviert die zyklischen Zählerabfragebefehle.

#### **Voraussetzungen**

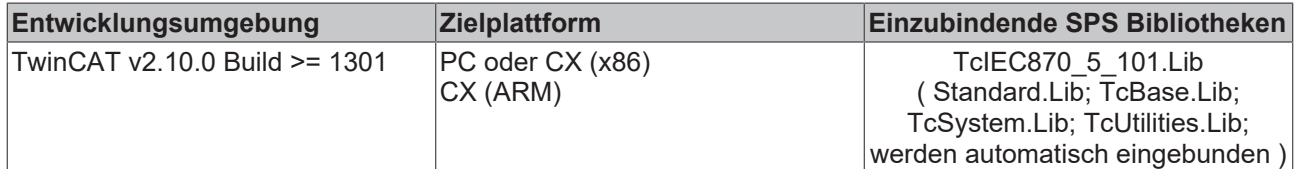

# <span id="page-322-1"></span>**5.3.17 ST\_IEC870\_5\_101GenCmdPollParams**

Parameter für zyklische Übertragung der Datenpunkte in Steuerungsrichtung (Einzelbefehl, Doppelbefehl, Sollwerte usw.).

```
TYPE ST_IEC870_5_101GenCmdPollParams:
STRUCT
    tPollCycle : TIME := T#1h; (* General command cycle time *)
    bEnable    : BOOL := FALSE; (* TRUE = Enable cyclic general command, FALSE = Disable *)
       options : DWORD := 0; (* Additional general command options *)
END_STRUCT
END_TYPE
```
**tPollCycle:** Übertragungszykluszeit.

**bEnable:** Aktiviert/deaktiviert die zyklische Übertragung der Datenpunkte.

**options:** Zusätzliche Parameter.

#### **Voraussetzungen**

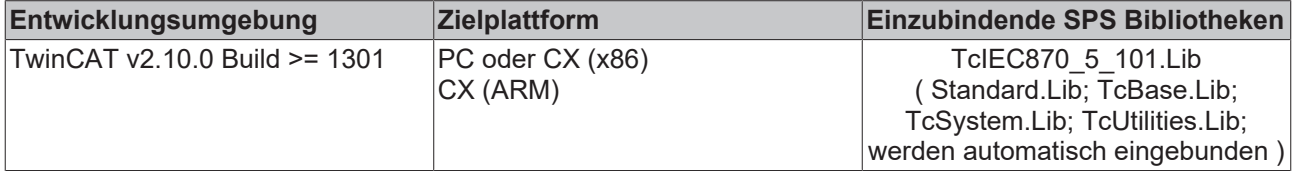

# <span id="page-322-2"></span>**5.3.18 ST\_IEC870\_5\_101DelayPollParams**

Konfigurationsparameter für die Verzögerung des nächsten Initialisierungsschrittes.

```
TYPE ST_IEC870_5_101DelayPollParams:
STRUCT
       tDelay : TIME := T#5s; (* Delay time *)
END_STRUCT
END_TYPE
```
### **tDelay:** Verzögerungszeit.

#### **Voraussetzungen**

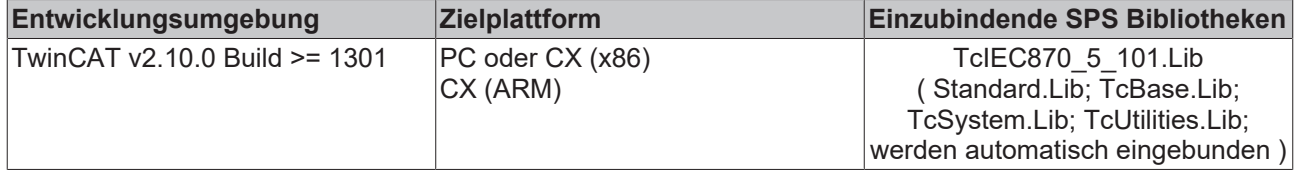

# <span id="page-322-0"></span>**5.3.19 ST\_IEC870\_5\_101HashTableKey**

**Ab der Produktversion: TwinCAT PLC Library IEC60870-5-104 Unterstation v3.0.0 / IEC60870-5-104 Zentralstation v1.0.0 und höher.**

Applikationsobjekt-Datenbank-Lookup-Schlüssel. Mit Hilfe des Schlüssels können die Hash-Tabelleneinträge lokalisiert und modifiziert werden.

```
TYPE ST IEC870 5 101HashTableKey :
STRUCT
eType : E_IEC870_5_101TcTypeID := ASDU_TYPEUNDEF;
asduAddr : DWORD := 0;
    objAddr     : DWORD := 0;
group : DWORD := 0;
lookup : DWORD := IEC870 LOOKUP KEY ALL ON;
END STRUCT
END_TYPE
```
**eType**: Applikationsobjekt Typ, [ASDU identifier \[](#page-325-0) $\triangleright$  [326\]](#page-325-0) (z.B.: M\_SP\_NA\_1 für Single-Point oder M\_DP\_NA\_1 für Double-Point usw.).

**asduAddr**: Gemeinsame ASDU-Adresse.

**objAddr**: Objektadresse, frei wählbar.

**group**: Object-Group-Konfigurationsflags. Hier finden Sie die [Beschreibung aller Group-Flags \[](#page-346-0)[}](#page-346-0) [347\]](#page-346-0). Die Flags können mit OR-Verknüpfung kombiniert werden. Wenn dieser Parameter den Wert Null hat werden die group-Parameter ignoriert.

**lookup**: Zusätzliche Lookup-Schlüsselparameter. Die verfügbaren Parameter sind als Konstanten deklariert (siehe untere Tabelle). Diese können mit OR-Verknüpfung kombiniert werden.

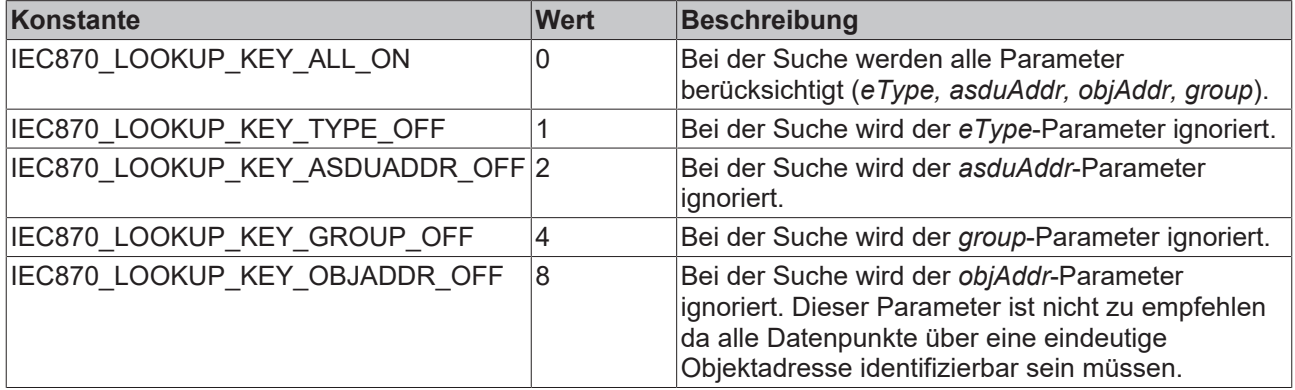

### **Beispiel in ST:**

Siehe in der Beschreibung der Funktion: [F\\_iecLookupTableEntry \[](#page-297-0)> [298\]](#page-297-0), [F\\_iecRemoveTableEntry \[](#page-298-0)> [299\]](#page-298-0), F iecGetPosOfTableEntry [ $\blacktriangleright$  [296\]](#page-295-0).

#### **Voraussetzungen**

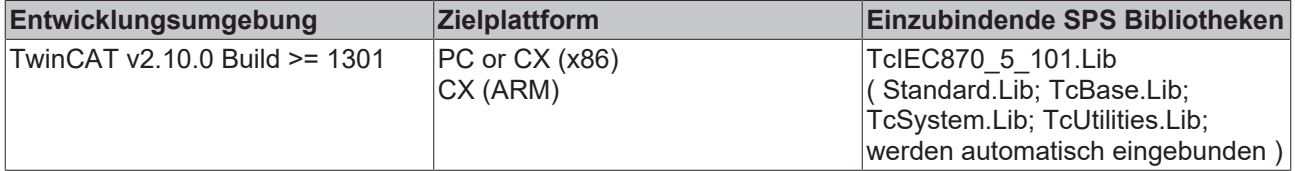

# **5.3.20 ST\_IEC870\_5\_101FBufferCfg**

**Ab der Produktversion: TwinCAT PLC Library IEC60870-5-101/104 Unterstation v3.0.2 / IEC60870-5-104 Zentralstation v1.0.2 und höher.**

Konfigurationseinstellungen für den Offline-ASDU-Dateipuffer. Diese Struktur wird von dem [FB\\_IEC870\\_5\\_101FBufferCtrl \[](#page-270-0) $\blacktriangleright$  [271\]](#page-270-0) Funktionsbaustein benutzt.

```
TYPE ST IEC870 5 101FBufferCfg :
STRUCT
   sNetID : T_AmsNetID := ''; (* TwinCAT System network address *)
   sPathName : T_MaxString := 'c:
\Temp\data.dat'; (* File buffer path name (max. length = 255 characters) *)
```
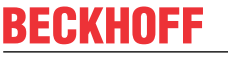

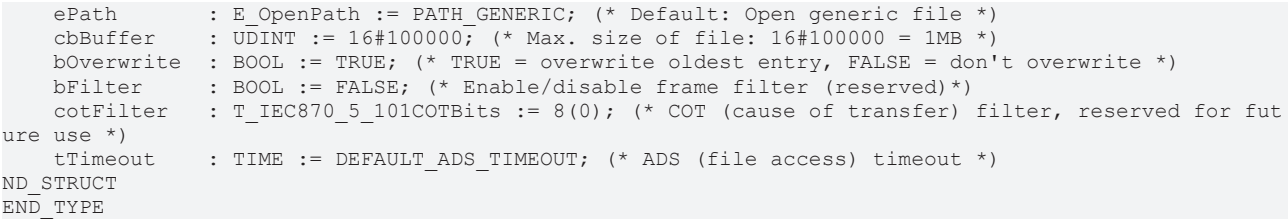

**sNetID**: Hier kann die Netzwerkadresse des TwinCAT-Rechners angegeben werden, auf dem die Pufferdatei erstellt werden soll. Für den lokalen PC kann auch ein Leerstring angegeben werden.

**sPathName**: Enthält den Pfad- und Dateinamen der zu öffnenden Datei. Der Pfad kann nur auf das lokale File System des Rechners zeigen. Das bedeutet, Netzwerkpfade können hier nicht angegeben werden.

**ePath**: Über diesen Eingang kann ein TwinCAT - Systempfad auf dem Zielgerät zum Öffnen der Datei angewählt werden.

**cbBuffer**: Max. Bytegröße der Pufferdatei. Wenn bOverwrite = FALSE gesetzt wurde und die max. Größe überschritten wurde wird ein Fehler zurückgemeldet.

**bOverwrite**: Beim Erreichen der max. Größe werden die ältesten Einträge überschrieben, wenn diese Variable auf TRUE gesetzt wurde.

**bFilter**: Zurzeit noch nicht implementiert. Aktiviert/deaktiviert einen COT-Filter (Cause of transfer). Nur ASDUs mit bestimmten Übertragungsursachen werden in die Datei gepuffert.

**cotFilter**: Zurzeit noch nicht implementiert. Über diese Variable können [Übertragungsursachen \[](#page-343-0)[}](#page-343-0) [344\]](#page-343-0) (COTs) konfiguriert werden, die in die Datei gepuffert werden sollen.

**tTimeout**: Maximale Timeoutzeit die bei dem Dateizugriff nicht überschritten werden sollte.

#### **Voraussetzungen**

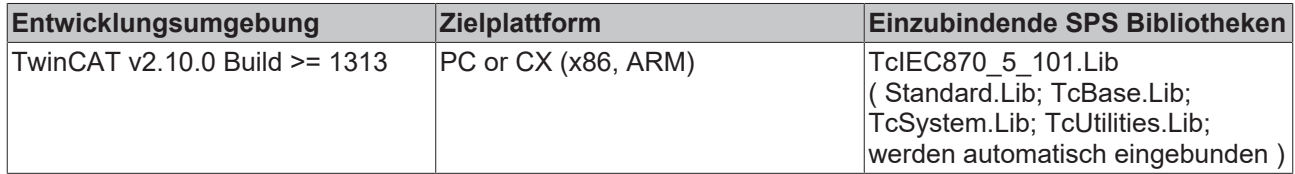

### **5.3.21 ST\_IEC870\_5\_101FBufferStatus**

**Ab der Produktversion: TwinCAT PLC Library IEC60870-5-101/104 Unterstation v3.0.2 / IEC60870-5-104 Zentralstation v1.0.2 und höher.**

Statusinformationen zum Offline ASDU Dateipuffer. Diese Struktur wird von dem [FB\\_IEC870\\_5\\_101FBufferCtrl](#page-270-0) [\[](#page-270-0)[}](#page-270-0) [271\]](#page-270-0) Funktionsbaustein benutzt.

```
TYPE ST IEC870 5 101FBufferStatus:
STRUCT
   eState : E_IEC870_5_101FBufferState := eIEC870_FBUFFER_IDLE; (* File buffer data direction
status (storing, loading, idle, error) *)
    nErrID      : UDINT; (* File access error code *)
    bCorrupted  : BOOL; (* TRUE => Existing file was corrupted and with new (empty) file replaced.
   FALSE => Existing file was not corrupted or new (empty) file created. *)
   nCount : UDINT; (* Number of buffered entries in file *)
END_STRUCT
END_TYPE
```
**eState**: Liefert den Dateipuffer [Status \[](#page-335-0)[}](#page-335-0) [336\]](#page-335-0) (Datei wird geschrieben, geladen, ist geschlossen oder es ist ein Fehler beim Schreiben/Laden aufgetreten).

**nErrID**: Liefert bei einem Dateizugriffsfehler die ADS-Fehlernummer.

**bCorrupted**: Bei TRUE war die zuletzt geöffnete Datei als korrupt erkannt und wurde durch eine neue leere Datei ersetzt. Eine korrupte Datei kann z.B. dann entstehen, wenn die max. Dateipuffergröße geändert wurde oder die Datei nicht richtig geschlossen wurde.

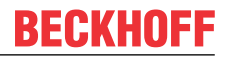

**nCount**: Aktuelle Anzahl der gepufferten Einträge im Dateipuffer. Der Dateipuffer muss zuerst geöffnet werden, um die Anzahl der Einträge in einer existierenden Datei ermitteln zu können. D.h. die Verbindung muss kurz in den Offline-Mode gehen.

#### **Voraussetzungen**

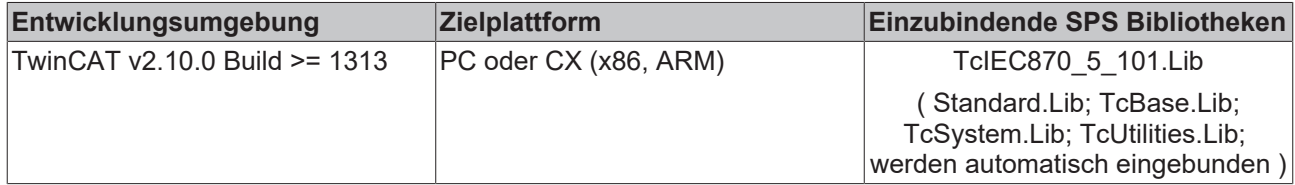

### **5.3.22 E\_IEC870\_5\_101TcTypeID**

#### Datenpunkt-Typbezeichner.

```
TYPE E IEC870 5 101TcTypeID :
(
   ASDU TYPEUNDEF := 0, (* (000, 0x00) not allowed *)
(* reserved standard asdu types *)
        M_SP_NA_1, (* (001, 0x01) Single-point information *)
    M SP<sup>T_A</sup>1, (* (002, 0x02) Single-point information with time tag *)
        M_DP_NA_1, (* (003, 0x03) Double-point information *)
M DP TA 1, (* (004, 0x04) Double-point information with time tag *)
M ST NA 1, (* (005, 0x05) Step position information *)
        M_ST_TA_1, (* (006, 0x06) Step position information with time tag *)
        M_BO_NA_1, (* (007, 0x07) Bitstring of 32 bit *)
        M_BO_TA_1, (* (008, 0x08) Bitstring of 32 bit with time tag *)
    MMEMA_1, (* (009, 0x09) Measured value, normalised value *)
        M_ME_TA_1, (* (010, 0x0A) Measured value, normalized value with time tag *)
        M_ME_NB_1, (* (011, 0x0B) Measured value, scaled value *)
M_ME_TB_1, (* (012, 0x0C) Measured value, scaled value wit time tag *)
M_ME_NC_1, (* (013, 0x0D) Measured value, short floating point number *)
M ME TC 1, (* (014, 0x0E) Measured value, short floating point number with time tag *)
M IT NA 1, (* (015, 0x0F) Integrated totals *)
    M<sup>IT</sup>TA<sup>1</sup>, (* (016, 0x10) Integrated totals with time tag *)
M EP TA 1, (* (017, 0x11) Event of protection equipment with time tag *)
M EP TB 1, (* (018, 0x12) Packed start events of protection equipment with time tag *)
   M_EP_TC_1, (* (019, 0x13) Packed output circuit information of protection equipment with time ta
q *M_PS_NA_1, (* (020, 0x14) Packed single point information with status change detection *)
   M-MEND<sup>+</sup> (021, 0x15) Measured value, normalized value without quality descriptor *)
        ASDU_TYPE_22,
        ASDU_TYPE_23,
        ASDU_TYPE_24,
   ASDU<sup>TYPE</sub><sup>25</sup>,</sup>
        ASDU_TYPE_26,
        ASDU_TYPE_27,
       ASDU_TYPE_28,
        ASDU_TYPE_29,
    M SP<sup>TB</sup> 1, (* (030, 0x1E) Single-point information with time tag CP56Time2a *)
        M_DP_TB_1, (* (031, 0x1F) Double-point information with time tag CP56Time2a *)
        M_ST_TB_1, (* (032, 0x20) Step position information with time tag CP56Time2a *)
    M_BO_TB_1, (* (033, 0x21) Bitstring of 32 bit with time tag CP56Time2a *)
M ME TD 1, (* (034, 0x22) Measured value, normalised value with time tag CP56Time2a *)
M_ME_TE_1, (* (035, 0x23) Measured value, scaled value with time tag CP56Time2a *)
   M<sup>METF1, (* (036, 0x24)</sup> Measured value, short floating point number with time tag CP56Time2a *
)
       M_IT_TB_1, (* (037, 0x25) Integrated totals with time tag CP56Time2a *)
       M_EP_TD_1, (* (038, 0x26) Event of protection equipment with time tag CP56Time2a *)
        M_EP_TE_1, (* (039, 0x27) Packed start events of protection equipment with time tag CP56Time2a *
)
   M EP TF 1, (* (040, 0x28) Packed output circuit information of protection equipment with time ta
q CP56Time2a *    ASDU_TYPE_41,
        ASDU_TYPE_42,
       ASDU_TYPE_43,
        ASDU_TYPE_44,
    C SC<sup>NA</sup> 1, (* (045, 0x2D) Single command *)
    C\overline{\text{DC}}\overline{\text{NA}}1, (* (046, 0x2E) Double command *)
    C_RC_NA_1, (* (047, 0x2F) Regulating step command *)
    C_SE_NA_1, (* (048, 0x30) Set-point Command, normalised value *)
    CSE_NB_1, (* (049, 0x31) Set-point Command, scaled value *)
   CSE<sup>NC</sup>1, (* (050, 0x32) Set-point Command, short floating point number *)
```
C\_BO\_NA\_1, (\* (051, 0x33) Bitstring 32 bit command \*) ASDU\_TYPE\_52, ASDU\_TYPE\_53, ASDU\_TYPE\_54, ASDU\_TYPE\_55, ASDU\_TYPE\_56,  $ASDU$ <sup>TYPE</sub> $-57$ ,<br>C\_SC\_TA\_1, (\*</sup> C\_SC\_TA\_1, (\* (058, 0x3A) Single command with time tag CP56Time2a \*)<br>C\_DC\_TA\_1, (\* (059, 0x3B) Double command with time tag CP56Time2a \*) (059, 0x3B) Double command with time tag CP56Time2a \*)  $C$ RC<sup> $T$ </sup>R $T$ <sub>1</sub>, (\* (060, 0x3C) Regulating step command with time tag CP56Time2a \*) C\_SE\_TA\_1, (\* (061, 0x3D) Measured value, normalised value command with time tag CP56Time2a \*)  $C$ SE<sup>TB</sup>1, (\* (062, 0x3E) Measured value, scaled value command with time tag CP56Time2a \*) C\_SE\_TC\_1, (\* (063, 0x3F) Measured value, short floating point number command with time tag CP56 Time2a  $\star$ ) C\_BO\_TA\_1, (\* (064, 0x40) Bitstring of 32 bit command with time tag CP56Time2a \*)  $ASDU$  TYPE 65, ASDU<sup>TYPE</sub><sup>66,</sup></sup> ASDU\_TYPE\_67, ASDU\_TYPE\_68, ASDU\_TYPE\_69,  $(070, 0x46)$  End of Initialisation \*)  $M_E I_N A_1$ ,  $(*$ <br>ASDU TYPE\_71, ASDU\_TYPE\_72, ASDU\_TYPE\_73,  $ASDU$ <sup>TYPE</sub> $74$ ,</sup> ASDU\_TYPE\_75, ASDU\_TYPE\_76, ASDU<sup>TYPE</sub><sup>77</sup>,</sup> ASDU TYPE 78, ASDU TYPE 79, ASDU\_TYPE\_80, ASDU\_TYPE\_81, ASDU\_TYPE\_82, ASDU\_TYPE\_83, ASDU\_TYPE\_84, ASDU<sup>TYPE</sub><sup>85,</sup></sup> ASDU<sup>TYPE</sub><sup>86,</sup></sup> ASDU\_TYPE\_87, ASDU\_TYPE\_88, ASDU\_TYPE\_89, ASDU<sup>TYPE</sub><sup>90,</sup></sup> ASDU\_TYPE\_91, ASDU\_TYPE\_92, ASDU\_TYPE\_93, ASDU\_TYPE\_94, ASDU\_TYPE\_95, ASDU\_TYPE\_96, ASDU\_TYPE\_97, ASDU\_TYPE\_98, ASDU\_TYPE\_99,  $C_IC\overline{NA_1}$ , (\* (100, 0x64) Interrogation command \*) C CI NA 1, (\* (101, 0x65) Counter interrogation command \*) C\_RD\_NA\_1,  $(*$  (102, 0x66) Read Command\*)  $\overline{CCSNA}$ 1, (\* (103, 0x67) Clock synchronisation command \*) C\_TS\_NA\_1,  $(*$  (104, 0x68) Test command \*)  $C_R$ P\_NA\_1, (\* (105, 0x69) Reset process command \*)  $C$ <sup>-</sup>CD<sup>-</sup>NA<sup>-1</sup>, (\* (106, 0x6A) C CD NA 1 Delay acquisition command \*)  $\overline{C}$ TS $\overline{TA}$ 1, (\* (107, 0x6B) Test command with time tag CP56Time2a \*) ASDU<sup>TYPE</sup> 108, ASDU\_TYPE\_109, P\_ME\_NA\_1, (\* (110, 0x6E) Parameter of measured values, normalized value \*) P\_ME\_NB\_1, (\* (111, 0x6F) Parameter of measured values, scaled value \*) P<sup>ME</sup>NC<sup>1</sup>, (\* (112, 0x70) Parameter of measured values, short floating point number \*)  $P$ <sup>AC</sup>NA<sup>1</sup>, (\* (113, 0x71) Parameter activation \*)  $ASDU$ <sup>TYPE</sup>\_114, ASDU\_TYPE\_115, ASDU\_TYPE\_116, ASDU\_TYPE\_117, ASDU\_TYPE\_118, ASDU\_TYPE\_119, F\_FR\_NA\_1, (\* (120, 0x78) File ready \*) F SR NA 1,  $(*$  (121, 0x79) Section ready \*) F\_SC\_NA\_1, (\* (122, 0x7A) Call directory, select file, call file, call section \*)  $F$  LS NA 1, (\* (123, 0x7B) Last section, last segment \*)  $F^-F^-A^-NA^-1$ , (\* (124, 0x7C) ACK file, ACK section \*)  $F^S$ SG<sup>NA</sup>1, (\* (125, 0x7D) Segment \*)  $F$  DR TA 1, (\* (126, 0x7E) Directory \*)  $ASDU$  TYPE 127, (\* reserved user asdu types \*) ASDU\_TYPE\_128,

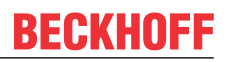

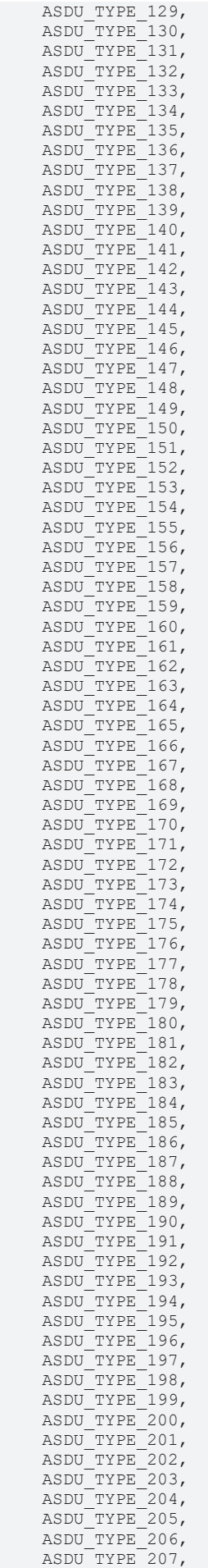

ASDU TYPE 208,

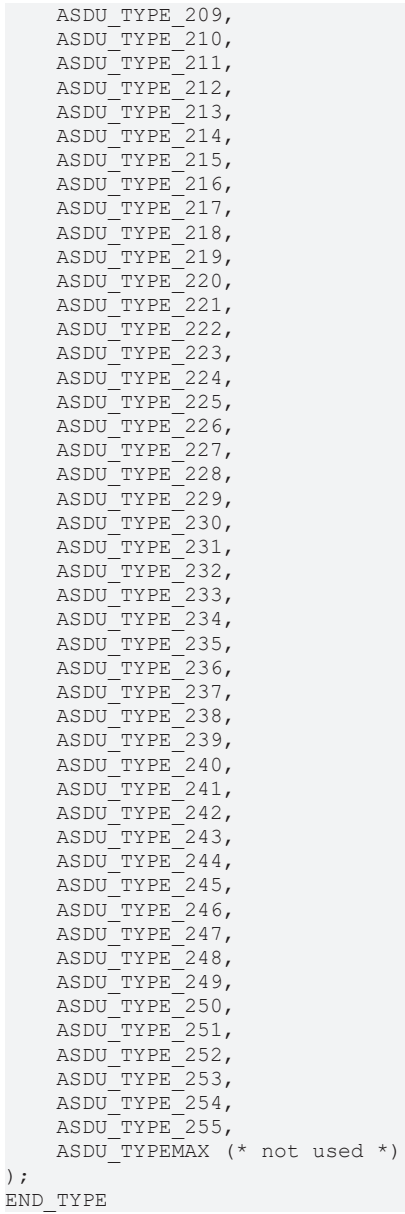

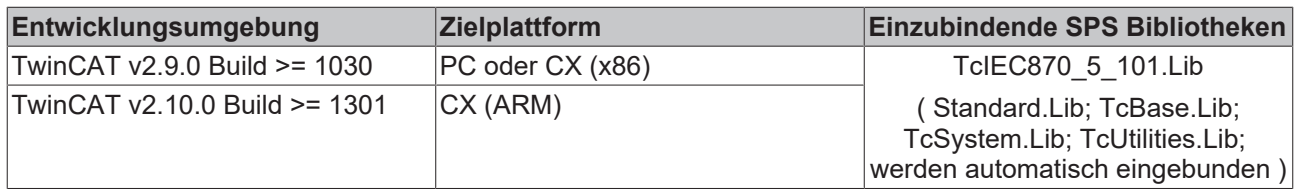

## <span id="page-328-0"></span>**5.3.23 E\_IEC870\_5\_101IOMappingType**

```
TYPE E_IEC870_5_101IOMappingType :
(
```

```
MAP\_AREA_NONE := 0,
MAP AREA MEMORY := 1,
MAP AREA INPUT := 2,
MAP AREA OUTPUT := 4,
MAP AREA DATA := 8
);
END_TYPE
```
TwinCAT SPS-Prozessdatenbereich (inputs, outputs, memory, data) in den bzw. aus dem die IEC-Prozessdaten gemappt (kopiert) werden sollen.

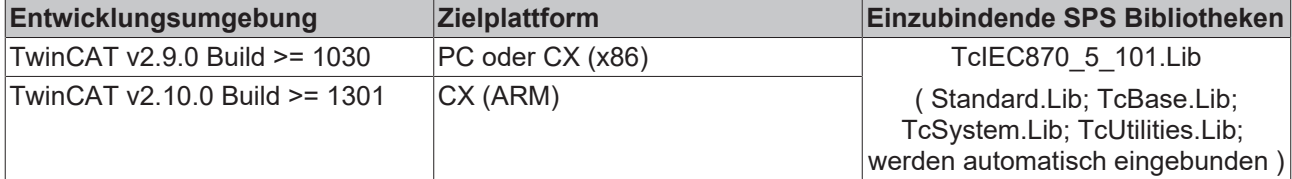

### **5.3.24 E\_IEC870\_5\_101AsduAddrSize**

```
TYPE E IEC870 5 101AsduAddrSize :
(
eIEC870 AsduAddr OneOctet := 1, (* One octet *)
eIEC870 AsduAddr TwoOctets := 2 (* Two octets *)
);
END_TYPE
```
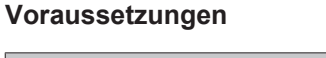

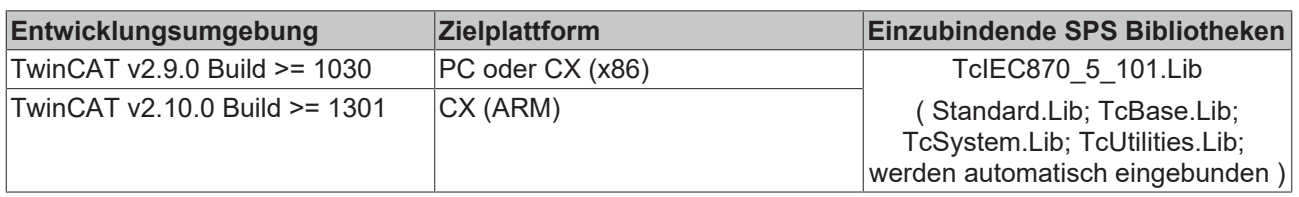

## **5.3.25 E\_IEC870\_5\_101COTSize**

```
TYPE E IEC870 5 101COTSize :
```

```
(eIEC870 COT OneOctet := 1, (* One octet *)
eIEC870 COT TwoOctets := 2 (* Two octets *)
) \, ;
END_TYPE
```
#### **Voraussetzungen**

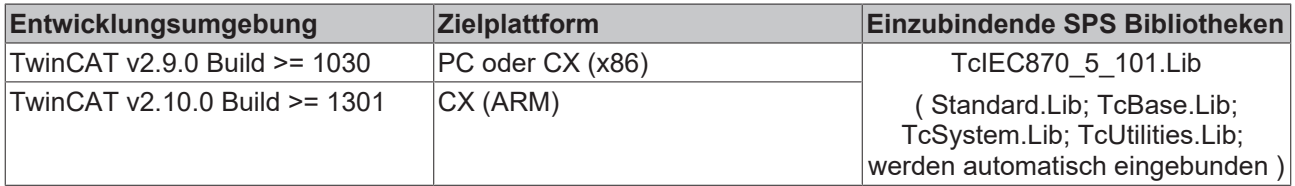

## **5.3.26 E\_IEC870\_5\_101LinkAddrSize**

```
TYPE E IEC870 5 101LinkAddrSize :
```

```
(
eIEC870 LinkAddr None := 0, (* None *)
eIEC870 LinkAddr OneOctet := 1, (* One octet *)
eIEC870 LinkAddr TwoOctets := 2 (* Two octets *)
);
END_TYPE
```
#### **Voraussetzungen**

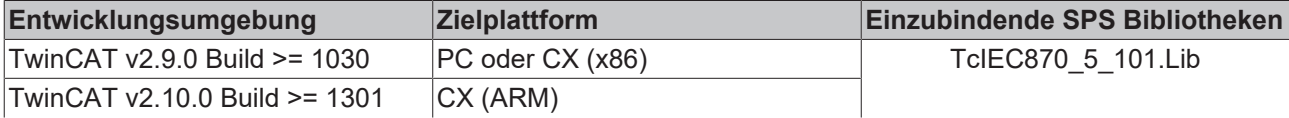

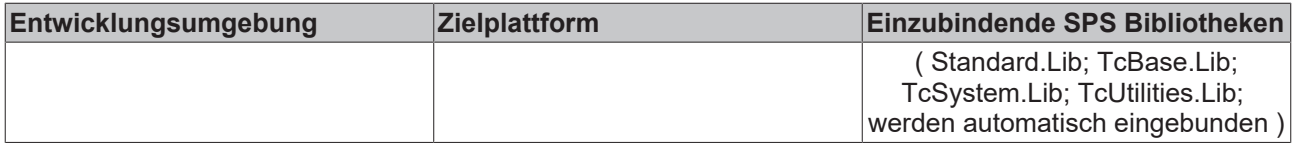

## **5.3.27 E\_IEC870\_5\_101ObjAddrSize**

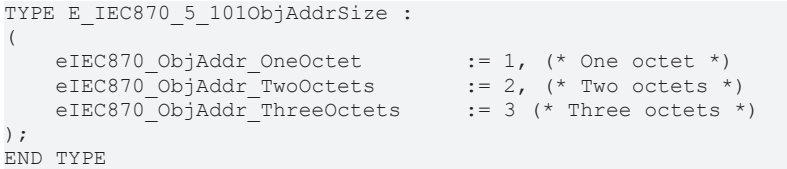

#### **Voraussetzungen**

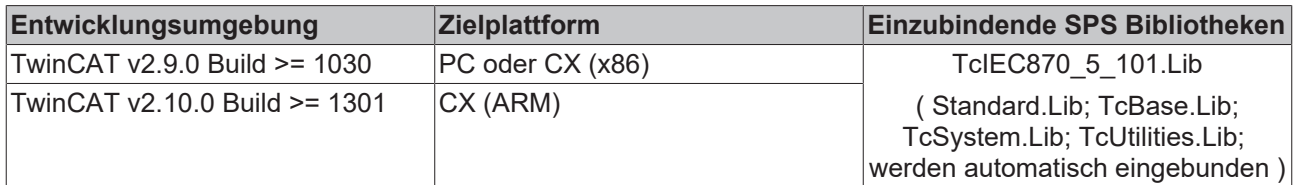

## **5.3.28 E\_IEC870\_5\_101ErrorSourceID**

#### Fehlerquelle.

```
TYPE E IEC870 5 101ErrorSourceID :
(eIEC870_ESRC_NONE,<br>eIEC870_ESRC_COUNTER_INTERROGATION, (* Fehler_während der Au
                                                       (* Fehler während der Ausführung der Zählwertabfrage
  *)
     eIEC870_ESRC_SYNC_CLOCK_CTRL, (*) Fehler während der Ausführung der Uhrzeitsynchronisation
*)
     eIEC870 ESRC CLOCK EVENT, (* Fehler während der spontanen Übertragung der Uhrzeit
*)
     eIEC870 ESRC GETPCTIME, (*) Fehler während der Synchronisierung der Geräte-
Uhrzeit mit der Uhrzeit des PC's *)<br>eIEC870 ESRC SETPCTIME,
                                                   (* Fehler während der Synchronisierung der PC-
Uhrzeit mit der Uhrzeit des Gerätes *)
   eIEC870 ESRC STATION INTERROGATION, ( * Fehler während der Generalabfrage *)
    eIEC870_ESRC_READ_DATA_CMD,<br>eIEC870_ESRC_READ_DATA_CMD, (* Fehler beim Lesekommando *)<br>eIEC870_ESRC_RESET_PROCESS, (* Fehler beim Process-Reset-K
    eIEC870_ESRC_RESET_PROCESS, ( * Fehler beim Process-Reset-Kommando *)<br>eIEC870_ESRC_TEST_CMD, ( * Fehler beim Testkommando *)
                                            (* Fehler beim Testkommando *)
     eIEC870 ESRC ENDOFINIT, (*) Fehler bei M EI NA 1 (Ende der Initialisierung) *)
    eIEC870_ESRC_BACKGROUND_SCAN, (* Fehler bei der Ausführung der Hintegrundabfrage *)<br>eIEC870_ESRC_COMMAND_CTRL, (* Fehler bei der Initialisierung des Befehls (si
                                                       (* Fehler bei der Initialisierung des Befehls (single-
command, double-command, setpoint-command ...) *)<br>eIEC870_ESRC_COMMAND_EXEC, (* Fe
     eIEC870_ESRC_COMMAND_EXEC, <br>eIEC870_ESRC_LOCAL_FREEZE_RESET, <br>(* Fehler beim Umspeichern / Zurücksetzen *
     eIEC870_ESRC_LOCAL_FREEZE_RESET, (*) Fehler beim Umspeichern / Zurücksetzen *)<br>eIEC870_ESRC_PERIODIC CYCLIC, (*) Fehler bei der periodischen/
                                                (* Fehler bei der periodischen/
zyklischen Datenübertragung *)<br>eIEC870 ESRC USERAPP OBJECT,
                                                (* Fehler im Applikationsobjekt (fehlerhafte Konfiguration/
Wert) *) - - - -<br>eIEC870 ESRC USERAPP SETQUALITY,
    eIEC870_ESRC_USERAPP_SETQUALITY, ( * Fehler bei der Quality-Flag-Bearbeitung *)<br>eIEC870_ESRC_IEC60870_5_104LINK, ( * Fehler im IEC60870-5-104 Link Layer *)
         eIEC870_ESRC_IEC60870_5_104LINK,        (* Fehler im IEC60870-5-104 Link Layer *)
                                                       (* Fehler im IEC60870-5-101 Link Layer *)
     eIEC870_ESRC_COMLIB, - - (* Fehler in der unterlagerten Kommunikation über die seriellen
Schnittstel \overline{len} * \overline{)}<br>eIEC870 ESRC POLLING SEVICE
                                                       (* Fehler in der Acquisition-State-
Machine (Abarbeitung der zyklische Pollanfragen)*)
);
END_TYPE
```
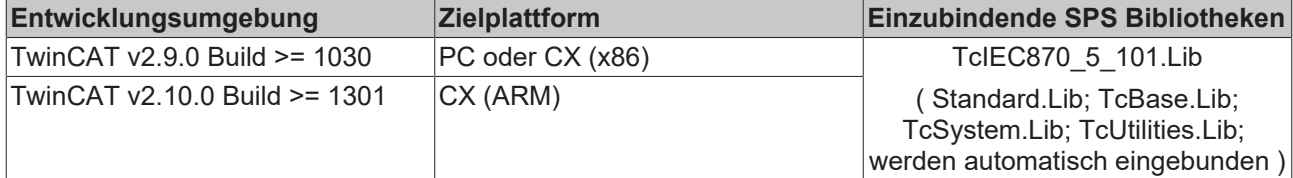

## **5.3.29 E\_IEC870\_5\_101ClassType**

```
TYPE E IEC870 5 101ClassType :
(
eIEC870 Class None,
eIEC870 Class 1,
    eIEC870<sup>-</sup>Class<sup>-2</sup>
);
END_TYPE
```
Prioritätsklasse der ASDU. Hochpriore Daten werden der Klasse 1 zugeordnet und niederpriore Daten der Klasse 2.

#### **Voraussetzungen**

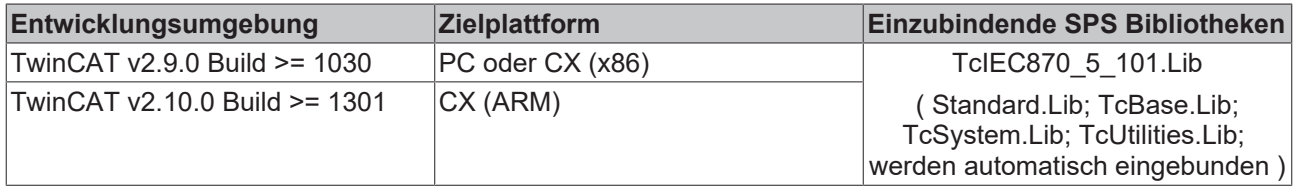

### **5.3.30 E\_IEC870\_5\_101COTType**

#### Übertragungsursache (Cause of transfer).

```
TYPE E IEC870 5 101COTType:
(
   eIEC870 COT UNUSED := 0,
   eIEC870 COT CYCLIC := 1,eIEC870_COT_BACKGROUND := 2,
   eIEC870 COT SPONTAN := 3,
  eIEC870 COT INIT := 4,
eIEC870 COT REQ := 5,
eIEC870 COT ACT := 6,
   eIEC870 COT ACT CON := 7,
   eIEC870 COT DEACT := 8,
   eIEC870 COT DEACT CON := 9,
eIEC870 COT ACT TERM := 10,
eIEC870 COT RETREM := 11,eIEC870 COT RETLOC := 12,
eIEC870 COT FILE := 13,
eIEC870 COT 14 := 14,
eIEC870 COT 15 := 15,
eIEC870 COT 16 := 16,
   eIEC870 COT 17 := 17,
eIEC870 COT 18 := 18,
eIEC870 COT 19 := 19,
eIEC870 COT INROGEN := 20,
eIEC870 COT INRO1 := 21,
   eIEC870 COT INRO2 := 22,
eIEC870 COT INRO3 := 23,
eIEC870 COT INRO4 := 24,
   eIEC870 COT INRO5 := 25,
eIEC870 COT INRO6 := 26,
eIEC870 COT INRO7 := 27,
eIEC870 COT INRO8 := 28,
eIEC870 COT INRO9 := 29,
   eIEC870 COT INRO10 := 30,
eIEC870 COT INRO11 := 31,
eIEC870 COT INRO12 := 32,
```
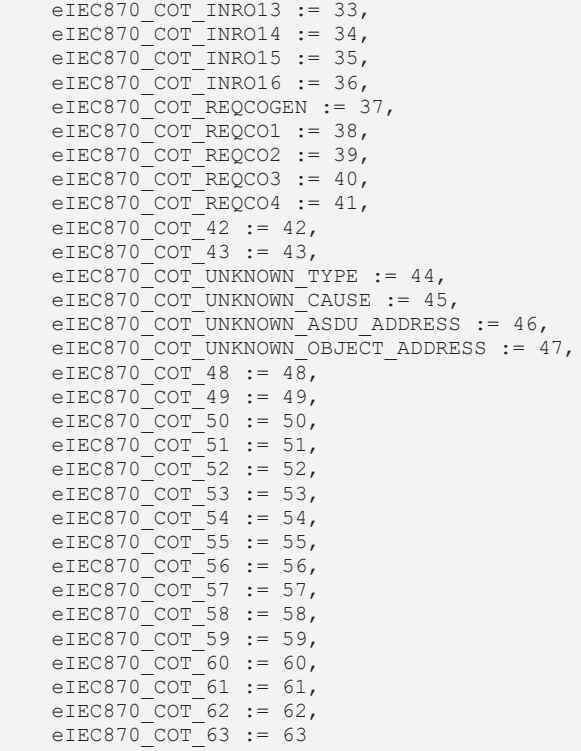

)  $\,$  ;

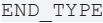

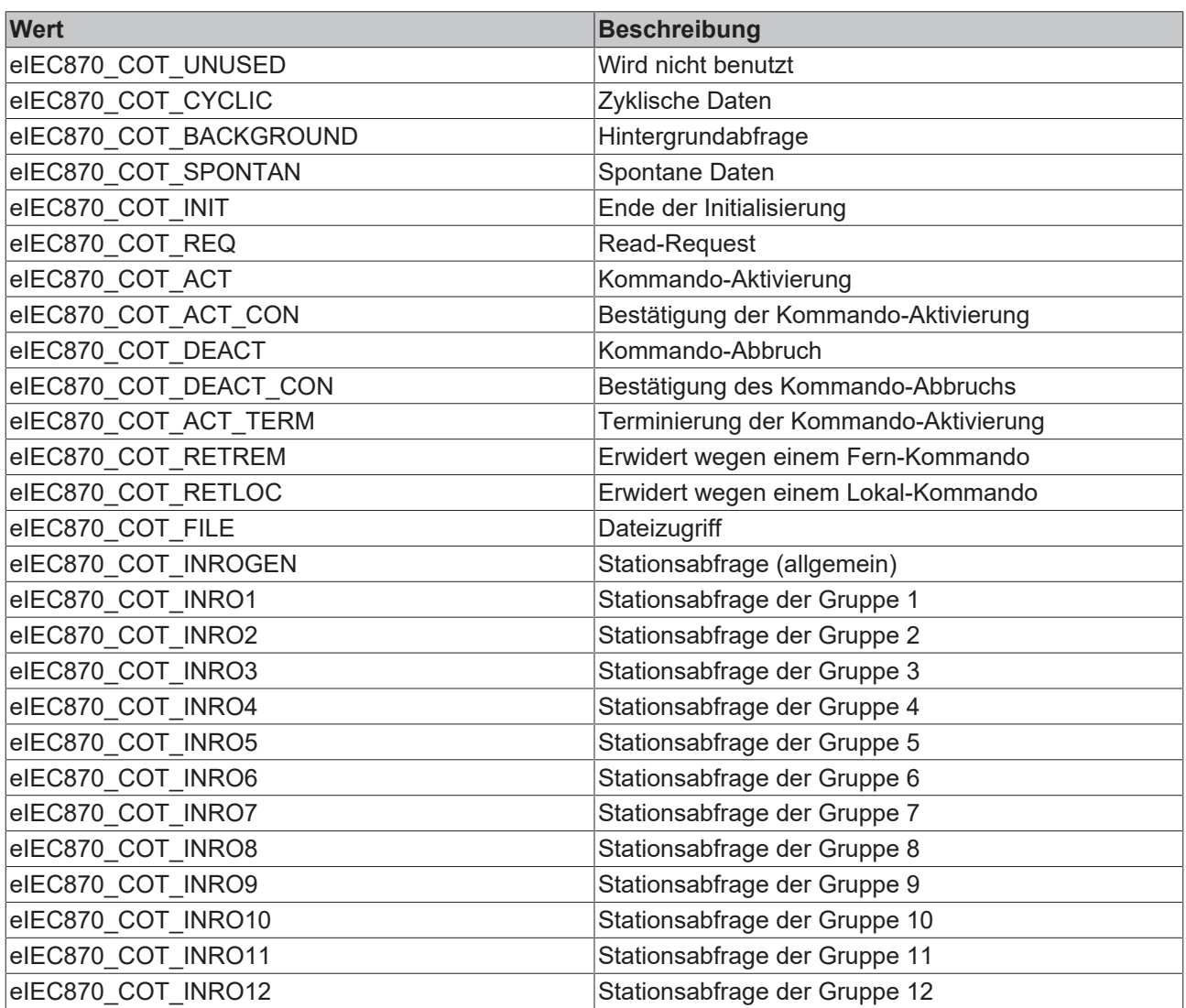

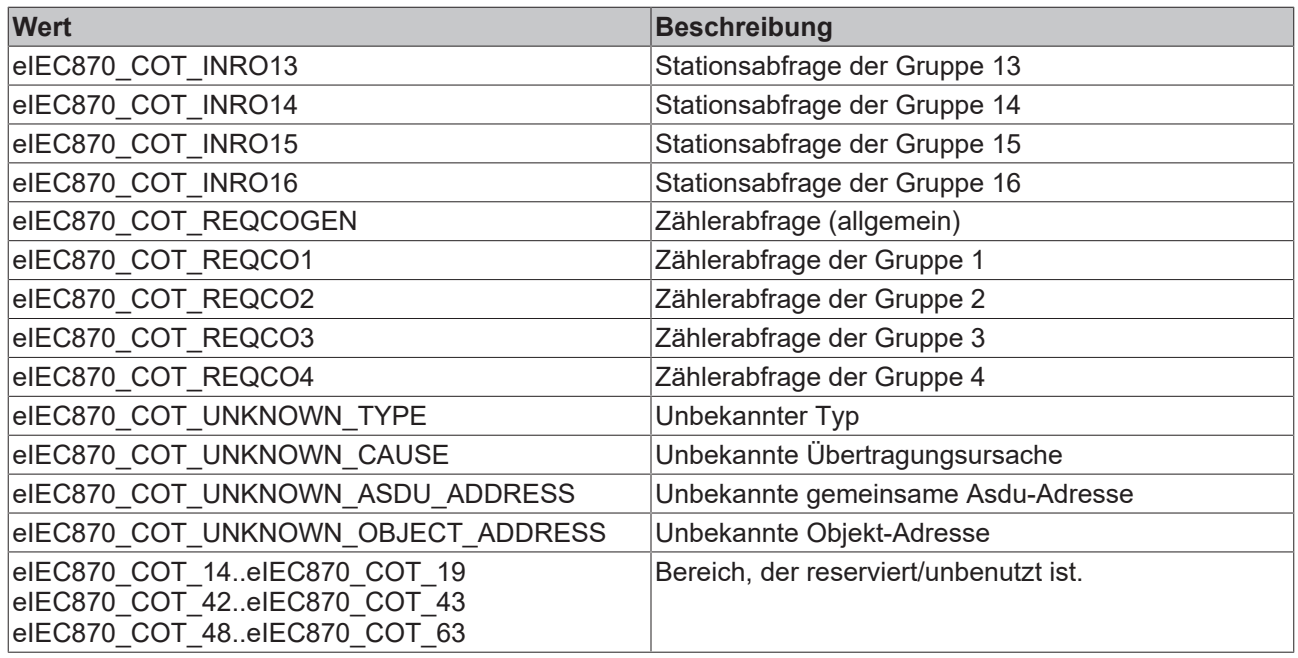

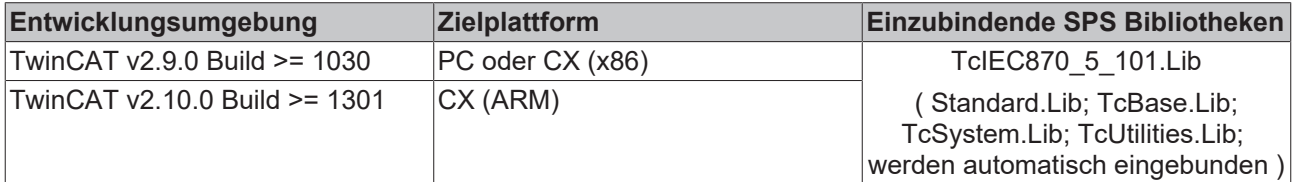

## **5.3.31 E\_IEC870\_5\_101FifoDbgFlags**

Debug-Ausgabe-Flags. Bei einer aktivierten Debug-Ausgabe werden die ASDU-Hexbytes in TwinCAT System Manager Loggerfenster geloggt.

```
TYPE E IEC870 5 101FifoDbgFlags:
(
       eIEC870_FIFO_DBG_OFF := 0,
eIEC870 FIFO DBG PUT := 1,
eIEC870 FIFO DBG GET := 2,
eIEC870 FIFO DBG ALL := 3
);
END_TYPE
```
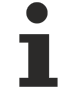

Beachten Sie, dass die Debug-Ausgabe eine höhere Systemauslastung erzeugt.

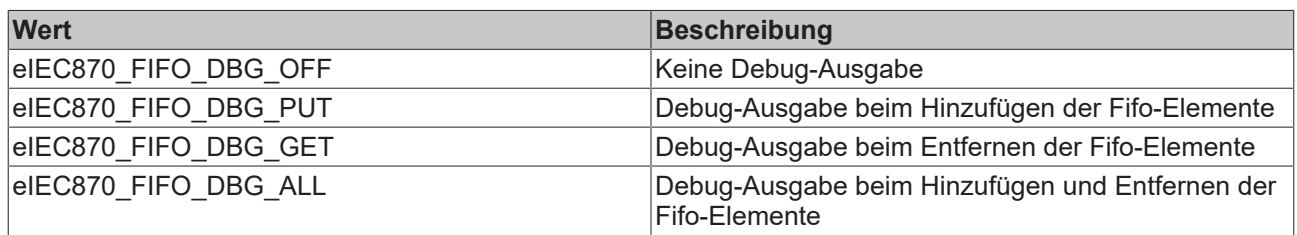

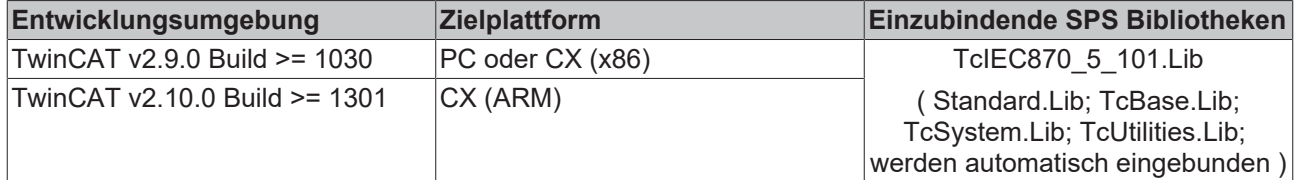

### **5.3.32 E\_IEC870\_5\_101AODBType**

**Ab der Produktversion: TwinCAT PLC Library IEC60870-5-104 IEC60870-5-104 Zentralstation v1.0.0 und höher.**

Typ der Applikationsdatenbank. Zu Zeit wird nur der Typ eIEC870\_AODB\_STATIC unterstützt. D.h. alle Applikationsobjekte (Datenpunkte) müssen von der SPS-Applikation konfiguriert werden.

```
TYPE E IEC870 5 101AODBType :
(
eIEC870_AODB_STATIC := 0,
    eIEC870_AODB_DYNAMIC := 1
);
END_TYPE
```
#### **Voraussetzungen**

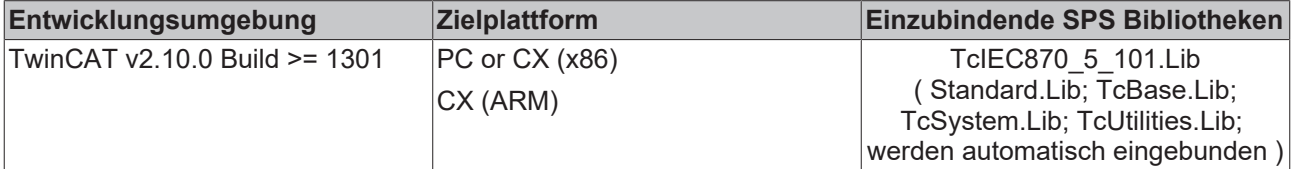

## **5.3.33 E\_IEC870\_5\_101InitSeqStep**

Befehle, die nach dem Empfang vom M\_EI\_NA\_1 ( end of initialisation ) oder nach der Herstellung der Kommunikationsverbindung einmalig ausgeführt werden sollen ( Initialisierungssequence ).

```
TYPE E IEC870 5 101InitSeqStep :
(
eIEC870 ISTEP UNUSED := 0, ( \star Do nothing \star)
eIEC870 ISTEP CLOCK, (* Send clock synchronization command *)
eIEC870 ISTEP TEST, ( * Send test command *)
    eIEC870_ISTEP_GENRO, (* Send test command *)<br>eIEC870_ISTEP_GENRO, (* Send general interrogation command *)<br>eIEC870_ISTEP_CORO, (* Send counter interrogation command *)
                                     (* Send counter interrogation command *)
     eIEC870_ISTEP_COMMAND, (* Send general command *)<br>eIEC870_ISTEP_DELAY (* Delay timer *)
     eIEC870 ISTEP DELAY
);
```

```
..<br>END_TYPE
```
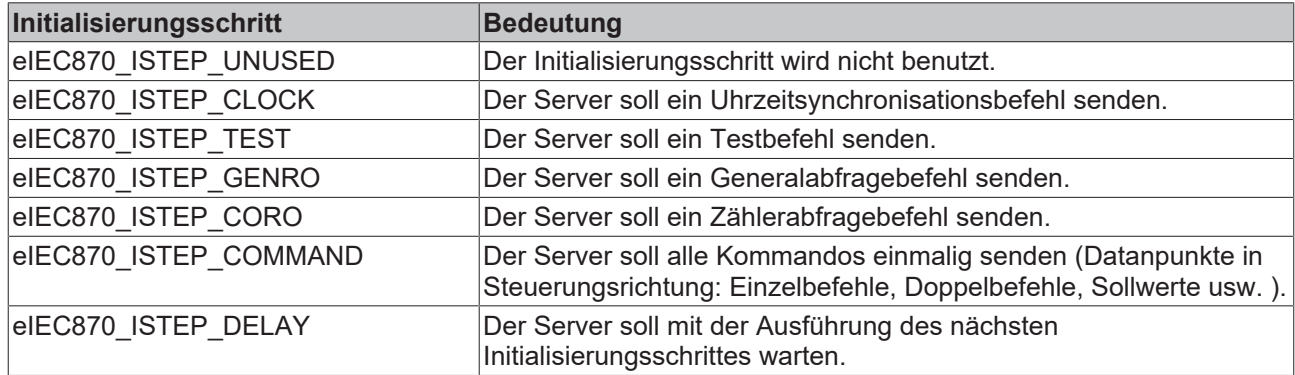

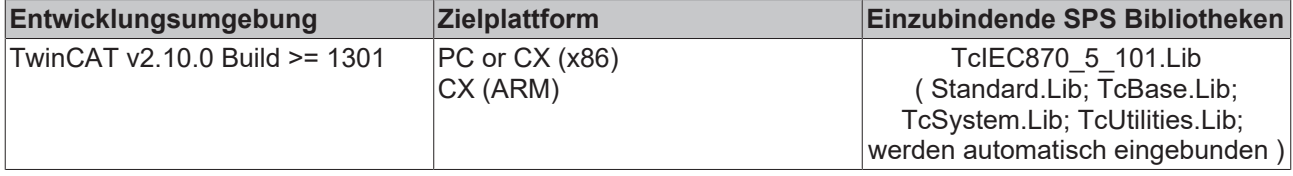

## <span id="page-335-0"></span>**5.3.34 E\_IEC870\_5\_101FBufferState**

**Ab der Produktversion: TwinCAT PLC Library IEC60870-5-101/104 Unterstation v3.0.2 / IEC60870-5-104 Zentralstation v1.0.2 und höher.**

Aktueller Offline-ASDU-Dateipuffer-Status.

```
TYPE E_IEC870_5_101QU :
(
   eIEC870_FBUFFER_IDLE := 0,
   eIEC870_FBUFFER_SAVING := 1,
eIEC870_FBUFFER_LOADING := 2,
eIEC870_FBUFFER_ERROR := 3
) \, ;
END_TYPE
```
#### **Voraussetzungen**

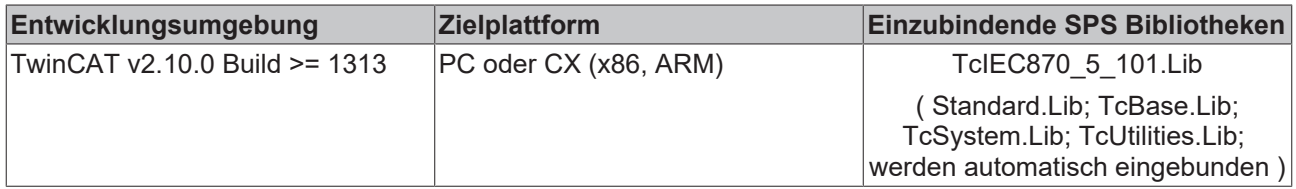

## **5.3.35 E\_IEC870\_5\_101SCS**

#### Single command state.

```
TYPE E IEC870 5 101SCS :
(
eIEC870 SCS OFF := 0,
eIEC870 SCS ON := 1);
END_TYPE
```
#### **Voraussetzungen**

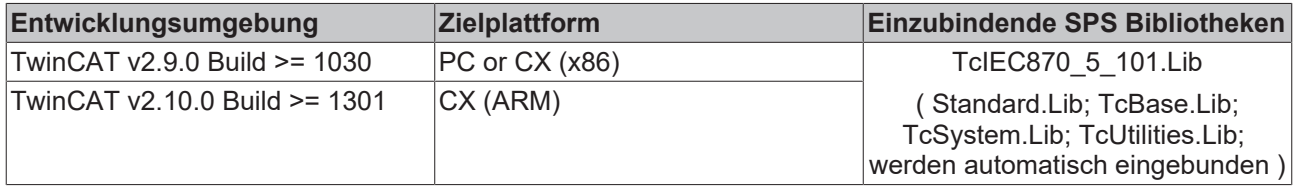

## **5.3.36 E\_IEC870\_5\_101DCS**

#### Double command state.

```
TYPE E_IEC870_5_101DCS :
(
    eIEC870_DCS_INDETERMINATE0 := 0,<br>eIEC870_DCS_OFF := 1,
eIEC870DCSOFF
```
# **BECKHOFF**

```
    eIEC870_DCS_ON              := 2,
     eIEC870<sup>D</sup>CS<sup>T</sup>INDETERMINATE3 := 3
);
END_TYPE
```
#### **Voraussetzungen**

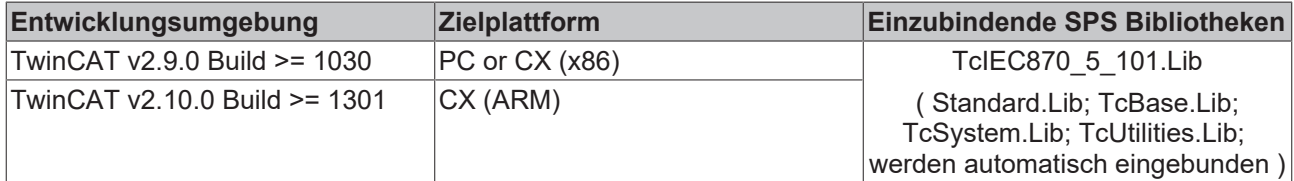

## **5.3.37 E\_IEC870\_5\_101COI**

#### Cause of initialization.

```
TYPE E IEC870 5 101COI :
(
    eIEC870_COI_LOCAL_POWER_ON      := 0, (* Local power ON *)
eIEC870 COI LOCAL MANUAL RESET := 1, (* Local manual reset *)
eIEC870 COI REMOTE RESET := 2 (* Remote reset *)
(* \leq3..31> := reserved for future norm definitions
       <32..127> := reserved for user definitions (private range) *)
);
END_TYPE
```
#### **Voraussetzungen**

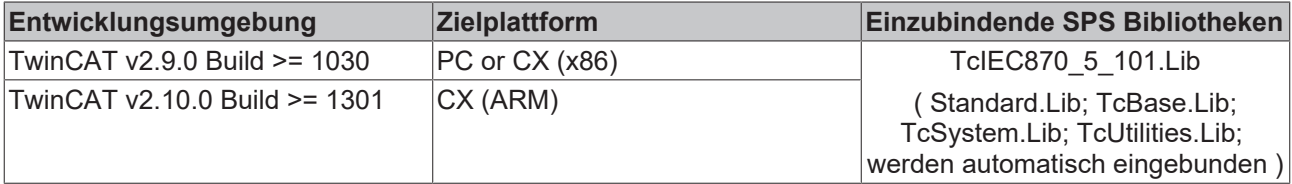

## **5.3.38 E\_IEC870\_5\_101QOI**

#### Qualifier of interrogation command.

```
TYPE E IEC870 5 101QOI :
(
     eIEC870 QOI UNUSED := 0, (* \text{not used*})(* 1.19) := reserved for standard definitions of this companion standard *)
    eIEC870_QOI_INROGEN     := 20, (* global station interrogation *)
    eIEC870_QOI_INRO1       := 21, (* group 1 station interrogation *)
eIEC870 QOI INRO2 := 22, (* group 2 station interrogation...*)
eIEC870 QOI INRO3 := 23,
eIEC870 QOI INRO4 := 24,
eIEC870 QOI INRO5 := 25,
eIEC870 QOI INRO6 \qquad := 26,
eIEC870 QOI INRO7 \qquad := 27,
     eIEC870^{\top}QOT\_INRO8 := 28,<br>eIEC870 QOI INRO9 := 29,
     eIEC870\overline{\phantom{0}}QOI\overline{\phantom{0}}I ROO9 \vdots 29,<br>eIEC870\overline{\phantom{0}}QOI\overline{\phantom{0}}I RRO10 \vdots 30,eIEC870_QOI_INRO10 := 30,<br>
eIEC870_QOI_INRO11 := 31,<br>
eIEC870_QOI_INRO12 := 32,<br>
eIEC870_QOI_INRO13 := 33<br>
eIEC870_QOI_INRO13 := 34<br>
eTEC870_QOI_INRO14 := 34<br>
= 34<br>
= 35<br>
= 35
eIEC870 QOI INRO11 \qquad := 31,
eIEC870 QOI INRO12 \qquad := 32,
    eIEC870<sup>O</sup>QOI<sup>I</sup>NRO13
     eIEC870^QQOITINRO14eIEC870_QOI_INRO15<br>eIEC870_QOI_INRO16
                                e: = 35,<br>e: = 36 (* group 16 station interrogation*)
(* <37..63> := reserved for future norm definitions of this companion standard (compatible range) *)
         (* <64..255> := reserved for user definitions (private range) *)
);
END_TYPE
```
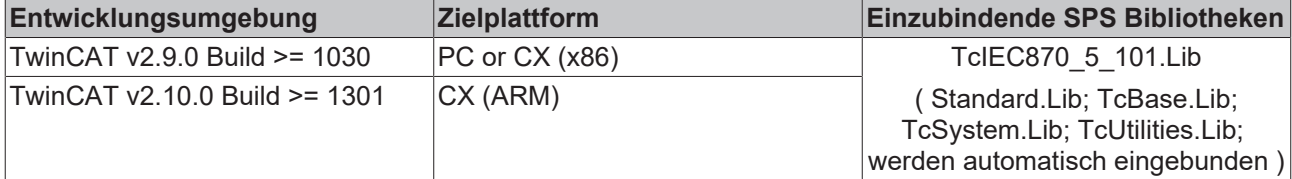

## **5.3.39 E\_IEC870\_5\_101QL**

Qualifier of set-point command.

```
TYPE E IEC870 5 101QL :
(
   eIEC870 QL DEFAULT := 0  (* <1..63> := reserved for standard definitions (compatible range)
    <64..127> := reserved for special use (private range) *)
) \, ;
END_TYPE
```
#### **Voraussetzungen**

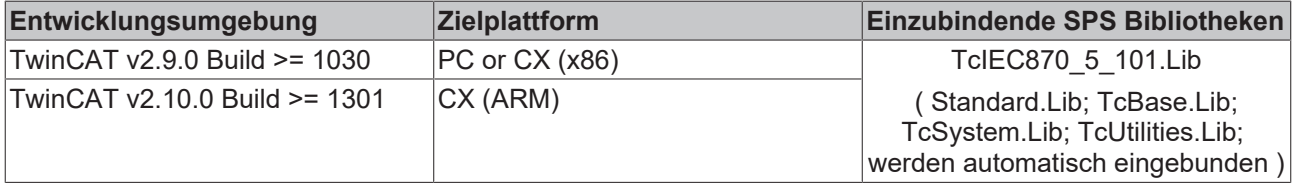

## **5.3.40 E\_IEC870\_5\_101FRZ**

Freeze/reset qualifier of counter interrogation command.

```
TYPE E IEC870 5 101FRZ :
(
       eIEC870_FRZ_READ        := 0, (* Read only (no freeze or reset) *)
                           := 1, (* Counter freeze without reset (value frozen represents integrate
d total) *)
   eIEC870_FRZ_FREEZE_AND_RESET := 2, (* Counter freeze with reset (value frozen represents increme
ntal information) *)
   eIEC870 FRZ RESET := 3 (* Counter reset *)
);
END_TYPE
```
#### **Voraussetzungen**

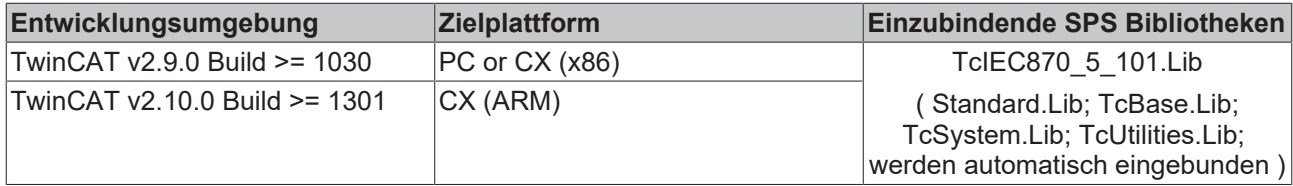

## **5.3.41 E\_IEC870\_5\_101RQT**

Request qualifier of counter interrogation command.

```
TYPE E_IEC870_5_101RQT :
(
 eIEC870_RQT_NONE := 0, (* No counter read *)<br>eIEC870_ROT_REOCO1 := 1, (* Group 1 counter in
                                     := 1, (* Group 1 counter interrogation *)
```

```
BECKHOFF
```

```
    eIEC870_RQT_REQCO2      := 2, (* Group 2 counter interrogation *)
                             \epsilon = 3, (* Group 3 counter interrogation *)
                             := 4, (* Group 4 counter interrogation *)
                             := 5 (* General counter interrogation *) (* <6..31> reserved for future
  norm definitions
        <32..63> reserved for user definitions (private range) *)
);
END_TYPE
```
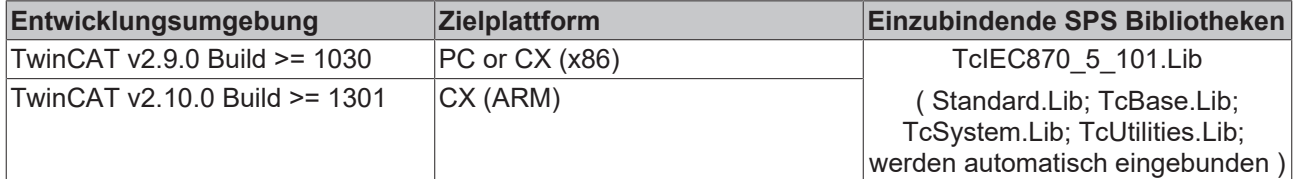

### **5.3.42 E\_IEC870\_5\_101QRP**

Qualifier of reset process command.

```
TYPE E IEC870 5 101QRP :
(
    eIEC870_QRP_UNUSED := 0, (* \text{not used } *)eIEC870_QRP_GENERAL     := 1, (* general process reset *)<br>eIEC870_QRP_TTEVENTS     := 2 (* reset pending events with
                                   := 2 (* reset pending events with time tag *) (* <3..127> := reserved f
or future norm definitions
     \langle 128..255 \rangle := reserved for user definitions (private range) *)
);
END_TYPE
```
#### **Voraussetzungen**

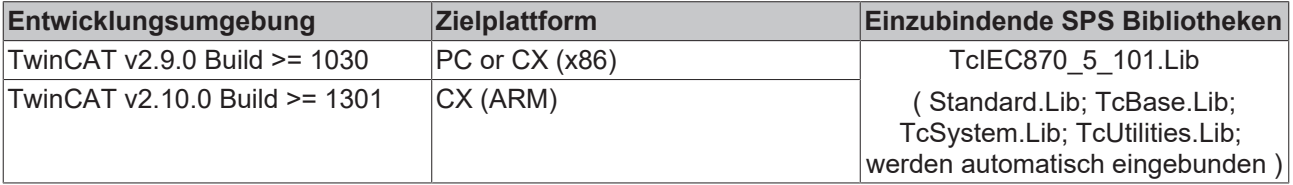

## **5.3.43 E\_IEC870\_5\_101QU**

#### Qualifier der Befehle.

```
TYPE E IEC870 5 101QU :
\left(eIEC870 QU UNSPECIFIED := 0,
eIEC870 QU SHORTPULSE := 1,eIEC870 QU LONGPULSE := 2,
   eIEC870_QU_PERSISTENT := 3
  (* <4..8> := reserved for standrad definitions of companion standard (compatible range)
    <9..15> := reserved for the selection of other predefined functions
   \langle 16..31 \rangle := reserved for special use (private range) *)
);
```

```
END_TYPE
```
#### **Voraussetzungen**

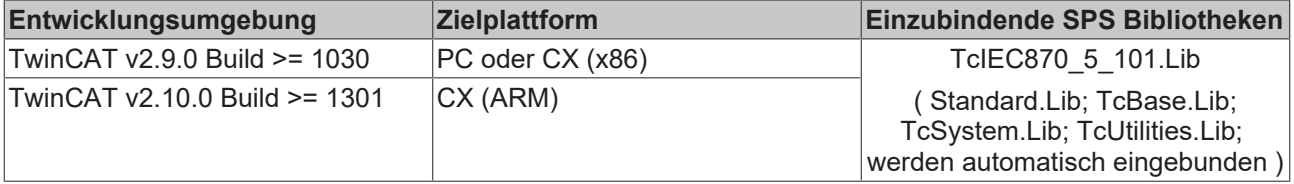

## **5.3.44 E\_IEC870\_5\_101ES**

Event state (single event of protection equipment).

```
TYPE E IEC870 5 101ES:
(
   eIEC870 ES INDETERMINATEO \qquad \qquad := 0,eIEC870_ES_OFF := 1,eIEC870ESON := 2,
   eIEC870EESINDETERMINATE3 := 3
);
END_TYPE
```
#### **Voraussetzungen**

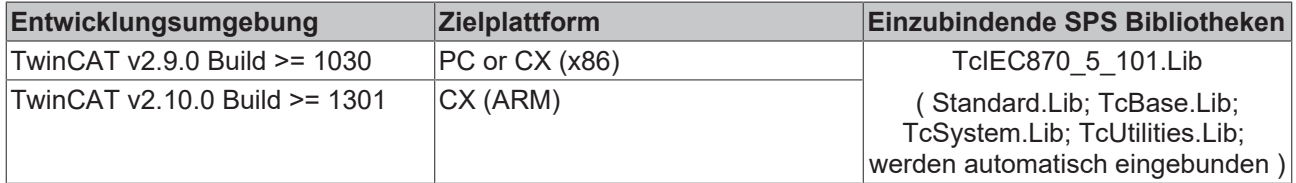

## **5.3.45 E\_IEC870\_5\_101KPA**

#### Kind of parameter.

```
TYPE E IEC870 5 101KPA:
```

```
(
eIEC870 KPA UNUSED := 0,eIEC870 KPA THRESH := 1,eIEC870KPAFILTER := 2,
   eIEC870 KPA LOLIMIT := 3,
       eIEC870_KPA_HILIMIT := 4
    (* <5..31> := reserved for standard definitions (compatible range)
   \langle 32..63 \rangle := reserved for special use (private range) *)
);
END_TYPE
```
#### **Voraussetzungen**

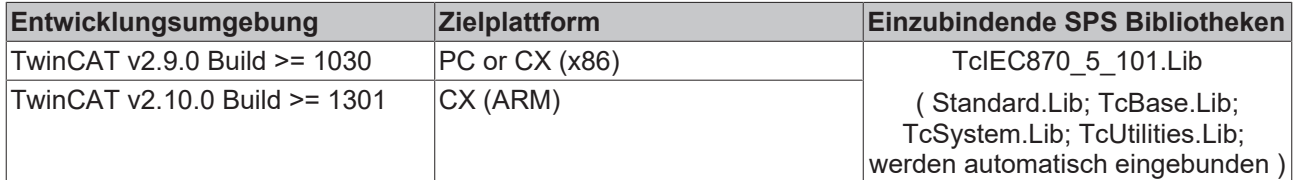

## **5.3.46 E\_IEC870\_5\_101QPA**

Qualifier of parameter activation.

```
TYPE E_IEC870_5_101QPA:
(eIEC870 QPA UNUSED := 0,eIEC870 QPA GENERAL := 1,eIEC870 QPA OBJECT := 2,
   eIEC870_QPA_TRANSMISSION := 3
(* 4.127> := reserved for standard definitions (compatible range)
    <128..255> := reserved for special use (private range) *)
\mathcal{L}END_TYPE
```
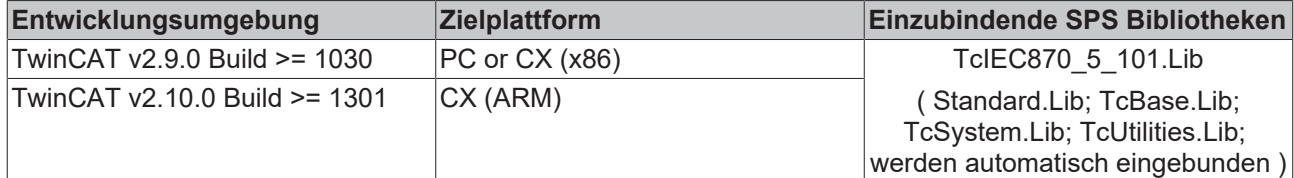

## **5.3.47 E\_IEC870\_5\_101RCS**

Regulating step command state.

```
TYPE E_IEC870_5_101RCS :
(
   eIEC870 RCS NOTALLOWED0 := 0,
eIEC870 RCS DECREMENT := 1,
eIEC870 RCS INCREMENT := 2,
eIEC870 RCS NOTALLOWED3 := 3
);
END_TYPE
```
#### **Voraussetzungen**

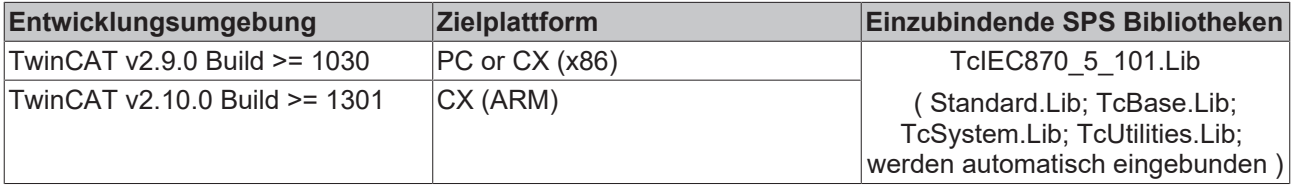

### **5.3.48 E\_IEC870\_5\_101SPI**

Single-point information.

```
TYPE E_IEC870_5_101SPI :
(
   eIEC870 SPI OFF := 0,
   eIEC870SPION := 1
);
END_TYPE
```
#### **Voraussetzungen**

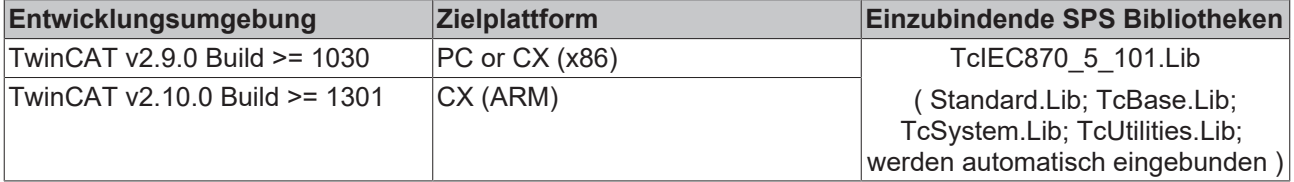

## **5.3.49 E\_IEC870\_5\_101DPI**

#### Double-point information.

```
TYPE E_IEC870_5_101DPI :
(eIEC870_DPI_INDETERMINATE0 := 0,<br>eIEC870_DPI_OFF := 1,<br>eIEC870_DPI_ON := 2,
eIEC870 DPI OFF := 1,eIEC870 DPI ON : 2,
```

```
eIEC870 DPI INDETERMINATE3 := 3
);
END_TYPE
```
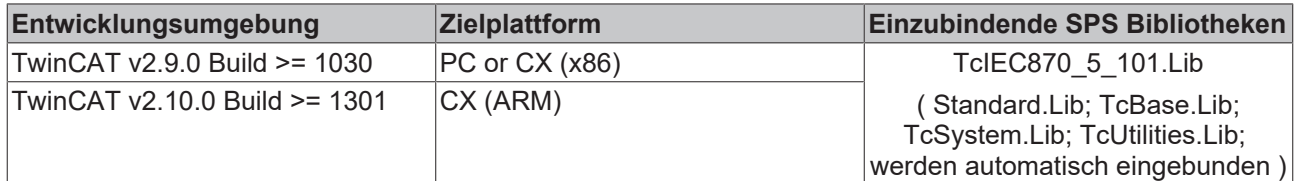

### **5.3.50 T\_HAODBTable**

#### **Ab der Produktversion: TwinCAT PLC Library IEC60870-5-104 Zentralstation v1.0.0 und höher.**

Applikationsobjekt-Datenbankhandle (Hash-Tabellenhandle). Das Tabellenhandle muss vor der Benutzung einmalig mit der Funktion [F\\_iecCreateTableHnd \[](#page-292-0) $\blacktriangleright$  [293\]](#page-292-0) initialisiert werden.

```
TYPE T_HAODBTable :
STRUCT
(\;{\texttt{+}}\;.\;.\;.\;{\texttt{+}}\;)END_STRUCT
END_TYPE
```
Auf Variablen dieses strukturierten Typs wird nicht direkt, sondern nur mit Hilfe der zur Verfügung stehenden Funktionen oder Funktionsbausteine zugegriffen. Benutzen Sie die in der Tabelle aufgeführten Funktionen:

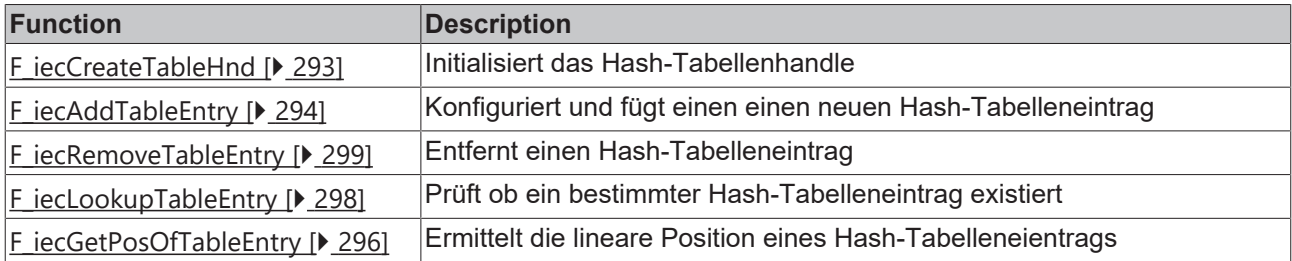

#### **Voraussetzungen**

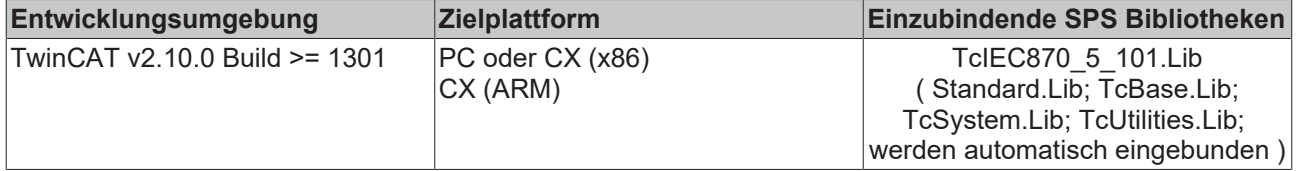

### **5.3.51 T\_CP16Time2a**

#### Binäres zweibyte Zeitformat.

```
TYPE T CP16Time2a :
STRUCT<br>Milliseconds
                    : WORD; (* 0..59.999ms = 60sec = 1min * )END_STRUCT
END_TYPE
```
#### **Voraussetzungen**

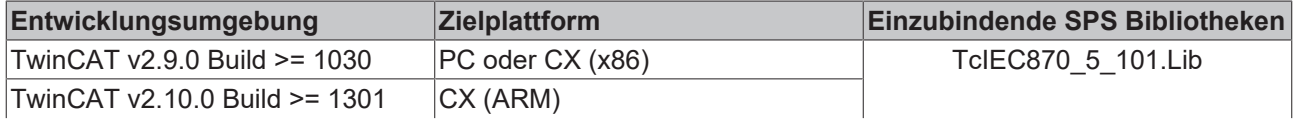

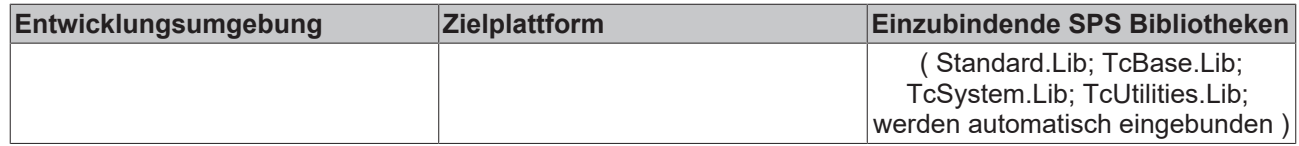

### **5.3.52 T\_CP24Time2a**

Binäres dreibyte Zeitformat

```
TYPE T CP24Time2a :
STRUCT<br>Milliseconds
                  : WORD; (* 0..59.999ms = 60sec = 1min * )IVResMinute : BYTE; (* Bit 7 = IV (invalid time), Bit 6 = Res (spare bit), Bit 0..5 = Minute
s (0..59min) *)
END_STRUCT
END_TYPE
```
**Voraussetzungen**

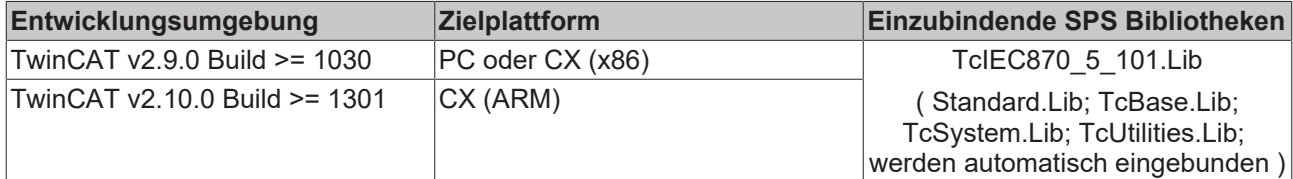

## **5.3.53 T\_CP32Time2a**

Binäres vierbyte Zeitformat.

```
TYPE T CP32Time2a :
STRUCT
        Milliseconds    : WORD; (* 0..59.999ms = 60sec = 1min *)
        IVResMinute     : BYTE; (* Bit 7 = IV (invalid time), Bit 6 = Res (spare bit), Bit 0..5 = Minute
s (0..59min) *)<br>SURes2Hour
                     : BYTE; (* Bit 7 = SU (1=summer time, 0=normal time), Bits 5..6 = Res2, Bits 0..
4 = Hours (0..23) *)
END_STRUCT
END_TYPE
```
Sommerzeit (SU): 1 = Sommerzeit, 0 = Normalzeit;

#### **Voraussetzungen**

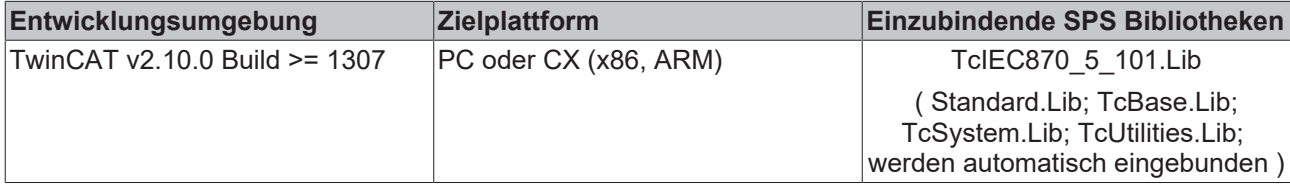

## **5.3.54 T\_CP56Time2a**

Binäres 7 byte Zeitformat.

```
TYPE T CP56Time2a :
STRUCT
    Milliseconds : WORD; (* 0.59.999ms = 60sec = 1min *)<br>IVResMinute : BYTE; (* bit 7 = IV (invalid time), Bi
                       : BYTE; (* Bit 7 = IV (invalid time), Bit 6 = Res (spare bit), Bit 0..5 = Minutes (0..59min) *)<br>SURes2Hour
                       : BYTE; (* Bit 7 = SU (1=summer time, 0=normal time), Bits 5..6 = Res2, Bits 0..
4 = Hours (0..23) *)<br>DOWDay
                       : BYTE; (* Bits 5..7 = Day of week (1..7, not used 0.!!!), Bits 0..4 = Day of mo
nth (1..31)*)<br>Res3Month
                      : BYTE; (* Bits 4..7 = Res3 (spare bits), Bits 0..3 = Month (1..12) *)
    Res4Year : BYTE; (* \text{ Bit } 7 = \text{Res4, bits } 0..6 = \text{Year } (0..99) *)END_STRUCTEND_TYPE
```
Wochentag (DOW): 1 = Montag, 7 = Sonntag, 0 = wird nicht benutzt;

Sommerzeit (SU): 1 = Sommerzeit, 0 = Normalzeit;

#### **Voraussetzungen**

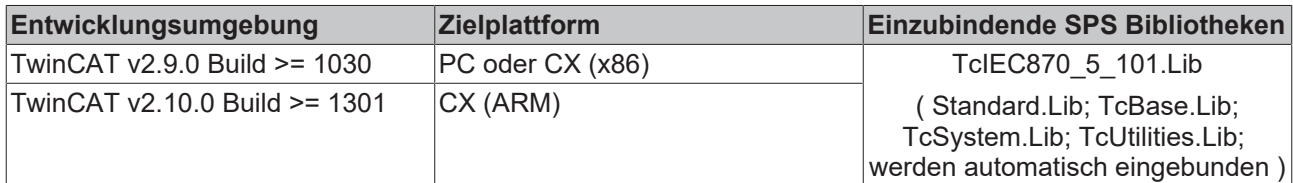

### **5.3.55 T\_CP24IOA**

**Ab der Produktversion: TwinCAT PLC Library: IEC60870-5-104 Unterstation v3.0.0 / IEC60870-5-104 Zentralstation v1.0.0 und höher.**

Strukturierte TwinCAT Objektadresse.

```
TYPE T_CP24IOA:
STRUCT
ioMapType : E_IEC870_5_101IOMappingType := MAP_AREA_NONE;
byteOffs : WORD := 0;
bitOffs : BYTE(0..7) := 0;END_STRUCT
END_TYPE
```
**ioMapType:** TwinCAT SPS-Prozessdatenbereich. Dieser [Parameter \[](#page-328-0)[}](#page-328-0) [329\]](#page-328-0) legt fest wie die TwinCAT SPS und IEC-Applikationsobjekt Prozessdaten gemappt werden sollen.

**byteOffs:** TwinCAT SPS-Prozessdaten Byte-Offset. Wertebereich: 0..65535.

**bitOffs**: TwinCAT SPS-Prozessdaten Bit-Offset. Wertebereich: 0..7.

#### **Voraussetzungen**

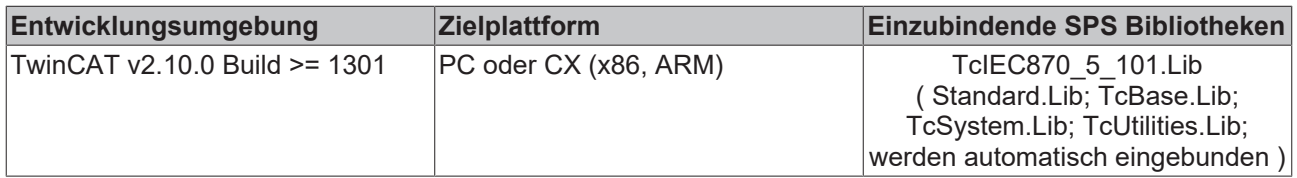

### <span id="page-343-0"></span>**5.3.56 T\_IEC870\_5\_101COTBits**

TYPE T\_IEC870\_5\_101COTBits : ARRAY[0..7] OF BYTE; (\* Cause of transfer bit field (e.g. used in comp atiblity list mask).\*) END\_TYPE

#### **Voraussetzungen**

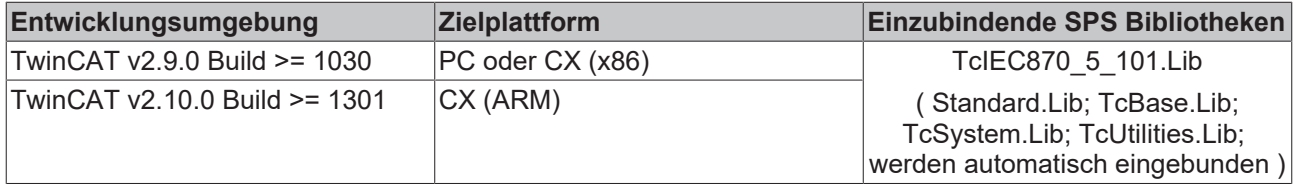

### **5.3.57 Information elements**

#### **5.3.57.1 NVA**

Normalized value.

# **BECKHOFF**

### **5.3.57.2 S/E**

Select/execute state.

- <0> = Ausführen (execute);
- $\cdot$  <1> = Anwählen (select);

### **5.3.57.3 BSI**

Bitstring of 32 bits.

### **5.3.57.4 SVA**

Scaled value.

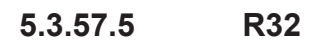

Short floating point value.

### **5.3.57.6 TSC**

Test command counter.

### **5.3.57.7 LPC**

Local parameter change flag.

- $\cdot$  <0> = No change;
- $\cdot$  <1> = Changed;

### **5.3.57.8 BCR**

Binary counter reading.

### **5.3.57.9 VTI**

Value with transient state indication (8 bits).

Transient state (bit 7):

- $\cdot$  <0> = equipment is not in transient state;
- $\cdot$  <1> = equipment is in transient state;

Value (bits  $0.6$ ) = <-64..63>;

### **5.3.57.10 Other information elements**

#### **Quality descriptor**

Quality descriptor

#### **QDS**

QDS

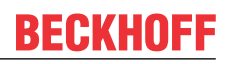

### **OV**

OV

Overflow quality flag:

- $\cdot$  <0> = no overflow;
- $\cdot$  <1> = overflow;

### **BL**

BL

Blocked quality flag:

- $\cdot$  <0> = not blocked;
- $\cdot$  <1> = blocked;

#### **SB**

SB

Substituted quality flag:

- $\cdot$  <0> = not substituted;
- $\cdot$  <1> = substituted;

### **NT**

NT

Topical quality flag:

- $\cdot$  <0> = topical;
- $\cdot$  <1> = not topical;

## **IV**

IV

Invalid quality flag:

- $\cdot$  <0> = valid:
- $\cdot$  <1> = invalid;

### **CY**

**CY** 

Carry flag:

- $\cdot$  <0> = no carry;
- $\cdot$  <1> = carry;

### **CA**

**CA** 

Adjusted flag:

- $\cdot$  <0> = Counter was not adjusted;
- $\cdot$  <1> = Counter was adjusted;

#### **EI**

EI

Elapsed flag:

- $\cdot$  <0> = Elapsed time valid;
- $\cdot$  <1> = Elapsed time not valid:

## **5.4 Konstanten**

### **5.4.1 Group Konfigurationsflags**

Mit den Group-Flags werden Applikationsobjekte bestimmten Gruppen zugeordnet. Die Group-Flags für Stationsabfrage und Zählwertübermittlung sind auf folgende Weise definiert worden:

- Stationsabfrage: Alle Applikationsobjekte, die der Gruppe 1 bis 16 zugeordnet wurden, gehören automatisch auch zur globalen Gruppe: IEC870\_GRP\_INROGEN;
- Zählwertübertragung: Alle Applikationsobjekte, die der Gruppe 1 bis 4 zugeordnet wurden, gehören automatisch auch zur globalen Gruppe: IEC870\_GRP\_REQCOGEN;

Sie können aber die automatische Zugehörigkeit der Applikationsobjekte zur globalen Gruppe verhindern in dem Sie die entsprechenden Bits während der Konfiguration ausmaskieren.

Beispiele:

IEC870\_GRP\_INRO3 AND NOT IEC870\_GRP\_INROGEN

oder

IEC870\_GRP\_REQCO1 AND NOT IEC870\_GRP\_REQCOGEN

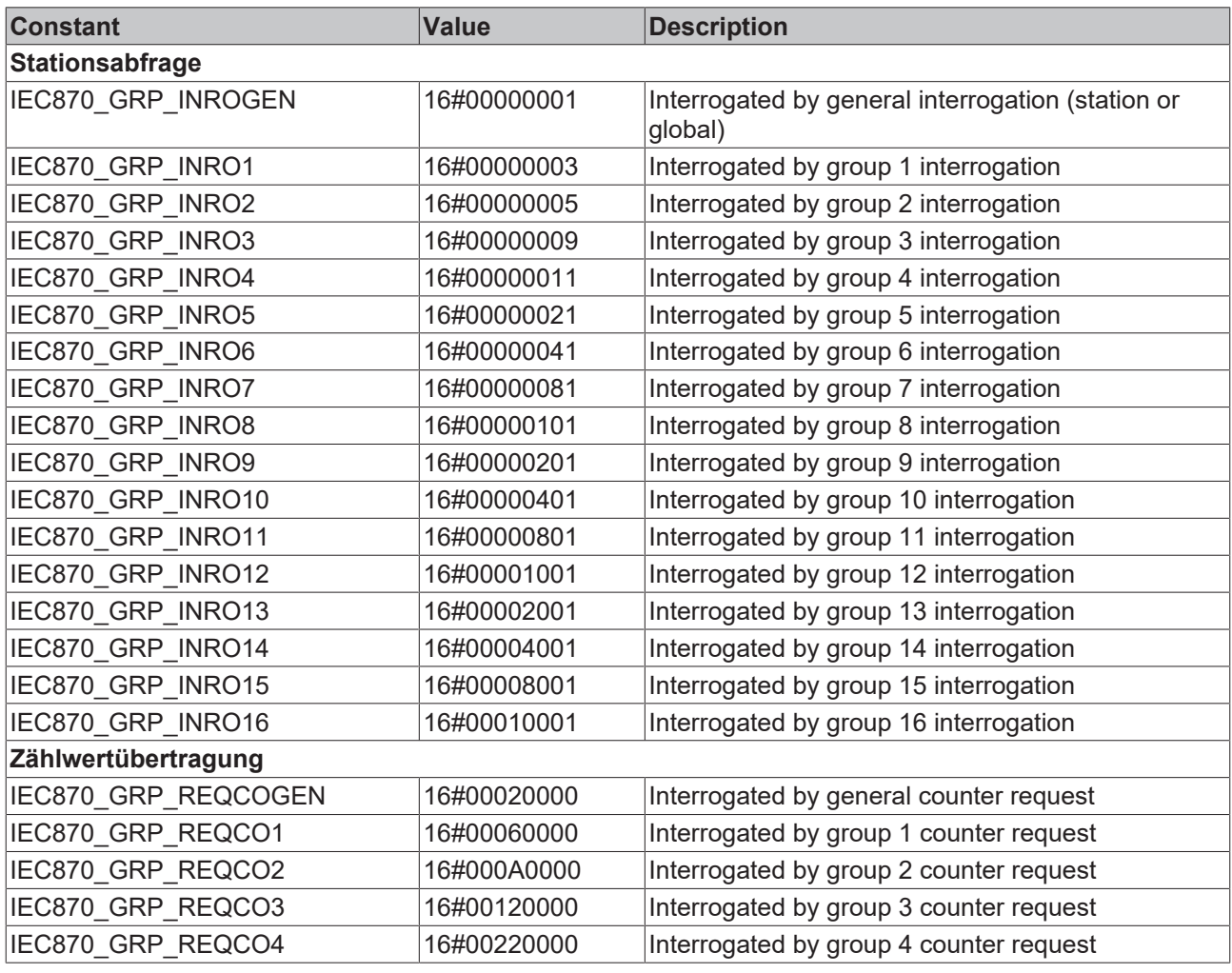

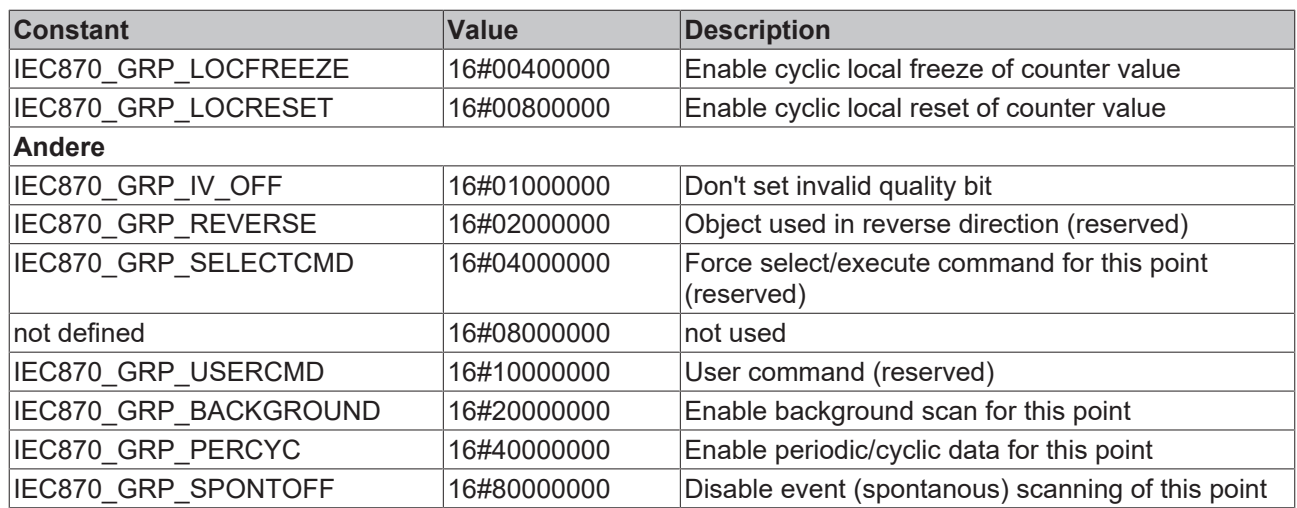

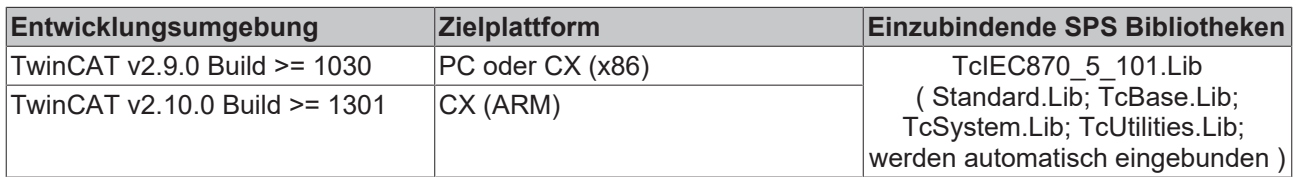

# **5.4.2 Quality-Flags**

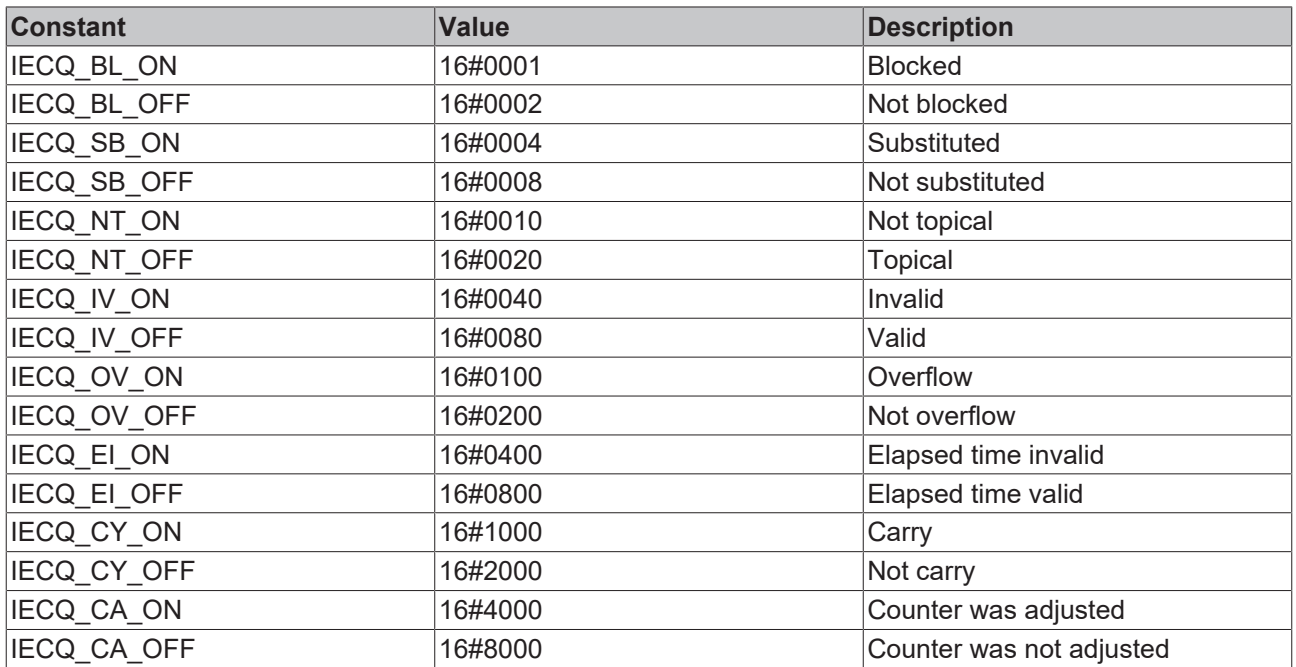

### **Voraussetzungen**

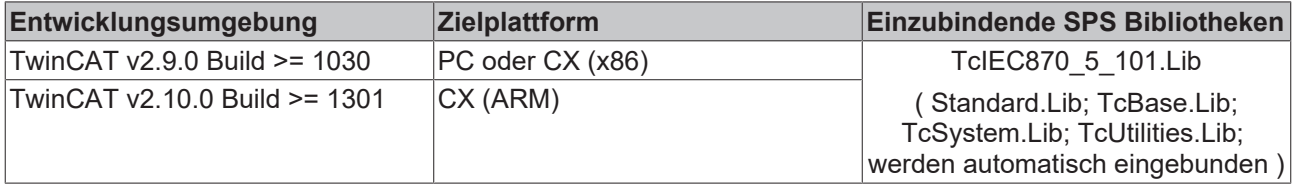

# **6 TcIEC870\_5\_101Master: IEC 60870-5-101 Zentralstation (master)**

Mit den SPS-Funktionen und Funktionsbausteinen können Zentralstationen (Master) nach der IEC60870-5-101 Norm in der TwinCAT SPS realisiert werden.

Die SPS-Bibliothek verfügt über zwei Software-Schnittstellen. Die Endapplikation setzt auf einer dieser Schnittstellen auf. Die Wahl der Schnittstelle hängt von den Anforderungen an die Endapplikation ab. Im Folgenden werden die Eigenschaften beider Schnittstellen kurz beschrieben.

#### **"High level"-Schnittstelle: IEC 60870-5-101 Zentralstation**

Bei dieser Schnittstelle handelt es sich um eine sogenannte "Ein-Baustein-Lösung". Alle Funktionalitäten sind in einem SPS-Baustein gekapselt. Der Baustein implementiert die wichtigsten Dienste und Funktionen. Diese Implementierung ist für über 90% der Anwendungen ausreichend.

**Pro:** Sehr kleiner SPS-Programmieraufwand um eine Applikation zu erstellen; Alle Dienste wie Generalabfrage, Zählerabfrage, Uhrzeitsynchronisation, Befehlsausführung, spontane Datenübertragung usw. sind bereits in dem Baustein implementiert und werden automatisch ausgeführt; Das Mapping der IEC<->SPS Prozessdaten und das der Datenpunkte wird über Funktionsaufrufe konfiguriert; Der SPS-Programmierer muss nicht sehr gut mit der Protokollnorm vertraut sein;

**Contra:** Die SPS-Applikation hat nur einen geringen Einfluss auf die Protokollausführung; Kein Einfluss auf die Ausführung der Dienste, diese werden intern automatisch ausgeführt; Zeitstempel werden von dem Baustein automatisch generiert und können nicht verändert (von extern übergeben) werden; Es ist z.B. nur die direkte Befehlsausführung möglich; Schlechtere Performance bei vielen Datenpunkten.

Diese Schnittstelle empfiehlt sich wenn Sie:

- Mit der Protokollnorm nicht vertraut sind;
- Eine einfache Applikation mit wenigen Datenpunkten implementieren (<1000);
- Keine großen Performance-Anforderungen an die Applikation stellen;
- Keine besondere Befehlsausführung wie Select/Execute oder Daten + Zeitstempel von externen Geräten versenden;
- Keine Funktionalitäten benötigen, die laut Kompatibilitätsliste nicht unterstützt werden;

#### **"Low level"-Schnittstelle: IEC 60870-5-101 Serial Link Interface**

Diese Schnittstelle setzt bei dem Protokollstack tiefer an und ermöglicht das Versenden und/oder Empfangen einzelner Frames (ASDU's).

**Pro:** Sehr flexibel; Alle Eigenschaften im ASDU-Frame können verändert werden (z.B. ein eigener Zeitstempel, Select/Execute oder eine besondere Befehlsausführung usw.); Weil nur die benötigten Dienste implementiert werden kann eine hohe Performance erreicht werden; Hohe Performance bei vielen Datenpunkten:

**Contra:** Größerer Programmieraufwand; Alle Dienste wie Generalabfrage, Zählerabfrage, Uhrzeitsynchronisation, Befehlsausführung, spontane Datenübertragung usw. müssen von dem SPS-Programmierer selbst implementiert (ausprogrammiert) werden; Der SPS-Programmierer muss mit der Protokollnorm vertraut sein.

Diese Schnittstelle empfiehlt sich wenn Sie:

- Mit der Protokollnorm vertraut sind;
- Eine Protokollkonverter-Applikation implementieren;
- In der Applikation die verfügbaren Norm-Funktionalitäten fast vollständig implementieren;
- Besondere Funktionalitäten verwenden, wie z.B. das Weiterleiten der Zeitstempel von einem Modbus-Gerät oder die Kontrolle über die Befehlsausführung erlangen;
- Funktionalitäten benötigen, die laut Kompatibilitätsliste nicht unterstützt werden;
- Viele Datenpunkte haben (>1000) und eine hohe Performance benötigen;

#### **Kompatibilitätsliste**

für TwinCAT SPS Bibliothek: IEC 60870-5-101 Zentralstation (bezieht sich auf die "High level"-Schnittstelle). Hier können Sie die [https://infosys.beckhoff.com/content/1031/TS650x\\_tcplc\\_iec60870-5-10x/Resources/](https://infosys.beckhoff.com/content/1031/TS650x_tcplc_iec60870-5-10x/Resources/11763692683.zip) [11763692683.zip](https://infosys.beckhoff.com/content/1031/TS650x_tcplc_iec60870-5-10x/Resources/11763692683.zip)

#### **Systemvoraussetzungen**

Programmierumgebung:

- Windows NT (XP, XPe/WES, Vista, W7, WES7, ... );
- TwinCAT Installation Level: TwinCAT PLC oder höher;
- TwinCAT System Version 2.10.0 Build >= 1328 oder höher;

#### Zielplattform:

- Industrie PC oder Embedded PC/CX (x86, ARM);
- Betriebssystem:
	- Windows NT (XP, XPe/WES, Vista, W7, WES7, ...);
	- Windows CE (x86, ARM) (image v2.16 oder höher);
- TwinCAT SPS-Laufzeitsystem Version 2.10.0 oder höher;
- Serielle COM Schnittstelle oder KL6xxx- oder EL6xxx-Klemmen (**EL6xxx Unterstützung ab der Produktversion 1.0.3 und höher**);

#### **Produktkomponenten**

- **TcIEC870\_5\_101Master.Lib** (implementiert die Beckhoff IEC60870-5-101 Zentralstation). Diese Bibliothek muss in dem SPS-Projekt eingebunden werden. Alle anderen Bibliotheken werden automatisch hinzugefügt.
- TcIEC870\_5\_101Link.Lib (Basisbibliothek, implementiert Übertragungsprozeduren für den Transport der ASDUs über die seriellen Schnittstellen des PCs und die Beckhoff KL6xxx-/EL6xxx-Klemmen);
- TcIEC870 5 101.Lib (implementiert die Verbindungsfunktionen und gemeinsame Datentypen);
- COMLibV2.Lib (implementiert die Funktionen für die serielle COM- oder KL6xxx-/EL6xxx-Kommunikation);

#### **Installation auf Windows NT (XP, XPe/WES, Vista, W7, WES7, ...)**

Die SPS-Bibliotheken werden während der Installation auf der Programmierumgebung in den Ordner .. \TwinCAT\Plc\Lib kopiert:

#### **Installation auf Windows CE**

Auf der CE Plattform werden keine zusätzlichen Komponenten installiert.

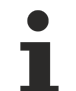

Dies ist nur eine kurze Produktinformation (kein vollständiges Handbuch). Bitte installieren Sie sich die vollständige Ausgabe des Beckhoff Information System.

Sie finden es

- auf sämtlichen Beckhoff-Produkt-DVDs
- auf unserem Web-Server <http://www.beckhoff.com> unter Download.

#### **Beispiele**

Beispiele befinden sich in der Dokumentation der SPS-Bibliotheken (im Beckhoff Information System enthalten).

Link zu "High level" Beispiel-Übersichtsseite: [IEC 60870-5-101 Zentralstation \[](#page-367-0)[}](#page-367-0) [368\]](#page-367-0);

Link zu "Low level" Beispiel-Übersichtsseite: [IEC 60870-5-101 Serial Link Interface \[](#page-412-0) $\blacktriangleright$  [413\]](#page-412-0);

#### **Weiterführende Dokumentation**

- Dokumentation zur TwinCAT PLC Library ("Low level"-Schnittstelle): [IEC 60870-5-101 Serial Link](#page-395-0) [Interface \[](#page-395-0)[}](#page-395-0) [396\]](#page-395-0);
- Dokumentation zur TwinCAT PLC Library: [IEC 60870-5-101 Common Data Types \[](#page-267-0) $\blacktriangleright$  [268\]](#page-267-0);
- Dokumentation zur TwinCAT PLC Library: [Serielle Kommunikation](https://infosys.beckhoff.com/content/1031/tcplclibserialcom/index.html);
- IEC 60870-5-1 Transmission frame formats;
- IEC 60870-5-2 Link transmission procedures;
- IEC 60870-5-3 General structure of application data;
- IEC 60870-5-4 Definition and coding of application information elements;
- IEC 60870-5-5 Basic application functions;
- IEC 60870-5-101 Companion Standard for basic telecontrol tasks;
- IEC 60870-5-101:1995/A1:2000 Companion Standard for basic telecontrol tasks. Amendment 1;
- IEC 60870-5-101:1995/A2:2001 Companion Standard for basic telecontrol tasks. Amendment 2;

## **6.1 Einführung (Tutorial)**

Die Einführung ist eine Anleitung wie Sie in der TwinCAT SPS eine IEC60870-5-101 Zentralstation (master) implementieren und konfigurieren können.

Hier können Sie die kompletten SPS-Sourcen entpacken: [https://infosys.beckhoff.com/content/1031/](https://infosys.beckhoff.com/content/1031/TS650x_tcplc_iec60870-5-10x/Resources/11697518731.zip) [TS650x\\_tcplc\\_iec60870-5-10x/Resources/11697518731.zip](https://infosys.beckhoff.com/content/1031/TS650x_tcplc_iec60870-5-10x/Resources/11697518731.zip)

### **6.1.1 SPS-Projekt anlegen, SPS-Bibliotheken einbinden**

Hier können Sie die kompletten SPS-Sourcen entpacken: [https://infosys.beckhoff.com/content/1031/](https://infosys.beckhoff.com/content/1031/TS650x_tcplc_iec60870-5-10x/Resources/11697518731.zip) [TS650x\\_tcplc\\_iec60870-5-10x/Resources/11697518731.zip](https://infosys.beckhoff.com/content/1031/TS650x_tcplc_iec60870-5-10x/Resources/11697518731.zip)

- 1. Starten Sie TwinCAT PLC Control.
- 2. Mit Datei -> Neu legen Sie ein neues SPS-Projekt an. Wählen Sie als Zielsystem PC or CX (x86, ARM).
- 3. Als nächstes wird automatisch ein neuer Programmbaustein MAIN angelegt. Wählen Sie als Sprache des Bausteins ST (Strukturierter Text). Bestätigen Sie dies. Nennen Sie den MAIN Programmbaustein in *P\_MAIN\_LowSpeed* um.
- 4. Fügen Sie ein weiteres Programmbaustein hinzu und nennen diesen *P\_SerialComm\_HighSpeed*.
- 5. Konfigurieren Sie in der Taskkonfiguration 2 Tasks, eine schnelle (T#1ms) und eine langsame (T#10ms). Ordnen Sie den Programmbaustein *P\_MAIN\_HighSpeed* der schnellen Task und den *P\_MAIN\_LowSpeed* der langsamen Task (siehe Bild).

日 We Task configuration **D** HighSpeed 白 - ⓒ LowSpeed  $\exists$  P MAIN LowSpeed();

- 6. Aus dem Menü wählen Sie Fenster -> Bibliotheksverwaltung und dann Einfügen -> Weitere Bibliothek...
- 7. Aus der Liste der TwinCAT Bibliotheken wählen Sie **TcIEC870\_5\_101Master.Lib** aus und bestätigen dies.

### **6.1.2 Die schnelle SPS-Task**

Hier können Sie die kompletten SPS-Sourcen entpacken: [https://infosys.beckhoff.com/content/1031/](https://infosys.beckhoff.com/content/1031/TS650x_tcplc_iec60870-5-10x/Resources/11697518731.zip) [TS650x\\_tcplc\\_iec60870-5-10x/Resources/11697518731.zip.](https://infosys.beckhoff.com/content/1031/TS650x_tcplc_iec60870-5-10x/Resources/11697518731.zip)

Fügen Sie im Deklarationsteil folgenden SPS-Code hinzu:

```
PROGRAM P SerialComm HighSpeed
VAR
         fbSerialLineCtrl    : FB_IEC870_SerialLineCtrl := (
                Mode        := SERIALLINEMODE_PC_COM_PORT, (*SERIALLINEMODE_KL6_5B_STANDARD *)
Baudrate := 19200,
              NoDatabits := 8,
Parity := PARITY EVEN,
Stopbits := 1,
                Handshake       := HANDSHAKE_NONE,
ContinousMode := FALSE ) ;
       serial_in           AT%IB4000       : PcComInData;
       serial_out      AT%QB4000       : PcComOutData;
    KL6_in      AT%IB4100       : KL6inData5B;
KL6 out AT%QB4100 : KL6outData5B;
   hSerial : T_HSERIALCTRL;
END_VAR
```
#### und im Programmcode:

```
fbSerialLineCtrl(       pComIn      := SEL( fbSerialLineCtrl.Mode = SERIALLINEMODE_KL6_5B_STANDARD, 
ADR( serial_in ), ADR( KL6 in ) ),
                                        pComOut     := SEL( fbSerialLineCtrl.Mode = SERIALLINEMODE_KL6_5B_STANDARD, ADR(
 serial_out ), ADR( KL6_out ) ),<br>SizeComIn
                                      := SEL( fbSerialLineCtrl.Mode = SERIALLINEMODE KL6 5B STANDARD,
SIZEOF( serial_in ), SIZEOF( KL6_in ) ),
                     hSerial := hSerial );
```
Eine zu diesem Beispiel passende TwinCAT System Manager Konfiguration finden Sie auf der Beispiele-Übersichtsseite. DIe Mode-Variable kann dazu verwendet werden um zwischen zwei Kommunikationswegen umzuschalten.

#### **Kommunikation über die standard PC COMx-Schnittstellen**

- In diesem Fall wird der Mode-Parameter auf den Wert: **SERIALLINEMODE\_PC\_COM\_PORT** gesetzt.
- Im TwinCAT System Manager werden die *serial\_in-* und *serial\_out* Variablen mit den entsprechenden IO-Variablen der seriellen Schnittstelle verknüpft.
- Die Schnittstelle wird und muss im TwinCAT System Manager konfiguriert werden (Baudrate, Parity usw.). Andere Kommunikationsparameter an dem FB\_IEC870\_SerialLineCtrl-Funktionsbaustein sind in diesem Mode irrelevant.

#### **Kommunikation über die seriellen Beckhoff Busklemmen KL6xxx**

• In diesem Fall wird der Mode-Parameter auf den Wert: **SERIALLINEMODE\_KL6\_5B\_STANDARD** gesetzt.

- Im TwinCAT System Manager werden die *KL6\_in -* und *KL6\_out* Variablen mit den entsprechenden I/ O-Variablen der seriellen Klemme KL6xxx verknüpft.
- Die Schnittstelle wird in der TwinCAT SPS durch die Instanz des FB\_IEC870\_SerialLineCtrl-Funktionsbausteins konfiguriert. Die Kommunikationsparameter wie Baudrate, Parity usw. sind an diesem Baustein einzustellen.

#### **Kommunikation über die seriellen Beckhoff Busklemmen EL6xxx**

```
PROGRAM P_SerialComm_HighSpeed
VAR
       fbSerialLineCtrl : FB_IEC870_SerialLineCtrl := ( Mode := SERIALLINEMODE_EL6_22B );
   EL6 in AT%IB4100 : EL6inData22B;
       EL6_out AT%QB4100 : EL6outData22B;
   hSerial : T_HSERIALCTRL;
END_VAR
fbSerialLineCtrl( pComIn := ADR( EL6 in ),
pComOut := ADR(EL6 out ),
SizeComIn := SIZEOF(EL6 in ),
       hSerial := hSerial );
```
- In diesem Fall wird der Mode-Parameter auf den Wert: **SERIALLINEMODE\_EL6\_22B** gesetzt.
- Im TwinCAT System Manager werden die *EL6\_in -* und *EL6\_out* Variablen mit den entsprechenden I/ O-Variablen der seriellen Klemme EL6xxx verknüpft.
- Die Schnittstelle wird und muss im TwinCAT System Manager konfiguriert werden (Baudrate, Parity usw.). Andere Kommunikationsparameter an dem FB\_IEC870\_SerialLineCtrl-Funktionsbaustein sind in diesem Mode irrelevant.

### <span id="page-352-0"></span>**6.1.3 Applikationsobjekt-Datenbank der Zentralstation definieren und konfigurieren**

Hier können Sie die kompletten SPS-Sourcen entpacken: [https://infosys.beckhoff.com/content/1031/](https://infosys.beckhoff.com/content/1031/TS650x_tcplc_iec60870-5-10x/Resources/11697518731.zip) [TS650x\\_tcplc\\_iec60870-5-10x/Resources/11697518731.zip](https://infosys.beckhoff.com/content/1031/TS650x_tcplc_iec60870-5-10x/Resources/11697518731.zip)

Applikationsobjekte = Single Points, Double Points, Measured Values, Short Floating Point Values usw.

In diesem Beispiel wurden die Befehle so konfiguriert, dass die Prozessdaten in Steuerungsrichtung (Befehle) im gleichen Speicherbereich aber auf einem anderen Byte-/Bit-Offset wie die Daten der Information in Überwachungsrichtung liegen. Sie können aber auch die Befehle auf den gleichen Byte- Bit-Offset wie die Information in Überwachungsrichtung legen.

Beispiel:

C\_SC\_NA\_1 mit IOA = 10 auf den gleichen Byte- und Bit-Offset wie M\_SP\_NA\_1 mit IOA = 100 (beide Byte-Offset = 100 und Bit-Offset = 0). Bei einer Wertänderung von M\_SP\_NA\_1 wird ein neues C\_SC\_NA\_1- Kommando ausgelöst.

Als Beispiel konfigurieren wir in dem Einführungsprojekt folgende Applikationsobjekte:

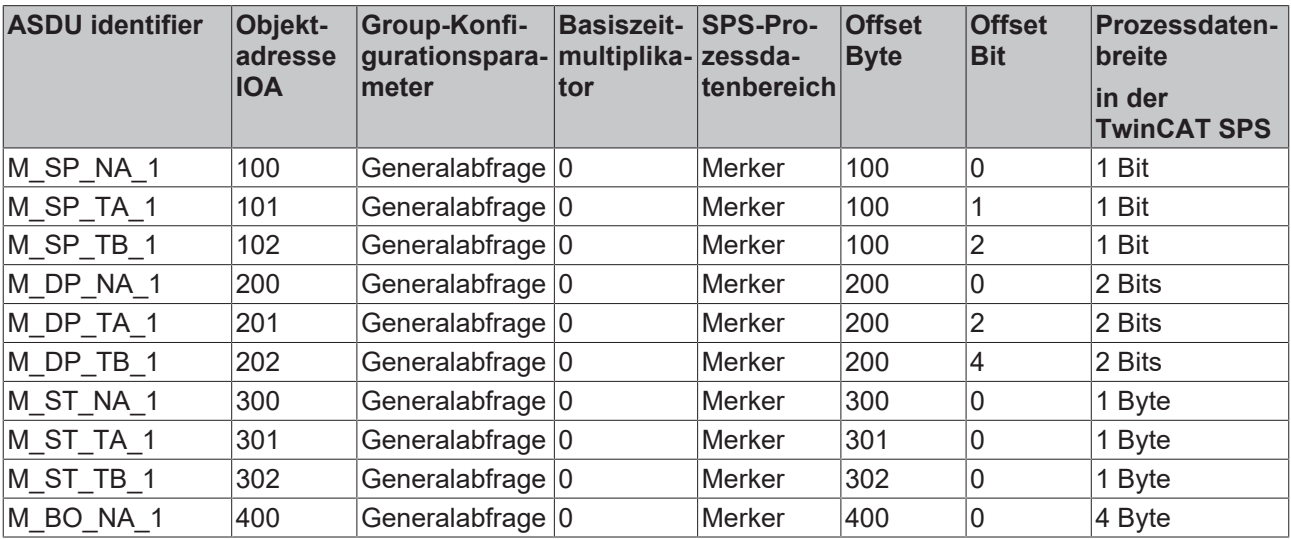

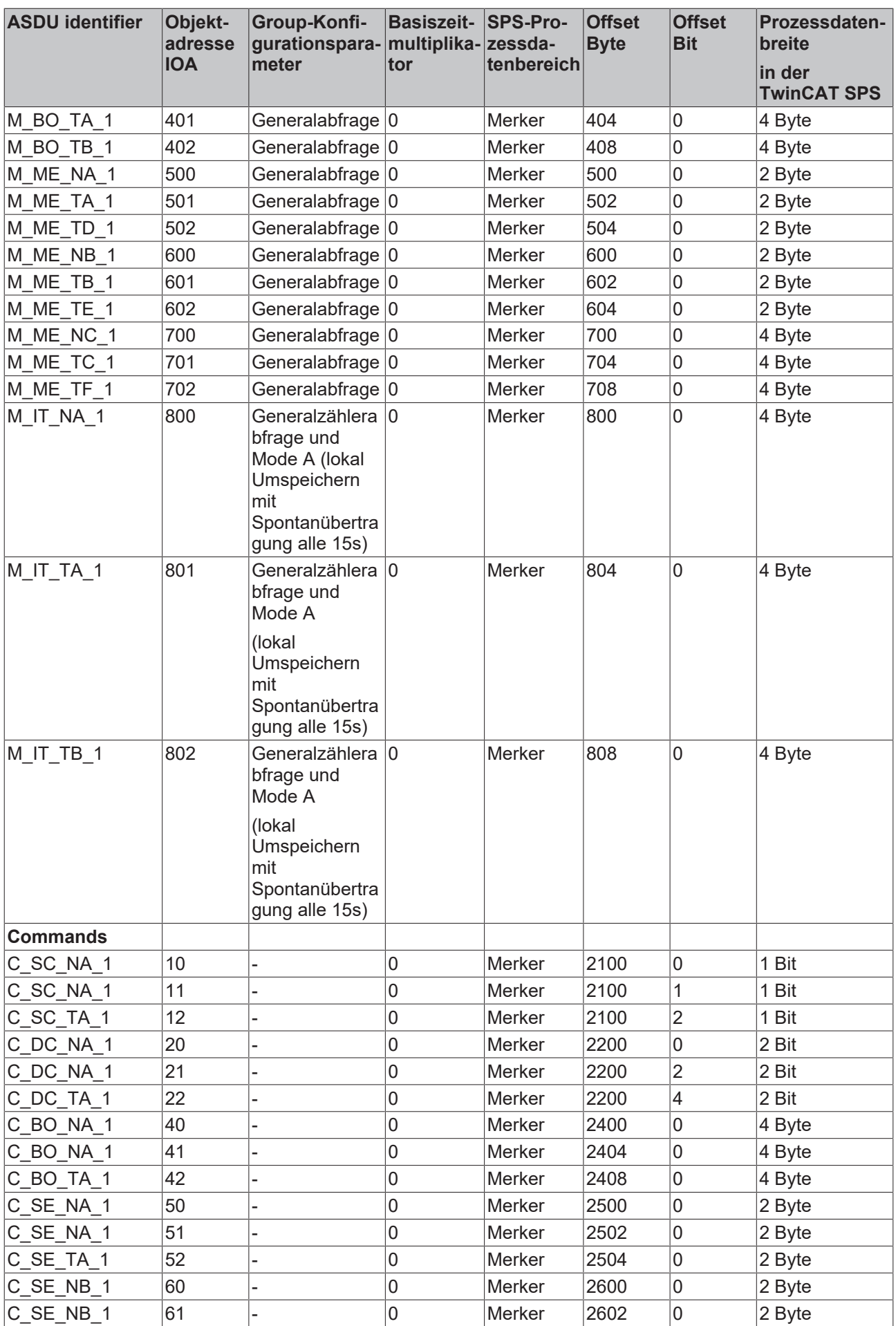

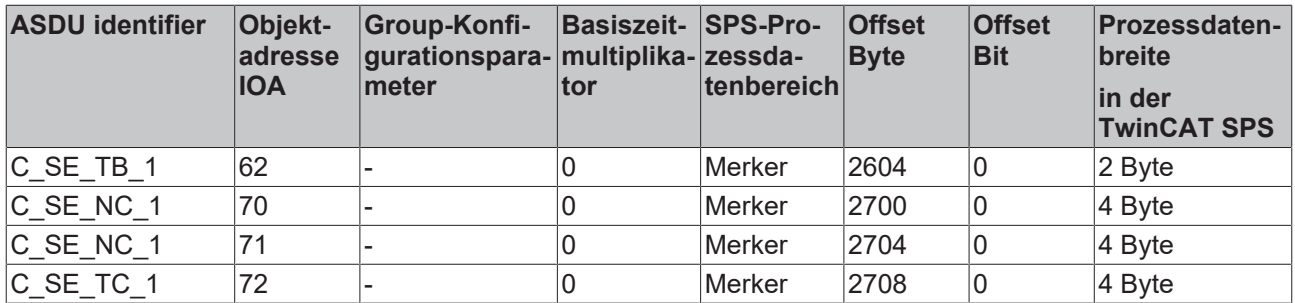

#### **Datenbankvariable deklarieren**

Die Applikationsobjekt-Datenbank ist eine Array-Variable des Typen [ST\\_IEC870\\_5\\_101AODBEntry \[](#page-311-0)▶ [312\]](#page-311-0). Jedes Array-Element entspricht einem Applikationsobjekt. Die Array-Elemente werden aber nicht direkt, sondern nur mit Hilfe der speziell dafür zur Verfügung gestellten Funktionen und ein Datenbank-Handle (Tabellen-Handle) manipuliert. Das Datenbank-Handle muss vor der Benutzung durch einen einmaligen F iecCreateTableHnd [▶ [293\]](#page-292-0)-Funktionsaufruf initialisiert werden. Dabei werden auch die Array-Elemente miteinander als Hash-Tabelle verknüpft. Bei einer größeren Anzahl der Datenpunkte ermöglicht die Hash-Tabelle einen schnelleren Zugriff auf einen einzelnen Datenpunkt.

Die maximale Anzahl der Applikationsobjekte ist frei wählbar und nur durch den verfügbaren Speicher begrenzt. Sie müssen sich auf eine konstante maximale Anzahl während der SPS-Programmierung festlegen. Zur Laufzeit kann die maximale Anzahl der Applikationsobjekte nicht mehr verändert werden. In unserem Beispiel werden 50 Applikationsobjekte deklariert. Diese Anzahl reicht für die meisten Anwendungen aus. Beachten Sie, dass sehr viele Applikationsobjekte auch entsprechend viel Speicher und Laufzeit benötigen.

#### Definieren Sie folgende Variablen in P\_MAIN\_LowSpeed:

```
PROGRAM P_MAIN_LowSpeed
VAR
    AODB : ARRAY[0..49] OF ST_IEC870_5_101AODBEntry<br>hTable : T HAODBTable:
                  : T_HAODBTable;
END_VAR
```
#### **Applikationsobjekte konfigurieren**

Die Konfiguration der gewünschten Applikationsobjekte wird zur Programmlaufzeit durchgeführt. Während der Konfiguration werden unter anderem der Objekt-Typ (M\_SP\_NA\_1, M\_DP\_NA\_1, M\_ST\_NA\_1 usw.), die gemeinsame ASDU-Adresse, die Objekt-Adresse und weitere Objekt-Parameter festgelegt.

Nach der Initialisierung des Datenbank-Handles ist die Applikationsobjekt-Datenbank (Datenbank-Array) leer und muss mit den gewünschten Daten (Datenpunkten) gefüllt werden. Die konfiguration der Datenpunkte der Zentralstation muss der Konfiguration der Datenpunkte in der Unterstation entsprechen! D.h. in der Zentralstation müssen Datenpunkte vom gleichen Typ, gleicher gemeinsamen ASDU-Adresse und mit der gleichen Informationsobjekt-Adresse wie in der Unterstation konfiguriert werden. Andere Parameter wie z.B. das Mapping-Bereich, Byte-, Bit-Offset können beliebig konfiguriert werden.

Es stehen folgende Funktionen zur Manipulation der Applikationsdatenbank zur Verfügung:

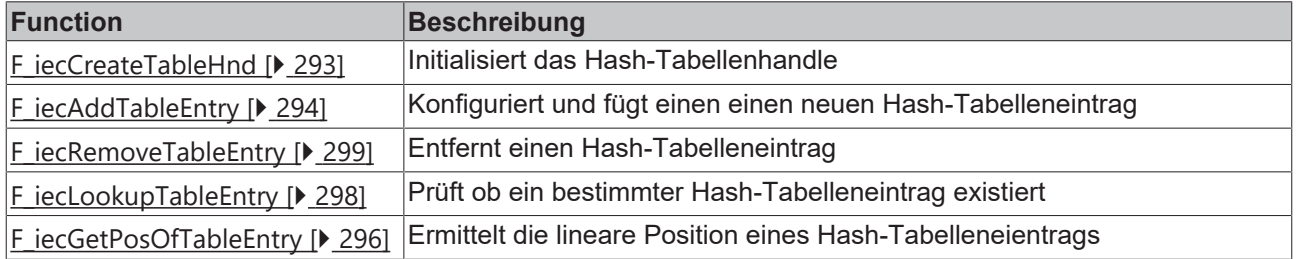

Das Datenbank-Handle muss an die Funktion per VAR\_IN\_OUT übergeben werden. Im Regelfall wird die Konfiguration beim SPS-Programmstart einmalig in einer Init-Routine durchgeführt.

Um die Applikationsobjekte beim Programmstart zu konfigurieren, wird in P\_MAIN\_LowSpeed folgender SPS-Code hinzugefügt:

## **BECKHOFF**

```
PROGRAM P_MAIN_LowSpeed
VAR
   AODB : ARRAY[0..49] OF ST_IEC870_5_101AODBEntry;
   hTable : T_HAODBTable;
    init : BOOL := TRUE;
    initError : UDINT;<br>asduAddr : UDINT
               : UDINT : = 7;
END_VAR
IF init THEN
       init := FALSE;
    initError := F iecCreateTableHnd( ADR( AODB ), SIZEOF( AODB ), hTable );
       IF initError <> 0 THEN
               ADSLOGSTR( ADSLOG_MSGTYPE_HINT OR ADSLOG_MSGTYPE_LOG,
            'F iecCreateTableHnd() error: %s',
            DWORD TO HEXSTR( initError, 8, FALSE ) );
                RETURN;
       END_IF
    (* Monitored Single Points *)
 initError := F_iecAddTableEntry( M_SP_NA_1, asduAddr, 100, IEC870 GRP_INROGEN, 0, MAP_AREA_MEMORY,
100, 0, 0, hTable );
    initError := F_iecAddTableEntry( M_SP_NA_1, asduAddr, 101, IEC870 GRP_INROGEN, 0, MAP_AREA_MEMOR
Y, 100, 1, 0, hTabie );
   initError := F_iecAddTableEntry( M_SP_TB_1, asduAddr, 102, IEC870 GRP_INROGEN, 0, MAP_AREA_MEMOR
Y, 100, 2, 0, hTable );
    (* Double Points*)
initError := F_iecAddTableEntry( M_DP_NA_1, asduAddr, 200, IEC870 GRP_INROGEN, 0, MAP_AREA_MEMORY,
200, 0, 0, hTable );
    initError := F_iecAddTableEntry( M_DP_NA_1, asduAddr, 201, IEC870_GRP_INROGEN, 0, MAP_AREA_MEMOR
Y, 200, 2, 0, hTable );
    initError := F_iecAddTableEntry( M_DP_TB_1, asduAddr, 202, IEC870 GRP_INROGEN, 0, MAP_AREA_MEMOR
Y, 200, 4, 0, hTable );
    (* Regulating step value *)
initError := F_iecAddTableEntry( M_ST_NA_1, asduAddr, 300, IEC870 GRP_INROGEN, 0, MAP_AREA_MEMORY,
300, 0, 0, hTable );
    initError := F_iecAddTableEntry( M_ST_NA_1, asduAddr, 301, IEC870 GRP_INROGEN, 0, MAP_AREA_MEMOR
Y, 301, 0, 0, hTable );
       initError := F_iecAddTableEntry( M_ST_TB_1, asduAddr, 302, IEC870_GRP_INROGEN, 0, MAP_AREA_MEMOR
Y, 302, 0, 0, hTable ); 
    (* 32 bit string *)
initError := F_iecAddTableEntry( M_BO_NA_1, asduAddr, 400, IEC870 GRP_INROGEN, 0, MAP_AREA_MEMORY,
400, 0, 0, hTable );
    initError := F_iecAddTableEntry( M_BO_NA_1, asduAddr, 401, IEC870 GRP_INROGEN, 0, MAP_AREA_MEMOR
Y, 404, 0, 0, hTable );
    initError := F_iecAddTableEntry( M_BO_TB_1, asduAddr, 402, IEC870 GRP_INROGEN, 0, MAP_AREA_MEMOR
Y, 408, 0, 0, hTab\bar{1}e );
    (* Measured value, normalized value *)
initError := F_iecAddTableEntry( M_ME_NA_1, asduAddr, 500, IEC870 GRP_INROGEN, 0, MAP_AREA_MEMORY,
500, 0, 0, hTable );
    initError := F_iecAddTableEntry( M_ME_NA_1, asduAddr, 501, IEC870 GRP_INROGEN, 0, MAP_AREA_MEMOR
Y, 502, 0, 0, hTable );
   initError := F_iecAddTableEntry( M_ME_TD_1, asduAddr, 502, IEC870 GRP_INROGEN, 0, MAP_AREA_MEMOR
Y, 504, 0, 0, hTable );
    (* Mesured value, scaled value *)
 initError := F_iecAddTableEntry( M_ME_NB_1, asduAddr, 600, IEC870 GRP_INROGEN, 0, MAP_AREA_MEMORY,
600, 0, 0, hTable );
    initError := F_iecAddTableEntry( M_ME_NB_1, asduAddr, 601, IEC870 GRP_INROGEN, 0, MAP_AREA_MEMOR
Y, 602, 0, 0, hTabie );
       initError := F_iecAddTableEntry( M_ME_TE_1, asduAddr, 602, IEC870_GRP_INROGEN, 0, MAP_AREA_MEMOR
Y, 604, 0, 0, hTable );
    (* Measured value , short floating point value *)
initError := F_iecAddTableEntry( M_ME_NC_1, asduAddr, 700, IEC870 GRP_INROGEN, 0, MAP_AREA_MEMORY,
700, 0, 0, hTabIe );
    initError := F_iecAddTableEntry( M_ME_NC_1, asduAddr, 701, IEC870 GRP_INROGEN, 0, MAP_AREA_MEMOR
Y, 704, 0, 0, hTable );
   initError := F_iecAddTableEntry( M_ME_TF_1, asduAddr, 702, IEC870 GRP_INROGEN, 0, MAP_AREA_MEMOR
Y, 708, 0, 0, hTable );
    (* Integrated totals *)
initError := F_iecAddTableEntry( M_IT_NA_1, asduAddr, 800, IEC870 GRP_REQCOGEN, 0, MAP_AREA_MEMORY,
 800, 0, 0, hTable );
    initError := F_iecAddTableEntry( M_IT_NA_1, asduAddr, 801, IEC870 GRP_REQCOGEN, 0, MAP_AREA_MEMO
RY, 804, 0, 0, hTable );
   initError := F_iecAddTableEntry( M_IT_TB_1, asduAddr, 802, IEC870 GRP_REQCOGEN, 0, MAP_AREA_MEMO
RY, 808, 0, 0, hTable );
  (* Single commands *)
```
# **BECKHOFF**

```
initError := F_iecAddTableEntry( C_SC_NA_1, asduAddr, 10, 0, 0, MAP_AREA_MEMORY, 2100, 0, 0, hTable
 );
    initError := F_iecAddTableEntry( C_SC_NA_1, asduAddr, 11, 0, 0, MAP_AREA_MEMORY, 2100, 1, 0, hTa
ble );
    initError := F\text{icAddTableEntry} ( C_SC_TA_1, asduAddr, 12, 0, 0, MAP_AREA_MEMORY, 2100, 2, 0, hTa
ble );
   (* Double commands *)
 initError := F_iecAddTableEntry( C_DC_NA_1, asduAddr, 20, 0, 0, MAP_AREA_MEMORY, 2200, 0, 0, hTable
 );
    initError := F_iecAddTableEntry( C_DC_NA_1, asduAddr, 21, 0, 0, MAP_AREA_MEMORY, 2200, 2, 0, hTa
ble );
   initError := F_iecAddTableEntry( C_DC_TA_1, asduAddr, 22, 0, 0, MAP_AREA_MEMORY, 2200, 4, 0, hTa
ble );
    (* 32 bit string commands *)
 initError := F_iecAddTableEntry( C_BO_NA_1, asduAddr, 40, 0, 0, MAP_AREA_MEMORY, 2400, 0, 0, hTable
 );
   initError := F_iecAddTableEntry( C_BO_NA_1, asduAddr, 41, 0, 0, MAP_AREA_MEMORY, 2404, 0, 0, hTa
ble );
    initError := F_iecAddTableEntry( C_BO_TA_1, asduAddr, 42, 0, 0, MAP_AREA_MEMORY, 2408, 0, 0, hTa
ble );
  (* Set point, normalized values*)
initError := F_iecAddTableEntry( C_SE_NA_1, asduAddr, 50, 0, 0, MAP_AREA_MEMORY, 2500, 0, 0, hTable
 );
    initError := F_iecAddTableEntry( C_SE_NA_1, asduAddr, 51, 0, 0, MAP_AREA_MEMORY, 2502, 0, 0, hTa
ble );
    initError := F_iecAddTableEntry( C_SE_TA_1, asduAddr, 52, 0, 0, MAP_AREA_MEMORY, 2504, 0, 0, hTa
ble );
    (* Set point, scaled valuess *)
 initError := F_iecAddTableEntry( C_SE_NB_1, asduAddr, 60, 0, 0, MAP_AREA_MEMORY, 2600, 0, 0, hTable
 );
    initError := F_iecAddTableEntry( C_SE_NB_1, asduAddr, 61, 0, 0, MAP_AREA_MEMORY, 2602, 0, 0, hTa
ble );
   initError := F_iecAddTableEntry( C_SE_TB_1, asduAddr, 62, 0, 0, MAP_AREA_MEMORY, 2604, 0, 0, hTa
ble );
   (* Set point, short floating point values *)
 initError := F_iecAddTableEntry( C_SE_NC_1, asduAddr, 70, 0, 0, MAP_AREA_MEMORY, 2700, 0, 0, hTable
 );
   initError := F_iecAddTableEntry( C_SE_NC_1, asduAddr, 71, 0, 0, MAP_AREA_MEMORY, 2704, 0, 0, hTa
ble );
    initError := F_iecAddTableEntry( C_SE_TC_1, asduAddr, 72, 0, 0, MAP_AREA_MEMORY, 2708, 0, 0, hTa
ble );
END_IF
```
## **6.1.4 Mapping der SPS- und IEC-Prozessdaten**

Hier können Sie die kompletten SPS-Sourcen entpacken: [https://infosys.beckhoff.com/content/1031/](https://infosys.beckhoff.com/content/1031/TS650x_tcplc_iec60870-5-10x/Resources/11697518731.zip) [TS650x\\_tcplc\\_iec60870-5-10x/Resources/11697518731.zip](https://infosys.beckhoff.com/content/1031/TS650x_tcplc_iec60870-5-10x/Resources/11697518731.zip)

Die TwinCAT SPS-Prozessdaten werden zur Programmlaufzeit zyklisch in die IEC-Prozessdaten (Applikationsobjekte) und umgekehrt gemappt (kopiert). Für das Mapping der IEC<->SPS Prozessdaten können bis zu 4 Prozessdatenbereiche (IO-Eingänge, IO-Ausgänge, Merkerbereich, Datenbereich) als Puffervariablen im SPS-Programm deklariert werden. Die Bytegröße der Puffer ist frei wählbar und kann für jeden Bereich unterschiedlich gewählt werden. Unbenutzte Bereiche müssen nicht unbedingt deklariert werden.

In unserem Einführungsbeispiel deklarieren wir 4 SPS-Prozessdatenbereiche mit jeweils 3000 Bytes:

```
PROGRAM P_MAIN_LowSpeed
VAR
   AODB : ARRAY[0..49] OF ST_IEC870_5_101AODBEntry;
   hTable : T_HAODBTable;
   init : BOOL := TRUE;
   initError : UDINT;
   asduAddr : UDINT := 7;
         inputs AT%IB0   : ARRAY[0..2999] OF BYTE;
    outputs AT%QB0  : ARRAY[0..2999] OF BYTE;
memory AT%MB0 : ARRAY[0..2999] OF BYTE;
   data : ARRAY[0..2999] OF BYTE;
END_VAR
```
Die Zuordnung, wie die Prozessdaten zur Laufzeit gemappt werden sollen, wird während der Konfiguration der Applikationsobiekte mit der [F\\_iecAddTableEntry \[](#page-293-0)▶ [294\]](#page-293-0)-Funktion festgelegt.

Siehe auch in: [Applikationsobjekte definieren und konfigurieren \[](#page-352-0)[}](#page-352-0) [353\]](#page-352-0).

Die Puffervariablen wurden nun als Byte-Arrays deklariert. Um auf die gewünschten Daten besser zugreifen zu können definieren wir die einzelnen Variablen ein zweites Mal und legen diese auf die entsprechenden Byte/Bit-Offsetadressen. Bei einer Änderung im Byte-Array wird die entsprechende einzelne Variable gleichzeitig geändert und umgekehrt. Dies ist aber nicht zwingend notwendig. Sie können direkt auf die Bytes/Bits der Byte-Array-Puffervariablen zugreifen.

```
VAR GLOBAL(* Memory offset 0..99 unused *)
 (\bar{x} \text{ Single points } \bar{x})msgSingle 0     AT%MX100.0 : BOOL;
msgSingle 1     AT%MX100.1 : BOOL;
msgSingle 2     AT%MX100.2 : BOOL;
    (* Double points *)
        (*      Bit 0..1 = first double point,
                Bit 2..3 = second double point, 
        Bit 4..5 = third double point,
   Bit 6.7 = fourth double point *)<br>msgDouble_0 AT%MB200 : BYTE;
                   AT%MB200 : BYTE;
    (* Regulating step values *)
    msgStep_0           AT%MB300    : BYTE;
    msgStep_1           AT%MB301    : BYTE;
    msgStep_2           AT%MB302    : BYTE;
    (* 32 bit strings *)
msgBitStr 0         AT%MD400    : DWORD;
msgBitStr 1         AT%MD404    : DWORD;
msgBitStr 2         AT%MD408    : DWORD;
    (* Measured values, normalized values *)
msgNormalized 0          AT%MW500    : WORD;
msgNormalized 1     AT%MW502    : WORD;
msgNormalized 2     AT%MW504    : WORD;
    (* Mesured values, scaled values *)
msgScaled 0         AT%MW600    : INT;
msgScaled 1         AT%MW602    : INT;
msgScaled 2     AT%MW604    : INT;
    (* Measured values, short floating point values *)
msgFloating 0   AT%MD700    : REAL;
msgFloating 1   AT%MD704    : REAL;
msgFloating 2   AT%MD708    : REAL;
    (* Integrated totals *)
msgTotal 0          AT%MD800    : UDINT;
    msgTotal_1      AT%MD804    : UDINT;
msgTotal 2          AT%MD808    : UDINT;
    (* Single commands *)
cmdSingle 0     AT%MX2100.0 : BOOL;
cmdSingle 1     AT%MX2100.1 : BOOL;
cmdSingle 2     AT%MX2100.2 : BOOL;
    (* Double commands *)
    (* Bit 0..1 = first double command,
        Bit 2 \ldots 3 = second double command,
        Bit 4..5 = third double command,
        Bit 6..7 = fourth double command *)<br>\nble 0 <math>AT%MB2200 : BTE;</math>cmdDouble 0         AT%MB2200            : BYTE;
    (* 32 bit string commands *)
cmdBitStr 0         AT%MD2400            : DWORD;
    cmdBitStr_1     AT%MD2404       : DWORD;
    cmdBitStr_2     AT%MD2408       : DWORD;
    (* Set point, normalized values *)
 cmdNormalized_0     AT%MW2500       : WORD;
    cmdNormalized_1     AT%MW2502       : WORD;
    cmdNormalized_2     AT%MW2504       : WORD;
  (* Set point, scaled values *)
```
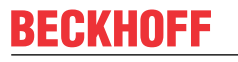

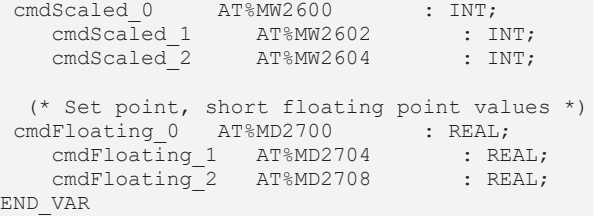

#### **Mapping der IEC<->SPS Prozessdaten in der Zentralstation**

#### **Prozessdaten in Überwachungsrichtung (Slave->Master information)**

#### *Beispiel 1*

Single point information (M\_SP\_NA\_1) mit der IOA = 100, SPS Merkerbereich, Byteoffset = 100, Bitoffset =  $\Omega$ .

*Unterstation -> ... -> Zentralstation FB -> memory[100].0 == msgSingle\_0*

#### *Beispiel 2*

Measured value, short floating point value (M\_ME\_NC\_1) mit der IOA = 700, SPS Merkerbereich, Byteoffset = 700, Bitoffset = 0 (bedeutungslos).

*Unterstation -> ... -> Zentralstation FB -> memory[700..703] == msgFloating\_0*

#### **Prozessdaten in Steuerungsrichtung (Master->Slave commands)**

#### *Beispiel 1*

Single command state (C\_SC\_NA\_1) mit der IOA = 10, SPS Merkerbereich, Byteoffset = 2100, Bitoffset = 0.

*cmdSingle\_0 == memory[2100].0 -> Zentralstation FB -> ... -> Unterstation*

*Beispiel 2*

Set point, short floating point value (C\_SE\_NC\_1) mit der IOA = 70, SPS Merkerbereich, Byteoffset = 2700, Bitoffset = 0 (bedeutungslos).

*cmdFloating\_0 == memory[2700..2703] -> Zentralstation FB -> ... -> Unterstation*

### **6.1.5 Instanz der IEC60870-5-101 Zentralstation deklarieren und aufrufen**

Hier können Sie die kompletten SPS-Sourcen entpacken: [https://infosys.beckhoff.com/content/1031/](https://infosys.beckhoff.com/content/1031/TS650x_tcplc_iec60870-5-10x/Resources/11697518731.zip) [TS650x\\_tcplc\\_iec60870-5-10x/Resources/11697518731.zip](https://infosys.beckhoff.com/content/1031/TS650x_tcplc_iec60870-5-10x/Resources/11697518731.zip)

Die gesamte Funktionalität einer Zentralstation ist im Funktionsbaustein FB\_IEC870\_5\_101Master gekapselt. Mit einer Instanz kann eine Verbindung zur Unterstation aufgebaut werden. Für eine weitere Verbindung deklarieren Sie eine weitere Instanz des Funktionsbausteins.

Fügen Sie im Deklarationsteil von P\_MAIN\_LowSpeed folgenden SPS-Code ein:

```
PROGRAM P_MAIN_LowSpeed
VAR
   AODB : ARRAY[0..49] OF ST_IEC870_5_101AODBEntry;
   hTable : T_HAODBTable;
init : BOOL := TRUE;
initError : UDINT;
asduAddr : UDINT := 7;
    inputs AT%IB0   : ARRAY[0..2999] OF BYTE;
    outputs AT%QB0  : ARRAY[0..2999] OF BYTE;
memory AT%MB0 : ARRAY[0..2999] OF BYTE;
   data : ARRAY [0..2999] OF BYTE;
  bEnable : BOOL := TRUE;
```
client : FB\_IEC870\_5\_101Master;

END\_VAR

und im Programmteil wird die Instanz aufgerufen:

```
IF init THEN
        init := FALSE;
...
ELSE
...
        client(
                 pAOEntries := ADR( AODB ),
                 cbAOEntries := SIZEOF( AODB ),
                 pInputs := ADR( inputs ),
                 cbInputs := SIZEOF( inputs ),
                 pOutputs := ADR( outputs ),
                 cbOutputs := SIZEOF( outputs ),
                 pMemory := ADR( memory ),
                 cbMemory := SIZEOF( memory ),
                 pData := ADR( data ),
                  cbData := SIZEOF( data ),
                 bEnable := bEnable,
         hSerial := P SerialComm HighSpeed.hSerial,
         hTable := hTable );...
```
END\_IF

### **6.1.6 IEC60870-5-101-Protokollparameter**

Hier können Sie die kompletten SPS-Sourcen entpacken: [https://infosys.beckhoff.com/content/1031/](https://infosys.beckhoff.com/content/1031/TS650x_tcplc_iec60870-5-10x/Resources/11697518731.zip) [TS650x\\_tcplc\\_iec60870-5-10x/Resources/11697518731.zip](https://infosys.beckhoff.com/content/1031/TS650x_tcplc_iec60870-5-10x/Resources/11697518731.zip)

Über die IEC60870-5-101-Protokollparameter kann das Verhalten der Zentralstation an die Anforderungen des Unterstation angepasst werden. Die meisten Parameter sind mit Defaultwerten vorbelegt, so dass diese nicht verändert werden müssen.

Im unserem Beispiel konfigurieren wir die Verbindungsadresse, die Oktetlänge der Verbidnungsadresse und die Zykluszeit in der die Class 1- und Class 2-Daten gepollt werden sollen.

```
IF init THEN
        init := FALSE;
...
   (*Configure protocol parameter *)
 client.protPara.linkAddr := 220; (* link address of remote slave *)
  client.protPara.eLinkAddrSize := eIEC870_LinkAddr_TwoOctets; (* link addres octet size *)
client.protPara.tClass1Poll := T#0ms; ({\sim} poll class 1 data with max. speed *)
 client.protPara.tClass2Poll := T#0ms; (* poll class 2 data with max. speed *)
...
ELSE
        client( pInputs := ADR( inputs ),
                cbInputs := SIZEOF( inputs ),
                pOutputs := ADR( outputs ),
...
END_IF
```
Die Dokumentation aller Übertragungsprotokoll-Parameter finden Sie hier: [ST\\_IEC870\\_5\\_101PotocolParams](#page-405-0) [\[](#page-405-0)[}](#page-405-0) [406\]](#page-405-0).

### **6.1.7 Systemparameter**

Hier können Sie die kompletten SPS-Sourcen entpacken: [https://infosys.beckhoff.com/content/1031/](https://infosys.beckhoff.com/content/1031/TS650x_tcplc_iec60870-5-10x/Resources/11697518731.zip) [TS650x\\_tcplc\\_iec60870-5-10x/Resources/11697518731.zip](https://infosys.beckhoff.com/content/1031/TS650x_tcplc_iec60870-5-10x/Resources/11697518731.zip)

Über die Systemparameter wird z.B. die gemeinsame ASDU-Adresse und die Anwenderfunktionen der Zentralstation konfiguriert.

RFCK
In unserer Einführung konfigurieren wir folgende Systemparameter:

- Die gemeinsame ASDU-Adresse wird auf 7 gesetzt. (*asduAddr*);
- Die Oktetlänge der Übertragungsursache wird auf 2 gesetzt (1 Oktet für COT + 1 Oktet für Quelladresse) (*eCOTSize*);
- Die Oktetlänge der gemeinsamen ASDU Adresse wird auf 2 gesetzt (*eAsduAddrSize*);
- Die Oktetlänge der Informationsobjektadresse wird auf 3 gesetzt (*eObjAddrSize*);
- Das loggen der Debugmeldungen im Application-Log wird aktiviert (*dbgMode*). Es werden Änderungen im Gerätestatus und Fehlermeldungen der Verbindungsschicht gelogt;

Fügen Sie folgenden SPS-Code in Ihr SPS-Projekt ein:

```
IF init THEN
       init := FALSE;
...
         client.sysPara.asduAddr := 7;
        client.sysPara.asduFmt.eCOTSize := eIEC870_COT_TwoOctets;(* cause of transfer octet size *)
client.sysPara.asduFmt.eAsduAddrSize := eIEC870 AsduAddr TwoOctets;
(* common ASDU address octet size *)
client.sysPara.asduFmt.eObjAddrSize := eIEC870 ObjAddr ThreeOctets;
(* information object address octet size *)
 client.sysPara.dbgMode := IEC870_DEBUGMODE_DEVSTATE OR IEC870_DEBUGMODE_LINKERROR; (* IEC870_DEBUGM
ODE_ASDU OR IEC870_DEBUGMODE_LINKLAYER *)
...
ELSE
        client( pInputs := ADR( inputs ),
       chInputs := SIZEOF( inputs ),        pOutputs := ADR( outputs ),
...
END_IF
```
Die Dokumentation aller Systemparameter finden Sie hier: [ST\\_IEC870\\_5\\_101SystemParams \[](#page-314-0)▶ [315\]](#page-314-0).

### **6.1.8 Initialisierungssequence**

Hier können Sie die kompletten SPS-Sourcen entpacken: [https://infosys.beckhoff.com/content/1031/](https://infosys.beckhoff.com/content/1031/TS650x_tcplc_iec60870-5-10x/Resources/11697518731.zip) [TS650x\\_tcplc\\_iec60870-5-10x/Resources/11697518731.zip](https://infosys.beckhoff.com/content/1031/TS650x_tcplc_iec60870-5-10x/Resources/11697518731.zip)

```
client.acqPara.arrInitSeq[0] := eIEC870_ISTEP_TEST; (* Send test command *)
client.acqPara.arrInitSeq[1] := eIEC870_ISTEP_CLOCK; (* Send clock synchronization command *)
client.acqPara.arrInitSeq[2] := eIEC870_ISTEP_GENRO; (* Send general interrogation command *)
client.acqPara.arrInitSeq[3] := eIEC870_ISTEP_CORO; (* Send counter interrogation command *)
client.acqPara.arrInitSeq[5] := eIEC870 ISTEP UNUSED; (* not used *)
```
# **6.1.9 Stationsabfrage**

Hier können Sie die kompletten SPS-Sourcen entpacken: [https://infosys.beckhoff.com/content/1031/](https://infosys.beckhoff.com/content/1031/TS650x_tcplc_iec60870-5-10x/Resources/11697518731.zip) [TS650x\\_tcplc\\_iec60870-5-10x/Resources/11697518731.zip](https://infosys.beckhoff.com/content/1031/TS650x_tcplc_iec60870-5-10x/Resources/11697518731.zip)

Der Stationsabfragebefehl wird von der Zentralstation eingeleitet. Im Kennungsfeld des Befehls ist auch die Gruppe (1 bis 16 oder allgemein) festgelegt. Die Unterstation überträgt die zu dieser Gruppe dazugehörigen Applikationsobjekte mit der Übertragungsursache *<20>* bis *<36>* an die Zentralstation. Applikationsobjekte mit Zeitmarken werden ohne Zeitmarken übertragen.

```
client.acqPara.arrGenro[0].tPollCycle := T#60s;
client.acqPara.arrGenro[0].eQOI := eIEC870_QOI_INROGEN;
client.acqPara.arrGenro[0].bEnable := TRUE;
```
## **6.1.10 Zählwertübertragung (counter interrogation)**

Hier können Sie die kompletten SPS-Sourcen entpacken: [https://infosys.beckhoff.com/content/1031/](https://infosys.beckhoff.com/content/1031/TS650x_tcplc_iec60870-5-10x/Resources/11697518731.zip) [TS650x\\_tcplc\\_iec60870-5-10x/Resources/11697518731.zip](https://infosys.beckhoff.com/content/1031/TS650x_tcplc_iec60870-5-10x/Resources/11697518731.zip)

Allgemeines Modell für die Zählwertübertragung:

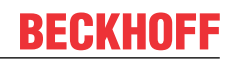

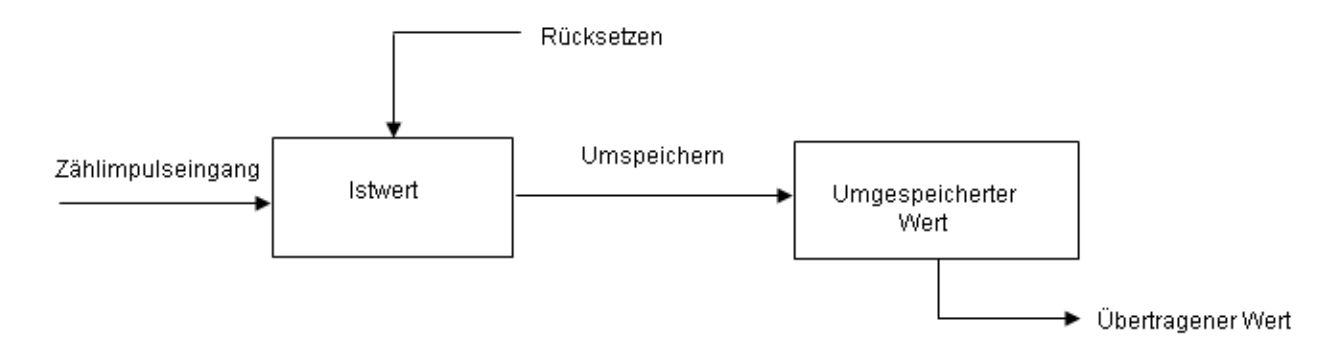

Die Istwerte werden durch Zähler aufsummiert. Die Istwerte können durch einen Umspeicherbefehl, der entweder von der Zentralstation empfangen oder örtlich (lokal in der Unterstation) erzeugt wird, periodisch in umgespeicherte Werte umgespeichert (kopiert) werden. Nach dem Umspeichern wird der erfasste Wert entweder auf Null zurückgesetzt (Erfassen von Inkrementalwerten) oder der Zähler fährt mit seinem Betrieb fort (Erfassen von Zählerständen).

Applikationsobjekte mit Zählwerten werden Gruppen zugeordnet. Die Gruppen werden einzeln umgespeichert (frozen), zurückgesetzt (reset) oder übertragen. Die Zentralstation sendet Zählwertabfragebefehle an die Unterstation. In einem Kennungsfeld des Befehls (QCC) wird die durchzuführende Aktion (FRZ) und Gruppe (RQT) festgelegt.

Die Zuordnung der Applikationsobjekte zu den einzelnen Gruppen (1 bis 4 oder allgemein) wird während der Konfiguration durch den Group-Flagparameter festgelegt. Es gibt vier Betriebsarten für die Erfassung von Zählerständen und Inkrementalwerten. Zu jeder Betriebsart sind einige Hinweise zur Konfiguration der Systemparameter oder der Applikationsobjekte aufgeführt.

### **Betriebsart A: Örtlich Umspeichern mit Spontanübertragung**

Die Unterstation initiiert intern das Umspeichern oder Umspeichern mit Rücksetzen. Die umgespeicherten Zählwerte werden spontan übertragen, nachdem die Funktion Umspeichern oder Umspeichern mit Rücksetzen durchgeführt wurde. Die Zentralstation gibt in dieser Betriebsart keine Zählwertabfragebefehle aus.

### **Konfiguration der Systemparameter:**

### **Konfiguration der Applikationsobjekte:**

### **Betriebsart B: Örtliches Umspeichern mit Zählerabfrage**

Die Unterstation initiiert intern das Umspeichern oder Umspeichern mit Rücksetzen. Die umgespeicherten Zählwerte werden durch Zählwertabfragebefehle von der Zentralstation abgefragt. In diesem Fall darf die Zentralstation im Befehlskennungsfeld das Umspeichern oder Umspeichern mit Rücksetzen nicht benutzen (FRZ=0). Die Zählwerte werden allgemein oder in Gruppen (groups) 1 bis 4 abgefragt.

### **Konfiguration der Systemparameter:**

### **Konfiguration der Applikationsobjekte:**

### **Betriebsart C: Zentralstation leitet das Umspeichern, Umspeichern mit Rücksetzen oder Rücksetzen ein**

Ein Zählwertabfragebefehl wird periodisch von der Zentralstation an die Unterstation ausgegeben, um das Umspeichern oder (und) Rücksetzen zu steuern. Dieser Befehl hat aber noch keine Übertragung der Zählwerte zur Folge. Erst ein nachfolgender Zählwertabfragebefehl wird von der Zentralstation gesendet, um die umgespeicherten Zählwerte einzusammeln. Ähnlich, wie bei der Betriebsart B.

### **Konfiguration der Systemparameter:**

### **Konfiguration der Applikationsobjekte:**

### **Betriebsart D: Zentralstation leitet das Umspeichern und (oder) Rücksetzen ein und die umgespeicherten Werte werden spontan übertragen**

Diese Betriebsart ist eine Kombination des Zählwertbefehls von der Zentralstation wie für Betriebsart C mit einer spontanen Übertragung der Zählwerte wie bei der Betriebsart A.

**Konfiguration der Systemparameter:**

**Konfiguration der Applikationsobjekte:**

### **6.1.11 Uhrzeitsynchronisation**

Hier können Sie die kompletten SPS-Sourcen entpacken: [https://infosys.beckhoff.com/content/1031/](https://infosys.beckhoff.com/content/1031/TS650x_tcplc_iec60870-5-10x/Resources/11697518731.zip) [TS650x\\_tcplc\\_iec60870-5-10x/Resources/11697518731.zip](https://infosys.beckhoff.com/content/1031/TS650x_tcplc_iec60870-5-10x/Resources/11697518731.zip)

In Vorbereitung....

**BECKHOFF** 

### **6.1.12 Test der Kommunikation**

Hier können Sie die kompletten SPS-Sourcen entpacken: [https://infosys.beckhoff.com/content/1031/](https://infosys.beckhoff.com/content/1031/TS650x_tcplc_iec60870-5-10x/Resources/11697518731.zip) [TS650x\\_tcplc\\_iec60870-5-10x/Resources/11697518731.zip](https://infosys.beckhoff.com/content/1031/TS650x_tcplc_iec60870-5-10x/Resources/11697518731.zip)

Durch das Setzen der *bExecuteCmd*-Variable auf TRUE wird eine einfache Simulation der Befehle in Steuerungsrichtung aktiviert und mit FALSE deaktiviert. Bei einer aktiven Verbindung wird in unsem Beispiel ein Einzeln-Befehl (C\_SC\_NA\_1, IOA = 10 ) zyklisch alle 10 Sekunden zur Unterstation übertragen.

```
PROGRAM MAIN
VAR
    ...
        bExecuteCmd : BOOL;
        timer : TON;
    ...
END_VAR
...
(* Simple command simulation *)
timer( IN := bExecuteCmd, PT := T#10s ); (* Send cyclic command *)
IF timer.Q THEN
    timer( IN := FALSE );
    cmdSingle 0 := NOT cmdSingle 0; (* toggle single command ON<->OFF *)
(* \t\t\t\tcmdDouble 0 := SEL (\text{cmdDouble } 0 = 1, 1, 2);
    cmdBitStr 0 := \text{cmdBitStr } 0 + 1;cmdNormalized 0 := \text{cmdNormalized } 0 + 2;cmdScaled 0 := cmdScaled 0 + 4;
    cmdFloating 0 := \text{cmdFloating } 0 + 1.2; *END_IF
...
```
## <span id="page-362-0"></span>**6.1.13 Übertragungs- und Kommunikationsfehler**

Hier können Sie die kompletten SPS-Sourcen entpacken: [https://infosys.beckhoff.com/content/1031/](https://infosys.beckhoff.com/content/1031/TS650x_tcplc_iec60870-5-10x/Resources/11697518731.zip) [TS650x\\_tcplc\\_iec60870-5-10x/Resources/11697518731.zip](https://infosys.beckhoff.com/content/1031/TS650x_tcplc_iec60870-5-10x/Resources/11697518731.zip)

Die Stationsfehlermeldungen werden in einem FIFO abgelegt. Es können bis zu 10 Fehlermeldungen zwischengespeichert werden. Bei fatalen Kommunikationsfehlern (z.B. Fehler der Verbindungsschicht, die Checksumme des Frames passt nicht) wird die Verbindung unterbrochen und muss neu aufgebaut werden. Fehler in der Applikationsschicht (z.B. der ASDU-Sendepuffer ist wegen zu vieler Frames übergelaufen)

werden nur geloggt und führen nicht zum Verbindungsabbruch. Es immer noch möglich auch bei diesen Fehlern die Verbindung aus der Applikation zu unterbrechen. Neben dem Fehler-Code wird auch die Fehlerquelle in der Fehlermeldung abgelegt. Dieses erleichtert die Lokalisierung des Fehlers.

### **Beispiel**

Die anfallenden Fehlermeldungen einer IEC 60870-5-101 Zentralstation können durch folgenden Aufruf ausgelesen werden:

```
PROGRAM MAIN
VAR
...
    client : FB_IEC870_5_101Master;
...
END_VAR
....
REPEAT
        client.system.device.errors.RemoveError( );
        IF client.system.device.errors.bOk THEN
        ADSLOGSTR( ADSLOG MSGTYPE ERROR OR ADSLOG MSGTYPE LOG,
                         'IEC60870-5-101 master error: 0x%s',
             DWORD_TO_HEXSTR( client.system.device.errors.getError.nErrId, 8, FALSE) );
       END_IF
UNTIL NOT client.system.device.errors.bOk
END_REPEAT
...
```
# **6.2 SPS-API**

Einfache Projekte mit kompletten Sourcen finden Sie hier: [IEC60870-5-101 Zentralstation \[](#page-367-0)[}](#page-367-0) [368\]](#page-367-0).

Kompatibilitätsliste finden Sie hier: Interoperability check list

Übersicht der Fehlercodes finden Sie hier: Fehlercodes

Eine ausführliche Anleitung zur Implementierung der Zentralstation in der SPS finden Sie hier: [TUTORIAL](#page-350-0) [\[](#page-350-0)[}](#page-350-0) [351\]](#page-350-0)

### **Kurzanleitung**

### **Applikationsobjekt-Datenbank**

Die Applikationsobjekt-Datenbank der Zentralstation muss mit der Funktion: [F\\_iecCreateTableHnd \[](#page-292-0)▶ [293\]](#page-292-0) als Hash-Tabelle konfiguriert werden. Die einzelnen Arrayelemente werden dabei als Hash-Tabelle untereinander verlinkt. Dies ermöglicht u. a. einen schnelleren Zugriff auf die einzelnen Datenpunkte, bringt aber auch einige Nachteile mit sich, die beachtet werden müssen:

- Die Größe der Applikationsdatenbank (Arraygröße) darf nicht zur Laufzeit (z.B. durch Online-Change) verändert werden. Die Zentralstation stoppt sofort die Ausführung und meldet einen Fehler. Der Grund: Die Verlinkung der Hash-Tabelle passt nicht mehr. Bei Programmänderungen laden Sie am besten das komplette Projekt ins Laufzeitsystem.
- Auf die einzelnen Array-Elemente darf nicht per Index sondern nur mit Hilfe der speziellen Funktionen zugegriffen werden (z.B.: [F\\_iecAddTableEntry \[](#page-293-0)▶ [294\]](#page-293-0) usw. ).
- Bei einem indizierten Zugriff auf die Tabellenelemente dürfen die internen Konfigurationsparameter nicht beschrieben oder verändert werden. Bei einer Änderung des Typs, der ASDU-Adresse oder der Objektadresse kann der Datenpunkt nicht mehr gefunden werden. Ein Datenpunkt, der umkonfiguriert werden soll wird aus der Tabelle durch den Funktionsaufruf [F\\_iecRemoveTableEntry \[](#page-298-0) $\blacktriangleright$  [299\]](#page-298-0) zuerst entfernt. Danach kann der neue Datenpunkt hinzugefügt werden.

Bei einer Implementierung als lineare Tabelle müsste die Zentralstation bei jeder empfangenen ASDU (Dateneinheit) das komplette Array nach dem passenden Element durchsuchen. Dies würde bei vielen Datenpunkten sehr lange Ausführungszeiten generieren.

### **Protokollparameter**

Die meisten Protokollparameter sind bereits mit Defaultwerten vorbelegt und müssen nicht explizit gesetzt werden.

#### **Systemparameter**

Die Systemparameter sind ebenfalls mit Defaultwerten vorbelegt. Während der Inbetriebnahme ist es nützlich die Debug-Ausgabe zu aktivieren (*dbgMode*) um mögliche Fehler lokalisieren zu können.

#### **Parameter für die zyklische Datenerfassung**

Folgende Parameter sind bereits mit Defaultwerten vorkonfiguriert:

- Initialisierungssequence (besteht aus einem Testbefehl, Uhrzeitsynchronisation, Stationsabfrage und Zählerabfrage);
- Zyklische Befehle:
	- Testbefehl alle 60s;
	- Uhrzeitsynchronisation alle 60s;
	- Stationsabfrage der Gruppe: Allgemein alle 60s;
	- Zählerabfrage der Gruppe: Allgemein alle 60s;

### **6.2.1 FB\_IEC870\_5\_101Master**

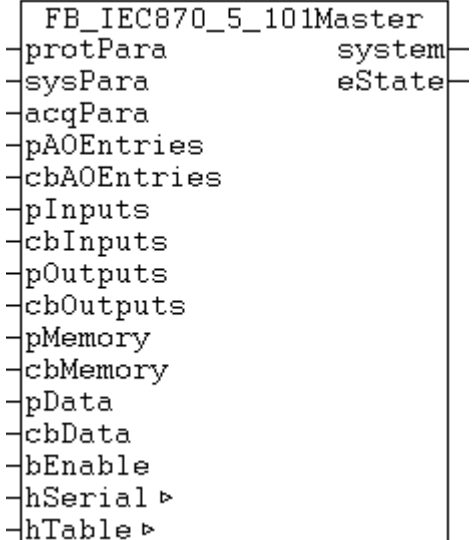

Mit einer Instanz des Funktionsbausteins FB\_IEC870\_5\_101Master kann in der TwinCAT SPS eine IEC60870-5-101 Zentralstation (Master) implementiert werden. Pro Instanz des Funktionsbausteins wird eine Verbindung zum Slave aufgebaut. Im Normalfall wird der Datenaustausch automatisch gestartet, nachdem die Verbindung hergestellt wurde. Standardmäßig ist der Funktionsbaustein auch so konfiguriert.

### **VAR\_IN\_OUT**

```
VAR_IN_OUT
   hSerial : T_HSERIALCTRL;
   hTable : T_HAODBTable;
END_VAR
```
**hTable**: Applikationsobjekt-[Datenbankhandle \[](#page-341-0)[}](#page-341-0) [342\]](#page-341-0) (Hash-Tabellenhandle). Das Tabellenhandle muss vor der Benutzung einmalig mit der Funktion [F\\_iecCreateTableHnd \[](#page-292-0)▶ [293\]](#page-292-0) initialisiert werden.

### **VAR\_INPUT**

```
VAR_INPUT
    protPara : ST_IEC870_5_101ProtocolParams:= := (eType := eIEC870_101_MASTER );
   sysPara : ST<sup>T</sup>IEC870<sup>-5</sup>101SystemParams := ( bEndOfInit := FALSE );
```
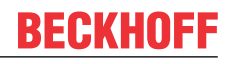

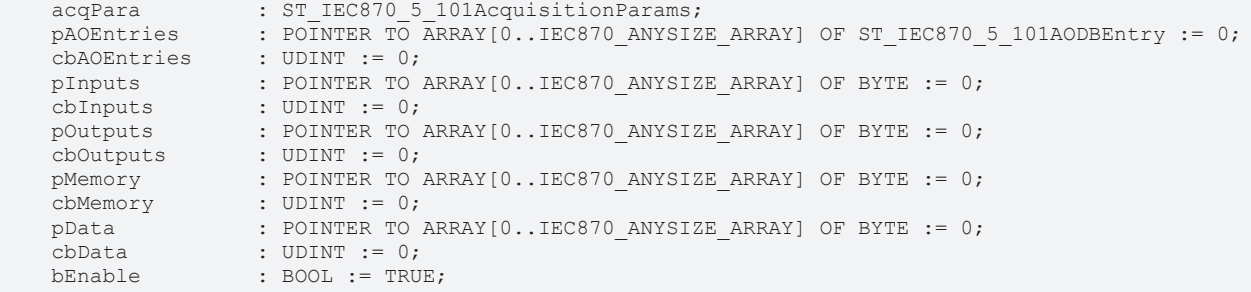

END\_VAR

**protPara**: [IEC60870-5-101-Protokolparameter \[](#page-405-0)[}](#page-405-0) [406\]](#page-405-0).

sysPara: [Systemparameter \[](#page-314-0) $\blacktriangleright$  [315\]](#page-314-0).

**acqPara**: [Parameter \[](#page-318-0)[}](#page-318-0) [319\]](#page-318-0) für die zyklische Datenerfassung.

**pAOEntries**: Adresse der Applikationsobjekt-[Datenbankvariablen \[](#page-311-0)[}](#page-311-0) [312\]](#page-311-0).

**cbAOEntries**: Bytegröße der Applikationsobjekt-Datenbankvariablen.

**pInputs**: Adresse des SPS-Prozessdatenbereichs der Eingänge.

**cbInputs**: Bytegröße des SPS-Prozessdatenbereichs der Eingänge.

**pOutputs**: Adresse des SPS-Prozessdatenbereichs der Ausgänge.

**cbOutputs**: Bytegröße des SPS-Prozessdatenbereichs der Ausgänge.

**pMamory**: Adresse des SPS-Prozessdatenbereichs der Merker.

**cbMamory**: Bytegröße des SPS-Prozessdatenbereichs der Merker.

**pData**: Adresse des SPS-Datenbereichs.

**cbData**: Bytegröße des SPS-Datenbereichs.

**bEnable :** Aktiviert/Deaktiviert den Funktionsbaustein (Kommunikation und Verbindungen).

Die Adressen können mit dem ADR- und die Bytegrößen mit dem SIZEOF-Operator ermittelt werden.

### **VAR\_OUTPUT**

```
VAR_OUTPUT
   system : ST_IEC870_5_101ExSystemInterface;
   eState : E_IEC870_5_101SerialLinkState := eSERIALLINK_DISCONNECTED;
END_VAR
```
**system**: [System-Interface \[](#page-366-0)[}](#page-366-0) [367\]](#page-366-0). Diese Variable dient anderen IEC-Applikationsfunktionen als Kommunikationsschnittstelle zum IEC-Gerät (hier: Zentralstation).

- Membervariable *system.device* wird z.B. von der [F\\_iecSetAOQuality \[](#page-278-0) $\triangleright$  [279\]](#page-278-0)-Funktion als VAR\_IN\_OUT-Parameter erwartet.
- Membervariable *system.device.errors* ist ein Gerätefehler-Fifo. Die registrierten Fehler können von der SPS-Applikation ausgelesen und ausgewertet werden.

**eState**: [Status \[](#page-410-0) $\blacktriangleright$  [411\]](#page-410-0) der Verbindung zum Slave.

**Beispiel in ST:** [IEC60870-5-101 Zentralstation \[](#page-367-0)[}](#page-367-0) [368\]](#page-367-0)

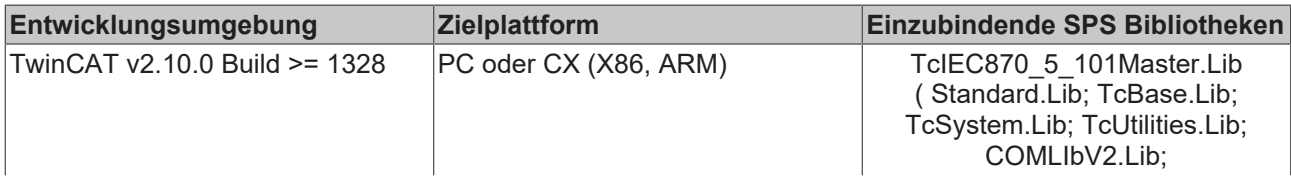

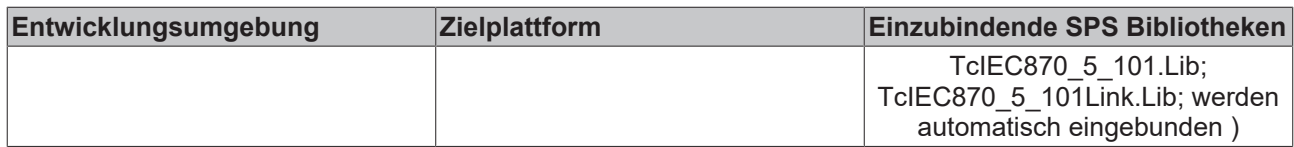

### **Sehen Sie dazu auch**

**■ [T\\_HSERIALCTRL \[](#page-412-0)**▶ [413\]](#page-412-0)

# **6.2.2 F\_GetVersionTcIEC870\_5\_101Master**

F GetVersionTcIEC870\_5\_101Master -nVersionElement

### Abb. 5: F\_GetVersionTcIEC870\_5\_101Master

Mit dieser Funktion können Versionsinformationen der SPS-Bibliothek ausgelesen werden.

### **FUNCTION F\_GetVersionTcIEC870\_5\_101Master: UINT**

```
VAR_INPUT
    -<br>nVersionElement : INT;
END_VAR
```
**nVersionElement** : Versionselement, das gelesen werden soll. Mögliche Parameter:

- 1 : major number:
- 2 : minor number;
- 3 : revision number;

### **Voraussetzungen**

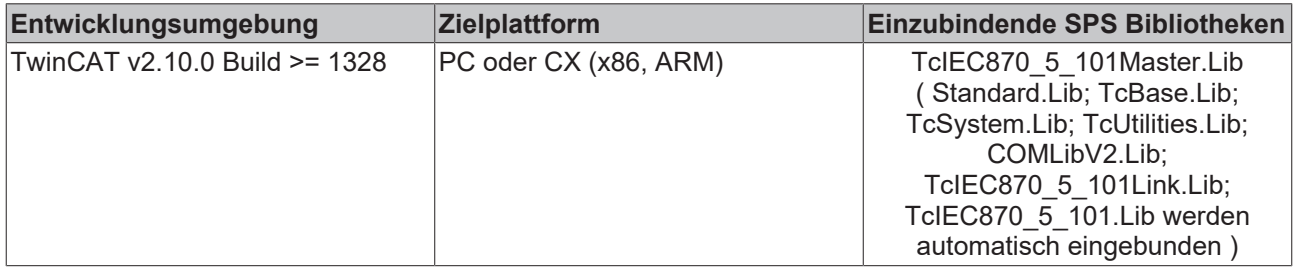

## <span id="page-366-0"></span>**6.2.3 ST\_IEC870\_5\_101ExSystemInterface**

```
TYPE ST_IEC870_5_101ExSystemInterface :
STRUCT
device : ST_IEC870_5_101DeviceInterface;
service : ST_IEC870_5_101SystemServices;
   hSOTable : T_HAODBTABLE;
END_STRUCT
END_TYPE
```
**device**: [Kommunikationsschnittstelle \[](#page-317-0)[}](#page-317-0) [318\]](#page-317-0) des IEC-Gerätes.

**service**: IEC-Gerätedienste;

**hSOTable** : Systemobjekt [Datenbank Handle \[](#page-341-0)[}](#page-341-0) [342\]](#page-341-0);

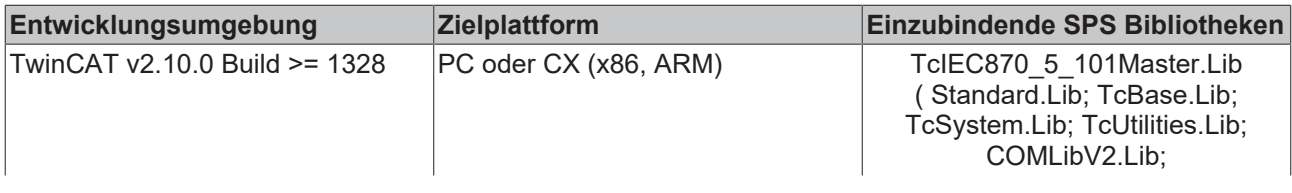

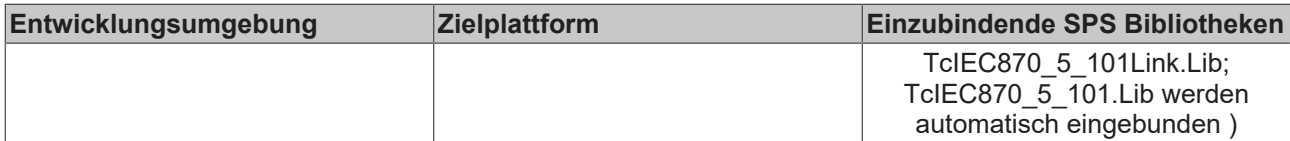

# **6.3 Fehlersuche/Diagnose**

- 1. Überprüfen Sie die in dieser Dokumentation beschriebenen Hardware- und Softwareanforderungen (TwinCAT-Version, CE Image-Version usw.).
- 2. Vergleichen/überprüfen Sie die Kompatibilitätsliste der Leitstation mit der Kompatibilitätsliste der Unterstation.
- 3. Überprüfen Sie die IO-Konfiguration und das Mapping der SPS-Variablen in TwinCAT System Manager (Konfiguration der seriellen Schnittstellen, Baudrate, Parity, Stopbits usw.). Vergleichen Sie die Parameter mit Parametern in der Unterstation.
- 4. Überprüfen Sie ob der [Funktionsbaustein einen Fehlercode/Fehlerquelle \[](#page-362-0)[}](#page-362-0) [363\]](#page-362-0) ausgibt. Die Dokumentation zu den Fehlercodes finden Sie hier: Übersicht der Fehlercodes.
- 5. Überprüfen Sie die am Funktionsbaustein eingestellten [Protokolparameter \[](#page-405-0)> [406\]](#page-405-0) (Link-Adresse, Länge der Link-Adresse, FRAMELength, usw.). Vergleichen Sie die Protokolparameter mit den Parametern in der Unterstation.
- 6. Überprüfen Sie die am Funktionsbaustein eingestellten [Systemparameter \[](#page-314-0)[}](#page-314-0) [315\]](#page-314-0) (ASDU-Adresse, Länge der ASDU-Adresse, Länge der Informationsobjekt-Adresse, Länge der Übertragungsursache COT, usw. ). Vergleichen Sie die Systemparameter mit den Parametern in der Unterstation.
- 7. Überprüfen Sie die am Funktionsbaustein eingestellten Parameter für die [zyklische Datenerfassung](#page-318-0) [\[](#page-318-0)[}](#page-318-0) [319\]](#page-318-0) (Akquisition) (Initialisierungssequenz, zyklische Generalabfrage, zyklische Zählerabfrage, zyklische Testkommandos, usw. ).
- 8. Überprüfen Sie die Konfiguration der Datenpunkte (Typ, Adresse des Informationsobjektes usw.).
- 9. Überprüfen Sie ob die Unterstation einen Fehlercode ausgibt.
- 10. Aktivieren Sie die Debugausgaben beim Aufbauen und Abbauen der Verbindung und/oder der ASDU Daten. Öffnen Sie den TwinCAT System Manager und aktivieren das LogView-Fenster. Prüfen Sie die Debugausgaben.

# <span id="page-367-0"></span>**6.4 Beispiele**

In den Beispielprojekten sind folgende Stationsparameter für die Zentralstation eingestellt:

- Standard PC interface: **COM1**
- **19200 Baud**
- Link address: **220**
- Link address size: **2 octets**
- Cause of transfer size: **2 octets**
- Originator address: **1**
- Common ASDU address: **7**
- Common ASDU address size: **2 octets**
- Information object address size: **3 octets**

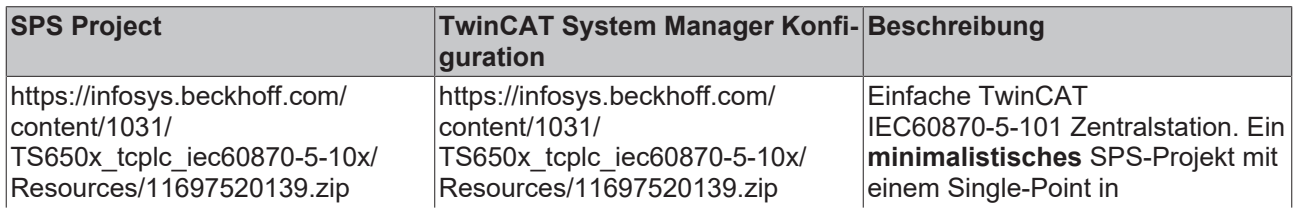

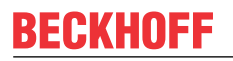

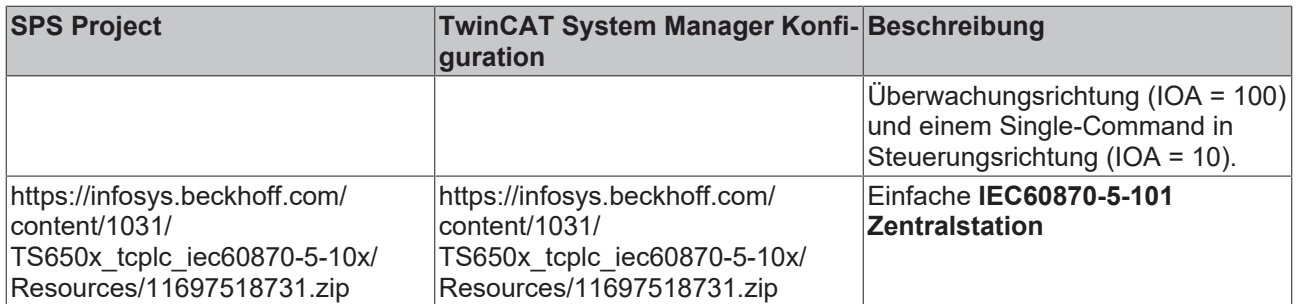

# **7 TcIEC870\_5\_101Slave: IEC 60870-5-101 Unterstation (slave)**

Mit den SPS-Funktionen und -Funktionsbausteinen können Unterstationen (Slaves) nach der IEC60870-5-101 Norm in TwinCAT SPS realisiert werden.

Die SPS-Bibliothek verfügt über zwei Software-Schnittstellen. Die Endapplikation setzt auf einer der Schnittstellen auf. Die Wahl der Schnittstelle hängt von den Anforderungen an die Endapplikation ab. Im Folgenden werden die Eigenschaften beider Schnittstellen kurz beschrieben.

### **"High level"-Schnittstelle: IEC 60870-5-101 Unterstation**

Bei dieser Schnittstelle handelt es sich um eine sogenannte "Ein-Baustein-Lösung". Alle Funktionalitäten sind in einem SPS-Baustein gekapselt. Der Baustein implementiert die wichtigsten Dienste und Funktionen. Diese Implementierung ist für über 90% der Anwendungen ausreichend.

**Pro:** Sehr kleiner SPS-Programmieraufwand um eine laufende Applikation zu erhalten; Alle Dienste wie Generalabfrage, Zählerabfrage, Uhrzeitsynchronisation, Befehlsausführung, spontane Datenübertragung usw sind bereits in dem Baustein implementiert und werden automatisch ausgeführt; Das Mapping der IEC<- >SPS Prozessdaten und das der Datenpunkte wird über Funktionsaufrufe konfiguriert; Der SPS-Programmierer muss nicht sehr gut mit der Protokollnorm vertraut sein;

**Contra:** Die SPS-Applikation hat nur einen geringen Einfluss auf die Protokollausführung; Kein Einfluss auf die Ausführung der Dienste, diese werden intern automatisch ausgeführt; Zeitstempel werden von dem Baustein automatisch generiert und können nicht verändert (von extern übergeben) werden; Es ist z.B. nur die direkte Befehlsausführung möglich; Schlechtere Performance bei vielen Datenpunkten.

Diese Schnittstelle empfiehlt sich wenn Sie:

- Mit der Protokollnorm nicht vertraut sind;
- Eine einfache Applikation mit einer handvoll Datenpunkten implementieren möchten (<1000);
- Keine grossen Performace-Anforderungen an die Applikation stellen;
- Keine besondere Befehlsausführung wie Select/Execute oder Daten + Zeistempel von externen Geräten versenden möchten;
- Keine Funktionalitäten benötigen die laut Kompatibilitätsliste nicht unterstützt werden;

### **"Low level"-Schnittstelle: IEC 60870-5-101 Serial Link Interface**

Diese Schnittstelle setzt bei dem Protokollstack tiefer an und ermöglicht das Versenden und/oder Empfangen einzelner Frames (ASDU's).

**Pro:** Sehr flexibel; Alle Eigenschaften im ASDU-Frame können manipuliert werden (z.B. ein eigener Zeitstempel, Select/Execute oder eine besondere Befehlsausführung usw); Weil nur die benötigten Dienste implementiert werden, kann eine hohe Performance erreicht werden; Hohe Performance bei vielen Datenpunkten:

**Contra:** Größerer Programmieraufwand; Alle Dienste wie Generalabfrage, Zählerabfrage, Uhrzeitsynchronisation, Befehlsausführung, spontane Datenübertragung usw. müssen von dem SPS-Programmierer selbst implementiert (ausprogrammiert) werden; Der SPS-Programmierer muss mit der Protokollnorm vertraut sein.

Diese Schnittstelle empfiehlt sich wenn Sie:

- Mit der Protokollnorm vertraut sind;
- Eine Protokollkonverter-Applikation implementieren möchten;
- In der Applikation die verfügbaren Norm-Funktionalitäten fast vollständig implementieren müssen;
- Besondere Funktionalitäten wie z.B. das weiterleiten der Zeitstempel von einem Modbusgerät oder die Kontrolle über die Befehlsausführung haben möchten;
- Funktionalitäten benötigen die laut Kompatibilitätsliste nicht unterstützt werden;
- Viele Datenpunte haben (>1000) und eine hohe Performace benötigen;

### **Kompatibilitätsliste**

für TwinCAT SPS Bibliothek: IEC 60870-5-101 Unterstation (bezieht sich auf die "High level"-Schnittstelle). Hier können Sie die [https://infosys.beckhoff.com/content/1031/TS650x\\_tcplc\\_iec60870-5-10x/Resources/](https://infosys.beckhoff.com/content/1031/TS650x_tcplc_iec60870-5-10x/Resources/11763793547.zip) [11763793547.zip](https://infosys.beckhoff.com/content/1031/TS650x_tcplc_iec60870-5-10x/Resources/11763793547.zip)

### **Systemvoraussetzungen**

Programmierumgebung:

- Windows NT (XP, XPe/WES, Vista, W7, WES7, ...);
- TwinCAT Installation Level: TwinCAT PLC oder höher;
- TwinCAT System Version 2.9.0 Build >= 1030 (CX (ARM) Build >= 1301) oder höher;

### Zielplattform:

- Industrie PC or Embedded PC/CX (x86, ARM);
- Betriebssystem:
	- Windows NT (XP, XPe/WES, Vista, W7, WES7, ...);
	- Windows CE (x86) (image v1.75 oder höher);
	- Windows CE (ARM) (image v2.13 oder höher);
- TwinCAT SPS-Laufzeitsystem Version 2.9.0 oder höher;
- Serielle COM Schnittstelle oder KL6xxx- oder EL6xxx-Klemmen (**EL6xxx Unterstützung ab der Produktversion 3.0.9 und höher**);

### **Produktkomponenten**

- **TcIEC870\_5\_101Slave.Lib** (implementiert die Beckhoff IEC60870-5-101 Unterstation). Diese Bibliothek muss in dem SPS-Projekt eingebunden werden. Alle anderen Bibliotheken werden automatisch hinzugefügt.
- TcIEC870\_5\_101.Lib (implementiert die Verbindungsfunktionen und gemeinsame Datentypen);
- TcIEC870 5 101Link.Lib (implementiert Übertragungsprozeduren für den Transport der ASDUs über die seriellen Schnittstellen des PCs und die Beckhoff KL6xxx-/EL6xxx-Klemmen);
- COMLibV2.Lib (implementiert die Funktionen für die serielle COM- oder KL6xxx-/EL6xxx-Kommunikation);

### **Installation auf Windows NT (XP, XPe/WES, Vista, W7, WES7, ...)**

Die SPS-Bibliotheken werden während der Installation auf der Programmierumgebung in den .. \TwinCAT\Plc\Lib-Ordner hineinkopiert.

### **Installation auf Windows CE**

Auf der CE Plattform werden keine zusätzlichen Komponenten installiert.

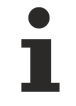

Dies ist nur eine kurze Produktinformation (kein vollständiges Handbuch). Bitte installieren Sie sich die vollständige Ausgabe des Beckhoff Information System.

### Sie finden es

- auf sämtlichen Beckhoff-Produkt-DVDs
- auf unserem Web-Server <http://www.beckhoff.com> unter Download.

### **Beispiele**

Beispiele befinden sich in der Beckhoff Information System Dokumentation der SPS-Bibliotheken.

Link zu "High level" Beispiel-Übersichtsseite: [IEC 60870-5-101 Unterstation \[](#page-393-0)[}](#page-393-0) [394\]](#page-393-0);

Link zu "Low level" Beispiel-Übersichtsseite: [IEC 60870-5-101 Serial Link Interface \[](#page-412-1)[}](#page-412-1) [413\]](#page-412-1);

### **Weiterführende Dokumentation**

- Dokumentation zur TwinCAT PLC Library ("Low level"-Schnittstelle): [IEC 60870-5-101 Serial Link](#page-395-0) [interface \[](#page-395-0)[}](#page-395-0) [396\]](#page-395-0);
- Dokumentation zur TwinCAT PLC Library: [IEC 60870-5-101 Common Data Types \[](#page-267-0) $\blacktriangleright$  [268\]](#page-267-0);
- Dokumentation zur TwinCAT PLC Library: [Serielle Kommunikation](https://infosys.beckhoff.com/content/1031/tcplclibserialcom/index.html);
- IEC 60870-5-1 Transmission frame formats;
- IEC 60870-5-2 Link transmission procedures;
- IEC 60870-5-3 General structure of application data;
- IEC 60870-5-4 Definition and coding of application information elements;
- IEC 60870-5-5 Basic application functions;
- IEC 60870-5-101 Companion Standard for basic telecontrol tasks;
- IEC 60870-5-101:1995/A1:2000 Companion Standard for basic telecontrol tasks. Amendment 1;
- IEC 60870-5-101:1995/A2:2001 Companion Standard for basic telecontrol tasks. Amendment 2;

# <span id="page-371-0"></span>**7.1 Einführung (Tutorial)**

Die Einführung ist eine Anleitung wie Sie in der TwinCAT SPS eine IEC60870-5-101 Unterstation (slave) implementieren und konfigurieren können.

Hier können Sie die kompletten SPS-Sourcen entpacken: [https://infosys.beckhoff.com/content/1031/](https://infosys.beckhoff.com/content/1031/TS650x_tcplc_iec60870-5-10x/Resources/11699280011.zip) [TS650x\\_tcplc\\_iec60870-5-10x/Resources/11699280011.zip](https://infosys.beckhoff.com/content/1031/TS650x_tcplc_iec60870-5-10x/Resources/11699280011.zip)

## **7.1.1 SPS-Projekt anlegen, SPS-Bibliotheken einbinden**

Hier können Sie die kompletten SPS-Sourcen entpacken: [https://infosys.beckhoff.com/content/1031/](https://infosys.beckhoff.com/content/1031/TS650x_tcplc_iec60870-5-10x/Resources/11699280011.zip) [TS650x\\_tcplc\\_iec60870-5-10x/Resources/11699280011.zip](https://infosys.beckhoff.com/content/1031/TS650x_tcplc_iec60870-5-10x/Resources/11699280011.zip)

- 1. Starten Sie TwinCAT PLC Control.
- 2. Mit Datei -> Neu legen Sie ein neues SPS-Projekt an. Wählen Sie als Zielsystem PC or CX (x86, ARM).
- 3. Als nächstes wird automatisch ein neuer Programmbaustein MAIN angelegt. Wählen Sie als Sprache des Bausteins ST (Strukturierter Text). Bestätigen Sie dies. Nennen Sie den MAIN Programmbaustein in *P\_MAIN\_LowSpeed* um.
- 4. Fügen Sie ein weiteres Programmbaustein hinzu und nennen diesen *P\_SerialComm\_HighSpeed*.

5. Konfigurieren Sie in der Taskkonfiguration 2 Tasks, eine schnelle (T#1ms) und eine langsame (T#10ms). Ordnen Sie den Programmbaustein *P\_MAIN\_HighSpeed* der schnellen Task und den *P\_MAIN\_LowSpeed* der langsamen Task (siehe Bild).

**□ ■**Task configuration

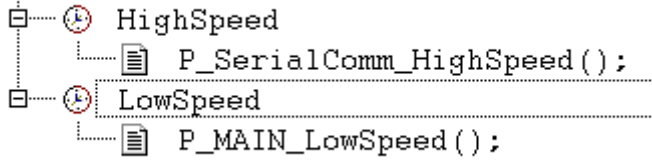

- 1. Aus dem Menü wählen Sie Fenster -> Bibliotheksverwaltung und dann Einfügen -> Weitere Bibliothek...
- 2. Aus der Liste der TwinCAT Bibliotheken wählen Sie **TcIEC870\_5\_101Slave.Lib** aus und bestätigen dies.

## **7.1.2 Die schnelle SPS-Task**

Hier können Sie die kompletten SPS-Sourcen entpacken: [https://infosys.beckhoff.com/content/1031/](https://infosys.beckhoff.com/content/1031/TS650x_tcplc_iec60870-5-10x/Resources/11699280011.zip) [TS650x\\_tcplc\\_iec60870-5-10x/Resources/11699280011.zip.](https://infosys.beckhoff.com/content/1031/TS650x_tcplc_iec60870-5-10x/Resources/11699280011.zip)

Fügen Sie im Deklarationsteil folgenden SPS-Code hinzu:

```
PROGRAM P SerialComm HighSpeed
VAR
         fbSerialLineCtrl    : FB_IEC870_SerialLineCtrl := (
                            Mode        := SERIALLINEMODE_PC_COM_PORT, (*SERIALLINEMODE_KL6_5B_STANDARD *)
Baudrate := 19200,
NoDatabits \qquad \qquad := 8,
Parity := PARITY EVEN,
Stopbits := 1,
                Handshake       := HANDSHAKE_NONE,
ContinousMode := FALSE ) ;
serial in AT%IB4000            : PcComInData;
serial out AT%QB4000 : PcComOutData;
KL6 in AT%IB4100 : KL6inData5B;
KL6 out AT%QB4100 : KL6outData5B;
   hSerial : T_HSERIALCTRL;
END_VAR
```
### und im Programmcode:

```
fbSerialLineCtrl(       pComIn      := SEL( fbSerialLineCtrl.Mode = SERIALLINEMODE_KL6_5B_STANDARD, 
ADR( serial_in ), ADR( KL6 in ) ),
                                        pComOut     := SEL( fbSerialLineCtrl.Mode = SERIALLINEMODE_KL6_5B_STANDARD, ADR(
serial out ), ADR( KL6 out ) ),
                    SizeComIn := SEL( fbSerialLineCtrl.Mode = SERIALLINEMODE KL6 5B STANDARD,
SIZEOF( serial_in ), SIZEOF( KL6_in ) ),
                    hSerial \overline{P} is hSerial );
```
Eine zu diesem Beispiel passende TwinCAT System Manager Konfiguration finden Sie auf der Beispiele-Übersichtsseite. DIe Mode-Variable kann dazu verwendet werden um zwischen zwei Kommunikationswegen umzuschalten.

### **Kommunikation über die standard PC COMx-Schnittstellen**

- In diesem Fall wird der Mode-Parameter auf den Wert: **SERIALLINEMODE\_PC\_COM\_PORT** gesetzt.
- Im TwinCAT System Manager werden die *serial\_in-* und *serial\_out* Variablen mit den entsprechenden IO-Variablen der seriellen Schnittstelle verknüpft.

• Die Schnittstelle wird und muss im TwinCAT System Manager konfiguriert werden (Baudrate, Parity usw.). Andere Kommunikationsparameter an dem FB\_IEC870\_SerialLineCtrl-Funktionsbaustein sind in diesem Mode irrelevant.

### **Kommunikation über die seriellen Beckhoff Busklemmen KL6xxx**

- In diesem Fall wird der Mode-Parameter auf den Wert: **SERIALLINEMODE\_KL6\_5B\_STANDARD** gesetzt.
- Im TwinCAT System Manager werden die *KL6\_in -* und *KL6\_out* Variablen mit den entsprechenden I/ O-Variablen der seriellen Klemme KL6xxx verknüpft.
- Die Schnittstelle wird in der TwinCAT SPS durch die Instanz des FB\_IEC870\_SerialLineCtrl-Funktionsbausteins konfiguriert. Die Kommunikationsparameter wie Baudrate, Parity usw. sind an diesem Baustein einzustellen.

### **Kommunikation über die seriellen Beckhoff Busklemmen EL6xxx**

```
PROGRAM P SerialComm HighSpeed
VAR
        fbSerialLineCtrl : FB_IEC870_SerialLineCtrl := ( Mode := SERIALLINEMODE_EL6_22B );
    EL6 in AT%IB4100 : EL6inData22B;
        EL6_out AT%QB4100 : EL6outData22B;
        hSerial : T_HSERIALCTRL;
END_VAR
fbSerialLineCtrl( pComIn := ADR( EL6 in ),
                pComOut := ADR( EL6_out ),
        SizeComIn := SIZEOF(EL6 in ),
                hSerial := hSerial );
```
- In diesem Fall wird der Mode-Parameter auf den Wert: **SERIALLINEMODE\_EL6\_22B** gesetzt.
- Im TwinCAT System Manager werden die *EL6\_in -* und *EL6\_out* Variablen mit den entsprechenden I/ O-Variablen der seriellen Klemme EL6xxx verknüpft.
- Die Schnittstelle wird und muss im TwinCAT System Manager konfiguriert werden (Baudrate, Parity usw.). Andere Kommunikationsparameter an dem FB\_IEC870\_SerialLineCtrl-Funktionsbaustein sind in diesem Mode irrelevant.

### <span id="page-373-0"></span>**7.1.3 Applikationsobjekt-Datenbank der Unterstation definieren und konfigurieren**

Hier können Sie die kompletten SPS-Sourcen entpacken: [https://infosys.beckhoff.com/content/1031/](https://infosys.beckhoff.com/content/1031/TS650x_tcplc_iec60870-5-10x/Resources/11699280011.zip) [TS650x\\_tcplc\\_iec60870-5-10x/Resources/11699280011.zip](https://infosys.beckhoff.com/content/1031/TS650x_tcplc_iec60870-5-10x/Resources/11699280011.zip)

Applikationsobjekte = Single Points, Double Points, Measured Values, Short Floating Point Values usw.

In diesem Beispiel wurden die Befehle so konfiguriert, dass die Prozessdaten der Befehle im gleichen Speicherbereich aber auf einem anderen Byte-/Bit-Offset wie die Daten der Information in Überwachungsrichtung liegen. Sie können aber auch die Befehle auf den gleichen Byte- Bit-Offset wie die Information in Überwachungsrichtung legen.

### **Beispiel:**

C\_SC\_NA\_1 mit IOA = 10 auf den gleichen Byte- und Bit-Offset wie M\_SP\_NA\_1 mit IOA = 100 (beide Byte-Offset = 100 und Bit-Offset = 0). In diesem Fall wird eine Wertänderung durch ein Kommando von der Leitstation eine Übertragung des M\_SP\_NA\_1 mit der Objektadresse 100 und Übertragunsursache <11> (returned by remote command) zur Folge haben.

Als Beispiel konfigurieren wir in dem Einführungsprojekt folgende Applikationsobjekte:

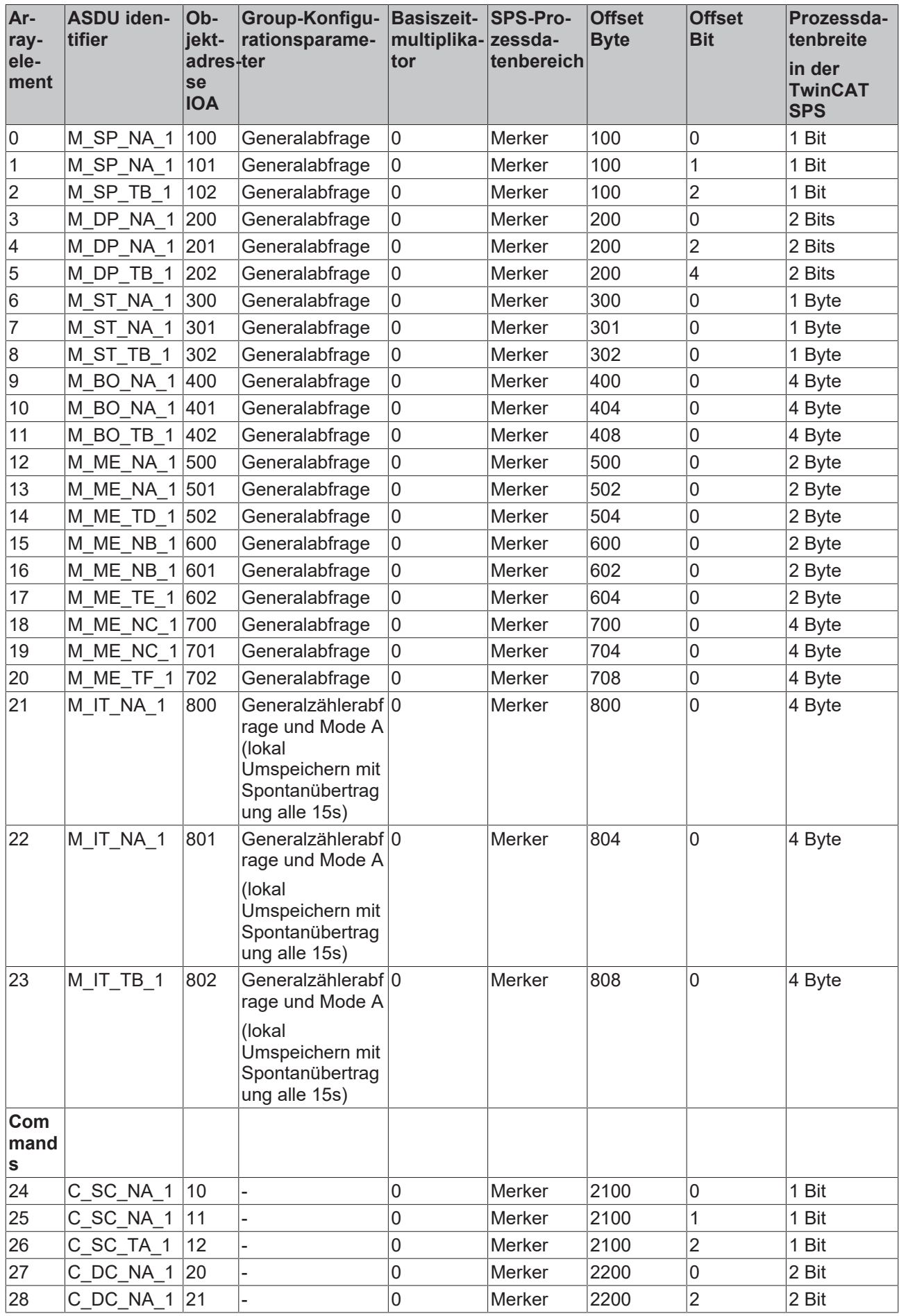

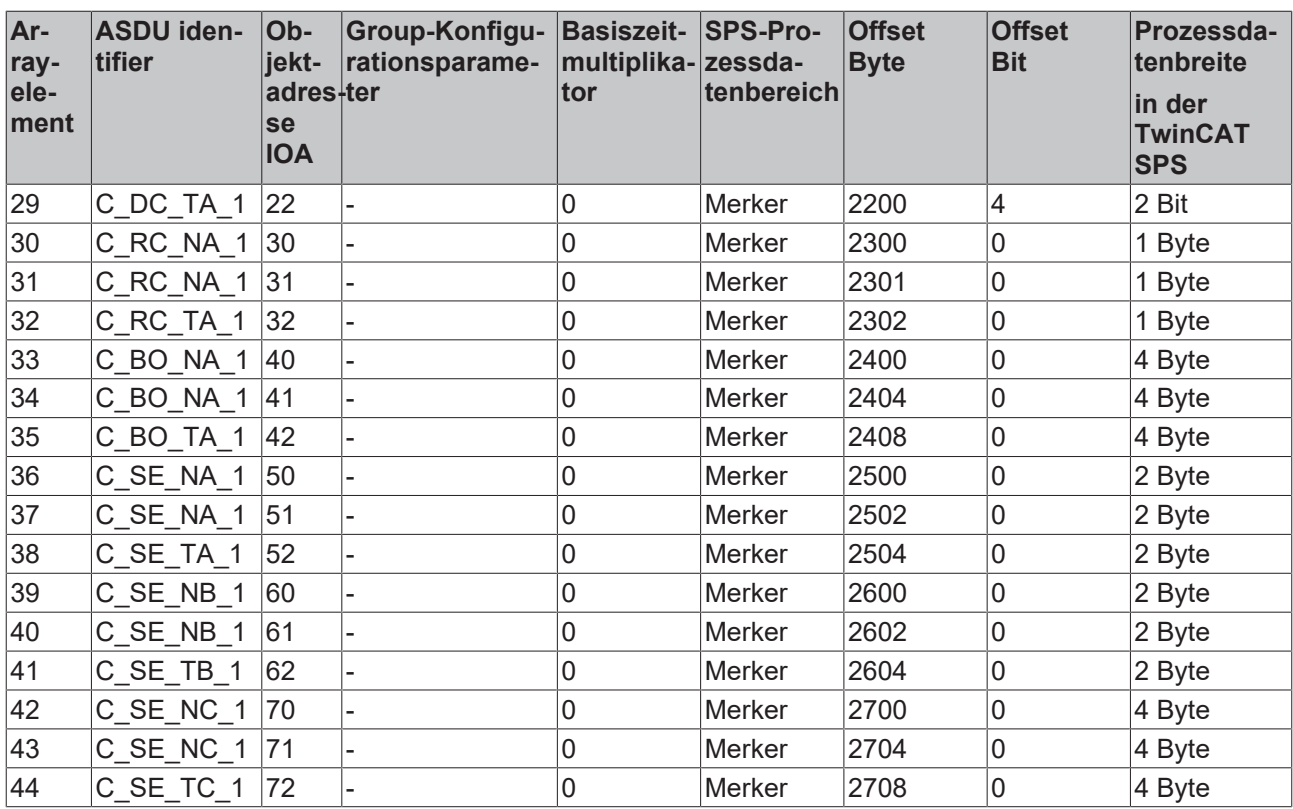

### **Datenbankvariable deklarieren**

Die Applikationsobjekt-Datenbank ist eine Array-Variable vom Typ [ST\\_IEC870\\_5\\_101AODBEntry \[](#page-311-0)▶ [312\]](#page-311-0). Jedes Array-Element entspricht einem Applikationsobjekt. Die maximale Anzahl der Applikationsobjekte ist frei wählbar und nur durch den verfügbaren Speicher begrenzt. Sie müssen sich auf eine konstante maximale Anzahl während der SPS-Programmierung festlegen. Zur Laufzeit kann die maximale Anzahl der Applikationsobjekte nicht mehr verändert werden.

In unserem Beispiel werden 50 Applikationsobjekte deklariert. Diese Anzahl reicht für die meisten Anwendungen aus. Beachten Sie, dass sehr viele Applikationsobjekte auch entsprechend viel Speicher und Laufzeit benötigen.

Definieren Sie folgende Variable in MAIN:

```
PROGRAM MAIN
VAR
    AODB : ARRAY[0..49] OF ST_IEC870_5_101AODBEntry;
END_VAR
```
### **Applikationsobjekte konfigurieren**

Während der Konfiguration der einzelnen Applikationsobjekte werden unter anderem der Objekt-Typ ( M\_SP\_NA\_1, M\_DP\_NA\_1, M\_ST\_NA\_1 usw.), die Objekt-Adresse und weitere Objekt-Parameter festgelegt.

Die Konfiguration der gewünschten Applikationsobjekte wird zur Programmlaufzeit durchgeführt. Jedes Applikationsobjekt (Datenbank-Array-Element) wird durch einen einmaligen Aufruf der [F\\_iecInitAOEntry](#page-276-0)

[\[](#page-276-0)[}](#page-276-0) [277\]](#page-276-0)-Funktion konfiguriert. Das zu konfigurierende Array-Element wird an die Funktion per VAR\_IN\_OUT übergeben. Im Regelfall wird die Konfiguration beim SPS-Programmstart einmalig in einer Init-Routine durchgeführt. Die Funktion F\_iecInitAOEntry erwartet folgende Funktionsparameter (von links nach rechts):

```
FUNCTION F_iecInitAOEntry : UDINT
VAR_INPUT
   eType : E_IEC870_5_101TcTypeID;
    objAddr     : DWORD := 0;
group : DWORD := 0;multiplier : BYTE := 0;
  ioMapType : E_IEC870_5_101IOMappingType;
```
### TcIEC870\_5\_101Slave: IEC 60870-5-101 Unterstation (slave)

# **RECKHOFF**

```
byteOffs : UDINT := 0;<br>bitOffs : UDINT := 0;
                   \colon UDINT \colon = 0;
END_VAR
VAR_IN_OUT
     dbEntry : ST_IEC870_5_101AODBEntry;
END_VAR
```
**eType**: Applikationsobjekt-Typ ([ASDU identifier \[](#page-325-0) $\blacktriangleright$  [326\]](#page-325-0), z.B.: M\_SP\_NA\_1 für Single Point oder M\_DP\_NA\_1 für Double Point ). Beachten Sie, dass nur die in der Kompatibilitätsliste aufgeführten ASDU-Typen verwendet werden können. Unzulässige Typen werden ignoriert.

**objAddr** : Objektadresse, z.B. 100. Jedes Applikationsobjekt sollte mit einer eindeutigen Adresse konfiguriert werden.

**group**: Group-Konfigurationsparameter. Die verfügbaren Group-Parameter sind als Konstanten definiert und können mit ODER-Operator kombiniert werden. Z.B.: IEC870\_GRP\_INROGEN OR IEC870\_GRP\_PERCYC.

Hier finden Sie die Beschreibung aller [Group-Konfigurationsparameter \[](#page-346-0) $\triangleright$  [347\]](#page-346-0).

**mutiplier**: Basiszeitmultiplikator für die zyklische/periodische Datenübertragung ( 0=Deaktiviert). Die Basiszeit wird über die Systemparameter konfiguriert. Wurde die Basiszeit z.B. auf T#10s gesetzt und der Multiplikator auf den Wert 2, dann werden die periodischen/zyklischen Daten des Applikationsobjekts alle 20 Sekunden gesendet.

**ioMapType**: Dieser [Parameter \[](#page-328-0)[}](#page-328-0) [329\]](#page-328-0) legt fest, aus oder in welchen Prozessdatenbereich der TwinCAT SPS die IEC-Prozessdaten zur Laufzeit gemappt werden sollen (inputs, outputs, memory, data).

**byteOffs**: Prozessdatenbereich Byteoffset;

**bitOffs**: Prozessdatenbereich Bitoffset;

**dbEntry**: Applikationsobjekt das konfiguriert werden soll (ein Datenbankvariable-Arrayelement, das an die Funktion per VAR\_IN\_OUT übergeben wird).

Um die Applikationsobjekte beim Programmstart zu konfigurieren wird in MAIN folgender SPS-Code hinzugefügt:

```
PROGRAM MAIN
VAR
   AODB : ARRAY [0..49] OF ST_IEC870_5_101AODBEntry;
     init : BOOL := TRUE;
   initError : UDINT;
END_VAR
IF init THEN
       init := FALSE;
    (* Monitored Single Points *)
 initError := F_iecInitAOEntry( M_SP_NA_1, 100, IEC870 GRP INROGEN, 0, MAP AREA MEMORY, 100, 0, AODB
[0] );
   initError := F_iecInitAOEntry( M_SP_NA_1, 101, IEC870 GRP_INROGEN, 0, MAP_AREA_MEMORY, 100, 1, A
ODB[1] );
   initError := F_iecInitAOEntry( M_SP_TB_1, 102, IEC870 GRP_INROGEN, 0, MAP_AREA_MEMORY, 100, 2, A
ODB[2]);
    (* Double Points*)
 initError := F_iecInitAOEntry( M_DP_NA_1, 200, IEC870_GRP_INROGEN, 0, MAP_AREA_MEMORY, 200, 0, AODB
[3] );
    initError := F_iecInitAOEntry( M_DP_NA_1, 201, IEC870 GRP_INROGEN, 0, MAP_AREA_MEMORY, 200, 2, A
ODB[4] );
    initError := F_iecInitAOEntry( M_DP_TB_1, 202, IEC870 GRP_INROGEN, 0, MAP_AREA_MEMORY, 200, 4, A
ODB[5] );
  (* Regulating step value *)
initError := F_iecInitAOEntry( M_ST_NA_1, 300, IEC870 GRP_INROGEN, 0, MAP_AREA_MEMORY, 300, 0, AODB
[6] );
    initError := F_iecInitAOEntry( M_ST_NA_1, 301, IEC870 GRP_INROGEN, 0, MAP_AREA_MEMORY, 301, 0, A
ODB[7] );
    initError := F_iecInitAOEntry( M_ST_TB_1, 302, IEC870 GRP_INROGEN, 0, MAP_AREA_MEMORY, 302, 0, A
ODB[8] );
   (* 32 bit string*)
 initError := F_iecInitAOEntry( M_BO_NA_1, 400, IEC870 GRP_INROGEN, 0, MAP_AREA_MEMORY, 400, 0, AODB
[9] );
    initError := F_iecInitAOEntry( M_BO_NA_1, 401, IEC870 GRP_INROGEN, 0, MAP_AREA_MEMORY, 404, 0, A
ODB[10] );
  initError := F_iecInitAOEntry( M_BO_TB_1, 402, IEC870 GRP_INROGEN, 0, MAP_AREA_MEMORY, 408, 0, A
```

```
ODB[11] );
   (* Measured value, normalized value *)
 initError := F_iecInitAOEntry( M_ME_NA_1, 500, IEC870 GRP_INROGEN, 0, MAP_AREA_MEMORY, 500, 0, AODB
[12] );
    initError := F_iecInitAOEntry( M_ME_NA_1, 501, IEC870 GRP_INROGEN, 0, MAP_AREA_MEMORY, 502, 0, A
ODB[13] );
    initError := F_iecInitAOEntry( M_ME_TD_1, 502, IEC870 GRP_INROGEN, 0, MAP_AREA_MEMORY, 504, 0, A
ODB[14] );
   (* Mesured value, scaled value *)
 initError := F_iecInitAOEntry( M_ME_NB_1, 600, IEC870 GRP_INROGEN, 0, MAP_AREA_MEMORY, 600, 0, AODB
[15] ):
    initError := F_iecInitAOEntry( M_ME_NB_1, 601, IEC870 GRP_INROGEN, 0, MAP_AREA_MEMORY, 602, 0, A
ODB[16] );
    initError := F_iecInitAOEntry( M_ME_TE_1, 602, IEC870 GRP_INROGEN, 0, MAP_AREA_MEMORY, 604, 0, A
ODB[17] );
    (* Measured value , short floating point value *)
 initError := F_iecInitAOEntry( M_ME_NC_1, 700, IEC870 GRP_INROGEN, 0, MAP_AREA_MEMORY, 700, 0, AODB
[18] );
    initError := F_iecInitAOEntry( M_ME_NC_1, 701, IEC870 GRP_INROGEN, 0, MAP_AREA_MEMORY, 704, 0, A
ODB[19] );
    initError := F_iecInitAOEntry( M_ME_TF_1, 702, IEC870_GRP_INROGEN, 0, MAP_AREA_MEMORY, 708, 0, A
ODB[20] );
    (* Integrated totals *)
 initError := F_iecInitAOEntry( M_IT_NA_1, 800, IEC870 GRP_REQCOGEN OR IEC870_GRP_LOCFREEZE, 0, MAP
AREA MEMORY, 80\overline{0}, 0, AODB[21] );
        initError := F_iecInitAOEntry( M_IT_NA_1, 801, IEC870_GRP_REQCOGEN OR IEC870_GRP_LOCFREEZE, 0, M
AP_AREA_MEMORY, 804, 0, AODB[22] );
    initError := F_iecInitAOEntry( M_IT_TB_1, 802, IEC870 GRP_REQCOGEN OR IEC870 GRP_LOCFREEZE, 0, M
AP AREA MEMORY, 80\overline{8}, 0, AODB[23] );
    (* Single commands *)
 initError := F\text{ieClnithOEntry} ( C SC_NA_1, 10, 0, 0, MAP_AREA_MEMORY, 2100, 0, AODB[24] );
initError := F_iecInitAOEntry( C_SC_NA_1, 11, 0, 0, MAP_AREA_MEMORY, 2100, 1, AODB[25] );
initError := F_iecInitAOEntry( C_SC_TA_1, 12, 0, 0, MAP_AREA_MEMORY, 2100, 2, AODB[26] );
    (* Double commands *)
initError := F iecInitAOEntry( C DC NA 1, 20, 0, 0, MAP AREA MEMORY, 2200, 0, AODB[27] );
initError := F_iecInitAOEntry( C_DC_NA_1, 21, 0, 0, MAP_AREA_MEMORY, 2200, 2, AODB[28] );
initError := F_iecInitAOEntry( C_DC_TA_1, 22, 0, 0, MAP_AREA_MEMORY, 2200, 4, AODB[29] );
    (* Regulating step commands *)
 initError := F\text{ieclnithOEntry} ( C_RC_NA_1, 30, 0, 0, MAP_AREA_MEMORY, 2300, 0, AODB[30] );
initError := F_iecInitAOEntry( C_RC_NA_1, 31, 0, 0, MAP_AREA_MEMORY, 2301, 0, AODB[31] );
initError := F_iecInitAOEntry( C_RC_TA_1, 32, 0, 0, MAP_AREA_MEMORY, 2302, 0, AODB[32] );
    (* 32 bit string commands *)
initError := F\text{ieCInitAOEntry} ( C_BO_NA_1, 40, 0, 0, MAP_AREA_MEMORY, 2400, 0, AODB[33] );
initError := F_iecInitAOEntry( C_BO_NA_1, 41, 0, 0, MAP_AREA_MEMORY, 2404, 0, AODB[34] );
    initError := F^{-}iecInitAOEntry( C^{-}BOTA-1, 42, 0, 0, MAP^{-}AREA^{-}MEMORY, 2408, 0, AODB[35] );
    (* Set point, normalized values*)
 initError := F_iieclnitaOEntry ( C_SE_NA_1, 50, 0, 0, MAP_AREA_MEMORY, 2500, 0, AODB[36] );
initError := F_iecInitAOEntry( C_SE_NA_1, 51, 0, 0, MAP_AREA_MEMORY, 2502, 0, AODB[37] );
initError := F_iecInitAOEntry( C_SE_TA_1, 52, 0, 0, MAP_AREA_MEMORY, 2504, 0, AODB[38] );
    (* Set point, scaled valuess *)
 initError := F\_ieclnitaOEntry ( C\_SE\_NB\_1, 60, 0, 0, MAP_AREA_MEMORY, 2600, 0, AODB[39] );
    initError := F_i = cInitAOEntry( C_SENB_1, 61, 0, 0,  \overline{MAP} \overline{AER} \overline{MEMORY}, 2602, 0, AODB[40] ) ;
   initError := F\acute{\text{1}}ecInitACEntry ( C\acute{\text{SE}}TB\acute{1}, 62, 0, 0, MAP\acute{\text{1}}RER\acute{\text{2}}MENORY, 2604, 0, AODB[41] );
    (* Set point, short floating point values *)
initError := F\text{ieCInitAOEntry} ( C_SE_NC_1, 70, 0, 0, MAP_AREA_MEMORY, 2700, 0, AODB[42] );
initError := F_iecInitAOEntry( C_SE_NC_1, 71, 0, 0, MAP_AREA_MEMORY, 2704, 0, AODB[43] );
    initError := F\text{-}ieCInitAOEntry ( C\text{-}SE\text{-}TC\text{-}1, 72, 0, 0, MAP_AREA_MEMORY, 2708, 0, AODB[44] );
```

```
END_IF
```
# **7.1.4 Mapping der SPS- und IEC-Prozessdaten**

Hier können Sie die kompletten SPS-Sourcen entpacken: [https://infosys.beckhoff.com/content/1031/](https://infosys.beckhoff.com/content/1031/TS650x_tcplc_iec60870-5-10x/Resources/11699280011.zip) [TS650x\\_tcplc\\_iec60870-5-10x/Resources/11699280011.zip](https://infosys.beckhoff.com/content/1031/TS650x_tcplc_iec60870-5-10x/Resources/11699280011.zip)

Die TwinCAT SPS-Prozessdaten werden zur Programmlaufzeit zyklisch in die IEC-Prozessdaten (Applikationsobjekte) und umgekehrt gemappt (kopiert). Für das Mapping der IEC<->SPS Prozessdaten können bis zu 4 Prozessdatenbereiche (IO-Eingänge, IO-Ausgänge, Merkerbereich, Datenbereich ) als Puffervariablen im SPS-Programm deklariert werden. Die Bytegröße der Puffer ist frei wählbar und kann für jeden Bereich unterschiedlich gewählt werden. Unbenutzte Bereiche müssen nicht unbedingt deklariert werden.

In unserem Einführungsbeispiel deklarieren wir 4 SPS-Prozessdatenbereiche mit jeweils 3000 Bytes:

# RECKHOFF

```
PROGRAM MAIN
VAR
    AODB : ARRAY[0..49] OF ST_IEC870_5_101AODBEntry;
        init : BOOL := TRUE;
        initError : UDINT;
          inputs AT%IB0 : ARRAY[0..2999] OF BYTE;
        outputs AT%QB0 : ARRAY[0..2999] OF BYTE;
        memory AT%MB0 : ARRAY[0..2999] OF BYTE;
        data : ARRAY[0..2999] OF BYTE;
```
END\_VAR

Die Zuordnung, wie die Prozessdaten zur Laufzeit gemappt werden sollen, wird während der Konfiguration der Applikationsobjekte mit der [F\\_iecInitAOEntry \[](#page-276-0)▶ [277\]](#page-276-0)-Funktion festgelegt.

Siehe auch in: [Applikationsobjekte definieren und konfigurieren \[](#page-373-0)[}](#page-373-0) [374\]](#page-373-0).

Die Puffervariablen wurden nun als Byte-Arrays deklariert. Um auf die gewünschten Daten besser zugreifen zu können definieren wir die einzelnen Variablen ein zweites Mal und legen diese auf die entsprechenden Byte/Bit-Offsetadressen. Bei einer Änderung im Byte-Array wird die entsprechende einzelne Variable gleichzeitig geändert und umgekehrt. Dies ist aber nicht zwingend notwendig. Sie können direkt auf die Bytes/Bits der Byte-Array-Puffervariablen zugreifen.

```
VAR GLOBAL(* Memory offset 0..99 unused *)
 (\bar{x} \text{ Single points } \bar{x})msgSingle 0     AT%MX100.0 : BOOL;
msgSingle 1     AT%MX100.1 : BOOL;
msgSingle 2     AT%MX100.2 : BOOL;
    (* Double points *)
        (*      Bit 0..1 = first double point,
                Bit 2..3 = second double point, 
        Bit 4..5 = third double point,
    Bit 6.7 = fourth double point *)<br>msqDouble 0 AT*MB200 : BYTE:
                    AT%MB200 : BYTE;
    (* Regulating step values *)
   \begin{tabular}{lllllll} \small{msgStep_0} & \small{Ar}\ {\small{%MB300}} & \small{.:} & \small{BYTE}\emph{;} \\ \small{msgStep_1} & \small{Ar}\ {\small{%MB301}} & \small{.:} & \small{BYTE}\emph{;} \\ \end{tabular}    msgStep_1           AT%MB301    : BYTE;
    msgStep_2           AT%MB302    : BYTE;
    (* 32 bit strings *)
msgBitStr 0     AT%MD400     : DWORD := 2#10001000 10001000 10001000;
    msgBitStr_1     AT%MD404    : DWORD := 2#10001000_10001000_10001000_10001000;
    msgBitStr_2     AT%MD408    : DWORD := 2#10001000_10001000_10001000_10001000;
    (* Measured values, normalized values *)
msgNormalized 0         AT%MW500    : WORD;
msgNormalized 1          AT%MW502    : WORD;
msgNormalized 2         AT%MW504    : WORD;
    (* Mesured values, scaled values *)
msgScaled 0         AT%MW600    : INT;
msgScaled 1         AT%MW602    : INT;
msgScaled 2     AT%MW604    : INT;
    (* Measured values, short floating point values *)
 msgFloating 0   AT%MD700    : REAL;
msgFloating 1   AT%MD704    : REAL;
msgFloating 2   AT%MD708    : REAL;
    (* Integrated totals *)
msgTotal 0          AT%MD800    : UDINT;
    msgTotal_1      AT%MD804    : UDINT;
msgTotal 2          AT%MD808    : UDINT;
    (*#################################################################*)
        (* Single commands *)
cmdSingle 0     AT%MX2100.0 : BOOL;
cmdSingle 1     AT%MX2100.1 : BOOL;
cmdSingle 2     AT%MX2100.2 : BOOL;
    (* Double commands *)
    (* \t\t\t Bit 0..1 = first double command.        Bit 2..3 = second double command, 
        Bit 4..5 = third double command, 
        Bit 6.7 = fourth double command *)
```

```
cmdDouble 0         AT%MB2200            : BYTE;
   (* Regulating step commands *)
cmdStep 0 	 AT%MB2300 : BYTE;
    cmdStep_1           AT%MB2301 : BYTE;
    cmdStep_2           AT%MB2302 : BYTE;
    (* 32 bit string commands *)
cmdBitStr 0         AT%MD2400            : DWORD;
    cmdBitStr_1     AT%MD2404       : DWORD;
    cmdBitStr_2     AT%MD2408       : DWORD;
    (* Set point, normalized values *)
cmdNormalized 0          AT%MW2500            : WORD;
    cmdNormalized_1     AT%MW2502       : WORD;
    cmdNormalized_2     AT%MW2504       : WORD;
  (* Set point, scaled values *)<br>
emdScaled 0 AT%MW2600 : INT;<br>
emdScaled 1 ...
cmdScaled 0         AT%MW2600            : INT;
    cmdScaled_1     AT%MW2602       : INT;
    cmdScaled_2     AT%MW2604       : INT;
    (* Set point, short floating point values *)
cmdFloating 0   AT%MD2700       : REAL;
    cmdFloating_1   AT%MD2704       : REAL;
    cmdFloating_2   AT%MD2708       : REAL;
END_VAR
```
### **Mapping der IEC<->SPS Prozessdaten in der Unterstation**

### **Prozessdaten in Überwachungsrichtung (Slave->Master information)**

### *Beispiel 1*

Single point information (M\_SP\_NA\_1) mit der IOA = 100, SPS Merkerbereich, Byteoffset = 100, Bitoffset =  $\Omega$ 

*msgSingle\_0 == memory[100].0 -> Unterstation FB -> ... -> Leitstation*

*Beispiel 2*

Measured value, short floating point value (M\_ME\_NC\_1) mit der IOA = 700, SPS Merkerbereich, Byteoffset = 700, Bitoffset = 0 (bedeutungslos).

*msgFloating\_0 == memory[700..703] -> Unterstation FB -> ... -> Leitstation*

### **Prozessdaten in Steuerungsrichtung (Master->Slave commands)**

*Beispiel 1*

Single command state (C\_SC\_NA\_1) mit der IOA = 10, SPS Merkerbereich, Byteoffset = 2100, Bitoffset = 0.

*Leitstation -> ... -> Unterstation FB -> memory[2100].0 == cmdSingle\_0*

*Beispiel 2*

Set point, short floating point value (C\_SE\_NC\_1) mit der IOA = 70, SPS Merkerbereich, Byteoffset = 2700, Bitoffset = 0 (bedeutungslos).

*Leitstation -> ... -> Unterstation FB -> memory[2700..2703] == cmdFloating\_0*

### **7.1.5 Instanz der IEC60870-5-101 Unterstation deklarieren und aufrufen**

Hier können Sie die kompletten SPS-Sourcen entpacken: [https://infosys.beckhoff.com/content/1031/](https://infosys.beckhoff.com/content/1031/TS650x_tcplc_iec60870-5-10x/Resources/11699280011.zip) [TS650x\\_tcplc\\_iec60870-5-10x/Resources/11699280011.zip](https://infosys.beckhoff.com/content/1031/TS650x_tcplc_iec60870-5-10x/Resources/11699280011.zip)

Die gesamte Funktionalität einer Unterstation ist im Funktionsbaustein FB\_IEC870\_5\_101Slave gekapselt. Mit einer Instanz kann eine Verbindung zum Master aufgebaut werden. Das *hSerial*-Verbindungshändle der schnellen Task muss als VAR\_IN\_OUT-Variable an die Unterstation übergeben werden.

Fügen Sie im Deklarationsteil von *P\_MAIN\_LowSpeed* folgenden SPS-Code ein:

```
PROGRAM P_MAIN_LowSpeed
VAR
   AODB : ARRAY [0..49] OF ST_IEC870_5_101AODBEntry;
   init : BOOL := TRUE;
   error : UDINT:
    inputs AT%IB0   : ARRAY[0..2999] OF BYTE;
    outputs AT%QB0  : ARRAY[0..2999] OF BYTE;
memory AT%MB0 : ARRAY[0..2999] OF BYTE;
   data : ARRAY[0..2999] OF BYTE;
   bEnable : BOOL := TRUE;
   server : FB_IEC870_5_101Slave;
END_VAR
```
und im Programmteil wird die Instanz aufgerufen:

```
IF init THEN
        init := FALSE;
...
ELSE
...
  server(
          pInputs := ADR( inputs ),
          cbInputs := SIZEOF( inputs ),
          pOutputs := ADR( outputs ),
          cbOutputs := SIZEOF( outputs ),
     pMemory := ADR( memory ),
          cbMemory := SIZEOF( memory ),
     pData := ADR( data ).
          cbData := SIZEOF( data ),
          pAOEntries := ADR( AODB ),
          cbAOEntries := SIZEOF( AODB ),
     hSerial := P_SerialComm_HighSpeed.hSerial, (* serial link interface connection handle from fast
task *)
          bEnable := bEnable );
...
```

```
END_IF
```
## **7.1.6 IEC60870-5-101-Protokollparameter**

Hier können Sie die kompletten SPS-Sourcen entpacken: [https://infosys.beckhoff.com/content/1031/](https://infosys.beckhoff.com/content/1031/TS650x_tcplc_iec60870-5-10x/Resources/11699280011.zip) [TS650x\\_tcplc\\_iec60870-5-10x/Resources/11699280011.zip](https://infosys.beckhoff.com/content/1031/TS650x_tcplc_iec60870-5-10x/Resources/11699280011.zip)

Über die IEC60870-5-101-Protokollparameter kann das Verhalten der Unterstation an die Anforderungen des Masters angepasst werden. Die meisten Parameter sind mit Defaultwerten vorbelegt, so dass diese nicht verändert werden müssen.

Im unserem Beispiel setzen wir die Linkadresse und die Bytelänge der Linkadresse:

```
IF init THEN
       init := FALSE;
...
   server.protPara.linkAddr := 220; (* slave link address *)
server.protPara.eLinkAddrSize := eIEC870 LinkAddr TwoOctets; (* link address octet size *)
...
ELSE
server( pInputs := ADR( inputs),
```

```
        cbInputs := SIZEOF( inputs ),
                 pOutputs := ADR( outputs ),
...
```
END\_IF

Die Dokumentation aller Übertragungsprotokoll-Parameter finden Sie hier: [ST\\_IEC870\\_5\\_101PotocolParams](#page-405-0) [\[](#page-405-0)[}](#page-405-0) [406\]](#page-405-0).

## **7.1.7 Systemparameter**

Hier können Sie die kompletten SPS-Sourcen entpacken: [https://infosys.beckhoff.com/content/1031/](https://infosys.beckhoff.com/content/1031/TS650x_tcplc_iec60870-5-10x/Resources/11699280011.zip) [TS650x\\_tcplc\\_iec60870-5-10x/Resources/11699280011.zip](https://infosys.beckhoff.com/content/1031/TS650x_tcplc_iec60870-5-10x/Resources/11699280011.zip)

Über die Systemparameter wird z.B. die gemeinsame ASDU-Adresse und die Anwenderfunktionen der Unterstation konfiguriert.

In unserer Einführung konfigurieren wir folgende Systemparameter:

- Die gemeinsame ASDU-Adresse wird auf 7 gesetzt. (*asduAddr*)
- Die Systemzeit der Unterstation wird während der Initialisierung mit der Systemzeit des lokalen TwinCAT PC's synchronisiert (*bUsePCTime*).
- Die Synchronisierung der Systemzeit der Unterstation mit dem Uhrzeitsynchronisationsbefehl wird aktiviert (*bSyncTime*).
- Während der Synchronisierung der Systemzeit in der Unterstation soll die Systemzeit des TwinCAT PC's nicht synchronisiert werden (*bSyncPCTime*).
- Das Senden von M\_EI\_NA\_1 (End of init) an die Zentralstation wird aktiviert (*bEndOfInit*).
- Das Senden der periodischen/zyklischen Daten wird deaktiviert (*bPerCyclic*). Die Basiszeit fürs Senden dieser Daten wird auf 5s gesetzt.
- Hintergrundabfrage wird deaktiviert (*bBackScan*). Die Zykluszeit für Hintergrundabfrage wird auf 30s gesetzt.
- Das lokale Umspeichern und Reset der Zählerstände wird aktiviert (*bPerFRZ*) und die Zykluszeit fürs Umspeichern und Reset auf 15s gesetzt.
- Das loggen der Debugmeldungen im Application-Log wird aktiviert (*dbgMode*). Es werden Änderungen im Gerätestatus gelogt.

Fügen Sie folgenden SPS-Code in Ihr SPS-Projekt ein:

```
IF init THEN
        init := FALSE;
...
    server.sysPara.asduAddr := 7;
        server.sysPara.bUsePCTime := TRUE;
        server.sysPara.bSyncTime := TRUE;
   server.sysPara.bSyncPCTime := FALSE;
    server.sysPara.bEndOfInit := TRUE;
    server.sysPara.bPerCyclic := FALSE;
        server.sysPara.tPerCyclicBase := T#5s;
        server.sysPara.bBackScan := FALSE;
        server.sysPara.tBackScanCycle := T#30s;
        server.sysPara.bPerFRZ := TRUE;
        server.sysPara.tPerFRZCycle := T#15s;
    server.sysPara.dbgMode := (*IEC870_DEBUGMODE_ASDU OR*) IEC870_DEBUGMODE_DEVSTATE;
...
ELSE
    server( pInputs := ADR( inputs ),
               cbInputs := SIZEOF( inputs ),
                pOutputs := ADR( outputs ),
...
END_IF
```
Die Dokumentation aller Systemparameter finden Sie hier: [ST\\_IEC870\\_5\\_101SystemParams \[](#page-314-0)▶ [315\]](#page-314-0).

## **7.1.8 Stationsabfrage**

Hier können Sie die kompletten SPS-Sourcen entpacken: [https://infosys.beckhoff.com/content/1031/](https://infosys.beckhoff.com/content/1031/TS650x_tcplc_iec60870-5-10x/Resources/11699280011.zip) [TS650x\\_tcplc\\_iec60870-5-10x/Resources/11699280011.zip](https://infosys.beckhoff.com/content/1031/TS650x_tcplc_iec60870-5-10x/Resources/11699280011.zip)

Der Stationsabfragebefehl wird von der Zentralstation eingeleitet. Im Kennungsfeld des Befehls ist auch die Gruppe (1 bis 16 oder allgemein) festgelegt. Die Unterstation überträgt die zu dieser Gruppe dazugehörigen Applikationsobjekte mit der Übertragungsursache *<20>* bis *<36>* an die Zentralstation. Applikationsobjekte mit Zeitmarken werden ohne Zeitmarken übertragen.

### **Konfiguration der Systemparameter**

• Es müssen keine speziellen Systemparameter gesetzt werden;

### **Konfiguration der Applikationsobjekte**

• Der Datenpunkt muss einer oder mehreren Groupen zugeordnet werden. Der Groupparameter muss gesetzt werden. Eine Übersicht aller verfügbaren Grouppen finden Sie hier: [Group configuration flags](#page-346-0) [\[](#page-346-0)[}](#page-346-0) [347\]](#page-346-0).

Beispielkonfiguration für einen Datenpunkt der der Gruppe: 1 und der Gruppe: Allgemein zugerodnet wurde.

```
F_iecInitAOEntry( M_SP_NA_1, 100, IEC870_GRP_INROGEN OR IEC870_GRP_INRO1, 0, MAP_AREA_MEMORY, 100, 0
, \bar{A}ODB[0] );
```
## **7.1.9 Zählwertübertragung (counter interrogation)**

Hier können Sie die kompletten SPS-Sourcen entpacken: [https://infosys.beckhoff.com/content/1031/](https://infosys.beckhoff.com/content/1031/TS650x_tcplc_iec60870-5-10x/Resources/11699280011.zip) [TS650x\\_tcplc\\_iec60870-5-10x/Resources/11699280011.zip](https://infosys.beckhoff.com/content/1031/TS650x_tcplc_iec60870-5-10x/Resources/11699280011.zip)

Allgemeines Modell für die Zählwertübertragung:

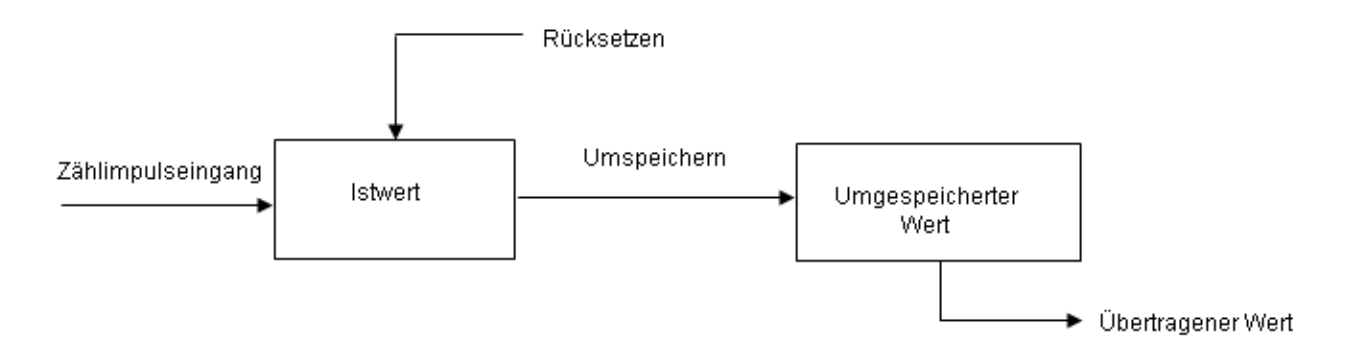

Die Istwerte werden durch Zähler aufsummiert. Die Istwerte können durch einen Umspeicherbefehl, der entweder von der Zentralstation empfangen oder örtlich (lokal in der Unterstation) erzeugt wird, periodisch in umgespeicherte Werte umgespeichert (kopiert) werden. Nach dem Umspeichern wird der erfasste Wert entweder auf Null zurückgesetzt (Erfassen von Inkrementalwerten) oder der Zähler fährt mit seinem Betrieb fort (Erfassen von Zählerständen).

Applikationsobjekte mit Zählwerten werden Gruppen zugeordnet. Die Gruppen werden einzeln umgespeichert (frozen), zurückgesetzt (reset) oder übertragen. Die Zentralstation sendet Zählwertabfragebefehle an die Unterstation. In einem Kennungsfeld des Befehls (QCC) wird die durchzuführende Aktion (FRZ) und Gruppe (RQT) festgelegt.

Die Zuordnung der Applikationsobjekte zu den einzelnen Gruppen (1 bis 4 oder allgemein) wird während der Konfiguration durch den Group-Flagparameter festgelegt. Es gibt vier Betriebsarten für die Erfassung von Zählerständen und Inkrementalwerten. Zu jeder Betriebsart sind einige Hinweise zur Konfiguration der Systemparameter oder der Applikationsobjekte aufgeführt.

### **Betriebsart A: Örtlich Umspeichern mit Spontanübertragung**

Die Unterstation initiiert intern das Umspeichern oder Umspeichern mit Rücksetzen. Die umgespeicherten Zählwerte werden spontan übertragen, nachdem die Funktion Umspeichern oder Umspeichern mit Rücksetzen durchgeführt wurde. Die Zentralstation gibt in dieser Betriebsart keine Zählwertabfragebefehle aus.

### **Konfiguration der Systemparameter:**

```
bPerFRZ  := TRUE
tPerFRZCycle := T#60s
```
Der erste Parameter aktiviert das örtliche Umspeichern oder Umspeichern mit Rücksetzen. Der zweite Parameter gibt die Zykluszeit an in der das Umspeichern oder Umspeichern mit Rücksetzen durchgeführt wird (z.B.: alle 60 Sekunden).

### **Konfiguration der Applikationsobjekte:**

- IEC870 GRP SPONTOFF-Groupparameter darf nicht gesetzt werden. Dieser würde die spontane Datenübertragung der Zählwerte verhindern.
- Der Zählwert wird umgespeichert, wenn IEC870\_GRP\_LOCFREEZE-Groupparameter gesetzt wurde.
- Der Zählwert wird zurückgesetzt, wenn IEC870\_GRP\_LOCRESET-Groupparameter gesetzt wurde.
- Das Örtliche Umspeichern oder Umspeichern mit Rücksetzen wird gleichzeitig für alle Gruppen (1 bis 4 oder allgemein) durchgeführt.

### **Betriebsart B: Örtliches Umspeichern mit Zählerabfrage**

Die Unterstation initiiert intern das Umspeichern oder Umspeichern mit Rücksetzen. Die umgespeicherten Zählwerte werden durch Zählwertabfragebefehle von der Zentralstation abgefragt. In diesem Fall darf die Zentralstation im Befehlskennungsfeld das Umspeichern oder Umspeichern mit Rücksetzen nicht benutzen (FRZ=0). Die Zählwerte werden allgemein oder in Gruppen (groups) 1 bis 4 abgefragt.

### **Konfiguration der Systemparameter:**

```
bPerFRZ := TRUE
tPerFRZCycle := T#60s
```
Der erste Parameter aktiviert das örtliche Umspeichern oder (und) Rücksetzen. Der zweite Parameter gibt die Zykluszeit an in der das Umspeichern oder Umspeichern mit Rücksetzen durchgeführt wird (z.B.: alle 60 Sekunden).

### **Konfiguration der Applikationsobjekte:**

- IEC870\_GRP\_SPONTOFF-Groupparameter muss gesetzt werden. Die Zählwerte sollen nicht spontan zur Zentralstation übertragen werden.
- Der Zählwert wird umgespeichert, wenn IEC870\_GRP\_LOCFREEZE-Groupparameter gesetzt wurde.
- Der Zählwert wird zurückgesetzt, wenn IEC870\_GRP\_LOCRESET-Groupparameter gesetzt wurde.
- Das örtliche Umspeichern oder Umspeichern mit Rücksetzen wird gleichzeitig für alle Gruppen (1 bis 4 oder allgemein) durchgeführt.

### **Betriebsart C: Zentralstation leitet das Umspeichern, Umspeichern mit Rücksetzen oder Rücksetzen ein**

Ein Zählwertabfragebefehl wird periodisch von der Zentralstation an die Unterstation ausgegeben, um das Umspeichern oder (und) Rücksetzen zu steuern. Dieser Befehl hat aber noch keine Übertragung der Zählwerte zur Folge. Erst ein nachfolgender Zählwertabfragebefehl wird von der Zentralstation gesendet, um die umgespeicherten Zählwerte einzusammeln. Ähnlich, wie bei der Betriebsart B.

### **Konfiguration der Systemparameter:**

```
FCKHOFF
```

```
bPerFRZ  := FALSE
tPerFRZCycle := T#60s
```
Das örtliche Umspeichern oder (und) Rücksetzen muss deaktiviert werden. Der zweite Parameter wird ignoriert.

### **Konfiguration der Applikationsobjekte:**

- IEC870\_GRP\_SPONTOFF muss gesetzt werden. Die Zählwerte sollen nicht spontan zur Zentralstation übertragen werden.
- IEC870\_GRP\_LOCFREEZE- und IEC870\_GRP\_LOCRESET-Groupparameter dürfen nicht gesetzt werden. Die Zentralstation leitet das Umspeichern oder (und) Rücksetzen ein.
- Die Zählwerte können einzelnen Gruppen (1 bis 4 oder allgemein) zugeordnet und abgefragt werden (IEC870\_GRP\_REQCOGEN, IEC870\_GRP\_REQCO1,IEC870\_GRP\_REQCO2, IEC870\_GRP\_REQCO3, IEC870\_GRP\_REQCO4).

### **Betriebsart D: Zentralstation leitet das Umspeichern und (oder) Rücksetzen ein und die umgespeicherten Werte werden spontan übertragen**

Diese Betriebsart ist eine Kombination des Zählwertbefehls von der Zentralstation wie für Betriebsart C mit einer spontanen Übertragung der Zählwerte wie bei der Betriebsart A.

### **Konfiguration der Systemparameter:**

```
bPerFRZ  := FALSE
tPerFRZCycle := T#60s
```
Das örtliche Umspeichern oder (und) Rücksetzen muss deaktiviert werden. Der zweite Parameter wird ignoriert.

### **Konfiguration der Applikationsobjekte:**

- IEC870 GRP SPONTOFF-Groupparameter darf nicht gesetzt werden. Dieser würde die spontane Datenübertragung der Zählwerte verhindern.
- IEC870\_GRP\_LOCFREEZE- und IEC870\_GRP\_LOCRESET-Groupparameter dürfen nicht gesetzt werden. Die Zentralstation leitet das Umspeichern oder (und) Rücksetzen ein.
- Die Zählwerte können einzelnen Gruppen (1 bis 4 oder allgemein) zugeordnet und abgefragt werden (IEC870\_GRP\_REQCOGEN, IEC870\_GRP\_REQCO1,IEC870\_GRP\_REQCO2, IEC870\_GRP\_REQCO3, IEC870\_GRP\_REQCO4).

### **7.1.10 Uhrzeitsynchronisation**

Hier können Sie die kompletten SPS-Sourcen entpacken: [https://infosys.beckhoff.com/content/1031/](https://infosys.beckhoff.com/content/1031/TS650x_tcplc_iec60870-5-10x/Resources/11699280011.zip) [TS650x\\_tcplc\\_iec60870-5-10x/Resources/11699280011.zip](https://infosys.beckhoff.com/content/1031/TS650x_tcplc_iec60870-5-10x/Resources/11699280011.zip)

Das Verhalten, wie die Systemzeit der Unterstation synchronisiert werden soll, ist über die Systemparameter konfigurierbar.

- Die Systemzeit der Unterstation kann während der Initialisierung mit der Systemzeit des lokalen TwinCAT PC's synchronisiert werden;
- Beim Empfang eines Uhrzeit-Synchronisationsbefehls von der Zentralstation kann die Systemzeit der Unterstation ebenfalls synchronisiert werden;
- Die Systemzeit des lokalen TwinCAT PC's kann beim Empfang eines Uhrzeit-Synchronisationsbefehls auch synchronisiert werden.

### **7.1.11 Hintergrundabfrage**

Hier können Sie die kompletten SPS-Sourcen entpacken: [https://infosys.beckhoff.com/content/1031/](https://infosys.beckhoff.com/content/1031/TS650x_tcplc_iec60870-5-10x/Resources/11699280011.zip) [TS650x\\_tcplc\\_iec60870-5-10x/Resources/11699280011.zip](https://infosys.beckhoff.com/content/1031/TS650x_tcplc_iec60870-5-10x/Resources/11699280011.zip)

Die Hintergrundabfrage wird zum Auffrischen der Prozessinformationen von der Unterstation zur Zentralstation als zusätzlicher Sicherheitsbeitrag zur Stationsabfrage und spontanen Übertragung angewendet.

Applikationsobjekte mit Typkennungen wie für die Stationsabfrage, dürfen mit der Übertragungsursache <2> Hintergrundabfrage stetig mit niedriger Priorität übertragen werden. Die zulässigen ASDU-Typkennungen sind in der Kompatibilitätsliste der Station aufgelistet (Tabelle Typkennung <-> Übertragungsursache). Die Hintergrundabfrage wird von der Unterstation eingeleitet und ist unabhängig von den Stationsabfragebefehlen.

### **Konfiguration der Systemparameter**

Der Übertragungszyklus wird durch [Systemparameter \[](#page-314-0)[}](#page-314-0) [315\]](#page-314-0) in der Unterstation festgelegt.

```
hBackScan := TRUE:
tBackScanCycle := T#30s;
```
### **Konfiguration der Applikationsobjekte**

Applikationsobjekte, deren Prozessdaten als Hintergrundabfrage übertragen werden sollen, müssen mit dem Group-Flag: IEC870\_GRP\_BACKGROUND konfiguriert werden.

Beispiel:

```
F_iecInitAOEntry( M_SP_NA_1, 100, IEC870_GRP_INROGEN OR IEC870_GRP_BACKGROUND, 0, MAP_AREA_MEMORY, 1
00, 0, AODB[0];
```
### **7.1.12 Zyklische Datenübertragung**

Hier können Sie die kompletten SPS-Sourcen entpacken: [https://infosys.beckhoff.com/content/1031/](https://infosys.beckhoff.com/content/1031/TS650x_tcplc_iec60870-5-10x/Resources/11699280011.zip) [TS650x\\_tcplc\\_iec60870-5-10x/Resources/11699280011.zip](https://infosys.beckhoff.com/content/1031/TS650x_tcplc_iec60870-5-10x/Resources/11699280011.zip)

Die zyklische Datenübertragung wird ähnlich wie die Hintergrundabfrage von der Unterstation eingeleitet und ist unabhängig von anderen Befehlen aus der Zentralstation. Durch die zyklische Datenübertragung werden die Prozessdaten der Zentralstation kontinuierlich aufgefrischt. Bei den Prozessdaten handelt es sich meistens um Messwerte, die in regulären Zeitabständen erfasst werden. Die zyklische Datenübertragung wird oft benutzt um nicht-zeitkritische, oder sich nicht so schnell ändernde Prozessdaten zu überwachen (z.B. ein Temperatursensor). Die zyklischen/periodischen Daten werden zur Zentralstation mit der Übertragungsursache *<1> Periodic/Cyclic* übertragen. Die zulässigen ASDU-Typkennungen sind in der Kompatibilitätsliste der Station aufgeführt (Tabelle Typkennung <-> Übertragungsursache). Die zyklische Datenübertragung kann über die Systemparameter und die Konfigurationsparameter der Applikationsobjekte konfiguriert werden.

### **Konfiguration der Systemparameter:**

```
bPerCyclic : BOOL := TRUE;
tPerCyclicBase  : TIME := T#60s;
```
Der erste Parameter aktiviert die zyklische Übertragung. Der zweite Parameter ist die Basiszeit der zyklischen/periodischen Datenübertragung (hier z.B. 60 Sekunden).

### **Konfiguration der Applikationsobjekte:**

- IEC870 GRP PERCYC-Groupparameter muss gesetzt werden;
- Der Multiplikator-Parameter *(multiplier)* der F\_iecInitAOEntry-Funktion muss auf einen Wert <> Null gesetzt werden. Beispiel: Bei einem Multiplikator = 2 und Basiszeit von 60 Sekunden werden die die Prozessdaten des Applikationsobjekts alle 120 Sekunden zur Zentralstation gesendet;

Beispielkonfiguration für einen Messwert der zyklisch alle 120 Sekunden zur Zentralstation übertragen werden soll (measured value, normalized value without time tag, M\_ME\_NA\_1).

```
F_iecInitAOEntry( M_ME_NA_1, 222, IEC870_GRP_INROGEN OR IEC870_GRP_PERCYC, 2, MAP_AREA_MEMORY, 6, 0,
\overline{A}ODB[2] );
```
# **7.1.13 Befehlsübertragung**

Hier können Sie die kompletten SPS-Sourcen entpacken: [https://infosys.beckhoff.com/content/1031/](https://infosys.beckhoff.com/content/1031/TS650x_tcplc_iec60870-5-10x/Resources/11699280011.zip) [TS650x\\_tcplc\\_iec60870-5-10x/Resources/11699280011.zip](https://infosys.beckhoff.com/content/1031/TS650x_tcplc_iec60870-5-10x/Resources/11699280011.zip)

Befehle können von der Zentralstation in Steuerungsrichtung (zur Unterstation) gesendet werden. Ein Einzelbefehl mit der Typkennung 45 (C\_SC\_NA\_1) wird zur Steuerung eines Applikationsobjekts benutzt, das in Überwachungsrichtung als Einzelmeldung (M\_SP\_NA\_1, M\_SP\_TA\_1 oder M\_SP\_TB\_1) übertragen wird. Ein Doppelbefehl (C\_DC\_NA\_1) wird zur Steuerung eines Applikationsobjekts benutzt, das in Überwachungsrichtung als Doppelmeldung (M\_DP\_NA1, M\_DP\_TA\_1 oder M\_DP\_TB\_1) übertragen wird, usw.

### **Konfiguration der Systemparameter:**

• Es müssen keine speziellen Systemparameter gesetzt werden;

### **Konfiguration der Applikationsobjekte:**

- Die Applikationsobjekte müssen als Befehle (Datentypen in Steuerungsrichtung) konfiguriert werden;
- Die Addressen der Informationsobjekte (IOA's) müssen den Adressen in der Leitstation entsprechen;

### Beispiele:

Single command mit der IOA = 10. Der empfangene Wert wird in den Merkerbereichspuffer, Byteoffset = 100, Bitoffset = 0 kopiert.

F\_iecInitAOEntry( C\_SC\_NA\_1, 10, 0, 0, MAP\_AREA\_MEMORY, 100, 0, AODB[24] );

Double command mit der IOA = 20. Der empfangene Wert wird in den Merkerbereichspuffer, Byteoffset = 200, Bitoffset = 0..1 kopiert.

F\_iecInitAOEntry( C\_DC\_NA\_1, 20, 0, 0, MAP\_AREA\_MEMORY, 200, 0, AODB[27] );

Set point, scaled value mit der IOA = 60. Der empfangene Wert wird in den Merkerbereichspuffer, Byteoffset  $= 600..601$ . Bitoffset  $= 0$  kopiert.

F\_iecInitAOEntry( C\_SE\_NB\_1, 60, 0, 0, MAP\_AREA\_MEMORY, 600, 0, AODB[39] )

# **7.1.14 Abfrage-/Lese-Prozedur**

Hier können Sie die kompletten SPS-Sourcen entpacken: [https://infosys.beckhoff.com/content/1031/](https://infosys.beckhoff.com/content/1031/TS650x_tcplc_iec60870-5-10x/Resources/11699280011.zip) [TS650x\\_tcplc\\_iec60870-5-10x/Resources/11699280011.zip](https://infosys.beckhoff.com/content/1031/TS650x_tcplc_iec60870-5-10x/Resources/11699280011.zip)

Die Zentralstation sendet Abfragebefehle an die Unterstation.

In dem Abfragebefehl wird die Adresse des abzufragenden Applikationsobjekts übertragen. Die Daten dieses Applikationsobjekts sollen an die Zentralstation gesendet werden. Die Unterstation sendet die Daten mit der Übertragungsursache *<5> Abfrage oder abgefragt*. Die zulässigen ASDU-Typkennungen sind in der Kompatibilitätsliste der Station aufgelistet (Tabelle Typkennung <-> Übertragungsursache).

### **Konfiguration der Systemparameter**

• Es müssen keine speziellen Systemparameter gesetzt werden;

### **Konfiguration der Applikationsobjekte**

• Es müssen keine speziellen Parameter gesetzt werden;

# **7.1.15 Doppelübertragung**

Hier können Sie die kompletten SPS-Sourcen entpacken: [https://infosys.beckhoff.com/content/1031/](https://infosys.beckhoff.com/content/1031/TS650x_tcplc_iec60870-5-10x/Resources/11699280011.zip) [TS650x\\_tcplc\\_iec60870-5-10x/Resources/11699280011.zip](https://infosys.beckhoff.com/content/1031/TS650x_tcplc_iec60870-5-10x/Resources/11699280011.zip)

Alle Applikationsobjekte (Informationsobjekte), die mit der Übertragungsursache *<3> Spontan* übertragen werden, dürfen zweimal übertragen werden, mit und ohne Zeitmarke. Diese Betriebsart wird "Doppelübertragung" genannt.

Doppelübertragung wird von der Unterstation zur Zeit nicht unterstützt.

# **7.1.16 Quality-Flags**

Hier können Sie die kompletten SPS-Sourcen entpacken: [https://infosys.beckhoff.com/content/1031/](https://infosys.beckhoff.com/content/1031/TS650x_tcplc_iec60870-5-10x/Resources/11699280011.zip) [TS650x\\_tcplc\\_iec60870-5-10x/Resources/11699280011.zip](https://infosys.beckhoff.com/content/1031/TS650x_tcplc_iec60870-5-10x/Resources/11699280011.zip)

Die Quality-Flags (Quality-Descriptor) liefern der Zentralstation zusätzliche Informationen zur Qualität eines Applikationsobjekts. Die Quality-Flags können aus der SPS-Applikation mit Hilfe der [F\\_iecSetAOQuality](#page-278-0) [\[](#page-278-0)[}](#page-278-0) [279\]](#page-278-0)-Funktion unabhängig voneinander gesetzt/zurückgesetzt werden. Mit der [F\\_iecGetAOQuality \[](#page-279-0)[}](#page-279-0) [280\]](#page-279-0)- Funktion kann der Status der Quality-Flags abgefragt werden. Jede Änderung der Quality-Flags führt zu einer spontanen Übertragung der Daten zur Zentralstation.

Folgende Quality-Flags werden intern von der Unterstation zur Laufzeit ausgewertet:

• IECQ\_BL\_ON (Blocked). Wurden die Prozessdaten des Applikationsobjekts für die Übertragung blockiert, dann wird das Mapping der SPS- und IEC-Prozessdaten für dieses Applikationsobjekt nicht ausgeführt;

Folgende Quality-Flags werden intern von der Unterstation zur Laufzeit gesetzt/zurückgesetzt:

• IECQ IV ON (Invalid). Die Unterstation setzt das Invalid-Flag wenn das Mapping der SPS- und IEC-Prozessdaten nicht durchgeführt werden konnte (z.B. wegen fehlerhafter Konfiguration des Applikationsobjekts). Dieses Verhalten kann durch einen gesetzten Group-Parameter: IEC870\_GRP\_IV\_OFF deaktiviert werden.

Alle anderen Quality-Flags werden unverändert zur Zentralstation gesendet.

### **7.1.17 Test der Kommunikation**

Hier können Sie die kompletten SPS-Sourcen entpacken: [https://infosys.beckhoff.com/content/1031/](https://infosys.beckhoff.com/content/1031/TS650x_tcplc_iec60870-5-10x/Resources/11699280011.zip) [TS650x\\_tcplc\\_iec60870-5-10x/Resources/11699280011.zip](https://infosys.beckhoff.com/content/1031/TS650x_tcplc_iec60870-5-10x/Resources/11699280011.zip)

Durch das Setzen der *bChangeIO*-Variable auf TRUE wird eine einfache Simulation der Datenpunkte in Überwachungsrichtung aktiviert und mit FALSE deaktiviert. Bei einer aktiven Verbindung werden die Werte Zyklisch alle 3 Sekunden zur Leitstation übertragen.

```
PROGRAM MAIN
VAR
    ...
       bChangeIO : BOOL; (* TRUE => simulate/modify plc process data *)
        timer : TON;
        i : INT;
    ...
END_VAR
...
(*modify plc process data *)
timer( IN := bChangeIO, PT := T#3s );
```
# **RECKHOFF**

```
timer( IN := FALSE );
    msgSingle_0 := NOT msgSingle_0;
msgSingle 1 := NOT msgSingle 1;
       msgSingle_2 := NOT msgSingle_2;
    FOR i:= 0 TO 3 DO
        IF F iecGetDPI(msgDouble 0, i) = eIEC870 DPI ON THEN (* the value of double point allready O
N^2 *)
            msgDouble 0 := F_iecSetDPI( msgDouble 0, i, eIEC870 DPI OFF ); (* change ON => OFF *
)
                ELSE
                       msgDouble_0 := F_iecSetDPI(     msgDouble_0, i, eIEC870_DPI_ON );(* change OFF => ON *)
                END_IF
    END_FOR
    F_iecIncVTI( msgStep 0 );
    F_iecDecVTI( msgStep_1 );
   msgBitStr 0 := \text{ROL}(\text{msgBitStr } 0, 1);
   msqBitStr := ROR( msqBitStr 1, 1 );
   msgNormalized_0 := msgNormalized 0 + 1;
   msqNormalized := msqNormalized + 2;
       msgScaled_0 := msgScaled_0 + 3;
   msqScaled := msqScaled 1 - 3;
msgFloating 0 := msgFloating 0 + 0.1;
msgFloating 1 := msgFloating 1 + 1.5;
   msgTotal 0 := \text{msgTotal } 0 + 1;msqTotal_1 := msgTotal_1 + 2;END_IF
```
# **7.1.18 Übertragungs- und Kommunikationsfehler**

Hier können Sie die kompletten SPS-Sourcen entpacken: [https://infosys.beckhoff.com/content/1031/](https://infosys.beckhoff.com/content/1031/TS650x_tcplc_iec60870-5-10x/Resources/11699280011.zip) [TS650x\\_tcplc\\_iec60870-5-10x/Resources/11699280011.zip](https://infosys.beckhoff.com/content/1031/TS650x_tcplc_iec60870-5-10x/Resources/11699280011.zip)

Die Stationsfehlermeldungen werden in einem FIFO abgelegt. Es können bis zu 10 Fehlermeldungen zwischengespeichert werden. Bei fatalen Kommunikationsfehlern (z.B. Fehler der Verbindungsschicht, die Checksumme des Frames passt nicht) wird die Verbindung unterbrochen und muss neu aufgebaut werden. Fehler in der Applikationsschicht (z.B. der ASDU-Sendepuffer ist wegen zu vieler Frames übergelaufen) werden nur geloggt und führen nicht zum Verbindungsabbruch. Es immer noch möglich auch bei diesen Fehlern die Verbindung aus der Applikation zu unterbrechen. Neben dem Fehler-Code wird auch die Fehlerquelle in der Fehlermeldung abgelegt. Dieses erleichtert die Lokalisierung des Fehlers.

### **Beispiel**

...

Die anfallenden Fehlermeldungen einer IEC 60870-5-101 Unterstation können durch folgenden Aufruf ausgelesen werden:

```
PROGRAM MAIN
VAR
...
    server : FB_IEC870_5_101Slave;
END_VAR
....
REPEAT
  server.system.device.errors.RemoveError();
        IF server.system.device.errors.bOk  THEN
                ADSLOGSTR( ADSLOG_MSGTYPE_ERROR OR ADSLOG_MSGTYPE_LOG,
                         'IEC60870-5-101 slave error: 0x%s',
            DWORD_TO_HEXSTR( server.system.device.errors.getError.nErrId, 8, FALSE) );
      END_IF
```

```
UNTIL NOT server.system.device.errors.bOk
END_REPEAT
```
...

# **7.2 SPS-API**

Einfache Projekte mit kompletten Sourcen finden Sie hier: [IEC60870-5-101 Unterstation \[](#page-393-0)[}](#page-393-0) [394\]](#page-393-0).

Kompatibilitätsliste finden Sie hier: Interoperability check list

Übersicht der Fehlercodes finden Sie hier: Fehlercodes

Eine ausführliche Anleitung zur Implementierung der Unterstation in der SPS finden Sie hier: [TUTORIAL](#page-371-0) [\[](#page-371-0)[}](#page-371-0) [372\]](#page-371-0)

### **Kurzanleitung**

- 1. Erstellen Sie ein neues SPS-Projekt erstellen binden Sie die SPS-Bibliothek: **TcIEC870\_5\_101Slave.Lib** ein.
- 2. Legen Sie zwei SPS-Tasks an, eine schnelle (z.B. mit Zykluszeit T#1ms) und eine langsame (z.B. mit Zykluszeit T#10ms). Legen Sie zwei Programmbausteine an (z.B. *P\_SerialComm\_HighSpeed* und *P\_MAIN\_LowSpeed*). *P\_SerialComm\_HighSpeed* wird von der schnellen und *P\_MAIN\_LowSpeed* von der langsamen Task aufgerufen.
- 3. Legen Sie im *P\_SerialComm\_HighSpeed* eine Instanz des Funktionsbausteins [FB\\_IEC870\\_SerialLineCtrl \[](#page-402-0)[}](#page-402-0) [403\]](#page-402-0) an, konfigurieren Sie diese und rufen Sie diese auf. Je nach dem, ob über die seriellen Beckhoff-Klemmen oder über die serielle Schnittstelle des PCs kommuniziert wird, die Puffer: *KL6inData5B, KL6outData5B* oder *PcComInData, PcComOutData* anlegen und mit den entsprechen IO-Prozessdaten im TwinCAT Systemmanager verknüpfen.
- 4. Die Instanz der [T\\_HSERIALCTRL \[](#page-412-0) $\blacktriangleright$  [413\]](#page-412-0)-Variablen dient dem Austausch der Tx/Rx-Telegramme zwischen den beiden Tasks (Programmen). Legen Sie diese Variable z.B. als globale Variable an.
- 5. Konfiguration der Datenpunkte: Legen Sie eine Array-Variable vom Typ [ST\\_IEC870\\_5\\_101AODBEntry](#page-311-0) [\[](#page-311-0)[}](#page-311-0) [312\]](#page-311-0) an. Jedes Arrayelement entspricht einem Datenpunkt. Konfigurieren Sie die Datenpunkte mit Hilfe der Funktion [F\\_iecInitAOEntry \[](#page-276-0) $\blacktriangleright$  [277\]](#page-276-0) zur Laufzeit (z.B. in einem Init-Schritt).
- 6. Legen Sie im P\_MAIN\_LowSpeed eine Instanz des Protokoll-Bausteins [FB\\_IEC870\\_5\\_101Slave \[](#page-389-0)▶ [390\]](#page-389-0) an, konfigurieren Sie diese und rufen Sie diese auf.
- <span id="page-389-0"></span>7. Konfigurieren Sie die System- und Protokoll-Parameter passend zu den Parametern der Leitstation.

# **7.2.1 FB\_IEC870\_5\_101Slave**

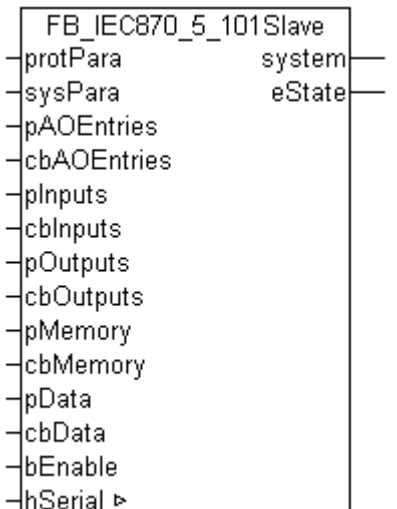

Mit einer Instanz des Funktionsbausteins FB\_IEC870\_5\_101Slave kann in der TwinCAT SPS eine IEC60870-5-101 Unterstation (Slave) implementiert werden.

### **VAR\_IN\_OUT**

VAR\_IN\_OUT hSerial : T\_HSERIALCTRL; END\_VAR

**hSerial** : [Verbindungs-Handle \[](#page-412-0)▶ [413\]](#page-412-0) zum [FB\\_IEC870\\_SerialLineCtrl \[](#page-402-0)▶ [403\]](#page-402-0)-Funktionsbaustein. Über diese Variable werden mit dem FB\_IEC870\_SerialLineCtrl-Funktionsbaustein die zu sendenden und empfangenen Daten ausgetauscht.

### **VAR\_INPUT**

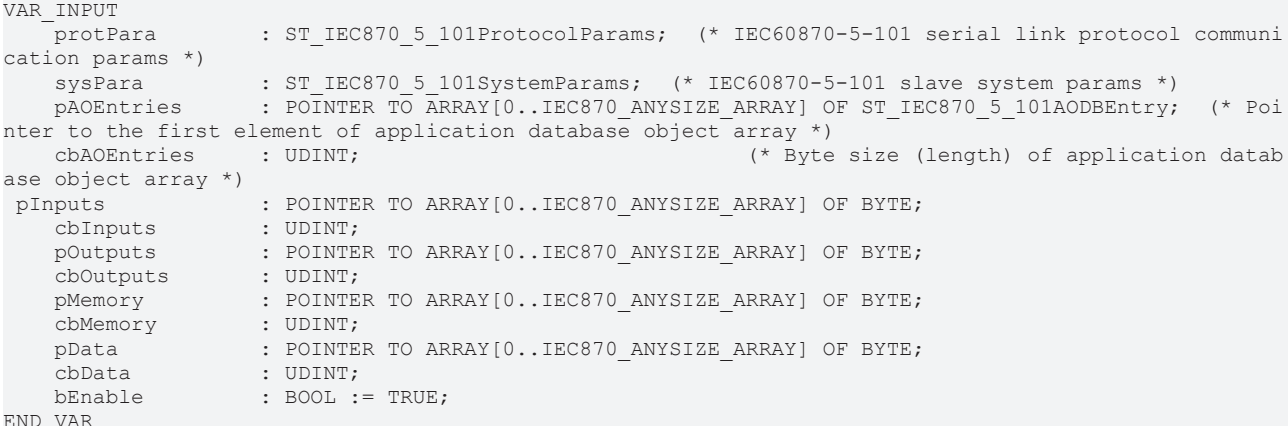

```
END_VAR
```
**protPara**: [IEC60870-5-101-Protokollparameter \[](#page-405-0)[}](#page-405-0) [406\]](#page-405-0).

**sysPara**: [Systemparameter \[](#page-314-0) $\blacktriangleright$  [315\]](#page-314-0).

**pAOEntries**: Adresse der Applikationsobjekt-[Datenbankvariablen \[](#page-311-0)[}](#page-311-0) [312\]](#page-311-0).

**cbAOEntries**: Bytegröße der Applikationsobjekt-Datenbankvariablen.

**pInputs**: Adresse des SPS-Prozessdatenbereichs der Eingänge.

**cbInputs**: Bytegröße des SPS-Prozessdatenbereichs der Eingänge.

**pOutputs**: Adresse des SPS-Prozessdatenbereichs der Ausgänge.

**cbOutputs**: Bytegröße des SPS-Prozessdatenbereichs der Ausgänge.

**pMemory**: Adresse des SPS-Prozessdatenbereichs der Merker.

**cbMemory**: Bytegröße des SPS-Prozessdatenbereichs der Merker.

**pData**: Adresse des SPS-Datenbereichs.

**cbData**: Bytegröße des SPS-Datenbereichs.

**bEnable :** Aktiviert/Deaktiviert den Funktionsbaustein (Kommunikation und Verbindung).

### **VAR\_OUTPUT**

```
VAR_OUTPUT
     system : ST\_IEC870\_5\_101SystemInterface;<br>eState : E IEC870 5 101SerialLinkState :
                    : E_IEC870_5_101SerialLinkState := eSERIALLINK_DISCONNECTED; (* Serial link connecti
on state *)
END_VAR
```
**system**: [System-Interface \[](#page-392-0)[}](#page-392-0) [393\]](#page-392-0). Diese Variable dient anderen SPS Funktionen oder Funktionsbausteinen als Kommunikationsschnittstelle zum IEC-Gerät (hier: Unterstation).

• Membervariable *system.device* wird z.B. von der [F\\_iecSetAOQuality \[](#page-278-0) $\blacktriangleright$  [279\]](#page-278-0)-Funktion als VAR\_IN\_OUT-Parameter erwartet.

• Membervariable *system.device.errors* ist ein Gerätefehler-Fifo. Die registrierten Fehler können von der SPS-Applikation ausgelesen und ausgewertet werden.

**eState**: [Verbindungsstatus \[](#page-410-0)[}](#page-410-0) [411\]](#page-410-0) zum Master.

#### **Beispiel:**

Beispielprojekte: [IEC60870-5-101 Unterstation \[](#page-393-0)[}](#page-393-0) [394\]](#page-393-0)

#### Aufruf in ST:

```
PROGRAM test
VAR
   slave1AODB : ARRAY[1..50] OF ST_IEC870_5_101AODBEntry;
       inputs AT%IB0   : ARRAY[0..999] OF BYTE;
       outputs AT%QB0  : ARRAY[0..999] OF BYTE;
   memory AT%MB0 : ARRAY[0..999] OF BYTE;
   data : ARRAY[0..999] OF BYTE;
   server1 : FB IEC870 5 101Slave;
   bEnable : BOOL;
   eState : E_IEC870_5_101SerialLinkState;
   bError : BOOL;
   iecError : ST_IEC870_5_101ErrorFifoEntry;
END_VAR
```

```
server1.protPara.linkAddr := 220;
server1.protPara.eLinkMode := eIEC870 LinkMode Unbalanced;
server1.protPara.elinkAddrSize := eIEC870 LinkAddr TwoOctets;
```

```
server1.sysPara.asduFmt.eAsduAddrSize := eIEC870 AsduAddr TwoOctets;
server1.sysPara.asduFmt.eObjAddrSize := eIEC870_ObjAddr_ThreeOctets;
server1.sysPara.asduFmt.eCOTSize := eIEC870 COT_TwoOctets;
server1.sysPara.asduAddr := 7;
server1.sysPara.bUsePCTime := TRUE;
server1.sysPara.bSyncTime := TRUE;
server1.sysPara.bSyncPCTime := FALSE;
server1.sysPara.bEndOfInit := TRUE;
server1.sysPara.bPerCyclic := FALSE;
server1.sysPara.tPerCyclicBase := T#5s;
server1.sysPara.bBackScan := FALSE;
server1.sysPara.tBackScanCycle := T#30s;
server1.sysPara.bPerFRZ := TRUE;
server1.sysPara.tPerFRZCycle := T#15s;
server1.sysPara.dbgMode := IEC870 DEBUGMODE LINKLAYER;
(* OR IEC870_DEBUGMODE_DEVSTATE OR IEC870_DEBUGMODE_ASDU;*)
server1.sysPara.bTimeCOT3 := FALSE;
server1( pInputs := ADR( inputs ),
       cbInputs := SIZEOF( inputs ),
        pOutputs := ADR( outputs ),
        cbOutputs := SIZEOF( outputs ),
   pMemory := ADR( memory ),
    cbMemory := SIZEOF( memory),pData := ADR( data),    cbData := SIZEOF( data ),
        pAOEntries := ADR( slave1AODB ),
       cbAOEntries := SIZEOF( slave1AODB ),
    hSerial := P SerialComm HighSpeed.hSerial,
       bEnable := bEnable,
      eState=>eState );
```
Im folgenden Beispiel wird der Gerätefehler-Fifo zyklisch ausgelesen und die registrierten Fehler ins Windows Application Log geschrieben.

REPEAT

```
server1.system.device.errors.RemoveError( getError=>iecError, bOk=>bError );
    IF bError THEN
        ADSLOGSTR( ADSLOG_MSGTYPE_ERROR OR ADSLOG_MSGTYPE_LOG, 'IEC60870-5-101 slave error: 0x%s', D
```

```
WORD TO HEXSTR( iecError.nErrId, 8, FALSE) );
       END_IF
UNTIL NOT bError
END_REPEAT
```
### **Voraussetzungen**

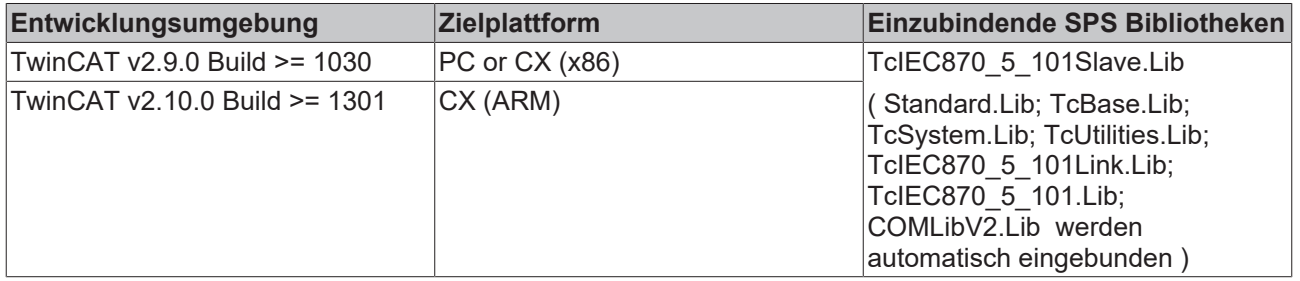

## **7.2.2 F\_GetVersionTcIEC870\_5\_101Slave**

```
⊣n∨ersionElement
```
F\_GetVersionTclEC870\_5\_101Slave

Abb. 6: F\_GetVersionTcIEC870\_5\_101Slave

Mit dieser Funktion können Versionsinformationen der SPS-Bibliothek ausgelesen werden.

### **FUNCTION F\_GetVersionTcIEC870\_5\_101Slave: UINT**

```
VAR_INPUT
        nVersionElement : INT;
END_VAR
```
**nVersionElement** : Versionselement, das gelesen werden soll. Mögliche Parameter:

- 1 : major number;
- 2 : minor number;
- 3 : revision number;

### **Voraussetzungen**

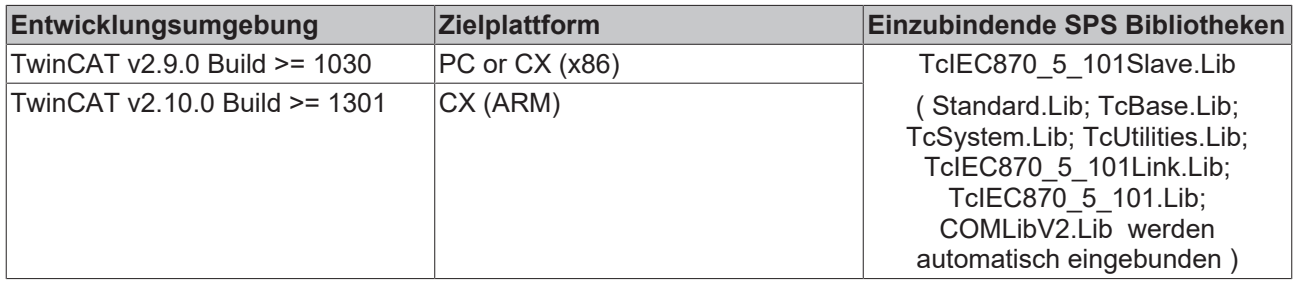

# <span id="page-392-0"></span>**7.2.3 ST\_IEC870\_5\_101SystemInterface**

```
TYPE ST IEC870 5 101SystemInterface :
STRUCT
device : ST_IEC870_5_101DeviceInterface;
service : ST_IEC870_5_101SlaveServices;
END_STRUCT
END_TYPE
```
**device**: [Kommunikationsschnittstelle \[](#page-317-0)[}](#page-317-0) [318\]](#page-317-0) des IEC-Gerätes. Diese Variable dient anderen SPS Funktionen oder Funktionsbausteinen als Kommunikationsschnittstelle zum IEC-Gerät (hier: Unterstation).

### **service**: IEC-Gerätedienste;

### **Voraussetzungen**

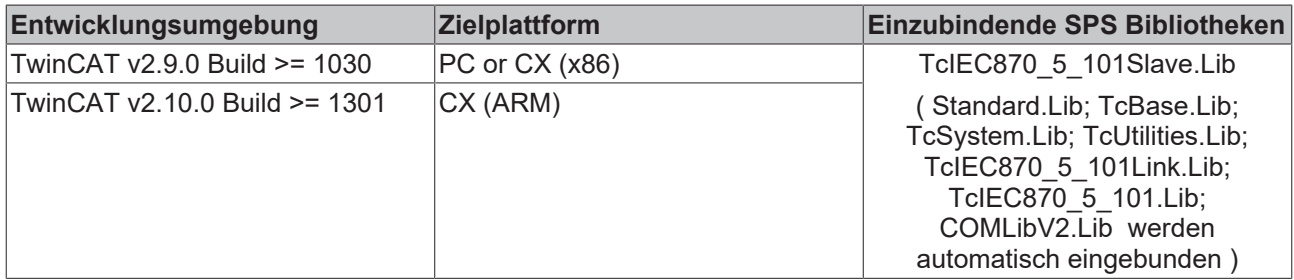

# **7.3 Fehlersuche/Diagnose**

1. Überprüfen Sie die in dieser Dokumentation beschriebenen Hardware- und Softwareanforderungen (TwinCAT-Version, CE Image-Version usw.).

2. Vergleichen/überprüfen Sie die Kompatibilitätsliste der Unterstation mit der Kompatibilitätsliste der Leitstation.

3. Überprüfen Sie die IO-Konfiguration und das Mapping der SPS-Variablen in TwinCAT System Manager (Konfiguration der seriellen Schnittstellen, Baudrate, Parity, Stopbits usw.). Vergleichen Sie die Parameter mit Parametern in der Leitstation.

4. Überprüfen Sie ob der Funktionsbaustein einen Fehlercode ausgibt. Die Dokumentation zu den Fehlercodes finden Sie hier: Übersicht der Fehlercodes.

5. Überprüfen Sie die am Funktionsbaustein eingestellten [Protokolparameter \[](#page-405-0)▶ [406\]](#page-405-0) (Link-Adresse, Länge der Link-Adresse, FRAMELength, usw.). Vergleichen Sie die Protokolparameter mit den Parametern in der Leitstation.

6. Überprüfen Sie die am Funktionsbaustein eingestellten [Systemparameter \[](#page-314-0)[}](#page-314-0) [315\]](#page-314-0) (ASDU-Adresse, Länge der ASDU-Adresse, Länge der Informationsobjekt-Adresse, Länge der Übertragungsursache COT, usw. ). Vergleichen Sie die Systemparameter mit den Parametern in der Leitstation.

7. Überprüfen Sie die Konfiguration der Datenpunkte (Typ, Adresse des Informationsobjektes usw.).

8. Überprüfen Sie, ob die Leitstation einen Fehlercode ausgibt.

9. Aktivieren Sie die Debugausgaben beim Aufbauen und Abbauen der Verbindung und/oder der ASDU Daten. Öffnen Sie den TwinCAT System Manager und aktivieren das LogView-Fenster. Prüfen Sie die Debugausgaben.

# <span id="page-393-0"></span>**7.4 Beispiele**

In den Beispielprojekten sind folgende Stationsparameter für die Unterstation eingestellt:

- Standard PC interface: **COM1**
- **19200 Baud**
- Link address: **220**
- Link address size: **2 octets**
- Cause of transfer size: **2 octets**
- Originator address: **1**
- Common ASDU address: **7**
- Common ASDU address size: **2 octets**
- Information object address size: **3 octets**

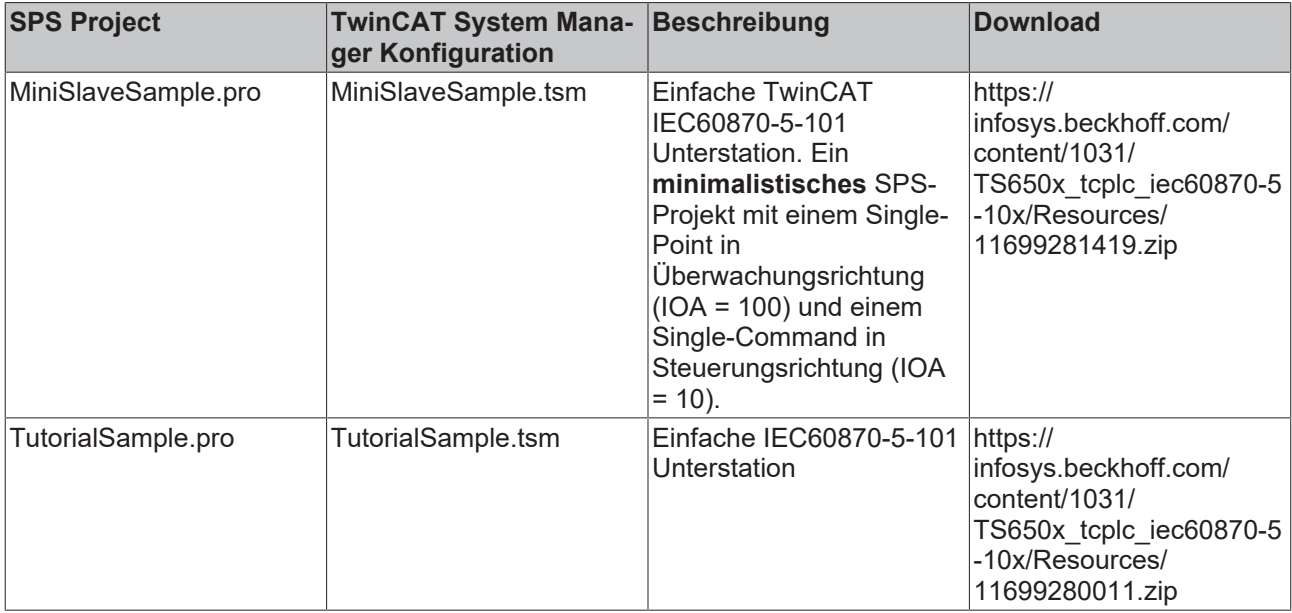

# <span id="page-395-0"></span>**8 TcIEC870\_5\_101Link: IEC 60870-5-101 Serial Link Interface (master/slave)**

Die TwinCAT SPS-Bibliothek **TcIEC870\_5\_101Link.Lib** implementiert Übertragungsprozeduren für den Transport der ASDUs über die seriellen Schnittstellen des PCs und die Beckhoff KL6xxx-/EL6xxx-Klemmen.

### **"Low level"-Schnittstelle: IEC 60870-5-101 Serial Link Interface**

Diese Schnittstelle setzt bei dem Protokollstack tiefer an und ermöglicht das Versenden und/oder Empfangen einzelner Frames (ASDU's).

**Pro:** Sehr flexibel; Alle Eigenschaften im ASDU-Frame können verändert werden (z.B. ein eigener Zeitstempel, Select/Execute oder eine besondere Befehlsausführung usw.); Weil nur die benötigten Dienste implementiert werden, kann eine hohe Performance erreicht werden; Hohe Performance bei vielen Datenpunkten;

**Contra:** Größerer Programmieraufwand; Alle Dienste wie Generalabfrage, Zählerabfrage, Uhrzeitsynchronisation, Befehlsausführung, spontane Datenübertragung usw. müssen von dem SPS-Programmierer selbst implementiert (ausprogrammiert) werden; Der SPS-Programmierer muss mit der Protokollnorm vertraut sein.

Diese Schnittstelle empfiehlt sich, wenn Sie:

- Mit der Protokollnorm vertraut sind;
- Eine Protokollkonverter-Applikation implementieren;
- In der Applikation die verfügbaren Norm-Funktionalitäten fast vollständig implementieren;
- Besondere Funktionalitäten verwenden, wie z.B. das Weiterleiten der Zeitstempel von einem Modbus-Gerät oder die Kontrolle über die Befehlsausführung erlangen;
- Funktionalitäten benötigen, die laut Kompatibilitätsliste nicht unterstützt werden;
- Viele Datenpunkte haben (>1000) und eine hohe Performance benötigen;

Innerhalb der Protokollstruktur liegt diese Schnittstelle oberhalb der Verbindungsschicht und implementiert bereits die nötigen Prozeduren und Übertragungstelegrammformate. Anwendungsfunktionen wie z.B. Generalabfrage, Uhrzeitsynchronisation oder Zählerabfrage sind in der Schnittstelle nicht implementiert, der Anwender kann aber mit Hilfe der Schnittstelle diese Anwendungsfunktionen selbst implementieren.

Protokollstruktur des Endsystems:

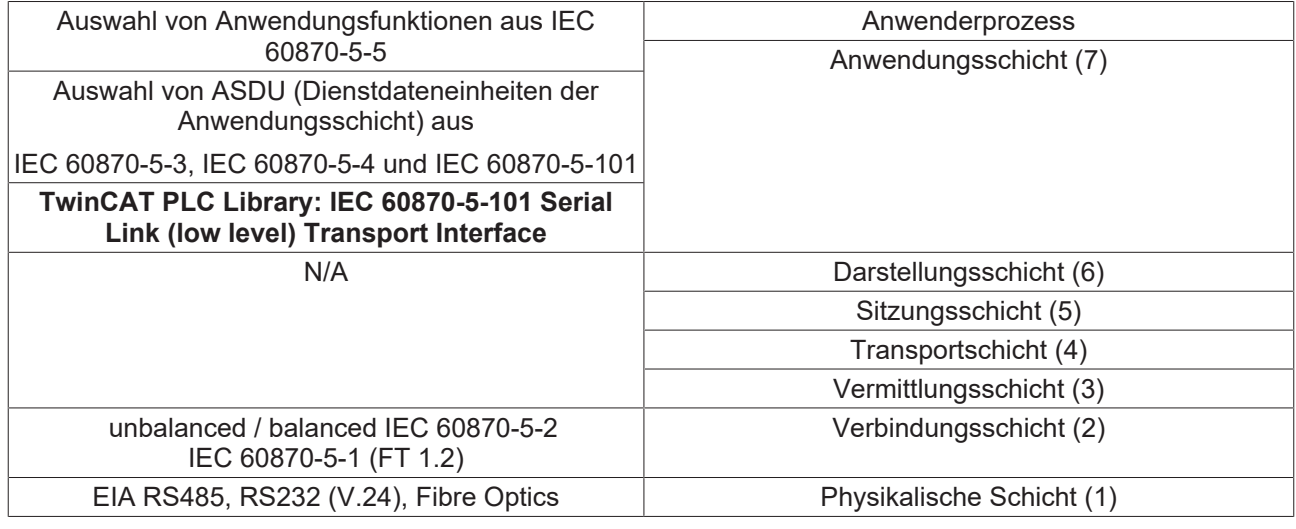

Anmerkung: Die Schichten 3 bis 6 werden nicht benutzt.
# **8.1 SPS-API**

**Einfache Projekte mit kompletten Sourcen finden Sie hier: Serial-Link-Interface-Beispiele.[Serial-Link-](#page-412-0)[Interface-Beispiele \[](#page-412-0)**[}](#page-412-0) **[413\]](#page-412-0)**

**Eine SPS-Applikation, die über das Transport Interface mit einer Unterstation oder Zentralstation kommunizieren soll, benötigt folgende Resourcen:**

- Eine Instanz des Kommunikationsbausteins: [FB\\_IEC870\\_5\\_101TProtocol \[](#page-396-0) $\triangleright$  [397\]](#page-396-0);
- Eine Instanz des TX/RX-Datenpuffers: [ST\\_IEC870\\_5\\_101TBuffer \[](#page-36-0) $\blacktriangleright$  [37\]](#page-36-0);
- Eine Instanz des Funktionsbausteins zur Manipulation des TX/RX-Datenpuffers: [FB\\_IEC870\\_5\\_101TBufferCtrl \[](#page-36-0)[}](#page-36-0) [37\]](#page-36-0);

## <span id="page-396-0"></span>**8.1.1 FB\_IEC870\_5\_101TProtocol**

**Ab der Produktversion: TwinCAT PLC Library IEC870-5-101 Unterstation v2.0.2 und höher.**

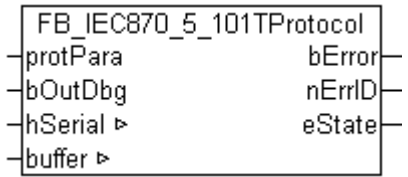

Der Kommunikationsbaustein FB\_IEC870\_5\_101TProtocol implementiert die Übertragungsprozeduren der Verbindungsschicht nach der IEC 60870-5-1 und IEC 60870-5-2-Norm.

Beim Protokollfehler wird ein entsprechender Fehlercode am Ausgang des Funktionsbausteins ausgegeben und die Datenübertragung unterbrochen. Um den Datenaustausch erneut aktivieren zu können, muss die Aktion INIT aufgerufen werden. Es werden dabei z.B. die TX/RX-Datenpuffer zurückgesetzt. Der Kommunikationsbaustein erwartet eine TX/RX-Datenpuffervariable. Diese Variable muss per VAR\_IN\_OUT an den Baustein übergeben werden.

Der Funktionsbaustein besitzt folgende Aktionen:

• **INIT** (Führt eine Initialisierung des Funktionsbausteins durch);

#### **Protokollkonfiguration**

Der Kommunikationsbaustein besitzt eine protPara-Variable vom strukturierten Typ. Über diese Variable können Protokollparameter z.B. RX/TX-Timeoutzeiten usw. konfiguriert werden.

#### **VAR\_IN\_OUT**

```
VAR_IN_OUT
               : T_HSERIALCTRL; (*) > (*) Serial link control handle *)
   buffer : S\bar{T} IEC870_5_101TBuffer; (* TX/RX data buffer *)
END_VAR
```
**hSerial:** [Verbindungs-Handle \[](#page-412-1) $\blacktriangleright$  [413\]](#page-412-1) zum [FB\\_IEC870\\_SerialLineCtrl \[](#page-402-0) $\blacktriangleright$  [403\]](#page-402-0)-Funktionsbaustein. Über diese Variable werden mit dem FB\_IEC870\_SerialLineCtrl-Funktionsbaustein die zu sendenden und empfangenen Daten ausgetauscht.

**buffer**: TX/RX Datenpuffer.

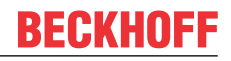

## **VAR\_INPUT**

```
VAR_INPUT
     protPara : ST_IEC870_5_101ProtocolParams; (* IEC60870-5-101 protocol parameters *)<br>bOutDbg : BOOL; (* Enable/disable debug output *)
                                              \left( * \text{ Enable/di} \right) able debug output *)
END_VAR
```
**protPara**: IEC60870-5-101-[Protokollparameter \[](#page-405-0)[}](#page-405-0) [406\]](#page-405-0).

**bOutDbg:**: Aktiviert/deaktiviert die Debug-Ausgabe der Frames in der TwinCAT System Manager-Loggeransicht.

## **VAR\_OUTPUT**

```
VAR_OUTPUT
bError : BOOL;
nErrID : UDINT;
              : E_IEC870_5_101SerialLinkState := eSERIALLINK_DISCONNECTED; (* Data transfer state
*)
ND_VAR
```
**bError**: Dieser Ausgang wird auf TRUE gesetzt, sobald ein Fehler bei der Datenübertragung aufgetreten ist.

**nErrID**: Liefert bei einem gesetzten bError-Ausgang einen Fehlercode;

**eState**: [Verbindungsstatus \[](#page-410-0) $\sqrt{411}$  $\sqrt{411}$ ] zum Master.

### **Beispiel:**

Beispielprojekte: [IEC60870-5-101 Serial Link Interface \[](#page-412-0) $\blacktriangleright$  [413\]](#page-412-0)

### **Voraussetzungen**

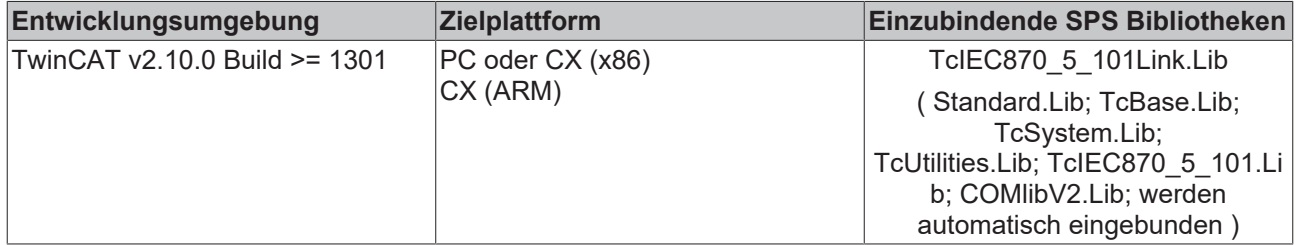

## **Sehen Sie dazu auch**

<span id="page-397-0"></span>■ M SP NA 1 [[}](#page-36-0) [37\]](#page-36-0)

## **8.1.2 FB\_IEC870\_PartyLineCtrl**

**Ab der Produktversion: TwinCAT PLC Library IEC870-5-101 Unterstation v2.0.2 und höher.**

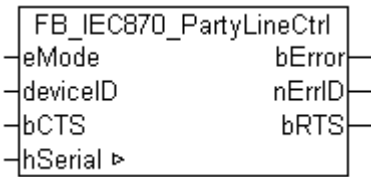

Mit dem Funktionsbaustein FB\_IEC870\_PartyLineCtrl kann der Datenaustausch zur Zentralstation im Linienbetrieb (partyline) betrieben werden.

Der Funktionsbaustein muss in der SPS-Task zyklisch aufgerufen werden. Mit dem *eMode*-Eingang kann der Linienbetrieb aktiviert/deaktiviert werden. Wenn Sie den Funktionsbaustein nicht benutzen (Default Einstellung) wird kein Linienbetrieb betrieben. Die *deviceID*-Eingangsvariable muss der Geräte ID aus der TwinCAT System Manager IO-Konfiguration entsprechen (Allgemeinreiter der COM-Schnittstelle) und wird nur dann benötigt wenn Sie für die Kommunikation im Linienbetrieb die serielle PC-Schnittstelle benutzen.

Die hSerial-Variable ist eine Struktur und dient dem internen Datenaustausch zwischen der schnellen und langsamen Kommunikationstask. Jedes Mal, wenn der IEC-Slave senden will wird der *bRTS*-Ausgang (request to send) zuerst auf TRUE gesetzt. Nachdem der Sendebetrieb eingeschaltet wurde wird dies dem IEC-Slave durch das Setzen des *bCTS*-Eingangs (clear to send) auf TRUE mitgeteilt. Danach beginnt der IEC-Slave zu senden. Nachdem die Daten gesendet wurden (interne Hardware-Puffer sind leer) setzt der IEC-Slave den *bRTS*-Ausgang auf FALSE zurück. Jetzt kann die Sendeleitung für den anderen Teilnehmer freigegeben werden. Wenn dies geschehen ist, muss dies ebenfalls am *bCTS*-Eingang mit FALSE dem IEC-Slave mitgeteilt werden. D.h. der Zustand des *bCTS*-Eingangs folgt immer dem Zustand des *bRTS*-Ausgangs.

Bei der seriellen PC-Schnittstelle wird der *bRTS*-Ausgang erst dann auf FALSE gesetzt (Daten gesendet), wenn die ADS-Abfrage des internen Hardware-Sendepuffers Null Bytes im Puffer zurückliefert.

## **VAR\_IN\_OUT**

VAR\_IN\_OUT : T\_HSERIALCTRL; ND\_VAR

**hSerial** : [Verbindungs-Handle \[](#page-412-1) $\blacktriangleright$  [413\]](#page-412-1) zum [FB\\_IEC870\\_SerialLineCtrl \[](#page-402-0) $\blacktriangleright$  [403\]](#page-402-0)-Funktionsbaustein. Über diese Variable werden mit dem FB\_IEC870\_SerialLineCtrl-Funktionsbaustein die zu sendenden und empfangenen Daten ausgetauscht.

## **VAR\_INPUT**

VAR\_INPUT -<br>eMode : E\_IEC870\_5\_101PartylineMode := eIEC870\_PartylineMode Off; (\* Partyline modes (On/ Off)\*) : UDINT := 0; (\*Used by SERIALLINEMODE PC COM PORT only. DeviceId specifies the devi ce on which the function is to be executed. The device Ids are specified by the TwinCAT System Manager during the hardware configuration.\*)  $bCTS$  : BOOL := FALSE; (\* Clear to send \*) END\_VAR

**eMode** : Partyline-[Aktivierungsmode \[](#page-410-1)[}](#page-410-1) [411\]](#page-410-1).

**deviceID** : TwinCAT System Manager Geräte-ID. Dieser Parameter wird nur bei der Kommunikation über die serielle PC-Schnittstelle benötigt.

**bCTS** : Clear to send (für den IEC-Link-Layer).

## **VAR\_OUTPUT**

VAR\_IN\_OUT bError : BOOL; nErrID : UDINT: bRTS : BOOL := FALSE; (\* Request to send \*) ND\_VAR

**bError** : Wird TRUE, sobald ein Fehler aufgetreten ist.

**nErrID:** Liefert bei einem gesetzten *bError*-Ausgang den Fehlercode.

**bRTS:** Request to send (vom IEC-Link-Layer).

### **Beispiel für TwinCAT v2.10 Build < 1313 oder älter (CE image < 2.16 oder älter):**

Implementierung des Linienbetriebs in der schnellen Kommunikationstask: Über die *RTS\_SWITCH*-Variable wird die Leitung für den Sendebetrieb EIN- und AUS-geschaltet.

Die *tRTS\_DEALY\_ON*-Verzögerungszeit (Vorlaufzeit) stellt sicher, dass die Freischaltung der Leitung für den IEC-Slave abgeschlossen wurde, die *tRTS\_DELAY\_OFF*-Verzögerungszeit (Nachlaufzeit) stellt sicher, dass auch das letzte gesendete Datenbyte von der Zentralstation empfangen wurde.

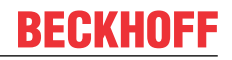

# FB\_IEC870\_PartyLineCtrl

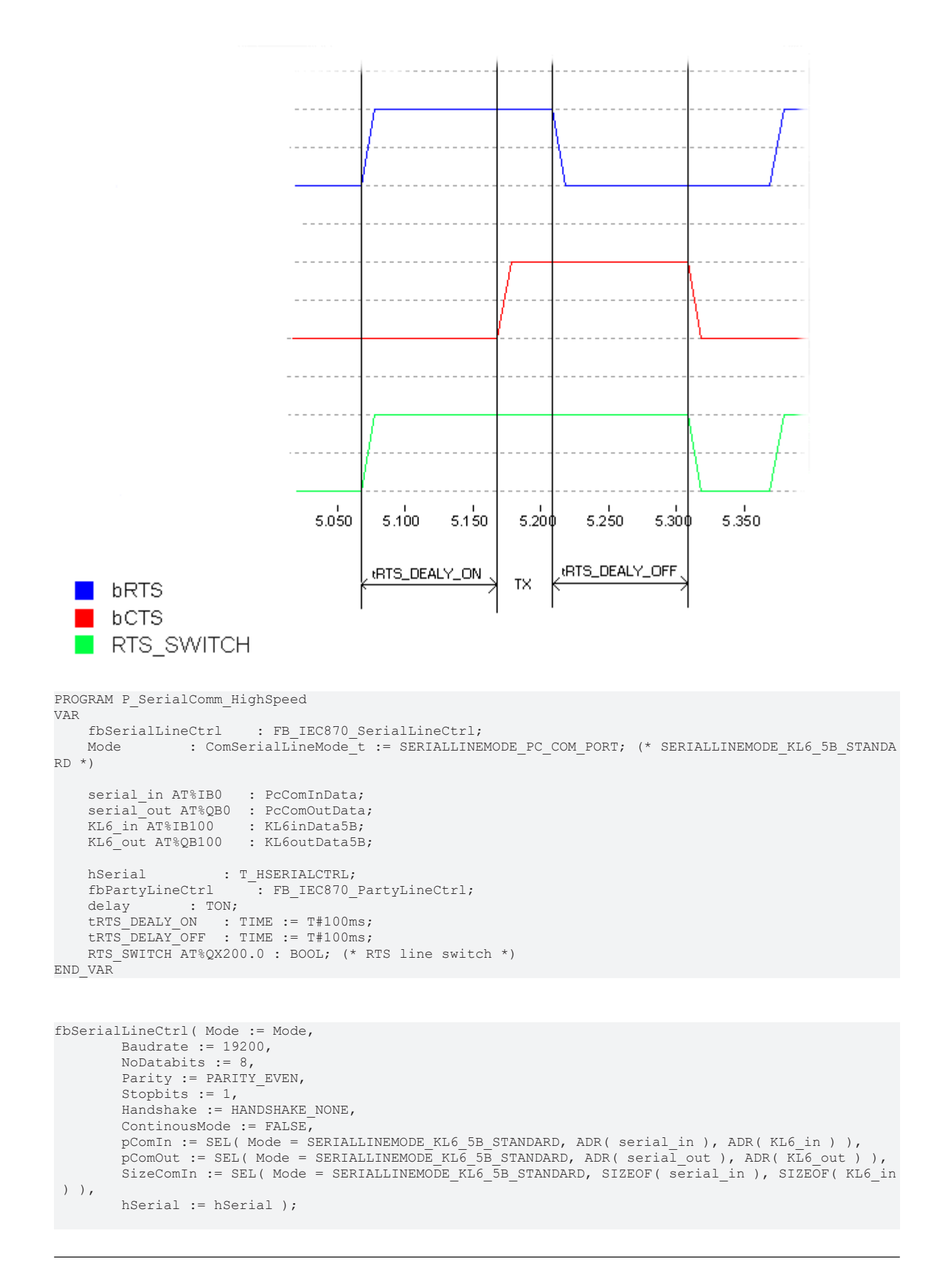

```
(* The deviceID may vary! *)
fbPartyLineCtrl( eMode:= eIEC870 PartylineMode On, hSerial:= hSerial, deviceID := 1 );
IF fbPartyLineCtrl.bRTS <> fbPartyLineCtrl.bCTS THEN
        IF fbPartyLineCtrl.bRTS THEN
         RTS SWITCH := TRUE; (* switch RTS line ON *)
        delay( in := TRUE, PT := tRTS DEALY ON ); (* wait until line enabled *)
                 IF delay.Q THEN
             delay( in := FALSE );
                         fbPartyLineCtrl.bCTS := TRUE; (* set clear to send *)
        END<sub>IF</sub>
        ELSE
                delay( in := TRUE, PT := tRTS_DELAY_OFF ); (* wait until all data send *)
                 IF delay.Q THEN
                        delay( in := FALSE );
             RTS SWITCH := FALSE; (* switch RTS line OFF *)
                         fbPartyLineCtrl.bCTS := FALSE; (* reset clear to send *)
                END_IF
        END_IF
END_IF
```
## **Beispiel für eine TwinCAT v2.10 Build >= 1313 oder neuer (CE image v2.16 oder neuer):**

Bei einer neueren TwinCAT-Version kann die RTS-Leitung direkt als ein IO-Ausgang in die SPS gemappt werden. Sie müssen im TwinCAT System Manager die Extended Ctrl/Status Option aktivieren. Der eMode-Parameter an dem Funktionsbaustein muss *eMode := eIEC870\_PartylineMode\_Ext\_On* gesetzt werden. Der *deviceID*-Parameter wird in dieser Betriebsart nicht benutzt und muss nicht konfiguriert werden.

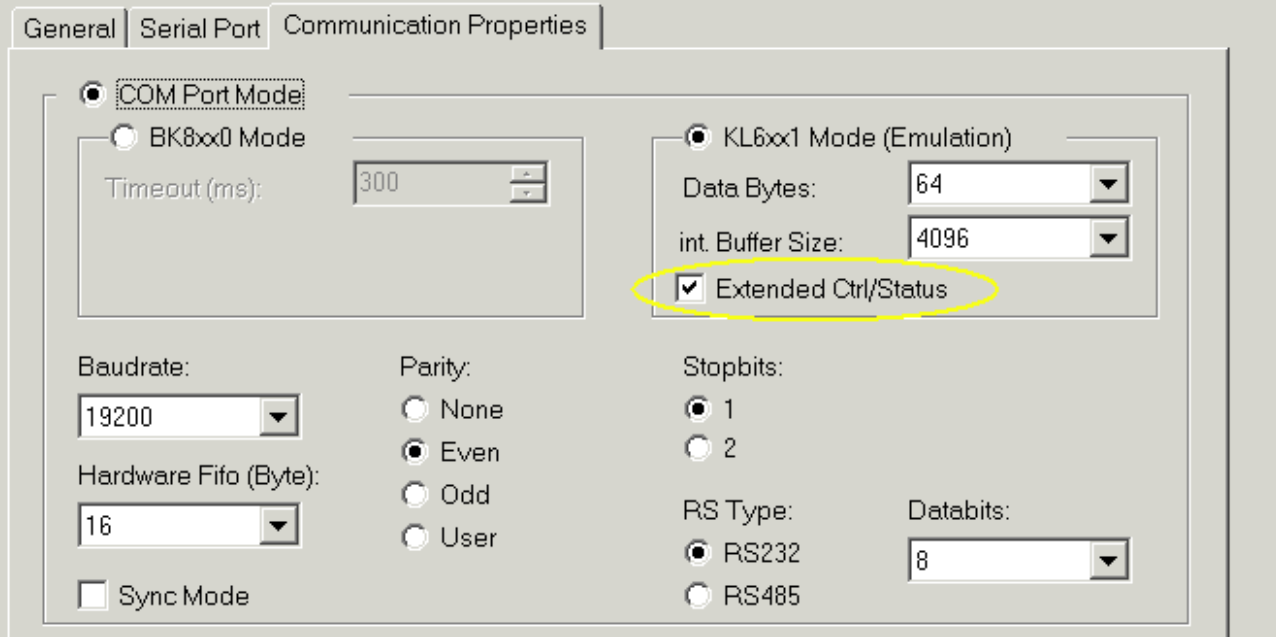

Die RTS\_SWITCH-Variable muss mit dem Bit 1 im ExtCtrl (RTS-Ausgang ) und die TX\_BUFFER\_EMPTY-Variable mit dem Bit 15 im ExtStatus verknüpft werden.

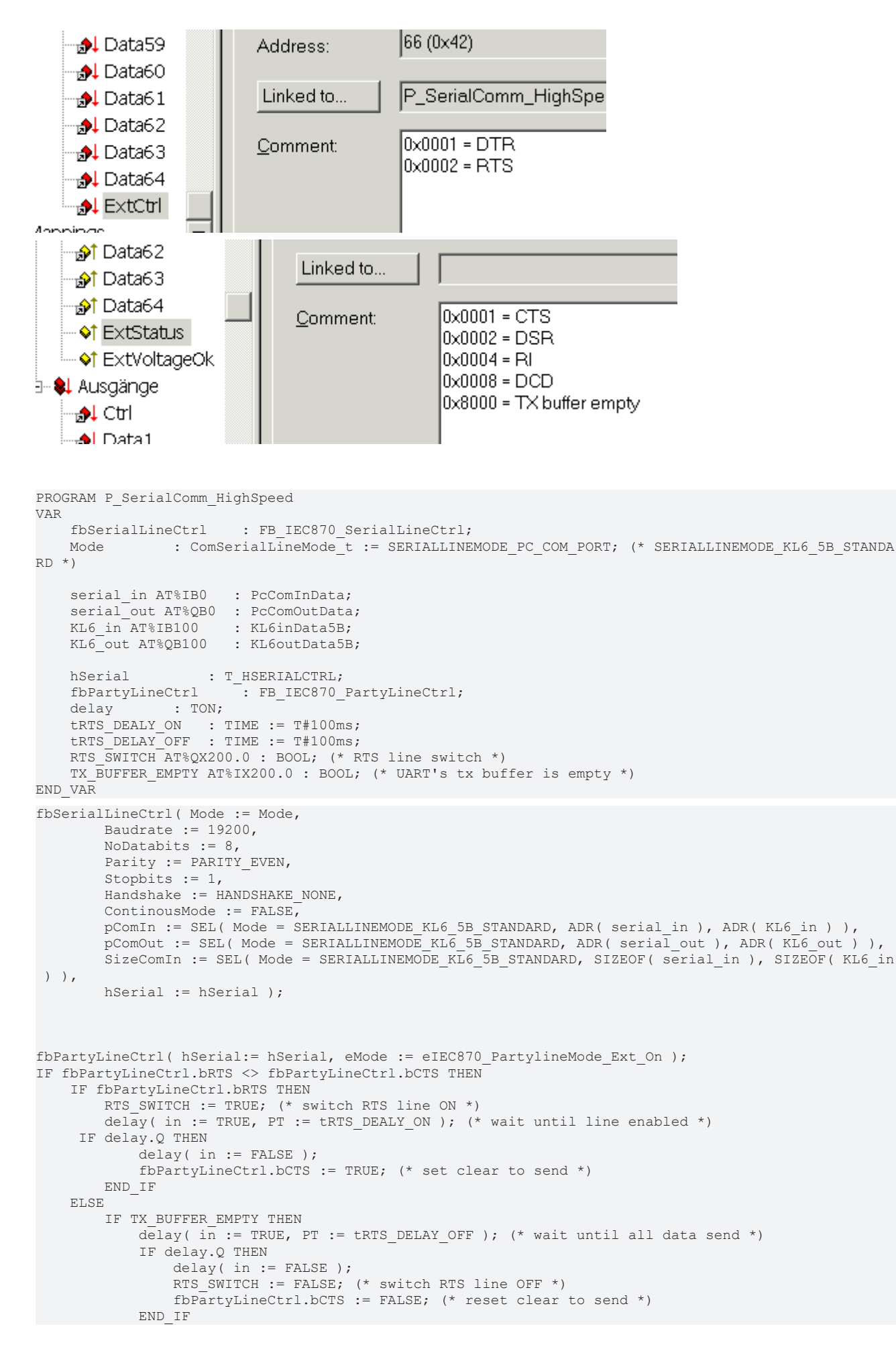

```
        END_IF
        END_IF
END_IF
```
## **Voraussetzungen**

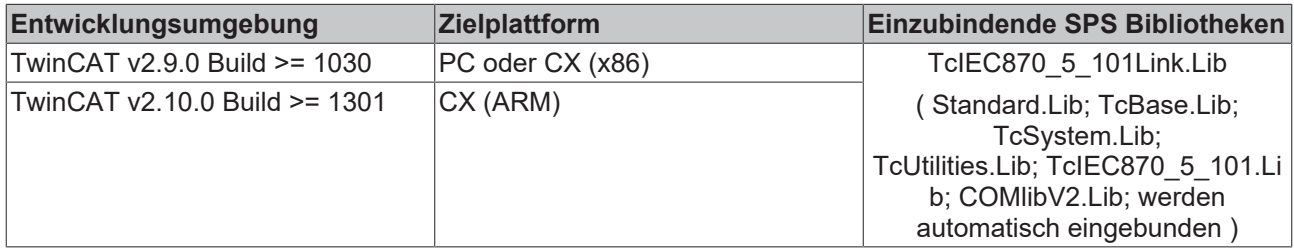

## <span id="page-402-0"></span>**8.1.3 FB\_IEC870\_SerialLineCtrl**

FB IEC870 SerialLineCtrl :Mode Baudrate NoDatabits|  $\overline{+}$ Parity  $\exists$ Stopbits -Handshake - Continous Mode ⊣pComIn ∤pComOut |SizeComIn ⊣hSerial ⊳

Der Funktionsbaustein FB\_IEC870\_SerialLineCtrl wickelt die Kommunikation zwischen einer seriellen Schnittstelle (KL60xx, EL60xx oder COM-Schnittstelle) und den IEC60870-5-101 SPS-Bausteinen ab. Wenn Sie für die Kommunikation eine serielle Klemme **KL60xx** benutzen, dann wird die Busklemme zuerst initialisiert und konfiguriert (Baudrate, Parity.. usw). Die Konfiguration der **PC-COM-Schnittstelle** und der Klemme **EL60xx** muss aber in TwinCAT System Manager durchgeführt werden. Die empfangenen und zu sendenden Daten werden in den internen Puffern der hSerial-Variablen gehalten. Der Funktionsbaustein muss in der SPS-Task zyklisch aufgerufen werden.

## **VAR\_IN\_OUT**

VAR\_IN\_OUT : T\_HSERIALCTRL; ND\_VAR

[hSerial \[](#page-412-1)[}](#page-412-1) [413\]](#page-412-1) :

## **VAR\_INPUT**

```
VAR_INPUT
       Mode            : ComSerialLineMode_t  := SERIALLINEMODE_PC_COM_PORT; (* or SERIALLINEMODE_PC_CO
M_PORT *)
                                         := 19200; (* KL60xx only: 115200, 57600, 38400, 19200, 9
600, 4800, 2400, 1200 *)
NoDatabits : BYTE : 8; (* KL60xx only: 7 or 8 *)<br>Parity : ComParity t := PARITY EVEN; (* KL60xx only
                        Parity          : ComParity_t  := PARITY_EVEN;         (* KL60xx only: PARITY_NONE=0, PARITY_EVE
N=1, PARITY ODD=2 *)
Stopbits : BYTE : : : : : : : : : : : : (* KL60xx only: 1 or 2 *)
    Handshake       : ComHandshake_t       := HANDSHAKE_NONE;      (* KL60xx only: HANDSHAKE_NONE=0,
HANDSHAKE RTSCTS=1, HANDSHAKE XONXOFF=2 *)
  ContinousMode : BOOL; The start of the Music only: Don't start transmission before tran
smit buffer is filled *)
pComIn : POINTER TO BYTE;
```
SizeComIn END\_VAR

pComOut : POINTER TO BYTE;<br>SizeComIn : UINT;

**Mode** : Der Mode-Eingang legt eindeutig fest, welche serielle Hardware verwendet wird.

**Baudrate** : Die Baudrate, soweit durch die serielle Hardware unterstützt

**NoDatabits** : Anzahl der Nutzdatenbits in einem Datenbyte

**Parity** : Typ des Paritybits eines Datenbytes

**Stopbits** : Anzahl der Stoppbits pro Datenbyte

**Handshake** : Typ des verwendeten Handshakes soweit durch die serielle Hardware unterstützt

**ContinousMode** : Schaltet das kontinuierliche Senden ein, wenn es durch die serielle Hardware unterstützt wird.

Wenn ContinousMode TRUE ist, werden gesendete Daten erst dann aus der seriellen Hardware abgeschickt, wenn der Hardware-Sendepuffer voll ist. Dadurch wird ein zeitlückenfreies Senden gewährleistet, solange die Datenmenge in der Größenordnung des Hardware-Sendepuffers liegt. Der continous mode wird nur in besonderen Fällen benötigt, wenn das Endgerät auf Zeitlücken mit einem Timeout reagiert.

**pComIn** : Universeller Pointer auf die Eingangsvariable der Prozessdaten der seriellen Hardware (Datentypen [KL6inData](https://infosys.beckhoff.com/content/1031/tcplclibserialcom/11388426763.html), [KL6inData5b](https://infosys.beckhoff.com/content/1031/tcplclibserialcom/11388428299.html), [PcComInData](https://infosys.beckhoff.com/content/1031/tcplclibserialcom/11388432907.html), [EL6inData22B](https://infosys.beckhoff.com/content/1031/tcplclibserialcom/11388431371.html) ). Der Pointer wird mit der *ADR*() Funktion zugewiesen.

**pComOut** : Universeller Pointer auf die Ausgangsvariable der Prozessdaten der seriellen Hardware (Datentypen KL6outData, KL6outData5b, PcComOutData, EL6outData22B ). Der Pointer wird mit der *ADR*() Funktion zugewiesen.

**SizeComIn** : Größe des Eingangs-Prozessabbildes der verwendeten seriellen Hardware. Die Größe wird mit der *SIZEOF*() Funktion ermittelt und zugewiesen.

#### **Beispiel 1:**

Das Beispiel zeigt einen Aufruf in ST. Durch das Setzen der Mode-Variablen kann zwischen zwei Kommunikationswegen umgeschaltet werden.

Bei Mode = SERIALLINEMODE\_PC\_COM\_PORT wird über eine serielle COM-Schnittstelle des PC's und bei Mode = SERIALLINEMODE\_KL6\_5B\_STANDARD über eine KL6001 Busklemme kommuniziert (5 Byte mode).

```
PROGRAM P_SerialComm_HighSpeed
VAR
    fbSerialLineCtrl : FB_IEC870_SerialLineCtrl;<br>Mode : \overline{C} : \overline{C} : \overline{C} : \overline{C} : \overline{C} : \overline{C} : \overline{S} : \overline{C}: ComSerialLineMode t := SERIALLINEMODE KL6 5B STANDARD;
(* SERIALLINEMODE_PC_COM_PORT *)
     serial in AT%IB0 : PcComInData;
     serial_out AT%QB0 : PcComOutData;
     KL6 in AT%IB100 : KL6inData5B;
    KL6_out AT%QB100 : KL6outData5B;
    hSerial : T_HSERIALCTRL;
END_VAR
```

```
fbSerialLineCtrl( Mode := Mode,
                Baudrate := 19200,
                NoDatabits := 8,
        Parity := PARITY EVEN,
        Stopbits := 1.
                Handshake := HANDSHAKE_NONE,
        ContinousMode := FALSE,pComIn := SEL( Mode = SERIALLINEMODE KL6 5B STANDARD, ADR( serial in ), ADR( KL6 in ) ),
        pComOut := SEL( Mode = SERIALLINEMODE KL6 5B STANDARD, ADR( serial out ), ADR( KL6 out ) ),
```
REAKI

# **BECKHOFF**

```
SizeComIn := SEL( Mode = SERIALLINEMODE KL6 5B STANDARD, SIZEOF( serial in ), SIZEOF( KL6 in
 ) ),
               hSerial := hSerial );
```
## **Beispiel 2:**

In diesem Beispiel wird über eine EL6001 kommuniziert (22 Byte mode). Die Konfiguration der EL6001 Klemme (Baudrate, Parity usw.) muss in TwinCAT System Manager durchgeführt werden.

```
PROGRAM P SerialComm HighSpeed
VAR
   fbSerialLineCtrl : FB_IEC870_SerialLineCtrl := ( Mode := SERIALLINEMODE EL6 22B );
EL6 in AT%IB4100 : EL6inData22B;
EL6 out AT%QB4100 : EL6outData22B;
hSerial : T_HSERIALCTRL;
END_VAR
```

```
fbSerialLineCtrl( pComIn := ADR( EL6_in ),
pComOut := ADR(EL6 out ),
SizeComIn := SIZEOF(EL6 in ),
      hSerial := hSerial );
```
#### **Voraussetzungen**

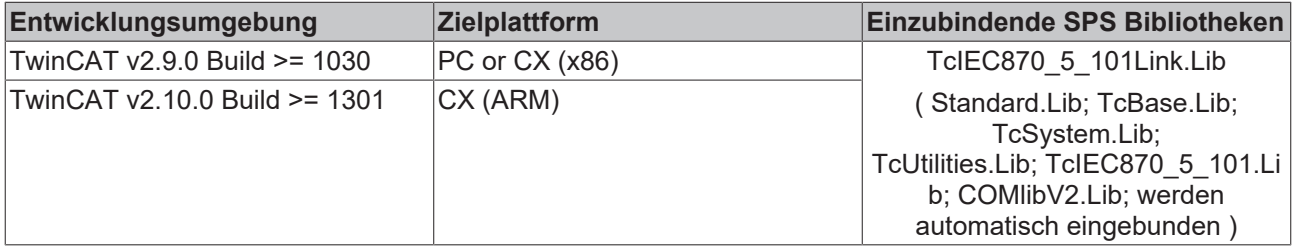

## **8.1.4 F\_iecApdu101ToAsduLen**

**Ab der Produktversion: TwinCAT PLC Library IEC60870-5-101 Unterstation v2.0.2 und höher.**

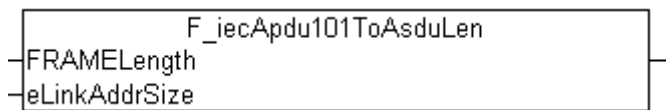

Die Funktion berechnet für das IEC 60870-5-101 Protokoll die maximal verfügbare ASDU-Octetlänge anhand der konfigurierten APDU-Telegrammlänge und der Adressfeldlänge der Verbindungsschicht. Die maximal verfügbare ASDU-Länge wird z.B. bei der Konfiguration der ST\_IEC870\_5\_101TBuffer-Variablen benötigt. Diese Datenstruktur (TX/RX-Datenpuffer) wird beim Datenaustausch über das IEC60870-5-101 Serial Link Interface benutzt.

## **FUNCTION F\_iecApdu101ToAsduLen: BYTE**

VAR\_INPUT FRAMELength : BYTE; eLinkAddrSize : E\_IEC870\_5\_101LinkAddrSize; END\_VAR

**FRAMELength** : Die max. verfügbare APDU-Telegrammlänge (siehe Kompatibilitätsliste).

**eLinkAddrSize**: Adressfeldlänge der Verbindungsschicht.

#### **Voraussetzungen**

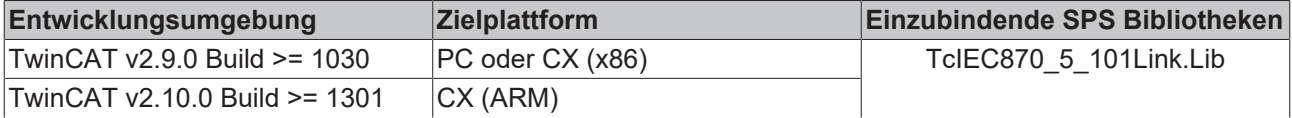

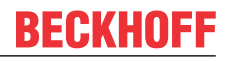

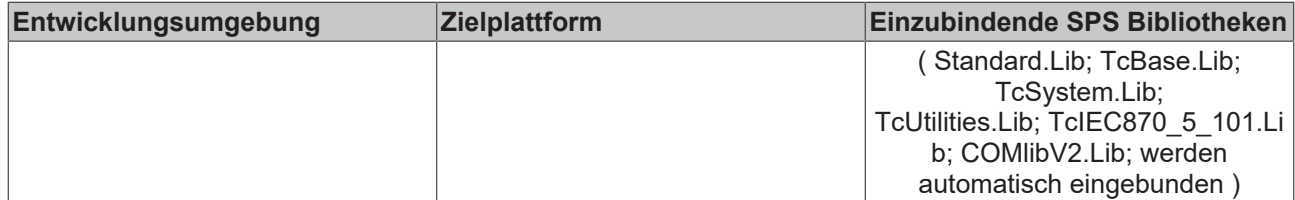

## **Sehen Sie dazu auch**

■ M SP NA 1 [[}](#page-36-0) [37\]](#page-36-0)

## **8.1.5 F\_GetVersionTcIEC870\_5\_101Link**

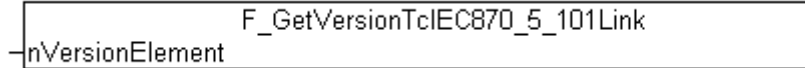

Mit dieser Funktion können Versionsinformationen der SPS-Bibliothek ausgelesen werden.

## **FUNCTION F\_GetVersionTcIEC870\_5\_101Link: UINT**

```
VAR_INPUT
    .<br>nVersionElement : INT;
END_VAR
```
**nVersionElement** : Versionselement, das gelesen werden soll. Mögliche Parameter:

- 1 : major number;
- 2 : minor number;
- 3 : revision number;

#### **Voraussetzungen**

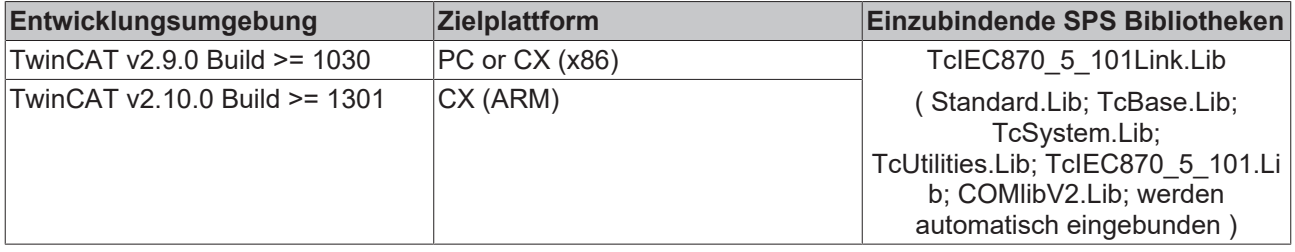

## <span id="page-405-0"></span>**8.1.6 ST\_IEC870\_5\_101ProtocolParams**

Protokollparameter der Verbindungsschicht. Die Parameter haben abhängig von dem Protokoll- oder Stationstyp unterschiedliche Bedeutung.

```
TYPE ST IEC870 5 101ProtocolParams :
STRUCT
       eType : E_IEC870_DEVICE_TYPE := eIEC870_101_SLAVE;
      eLinkReset : E<sup>IEC870</sub><sup>5</sup><sub>101LinkReset</sub> := eIEC870<sub>_</sub>LinkReset_CU;<br>1inkAddr : DWORD := 1;</sup>
                            \therefore \frac{n_{1}+n_{2}}{2}<br>: DWORD := 1;
eLinkAddrSize : E_IEC870_5_101LinkAddrSize := eIEC870_LinkAddr_TwoOctets;
    eLinkMode       : E_IEC870_5_101LinkMode := eIEC870_LinkMode_Unbalanced;
       eLinkMode : E<sup>IEC870</sub><sup>5</sup><sup>101</sup>LinkMode := eIEC870<sub>_</sub>LinkMode_UnbalanceFrameType : E_IEC870<sup>5</sup>101FrameType := eIEC870_FrameType_FT1_2;</sup>
       \begin{array}{rcl} \texttt{tkxTimeout} & \texttt{.} & \texttt{.}: TIME := T#5s;bForceC1Res : BOOL := TRUE;
      bForceC2Res : BOOL := TRUE;<br>tClass1Poll : TIME := T#200
       tClass1Poll : TIME := T#200ms;<br>tClass2Poll : TIME := T#200ms;
      tClass2Poll : TIME := T#200ms;<br>nRetries : BYTE := 3;
       nRetries : BYTE := 3;<br>tRetry : TIME := T#
                                    : TIME := T#100ms;tResponse : TIME := T#1s;<br>tTestLink : TIME := T#5s;
       tTestLink : TIME := T#5s;<br>tPollDFC : TIME := T#1s;
                                     : TIME := T#1s;    FRAMELength     : BYTE(MIN_IEC870_5_101Link_FRAMELEN..MAX_IEC870_5_101Link_FRAMELEN)
```

```
                := MAX_IEC870_5_101Link_FRAMELEN;
bRetainBuffer : BOOL := FALSE;
    tMaxPollDelay   : TIME := T#0s;
    tLinkPollCycle  : TIME := T#10s; 
END_STRUCT
END_TYPE
```
In der unterstehenden Tabelle finden Sie Hinweise zur Konfiguration. Bei fixen Werten muss der Parameter dem Wert aus der Tabelle entsprechen (nicht konfigurierbar).

## **Legende:**

- **X** Der Parameter wird benutzt und ist konfigurierbar;
- **N/A** Der Parameter wird nicht benutzt und ist nicht konfigurierbar;

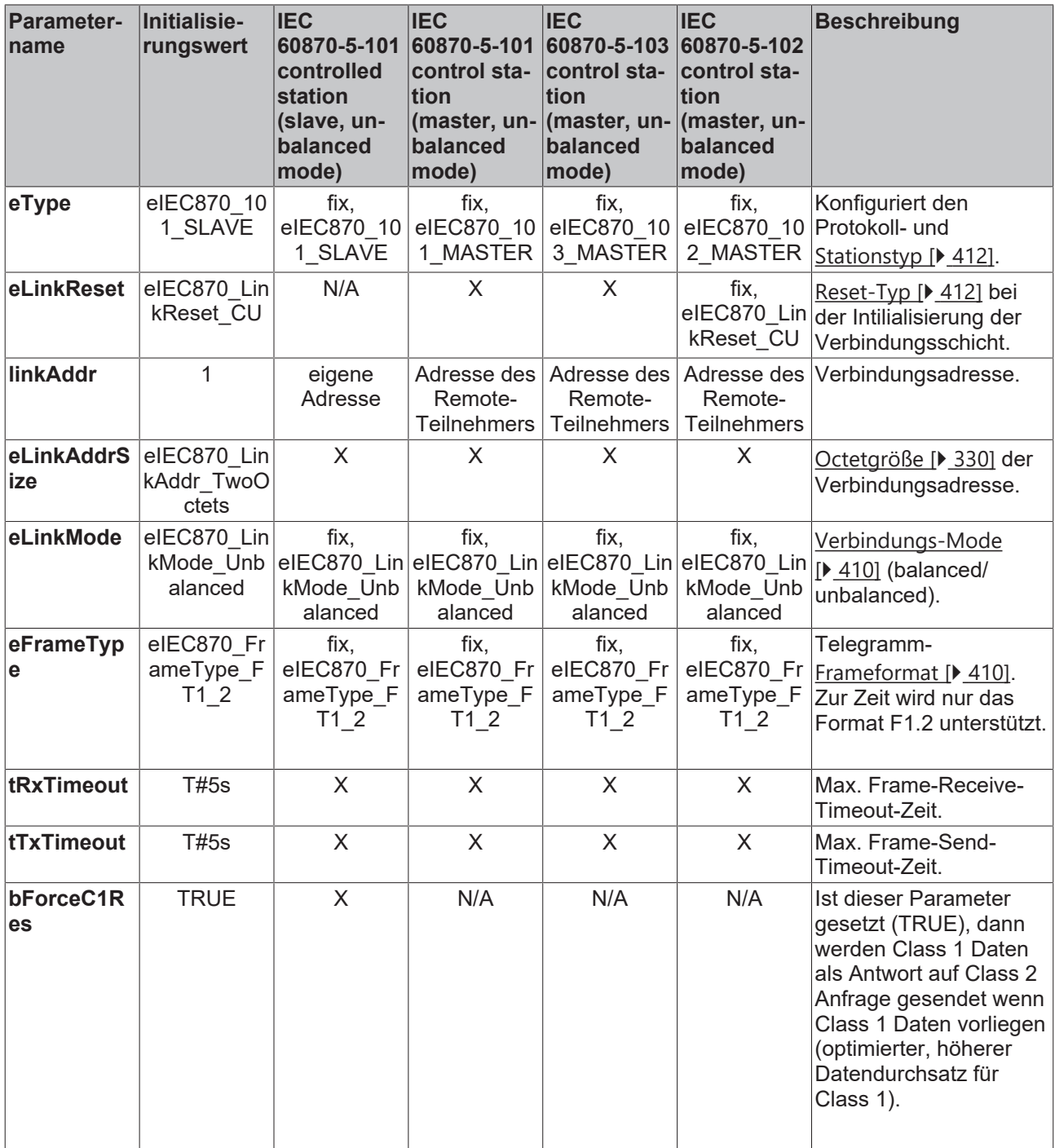

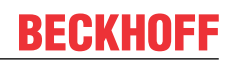

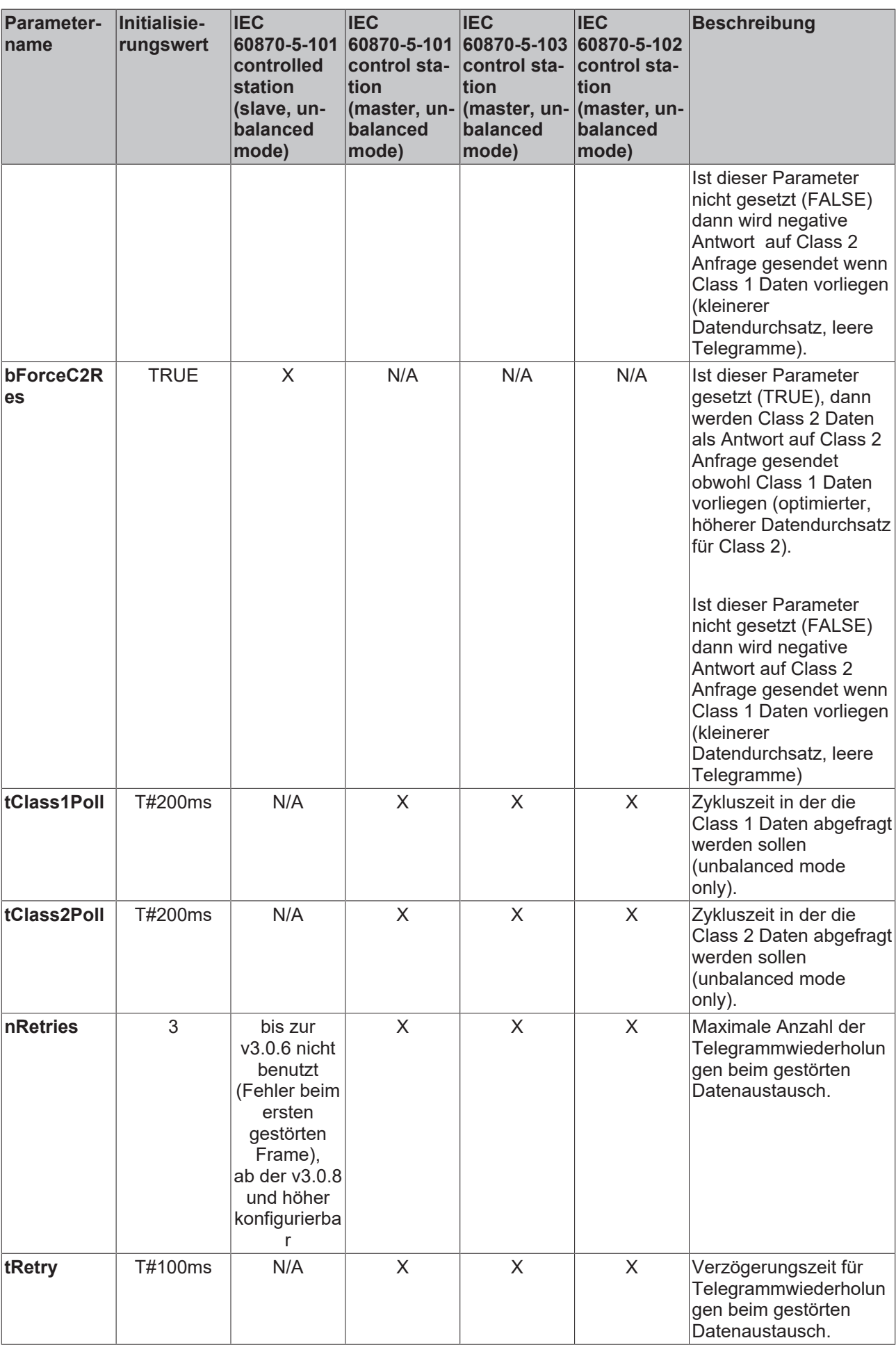

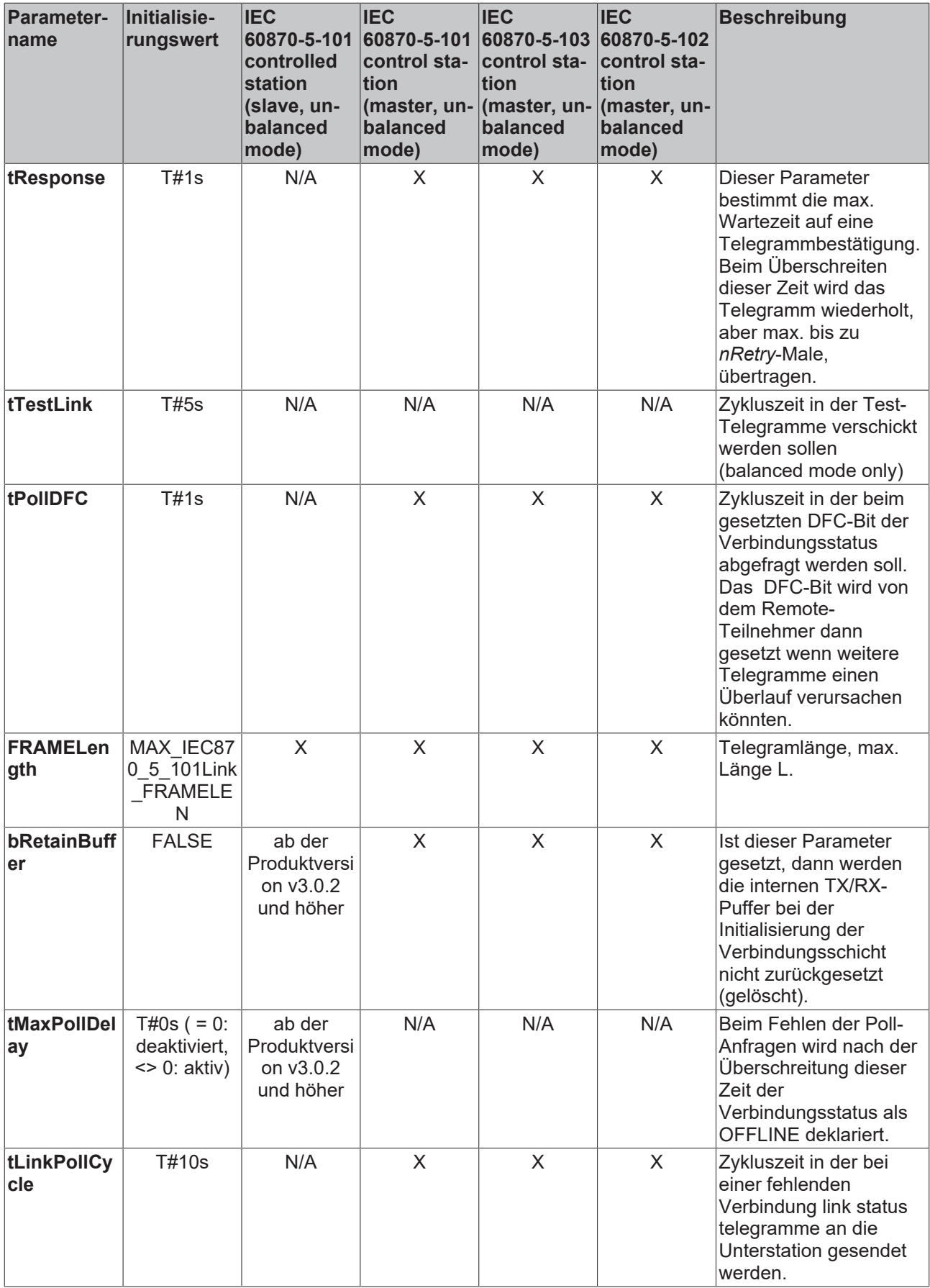

Zusätzliche Hinweise zu **bForceC1Res** und **bForceC2Res**-Parametern:

Unabhängig davon ob Sie beide oder nur eines der Parameter setzen oder nicht wird das ACD-Bit auf jeden Fall passend gesetzt um der Leitstation mitzuteilen ob Class 1 oder Class 2 Daten als nächstes abgefragt werden sollen. Nur bei Classe 2 Abfragen wird das Verhalten der Unterstation von diesen Parametern beeinflusst.

## **Voraussetzungen**

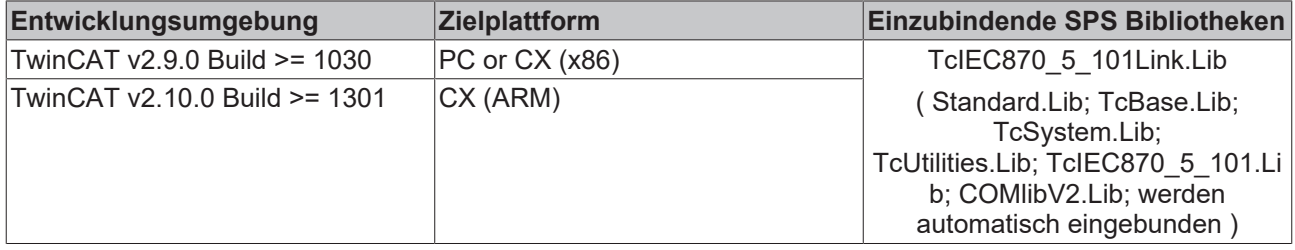

## **Sehen Sie dazu auch**

<span id="page-409-1"></span>**■ [M\\_SP\\_NA\\_1 \[](#page-36-0)[}](#page-36-0) [37\]](#page-36-0)** 

## **8.1.7 E\_IEC870\_5\_101FrameType**

```
TYPE E IEC870 5 101FrameType :
\left(eIEC870 FrameType FT1 2
);
END_TYPE
```
IEC 60870-5-101 Frame Type. Zur Zeit wird nur FT1.2 unterstützt.

## **Voraussetzungen**

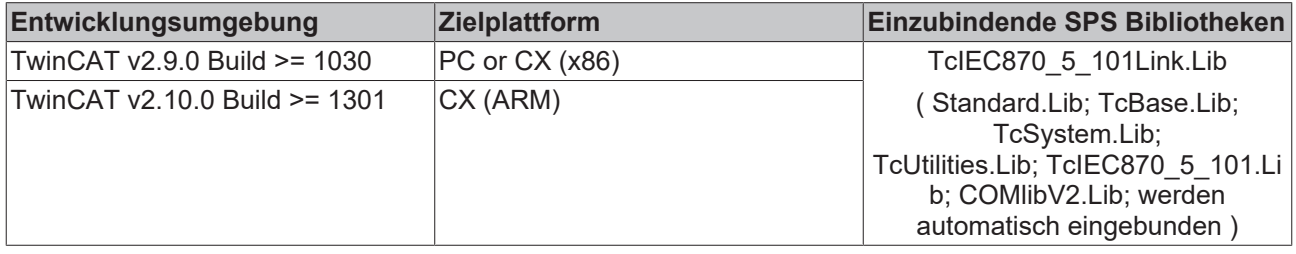

## <span id="page-409-0"></span>**8.1.8 E\_IEC870\_5\_101LinkMode**

## Konfiguriert den Datenübertragungsmodus.

```
TYPE E IEC870 5 101LinkMode :
```

```
eIEC870 LinkMode Unbalanced,
```
(

```
    eIEC870_LinkMode_Balanced
);
END_TYPE
```
**eIEC870\_LinkMode\_Unbalanced**: Asymmetrische/Unsymmetrische Datenübertragung. In diesem Übertragungsmodus steuert die Leitstation (master) den Datenaustausch mit den Unterstationen (slaves). Die Leitstation initiert immer den Datenaustausch. Die Leitstation fragt auf diese Weise sequentiell alle Unterstationen ab.

**eIEC870\_LinkMode\_Balanced**: Symmetrische Datenübertraung. Dieser Übertragungsmodus ist nur in neueren Produktversionen verfügbar:

- TwinCAT PLC Library IEC 60870-5-101 Master v2.0.1 und höher;
- TwinCAT PLC Library IEC 60870-5-101 Slave v4.0.1 und höher;

In diesem Übertragunsmodus kann jede Station den Datenaustausch initieren und kann nur in "point-topoint" und "multiple-point-to-point"-Konfigurationen verwendet werden.

### **Voraussetzungen**

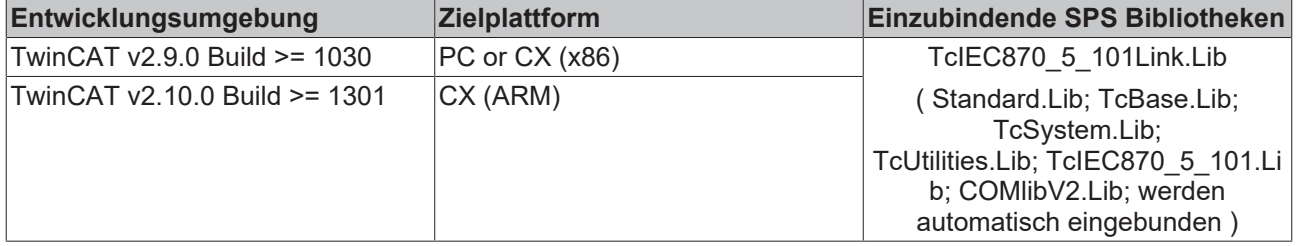

## <span id="page-410-0"></span>**8.1.9 E\_IEC870\_5\_101SerialLinkState**

```
TYPE E IEC870 5 101SerialLinkState :
(
        eSERIALLINK_DISCONNECTED,
        eSERIALLINK_ESTABLISHED,
        eSERIALLINK_SUSPENDED
);
END_TYPE
```
Verbindungsstatus.

## **Voraussetzungen**

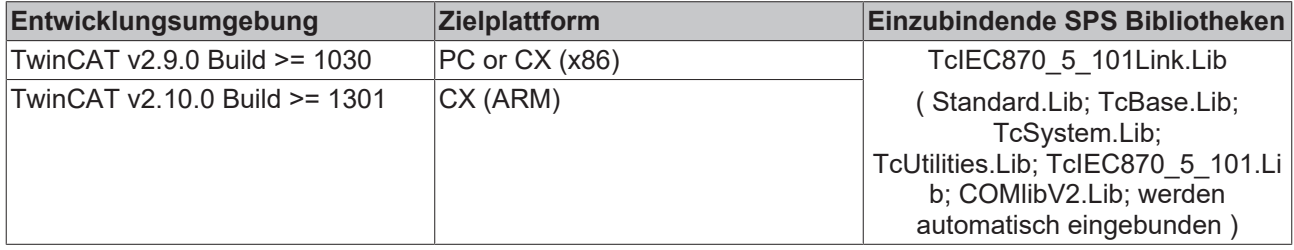

## <span id="page-410-1"></span>**8.1.10 E\_IEC870\_5\_101PartyLineMode**

**Ab der Produktversion: TwinCAT PLC Library IEC870-5-101 Unterstation v2.0.2 und höher.**

```
TYPE E IEC870 5 101PartyLineMode :
(
   eIEC870 PartylineMode Off := 0, (* Disabled *)
eIEC870 PartylineMode On (* Enabled *)
```
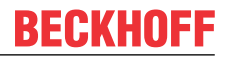

eIEC870 PartylineMode Ext On := 2 (\* Enabled, with extended serial state/control interface \*)  $)$  ; END\_TYPE

Partyline Aktivierungsmode. Siehe auch in der Beschreibung des Funktionsbausteins: [FB\\_IEC870\\_PartyLineCtrl \[](#page-397-0)> [398\]](#page-397-0).

#### **Voraussetzungen**

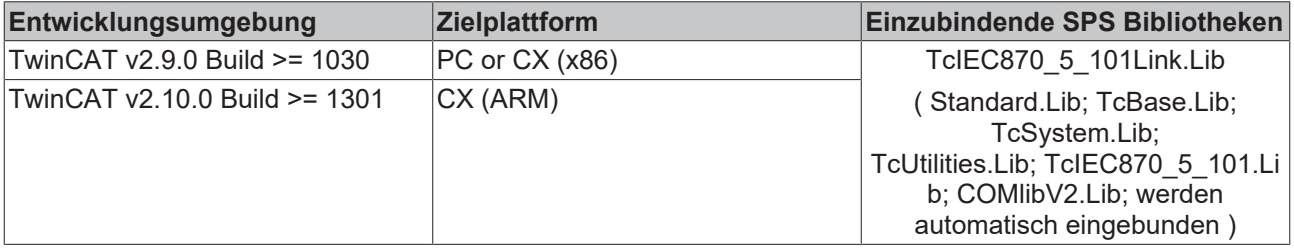

## <span id="page-411-1"></span>**8.1.11 E\_IEC870\_5\_101LinkReset**

TYPE E IEC870 5 101LinkReset : ( eIEC870 LinkReset\_None := 0, (\* Disabled \*) eIEC870 LinkReset CU := 1, (\* Reset communication unit \*) eIEC870 LinkReset UP := 2, (\* Reset user process \*) eIEC870 LinkReset FCB := 3 (\* Reset FCB bit \*) ); .<br>END\_TYPE

Reset-Typ während der Initialisierung der Verbindungsschicht.

#### **Voraussetzungen**

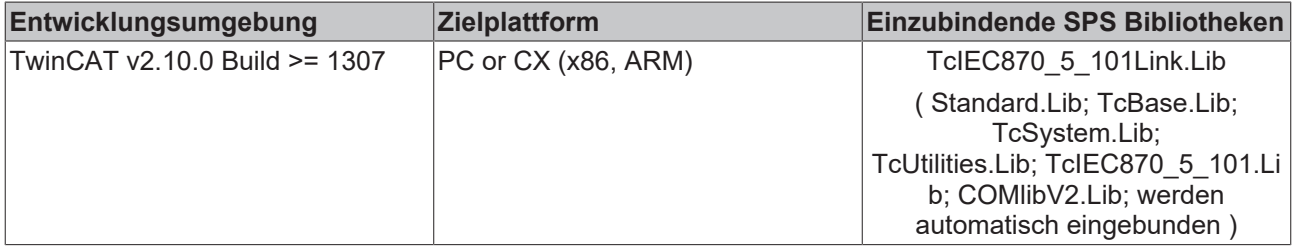

## <span id="page-411-0"></span>**8.1.12 E\_IEC870\_DEVICE\_TYPE**

```
TYPE E IEC870 DEVICE TYPE :
```

```
(
   eIEC870 101 SLAVE := 0, (* Secondary (responding) station *)
eIEC870 101 MASTER := 1, (* Primary (initiating) station *)
       eIEC870_102_SLAVE := 2, (* Secondary (responding) station *)
 eIEC870_102_MASTER := 3, (* Primary (initiating) station *)
    eIEC870 103 SLAVE := 4, (* Secondary (responding) station *)
    eIEC870\overline{103}MASTER := 5 (* Primary (initiating) station *)
);
END_TYPE
```
Protokoll- bzw. Stationstyp.

#### **Voraussetzungen**

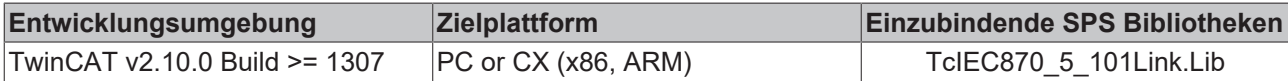

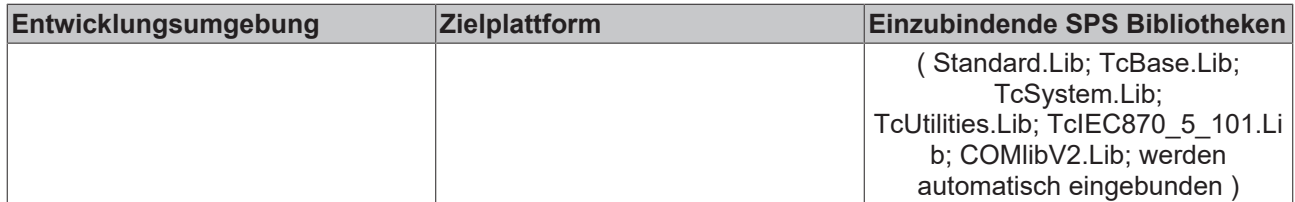

## <span id="page-412-1"></span>**8.1.13 T\_HSERIALCTRL**

Eine Variable von diesem Typ repräsentiert ein Verbindungs-Handle der seriellen Schnittstelle. Die Strukturelemente sollen nicht direkt beschrieben oder verändert werden. Variablen von diesem Typ werden für den Datenaustausch der zu sendeten oder empfangenen Daten zwischen dem Funktionsbaustein [FB\\_IEC870\\_SerialLineCtrl \[](#page-402-0) $\blacktriangleright$  [403\]](#page-402-0) und anderen IEC 60870-5-101 SPS-Bausteinen benutzt.

## **Voraussetzungen**

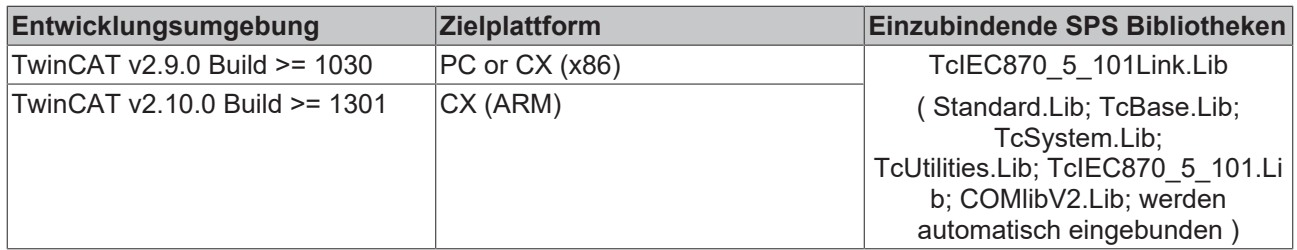

## <span id="page-412-0"></span>**8.2 Beispiele**

Im Beispielprojekten sind folgende Stationsparameter für die Unterstation oder Zentralstation eingestellt:

- Standard PC interface: **COM1**
- **19200 Baud**
- Link address: **1**
- Link address size: **1 octet**
- Cause of transfer size: **1 octet**
- Originator address: **not used**
- Common ASDU address: **7**
- Common ASDU address size: **1 octet**
- Information object address size: **2 octets**

Um die Beispiele fehlerfrei übersetzen zu können benötigen Sie die TwinCAT Version 2.10 Build > 1328!

Die Beispielapplikationen beinhalten zwei Programmteile: P\_MAIN\_LowSpeed() (langsame Task) implementiert das Fernwirkprotokol und P\_SerialComm\_HighSpeed() (schnelle Task)implementiert die TwinCAT Kommunikation über die seriellen Schnittstellen.

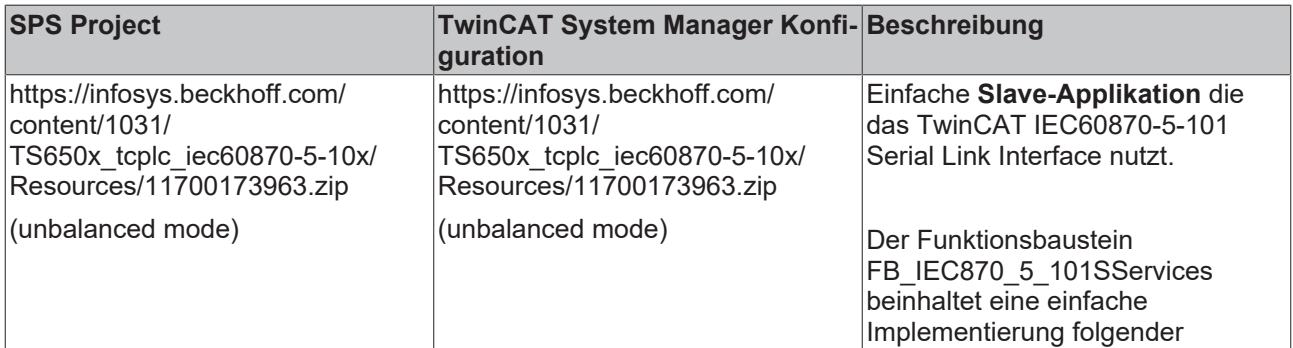

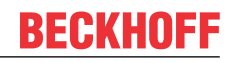

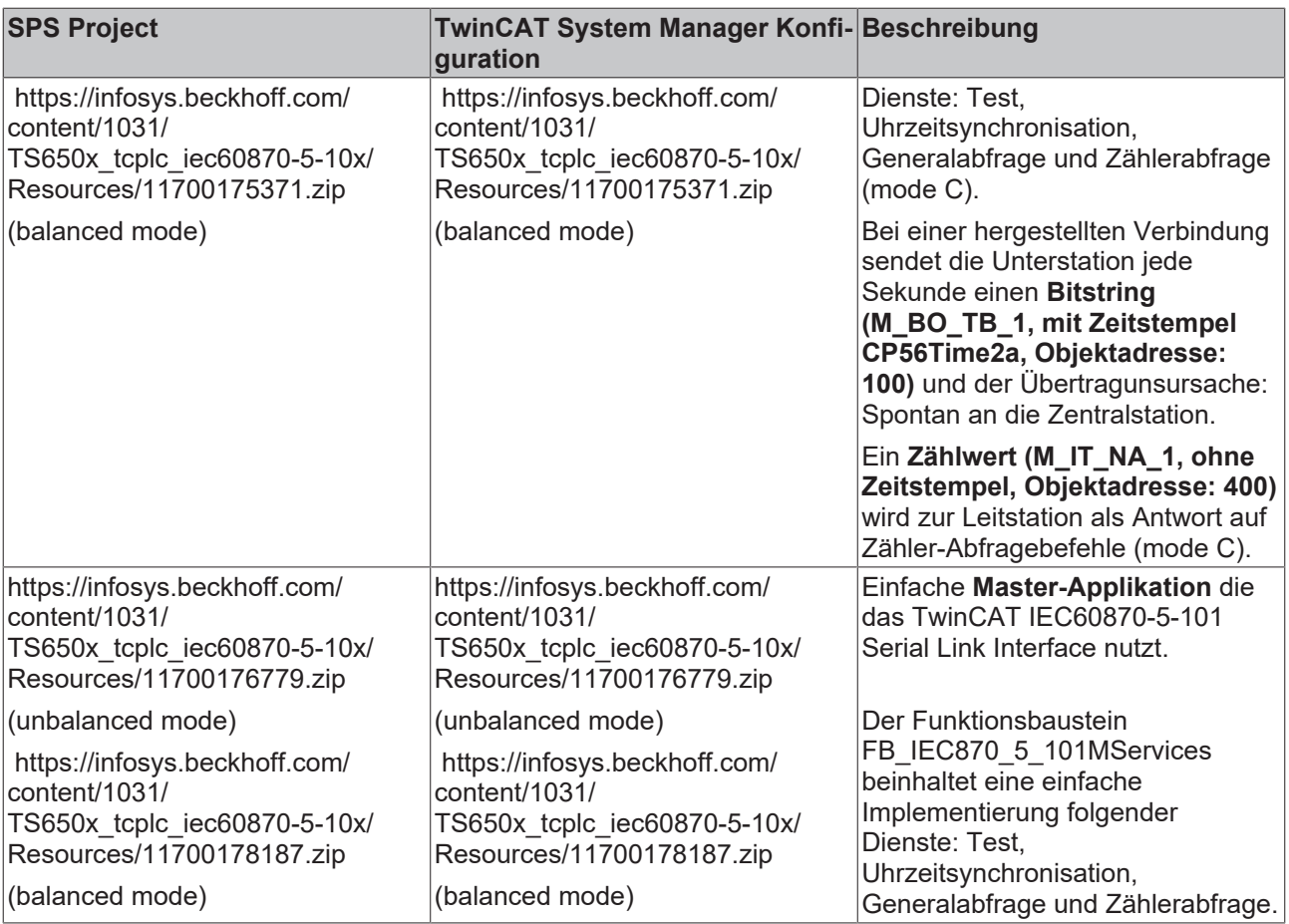

# **8.3 Fehlersuche/Diagnose**

- 1. Überprüfen Sie die in dieser Dokumentation beschriebenen Hardware- und Softwareanforderungen (TwinCAT-Version, CE Image-Version usw.);
- 2. Vergleichen/überprüfen Sie die Kompatibilitätsliste der Leitstation mit der Kompatibilitätsliste der Unterstation;
- 3. Überprüfen Sie die IO-Konfiguration und das Mapping der SPS-Variablen in TwinCAT System Manager ([Konfiguration der seriellen Schnittstellen \[](#page-505-0)> [506\]](#page-505-0), Baudrate, Parity, Stopbits usw.). Vergleichen Sie die Parameter mit Parametern des Kommunikationspartners;
- 4. Überprüfen Sie ob der [FB\\_IEC870\\_5\\_101TProtocol \[](#page-396-0)▶ [397\]](#page-396-0)() Funktionsbaustein einen Fehlercode ausgibt. Die Dokumentation zu den Fehlercodes finden Sie hier: Übersicht der Fehlercodes;
- 5. Überprüfen Sie die am Funktionsbaustein eingestellten [Protokolparameter \[](#page-405-0)[}](#page-405-0) [406\]](#page-405-0) (Link-Adresse, Länge der Link-Adresse, FRAMELength, usw.). Vergleichen Sie die Protokolparameter mit den Parametern des Kommunikationspartners;
- 6. Überprüfen Sie die am TX/RX-Datenpuffer (instanz von [ST\\_IEC870\\_5\\_101TBuffer \[](#page-36-0)▶ [37\]](#page-36-0)) konfigurierten Adresslängen: Länge der ASDU-Adresse, Länge der Informationsobjekt-Adresse, Länge der Übertragungsursache, max. ASDU-Länge. Vergleichen Sie die Adresslängen mit der Konfiguration des Kommunikationspartners;
- 7. Überprüfen Sie die Konfiguration der Datenpunkte (Typ, Adresse des Informationsobjektes usw.);
- 8. Überprüfen Sie ob der andere Kommunikationspartner einen Fehlercode ausgibt;
- 9. Aktivieren Sie die Debugausgaben beim Aufbauen und Abbauen der Verbindung und/oder der ASDU Daten. Öffnen Sie den TwinCAT System Manager und aktivieren das LogView-Fenster. Prüfen Sie die Debugausgaben;

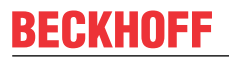

# **9 TcIEC870\_5\_102Link: IEC 60870-5-102 Serial Link Interface (master)**

Mit den SPS-Funktionen und -Funktionsbausteinen können Zentralstationen (Master) nach der IEC60870-5-102 Norm in TwinCAT SPS realisiert werden. Die IEC60870-5-102 Norm ist eine Anwendungsbezogene Norm für die Zählerstandsübertragung in der Elektrizitätsversorgung.

Die Endapplikation (Implementierung einer Zentralstation) wird auf der Software-Schnittstelle der SPS-Bibliothek aufgesetzt. Anders als bei den 101/104-TwinCAT Supplement Produkten steht dem SPS-Programmierer bei der IEC60870-5-102-Protokollimplementierung nur die sogenannte "Low level"- Schnittstelle zur Verfügung. Der Grund: Die meisten Unterstationen (Zählwerteinrichtungen) besitzen viele Herstellerspezifische oder Gerätespezifische Parameterdaten oder Informationen. Die "Low level"- Schnittstelle ermöglicht einen uneingeschränkten Zugriff auf all diese Daten. Im Folgenden werden die Eigenschaften dieser Schnittstelle kurz beschrieben.

### **"Low level"-Schnittstelle: IEC 60870-5-102 Serial Link Interface**

Diese Schnittstelle setzt bei dem Protokollstack tiefer an und ermöglicht das Versenden und/oder Empfangen einzelner Frames (ASDU's).

**Pro:** Sehr flexibel; Alle Eigenschaften im ASDU-Frame können manipuliert werden (z.B. information object address, record address usw); Weil nur die benötigten Dienste (abhängig vom Gerät) implementiert werden kann eine hohe Performance erreicht werden; Hohe Performace bei vielen Daten bzw. Zählwerten;

**Contra:** Grösserer Programmieraufwand; Alle Dienste wie Generalabfrage, Zählerabfrage, Uhrzeitsynchronisation, Befehlsausführung usw. müssen von dem SPS-Programmierer selbst implementiert (ausprogrammiert) werden; Der SPS-Programmierer muss mit der Protokollnorm vertraut sein.

## **Kompatibilitätsliste**

für TwinCAT SPS Bibliothek: IEC 60870-5-102 Zentralstation. Hier können Sie die [https://](https://infosys.beckhoff.com/content/1031/TS650x_tcplc_iec60870-5-10x/Resources/11763594379.zip) [infosys.beckhoff.com/content/1031/TS650x\\_tcplc\\_iec60870-5-10x/Resources/11763594379.zip](https://infosys.beckhoff.com/content/1031/TS650x_tcplc_iec60870-5-10x/Resources/11763594379.zip)

## **Systemvoraussetzungen**

Programmierumgebung:

- Windows NT (XP, XPe/WES, Vista, W7, WES7, ...);
- TwinCAT Installation Level: TwinCAT PLC oder höher;
- TwinCAT System Version 2.10.0 Build >= 1319 oder höher;

## Zielplattform:

- Industrie PC oder Embedded PC/CX (x86, ARM);
- Betriebssystem:
	- Windows NT (XP, XPe/WES, Vista, W7, WES7, ...);
	- Windows CE (x86, ARM) (image v2.16 oder höher);
- TwinCAT SPS-Laufzeitsystem Version 2.10.0 oder höher;
- Serielle COM Schnittstelle oder KL6xxx- oder EL6xxx-Klemmen (**EL6xxx Unterstützung ab der Produktversion 1.0.4 und höher**);

## **Produktkomponenten**

• **TcIEC870\_5\_102Link.Lib** (implementiert Übertragungsprozeduren für den Transport der ASDUs nach IEC 60870-5-102 Norm ); Diese Bibliothek muss in dem SPS-Projekt eingebunden werden. Alle anderen Bibliotheken werden automatisch hinzugefügt.

- TcIEC870 5 101Link.Lib (Basisbibliothek, implementiert Übertragungsprozeduren für den Transport der ASDUs über die seriellen Schnittstellen des PCs und die Beckhoff KL6xxx-/EL6xxx-Klemmen);
- TcIEC870\_5\_101.Lib (implementiert die Verbindungsfunktionen und gemeinsame Datentypen);
- COMLibV2.Lib (implementiert die Funktionen für die serielle COM- oder KL6xxx-/EL6xxx-Kommunikation);

## **Installation auf Windows NT (XP, XPe/WES, Vista, W7, WES7, ...)**

Die SPS-Bibliotheken werden während der Installation auf der Programmierumgebung in den .. \TwinCAT\Plc\Lib-Ordner hineinkopiert:

## **Installation auf Windows CE**

Auf der CE Plattform werden keine zusätzlichen Komponenten installiert.

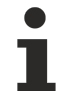

Dies ist nur eine kurze Produktinformation (kein vollständiges Handbuch). Bitte installieren Sie sich die vollständige Ausgabe des Beckhoff Information System.

Sie finden es

- auf sämtlichen Beckhoff-Produkt-DVDs
- auf unserem Web-Server <http://www.beckhoff.com> unter Download.

## **Beispiele**

Beispiele befinden sich in der Beckhoff Information System Dokumentation der SPS-Bibliotheken.

Link zu "Low level" Beispiel-Übersichtsseite: [IEC 60870-5-102 Serial Link Interface \[](#page-428-0)[}](#page-428-0) [429\]](#page-428-0);

## **Weiterführende Dokumentation**

- Dokumentation zur TwinCAT PLC Library: [IEC 60870-5-101 Serial Link Interface \[](#page-395-0) $\blacktriangleright$  [396\]](#page-395-0);
- Dokumentation zur TwinCAT PLC Library: [IEC 60870-5-101 Common Data Types \[](#page-267-0) $\blacktriangleright$  [268\]](#page-267-0);
- Dokumentation zur TwinCAT PLC Library: [Serielle Kommunikation](https://infosys.beckhoff.com/content/1031/tcplclibserialcom/index.html);
- IEC 60870-5-1 Transmission frame formats;
- IEC 60870-5-2 Link transmission procedures;
- IEC 60870-5-3 General structure of application data;
- IEC 60870-5-4 Definition and coding of application information elements;
- IEC 60870-5-5 Basic application functions;
- IEC 60870-5-101 Companion Standard for basic telecontrol tasks;
- IEC 60870-5-101:1995/A1:2000 Companion Standard for basic telecontrol tasks. Amendment 1;
- IEC 60870-5-101:1995/A2:2001 Companion Standard for basic telecontrol tasks. Amendment 2;
- IEC 60870-5-102:1996 Transmission protocols Companion Standard for the transmission of integrated totals in electric power systems;

# **9.1 SPS-API**

**Einfache Projekte mit kompletten Sourcen finden Sie hier: Transport-Interface-Beispiele.[Transport-](#page-428-0)[Interface-Beispiele \[](#page-428-0)**[}](#page-428-0) **[429\]](#page-428-0)**

**Eine SPS-Applikation, die über das Transport Interface mit einer Unterstation kommunizieren soll, benötigt folgende Resourcen:**

- Eine Instanz des Kommunikationsbausteins: [FB\\_IEC870\\_5\\_102TProtocol \[](#page-417-0) $\blacktriangleright$  [418\]](#page-417-0);
- Eine Instanz des TX/RX-Datenpuffers: ST IEC870 5 102TBuffer [ $\blacktriangleright$  [422\]](#page-421-0);
- Eine Instanz des Funktionsbausteins zur Manipulation des TX/RX-Datenpuffers: [FB\\_IEC870\\_5\\_102TBufferCtrl \[](#page-418-0) $\blacktriangleright$  [419\]](#page-418-0);

## <span id="page-417-0"></span>**9.1.1 FB\_IEC870\_5\_102TProtocol**

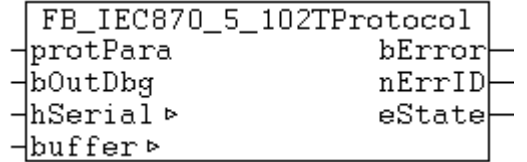

Der Kommunikationsbaustein FB\_IEC870\_5\_102TProtocol implementiert die Übertragungsprozeduren der Verbindungsschicht nach der IEC 60870-5-1 und IEC 60870-5-2-Norm.

Beim Protokollfehler wird ein entsprechender Fehlercode am Ausgang des Funktionsbausteins ausgegeben und die Datenübertragung unterbrochen. Um den Datenaustausch erneut aktivieren zu können, muss die Aktion INIT aufgerufen werden. Der Kommunikationsbaustein erwartet eine TX/RX-Datenpuffervariable. Diese Variable muss per VAR\_IN\_OUT an den Baustein übergeben werden.

Der Funktionsbaustein besitzt folgende Aktionen:

• **INIT** (Führt eine Initialisierung des Funktionsbausteins durch). In der Default-Konfiguration werden die TX/RX-Datenpuffer zurückgesetzt. Das Löschen der Puffer kann aber durch das Setzen der bRetainBuffer-Variablen in der Protokolparameterstruktur unterbunden werden.

#### **Protokollkonfiguration**

Der Kommunikationsbaustein besitzt eine protPara-Variable vom strukturierten Typ. Über diese Variable können Protokollparameter z.B. RX/TX-Timeoutzeiten usw. konfiguriert werden.

## **VAR\_IN\_OUT**

```
VAR_IN_OUT
    .<br>hSerial      : T_HSERIALCTRL;           (* Serial link control handle *)
    buffer : S\overline{T} IEC870_5_102TBuffer; (* TX/RX data buffer *)
END_VAR
```
**hSerial:** [Verbindungs-Handle \[](#page-412-1)[}](#page-412-1) [413\]](#page-412-1) zum [FB\\_IEC870\\_SerialLineCtrl \[](#page-402-0)[}](#page-402-0) [403\]](#page-402-0)-Funktionsbaustein. Über diese Variable werden mit dem FB\_IEC870\_SerialLineCtrl-Funktionsbaustein die zu sendenden und empfangenen Daten ausgetauscht.

#### **buffer**: [TX/RX Datenpuffer \[](#page-421-0)[}](#page-421-0) [422\]](#page-421-0).

#### **VAR\_INPUT**

VAR\_INPUT : ST\_IEC870\_5\_101ProtocolParams; (\* IEC60870-5-101/102 protocol parameters \*) bOutDbq : BOOL;  $\overline{\phantom{a}}$  :  $\overline{\phantom{a}}$  =  $\overline{\phantom{a}}$  (\* Enable/disable debug output \*) END\_VAR

**protPara**: IEC60870-5-101/102-[Protokollparameter \[](#page-405-0)[}](#page-405-0) [406\]](#page-405-0).

**bOutDbg:**: Aktiviert/deaktiviert die Debug-Ausgabe der Frames in der TwinCAT System Manager-Loggeransicht.

## **VAR\_OUTPUT**

```
VAR_OUTPUT
   bError : BOOL;
   nErrID : UDINT;
   eDTState : E_IEC870_5_101SerialLinkState := eSERIALLINK_DISCONNECTED; (* Data transfer state
*)
ND_VAR
```
**bError**: Dieser Ausgang wird auf TRUE gesetzt, sobald ein Fehler bei der Datenübertragung aufgetreten ist.

**nErrID**: Liefert bei einem gesetzten bError-Ausgang einen Fehlercode;

**eState**: [Verbindungsstatus \[](#page-410-0) $\blacktriangleright$  [411\]](#page-410-0).

#### **Beispiel:**

Beispielprojekte: [IEC60870-5-102 Serial Link Interface \[](#page-428-0) $\blacktriangleright$  [429\]](#page-428-0)

#### **Voraussetzungen**

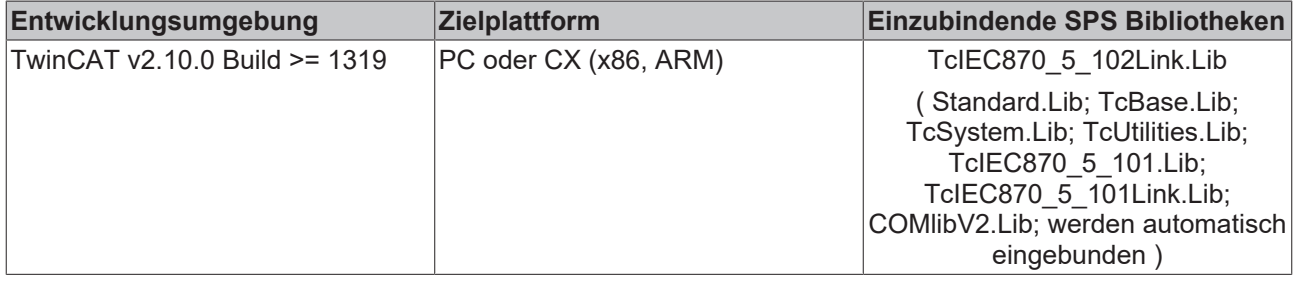

## <span id="page-418-0"></span>**9.1.2 FB\_IEC870\_5\_102TBufferCtrl**

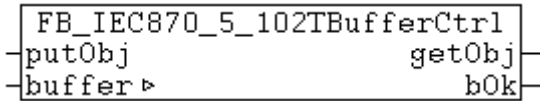

Mit diesem Funktionsbaustein kann der Inhalt des TX/RX-Datenpuffers manipuliert werden, der bei der Kommunikation über das IEC60870-5-102 Serial Link Interface benutzt wird.

Der Funktionsbaustein besitzt folgende Aktionen:

- **RxRemoveObj** (entfernt den ältesten Fifoeintrag aus dem RX-Fifo);
- **RxReset** (löscht alle RX-Fifoeinträge, setzt den RX-Fifo zurück);
- **TxAddObj** (fügt einen neuen Fifoeintrag in den TX-Fifo);
- **TxReset** (löscht alle TX-Fifoeinträge, setzt den TX-Fifo zurück)

Durch den Aufruf der oben aufgelisteten Aktionen kann der Inhalt des TX/RX-Datenpuffers verändert werden.

## **VAR\_IN\_OUT**

```
VAR_IN_OUT
    \overline{\text{buffer}} : ST IEC870 5 102TBuffer; (* TX/RX data buffer *)
END_VAR
```
**buffer:** TX/RX-Datenpuffer. Die TX/RX-Pufferparameter (wie z.B. asduSize ) müssen vor der Benutzung konfiguriert werden.

## **VAR\_INPUT**

```
VAR_INPUT
           : ST_IEC870_5_102AOGen; (* ASDU to send *)
END_VAR
```
**putObj**: Dateneinheit (ASDU), die gesendet werden soll.

#### **VAR\_OUTPUT**

```
VAR_OUTPUT
            : ST_IEC870_5_102AOGen; (* received ASDU *)
    bOk : BOOL; (* \overline{TRUE} = \text{action successfully}, FALSE=Fifo overflow or fifo empty *)
END_VAR
```
**getObj**: Empfangene Dateneinheit (ASDU).

**bOk**: Diese Variable wird TRUE, wenn ein neuer Eintrag erfolgreich hinzugefügt oder aus dem Fifo entfernt wurde. Diese Variable wird FALSE beim Pufferüberlauf und wenn kein Eintrag entfernt werden konnte, weil der Fifo bereits leer ist.

#### **Voraussetzungen**

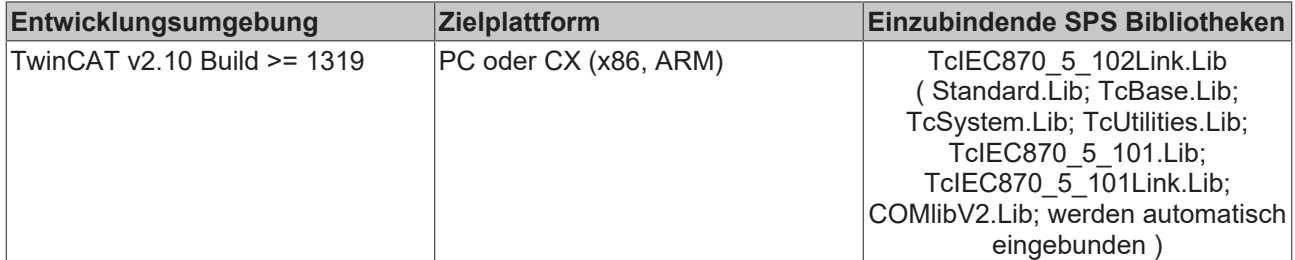

## **Sehen Sie dazu auch**

- **2 [ST\\_IEC870\\_5\\_102TBuffer \[](#page-421-0)** $\ge$  [422\]](#page-421-0)
- **2 [ST\\_IEC870\\_5\\_102AOGen \[](#page-422-0)> [423\]](#page-422-0)**
- [ST\\_IEC870\\_5\\_102AOGen \[](#page-422-0)▶ [423\]](#page-422-0)

## **9.1.3 F\_GetVersionTcIEC870\_5\_102Link**

F GetVersionTcIEC870 5 102Link

nVersionElement+

Mit dieser Funktion können Versionsinformationen der SPS-Bibliothek ausgelesen werden.

## **FUNCTION F\_GetVersionTcIEC870\_5\_102Link: UINT**

```
VAR_INPUT
        nVersionElement : INT;
END_VAR
```
**nVersionElement** : Versionselement, das gelesen werden soll. Mögliche Parameter:

- 1 : major number:
- 2 : minor number;
- 3 : revision number;

#### **Voraussetzungen**

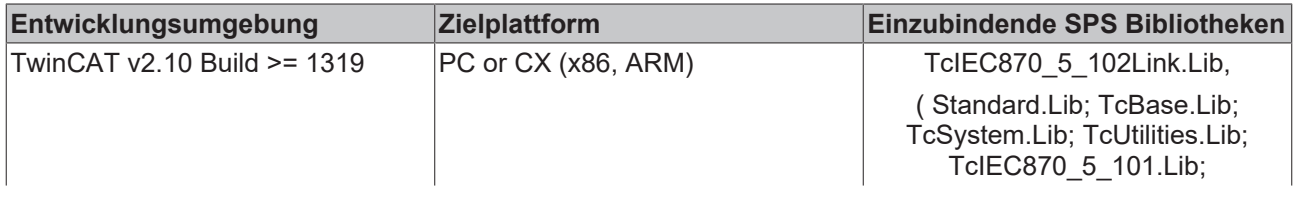

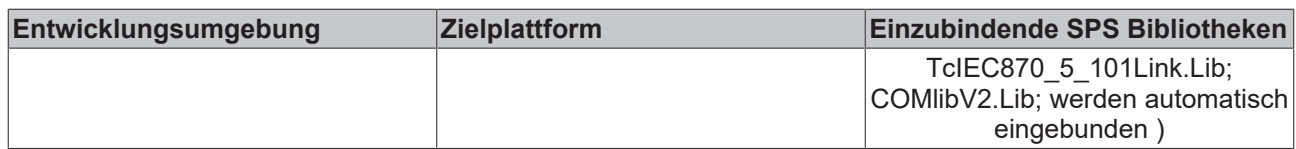

## **9.1.4 F\_iecApdu102ToAsduLen**

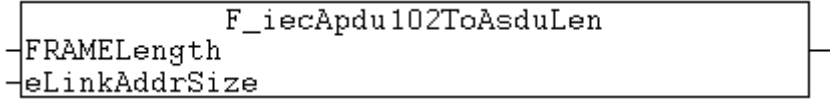

Die Funktion berechnet für das IEC 60870-5-102 Protokoll die maximal verfügbare ASDU-Octetlänge anhand der konfigurierten APDU-Telegrammlänge und der Adressfeldlänge der Verbindungsschicht. Die maximal verfügbare ASDU-Länge wird z.B. bei der Konfiguration der ST\_IEC870\_5\_102TBuffer-Variablen benötigt. Diese Datenstruktur (TX/RX-Datenpuffer) wird beim Datenaustausch über das IEC60870-5-102 Serial Link Interface benutzt.

## **FUNCTION F\_iecApdu102ToAsduLen: BYTE**

```
VAR_INPUT
   FRAMELength : BYTE;
   eLinkAddrSize : E_IEC870_5_101LinkAddrSize;
END_VAR
```
**FRAMELength** : Die max. verfügbare APDU-Telegrammlänge (siehe Kompatibilitätsliste).

**eLinkAddrSize**: Adressfeldlänge der Verbindungsschicht.

### **Voraussetzungen**

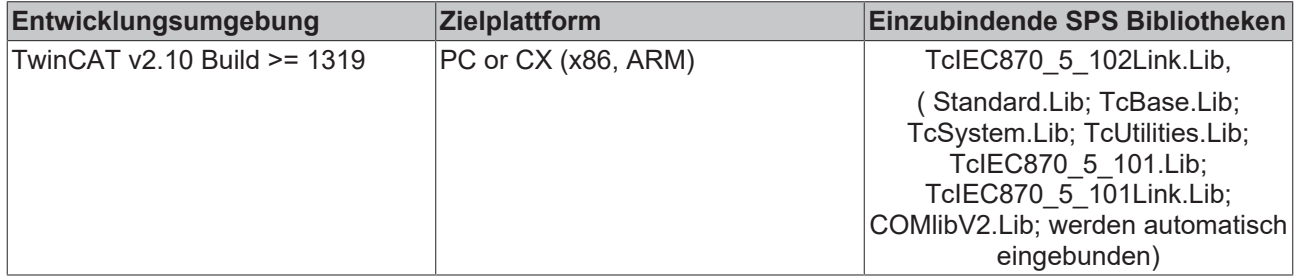

## **Sehen Sie dazu auch**

■ M IT TA 2 [ $>$  [212\]](#page-211-0)

## **9.1.5 IEC870\_5\_102\_DEFAULT\_ASDUFMTPARAMS**

```
IEC870 5 102 DEFAULT ASDUFMTPARAMS
HeAsduAddrSize
```
Diese Funktion setzt die durch die 102 Norm vorgegebenen Frame-Formatparameter: COT, ASDUADDR, IOA-Länge.

## **FUNCTION IEC870\_5\_102\_DEFAULT\_ASDUFMTPARAMS: ST\_IEC870\_5\_101AsduFmtParams**

ST\_IEC870\_5\_101AsduFmtParams [> [212\]](#page-211-0)

```
VAR_INPUT
    eAsduAddrSize : E_IEC870_5_101AsduAddrSize;
END_VAR
```
**eAsduAddrSize** : Oktetlänge der gemeinsamen ASDU-Addresse.

## **Voraussetzungen**

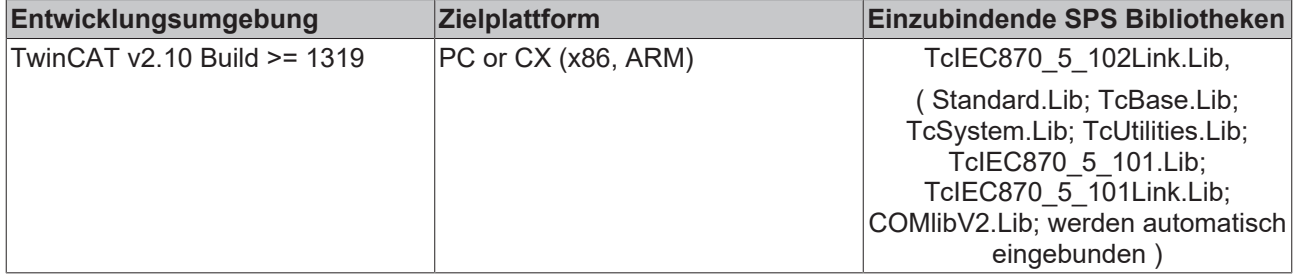

## <span id="page-421-0"></span>**9.1.6 ST\_IEC870\_5\_102TBuffer**

Diese Datenstruktur wird beim Datenaustausch (TX/RX-Datenpuffer) über das IEC60870-5-102 Serial Link Interface benutzt.

```
TYPE ST IEC870 5 102TBuffer :
STRUCT<br>eDbg
                        : E_IEC870_5_101FifoDbgFlags :=eIEC870_FIFO_DBG_OFF; (* enable/
disable log view hex output *)
    eAsduAddrSize : E_IEC870_5_101AsduAddrSize;(* Common ASDU address field size (1..2 octets) *)<br>asduSize : BYTE := 253: (* max. length of ASDU data ( TEC 60870-5-101/102/103 = 253 octe
                       : B\overline{Y}TE := \overline{253}; (* max. length of ASDU data ( IEC 60870-5-101/102/103 = 253 octets
, IEC 60870-5-104 = 249 octets (*)    mode           : DWORD := 0;
    dataLink : ST_IEC870_5_101DataLink; (* internal tx/rx buffer *)
ND_STRUCT
END_TYPE
```
**eDbg**: Debug-Ausgabe-Parameter.

**eAsduAddrSize**: Oktetlänge der gemeinsamen ASDU addresse.

**asduSize**: Maximale Bytelänge der ASDU.

**mode**: Reserviert, wird zurzeit nicht benutzt. Dieser Wert sollte Null sein.

**dataLink**: Auf die Elemente dieser Datenstruktur sollte nicht direkt, sondern nur mit einer Instanz des [FB\\_IEC870\\_5\\_102TBufferCtrl \[](#page-418-0) $\blacktriangleright$  [419\]](#page-418-0)-Funktionsbausteins zugegriffen werden.

Der TX/RX-Datenpuffer verwendet intern zwei Sende-Fifos und einen Empfangs-Fifo:

- 1. Class 1 Sende-Fifo mit (hochprioren) Daten;
- 2. Class 2 Sende-Fifo mit (niederprioren) Daten;
- 3. Receive-Fifo (für Class 1 und Class 2 Daten);

Die unteren Transportfunktionen der Bibliothek leeren zuerst den Class 1-Fifo und dann den Class 2-Fifo. Die Class 2 Daten werden nur dann versendet, wenn der Class 1-Fifo keine zu versendenden Daten enthält.

Jeder der internen Fifos hat eine feste Größe von 10000 Bytes. Erfahrungsgemäß können in jedem Fifo ca. 200 ASDUs mit einem Informations-Element (Objekt) mit der maximalen Grösse oder ca. 20 ASDUs mit einer Sequence von 100 Informations-Elementen (Objekten) abgelegt werden.

Wenn eine größere Anzahl der zu versendenden oder zu empfangenen Frames zwischengespeichert werden soll (z.B. ~20000), so können diese in externen, vom SPS-Programmierer festgelegten Puffern/Fifos zwischengehalten werden. Die SPS-Applikation kann dann zur Laufzeit die TwinCAT-Sende-Fifos mit den eigenen Fifo-Einträgen nachfüllen oder bei vielen empfangenen Frames den TwinCAT-Receive-Fifo leeren. Eine andere Möglichkeit ist z.B. zwei Puffer zu benutzen und diese abwechselnd zu füllen/lesen und an den Kommunikationsbaustein übergeben.

## **Voraussetzungen**

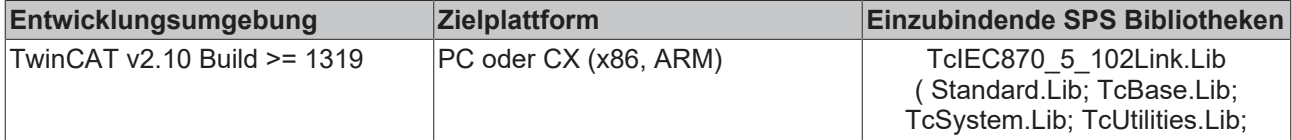

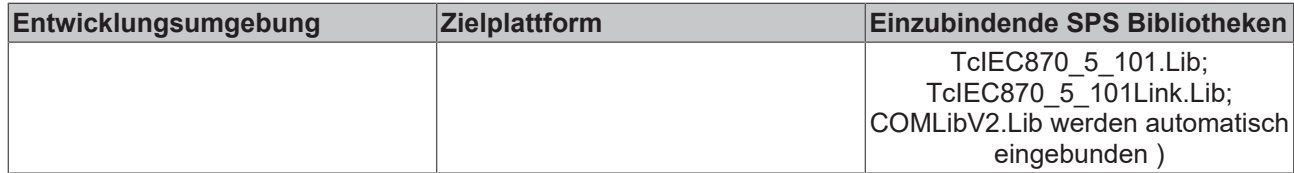

## **Sehen Sie dazu auch**

<span id="page-422-0"></span>**■ [M\\_IT\\_TA\\_2 \[](#page-211-0)**[}](#page-211-0) [212\]](#page-211-0)

## **9.1.7 ST\_IEC870\_5\_102AOGen**

Variablen von diesem Typ repräsentieren ein ASDU-Objekt.

```
TYPE ST_IEC870_5_102AOGen:
STRUCT
    head : ST_IEC870_5_101FifoHead :=(      source := ( link := 0, addr := 0 ),
target := ( link := 0, addr := 0 ),
                   ctrl := 0 ); (* Header *)
    ident : ST_IEC870_5_102DataUnit_Ident := ( eType := ASDU_TYPEUNDEF 2,
                       nObj := 0,                        bSQ := FALSE,
                       bT := FALSE,                        bPN := FALSE,
                       eCOT := 0,                        asduAddr := 0,
                       eClass := eIEC870 Class None ); (* Data unit identifier *)
 info : ST_IEC870_5_102A0InfoObj := ( rcdAddr := 0,
n = 0,stream := ( length := 0 ) ); (* information object *)
END_STRUCT
END_TYPE
```
**head:** Header (reserviert).

**ident**:Identifikationsfelder der Dateneinheit (ASDU).

**info**: Informationsobjekt-/Informationselement-Datenfeld.

## **Voraussetzungen**

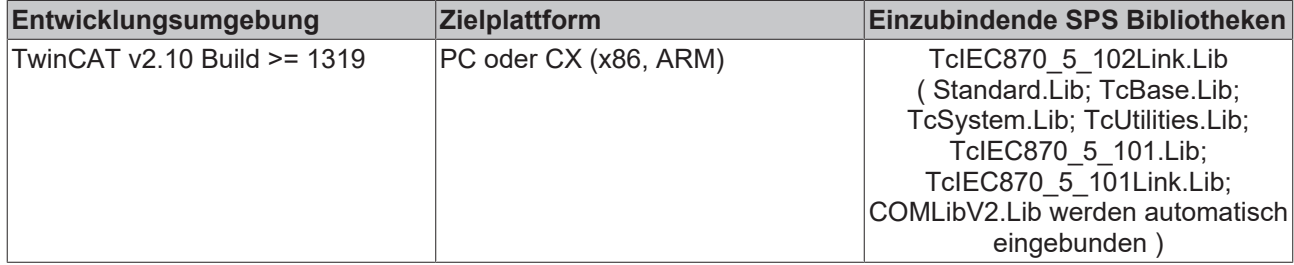

## **Sehen Sie dazu auch**

- **2 [ST\\_IEC870\\_5\\_102DataUnit\\_Ident \[](#page-423-0)[}](#page-423-0) [424\]](#page-423-0)**
- <span id="page-422-1"></span>■ [ST\\_IEC870\\_5\\_102AOInfoObj \[](#page-422-1)[}](#page-422-1) [423\]](#page-422-1)

## **9.1.8 ST\_IEC870\_5\_102AOInfoObj**

## Informationsobjektbeschreibung.

```
TYPE ST IEC870 5 102AOInfoObj :
STRUCT
       rcdAddr : BYTE; (* Record address <0..255> *)
stream : ST_IEC870_5_101Stream; (* Information element of max. length *)
END_STRUCT
END_TYPE
```
**rcdAddr:** Listenadresse einer Messperiode oder Listenadresse einer Einzelmeldung.

**stream:** Informationselemente oder Informationsobjekte (Byte->Array-Puffer).

Die Listenadressen sind wie folgt festgelegt: <0..255>

- <0> Default, wenn kein anderer Wert festgelegt ist
- <1> Listenadresse für Zählerstände vom Beginn der Abrechnungsperiode
- <2..10> Reserviert für weitere kompatible Festlegungen
- <11> Listenadresse für Zählerstände der Messperiode 1
- <12> Listenadresse für Zählerstände der Messperiode 2
- <13> Listenadresse für Zählerstände der Messperiode 3
- <14..20> Reserviert für weitere kompatible Festlegungen
- <21> Listenadresse für Zählerstände (Tageswerte) der Messperiode 1
- <22> Listenadresse für Zählerstände (Tageswerte) der Messperiode 2
- <23> Listenadresse für Zählerstände (Tageswerte) der Messperiode 3
- <24..30> Reserviert für weitere kompatible Festlegungen
- <31> Listenadresse für Zählerstände (Monatswerte) der Messperiode 1
- <32> Listenadresse für Zählerstände (Monatswerte) der Messperiode 2
- <33> Listenadresse für Zählerstände (Monatswerte) der Messperiode 3
- <34..40> Reserviert für weitere kompatible Festlegungen
- <41> Listenadresse für Zählerstände (Jahreswerte) der Messperiode 1
- <42> Listenadresse für Zählerstände (Jahreswerte) der Messperiode 2
- <43> Listenadresse für Zählerstände (Jahreswerte) der Messperiode 3
- <44..49> Reserviert für weitere kompatible Festlegungen
- <50> Älteste Einzelmeldung
- <51> Vollständige Liste mit Einzelmeldungen
- <52> Teilliste 1 mit Einzelmeldungen
- <53> Teilliste 2 mit Einzelmeldungen
- <54> Teilliste 3 mit Einzelmeldungen
- <55> Teilliste 4 mit Einzelmeldungen
- <56..127> Reserviert für weitere kompatible Festlegungen
- <128..255> Für besondere Anwendungen (privater Bereich)

Die Größe einer Teilliste ist ein Systemparameter.

## **Voraussetzungen**

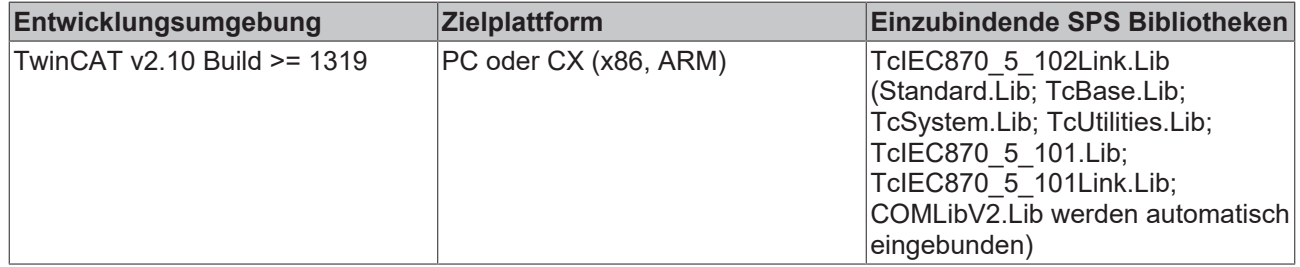

## **Sehen Sie dazu auch**

<span id="page-423-0"></span>■ M IT TA 2 [ $>$  [212\]](#page-211-0)

## **9.1.9 ST\_IEC870\_5\_102DataUnit\_Ident**

Identifikationsfeld der Dateneinheit (ASDU).

```
TYPE ST IEC870 5 102DataUnit Ident:
STRUCT
   eType : E IEC870 5 102TypeID; (* ASDU type identifier <0..255> *)
  bSQ     : BOOL; (* Single/Sequence *)
       nObj    : BYTE(0..127); (* Number of information objects or elements <0..127> *)
bT : BOOL; (* Test bit *)
bPN : BOOL; (* Positive/Negative confirmation, FALSE = positive, TRUE = negative *)
    eCOT : E_IEC870_5_102COTType; (* Cause of transmission <0..63> *)
    asduAddr : \overline{D}WORD; (* Common address of ASDU (1..2 octets) *)
    eClass : E_IEC870_5_101ClassType; (* Object class *)
END_STRUCT
END_TYPE
```
**eType**: ASDU-Typ. Zulässiger Bereich: <0..255>.

**bSQ**: Sequence-Flag.

**nObj**: Anzahl der Informationsobjekte oder Informationselemente. Zulässiger Bereich: <0..127>.

**bT**: Test-Bit.

**bPN**: FALSE = Positive, TRUE = Negative Bestätigung.

**eCOT**: Übertragungsursache. Zulässiger Bereich: <0..63>.

**asduAddr**: Gemeinsame ASDU-Adresse (one or two octets).

**eClass**: Prioritätsklasse.

#### **Voraussetzungen**

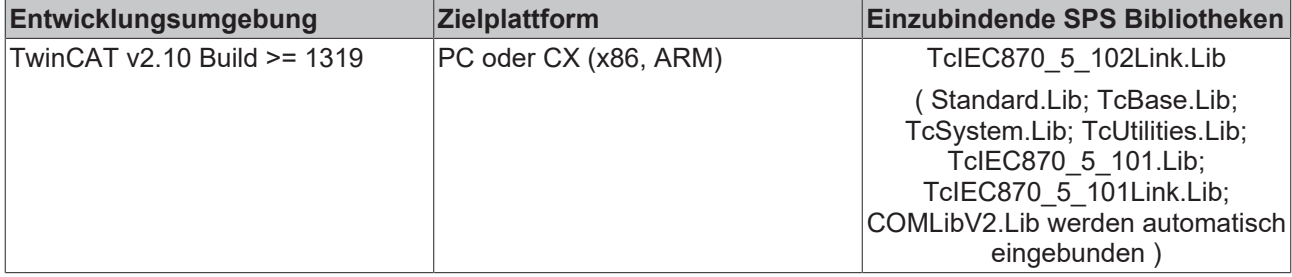

### **Sehen Sie dazu auch**

- **[E\\_IEC870\\_5\\_102TypeID \[](#page-424-0)** [425\]](#page-424-0)
- **2** [E\\_IEC870\\_5\\_102COTType \[](#page-426-0) $\geq$  [427\]](#page-426-0)
- <span id="page-424-0"></span>■ M IT TA 2 [ $>$  [212\]](#page-211-0)

## **9.1.10 E\_IEC870\_5\_102TypeID**

```
TYPE E IEC870 5 102TypeID:
(
```

```
ASDU TYPEUNDEF 2 := 0, (* (000) not allowed *)(* Process inormation in monitor direction *)
M SP TA<sup>2</sup> := 1, (* (001) Single-point information with time tag *)
MITTA := 2, (* (002) Accounting integrated totals, 4 octets each *)
   M IT TB 2 := 3, (* (003) Accounting integrated totals, 3 octets each *)
   MITTC_2 := 4, (* (004) Accounting integrated totals, 2 octets each *)
   M_IT_TD_2 := 5, (* (005) Periodical reset accounting integrated totals, 4 octets each *)
   M_IT_TE_2 := 6, (* (006) Periodical reset accounting integrated totals, 3 octets each *)
M IT TF 2 := 7, (* (007) Periodical reset accounting integrated totals, 2 octets each *)
M IT TG 2 := 8, (* (008) Operational integrated totals, 4 octets each *)
   MITTH_2 := 9, (* (009) Operational integrated totals, 3 octets each *)
   M_IT_TI_2 := 10, (* (010) Operational integrated totals, 2 octets each *)
   M_IT_IT_2 : 10, ( (010) Sporadictional integrated tocally, 2 occess cash *)<br>M_IT_TK_2 := 11, (* (011) Periodical reset operational integrated totals, 4 octets each *)
       M_IT_TL_2 := 12, (* (012) Periodical reset operational integrated totals, 3 octets each *)
   MITTM<sup>2</sup> := 13, (* (013) Periodical reset operational integrated totals, 2 octets each *)
    (\bar{x} System information in monitor direction \bar{x})
M EI NA 2 := 70, (* (070) End of initialization *)
P_MP_NA_2 := 71, (* (071) Manufacturer and product specification of integrated total DTE *)
M_TI_TA_2 := 72, (* (072) Current system time of integrated total DTE *)
    (\bar{x} System information in control direction *)
C_RD_NA_2 := 100, (* (100) Read manufacturer and product specification *)
CSP<sub>NA</sub><sup>2</sup> := 101, (* (101) Read record of single-point information with time tag *)
```
C SP NB 2 :=  $102$ , (\* (102) Read record of singlepoint information with time tag of a selected time range \*) C TI NA 2 := 103,  $(*$  (103) Read current system time of integrated total DTE \*) C CI NA 2 := 104, (\* (104) Read accounting integrated totals of the oldest integration period \*) C\_CI\_NB\_2 := 105, (\* (105) Read accounting integrated totals of the oldest integration period and o f a selected range of addresses \*) C\_CI\_NC\_2 :=  $106$ , (\* (106) Read accounting integrated totals of a specific past integration period \*) C\_CI\_ND\_2 := 107, (\* (107) Read accounting integrated totals of a specific past integration period and of a selected range of addresses \*) C\_CI\_NE\_2 := 108,  $(* (108)$  Read periodical reset accounting integrated totals of the oldest integra tion period \*) C\_CI\_NF\_2 := 109, (\* (109) Read periodical reset accounting integrated totals of the oldest integra tion period and of a selected range of addresses \*) C\_CI\_NG\_2 := 110, (\* (110) Read periodical reset accounting integrated totals of a specific past in tegration period  $\star$ ) C CI\_NH\_2 := 111, (\* (111) Read periodical reset accounting integrated totals of a specific past in tegration period and of a selected range of addresses \*) C CI NI 2 := 112, (\* (112) Read operational integrated totals of the oldest integration period \*) C CI NK 2 := 113, (\* (113) Read operational integrated totals of the oldest integration period and of a selected range of addresses \*) C CI\_NL\_2 := 114, (\* (114) Read operational integrated totals of a specific past integration period  $\overline{\ }$ C CI NM 2 := 115, (\* (115) Read operational integrated totals of a specific past integration period and of a selected range of addresses \*) C\_CI\_NN\_2 := 116, (\* (116) Read periodical reset operational integrated totals of the oldest integr ation period \*) C CI NO 2 := 117, (\* (117) Read periodical reset operational integrated totals of the oldest integr ation period and of a selected range of addresses \*) C\_CI\_NP\_2 := 118, (\* (118) Read periodical reset operational integrated totals of a specific past i ntegration period \*) C\_CI\_NQ\_2 := 119,  $(*$  (119) Read periodical reset operational integrated totals of a specific past i ntegration period and of a selected range of addresses \*) C\_CI\_NR\_2 := 120, (\* (120) Read accounting integrated totals of a specific past integration period of a selected time range and of a selected range of addresses \*) C\_CI\_NS\_2 := 121, (\* (121) Read periodical reset accounting integrated totals of a specific past in tegration period of a selected time range and of a selected range of addresses \*) C CI NT 2 := 122, (\* (122) Read operational integrated totals of a specific past integration period of a selected time range and of a selected range of addresses \*) C\_CI\_NU\_2 := 123, (\* (123) Read periodical reset operational integrated totals of a specific past i ntegration period of a selected time range and of a selected range of addresses \*)  $M$ <sub>DS</sub> $TA$ <sub>2</sub> := 128, (\* (128) \*) P\_ME\_NA\_2 := 129, (\* Parameters of the measuring point \*) M DS TB 2 := 130,  $(**)$  $MCHTA$  2 := 131,  $(**)$ C PK 2 := 132,  $(*$  Load private key  $*)$ C TA VC 2 := 133, (\* Read tariff information ( current values ) \*)  $C_T A_W = 134$ , (\* Read tariff information ( stored values ) \*) M TA VC 2 := 135, (\* Tariff information ( current values ) \*) M TA VM 2 := 136, (\* Tariff information ( stored values ) \*)  $C_T A_C P_2 := 137$ , (\* Close accounting period \*) M\_IB\_TG\_2 := 139, (\* Block of operational integrated totals ( absolute values ) \*) M\_IB\_TK\_2 := 140, (\* Block of periodical reset operational integrated totals ( increment values ) \*) C\_RM\_NA\_2 := 141, (\* Read configuration data of the meter device \*) M\_RM\_NA\_2 := 142, (\* Configuration of the meter device \*) C\_MR\_NA\_2 := 143, (\* Change configuration data of the meter device \*) C PC NA 2 := 144,  $(* (144) *)$  $M_PC_NA_2 := 145$ , (\* (145) \*)  $C_MC_NA_2 := 146$ , (\* (146) \*)  $C_{D}F_{NA}^{-}2 := 147$ , (\* (147) \*) M DF NA 2 := 148,  $(* (148) *)$ C MF NA  $2 := 149$ ,  $(* (149) *)$  $C$  DS TA 2 := 180, (\* (180) \*) C CS TA 2 := 181,  $(*$  (181) Change date and time ( Time syncronization ) \*) C\_PI\_NA\_2 := 182, (\* (182) Read parameters of the measuring point \*)  $C^T$ AC<sup> $N$ </sup>A<sup>-</sup>2 := 183, (\* (183) Start session and send access key \*) C DS TB  $2 := 184$ , (\* (184)  $C_C/H_TA_2 := 185$ , (\* (185) \*)  $C$ MH<sup>T</sup>A<sup>-</sup>2 := 186, (\* (186) \*)  $C_F$ FS\_NA\_2 := 187, (\* (187) Finish session \*)  $CMP NA2 := 188,$  (\* (188) \*)  $C$ <sup>-</sup>CB<sup>-</sup>NT<sup>-</sup>2 := 189, (\* (189) Read a block of operational integrated totals of a time period and a selected address \*) C\_CB\_UN\_2 := 190 (\* (190) Read a block of periodical reset operational integrated totals of a ti

```
me period and a selected address *)
);
END_TYPE
```
### ASDU-Typkennungen.

### **Voraussetzungen**

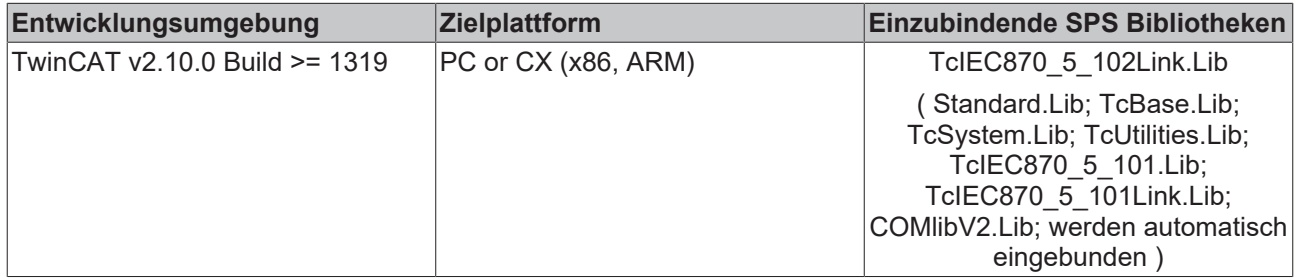

## <span id="page-426-0"></span>**9.1.11 E\_IEC870\_5\_102COTType**

TYPE E IEC870 5 102COTType:

(

```
\begin{array}{lll} \texttt{eIEC870\_2COT\_0} & & := 0\texttt{,} \\ \texttt{eIEC870\_2COT\_1} & & := 1\texttt{,} \\ \texttt{eIEC870\_2COT\_2} & & := 2\texttt{,} \end{array}eIEC870<sup>-2</sup>COT<sup>-1</sup><br>eIEC870<sup>-2</sup>COT<sup>-2</sup>
eIEC8702COT2 := 2,eIEC870 2COT SPONTAN := 3, (* \text{ spontaneous *})eIEC870 2COT INIT := 4, (* 1nitialization *)
eIEC870 2COT REQ := 5, (* request or requested *)
eIEC870 2COT ACT \qquad := 6, (* command activation *)
eIEC870 2COT ACT CON := 7, (* command activation confirmation *)
    eIEC870_2COT_DEACT      := 8, (* command deactivation *)
eIEC870 2COT DEACT CON := 9, (* command deactivation confirmation *)
eIEC870 2COT ACT TERM := 10, (* command activation termination *)
eIEC870 2COT 11 := 11,
eIEC870 2COT 12 := 12,
   eIEC870<sup>-</sup>2COT-12 := 12,<br>eIEC870<sup>-</sup>2COT-RECORD_NOT_FOUND := 13, (* requested record list is not available *)
eIEC870 2COT UNKNOWN ASDU TYPE := 14, (* unknown ASDU type idetifier *)
eIEC870 2COT UNKNOWN RECORD NUMBER := 15, (* uknown record number *)
eIEC870 2COT UNKNOWN RECORD ADDRESS := 16, (* unknown record address *)
eIEC870 2COT OBJECT NOT FOUND := 17, (* information object not available *)
eIEC870 2COT PERIOD NOT AVAILABLE := 18, (* requested measurement period not available *)
    eIEC870 2COT 19 := 19,
eIEC870 2COT 20 := 20,
eIEC870 2COT 21 := 21,
    eIEC870_2COT_22 := 22,eIEC870 2COT 23 := 23,
    eIEC870^{\circ}2COT^{\circ}24 := 24,
eIEC870 2COT 25 := 25,
eIEC870 2COT 26 := 26,
    eIEC87022COT27 := 27,
    eIEC870 2COT 28 := 28,
    eIEC870<sup>-2</sup>COT<sup>-29</sup> := 29,
eIEC870 2COT 30 := 30,
eIEC870 2COT 31 := 31,
        eIEC870_2COT_32 := 32,
    eIEC870^2COT^33 := 33,eIEC870 2COT 34 := 34,
    eIEC870<sup>2</sup>COT<sup>35</sup> := 35,
    eIEC870<sup>2</sup>COT<sup>36</sup> := 36,
   eIEC870^2COT^37 := 37,
eIEC870 2COT 38 := 38,
eIEC870 2COT 39 := 39,
    eIEC870 2COT 40 := 40,
    eIEC870^2COT^41 := 41,eIEC870^22COT^42 := 42,eIEC870 2COT 43 := 43,
eIEC870 2COT 44 := 44,
    eIEC870<sup>2</sup>COT<sup>45</sup> := 45,
eIEC870 2COT 46 := 46,
eIEC870 2COT 47 := 47,
    eIEC870<sup>2</sup>COT<sup>48</sup> := 48,
    eIEC870 2COT 49 := 49,
    eIEC870^2COT50 := 50,eIEC870 2COT 51 := 51,
eIEC870 2COT 52 := 52,
```
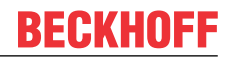

eIEC870 2COT 53 := 53,  $eIEC870^2COT^54 := 54$ , eIEC870 2COT 55 := 55, eIEC870 2COT 56 := 56,  $eIEC870$ <sup>2</sup>COT<sup>57</sup> := 57,  $eIEC870$  2COT 58 := 58,  $eIEC870$ <sup>-2</sup>COT<sup>-59</sup> := 59, eIEC870 2COT  $60 := 60$ , eIEC870 2COT  $61 := 61$ ,  $eIEC870_2COT_62 := 62,$  $eIEC870^2COT^63 := 63$ 

); END\_TYPE

Übertragungsursachen nach der IEC 60870-5-102 Norm.

#### **Voraussetzungen**

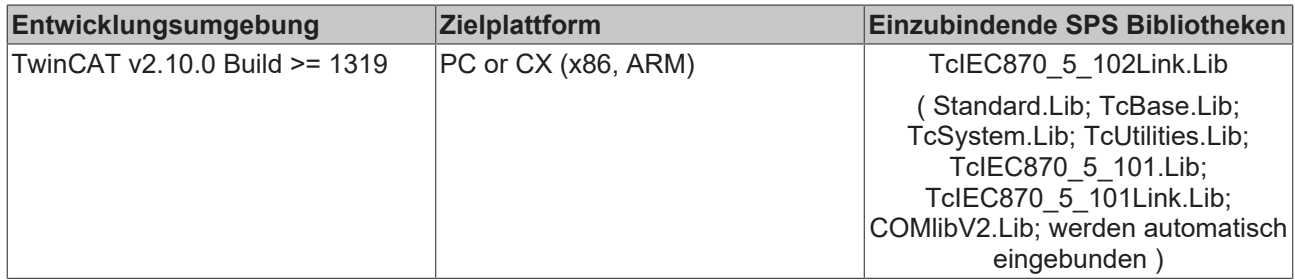

## **9.1.12 T\_CP40Time2a**

Binäres (5 Byte) Zeitformat .

```
TYPE T CP40Time2a :
STRUCT
       IVTisMinute : BYTE := 16#00; (* Bit 7 = IV (1=invalid time, 0=valid time), Bit 6 = Tarif informa
tion, Bit 0..5 = Minutes <0..59> *)
    SURes1Hour  : BYTE := 16#00; (* Bit 7 = SU (1=summer time, 0=normal time), Bits 5..6 = spare bit
s <0>, Bits 0..4 = Hours <0..23> *)<br>DOWDay : BYTE := 16#01; (*
                : BYTE := 16#01; (* Bits 5..7 = Day of week <0 = not used, 1..7>, Bits 0..4 = Day of
 month <1..31>*)
       PtiEtiMonth : BYTE := 16#01; (* Bits 6..7 = Power tarif information <0..3>, Bits 4..5 Energie ta
rif info <0..3>, Bits 0..3 = Month <1..12> *)
   Res2Year : BYTE := IEC870 DEFAULT CP56TIME2A YEAR; (* Bit 7 = spare bit <0>, Bits 0..6 = Year
(0..99) *)
END_STRUCT
END_TYPE
```
#### **Voraussetzungen**

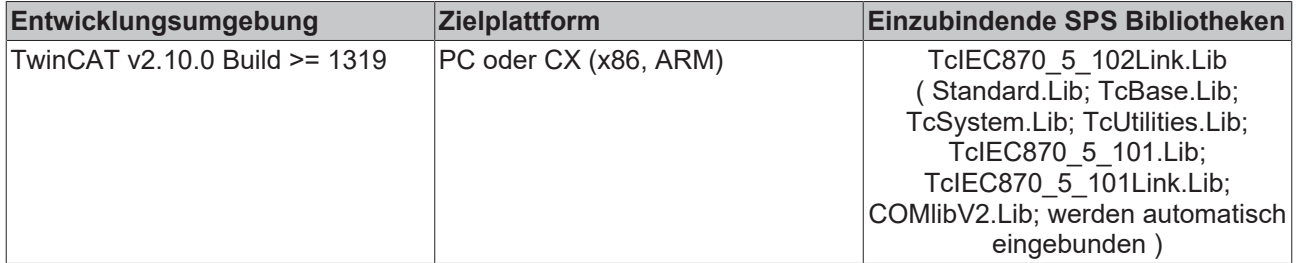

## **9.1.13 T\_CP56Time2b**

#### Binäres (7 Byte) Zeitformat.

```
TYPE T CP56Time2b :
STRUCT
   MsSecond : WORD := 16#00; (* Bits 11.15 Seconds <0..59>, Bits 0..9 Milliseconds <0..999> *)
    IVTisMinute : BYTE := 16#00; (* Bit 7 = IV (1=invalid time, 0=valid time), Bit 6 = Tarif informa
tion, Bit 0..5 = Minutes <0..59> *)
   SURes1Hour : BYTE := 16#00; (* Bit 7 = SU (1=summer time, 0=normal time), Bits 5..6 = spare bit<br>0>. Bits 0..4 = Hours <0..23> *)
s <0>, Bits 0..4 = Hours <0..23>
DOWDay : BYTE := 16#01; (* Bits 5..7 = Day of week <0 = not used, 1..7>, Bits 0..4 = Day of
```
# ECKHOFF

```
 month <1..31>*)
       PtiEtiMonth : BYTE := 16#01; (* Bits 6..7 = Power tarif information <0..3>, Bits 4..5 Energie ta
rif info <0..3>, Bits 0..3 = Month <1..12> ^{\circ}Res2Year : BYTE := IEC870 DEFAULT CP56TIME2A YEAR; (* Bit 7 = spare bit <0>, Bits 0..6 = Year
(0..99 > *)END_STRUCT
END_TYPE
```
### **Voraussetzungen**

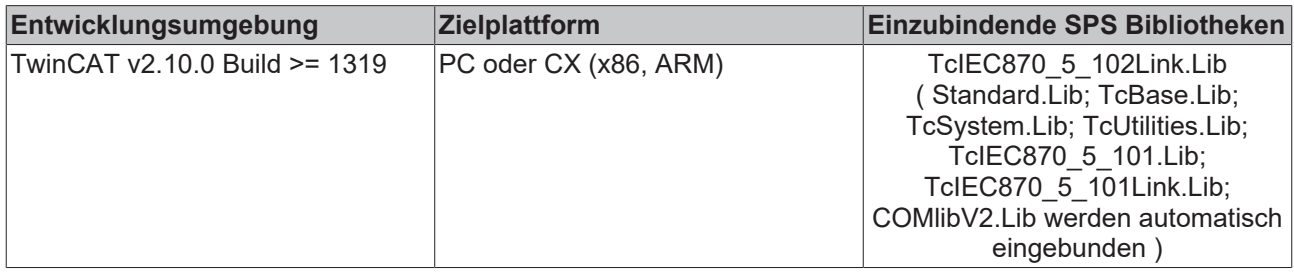

## **9.2 Fehlersuche/Diagnose**

- 1. Überprüfen Sie die in dieser Dokumentation beschriebenen Hardware- und Softwareanforderungen (TwinCAT-Version, CE Image-Version usw.);
- 2. Vergleichen/überprüfen Sie die Kompatibilitätsliste der Leitstation mit der Kompatibilitätsliste der Unterstation;
- 3. Überprüfen Sie die IO-Konfiguration und das Mapping der SPS-Variablen in TwinCAT System Manager (Konfiguration der seriellen Schnittstellen, Baudrate, Parity, Stopbits usw.). Vergleichen Sie die Parameter mit Parametern der Unterstation;
- 4. Überprüfen Sie ob der [FB\\_IEC870\\_5\\_102TProtocol \[](#page-417-0)▶ [418\]](#page-417-0)() Funktionsbaustein einen Fehlercode ausgibt. Die Dokumentation zu den Fehlercodes finden Sie hier: Übersicht der Fehlercodes;
- 5. Überprüfen Sie die am Funktionsbaustein eingestellten [Protokolparameter \[](#page-405-0)[}](#page-405-0) [406\]](#page-405-0) (Link-Adresse, FRAMELength, usw.). Vergleichen Sie die Protokolparameter mit den Parametern der Unterstation;
- 6. Überprüfen Sie die am TX/RX-Datenpuffer (instanz von [ST\\_IEC870\\_5\\_102TBuffer \[](#page-421-0)> [422\]](#page-421-0)) konfigurierten Adresslängen: Länge der ASDU-Adresse, max. ASDU-Länge. Vergleichen Sie die Adresslängen mit der Konfiguration der Unterstation;
- 7. Überprüfen Sie die Konfiguration der Datenpunkte (Typ, Adresse des Informationsobjektes usw.);
- 8. Überprüfen Sie ob die Unterstation einen Fehlercode ausgibt;
- 9. Aktivieren Sie die Debugausgaben beim Aufbauen und Abbauen der Verbindung und/oder der ASDU Daten. Öffnen Sie den TwinCAT System Manager und aktivieren das LogView-Fenster. Prüfen Sie die Debugausgaben;

## <span id="page-428-0"></span>**9.3 Beispiele**

In den Beispielprojekten sind folgende Stationsparameter für die Zentralstation eingestellt:

- Standard PC interface: **COM1**
- **19200 Baud**
- Link address: **1**
- Link address size: **2 octets**
- Common ASDU address: **1**
- Common ASDU address size: **2 octets**

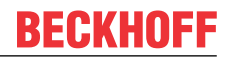

## **Voraussetzungen**

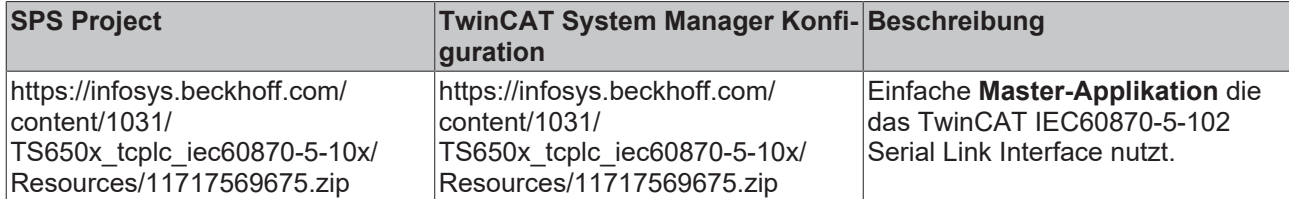

# **10 TcIEC870\_5\_103Link: IEC 60870-5-103 Serial Link Interface (master)**

Mit den SPS-Funktionen und -Funktionsbausteinen können Zentralstationen (Master) nach der IEC60870-5-103 Norm in TwinCAT SPS realisiert werden.

Die Endapplikation (Implementierung einer Zentralstation) wird auf der Software-Schnittstelle der SPS-Bibliothek aufgesetzt. Anders als bei den 101/104-TwinCAT Supplement Produkten steht dem SPS-Programmierer bei der IEC60870-5-103-Protokollimplementierung nur die sogenannte "Low level"- Schnittstelle zur Verfügung. Der Grund: Die meisten Unterstationen (Schutzgeräte) besitzen viele Herstellerspezifische oder Gerätespezifische Parameterdaten oder Informationen. Die "Low level"- Schnittstelle ermöglicht einen uneingeschränkten Zugriff auf all diese Daten. Im Folgenden werden die Eigenschaften dieser Schnittstelle kurz beschrieben.

## **"Low level"-Schnittstelle: IEC 60870-5-103 Serial Link Interface**

Diese Schnittstelle setzt bei dem Protokollstack tiefer an und ermöglicht das Versenden und/oder Empfangen einzelner Frames (ASDU's).

**Pro:** Sehr flexibel; Alle Eigenschaften im ASDU-Frame können manipuliert werden (z.B. Funktionscodes, Informationsnummern usw); Weil nur die benötigten Dienste (abhängig vom Gerät) implementiert werden kann eine hohe Performance erreicht werden; Hohe Performace bei vielen Datenpunkten oder einem hohem Datenaufkommen;

**Contra:** Grösserer Programmieraufwand; Alle Dienste wie Generalabfrage, Zählerabfrage, Uhrzeitsynchronisation, Befehlsausführung usw. müssen von dem SPS-Programmierer selbst implementiert (ausprogrammiert) werden; Der SPS-Programmierer muss mit der Protokollnorm vertraut sein.

## **Kompatibilitätsliste**

für TwinCAT SPS Bibliothek: IEC 60870-5-103 Zentralstation. Hier können Sie die [https://](https://infosys.beckhoff.com/content/1031/TS650x_tcplc_iec60870-5-10x/Resources/11763843211.zip) [infosys.beckhoff.com/content/1031/TS650x\\_tcplc\\_iec60870-5-10x/Resources/11763843211.zip](https://infosys.beckhoff.com/content/1031/TS650x_tcplc_iec60870-5-10x/Resources/11763843211.zip)

## **Systemvoraussetzungen**

Programmierumgebung:

- Windows NT (XP, XPe/WES, Vista, W7, WES7, ...);
- TwinCAT Installation Level: TwinCAT PLC oder höher;
- TwinCAT System Version 2.10.0 Build >= 1313 oder höher;

## Zielplattform:

- Industrie PC oder Embedded PC/CX (x86, ARM);
- Betriebssystem:
	- Windows NT (XP, XPe/WES, Vista, W7, WES7, ...);
	- Windows CE (x86, ARM) (image v2.16 oder höher);
- TwinCAT SPS-Laufzeitsystem Version 2.10.0 oder höher;
- Serielle COM Schnittstelle oder KL6xxx- oder EL6xxx-Klemmen (**EL6xxx Unterstützung ab der Produktversion 1.0.11 und höher**);

## **Produktkomponenten**

• **TcIEC870\_5\_103Link.Lib** (implementiert Übertragungsprozeduren für den Transport der ASDUs nach IEC 60870-5-103 Norm ); Diese Bibliothek muss in dem SPS-Projekt eingebunden werden. Alle anderen Bibliotheken werden automatisch hinzugefügt.

- TcIEC870 5 101Link.Lib (Basisbibliothek, implementiert Übertragungsprozeduren für den Transport der ASDUs über die seriellen Schnittstellen des PCs und die Beckhoff KL6xxx-/EL6xxx-Klemmen);
- TcIEC870\_5\_101.Lib (implementiert die Verbindungsfunktionen und gemeinsame Datentypen);
- COMLibV2.Lib (implementiert die Funktionen für die serielle COM- oder KL6xxx-/EL6xxx-Kommunikation);

## **Installation auf Windows NT (XP, XPe/WES, Vista, W7, WES7, ...)**

Die SPS-Bibliotheken werden während der Installation auf der Programmierumgebung in den .. \TwinCAT\Plc\Lib-Ordner hineinkopiert:

## **Installation auf Windows CE**

Auf der CE Plattform werden keine zusätzlichen Komponenten installiert.

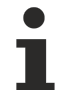

Dies ist nur eine kurze Produktinformation (kein vollständiges Handbuch). Bitte installieren Sie sich die vollständige Ausgabe des Beckhoff Information System.

Sie finden es

- auf sämtlichen Beckhoff-Produkt-DVDs
- auf unserem Web-Server <http://www.beckhoff.com> unter Download.

## **Beispiele**

Beispiele befinden sich in der Beckhoff Information System Dokumentation der SPS-Bibliotheken.

Link zu "Low level" Beispiel-Übersichtsseite: [IEC 60870-5-103 Serial Link Interface \[](#page-440-0)[}](#page-440-0) [441\]](#page-440-0);

## **Weiterführende Dokumentation**

- Dokumentation zur TwinCAT PLC Library: [IEC 60870-5-101 Serial Link Interface \[](#page-395-0) $\blacktriangleright$  [396\]](#page-395-0);
- Dokumentation zur TwinCAT PLC Library: [IEC 60870-5-101 Common Data Types \[](#page-267-0) $\blacktriangleright$  [268\]](#page-267-0);
- Dokumentation zur TwinCAT PLC Library: [Serielle Kommunikation](https://infosys.beckhoff.com/content/1031/tcplclibserialcom/index.html);
- IEC 60870-5-1 Transmission frame formats;
- IEC 60870-5-2 Link transmission procedures;
- IEC 60870-5-3 General structure of application data;
- IEC 60870-5-4 Definition and coding of application information elements;
- IEC 60870-5-5 Basic application functions;
- IEC 60870-5-101 Companion Standard for basic telecontrol tasks;
- IEC 60870-5-101:1995/A1:2000 Companion Standard for basic telecontrol tasks. Amendment 1;
- IEC 60870-5-101:1995/A2:2001 Companion Standard for basic telecontrol tasks. Amendment 2;
- IEC 60870-5-103:1997 Transmission protocols Companion Standard for the informative interface of protection equipment;
# **RECKHOFF**

# **10.1 SPS-API**

**Einfache Projekte mit kompletten Sourcen finden Sie hier: Transport-Interface-Beispiele.[Transport-](#page-440-0)[Interface-Beispiele \[](#page-440-0)**[}](#page-440-0) **[441\]](#page-440-0)**

**Eine SPS-Applikation, die über das Transport Interface mit einer Unterstation kommunizieren soll, benötigt folgende Resourcen:**

- Eine Instanz des Kommunikationsbausteins: [FB\\_IEC870\\_5\\_103TProtocol \[](#page-432-0) $\blacktriangleright$  [433\]](#page-432-0);
- Eine Instanz des TX/RX-Datenpuffers: ST IEC870 5 103TBuffer [ $\blacktriangleright$  [436\]](#page-435-0);
- Eine Instanz des Funktionsbausteins zur Manipulation des TX/RX-Datenpuffers: [FB\\_IEC870\\_5\\_103TBufferCtrl \[](#page-433-0) $\blacktriangleright$  [434\]](#page-433-0);

# <span id="page-432-0"></span>**10.1.1 FB\_IEC870\_5\_103TProtocol**

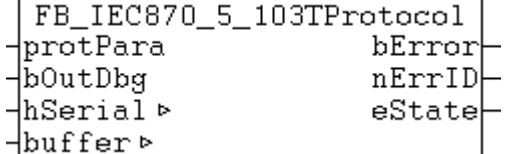

Der Kommunikationsbaustein FB\_IEC870\_5\_103TProtocol implementiert die Übertragungsprozeduren der Verbindungsschicht nach der IEC 60870-5-1 und IEC 60870-5-2-Norm.

Beim Protokollfehler wird ein entsprechender Fehlercode am Ausgang des Funktionsbausteins ausgegeben und die Datenübertragung unterbrochen. Um den Datenaustausch erneut aktivieren zu können, muss die Aktion INIT aufgerufen werden. Der Kommunikationsbaustein erwartet eine TX/RX-Datenpuffervariable. Diese Variable muss per VAR\_IN\_OUT an den Baustein übergeben werden.

Der Funktionsbaustein besitzt folgende Aktionen:

• **INIT** (Führt eine Initialisierung des Funktionsbausteins durch). In der Default-Konfiguration werden die TX/RX-Datenpuffer zurückgesetzt. Das Löschen der Puffer kann aber durch das Setzen der bRetainBuffer-Variablen in der Protokolparameterstruktur unterbunden werden.

#### **Protokollkonfiguration**

Der Kommunikationsbaustein besitzt eine protPara-Variable vom strukturierten Typ. Über diese Variable können Protokollparameter z.B. RX/TX-Timeoutzeiten usw. konfiguriert werden.

### **VAR\_IN\_OUT**

```
VAR_IN_OUT
   hSerial : T_HSERIALCTRL; ( * Serial link control handle *)
   buffer : S\bar{T} IEC870 5 103TBuffer; (* TX/RX data buffer *)
END_VAR
```
**hSerial:** [Verbindungs-Handle \[](#page-412-0)[}](#page-412-0) [413\]](#page-412-0) zum [FB\\_IEC870\\_SerialLineCtrl \[](#page-402-0)[}](#page-402-0) [403\]](#page-402-0)-Funktionsbaustein. Über diese Variable werden mit dem FB\_IEC870\_SerialLineCtrl-Funktionsbaustein die zu sendenden und empfangenen Daten ausgetauscht.

#### **buffer**: [TX/RX Datenpuffer \[](#page-435-0) $\blacktriangleright$  [436\]](#page-435-0).

#### **VAR\_INPUT**

VAR\_INPUT : ST\_IEC870\_5\_101ProtocolParam; (\* IEC60870-5-101/103 protocol parameters \*)  $\overline{b}$ OutDbg : BOOL;  $\overline{a}$  :  $\overline{b}$  =  $\overline{a}$  (\* Enable/disable debug output \*) END\_VAR

**protPara**: [IEC60870-5-101/103-Protokollparameter \[](#page-405-0)[}](#page-405-0) [406\]](#page-405-0).

**bOutDbg:**: Aktiviert/deaktiviert die Debug-Ausgabe der Frames in der TwinCAT System Manager-Loggeransicht.

## **VAR\_OUTPUT**

```
VAR_OUTPUT
   bError : BOOL;
   nErrID : UDINT;
   eDTState : E_IEC870_5_101SerialLinkState := eSERIALLINK_DISCONNECTED; (* Data transfer state
*ND_VAR
```
**bError**: Dieser Ausgang wird auf TRUE gesetzt, sobald ein Fehler bei der Datenübertragung aufgetreten ist.

**nErrID**: Liefert bei einem gesetzten bError-Ausgang einen Fehlercode;

**eState**: [Verbindungsstatus \[](#page-410-0) $\blacktriangleright$  [411\]](#page-410-0).

#### **Beispiel:**

Beispielprojekte: [IEC60870-5-103 Serial Link Interface \[](#page-440-0)> [441\]](#page-440-0)

#### **Voraussetzungen**

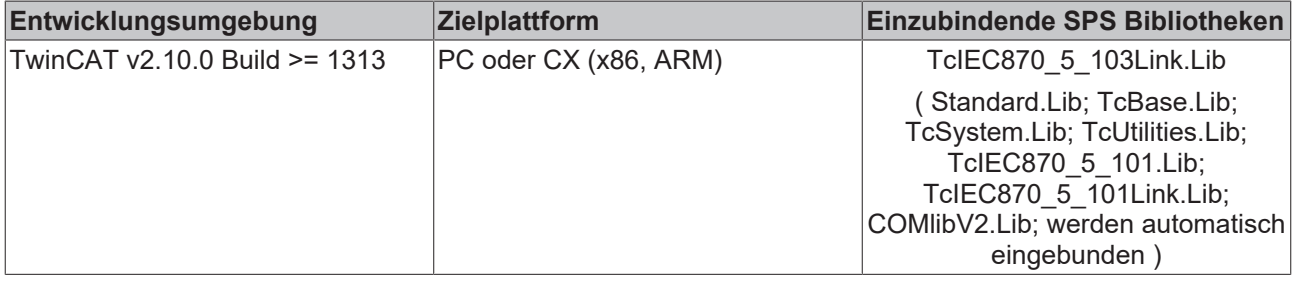

## <span id="page-433-0"></span>**10.1.2 FB\_IEC870\_5\_103TBufferCtrl**

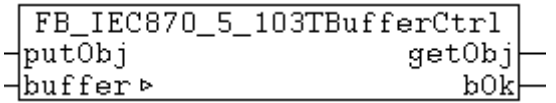

Mit diesem Funktionsbaustein kann der Inhalt des TX/RX-Datenpuffers manipuliert werden, der bei der Kommunikation über das IEC60870-5-103 Serial Link Interface benutzt wird.

Der Funktionsbaustein besitzt folgende Aktionen:

- **RxRemoveObj** (entfernt den ältesten Fifoeintrag aus dem RX-Fifo);
- **RxReset** (löscht alle RX-Fifoeinträge, setzt den RX-Fifo zurück);
- **TxAddObj** (fügt einen neuen Fifoeintrag in den TX-Fifo);
- **TxReset** (löscht alle TX-Fifoeinträge, setzt den TX-Fifo zurück)

Durch den Aufruf der oben aufgelisteten Aktionen kann der Inhalt des TX/RX-Datenpuffers verändert werden.

### **VAR\_IN\_OUT**

```
VAR_IN_OUT
    \overline{\phantom{a}}buffer : ST_IEC870_5_103TBuffer; (* TX/RX data buffer *)
END_VAR
```
**buffer:** [TX/RX-Datenpuffer \[](#page-435-0)[}](#page-435-0) [436\]](#page-435-0). Die TX/RX-Pufferparameter (wie z.B. asduSize ) müssen vor der Benutzung konfiguriert werden.

# **RECKHOFF**

#### **VAR\_INPUT**

```
VAR_INPUT
           : ST_IEC870_5_103AOGen; (* ASDU to send *)
END_VAR
```
**putObj**: [Dateneinheit \[](#page-436-0)[}](#page-436-0) [437\]](#page-436-0) (ASDU), die gesendet werden soll.

## **VAR\_OUTPUT**

```
VAR_OUTPUT
     \frac{1}{2}getObj : ST_IEC870_5_103AOGen; (* received ASDU *)<br>bOk : BOOL; (* TRUE = action succesfully, FALSE
                 : BOOL; (* TRUE = action succesfully, FALSE=Fifo overflow or fifo empty *)
END_VAR
```
#### **getObj**: Empfangene [Dateneinheit \[](#page-436-0)[}](#page-436-0) [437\]](#page-436-0) (ASDU).

**bOk**: Diese Variable wird TRUE, wenn ein neuer Eintrag erfolgreich hinzugefügt oder aus dem Fifo entfernt wurde. Diese Variable wird FALSE beim Pufferüberlauf und wenn kein Eintrag entfernt werden konnte weil der Fifo bereits leer ist.

#### **Voraussetzungen**

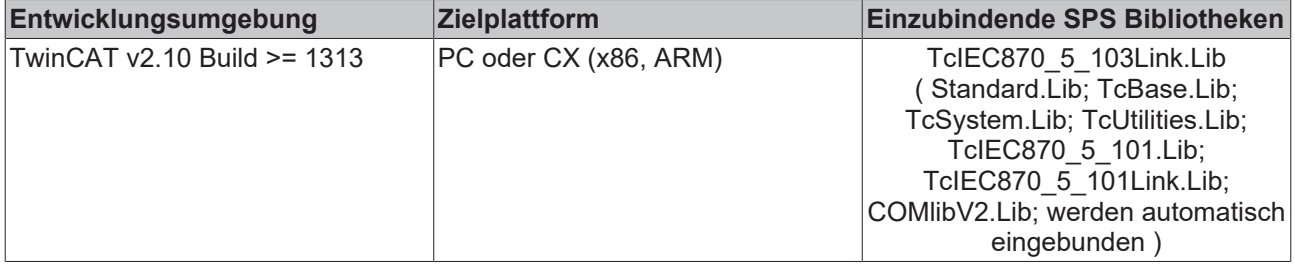

## **10.1.3 F\_GetVersionTcIEC870\_5\_103Link**

```
F GetVersionTcIEC870 5 103Link
```

```
HnVersionElement
```
Mit dieser Funktion können Versionsinformationen der SPS-Bibliothek ausgelesen werden.

### **FUNCTION F\_GetVersionTcIEC870\_5\_103Link: UINT**

```
VAR_INPUT
        nVersionElement : INT;
END_VAR
```
**nVersionElement** : Versionselement, das gelesen werden soll. Mögliche Parameter:

- 1 : major number;
- 2 : minor number;
- 3 : revision number;

## **Voraussetzungen**

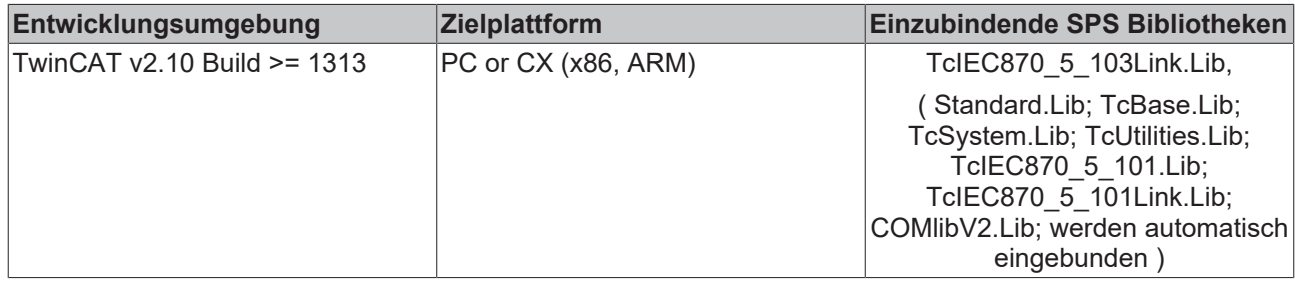

# **10.1.4 F\_iecApdu103ToAsduLen**

```
F_iecApdu103ToAsduLen
FRAMELength
-eLinkAddrSize
```
Die Funktion berechnet für das IEC 60870-5-103 Protokoll die maximal verfügbare ASDU-Octetlänge anhand der konfigurierten APDU-Telegrammlänge und der Adressfeldlänge der Verbindungsschicht. Die maximal verfügbare ASDU-Länge wird z.B. bei der Konfiguration der ST\_IEC870\_5\_103TBuffer-Variablen benötigt. Diese Datenstruktur (TX/RX-Datenpuffer) wird beim Datenaustausch über das IEC60870-5-103 Serial Link Interface benutzt.

### **FUNCTION F\_iecApdu103ToAsduLen: BYTE**

```
VAR_INPUT
   FRAMELength : BYTE;
   eLinkAddrSize : E_IEC870_5_101LinkAddrSize;
END_VAR
```
**FRAMELength** : Die max. verfügbare APDU-Telegrammlänge (siehe Kompatibilitätsliste).

**eLinkAddrSize**: [Adressfeldlänge \[](#page-329-0)[}](#page-329-0) [330\]](#page-329-0) der Verbindungsschicht.

#### **Voraussetzungen**

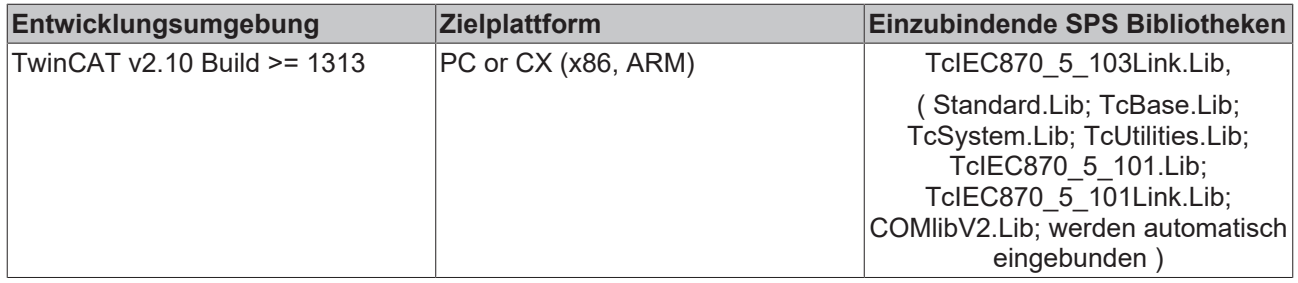

# <span id="page-435-0"></span>**10.1.5 ST\_IEC870\_5\_103TBuffer**

Diese Datenstruktur wird beim Datenaustausch (TX/RX-Datenpuffer) über das IEC60870-5-103 Serial Link Interface benutzt.

```
TYPE ST_IEC870 5 103TBuffer :
STRUCT
   eDbg : E_IEC870_5_101FifoDbgFlags :=eIEC870_FIFO_DBG_OFF; (* enable/
disable log view hex output \overline{x})
   asduSize : BYTE := 249; (* max. length of ASDU data *)
   mode        : DWORD := 0; dataLink        : ST_IEC870_5_101DataLink; (* internal tx/rx buffer *)
ND_STRUCT
END_TYPE
```
**eDbg**: [Debug-Ausgabe-Parameter \[](#page-333-0) $\blacktriangleright$  [334\]](#page-333-0).

**asduSize**: Maximale Bytelänge der ASDU.

**mode**: Reserviert, wird zurzeit nicht benutzt. Dieser Wert sollte Null sein.

**dataLink**: Auf die Elemente dieser Datenstruktur sollte nicht direkt, sondern nur mit einer Instanz des [FB\\_IEC870\\_5\\_103TBufferCtrl \[](#page-433-0) $\blacktriangleright$  [434\]](#page-433-0)-Funktionsbausteins zugegriffen werden.

Der TX/RX-Datenpuffer verwendet intern zwei Sende-Fifos und einen Empfangs-Fifo:

- 1. Class 1 Sende-Fifo mit (hochprioren) Daten;
- 2. Class 2 Sende-Fifo mit (niederprioren) Daten;
- 3. Receive-Fifo (für Class 1 und Class 2 Daten);

Die unteren Transportfunktionen der Bibliothek leeren zuerst den Class 1-Fifo und dann den Class 2-Fifo. Die Class 2 Daten werden nur dann versendet, wenn der Class 1-Fifo keine zu versendenden Daten enthält. Jeder der internen Fifos hat eine feste Größe von 10000 Bytes. Erfahrungsgemäß können in jedem Fifo ca. 200 ASDUs mit einem Informations-Element (Objekt) mit der maximalen Grösse oder ca. 20 ASDUs mit einer Sequence von 100 Informations-Elementen (Objekten) abgelegt werden.

Wenn eine größere Anzahl der zu versendenden oder zu empfangenen Frames zwischengespeichert werden soll (z.B. ~20000), so können diese in externen, vom SPS-Programmierer festgelegten Puffern/Fifos zwischengehalten werden. Die SPS-Applikation kann dann zur Laufzeit die TwinCAT-Sende-Fifos mit den eigenen Fifo-Einträgen nachfüllen oder bei vielen empfangenen Frames den TwinCAT-Receive-Fifo leeren. Eine andere Möglichkeit ist z.B. zwei Puffer zu benutzen und diese abwechselnd zu füllen/lesen und an den Kommunikationsbaustein übergeben.

### **Voraussetzungen**

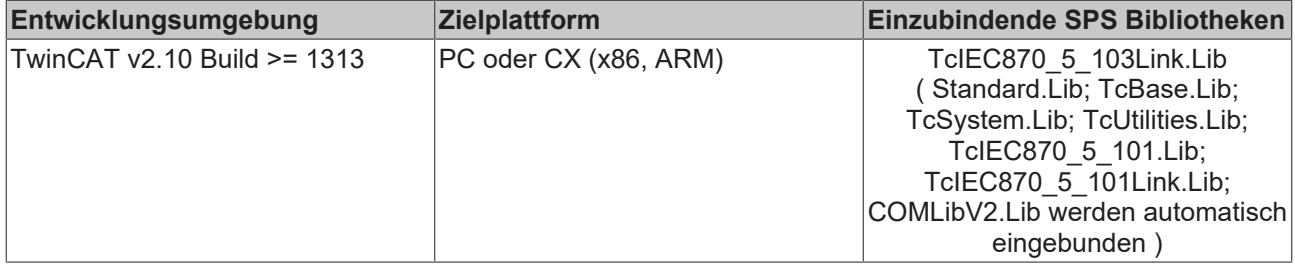

# <span id="page-436-0"></span>**10.1.6 ST\_IEC870\_5\_103AOGen**

Variablen von diesem Typ repräsentieren ein ASDU-Objekt.

```
TYPE ST_IEC870_5_103AOGen:
STRUCT
      head : ST_IEC870_5_101FifoHead :=(       source := ( link := 0, addr := 0 ),
target := ( link := 0, addr := 0 ),
ctrl := 0 ); (* Header *)
      ident : ST_IEC870_5_103DataUnit_Ident := ( eType \qquad := 0,
                                       \begin{array}{ccc} \n\text{no} & \text{if } & \text{no} \\
\text{no} & \text{if } & \text{if } & \text{no} \\
\text{b} & \text{so } & \text{if } & \text{if } & \\begin{array}{lll} \texttt{bSQ} & & \texttt{:= } \texttt{FALSE,} \\ \texttt{eCOT} & & \texttt{:= } 0. \end{array}:= 0,eClass := eIEC870 Class None,
asduAddr    := 0 ); (* Data unit identifier *)
      info : ST_IEC870_5_103AOInfoObj := ( \qquad \qquad := 0,
n := 0,stream := ( length := 0 ) ); (* information object *)
END_STRUCT
END_TYPE
```
**head:** Header (reserviert).

**ident**:[Identifikationsfelder \[](#page-437-0)[}](#page-437-0) [438\]](#page-437-0) der Dateneinheit (ASDU).

**info**: [Informationsobjekt \[](#page-436-1)[}](#page-436-1) [437\]](#page-436-1)-/Informationselement-Datenfeld.

### **Voraussetzungen**

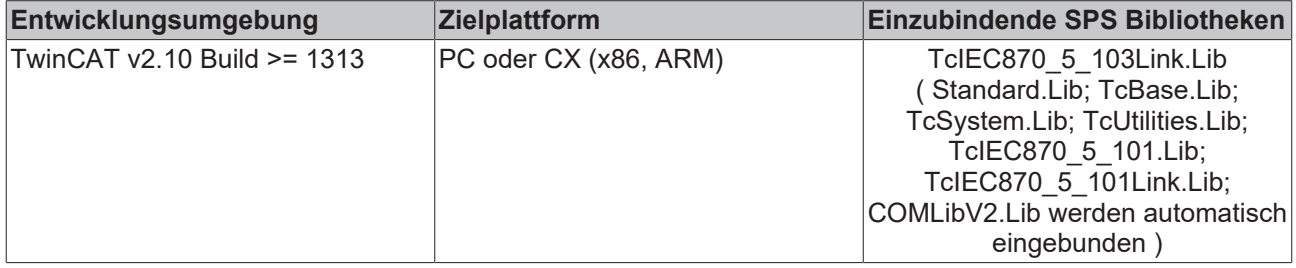

# <span id="page-436-1"></span>**10.1.7 ST\_IEC870\_5\_103AOInfoObj**

Informationsobjektbeschreibung.

```
TYPE ST IEC870 5 103AOInfoObj :
STRUCT<br>fc
           \cdot BYTE;
   n : BYTE:
   stream : ST_IEC870_5_101Stream; (* Information element of max. length *)
END_STRUCT
END_TYPE
```
#### **fc:** Funktionsnummer.

**n:** Informationsnummer.

### **Voraussetzungen**

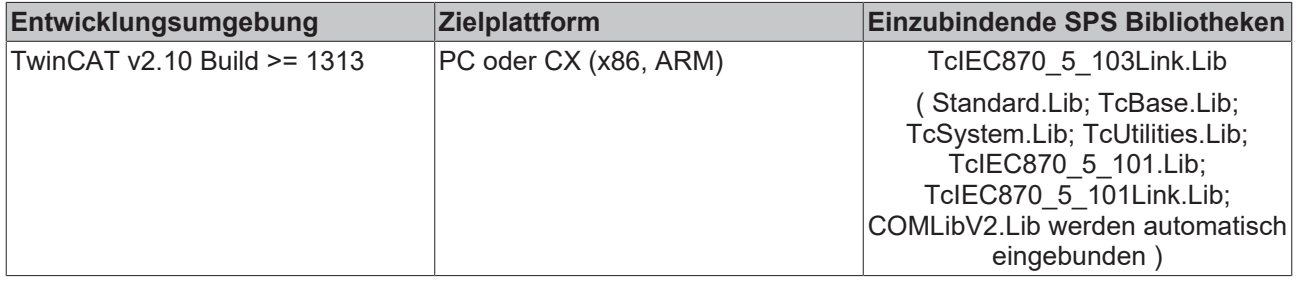

# <span id="page-437-0"></span>**10.1.8 ST\_IEC870\_5\_103DataUnit\_Ident**

Identifikationsfeld der Dateneinheit (ASDU).

```
TYPE ST_IEC870_5_103DataUnit Ident:
\begin{array}{ccc}\n\text{STRUCT} & - & - \\
\text{eType} & : \text{INT}(0..255); \n\end{array}eType : INT(0..255); (* ASDU type identifier *)
bSQ : BOOL; (* Single/Sequence *)
nObj : BYTE(0..127); (* Number of information objects or elements *)
eCOT : INT(0..255); (* Cause of transmission *)
   asduAddr: BYTE; ( * \text{ Common address of ASD } t )    eClass  : E_IEC870_5_101ClassType; (* Object class *)
END_STRUCT
END_TYPE
```
**eType**: ASDU-Typ. Zulässiger Bereich: 0..255.

**bSQ**: Sequence-Flag.

**nObj**: Anzahl der Informationsobjekte oder Informationselemente. Zulässiger Bereich: 0..127.

**eCOT**: Übertragungsursache. Zulässiger Bereich: 0..255.

**asduAddr**: Gemeinsame ASDU-Adresse (one octet).

**eClass**: [Prioritätsklasse \[](#page-331-0)[}](#page-331-0) [332\]](#page-331-0).

#### **Voraussetzungen**

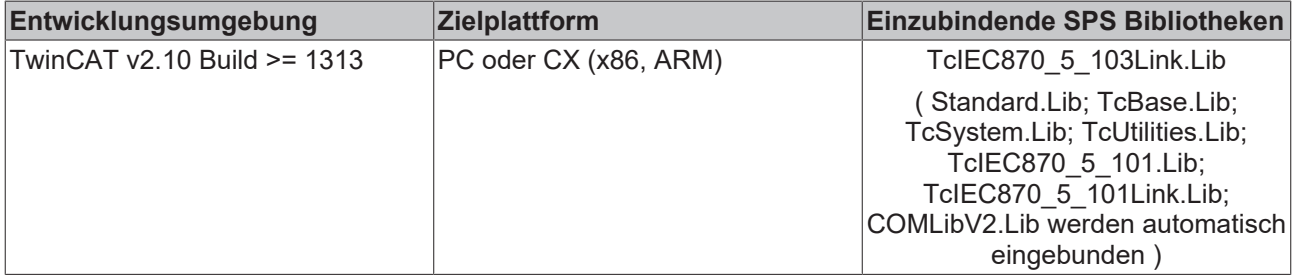

# **10.1.9 E\_IEC870\_5\_103MTypeID**

```
TYPE E IEC870 5 103MTypeID:
```

```
M TYPEUNDEF 3 := 0, (* Not used *)
M TTM TA 3 \div 1, (* Time-tagged message *)
```
 $\left($ 

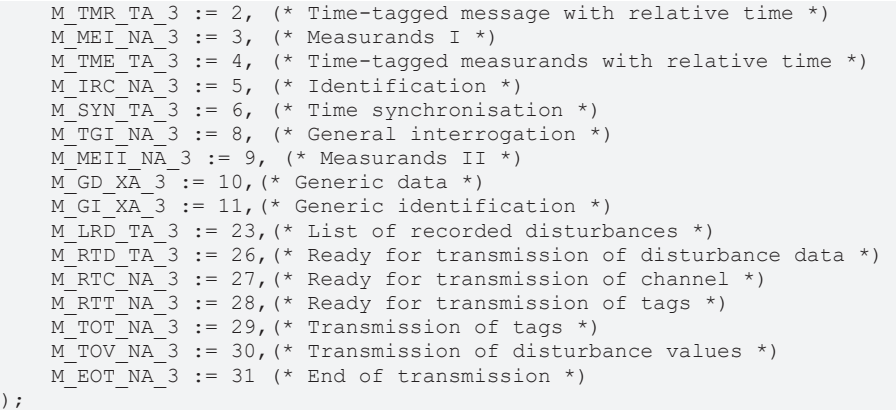

```
END_TYPE
```
 $\cdot$ 

ASDU-Typkennungen in Überwachungsrichtung (slave -> master).

#### **Voraussetzungen**

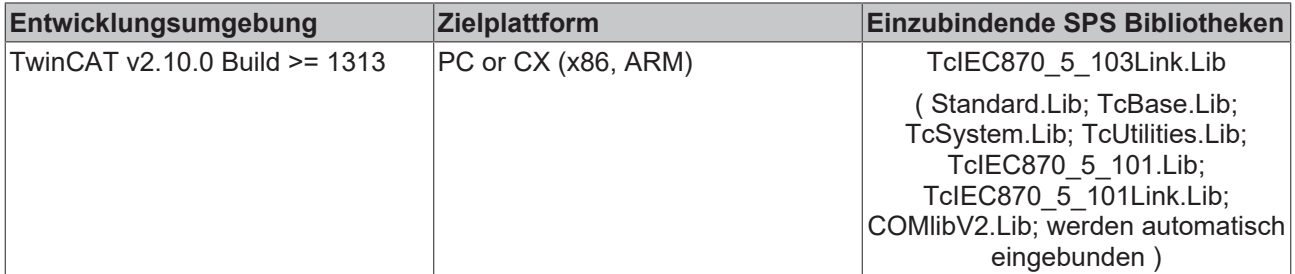

# **10.1.10 E\_IEC870\_5\_103CTypeID**

```
TYPE E_IEC870_5_103CTypeID:
(
```

```
C TYPEUNDEF 3 := 0, (* Not used *)
C SYN TA 3 := 6, (* Time synchronisation *)
C IGI NA 3 := 7, (* General interrogation *)
C GD NA 3 := 10, (* Generic data *)
C GRC NA 3 := 20, (* General command *)
C GC NA 3 := 21, (* Generic command *)
C ODT NA 3 := 24, (* Order for disturbance data transmission *)
   C_ADT_NA_3 := 25 (* Acknowledgement for disturbance data transmission *)
);
```
END\_TYPE

ASDU-Typkennungen in Steuerungsrichtung (master -> slave).

### **Voraussetzungen**

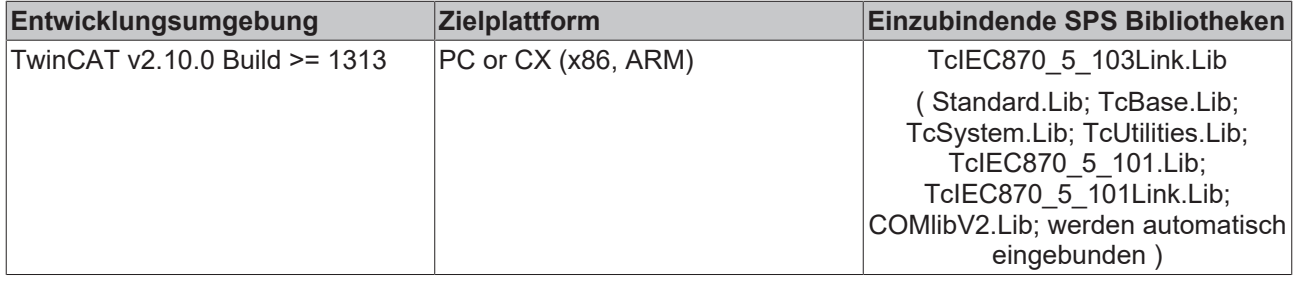

# **10.1.11 E\_IEC870\_5\_103MCOT**

```
TYPE E IEC870 5 103MCOT:
(
eIEC870 MCOT UNUSED := 0, (* Not used *)
eIEC870 MCOT SPONTAN := 1, (* Spontanous data *)
eIEC870 MCOT CYCLIC := 2, (* Cyclic data *)
eIEC870 MCOT FCB := 3, (* Reset FCB bit *)
eIEC870 MCOT_CU := 4, (* Reset communication unit *)
```
# **RECKHOFF**

```
eIEC870 MCOT SR := 5, (* Start/Restart *)
eIEC870 MCOT ON := 6, (* Power on *)
eIEC870 MCOT TST := 7, (* Test mode *)
eIEC870 MCOT SYN := 8, (* Time synchronisation *)
eIEC870 MCOT GI := 9, (* General interrogation *)
eIEC870 MCOT TGI := 10, (* Termination of general interrogation *)
eIEC870 MCOT LO := 11, (* Local operation *)
eIEC870 MCOT RO := 12, (* Remote operation *)
eIEC870 MCOT CP := 20, (* Positive ack of command *)
eIEC870_MCOT_CN := 21, (* Negative ack of command *)
eIEC870 MCOT TOV := 31, (* Transmission of disturbance values *)
eIEC870 MCOT WP := 40, (* Positive ack of generic write command *)
eIEC870_MCOT_WN := 41, (* Negative ack of generic write command *)
eIEC870_MCOT_RP := 42, (* Valid data response to genric read command *)
eIEC870 MCOT RN := 43, (* Invalid data response to generic read command *)
eIEC870_MCOT_CWC := 44 (* Confirmation of generic write *)
\cdotEND_TYPE
```
Übertragungsursachen in Überwachungsrichtung (slave -> master).

#### **Voraussetzungen**

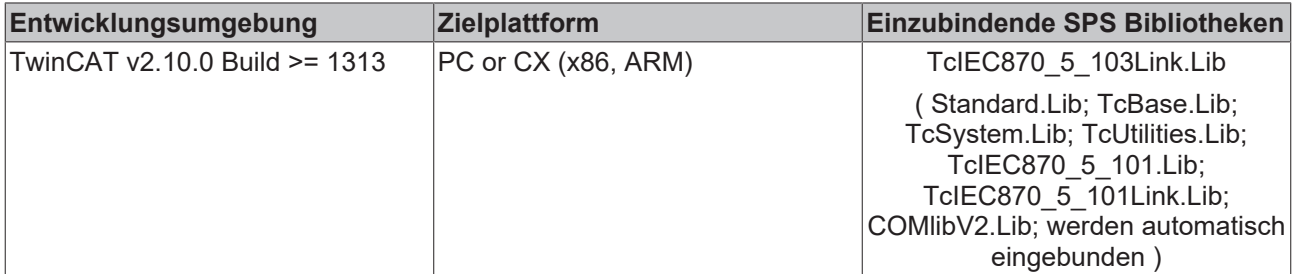

# **10.1.12 E\_IEC870\_5\_103CCOT**

```
TYPE E_IEC870_5_103CCOT:
(
eIEC870 CCOT UNUSED := 0, (* Not used *)
eIEC870 CCOT SYN := 8, (* Time synchronisation *)
eIEC870_CCOT_IGI := 9, (* Initialisation of general interrogation *)
eIEC870 CCOT GRC := 20, (* General command *)
eIEC870 CCOT TOV := 31, (* Transmission of disturbance values *)
eIEC870 CCOT WC := 40, (* Generic write command *)
eIEC870 CCOT RC := 42 (* Generic read command *)
\mathcal{L}END_TYPE
```
Übertragungsursachen in Steuerungsrichtung (master -> slave).

#### **Voraussetzungen**

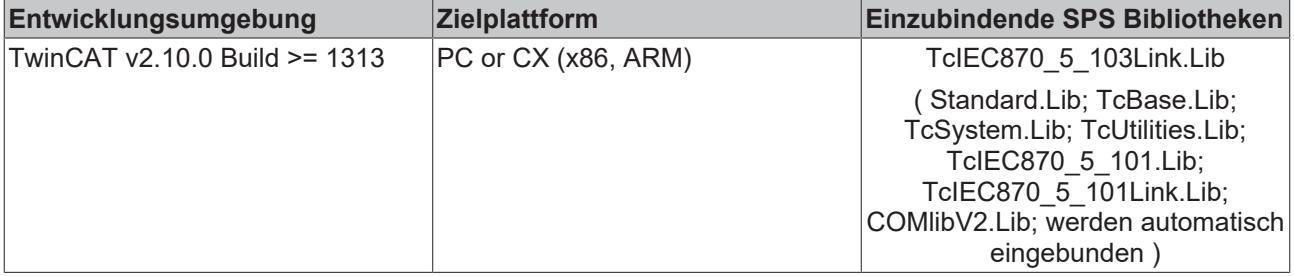

# **10.2 Fehlersuche/Diagnose**

- 1. Überprüfen Sie die in dieser Dokumentation beschriebenen Hardware- und Softwareanforderungen (TwinCAT-Version, CE Image-Version usw.);
- 2. Vergleichen/überprüfen Sie die Kompatibilitätsliste der Leitstation mit der Kompatibilitätsliste der Unterstation;
- 3. Überprüfen Sie die IO-Konfiguration und das Mapping der SPS-Variablen in TwinCAT System Manager (Konfiguration der seriellen Schnittstellen, Baudrate, Parity, Stopbits usw.). Vergleichen Sie die Parameter mit den Parametern der Unterstation;
- 4. Überprüfen Sie ob der [FB\\_IEC870\\_5\\_103TProtocol \[](#page-432-0)> [433\]](#page-432-0)() Funktionsbaustein einen Fehlercode ausgibt. Die Dokumentation zu den Fehlercodes finden Sie hier: Übersicht der Fehlercodes;
- 5. Überprüfen Sie die am Funktionsbaustein eingestellten [Protokolparameter \[](#page-405-0)[}](#page-405-0) [406\]](#page-405-0) (Link-Adresse, Länge der Link-Adresse, FRAMELength, usw.). Vergleichen Sie die Protokolparameter mit den Parametern der Unterstation;
- 6. Überprüfen Sie die am TX/RX-Datenpuffer (instanz von ST IEC870 5 103TBuffer [ $\blacktriangleright$  [436\]](#page-435-0)) konfigurierte max. ASDU-Länge. Vergleichen Sie die Länge mit der Konfiguration der Unterstation;
- 7. Überprüfen Sie die Konfiguration der Datenpunkte (Typ, ASDU-Adresse, Funktionsnummer, Informationsnummer usw.);
- 8. Überprüfen Sie ob der andere Kommunikationspartner einen Fehlercode ausgibt;
- 9. Aktivieren Sie die Debugausgaben beim Aufbauen und Abbauen der Verbindung und/oder der ASDU Daten. Öffnen Sie den TwinCAT System Manager und aktivieren das LogView-Fenster. Prüfen Sie die Debugausgaben;

# <span id="page-440-0"></span>**10.3 Beispiele**

**BECKHOFF** 

In den Beispielprojekten sind folgende Stationsparameter für die Zentralstation eingestellt:

- Standard PC interface: **COM1**
- **19200 Baud**
- Link address: **220**
- Link address size: **1 octet (fix)**
- Common ASDU address: **220**
- Common ASDU address size: **1 octet (fix)**

### **Voraussetzungen**

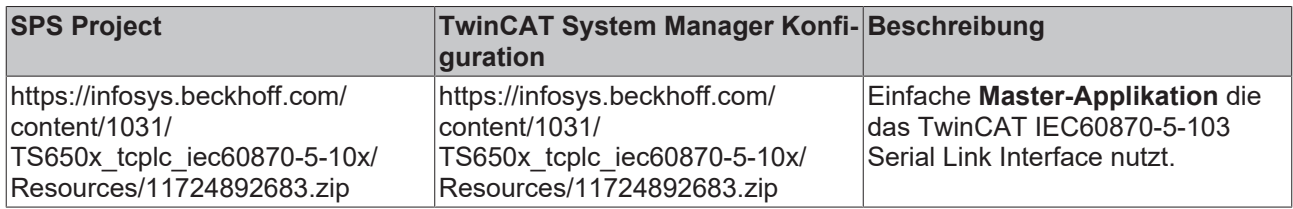

# <span id="page-441-0"></span>**11 TcIEC870\_5\_104: IEC 60870-5-104 Transport Interface (master/slave)**

Die Bibliothek **TcIEC870\_5\_104.Lib** implementiert eine Schnittstelle über die einzelne ASDUs (Dienstdateneinheiten der Anwendungsschicht ) verschickt und empfangen werden können. Innerhalb der Protokollstruktur liegt diese Schnittstelle oberhalb der Transportschicht (4) und implementiert bereits die APCI-Funktionen (Protokollsteuerinformationen der Anwendungsschicht, siehe untere Tabelle). Anwendungsfunktionen wie z.B. Generalabfrage und Zählerabfrage sind in der Schnittstelle nicht implementiert, der Anwender kann aber mit Hilfe der Schnittstelle diese Anwendungsfunktionen selber implementieren.

### **"Low level"-Schnittstelle: IEC 60870-5-104 Transport Interface**

Diese Schnittstelle setzt bei dem Protokollstack tiefer an und ermöglicht das Versenden und/oder Empfangen einzelner Frames (ASDU's).

**Pro:** Sehr flexibel; Alle Eigenschaften im ASDU-Frame können manipuliert werden (z.B. ein eigener Zeitstempel, Select/Execute oder eine besondere Befehlsausführung usw); Weil nur die benötigten Dienste implementiert werden kann eine hohe Performance erreicht werden; Hohe Performace bei vielen Datenpunkten;

**Contra:** Grösserer Programmieraufwand; Alle Dienste wie Generalabfrage, Zählerabfrage, Uhrzeitsynchronisation, Befehlsausführung, spontane Datenübertragung usw. müssen von dem SPS-Programmierer selbst implementiert (ausprogrammiert) werden; Der SPS-Programmierer muss mit der Protokollnorm vertraut sein.

Diese Schnittstelle empfielt sich wenn Sie:

- Mit der Protokollnorm vertraut sind;
- Eine Protokollkonverter-Applikation implementieren möchten;
- In der Applikation die verfügbaren Norm-Funktionalitäten fast vollständig implementieren müssen;
- Besondere Funktionalitäten wie z.B. das weiterleiten der Zeitstempel von einem Modbusgerät oder die Kontrolle über die Befehlsausführung haben möchten;
- Funktionalitäten benötigen die laut Kompatibilitätsliste nicht unterstützt werden;
- Viele Datenpunte haben (>1000) und eine hohe Performace benötigen;

Protokollstruktur des Endsystems:

### **Voraussetzungen**

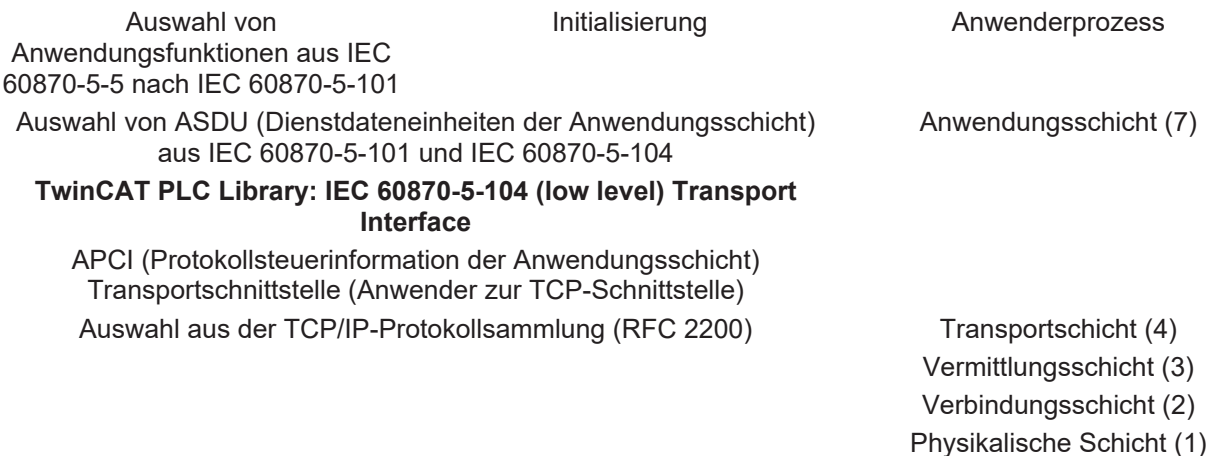

Anmerkung: Die Schichten 5 und 6 werden nicht benutzt.

# **11.1 SPS-API**

**Einfache Projekte mit kompletten Sourcen finden Sie hier: Transport-Interface-Beispiele.[Transport-](#page-448-0)[Interface-Beispiele \[](#page-448-0)**[}](#page-448-0) **[449\]](#page-448-0)**

**Eine SPS-Applikation, die über das Transport Interface mit einer Zentralstation oder Unterstation kommunizieren soll, benötigt folgende Resourcen:**

- Eine Instanz des Kommunikationsbausteins: [FB\\_IEC870\\_5\\_104TProtocol \[](#page-442-0) $\blacktriangleright$  [443\]](#page-442-0);
- Eine Instanz des Funktionsbausteins zur Herstellung der TCP/IP-Verbindung: [FB\\_ServerClientConnection](https://infosys.beckhoff.com/content/1031/tcpipserver/11383790603.html) oder FB\_ClientServerConnection;
- Eine Instanz des TX/RX-Datenpuffers: ST\_IEC870\_5\_101TBuffer;
- Eine Instanz des Funktionsbausteins zur Manipulation des TX/RX-Datenpuffers: FB\_IEC870\_5\_101TBufferCtrl;

<span id="page-442-0"></span>.......

# **11.1.1 FB\_IEC870\_5\_104TProtocol**

### **Ab der Produktversion: TwinCAT PLC Library IEC870-5-104 Unterstation v2.0.6 und höher.**

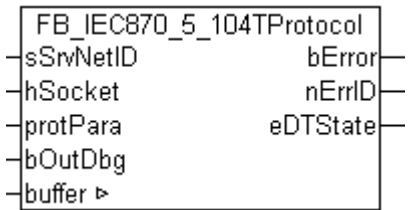

Der Kommunikationsbaustein FB\_IEC870\_5\_104TProtocol implementiert die ACPI-Funktionen der IEC60870-5-104-Norm ( Start/Stop-Data Transfer, Test-Frames, Send/Receive Frame-Counter usw.). Beim Protokollfehler wird ein entsprechender Fehlercode am Ausgang des Funktionsbausteins ausgegeben und die Datenübertragung unterbrochen. Um den Datenaustausch erneut aktivieren zu können, muss die Aktion INIT aufgerufen werden. Es werden dabei z.B. die Framezähler, Sende- und der TX/RX-Datenpuffer zurückgesetzt. Der Kommunikationsbaustein erwartet eine TX/RX-Datenpuffervariable. Diese Variable muss per VAR\_IN\_OUT an den Baustein übergeben werden.

Der Funktionsbaustein besitzt folgende Aktionen:

- **INIT** (Führt eine Initialisierung des Funktionsbausteins durch);
- **STARTDT** (Sendet ein Start-Data-Transfer-Frame an den Kommunikationspartner);
- **STOPDT** (Sendet Stop-Data-Transfer-Frame an den Kommunikationspartner);

#### **Verbindungsaufbau**

Mit einem gesonderten Baustein z.B. FB\_ServerClientConnection muss die TCP/IP-Verbindung auf- und abgebaut werden. Die SPS-Applikation kann dadurch selber auf mögliche Protokollfehler reagieren und die Verbindung schließen oder z.B. den Dienst Process-Reset implementieren. Dieser Baustein liefert am Ausgang ein Verbindungshandle, den Verbindungsstatus und Informationen über Fehler die beim Verbindungsaufbau/-abbau aufgetreten sind.

Das Verbindungshandle wird von dem Kommunikationsbaustein benötigt.

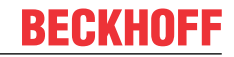

### **Protokollkonfiguration**

Der Kommunikationsbaustein besitzt eine protPara-Variable vom strukturierten Typ. Über diese Variable können Protokollparameter z.B. iK, iW, Start/Stop-Datentransfer-Verhalten usw. konfiguriert werden.

### **VAR\_IN\_OUT**

```
VAR_IN_OUT
                : ST_IEC870_5_101TBuffer; (* TX/RX data buffer *)
END_VAR
```
**buffer**: TX/RX Datenpuffer.

#### **VAR\_INPUT**

```
VAR_INPUT
        sSrvNetID       : T_AmsNetID;     (* TwinCAT TCP/IP Connection Server netID *)
    hSocket : T_HSOCKET; (* TCP/IP socket connection handle *)protPara : \overline{ST} IEC870_5_104ProtocolParams; (* IEC60870-5-104 protocol parameters *)<br>bOutDbg : BOOL; (* Enable/disable debug output *)
                                       \bar{a} (* Enable/disable debug output *)
END_VAR
```
**sSrvNetID**: String mit der Netzwerkadresse des TwinCAT TCP/IP Connection Servers. Für den lokalen Rechner (default) kann auch ein Leerstring angegeben werden.

**hSocket:** Das TCP/IP-Verbindungshandle des Kommunikationspartners dessen Daten empfangen oder gesendet werden sollen.

**protPara**: IEC60870-5-104-Protokollparameter.

**bOutDbg:**: Aktiviert/deaktiviert die Debug-Ausgabe der TCP/IP-Frames in der TwinCAT System Manager-Loggeransicht.

### **VAR\_OUTPUT**

```
VAR_OUTPUT
   -<br>bError : BOOL;
   nErrID : UDINT;
   eDTState : E_IEC870_5_104DataTransferState := eIEC870_STOPDT; (* Data transfer state *)
ND_VAR
```
**bError**: Dieser Ausgang wird auf TRUE gesetzt, sobald ein Fehler bei der Datenübertragung aufgetreten ist.

**nErrID**: Liefert bei einem gesetzten bError-Ausgang einen Fehlercode;

**eDTState**: Status des IEC60870-5-104-Datenaustauschs (STARTDT, STOPDT).

#### **Beispiel:**

Beispielprojekte: [IEC60870-5-104 Transport Interface \[](#page-448-0)> [449\]](#page-448-0)

#### **Voraussetzungen**

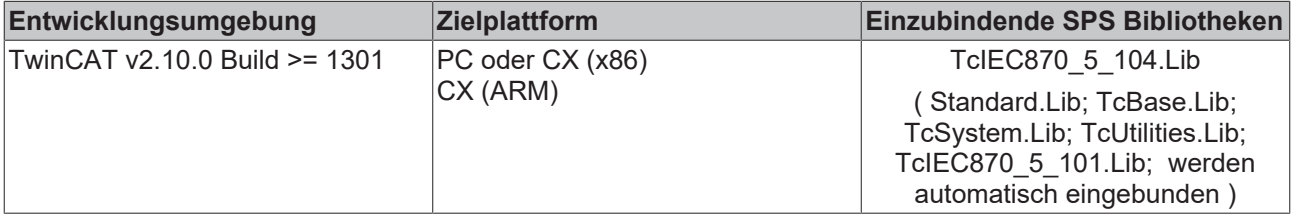

#### **Sehen Sie dazu auch**

- **2 [ST\\_IEC870\\_5\\_104ProtocolParams \[](#page-445-0)> [446\]](#page-445-0)**
- [E\\_IEC870\\_5\\_104DataTransferState \[](#page-447-0)[}](#page-447-0) [448\]](#page-447-0)

# **11.1.2 F\_iecApdu104ToAsduLen**

**Ab der Produktversion: TwinCAT PLC Library IEC60870-5-104 Unterstation v2.0.6 und höher.**

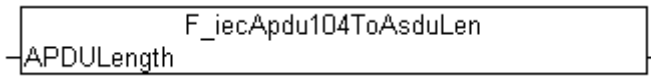

Die Funktion berechnet für das IEC 60870-5-104 Protokoll die maximal verfügbare ASDU-Octetlänge anhand der konfigurierten APDU-Länge. Die maximal verfügbare ASDU-Länge wird z.B. bei der Konfiguration der ST\_IEC870\_5\_101TBuffer-Variablen benötigt. Diese Datenstruktur (TX/RX-Datenpuffer) wird beim Datenaustausch über das IEC60870-5-104 Transport Interface benutzt.

#### **FUNCTION F\_iecApdu104ToAsduLen: BYTE**

```
VAR_INPUT
    .<br>APDULength : BYTE;
END_VAR
```
**APDULength** : Die verfügbare APDU-Länge (siehe Kompatibilitätsliste).

#### **Voraussetzungen**

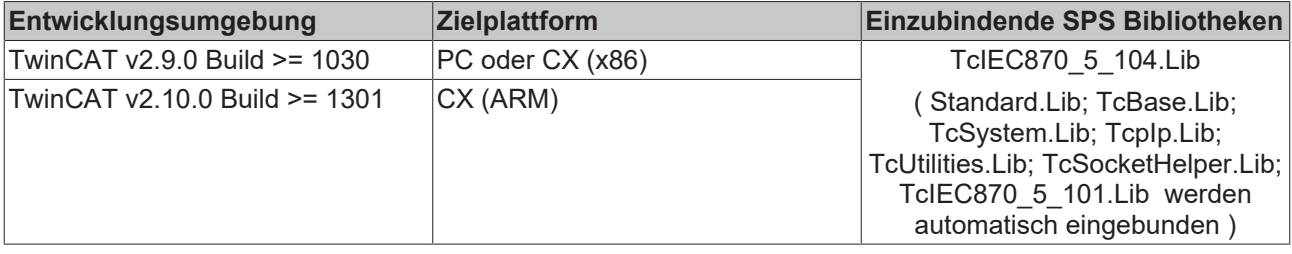

# **11.1.3 F\_GetVersionTcIEC870\_5\_104**

```
F GetVersionTclEC870 5 104
InVersionElement
```
Mit dieser Funktion können Versionsinformationen der SPS-Bibliothek ausgelesen werden.

### **FUNCTION F\_GetVersionTcIEC870\_5\_104: UINT**

```
VAR_INPUT
        nVersionElement : INT;
END_VAR
```
**nVersionElement** : Versionselement, das gelesen werden soll. Mögliche Parameter:

- 1 : major number:
- 2 : minor number;
- 3 : revision number;

### **Voraussetzungen**

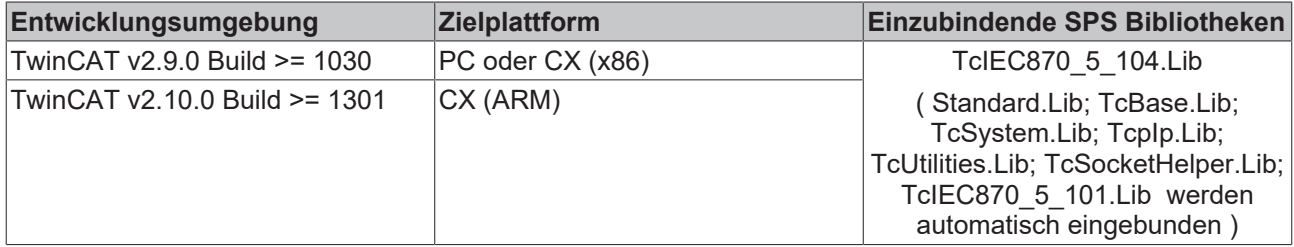

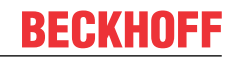

## <span id="page-445-0"></span>**11.1.4 ST\_IEC870\_5\_104ProtocolParams**

```
TYPE ST IEC870 5 104ProtocolParams :
STRUCT
    t0 : TIME := T#30s; (* MASTER only: Connection establishment *)
        t1             : TIME := T#15s; (* Response Timeout (STARTDTAct, STOPDTAct, TESTFRAct only ) *)
    t2 : TIME := T#10s; (* Send ACK in case of no data frames *)<br>t3 : TIME := T#20s; (* Time for sending test frames *)
    that the sense of the sense of the sense of the sense of the sense of the sense of the sense of the sense of the sense of the sense of the sense of the sense of the sense of the sense of the sense of the sense of the sense
                     : INT := 12; (* Max. difference RSN to send ACK *)
        iW             : INT := 8; (* Latest ACK after receiving I-frames *)
        bSFrameACK     : BOOL := TRUE; (* Send S-Frame ACK *)
    bTESTFRAct : BOOL := TRUE; (* Send TESTFR *)
    bDTControlled : BOOL := TRUE; (* STARTDT, STOPDT controlled (wait for STARTDT, STOPDT) *)<br>bControlDT : BOOL := FALSE; (* Send START, STOPDT frames *)
                     : BOOL := FALSE; (* Send START, STOPDT frames *)
    bSTARTDTCon    : BOOL := TRUE; (* Send STARTDT confirmations *)
    bSTOPDTCon     : BOOL := TRUE; (* Send STOPDT confirmations *)
    bSIOFDICON : BOOL : INCH, COM SIONER CONFIRMATIONS *)<br>bTESTFRCON : BOOL := TRUE; (* Send TESTFR confirmations *)
    eAcceptMode : E_SocketAcceptMode := eACCEPT_ALL; (* Connection accept flags *)
        sRemoteHost    : STRING(15) := ''; (* Remote (server) address. String containing an (Ipv4) Inter
net Protocol dotted address. *)
       nRemotePort    : UDINT := 0; (* Remote (server) Internet Protocol (IP) port. *)
   APDULength : BYTE(MIN_IEC870_5_104_APDULEN..MAX_IEC870_5_104_APDULEN) := MAX_IEC870_5_104_AP
DULEN;(* Defaults:
             Max. length of APDU = 255 bytes - 1 start octet - 1 length octet = 253 octets,
             Max. length of ASDU = 253 - 4 control octets = 249 octets*)
    bThrottleMode  : BOOL := FALSE; (* If set reduces the number of polling socket read requests *)
    bPackFrames    : BOOL := FALSE; (* Binds more than one APDU frame to one big TCP/IP frame *)
        bRetainBuffer  : BOOL := FALSE; (* TRUE => Don't reset the tx/
rx buffer in offline mode, FALSE => reset tx/rx buffer in offline mode *)
        bCOTFilter     : BOOL := TRUE; (* Only used if bRetainBuffer = TRUE. If TRUE = filter asdu by CO
T and session ID, FALSE = don't filter the asdu's *)
   cotFilter : T_IEC870_5_101COTBits := 2#10001111, 7(16#FF);
(* COT (cause of transfer) filter, default: eIEC870_COT_CYCLIC or eIEC870_COT_BACKGROUND or eIEC870_
COT SPONTAN *)
END_STRUCT
END_TYPE
```
#### **t0** : Nicht benutzt, reserviert.

**t1** : Max. Timeout-Zeit für eine Antwort auf ein STARTDTAct-, STOPDTAct- oder TESTFRAct-Frame.

**t2** : Spätestens nach dieser Zeit wird ein S-Frame versendet.

**t3** : Spätestens nach dieser Zeit wird ein Test-Frame versendet.

**iK** : Spätestens nach diesem gesendeten APDUs im I-Format, welches nicht quittiert wurde, wird die Verbindung geschlossen.

**iW** : Spätestens nach dem Empfang von w APDUs im I-Format quittiert der Empfänger den Empfang.

**bSFrameACK** : Sende S-Frames.

**bTESTFRAct** : Sende Test-Frames.

**bDTControlled** : Warte auf STARTDT-, STOPDT-Frame vom Master.

**bControlDT** : Nur bei der Masterkonfiguration: Sende STARTDT zum Slave.

**bSTARTDTCon** : Sende STARTDT Bestätigung

**bSTOPDTCon** : Sende STOPDT Bestätigung.

**bTESTFRCon** : Sende TESTFR Bestätigung.

**eAcceptMode** : Legt fest ob Verbindungen zu allen Remote-Clients, oder nur zu Clients mit bestimmter Host- und Port-Adresse zugelassen werden sollen. Default: Akzeptiere alle ankommenden Verbindungen.

**sRemoteHost** : Host-Adresse des Remote-Clients. Bei eAcceptMode = eACCEPT\_ALL wird dieser Parameter ignoriert.

**nRemotePort** : Port-Adresse des Remote-Clients. Bei eAcceptMode = eACCEPT\_ALL wird dieser Parameter ignoriert.

**APDULength** : Maximale Länge der APDU.

**bThrottleMode**: Implementiert ab IEC870-5-104 slave library  **v2.0.0** und höher. Die TCP/IP sockets werden pollend aus der SPS abgefragt. Mit diesem Parameter kann die Anzahl der pollenden Lesezugriffe und damit auch die Systemauslastung reduziert werden, besonders dann wenn nur selten Daten empfangen werden (z.B. Generalabfrage oder Uhrzeitsynchronisationsbefehle).

- FALSE: Nach jedem Lesezugriff folgt der nächste auch wenn keine neuen Daten empfangen wurden (höhere Systemauslastung);
- TRUE: Nach jedem Lesezugriff ,der keine neuen Daten liefert wird eine Verzögerung eingefügt. Der nächste Lesezugriff wird danach verzögert ausgeführt (kleinere Systemauslastung). Nach jedem Lesezugriff, der neue Daten liefert, wird der nächste ohne Verzögerung ausgeführt. Die max. Verzögerungszeit <= 2 Sekunden.

**bPackFrames**: Implementiert ab IEC870-5-104 slave library **v2.0.4** und höher. Per Default wird mit einem TCP/IP-Send-Aufruf nur eine einzelne APDU verschickt. Wenn Sie diesen Parameter auf TRUE setzen, können Sie die Sende-Performance wesentlich erhöhen und so die Sende-Buffer-Überläufe verringern.

- FALSE: Für eine APDU wird ein TCP/IP-Send-Aufruf benötigt. Ca. alle 3 SPS-Zyklen kann max. eine APDU verschickt werden;
- TRUE: Mehrere APDUs werden zu einem größeren TCP/IP-Block (maximal aber iK-Frames) zusammengefasst und mit einem TCP/IP-Send-Aufruf verschickt;

**bRetainBuffer**: Implementiert ab IEC870-5-104 slave library  **v3.0.14** und höher. In der Standardeinstellung (FALSE) werden die internen Tc/Rx-Puffer beim Verbindungsabbruch gelöscht. Wenn dieses Flag auf TRUE gesetzt ist dann werden die noch nicht gesendeten ASDU's im internen Sendepuffer nicht gelöscht. Somit ist eine Offline-Pufferung von von ca. 100-200 Messwerten (abhängig von der ASDU-Größe) im RAM-Speicher möglich. Die Station entfernt immer dann die ASDUs aus dem Sendepuffer wenn deren Empfang bestätigt wurde. Bitte beachten Sie, dass die bereits gesendeten aber noch nicht bestätigten ASDUs auch im Puffer verbleiben und nächstes mal erneut gesendet werden. Möglicherweise empfängt die andere Station dann die Werte zwei Mal. Sie können dieses Verhalten über zwei weitere Parameter: **bCOTFilter** und **cotFilter** konfigurieren.

**bCOTFilter**: Implementiert ab IEC870-5-104 slave library **v3.0.14** und höher. Aktiviert/deaktiviert die Filtermaske mit den Übertragungsursachen. Dieser Parameter ist nur dann gültig wenn auch der *bRetainBuffer*-Parameter auf TRUE gesetzt wurde. Bei jedem neuen Verbindungsaufbau wird intern eine SessionID hochgezählt. Diese SessionID wird immer an die empfangenen und gesendeten ASDUs angehängt. Dadurch können die ASDUs die noch nicht gesendet wurden und im Offline-Puffer verbleiben der alten Verbindung zugeordnet werden. Diese ASDUs können dann mit Hilfe der COT-Maske (**cotFilter**) gefiltert und verworfen werden (COT = cause of transfer). Dies ist manchmal notwendig wenn der andere Kommunikationspartner die wiederholten ASDUs nicht akzeptiert.

**cotFilter**: Implementiert ab IEC870-5-104 slave library **v3.0.14** und höher. Filtermaske mit Übertragungsursachen (COT = Cause of transfer). Dieser Parameter ist nur dann gültig wenn auch der *bRetainBuffer*-Parameter und *bCOTFilter*-Parameter gesetzt wurde. Die Übertragungsursache der zu sendenden ASDUs wird nur dann geprüft wenn deren SessionID nicht zu der aktuellen SessionID passt (d.h. die ASDUs die aus der vorherigen Verbindung stammen). Jedes Bit entspricht einer Übertragungsursache. Die Übertragungsursache wird nur dann überprüft wenn das entsprechende Bit gesetzt wurde.

Die Übertragungsursachen sind auf folgende Weise in den Bits kodiert:

```
cotFilter[0].7 = eIEC870_COT_UNUSED
cotFilter[0].6 = eIEC870_COT_CYCLIC
cotFilter[0].5 = eIEC870_COT_BACKGROUND
cotFilter[0].4 = eIEC870_COT_SPONTAN
cotFilter[0].3 = elEC870<sup>COT</sup>INIT
cotFilter[0].2 = eIEC870_COT_REQ
cotFilter[0].1 = eIEC870_COT_ACT
cotFilter[0].0 = eIEC870_COT_ACT_CON
```
cotFilter[1].7 = eIEC870\_COT\_DEACT cotFilter[1].6 = eIEC870\_COT\_DEACT\_CON cotFilter[1].5 = eIEC870\_COT\_ACT\_TERM

... usw.

### **Voraussetzungen**

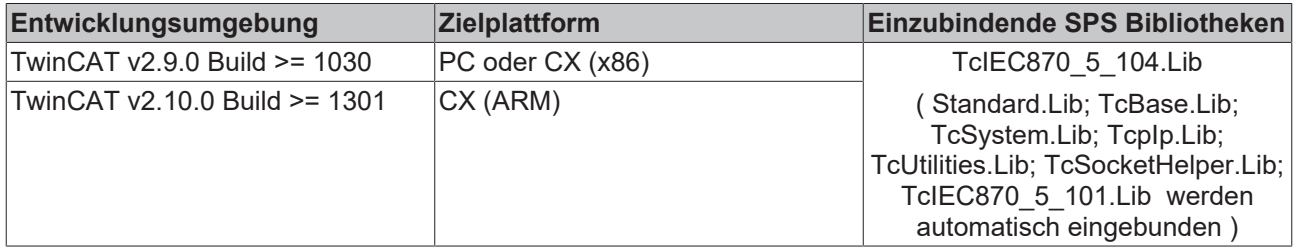

# <span id="page-447-0"></span>**11.1.5 E\_IEC870\_5\_104DataTransferState**

```
TYPE E IEC870 5 104DataTransferState :
(
    eIEC870 STOPDT, (* data exchange deactivated *)
    eIEC870_STARTDT, (* data exchange activated *)
        eIEC870_STOPDT_PENDING, (* waiting for STOPDT confirmation (master only)*)
    eIEC870_STARTDT_PENDING (* waiting for STARTDT confirmation (master only)*)
);
END_TYPE
```
### **Voraussetzungen**

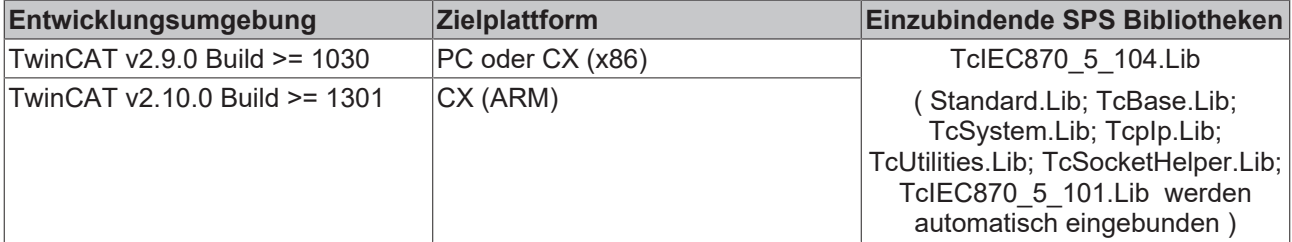

# **11.2 Fehlersuche/Diagnose**

1. Überprüfen Sie die in dieser Dokumentation beschriebenen Hardware- und Softwareanforderungen (TwinCAT-Version, CE Image-Version usw.).

2. Überprüfen Sie die Installationshinweise (z.B. Installation der CAB-Files auf einem CE-System).

3. Bei Verbindungsproblemen kann der PING-Befehl dazu benutzt werden, um festzustellen, ob der Kommunikationspartner über die Netzwerkverbindung erreichbar ist. Wenn dies nicht der Fall ist überprüfen Sie die Netzwerkkonfiguration und die [Firewall-Einstellungen \[](#page-509-0)[}](#page-509-0) [510\]](#page-509-0).

4. Überprüfen Sie ob die Netzwerkadresse, Portnummer die Sie an die Funktion [F\\_CreateServerHnd](https://infosys.beckhoff.com/content/1031/tcpipserver/11383795083.html)() bzw. an den Funktionsbaustein [FB\\_ClientServerConnection](https://infosys.beckhoff.com/content/1031/tcpipserver/11383792139.html)()/[FB\\_ServerClientConnection](https://infosys.beckhoff.com/content/1031/tcpipserver/11383790603.html)() übergeben richtig sind.

5. Überprüfen Sie ob der Funktionsbaustein einen Fehlercode ausgibt. Die Dokumentation zu den Fehlercodes finden Sie hier: Übersicht der Fehlercodes.

6. Überprüfen Sie die am Funktionsbaustein eingestellten [Protokolparameter \[](#page-445-0)[}](#page-445-0) [446\]](#page-445-0) (iK, iW, t0, t1, t2, t3, APDULength, usw.). Vergleichen Sie die Protokolparameter mit den Parametern des Kommunikationspartners.

7. Überprüfen Sie die am TX/RX-Datenpuffer (instanz von ST\_IEC870\_5\_101TBuffer) konfigurierten Adresslängen: Länge der ASDU-Adresse, Länge der Informationsobjekt-Adresse, Länge der Übertragungsursache, max. ASDU-Länge. Vergleichen Sie die Adresslängen mit der Konfiguration des Kommunikationspartners.

- 8. Überprüfen Sie die Konfiguration der Datenpunkte (Typ, Adresse des Informationsobjektes usw.).
- 9. Überprüfen Sie, ob der andere Kommunikationspartner einen Fehlercode ausgibt.

10. Aktivieren Sie die Debugausgaben beim Aufbauen und Abbauen der Verbindung und/oder der ASDU-Daten. Öffnen Sie den TwinCAT System Manager und aktivieren das LogView-Fenster. Prüfen Sie die Debugausgaben.

11. Überprüfen Sie die Verwendung des [FB\\_SocketCloseAll](https://infosys.beckhoff.com/content/1031/tcpipserver/11383756939.html)()-Funktionsbausteins und des LISTEN\_MODE\_CLOSEALL-Parameters wenn Sie über mehrere TCP/IP Verbindungen (Server/Clients) in einem Laufzeitsystem kommunizieren.

Bei mehreren Verbindungen aktivieren Sie nur eine Instanz des FB\_SocketCloseAll()-Funktionsbausteins einmalig im Initialisierungsschritt beim Programmstart. Der LISTEN\_MODE\_CLOSEALL-Parameter darf in diesem Fall nicht mehr verwendet werden.

12. Eine komplette Aufzeichnung der Netzwerkkommunikation kann mit Sniffer-Tools wie Wireshark durchgeführt werden. Die Aufnahme kann dann vom Beckhoff-Supportpersonal analysiert werden.

# <span id="page-448-0"></span>**11.3 Beispiele**

In Beispielprojekten sind folgende Stationsparameter für die Unterstation oder Zentralstation eingestellt:

- Server host address: **127.0.0.1** (Sie müssen mindestens diesen Parameter an Ihre Zielplattform anpassen!)
- Server port addres: **2404**
- k: **12**
- w: **8**
- t0: **30s**
- t1: **15s**
- t2: **10s**
- t3: **20s**
- Cause of transfer size: **2 octets**
- Common ASDU address size: **2 octets**
- Information object address size: **3 octets**
- Originator address: **1**
- Common ASDU address: **7**
- Max. APDU length: **253**

#### **Voraussetzungen**

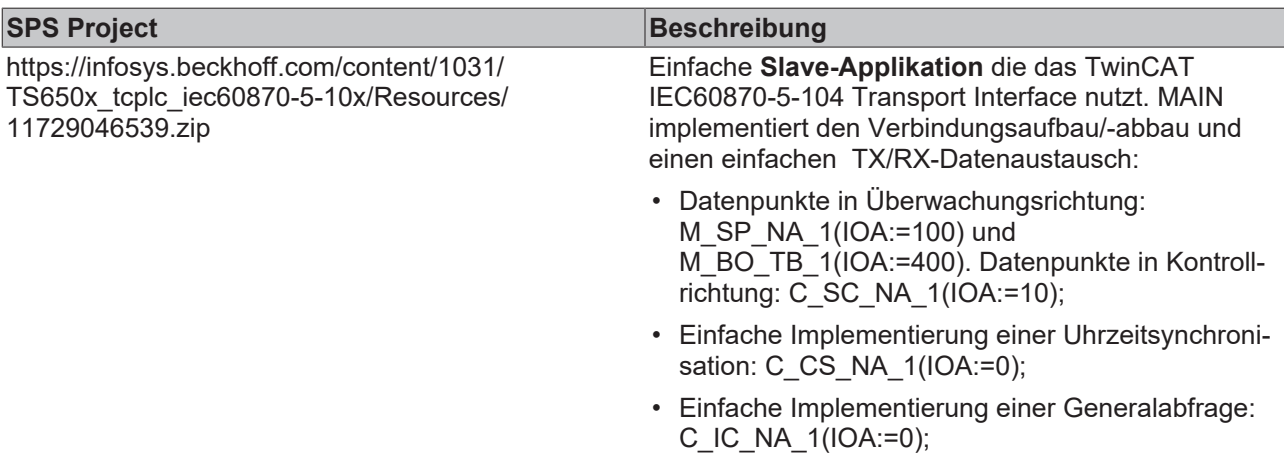

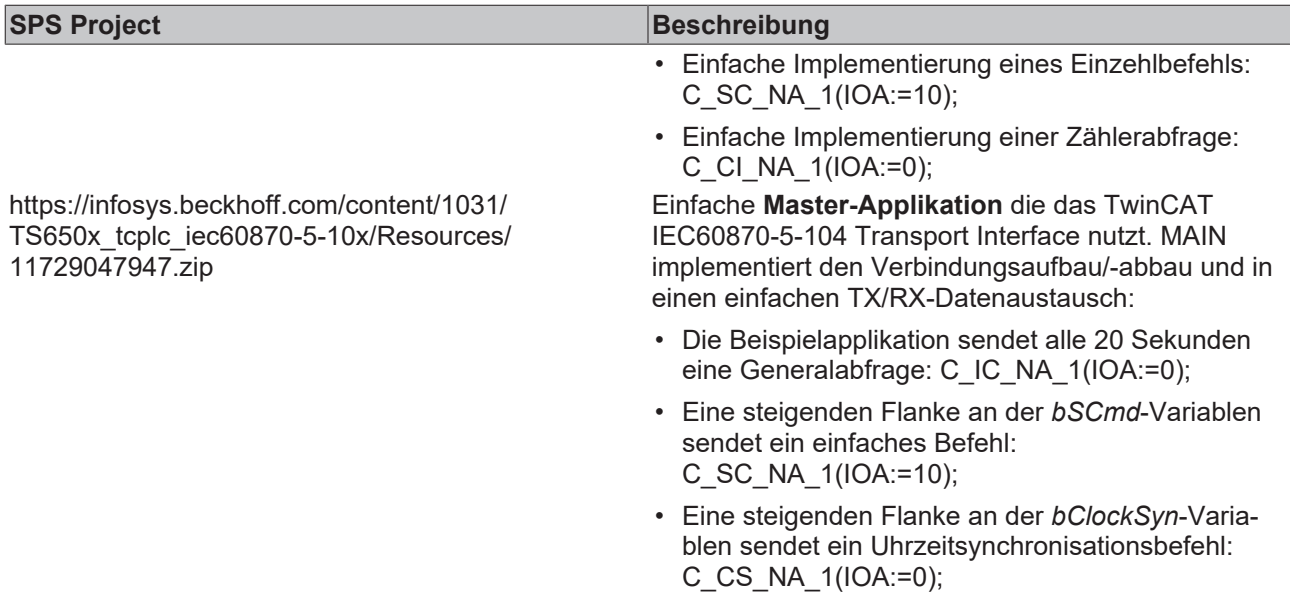

# **12 TcIEC870\_5\_104Slave: IEC 60870-5-104 Unterstation (slave)**

Mit den SPS-Funktionen und -Funktionsbausteinen können Unterstationen (Slaves) nach der IEC 60870-5-104 Norm in TwinCAT SPS realisiert werden.

Die SPS-Bibliothek verfügt über zwei Software-Schnittstellen. Die Endapplikation setzt auf einer der Schnittstellen auf. Die Wahl der Schnittstelle hängt von den Anforderungen an die Endapplikation ab. Im Folgenden werden die Eigenschaften beider Schnittstellen kurz beschrieben.

### **"High level"-Schnittstelle: IEC 60870-5-104 Unterstation**

Bei dieser Schnittstelle handelt es sich um eine sogenannte "Ein-Baustein-Lösung". Alle Funktionalitäten sind in einem SPS-Baustein gekapselt. Der Baustein implementiert die wichtigsten Dienste und Funktionen. Diese Implementierung ist für über 90% der Anwendungen ausreichend.

**Pro:** Sehr kleiner SPS-Programmieraufwand um eine laufende Applikation zu erhalten; Alle Dienste wie Generalabfrage, Zählerabfrage, Uhrzeitsynchronisation, Befehlsausführung, spontane Datenübertragung usw sind bereits in dem Baustein implementiert und werden automatisch ausgeführt; Das Mapping der IEC<- >SPS Prozessdaten und das der Datenpunkte wird über Funktionsaufrufe konfiguriert; Der SPS-Programmierer muss nicht sehr gut mit der Protokollnorm vertraut sein;

**Contra:** Die SPS-Applikation hat nur einen geringen Einfluss auf die Protokollausführung; Kein Einfluss auf die Ausführung der Dienste, diese werden intern automatisch ausgeführt; Zeitstempel werden von dem Baustein automatisch generiert und können nicht verändert (von extern übergeben) werden; Es ist z.B. nur die direkte Befehlsausführung möglich; Schlechtere Performance bei vielen Datenpunkten.

Diese Schnittstelle empfiehlt sich wenn Sie:

- Mit der Protokollnorm nicht vertraut sind;
- Eine einfache Applikation mit einer handvoll Datenpunkten implementieren möchten (<1000);
- Keine grossen Performace-Anforderungen an die Applikation stellen;
- Keine besondere Befehlsausführung wie Select/Execute oder Daten + Zeistempel von externen Geräten versenden möchten;
- Keine Funktionalitäten benötigen die laut Kompatibilitätsliste nicht unterstützt werden;

#### **"Low level"-Schnittstelle: IEC 60870-5-104 Transport Interface**

Diese Schnittstelle setzt bei dem Protokollstack tiefer an und ermöglicht das Versenden und/oder Empfangen einzelner Frames (ASDU's).

**Pro:** Sehr flexibel; Alle Eigenschaften im ASDU-Frame können manipuliert werden (z.B. ein eigener Zeitstempel, Select/Execute oder eine besondere Befehlsausführung usw); Weil nur die benötigten Dienste implementiert werden kann eine hohe Performance erreicht werden; Hohe Performace bei vielen Datenpunkten:

**Contra:** Grösserer Programmieraufwand; Alle Dienste wie Generalabfrage, Zählerabfrage, Uhrzeitsynchronisation, Befehlsausführung, spontane Datenübertragung usw. müssen von dem SPS-Programmierer selbst implementiert (ausprogrammiert) werden; Der SPS-Programmierer muss mit der Protokollnorm vertraut sein.

Diese Schnittstelle empfielt sich wenn Sie:

- Mit der Protokollnorm vertraut sind;
- Eine Protokollkonverter-Applikation implementieren möchten;
- In der Applikation die verfügbaren Norm-Funktionalitäten fast vollständig implementieren müssen;
- Besondere Funktionalitäten wie z.B. das weiterleiten der Zeitstempel von einem Modbusgerät oder die Kontrolle über die Befehlsausführung haben möchten;
- Funktionalitäten benötigen die laut Kompatibilitätsliste nicht unterstützt werden;
- Viele Datenpunte haben (>1000) und eine hohe Performace benötigen;

### **Kompatibilitätsliste**

für TwinCAT SPS Bibliothek: IEC 60870-5-104 Unterstation (bezieht sich auf die "High level"-Schnittstelle). Hier können Sie die [https://infosys.beckhoff.com/content/1031/TS650x\\_tcplc\\_iec60870-5-10x/Resources/](https://infosys.beckhoff.com/content/1031/TS650x_tcplc_iec60870-5-10x/Resources/11764746379.zip) [11764746379.zip](https://infosys.beckhoff.com/content/1031/TS650x_tcplc_iec60870-5-10x/Resources/11764746379.zip)

### **Systemvoraussetzungen**

Programmierumgebung:

- Windows NT (XP, XPe/WES, Vista, W7, WES7, ...);
- TwinCAT Installation Level: TwinCAT PLC oder höher;
- TwinCAT System Version 2.9.0 Build >= 1030 (CX (ARM) Build >= 1301) oder höher;

### Zielplattform:

- Industrie PC oder Embedded PC/CX (x86, ARM);
- Betriebssystem:
	- Windows NT (XP, XPe/WES, Vista, W7, WES7, ...);
	- Windows CE (x86) (image v1.75 oder höher);
	- Windows CE (ARM) (image v2.13 oder höher);
- TwinCAT SPS-Laufzeitsystem Version 2.9.0 oder höher;

### **Produktkomponenten**

- **TcIEC870\_5\_104Slave.Lib** (implementiert die Beckhoff IEC60870-5-104 Unterstation). Diese Bibliothek muss in dem SPS-Projekt eingebunden werden. Alle anderen Bibliotheken werden automatisch hinzugefügt.
- TcIEC870 5 104.Lib (implementiert das Übertragungsprotokoll nach der IEC60870-5-104 Norm);
- TcIEC870\_5\_101.Lib (implementiert die Verbindungsfunktionen und gemeinsame Datentypen);
- TcSocketHelper.Lib (TCP/IP Hilfsfunktionen);
- TcpIp.Lib (TCP/IP Basisfunktionen);
- TwinCAT TCP/IP Connection Server;

### **Installation auf Windows NT (XP, XPe/WES, Vista, W7, WES7, ...)**

Die SPS-Bibliotheken werden während der Installation in den ..\TwinCAT\Plc\Lib-Ordner hineinkopiert. Der TwinCAT TCP/IP Connection Server wird in die Liste der TwinCAT Server eingetragen. Beim TwinCAT Start wird der TCP/IP Connection Server automatisch gestartet und beim TwinCAT Stop gestoppt.

### **Installation auf Windows CE**

Produktversion für das Laufzeitsystem unter Windows CE ist als separates Produkt verfügbar. Führen Sie folgende Schritte aus wenn Sie eine Produktversion für Windows CE erworben haben:

- Installieren Sie das Produkt zuerst wie gewohnt auf Ihrem Programmier-PC. Die SPS-Bibliotheken werden während der Installation in den ..\TwinCAT\Plc\Lib-Ordner hineinkopiert.
- X86 CPU (CX1000, CX1020, IPC):
	- Nach der Installation finden Sie im Ordner: **...\TwinCAT\CE\TCPIP\Install\** ein Cabinet-File für das CE-Laufzeitsystem.
- Kopieren Sie die darin befindliche Datei: **TcTCPIPSvrCe.I586.CAB** in einen Ordner auf dem CE-Laufzeitsystem.
- ARM CPU (CX9000), TwinCAT PLC Library: IEC 60870-5-104 Unterstation (slave) **v2.0.4** und höher:
	- Nach der Installation finden Sie im Ordner: **...\TwinCAT\CE\TCPIP\Install\** ein Cabinet-File für das CE-Laufzeitsystem.
	- Kopieren Sie die darin befindliche Datei: **TcTCPIPSvrCe.ARMV4I.CAB** in einen Ordner auf dem CE-Laufzeitsystem.
- Auf dem CE-System: Installieren Sie (durch einen Doppelklick auf das das Cabinet-File) die CE-Komponenten.
- Rebooten Sie das CE-Gerät. Der TwinCAT TCP/IP Connection Server wird mit dem CE-Betriebssystem automatisch gestartet.

Dies ist nur eine kurze Produktinformation (kein vollständiges Handbuch). Bitte installieren Sie sich die vollständige Ausgabe des Beckhoff Information System.

#### Sie finden es

**BECKHOFF** 

- auf sämtlichen Beckhoff-Produkt-DVDs
- auf unserem Web-Server <http://www.beckhoff.com> unter Download.

#### **Beispiele**

Beispiele befinden sich in der Beckhoff Information System Dokumentation der SPS-Bibliotheken.

Link zu "High level" Beispiel-Übersichtsseite: [IEC 60870-5-104 Unterstation \[](#page-478-0)D [479\]](#page-478-0);

Link zu "Low level" Beispiel-Übersichtsseite: [IEC 60870-5-104 Transport Interface \[](#page-448-0) $\blacktriangleright$  [449\]](#page-448-0);

#### **Weiterführende Dokumentation**

- Dokumentation zur TwinCAT PLC Library ("Low level"-Schnittstelle): [IEC 60870-5-104 Transport](#page-441-0) [Interface \[](#page-441-0)[}](#page-441-0) [442\]](#page-441-0);
- Dokumentation zur TwinCAT PLC Library: [IEC 60870-5-101 Common Data Types \[](#page-267-0)[}](#page-267-0) [268\]](#page-267-0);
- Dokumentation: [TwinCAT TCP/IP Connection Server](https://infosys.beckhoff.com/content/1031/tcpipserver/index.html);
- IEC 60870-5-1 Transmisstion frame formats;
- IEC 60870-5-2 Link transmission procedures;
- IEC 60870-5-3 General structure of application data;
- IEC 60870-5-4 Definition and coding of application information elements;
- IEC 60870-5-5 Basic application functions;
- IEC 60870-5-101 Companion Standard for basic telecontrol tasks;
- IEC 60870-5-101:1995/A1:2000 Companion Standard for basic telecontrol tasks. Amendment 1;
- IEC 60870-5-101:1995/A2:2001 Companion Standard for basic telecontrol tasks. Amendment 2;
- IEC 60870-5-104:2000 Network access for IEC 60870-5-101 using standard transport profiles;

# **12.1 Einführung (Tutorial)**

Die Einführung ist eine Anleitung wie Sie in der TwinCAT SPS eine IEC60870-5-104 Unterstation (slave) implementieren und konfigurieren können.

Hier können Sie die kompletten SPS-Sourcen entpacken: [https://infosys.beckhoff.com/content/1031/](https://infosys.beckhoff.com/content/1031/TS650x_tcplc_iec60870-5-10x/Resources/11737009035.zip) [TS650x\\_tcplc\\_iec60870-5-10x/Resources/11737009035.zip](https://infosys.beckhoff.com/content/1031/TS650x_tcplc_iec60870-5-10x/Resources/11737009035.zip)

# **12.1.1 SPS-Projekt anlegen, SPS-Bibliotheken einbinden**

Hier können Sie die kompletten SPS-Sourcen entpacken: [https://infosys.beckhoff.com/content/1031/](https://infosys.beckhoff.com/content/1031/TS650x_tcplc_iec60870-5-10x/Resources/11737009035.zip) [TS650x\\_tcplc\\_iec60870-5-10x/Resources/11737009035.zip](https://infosys.beckhoff.com/content/1031/TS650x_tcplc_iec60870-5-10x/Resources/11737009035.zip)

- Starten Sie TwinCAT PLC Control.

- Mit Datei -> Neu legen Sie ein neues SPS-Projekt an. Wählen Sie als Zielsystem PC or CX (x86, ARM).

- Als nächstes wird automatisch ein neuer Programmbaustein MAIN angelegt. Wählen Sie als Sprache des Bausteins ST (Strukturierter Text). Bestätigen Sie dies.

- Aus dem Menü wählen Sie Fenster -> Bibliotheksverwaltung und dann Einfügen -> Weitere Bibliothek...

<span id="page-453-0"></span>- Aus der Liste der TwinCAT Bibliotheken wählen Sie **TcIEC870\_5\_104Slave.Lib** aus und bestätigen dies.

## **12.1.2 Applikationsobjekt-Datenbank der Unterstation definieren und konfigurieren**

Hier können Sie die kompletten SPS-Sourcen entpacken: [https://infosys.beckhoff.com/content/1031/](https://infosys.beckhoff.com/content/1031/TS650x_tcplc_iec60870-5-10x/Resources/11737009035.zip) [TS650x\\_tcplc\\_iec60870-5-10x/Resources/11737009035.zip](https://infosys.beckhoff.com/content/1031/TS650x_tcplc_iec60870-5-10x/Resources/11737009035.zip)

Applikationsobjekte = Single Points, Double Points, Measured Values, Short Floating Point Values usw.

In diesem Beispiel wurden die Befehle so konfiguriert, dass die Prozessdaten der Befehle im gleichen Speicherbereich aber auf einem anderen Byte-/Bit-Offset wie die Daten der Information in Überwachungsrichtung liegen. Sie können aber auch die Befehle auf den gleichen Byte- Bit-Offset wie die Information in Überwachungsrichtung legen.

### **Beispiel:**

C\_SC\_NA\_1 mit IOA = 10 auf den gleichen Byte- und Bit-Offset wie M\_SP\_NA\_1 mit IOA = 100 (beide Byte-Offset = 100 und Bit-Offset = 0). In diesem Fall wird eine Wertänderung durch ein Kommando von der Leitstation eine Übertragung des M\_SP\_NA\_1 mit der Objektadresse 100 und Übertragunsursache <11> (returned by remote command) zur Folge haben.

Als Beispiel konfigurieren wir in dem Einführungsprojekt folgende Applikationsobjekte:

### **Voraussetzungen**

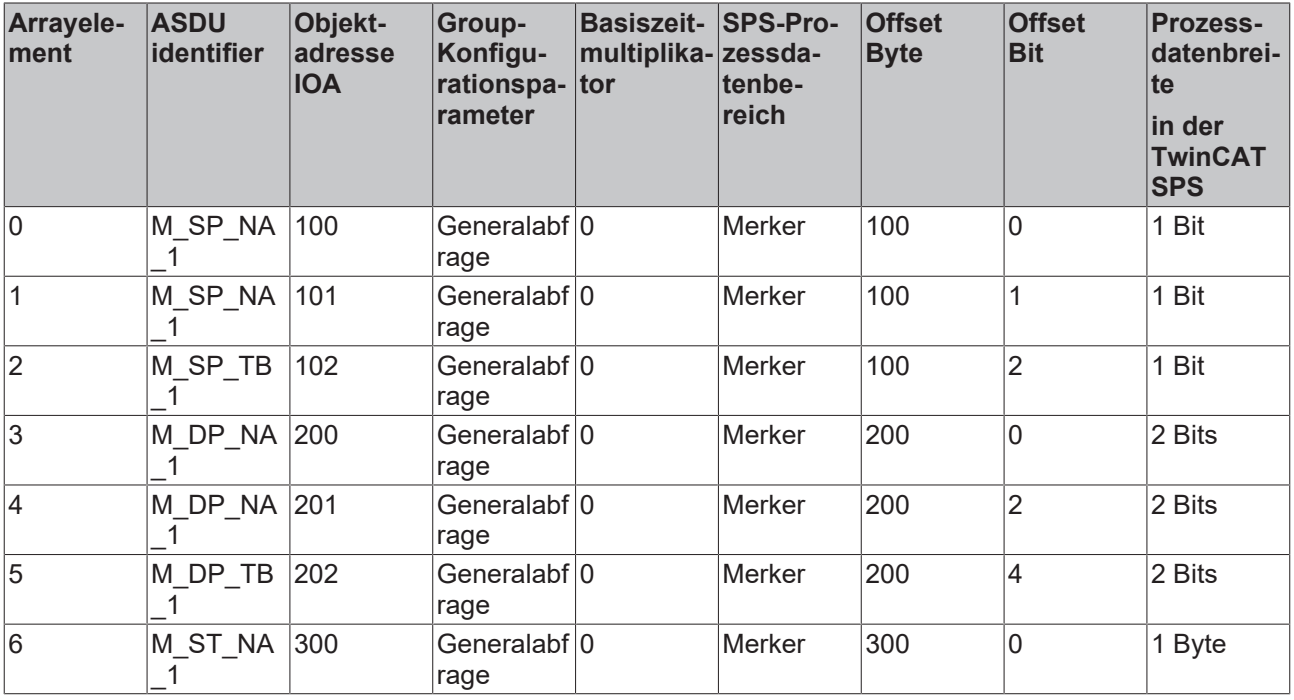

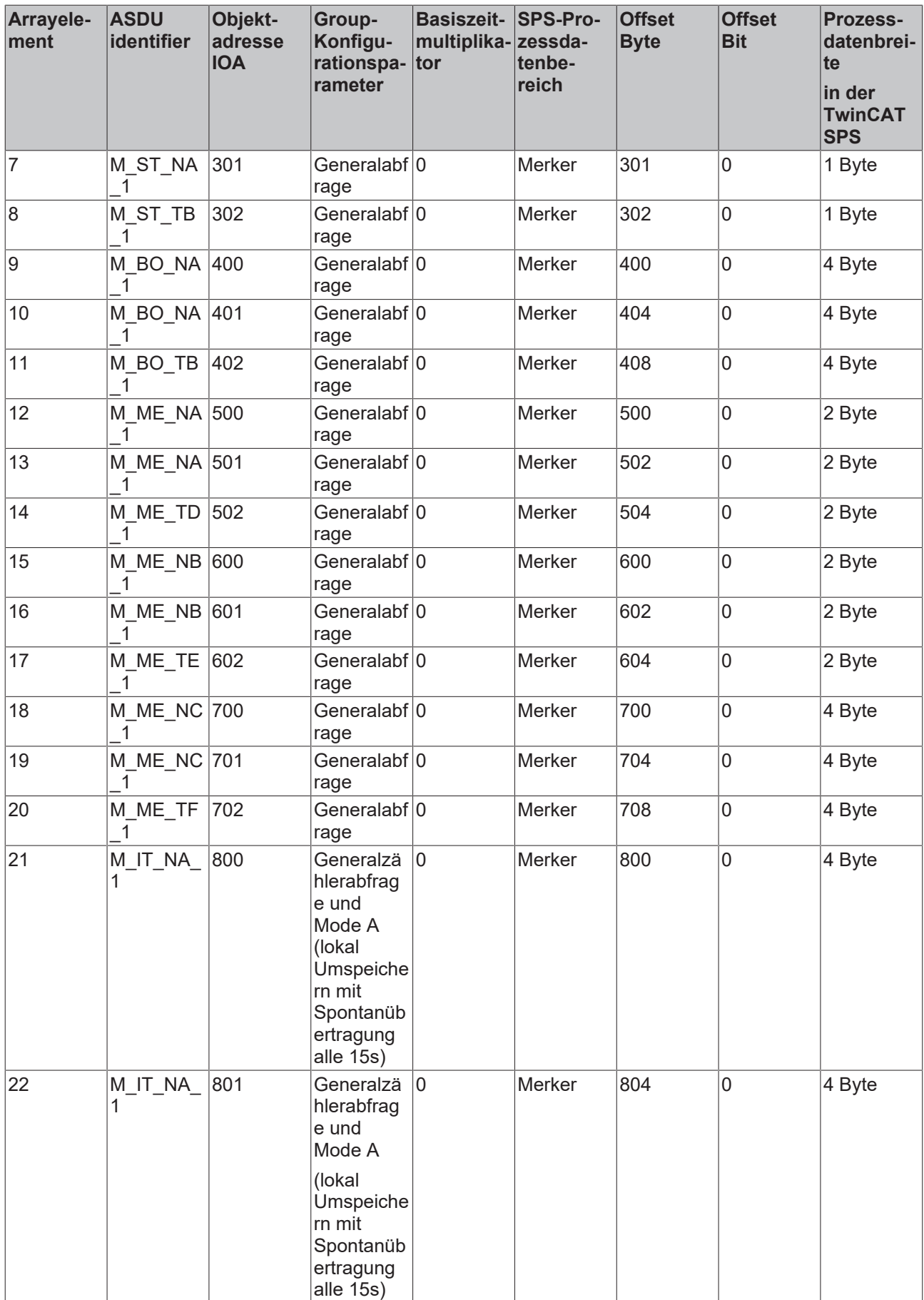

# **BECKHOFF**

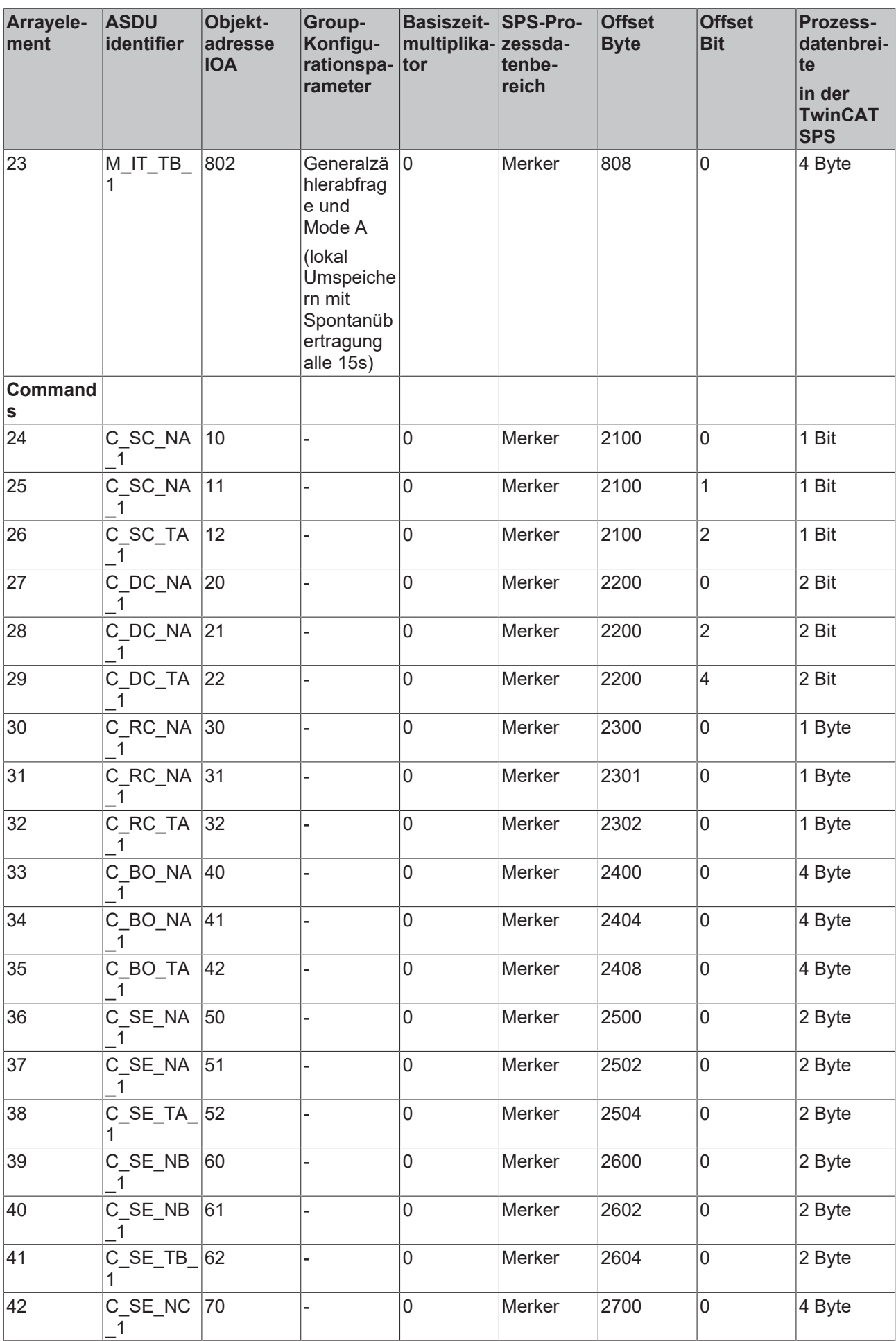

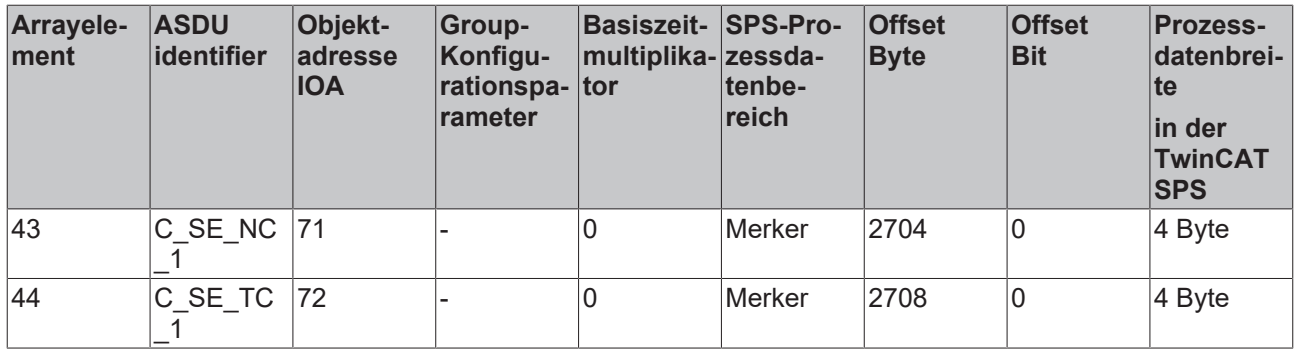

#### **Datenbankvariable deklarieren**

Die Applikationsobjekt-Datenbank ist eine Array-Variable vom Typ [ST\\_IEC870\\_5\\_101AODBEntry \[](#page-311-0)▶ [312\]](#page-311-0). Jedes Array-Element entspricht einem Applikationsobjekt. Die maximale Anzahl der Applikationsobjekte ist frei wählbar und nur durch den verfügbaren Speicher begrenzt. Sie müssen sich auf eine konstante maximale Anzahl während der SPS-Programmierung festlegen. Zur Laufzeit kann die maximale Anzahl der Applikationsobjekte nicht mehr verändert werden.

In unserem Beispiel werden 50 Applikationsobjekte deklariert. Diese Anzahl reicht für die meisten Anwendungen aus. Beachten Sie, dass sehr viele Applikationsobjekte auch entsprechend viel Speicher und Laufzeit benötigen.

Definieren Sie folgende Variable in MAIN:

```
PROGRAM MAIN
VAR
    AODB : ARRAY[0..49] OF ST_IEC870_5_101AODBEntry;
END_VAR
```
#### **Applikationsobjekte konfigurieren**

Während der Konfiguration der einzelnen Applikationsobjekte werden unter anderem der Objekt-Typ ( M\_SP\_NA\_1, M\_DP\_NA\_1, M\_ST\_NA\_1 usw.), die Objekt-Adresse und weitere Objekt-Parameter festgelegt.

Die Konfiguration der gewünschten Applikationsobjekte wird zur Programmlaufzeit durchgeführt. Jedes Applikationsobjekt (Datenbank-Array-Element) wird durch einen einmaligen Aufruf der [F\\_iecInitAOEntry](#page-276-0) [\[](#page-276-0)[}](#page-276-0) [277\]](#page-276-0)-Funktion konfiguriert. Das zu konfigurierende Array-Element wird an die Funktion per VAR\_IN\_OUT übergeben. Im Regelfall wird die Konfiguration beim SPS-Programmstart einmalig in einer Init-Routine durchgeführt. Die Funktion F iecInitAOEntry erwartet folgende Funktionsparameter (von links nach rechts):

```
FUNCTION F_iecInitAOEntry : UDINT
VAR_INPUT
   eType : E IEC870_5_101TcTypeID;
   obiAddr : DWORD := 0;group : DWORD := 0;
   multiplier : BYTE := 0;
   ioMapType : E_IEC870_5_101IOMappingType;<br>byteOffs : UDINT := 0;
                   \overline{\text{UDINT}} := \overline{0;}bitOffs : UDINT := 0;
END_VAR
VAR_IN_OUT
   -<br>dbEntry : ST_IEC870_5_101AODBEntry;
END_VAR
```
**eType**: [Applikationsobjekt \[](#page-325-0) $\blacktriangleright$  [326\]](#page-325-0)-Typ (ASDU identifier, z.B.: M\_SP\_NA\_1 für Single Point oder M\_DP\_NA\_1 für Double Point ). Beachten Sie, dass nur die in der Kompatibilitätsliste aufgeführten ASDU-Typen verwendet werden können. Unzulässige Typen werden ignoriert.

**objAddr** : Objektadresse, z.B. 100. Jedes Applikationsobjekt sollte mit einer eindeutigen Adresse konfiguriert werden.

**group**: Group-Konfigurationsparameter. Die verfügbaren Group-Parameter sind als Konstanten definiert und können mit ODER-Operator kombiniert werden. Z.B.: IEC870\_GRP\_INROGEN OR IEC870\_GRP\_PERCYC.

Hier finden Sie die [Beschreibung aller Group-Konfigurationsparameter \[](#page-346-0) $\blacktriangleright$  [347\]](#page-346-0).

**mutiplier**: Basiszeitmultiplikator für die zyklische/periodische Datenübertragung ( 0=Deaktiviert). Die Basiszeit wird über die Systemparameter konfiguriert. Wurde die Basiszeit z.B. auf T#10s gesetzt und der Multiplikator auf den Wert 2, dann werden die periodischen/zyklischen Daten des Applikationsobjekts alle 20 Sekunden gesendet.

**ioMapType**: Dieser [Parameter \[](#page-328-0)[}](#page-328-0) [329\]](#page-328-0) legt fest, aus oder in welchen Prozessdatenbereich der TwinCAT SPS die IEC-Prozessdaten zur Laufzeit gemappt werden sollen (inputs, outputs, memory, data).

**byteOffs**: Prozessdatenbereich Byteoffset;

**bitOffs**: Prozessdatenbereich Bitoffset;

**dbEntry**: Applikationsobjekt das konfiguriert werden soll (ein Datenbankvariable-Arrayelement, das an die Funktion per VAR\_IN\_OUT übergeben wird).

Um die Applikationsobjekte beim Programmstart zu konfigurieren wird in MAIN folgender SPS-Code hinzugefügt:

```
PROGRAM MAIN
VAR
    AODB : ARRAY[0..49] OF ST_IEC870_5_101AODBEntry;
    init : BOOL := TRUE;
        initError: UDINT;
END_VAR
IF init THEN
       init := FALSE;
    (* Monitored Single Points *)
 initError := F_iecInitAOEntry( M_SP_NA_1, 100, IEC870 GRP_INROGEN, 0, MAP_AREA_MEMORY, 100, 0, AODB
[0] );
    initError := F_iecInitAOEntry( M_SP_NA_1, 101, IEC870 GRP_INROGEN, 0, MAP_AREA_MEMORY, 100, 1, A
ODB[1] );
    initError := F_iecInitAOEntry( M_SP_TB_1, 102, IEC870 GRP_INROGEN, 0, MAP_AREA_MEMORY, 100, 2, A
ODB[2]);
   (* Double Points*)
 initError := F_iecInitAOEntry( M_DP_NA_1, 200, IEC870 GRP_INROGEN, 0, MAP_AREA_MEMORY, 200, 0, AODB
[3] );
    initError := F_iecInitAOEntry( M_DP_NA_1, 201, IEC870 GRP_INROGEN, 0, MAP_AREA_MEMORY, 200, 2, A
ODB[4] );
   initError := F_iecInitAOEntry( M_DP_TB_1, 202, IEC870 GRP_INROGEN, 0, MAP_AREA_MEMORY, 200, 4, A
ODB[5] );
    (* Regulating step value *)
 initError := F_iecInitAOEntry( M_ST_NA_1, 300, IEC870 GRP_INROGEN, 0, MAP_AREA_MEMORY, 300, 0, AODB
[6] );
    initError := F_iecInitAOEntry( M_ST_NA_1, 301, IEC870 GRP_INROGEN, 0, MAP_AREA_MEMORY, 301, 0, A
ODB[7] );
    initError := F_iecInitAOEntry( M_ST_TB_1, 302, IEC870 GRP_INROGEN, 0, MAP_AREA_MEMORY, 302, 0, A
ODB[8] );
    (* 32 bit string*)
 initError := F_iecInitAOEntry( M_BO_NA_1, 400, IEC870 GRP_INROGEN, 0, MAP_AREA_MEMORY, 400, 0, AODB
[9] );
    initError := F_iecInitAOEntry( M_BO_NA_1, 401, IEC870 GRP_INROGEN, 0, MAP_AREA_MEMORY, 404, 0, A
ODB[10] );
    initError := F_iecInitAOEntry( M_BO_TB_1, 402, IEC870_GRP_INROGEN, 0, MAP_AREA_MEMORY, 408, 0, A
ODB[11] );
    (* Measured value, normalized value *)
 initError := F_iecInitAOEntry( M_ME_NA_1, 500, IEC870 GRP_INROGEN, 0, MAP_AREA_MEMORY, 500, 0, AODB
[12] );
    initError := F_iecInitAOEntry( M_ME_NA_1, 501, IEC870 GRP_INROGEN, 0, MAP_AREA_MEMORY, 502, 0, A
ODB[13] );
   initError := F_iecInitAOEntry( M_ME_TD_1, 502, IEC870 GRP_INROGEN, 0, MAP_AREA_MEMORY, 504, 0, A
ODB[14] );
    (* Mesured value, scaled value *)
 initError := F_iecInitAOEntry( M_ME_NB_1, 600, IEC870 GRP_INROGEN, 0, MAP_AREA_MEMORY, 600, 0, AODB
[15] );
    initError := F_iecInitAOEntry( M_ME_NB_1, 601, IEC870 GRP_INROGEN, 0, MAP_AREA_MEMORY, 602, 0, A
ODB[16] );
   initError := F_iecInitAOEntry( M_ME_TE_1, 602, IEC870 GRP_INROGEN, 0, MAP_AREA_MEMORY, 604, 0, A
ODB[17] );
    (* Measured value , short floating point value *)
 initError := F_iecInitAOEntry( M_ME_NC_1, 700, IEC870 GRP_INROGEN, 0, MAP_AREA_MEMORY, 700, 0, AODB
[18] );
    initError := F_iecInitAOEntry( M_ME_NC_1, 701, IEC870 GRP_INROGEN, 0, MAP_AREA_MEMORY, 704, 0, A
ODB[19] );
    initError := F_iecInitAOEntry( M_ME_TF_1, 702, IEC870 GRP_INROGEN, 0, MAP_AREA_MEMORY, 708, 0, A
ODB[20] );
```
# **BECKHOFF**

```
  (* Integrated totals *)
 initError := F_iecInitAOEntry( M_IT_NA_1, 800, IEC870 GRP_REQCOGEN OR IEC870_GRP_LOCFREEZE, 0, MAP
AREA_MEMORY, 80\overline{0}, 0, AODB[21] );
        initError := F_iecInitAOEntry( M_IT_NA_1, 801, IEC870_GRP_REQCOGEN OR IEC870_GRP_LOCFREEZE, 0, M
AP AREA MEMORY, 804, 0, AODB[22] );
    initError := F_iecInitAOEntry( M_IT_TB_1, 802, IEC870 GRP_REQCOGEN OR IEC870 GRP_LOCFREEZE, 0, M
AP AREA MEMORY, 80\overline{8}, 0, AODB[23] );
     (* Single commands *)
initError := F\text{ieCInitAOEntry} ( C SC_NA_1, 10, 0, 0, MAP_AREA_MEMORY, 2100, 0, AODB[24] );
initError := F_iecInitAOEntry( C_SC_NA_1, 11, 0, 0, MAP_AREA_MEMORY, 2100, 1, AODB[25] );
initError := F_iecInitAOEntry( C_SC_TA_1, 12, 0, 0, MAP_AREA_MEMORY, 2100, 2, AODB[26] );
     (* Double commands *)
  initError := F_iecInitAOEntry( C_DC_NA_1, 20, 0, 0, MAP_AREA_MEMORY, 2200, 0, AODB[27] );
initError := F_iecInitAOEntry( C_DC_NA_1, 21, 0, 0, MAP_AREA_MEMORY, 2200, 2, AODB[28] );
initError := F_iecInitAOEntry( C_DC_TA_1, 22, 0, 0, MAP_AREA_MEMORY, 2200, 4, AODB[29] );
     (* Regulating step commands *)
initError := F iecInitAOEntry( C RC_NA_1, 30, 0, 0, MAP_AREA_MEMORY, 2300, 0, AODB[30] );
initError := F_iecInitAOEntry( C_RC_NA_1, 31, 0, 0, MAP_AREA_MEMORY, 2301, 0, AODB[31] );
    initError := F\acute{e}t = F\acute{e}t = Tr\acute{e}t + \frac{1}{2}F\acute{e}t + \frac{1}{2}F\acute{e}t + \frac{1}{2}F\acute{e}t + \frac{1}{2}F\acute{e}t + \frac{1}{2}F\acute{e}t + \frac{1}{2}F\acute{e}t + \frac{1}{2}F\acute{e}t + \frac{1}{2}F\acute{e}t + \frac{1}{2}F\acute{e}t + \frac{1}{2}F\acute{e}t + \frac{1}{2}F\acute{e}t + \frac{1}{2}F\acute{e}t + \frac{1}{2}F\acute{e}(* 32 \text{ bit string commands } *) initError := F_iecInitAOEntry( C_BO_NA_1, 40, 0, 0, MAP_AREA_MEMORY, 2400, 0, AODB[33] );
    initError := F_iecInitAOEntry( C\_BO\_NA\_1, 41, 0, 0, \overline{MAP} AREA_MEMORY, 2404, 0, AODB[34] );
    initError := F\acute{}}iecInitAOEntry( C<sup>_</sup>BO<sup>_</sup>TA<sup>-1</sup>, 42, 0, 0, MAP<sup>_</sup>AREA<sup>_</sup>MEMORY, 2408, 0, AODB[35] );
    (* Set point, normalized values*)
initError := F iecInitAOEntry( C SE NA 1, 50, 0, 0, MAP AREA MEMORY, 2500, 0, AODB[36] );
initError := F_iecInitAOEntry( C_SE_NA_1, 51, 0, 0, MAP_AREA_MEMORY, 2502, 0, AODB[37] );
    initError := F\acute{\text{1}}ecInitACEntry ( C\acute{\text{SE}}TA\acute{\text{1}}, 52, 0, 0, MAP\acute{\text{1}}RREA\acute{\text{1}}MDRY, 2504, 0, AODB[38] );
     (* Set point, scaled valuess *)
 initError := F_iieclnitaOEntry (C_SE_NB_1, 60, 0, 0, MAP_AREA_MEMORY, 2600, 0, AODB[39] );
initError := F_iecInitAOEntry( C_SE_NB_1, 61, 0, 0, MAP_AREA_MEMORY, 2602, 0, AODB[40] );
initError := F_iecInitAOEntry( C_SE_TB_1, 62, 0, 0, MAP_AREA_MEMORY, 2604, 0, AODB[41] );
     (* Set point, short floating point values *)
initError := F iecInitAOEntry( C SE NC 1, 70, 0, 0, MAP AREA MEMORY, 2700, 0, AODB[42] );
initError := F_iecInitAOEntry( C_SE_NC_1, 71, 0, 0, MAP_AREA_MEMORY, 2704, 0, AODB[43] );
    initError := F\acute{}}iecInitAOEntry( C<sup>-</sup>SE<sup>-</sup>TC<sup>-1</sup>, 72, 0, 0, MAP<sup>-</sup>AREA<sup>-</sup>MEMORY, 2708, 0, AODB[44] );
```

```
END_IF
```
# **12.1.3 Mapping der SPS- und IEC-Prozessdaten**

Hier können Sie die kompletten SPS-Sourcen entpacken: [https://infosys.beckhoff.com/content/1031/](https://infosys.beckhoff.com/content/1031/TS650x_tcplc_iec60870-5-10x/Resources/11737009035.zip) [TS650x\\_tcplc\\_iec60870-5-10x/Resources/11737009035.zip](https://infosys.beckhoff.com/content/1031/TS650x_tcplc_iec60870-5-10x/Resources/11737009035.zip)

Die TwinCAT SPS-Prozessdaten werden zur Programmlaufzeit zyklisch in die IEC-Prozessdaten (Applikationsobjekte) und umgekehrt gemappt (kopiert). Für das Mapping der IEC<->SPS Prozessdaten können bis zu 4 Prozessdatenbereiche (IO-Eingänge, IO-Ausgänge, Merkerbereich, Datenbereich ) als Puffervariablen im SPS-Programm deklariert werden. Die Bytegröße der Puffer ist frei wählbar und kann für jeden Bereich unterschiedlich gewählt werden. Unbenutzte Bereiche müssen nicht unbedingt deklariert werden.

In unserem Einführungsbeispiel deklarieren wir 4 SPS-Prozessdatenbereiche mit jeweils 3000 Bytes:

```
PROGRAM MAIN
VAR
    AODB : ARRAY [0..49] OF ST IEC870 5 101AODBEntry;
        init : BOOL := TRUE;
        initError : UDINT;
          inputs AT%IB0 : ARRAY[0..2999] OF BYTE;
        outputs AT%QB0 : ARRAY[0..2999] OF BYTE;
        memory AT%MB0 : ARRAY[0..2999] OF BYTE;
        data : ARRAY[0..2999] OF BYTE;
```
END\_VAR

Die Zuordnung, wie die Prozessdaten zur Laufzeit gemappt werden sollen, wird während der Konfiguration der Applikationsobjekte mit der [F\\_iecInitAOEntry \[](#page-276-0)▶ [277\]](#page-276-0)-Funktion festgelegt. Siehe auch in: [Applikationsobjekte definieren und konfigurieren \[](#page-453-0)[}](#page-453-0) [454\]](#page-453-0).

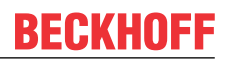

Die Puffervariablen wurden nun als Byte-Arrays deklariert. Um auf die gewünschten Daten besser zugreifen zu können definieren wir die einzelnen Variablen ein zweites Mal und legen diese auf die entsprechenden Byte/Bit-Offsetadressen. Bei einer Änderung im Byte-Array wird die entsprechende einzelne Variable gleichzeitig geändert und umgekehrt. Dies ist aber nicht zwingend notwendig. Sie können direkt auf die Bytes/Bits der Byte-Array-Puffervariablen zugreifen.

```
VAR GLOBAL(* Memory offset 0..99 unused *)
  (* Single points *)
msgSingle 0     AT%MX100.0 : BOOL;
msgSingle 1     AT%MX100.1 : BOOL;
msgSingle 2     AT%MX100.2 : BOOL;
    (* Double points *)
    (* Bit 0..1 = first double point,
Bit 2..3 = second double point,
        Bit 4..5 = third double point, 
       Bit 6..7 = fourth double point *)<br>Double 0 AT%MB200 : BYTE;
   msgDouble 0
    (* Regulating step values *)
    msgStep_0           AT%MB300    : BYTE;
    msgStep_1           AT%MB301    : BYTE;
   msgStep<sup>-1</sup> <br>
msgStep<sup>-2</sup> <br>
AT%MB302 : BYTE;
   (* 32 bit strings *)
msgBitStr 0     AT%MD400     : DWORD := 2#10001000 10001000 100010000;
    msgBitStr_1     AT%MD404    : DWORD := 2#10001000_10001000_10001000_10001000;
    msgBitStr_2     AT%MD408    : DWORD := 2#10001000_10001000_10001000_10001000;
   (* Measured values, normalized values *)
msgNormalized 0          AT%MW500    : WORD;
msgNormalized 1     AT%MW502    : WORD;
msgNormalized 2     AT%MW504    : WORD;
   (* Mesured values, scaled values *)
msgScaled 0         AT%MW600    : INT;
msgScaled 1         AT%MW602    : INT;
msgScaled 2     AT%MW604    : INT;
   (* Measured values, short floating point values *)
msgFloating 0   AT%MD700    : REAL;
msgFloating 1   AT%MD704    : REAL;
msgFloating 2   AT%MD708    : REAL;
  (* Integrated totals *)
msgTotal 0          AT%MD800    : UDINT;
msgTotal 1          AT%MD804    : UDINT;
msgTotal 2          AT%MD808    : UDINT;
    (*#################################################################*)
        (* Single commands *)
cmdSingle 0     AT%MX2100.0 : BOOL;
cmdSingle 1     AT%MX2100.1 : BOOL;
cmdSingle 2     AT%MX2100.2 : BOOL;
  (* Double commands *)
(* Bit 0..1 = first double command,
        Bit 2 \ldots 3 = second double command,
        Bit 4..5 = third double command,
       Bit 6..7 = fourth double command *)
cmdDouble_0         AT%MB2200            : BYTE;
(* Regulating step commands *)<br>cmdStep 0 AT*MB2300:
cmdStep 0 	 AT%MB2300 : BYTE;
    cmdStep_1           AT%MB2301 : BYTE;
    cmdStep_2           AT%MB2302 : BYTE;
    (* 32 bit string commands *)
cmdBitStr 0         AT%MD2400            : DWORD;
    cmdBitStr_1     AT%MD2404       : DWORD;
    cmdBitStr_2     AT%MD2408       : DWORD;
    (* Set point, normalized values *)
cmdNormalized 0          AT%MW2500            : WORD;
    cmdNormalized_1     AT%MW2502       : WORD;
       cmdNormalized_2     AT%MW2504       : WORD;
    (* Set point, scaled values *)
cmdScaled 0         AT%MW2600            : INT;
```

```
ECKHOFF
```

```
    cmdScaled_1     AT%MW2602       : INT;
    cmdScaled 2  (* Set point, short floating point values *)
cmdFloating 0   AT%MD2700       : REAL;
    cmdFloating_1   AT%MD2704       : REAL;
    cmdFloating_2   AT%MD2708       : REAL;
END_VAR
```
#### **Mapping der IEC<->SPS Prozessdaten in der Unterstation**

#### **Prozessdaten in Überwachungsrichtung (Slave->Master information)**

#### *Beispiel 1*

Single point information (M\_SP\_NA\_1) mit der IOA = 100, SPS Merkerbereich, Byteoffset = 100, Bitoffset =  $\Omega$ .

*msgSingle\_0 == memory[100].0 -> Unterstation FB -> ... -> Leitstation*

#### *Beispiel 2*

Measured value, short floating point value (M\_ME\_NC\_1) mit der IOA = 700, SPS Merkerbereich, Byteoffset = 700, Bitoffset = 0 (bedeutungslos).

*msgFloating\_0 == memory[700..703] -> Unterstation FB -> ... -> Leitstation*

#### **Prozessdaten in Steuerungsrichtung (Master->Slave commands)**

#### *Beispiel 1*

Single command state (C\_SC\_NA\_1) mit der IOA = 10, SPS Merkerbereich, Byteoffset = 2100, Bitoffset = 0.

*Leitstation -> ... -> Unterstation FB -> memory[2100].0 == cmdSingle\_0*

*Beispiel 2*

Set point, short floating point value (C\_SE\_NC\_1) mit der IOA = 70, SPS Merkerbereich, Byteoffset = 2700, Bitoffset = 0 (bedeutungslos).

*Leitstation -> ... -> Unterstation FB -> memory[2700..2703] == cmdFloating\_0*

## **12.1.4 Instanz der IEC60870-5-104 Unterstation deklarieren und aufrufen**

Hier können Sie die kompletten SPS-Sourcen entpacken: [https://infosys.beckhoff.com/content/1031/](https://infosys.beckhoff.com/content/1031/TS650x_tcplc_iec60870-5-10x/Resources/11737009035.zip) [TS650x\\_tcplc\\_iec60870-5-10x/Resources/11737009035.zip](https://infosys.beckhoff.com/content/1031/TS650x_tcplc_iec60870-5-10x/Resources/11737009035.zip)

Die gesamte Funktionalität einer Unterstation ist im Funktionsbaustein FB\_IEC870\_5\_104Slave gekapselt. Mit einer Instanz kann eine Verbindung zum Master aufgebaut werden. Für eine weitere Verbindung deklarieren Sie eine weitere Instanz und übergeben an diese zweite Instanz das gleiche Server-Handle (*hServer*-Variable), oder Sie verwenden den [FB\\_IEC870\\_5-104SlaveGrp \[](#page-469-0)[}](#page-469-0) [470\]](#page-469-0)-Funktionsbaustein (empfohen). Die IP-Addresse müssen Sie passend zu der IP-Adresse Ihres Zielsystems setzen.

Fügen Sie im Deklarationsteil von MAIN folgenden SPS-Code ein:

```
PROGRAM MAIN
VAR
   AODB : ARRAY[0..49] OF ST_IEC870_5_101AODBEntry;
   init : BOOL := TRUE;<br>initError : UDINT:
   initError
    inputs AT%IB0   : ARRAY[0..2999] OF BYTE;
    outputs AT%QB0  : ARRAY[0..2999] OF BYTE;
   memory AT%MB0 : ARRAY[0..2999] OF BYTE;
   data : ARRAY[0..2999] OF BYTE;
  bEnable : BOOL := TRUE;
```

```
IF init THEN
        init := FALSE;
...
F CreateServerHnd( '', '127.0.0.1'(* change this! *), 2404, nMode := LISTEN MODE CLOSEALL OR CONNECT
MODE ENABLEDBG, bEnable, hServer );
ELSE
    server( pInputs := ADR( inputs ),
                cbInputs := SIZEOF( inputs ),
                pOutputs := ADR( outputs ),
                cbOutputs := SIZEOF( outputs ),
                pMemory := ADR( memory ),
        cbMemory := SIZEOF( memory ),
        pData := ADR( data),cbData := SIZEOF(data)
                pAOEntries := ADR( AODB ),
                 cbAOEntries := SIZEOF( AODB ),
                 hServer := hServer,
                bEnable := bEnable );END_IF
```
## **12.1.5 IEC60870-5-104-Protokollparameter**

Hier können Sie die kompletten SPS-Sourcen entpacken: [https://infosys.beckhoff.com/content/1031/](https://infosys.beckhoff.com/content/1031/TS650x_tcplc_iec60870-5-10x/Resources/11737009035.zip) [TS650x\\_tcplc\\_iec60870-5-10x/Resources/11737009035.zip](https://infosys.beckhoff.com/content/1031/TS650x_tcplc_iec60870-5-10x/Resources/11737009035.zip)

Über die IEC60870-5-104-Protokollparameter kann das Verhalten der Unterstation an die Anforderungen des Masters angepasst werden. Die meisten Parameter sind mit Defaultwerten vorbelegt, so dass diese nicht verändert werden müssen.

Im unserem Beispiel verändern wir die Werte der iK- und iW-Parameter:

```
IF init THEN
       init := FALSE;
...
   F CreateServerHnd( '', '127.0.0.1'(* change this! *), 2404, nMode := LISTEN MODE CLOSEALL OR CON
NECT MODE ENABLEDBG, bEnable, hServer );
    server.protPara.iK := 12;
    server.protPara.iW := 8;
ELSE
   server( pInputs := ADR( inputs ),
               cbInputs := SIZEOF( inputs ),
               pOutputs := ADR( outputs ),
...
END_IF
```
Die Dokumentation aller Übertragungsprotokoll-Parameter finden Sie hier: [ST\\_IEC870\\_5\\_104PotocolParams](#page-445-0) [\[](#page-445-0)[}](#page-445-0) [446\]](#page-445-0).

## **12.1.6 Systemparameter**

Hier können Sie die kompletten SPS-Sourcen entpacken: [https://infosys.beckhoff.com/content/1031/](https://infosys.beckhoff.com/content/1031/TS650x_tcplc_iec60870-5-10x/Resources/11737009035.zip) [TS650x\\_tcplc\\_iec60870-5-10x/Resources/11737009035.zip](https://infosys.beckhoff.com/content/1031/TS650x_tcplc_iec60870-5-10x/Resources/11737009035.zip)

Über die Systemparameter wird z.B. die gemeinsame ASDU-Adresse und die Anwenderfunktionen der Unterstation konfiguriert.

In unserer Einführung konfigurieren wir folgende Systemparameter:

• Die gemeinsame ASDU-Adresse wird auf 7 gesetzt. (*asduAddr*)

- Die Systemzeit der Unterstation wird während der Initialisierung mit der Systemzeit des lokalen TwinCAT PC's synchronisiert (*bUsePCTime*).
- Die Synchronisierung der Systemzeit der Unterstation mit dem Uhrzeitsynchronisationsbefehl wird aktiviert (*bSyncTime*).
- Während der Synchronisierung der Systemzeit in der Unterstation soll die Systemzeit des TwinCAT PC's nicht synchronisiert werden (*bSyncPCTime*).
- Das Senden von M\_EI\_NA\_1 (End of init) an die Zentralstation wird aktiviert (*bEndOfInit*).
- Das Senden der periodischen/zyklischen Daten wird deaktiviert (*bPerCyclic*). Die Basiszeit fürs Senden dieser Daten wird auf 5s gesetzt.
- Hintergrundabfrage wird deaktiviert (*bBackScan*). Die Zykluszeit für Hintergrundabfrage wird auf 30s gesetzt.
- Das lokale Umspeichern und Reset der Zählerstände wird aktiviert (*bPerFRZ*) und die Zykluszeit fürs Umspeichern und Reset auf 15s gesetzt.
- Das loggen der Debugmeldungen im Application-Log wird aktiviert (*dbgMode*). Es werden Änderungen im Gerätestatus gelogt.

Fügen Sie folgenden SPS-Code in Ihr SPS-Projekt ein:

```
IF init THEN
        init := FALSE;
...
     server.sysPara.asduAddr := 7;
        server.sysPara.bUsePCTime := TRUE;
        server.sysPara.bSyncTime := TRUE;
    server.sysPara.bSyncPCTime := FALSE;
        server.sysPara.bEndOfInit := TRUE;
    server.sysPara.bPerCyclic := FALSE;
        server.sysPara.tPerCyclicBase := T#5s;
        server.sysPara.bBackScan := FALSE;
        server.sysPara.tBackScanCycle := T#30s;
        server.sysPara.bPerFRZ := TRUE;
    server.sysPara.tPerFRZCycle := T#15s;
    server.sysPara.dbgMode := (*IEC870 DEBUGMODE ASDU OR*) IEC870 DEBUGMODE DEVSTATE;
...
ELSE
    server( pInputs := ADR( inputs ),
        chInputs := SIZEOF( inputs ),        pOutputs := ADR( outputs ),
...
END_IF
```
Die Dokumentation aller Systemparameter finden Sie hier: [ST\\_IEC870\\_5\\_101SystemParams \[](#page-314-0)▶ [315\]](#page-314-0).

# **12.1.7 Stationsabfrage**

Hier können Sie die kompletten SPS-Sourcen entpacken: [https://infosys.beckhoff.com/content/1031/](https://infosys.beckhoff.com/content/1031/TS650x_tcplc_iec60870-5-10x/Resources/11737009035.zip) [TS650x\\_tcplc\\_iec60870-5-10x/Resources/11737009035.zip](https://infosys.beckhoff.com/content/1031/TS650x_tcplc_iec60870-5-10x/Resources/11737009035.zip)

Der Stationsabfragebefehl wird von der Zentralstation eingeleitet. Im Kennungsfeld des Befehls ist auch die Gruppe (1 bis 16 oder allgemein) festgelegt. Die Unterstation überträgt die zu dieser Gruppe dazugehörigen Applikationsobjekte mit der Übertragungsursache *<20>* bis *<36>* an die Zentralstation. Applikationsobjekte mit Zeitmarken werden ohne Zeitmarken übertragen.

### **Konfiguration der Systemparameter**

• Es müssen keine speziellen Systemparameter gesetzt werden;

### **Konfiguration der Applikationsobjekte**

• Der Datenpunkt muss einer oder mehreren Groupen zugeordnet werden. Der Groupparameter muss gesetzt werden. Eine Übersicht aller verfügbaren Grouppen finden Sie hier: [Group configuration flags](#page-346-0) [\[](#page-346-0)[}](#page-346-0) [347\]](#page-346-0).

Beispielkonfiguration für einen Datenpunkt der der Gruppe: 1 und der Gruppe: Allgemein zugerodnet wurde.

F\_iecInitAOEntry( M\_SP\_NA\_1, 100, IEC870\_GRP\_INROGEN OR IEC870\_GRP\_INRO1, 0, MAP\_AREA\_MEMORY, 100, 0 , AODB[0] );

# **12.1.8 Zählwertübertragung (counter interrogation)**

Hier können Sie die kompletten SPS-Sourcen entpacken: [https://infosys.beckhoff.com/content/1031/](https://infosys.beckhoff.com/content/1031/TS650x_tcplc_iec60870-5-10x/Resources/11737009035.zip) [TS650x\\_tcplc\\_iec60870-5-10x/Resources/11737009035.zip](https://infosys.beckhoff.com/content/1031/TS650x_tcplc_iec60870-5-10x/Resources/11737009035.zip)

Allgemeines Modell für die Zählwertübertragung:

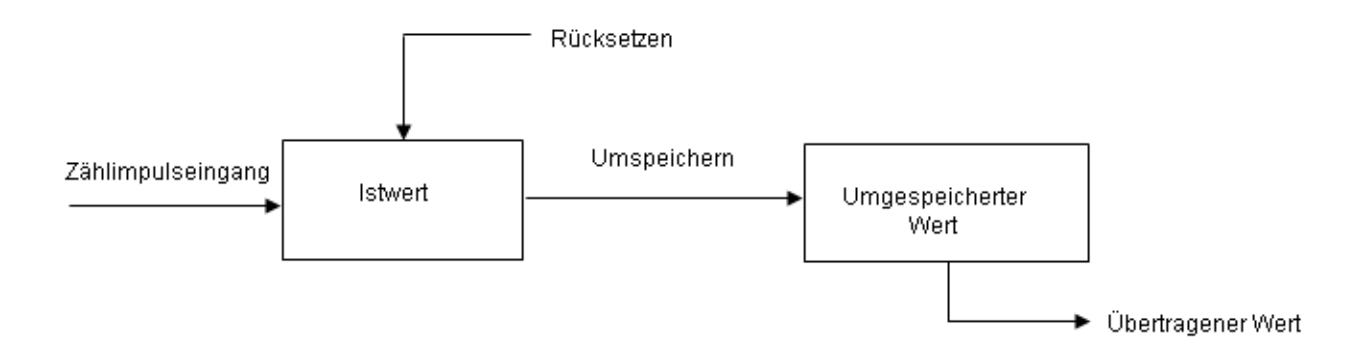

Die Istwerte werden durch Zähler aufsummiert. Die Istwerte können durch einen Umspeicherbefehl, der entweder von der Zentralstation empfangen oder örtlich (lokal in der Unterstation) erzeugt wird, periodisch in umgespeicherte Werte umgespeichert (kopiert) werden. Nach dem Umspeichern wird der erfasste Wert entweder auf Null zurückgesetzt (Erfassen von Inkrementalwerten) oder der Zähler fährt mit seinem Betrieb fort (Erfassen von Zählerständen).

Applikationsobjekte mit Zählwerten werden Gruppen zugeordnet. Die Gruppen werden einzeln umgespeichert (frozen), zurückgesetzt (reset) oder übertragen. Die Zentralstation sendet Zählwertabfragebefehle an die Unterstation. In einem Kennungsfeld des Befehls (QCC) wird die durchzuführende Aktion (FRZ) und Gruppe (RQT) festgelegt.

Die Zuordnung der Applikationsobjekte zu den einzelnen Gruppen (1 bis 4 oder allgemein) wird während der Konfiguration durch den Group-Flagparameter festgelegt. Es gibt vier Betriebsarten für die Erfassung von Zählerständen und Inkrementalwerten. Zu jeder Betriebsart sind einige Hinweise zur Konfiguration der Systemparameter oder der Applikationsobjekte aufgeführt.

### **Betriebsart A: Örtlich Umspeichern mit Spontanübertragung**

Die Unterstation initiiert intern das Umspeichern oder Umspeichern mit Rücksetzen. Die umgespeicherten Zählwerte werden spontan übertragen, nachdem die Funktion Umspeichern oder Umspeichern mit Rücksetzen durchgeführt wurde. Die Zentralstation gibt in dieser Betriebsart keine Zählwertabfragebefehle aus.

#### **Konfiguration der Systemparameter:**

bPerFRZ := TRUE tPerFRZCycle := T#60s

Der erste Parameter aktiviert das örtliche Umspeichern oder Umspeichern mit Rücksetzen. Der zweite Parameter gibt die Zykluszeit an in der das Umspeichern oder Umspeichern mit Rücksetzen durchgeführt wird (z.B.: alle 60 Sekunden).

#### **Konfiguration der Applikationsobjekte:**

- IEC870 GRP SPONTOFF-Groupparameter darf nicht gesetzt werden. Dieser würde die spontane Datenübertragung der Zählwerte verhindern.
- Der Zählwert wird umgespeichert, wenn IEC870\_GRP\_LOCFREEZE-Groupparameter gesetzt wurde.
- Der Zählwert wird zurückgesetzt, wenn IEC870\_GRP\_LOCRESET-Groupparameter gesetzt wurde.
- Das Örtliche Umspeichern oder Umspeichern mit Rücksetzen wird gleichzeitig für alle Gruppen (1 bis 4 oder allgemein) durchgeführt.

#### **Betriebsart B: Örtliches Umspeichern mit Zählerabfrage**

Die Unterstation initiiert intern das Umspeichern oder Umspeichern mit Rücksetzen. Die umgespeicherten Zählwerte werden durch Zählwertabfragebefehle von der Zentralstation abgefragt. In diesem Fall darf die Zentralstation im Befehlskennungsfeld das Umspeichern oder Umspeichern mit Rücksetzen nicht benutzen (FRZ=0). Die Zählwerte werden allgemein oder in Gruppen (groups) 1 bis 4 abgefragt.

#### **Konfiguration der Systemparameter:**

```
bPerFRZ := TRUE
tPerFRZCycle := T#60s
```
Der erste Parameter aktiviert das örtliche Umspeichern oder (und) Rücksetzen. Der zweite Parameter gibt die Zykluszeit an in der das umspeichern oder Umspeichern mit Rücksetzen durchgeführt wird (z.B.: alle 60 Sekunden).

#### **Konfiguration der Applikationsobjekte:**

- IEC870\_GRP\_SPONTOFF-Groupparameter muss gesetzt werden. Die Zählwerte sollen nicht spontan zur Zentralstation übertragen werden.
- Der Zählwert wird umgespeichert wenn IEC870\_GRP\_LOCFREEZE-Groupparameter gesetzt wurde.
- Der Zählwert wird zurückgesetzt wenn IEC870\_GRP\_LOCRESET-Groupparameter gesetzt wurde.
- Das örtliche Umspeichern oder Umspeichern mit Rücksetzen wird gleichzeitig für alle Gruppen (1 bis 4 oder allgemein) durchgeführt.

#### **Betriebsart C: Zentralstation leitet das Umspeichern, Umspeichern mit Rücksetzen oder Rücksetzen ein**

Ein Zählwertabfragebefehl wird periodisch von der Zentralstation an die Unterstation ausgegeben, um das Umspeichern oder (und) Rücksetzen zu steuern. Dieser Befehl hat aber noch keine Übertragung der Zählwerte zur Folge. Erst ein nachfolgender Zählwertabfragebefehl wird von der Zentralstation gesendet um die umgespeicherten Zählwerte einzusammeln. Ähnlich, wie bei der Betriebsart B.

#### **Konfiguration der Systemparameter:**

bPerFRZ := FALSE tPerFRZCycle := T#60s

Das örtliche Umspeichern oder (und) Rücksetzen muss deaktiviert werden. Der zweite Parameter wird ignoriert.

#### **Konfiguration der Applikationsobjekte:**

- IEC870 GRP SPONTOFF muss gesetzt werden. Die Zählwerte sollen nicht spontan zur Zentralstation übertragen werden.
- IEC870\_GRP\_LOCFREEZE- und IEC870\_GRP\_LOCRESET-Groupparameter dürfen nicht gesetzt werden. Die Zentralstation leitet das Umspeichern oder (und) Rücksetzen ein.
- Die Zählwerte können einzelnen Gruppen (1 bis 4 oder allgemein) zugeordnet und abgefragt werden (IEC870\_GRP\_REQCOGEN, IEC870\_GRP\_REQCO1,IEC870\_GRP\_REQCO2, IEC870\_GRP\_REQCO3, IEC870\_GRP\_REQCO4).

#### **Betriebsart D: Zentralstation leitet das Umspeichern und (oder) Rücksetzen ein und die umgespeicherten Werte werden spontan übertragen**

Diese Betriebsart ist eine Kombination des Zählwertbefehls von der Zentralstation wie für Betriebsart C mit einer spontanen Übertragung der Zählwerte wie bei der Betriebsart A.

#### **Konfiguration der Systemparameter:**

bPerFRZ := FALSE tPerFRZCycle := T#60s

Das örtliche Umspeichern oder (und) Rücksetzen muss deaktiviert werden. Der zweite Parameter wird ignoriert.

#### **Konfiguration der Applikationsobjekte:**

- IEC870\_GRP\_SPONTOFF-Groupparameter darf nicht gesetzt werden. Dieser würde die spontane Datenübertragung der Zählwerte verhindern.
- IEC870\_GRP\_LOCFREEZE- und IEC870\_GRP\_LOCRESET-Groupparameter dürfen nicht gesetzt werden. Die Zentralstation leitet das Umspeichern oder (und) Rücksetzen ein.
- Die Zählwerte können einzelnen Gruppen (1 bis 4 oder allgemein) zugeordnet und abgefragt werden (IEC870\_GRP\_REQCOGEN, IEC870\_GRP\_REQCO1,IEC870\_GRP\_REQCO2, IEC870\_GRP\_REQCO3, IEC870\_GRP\_REQCO4).

# **12.1.9 Uhrzeitsynchronisation**

Hier können Sie die kompletten SPS-Sourcen entpacken: [https://infosys.beckhoff.com/content/1031/](https://infosys.beckhoff.com/content/1031/TS650x_tcplc_iec60870-5-10x/Resources/11737009035.zip) [TS650x\\_tcplc\\_iec60870-5-10x/Resources/11737009035.zip](https://infosys.beckhoff.com/content/1031/TS650x_tcplc_iec60870-5-10x/Resources/11737009035.zip)

Das Verhalten, wie die Systemzeit der Unterstation synchronisiert werden soll, ist über die Systemparameter konfigurierbar.

- Die Systemzeit der Unterstation kann während der Initialisierung mit der Systemzeit des lokalen TwinCAT PC's synchronisiert werden;
- Beim Empfang eines Uhrzeit-Synchronisationsbefehls von der Zentralstation kann die Systemzeit der Unterstation ebenfalls synchronisiert werden;
- Die Systemzeit des lokalen TwinCAT PC's kann beim Empfang eines Uhrzeit-Synchronisationsbefehls auch synchronisiert werden.

# **12.1.10 Hintergrundabfrage**

Hier können Sie die kompletten SPS-Sourcen entpacken: [https://infosys.beckhoff.com/content/1031/](https://infosys.beckhoff.com/content/1031/TS650x_tcplc_iec60870-5-10x/Resources/11737009035.zip) [TS650x\\_tcplc\\_iec60870-5-10x/Resources/11737009035.zip](https://infosys.beckhoff.com/content/1031/TS650x_tcplc_iec60870-5-10x/Resources/11737009035.zip)

Die Hintergrundabfrage wird zum Auffrischen der Prozessinformationen von der Unterstation zur Zentralstation als zusätzlicher Sicherheitsbeitrag zur Stationsabfrage und spontanen Übertragung angewendet.

Applikationsobjekte mit Typkennungen wie für die Stationsabfrage, dürfen mit der Übertragungsursache <2> Hintergrundabfrage stetig mit niedriger Priorität übertragen werden. Die zulässigen ASDU-Typkennungen sind in der Kompatibilitätsliste der Station aufgelistet (Tabelle Typkennung <-> Übertragungsursache). Die Hintergrundabfrage wird von der Unterstation eingeleitet und ist unabhängig von den Stationsabfragebefehlen.

## **Konfiguration der Systemparameter**

Der Übertragungszyklus wird durch [Systemparameter \[](#page-314-0)▶ [315\]](#page-314-0) in der Unterstation festgelegt.

bBackScan := TRUE; tBackScanCycle := T#30s;

### **Konfiguration der Applikationsobjekte**

Applikationsobjekte, deren Prozessdaten als Hintergrundabfrage übertragen werden sollen, müssen mit dem Group-Flag: IEC870\_GRP\_BACKGROUND konfiguriert werden.

Beispiel:

```
F_iecInitAOEntry( M_SP_NA_1, 100, IEC870_GRP_INROGEN OR IEC870_GRP_BACKGROUND, 0, MAP_AREA_MEMORY, 1
00, 0, AODB[0];
```
# **12.1.11 Zyklische Datenübertragung**

Hier können Sie die kompletten SPS-Sourcen entpacken: [https://infosys.beckhoff.com/content/1031/](https://infosys.beckhoff.com/content/1031/TS650x_tcplc_iec60870-5-10x/Resources/11737009035.zip) [TS650x\\_tcplc\\_iec60870-5-10x/Resources/11737009035.zip](https://infosys.beckhoff.com/content/1031/TS650x_tcplc_iec60870-5-10x/Resources/11737009035.zip)

Die zyklische Datenübertragung wird ähnlich wie die Hintergrundabfrage von der Unterstation eingeleitet und ist unabhängig von anderen Befehlen aus der Zentralstation. Durch die zyklische Datenübertragung werden die Prozessdaten der Zentralstation kontinuierlich aufgefrischt. Bei den Prozessdaten handelt es sich meistens um Messwerte, die in regulären Zeitabständen erfasst werden. Die zyklische Datenübertragung

wird oft benutzt um nicht-zeitkritische, oder sich nicht so schnell ändernde Prozessdaten zu überwachen (z.B. ein Temperatursensor). Die zyklischen/periodischen Daten werden zur Zentralstation mit der Übertragungsursache *<1> Periodic/Cyclic* übertragen. Die zulässigen ASDU-Typkennungen sind in der Kompatibilitätsliste der Station aufgeführt (Tabelle Typkennung <-> Übertragungsursache). Die zyklische Datenübertragung kann über die Systemparameter und die Konfigurationsparameter der Applikationsobjekte konfiguriert werden.

#### **Konfiguration der Systemparameter:**

```
bPerCyclic : BOOL := TRUE;
tPerCyclicBase  : TIME := T#60s;
```
Der erste Parameter aktiviert die zyklische Übertragung. Der zweite Parameter ist die Basiszeit der zyklischen/periodischen Datenübertragung (hier z.B. 60 Sekunden).

#### **Konfiguration der Applikationsobjekte:**

- IEC870 GRP PERCYC-Groupparameter muss gesetzt werden;
- Der Multiplikator-Parameter *(multiplier)* der F\_iecInitAOEntry-Funktion muss auf einen Wert <> Null gesetzt werden. Beispiel: Bei einem Multiplikator = 2 und Basiszeit von 60 Sekunden werden die die Prozessdaten des Applikationsobjekts alle 120 Sekunden zur Zentralstation gesendet;

Beispielkonfiguration für einen Messwert der zyklisch alle 120 Sekunden zur Zentralstation übertragen werden soll (measured value, normalized value without time tag, M\_ME\_NA\_1).

```
F_iecInitAOEntry( M_ME_NA_1, 222, IEC870 GRP_INROGEN OR IEC870 GRP_PERCYC, 2, MAP_AREA_MEMORY, 6, 0,
AODB[2] );
```
# **12.1.12 Befehlsübertragung**

Hier können Sie die kompletten SPS-Sourcen entpacken: [https://infosys.beckhoff.com/content/1031/](https://infosys.beckhoff.com/content/1031/TS650x_tcplc_iec60870-5-10x/Resources/11737009035.zip) [TS650x\\_tcplc\\_iec60870-5-10x/Resources/11737009035.zip](https://infosys.beckhoff.com/content/1031/TS650x_tcplc_iec60870-5-10x/Resources/11737009035.zip)

Befehle können von der Zentralstation in Steuerungsrichtung (zur Unterstation) gesendet werden. Ein Einzelbefehl mit der Typkennung 45 (C\_SC\_NA\_1) wird zur Steuerung eines Applikationsobjekts benutzt, das in Überwachungsrichtung als Einzelmeldung (M\_SP\_NA\_1, M\_SP\_TA\_1 oder M\_SP\_TB\_1) übertragen wird. Ein Doppelbefehl (C\_DC\_NA\_1) wird zur Steuerung eines Applikationsobjekts benutzt, das in Überwachungsrichtung als Doppelmeldung (M\_DP\_NA1, M\_DP\_TA\_1 oder M\_DP\_TB\_1) übertragen wird, usw.

### **Konfiguration der Systemparameter:**

• Es müssen keine speziellen Systemparameter gesetzt werden;

#### **Konfiguration der Applikationsobjekte:**

- Die Applikationsobjekte müssen als Befehle (Datentypen in Steuerungsrichtung) konfiguriert werden;
- Die Addressen der Informationsobjekte (IOA's) müssen den Adressen in der Leitstation entsprechen;

#### Beispiele:

Single command mit der IOA = 10. Der empfangene Wert wird in den Merkerbereichspuffer, Byteoffset = 100, Bitoffset = 0 kopiert.

F iecInitAOEntry( C SC NA 1, 10, 0, 0, MAP AREA MEMORY, 100, 0, AODB[24] );

Double command mit der IOA = 20. Der empfangene Wert wird in den Merkerbereichspuffer, Byteoffset = 200, Bitoffset = 0..1 kopiert.

F\_iecInitAOEntry( C\_DC\_NA\_1, 20, 0, 0, MAP\_AREA\_MEMORY, 200, 0, AODB[27] );

Set point, scaled value mit der IOA = 60. Der empfangene Wert wird in den Merkerbereichspuffer, Byteoffset  $= 600..601$ , Bitoffset  $= 0$  kopiert.

F\_iecInitAOEntry( C\_SE\_NB\_1, 60, 0, 0, MAP\_AREA\_MEMORY, 600, 0, AODB[39] )

# **12.1.13 Abfrage-/Lese-Prozedur**

Hier können Sie die kompletten SPS-Sourcen entpacken: [https://infosys.beckhoff.com/content/1031/](https://infosys.beckhoff.com/content/1031/TS650x_tcplc_iec60870-5-10x/Resources/11737009035.zip) [TS650x\\_tcplc\\_iec60870-5-10x/Resources/11737009035.zip](https://infosys.beckhoff.com/content/1031/TS650x_tcplc_iec60870-5-10x/Resources/11737009035.zip)

Die Zentralstation sendet Abfragebefehle an die Unterstation.

In dem Abfragebefehl wird die Adresse des abzufragenden Applikationsobjekts übertragen. Die Daten dieses Applikationsobjekts sollen an die Zentralstation gesendet werden. Die Unterstation sendet die Daten mit der Übertragungsursache *<5> Abfrage oder abgefragt*. Die zulässigen ASDU-Typkennungen sind in der Kompatibilitätsliste der Station aufgelistet (Tabelle Typkennung <-> Übertragungsursache).

### **Konfiguration der Systemparameter**

• Es müssen keine speziellen Systemparameter gesetzt werden;

#### **Konfiguration der Applikationsobjekte**

• Es müssen keine speziellen Parameter gesetzt werden;

## **12.1.14 Doppelübertragung**

Hier können Sie die kompletten SPS-Sourcen entpacken: [https://infosys.beckhoff.com/content/1031/](https://infosys.beckhoff.com/content/1031/TS650x_tcplc_iec60870-5-10x/Resources/11737009035.zip) [TS650x\\_tcplc\\_iec60870-5-10x/Resources/11737009035.zip](https://infosys.beckhoff.com/content/1031/TS650x_tcplc_iec60870-5-10x/Resources/11737009035.zip)

Alle Applikationsobjekte (Informationsobjekte), die mit der Übertragungsursache *<3> Spontan* übertragen werden, dürfen zweimal übertragen werden, mit und ohne Zeitmarke. Diese Betriebsart wird "Doppelübertragung" genannt.

Doppelübertragung wird von der Unterstation zur Zeit nicht unterstützt.

## **12.1.15 Quality-Flags**

Hier können Sie die kompletten SPS-Sourcen entpacken: [https://infosys.beckhoff.com/content/1031/](https://infosys.beckhoff.com/content/1031/TS650x_tcplc_iec60870-5-10x/Resources/11737009035.zip) [TS650x\\_tcplc\\_iec60870-5-10x/Resources/11737009035.zip](https://infosys.beckhoff.com/content/1031/TS650x_tcplc_iec60870-5-10x/Resources/11737009035.zip)

Die Quality-Flags (Quality-Descriptor) liefern der Zentralstation zusätzliche Informationen zur Qualität eines Applikationsobjekts. Die Quality-Flags können aus der SPS-Applikation mit Hilfe der [F\\_iecSetAOQuality](#page-278-0) [\[](#page-278-0)[}](#page-278-0) [279\]](#page-278-0)-Funktion unabhängig voneinander gesetzt/zurückgesetzt werden. Mit der [F\\_iecGetAOQuality \[](#page-279-0)[}](#page-279-0) [280\]](#page-279-0)- Funktion kann der Status der Quality-Flags abgefragt werden. Jede Änderung der Quality-Flags führt zu einer spontanen Übertragung der Daten zur Zentralstation.

Folgende Quality-Flags werden intern von der Unterstation zur Laufzeit ausgewertet:

• IECQ BL ON (Blocked). Wurden die Prozessdaten des Applikationsobjekts für die Übertragung blockiert, dann wird das Mapping der SPS- und IEC-Prozessdaten für dieses Applikationsobjekt nicht ausgeführt;

Folgende Quality-Flags werden intern von der Unterstation zur Laufzeit gesetzt/zurückgesetzt:

• IECQ IV ON (Invalid). Die Unterstation setzt das Invalid-Flag wenn das Mapping der SPS- und IEC-Prozessdaten nicht durchgeführt werden konnte (z.B. wegen fehlerhafter Konfiguration des Applikationsobjekts). Dieses Verhalten kann durch einen gesetzten Group-Parameter: IEC870\_GRP\_IV\_OFF deaktiviert werden.

Alle anderen Quality-Flags werden unverändert zur Zentralstation gesendet.

# **12.1.16 Test der Kommunikation**

Hier können Sie die kompletten SPS-Sourcen entpacken: [https://infosys.beckhoff.com/content/1031/](https://infosys.beckhoff.com/content/1031/TS650x_tcplc_iec60870-5-10x/Resources/11737009035.zip) [TS650x\\_tcplc\\_iec60870-5-10x/Resources/11737009035.zip](https://infosys.beckhoff.com/content/1031/TS650x_tcplc_iec60870-5-10x/Resources/11737009035.zip)

Durch das Setzen der *bChangeIO*-Variable auf TRUE wird eine einfache Simulation der Datenpunkte in Überwachungsrichtung aktiviert und mit FALSE deaktiviert. Bei einer aktiven Verbindung werden die Werte Zyklisch alle 3 Sekunden zur Leitstation übertragen.
## ECKHOFF

```
PROGRAM MAIN
VAR
        ...
        bChangeIO : BOOL; (* TRUE => simulate/modify plc process data *)
        timer : TON;
        i : INT;
    ...
END_VAR
...
(*modify plc process data *)
timer( IN := DChangeIO, PT := T#3s );
IF timer.Q THEN
    timer( IN := FALSE );
        msgSingle_0 := NOT msgSingle_0;
        msgSingle_1 := NOT msgSingle_1;
    msgSingle_2 := NOT msgSingle_2;FOR i:= 0 TO 3 DO
         IF F iecGetDPI(msgDouble 0, i) = eIEC870 DPI ON THEN (* the value of double point allready O
N? \star)
              msgDouble 0 := F_iecSetDPI( msgDouble 0, i, eIEC870 DPI OFF ); (* change ON => OFF *
\lambda        ELSE
             msgDouble 0 := F iecSetDPI( msgDouble 0, i, eIEC870 DPI ON ); (* change OFF => ON *)
                 END_IF
    END_FOR
    F iecIncVTI( msgStep 0 );
    F_iecDecVTI( msgStep_1 );
    msgBitStr 0 := ROL( msgBitStr 0, 1 );mg^2 : mg^2 : mg^2 = g^2 = g^2 = g^2 = g^2 = g^2 = g^2 = g^2 = g^2 = g^2 = g^2 = g^2 = g^2 = g^2 = g^2 = g^2 = g^2 = g^2 = g^2 = g^2 = g^2 = g^2 = g^2 = g^2 = g^2 = g^2    msgNormalized_0 := msgNormalized_0 + 1;
    mgNormalized := msgNormalized + 2;
    msgScaled 0 := msgScaled 0 + 3;
    msgScaled_1 := msgScaled_1 - 3;msgFloating 0 := \text{msgFloading } 0 + 0.1;msgFloating 1 := msgFloating 1 + 1.5;msqTotal 0 := \text{mgTotal } 0 + 1;msgTotal := msgTotal 1 + 2;
END_IF
```
...

## **12.1.17 Übertragungs- und Kommunikationsfehler**

Hier können Sie die kompletten SPS-Sourcen entpacken: [https://infosys.beckhoff.com/content/1031/](https://infosys.beckhoff.com/content/1031/TS650x_tcplc_iec60870-5-10x/Resources/11737009035.zip) [TS650x\\_tcplc\\_iec60870-5-10x/Resources/11737009035.zip](https://infosys.beckhoff.com/content/1031/TS650x_tcplc_iec60870-5-10x/Resources/11737009035.zip)

Die Stationsfehlermeldungen werden in einem FIFO abgelegt. Es können bis zu 10 Fehlermeldungen zwischengespeichert werden. Bei fatalen Kommunikationsfehlern (z.B. Fehler der Verbindungsschicht, die Checksumme des Frames passt nicht) wird die Verbindung unterbrochen und muss neu aufgebaut werden. Fehler in der Applikationsschicht (z.B. der ASDU-Sendepuffer ist wegen zu vieler Frames übergelaufen) werden nur geloggt und führen nicht zum Verbindungsabbruch. Es immer noch möglich auch bei diesen Fehlern die Verbindung aus der Applikation zu unterbrechen. Neben dem Fehler-Code wird auch die Fehlerquelle in der Fehlermeldung abgelegt. Dieses erleichtert die Lokalisierung des Fehlers.

#### **Beispiel**

Die anfallenden Fehlermeldungen einer IEC 60870-5-104 Unterstation können durch folgenden Aufruf ausgelesen werden:

## RECKHOL

```
PROGRAM MAIN
VAR
...
    server : FB_IEC870_5_104Slave;
...
END_VAR
....
REPEAT
        server.system.device.errors.RemoveError();
        IF server.system.device.errors.bOk  THEN
        ADSLOGSTR( ADSLOG MSGTYPE ERROR OR ADSLOG MSGTYPE LOG,
                         'IEC60870-5-104 slave error: 0x%s',
            DWORD_TO_HEXSTR( server.system.device.errors.getError.nErrId, 8, FALSE) );
        END_IF
UNTIL NOT server.system.device.errors.bOk
END_REPEAT
...
```
## **12.2 SPS-API**

Einfache Projekte mit kompletten Sourcen finden Sie hier: [IEC60870-5-104 Unterstation \[](#page-478-0)[}](#page-478-0) [479\]](#page-478-0).

Kompatibilitätsliste finden Sie hier: Interoperability check list

Übersicht der Fehlercodes finden Sie hier: Fehlercodes

Eine ausführliche Anleitung zur Implementierung der Unterstation in der SPS finden Sie hier: [TUTORIAL](#page-452-0) [\[](#page-452-0)[}](#page-452-0) [453\]](#page-452-0)

#### **Kurzanleitung**

- 1. Erstellen Sie ein neues SPS-Projekt erstellen binden Sie die SPS-Bibliothek **TcIEC870\_5\_104Slave.Lib** ein.
- 2. Legen Sie im Hauptprogramm eine Instanz der [T\\_HSERVER](https://infosys.beckhoff.com/content/1031/tcpipserver/11383799563.html)-Variablen an (Verbindungs-Handle) und initialisieren Sie im Programmteil einmalig durch den Aufruf der [F\\_CreateServerHnd](https://infosys.beckhoff.com/content/1031/tcpipserver/11383795083.html)-Funktion mit passenden Parametern.
- 3. Konfiguration der Datenpunkte: Legen Sie eine Array-Variable vom Typ [ST\\_IEC870\\_5\\_101AODBEntry](#page-311-0) [\[](#page-311-0)[}](#page-311-0) [312\]](#page-311-0) an. Jedes Arrayelement entspricht einem Datenpunkt. Konfigurieren Sie die Datenpunkte mit Hilfe der Funktion [F\\_iecInitAOEntry \[](#page-276-0) $\triangleright$  [277\]](#page-276-0) zur Laufzeit (z.B. in einem Init-Schritt).
- 4. Legen Sie im Hauptprogramm eine Instanz des Protokoll-Bausteins [FB\\_IEC870\\_5\\_104Slave \[](#page-473-0) $\blacktriangleright$  [474\]](#page-473-0) an, konfigurieren Sie diese und rufen Sie diese auf. Konfigurieren Sie die System- und Protokoll-Parameter passend zu den Parametern der Leitstation.

## <span id="page-469-0"></span>**12.2.1 FB\_IEC870\_5\_104SlaveGrp**

**Ab Produktversion: TwinCAT PLC Library: IEC60870-5-104 controlled station (slave) v2.0.2 und höher.**

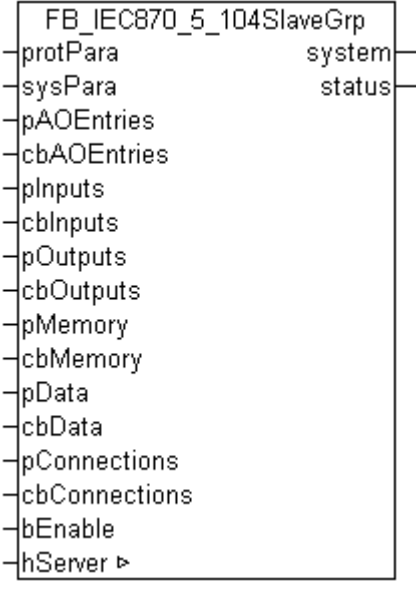

Mit einer Instanz des Funktionsbausteins FB\_IEC870\_5\_104SlaveGrp kann in der TwinCAT SPS eine IEC60870-5-104 Unterstation (Slave) implementiert werden. Mit einer Instanz können einfache Systeme mit einer Verbindung oder Systeme mit mehreren Verbindungen zum Master realisiert werden (redundantes System).

Die maximale Anzahl der Verbindungen kann durch die Anzahl der [ST\\_IEC870\\_5\\_104ServerConnection](#page-476-0) [\[](#page-476-0)[}](#page-476-0) [477\]](#page-476-0)-Arrayelemente festgelegt werden. Die Adresse der Arrayvariablen und die Bytegröße der Arrayvariablen müssen dann an die Instanz des FB\_IEC870\_5\_104SlaveGrp-Funktionsbausteins übergeben werden.

#### **VAR\_IN\_OUT**

```
VAR_IN_OUT
    hServer : T_HSERVER;
END_VAR
```
**hServer** : TCP/IP Server-Handle. Die internen Parameter der Server-Handle-Variable müssen vorher mit der Funktion [F\\_CreateServerHnd](https://infosys.beckhoff.com/content/1031/tcpipserver/11383795083.html) initialisiert werden.

#### **VAR\_INPUT**

```
VAR_INPUT
        protPara        : ST_IEC870_5_104ProtocolParams;                           (* IEC60870-5-104 pro
tocol communication params *)
       sysPara         : ST_IEC870_5_101SystemParams;                     (* IEC60870-5-104 slave syste
m params *)
                       : POINTER TO ARRAY[0..IEC870 ANYSIZE ARRAY] OF ST_IEC870_5_101AODBEntry := 0;
         (* Pointer to the first element of application database object array *)
    \texttt{chAOEntries} : UDINT := 0; \hspace{2.5cm} \hspace{2.5cm} \hspace{2.5cm} \hspace{2.5cm} \hspace{2.5cm} \hspace{2.5cm} \hspace{2.5cm} \hspace{2.5cm} \hspace{2.5cm} \hspace{2.5cm} \hspace{2.5cm} \hspace{2.5cm} \hspace{2.5cm} \hspace{2.5cm} \hspace{2.5cm} \hspace{2.5cm} \hspaceon database object array *)
    pInputs         : POINTER TO ARRAY[0..IEC870_ANYSIZE_ARRAY] OF BYTE := 0;
cbInputs : UDINT := 0;
    pOutputs : POINTER TO ARRAY[0..IEC870_ANYSIZE_ARRAY] OF BYTE := 0;<br>cbOutputs : UDINT := 0;
cbOutputs : UDINT := 0;
    pMemory         : POINTER TO ARRAY[0..IEC870_ANYSIZE_ARRAY] OF BYTE := 0;
    cbMemory : UDINT := 0;<br>pData : POINTER TO
        pData           : POINTER TO ARRAY[0..IEC870_ANYSIZE_ARRAY] OF BYTE := 0;
                      : UDINT : = 0;pConnections : POINTER TO ARRAY[0..IEC870 ANYSIZE ARRAY] OF ST_IEC870_5_104ServerConnection :
= 0 \cdot    cbConnections   : UDINT := 0;
    bEnable : BOOL := TRUE;
END_VAR
```
**protPara**: [IEC60870-5-104-Protokolparameter \[](#page-445-0)[}](#page-445-0) [446\]](#page-445-0).

**sysPara**: [Systemparameter \[](#page-314-0)[}](#page-314-0) [315\]](#page-314-0).

**pAOEntries**: Adresse der Applikationsobjekt-Datenbankvariablen.

**cbAOEntries**: Bytegröße der [Applikationsobjekt \[](#page-311-0)[}](#page-311-0) [312\]](#page-311-0)-Datenbankvariablen.

**pInputs**: Adresse des SPS-Prozessdatenbereichs der Eingänge.

**cbInputs**: Bytegröße des SPS-Prozessdatenbereichs der Eingänge.

**pOutputs**: Adresse des SPS-Prozessdatenbereichs der Ausgänge.

**cbOutputs**: Bytegröße des SPS-Prozessdatenbereichs der Ausgänge.

**pMamory**: Adresse des SPS-Prozessdatenbereichs der Merker.

**cbMamory**: Bytegröße des SPS-Prozessdatenbereichs der Merker.

**pData**: Adresse des SPS-Datenbereichs.

**cbData**: Bytegröße des SPS-Datenbereichs.

**pConnections**: Adresse der [ST\\_IEC870\\_5\\_104ServerConnection \[](#page-476-0) $\blacktriangleright$  [477\]](#page-476-0)-Arrayvariablen.

**cbConnections**: Bytegröße der ST\_IEC870\_5\_104ServerConnection-Arrayvariablen.

**bEnable :** Aktiviert/Deaktiviert den Funktionsbaustein (Kommunikation und Verbindungen).

Die Adressen können mit dem ADR- und die Bytegrößen mit dem SIZEOF-Operator ermittelt werden.

#### **VAR\_OUTPUT**

```
VAR_OUTPUT
    system      : ST_IEC870_5_104SystemInterface;
status : ST_IEC870_5_104GrpStatus;
ND_VAR
```
**system**: [System-Interface \[](#page-477-0)[}](#page-477-0) [478\]](#page-477-0). Diese Variable dient anderen IEC-Applikationsfunktionen als Kommunikationsschnittstelle zum IEC-Gerät (hier: Unterstation).

- Membervariable *system.device* wird z.B. von der [F\\_iecSetAOQuality \[](#page-278-0) $\blacktriangleright$  [279\]](#page-278-0)-Funktion als VAR\_IN\_OUT-Parameter erwartet.
- Membervariable *system.device.errors* ist ein Gerätefehler-Fifo. Die registrierten Fehler können von der SPS-Applikation ausgelesen und ausgewertet werden.

**status**: [Verbindungs- und Datentransfer-Statusinformationen \[](#page-476-1)[}](#page-476-1) [477\]](#page-476-1).

#### **Beispiel:**

Beispielprojekte: [IEC60870-5-104 Unterstation \[](#page-478-0) $\blacktriangleright$  [479\]](#page-478-0)

Aufruf in FUP mit max. 2 Master-Verbindungen:

```
PROGRAM test
VAR
    AODB : ARRAY[0..49] OF ST_IEC870_5_101AODBEntry;
    inputs AT%IB0   : ARRAY[0..999] OF BYTE;
    outputs AT%QB0  : ARRAY[0..999] OF BYTE;
memory AT%MB0 : ARRAY[0..999] OF BYTE;
    data            : ARRAY[0..999] OF BYTE;
hServer : T_HSERVER;
    server          : FB_IEC870_5_104SlaveGrp;
    connections : ARRAY[0..1] OF ST_IEC870_5_104ServerConnection; (* Two master connections *)
   bEnable : BOOL := TRUE;<br>protPara : ST IEC870 5 1
                      : ST_IEC870_5_104ProtocolParams;
   sysPara : STIEC870<sup>-5-101SystemParams := ( asduAddr := 7 );<br>status : STIEC870<sup>-5-104GrpStatus;</sup><br>bError : BOOL;</sup>
                     : ST_IEC870_5_104GrpStatus;<br>: ST_IEC870_5_104GrpStatus;
    bError<br>iecError
                      : ST_IEC870_5_101ErrorFifoEntry;
END_VAR
```
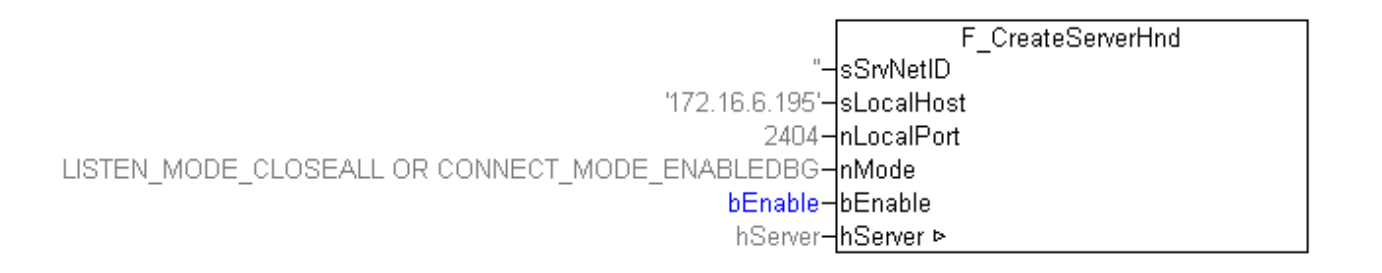

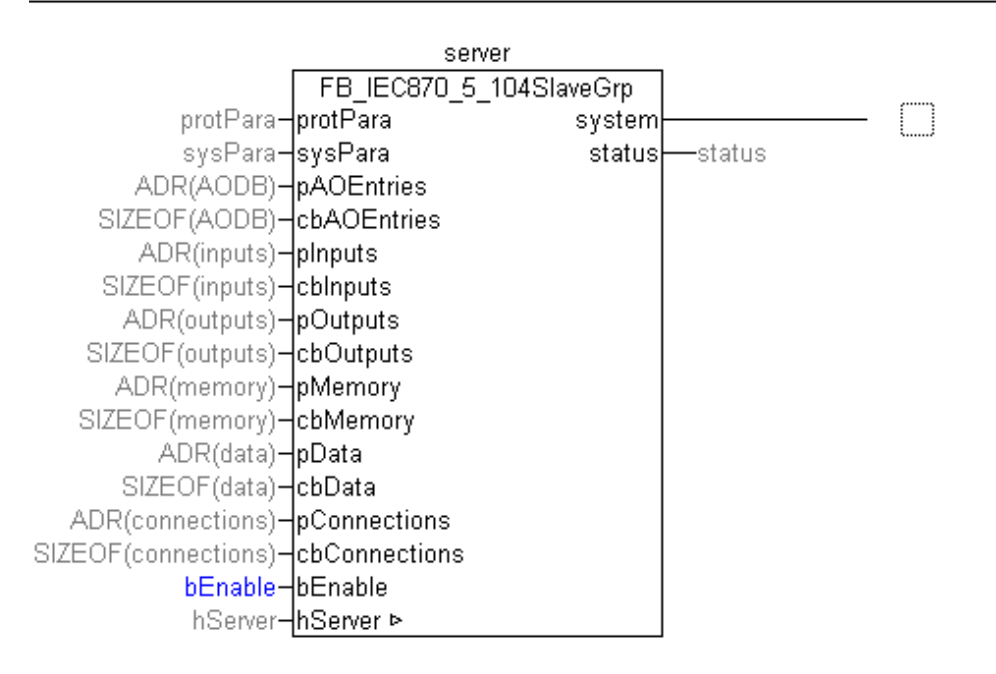

Im folgenden ST-Beispiel wird der Gerätefehler-Fifo zyklisch ausgelesen und die registrierten Fehler ins Windows Application Log geschrieben.

```
REPEAT
    server.system.device.errors.RemoveError( getError=>iecError, bOk=>bError );
        IF bError THEN
        ADSLOGSTR( ADSLOG MSGTYPE ERROR OR ADSLOG MSGTYPE LOG, 'IEC60870-5-104 slave error: 0x%s', D
WORD TO HEXSTR( iecError.nErrId, \overline{8}, FALSE) );
        END_IF
UNTIL NOT bError
END_REPEAT
```
#### **Voraussetzungen**

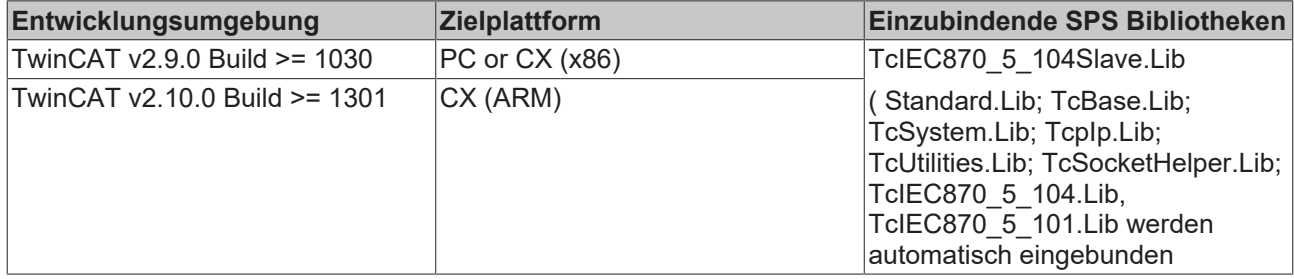

## <span id="page-473-0"></span>**12.2.2 FB\_IEC870\_5\_104Slave**

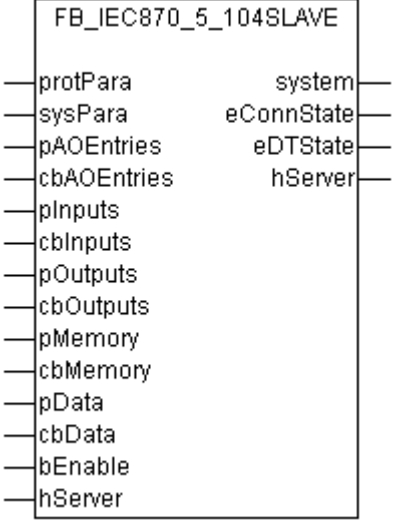

Abb. 7: FB\_IEC870\_5\_104Slave

Mit einer Instanz des Funktionsbausteins FB\_IEC870\_5\_104Slave kann in der TwinCAT SPS eine IEC60870-5-104 Unterstation (Slave) implementiert werden. Eine Instanz des Funktionsbausteins kann nur eine Verbindung zu einem Master aufbauen.

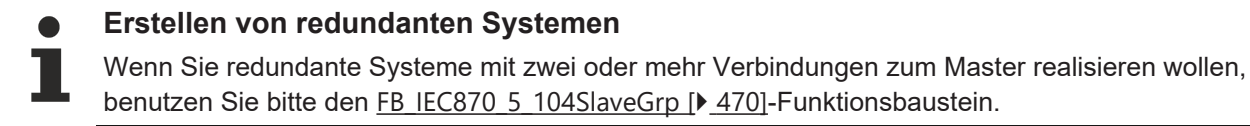

### **VAR\_IN\_OUT**

VAR\_IN\_OUT hServer : T\_HSERVER; ND\_VAR

**hServer** : TCP/IP Server-Handle. Die internen Parameter der Server-Handle-Variable müssen vorher mit der Funktion [F\\_CreateServerHnd](https://infosys.beckhoff.com/content/1031/tcpipserver/11383795083.html) initialisiert werden.

#### **VAR\_INPUT**

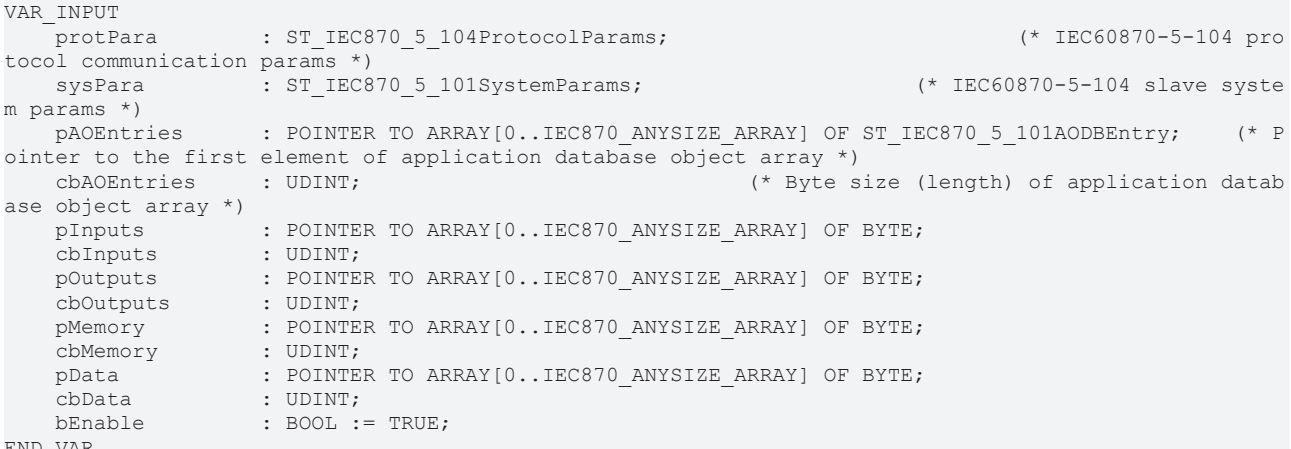

END\_VAR

protPara: [IEC60870-5-104-Protokolparameter \[](#page-445-0) $\blacktriangleright$  [446\]](#page-445-0).

**sysPara**: [Systemparameter \[](#page-314-0)[}](#page-314-0) [315\]](#page-314-0).

**pAOEntries**: Adresse der [Applikationsobjekt \[](#page-311-0)[}](#page-311-0) [312\]](#page-311-0)-Datenbankvariablen.

**cbAOEntries**: Bytegröße der Applikationsobjekt-Datenbankvariablen.

**pInputs**: Adresse des SPS-Prozessdatenbereichs der Eingänge.

**cbInputs**: Bytegröße des SPS-Prozessdatenbereichs der Eingänge.

**pOutputs**: Adresse des SPS-Prozessdatenbereichs der Ausgänge.

**cbOutputs**: Bytegröße des SPS-Prozessdatenbereichs der Ausgänge.

**pMamory**: Adresse des SPS-Prozessdatenbereichs der Merker.

**cbMamory**: Bytegröße des SPS-Prozessdatenbereichs der Merker.

**pData**: Adresse des SPS-Datenbereichs.

**cbData**: Bytegröße des SPS-Datenbereichs.

**bEnable :** Aktiviert/Deaktiviert den Funktionsbaustein (Kommunikation und Verbindung).

#### **VAR\_OUTPUT**

```
VAR_OUTPUT
    system      : ST_IEC870_5_104SystemInterface;
    eConnState  : E_SocketConnectionState      := eSOCKET_DISCONNECTED;  (* TCP/
IP connection state \bar{x})
   eDTState : E_IEC870_5_104DataTransferState := eIEC870_STOPDT; (* IEC60870-5-104 data tran
sfer state *)
END_VAR
```
**system**: [System-Interface \[](#page-477-0)[}](#page-477-0) [478\]](#page-477-0). Diese Variable dient anderen IEC-Applikationsfunktionen als Kommunikationsschnittstelle zum IEC-Gerät (hier: Unterstation).

- Membervariable *system.device* wird z.B. von der [F\\_iecSetAOQuality \[](#page-278-0) $\triangleright$  [279\]](#page-278-0)-Funktion als VAR\_IN\_OUT-Parameter erwartet.
- Membervariable *system.device.errors* ist ein Gerätefehler-Fifo. Die registrieten Fehler können von der SPS-Applikation ausgelesen und ausgewertet werden.

**eConnState**: Status der TCP/IP-Verbindung zum Master.

**eDTState**: [Status \[](#page-447-0)[}](#page-447-0) [448\]](#page-447-0) des IEC60870-5-104-Datenaustauschs (STARTDT, STOPDT)

#### **Beispiel:**

Beispielprojekte: [IEC60870-5-104 Unterstation \[](#page-478-0)[}](#page-478-0) [479\]](#page-478-0)

#### Aufruf in FUP:

```
PROGRAM test
VAR
   AODB : ARRAY[0..49] OF ST_IEC870_5_101AODBEntry;
    inputs AT%IB0   : ARRAY[0..999] OF BYTE;
    outputs AT%QB0  : ARRAY[0..999] OF BYTE;
memory AT%MB0 : ARRAY[0..999] OF BYTE;
   data : ARRAY [0..999] OF BYTE;
hServer : T_HSERVER;
server : FB IEC870 5 104Slave;
   bEnable : BOOL := TRUE;<br>protPara : ST IEC870 5 104ProtocolParams;
protPara : ST_IEC870_5_104ProtocolParams;
    sysPara         : ST_IEC870_5_101SystemParams := ( asduAddr := 7 );
eConnState : E SocketConnectionState;
   eDTState : E_IEC870_5_104DataTransferState;
bError : BOOL;
iecError : ST_IEC870_5_101ErrorFifoEntry;
END_VAR
```
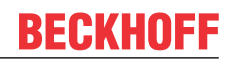

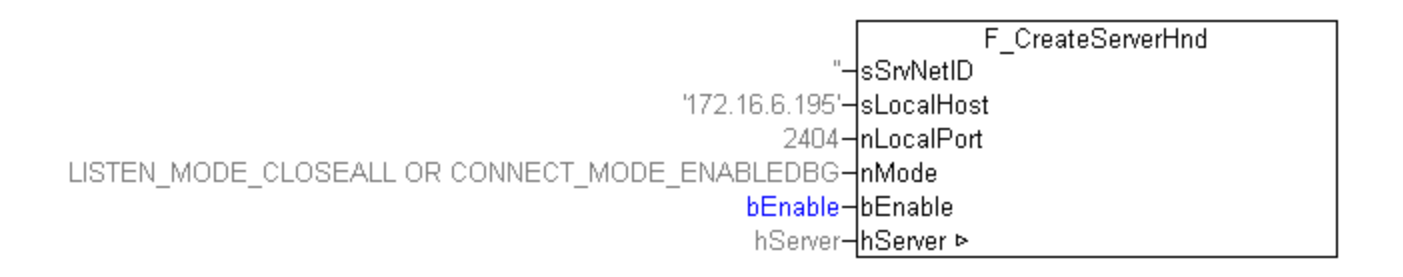

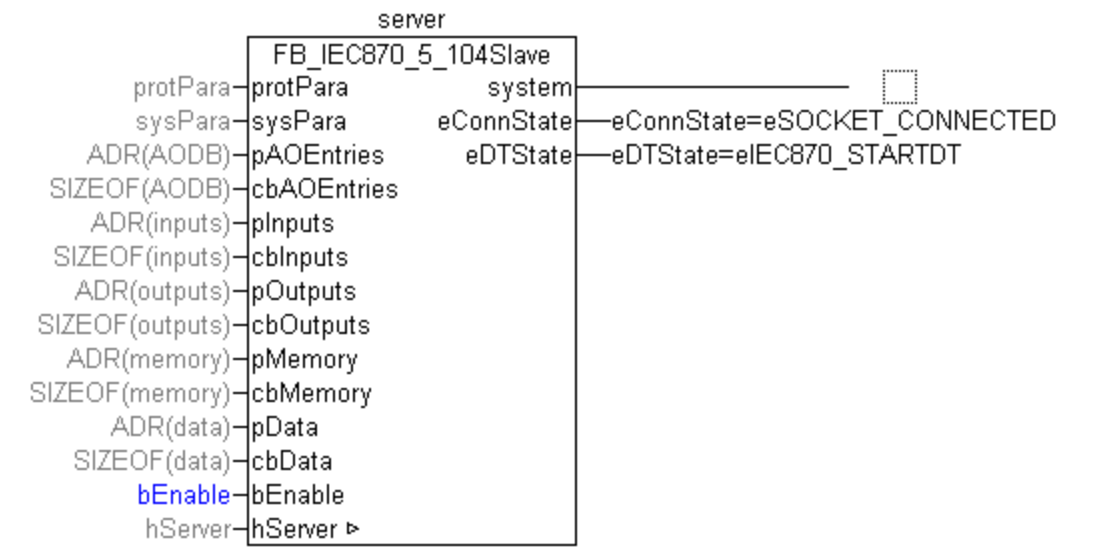

Im folgenden ST-Beispiel wird der Gerätefehler-Fifo zyklisch ausgelesen und die registrierten Fehler ins Windows Application Log geschrieben.

```
REPEAT
    server.system.device.errors.RemoveError( getError=>iecError, bOk=>bError );
        IF bError THEN
       ADSLOGSTR( ADSLOG MSGTYPE ERROR OR ADSLOG MSGTYPE LOG, 'IEC60870-5-104 slave error: 0x%s', D
WORD TO HEXSTR( iecError.nErrId, \overline{8}, FALSE) );
   END_IF
UNTIL NOT bError
END_REPEAT
```
#### **Voraussetzungen**

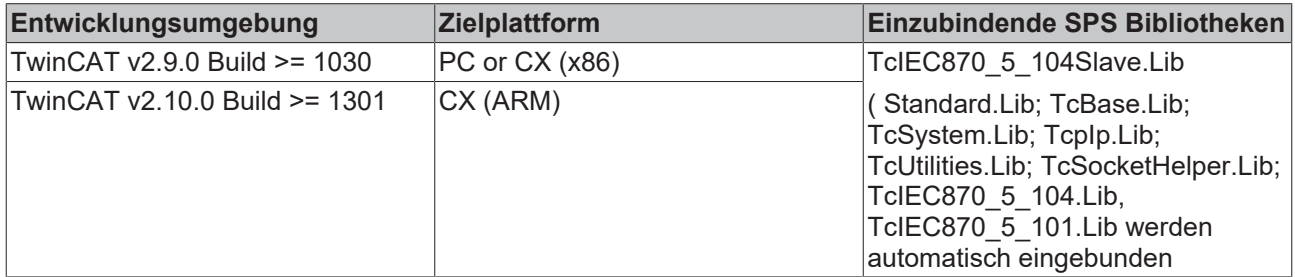

## **12.2.3 F\_GetVersionTcIEC870\_5\_104Slave**

F\_GETVERSIONTCIEC870\_5\_104SLAVE

nVersionElement

F\_GetVersionTclEC870\_5\_104Slave

#### Abb. 8: F\_GetVersionTcIEC870\_5\_104Slave

Mit dieser Funktion können Versionsinformationen der SPS-Bibliothek ausgelesen werden.

#### **FUNCTION F\_GetVersionTcIEC870\_5\_104Slave: UINT**

```
VAR_INPUT
        nVersionElement : INT;
END_VAR
```
**nVersionElement** : Versionselement, das gelesen werden soll. Mögliche Parameter:

- 1 : major number:
- 2 : minor number;
- 3 : revision number;

#### **Voraussetzungen**

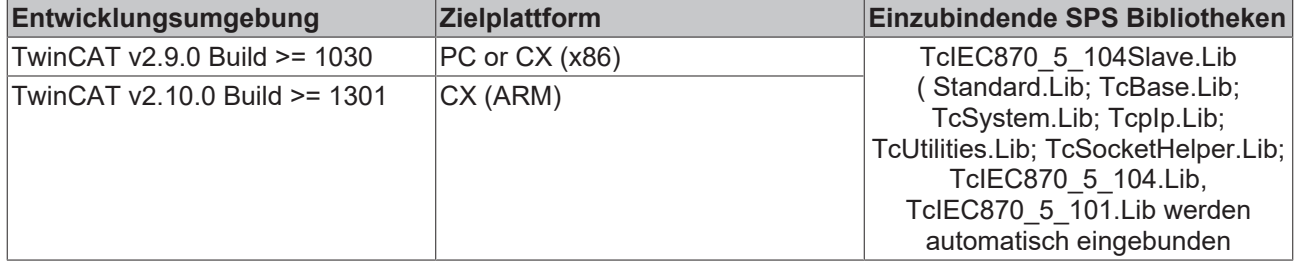

### <span id="page-476-0"></span>**12.2.4 ST\_IEC870\_5\_104ServerConnection**

**Ab Produktversion: TwinCAT PLC Library: IEC60870-5-104 controlled station (slave) v2.0.2 und höher.**

Eine Variable von diesem Typ repräsentiert eine IEC870-5-104 Server-Verbindung.

Beispiel einer Deklaration für eine dreifache Verbindung:

connections : ARRAY[0..3] OF ST\_IEC870\_5\_104ServerConnection;

#### Beispiel einer Deklaration für eine einfache Verbindung:

connections : ARRAY[0..0] OF ST\_IEC870\_5\_104ServerConnection;

*HINWEIS*

Die Strukturelemente sollen nicht direkt beschrieben oder verändert werden.

#### **Voraussetzungen**

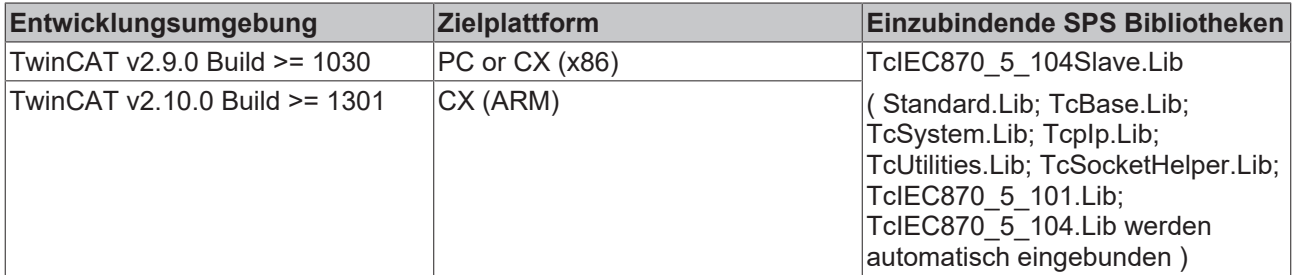

### <span id="page-476-1"></span>**12.2.5 ST\_IEC870\_5\_104GrpStatus**

**Ab Produktversion: TwinCAT PLC Library: IEC60870-5-104 controlled station (slave) v2.0.2 und höher,**

#### Status einer IEC870-5-104 Slave-Gruppe.

```
TYPE ST IEC870 5 104GrpStatus:
STRUCT
        nConnected : DWORD := 0;
      nSuspended : DWORD := 0;
```

```
    nDTStarted : DWORD := 0;
END_STRUCT
END_TYPE
```
**nConnected**: Anzahl der hergestellten TCP/IP-Verbindungen (ESTABLISHED).

**nSuspended**: Anzahl der Verbindungen deren Zustand gerade wechselt (CONNECTED->DISCONNECTED oder DISCONNECTED->CONNECTED).

**nDTStarted**: Anzahl der Verbindungen mit aktivem Datentransfer.

#### **Voraussetzungen**

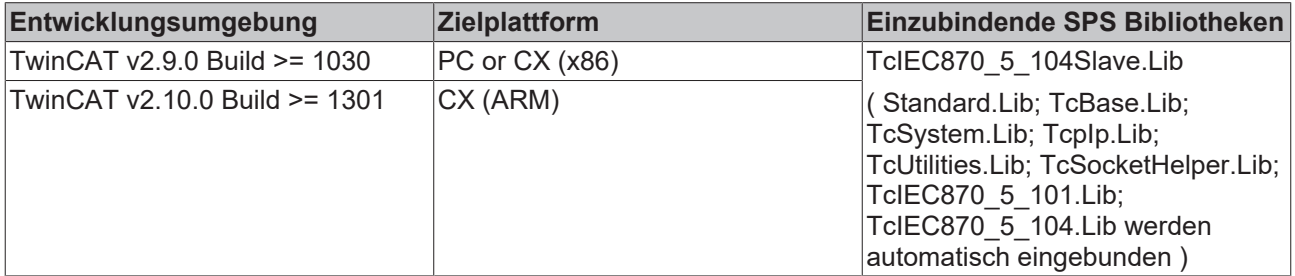

## <span id="page-477-0"></span>**12.2.6 ST\_IEC870\_5\_104SystemInterface**

```
TYPE ST IEC870 5 104SystemInterface :
STRUCT
   device : ST_IEC870_5_101DeviceInterface;
   service : ST_IEC870_5_104SlaveServices;
END_STRUCT
END_TYPE
```
**device**: [Kommunikationsschnittstelle \[](#page-317-0)[}](#page-317-0) [318\]](#page-317-0) des IEC-Gerätes.

#### **service**: IEC-Gerätedienst;

#### **Voraussetzungen**

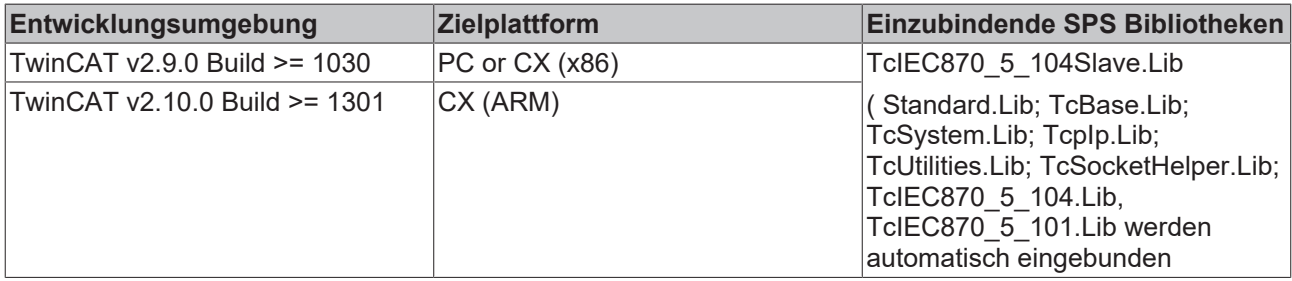

## **12.3 Fehlersuche/Diagnose**

1. Überprüfen Sie die in dieser Dokumentation beschriebenen Hardware- und Softwareanforderungen (TwinCAT-Version, CE-Image-Version usw.).

2. Vergleichen/Überprüfen Sie die Kompatibilitätsliste der Unterstation mit der Kompatibilitätsliste der Leitstation.

3. Überprüfen Sie die Installationshinweise (z.B. Installation der CAB-Files auf einem CE-System).

4. Bei Verbindungsproblemen kann der PING-Befehl dazu benutzt werden, um festzustellen, ob der Kommunikationspartner über die Netzwerkverbindung erreichbar ist. Wenn dies nicht der Fall ist, überprüfen Sie die Netzwerkkonfiguration und die Firewall-Einstellungen.

5. Überprüfen Sie, ob die Eingangsparameter, die Sie an die [F\\_CreateServerHnd](https://infosys.beckhoff.com/content/1031/tcpipserver/11383795083.html)() Funktion übergeben richtig sind (Netzwerkadresse, Portnummer, usw.).

6. Überprüfen Sie, ob der Funktionsbaustein einen Fehlercode ausgibt. Die Dokumentation zu den Fehlercodes finden Sie hier: Übersicht der Fehlercodes.

7. Überprüfen Sie die am Funktionsbaustein eingestellten [Protokolparameter \[](#page-445-0)[}](#page-445-0) [446\]](#page-445-0) (iK, iW, t0, t1, t2, t3, APDULength, usw.). Vergleichen Sie die Protokolparameter mit den Parametern in der Leitstation.

8. Überprüfen Sie die am Funktionsbaustein eingestellten [Systemparameter \[](#page-314-0)[}](#page-314-0) [315\]](#page-314-0) (ASDU-Adresse, Länge der ASDU-Adresse, Länge der Informationsobjekt-Adresse, Länge der Übertragungsursache COT, usw. ). Vergleichen Sie die Systemparameter mit den Parametern in der Leitstation.

9. Überprüfen Sie die Konfiguration der Datenpunkte (Typ, Adresse des Informationsobjektes usw.).

10. Überprüfen Sie, ob die Leitstation einen Fehlercode ausgibt.

11. Aktivieren Sie die Debugausgaben beim Aufbauen und Abbauen der Verbindung und/oder der ASDU-Daten. Öffnen Sie den TwinCAT System Manager und aktivieren das LogView-Fenster. Prüfen Sie die Debugausgaben.

12. Überprüfen Sie die Verwendung des FB SocketCloseAll()-Funktionsbausteins und des LISTEN\_MODE\_CLOSEALL-Parameters wenn Sie über mehrere TCP/IP Verbindungen (Server/Clients) in einem Laufzeitsystem kommunizieren.

Bei mehreren Verbindungen aktivieren Sie nur eine Instanz des FB\_SocketCloseAll()-Funktionsbausteins einmalig im Initialisierungsschritt beim Programmstart. Der LISTEN\_MODE\_CLOSEALL-Parameter darf in diesem Fall nicht mehr verwendet werden.

13. Eine komplette Aufzeichnung der Netzwerkkommunikation kann mit Sniffer-Tools wie Wireshark durchgeführt werden. Die Aufnahme kann dann vom Beckhoff-Supportpersonal analysiert werden.

## <span id="page-478-0"></span>**12.4 Beispiele**

In Beispielprojekten sind folgende Stationsparameter für die Unterstation eingestellt:

- Local (server) host address: **127.0.0.1** (Sie müssen mindestens diesen Parameter an Ihre Zielplattform anpassen!)
- Local (server) port addres: **2404**
- k: **12**
- w: **8**
- t0: **30s**
- t1: **15s**
- t2: **10s**
- t3: **20s**
- Cause of transfer size: **2 octets**
- Common ASDU address size: **2 octets**
- Information object address size: **3 octets**
- Originator address: **1**
- Common ASDU address: **7**
- Max. APDU length: **253**

#### **Voraussetzungen**

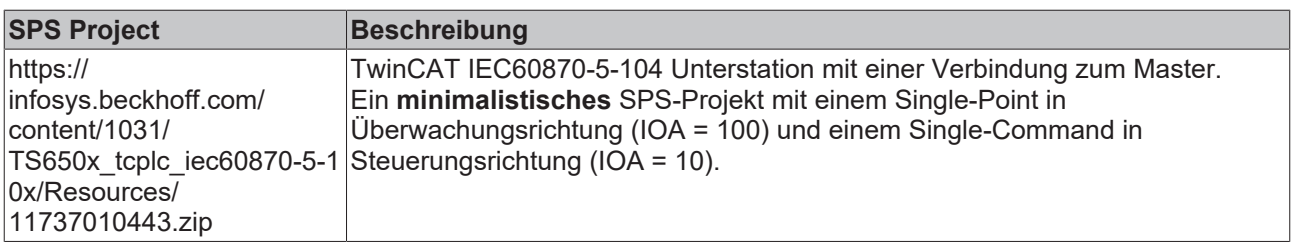

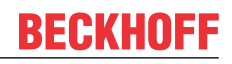

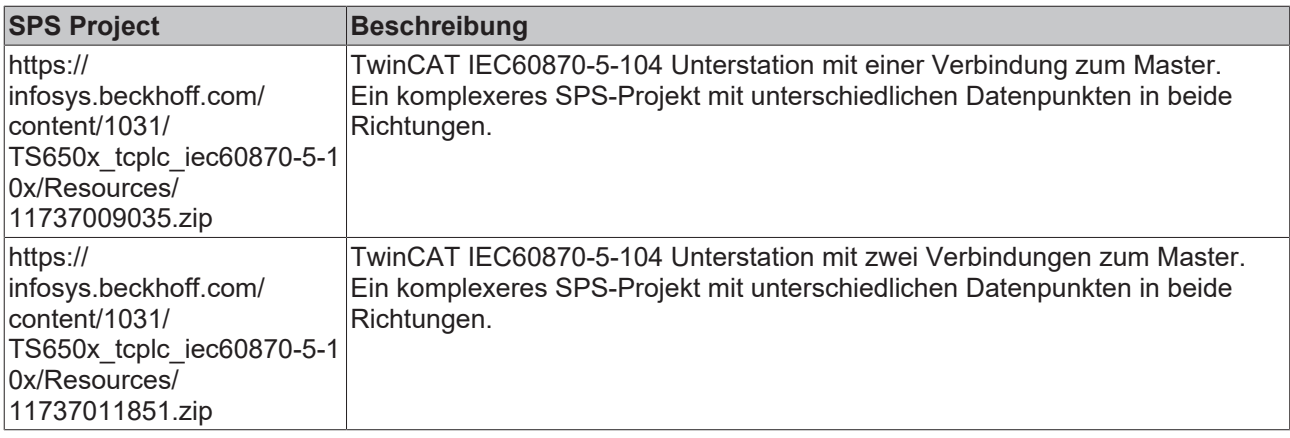

## **13 TcIEC870\_5\_104Master: IEC 60870-5-104 Zentralstation (master)**

Mit den SPS-Funktionen und -Funktionsbausteinen können Zentralstationen (Master) nach der IEC 60870-5-104 Norm in TwinCAT SPS realisiert werden.

Die SPS-Bibliothek verfügt über zwei Software-Schnittstellen. Die Endapplikation setzt auf einer der Schnittstellen auf. Die Wahl der Schnittstelle hängt von den Anforderungen an die Endapplikation ab. Im Folgenden werden die Eigenschaften beider Schnittstellen kurz beschrieben.

#### **"High level"-Schnittstelle: IEC 60870-5-104 Zentralstation**

Bei dieser Schnittstelle handelt es sich um eine sogenannte "Ein-Baustein-Lösung". Alle Funktionalitäten sind in einem SPS-Baustein gekapselt. Der Baustein implementiert die wichtigsten Dienste und Funktionen. Diese Implementierung ist für über 90% der Anwendungen ausreichend.

**Pro:** Sehr kleiner SPS-Programmieraufwand um eine laufende Applikation zu erhalten; Alle Dienste wie Generalabfrage, Zählerabfrage, Uhrzeitsynchronisation, Befehlsausführung, spontane Datenübertragung usw sind bereits in dem Baustein implementiert und werden automatisch ausgeführt; Das Mapping der IEC<- >SPS Prozessdaten und das der Datenpunkte wird über Funktionsaufrufe konfiguriert; Der SPS-Programmierer muss nicht sehr gut mit der Protokollnorm vertraut sein;

**Contra:** Die SPS-Applikation hat nur einen geringen Einfluss auf die Protokollausführung; Kein Einfluss auf die Ausführung der Dienste, diese werden intern automatisch ausgeführt; Zeitstempel werden von dem Baustein automatisch generiert und können nicht verändert (von extern übergeben) werden; Es ist z.B. nur die direkte Befehlsausführung möglich; Schlechtere Performance bei vielen Datenpunkten.

Diese Schnittstelle empfiehlt sich wenn Sie:

- Mit der Protokollnorm nicht vertraut sind;
- Eine einfache Applikation mit einer handvoll Datenpunkten implementieren möchten (<1000);
- Keine grossen Performace-Anforderungen an die Applikation stellen;
- Keine besondere Befehlsausführung wie Select/Execute oder Daten + Zeistempel von externen Geräten versenden möchten;
- Keine Funktionalitäten benötigen die laut Kompatibilitätsliste nicht unterstützt werden;

#### **"Low level"-Schnittstelle: IEC 60870-5-104 Transport Interface**

Diese Schnittstelle setzt bei dem Protokollstack tiefer an und ermöglicht das Versenden und/oder Empfangen einzelner Frames (ASDU's).

**Pro:** Sehr flexibel; Alle Eigenschaften im ASDU-Frame können manipuliert werden (z.B. ein eigener Zeitstempel, Select/Execute oder eine besondere Befehlsausführung usw); Weil nur die benötigten Dienste implementiert werden kann eine hohe Performance erreicht werden; Hohe Performace bei vielen Datenpunkten;

**Contra:** Grösserer Programmieraufwand; Alle Dienste wie Generalabfrage, Zählerabfrage, Uhrzeitsynchronisation, Befehlsausführung, spontane Datenübertragung usw. müssen von dem SPS-Programmierer selbst implementiert (ausprogrammiert) werden; Der SPS-Programmierer muss mit der Protokollnorm vertraut sein.

Diese Schnittstelle empfielt sich wenn Sie:

- Mit der Protokollnorm vertraut sind;
- Eine Protokollkonverter-Applikation implementieren möchten;
- In der Applikation die verfügbaren Norm-Funktionalitäten fast vollständig implementieren müssen;
- Besondere Funktionalitäten wie z.B. das weiterleiten der Zeitstempel von einem Modbusgerät oder die Kontrolle über die Befehlsausführung haben möchten;
- Funktionalitäten benötigen die laut Kompatibilitätsliste nicht unterstützt werden;
- Viele Datenpunte haben (>1000) und eine hohe Performace benötigen;

#### **Kompatibilitätsliste**

für TwinCAT SPS Bibliothek: IEC 60870-5-104 Zentralstation (bezieht sich auf die "High level"-Schnittstelle). Hier können Sie die [https://infosys.beckhoff.com/content/1031/TS650x\\_tcplc\\_iec60870-5-10x/Resources/](https://infosys.beckhoff.com/content/1031/TS650x_tcplc_iec60870-5-10x/Resources/11764581515.zip) [11764581515.zip](https://infosys.beckhoff.com/content/1031/TS650x_tcplc_iec60870-5-10x/Resources/11764581515.zip)

#### **Systemvoraussetzungen**

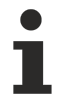

Wenn Sie auf einer Programmierumgebung gleichzeitig die TwinCAT SPS-Bibliothek: IEC60870-5-104 Zentralstation und die TwinCAT SPS-Bibliothek: IEC60870-5-104 oder 101 Unterstation einsetzen:

Die Zentralstation ist nur mit der Unterstation v3.0.0 oder höher kompatibel. Der Grund: Einige SPS-Bibliotheken werden von der Zentralstation und Unterstation gemeinsam benutzt.

#### Programmierumgebung:

- Windows NT (XP, XPe/WES, Vista, W7, WES7, ...);
- TwinCAT Installation Level: TwinCAT PLC oder höher;
- TwinCAT System Version 2.10.0 Build >= 1301 oder höher;

#### Zielplattform:

- Industrie PC oder Embedded PC/CX (x86, ARM);
- Betriebssystem:
	- Windows NT (XP, XPe/WES, Vista, W7, WES7, ...);
	- Windows CE (x86) (image v1.75 oder höher);
	- Windows CE (ARM) (image v2.13 oder höher);
- TwinCAT SPS-Laufzeitsystem Version 2.9.0 oder höher;

#### **Produktkomponenten**

- **TcIEC870\_5\_104Master.Lib** (implementiert die Beckhoff IEC60870-5-104 Zentralstation). Diese Bibliothek muss in dem SPS-Projekt eingebunden werden. Alle anderen Bibliotheken werden automatisch hinzugefügt.
- TcIEC870 5 104.Lib (implementiert das Übertragungsprotokoll nach der IEC60870-5-104 Norm);
- TcIEC870 5 101.Lib (implementiert die Verbindungsfunktionen und gemeinsame Datentypen);
- TcSocketHelper.Lib (TCP/IP Hilfsfunktionen);
- TcpIp.Lib (TCP/IP Basisfunktionen);
- TwinCAT TCP/IP Connection Server;

#### **Installation auf Windows NT (XP, XPe/WES, Vista, W7, WES7, ...)**

Die SPS-Bibliotheken werden während der Installation in den ..\TwinCAT\Plc\Lib-Ordner hineinkopiert. Der TwinCAT TCP/IP Connection Server wird in die Liste der TwinCAT Server eingetragen. Beim TwinCAT Start wird der TCP/IP Connection Server automatisch gestartet und beim TwinCAT Stop gestoppt.

#### **Installation auf Windows CE**

Produktversion für das Laufzeitsystem unter Windows CE ist als separates Produkt verfügbar. Führen Sie folgende Schritte aus wenn Sie eine Produktversion für Windows CE erworben haben:

- Installieren Sie das Produkt zuerst wie gewohnt auf Ihrem Programmier-PC. Die SPS-Bibliotheken werden während der Installation in den ..\TwinCAT\Plc\Lib-Ordner hineinkopiert.
- X86 CPU (CX1000, CX1020, IPC):
	- Nach der Installation finden Sie im Ordner: **...\TwinCAT\CE\TCPIP\Install\** ein Cabinet-File für das CE-Laufzeitsystem.
	- Kopieren Sie die darin befindliche Datei: **TcTCPIPSvrCe.I586.CAB** in einen Ordner auf dem CE-Laufzeitsystem.
- ARM CPU (CX9000):
	- Nach der Installation finden Sie im Ordner: **...\TwinCAT\CE\TCPIP\Install\** ein Cabinet-File für das CE-Laufzeitsystem.
	- Kopieren Sie die darin befindliche Datei: **TcTCPIPSvrCe.ARMV4I.CAB** in einen Ordner auf dem CE-Laufzeitsystem.
- Auf dem CE-System: Installieren Sie (durch einen Doppelklick auf das das Cabinet-File) die CE-Komponenten.
- Rebooten Sie das CE-Gerät. Der TwinCAT TCP/IP Connection Server wird mit dem CE-Betriebssystem automatisch gestartet.

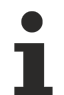

Dies ist nur eine kurze Produktinformation (kein vollständiges Handbuch). Bitte installieren Sie sich die vollständige Ausgabe des Beckhoff Information System.

#### Sie finden es

- auf sämtlichen Beckhoff-Produkt-DVDs
- auf unserem Web-Server <http://www.beckhoff.com> unter Download.

#### **Beispiele**

Beispiele befinden sich in der Beckhoff Information System Dokumentation der SPS-Bibliotheken.

Link zu "High level" Beispiel-Übersichtsseite: [IEC 60870-5-104 Zentralstation \[](#page-499-0)[}](#page-499-0) [500\]](#page-499-0);

Link zu "Low level" Beispiel-Übersichtsseite: [IEC 60870-5-104 Transport Interface \[](#page-448-0) $\blacktriangleright$  [449\]](#page-448-0);

#### **Weiterführende Dokumentation**

- Dokumentation zur TwinCAT PLC Library ("Low level"-Schnittstelle): [IEC 60870-5-104 Transport](#page-441-0) [Interface \[](#page-441-0)[}](#page-441-0) [442\]](#page-441-0);
- Dokumentation zur TwinCAT PLC Library: [IEC 60870-5-101 Common Data Types \[](#page-267-0) $\blacktriangleright$  [268\]](#page-267-0);
- Dokumentation: [TwinCAT TCP/IP Connection Server](https://infosys.beckhoff.com/content/1031/tcpipserver/index.html);
- IEC 60870-5-1 Transmisstion frame formats;
- IEC 60870-5-2 Link transmission procedures;
- IEC 60870-5-3 General structure of application data;
- IEC 60870-5-4 Definition and coding of application information elements;
- IEC 60870-5-5 Basic application functions;
- IEC 60870-5-101 Companion Standard for basic telecontrol tasks;
- IEC 60870-5-101:1995/A1:2000 Companion Standard for basic telecontrol tasks. Amendment 1;
- IEC 60870-5-101:1995/A2:2001 Companion Standard for basic telecontrol tasks. Amendment 2;
- IEC 60870-5-104:2000 Network access for IEC 60870-5-101 using standard transport profiles;

## <span id="page-483-1"></span>**13.1 Einführung (Tutorial)**

Die Einführung ist eine Anleitung wie Sie in der TwinCAT SPS eine IEC60870-5-104 Zentralstation (master) implementieren und konfigurieren können.

Hier können Sie die kompletten SPS-Sourcen entpacken: [https://infosys.beckhoff.com/content/1031/](https://infosys.beckhoff.com/content/1031/TS650x_tcplc_iec60870-5-10x/Resources/11751838219.zip) [TS650x\\_tcplc\\_iec60870-5-10x/Resources/11751838219.zip](https://infosys.beckhoff.com/content/1031/TS650x_tcplc_iec60870-5-10x/Resources/11751838219.zip)

## **13.1.1 SPS-Projekt anlegen, SPS-Bibliotheken einbinden**

Hier können Sie die kompletten SPS-Sourcen entpacken: [https://infosys.beckhoff.com/content/1031/](https://infosys.beckhoff.com/content/1031/TS650x_tcplc_iec60870-5-10x/Resources/11751838219.zip) [TS650x\\_tcplc\\_iec60870-5-10x/Resources/11751838219.zip](https://infosys.beckhoff.com/content/1031/TS650x_tcplc_iec60870-5-10x/Resources/11751838219.zip)

- Starten Sie TwinCAT PLC Control.

- Mit Datei -> Neu legen Sie ein neues SPS-Projekt an. Wählen Sie als Zielsystem PC or CX (x86, ARM).

- Als nächstes wird automatisch ein neuer Programmbaustein MAIN angelegt. Wählen Sie als Sprache des Bausteins ST (Strukturierter Text). Bestätigen Sie dies.

- Aus dem Menü wählen Sie Fenster -> Bibliotheksverwaltung und dann Einfügen -> Weitere Bibliothek...

<span id="page-483-0"></span>- Aus der Liste der TwinCAT Bibliotheken wählen Sie **TcIEC870\_5\_104Master.Lib** aus und bestätigen dies.

### **13.1.2 Applikationsobjekt-Datenbank der Zentralstation definieren und konfigurieren**

Hier können Sie die kompletten SPS-Sourcen entpacken: [https://infosys.beckhoff.com/content/1031/](https://infosys.beckhoff.com/content/1031/TS650x_tcplc_iec60870-5-10x/Resources/11751838219.zip) [TS650x\\_tcplc\\_iec60870-5-10x/Resources/11751838219.zip](https://infosys.beckhoff.com/content/1031/TS650x_tcplc_iec60870-5-10x/Resources/11751838219.zip)

Applikationsobjekte = Single Points, Double Points, Measured Values, Short Floating Point Values usw.

In diesem Beispiel wurden die Befehle so konfiguriert dass die Prozessdaten der Befehle im gleichen Speicherbereich aber auf einem anderen Byte-, Bit-Offset wie die Daten der Information in Überwachungsrichtung liegen. Sie können aber auch die Befehle auf den gleichen Byte- Bit-Offset wie die Information in Überwachungsrichtung legen.

#### Beispiel:

C\_SC\_NA\_1 mit IOA = 10 auf den gleichen Byte- und Bit-Offset wie M\_SP\_NA\_1 mit IOA = 100 (beide Byte-Offset = 100 und Bit-Offset = 0). In diesem Fall würde eine Wertänderung des Single-Points in der Unterstation (M\_SP\_NA\_1 mit der Objektadresse 100) eine Datenübertragung mit der Übertragungsursache <3> (Spontan) zur Leitstation auslösen. In der Leitstation wird der neue Wert auf die Bit- und Byte-Offsetadresse des Befehls (C\_SC\_NA\_1 mit der Objektadresse 10) kopiert und löst eine Befehlsübertragung zur Unterstation aus.

Als Beispiel konfigurieren wir in dem Einführungsprojekt folgende Applikationsobjekte:

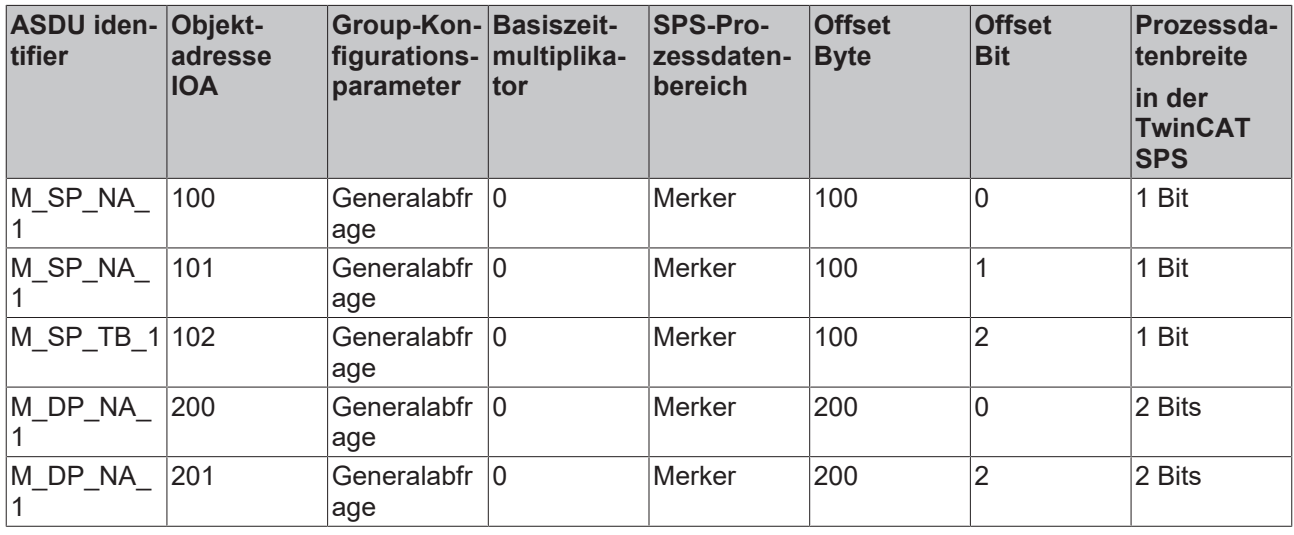

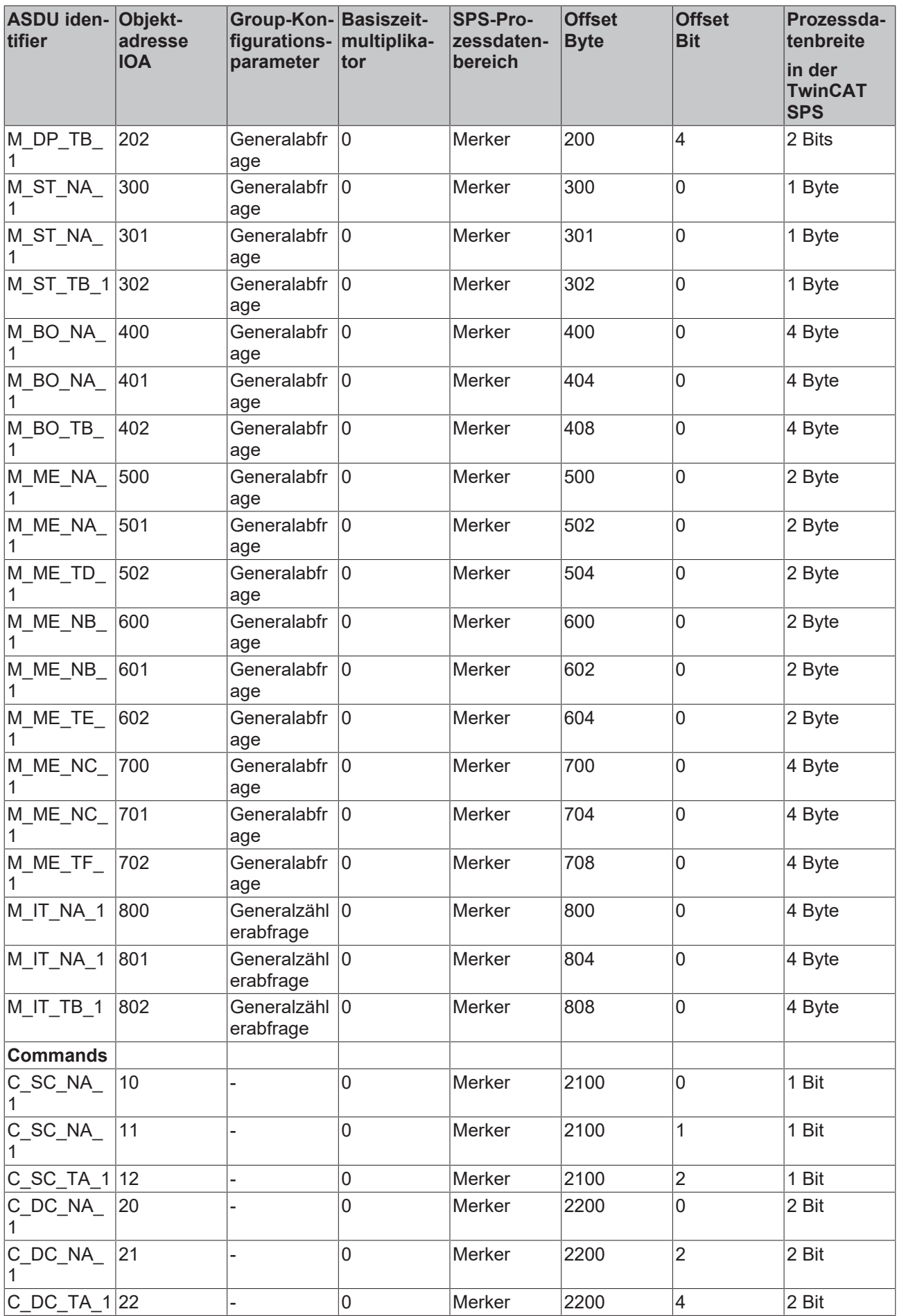

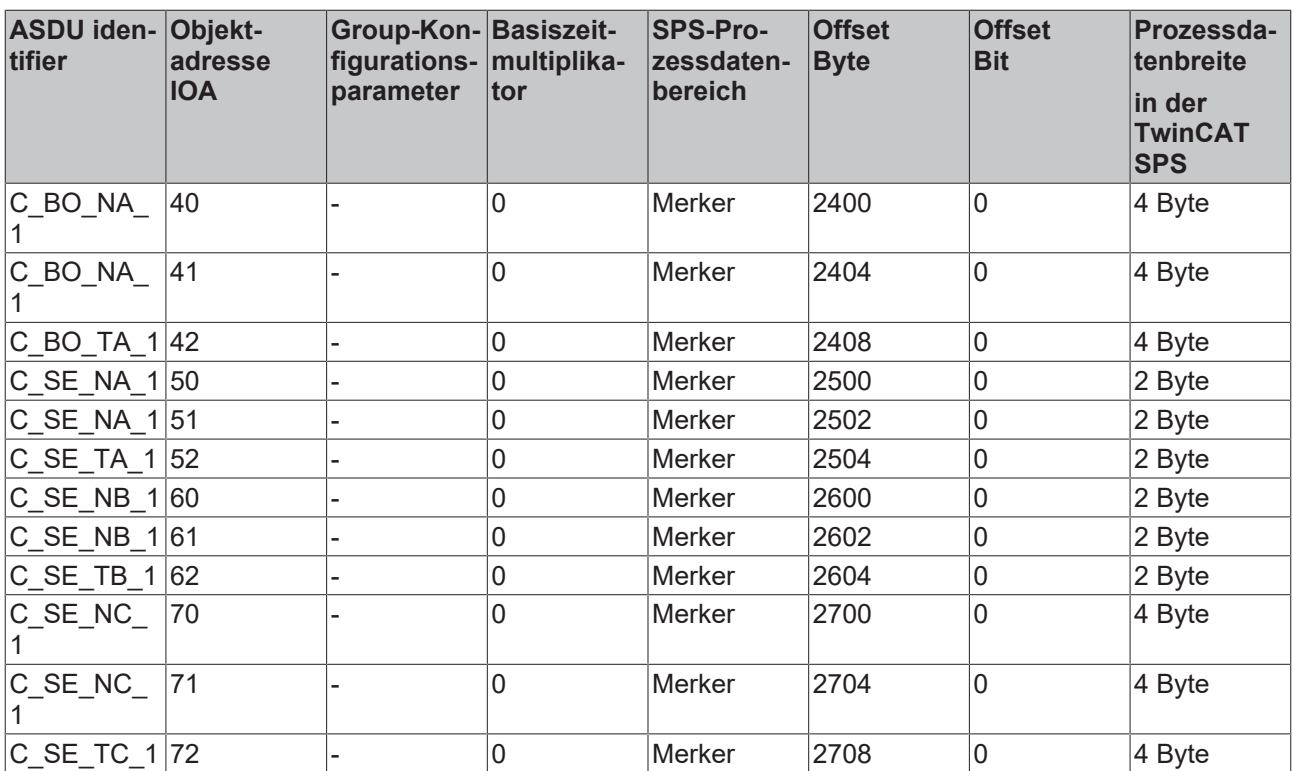

#### **Datenbankvariable deklarieren**

Die Applikationsobjekt-Datenbank ist eine Array-Variable vom Typ [ST\\_IEC870\\_5\\_101AODBEntry \[](#page-311-0)▶ [312\]](#page-311-0). Jedes Array-Element entspricht einem Applikationsobjekt. Die Array-Elemente werden aber nicht direkt, sondern nur mit Hilfe der speziell dafür zur Verfügung gestellten Funktionen und ein Datenbank-Handle (Tabellen-Handle) manipuliert. Das Datenbank-Handle muss vor der Benutzung durch einen einmaligen [F\\_iecCreateTableHnd \[](#page-292-0)[}](#page-292-0) [293\]](#page-292-0)-Funktionsaufruf initialisiert werden. Dabei werden auch die Array-Elemente miteinander als Hash-Tabelle verknüpft. Bei einer größeren Anzahl der Datenpunkte ermöglicht die Hash-Tabelle einen schnelleren Zugriff auf einen einzelnen Datenpunkt.

Die maximale Anzahl der Applikationsobjekte ist frei wählbar und nur durch den verfügbaren Speicher begrenzt. Sie müssen sich auf eine konstante maximale Anzahl während der SPS-Programmierung festlegen. Zur Laufzeit kann die maximale Anzahl der Applikationsobjekte nicht mehr verändert werden. In unserem Beispiel werden 50 Applikationsobjekte deklariert. Diese Anzahl reicht für die meisten Anwendungen aus. Beachten Sie, dass sehr viele Applikationsobjekte auch entsprechend viel Speicher und Laufzeit benötigen.

Definieren Sie folgende Variablen in MAIN:

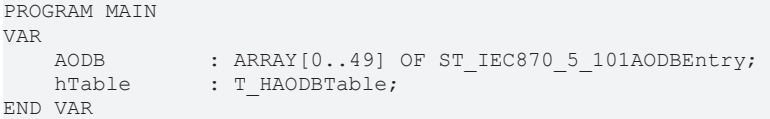

#### **Applikationsobjekte konfigurieren**

Die Konfiguration der gewünschten Applikationsobjekte wird zur Programmlaufzeit durchgeführt. Während der Konfiguration werden unter anderem der Objekt-Typ (M\_SP\_NA\_1, M\_DP\_NA\_1, M\_ST\_NA\_1 usw.), die gemeinsame ASDU-Adresse, die Objekt-Adresse und weitere Objekt-Parameter festgelegt.

Nach der Initialisierung des Datenbank-Handles ist die Applikationsobjekt-Datenbank (Datenbank-Array) leer und muss mit den gewünschten Daten (Datenpunkten) gefüllt werden. Die Konfiguration der Datenpunkte der Zentralstation muss der Konfiguration der Datenpunkte in der Unterstation entsprechen! D.h. in der Zentralstation müssen Datenpunkte vom gleichen Typ, gleicher gemeinsamen ASDU-Adresse und mit der gleichen Informationsobjekt-Adresse wie in der Unterstation konfiguriert werden. Andere Parameter wie z.B. das Mapping-Bereich, Byte-, Bit-Offset können beliebig konfiguriert werden.

Es stehen folgende Funktionen zur Manipulation der Applikationsdatenbank zur Verfügung:

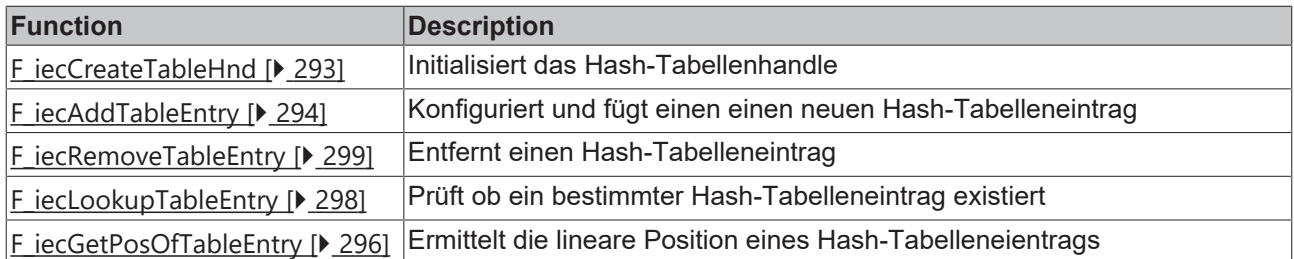

Das Datenbank-Handle muss an die Funktion per VAR\_IN\_OUT übergeben werden. Im Regelfall wird die Konfiguration beim SPS-Programmstart einmalig in einer Init-Routine durchgeführt.

Um die Applikationsobjekte beim Programmstart zu konfigurieren wird in MAIN folgender SPS-Code hinzugefügt:

```
PROGRAM MAIN
VAR
    AODB : ARRAY[0..49] OF ST_IEC870_5_101AODBEntry;
    hTable : T_HAODBTable;
     init : BOOL := TRUE;<br>initError : UDINT;
    initError<br>asduAddr
                    : UDINT : = 7;
END_VAR
IF init THEN
   init := FALSE:
    initError := F iecCreateTableHnd( ADR( AODB ), SIZEOF( AODB ), hTable );
    IF initError \overline{\left(>0\right)} THEN
        ADSLOGSTR( ADSLOG MSGTYPE HINT OR ADSLOG MSGTYPE LOG.
            'F iecCreateTableHnd() error: %s'
            DWORD TO HEXSTR( initError, 8, FALSE ) );
               RETURN;
        END_IF
    (* Monitored Single Points *)
 initError := F_iecAddTableEntry( M_SP_NA_1, asduAddr, 100, IEC870 GRP_INROGEN, 0, MAP_AREA_MEMORY,
100, 0, 0, hTable );
    initError := F_iecAddTableEntry( M_SP_NA_1, asduAddr, 101, IEC870 GRP_INROGEN, 0, MAP_AREA_MEMOR
Y, 100, 1, 0, hTable );
    initError := F_iecAddTableEntry( M_SP_TB_1, asduAddr, 102, IEC870 GRP_INROGEN, 0, MAP_AREA_MEMOR
Y, 100, 2, 0, hTable );
    (* Double Points*)
 initError := F_iecAddTableEntry( M_DP_NA_1, asduAddr, 200, IEC870 GRP_INROGEN, 0, MAP_AREA_MEMORY,
200, 0, 0, hTab\bar{1}e );
    initError := F_iecAddTableEntry( M_DP_NA_1, asduAddr, 201, IEC870_GRP_INROGEN, 0, MAP_AREA_MEMOR
Y, 200, 2, 0, hTable );
    initError := F_iecAddTableEntry( M_DP_TB_1, asduAddr, 202, IEC870 GRP_INROGEN, 0, MAP_AREA_MEMOR
Y, 200, 4, 0, hTable );
    (* Regulating step value *)
 initError := F_iecAddTableEntry( M_ST_NA_1, asduAddr, 300, IEC870 GRP_INROGEN, 0, MAP_AREA_MEMORY,
300, 0, 0, hTable );
    initError := F_iecAddTableEntry( M_ST_NA_1, asduAddr, 301, IEC870 GRP_INROGEN, 0, MAP_AREA_MEMOR
Y, 301, 0, 0, hTable );
    initError := F_iecAddTableEntry( M_ST_TB_1, asduAddr, 302, IEC870 GRP_INROGEN, 0, MAP_AREA_MEMOR
Y, 302, 0, 0, hTable ); 
  (* 32 bit string *)initError := F_iecAddTableEntry( M_BO_NA_1, asduAddr, 400, IEC870 GRP_INROGEN, 0, MAP_AREA_MEMORY,
400, 0, 0, hTabTe );
    initError := F_iecAddTableEntry( M_BO_NA_1, asduAddr, 401, IEC870_GRP_INROGEN, 0, MAP AREA_MEMOR
Y, 404, 0, 0, hTable );
    initError := F_iecAddTableEntry( M_BO_TB_1, asduAddr, 402, IEC870 GRP_INROGEN, 0, MAP_AREA_MEMOR
Y, 408, 0, 0, hTable );
    (* Measured value, normalized value *)
 initError := F_iecAddTableEntry( M_ME_NA_1, asduAddr, 500, IEC870 GRP INROGEN, 0, MAP AREA MEMORY,
500, 0, 0, hTabTe );
    initError := F_iecAddTableEntry( M_ME_NA_1, asduAddr, 501, IEC870 GRP_INROGEN, 0, MAP_AREA_MEMOR
Y, 502, 0, 0, hTabie );
    initError := F_iecAddTableEntry( M_ME_TD_1, asduAddr, 502, IEC870 GRP_INROGEN, 0, MAP_AREA_MEMOR
Y, 504, 0, 0, hTable );
    (* Mesured value, scaled value *)
 initError := F_iecAddTableEntry( M_ME_NB_1, asduAddr, 600, IEC870 GRP_INROGEN, 0, MAP_AREA_MEMORY,
600, 0, 0, hTable );
    initError := F_iecAddTableEntry( M_ME_NB_1, asduAddr, 601, IEC870 GRP_INROGEN, 0, MAP_AREA_MEMOR
Y, 602, 0, 0, hTable );
```
## **RECKHOFF**

```
initError := F_iecAddTableEntry( M_ME_TE_1, asduAddr, 602, IEC870 GRP_INROGEN, 0, MAP_AREA_MEMOR
Y, 604, 0, 0, hTable );
    (* Measured value , short floating point value *)
 initError := F_iecAddTableEntry( M_ME_NC_1, asduAddr, 700, IEC870 GRP_INROGEN, 0, MAP_AREA_MEMORY,
700, 0, 0, hTable );
    initError := F_iecAddTableEntry( M_ME_NC_1, asduAddr, 701, IEC870 GRP_INROGEN, 0, MAP_AREA_MEMOR
Y, 704, 0, 0, hTable );
    initError := F_iecAddTableEntry( M_ME_TF_1, asduAddr, 702, IEC870 GRP_INROGEN, 0, MAP_AREA_MEMOR
Y, 708, 0, 0, hTable );
    (* Integrated totals *)
 initError := F_iecAddTableEntry( M_IT_NA_1, asduAddr, 800, IEC870_GRP_REQCOGEN, 0, MAP_AREA_MEMORY,
 800, 0, 0, hTable );
        initError := F_iecAddTableEntry( M_IT_NA_1, asduAddr, 801, IEC870_GRP_REQCOGEN, 0, MAP_AREA_MEMO
RY, 804, 0, 0, hTable );
    initError := F_iecAddTableEntry( M_IT_TB_1, asduAddr, 802, IEC870 GRP_REQCOGEN, 0, MAP_AREA_MEMO
RY, 808, 0, 0, hTable );
    (* Single commands *)
 initError := F_iecAddTableEntry( C_SC_NA_1, asduAddr, 10, 0, 0, MAP_AREA_MEMORY, 2100, 0, 0, hTable
 );
    initError := F_iecAddTableEntry( C_SC_NA_1, asduAddr, 11, 0, 0, MAP_AREA_MEMORY, 2100, 1, 0, hTa
ble );
    initError := F\text{icAddTableEntry} ( C_SC_TA_1, asduAddr, 12, 0, 0, MAP_AREA_MEMORY, 2100, 2, 0, hTa
ble );
   (* Double commands *)
 initError := F_iecAddTableEntry( C_DC_NA_1, asduAddr, 20, 0, 0, MAP_AREA_MEMORY, 2200, 0, 0, hTable
 );
   initError := F_iecAddTableEntry( C_DC_NA_1, asduAddr, 21, 0, 0, MAP_AREA_MEMORY, 2200, 2, 0, hTa
ble );
   initError := F_iecAddTableEntry( C_DC_TA_1, asduAddr, 22, 0, 0, MAP_AREA_MEMORY, 2200, 4, 0, hTa
ble );
    (* 32 bit string commands *)
 initError := F_iecAddTableEntry( C_BO_NA_1, asduAddr, 40, 0, 0, MAP_AREA_MEMORY, 2400, 0, 0, hTable
 );
    initError := F_iecAddTableEntry( C_BO_NA_1, asduAddr, 41, 0, 0, MAP_AREA_MEMORY, 2404, 0, 0, hTa
ble );
    initError := F_iecAddTableEntry( C_BO_TA_1, asduAddr, 42, 0, 0, MAP_AREA_MEMORY, 2408, 0, 0, hTa
ble );
  (* Set point, normalized values*)
initError := F_iecAddTableEntry( C_SE_NA_1, asduAddr, 50, 0, 0, MAP_AREA_MEMORY, 2500, 0, 0, hTable
 );
    initError := F_iecAddTableEntry( C_SE_NA_1, asduAddr, 51, 0, 0, MAP_AREA_MEMORY, 2502, 0, 0, hTa
ble );
   initError := F_iecAddTableEntry( C_SE_TA_1, asduAddr, 52, 0, 0, MAP_AREA_MEMORY, 2504, 0, 0, hTa
ble );
   (* Set point, scaled valuess *)
initError := F_iecAddTableEntry( C_SE_NB_1, asduAddr, 60, 0, 0, MAP_AREA_MEMORY, 2600, 0, 0, hTable
 );
   initError := F_iecAddTableEntry( C_SE_NB_1, asduAddr, 61, 0, 0, MAP_AREA_MEMORY, 2602, 0, 0, hTa
ble );
   initError := F_iecAddTableEntry( C_SE_TB_1, asduAddr, 62, 0, 0, MAP_AREA_MEMORY, 2604, 0, 0, hTa
ble );
    (* Set point, short floating point values *)
 initError := F_iecAddTableEntry( C_SE_NC_1, asduAddr, 70, 0, 0, MAP_AREA_MEMORY, 2700, 0, 0, hTable
 );
    initError := F_iecAddTableEntry( C_SE_NC_1, asduAddr, 71, 0, 0, MAP_AREA_MEMORY, 2704, 0, 0, hTa
h \geq h:
    initError := F_iecAddTableEntry( C_SE_TC_1, asduAddr, 72, 0, 0, MAP_AREA_MEMORY, 2708, 0, 0, hTa
ble );
END_IF
```
## **13.1.3 Mapping der SPS- und IEC-Prozessdaten**

Hier können Sie die kompletten SPS-Sourcen entpacken: [https://infosys.beckhoff.com/content/1031/](https://infosys.beckhoff.com/content/1031/TS650x_tcplc_iec60870-5-10x/Resources/11751838219.zip) [TS650x\\_tcplc\\_iec60870-5-10x/Resources/11751838219.zip](https://infosys.beckhoff.com/content/1031/TS650x_tcplc_iec60870-5-10x/Resources/11751838219.zip)

Die TwinCAT SPS-Prozessdaten werden zur Programmlaufzeit zyklisch in die IEC-Prozessdaten (Applikationsobjekte) und umgekehrt gemappt (kopiert). Für das Mapping der IEC<->SPS Prozessdaten können bis zu 4 Prozessdatenbereiche (IO-Eingänge, IO-Ausgänge, Merkerbereich, Datenbereich ) als Puffervariablen im SPS-Programm deklariert werden. Die Bytegröße der Puffer ist frei wählbar und kann für jeden Bereich unterschiedlich gewählt werden. Unbenutzte Bereiche müssen nicht unbedingt deklariert werden.

In unserem Einführungsbeispiel deklarieren wir 4 SPS-Prozessdatenbereiche mit jeweils 3000 Bytes:

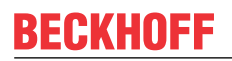

```
PROGRAM MAIN
VAR
   AODB : ARRAY[0..49] OF ST_IEC870_5_101AODBEntry;
   hTable : T_HAODBTable;
   init : BOOL := TRUE;
   initError : UDINT;
   asduAddr : UDINT := 7;     inputs AT%IB0   : ARRAY[0..2999] OF BYTE;
       outputs AT%QB0  : ARRAY[0..2999] OF BYTE;
   memory AT%MB0 : ARRAY[0..2999] OF BYTE;
   data : ARRAY [0..2999] OF BYTE;
```
END\_VAR

Die Zuordnung, wie die Prozessdaten zur Laufzeit gemappt werden sollen, wird während der Konfiguration der Applikationsobjekte mit der [F\\_iecAddTableEntry \[](#page-293-0)▶ [294\]](#page-293-0)-Funktion festgelegt.

Siehe auch in: [Applikationsobjekte definieren und konfigurieren \[](#page-483-0)[}](#page-483-0) [484\]](#page-483-0).

Die Puffervariablen wurden nun als Byte-Arrays deklariert. Um auf die gewünschten Daten besser zugreifen zu können definieren wir die einzelnen Variablen ein zweites Mal und legen diese auf die entsprechenden Byte/Bit-Offsetadressen. Bei einer Änderung im Byte-Array wird die entsprechende einzelne Variable gleichzeitig geändert und umgekehrt. Dies ist aber nicht zwingend notwendig. Sie können direkt auf die Bytes/Bits der Byte-Array-Puffervariablen zugreifen.

```
VAR GLOBAL(* Memory offset 0..99 unused *)
   (* Single points *)
msgSingle 0     AT%MX100.0 : BOOL;
msgSingle 1         AT%MX100.1 : BOOL;
msgSingle 2     AT%MX100.2 : BOOL;
    (* Double points *)
         Bit 0 \ldots 1 = first double point,
        Bit 2..3 = second double point, 
Bit 4..5 = third double point,
   Bit 6..7 = fourth double point *<br>
msgDouble 0 AT*MB200 : BYTE;
                 AT%MB200 : BYTE;
    (* Regulating step values *)
    msgStep_0           AT%MB300    : BYTE;
    msgStep_1           AT%MB301    : BYTE;
    msgStep_2           AT%MB302    : BYTE;
    (* 32 bit strings *)
msgBitStr 0         AT%MD400    : DWORD;
msgBitStr 1         AT%MD404    : DWORD;
msgBitStr 2         AT%MD408    : DWORD;
    (* Measured values, normalized values *)
msgNormalized 0          AT%MW500    : WORD;
    msgNormalized_1     AT%MW502    : WORD;
msgNormalized 2         AT%MW504    : WORD;
    (* Mesured values, scaled values *)
msgScaled 0         AT%MW600    : INT;
msgScaled 1     AT%MW602    : INT;
msgScaled 2         AT%MW604    : INT;
    (* Measured values, short floating point values *)
msgFloating 0   AT%MD700    : REAL;
msgFloating 1   AT%MD704    : REAL;
msgFloating 2   AT%MD708    : REAL;
    (* Integrated totals *)
 msgTotal_0      AT%MD800    : UDINT;
    msgTotal_1      AT%MD804    : UDINT;
msgTotal 2          AT%MD808    : UDINT;
    (* Single commands *)
cmdSingle 0     AT%MX2100.0 : BOOL;
cmdSingle 1     AT%MX2100.1 : BOOL;
cmdSingle 2     AT%MX2100.2 : BOOL;
    (* Double commands *)
  (* Bit 0..1 = first double command,
```

```
Bit 2..3 = second double command,
        Bit 4..5 = third double command,
        Bit 6..7 = fourth double command *)
 cmdDouble 0         AT%MB2200            : BYTE;
    (* 32 bit string commands *)
cmdBitStr 0         AT%MD2400            : DWORD;
    cmdBitStr_1     AT%MD2404       : DWORD;
    cmdBitStr_2     AT%MD2408       : DWORD;
 (* Set point, normalized values *)<br>
cmdNormalized 0 AT%MW2500<br>
cmdNormalized 1 AT%MW2502
cmdNormalized 0          AT%MW2500            : WORD;
    cmdNormalized_1     AT%MW2502       : WORD;
    cmdNormalized_2     AT%MW2504       : WORD;
    (* Set point, scaled values *)
cmdScaled 0         AT%MW2600            : INT;
    cmdScaled_1     AT%MW2602       : INT;
    cmdScaled_2     AT%MW2604       : INT;
    (* Set point, short floating point values *)
 cmdFloating_0   AT%MD2700       : REAL;
    cmdFloating_1   AT%MD2704       : REAL;
    cmdFloating_2   AT%MD2708       : REAL;
END_VAR
```
#### **Mapping der IEC<->SPS Prozessdaten in der Zentralstation**

#### **Prozessdaten in Überwachungsrichtung (Slave->Master information)**

#### *Beispiel 1*

Single point information (M\_SP\_NA\_1) mit der IOA = 100, SPS Merkerbereich, Byteoffset = 100, Bitoffset = 0.

*Unterstation -> ... -> Zentralstation FB -> memory[100].0 == msgSingle\_0*

*Beispiel 2*

Measured value, short floating point value (M\_ME\_NC\_1) mit der IOA = 700, SPS Merkerbereich, Byteoffset  $= 700$ , Bitoffset  $= 0$  (bedeutungslos).

*Unterstation -> ... -> Zentralstation FB -> memory[700..703] == msgFloating\_0*

#### **Prozessdaten in Steuerungsrichtung (Master->Slave commands)**

#### *Beispiel 1*

Single command state (C\_SC\_NA\_1) mit der IOA = 10, SPS Merkerbereich, Byteoffset = 2100, Bitoffset = 0.

*cmdSingle\_0 == memory[2100].0 -> Zentralstation FB -> ... -> Unterstation*

*Beispiel 2*

Set point, short floating point value (C\_SE\_NC\_1) mit der IOA = 70, SPS Merkerbereich, Byteoffset = 2700, Bitoffset = 0 (bedeutungslos).

*cmdFloating\_0 == memory[2700..2703] -> Zentralstation FB -> ... -> Unterstation*

### **13.1.4 Instanz der IEC60870-5-104 Zentralstation deklarieren und aufrufen**

Hier können Sie die kompletten SPS-Sourcen entpacken: [https://infosys.beckhoff.com/content/1031/](https://infosys.beckhoff.com/content/1031/TS650x_tcplc_iec60870-5-10x/Resources/11751838219.zip) [TS650x\\_tcplc\\_iec60870-5-10x/Resources/11751838219.zip](https://infosys.beckhoff.com/content/1031/TS650x_tcplc_iec60870-5-10x/Resources/11751838219.zip)

Die gesamte Funktionalität einer Zentralstation ist im Funktionsbaustein FB\_IEC870\_5\_104Master gekapselt. Mit einer Instanz kann eine Verbindung zur Unterstation aufgebaut werden. Für eine weitere Verbindung deklarieren Sie eine weitere Instanz des Funktionsbausteins.

#### Fügen Sie im Deklarationsteil von MAIN folgenden SPS-Code ein:

```
PROGRAM MAIN
VAR
    AODB        : ARRAY[0..49] OF ST_IEC870_5_101AODBEntry;
hTable : T_HAODBTable;
init : BOOL := TRUE;
initError : UDINT;
asduAddr : UDINT := 7;
    inputs AT%IB0   : ARRAY[0..2999] OF BYTE;
    outputs AT%QB0  : ARRAY[0..2999] OF BYTE;
memory AT%MB0 : ARRAY[0..2999] OF BYTE;
   data : ARRAY[0..2999] OF BYTE;
bEnable : BOOL := TRUE;
client : FB IEC870 5 104Master;
```
END\_VAR

und im Programmteil wird die Instanz aufgerufen:

```
IF init THEN
        init := FALSE;
...
ELSE
...
        client(
                 pAOEntries := ADR( AODB ),
                  cbAOEntries := SIZEOF( AODB ),
                  pInputs := ADR( inputs ),
                 cbInputs := SIZEOF( inputs ),
                  pOutputs := ADR( outputs ),
                  cbOutputs := SIZEOF( outputs ),
          pMemory := ADR( memory ),
                  cbMemory := SIZEOF( memory ),
                  pData := ADR( data ),
                  cbData := SIZEOF( data ),
                  bEnable := bEnable,
                  hTable := hTable );
 ...
END_IF
```
### **13.1.5 IEC60870-5-104-Protokollparameter**

Hier können Sie die kompletten SPS-Sourcen entpacken: [https://infosys.beckhoff.com/content/1031/](https://infosys.beckhoff.com/content/1031/TS650x_tcplc_iec60870-5-10x/Resources/11751838219.zip) [TS650x\\_tcplc\\_iec60870-5-10x/Resources/11751838219.zip](https://infosys.beckhoff.com/content/1031/TS650x_tcplc_iec60870-5-10x/Resources/11751838219.zip)

Über die IEC60870-5-104-Protokollparameter kann das Verhalten der Zentralstation an die Anforderungen des Unterstation angepasst werden. Die meisten Parameter sind mit Defaultwerten vorbelegt, so dass diese nicht verändert werden müssen.

Im unserem Beispiel verändern wir die Werte der iK- und iW-Parameter und configurieren die IP-Adresse und Portnummer der Unterstation zu der die Verbindung aufgebaut werden soll.

```
IF init THEN
        init := FALSE;
...
        client.protPara.sRemoteHost := '127.0.0.1';
        client.protPara.nRemotePort := 2404;
        client.protPara.iK := 12;       
        client.protPara.iW := 8;
        client.protPara.bThrottleMode := TRUE;
        client.protPara.bPackFrames := TRUE;
ELSE
    client( pInputs := ADR( inputs),
                cbInputs := SIZEOF( inputs ),
                pOutputs := ADR( outputs ),
```
...

END\_IF

Die Dokumentation aller Übertragungsprotokoll-Parameter finden Sie hier: [ST\\_IEC870\\_5\\_104PotocolParams](#page-445-0) [\[](#page-445-0)[}](#page-445-0) [446\]](#page-445-0).

### **13.1.6 Systemparameter**

Hier können Sie die kompletten SPS-Sourcen entpacken: [https://infosys.beckhoff.com/content/1031/](https://infosys.beckhoff.com/content/1031/TS650x_tcplc_iec60870-5-10x/Resources/11751838219.zip) [TS650x\\_tcplc\\_iec60870-5-10x/Resources/11751838219.zip](https://infosys.beckhoff.com/content/1031/TS650x_tcplc_iec60870-5-10x/Resources/11751838219.zip)

Über die Systemparameter wird z.B. die gemeinsame ASDU-Adresse und die Anwenderfunktionen der Zentralstation konfiguriert.

In unserer Einführung konfigurieren wir folgende Systemparameter:

- Die gemeinsame ASDU-Adresse wird auf 7 gesetzt. (*asduAddr*)
- Das loggen der Debugmeldungen im Application-Log wird aktiviert (*dbgMode*). Es werden Änderungen im Gerätestatus gelogt.

Fügen Sie folgenden SPS-Code in Ihr SPS-Projekt ein:

```
IF init THEN
        init := FALSE;
...
         client.sysPara.asduAddr := 7;
        client.sysPara.dbgMode := IEC870_DEBUGMODE_DEVSTATE(* OR IEC870_DEBUGMODE_LINKERROR OR IEC870_DE
BUGMODE ASDU OR IEC870 DEBUGMODE LINKLAYER *);
...
ELSE
        client( pInputs := ADR( inputs ),
        cbInputs := SIZEOF( inputs ),
        pOutputs := ADR( outputs ),
...
END_IF
```
Die Dokumentation aller Systemparameter finden Sie hier: [ST\\_IEC870\\_5\\_101SystemParams \[](#page-314-0)▶ [315\]](#page-314-0).

### **13.1.7 Initialisierungssequence**

Hier können Sie die kompletten SPS-Sourcen entpacken: [https://infosys.beckhoff.com/content/1031/](https://infosys.beckhoff.com/content/1031/TS650x_tcplc_iec60870-5-10x/Resources/11751838219.zip) [TS650x\\_tcplc\\_iec60870-5-10x/Resources/11751838219.zip](https://infosys.beckhoff.com/content/1031/TS650x_tcplc_iec60870-5-10x/Resources/11751838219.zip)

```
client.acqPara.arrInitSeq[0] := eIEC870 ISTEP TEST; (* Send test command *)
client.acqPara.arrInitSeq[1] := eIEC870_ISTEP_CLOCK; (* Send clock synchronization command *)
client.acqPara.arrInitSeq[2] := eIEC870_ISTEP_GENRO; (* Send general interrogation command *)
client.acqPara.arrInitSeq[3] := eIEC870_ISTEP_CORO; (* Send counter interrogation command *)
client.acqPara.arrInitSeq[5] := eIEC870_ISTEP_UNUSED; (* not used *)
```
## **13.1.8 Stationsabfrage**

Hier können Sie die kompletten SPS-Sourcen entpacken: [https://infosys.beckhoff.com/content/1031/](https://infosys.beckhoff.com/content/1031/TS650x_tcplc_iec60870-5-10x/Resources/11751838219.zip) [TS650x\\_tcplc\\_iec60870-5-10x/Resources/11751838219.zip](https://infosys.beckhoff.com/content/1031/TS650x_tcplc_iec60870-5-10x/Resources/11751838219.zip)

Der Stationsabfragebefehl wird von der Zentralstation eingeleitet. Im Kennungsfeld des Befehls ist auch die Gruppe (1 bis 16 oder allgemein) festgelegt. Die Unterstation überträgt die zu dieser Gruppe dazugehörigen Applikationsobjekte mit der Übertragungsursache *<20>* bis *<36>* an die Zentralstation. Applikationsobjekte mit Zeitmarken werden ohne Zeitmarken übertragen.

```
client.acqPara.arrGenro[0].tPollCycle := T#60s;
client.acqPara.arrGenro[0].eQOI := eIEC870 QOI INROGEN;
client.acqPara.arrGenro[0].bEnable := TRUE;
```
## **13.1.9 Zählwertübertragung (counter interrogation)**

Hier können Sie die kompletten SPS-Sourcen entpacken: [https://infosys.beckhoff.com/content/1031/](https://infosys.beckhoff.com/content/1031/TS650x_tcplc_iec60870-5-10x/Resources/11751838219.zip) [TS650x\\_tcplc\\_iec60870-5-10x/Resources/11751838219.zip](https://infosys.beckhoff.com/content/1031/TS650x_tcplc_iec60870-5-10x/Resources/11751838219.zip)

Allgemeines Modell für die Zählwertübertragung:

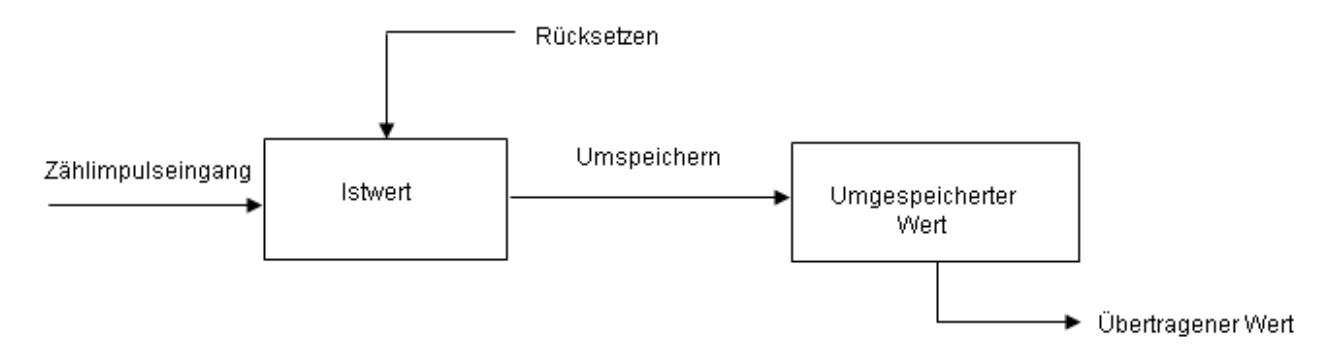

Die Istwerte werden durch Zähler aufsummiert. Die Istwerte können durch einen Umspeicherbefehl, der entweder von der Zentralstation empfangen oder örtlich (lokal in der Unterstation) erzeugt wird, periodisch in umgespeicherte Werte umgespeichert (kopiert) werden. Nach dem Umspeichern wird der erfasste Wert entweder auf Null zurückgesetzt (Erfassen von Inkrementalwerten) oder der Zähler fährt mit seinem Betrieb fort (Erfassen von Zählerständen).

Applikationsobjekte mit Zählwerten werden Gruppen zugeordnet. Die Gruppen werden einzeln umgespeichert (frozen), zurückgesetzt (reset) oder übertragen. Die Zentralstation sendet Zählwertabfragebefehle an die Unterstation. In einem Kennungsfeld des Befehls (QCC) wird die durchzuführende Aktion (FRZ) und Gruppe (RQT) festgelegt.

Die Zuordnung der Applikationsobjekte zu den einzelnen Gruppen (1 bis 4 oder allgemein) wird während der Konfiguration durch den Group-Flagparameter festgelegt. Es gibt vier Betriebsarten für die Erfassung von Zählerständen und Inkrementalwerten. Zu jeder Betriebsart sind einige Hinweise zur Konfiguration der Systemparameter oder der Applikationsobjekte aufgeführt.

#### **Betriebsart A: Örtlich Umspeichern mit Spontanübertragung**

Die Unterstation initiiert intern das Umspeichern oder Umspeichern mit Rücksetzen. Die umgespeicherten Zählwerte werden spontan übertragen, nachdem die Funktion Umspeichern oder Umspeichern mit Rücksetzen durchgeführt wurde. Die Zentralstation gibt in dieser Betriebsart keine Zählwertabfragebefehle aus.

#### **Konfiguration der Systemparameter:**

#### **Konfiguration der Applikationsobjekte:**

#### **Betriebsart B: Örtliches Umspeichern mit Zählerabfrage**

Die Unterstation initiiert intern das Umspeichern oder Umspeichern mit Rücksetzen. Die umgespeicherten Zählwerte werden durch Zählwertabfragebefehle von der Zentralstation abgefragt. In diesem Fall darf die Zentralstation im Befehlskennungsfeld das Umspeichern oder Umspeichern mit Rücksetzen nicht benutzen (FRZ=0). Die Zählwerte werden allgemein oder in Gruppen (groups) 1 bis 4 abgefragt.

#### **Konfiguration der Systemparameter:**

#### **Konfiguration der Applikationsobjekte:**

#### **Betriebsart C: Zentralstation leitet das Umspeichern, Umspeichern mit Rücksetzen oder Rücksetzen ein**

Ein Zählwertabfragebefehl wird periodisch von der Zentralstation an die Unterstation ausgegeben, um das Umspeichern oder (und) Rücksetzen zu steuern. Dieser Befehl hat aber noch keine Übertragung der Zählwerte zur Folge. Erst ein nachfolgender Zählwertabfragebefehl wird von der Zentralstation gesendet um die umgespeicherten Zählwerte einzusammeln. Ähnlich, wie bei der Betriebsart B.

#### **Konfiguration der Systemparameter:**

#### **Konfiguration der Applikationsobjekte:**

#### **Betriebsart D: Zentralstation leitet das Umspeichern und (oder) Rücksetzen ein und die umgespeicherten Werte werden spontan übertragen**

Diese Betriebsart ist eine Kombination des Zählwertbefehls von der Zentralstation wie für Betriebsart C mit einer spontanen Übertragung der Zählwerte wie bei der Betriebsart A.

**Konfiguration der Systemparameter:**

**Konfiguration der Applikationsobjekte:**

## **13.1.10 Uhrzeitsynchronisation**

Hier können Sie die kompletten SPS-Sourcen entpacken: [https://infosys.beckhoff.com/content/1031/](https://infosys.beckhoff.com/content/1031/TS650x_tcplc_iec60870-5-10x/Resources/11751838219.zip) [TS650x\\_tcplc\\_iec60870-5-10x/Resources/11751838219.zip](https://infosys.beckhoff.com/content/1031/TS650x_tcplc_iec60870-5-10x/Resources/11751838219.zip)

In Vorbereitung....

## **13.1.11 Test der Kommunikation**

Hier können Sie die kompletten SPS-Sourcen entpacken: [https://infosys.beckhoff.com/content/1031/](https://infosys.beckhoff.com/content/1031/TS650x_tcplc_iec60870-5-10x/Resources/11751838219.zip) [TS650x\\_tcplc\\_iec60870-5-10x/Resources/11751838219.zip](https://infosys.beckhoff.com/content/1031/TS650x_tcplc_iec60870-5-10x/Resources/11751838219.zip)

Durch das Setzen der *bExecuteCmd*-Variable auf TRUE wird eine einfache Simulation der Befehle in Steuerungsrichtung aktiviert und mit FALSE deaktiviert. Bei einer aktiven Verbindung wird in unsem Beispiel ein Einzeln-Befehl (C\_SC\_NA\_1, IOA = 10 ) zyklisch alle 10 Sekunden zur Unterstation übertragen.

```
PROGRAM MAIN
VAR
    ...
        bExecuteCmd : BOOL;
        timer : TON;
    ...
END_VAR
...
(* Simple command simulation *)
timer( IN := bExecuteCmd, PT := T#10s ); (* Send cyclic command *)
IF timer.Q THEN
    timer( IN := FALSE );
    cmdSingle 0 := NOT cmdSingle 0; (* toggle single command ON<->OFF *)
(* \tcmedDouble 0 := SEL (\text{cmdDouble } 0 = 1, 1, 2);
    cmdBitStr 0 := \text{cmdBitStr } 0 + 1;cmdNormalized 0 := \text{cmdNormalized } 0 + 2;cmdScaled 0 := cmdScaled 0 + 4;
    cmdFloating 0 := \text{cmdFloating } 0 + 1.2; *END_IF
...
```
## <span id="page-493-0"></span>**13.1.12 Übertragungs- und Kommunikationsfehler**

Hier können Sie die kompletten SPS-Sourcen entpacken: [https://infosys.beckhoff.com/content/1031/](https://infosys.beckhoff.com/content/1031/TS650x_tcplc_iec60870-5-10x/Resources/11751838219.zip) [TS650x\\_tcplc\\_iec60870-5-10x/Resources/11751838219.zip](https://infosys.beckhoff.com/content/1031/TS650x_tcplc_iec60870-5-10x/Resources/11751838219.zip)

Die Stationsfehlermeldungen werden in einem FIFO abgelegt. Es können bis zu 10 Fehlermeldungen zwischengespeichert werden. Bei fatalen Kommunikationsfehlern (z.B. Fehler der Verbindungsschicht, die Checksumme des Frames passt nicht) wird die Verbindung unterbrochen und muss neu aufgebaut werden.

Fehler in der Applikationsschicht (z.B. der ASDU-Sendepuffer ist wegen zu vieler Frames übergelaufen) werden nur geloggt und führen nicht zum Verbindungsabbruch. Es immer noch möglich auch bei diesen Fehlern die Verbindung aus der Applikation zu unterbrechen. Neben dem Fehler-Code wird auch die Fehlerquelle in der Fehlermeldung abgelegt. Dieses erleichtert die Lokalisierung des Fehlers.

#### **Beispiel**

Die anfallenden Fehlermeldungen einer 60870-5-104 Zentralstation können durch folgenden Aufruf ausgelesen werden:

```
PROGRAM MAIN
VAR
...
    client : FB_IEC870_5_104Master;
...
END_VAR
...
REPEAT
        client.system.device.errors.RemoveError( );
        IF client.system.device.errors.bOk THEN
                ADSLOGSTR( ADSLOG_MSGTYPE_ERROR OR ADSLOG_MSGTYPE_LOG,
                          'IEC60870-5-104 master error: 0x%s',
                         DWORD_TO_HEXSTR( client.system.device.errors.getError.nErrId, 8, FALSE) );
    END_IF
UNTIL NOT client.system.device.errors.bOk
END_REPEAT
```

```
...
```
## **13.2 SPS-API**

Einfache Projekte mit kompletten Sourcen finden Sie hier: [IEC60870-5-104 Zentralstation \[](#page-499-0)[}](#page-499-0) [500\]](#page-499-0).

Kompatibilitätsliste finden Sie hier: Interoperability check list

Übersicht der Fehlercodes finden Sie hier: Fehlercodes

Eine ausführliche Anleitung zur Implementierung der Unterstation in der SPS finden Sie hier: [TUTORIAL](#page-483-1) [\[](#page-483-1)[}](#page-483-1) [484\]](#page-483-1)

#### **Kurzanleitung**

#### **Applikationsobjekt-Datenbank**

Die Applikationsobjekt-Datenbank der Zentralstation muss mit der Funktion: [F\\_iecCreateTableHnd \[](#page-292-0)▶ [293\]](#page-292-0) als Hash-Tabelle konfiguriert werden. Die einzelnen Arrayelemente werden dabei als Hash-Tabelle untereinander verlinkt. Dies ermöglicht u. a. einen schnelleren Zugriff auf die einzelnen Datenpunkte, bringt aber auch einige Nachteile mit sich, die beachtet werden müssen:

- Die Größe der Applikationsdatenbank (Arraygröße) darf nicht zur Laufzeit (z.B. durch Online-Change) verändert werden. Die Zentralstation stoppt sofort die Ausführung und meldet einen Fehler. Der Grund: Die Verlinkung der Hash-Tabelle passt nicht mehr. Bei Programmänderungen laden Sie am besten das komplette Projekt ins Laufzeitsystem.
- Auf die einzelnen Array-Elemente darf nicht per Index sondern nur mit Hilfe der speziellen Funktionen zugegriffen werden (z.B.: [F\\_iecAddTableEntry \[](#page-293-0) $\blacktriangleright$  [294\]](#page-293-0) usw. ).
- Bei einem indizierten Zugriff auf die Tabellenelemente dürfen die internen Konfigurationsparameter nicht beschrieben oder verändert werden. Bei einer Änderung des Typs, der ASDU-Adresse oder der Objektadresse kann der Datenpunkt nicht mehr gefunden werden. Ein Datenpunkt, der umkonfiguriert werden soll wird aus der Tabelle durch den Funktionsaufruf [F\\_iecRemoveTableEntry \[](#page-298-0) $\blacktriangleright$  [299\]](#page-298-0) zuerst entfernt. Danach kann der neue Datenpunkt hinzugefügt werden.

Bei einer Implementierung als lineare Tabelle müsste die Zentralstation bei jeder empfangenen ASDU (Dateneinheit) das komplette Array nach dem passenden Element durchsuchen. Dies würde bei vielen Datenpunkten sehr lange Ausführungszeiten generieren.

#### **Protokollparameter**

Über die Protokollparameter wird das Verhalten der TCP/IP-Transportschicht konfiguriert. Die meisten Protokollparameter sind bereits mit Defaultwerten vorbelegt und müssen nicht explizit gesetzt werden. Die SPS-Applikation muss aber einmalig die IP-Adresse (*sRemoteHost*) und die Port-Adresse (*nRemotePort*) der Unterstation konfigurieren.

#### **Systemparameter**

Die Systemparameter sind ebenfalls mit Defaultwerten vorbelegt. Während der Inbetriebnahme ist es nützlich die Debug-Ausgabe zu aktivieren (*dbgMode*) um mögliche Fehler lokalisieren zu können.

#### **Parameter für die zyklische Datenerfassung**

Folgende Parameter sind bereits mit Defaultwerten vorkonfiguriert:

- Initialisierungssequence (besteht aus einem Testbefehl, Uhrzeitsynchronisation, Stationsabfrage und Zählerabfrage);
- Zyklische Befehle:
	- Testbefehl alle 60s;
	- Uhrzeitsynchronisation alle 60s;
	- Stationsabfrage der Gruppe: Allgemein alle 60s;
	- Zählerabfrage der Gruppe: Allgemein alle 60s;

## **13.2.1 FB\_IEC870\_5\_104Master**

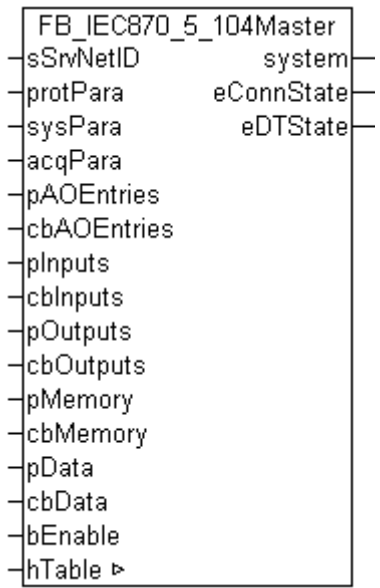

Mit einer Instanz des Funktionsbausteins FB\_IEC870\_5\_104Master kann in der TwinCAT SPS eine IEC60870-5-104 Zentralstation (Master) implementiert werden. Pro Instanz des Funktionsbausteins wird eine Verbindung zum Slave aufgebaut.

Der Funktionsbaustein besitzt folgende Aktionen:

- **STARTDT** (startet den Datenaustausch);
- **STOPDT** (stoppt den Datenaustausch);

Im Normalfall wird der Datenaustausch automatisch gestartet, nachdem die Verbindung hergestellt wurde. Standardmäßig ist der Funktionsbaustein auch so konfiguriert. Bei Bedarf kann der Datenaustausch durch einen Aufruf der Aktionen gestoppt, bzw. gestartet werden.

#### **VAR\_IN\_OUT**

```
VAR_IN_OUT
    hTable : T_HAODBTable;
END_VAR
```
**hTable**: Applikationsobjekt-[Datenbankhandle \[](#page-341-0)[}](#page-341-0) [342\]](#page-341-0) (Hash-Tabellenhandle). Das Tabellenhandle muss vor der Benutzung einmalig mit der Funktion [F\\_iecCreateTableHnd \[](#page-292-0)▶ [293\]](#page-292-0) initialisiert werden.

#### **VAR\_INPUT**

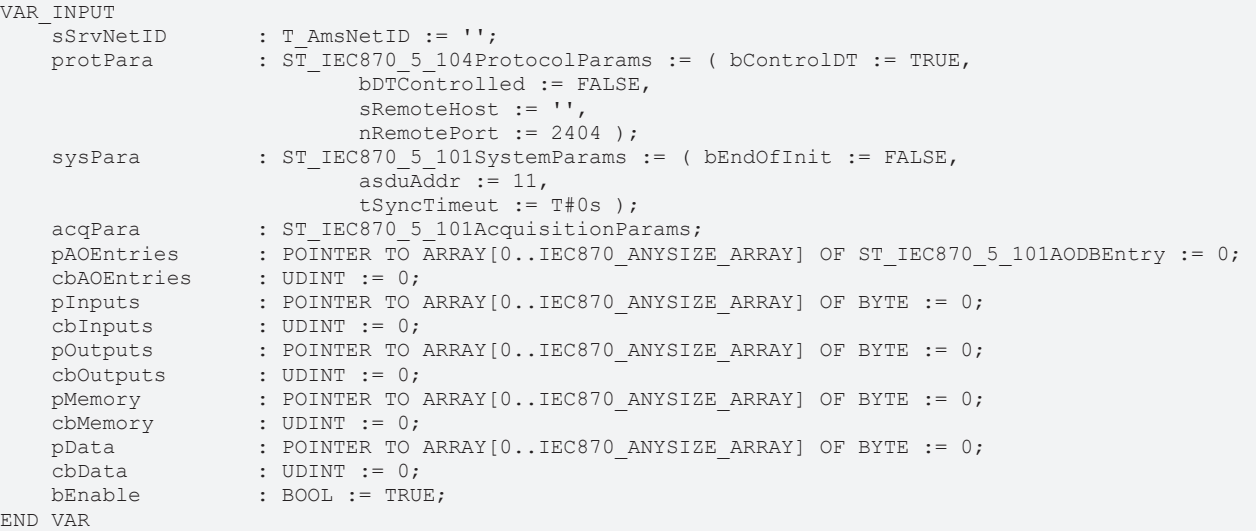

**sSrvNetID**: String mit der Netzwerkadresse des TwinCAT TCP/IP Connection Servers. Für den lokalen Rechner (default) kann auch ein Leerstring angegeben werden.

**protPara**: [IEC60870-5-104-Protokolparameter \[](#page-445-0)[}](#page-445-0) [446\]](#page-445-0).

**sysPara**: [Systemparameter \[](#page-314-0)[}](#page-314-0) [315\]](#page-314-0).

**acqPara**: Parameter für die zyklische Datenerfassung.

**pAOEntries**: Adresse der [Applikationsobjekt \[](#page-311-0)[}](#page-311-0) [312\]](#page-311-0)-Datenbankvariablen.

**cbAOEntries**: Bytegröße der Applikationsobjekt-Datenbankvariablen.

**pInputs**: Adresse des SPS-Prozessdatenbereichs der Eingänge.

**cbInputs**: Bytegröße des SPS-Prozessdatenbereichs der Eingänge.

**pOutputs**: Adresse des SPS-Prozessdatenbereichs der Ausgänge.

**cbOutputs**: Bytegröße des SPS-Prozessdatenbereichs der Ausgänge.

**pMamory**: Adresse des SPS-Prozessdatenbereichs der Merker.

**cbMamory**: Bytegröße des SPS-Prozessdatenbereichs der Merker.

**pData**: Adresse des SPS-Datenbereichs.

**cbData**: Bytegröße des SPS-Datenbereichs.

**bEnable :** Aktiviert/Deaktiviert den Funktionsbaustein (Kommunikation und Verbindungen).

Die Adressen können mit dem ADR- und die Bytegrößen mit dem SIZEOF-Operator ermittelt werden.

### **VAR\_OUTPUT**

```
VAR_OUTPUT
      system : ST_IEC870_5_104ExSystemInterface;
      eConnState : E_SocketConnectionState := eSOCKET_DISCONNECTED;<br>eDTState : E_IEC870_5 104DataTransferState := eIEC870 STOPD
                        \overline{\phantom{0}}: E<sup>TEC870</sup> 5 104DataTransferState := eIEC870 STOPDT;
END_VAR
```
**system**: [System-Interface \[](#page-498-0)[}](#page-498-0) [499\]](#page-498-0). Diese Variable dient anderen IEC-Applikationsfunktionen als Kommunikationsschnittstelle zum IEC-Gerät (hier: Zentralstation).

- Membervariable *system.device* wird z.B. von der F iecSetAOQuality [ $\triangleright$  [279\]](#page-278-0)-Funktion als VAR\_IN\_OUT-Parameter erwartet.
- Membervariable *system.device.errors* ist ein Gerätefehler-Fifo. Die registrierten Fehler können von der SPS-Applikation ausgelesen und ausgewertet werden.

**eConnState**: Status der TCP/IP-Verbindung zum Slave.

**eDTState**: [Status \[](#page-447-0)[}](#page-447-0) [448\]](#page-447-0) des IEC60870-5-104-Datenaustauschs (STARTDT, STOPDT)

**Beispiel in ST:** [IEC60870-5-104 Zentralstation \[](#page-499-0)[}](#page-499-0) [500\]](#page-499-0)

#### **Voraussetzungen**

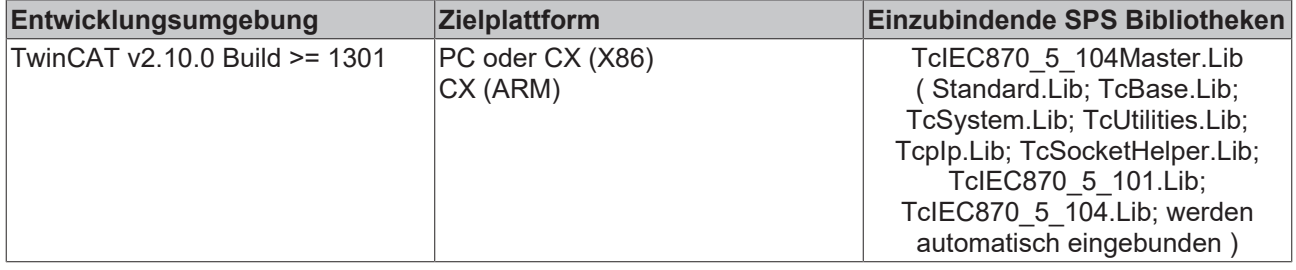

### **13.2.2 F\_GetVersionTcIEC870\_5\_104Master**

F GetVersionTclEC870 5 104Master ⊣n∨ersionElement

Abb. 9: F\_GetVersionTcIEC870\_5\_104Master

Mit dieser Funktion können Versionsinformationen der SPS-Bibliothek ausgelesen werden.

#### **FUNCTION F\_GetVersionTcIEC870\_5\_104Master: UINT**

```
VAR_INPUT
        nVersionElement : INT;
END_VAR
```
**nVersionElement** : Versionselement, das gelesen werden soll. Mögliche Parameter:

- 1 : major number;
- 2 : minor number;
- 3 : revision number;

#### **Voraussetzungen**

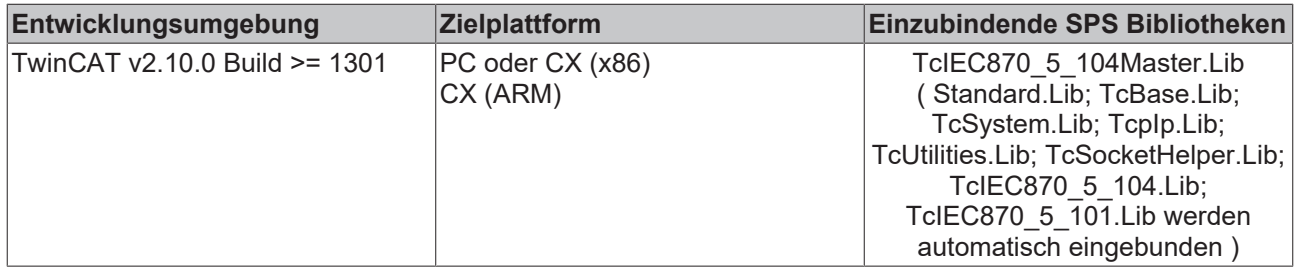

## <span id="page-498-0"></span>**13.2.3 ST\_IEC870\_5\_104ExSystemInterface**

```
TYPE ST IEC870 5 104ExSystemInterface :
STRUCT
   device : ST_IEC870_5_101DeviceInterface;
   service : ST_IEC870_5_101SystemServices;
   hSOTable : T_HAODBTABLE;
END_STRUCT
END_TYPE
```
**device**: [Kommunikationsschnittstelle \[](#page-317-0)[}](#page-317-0) [318\]](#page-317-0) des IEC-Gerätes.

**service**: IEC-Gerätedienste;

**hSOTable** : Systemobjekt [Datenbank Handle \[](#page-341-0) $\triangleright$  [342\]](#page-341-0);

#### **Voraussetzungen**

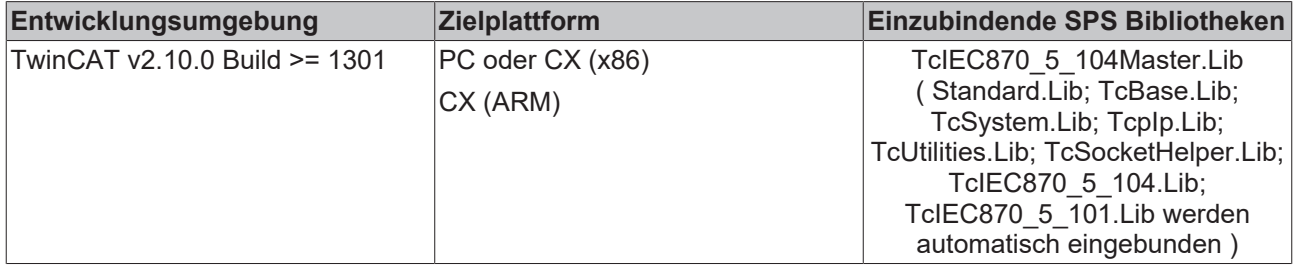

## **13.3 Fehlersuche/Diagnose**

- 1. Überprüfen Sie die in dieser Dokumentation beschriebenen Hardware- und Softwareanforderungen (TwinCAT-Version, CE-Image-Version usw.).
- 2. Vergleichen/Überprüfen Sie die Kompatibilitätsliste der Unterstation mit der Kompatibilitätsliste der Leitstation.
- 3. Überprüfen Sie die Installationshinweise (z.B. Installation der CAB-Files auf einem CE-System).
- 4. Bei Verbindungsproblemen kann der PING-Befehl dazu benutzt werden, um festzustellen, ob der Kommunikationspartner über die Netzwerkverbindung erreichbar ist. Wenn dies nicht der Fall ist überprüfen Sie die Netzwerkkonfiguration und die Firewall-Einstellungen.
- 5. Überprüfen Sie ob die Netzwerkadresse, Portnummer die Sie an den Funktionsbaustein übergeben richtig sind.
- 6. Überprüfen Sie ob der [Funktionsbaustein einen Fehlercode/Fehlerquelle \[](#page-493-0)[}](#page-493-0) [494\]](#page-493-0) ausgibt. Die Dokumentation zu den Fehlercodes finden Sie hier: Übersicht der Fehlercodes.
- 7. Überprüfen Sie die am Funktionsbaustein eingestellten [Protokolparameter \[](#page-445-0)[}](#page-445-0) [446\]](#page-445-0) (iK, iW, t0, t1, t2, t3, APDULength, usw.). Vergleichen Sie die Protokolparameter mit den Parametern in der Unterstation.
- 8. Überprüfen Sie die am Funktionsbaustein eingestellten [Systemparameter \[](#page-314-0)> [315\]](#page-314-0) (ASDU-Adresse, Länge der ASDU-Adresse, Länge der Informationsobjekt-Adresse, Länge der Übertragungsursache COT, usw. ). Vergleichen Sie die Systemparameter mit den Parametern in der Unterstation.
- 9. Überprüfen Sie die am Funktionsbaustein eingestellten Parameter für die [zyklische Datenerfassung](#page-318-0) [\[](#page-318-0)[}](#page-318-0) [319\]](#page-318-0) (Akquisition) (Initialisierungssequenz, zyklische Generalabfrage, zyklische Zählerabfrage, zyklische Testkommandos, usw. ).
- 10. Überprüfen Sie die Konfiguration der Datenpunkte (Typ, Adresse des Informationsobjektes usw.).
- 11. Überprüfen Sie ob die Unterstation einen Fehlercode ausgibt.
- 12. Aktivieren Sie die Debugausgaben beim Aufbauen und Abbauen der Verbindung und/oder der ASDU Daten. Öffnen Sie den TwinCAT System Manager und aktivieren das LogView-Fenster. Prüfen Sie die Debugausgaben.
- 13. Überprüfen Sie die Verwendung des [FB\\_SocketCloseAll](https://infosys.beckhoff.com/content/1031/tcpipserver/11383756939.html)()-Funktionsbausteins und des LISTEN\_MODE\_CLOSEALL-Parameters wenn Sie über mehrere TCP/IP Verbindungen (Server/ Clients) in einem Laufzeitsystem kommunizieren. Bei mehreren Verbindungen aktivieren Sie nur eine Instanz des FB\_SocketCloseAll()-Funktionsbausteins einmalig im Initialisierungsschritt beim Programmstart. Der LISTEN\_MODE\_CLOSEALL-Parameter darf in diesem Fall nicht mehr verwendet werden.

14. Eine komplette Aufzeichnung der Netzwerkkommunikation kann mit Sniffer-Tools wie Wireshark durchgeführt werden. Die Aufnahme kann dann vom Beckhoff-Supportpersonal analysiert werden.

## <span id="page-499-0"></span>**13.4 Beispiele**

Im Beispielprojekten sind folgende Stationsparameter für die Zentralstation eingestellt:

- Remote (server) host address: **127.0.0.1**
- Remote (server) port addres: **2404**
- k: **12**
- w: **8**
- t0: **30s**
- t1: **15s**
- t2: **10s**
- t3: **20s**
- Cause of transfer size: **2 octets**
- Common ASDU address size: **2 octets**
- Information object address size: **3 octets**
- Originator address: **1**
- Common ASDU address: **7**
- Max. APDU length: **253**

#### **Voraussetzungen**

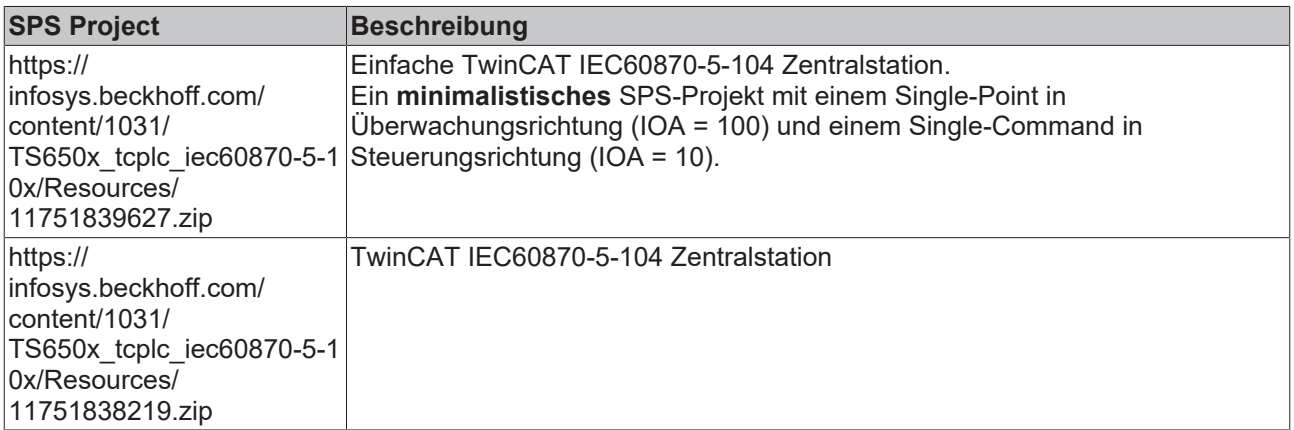

## **14 Fehlercodes**

### **Übersicht**

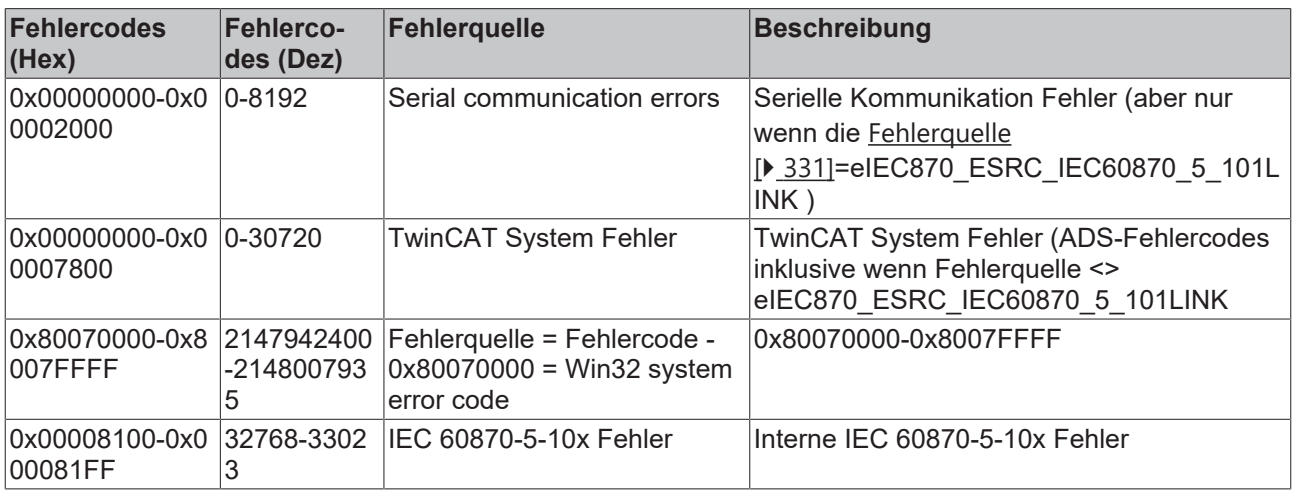

#### **IEC 60870-5-10x-Fehler**

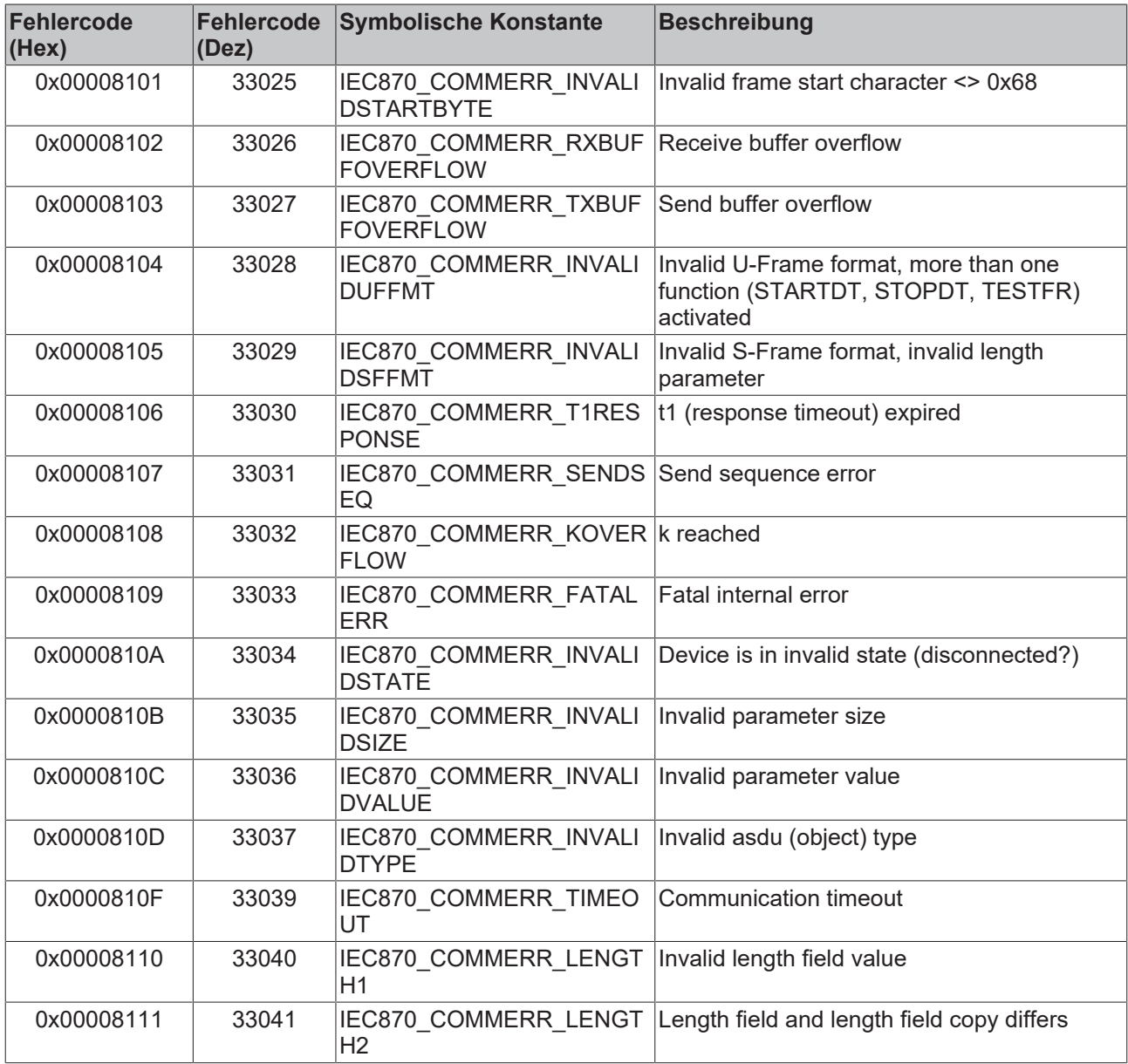

## **BECKHOFF**

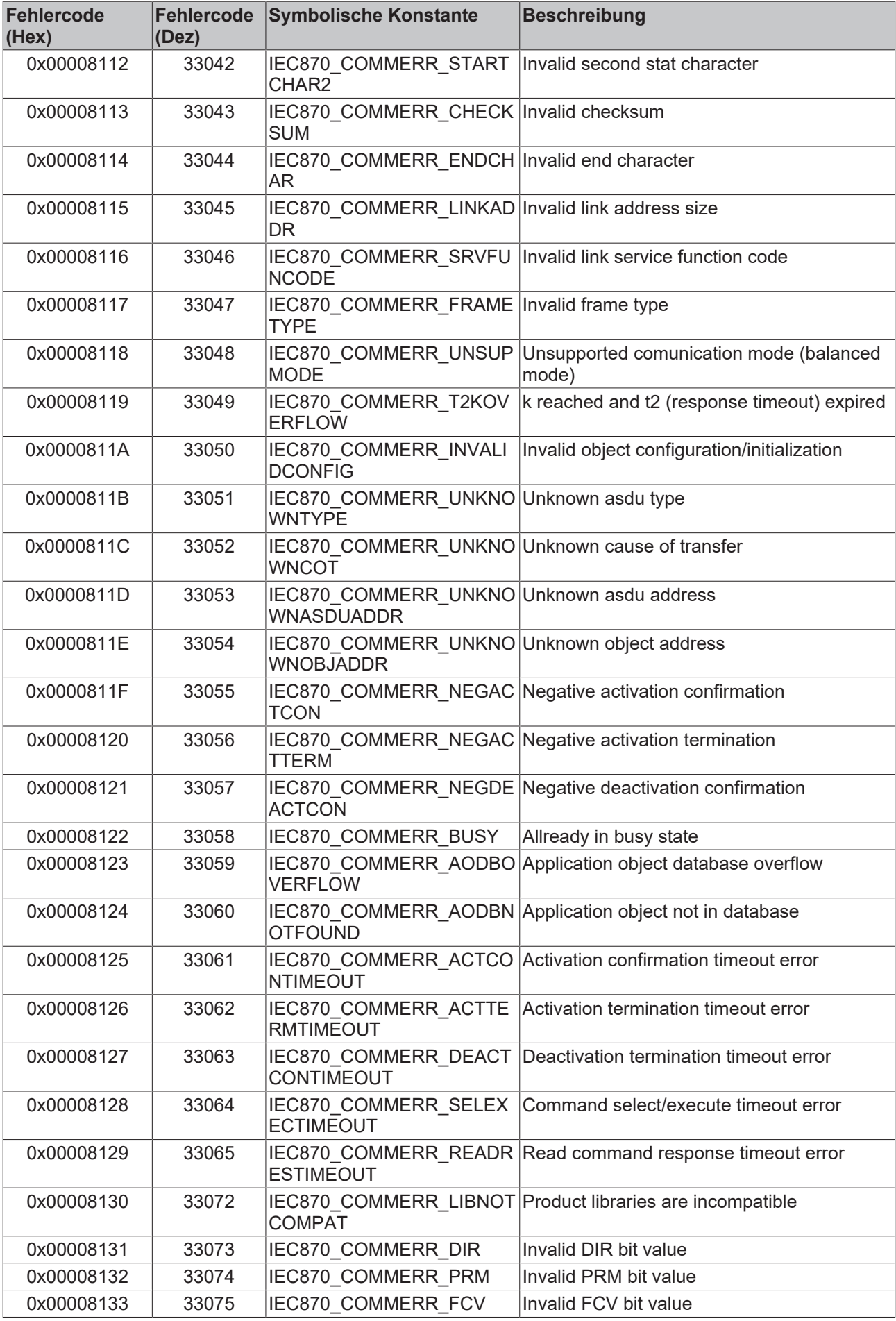

## **BECKHOFF**

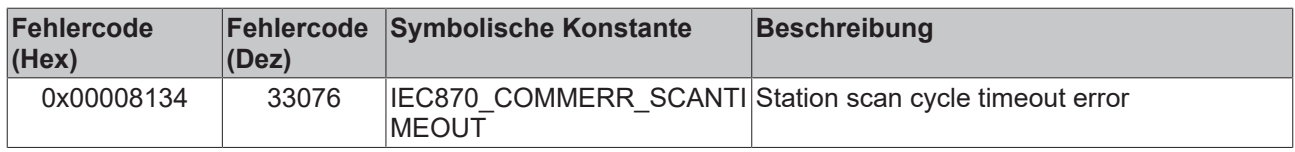

# **15 Glossar**

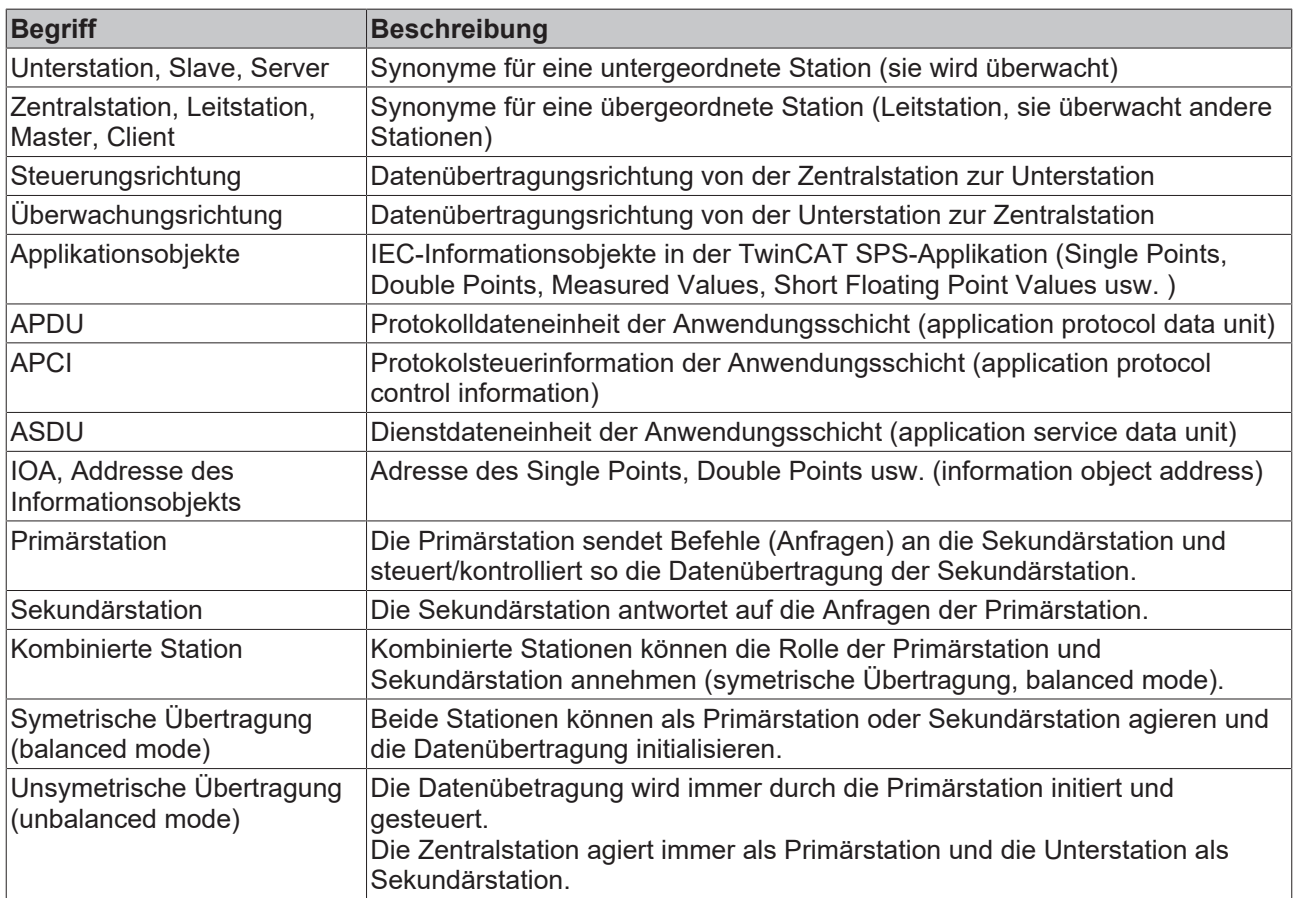
# **16 Anhang**

## **16.1 Fehlersuche und Diagnose mit serieller Verbindung**

Debug-Meldungen, die ins Application-Log geschrieben werden erleichtern eine Fehlersuche im System. Zur Zeit können drei Stufen der Debugmeldungen in einer IEC-Applikation aktiviert werden. Diese Meldungen können durch den dbgMode-Systemparameter der Leitstation aktiviert werden [\(ST\\_IEC870\\_5\\_101SystemParams \[](#page-314-0)[}](#page-314-0) [315\]](#page-314-0)).

- 1. Stationsstatus-Meldungen (dbgMode: IEC870\_DEBUGMODE\_DEVSTATE);
- 2. Hexadezimale Ausgabe der ASDU's (ohne Link-Layer-Control-Header, dbgMode: IEC870\_DEBUGMODE\_ASDU). Pro Zeile werden 32-ASDU-Datenbytes als hexadezimale Zahlen ausgegeben. Längere ASDU's werden auf mehrere Zeilen verteilt;
- 3. Hexadezimale Ausgabe der APDU's (Serial-Port-Telegramme, dbgMode: IEC870\_DEBUGMODE\_LINKLAYER). Pro Zeile werden 32-APDU-Datenbytes als hexadezimale Zahlen ausgegeben. Ähnlich wie bei 2. werden längere APDU's auf mehrere Zeilen verteilt;

Optional können auch Link-Layer-Fehler ausgegeben werden (dbgMode: IEC870\_DEBUGMODE\_LINKERROR). Um die aktivierten Debugmeldungen zu sehen starten Sie TwinCAT System Manager und aktivieren Sie die Loggeransicht. Die nachfolgende Grafik zeigt eine Debugausgabe. Die drei unterschiedlichen Typen der Meldungen wurden mit entsprechenden Zahlen markiert.

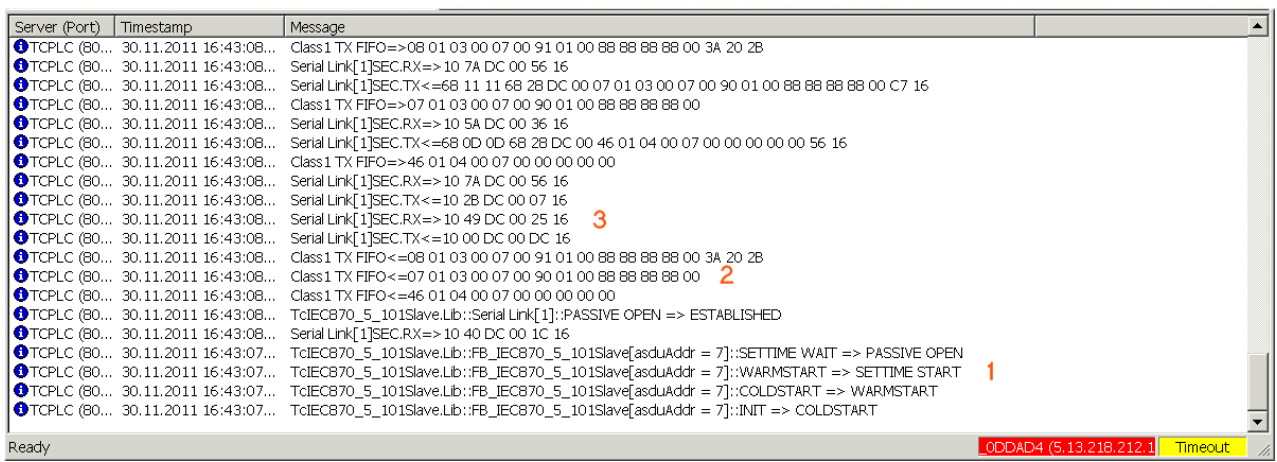

Weitere Diagnosetools:

- Portmon for Windows (v3.02, Windows Sysinternals):
- Diverse Protokoll-Test-Suit-Produkte;

## **16.2 Fehlersuche und Diagnose mit TCP/IP-Verbindung**

Debugmeldungen, die ins Application-Log geschrieben werden erleichtern eine Fehlersuche im System. Zur Zeit können drei Stufen der Debugmeldungen bei der Benutzung der "Low Level"-Schnittstelle aktiviert werden:

- 1. Debugmeldungen, die beim Aufbauen oder Abbauen der TCP/IP-Verbindung geloggt werden (Meldungen der TcSocketHelper.Lib). Diese Meldungen können durch den nMode-Parameter: CONNECT\_MODE\_ENABLEDBG beim Aufruf der [F\\_CreateServerHnd](https://infosys.beckhoff.com/content/1031/tcpipserver/11383795083.html)-Funktion (Unterstation) bzw. beim Aufruf des [FB\\_ClientServerConnection](https://infosys.beckhoff.com/content/1031/tcpipserver/11383792139.html) (Leitstation) aktiviert werden;
- 2. Hexadezimale Ausgabe der ASDU's (ohne Link-Layer-Control-Header). Pro Zeile werden 32-ASDU-Datenbytes als hexadezimale Zahlen ausgegeben. Längere ASDU's werden auf mehrere Zeilen verteilt. Die ST\_IEC870\_5\_101TBuffer -Membervariable eDbg aktiviert die Debugausgabe;

3. Hexadezimale Ausgabe der APDU's (TCP/IP Telegramme). Pro Zeile werden 32-APDU-Datenbytes als hexadezimale Zahlen ausgegeben. Ähnlich wie bei 2. werden längere APDU's auf mehrere Zeilen verteilt. Die [FB\\_IEC870\\_5\\_104TProtocol \[](#page-442-0) $\blacktriangleright$  [443\]](#page-442-0)-Eingangsvariable bOutDbg aktiviert die Debugausgabe;

Um die aktivierten Debugmeldungen zu sehen starten Sie TwinCAT System Manager und aktivieren Sie die Loggeransicht. Die nachfolgende Grafik zeigt eine Debugausgabe. Die drei unterschiedlichen Typen der Meldungen wurden mit entsprechenden Zahlen markiert.

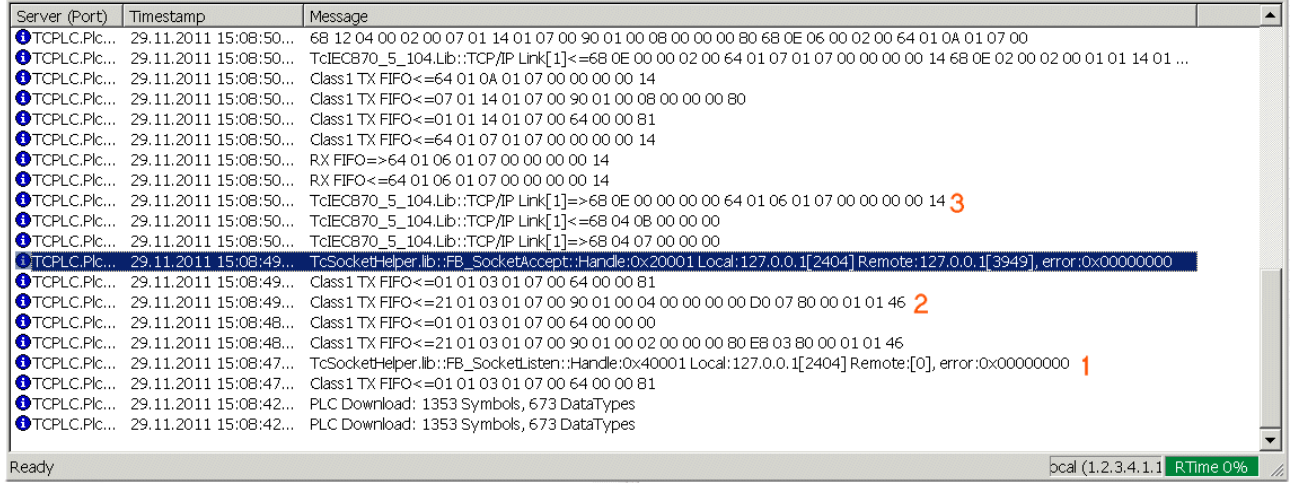

Weitere Diagnosetools:

- TwinCAT ADS Monitor;
- Netzwerkmonitor;
- Wireshark;
- Ethereal;
- Diverse Protokoll-Test-Suit-Produkte;

### **16.3 Konfiguration der seriellen Schnittstellen**

- [Konfiguration der standard PC COMx-Schnittstellen \[](#page-505-0) $\blacktriangleright$  [506\]](#page-505-0)
- [Konfiguration der seriellen Busklemmen KL6xxx \[](#page-507-0) $\blacktriangleright$  [508\]](#page-507-0)
- [Konfiguration der seriellen Busklemmen EL6xxx \[](#page-507-1)> [508\]](#page-507-1)

#### <span id="page-505-0"></span>**1. Konfiguration der standard PC COMx-Schnittstellen**

Die serielle Schnittstelle kann nur in PC/CX-Systemen eingefügt werden.

Mit der rechten Maustaste "E/A Geräte" anklicken. "Gerät anfügen" auswählen. Unter "Verschiedenes" die "Serielle Schnittstelle" auswählen. Anschließend nachfolgende Einstellungen vornehmen.

#### **1.1. Karteireiter Serial Port**

Serielle Schnittstelle COM1

## **BECKHOFF**

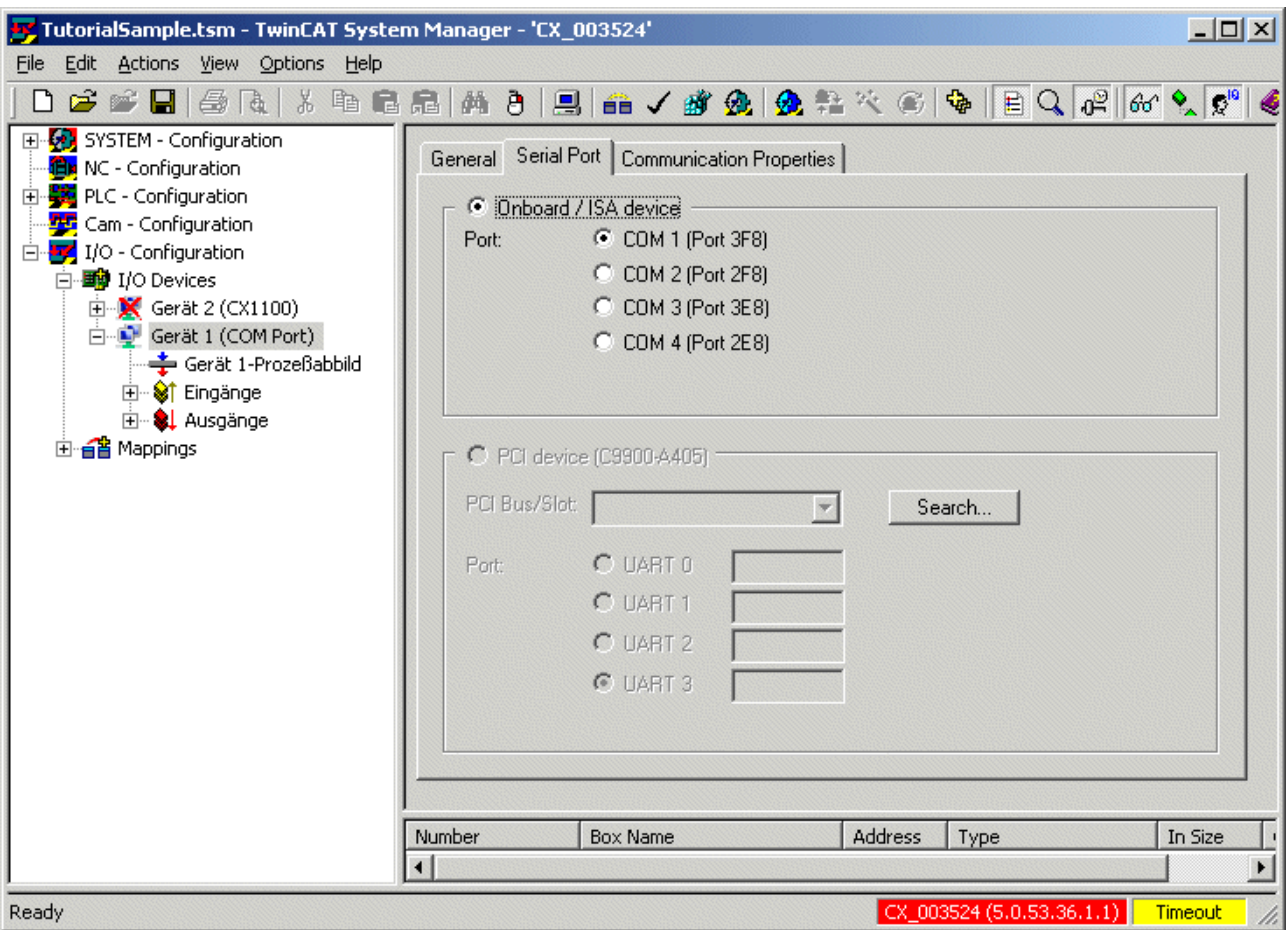

### **1.2. Karteireiter Eigenschaften**

Die Option KL6xxx1 Mode (Emulation) anwählen und dann die Kommunikationsparameter einstellen:

Baudrate, hier 19200 Baud, 8 Datenbits, Parity=even, 1 Stoppbit

# REAKHO

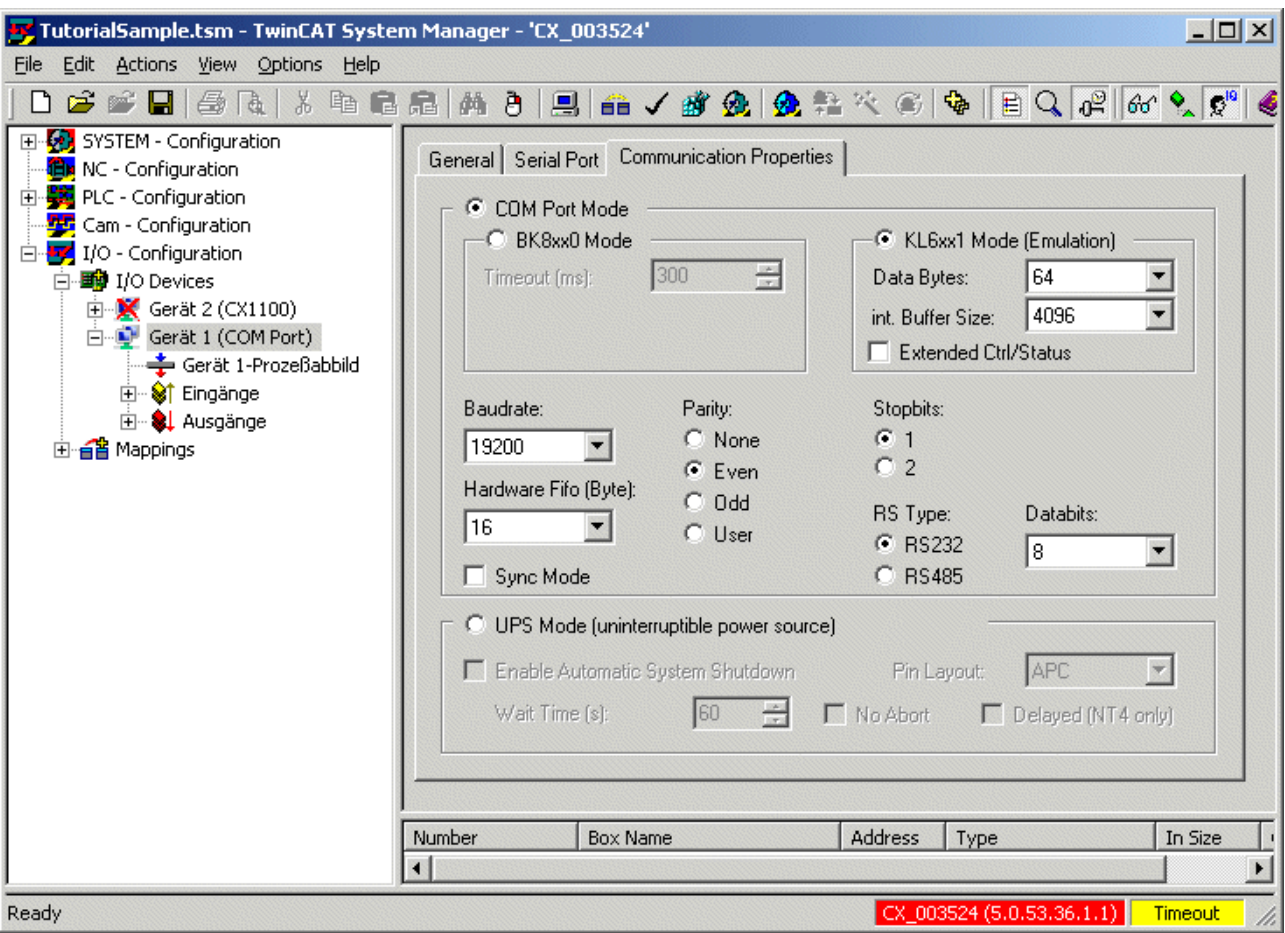

#### <span id="page-507-0"></span>**2. Konfiguration der seriellen Busklemmen KL6xxx**

Die Schnittstelle wird in der TwinCAT SPS durch die Instanz des FB\_IEC870\_SerialLineCtrl-Funktionsbausteins konfiguriert. Die Kommunikationsparameter wie Baudrate, Parity usw. sind an diesem Baustein einzustellen.

#### **2.1 RS485 Betriebsmodus**

Bei der RS485 Betriebsart (z.B. KL6041) werden die Daten in halbduplex Übertragung ausgetauscht. Im RS485 Betriebsmodus werden die Sende- und Empfangsleitungen miteinander verbunden. Dadurch empfängt die Klemme nicht nur die Daten anderer Teilnehmer, sondern auch ihre eigenen Sendedaten. Diese Daten können die Kommunikation stören. Für den Halbduplex-Modus muss der *Handshake*-Eingang des FB\_IEC870\_SerialLineCtrl-Funktionsbausteins auf den Wert: RS485\_HALFDUPLEX gesetzt werden.

#### <span id="page-507-1"></span>**3. Konfiguration der seriellen Busklemmen EL6xxx**

Die serielle Schnittstelle wird im TwinCAT System Manager Karteireiter CoE-Online (CoE=**C**anOpen **o**ver **E**therCAT) eingestellt. Der Karteireiter steht nur bei Online-Zugriff auf die Klemme zur Verfügung, d.h., ist der System Manger nicht mit der Hardware verbunden, können keine Einstellungen verändert werden. Die Einstellungen werden in der Klemme Spannungsausfallsicher abgespeichert. Nach einem Scannen der Klemmen müssen diese Daten nicht neu eingegeben werden. Bei einem Tausch der Klemme werden die Daten aus der neuen Klemme aktiv und müssen demzufolge wieder angepasst werden. Um das zu Verhindern, müssenim Karteireiter *Startup* die geänderten Daten eingetragen werden. Beim Systemstart werden die Daten aus dem Reiter *Startup* in die Klemme übertragen. Ein Tausch der Klemme ist somit Problemlos möglich. Nach einem Scannen der Klemmen müssen die Daten im Reiter *Startup* neu eingegeben werden.

## **BECKHOFF**

### **3.1. Karteireiter CoE**

- **(1)** Baudrate, hier 19200 Baud
- **(2)** Date frame, 8E1 entspricht 8 Datenbits, Parity=even, 1 Stoppbit
- **(3)** Feature bits -> Enable RTS/CTS = *FALSE* bei EL6001

Mit einem Doppelklick auf die entsprechende Zeile wird ein Menü geöffnet, in dem die Einstellungen geändert werden können.

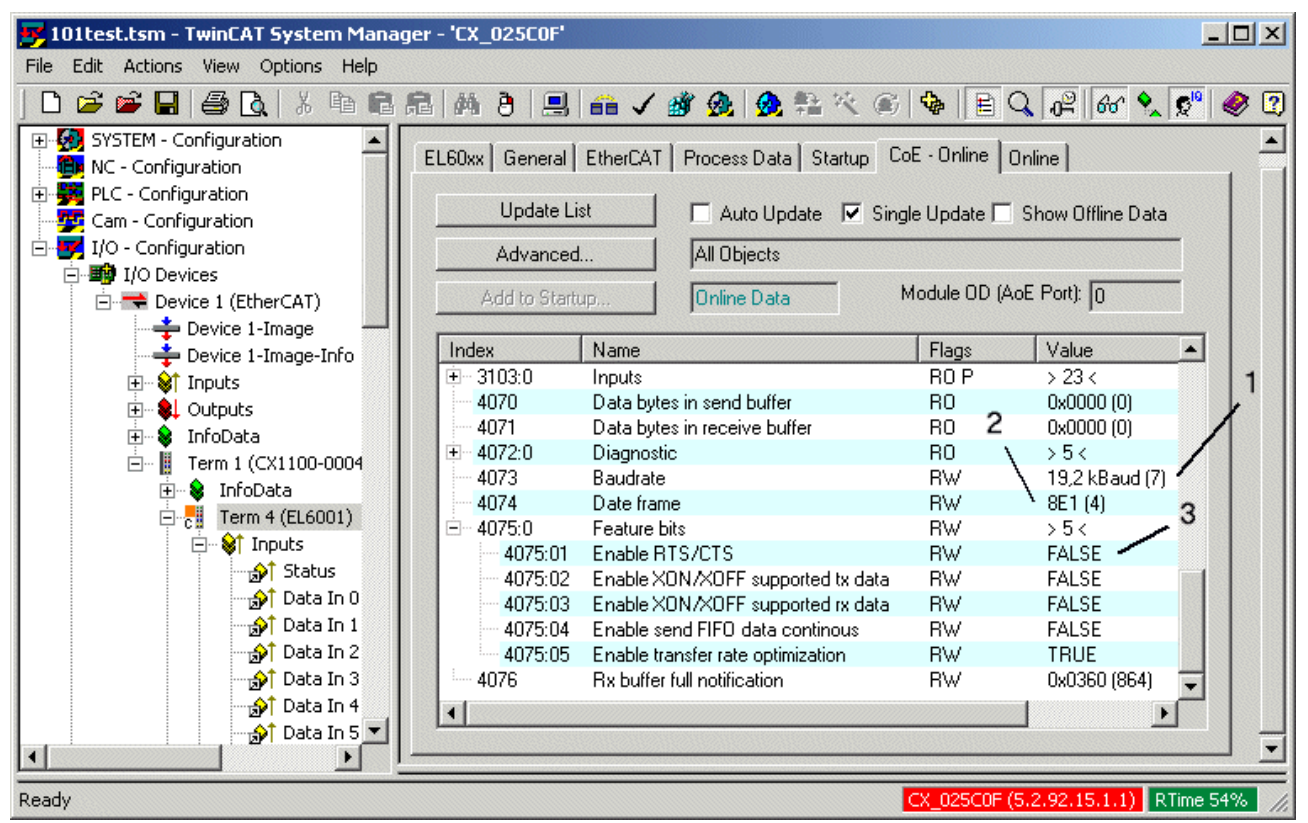

### **3.1.1 RS485 Betriebsmodus**

Bei der RS485 Betriebsart werden die Daten in halbduplex Übertragung ausgetauscht. Im RS485 Betriebsmodus werden die Sende- und Empfangsleitungen miteinander verbunden. Dadurch empfängt die Klemme nicht nur die Daten anderer Teilnehmer, sondern auch ihre eigenen Sendedaten. Diese Daten können die Kommunikation stören. Mit der Option "Enable half duplex" im "COM Settings"-Objekt kann dies unterdrückt werden (Index 8000:06).

### **3.2. Karteireiter Startup**

Alle vom Standard abweichende Einstellungen müssen in die Startup Liste eingetragen werden. Beim Systemstart werden die Daten aus dem Reiter *Startup* in die Klemme übertragen. Ein Tausch der Klemme ist somit Problemlos möglich. Nach einem Scannen der Klemmen müssen die Daten im Reiter *Startup* neu eingegeben werden.

Baudrate, hier 19200 Baud

Date frame, 8E1 entspricht 8 Datenbits, Parity=even, 1 Stoppbit

Feature bits -> Enable RTS/CTS = *FALSE* bei EL6001

# **RECKHO**

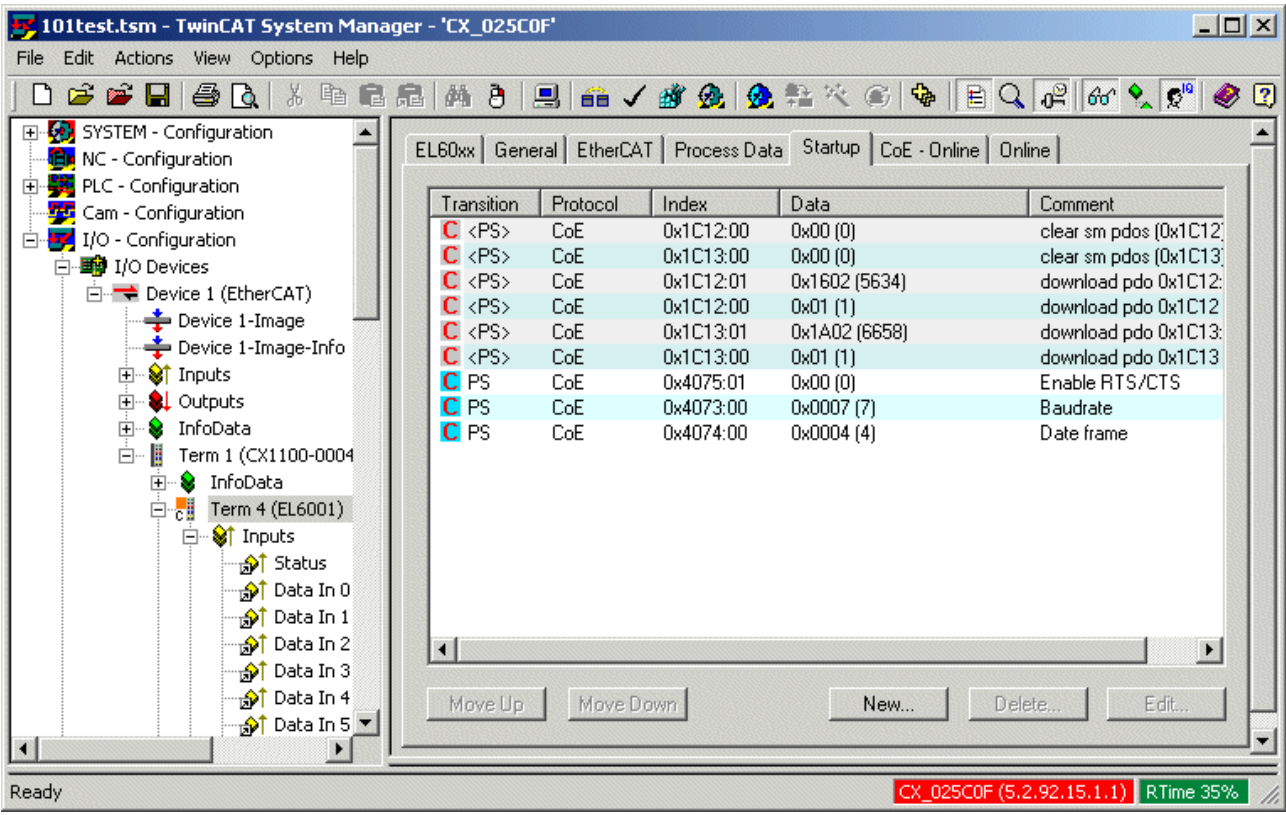

## **16.4 Firewall Einstellungen**

Die TwinCAT SPS Bibliothek: IEC 60870-5-104 Unterstation (slave/server) verwendet während der Kommunikation das TCP/IP als Transportprotokoll. Es ist daher darauf zu achten, daß der entsprechende TCP-Port bei Benutzung einer Firewall frei geschaltet wird. Die untere Tabelle listet standard Ports auf, die bei der Benutzung einer Firewall zu berücksichtigen sind.

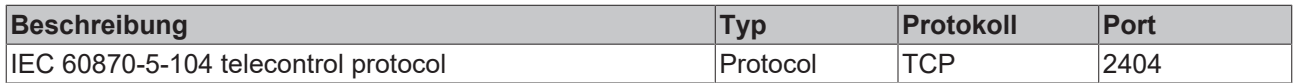

Die Konfiguration der Windows Firewall wird über den entsprechenden Dialog in der Systemsteuerung vorgenommen. Weitere Informationen zur Konfiguration finden Sie in der Windows bzw. Firewall Dokumentation.

### *HINWEIS*

Achten Sie bei einem Embedded Controller ohne Monitoranschluss und USB darauf, dass Sie den Port für Remote Display (Windows CE) oder Remote Desktop (Windows XP / Windows Vista) in der Firewall frei schalten. Ansonsten haben Sie keine Möglichkeit mehr, den Rechner über das Netzwerk zu administrieren.

Mehr Informationen: **[www.beckhoff.com/ts650x](https://www.beckhoff.com/ts650x)**

Beckhoff Automation GmbH & Co. KG Hülshorstweg 20 33415 Verl **Deutschland** Telefon: +49 5246 9630 [info@beckhoff.com](mailto:info@beckhoff.de?subject=TS650x) [www.beckhoff.com](https://www.beckhoff.com)

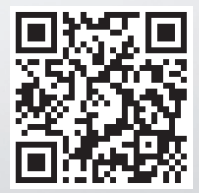